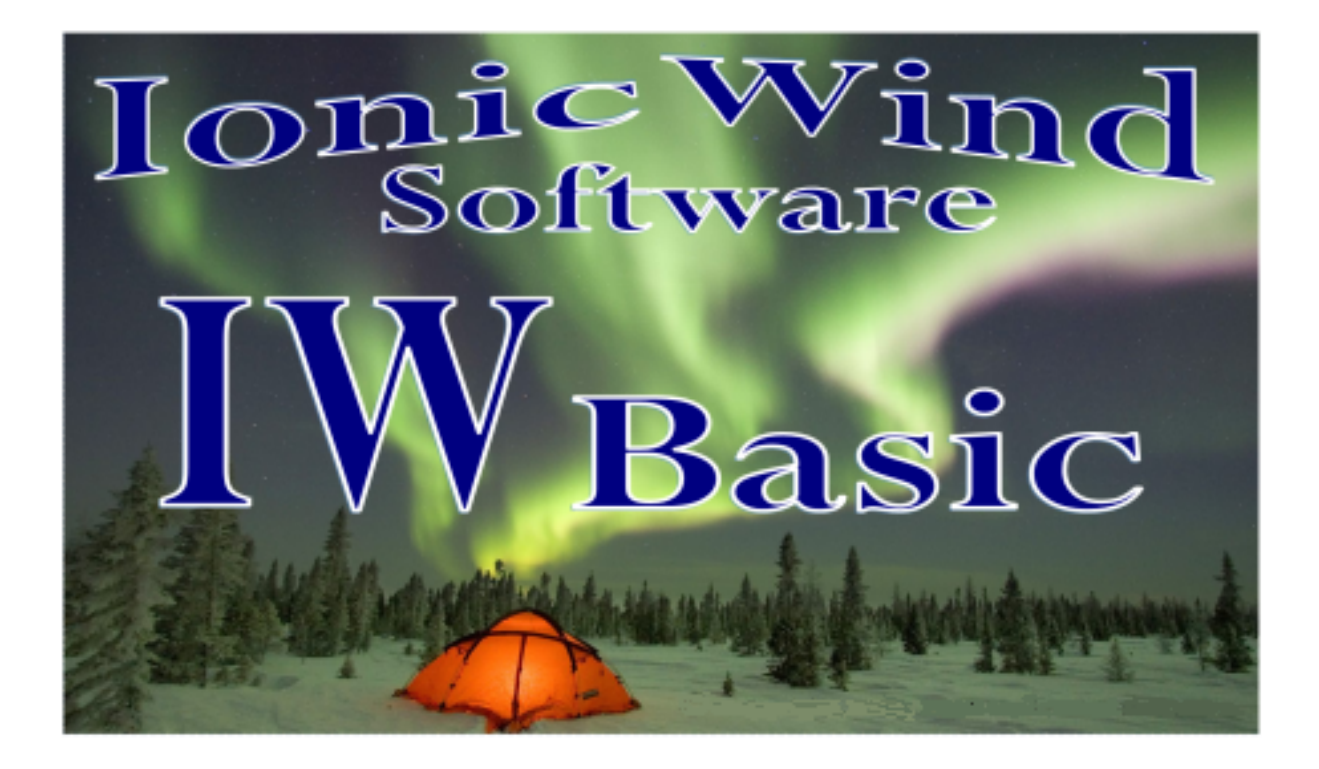

# *User's Guide for IWBasic*

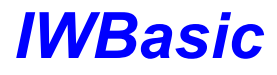

**User's Guide**

*by Ionic Wind Software*

## **IWBASIC User's Guide - WIP**

### **© 2010 - 2016 Ionic Wind Software All Rights Reserved.**

All rights reserved. No parts of this work may be reproduced in any form or by any means - graphic, electronic, or mechanical, including photocopying, recording, taping, or information storage and retrieval systems - without the written permission of the publisher.

Products that are referred to in this document may be either trademarks and/or registered trademarks of the respective owners. The publisher and the author make no claim to these trademarks.

While every precaution has been taken in the preparation of this document, the publisher and the author assume no responsibility for errors or omissions, or for damages resulting from the use of information contained in this document or from the use of programs and source code that may accompany it. In no event shall the publisher and the author be liable for any loss of profit or any other commercial damage caused or alleged to have been caused directly or indirectly by this document.

Printed: August 2016 in USA.

## **Publisher**

*IonicWind Software*

**Technical Editors** *T. L. McCaughn*

**Cover Designer**

*IonicWind Software*

## **Special thanks to:**

*To all the people who have helped make IWBasic a better product.*

# **Table of Contents**

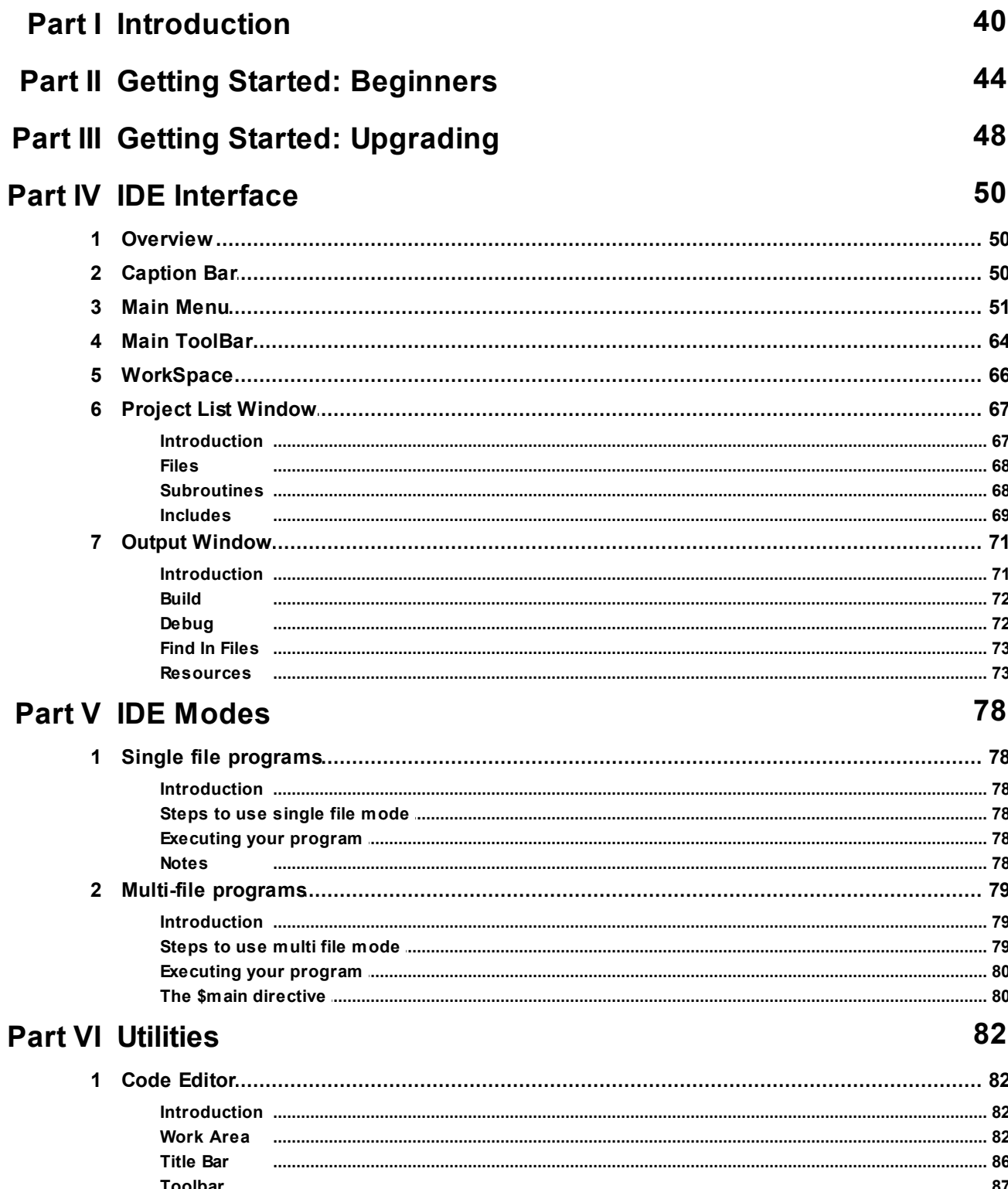

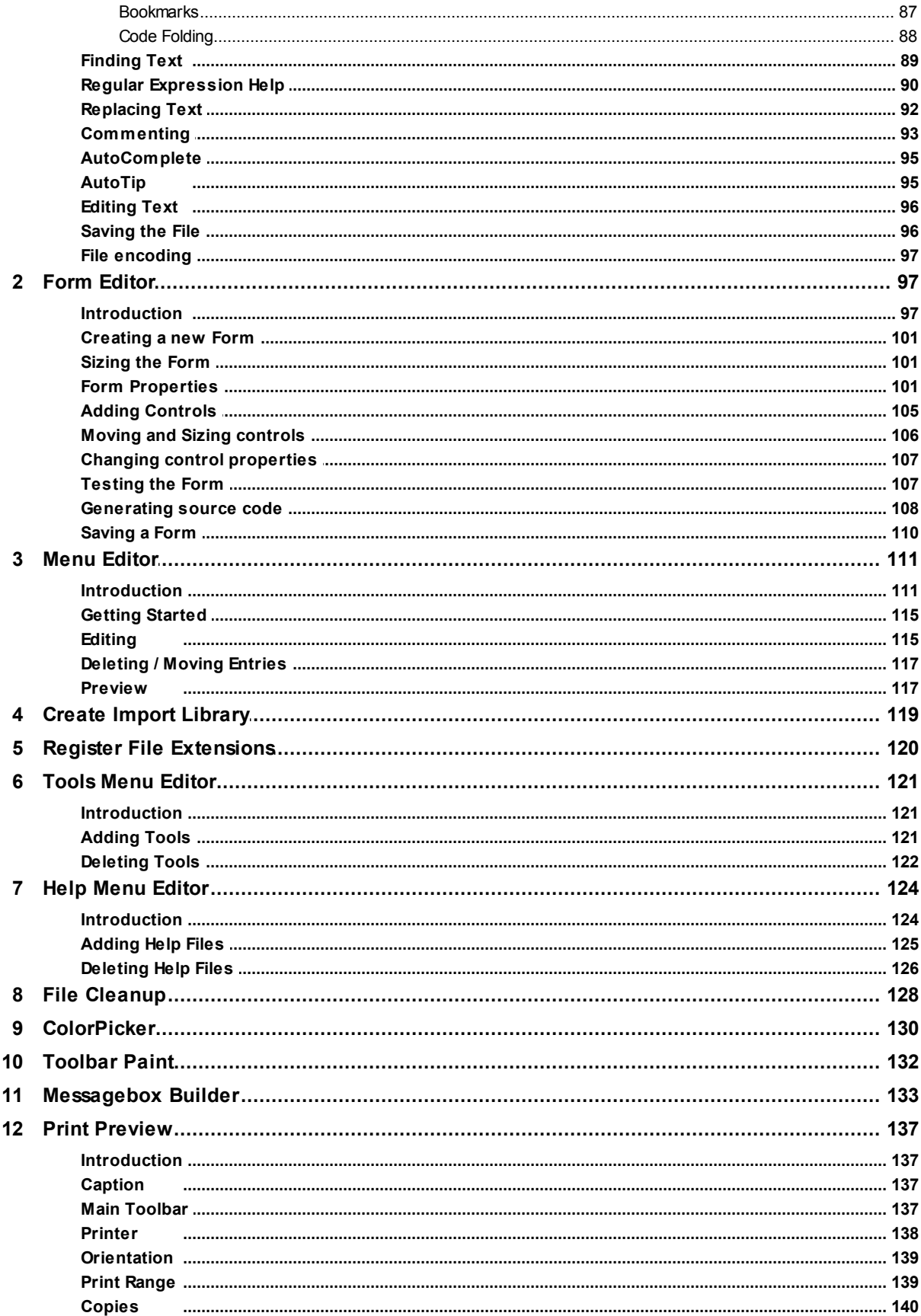

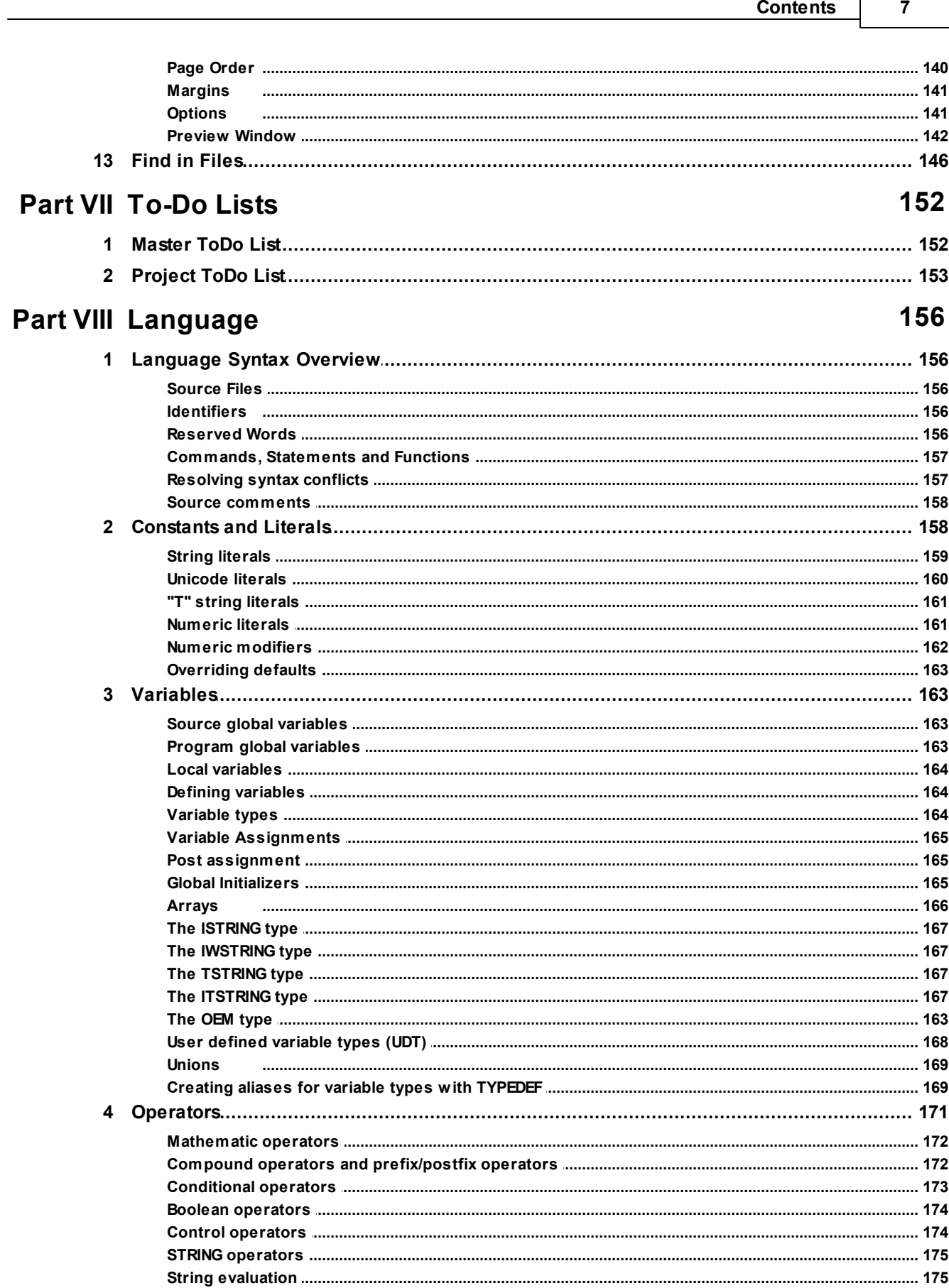

 $\Gamma$ 

 $\bf 8$ 

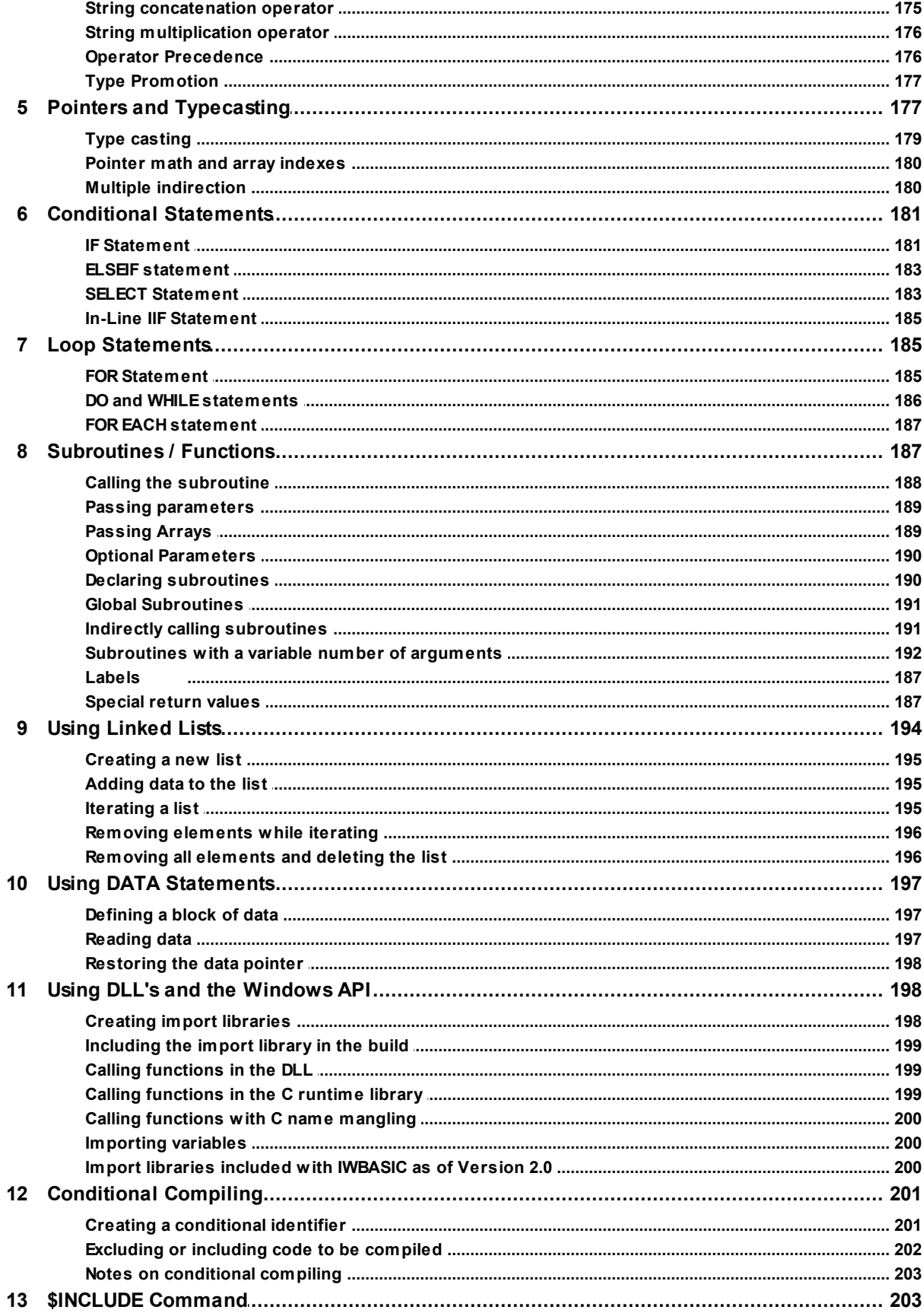

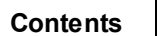

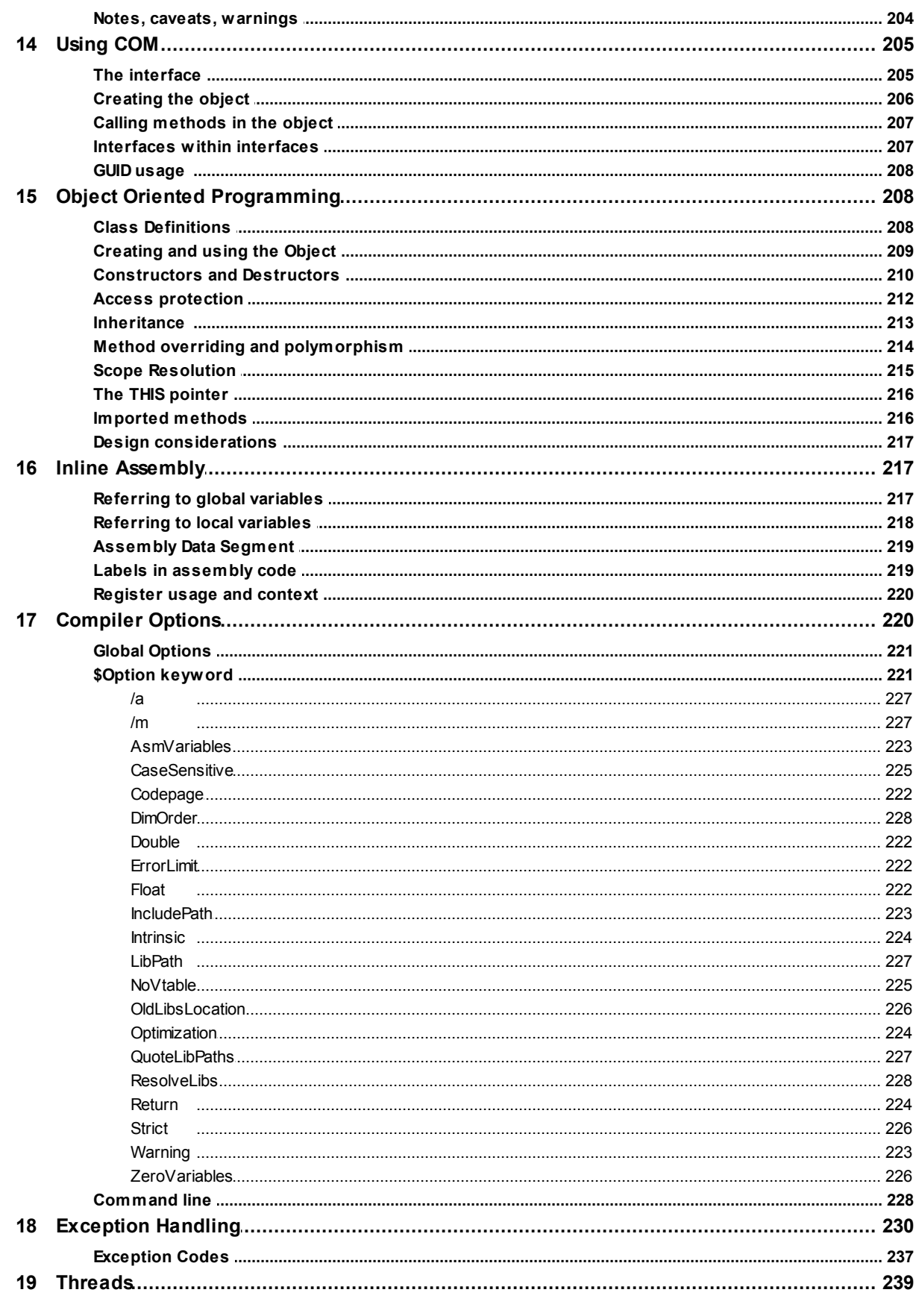

### **IWBASIC User's Guide - WIP**  $10$

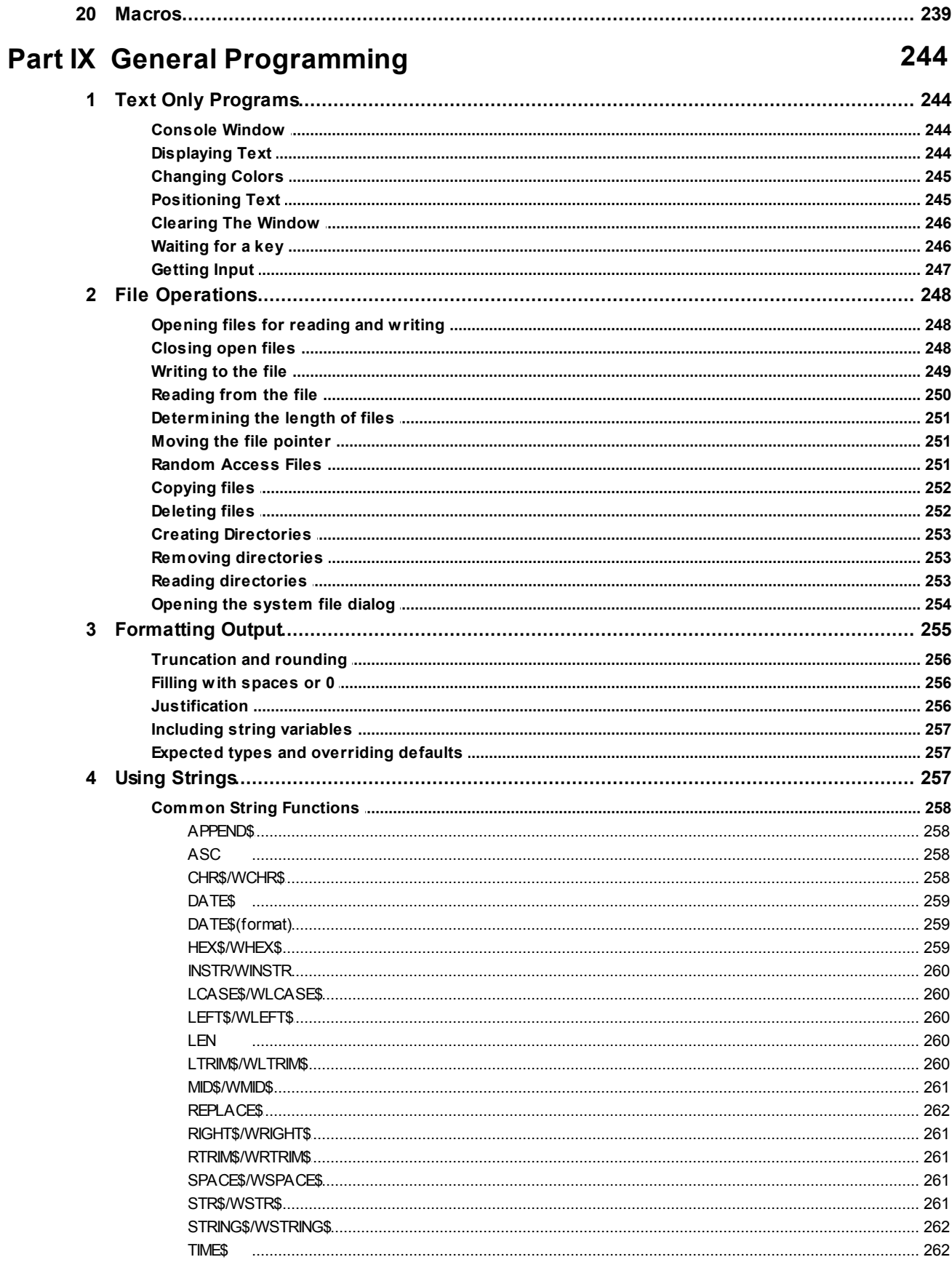

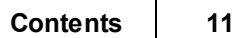

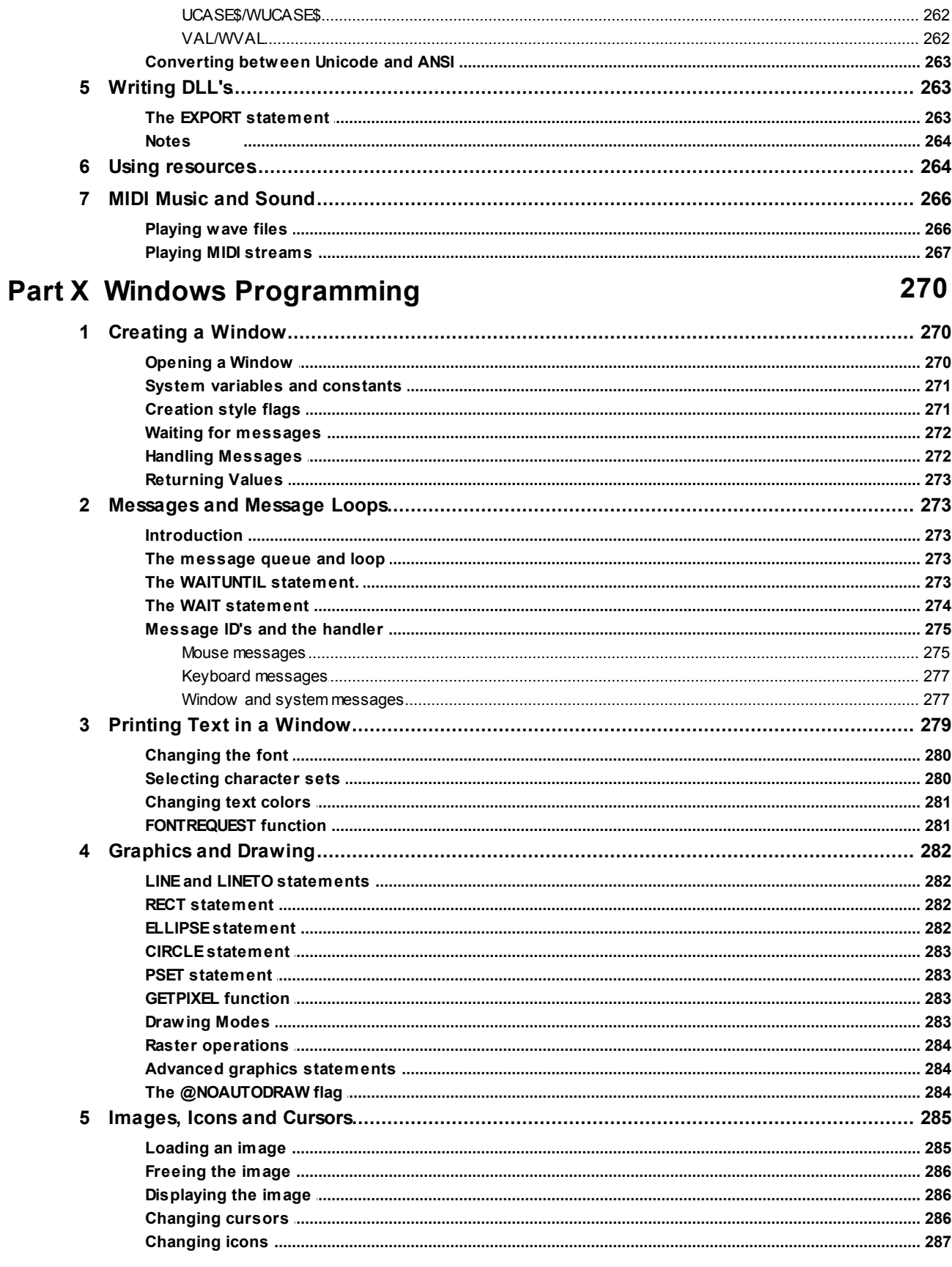

### **IWBASIC User's Guide - WIP**  $12$

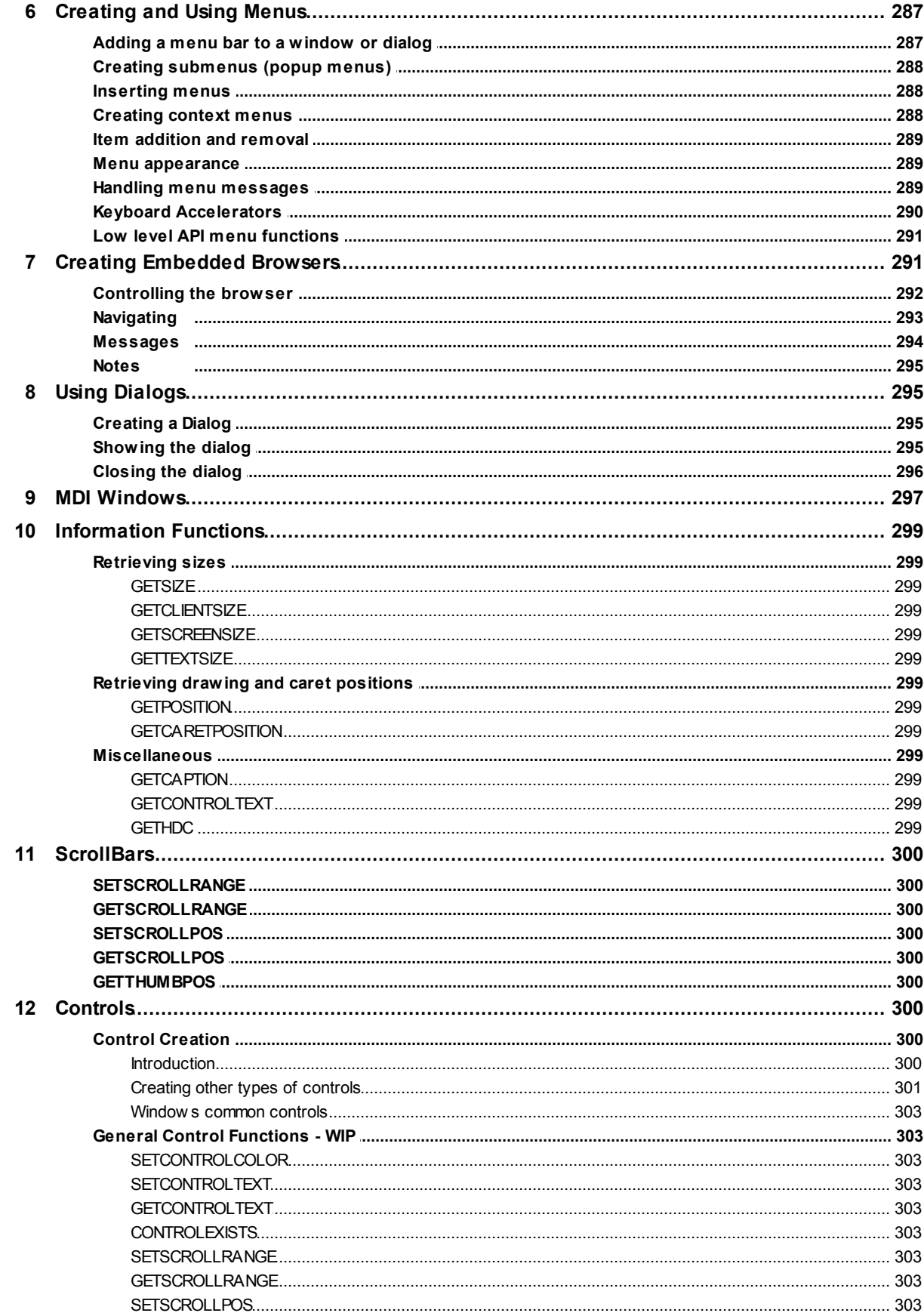

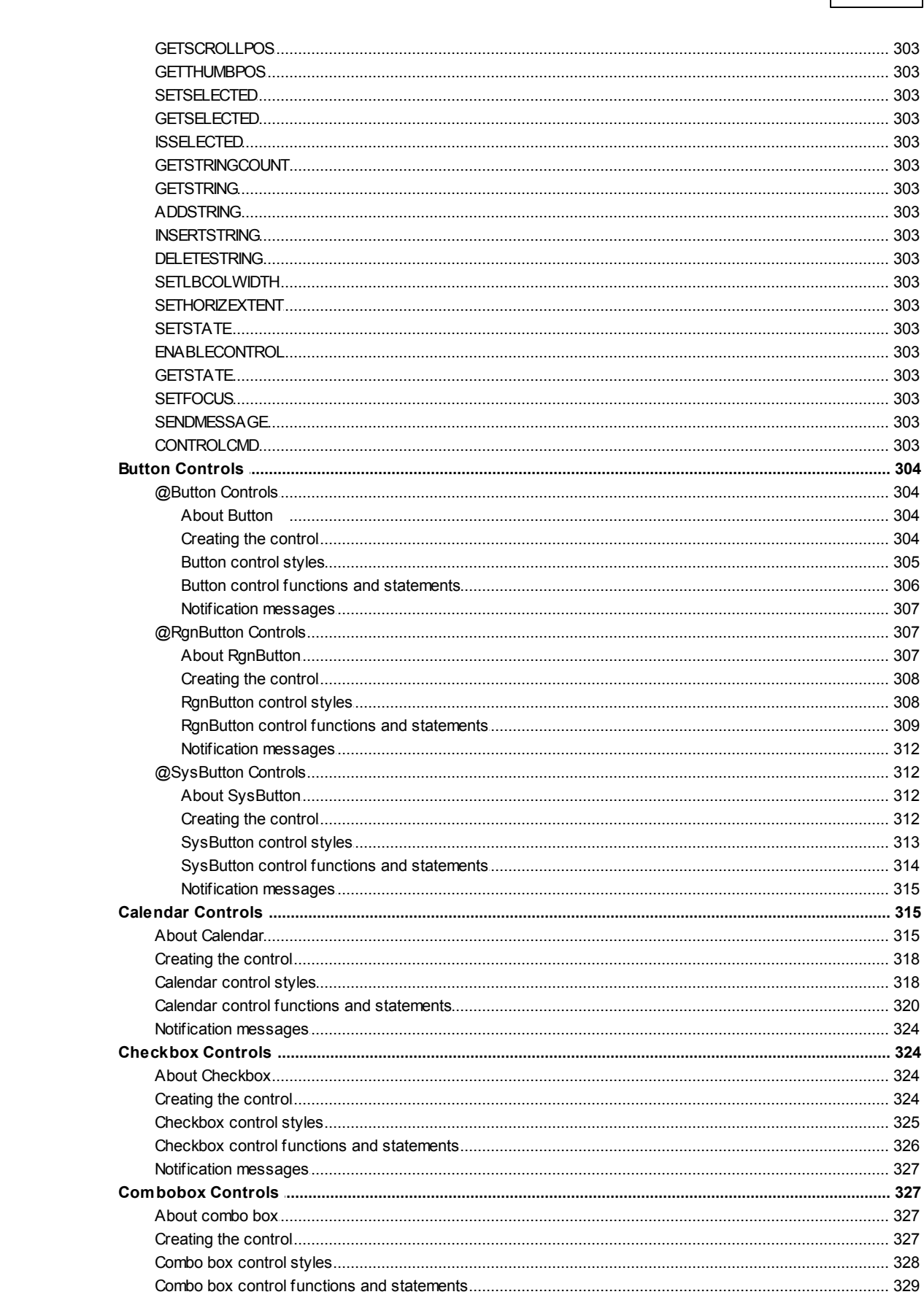

**Contents** 

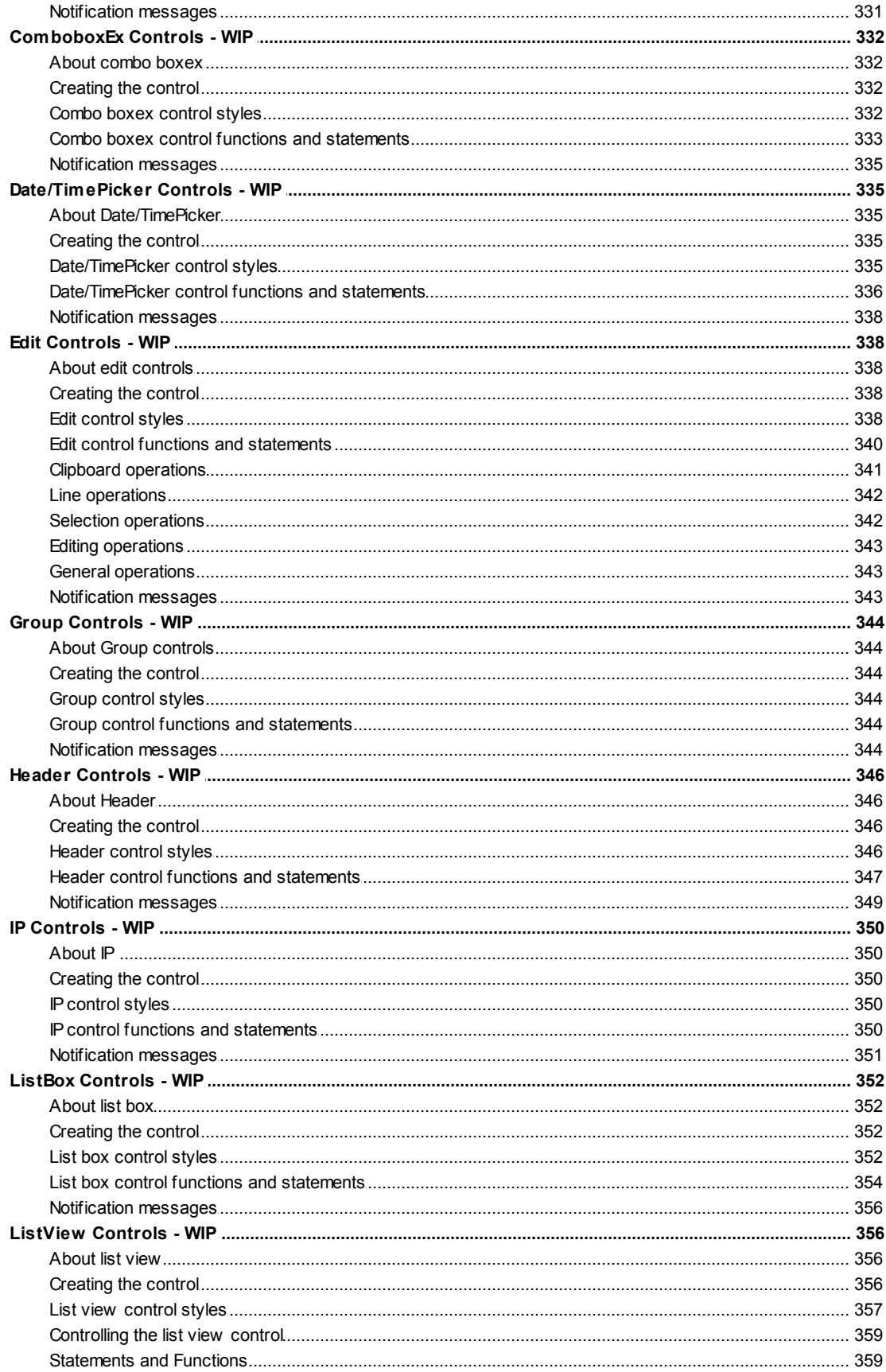

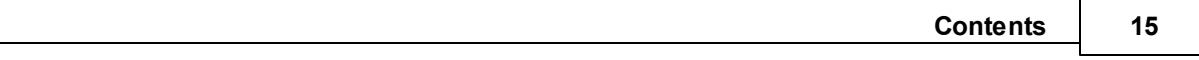

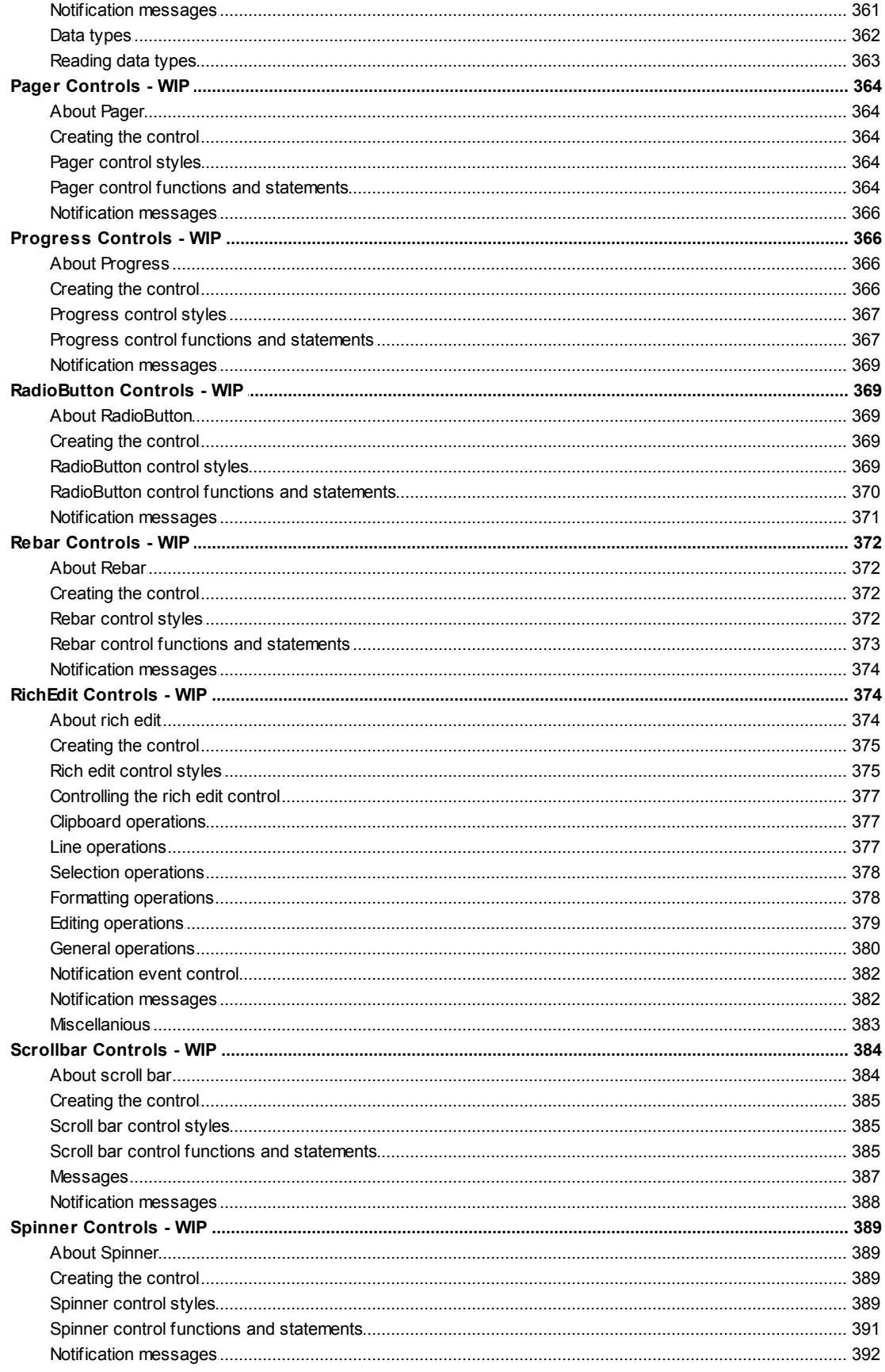

**Part XI** 

 $\mathbf{1}$ 

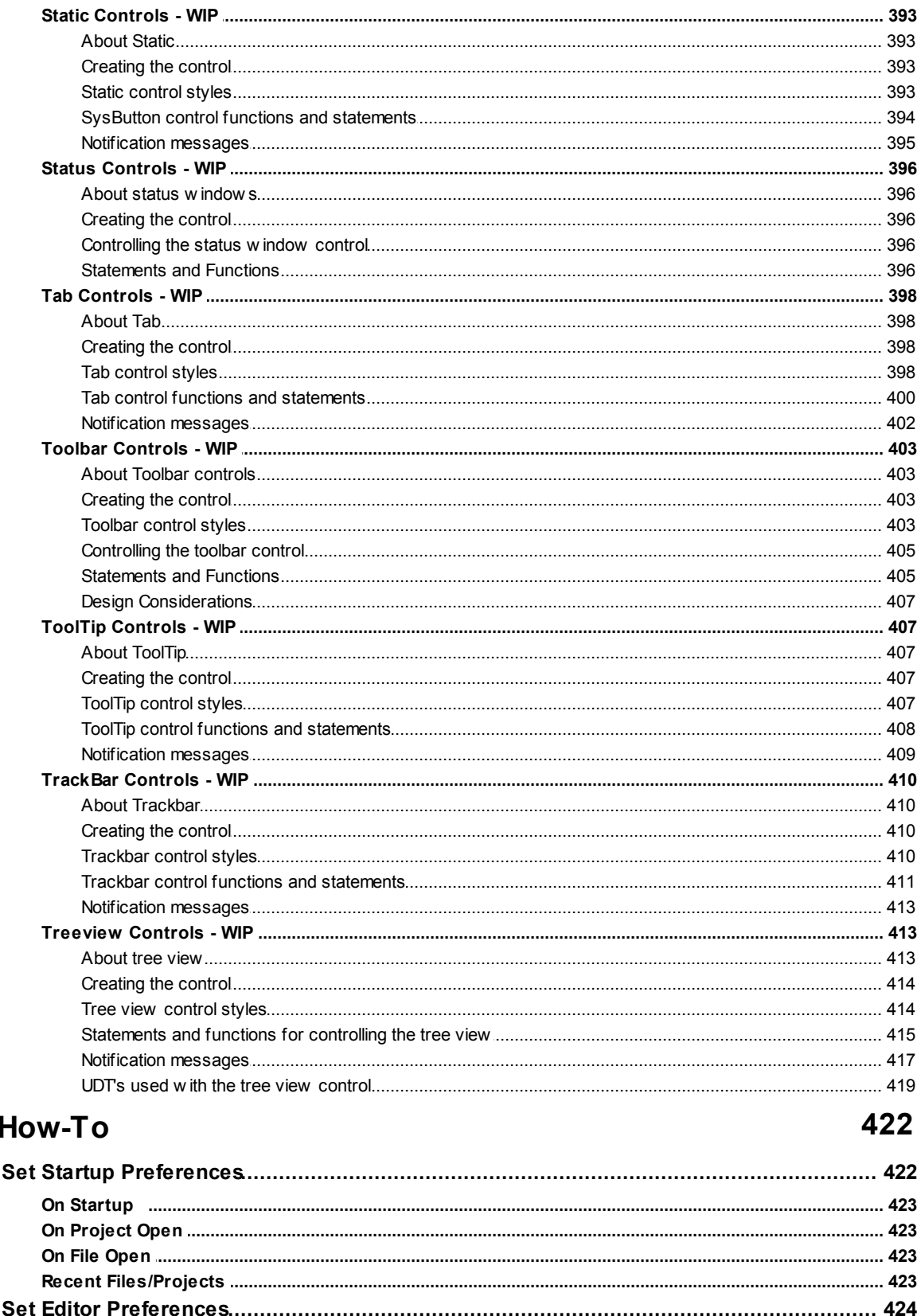

 $\overline{2}$ **Flags** 

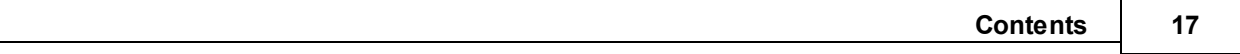

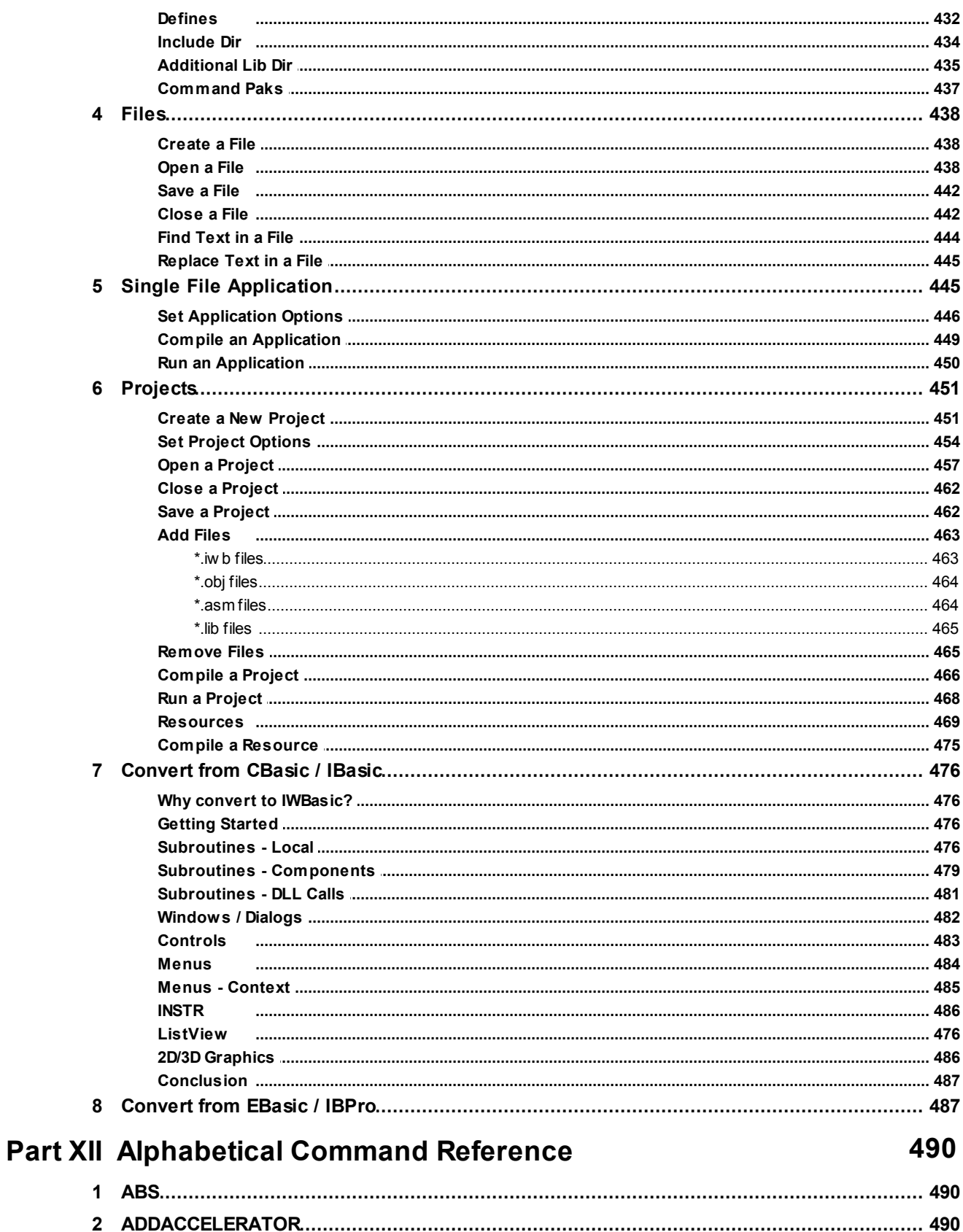

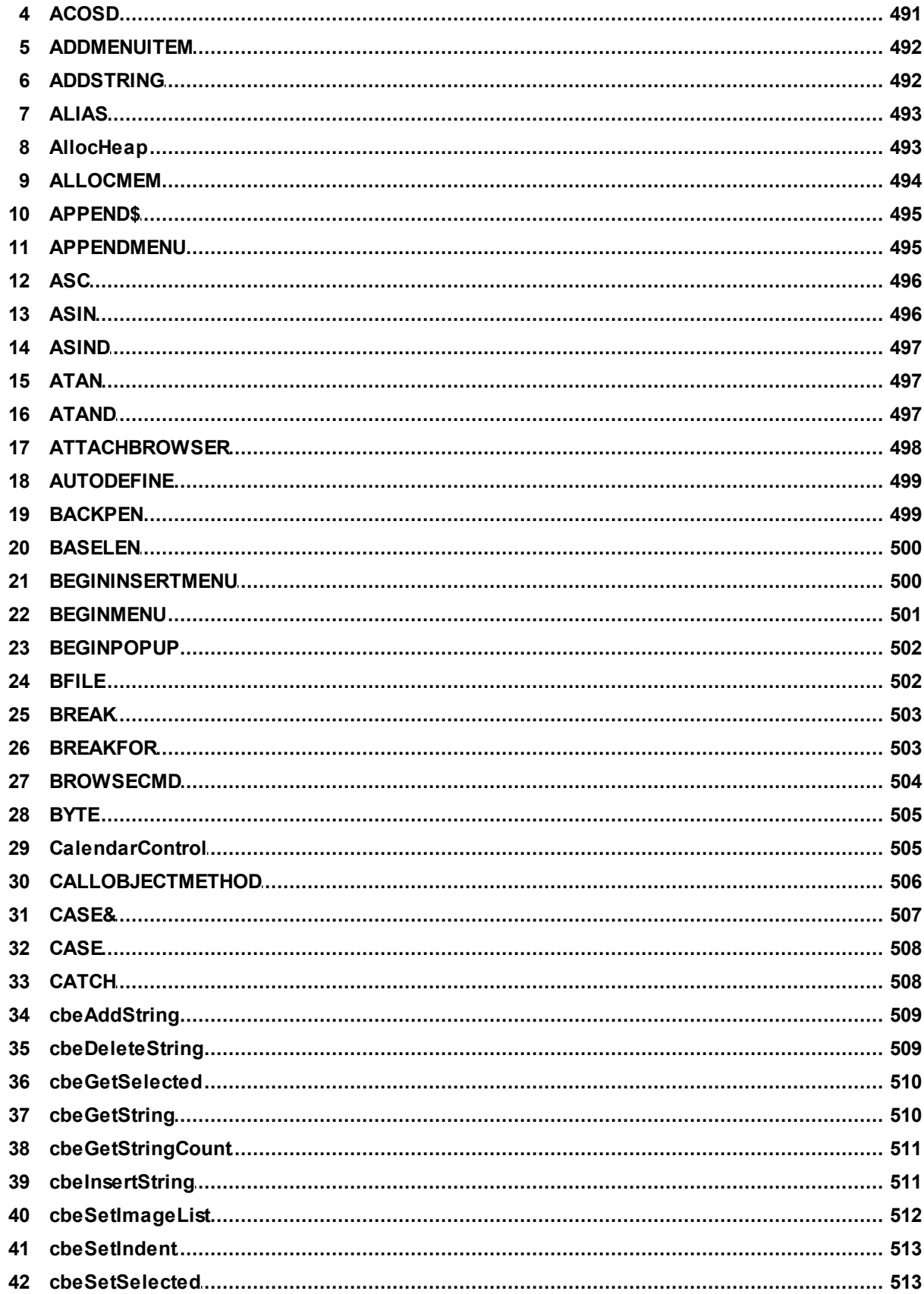

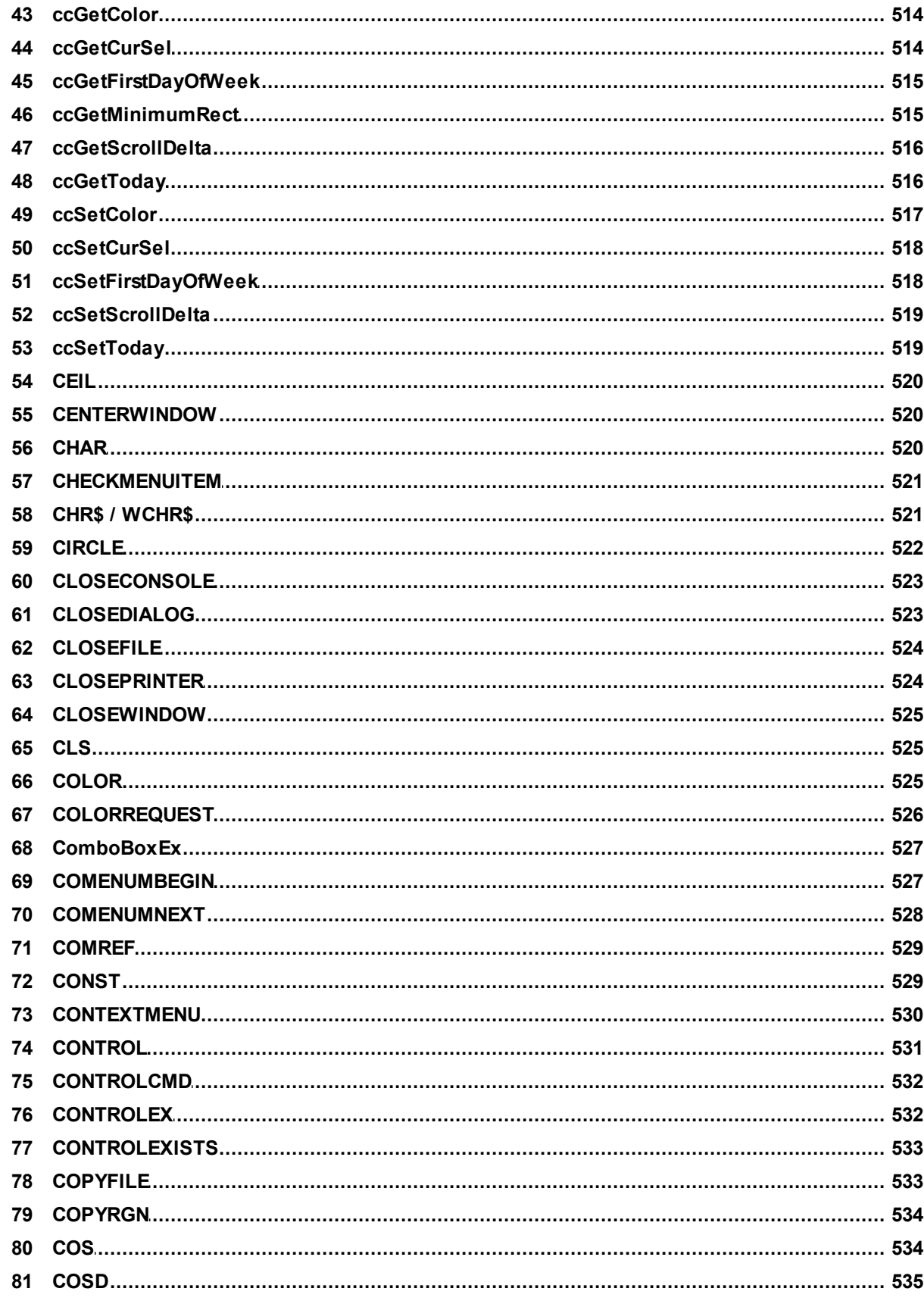

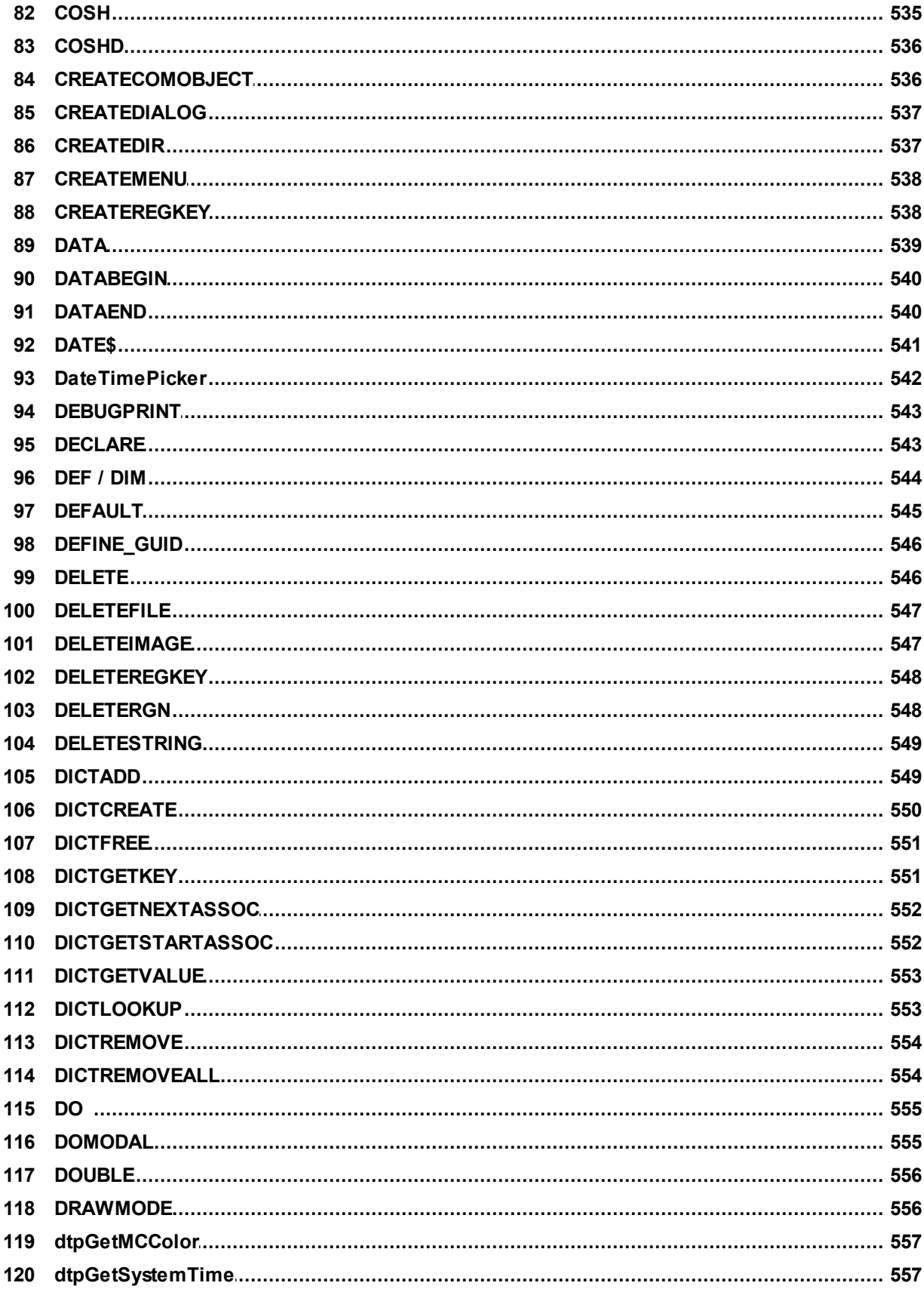

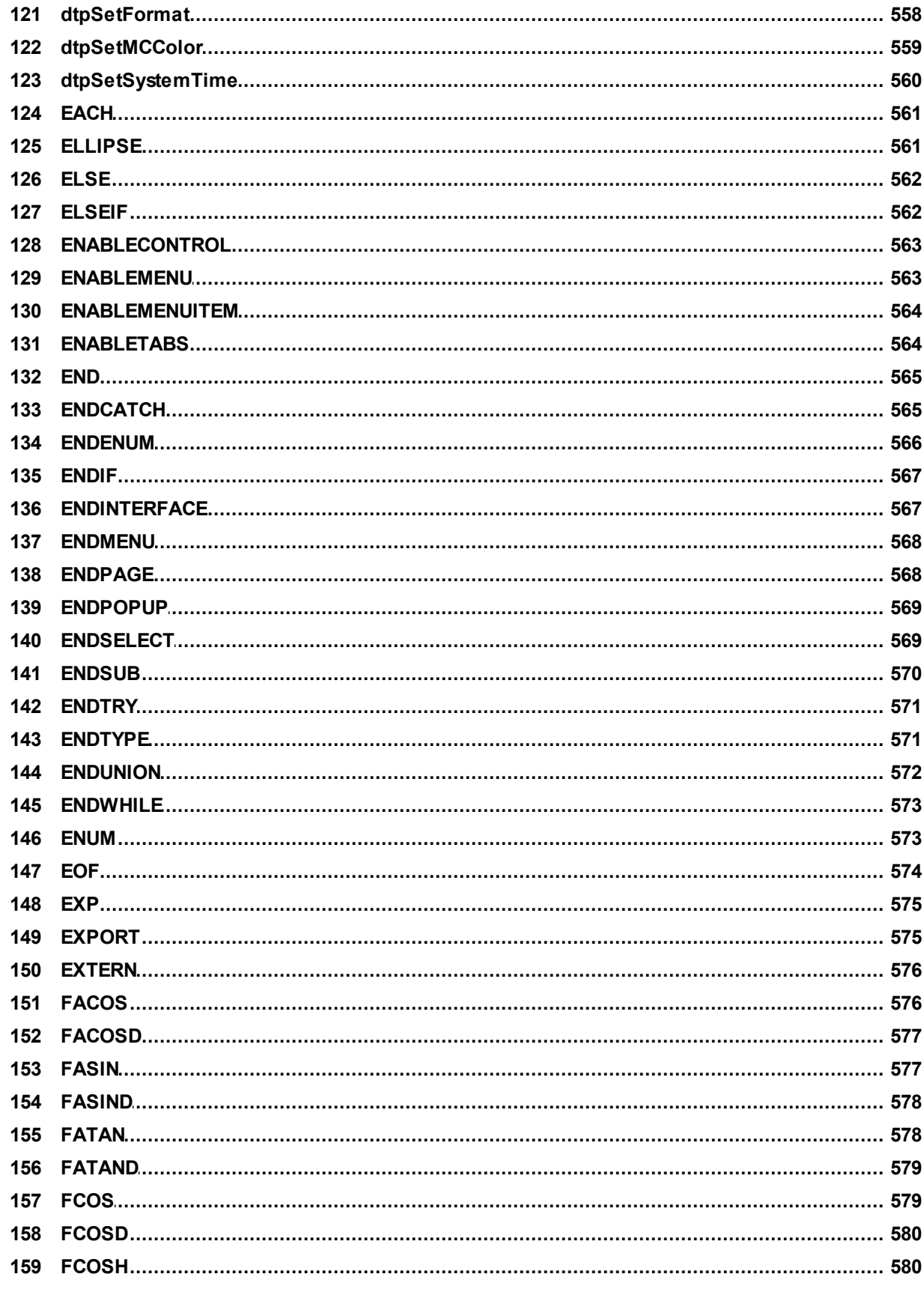

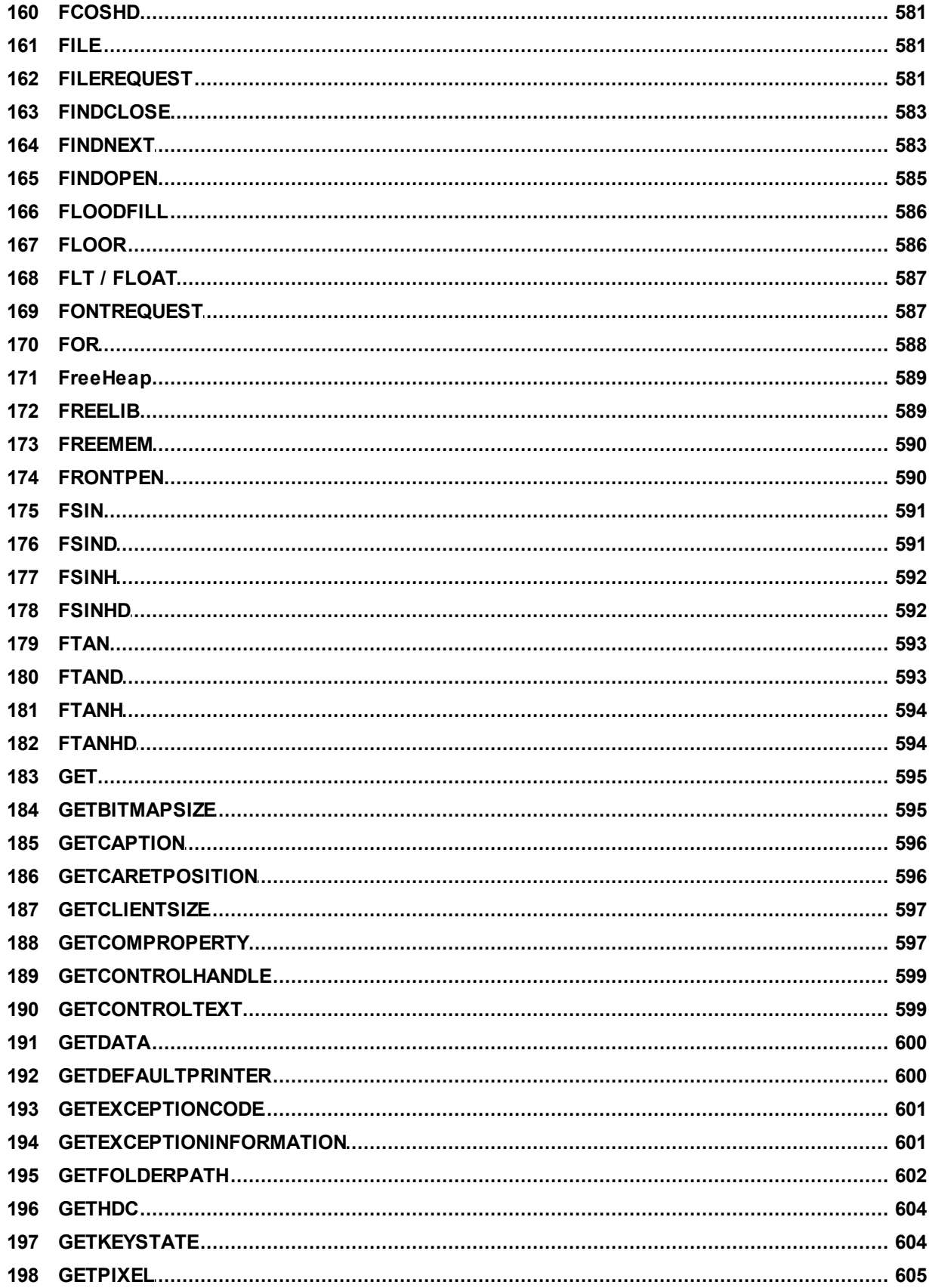

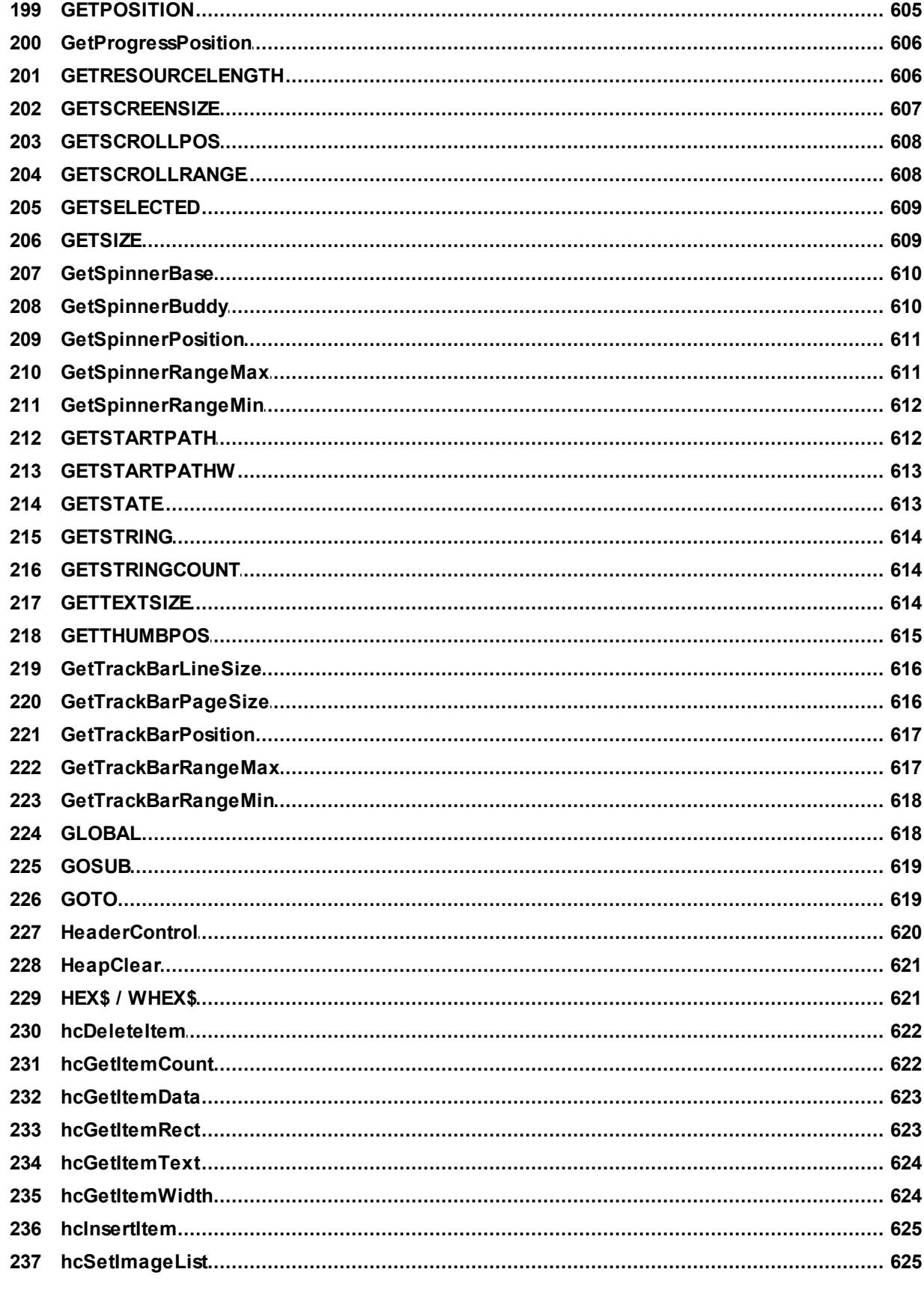

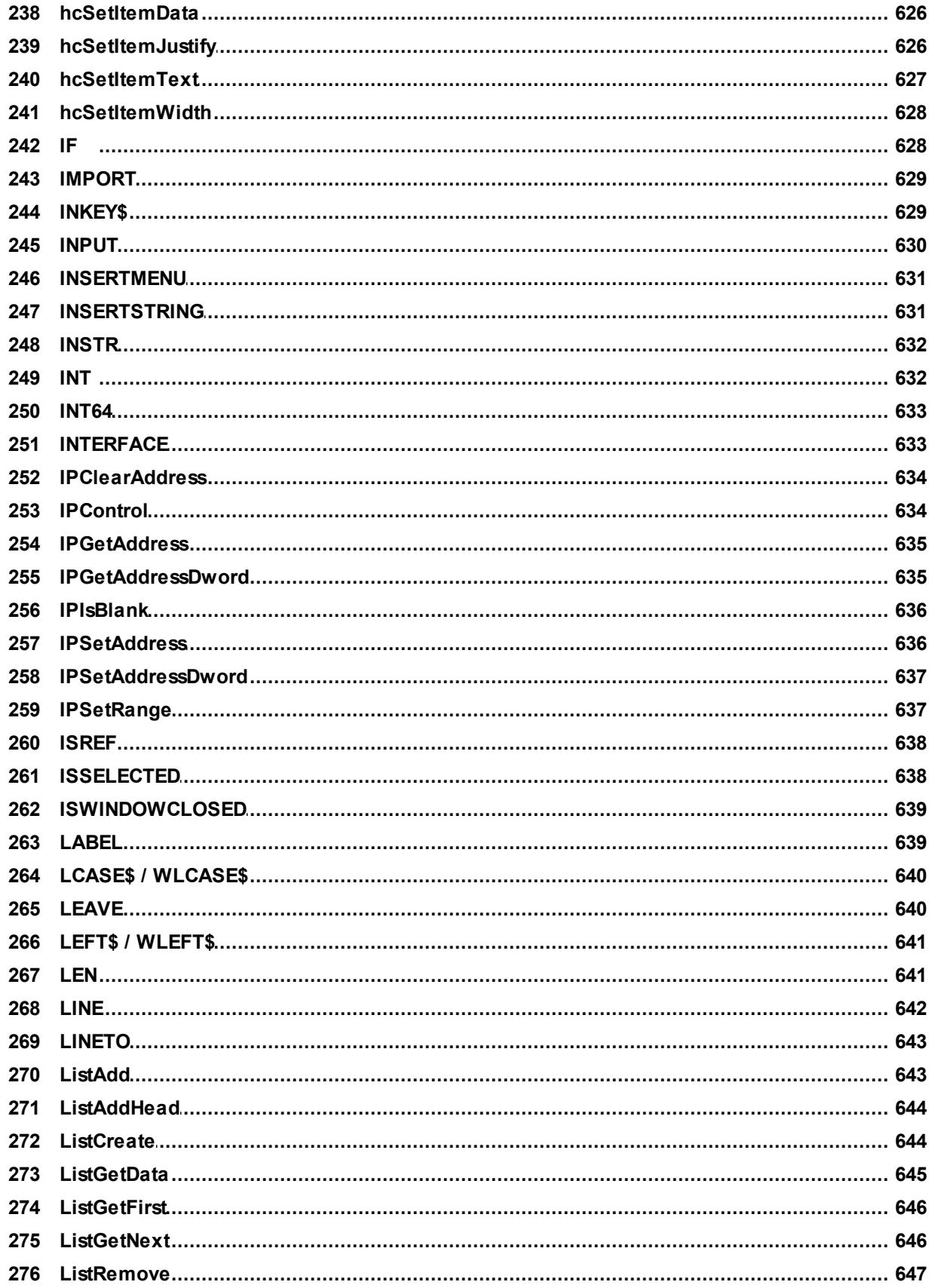

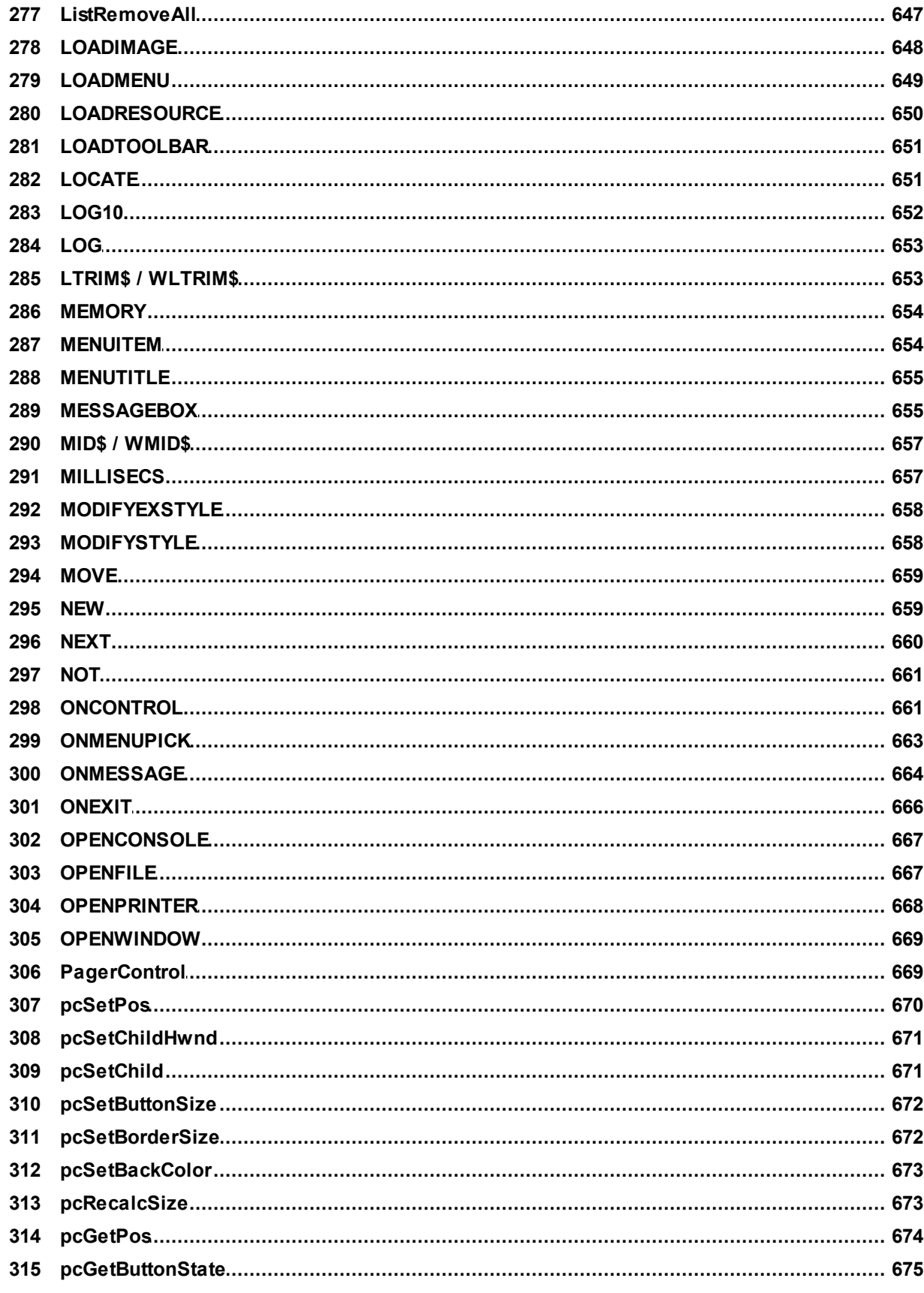

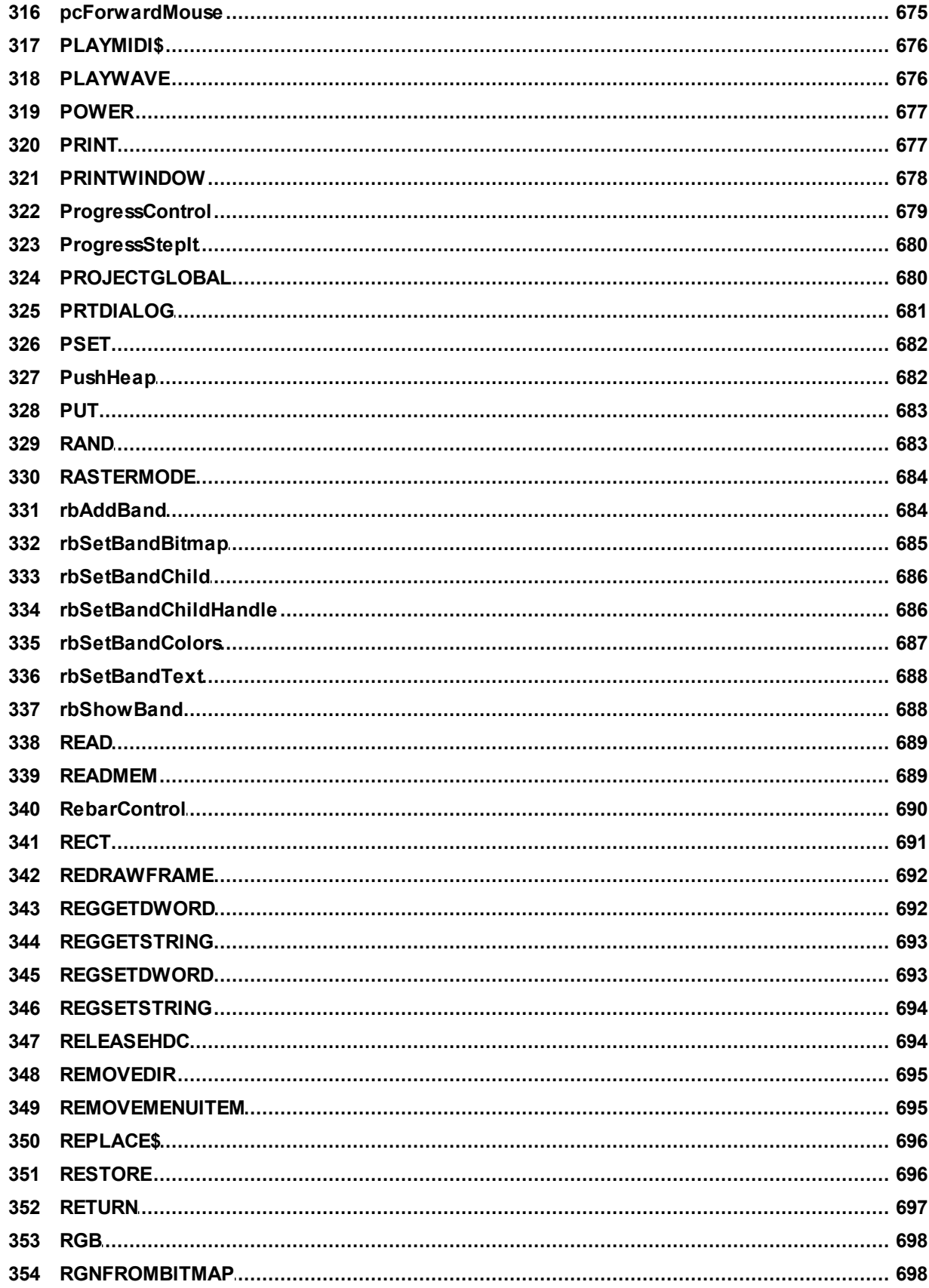

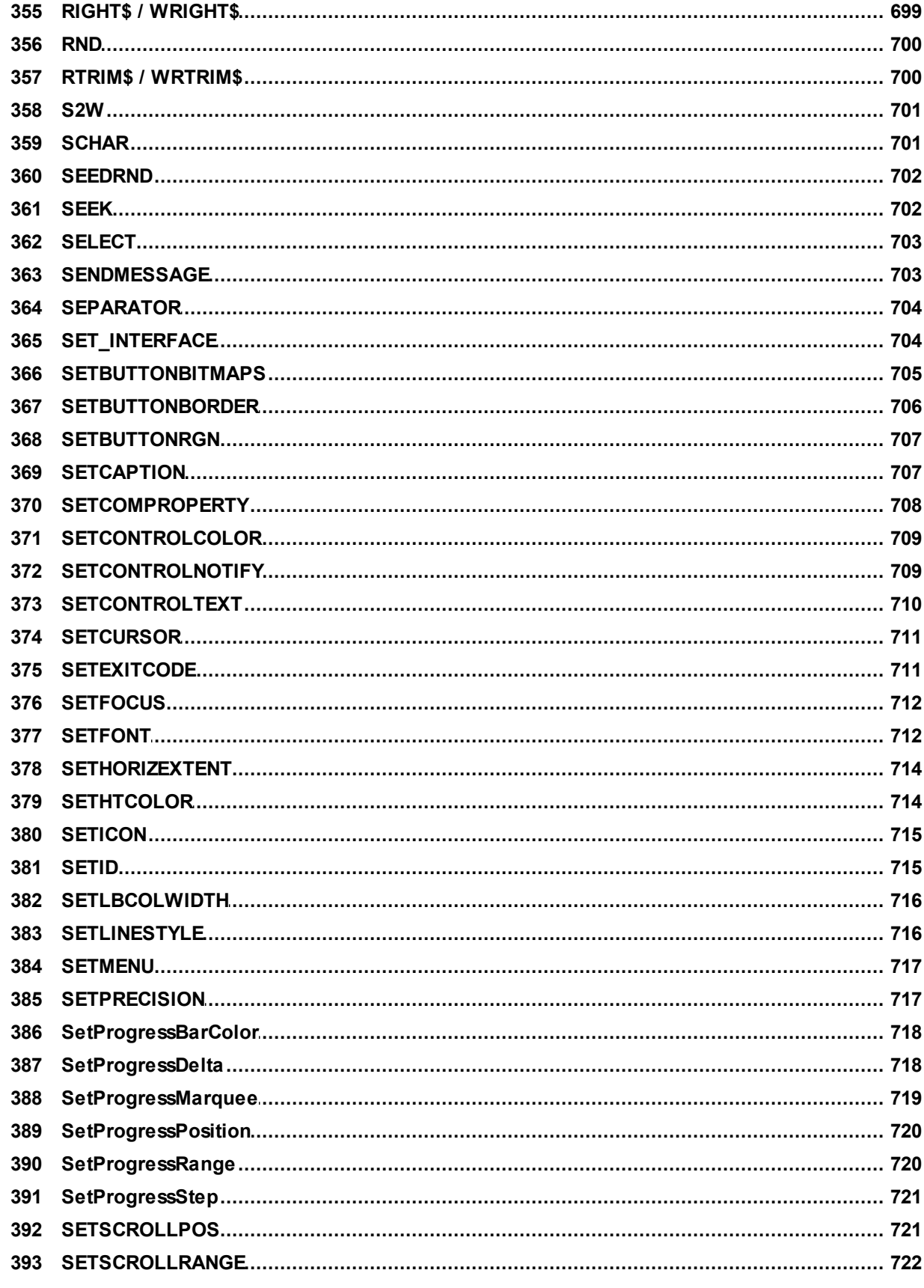

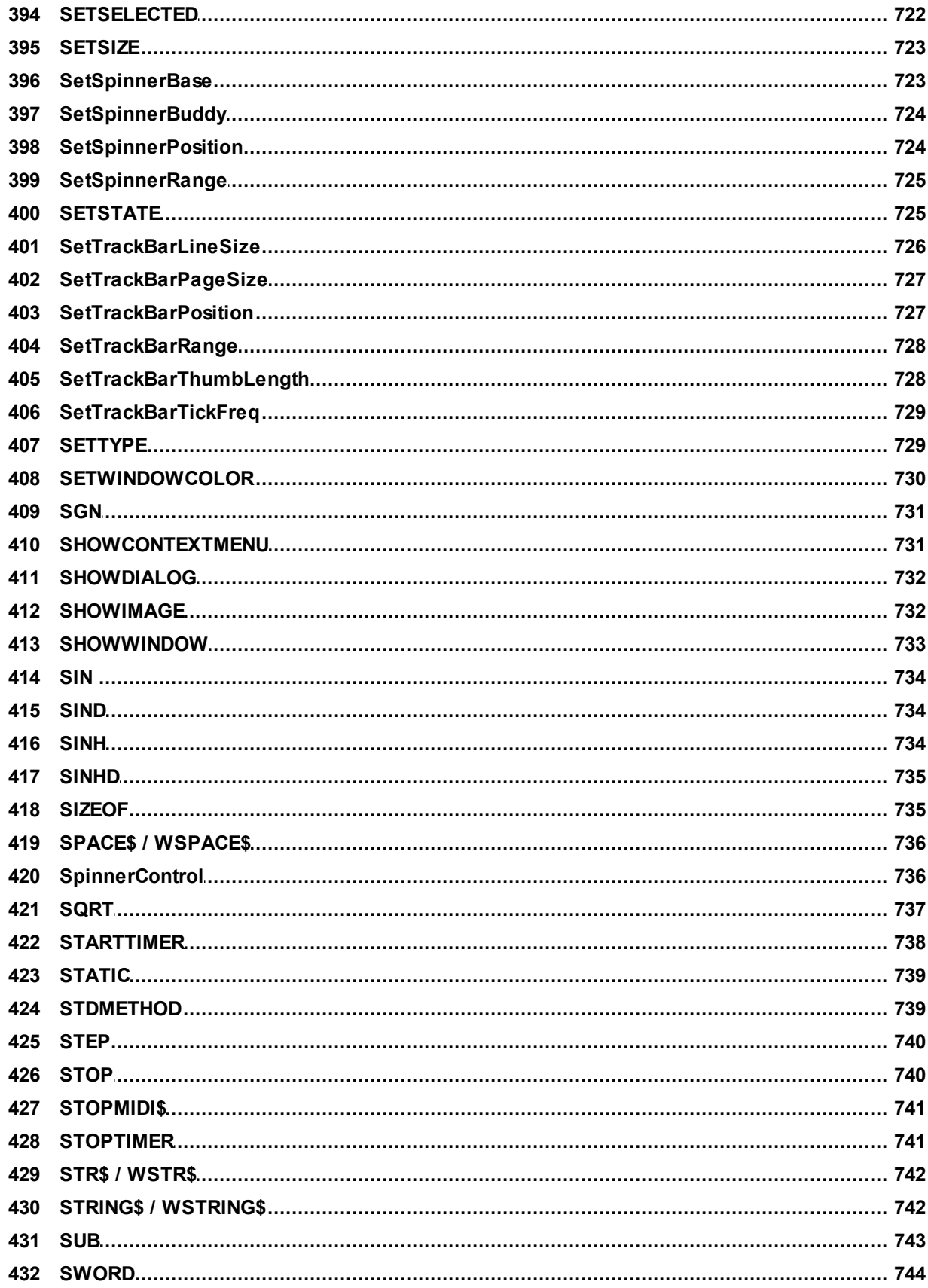

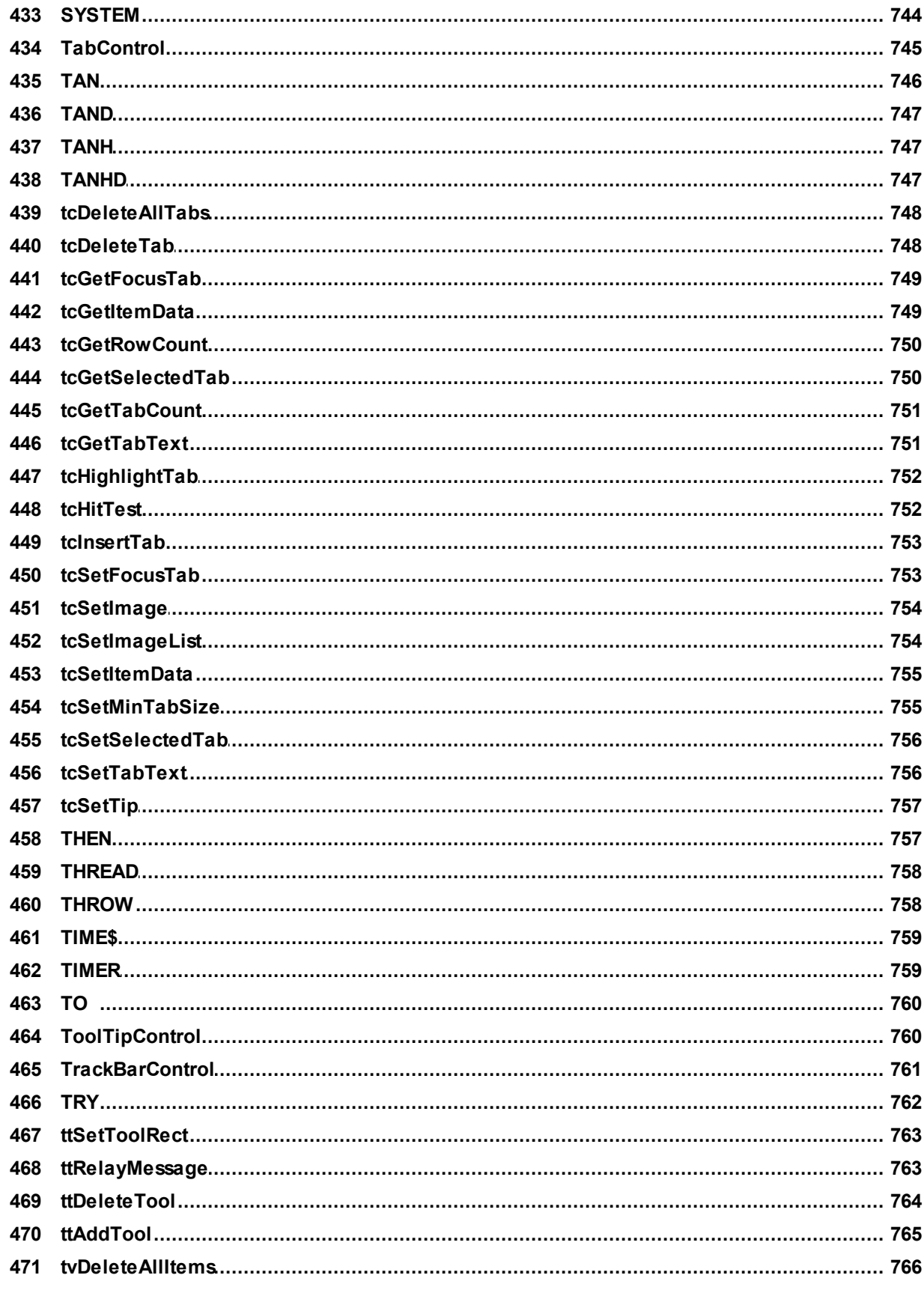

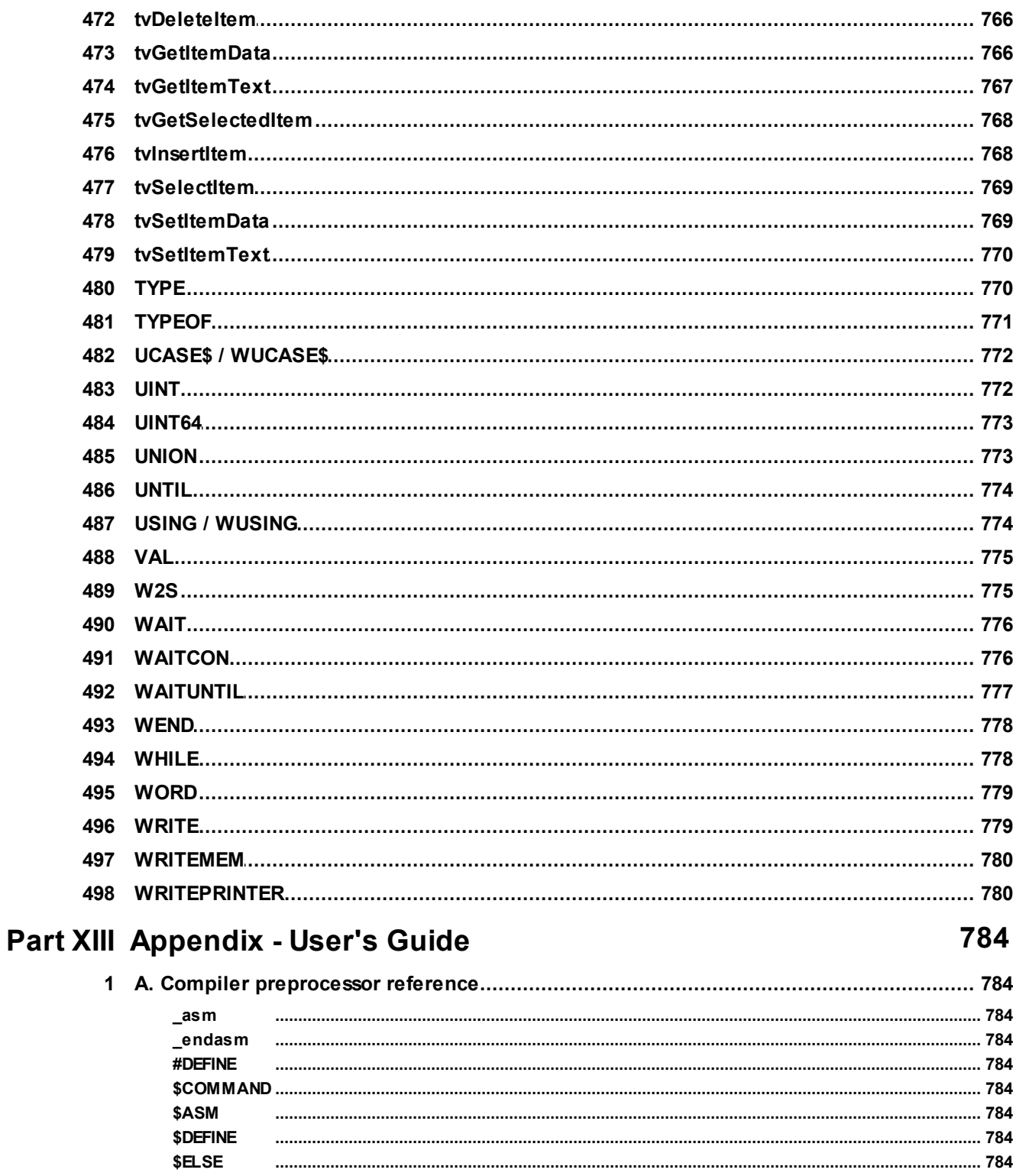

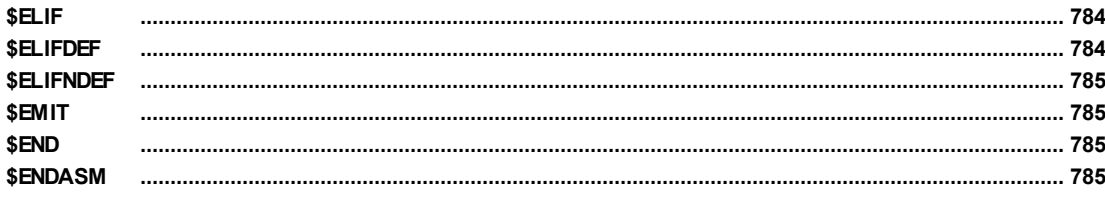

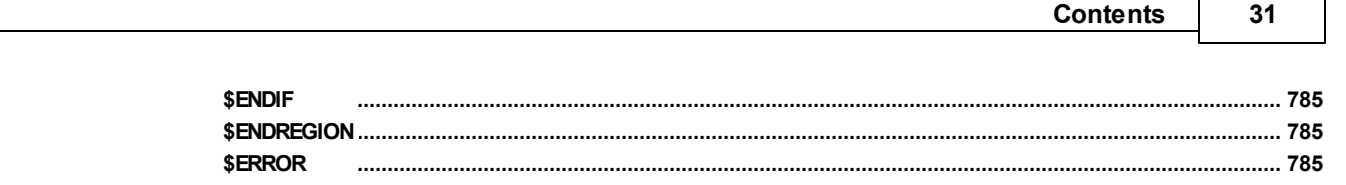

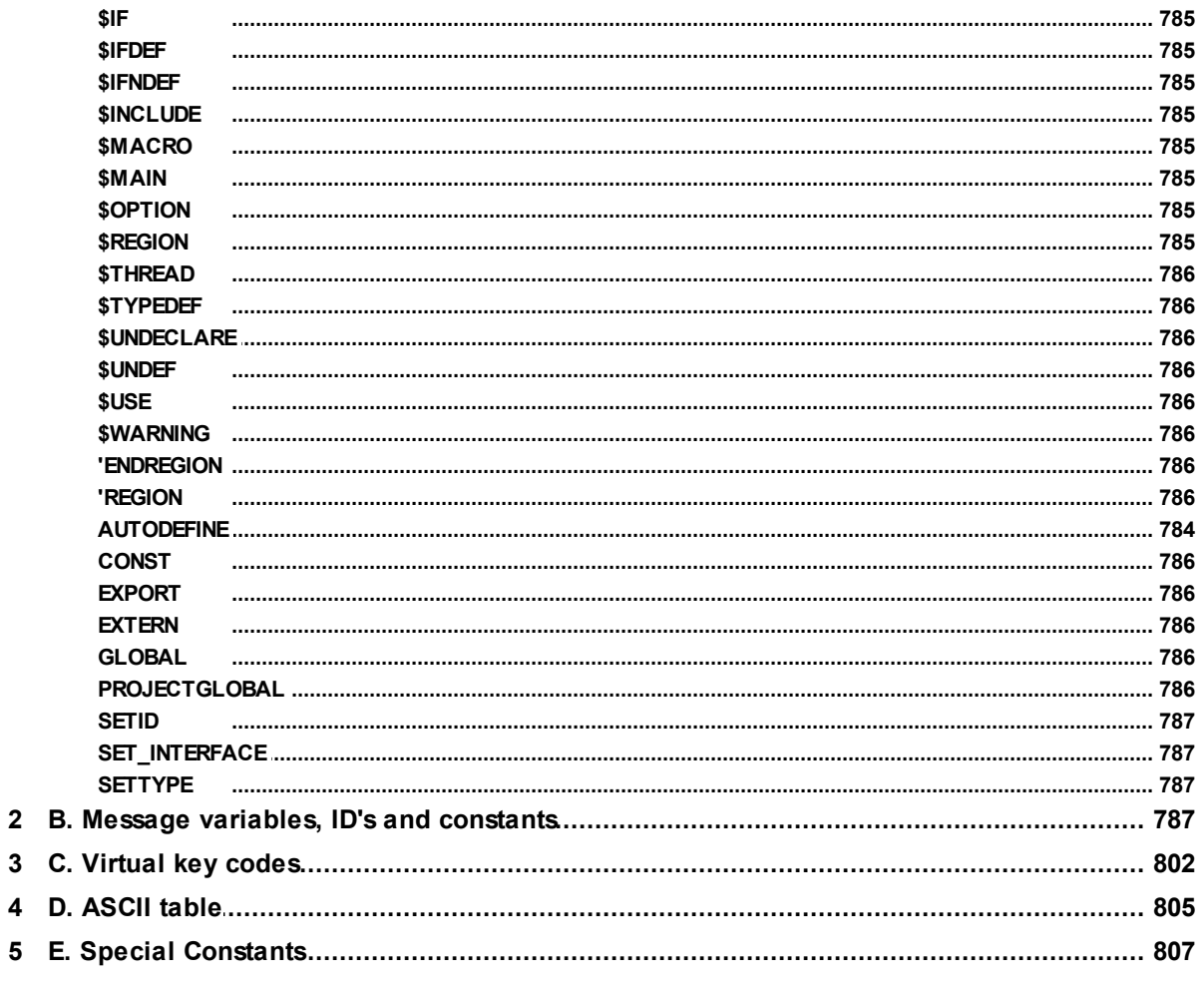

# Part XIV 2D Programming Guide

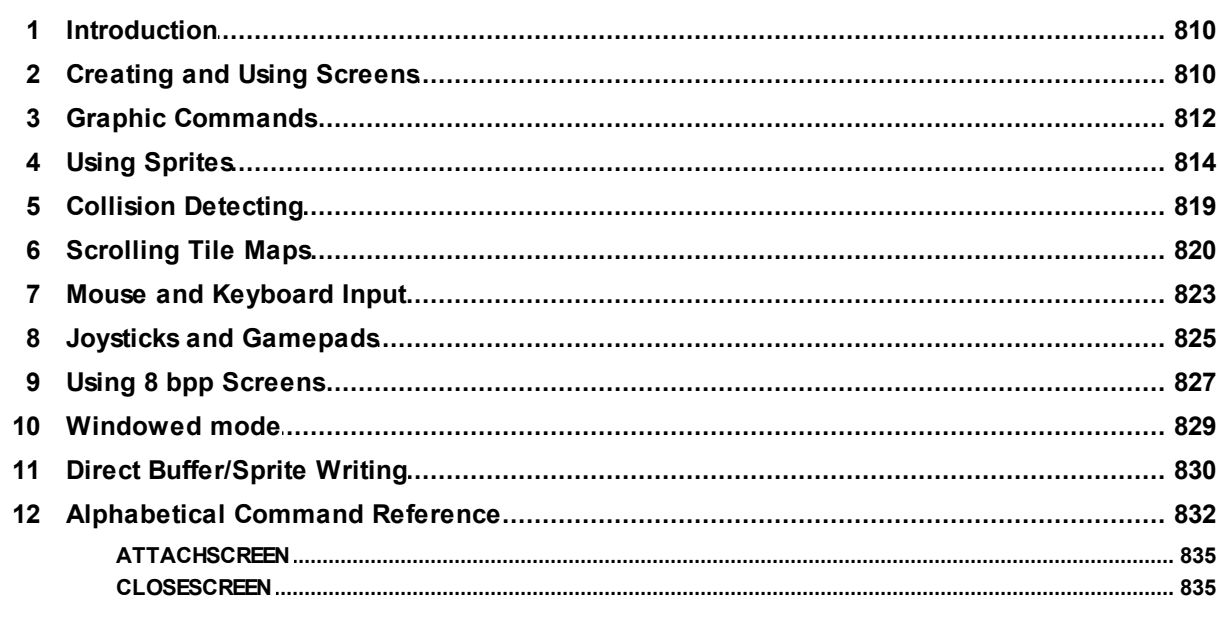

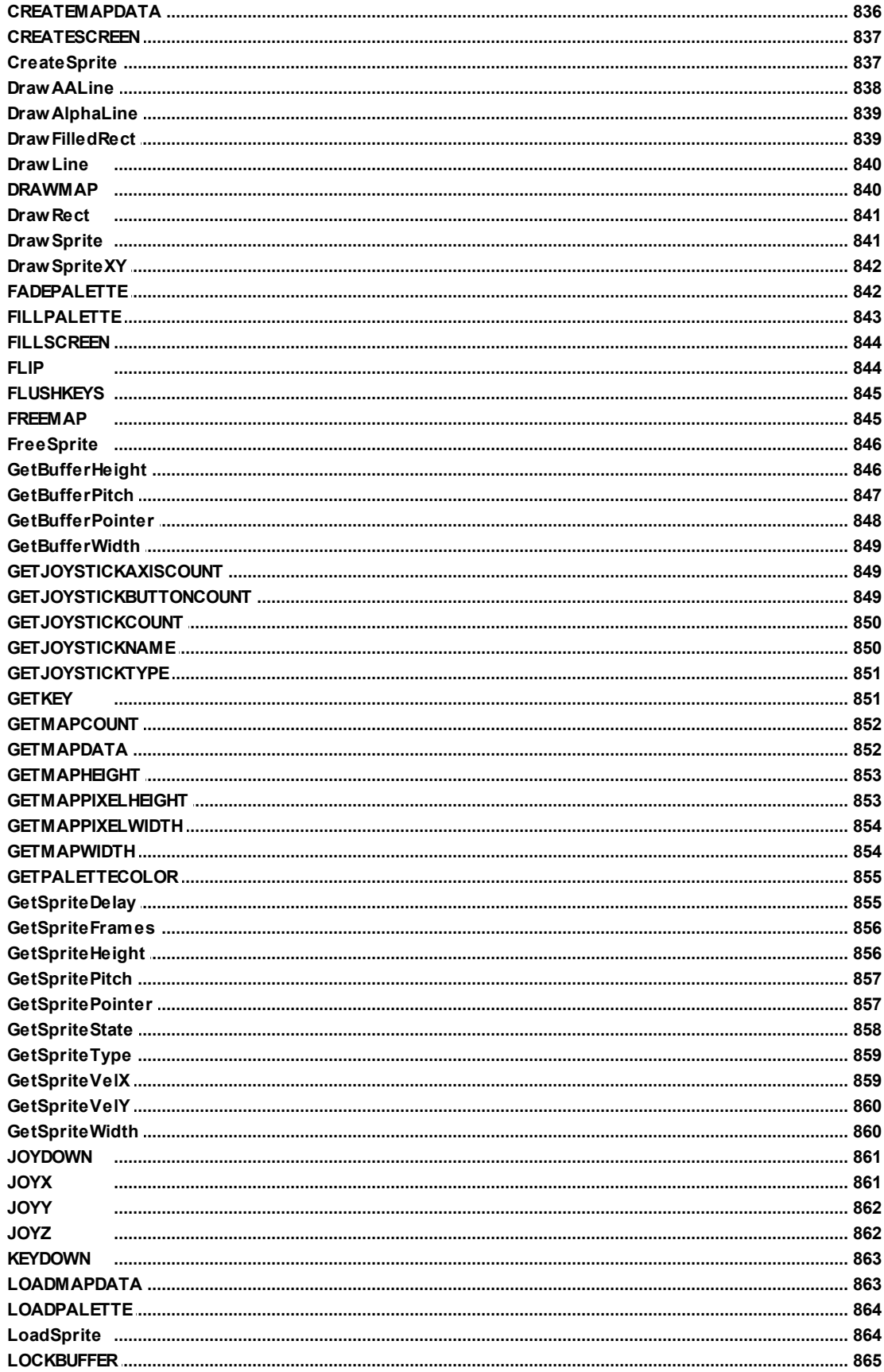

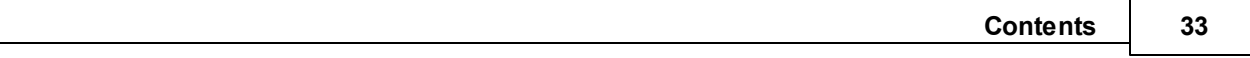

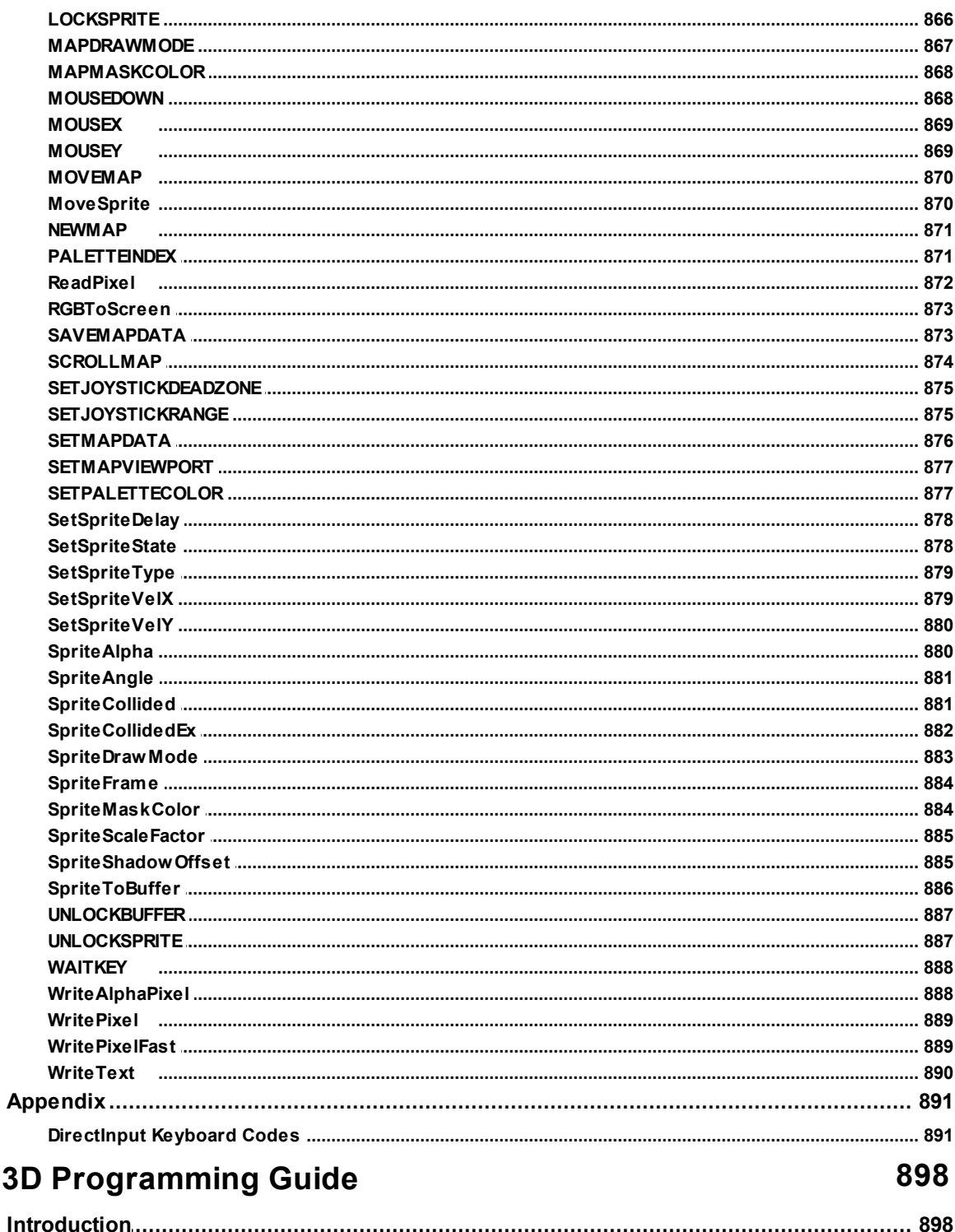

Free

 $\mathbf{1}$ 

**Part XV** 

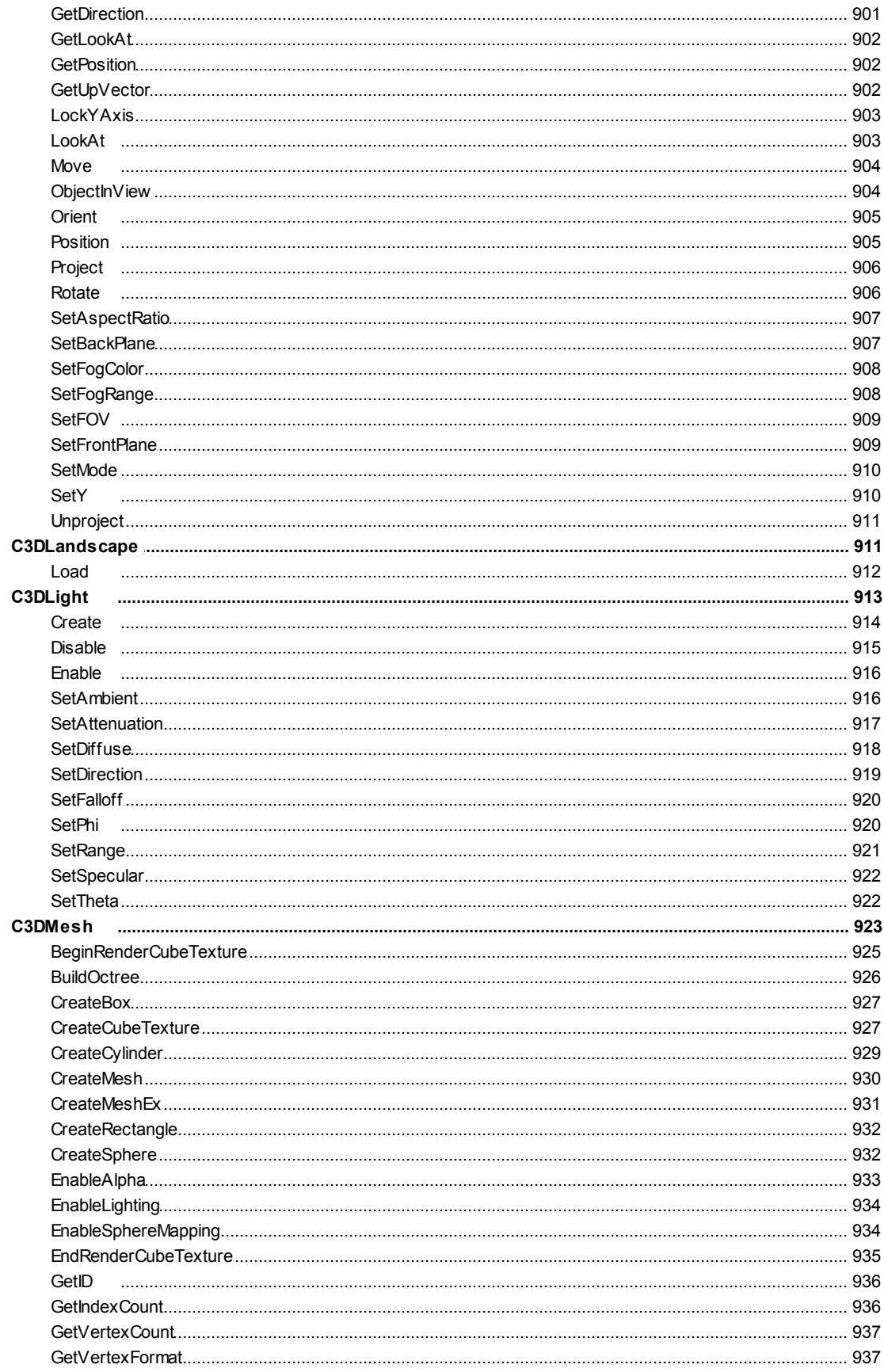

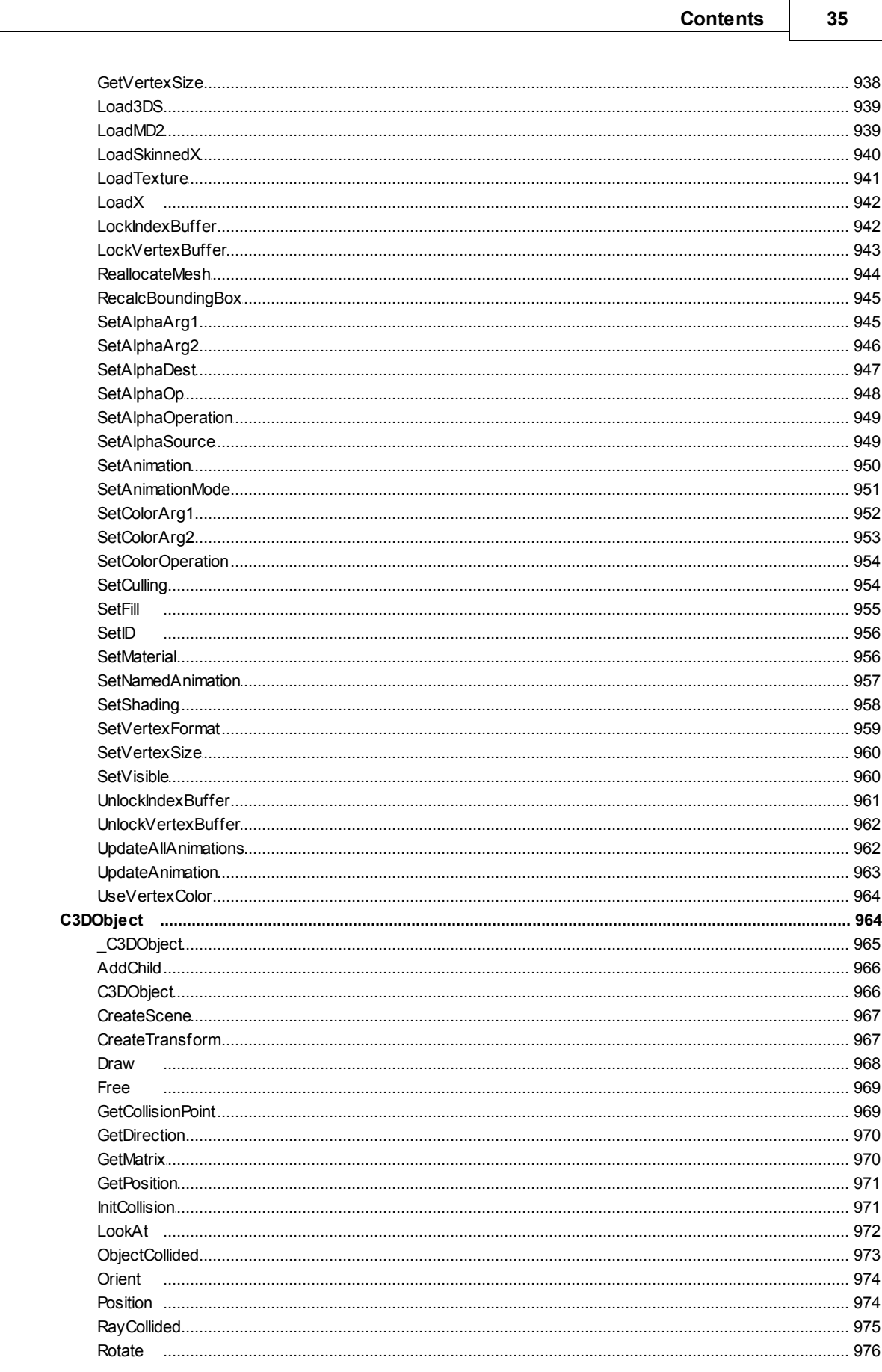

 $\mathbf{I}$ 

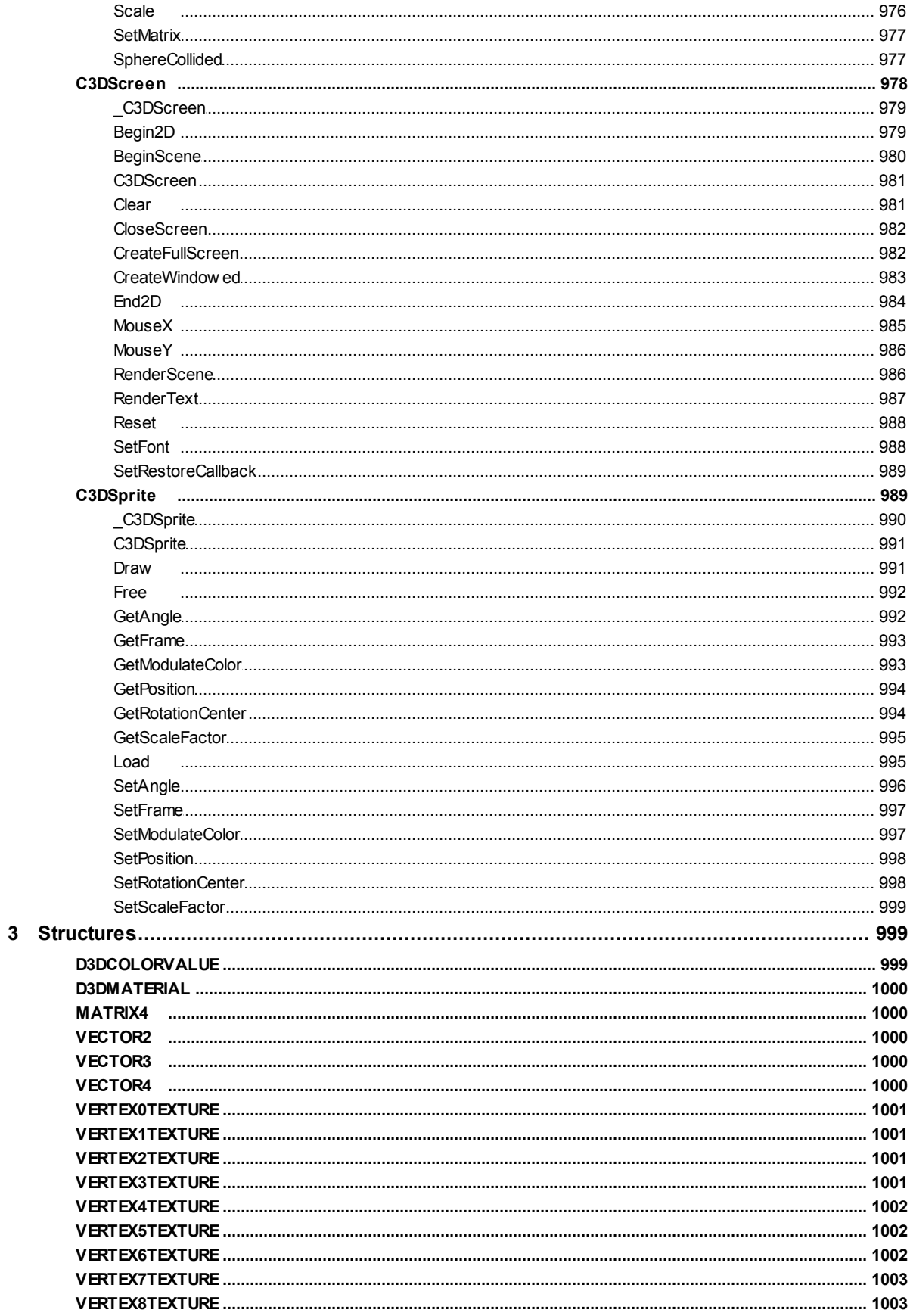
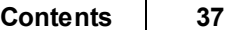

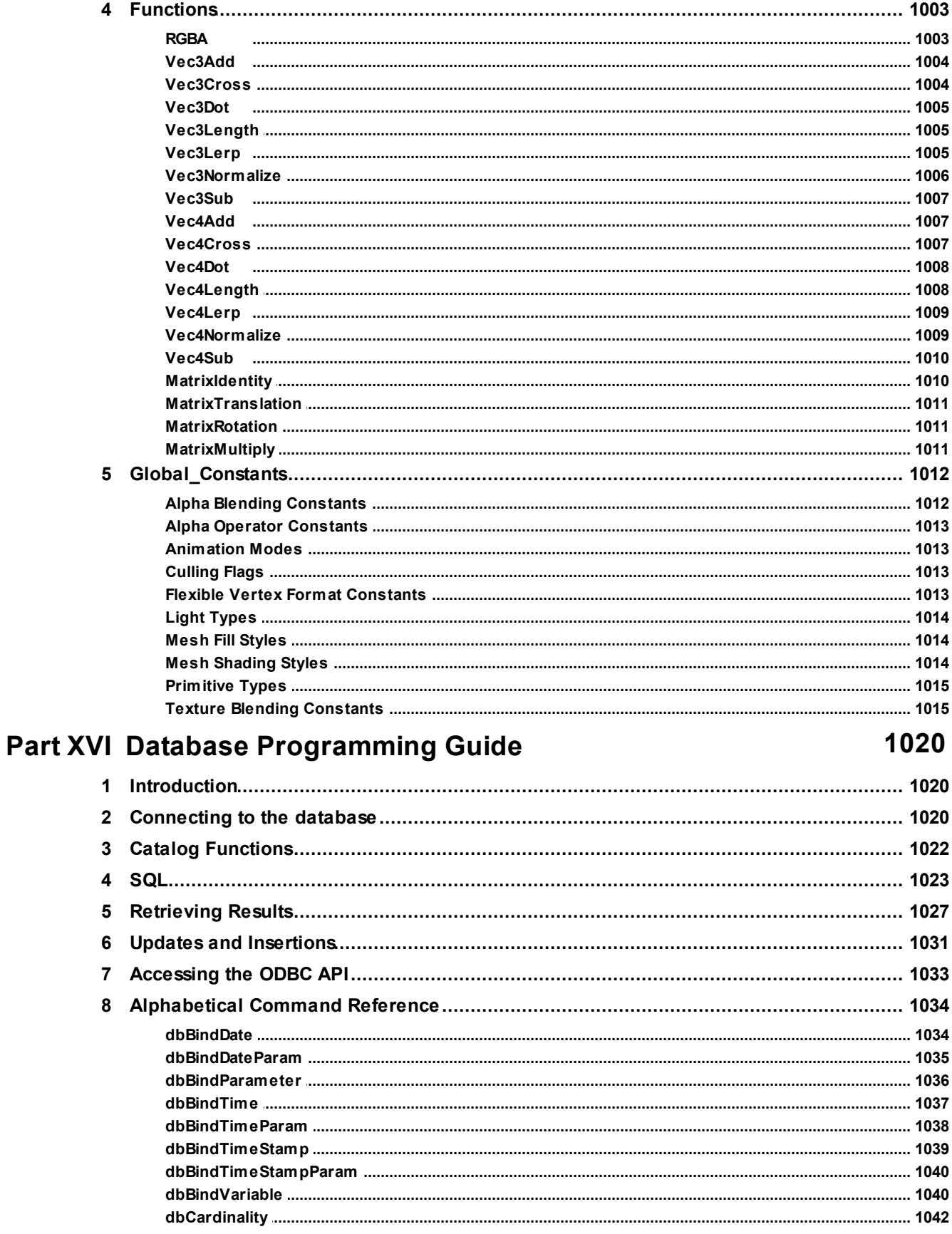

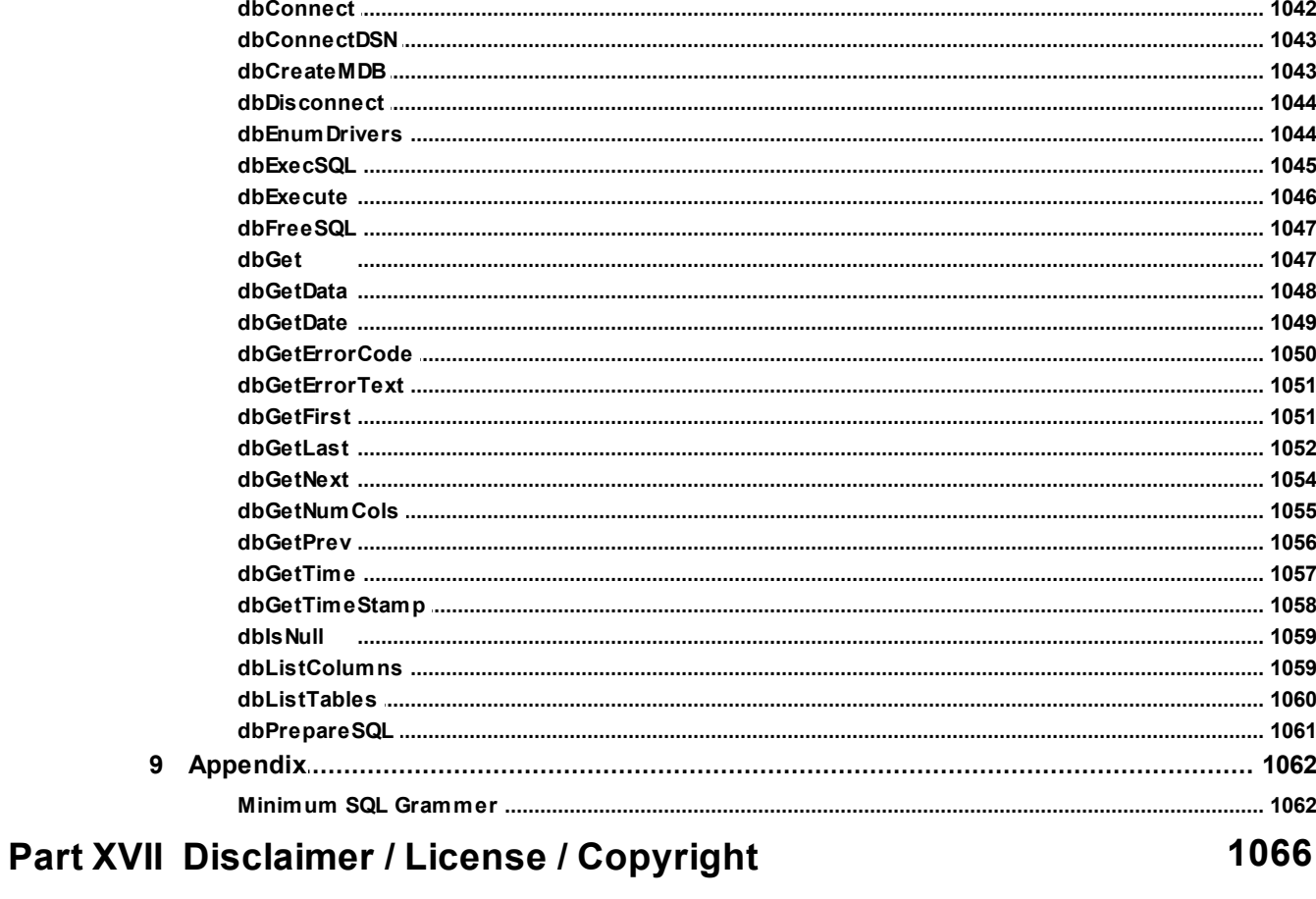

# **Part XVIII History**

1070

**Introduction**

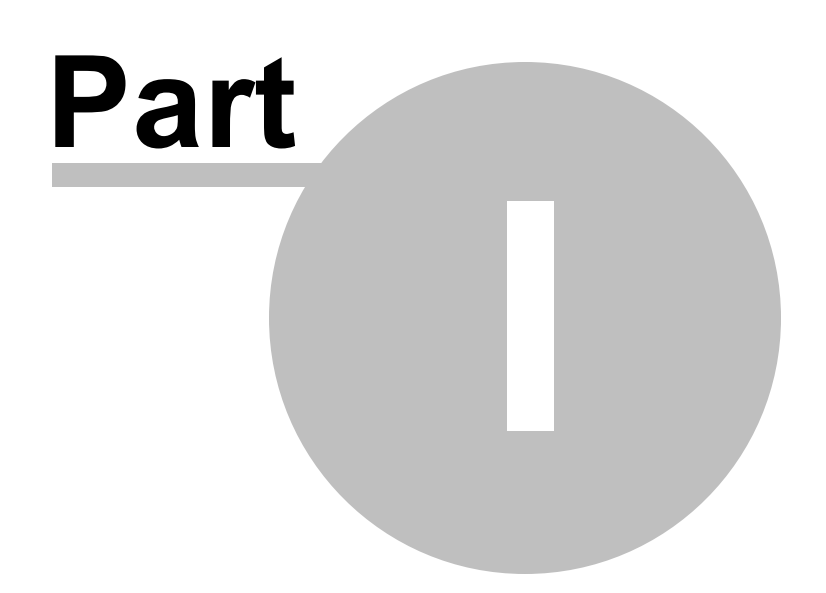

# **1 Introduction**

IWBASIC is a full featured 32 bit compiler for the Windows™ operating system. Capable of producing small, fast executables and DLL's. IWBASIC is the perfect language for any programming task.

### *Main Features:*

- Fast 32 bit assembler, linker, and compiler.
- Uses standard COFF and LIB format files.
- Easily upgradeable and expandable.
- Integrated Scintilla based editor and debugger.
- Multi module programming through projects.
- Supports Windows 98,ME,NT,2000,XP,Vista, and Win7.
- Executables created are royalty free.
- Able to create and use static libraries.
- Generates native machine code, no runtimes!

### *Language Features:*

- BASIC like syntax.
- Rich command set, over 800 built in commands and functions.
- Extensive mathematic operators and functions.
- Built in linked-list handling.
- Easy window, dialog and control creation.
- Advanced inline assembler for optimizing code.
- Use IWBasic variables directly in inline assembly code.
- Interface IWBasic variables with assembly raw data.
- Text console support.
- Advanced and easy pointer operators.
- 'C' style pointer operations.
- Built in midi music and sound commands.
- Case insensitive keywords.
- Optional casesensitive variable names.
- Graphics primitive operations for quick and simple drawing operations.
- Text and graphics printer output support.
- Web enabled application development with the integrated HTML browser control.
- Simple common control commands and functions.
- Quickly interfaces with the Windows API, C runtime libraries, and static code libraries.
- Automatically creates missing import libraries, when possible.
- Optional, default, and variable number of parameters for functions.
- Static variables in subroutines/functions.
- Supports indirect function calls.
- ANSI compliant UDT and UNION types (structure).
- Nested structure definitions.
- STDCALL and CDECL function calling conventions supported.
- Import variables and methods from DLL files.
- OOP fully supported.
- Structured exceptions handling.
- Built in ODBC database support.
- Built in 2D gaming commands.
- DirectX 9.0 3D gaming engine included.
- Built in Unicode support with ability to code both ANSI/Unicode under flag control.
- Built in COM support.
- Built in support for resources.
- Supports macro creation with multiple expressions.
- Supports thread-private variables.
- Built in Drag and Drop commands.
- IBasic™ ProfessionalCompatible.
- Emergence Basic™ Compatible
- Help file in chm, pdf, and eBook formats.

### *Minimum Requirements for IDE:*

- Pentium 200 or better processor.
- 64MB of ram.
- 30MB Free hard drive space.
- Windows 98 or greater -or- Windows 2000 or greater.

### *Redistributable software notice*

The assembler used by the IWBASIC development environment is a derivation of the Netwide Assembler (NASM) which is distributed under the GNU LGPL (Lesser General Public License). The fullsource code archive to the derived assembler can be found in the *redist* directory under the main installation directory. Please refer to the "copying" file in the archive for information on use of the source code for the assembler.

The LGPL license only applies to the assembler and it's source code, not any programs you make with the IWBASIC development environment, nor does it apply to any other libraries or executables included with the IWBASIC development environment which are Copyright © 2011 Ionic Wind Software. Refer to subsection 5 of the LGPL for more information.

**Getting Started: Beginners**

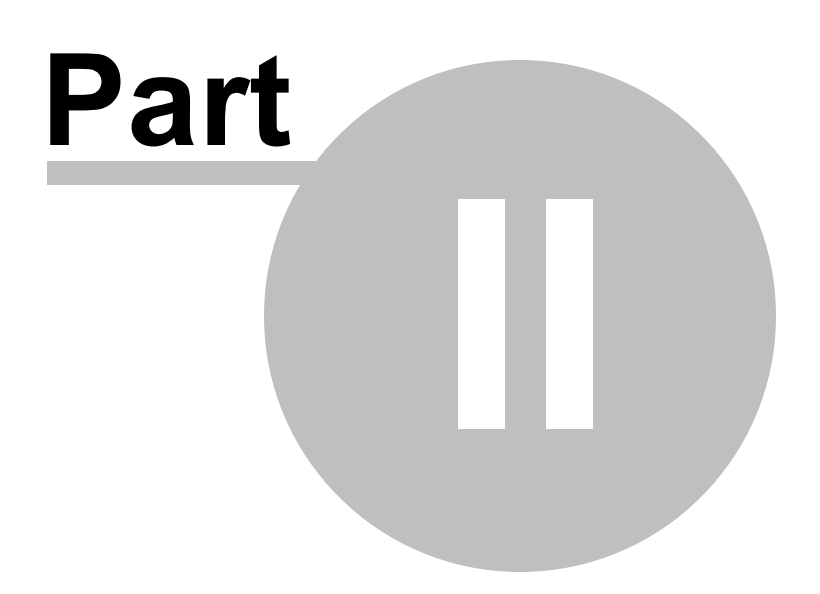

# **2 Getting Started: Beginners**

If you are new to programming you should read this section before proceeding.

Generally speaking there are a standard series of steps a programmer goes through in creating an application, regardless of the programming language being used. These three simple steps are:

- 1. Write the program, using the selected language syntax, in one or more text files.
- 2. Invoke a language parser and assembler to convert the text files into machine code files.
- 3. Invoke a linker and pass all the machine code files and required library files to the linker.

The most basic level of accomplishing the three steps would be as follows:

- 1. Open NotePad (or some other text editor of choice)
- 2. Write your code and save the text file.
- 3. Repeat as many times as needed for multiple source files.
- 4. At the dot prompt enter the name of the parser plus any required command line options plus the name of the text file. Hit enter.
- 5. Repeat for each of the source files.
- 6. If there is a failure then go back to step #1, fix the problem in your code, and try again.

7. For multiple source files the process can be sped up by creating a batch file with multiple #4 lines in it.

8 Create a "make" file for the linker that contains all your machine code files created by the parser/ assembler plus all the library files that the language uses internally plus any that you are using. 9. At the dot prompt enter the name of the linker plus any required command line options plus the name of the "make" file. Hit enter.

10. Run the resulting executable if you have one. If the link failed then fix the problem, either by going back to step #1 or #8, and try again.

Some programs use resource files. If yours does then you will need to perform steps #1 - #6 with the resource file and the resource compiler. The resulting machine code file will have to be added to the "make" file in step #8.

All the above assumes you are only using static libraries. There are times when some third party has created a Dynamic Link Library that we just have to use. In that case you will need to invoke yet another program to read the DLL and create a linking library whose name you will add to the "make" file in step #8.

To be honest, I don't think there are many, if any, people who program that way anymore.

So, the obvious question is how do we get around all those steps above?

We use an Integrated Development Environment (IDE). What is an IDE?

A basic IDE is a program that contains a text editor and a toolbar/menu that has functions that ultimately perform all the steps outlined above. Once a user has finished writing all the code for a program the simple clicking of a button will cause an executable file to be created. Furthermore, the IDE contains other useful utility functions designed to aid the programmer in a wide range of ways.

We suggest that you now take the time to at least scan the **IDE** Interface section of this help file before attempting to create a program.

Enjoy,

The IonicWind Software Team

**Getting Started: Upgrading**

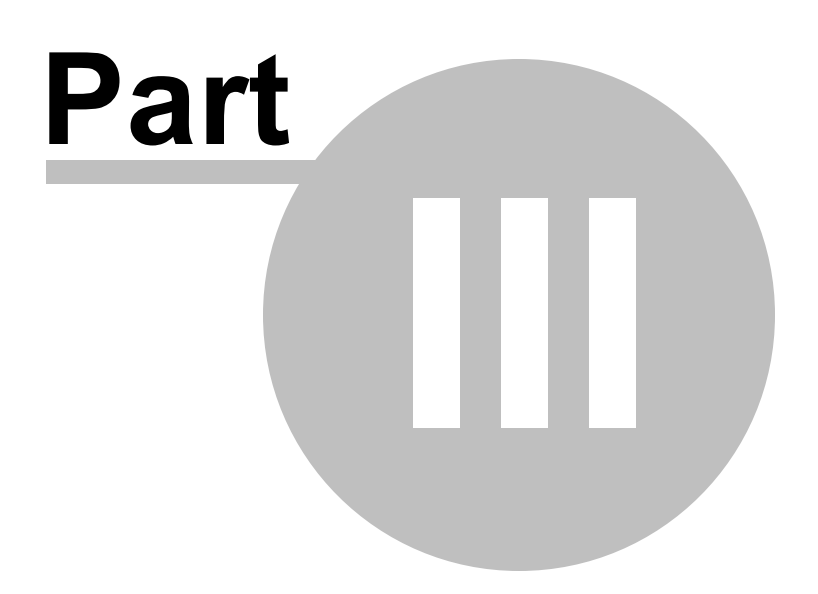

# **3 Getting Started: Upgrading**

This section is intended for new Users of IWBasic who are upgrading from IBasic, IBasic Professional (IBPro), Emergence Basic (EBasic), and Creative Basic (CBasic).

### *History*

IWBasic's roots can be traced back twenty years to the IBasic language. IBasic was an interpreter. The language had a strong following and there were a lot of programs written for it. The author of IBasic then created a second language called IBasic Professional. This language was a compiled language and, although similar to the original IBasic, it was not backward compatible. This resulted in a split in the User base but both languages continued to thrive.

The author then decided to sell his rights to the two languages. The new owner almost immediately abandoned the two languages and shut down the support forum. There was such a clamor from the User base that the original author decided to create two new languages with the intent that they be, as completely as possible, backward compatible with the two original languages.

Creative Basic (CBasic), the interpreter, was written to support the IBasic Users and Emergence Basic (EBasic), the compiler, was written to support the IBPro Users. This effort was spread over a period of time and programs continued to be written for both languages. After a while the future of the two new languages became uncertain and the languages where sold. After some additional sales the current owner obtained both languages, at different times.

EBasic was extensively reworked to optimize the code and add additional features. The name was changed to IWBasic and, with few exceptions, is backward compatible to its compiler predecessors.

IWBasic and CBasic are both actively used and are supported via the Ionicwind forums.

### *Upgrading*

For Users upgrading from IBasic/CBasic, the [How-To»Convert](#page-475-0) from CBasic / IBasic section covers most of the code changes required to run those programs in IWBasic.

For Users upgrading from IBPro/EBasic, the [How-To»Convert](#page-486-0) from EBasic / IBPro section covers the few code changes required to run those programs in IWBasic.

**IDE Interface**

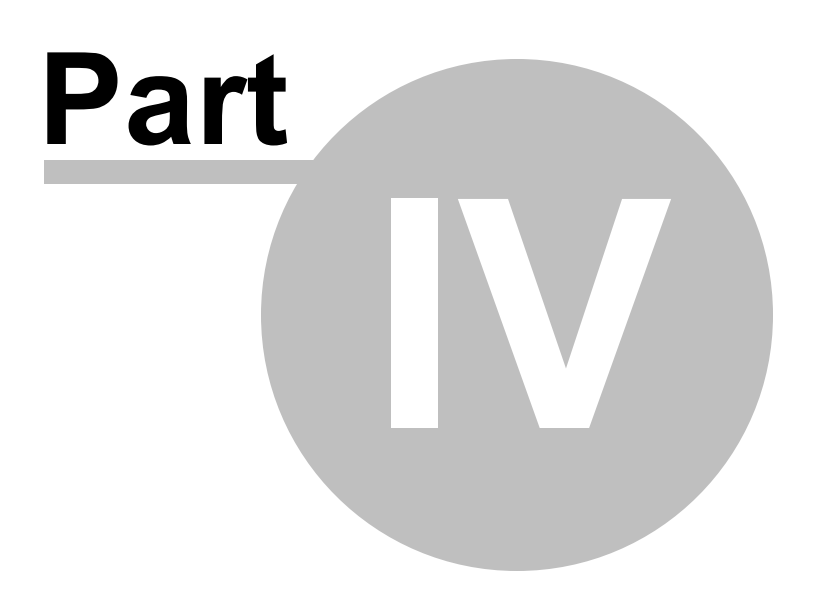

# **4 IDE Interface**

This section covers the IDE's User Interface.

## **4.1 Overview**

IWBasic's IDE can be separated into seven principle sections .

The following screenshot is divided into those sections. Each section has its own page in the help file that describes the purpose and use of the section. Move the cursor over an area of the image to see the tooltip.

Click on an area to go to the page for that section.

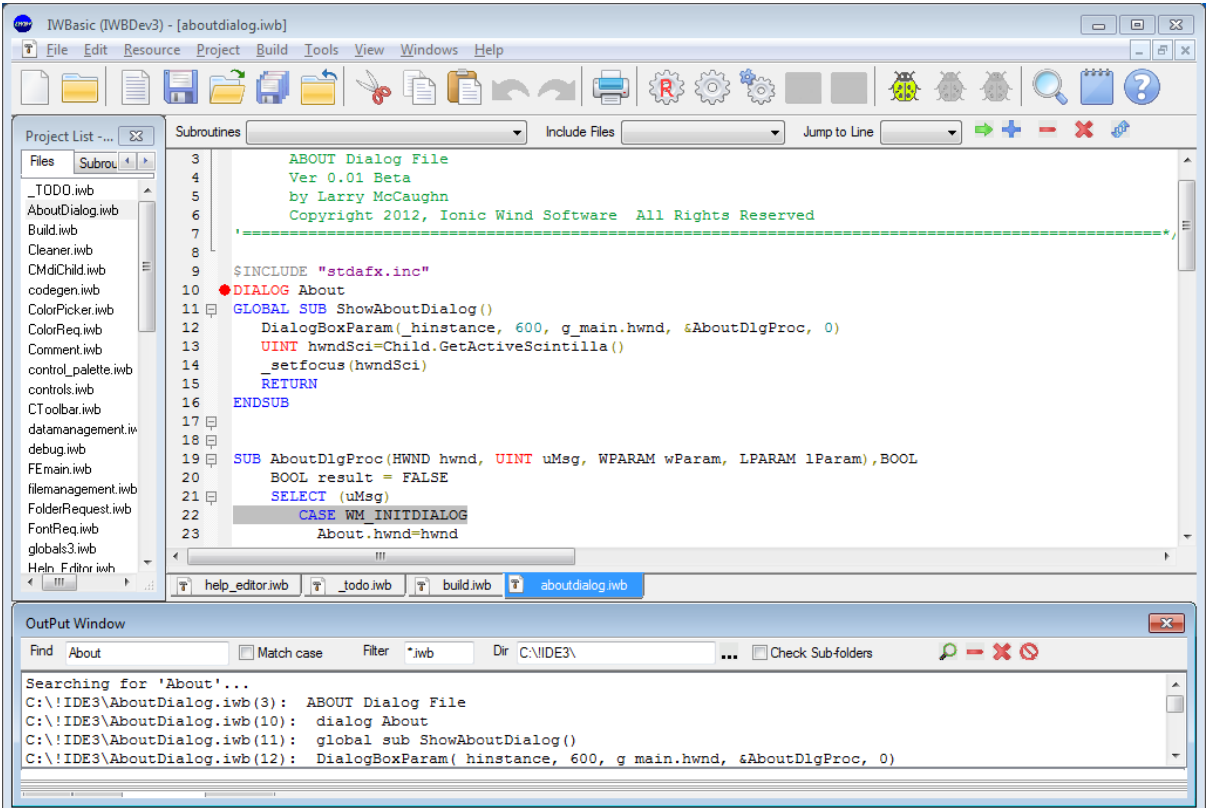

## **4.2 Caption Bar**

This section describes the Caption Bar area of IWBasic's IDE. Other portions of the help file may refer to this section when explaining an activity.

(m) IWBasic (IWBDev3) - [AboutDialog.iwb]

The Caption Bar always contains the IWBasic small icon and "IWBasic".

When a project is open the project name will be displayed. In the example above it is "(IWBDev3)".

If a project has unsaved changes pending the project name will be followed by an asterisk "(IWBDev3\*)".

When a source file is open and currently selected the file name will be displayed. In the example it is "[AboutDialog.iwb]".

If the currently selected file has unsaved changes pending the file name will be followed by an asterisk "[AboutDialog.iwb\*]".

## **4.3 Main Menu**

This section describes the Main Menu area of the IWBasic IDE. Other portions of the help file may refer to this section when explaining an activity.

<sup>7</sup> File Edit Resource Project Build Tools View Windows Help

The Main Menu bar has 9 options: [File](#page-50-0), [Edit](#page-54-0), [Resource](#page-55-0), Project, [Build](#page-56-0), [Tools,](#page-58-0) [View,](#page-60-0) Windows, and [Help](#page-61-0).

If there is a source file currently selected in the IDE the icon associated with that file type will appear at the left side of the Main Menu.

Each Main Menu option is covered in the sub-sections that follow.

<span id="page-50-0"></span>*File*

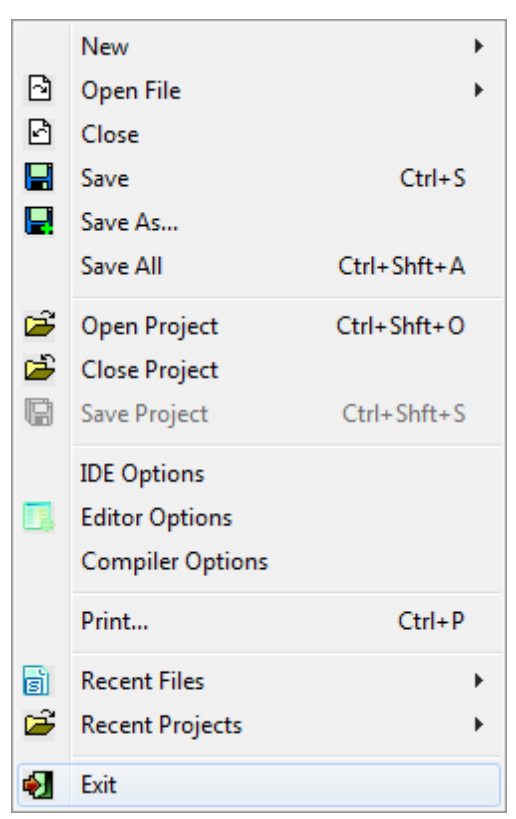

Clicking on *File* results in the dropdown menu shown at left.

:Each available option (and sub-option) is described below.

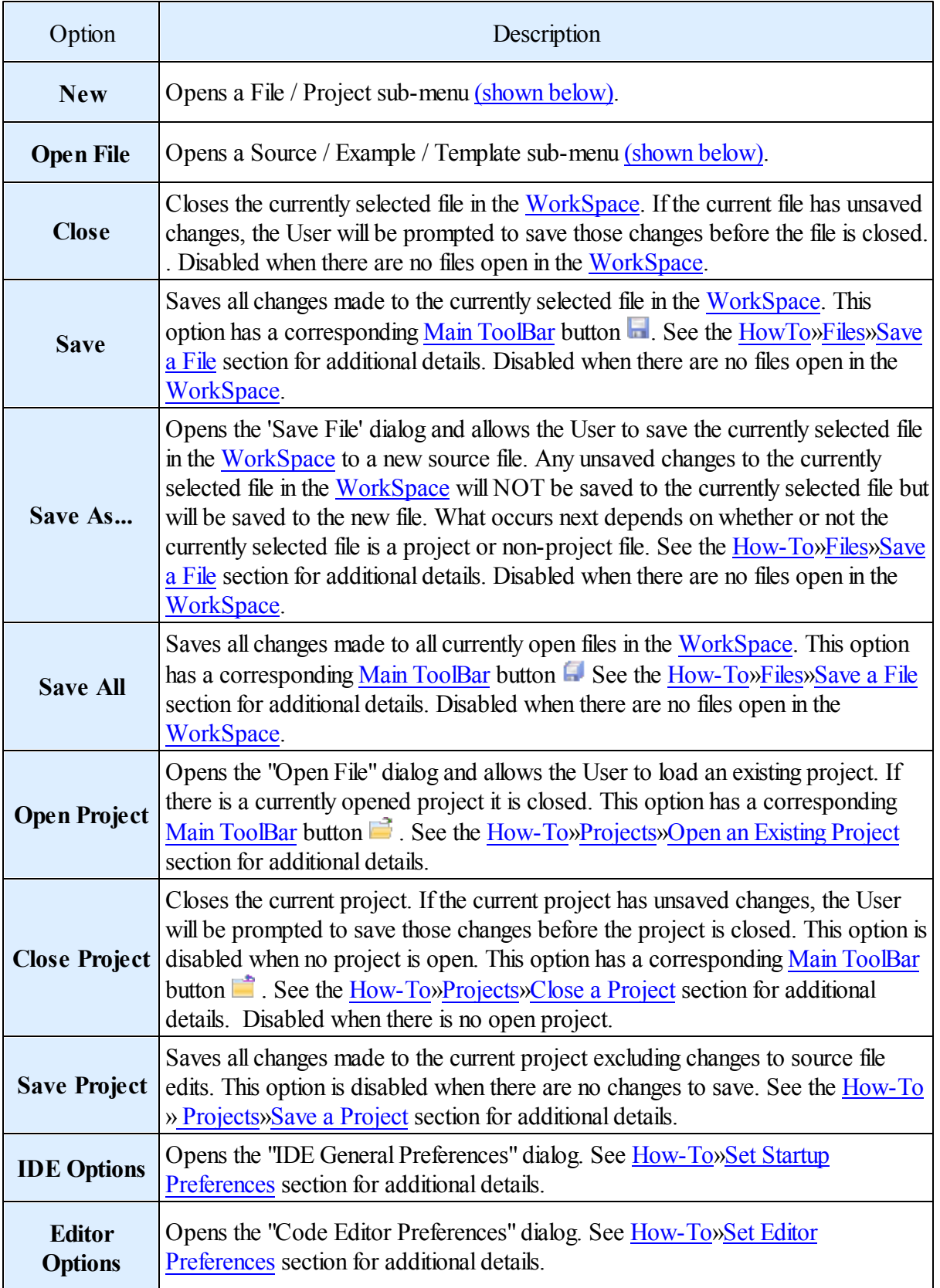

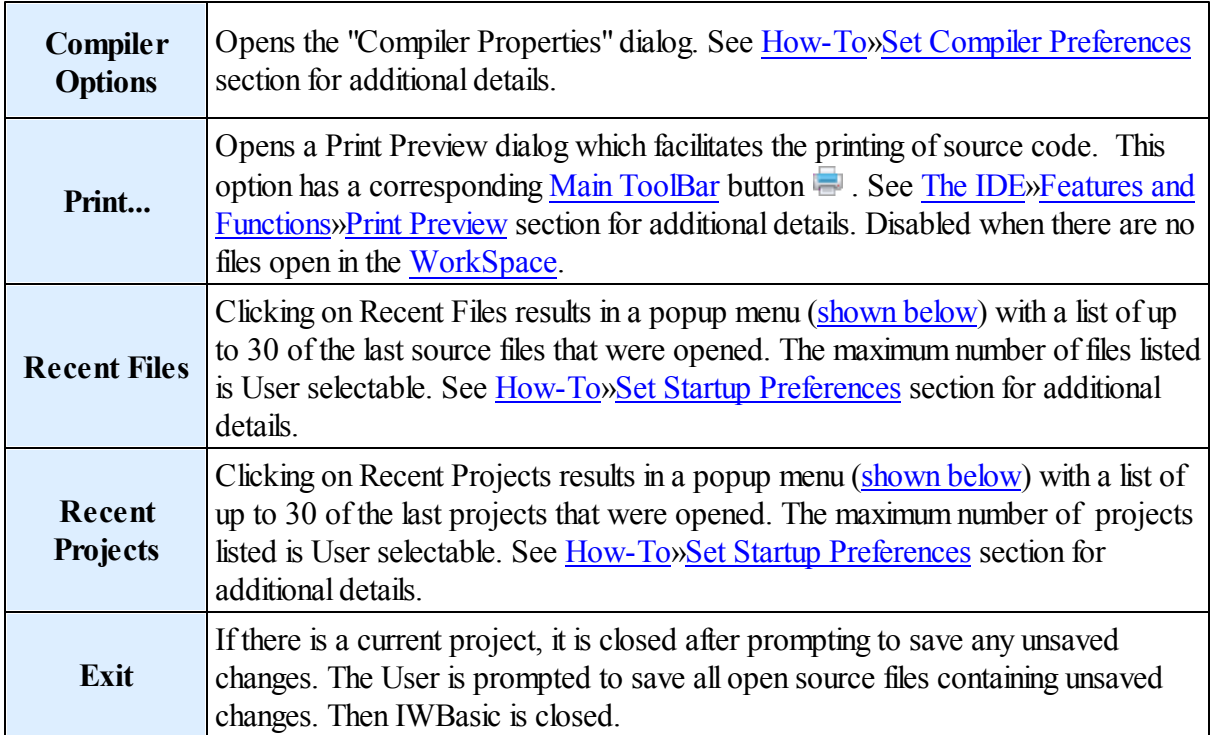

### *New* sub-menu

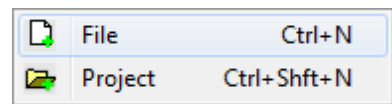

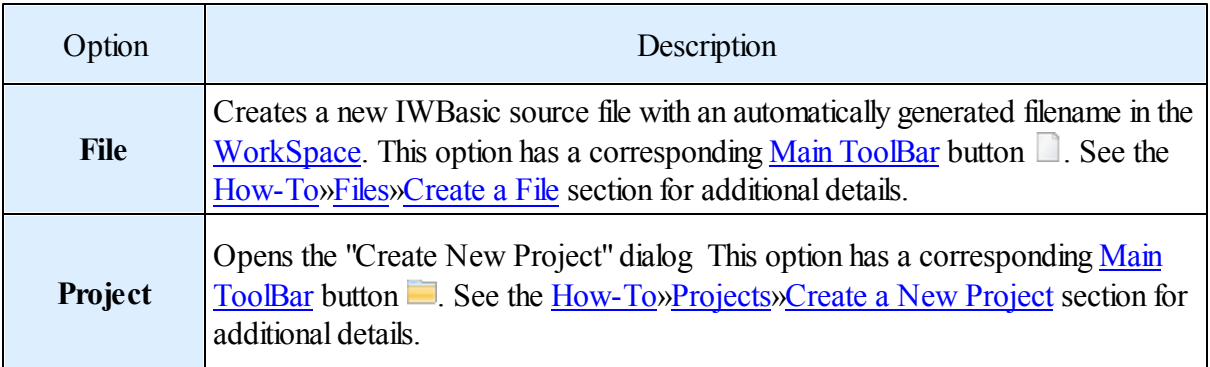

## <span id="page-52-0"></span>*Open File* sub-menu

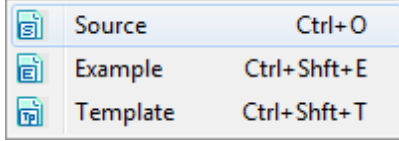

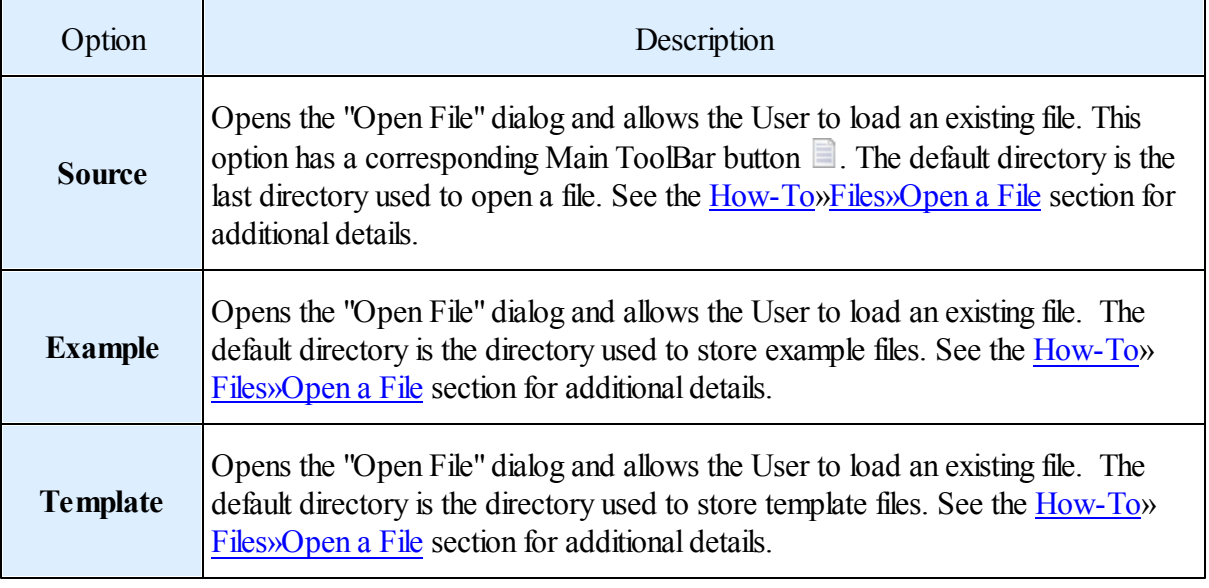

### <span id="page-53-0"></span>*Recent Files* sub-menu

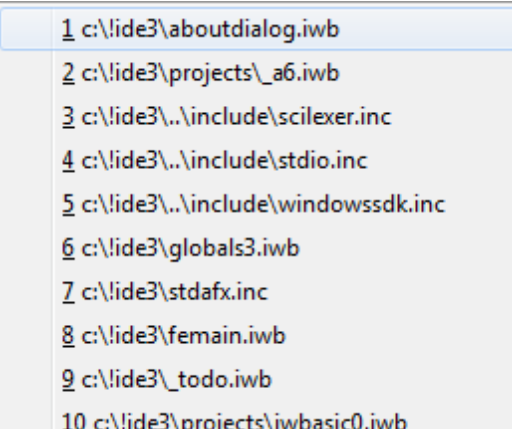

An example of the *Recent Files* sub-menu.

The files will be listed with the most recent first and the least recent last.

Clicking an entry will open the selected file in the [WorkSpace.](#page-65-0) If the selected file no longer exists the User will be notified, the entry removed, and the popup redisplayed.

*Recent Projects* sub-menu

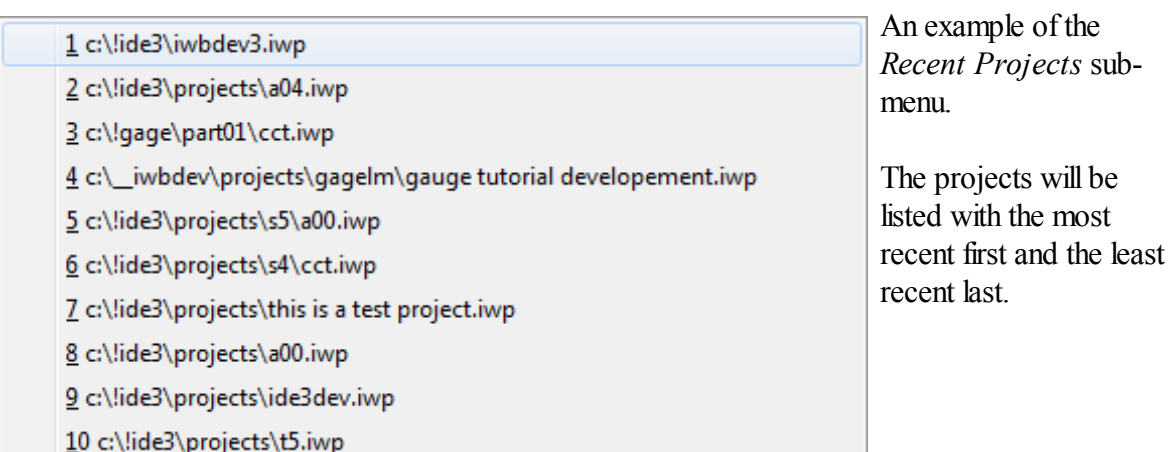

Clicking an entry will open the selected project. If the selected project no longer exists the User will be notified, the entry removed, and the popup redisplayed. If a valid selection is made the User is prompted to save any unsaved changes to the current project, if one exists.

### <span id="page-54-0"></span>*Edit*

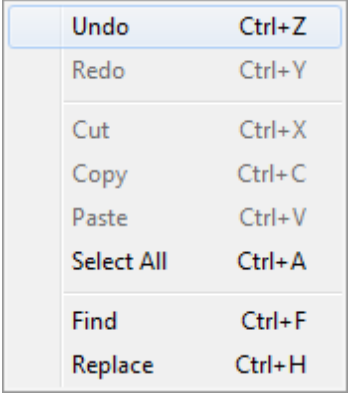

Clicking on *Edit* results in the dropdown menu shown at left. :Each available option is described below.

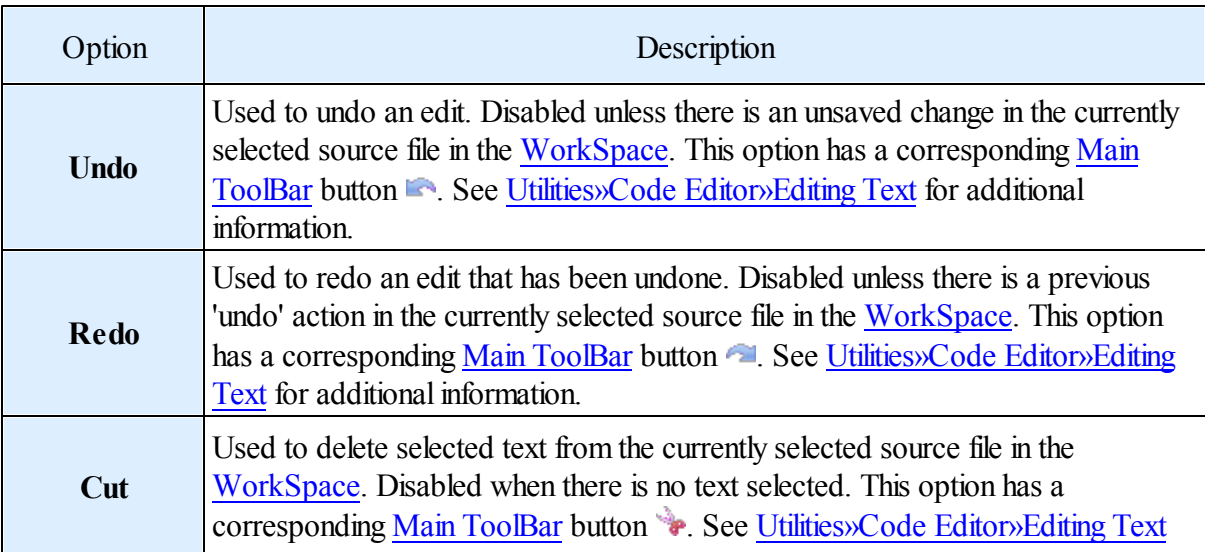

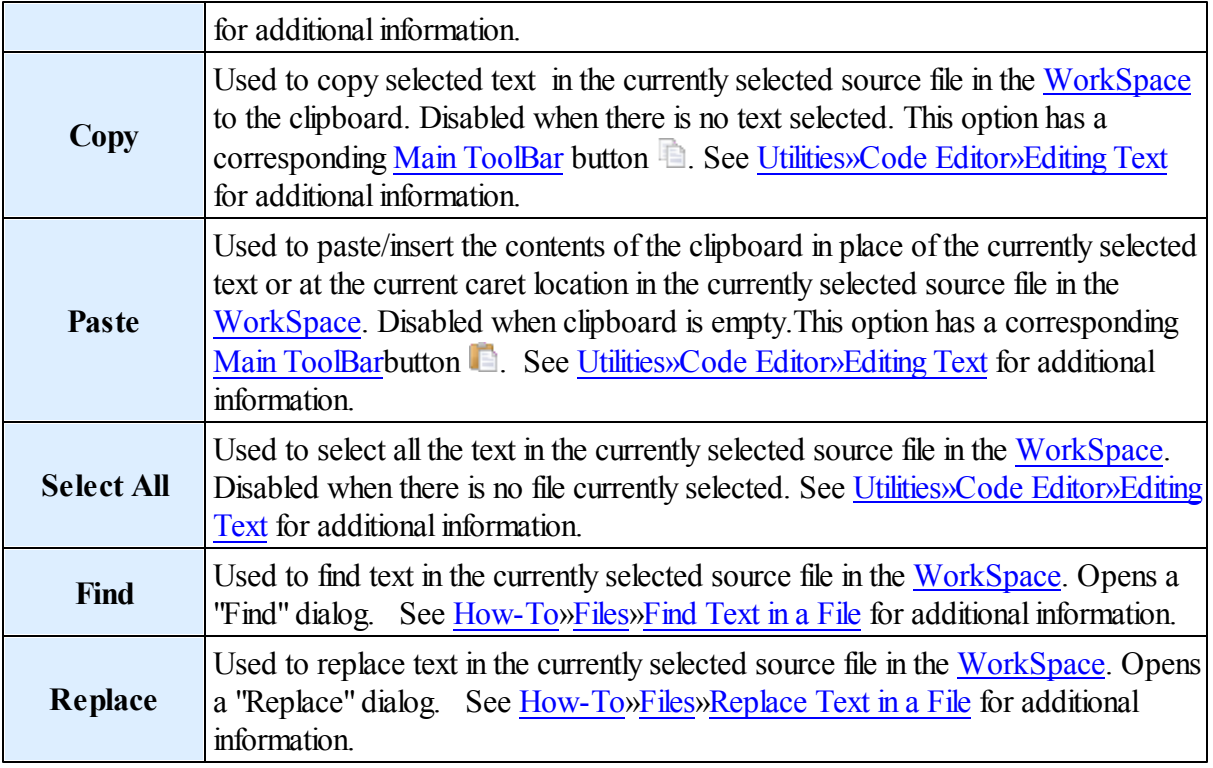

### <span id="page-55-0"></span>*Resource*

Add

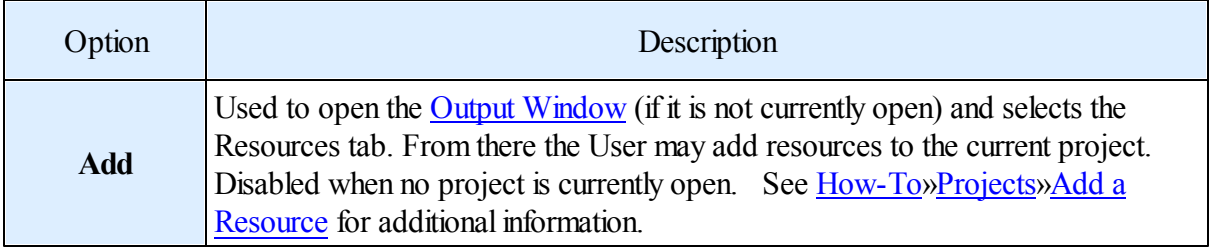

## *Project*

Т

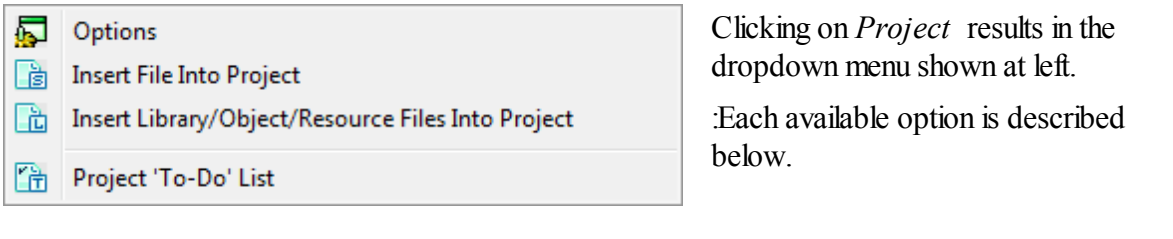

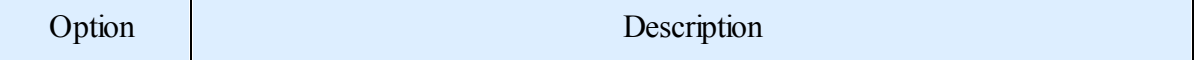

٦

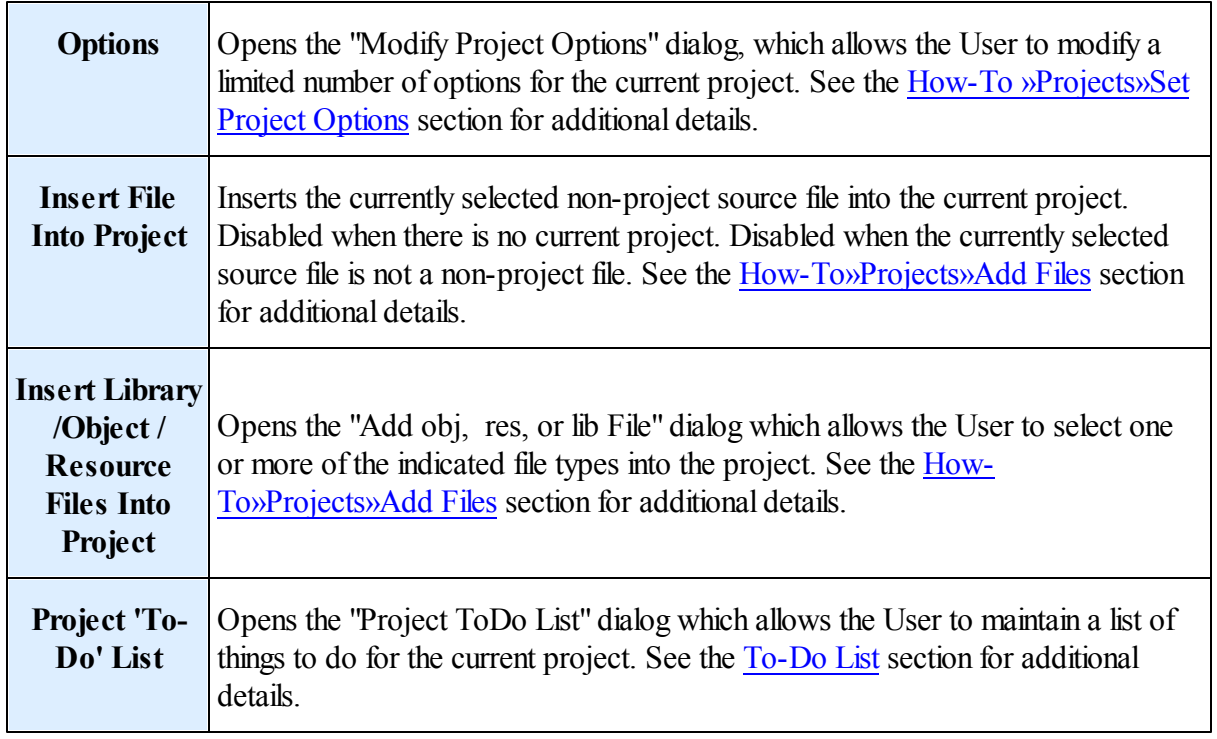

## <span id="page-56-0"></span>*Build*

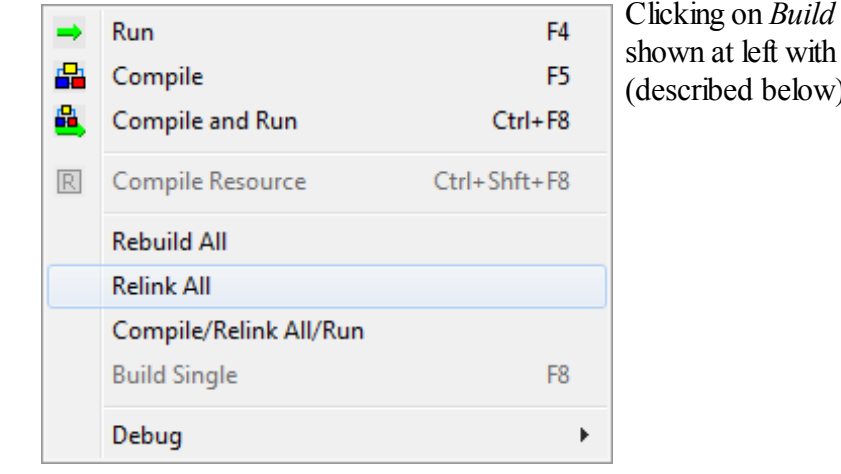

Clicking on *Build* results in the dropdown menu shown at left with the following options (described below).

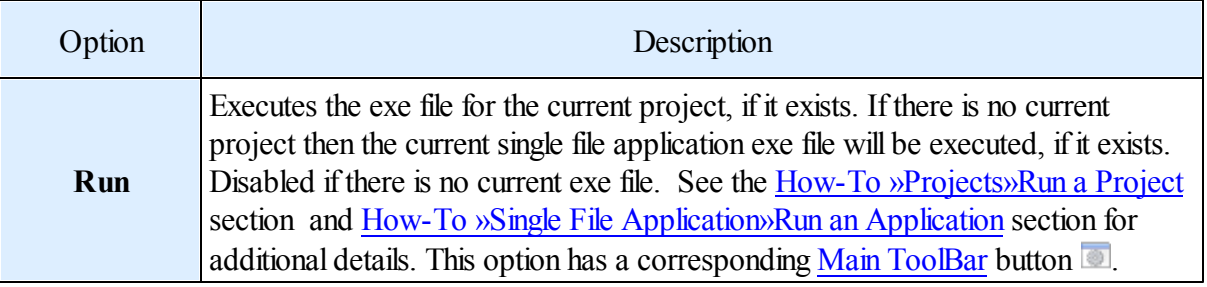

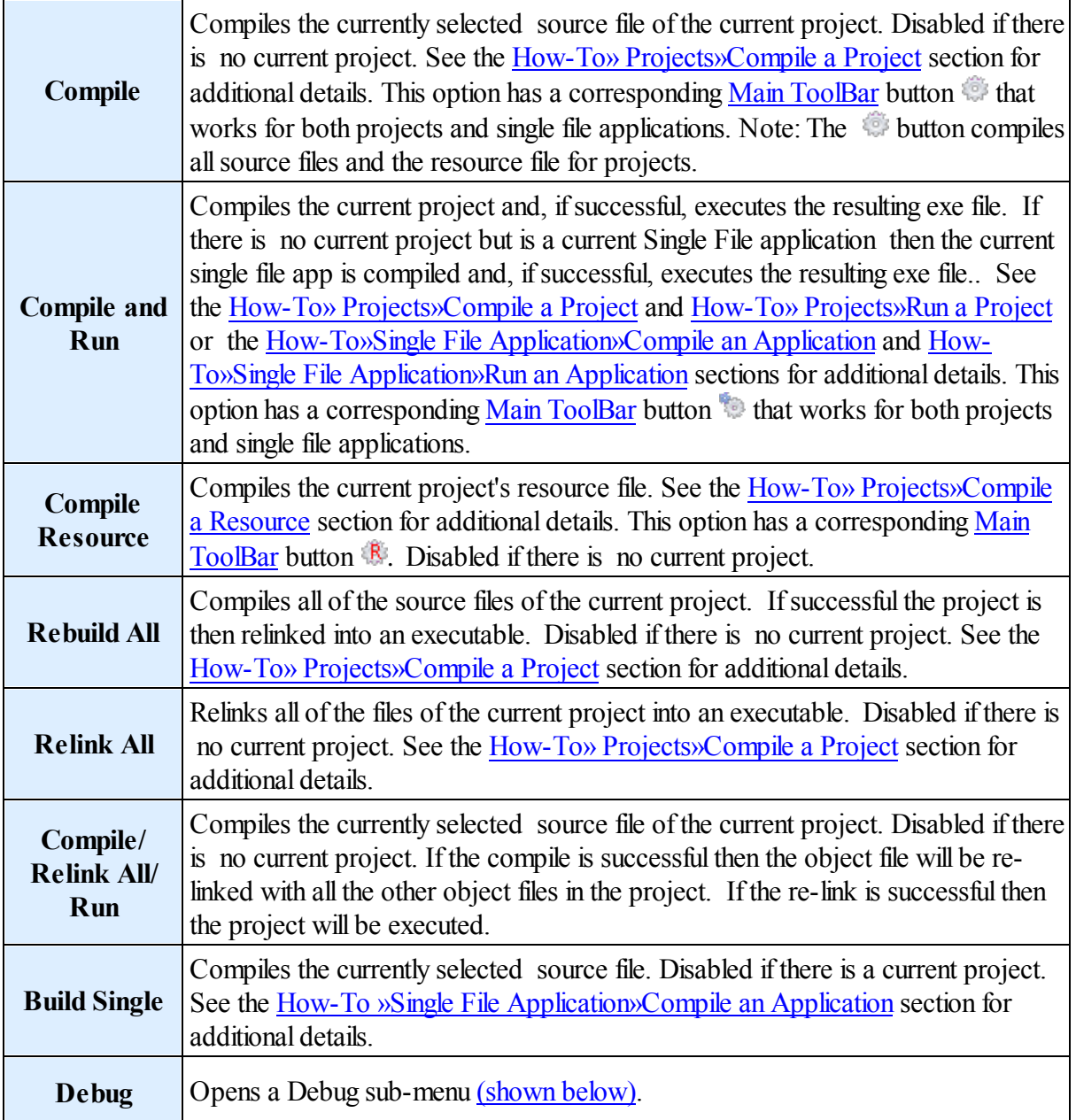

## *Debug* sub-menu

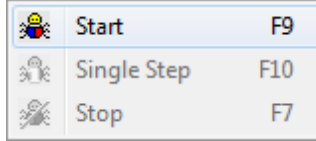

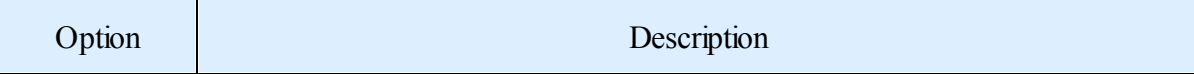

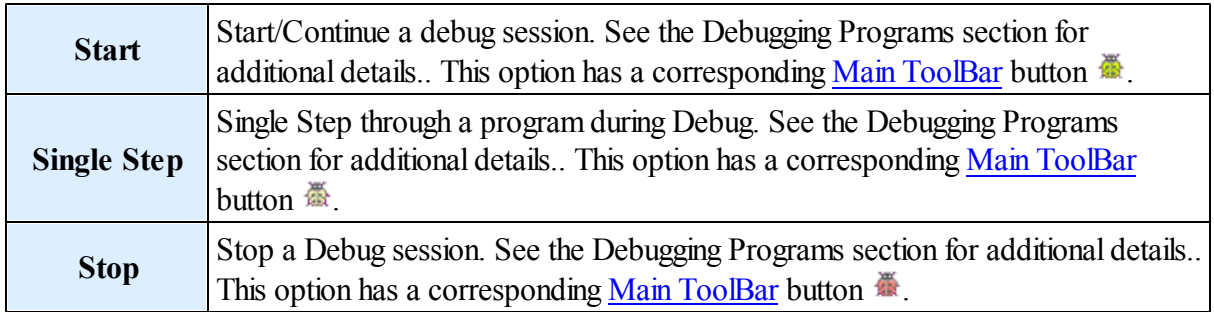

#### <span id="page-58-0"></span>*Tools*

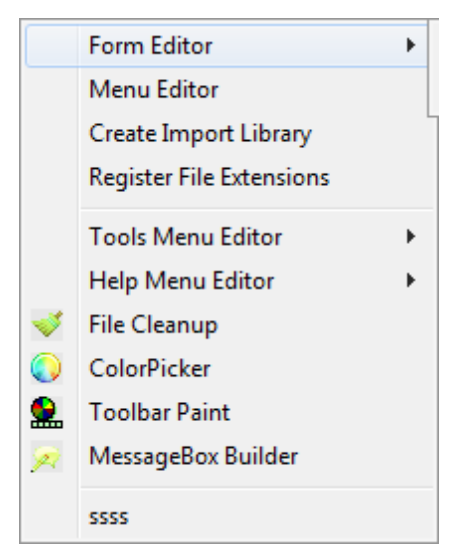

Clicking on *Tools* results in the dropdown menu shown at left with the following options (described below).

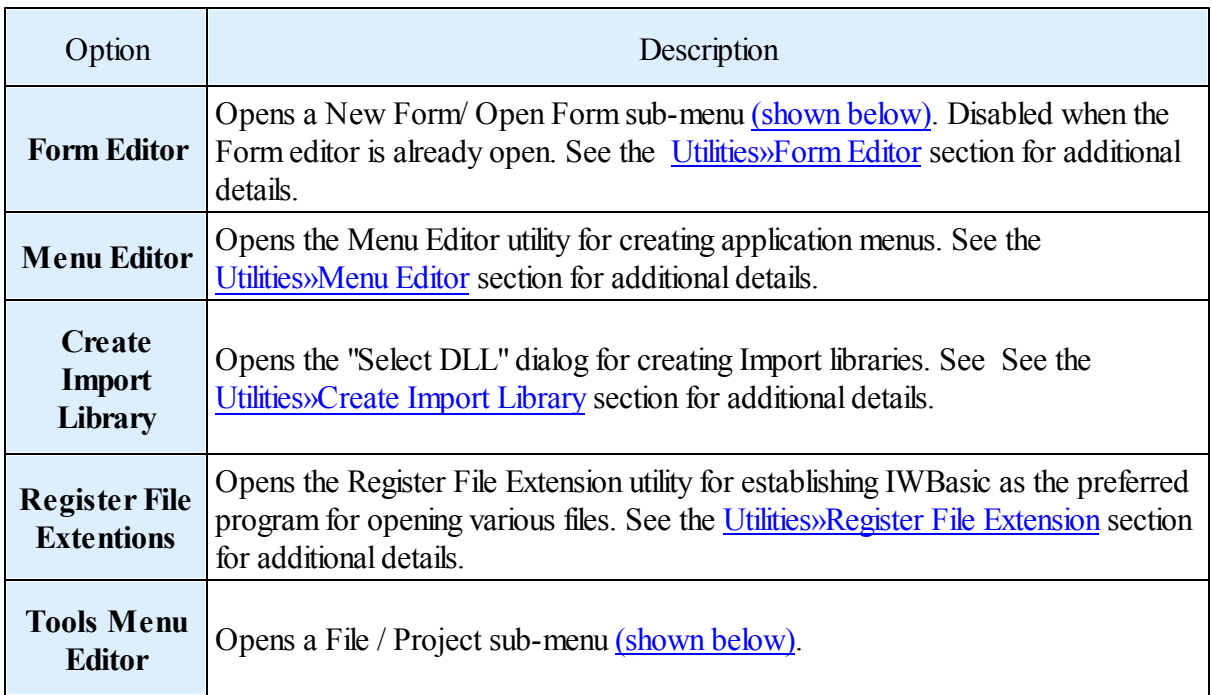

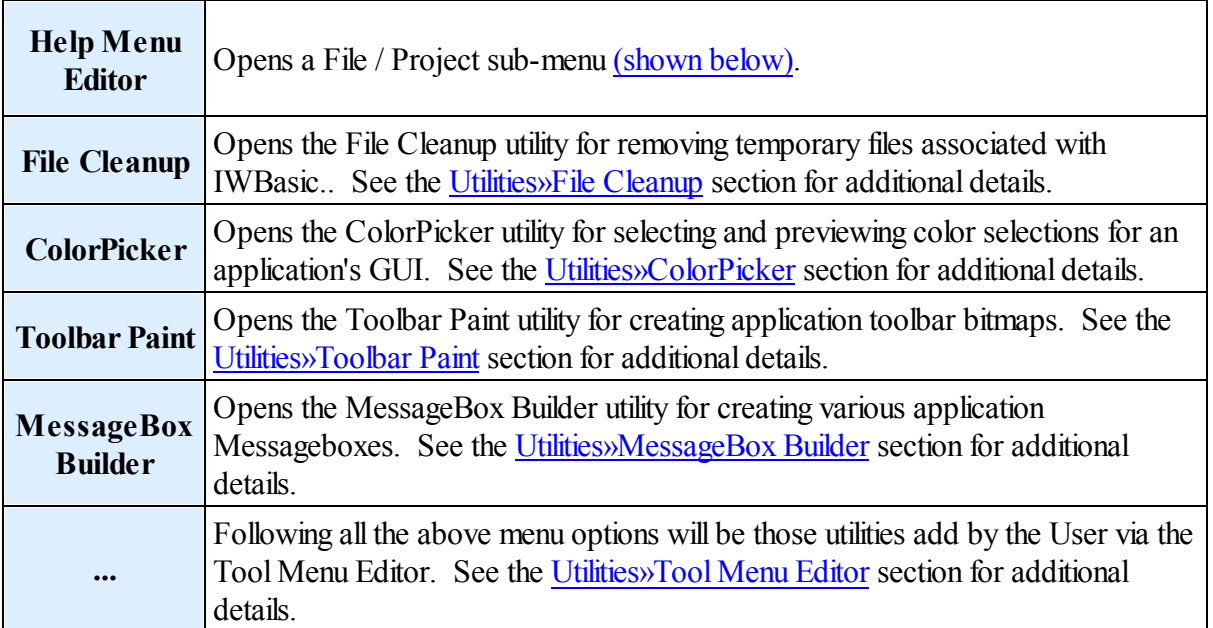

### *Form Editor* sub-menu

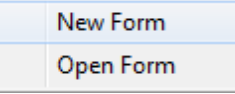

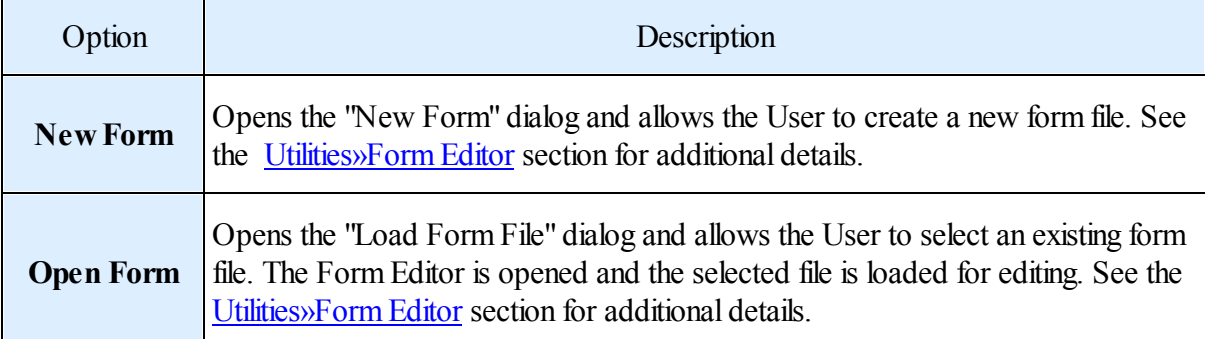

## *Tools Menu Editor* sub-menu

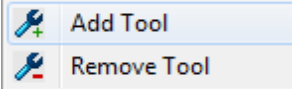

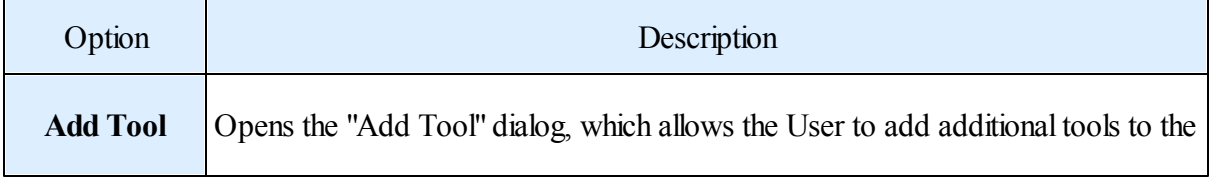

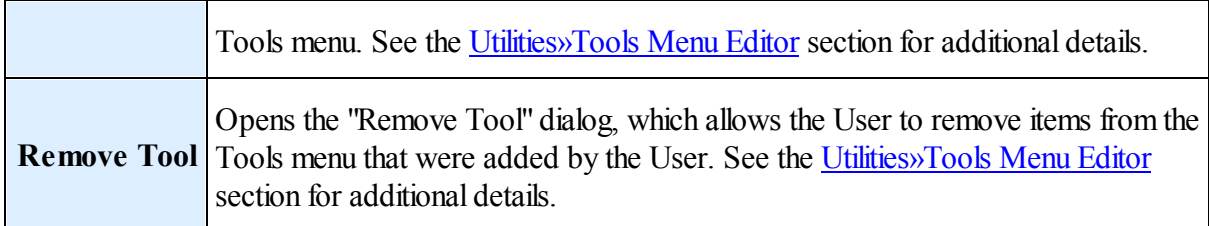

## *Help Menu Editor* sub-menu

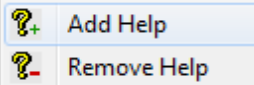

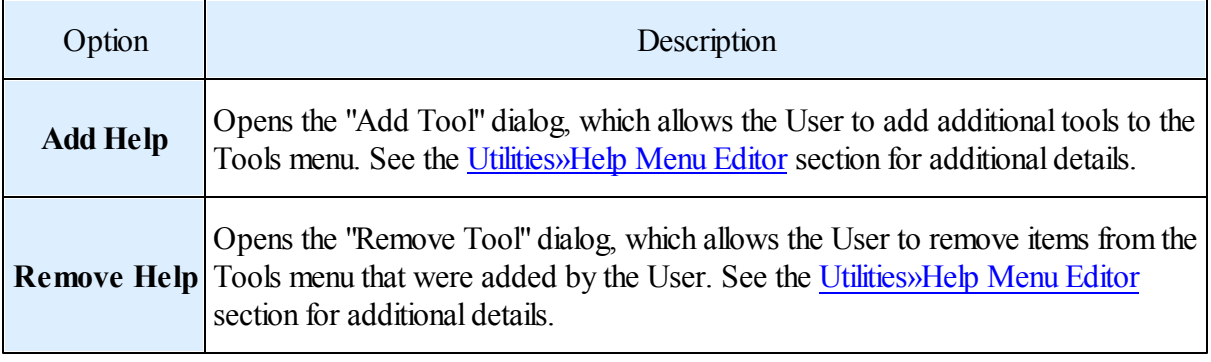

### <span id="page-60-0"></span>*View*

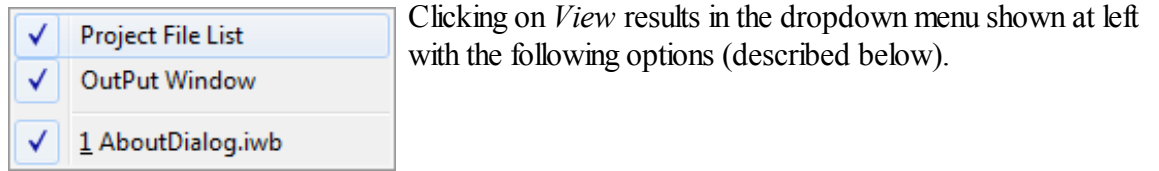

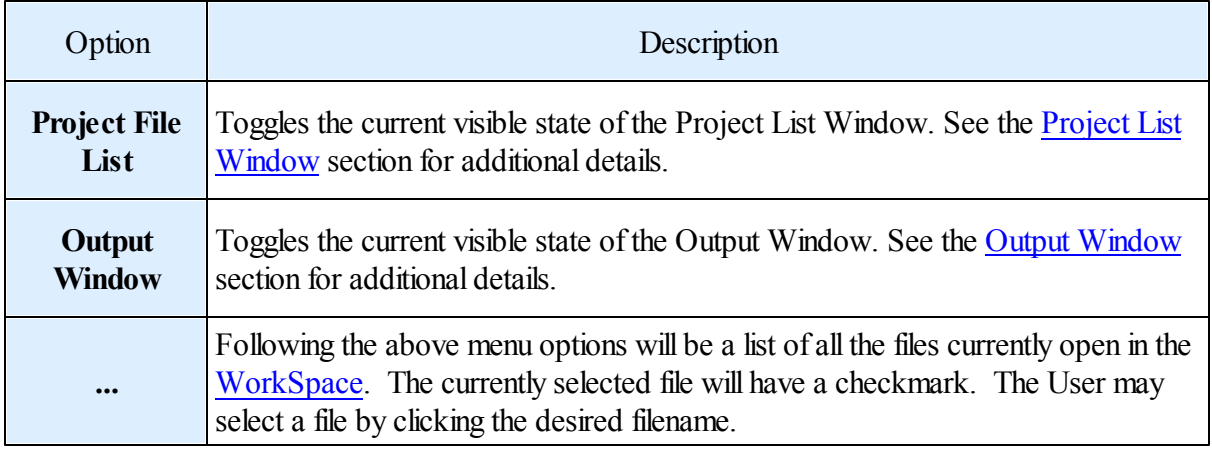

### *Windows*

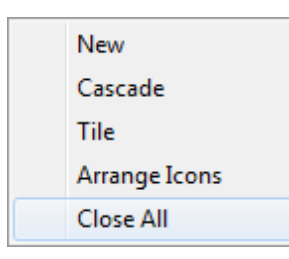

Clicking on *Windows* results in the dropdown menu shown at left with the following options (described below).

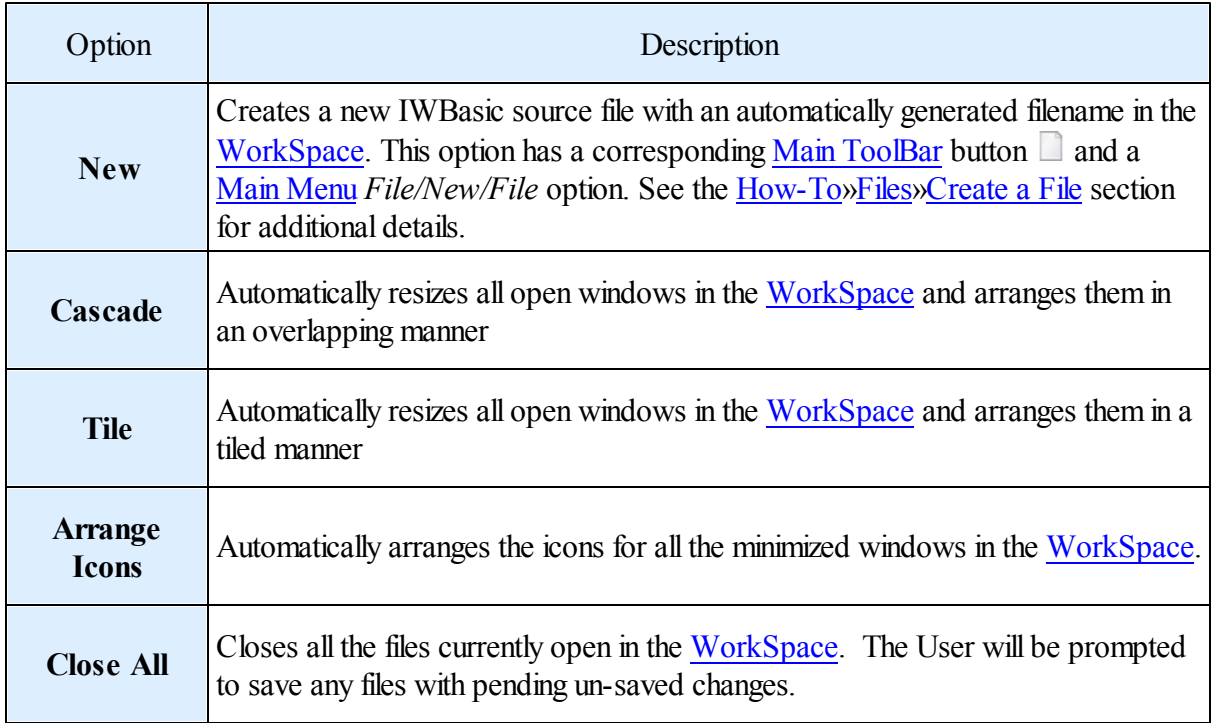

<span id="page-61-0"></span>*Help*

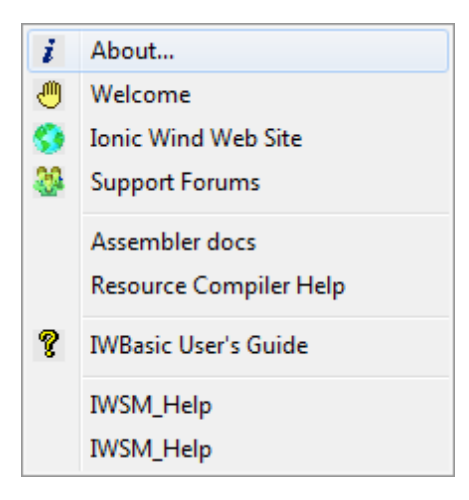

Clicking on *Help* results in the dropdown menu shown at left with the following options (described below).

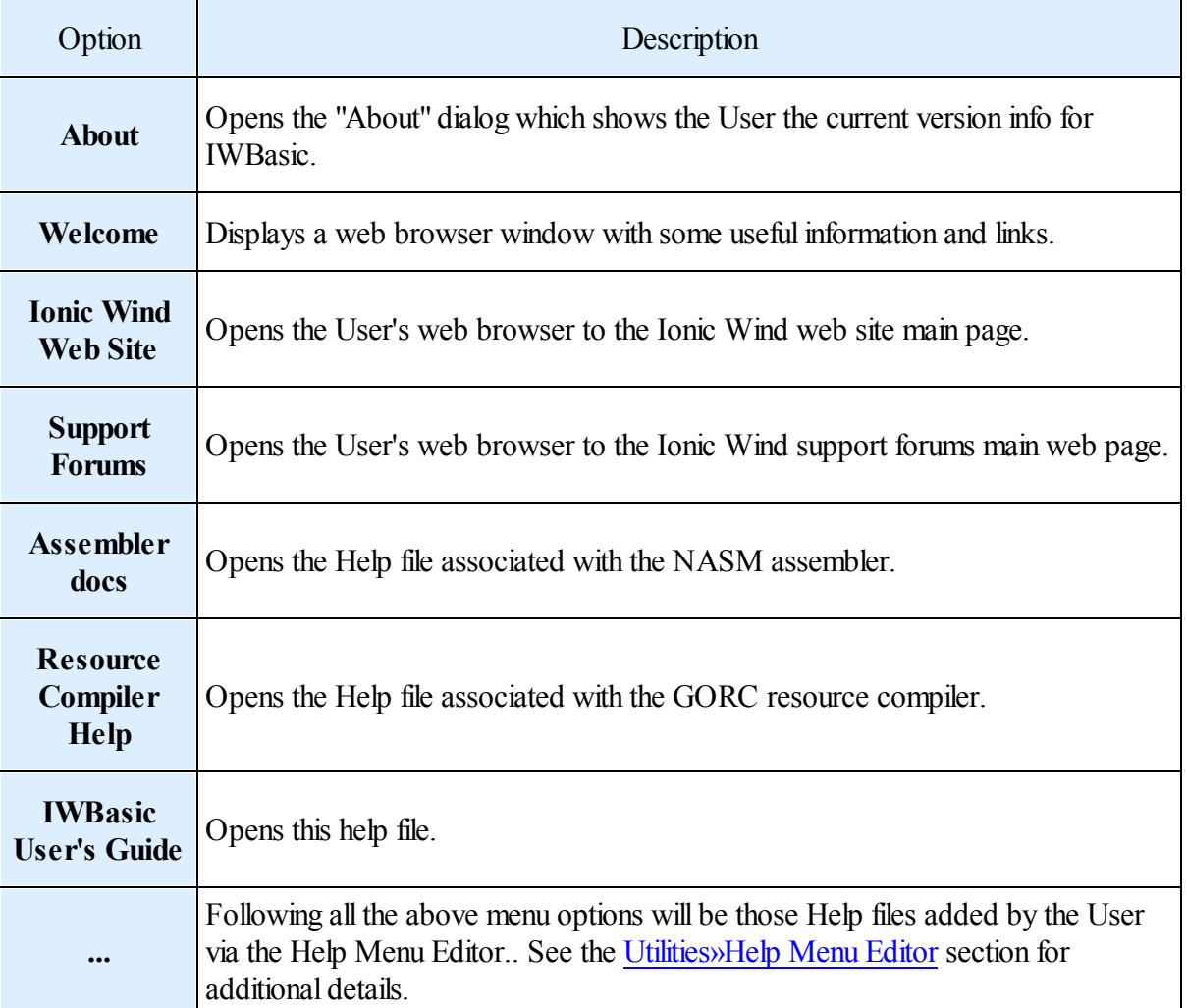

## <span id="page-63-0"></span>**4.4 Main ToolBar**

This section describes the *Main ToolBar* area of IWBasic. Other portions of the help file may refer to this section when explaining an activity.

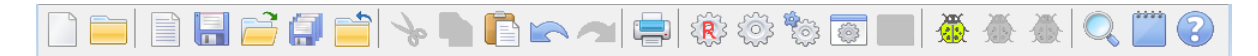

The main tool bar has 24 buttons. The function of each is described below.

Clicking on a toolbar button results in the described action:

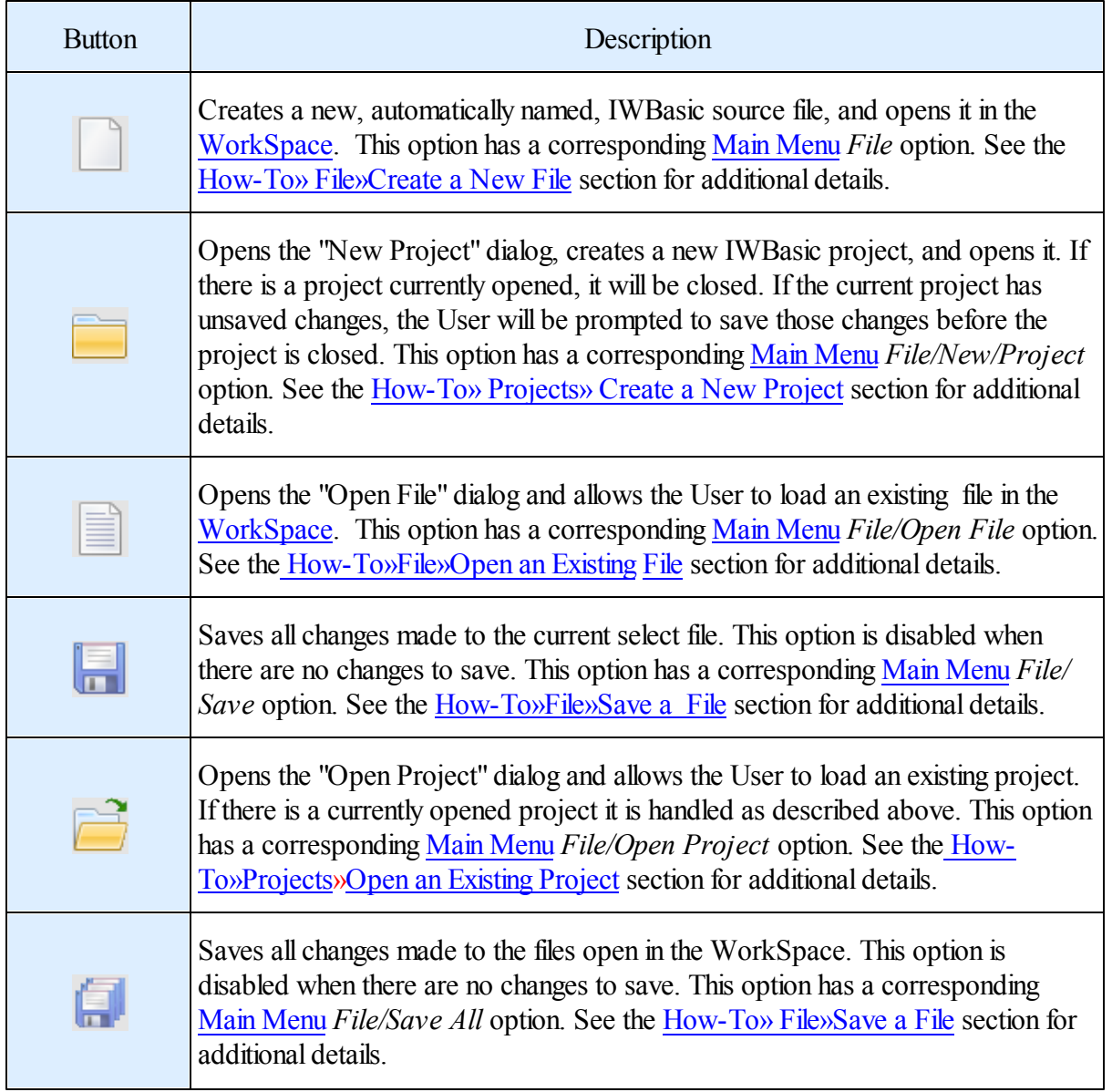

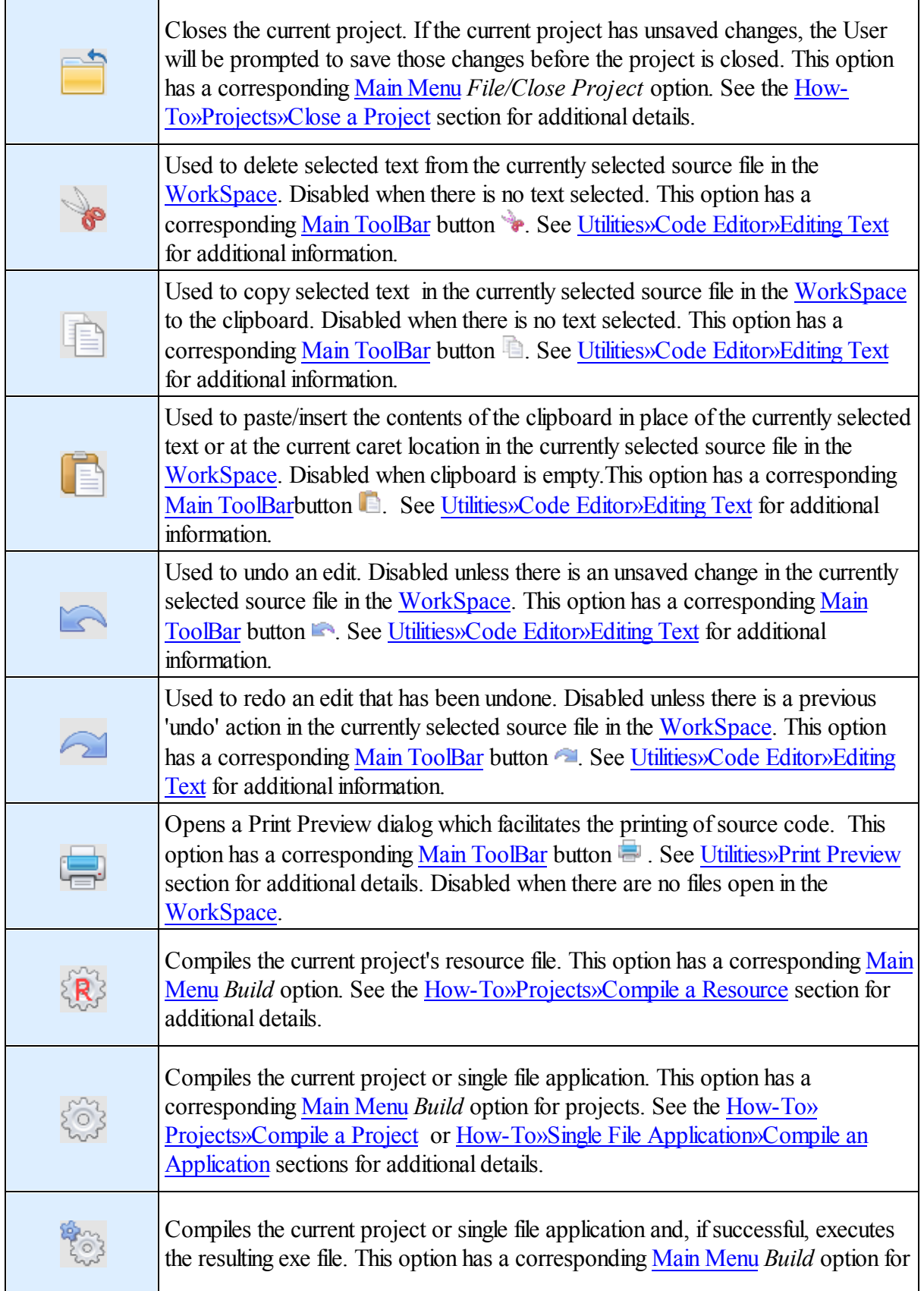

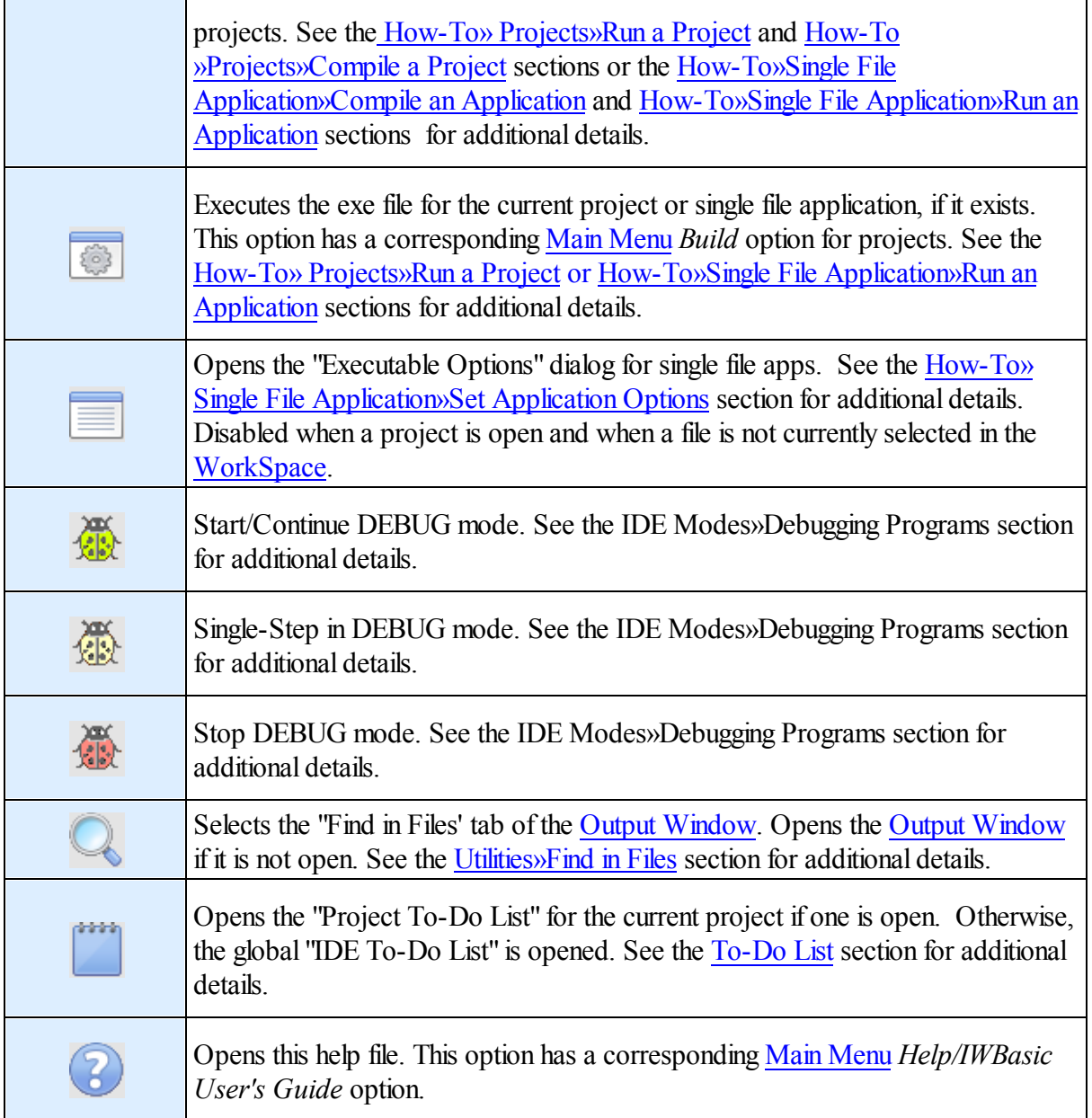

# <span id="page-65-0"></span>**4.5 WorkSpace**

The *WorkSpace* is the heart of the IDE. All actual programming takes place in this area.

The main portion of the *WorkSpace* contains multiple instances of the Code [Editor](#page-81-0). Each instance contains the contents of a single file.

Along the top edge of the *WorkSpace* is a tab control that will contain one tab for each Code [Editor](#page-81-0) instance. Each tab will contain the file's name.

Clicking on a tab will bring that file to the forefront and make it the currently selected file. Likewise, clicking on any portion of a Code [Editor](#page-81-0) instance will cause that instance to become the currently selected file and will cause the tab control to automatically adjust to reflect the selection.

The number of files open in the *WorkSpace* is limited only by available memory.

See the How-To»Files section for details about creating, opening, saving, and closing files. See the [Utilities»Code](#page-81-0) Editor section for details about the functionality of each instance of a [Code](#page-81-0) [Editor](#page-81-0) window.

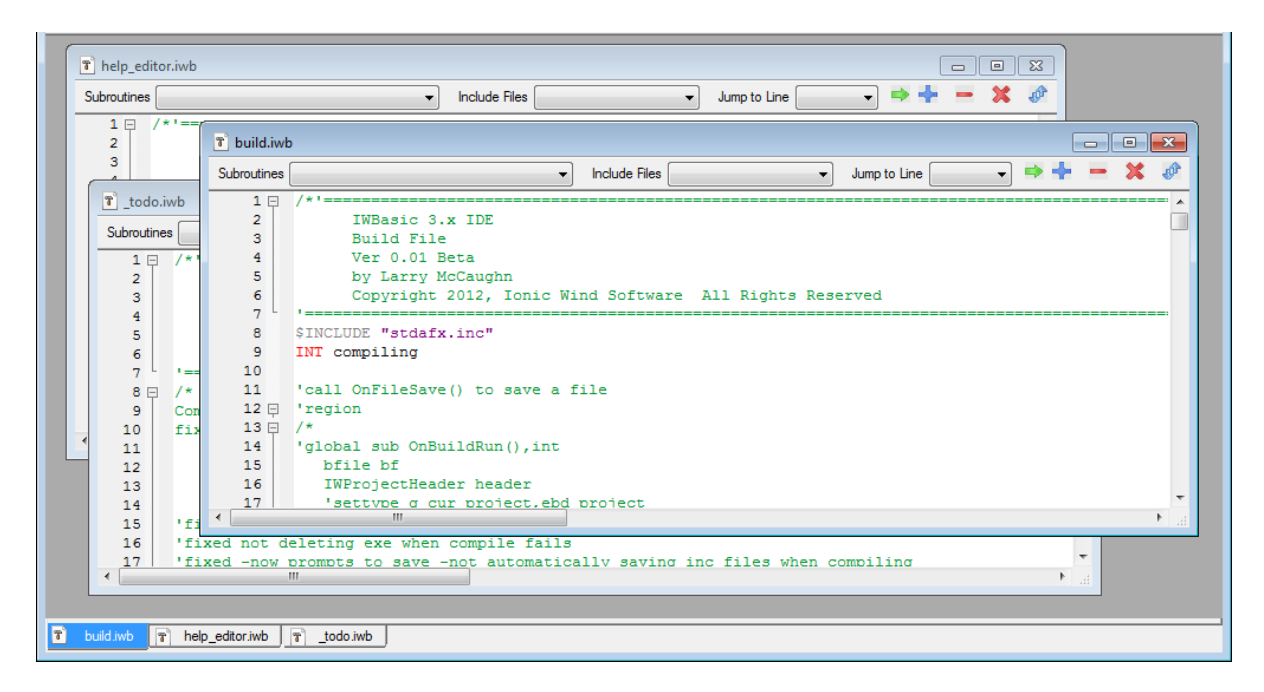

# <span id="page-66-0"></span>**4.6 Project List Window**

### *Introduction*

The *Project List* window contains information specific to the current project if one is open.

The *[Project](#page-60-0) List* can be opened/closed via the View / Project File List option on the Main Menu. The window can also be closed via the window's close button. The *Project List's* caption contains the name of the current project.

The height of the *Project List* automatically tracks the height of the main IDE window. The width of the *Project List* can be increased/decreased by dragging the edge not touching the main IDE window.

The *Project List* contains three tabs, [Files](#page-67-0), [Subroutines](#page-67-1), [Includes\)](#page-68-0) that control which list is currently being displayed.

<span id="page-67-0"></span>*Files*

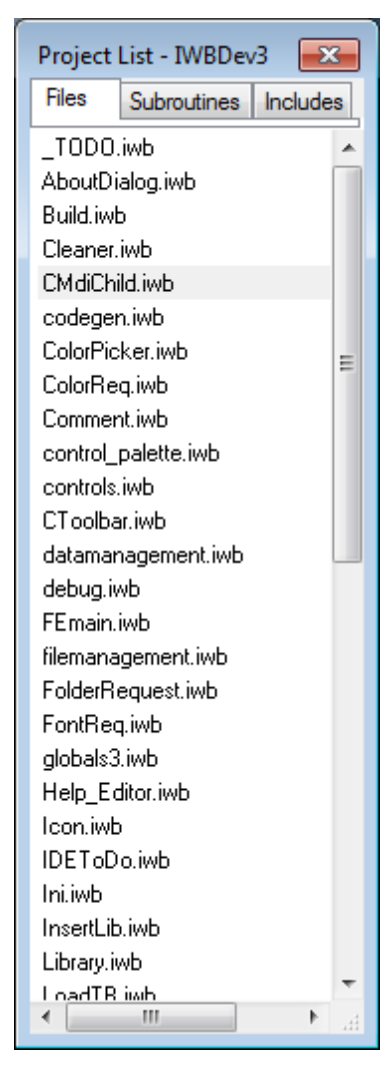

#### <span id="page-67-1"></span>*Subroutines*

The *Files* tab contains the name of every source file that has been added to the project. See the [How-To»Projects»Add](#page-462-0) Files section for additional details on adding files.

Double-clicking a file name will open the selected file in a new instance of the Code [Editor](#page-81-0) in the [WorkSpace,](#page-65-0) ready for editing. Note: Binary files will not be opened.

Right-clicking in this tab opens the following popup menu.

Remove File from Project

The User is presented with one option.

• Remove File from Project - will remove the currently selected file from the project. The User will be prompted to confirm the removal. Although the file will be removed it will not be deleted..

The current location of the *Project List* will be indicated in the menu via a check mark.

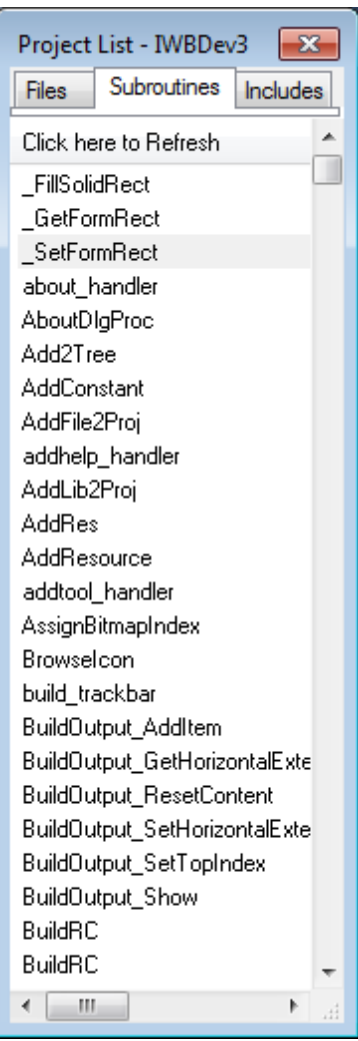

<span id="page-68-0"></span>*Includes*

The *Subroutines* tab contains the name of every subroutine in every source file in the project. The list includes class methods also.

Double-clicking a subroutine name will open the parent file in a new instance of the Code [Editor](#page-81-0) in the [WorkSpace](#page-65-0), ready for editing. The caret in the Code [Editor](#page-81-0) will be positioned to the start of the subroutine.

At the top of the list is a *Click here to Refresh* button. This allows the User to insure that the list reflects any recent additions/deletions/renaming.

The current location of the *Project List* will be indicated in the menu via a check mark.

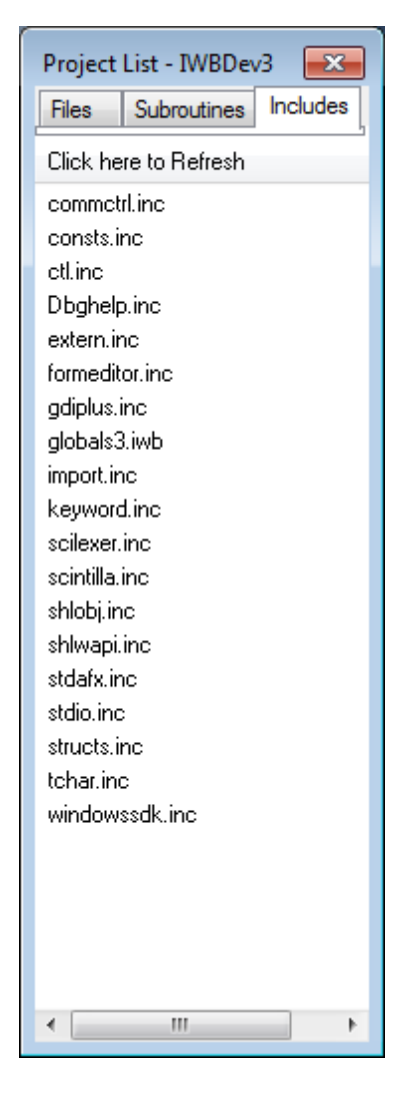

The *Includes* tab contains the name of every file in the project that is included via the \$INCLUDE directive. The list does not include nested files with the exception of the stdafx.inc file.

Double-clicking a file name will open the file in a new instance of the Code [Editor](#page-81-0), ready for editing.

At the top of the list is a *Click here to Refresh* button. This allows the User to insure that the list reflects any recent additions/deletions/renaming.

The current location of the *Project List* will be indicated in the menu via a check mark.

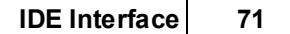

# <span id="page-70-0"></span>**4.7 Output Window**

### *Introduction*

The *Output Window* window (show below) is a general purpose window for displaying a variety of data..

The *Output Window* can be opened/closed via the [View/Output](#page-60-0) option on the Main Menu. The window can also be closed via the window's close button.

The width of the *Output Window* automatically tracks the width of the main IDE window. The height of the *Output Window* can be increased/decreased by dragging the edge not touching the main IDE window.

The *Output Window* contains four tabs, **Build**, **[Debug,](#page-71-1) Find in [Files](#page-72-0), Resources**, that control what information is currently being displayed.

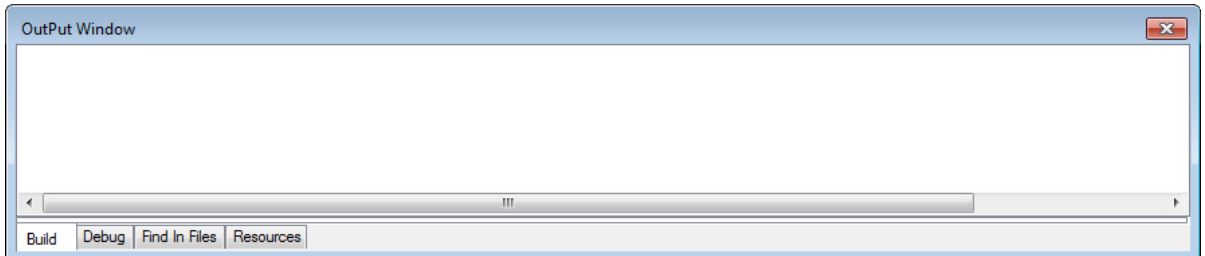

Right clicking in the window results in the following popup menu for all tabs except Resources.

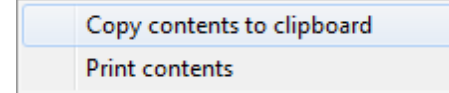

Each available option is described below.

The User is presented with two options.

*Copy contents to clipboard* - Copies the entire contents currently displayed in *Output Window* to the clipboard.

*Print contents* - Copies the entire contents currently displayed in *Output Window* to the printer.

#### <span id="page-71-0"></span>*Build*

The *Build* tab is used to display the progress of any compile or link activity. If the *Output Win*dow is not currently open when a compile/link activity is initiated it will be automatically opened and the *Build* tab automatically selected. If the *Output Window* is open but the *Build* tab is not currently selected the *Build* tab will be automatically selected.

The following shows the typical output for a single file application build.

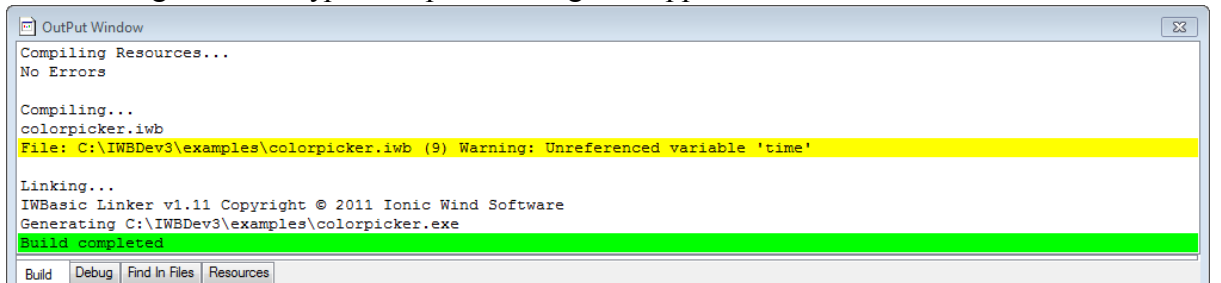

If an error or warning condition is encountered during the compile process a line of text is generated and displayed. The line will contain the full path name of the source file, the line number of the line in the source file where the problem occurred, and the nature of the problem.

If the problem is just a warning the problem information line will be colored yellow as shown above. The compile/link process will continue. If the problem is an error the information line will be colored red. The final link will fail if this happens.

Double-clicking the red or yellow informational line will automatically open the indicated source file (if it is not already open) in a new Code [Editor](#page-81-0) instance in the [WorkSpace.](#page-65-0) The Code [Editor](#page-81-0) window will automatically be scrolled to the indicated line number.

If the build is successful the final line will be colored green as shown above. If the build fails for any reason the final line will be colored red.

As indicated previously the User can right-click and copy the contents to the clipboard. This will allow the User to easily share accurate information when seeking help from others.

#### <span id="page-71-1"></span>*Debug*

The *Debug* tab is used to display the progress of any debug activity. If the *Output Win*dow is not currently open when a debug activity is initiated it will be automatically opened and the Debug tab automatically selected. If the *Output Window* is open but the Debug tab is not currently selected the Debug tab will be automatically selected.

The following shows the typical output for a debug event. See the IDE Modes[»](#page-462-0)Debugging programs section for additional information.
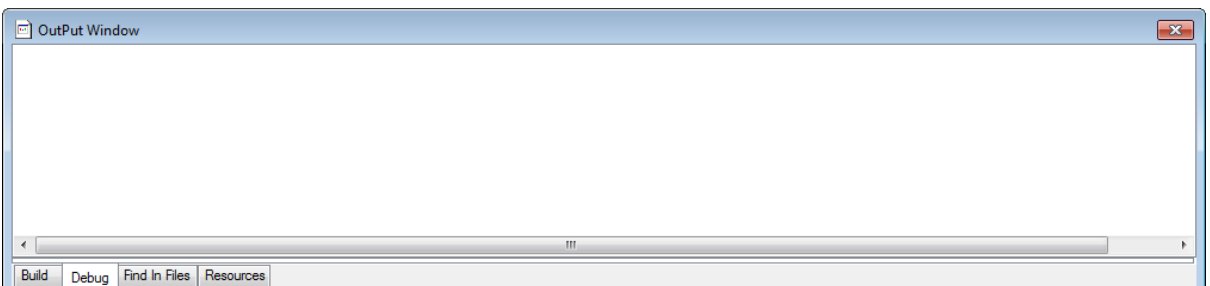

As indicated previously the User can right-click and copy the contents to the clipboard. This will allow the User to easily share accurate information when seeking help from others.

## *Find in Files*

The *Find in Files* tab is used to display the results of one or more searches. When the User clicks the *Find* in *Files* button  $\heartsuit$  on the Main [Toolbar,](#page-63-0) the *Output Win*dow will open if it is not currently open and the *Find in Files* tab will be automatically selected.

Double-clicking a result line will automatically open the indicated source file (if it is not already open) in a new Code [Editor](#page-81-0) instance in the [WorkSpace](#page-65-0). The Code Editor window will automatically be scrolled to the indicated line number.

The following shows the typical results for multiple searches. See the Utilities»Find in Files section for additional information about performing searches.

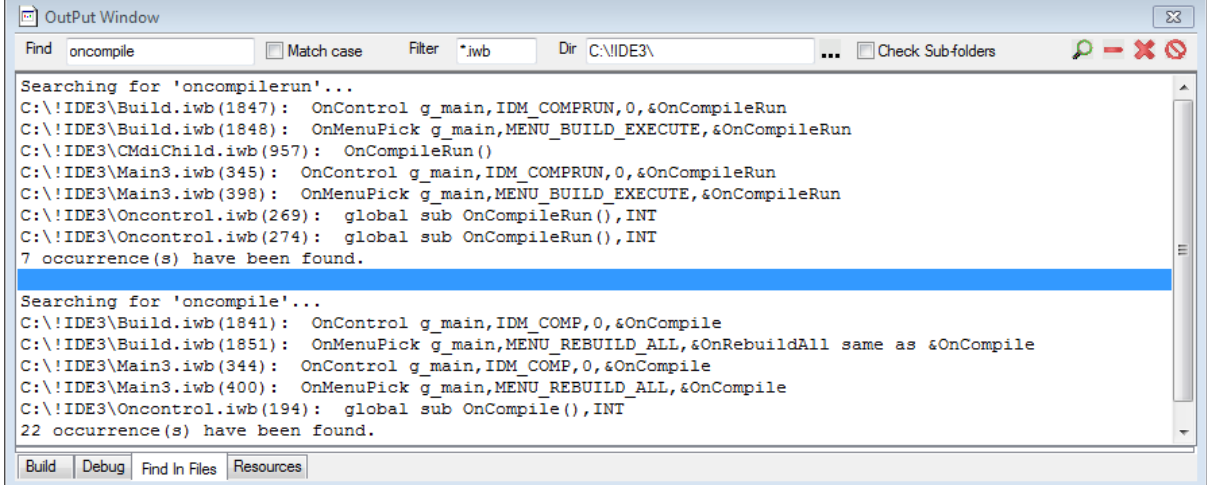

## *Resources*

The *Resources* tab contains all the resources that have been added to a project. The window will be empty when there is no currently loaded project. When the User clicks the Main Menu [Resources](#page-55-0)» [Add](#page-55-0) option is selected the *Output Win*dow will open if it is not currently open and the *Resources* tab will be automatically selected.

The *Resources* tab contains a tree-view with each of the following pre-defined resource types:

- Bitmap
- Icon
- Cursor
- Scalable Image
- Data
- Custom
- VersionInfo
- StringTable
- Menu
- Menuex
- Dialog
- Dialogex
- Manifest

The following shows a *Resources* tab. See the [How-To»Projects»Add](#page-468-0) Files»Resources for detailed information about adding, editing, and deleting resources.

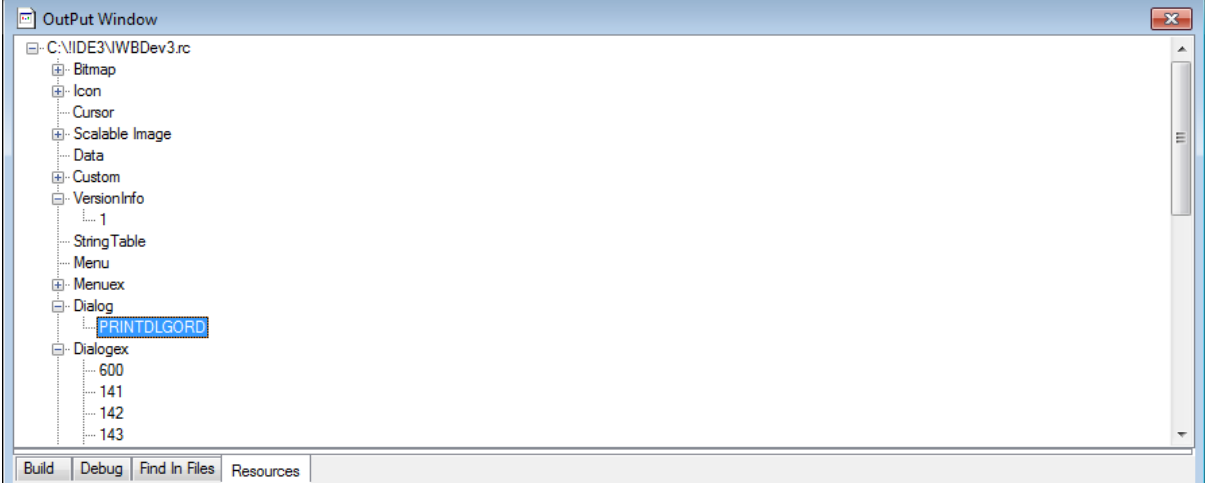

Right clicking in the window results in one of the two following popup menus when the *Resources* tab is selected..

If the mouse cursor is on a line containing a resource type the following menu will appear.

Add

Opens the proper "Add" dialog for the selected resource type.

See the [How-To»Projects»Add](#page-468-0) Files»Resources section for detailed information.

If the mouse cursor is on a line containing the ID of an existing resource the following menu will appear.

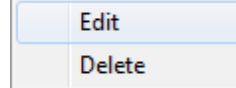

Each available option is described below.

The User is presented with four options.

*Edit* - Opens an "Edit" dialog pre-loaded with the selected resource's information..

*Delete* - Deletes the selected resource entry after confirmation.

See the **[How-To»Projects»Add](#page-468-0) Files»Resources** section for detailed information.

**IDE Modes**

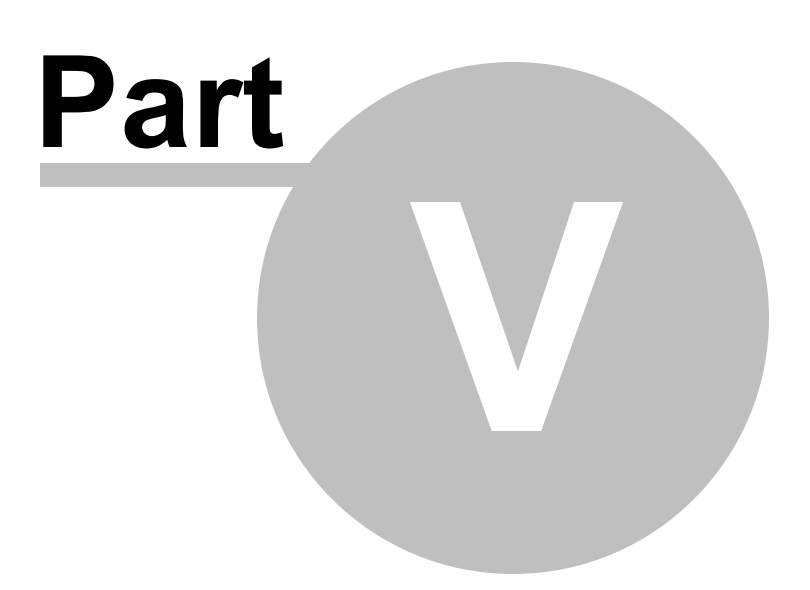

# **5 IDE Modes**

The IWBASIC IDE is dual mode in that it allows compiling a single file directly to an executable or DLL; or combining multiple source files and resource information into a centralized project module which is then compiled to an executable, DLL, or static library .

- Single File [Programs](#page-77-0)
- Multi File [Programs](#page-78-0)

# <span id="page-77-0"></span>**5.1 Single file programs**

#### **Introduction**

While projects may be useful for larger programs they are a bit cumbersome if your program only consists of one source file and you want to quickly make and test changes to your code. Most of the examples provided with IWBASIC are single file programs which can be compiled directly to an executable or DLL.

#### **Steps to use single file mode**

- 1. Make sure there isn't a project open by selecting the Main Menu [File/Close](#page-50-0) Project option or clicking the Main [ToolBar](#page-63-0)  $\Box$  button.
- 2. Open an existing IWBASIC source file by one of the methods described in How-To»Files»Open a File*.* Or create a new source file by one of the methods described in [How-](#page-437-0)[To»Files»Create](#page-437-0) a File.
- 3. Select the Main Menu [Build/Build](#page-56-0) Single or click the Main [ToolBar](#page-63-0)  $\Box$  button. This will display the *Executable Options* dialog. Note:If you created a new source file you will be prompted to save first before the dialog is opened.
- 4. Set the desired options in the *[Executable](#page-445-0) Options* dialog and click the *[Executable](#page-445-0) Options* dialog's *Create* button. See the [How-To»Single](#page-444-0) File Application section for additional details about *[Executable](#page-445-0) Options* dialog options.
- 5. Observe any compiler, assembler or linker error messages in the Output [Window](#page-70-0) of the IDE. Correct any errors and recompile as necessary. As in project mode you can double click on any error occurring in an IWBASIC source file to highlight the offending line. See the [Output](#page-70-0) [Window](#page-70-0) section for additional details.

#### **Executing your program**

After a successful build of the program you can test the resulting executable, if any, by one of the methods described in the How-To»Single File [Application»Run](#page-449-0) an Application section.

#### **Notes**

Any options selected in the *[Executable](#page-445-0) Options* dialog will be remembered for the next compile. The options are stored in a separate file with the source file name and a ".opts" extension in the

same directory as the source file. If this file is deleted, or doesn't yet exist, the *[Executable](#page-445-0) Options* dialog will display default values.

The only resource available for use in single file mode is the program's icon selected with the *[Executable](#page-445-0) Options* dialog.

It is not necessary to use *\$main* in single file mode. The compiler automatically determines the point of execution as there is only one file. The *\$main* keyword will be silently ignored.

Be sure to choose the proper output type. If you select a *Console* type for a *Windows* program you will get an error message about a missing window list variable from the linker. This error is normal and means you need to change the output type to *Windows.*

You can still use the *\$include* command in your single file. Use this to bring in additional source files.

See Also: Multi-file [programs](#page-78-0)

# <span id="page-78-0"></span>**5.2 Multi-file programs**

## **Introduction**

Projects are the heart of multi module programming and combine all of the source files and resource information into a centralized project module. Using projects you can create very complex programs by separating your source code over multiple files and libraries. Subroutines and variables in source files can be either local or shared globally between files for ease of data reuse.

## **Steps to use multi file mode**

- 1. Create a new project by selecting the [Main](#page-63-0) Menu File/New/Project option or click the Main  $Too$  Bar button to open the "Create New Project" dialog. Complete all the entries in the "Create New Project" dialog as described in the How-To»Projects»Set Project Options section.
- 2. Or, select an existing project by selecting the Main Menu File/ Open Project option or click the Main [ToolBar](#page-63-0) **b**utton to open the "Load Project" dialog. Select the desired  $*$ .iwp/ $*$ .ebp project file to open. See the How-To»Projects»Open a Project section for additional information.
- 3. Optionally, open the *Project List* window via the Main Menu View / [Project](#page-60-0) File List menu option. See the IDE [Interface»Project](#page-66-0) List Window for additional details.
- 4. Add source files to the project as described in the [How-To»Projects»Add](#page-462-0) Files section. See note below for *\$main* directive requirement.
- 5. For existing projects remove any source files that are no longer required. See the How-To»Projects»Remove Files section for details.
- 6. Add any required project resources. See the [How-To»Projects»Resources](#page-468-0) section for details.
- 7. Optionally, open the *Modify [Project](#page-445-0)* dialog via the Main Menu Project / [Options](#page-60-0) menu option. Change any desired options. See the How-To»Projects»Set Project Options section for

additional details.

- 8. Compile the project by selecting the Main Menu [Build/Rebuild](#page-56-0) All or click the Main [ToolBar](#page-63-0) **s** button
- 9. Observe any compiler, assembler or linker error messages in the Output [Window](#page-70-0) of the IDE. Correct any errors and recompile as necessary. As in single-file mode you can double click on any error occurring in an IWBASIC source file to highlight the offending line. See the [Output](#page-70-0) [Window](#page-70-0) section for additional details.

#### **Executing your program**

After a successful build of the program you can test the resulting executable, if any, by one of the methods described in the [How-To»Projects»Run](#page-467-0) a Project section.

## **The** *\$main* **directive**

When using projects it is necessary to tell the compiler where to start execution of your program. This is accomplished by using the preprocessor keyword *\$main.* Only one source file can contain the \$main keyword and it does not matter where the keyword appears. Execution will begin at the first statement or command that is not in a function. DLL's and Compile-Only projects do not require the *\$main* directive

See Also: Using Resources

See Also: Single file [compiling](#page-77-0)

**Utilities**

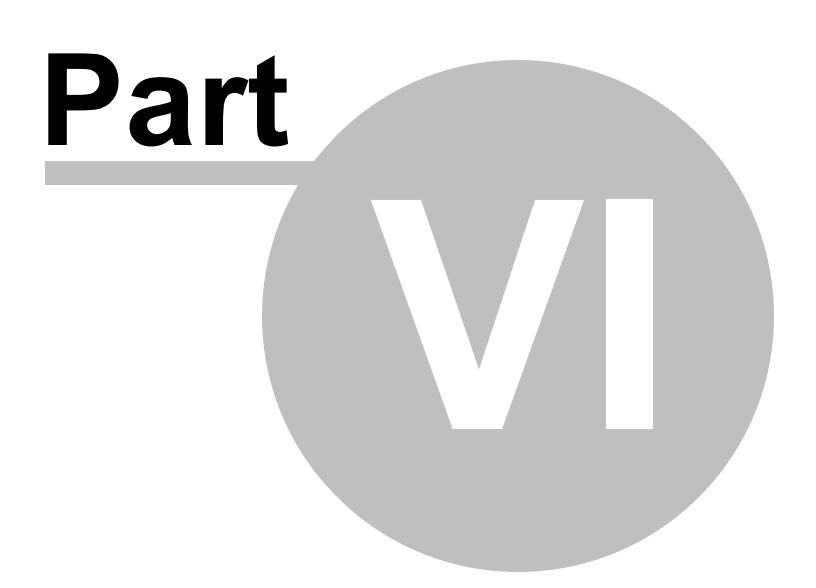

# **6 Utilities**

# <span id="page-81-0"></span>**6.1 Code Editor**

#### *Introduction*

When the User creates a new (How-Tow Filess Create a File) or opens an existing (How-To»Files»Open a File ) source file, the IDE creates a new window in the [WorkSpace](#page-65-0) that contains a single, custom, Scintilla-based text editor. An example of an existing file opened in an instance of the *Code Editor* is shown below.

| T Help Editor.iwb *<br>$\Box$ $\Box$ $\mathbf{x}$ |                                                                                                    |
|---------------------------------------------------|----------------------------------------------------------------------------------------------------|
| Subroutines                                       | $\rightarrow$ $\rightarrow$ $\rightarrow$ $\times$<br>Include Files stdafx.inc<br>$\overline{\phantom{a}}$<br>Jump to Line<br>$\blacksquare$ |
| $264 \Box$                                        | GLOBAL SUB LoadHelpMenu ()                                                                                                    |
| 265                                               | ISTRING temp\$ [260] = "", temp2\$ [260] = ""                                                                                                |
| 266                                               | MENUITEMINFO info                                                                                                    |
| 267                                               | INT bc                                                                                                    |
| 268                                               | UINT hMenu = $GetMenu(g main.html)$                                                                                                    |
| 269                                               | UINT hMnuHelp = $GetSubMenu(hMenu, 8)$<br>'HELP MENU                                                                                         |
| 270                                               | UINT hMnuReopen = GetSubMenu(hMnuHelp, 9)                                                                                                    |
| 271                                               | 'CLEAR LIST IN MENU                                                                                                    |
| 272日                                              | FOR $Bc = GetMenuItemCount(hMnuHelp) - 1 TO 10 STEP - 1 'CLEAR MENU$                                                                         |
| 273                                               | IF RemoveMenu(hMnuHelp, Bc, MF BYPOSITION) = 0 THEN BREAKFOR                                                                                 |
| 274                                               | DrawMenuBar(hMnuHelp)                                                                                                    |
| 275                                               | DrawMenuBar (g main.hwnd)                                                                                                    |
| 276                                               | NEXT Bc                                                                                                    |
| 277                                               |                                                                                                    |
| 278                                               | Rt1ZeroMemory(info, LEN(MENUITEMINFO))                                                                                                    |
| 279                                               | $info.cbSize = LEN(MENUITERMINFO)$                                                                                                    |
| 280                                               | $info.fMask = MIM TYPE   MIM ID$                                                                                                    |
| 281                                               | $info.fType = MFT STRING$<br>$\overline{\phantom{a}}$                                                                                        |
| ∢                                                 | m.                                                                                                    |

Each *Code Editor* window consists of three parts; a [Work](#page-81-1) Area, [Title](#page-85-0) Bar, and [Toolbar](#page-86-0).

#### <span id="page-81-1"></span>*Work Area*

The *Code Editor* has many of the common features of a standard text editor plus several enhanced features.

The following are global aspects of the *Code Editor* that are User configurable. See the How-To»Set Editor Preferences for details.

- Font Name
- Font Size
- Tab key spacing
- General text color
- Window background color
- Keyword color
- Comment color
- Constant color
- Definition color
- Numeric color
- String color
- Operator color
- Assembly color
- Preprocessor color
- [AutoTip](#page-94-0) on/off (See the **AutoTip** section below for details)
- AutoTip highlight color
- AutoTip text color
- AutoTip background color
- Line numbers on/off
- Auto Indent on/off
- [Autocomplete](#page-94-1) on/off (See the **Autocomplete** section below for details)
- Key word format

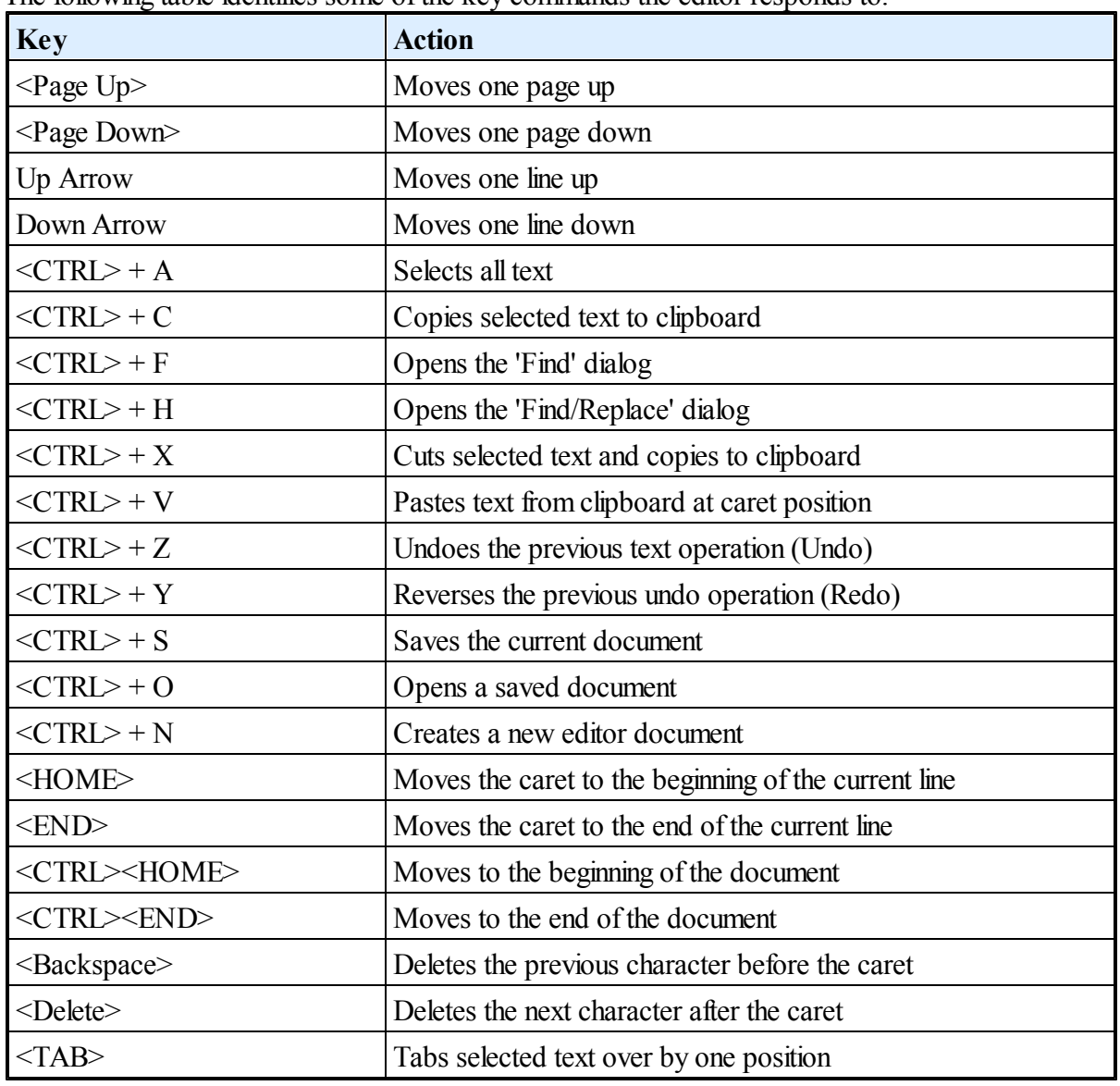

The following table identifies some of the key commands the editor responds to.

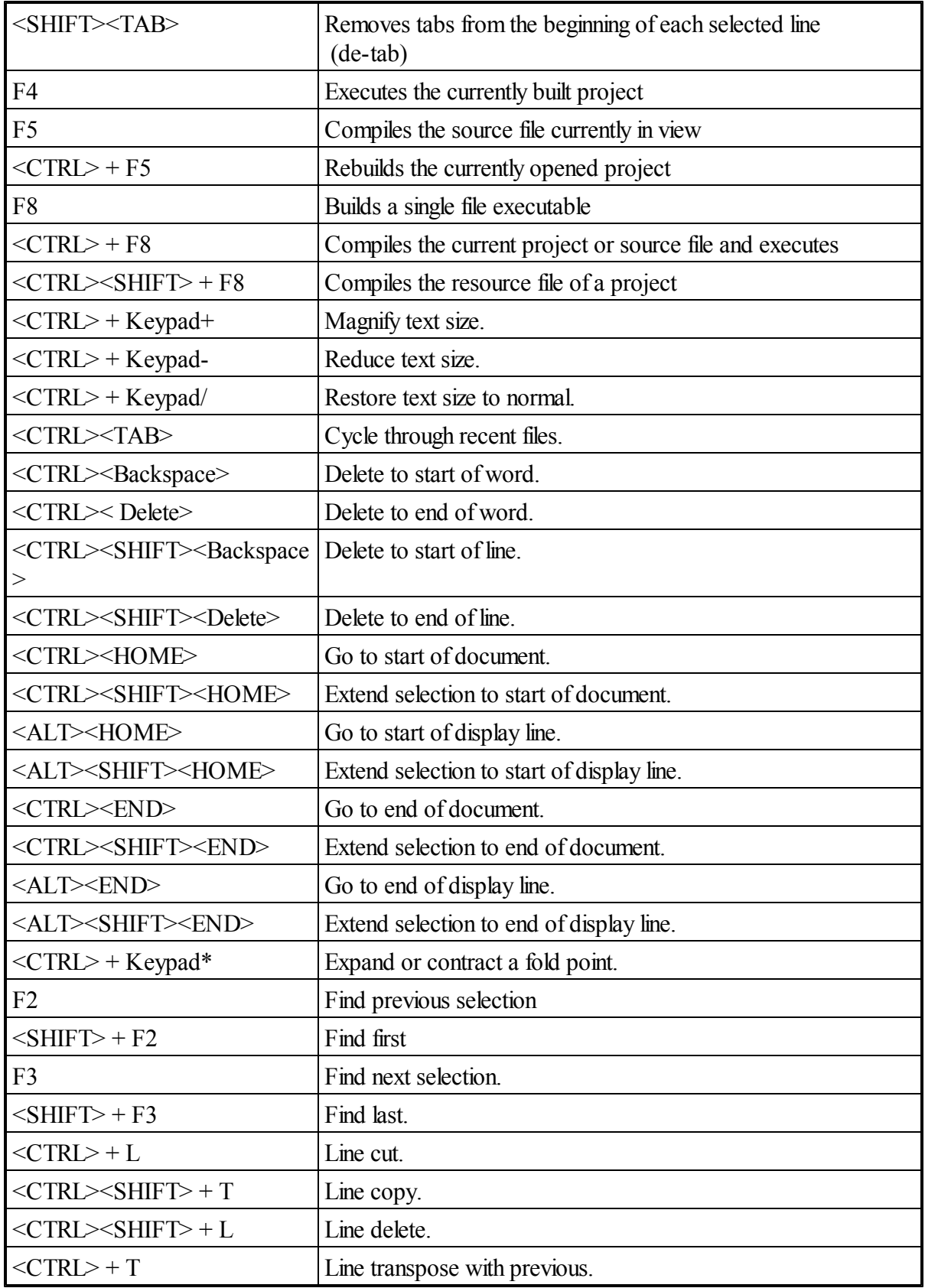

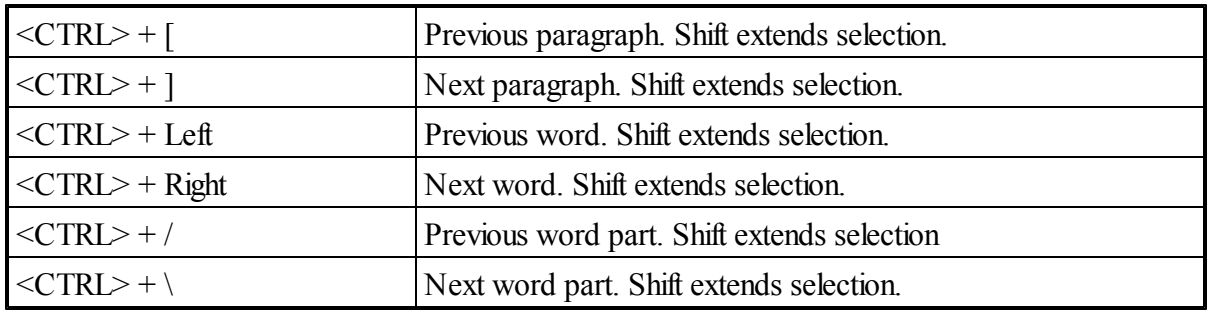

There are other shortcuts available for use. Explore the *Main Menu* option of the IDE to determine shortcuts to commonly used menu options.

Right-clicking in the *Work Area* of a *Code Editor* opens the popup menu shown below:

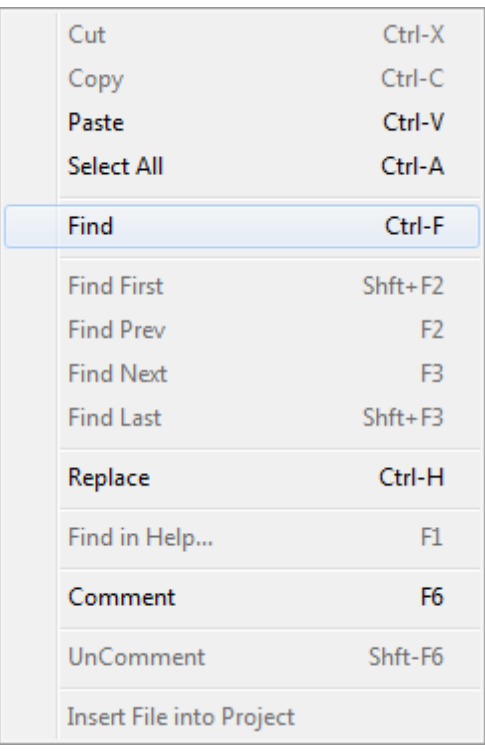

Each available option is described in the table below.

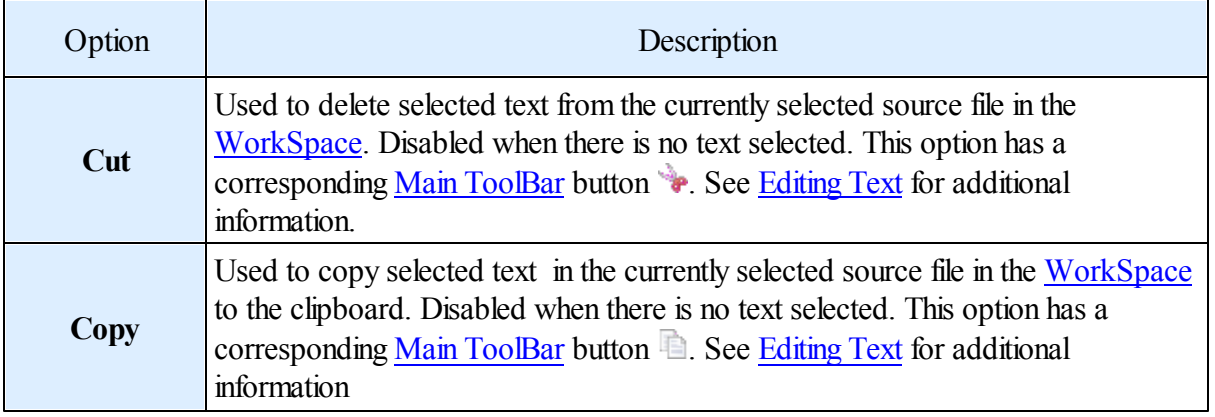

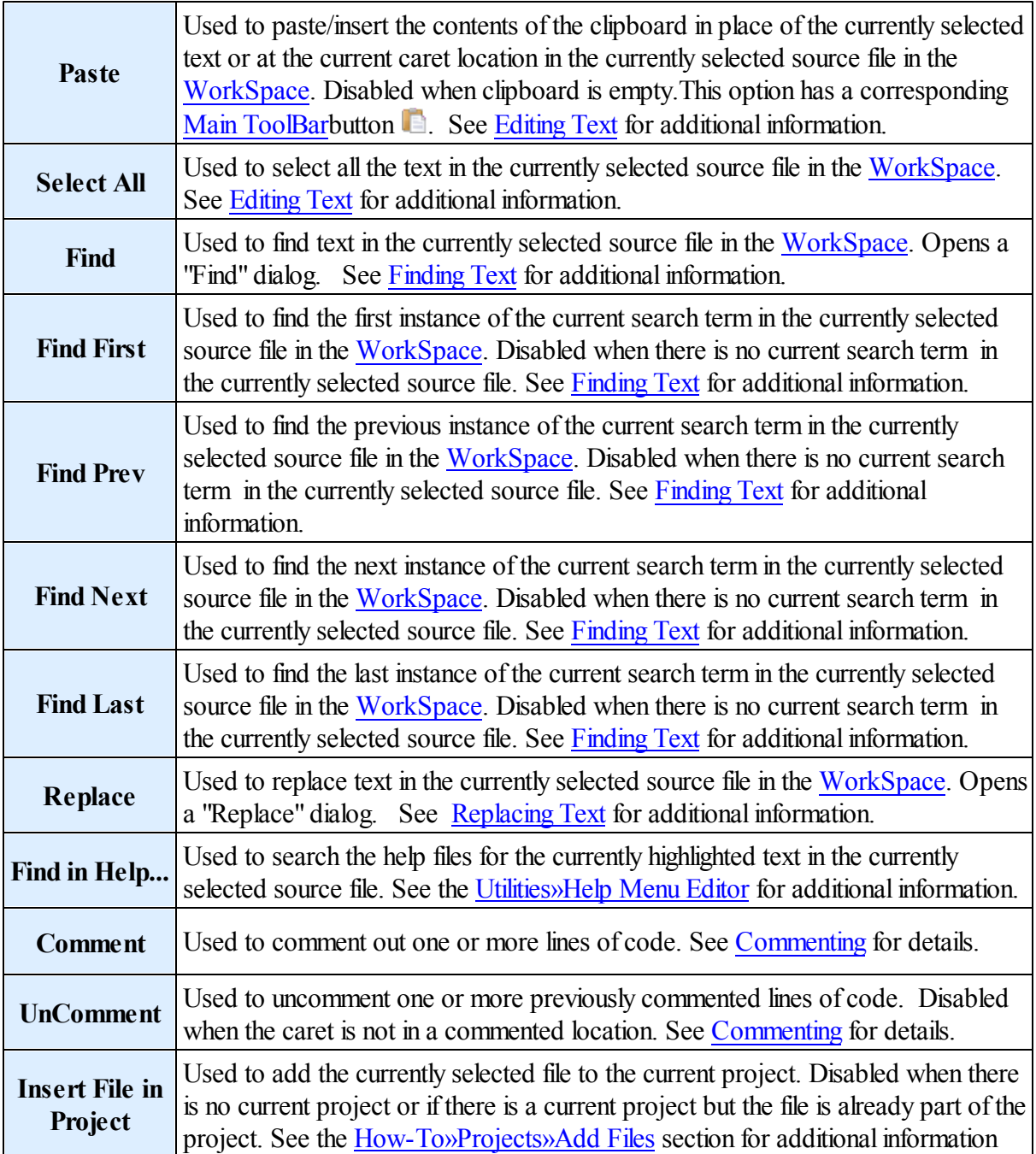

## <span id="page-85-0"></span>*Title Bar*

#### $\mathbf{T}$  Help\_Editor.iwb \* A *Code Editor Title Bar* will contain the icon registered to the file's name extension on the User's computer. That is followed by the full name of the file minus any path information. If the *Code Editor* contains any unsaved edits that will be indicated by an asterisk following the file name. Each window also contains the standard system menu buttons to minimize, maximize, and close the

window.

### <span id="page-86-0"></span>*Toolbar*

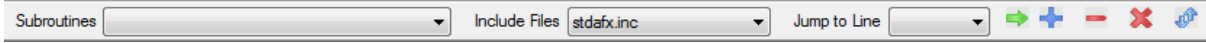

A *Code Editor Toolbar* contains three functional areas. The first two areas consists of drop-down combo boxes.

The first (shown below) contains all the names of subroutines in the file. Clicking an entry will cause the *Code Editor* window to scroll to the selected subroutine.

The second contains a list of all the files that are the object of \$INCLUDE directives in the current file. Clicking an entry will cause the selected file to be opened in a new *Code Editor* window.

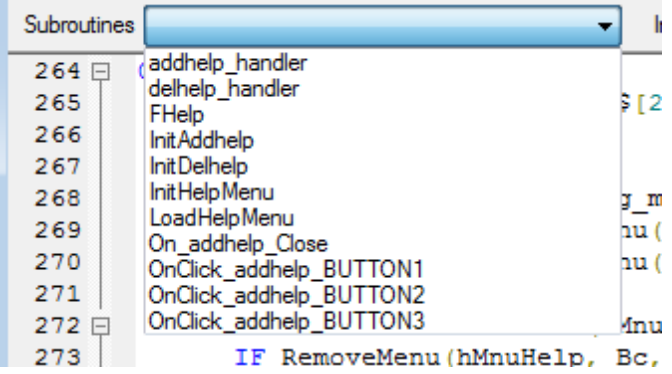

## *Bookmarks*

The third area of *Code Editor Toolbar* supports the use of bookmarks. Bookmarks are a means by which the User can mark a line in the code and easily return there at some later time. Refer to the image below for the following discussion.

To place a bookmark the User clicks anywhere on the desired line and then clicks the  $\blacktriangle$  button on the *Code Editor Toolbar*. This willresult in two things:

- 1. A red circle will appear in the margin of the line that has been bookmarked.
- 2. The line number will be added to the drop-down list labeled "Jump to Line". This will occur regardless of whether line numbers are being displayed or not.

To return to a bookmarked line, the User selects the desired line number from the list and then clicks the  $\rightarrow$  button. The window will scroll until the desired line is in view.

When a bookmark is no longer required the User can select it from the list and then click the button. To remove all the bookmarks at one time click the  $\mathbb{X}$  button.

If the User closes the file and then reopens it at some later date all bookmarks will be restored to the state they were in the last time the file was closed. The information is stored in a file with the same base name as the source file plus the ".ixb" extension.

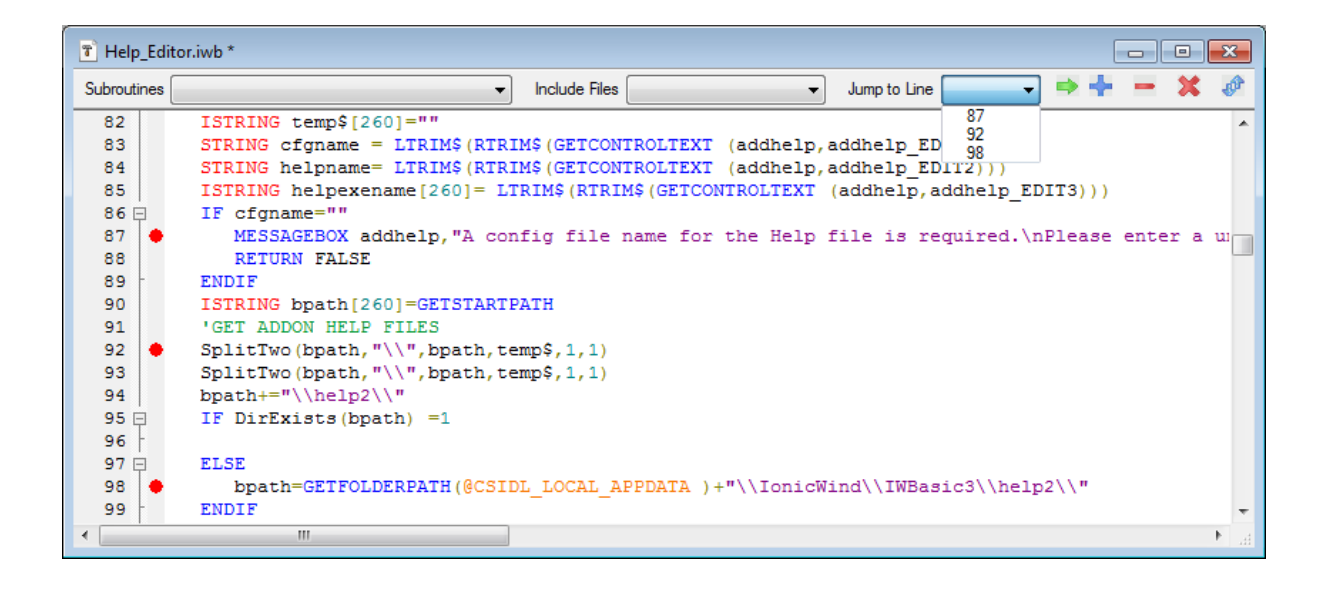

#### *Code Folding*

The *Code Editor* automatically assigns fold points when code is entered based upon language keywords. These fold points are identified in the margin with smallsquares with either a plus or minus sign in the margin. When a code block is expanded (all lines of code shown) a minus sign is in the box and there is a vertical line connected to the bottom of the box indicating the span of the code block. (See example in previous image.) If the User clicks the box the block of code is collapsed to only show the first line of code in the block. The minus sign in the small box will change to a plus sign. Subsequent clicking of the small box will expand the code back out.

The right-most button on the *Code Editor Toolbar*,  $\mathbb{P}$ , is used to toggle the folding of all fold points in the source file at one time. The image below shows a typical source file with all code blocks collapsed.

Note: **\$REGION** and **\$ENDREGION** can be used by the User to define custom code blocks that can be collapsed.

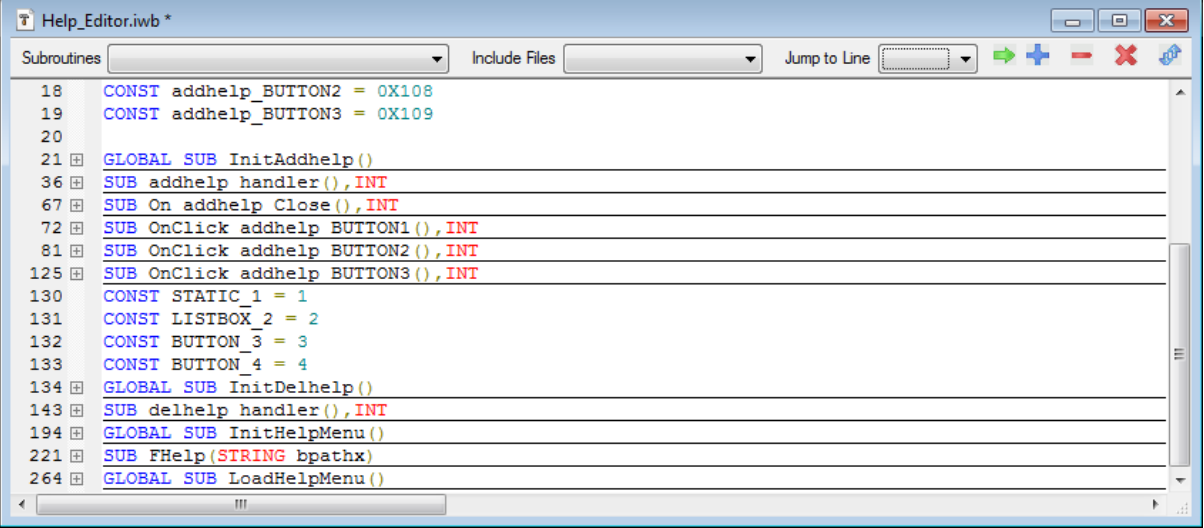

# <span id="page-88-0"></span>*Finding Text*

Anytime the User performs any of three actions, when there is a *Code Editor* window open, the *Find* dialog (shown below) will open. Those three actions are:

- Pressing <CTRL>+F on the keyboard.
- Selecting the Main Menu *Editor/Find* option.
- Right-clicking in the *Code Editor* and selecting *Find* from the popup menu.

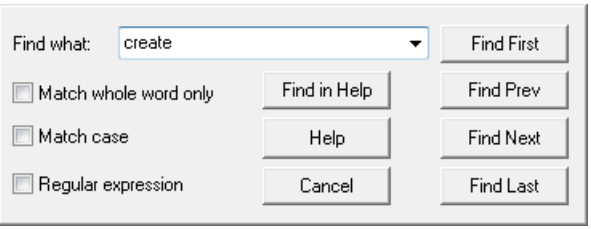

Each item in the dialog is described below.

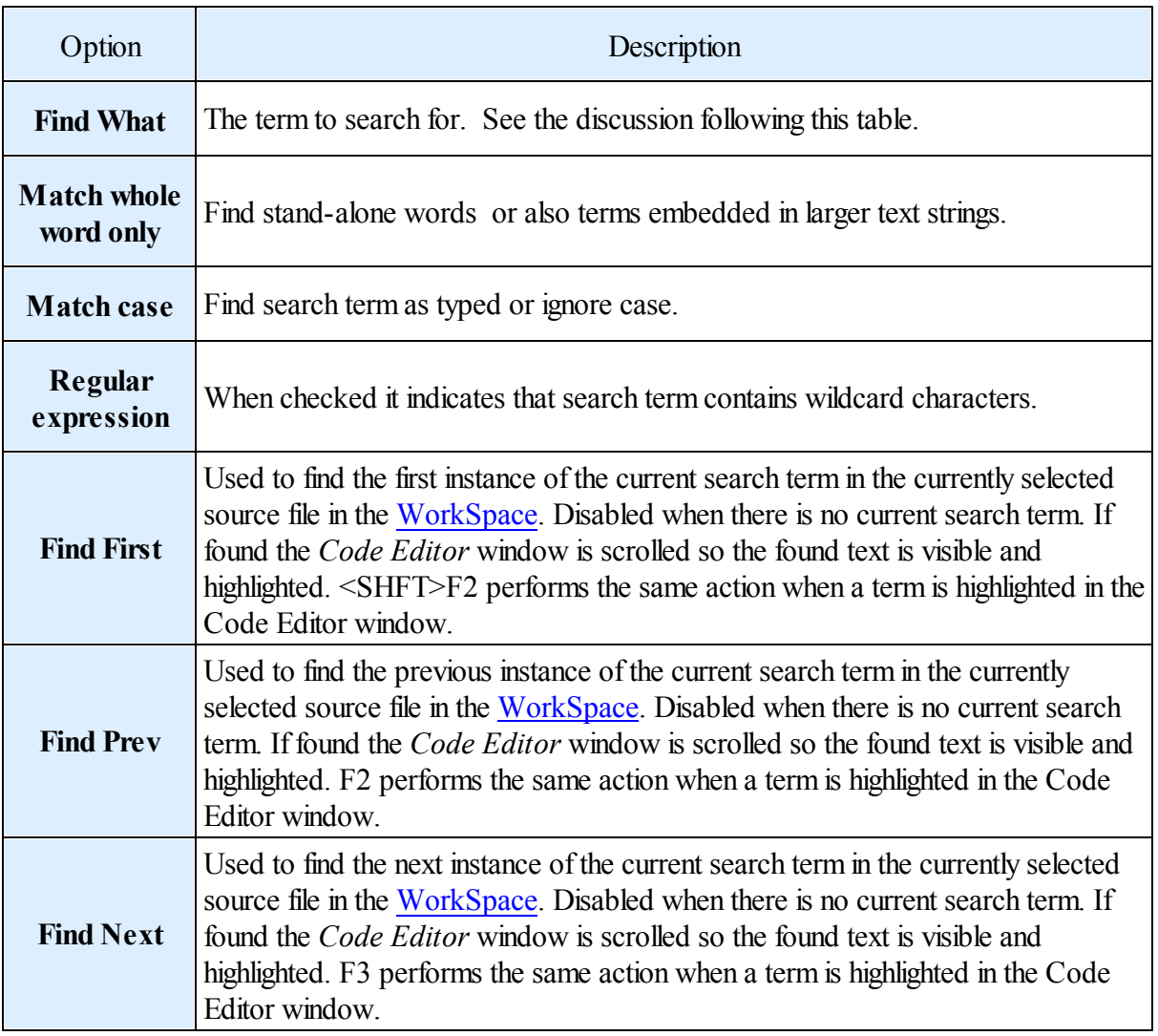

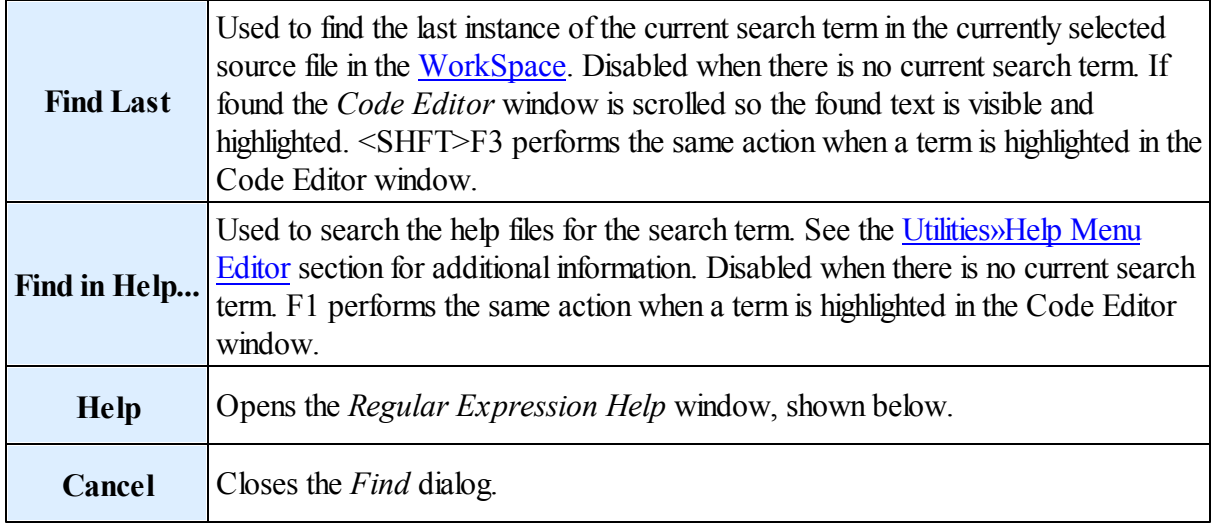

The *search term* can be established in multiple ways.

If a text string is selected in the *Code Editor* when the *Find* dialog is opened then the selected text automatically becomes the *search term*.

If there is no selected text when the *Find* dialog is opened the *search term* will be the last term searched for if one exists otherwise the *search term* will be blank.

At any time the User may enter a new *search term* in the *Find* dialog.

The *search term* is stored in a global variable. This allows the User to search for a term in one *Code Editor* and then select a different *Code Editor* and search for the same term without having to re-enter it.

## *Regular Expression Help*

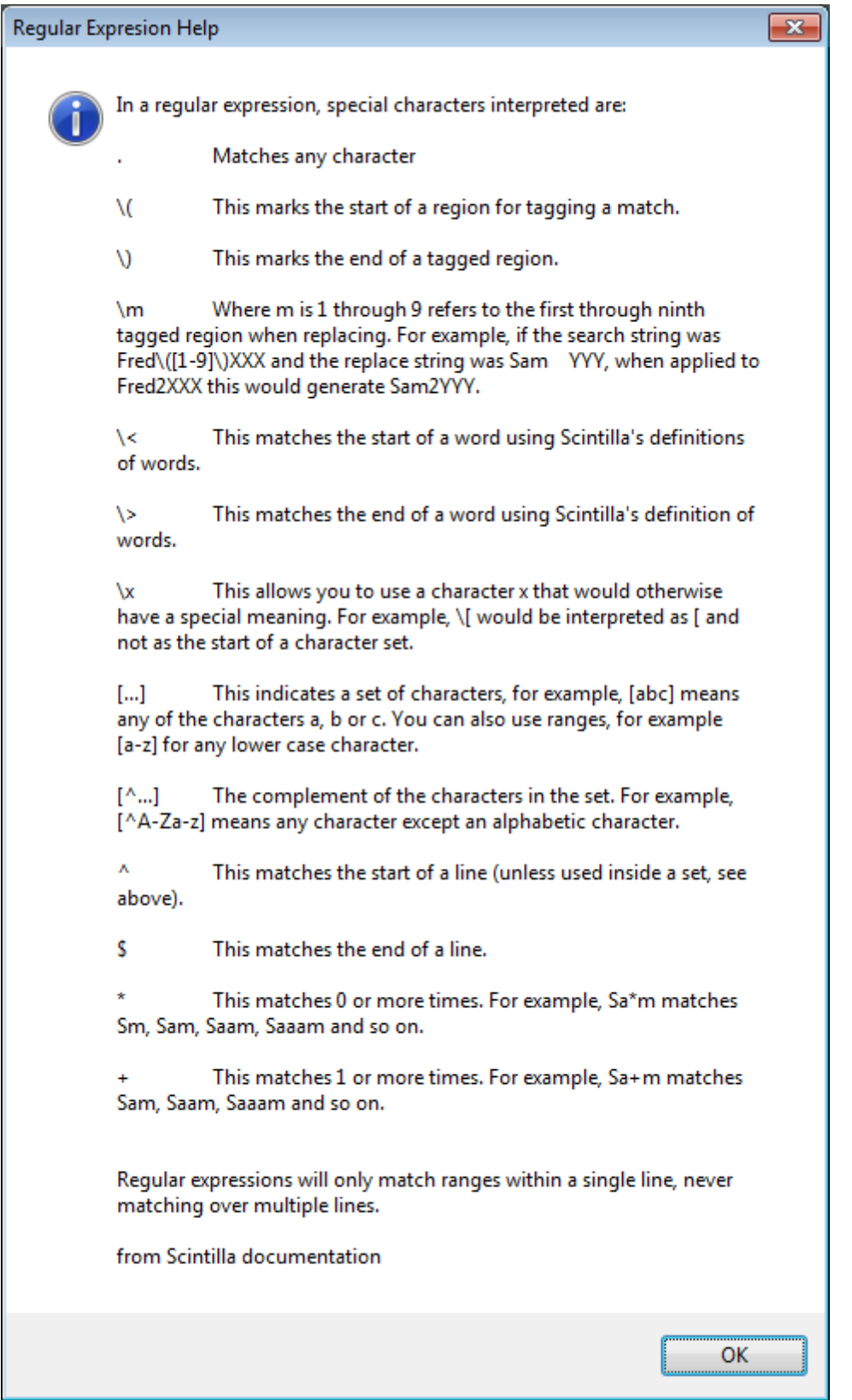

## <span id="page-91-0"></span>*Replacing Text*

Anytime the User performs any of three actions, when there is a *Code Editor* window open, the *Replace* dialog (shown below) will open. Those three actions are:

- Pressing <CTRL>+H on the keyboard.
- Selecting the Main Menu *Editor/Replace* option.
- Right-clicking in the *Code Editor* and selecting Replace from the popup menu.

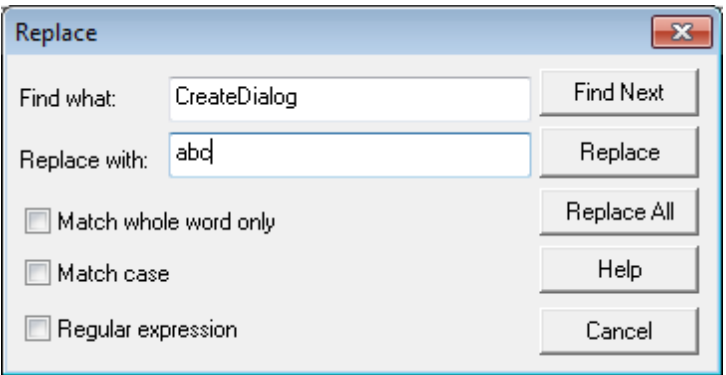

Each item in the dialog is described below.

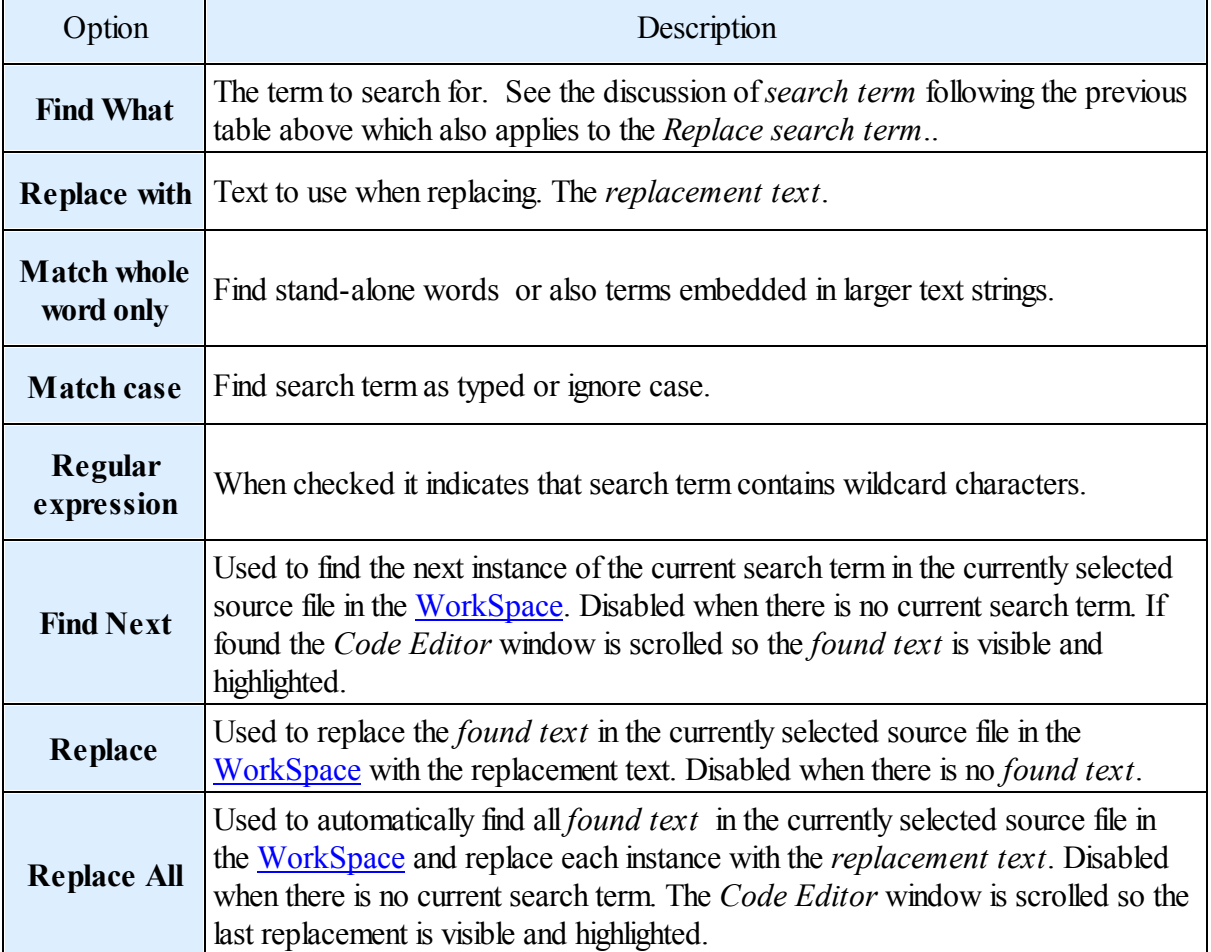

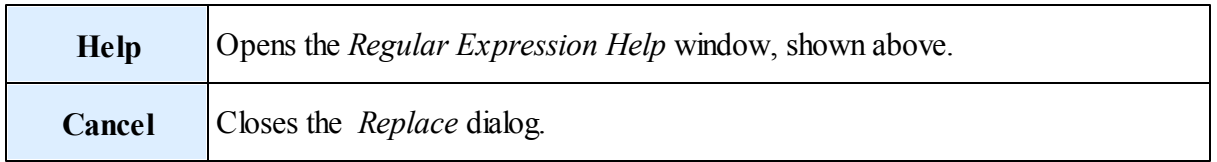

## <span id="page-92-0"></span>*Commenting*

The Commenting features of the Code Editor make easy to comment and/or un-comment portions of the User's code. As far as the Code Editor is concerned comments are either:

- Full single line comments, or
- Partial line or multi-line comments

Full single line comments are marked with a "' " at the beginning of the line.

Using the following screenshot assume that the User right-clicks anywhere on line # 212. The popup menu opens and the *Comment* option is enabled since the line is not currently commented.

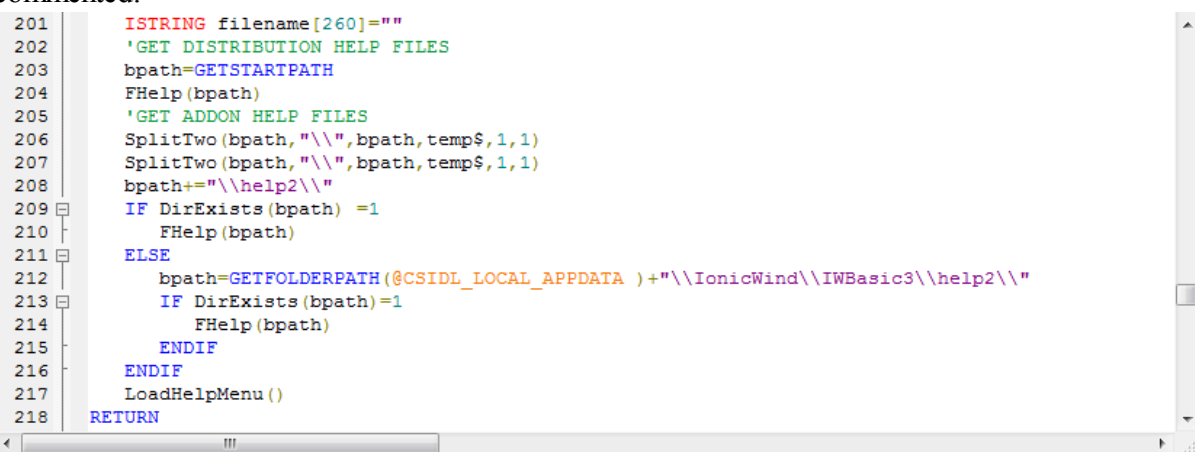

Clicking on the *Comment* option will result in line # 212 being commented as indicated.

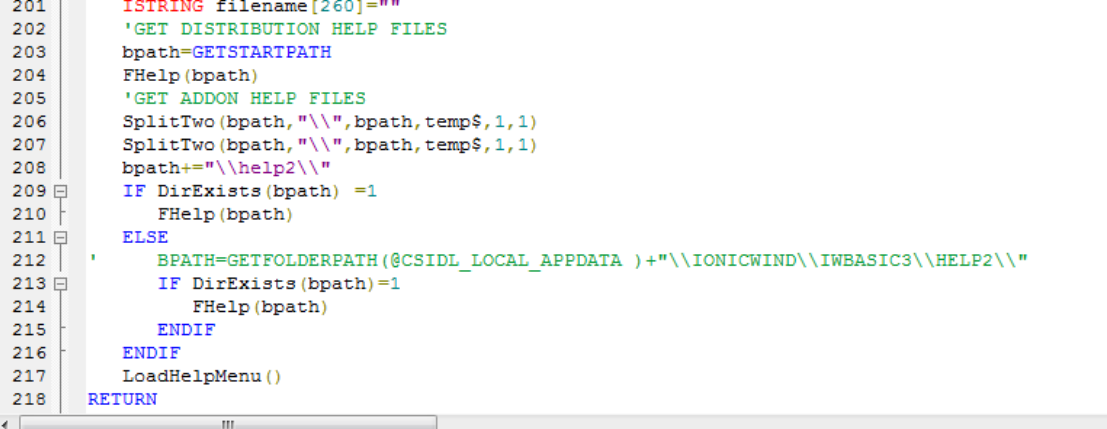

To remove this type of comment simply right-click anywhere on line # 212 and select the *UnComment* option which is now enabled.

The line will return to its original uncommented state.

If there is any selected text when the User right-clicks in any portion of the selected text, the popup menu opens and the *Comment* option is enabled since the line is not currently commented. The screenshot below indicates that lines  $\# 209$  thru  $\# 216$  have been selected.

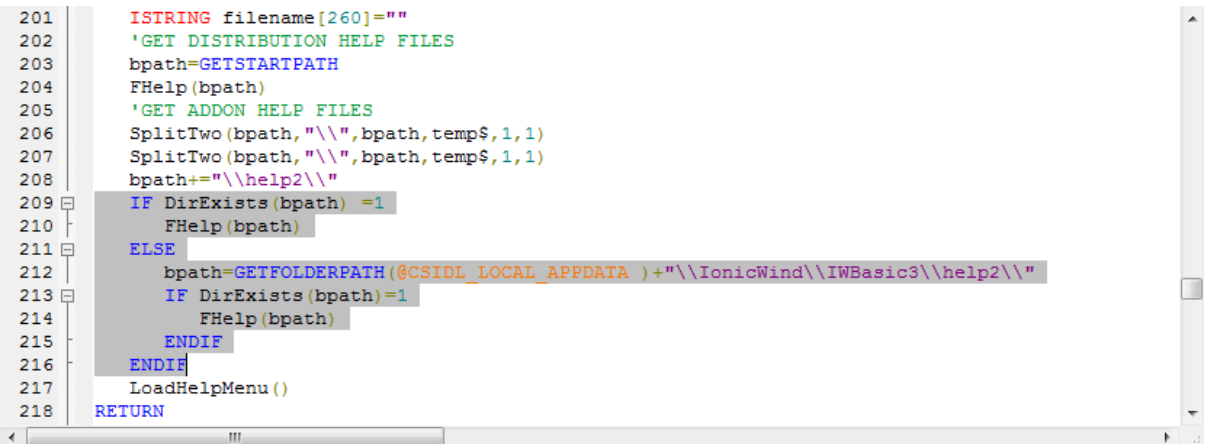

Clicking on the *Comment* option willresult in all the selected text being commented as indicated below.

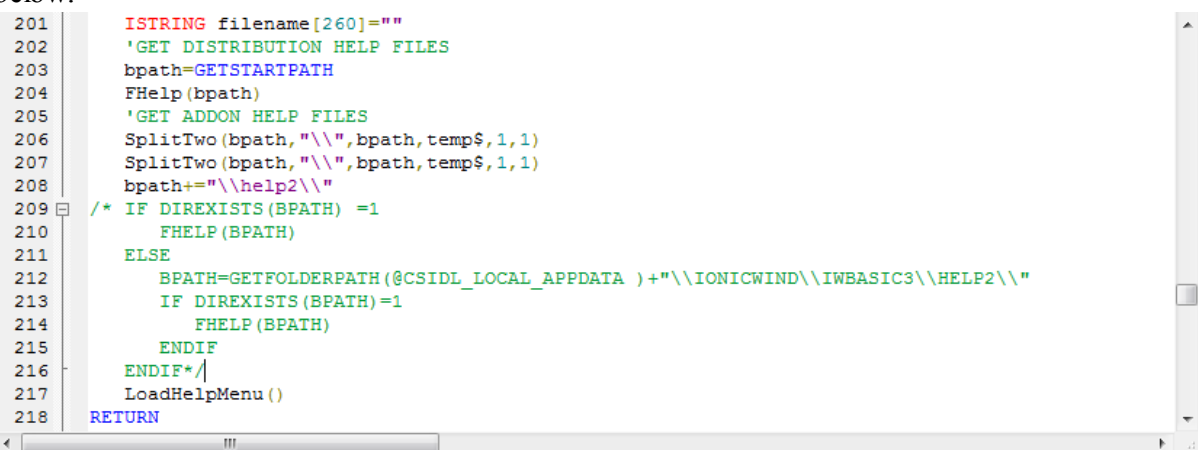

To remove this type of comment simply right-click anywhere within the commented text and select the *UnComment* option which is now enabled.

The commented text will return to its original uncommented state.

NOTE: The *Comment* and *UnComment* options are mutually exclusive. As a result the nesting of comments is not allowed.

However there is a situation were a nested relationship can occur. If the User selects a block of lines to comment and one of those lines is already a single line comment the *Comment* option will be active provided the User does not right-click on the commented line.

After that situation is established, if the User then right-clicks on the single line comment and selects *UnComment* only that line will be uncommented.

But it will remain commented because it is still inside the block comment.

Had the User right clicked on any other line in the commented block and chose *UnComment* the entire block would be uncommented but the single line comment would remain in place.

## <span id="page-94-1"></span>*AutoComplete*

The *AutoComplete* feature is an option the User can turn on/off. See the How-To»Set Editor Preferences section for details.

When the option is ON the User's keyboard entries are monitored. When the User types the first two or more letters of a word the *Code Editor* will check to see if there are any language keywords that start with the same letters. If there are then a listview will open showing the keywords that are possible matches. The list will change with each added letter, refining the list. If the User is indeed intending to type a keyword simply clicking on the desired word in the list will cause the rest of the word to be automatically typed and the list closed.

If the word is not in the list the list will close when no possible matches exists or the User types a non letter character.

#### An example is shown below.

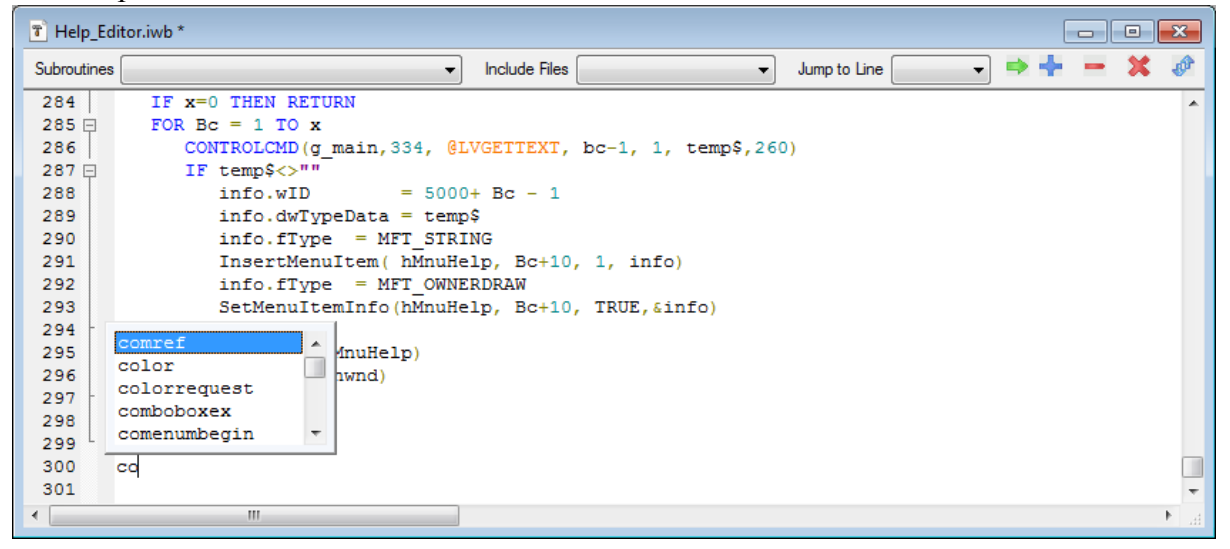

## <span id="page-94-0"></span>*AutoTip*

The *AutoTip* feature is an option the User can turn on/off. See the How-To»Set Editor Preferences section for details.

When the option is ON the User's keyboard entries are monitored. When the User types a language defined function or command name followed by a " ( "

an AutoTip window will appear as shown below:

```
OPENWINDOW (
OPENWINDOW (win as WINDOW,
           left as INT,
           top as INT.
           width as INT,
           height as INT,
           flags as UINT,
           parent as POINTER,
           title as STRING,
           procedure as IWBWNDPROC), INT
```
The entire function syntax is shown with the current parameter to be entered highlighted. When the User enters the parameter (variable or constant) and the following " , " the *AutoTip* willshift the highlight to the next required parameter.

The image below shows that five parameters have been entered and is awaiting the sixth parameter,"flags".

```
OPENWINDOW(w1, 0, 0, 500, 300,
OPENWINDOW (win as WINDOW,
           left as INT,
          top as INT,
           width as INT,
           height as INT,
           flags as UINT,
           parent as POINTER,
           title as STRING,
           procedure as IWBWNDPROC), INT
```
When the last parameter is entered the User enters a ")" and the *AutoTip* window closes.

NOTES:

- In order for *AutoTip* feature to work the " ("and") " must be used even when it is not required.
- Once a parameter and its " , " has been entered there can be no "backing up" and retyping.
- If the User does anything to cause the *Code Editor* to loose focus the *AutoTip* will close. Once closed the only way to get the *AutoTip* to reappear is to delete all the parameters, including the parenthesis and retype starting with " (".

The *AutoTip* window background color, normal text color and highlight color are allselectable. See the How-To»Set Editor Preferences section for details.

#### **Editing Text**

To select text for copying and cutting place the mouse cursor (I-Beam) over the first character of the text to select. Press the left mouse button down and 'drag' the cursor over the text to select. If you drag past the confines of the window it will automatically scroll allowing the continued selection of text until the beginning or the end of the document.

A column of text can be selected by doing the above while holding down the <ALT> key.

If any key is pressed when text is selected then the selected portion will be replaced with the new text. The same will occur if the User right-clicks and selects *Paste*, provided there is text saved to the clipboard. The selected portion can also be deleted by pressing the <Delete> key.

Text may also be selected using the keyboard by holding the SHIFT key down and pressing one of <HOME>, <END>, <PAGEUP>, <PAGEDOWN>, or the arrow keys.

Text may also be selected from the current caret position to the position clicked with the left mouse button by holding down the SHIFT key.

Also, clicking a word with the CONTROL key pressed will select the whole word.

#### **Saving the file**

The default extension for IWBASIC source files is .iwb and should not be changed to anything else. For include files the default extension is .INC.

See the [How-To»Files»Save](#page-441-0) a File section for details on the various ways files can be saved.

#### **Recognized file encoding**

The editor recognizes 3 different encoding schemes:

- 1. ASCII
- 2. UTF-8 encoded strings are supported up to 6 bytes per character.
- 3. DBCS

# **6.2 Form Editor**

## *Introduction*

The *Form Editor* is used to layout controls, text and set the attributes of a dialog or window. Once a satisfactory layout is made the User can generate the source statements necessary to create the form. Optionally, the User can generate a complete skeleton program for the form. The User can create a new form or edit an existing form.

The *Form Editor* User interface is shown below. It consist of a Main [Toolbar,](#page-97-0) Control Toolbar, [Status](#page-99-0) bar, and Work area.

#### **98 IWBASIC User's Guide - WIP**

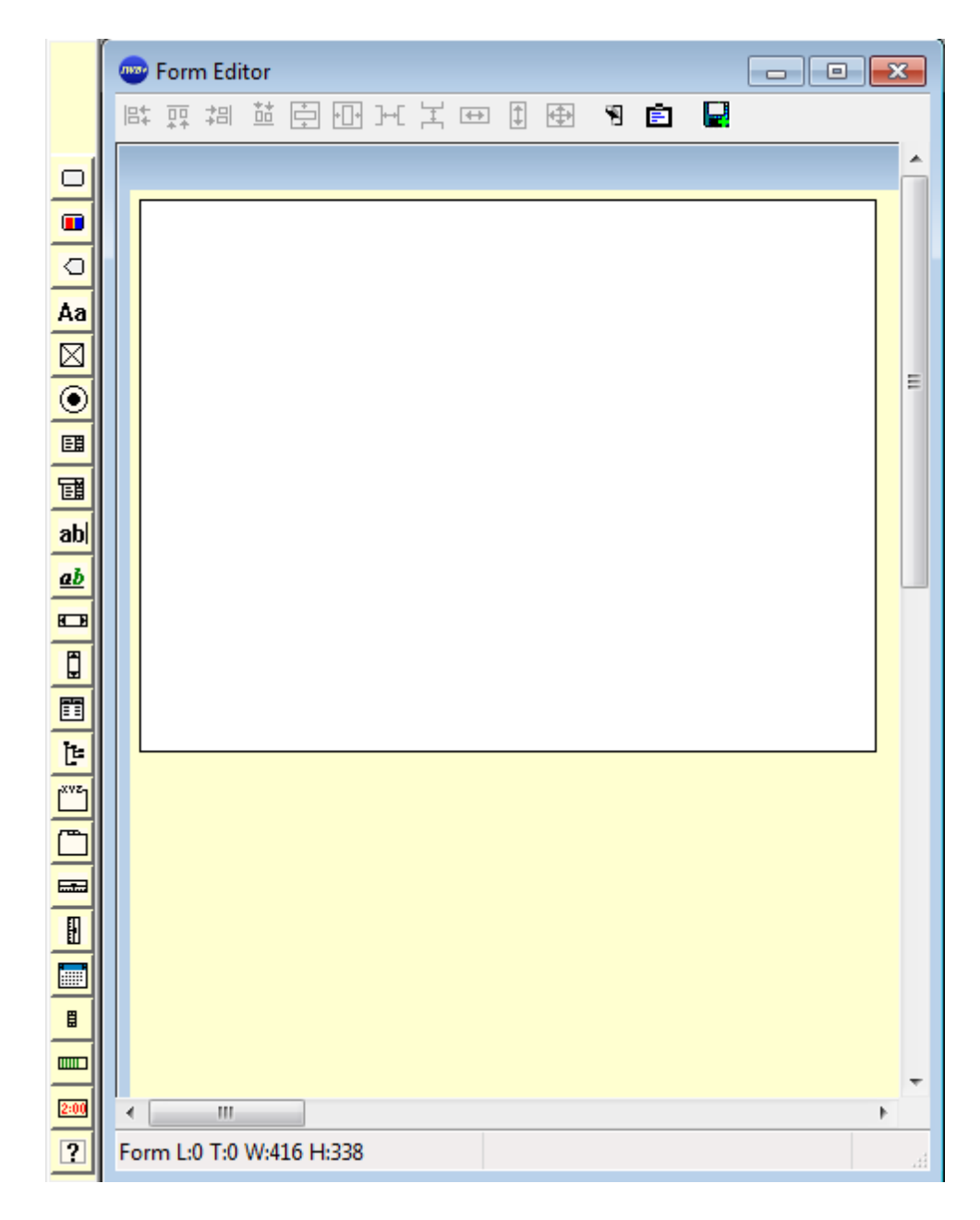

#### <span id="page-97-0"></span>*Main Toolbar*

The Main Toolbar (shown below) contains 11 buttons for positioning/sizing controls and 2 buttons for testing/code generation.

18 图 国国国王 国国国 四 四 B

The function of each button is described in the following table:

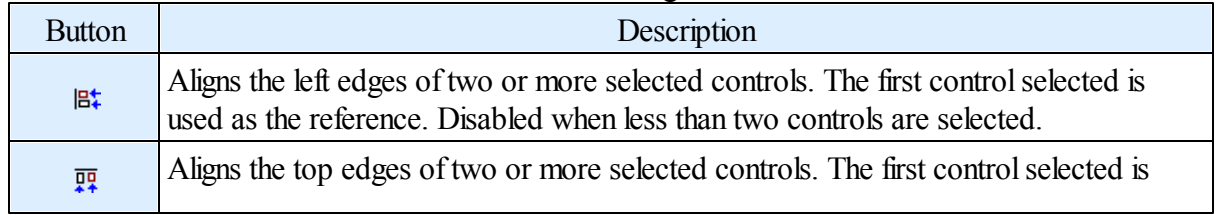

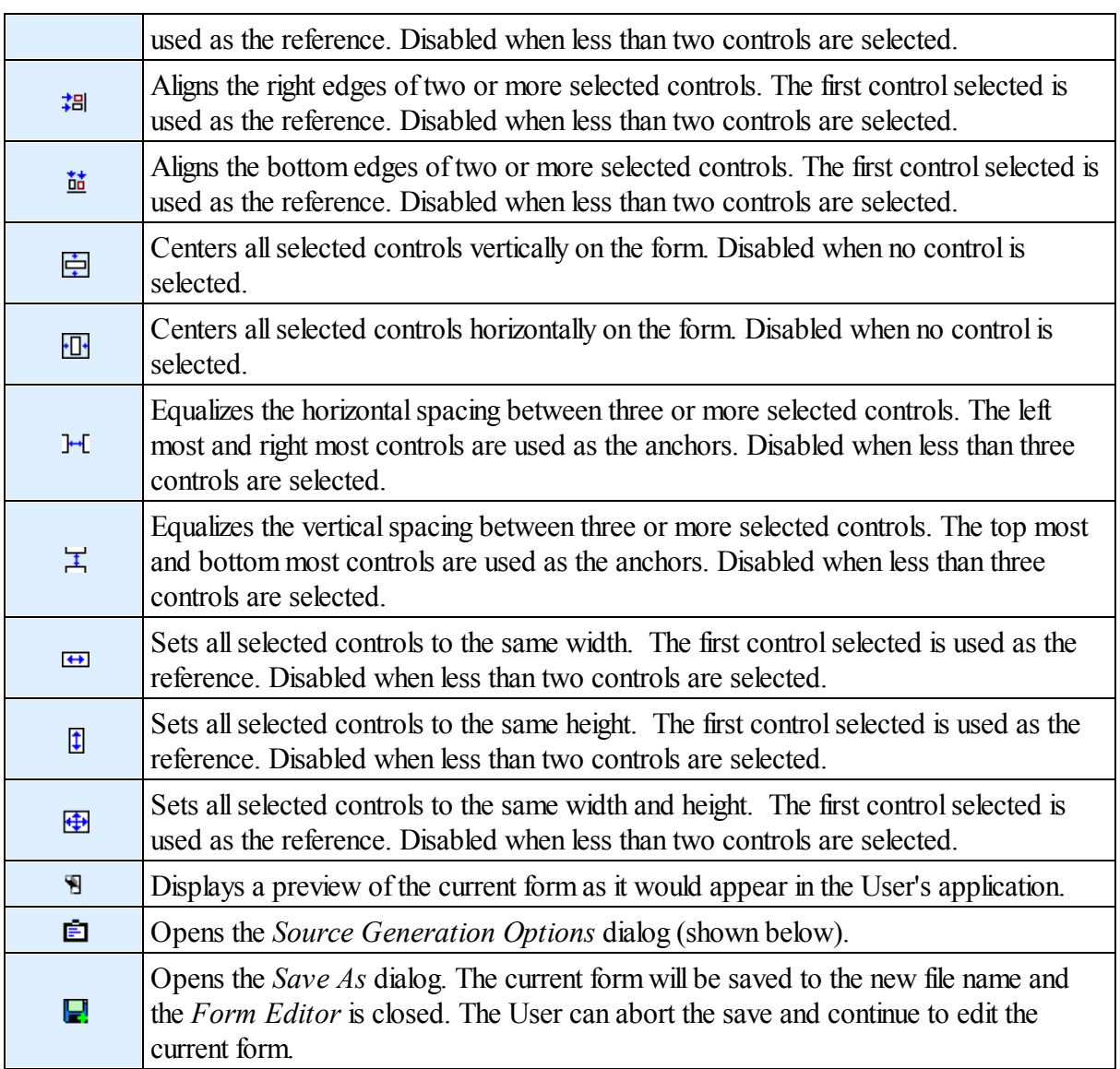

# *Control Toolbar*

The controls in the *Control Toolbar* can be dragged and dropped on the current form. The following table list all the currently available controls.

NOTE: All the controls are covered in detail in the Windows [Programming»Controls](#page-299-0) section.

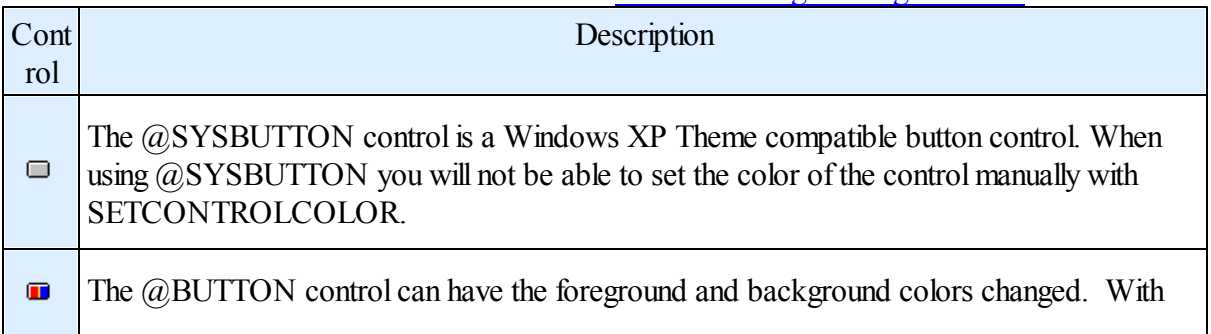

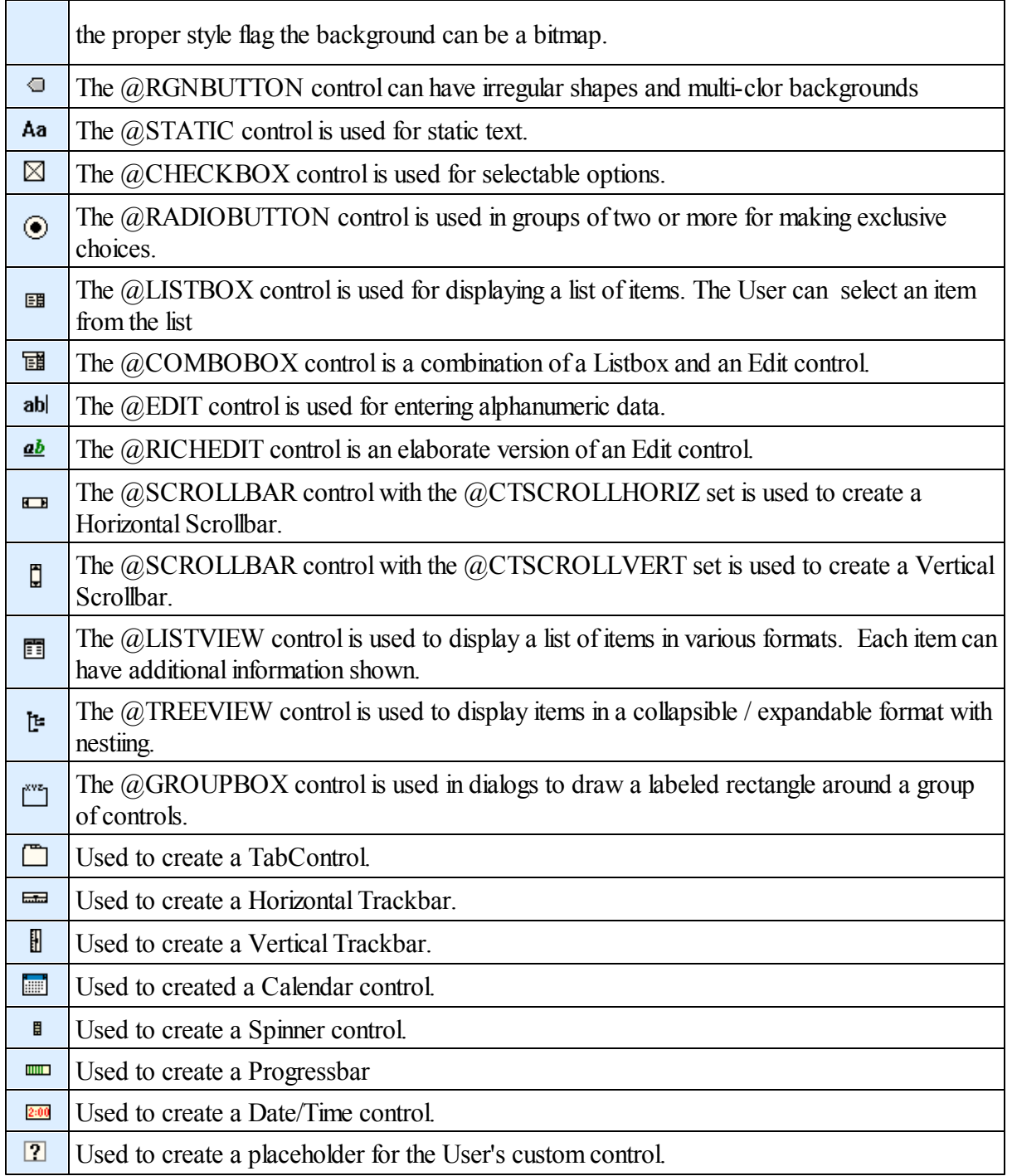

## <span id="page-99-0"></span>*Status Bar*

The *Status Bar* shows the overall size of the form which contains the client area currently displayed in the *Form Editor Work Area* plus space for any menu, statusbar and borders. It also shows the size and location of the currently selected control. When no control is selected the control text will disappear.

Form L:0 T:0 W:416 H:338

Control L:0 T:0 W:0 H:0

## *Work Area*

The Work Area contains a rectangle (shown below) that represents the client area of the form.

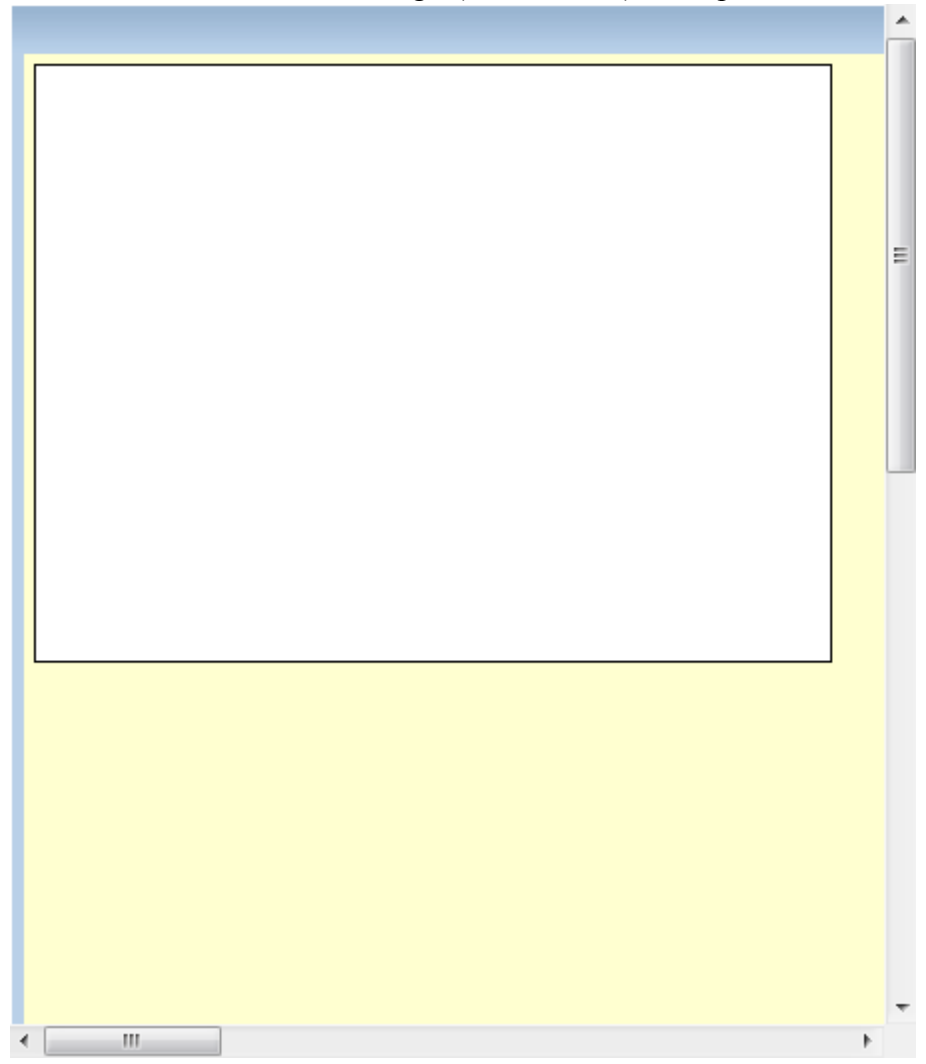

## **Creating a new Form**

Select *Tools/Form Editor/New Form* from the Main Menu. The *Form Editor* will open with a representation of a blank form, as shown above. The form can be saved by responding with *Yes* to the *Save Form* dialog when the Form Editor is closed..

#### **Sizing the Form**

Click on any blank area in the form rectangle to show the sizing handles. Drag the sizing handles to change the form to the desired size.

## **Form Properties**

Double click any blank area in the form to bring up the *Form Properties* dialog (shown below).

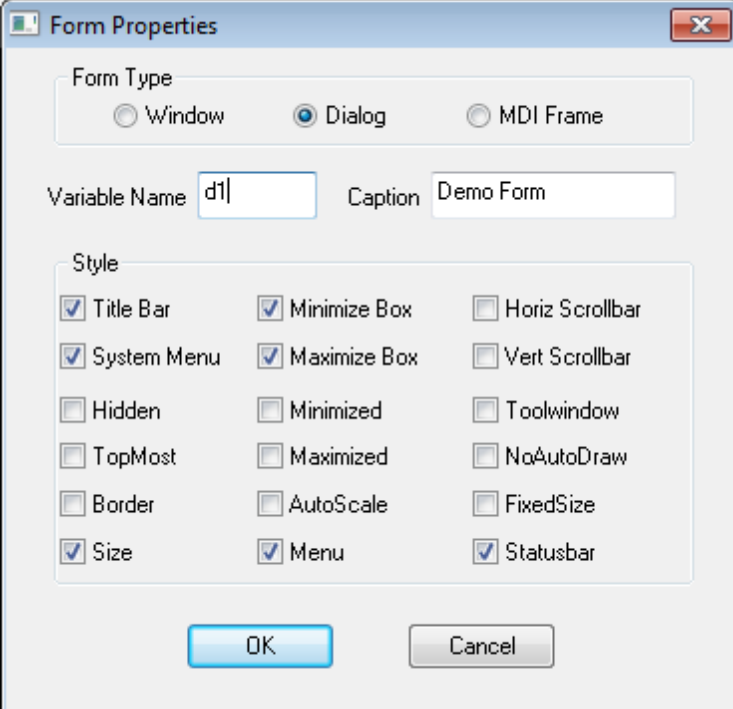

Here you can change the form type, caption, variable used and styles of the form. The *variable* entry should correspond to the one used in your program defined with DEF / DIM ... as DIALOG or WINDOW. This variable name will be used as a prefix for the id names assigned to controls as they are added to the form.

You can also right click on any blank area in the form to bring up the following popup menu:

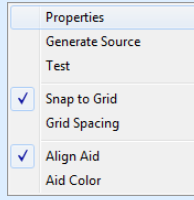

The 7 available options are described in the table below.

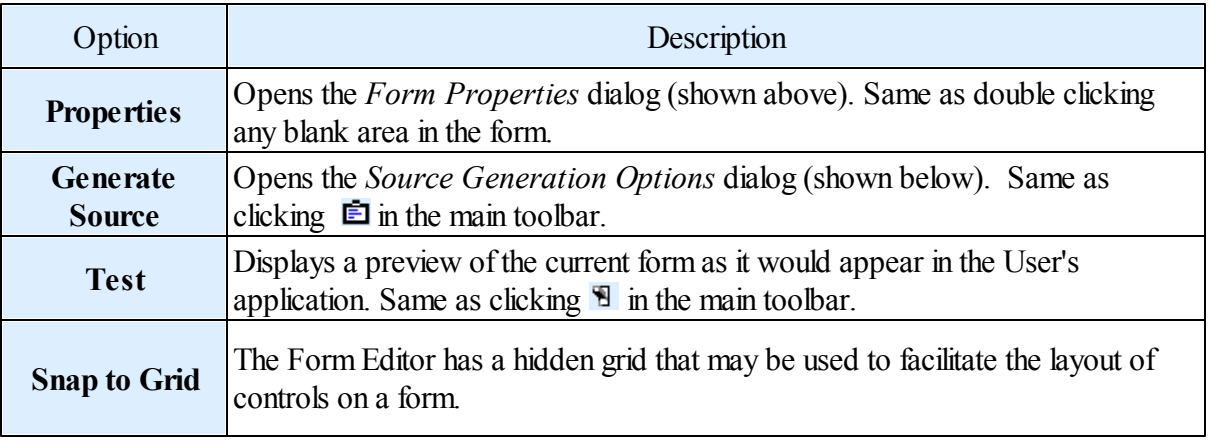

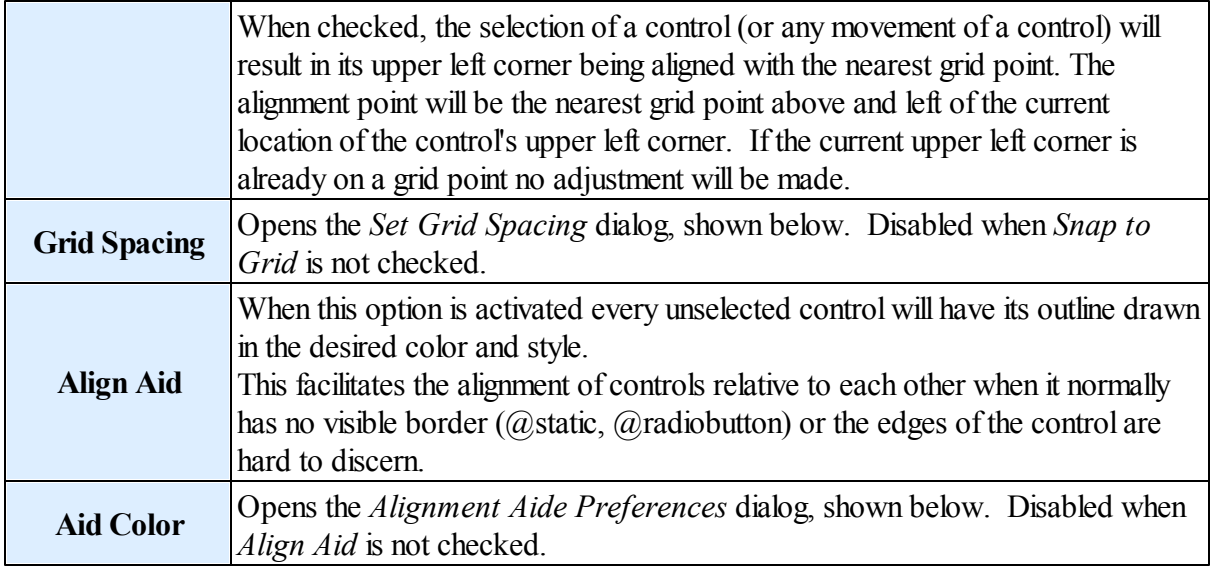

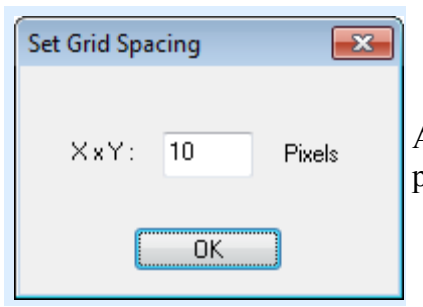

Allows the User to set the default spacing of the grid points in pixels.

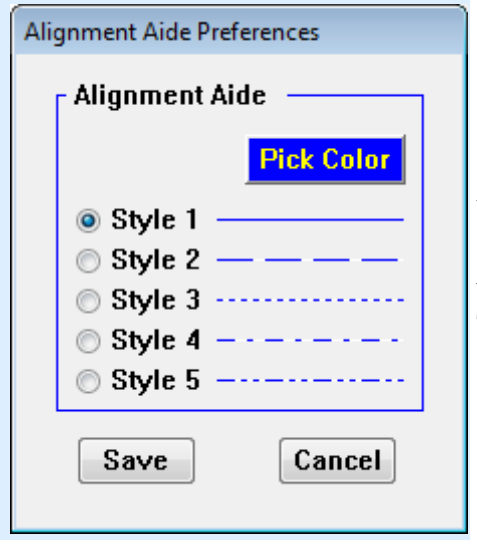

When the *Align Aid* option is activated this dialog is used to set the color and style of the outline drawn around every unselected control..

The functions are described in the following table.

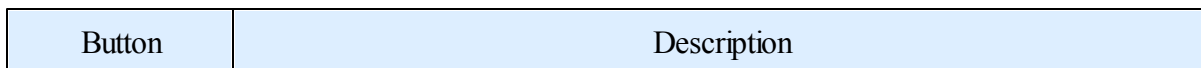

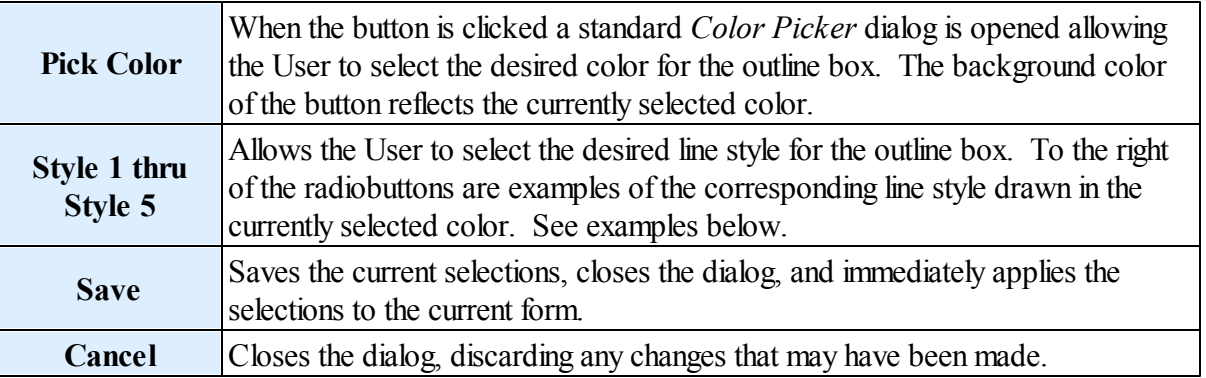

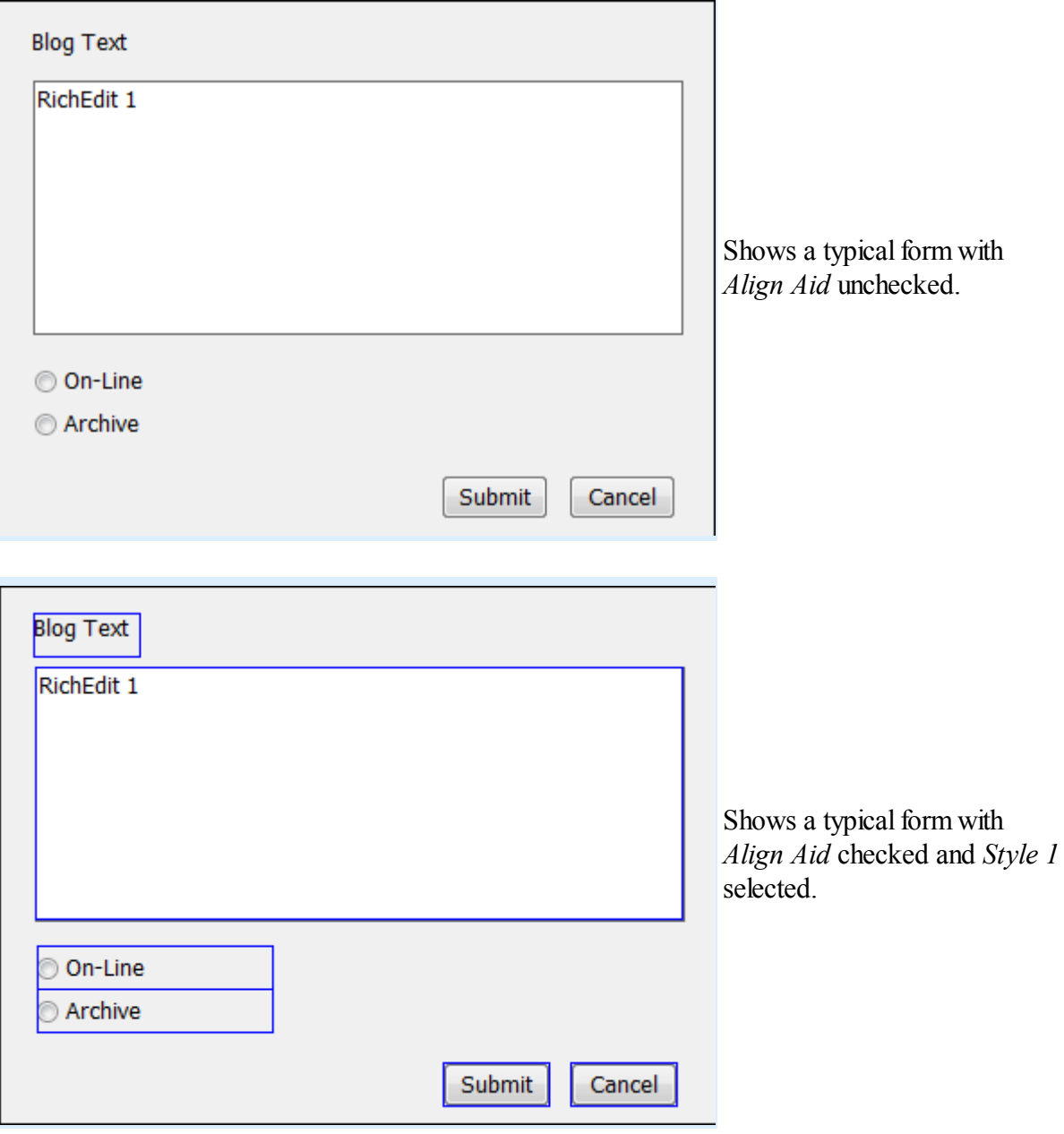

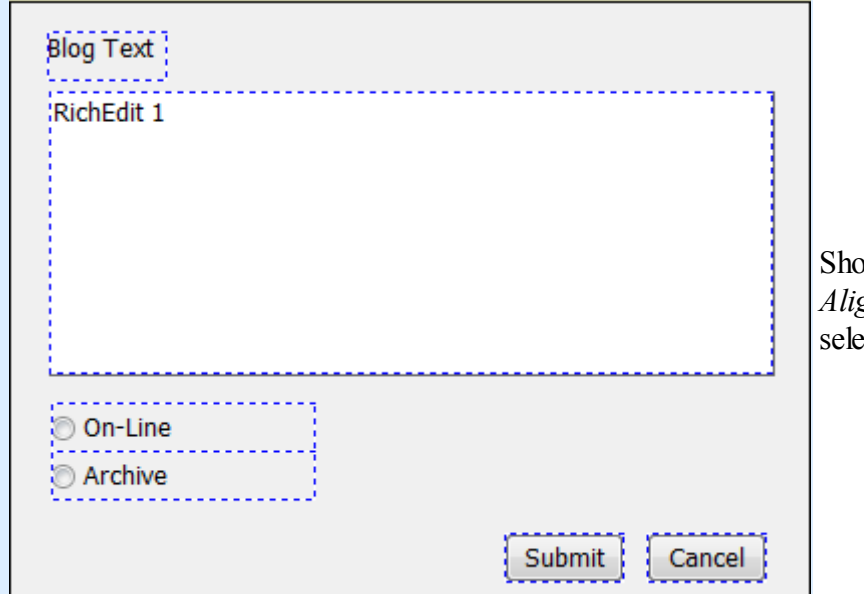

Shows a typical form with *Align Aid* checked and *Style 3* selected.

## **Adding Controls**

Click any control button on the Control Toolbar and drag it to the desired location on the form. Most controls will display their type and sequence number as the caption to aid in identifying controls on a form. That is why the RichEdit control below contains 'RichEdit 1'. The other controls have had their captions modified in the example.

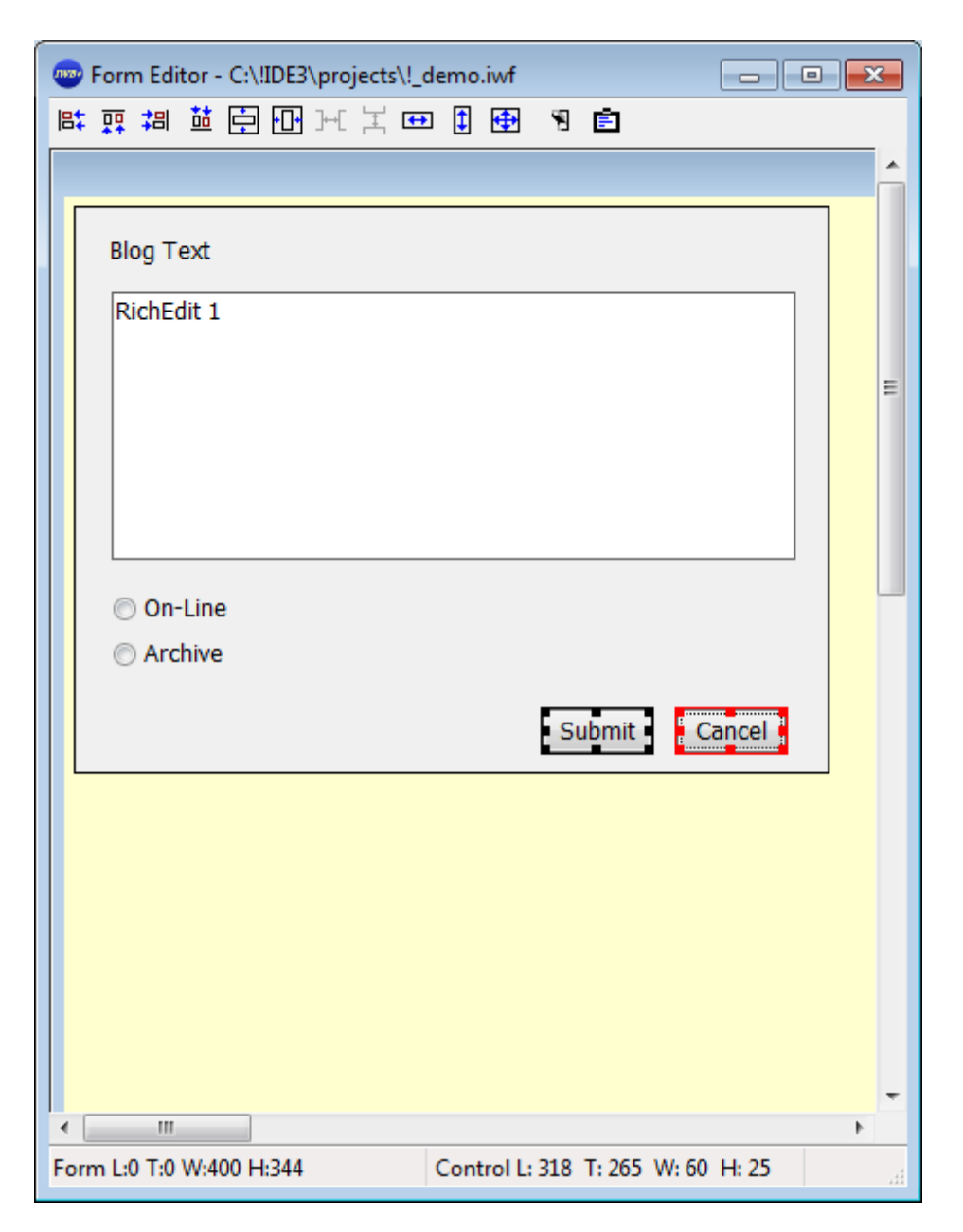

#### **Moving and Sizing controls**

Clicking on any control willshow the sizing handles. You can drag the control anywhere in the dialog. The [Status](#page-99-0) Bar will update in realtime to indicate the size and location of the control. The selected control can also be moved using the keyboard arrow keys. The Main [Toolbar](#page-97-0) contains additional control manipulation functions.

Select multiple controls by holding down the control <CTRL> key and selecting other controls with the mouse. The first control selected will be shown in a black border and all others in red as shown in the example above. The Main [Toolbar](#page-97-0) contains additional control manipulation functions that use the first selected control as a reference. *Align Left* for example will align the left border of all the selected controls with the first selected. The *Evenly Space* actions require 3 or more selected controls. The **[Status](#page-99-0) Bar** will update in realtime to indicate the size and location of the last clicked on control. The selected controls can also be moved, as a group, using the keyboard arrow keys.

### **Changing control properties**

Double click on any control, except the Calendar control, to bring up the *Property* dialog. Each control type has its own *Property* dialog. Shown below is the *Property* dialog for the RichEdit control in the example.

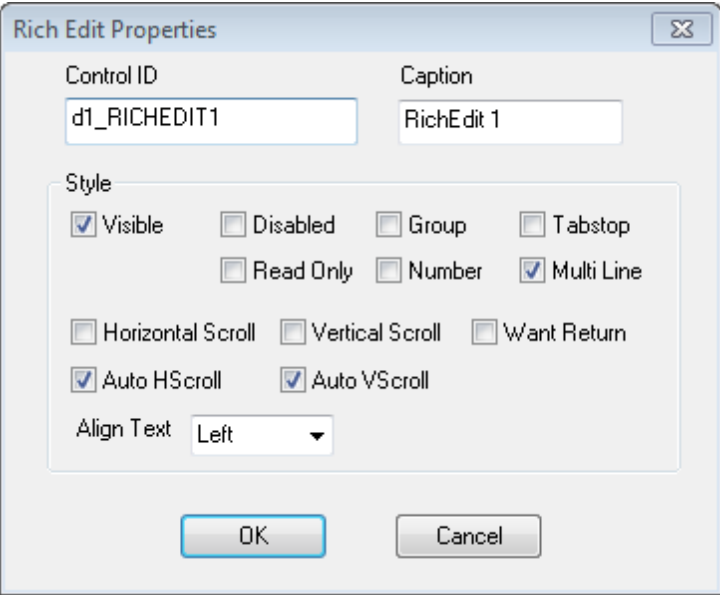

The control is automatically assigned an ID when it is initially created. It consists of the form name variable name when the control was created  $+$  the control type  $+$  a sequence number. The User may change that ID to something else if desired. The only requirement is that the ID has to follow the IWBasic rules for constants.

You can also right click on a control to bring up a menu to access the control *Properties* or *Delete* the control.

Details about the options available for each control are covered in the [Windows](#page-299-0) [Programming»Controls](#page-299-0) section.

Note:

Traditionally an ID of 1 is reserved for OK buttons and an ID of 2 is reserved for Cancel buttons. losing a dialog by pressing the <ESC> key will send a control ID of 2 indicating the user wishes to cancel the dialog.

## **Testing the Form**

To test the Form right-click in a blank area of the form and choose *Test* or click on the **B** button of the Main [Toolbar.](#page-97-0) If you create a form with no close box you can close the test dialog by pressing the escape <ESC> key. The displayed test of the above example is shown below.

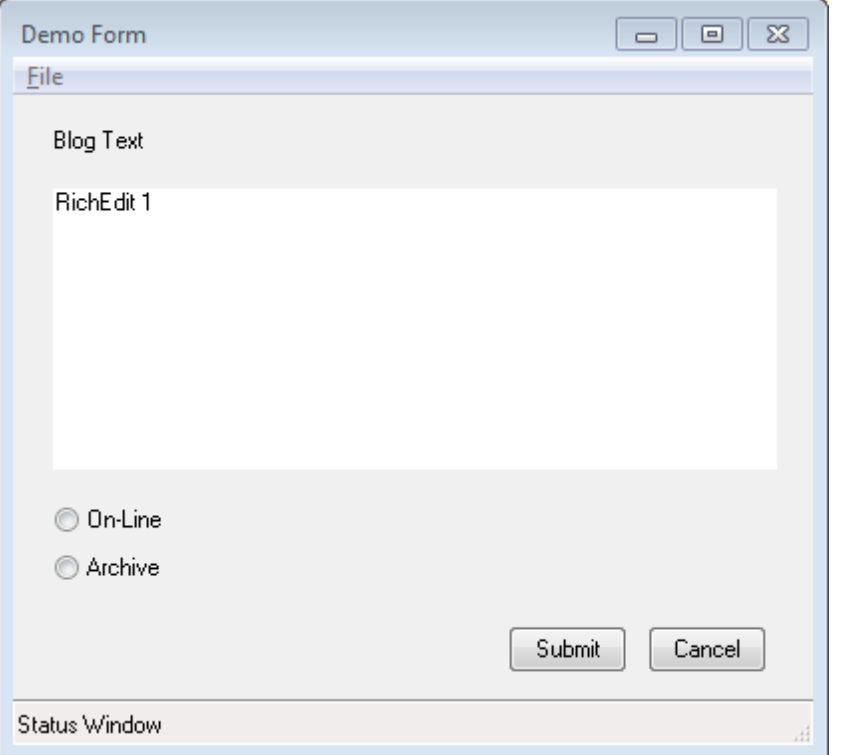

Notice that the test preview of our form has a menu bar and a status bar and they did not appear in the Work Area while the form was being designed. These two options were selected in the Properties dialog for the form.

The Form Editor made the necessary adjustments to the overall form size to account for the options while maintaining the size of the client area of the form.

#### **Generating source code**

Once the User has completed the design of the form and is satisfied with its test appearance it is time to generate the source code.

The User initiates the process by either right-clicking in a blank area of the form and selecting *Generate Code* or by clicking the **D** button on the

Main [Toolbar](#page-97-0). Each action will result in the Source Generation Options dialog opening (shown below).

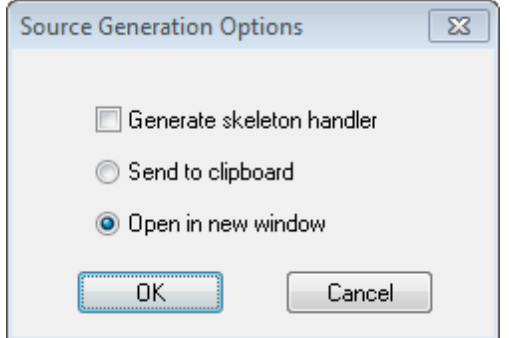

The User has the option of copying the source code to the system clipboard, or opening in a new Code [Editor](#page-81-0) window in the [Workspace](#page-65-0).

The following is the basic code that is generated for our example from above.
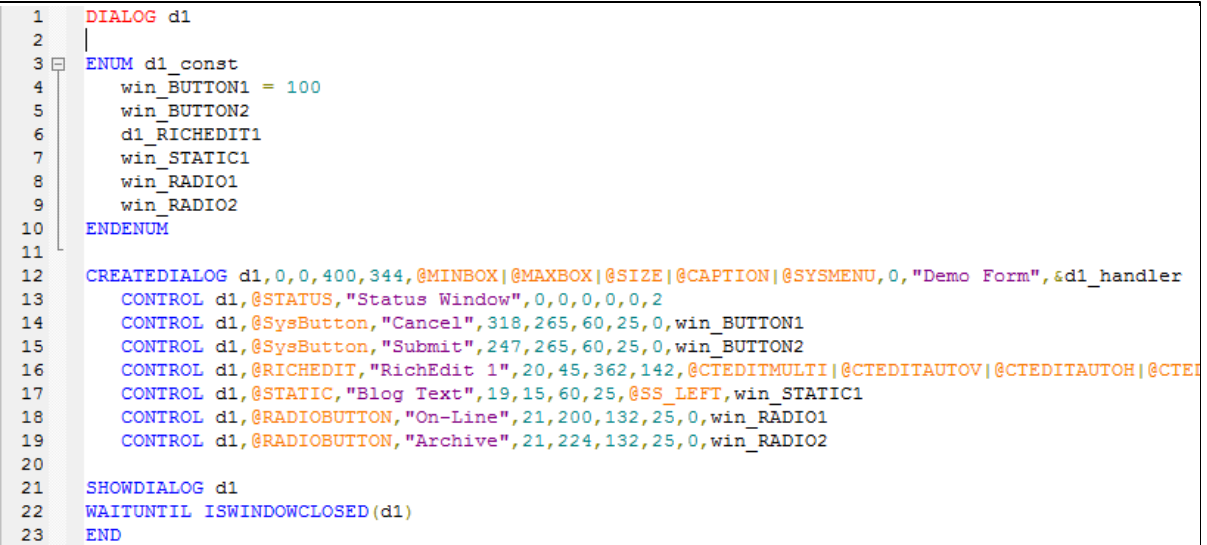

If the User selects the *Generate skeleton handler* option then the following is the code that is generated.

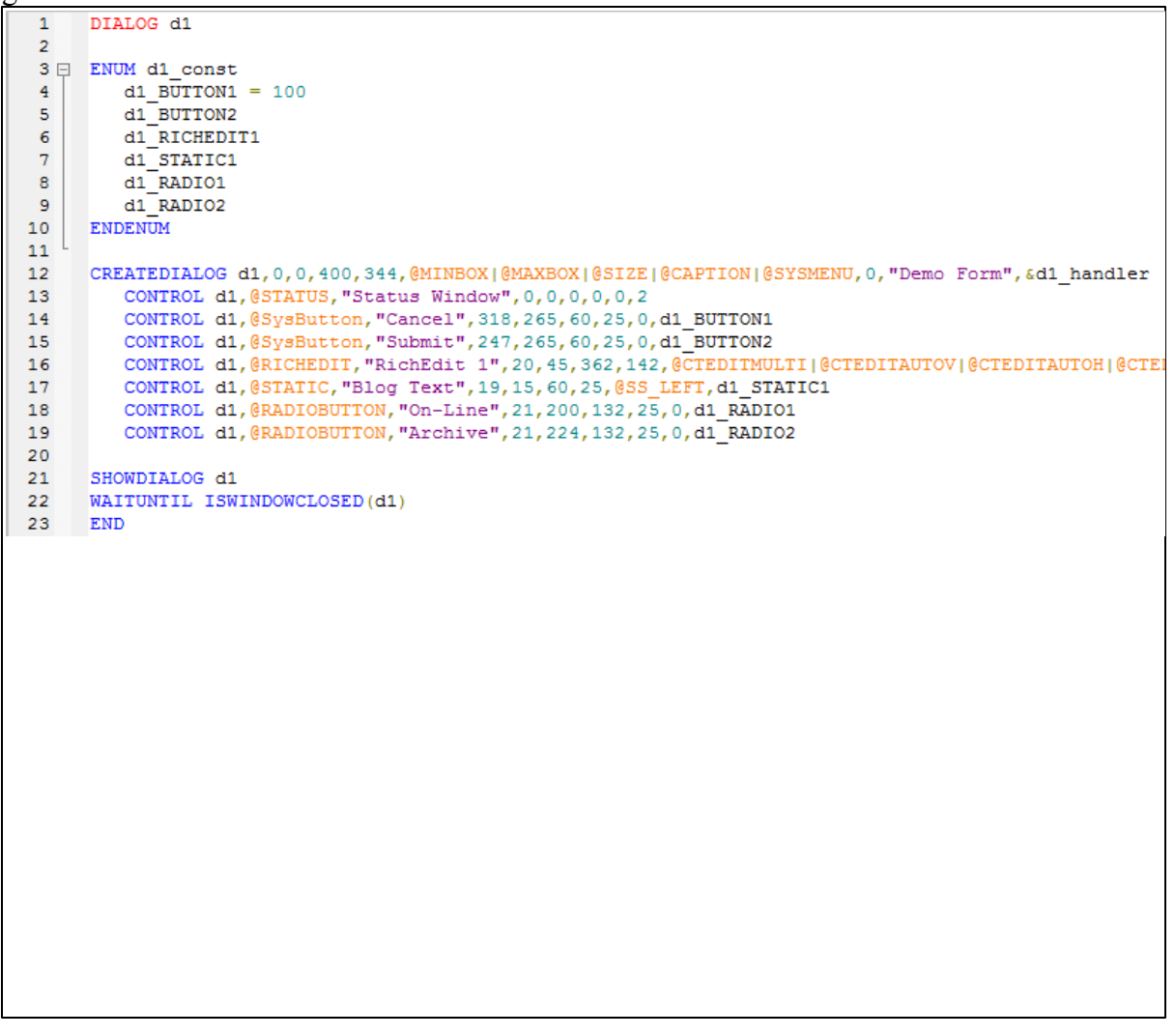

```
24
25 \oplus SUB d1_handler(), INT
26日 SELECT @MESSAGE
27CASE @IDINITDIALOG
           BEGINMENU d1
28 \Box29MENUTITLE "&File"
30<sup>2</sup>ENDMENU
           CENTERWINDOW d1
3132
              /* INITIALIZE ANY CONTROLS HERE */
         CASE @IDCONTROL
33SELECT @CONTROLID
34 \Box35CASE d1 BUTTON1
                  IF @NOTIFYCODE = 0
36 \Box*BUTTON CLICKED*'
37
                   ENDIF
38.
39
               CASE d1 BUTTON2
40 \BoxIF @NOTIFYCODE = 0
                       '*BUTTON CLICKED*'
41ENDIF
42<sup>°</sup>43
               CASE d1 RICHEDIT1
44
                   ** RESPOND TO CONTROL NOTIFICATIONS HERE *'
45CASE d1 RADIO1
                  IF @NOTIFYCODE = 0
46 \Box'*BUTTON CLICKED*'
47
                   ENDIE
48
               CASE d1_RADIO2
49
                  IF @NOTIFYCODE = 0
50 \oplus"*BUTTON CLICKED*'
51ENDI<br>ENDSELECT<br>CASE GIDSIZE
                   ENDIF
52
53
         CASE @IDSIZE
54
55
             CONTROLCMD d1, 2, @SWRESIZE
56
          CASE @IDCLOSEWINDOW
57
             CLOSEDIALOG d1, @IDOK
        ENDSELECT
58
       RETURN 0
59
     END SUB
60
```
Which ever options the User selects will be saved between sessions of the *Form Editor*.

#### *Saving a Form*

Once the current form's layout is as desired, the User can save the form to a file by closing the *Form Editor*. Each time the Form Editor is closed the User is prompted to save any possible pending changes.

Responding in the affirmative results in one of two actions:

- 1. If the current form is new the User will be presented with a Save As dialog with an automatically suggested file name and default folder. The default folder is the last folder that was used by the *Form Editor*.. The User may accept the provided file name and path, or, change either or both The User can then either save the file or cancel the process. Either willresult in the *Form Editor* being closed.
- 2. If the current form is an existing form the current version will automatically overwrite the old version and the *Form Editor* will close.

Responding in the negative results in the *Form Editor* closing without any saves.

If the User opts to cancel the operation the *Form Editor* willremain open for editing.

# **6.3 Menu Editor**

#### *Introduction*

The *Menu Editor* is a self-contained editor for creating menus for windows (top level only) and dialogs that can later be chosen for use by one or more forms in a project. The *Menu Editor* allows the user to build menus quickly without the worry of typing all the required syntax. However, the user should have a good understanding of how menus are coded for use with IWBasic. To that end, the user should read the *Windows [Programming»Creating](#page-286-0) and Using Menus* section of the Creative Basic Help file before using the Menu Editor.

The *Menu Editor* is opened by selecting the *Tools/Menu Editor* option from Main Menu. When the *Menu Editor* is opened it defaults to a new menu with *File* as the first entry.

The *Menu Editor* User interface is shown below. It consist of a Caption Bar, Main Menu, [Main](#page-113-0) [Toolbar,](#page-113-0) and [Work](#page-113-1) area.

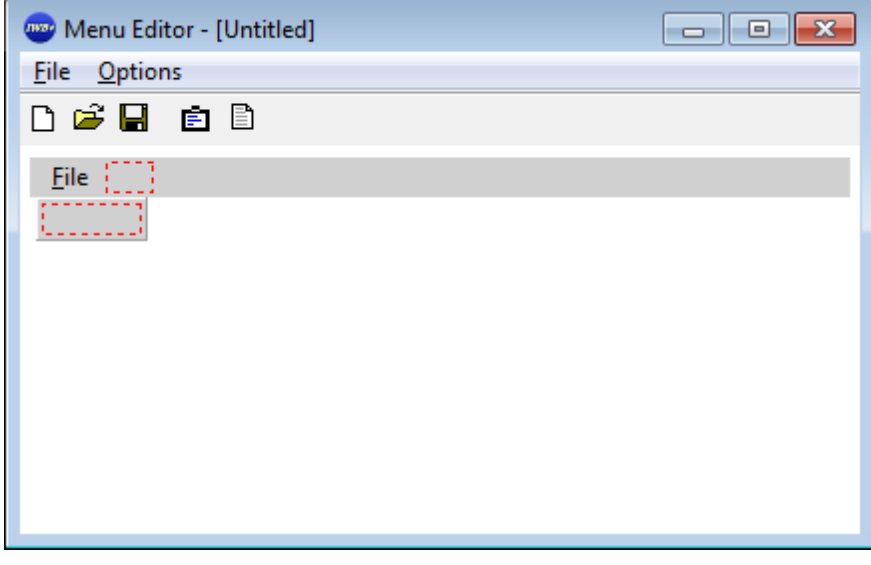

#### *Caption*

**Menu Editor - [Untitled]** 

The Caption Bar always contains the IWBasic small icon and "Menu Editor".

When a never-saved menu is currently loaded in the *Menu Editor* the caption will also contain the word "Untitled", as shown above.

When a menu source file (.mnu) is loaded the file name will be displayed instead of "Untitled".

If the menu has unsaved changes pending the file name will be followed by an asterisk "[Untitled]\*".

### *Main Menu*

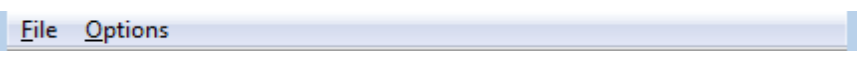

The *Main Menu* bar has 2 options: File and [Options](#page-112-0). Each Main Menu option is covered in the sub-sections that follow.

#### *File*

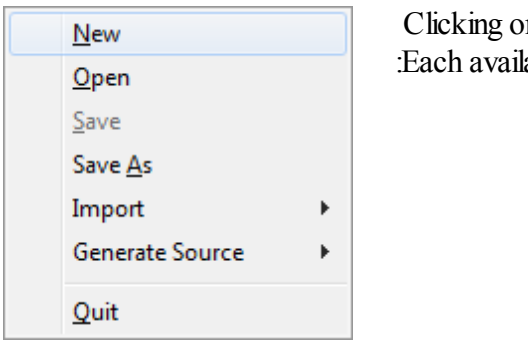

In *File* results in the dropdown menu shown at left. able option (and sub-option) is described below.

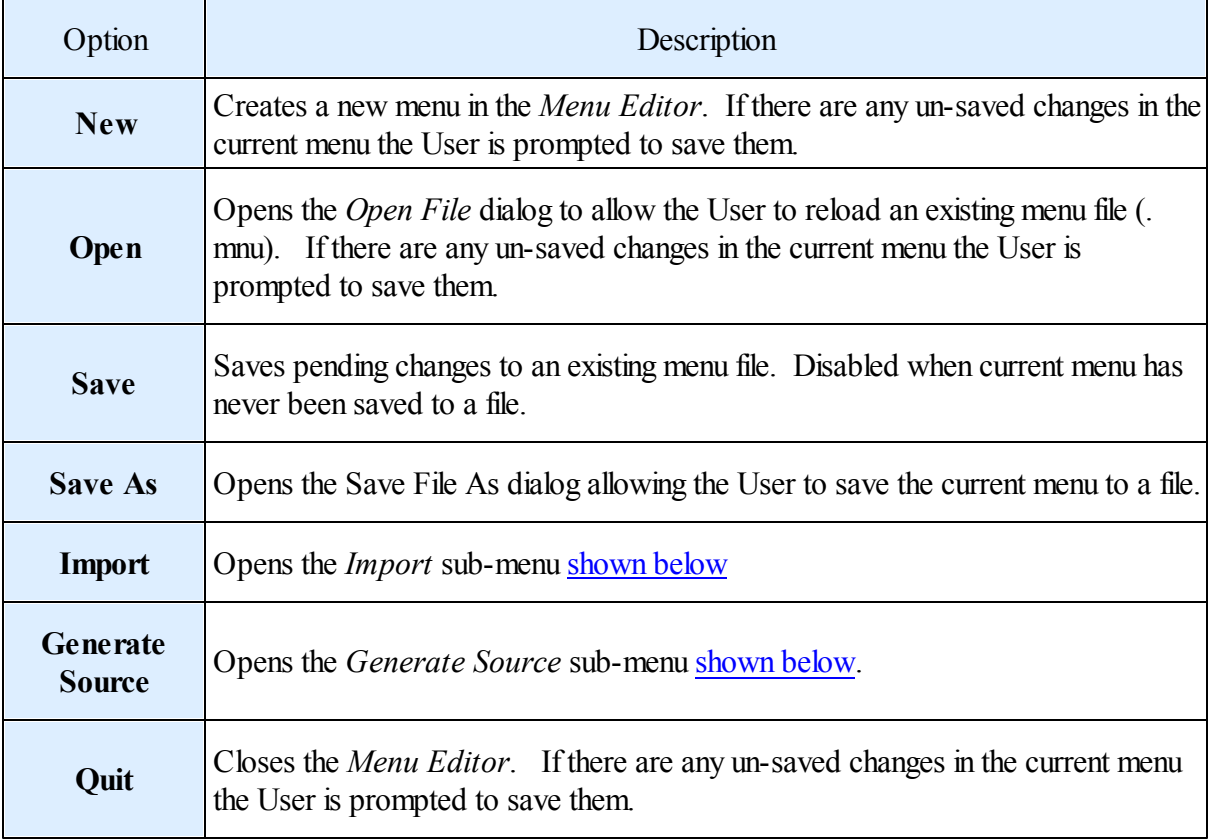

### <span id="page-112-1"></span>*Import* sub-menu

From .iwb file From .rc file

Each available option is described below.

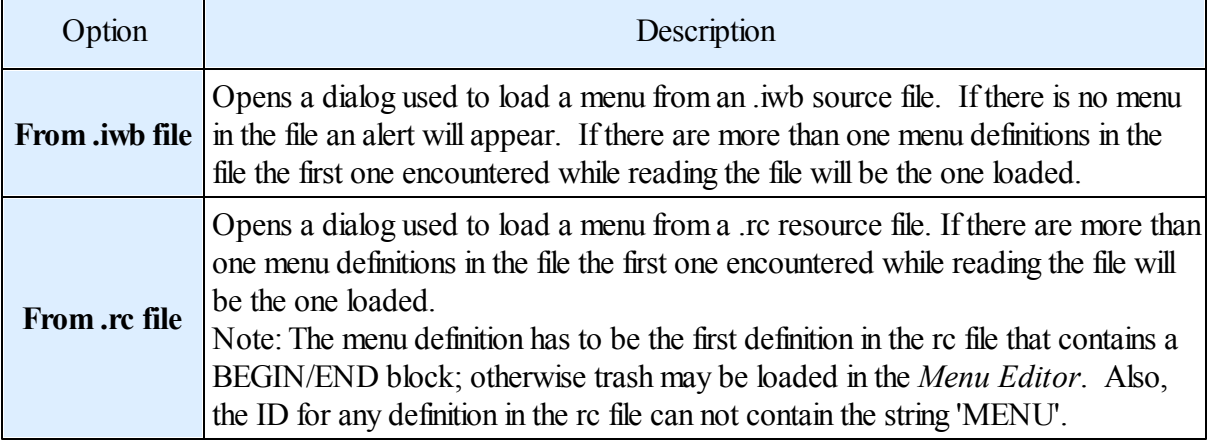

#### <span id="page-112-2"></span>*Generate Source* sub-menu

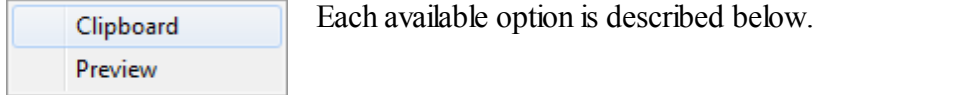

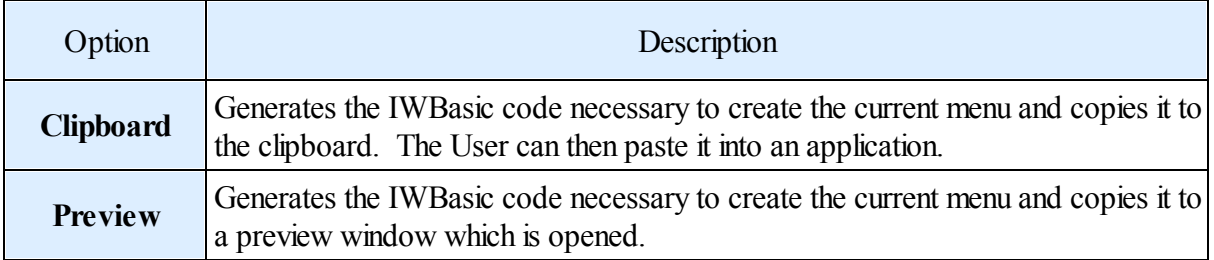

#### <span id="page-112-0"></span>*Options*

Set Window Name

This option is described below.

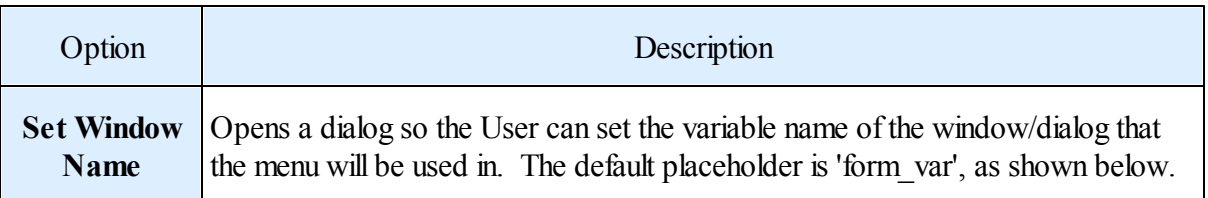

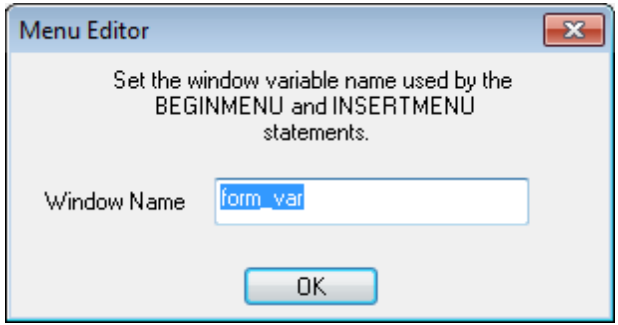

#### <span id="page-113-0"></span>*Main Toolbar*

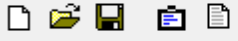

The main tool bar has 5 buttons. The function of each is described below.

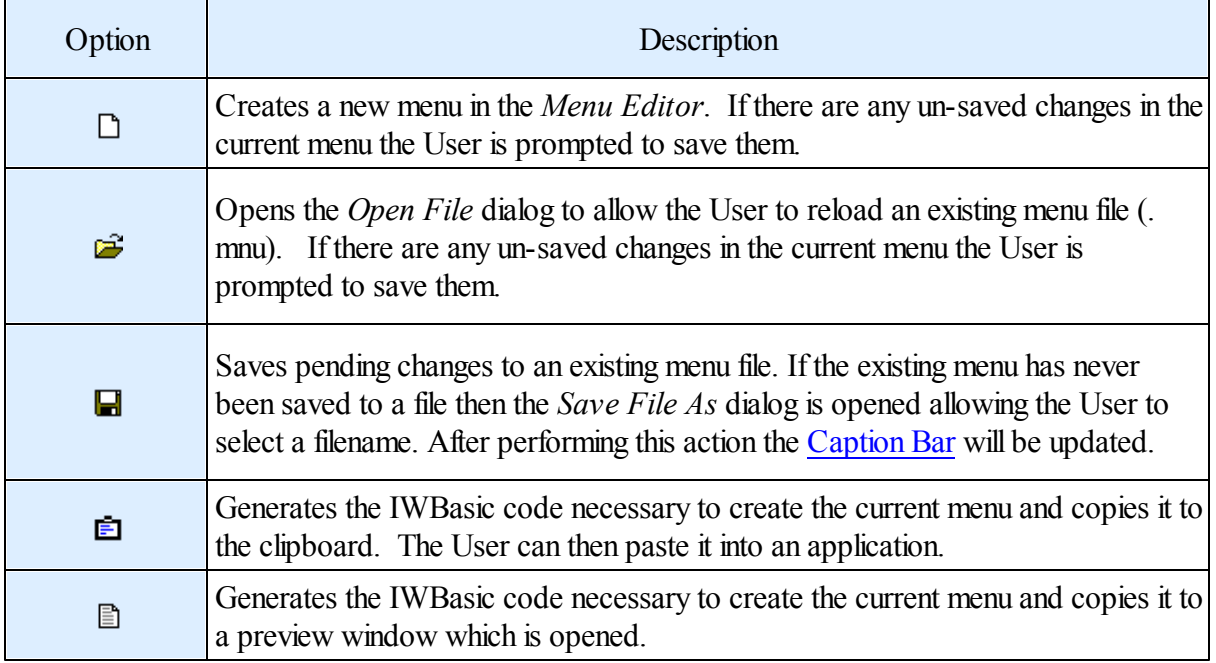

<span id="page-113-1"></span>*Work Area*

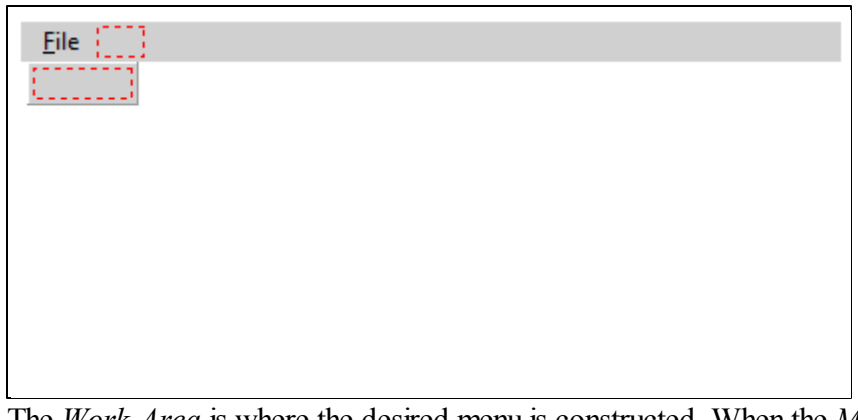

The *Work Area* is where the desired menu is constructed. When the *Menu Editor* is opened a default new menu with *File* as the first entry is added to the *Work Area,* as shown above.

### *Getting Started*

When the *Menu Editor* is opened the User has four options:

- Edit the new menu,
- Open a previously saved menu for editing,
- Import an existing menu that currently resides in a resource file (\*.rc) or IWBasic source file (\*. iwb), or
- Exit the program.

## *Editing*

Editing is a very straight forward process. Initially, for a new menu, there is nothing selected. The default title for the first menu column is shown, along with dashed, red rectangles indicating where new items may be added. The [Work](#page-113-1) Area above shows the default new menu.

Any shown entry (in the beginning only the default item and the two rectangles) may be selected by left clicking the item. When an item is selected it will have a shaded border. To the bottom and/or to the right are dashed rectangles indicating where new items may be added. To edit the selected item the User can either double-click the item or right-click and select the Properties option. That will open the *Menu Properties* dialog (shown below).

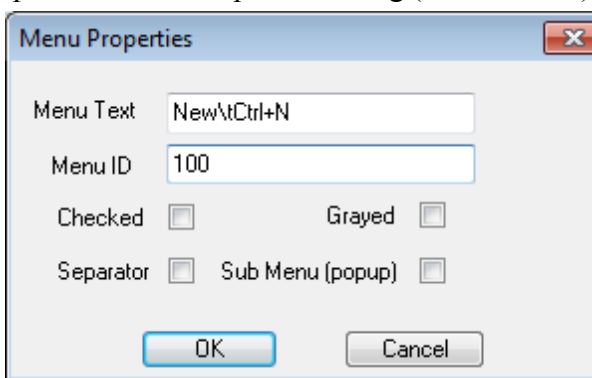

Each element is described in the table below.

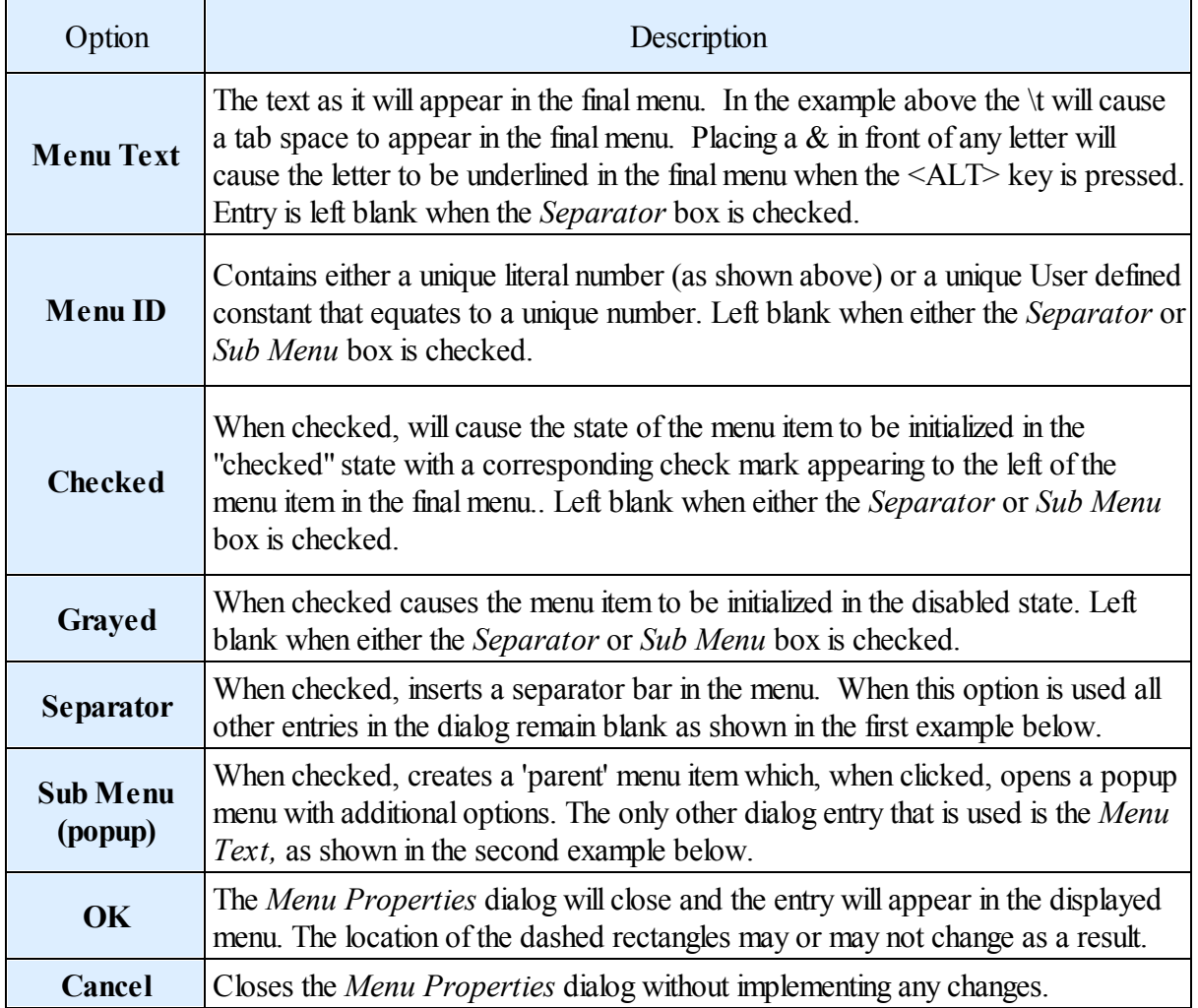

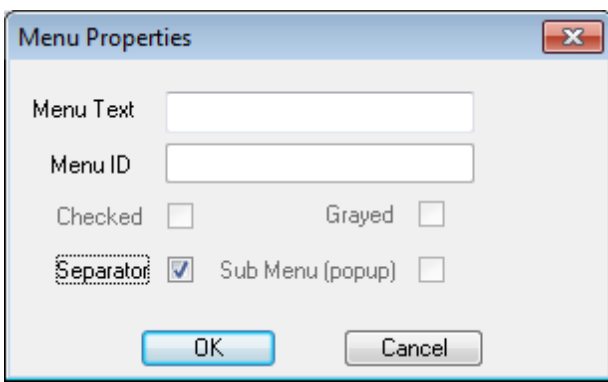

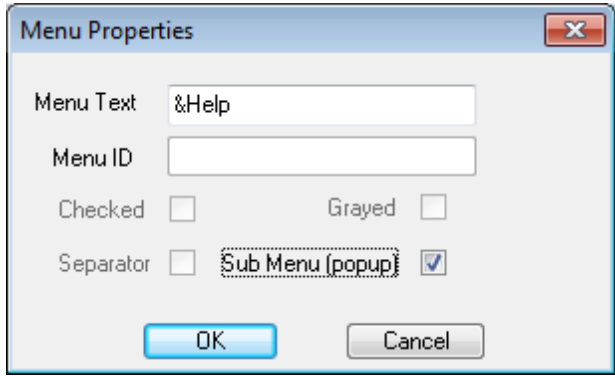

#### *Deleting / Moving Entries*

To delete an entry simply right-click on the item and select *Delete* from the popup menu. In the example below right-clicking on the selected entry and clicking *Delete* willremove all entries in that column since it is a top level menu item and has the *Sub Menu* checkbox checked. Once it is deleted it can not be undeleted.

The *Line Size* entry also has a sub menu. Deleting that entry will also delete all of its sub-menus regardless of how many levels of nested sub-menus there are.

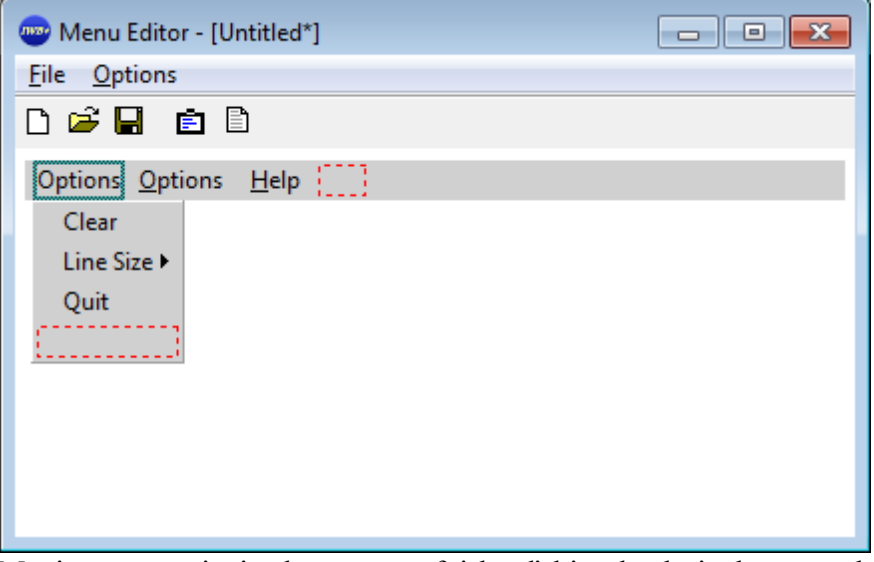

Moving an entry is simply a matter of right-clicking the desired entry and selecting the desired Move command.

The available commands are *Move Up, Move Down, Move Left, and Move Right*.

*Move Left*, and *Move Right* are applicable only to the top level menu entries. Likewise, *Move Up* and *Move Down* only apply to non top level entries.

If the selected entry is at an extreme limit then the corresponding command for that direction will be disabled.

#### **Preview**

At any time during the process of designing a menu the User can preview the generated code via the

Main Menu Generate Source / Preview option or the Main Toolbar  $\Box$  button. The following is an example.

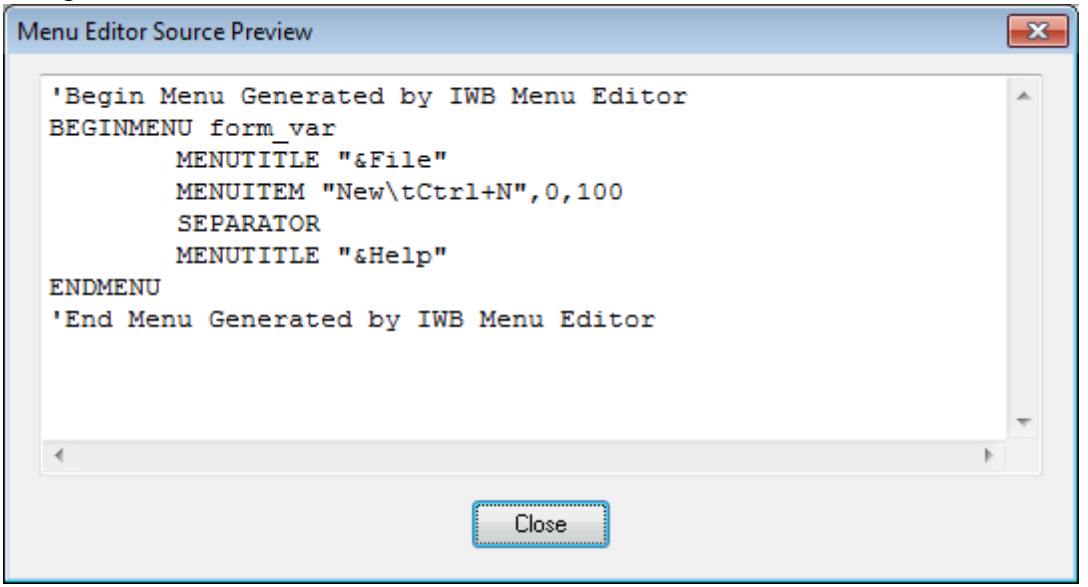

Finally, the following is the main menu for the IWBasic IDE that has been imported from the .rc file. The User can compare what this looks like with the appearance of the IDE menu.

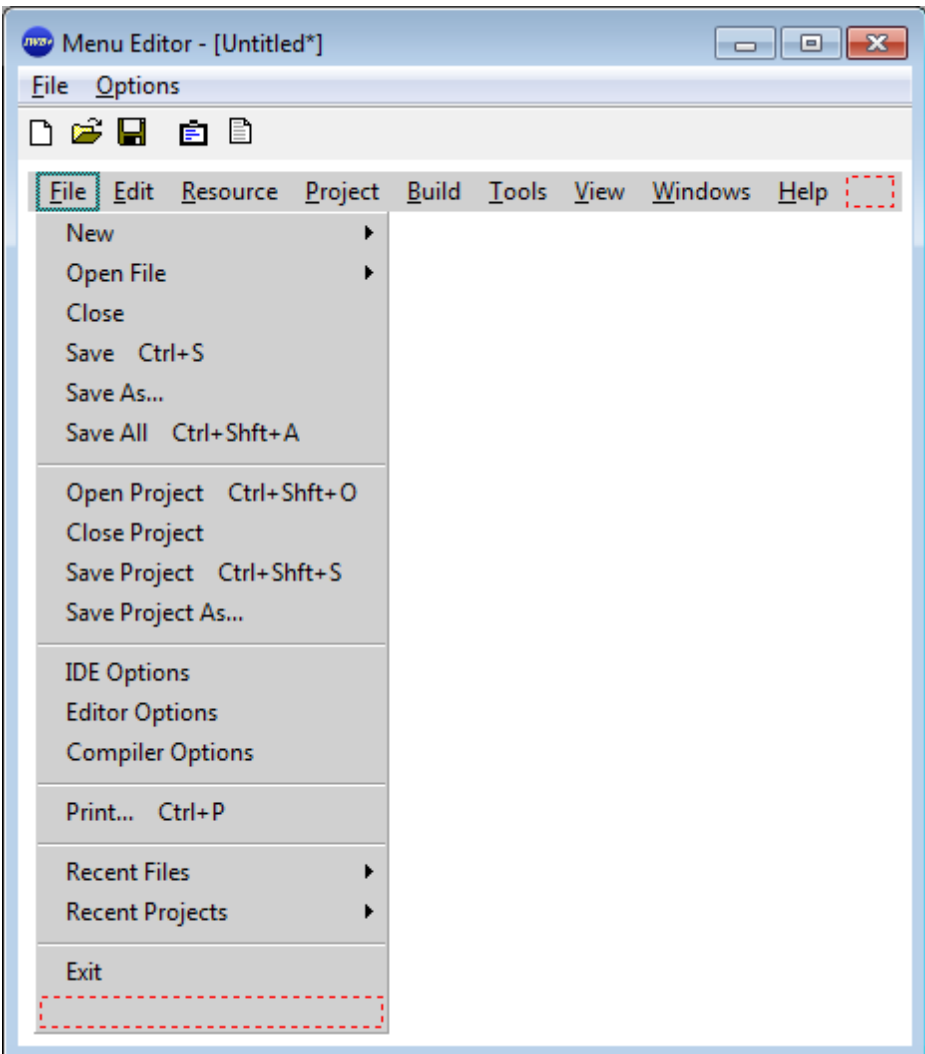

# **6.4 Create Import Library**

IWBASIC supports using external DLL's to extend the capabilities of the language through the use of import libraries. An import library is a special .LIB file that contains the names and entry points of all of the functions contained within a particular DLL.

To create an import library for a DLL select *Tools* / *Create Import Library* in the Main Menu . A dialog will open where the User can browse to the desired DLL and then click on the *Open* button. The new import library file will be created and have a .lib extension with the same name as the DLL. The file will be copied automatically to the *libs* directory. This only needs to be done once for a new DLL. Once the import library is added it can be used in any program.

For more information see the [Language»Using](#page-197-0) DLL's and the Windows API section.

## **6.5 Register File Extensions**

When the User installs an application on their own computer it is usually desirable to associate certain file extensions with that application. Doing so allows the User to double-click a file in Windows Explorer and have the application automatically open and then load the file. However, since IWBasic3 does not use the registry, there is no way to automatically open the IDE by doubleclicking a file. The User can optionally associate certain file extensions with the IDE.

This association will do two things:

- It will assign a unique icon to each file type in Windows Explorer
- It will allow the User to drag-and-drop that file type into an open instant of the IWB3 IDE for editing.

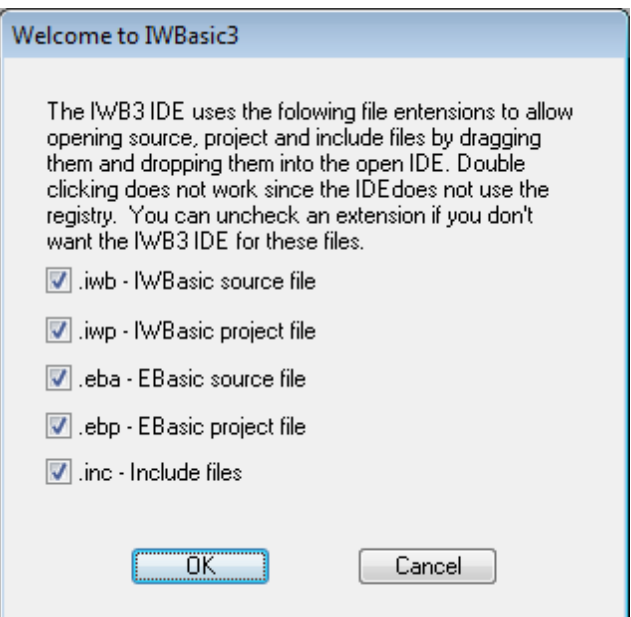

Clicking *Tools/Register File Extensions* from the Main Menu opens the following dialog:

The User selects the file extensions to register.

Selecting *OK* will make the required entries in the computer's registry and close the dialog.

Selecting *Cancel* will close the dialog without making any changes.

Note:Registering file extensions is an operating system function. As such, it should only be used on the User's personal computer. This is the only registry modifications that IWBasic makes under any circumstances.

WARNING: Making these associations will remove any and all previous associations made with previous versions.

# **6.6 Tools Menu Editor**

#### *Introduction*

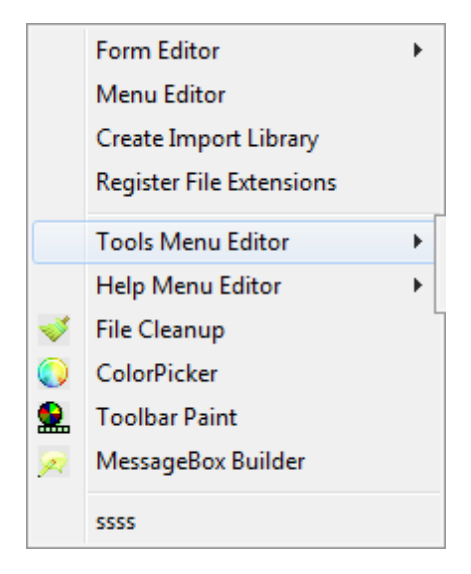

IWBASIC comes with ten utility tools as an integral part of the application. Those ten are the first ten options in the *Tools* option of the Main Menu (shown at left). They are all covered in detail in the Utilities section.

However, each User has the ability to add their own personal favorite tools to the *Tools* menu. An example is shown by the *ssss* menu option, at left, below the separator line.

Note: There is no internal limit on the number of tools that can be added to the *Tools* menu. The only limit is how many tools willfit (and be viewable) on the User's screen.

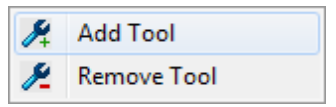

The *Tools / Tools Menu Editor* option allows the User to add/delete User tools to/from the *Tools Menu* via the *Tools Menu Editor* submenu.

#### *Adding Tools*

To add a tool, the User selects the *Tools / Tools Menu Editor / Add Tool* option from the Main Menu.

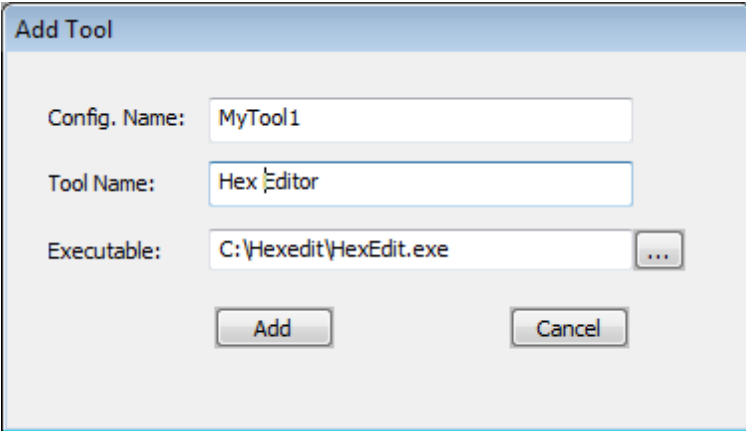

The *Tool Menu Editor's Add Tool* dialog contains three entries and three buttons, discussed below.

The example at left contains typical entries

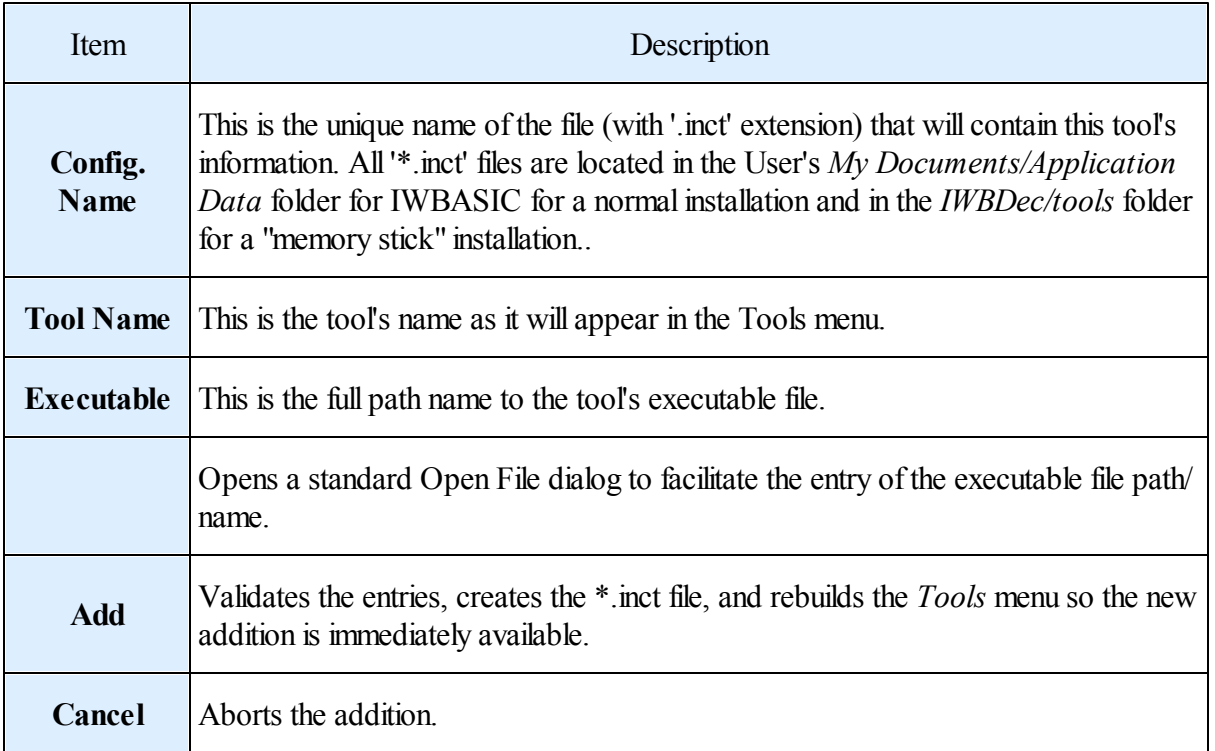

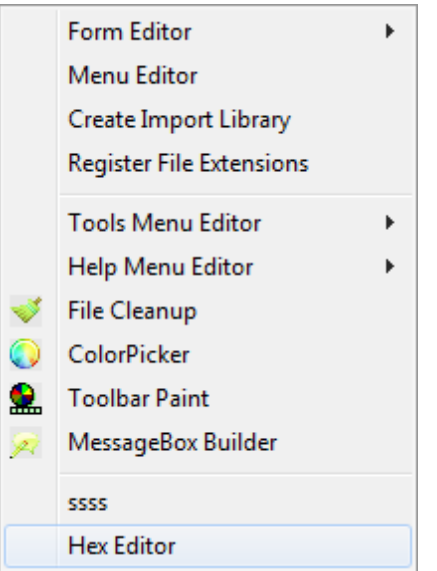

With the above *Add Tool* dialog entries as an example, the *Tools* menu would now appear as shown.

## *Deleting Tools*

To delete a tool, the User selects the *Tools / Tools Menu Editor / Delete Tool* option from the

#### Main Menu.

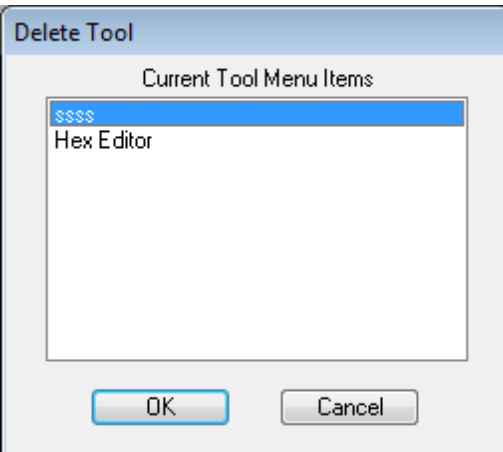

The *Tools Menu Editor's Delete Tool* dialog appears with all User added tools listed. The User selects one or more tools to delete. Click *Cancel* to abort the process.

Clicking the *OK* button:

- The User is prompted to confirm each deletion (shown below).
- The associated  $*$  inct is deleted from the harddisk.
- The associated executable file is NOT deleted.
- The option is removed from the *Tools* menu.

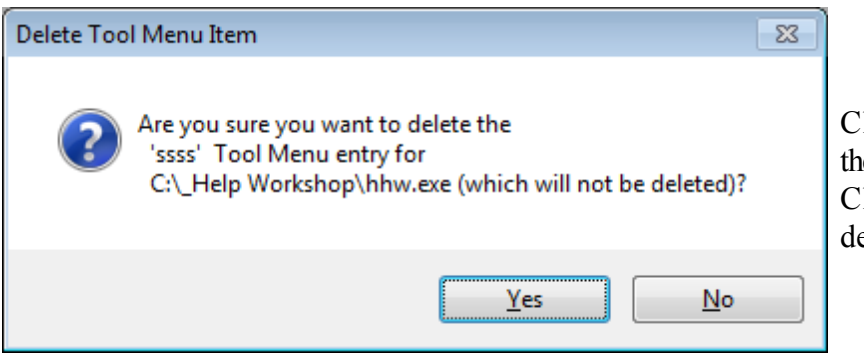

lick *Yes* to continue with e deletion of this tool. lick *No* to abort the eletion of this tool.

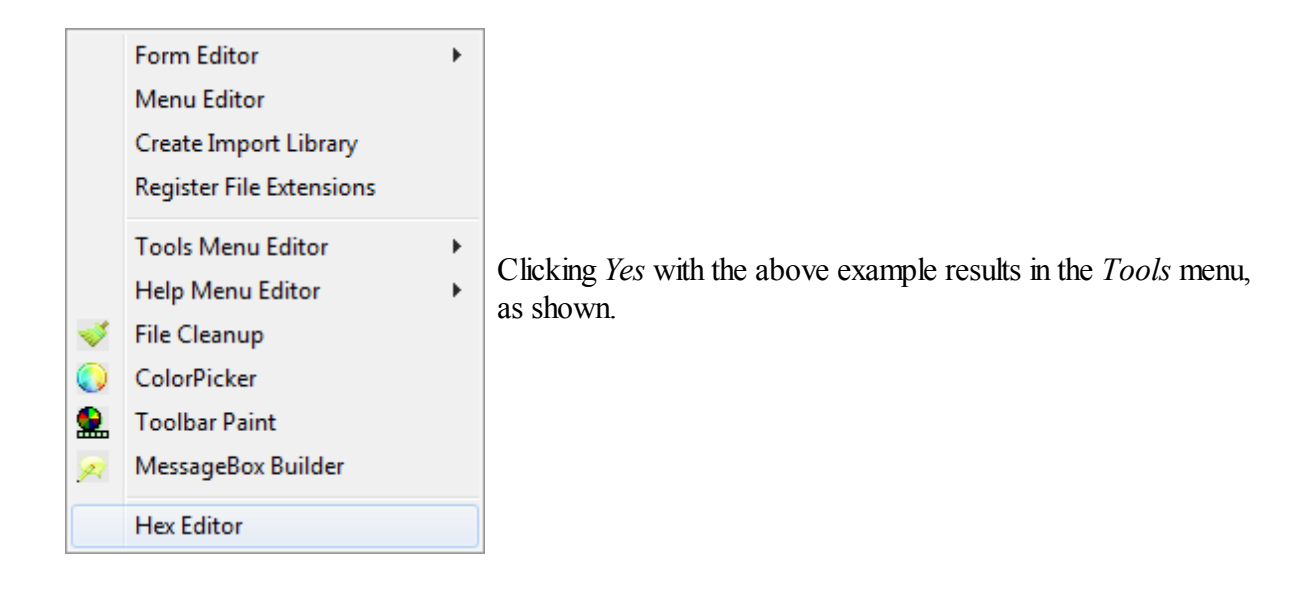

# **6.7 Help Menu Editor**

#### *Introduction*

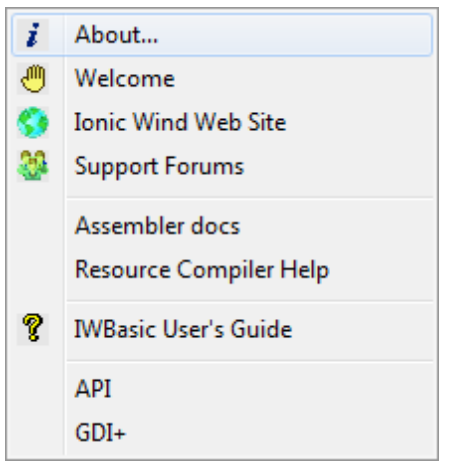

IWBASIC comes with seven pre-configured *Help* menu options as an integral part of the application. Those seven are the first seven options in the *Help* menu (shown at left). They are covered in detail in the Main Menu section.

However, each User has the ability to add other help files of their choosing to the *Help* menu. An example is indicated by the two options, at left, below the separator line.

Note: There is no internal limit on the number of help files that can be added to the Help menu. The only limit is how many entries willfit (and be viewable) on the User's screen.

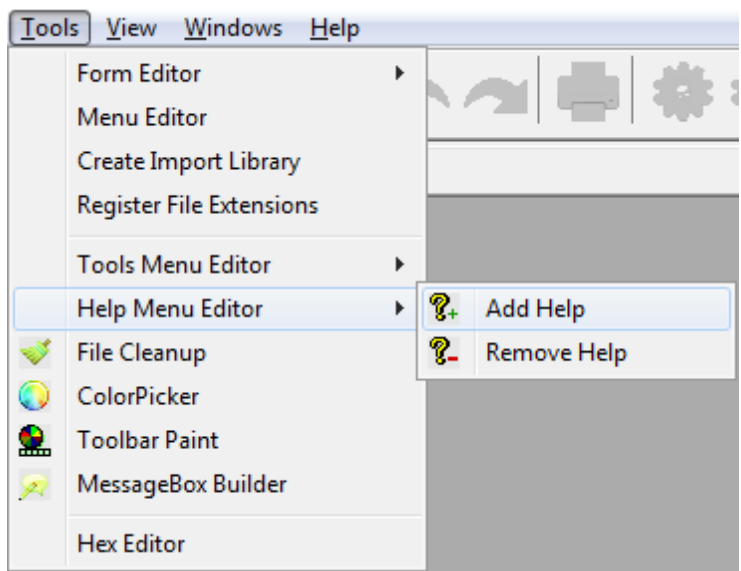

The *Tools / Help Menu Editor* option allows the User to add/delete User help files to/from the *Help Menu* via the *Help Menu Editor* sub-menu.

## *Adding Help Files*

To add a help file, the User selects the *Tools / Help Menu Editor / Add Tool* option from the Main Menu.

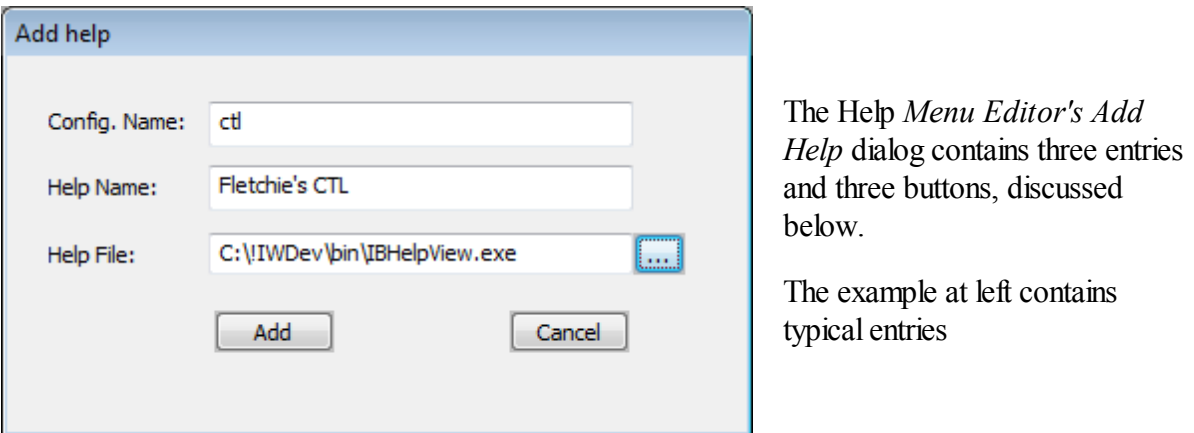

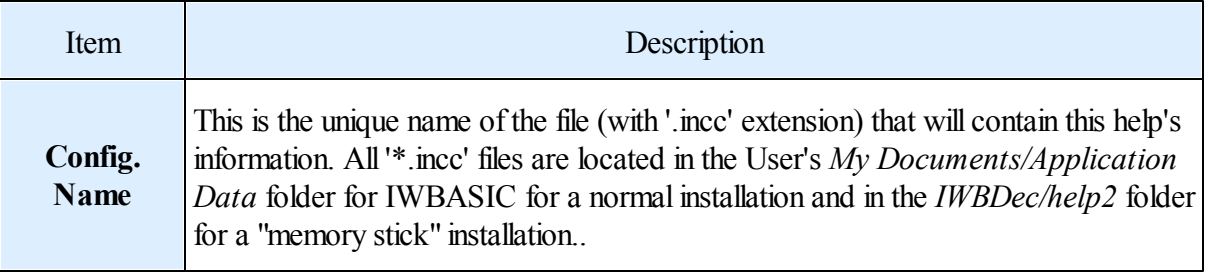

#### **126 IWBASIC User's Guide - WIP**

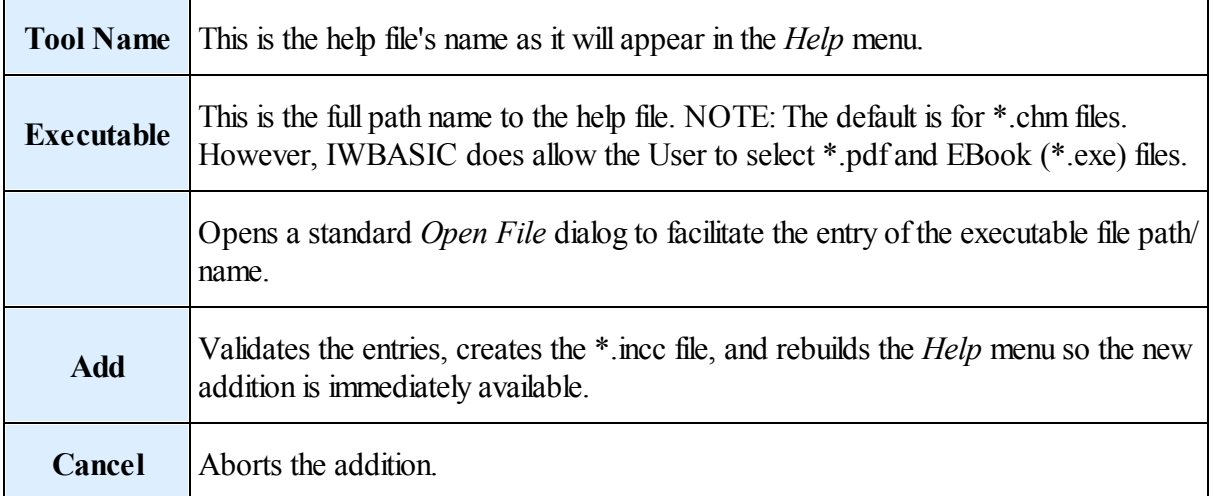

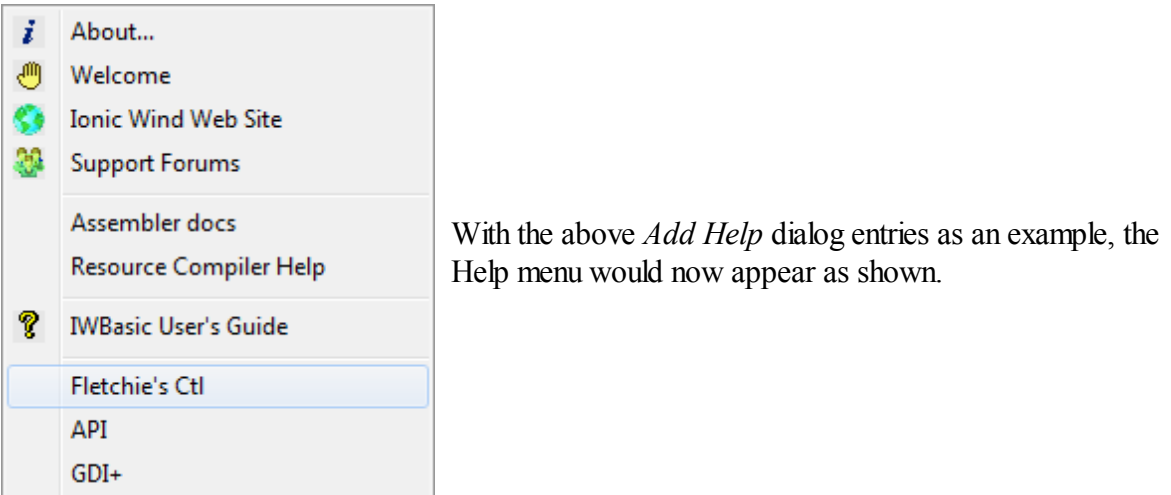

# *Deleting Help Files*

To delete a help file, the User selects the *Tools / Help Menu Editor / Delete Help* option from the Main Menu.

file.

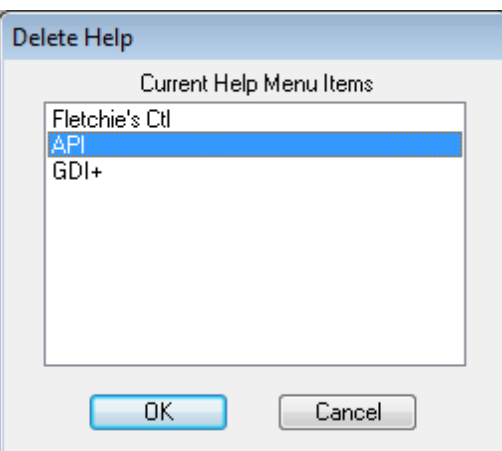

The Help *Menu Editor's Delete Help* dialog appears with all User added help files listed. The User selects one or more help files to delete. Click *Cancel* to abort the process.

Clicking the *OK* button:

- The User is prompted to confirm each deletion (shown below).
- The associated \* incc is deleted from the harddisk.
- The associated executable file is NOT deleted.
- The option is removed from the *Help* menu.

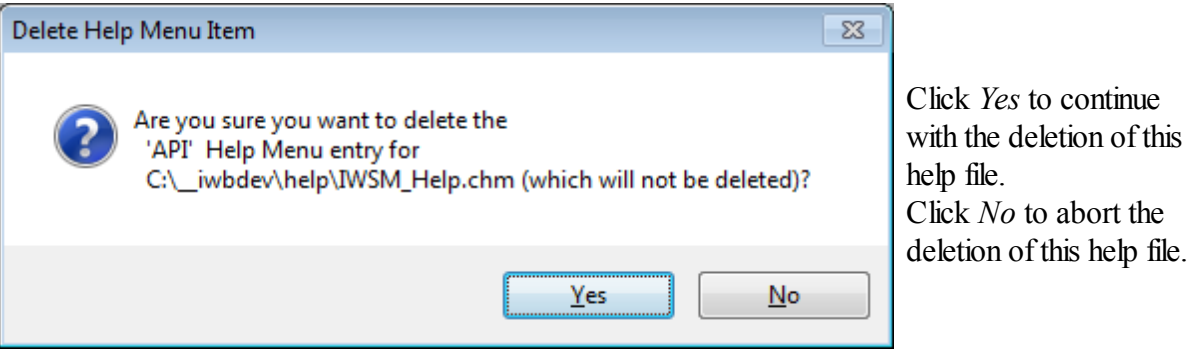

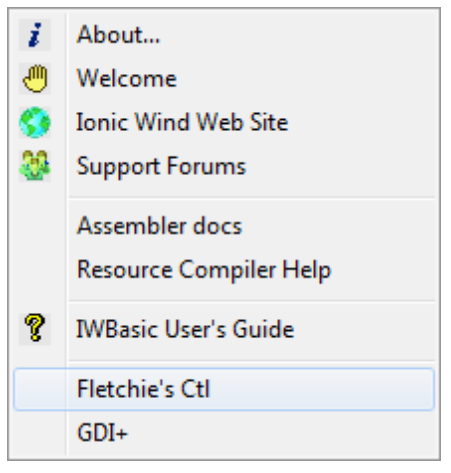

Clicking *Yes* with the above example results in the *Help* menu, as shown.

# **6.8 File Cleanup**

When compiling/linking/debugging IWBasic applications there are intermediate files that are created. These files are no longer needed when work on the application has been completed. The *File Cleanup* utility allows the User to easily remove these files.

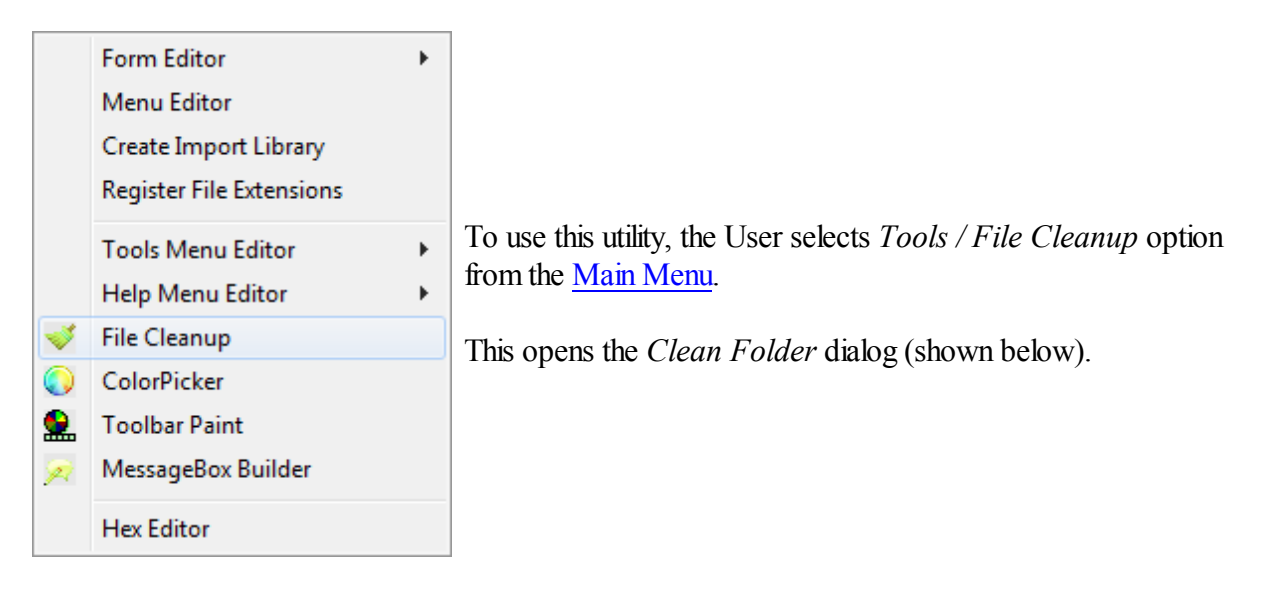

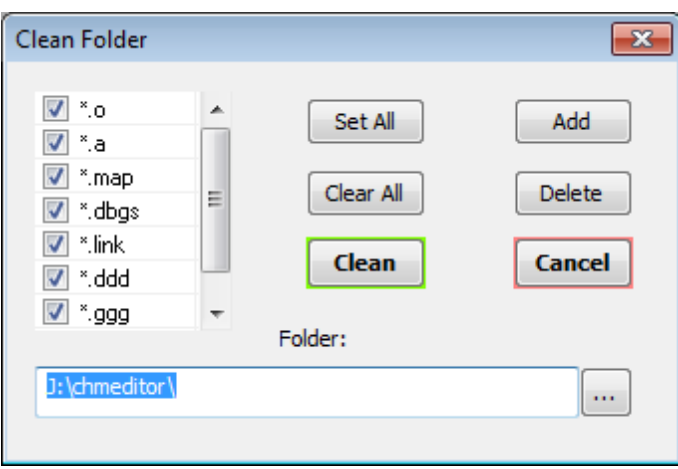

The *Clean Folder* dialog contains a List box, seven buttons, and an edit control. The function of each is described in the table below.

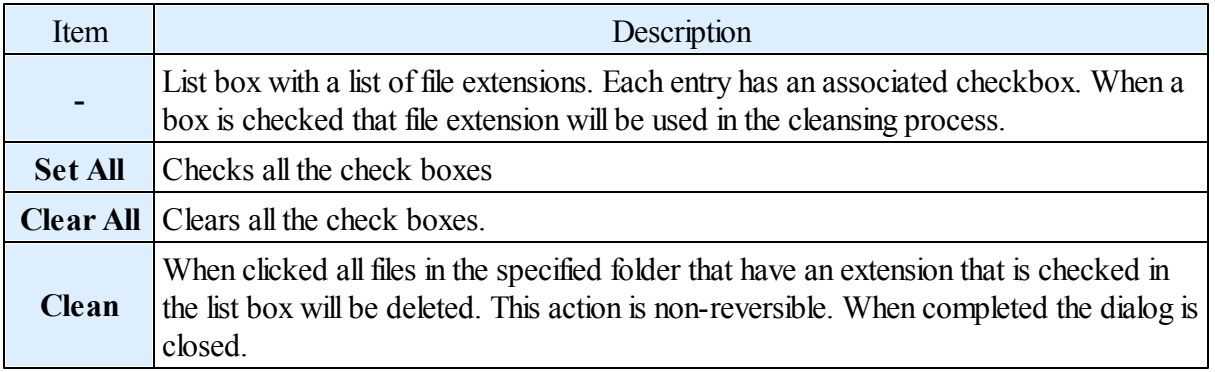

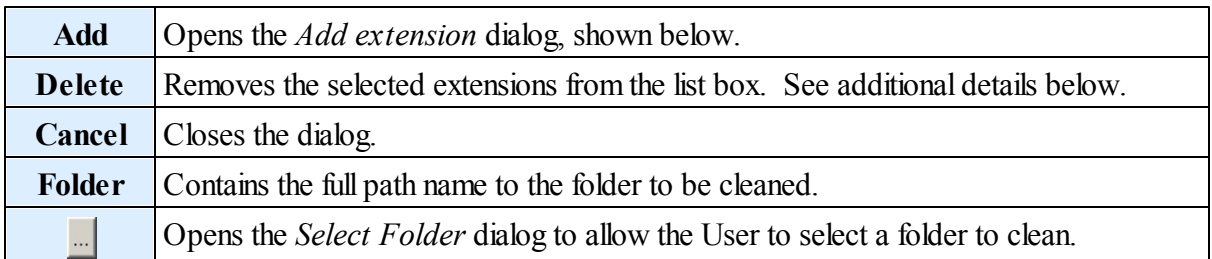

#### *Adding Extension*

Clicking the *Add* button opens the *Add extension* dialog.

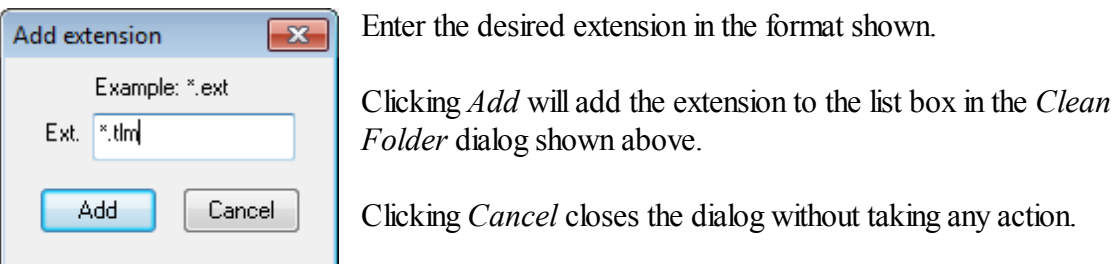

#### *Deleting Extensions*

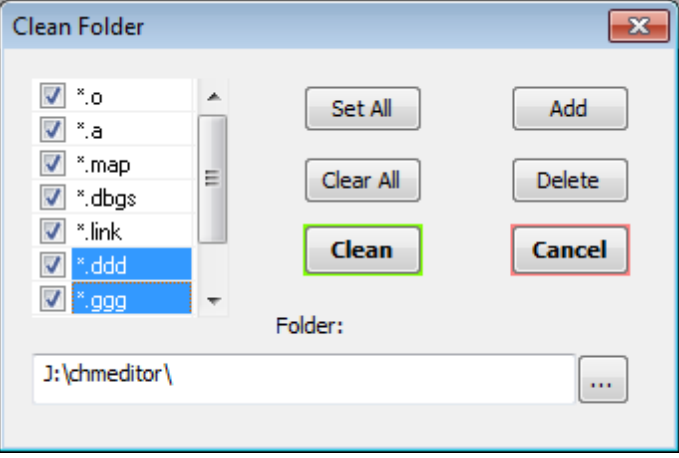

To delete one or more extensions select them in the list box and then click *Delete*. The entries will immediately be removed from the list box.

Note: The first five entries are considered default entries and can not be removed from the list box. Any attempt to do so will be ignored.

The add and delete activities described above result in the list box entries shown at left.

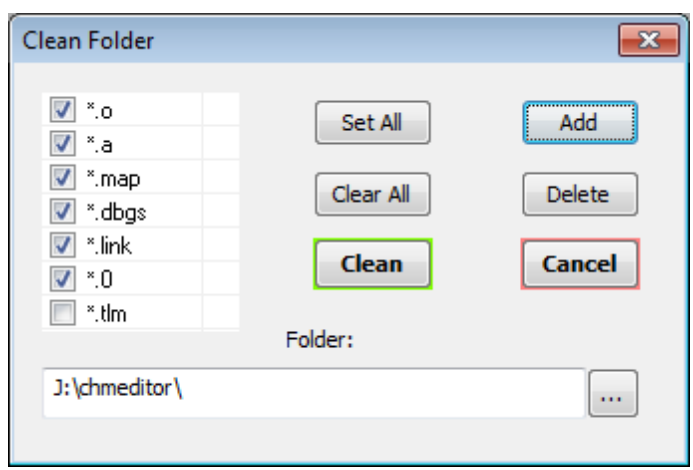

# **6.9 ColorPicker**

There are times when the User needs to select a foreground and/or background color for a window/ control. There are also times when the User needs to see the combination of colors together in order to make the proper selection.

The *ColorPicker* utility is designed to facilitate those decisions.

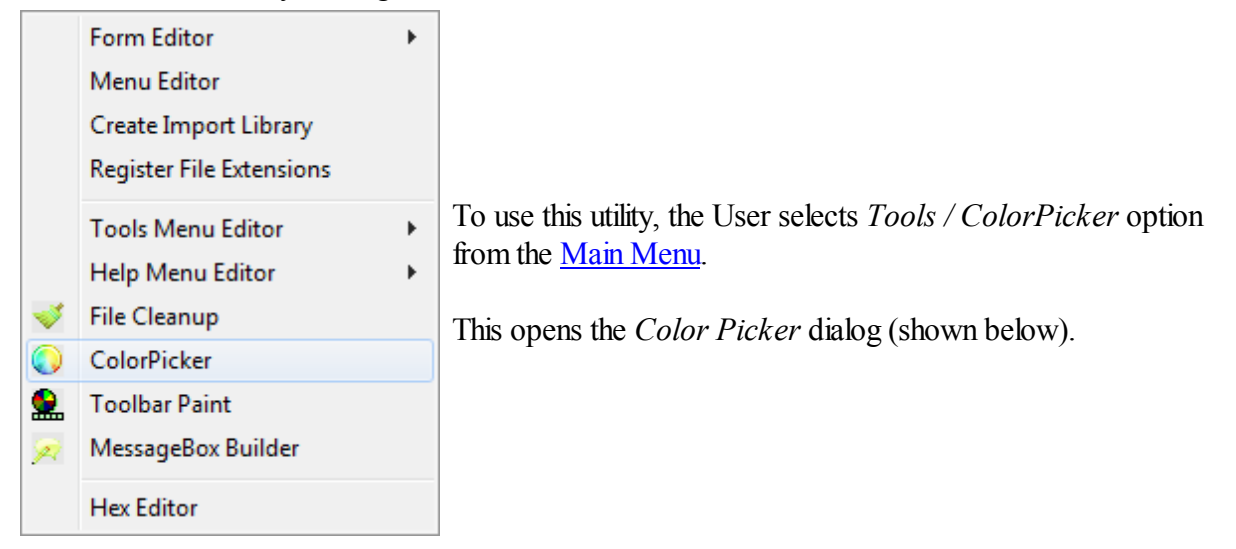

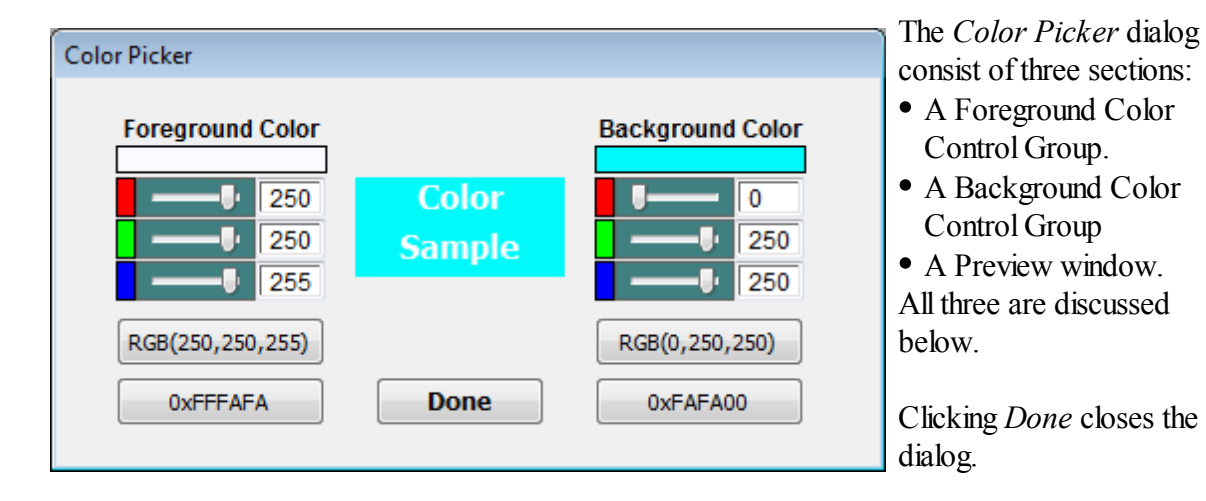

*Color Control Group*

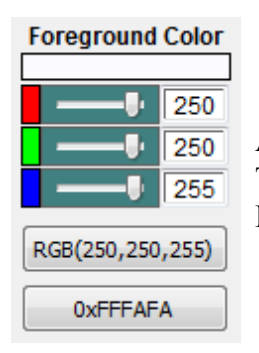

A Color Control Group is shown at left. The following information applies equally to either the Foreground or Background colors.

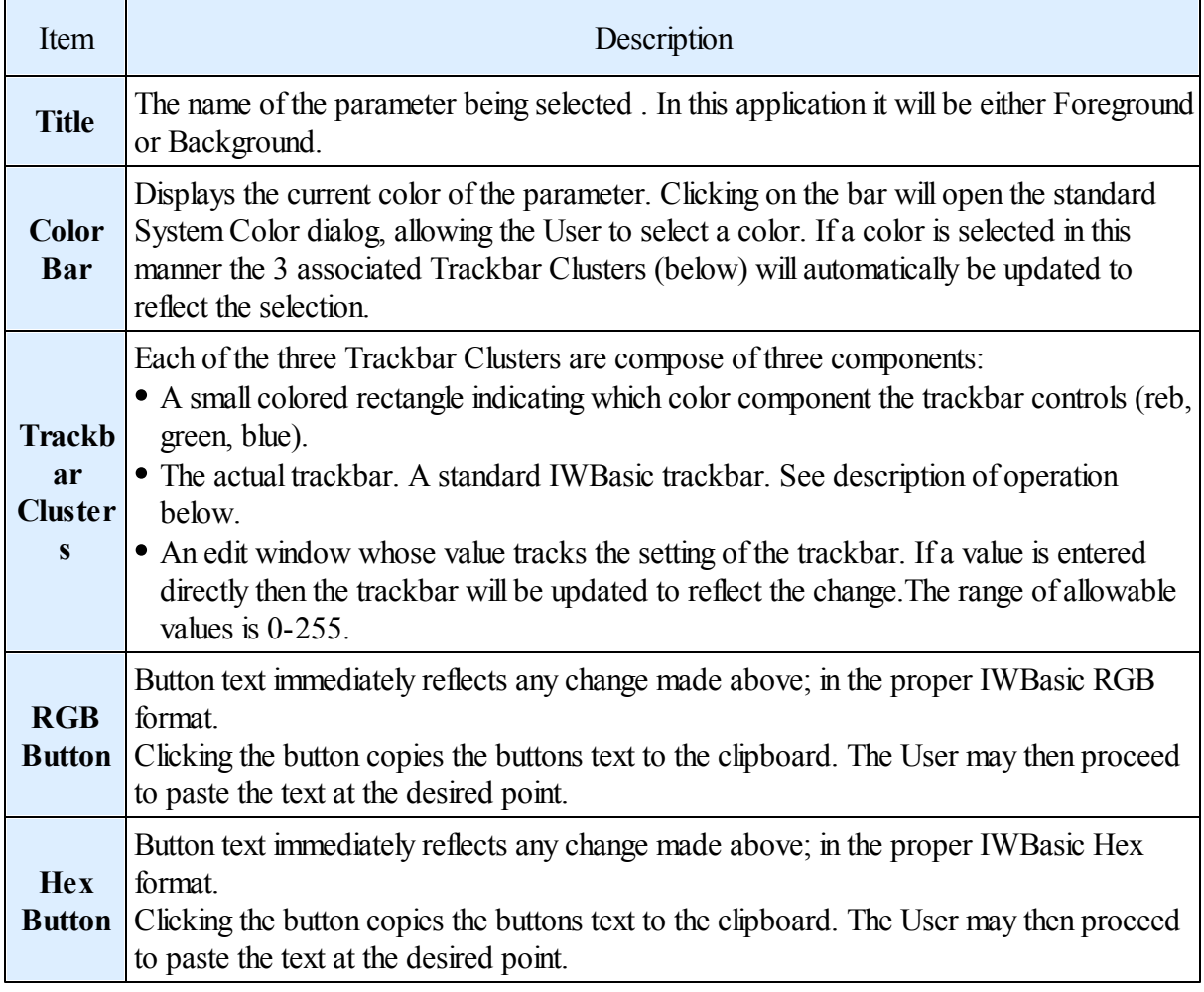

**Color Sample** 

The Color Preview Window displays the current *ColorPicker* Foreground or Background colors.

#### *Trackbar Refresher*

The trackbar's position can be changed in any one of several ways:

- Dragging the pointer with the mouse.
- Clicking to the side of the pointer will inc/dec the value by 1.
- Pressing the left/right arrows keys on the keyboard while the trackbar has focus will inc/dec the value by 1.
- Entering a value directly into the edit control associated with the trackbar.

Any change in trackbar value will result in a corresponding change in its "buddy" edit control.

## **6.10 Toolbar Paint**

The *Toolbar Paint*© utility is a 3rd party program created and copyrighted 2003 by Edgar Hanson. It is free to use and distribute per the licensing agreement in the program's Option menu. The creator chose not to create a help file and it is not within the scope of this project to create one either. It is very intuitive to use.

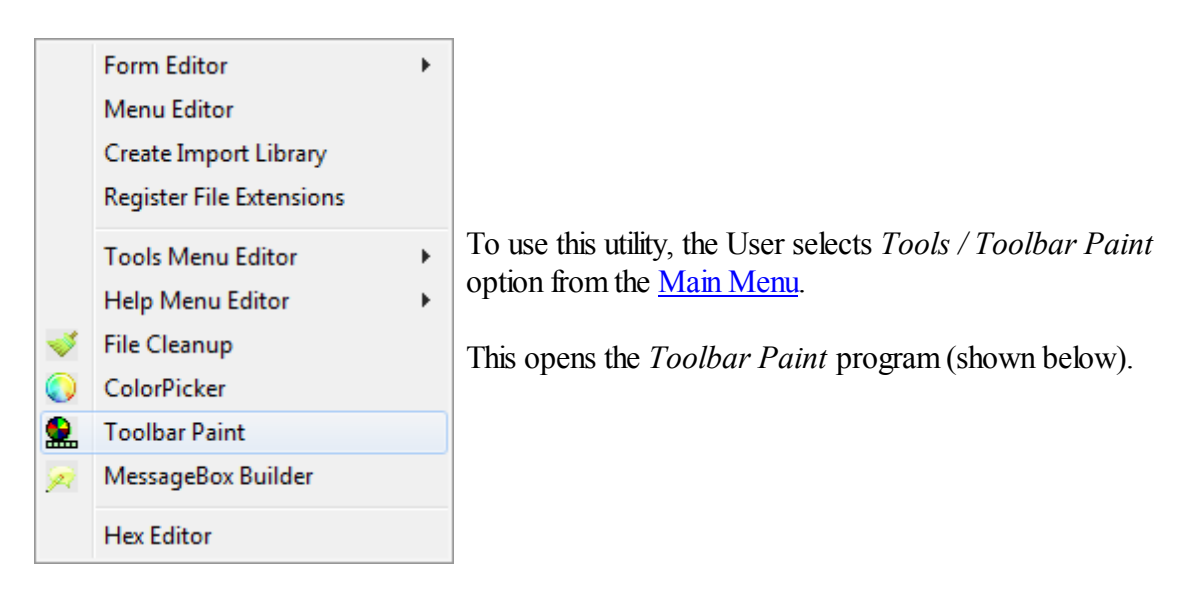

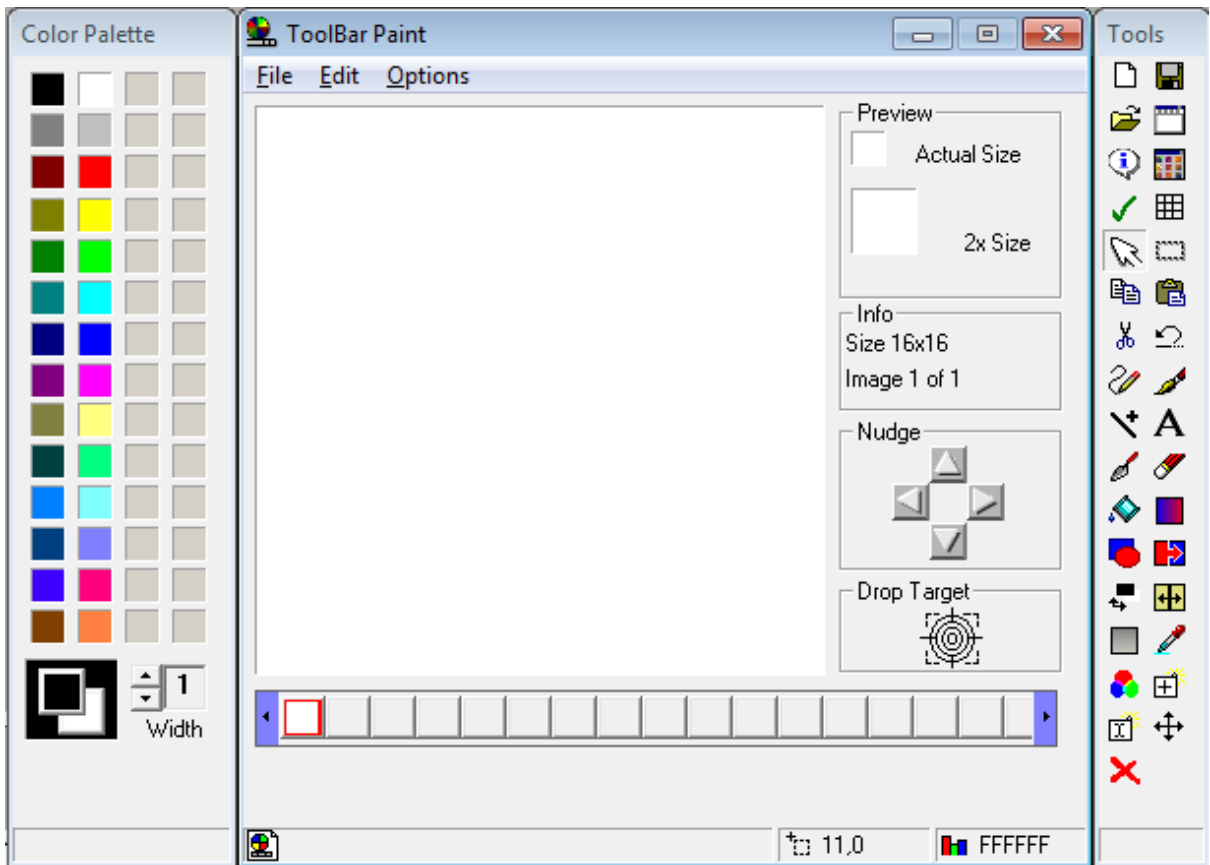

Toolbar bitmaps created with this utility can be used with the LOADTOOLBAR command.

# **6.11 Messagebox Builder**

The *Messagebox Builder* utility provides a simple, quick means to create and configure MeassageBoxes.

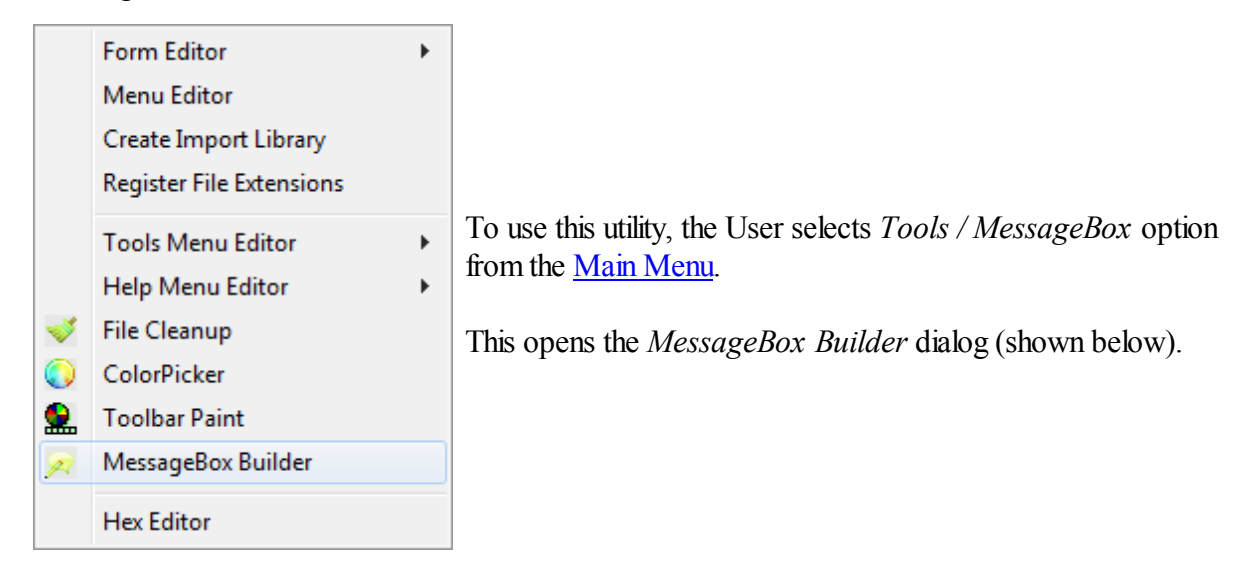

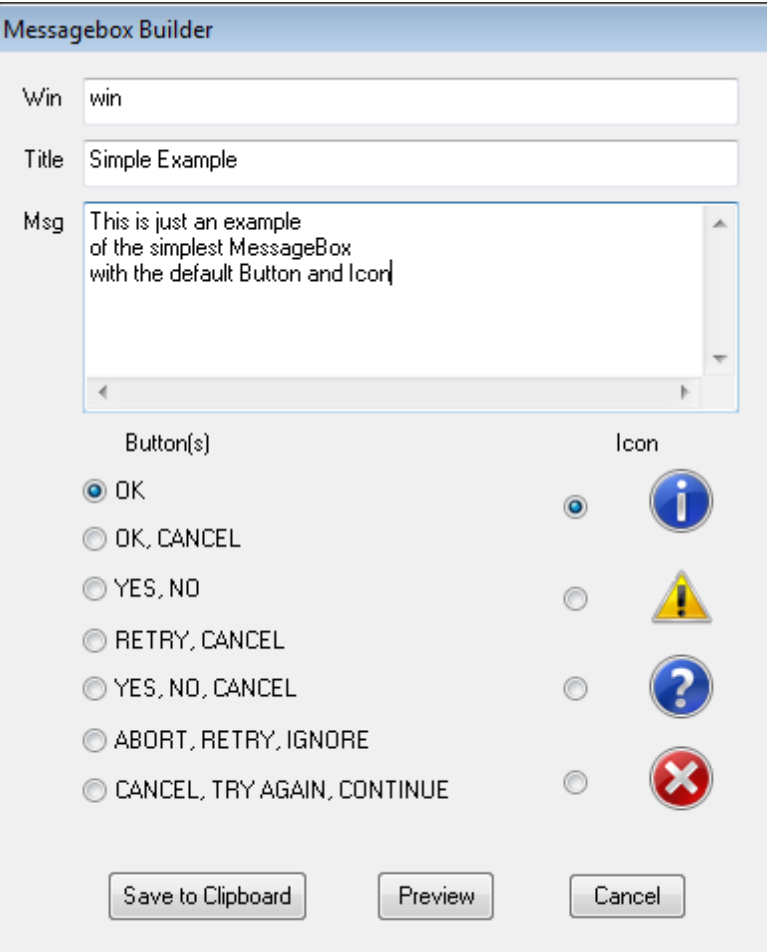

The dialog at left contains entries/selections for a simple, multi-line messagebox.The elements of the *MessageBox Builder* dialog are described in the table below.

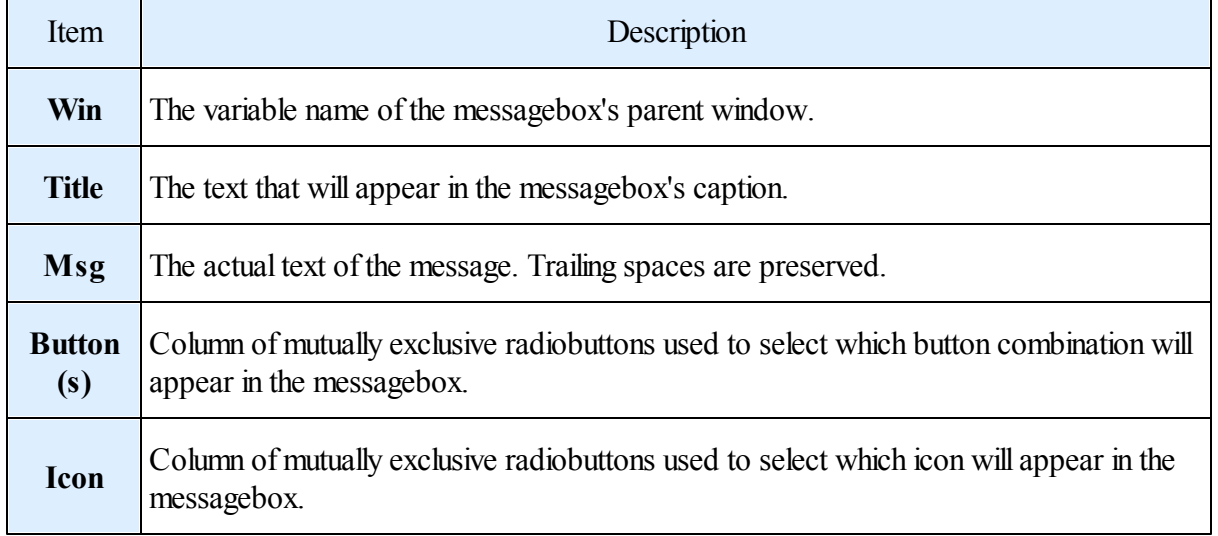

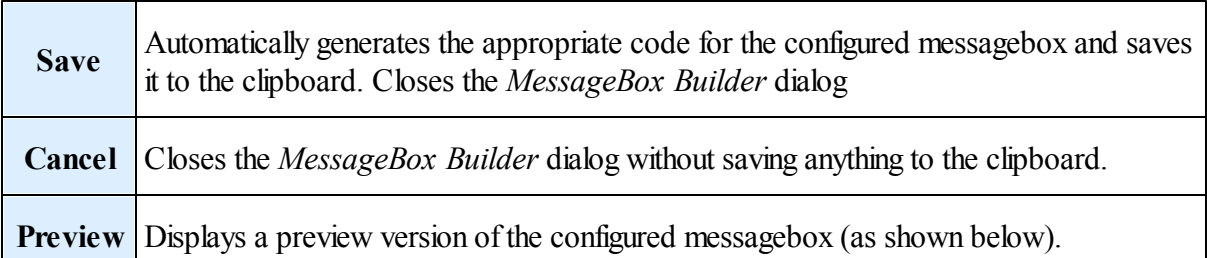

Note: All edits made during an instance of the *MessageBox Builder* willremain in place for the next instance. The only time all the entries will be reset is when IWBASIC is restarted.

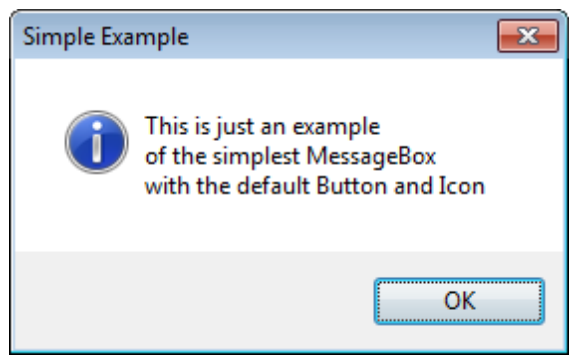

The Preview of the messagebox configured above.

After clicking the *Save* button in the *MessageBox Builder* dialog the User opens a Code [Editor](#page-81-0) window and places the caret at the desired point of insertion. Any text on that line will automatically be moved down when the User pastes the code from the clipboard.

Below is the inserted code for the simple example.

MESSAGEBOX (win, "This is just an example\nof the simplest MessageBox\nwith the default Button and Icon", "Simple Example", @MB\_OK|@MB\_ICONINFORMATION)

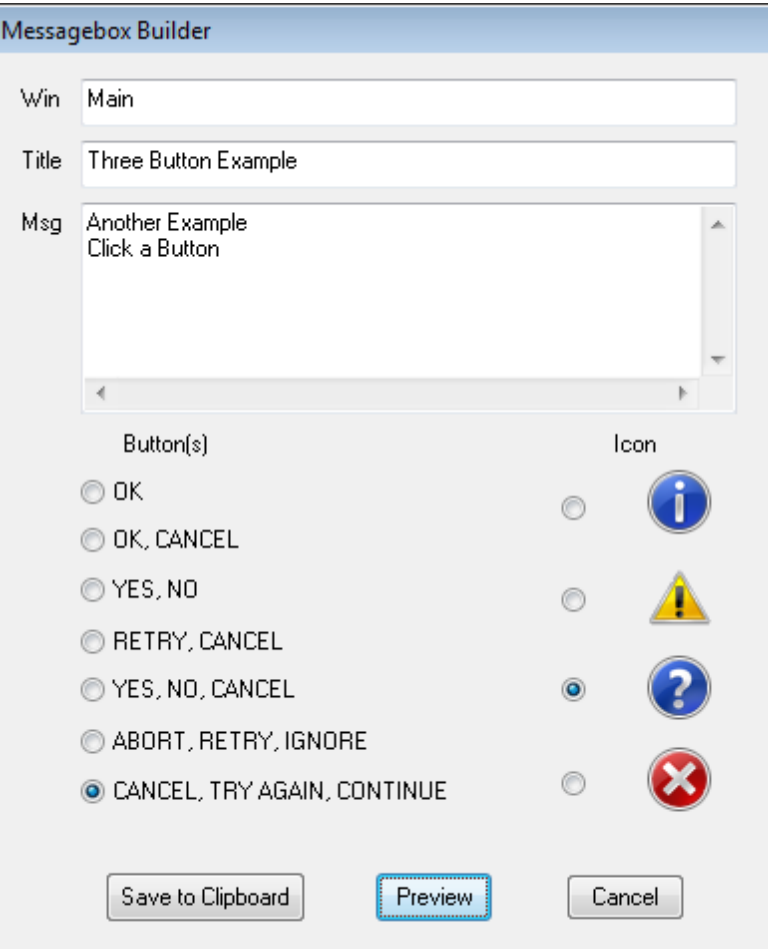

This is an example of the entries for a three button messagebox and a nondefault icon.

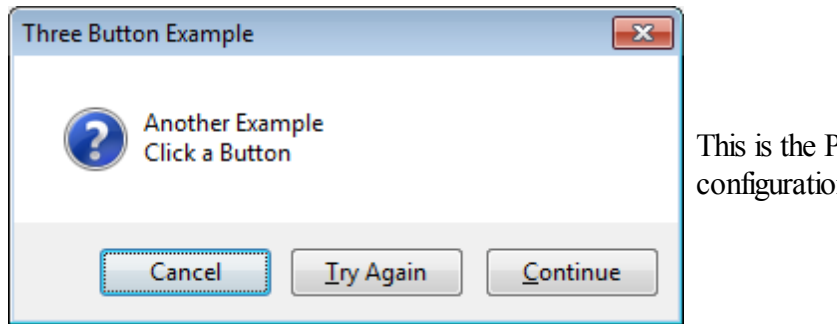

This is the Preview of the above configuration.

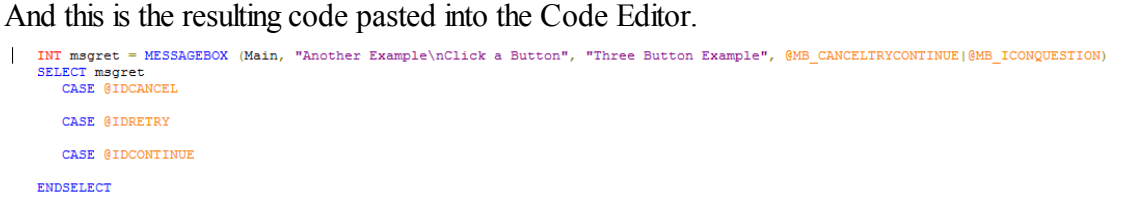

# **6.12 Print Preview**

#### *Introduction*

The *Print Preview* utility allows the User to configure how source files, opened in the Code [Editor,](#page-81-0) will appear when all or portions are printed.

To use this utility, the User clicks the **B** button on the <u>Main [Toolbar](#page-63-0)</u> or *File /Print* on the Main Menu. The currently selected Code [Editor](#page-81-0) file in the [Workspace](#page-65-0) is loaded into the Print Preview. Note: The button is disabled when there is no currently select Code [Editor](#page-81-0) window.

Print Code - C:\!IDE3\Cleaner.iwb Printer  $\left| \leftarrow \right|$  1  $\Rightarrow$  $\boxed{\mathbf{Q}}$   $\boxed{\mathbf{Q}}$ Print Close 7 pages **INPSUE-PCNHP Officejet 451** Orientation <sup>O</sup> Portrait C Landscape **Print Range Page(s)**  $\bullet$  All Current Selection エルエルエル エルエス かかえ スススタ かんきゅうはか おおおす あからはない Copies No. of Copies 1 ÷ Page Order Back to Front **O** Front to Back **Collate** Margins  $1.0$  $\Rightarrow$  $0.5$ ÷  $0.1$  $\Rightarrow$  $\Rightarrow$  $0.3$ (EVOC FIRST+44)<br>(EVOC FIRST + 04 Options V Headers **√** Footers V Wordwrap  $\Box$  Color

This opens the *Print Code* dialog (shown below).

The *Print Code* dialog is divided into ten sections; [Caption](#page-136-0), Main [Toolbar](#page-136-1), [Printer](#page-137-0), [Orientation,](#page-138-0) Print [Range](#page-138-1), [Copies,](#page-139-0) Page [Order,](#page-139-1) [Margins,](#page-140-0) Options, and Preview [Window.](#page-141-0)

## <span id="page-136-0"></span>*Caption*

#### Print Code - C:\!IDE3\Cleaner.iwb

The *Print Code* window caption contains the full path name of the file currently being processed.

<span id="page-136-1"></span>*Main Toolbar*

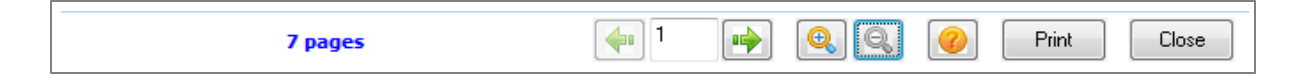

The *Main Toolbar* has 9 items. The function of each is described below.

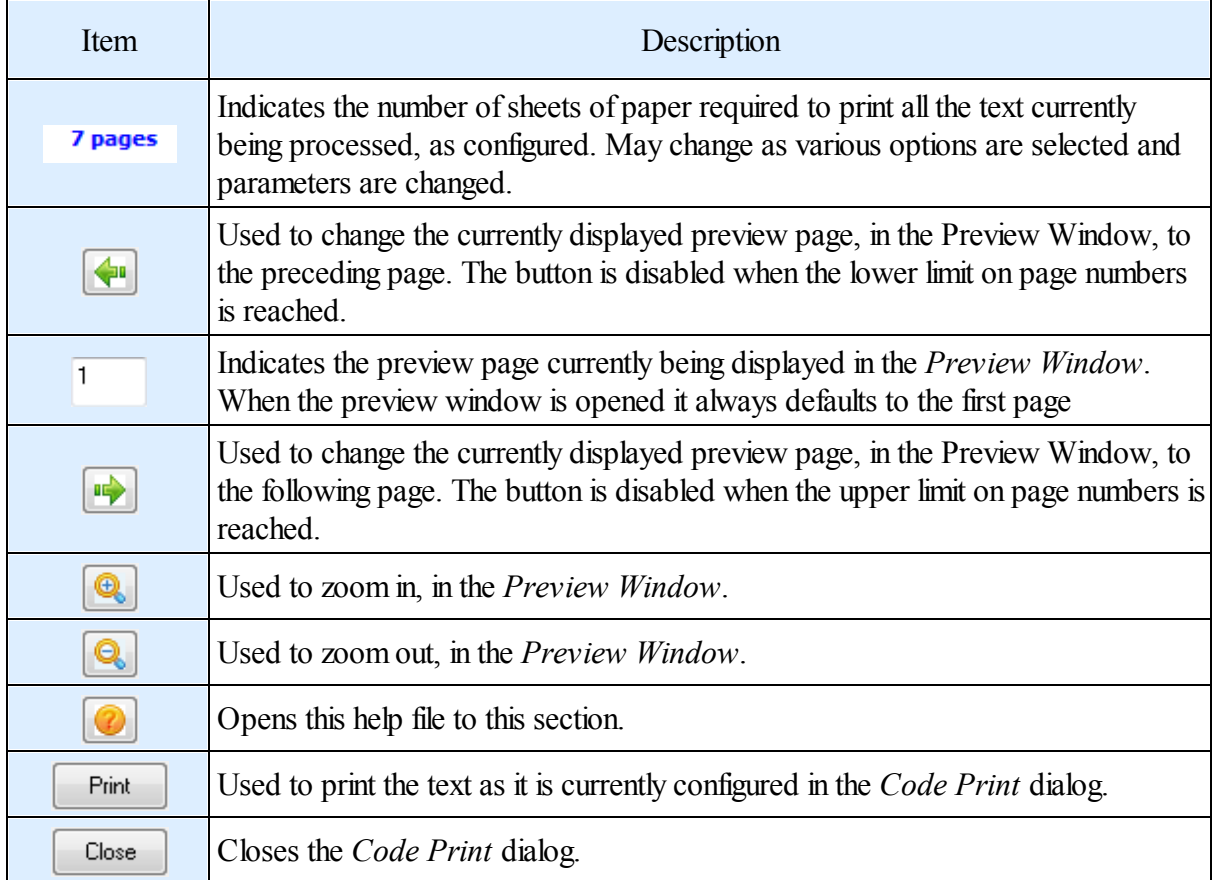

#### <span id="page-137-0"></span>*Printer*

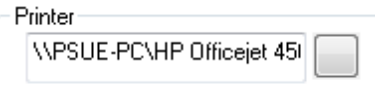

Displays the currently selected printer that will be used for any printing. Clicking the button opens a printer dialog (shown below) that lists all available printers. The User may select a different desired printer. The entry here is saved each time the *Print Code* dialog is closed and reloaded when the dialog is reopened.

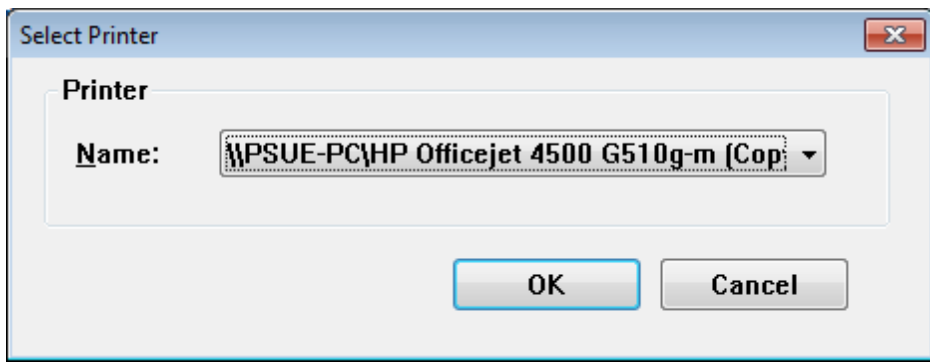

#### <span id="page-138-0"></span>*Orientation*

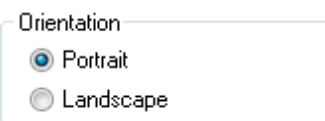

Used to set the page orientation of the printed output. Any time this option is changed the contents of the *Preview Window* will immediately change. Making a change will usually result in the number of pages (discussed in the above table) to change also. This entry is saved each time the *Print Code* dialog is closed and reloaded when the dialog is reopened.

#### <span id="page-138-1"></span>*Print Range*

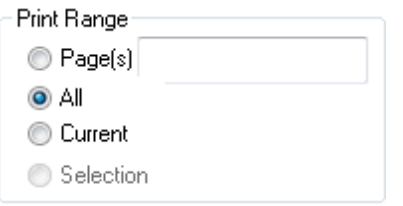

The User has four options to choose from when printing the current contents of the preview. Each is described in the following table:

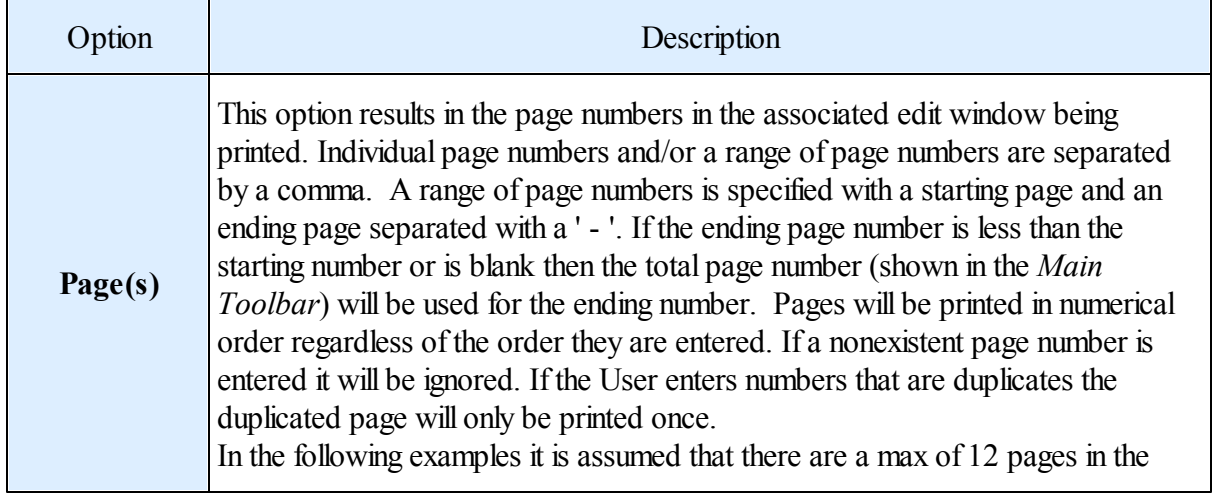

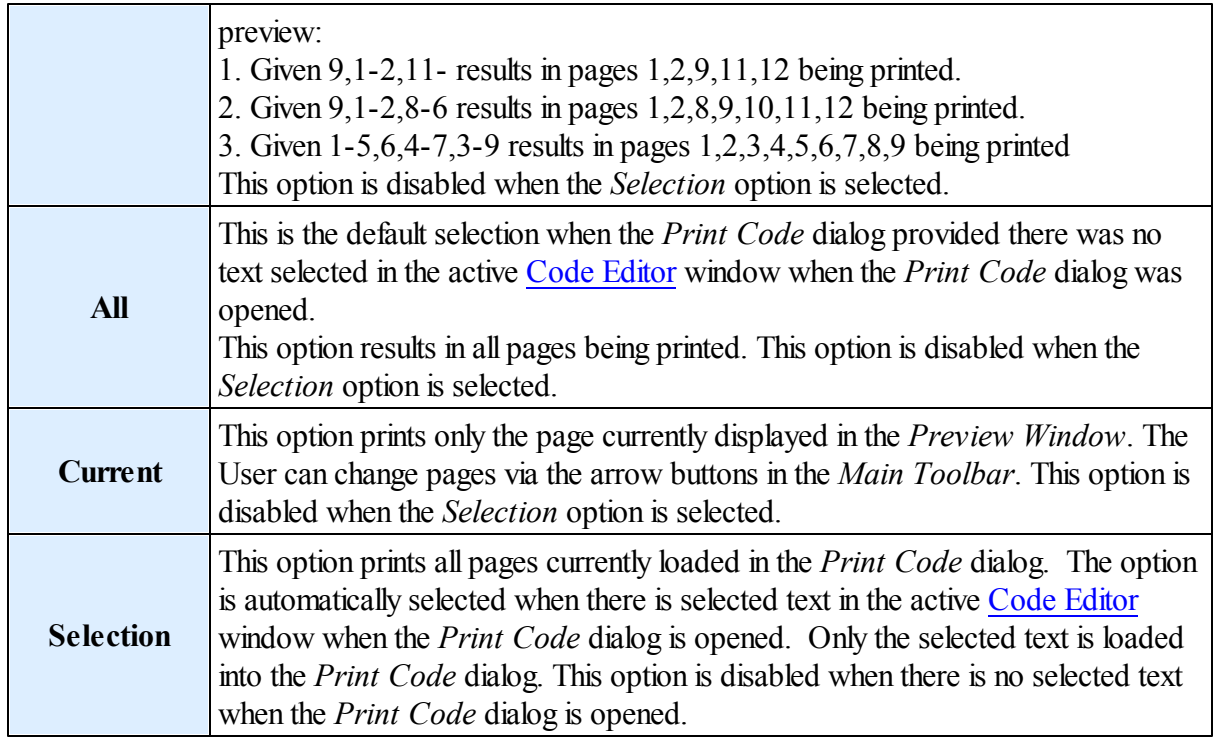

#### <span id="page-139-0"></span>*Copies*

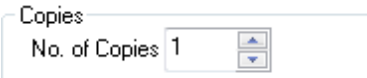

Used to set how many times each page will be printed. Defaults to one copy of each page.

#### <span id="page-139-1"></span>*Page Order*

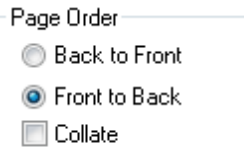

This section is used to establish the order that multiple pages. The first two options are used to compensate for how the User's print handles page printing. The ultimate goal is to have the pages printed in order with the first page the looks at is the first page of the text. The easiest way to determine which option to pick is to look at the way the printed page comes out of the User's printer. If the printed page comes out with the printed side down then the proper selection would be *Front to Back*. If the printed page comes out with the printed side up then the proper selection would be *Back to Front*.

*Collate* is only applicable when the User is printing multiple copies of multiple pages. As an example, let's assume the User wants to print pages 1,2,3 and wants 3 copies of each.

With the *Front to Back* option:

If the *Collate* option is not checked the pages would be printed in the following order: 1,1,1,2,2,2,3,3,3.

If the *Collate* option is checked the pages would be printed in the following order:

1,2,3,1,2,3,1,2,3.

With the *Back to Front* option:

If the *Collate* option is not checked the pages would be printed in the following order:

3,3,3,2,2,2,1,1,1.

If the *Collate* option is checked the pages would be printed in the following order:

3,2,1,3,2,1,3,2,1.

This entry is saved each time the *Print Code* dialog is closed and reloaded when the dialog is reopened.

## <span id="page-140-0"></span>*Margins*

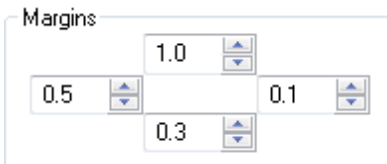

The *Margins* section contains four edit fields with associated up/down controls. Their relative layout location indicates which margin each controls. The up/down controls change the margins in 1/10th of an inch intervals. As the User changes a given margin the change is automatically indicated in the *Preview Window*. Reducing all margins to 0.0 does not necessarily allow printing at the absolute edge of the paper. Most printers have a small dead area around the edge of the paper. The *Preview Window* takes that value into account in its calculations.

These entries are saved each time the *Print Code* dialog is closed and reloaded when the dialog is reopened.

## *Options*

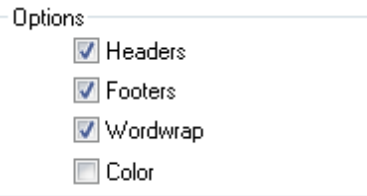

The final four Options are described in the following table:

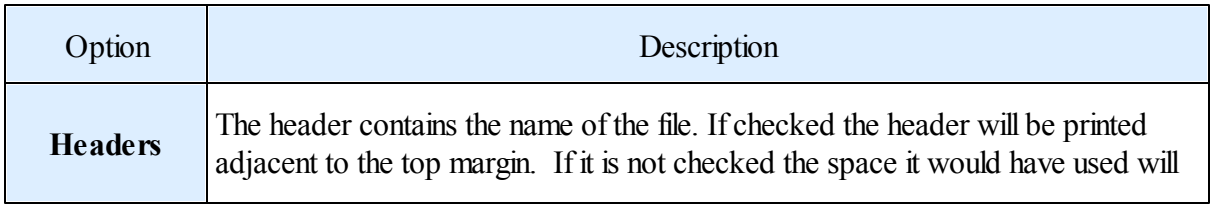

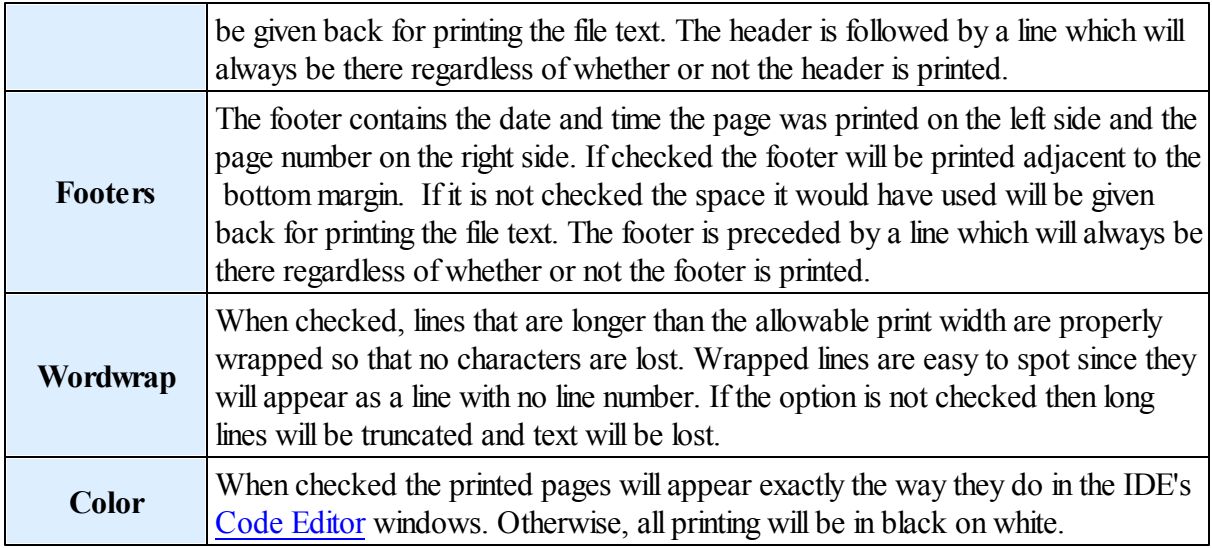

The above entries are saved each time the *Print Code* dialog is closed and reloaded when the dialog is reopened.

#### <span id="page-141-0"></span>*Preview Window*

The *Preview Window* displays the text as it will appear when printed with all the current configuration settings.

There are 3 levels of zoom. The 1st level shows a preview of the entire page (in the first example below). This is the default each time the *Code Print* dialog is opened.

The 2nd level of zoom (second example below) shows the page zoomed-in to the point that it fills approx. 90% of the available width of the default *Code Print*.dialog size.

The 3rd level of zoom (third example below) shows the page at actualsize.

When the preview image exceeds the available viewing area the scrollbars are available so that all portions of the preview may be seen.

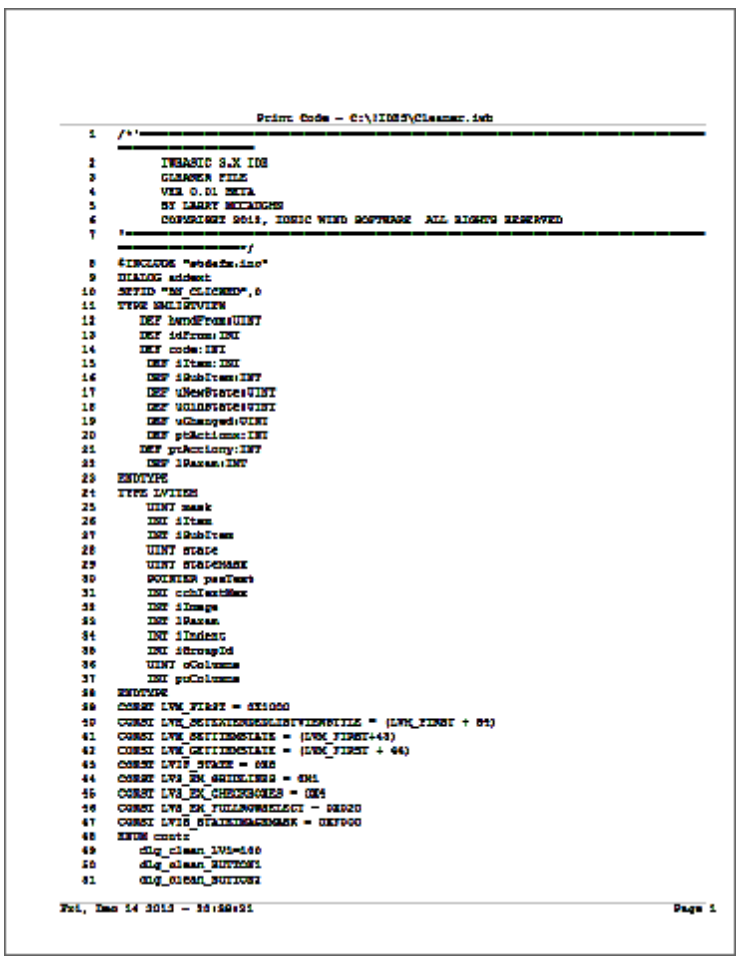

**Zoom Level 1 - Full page**

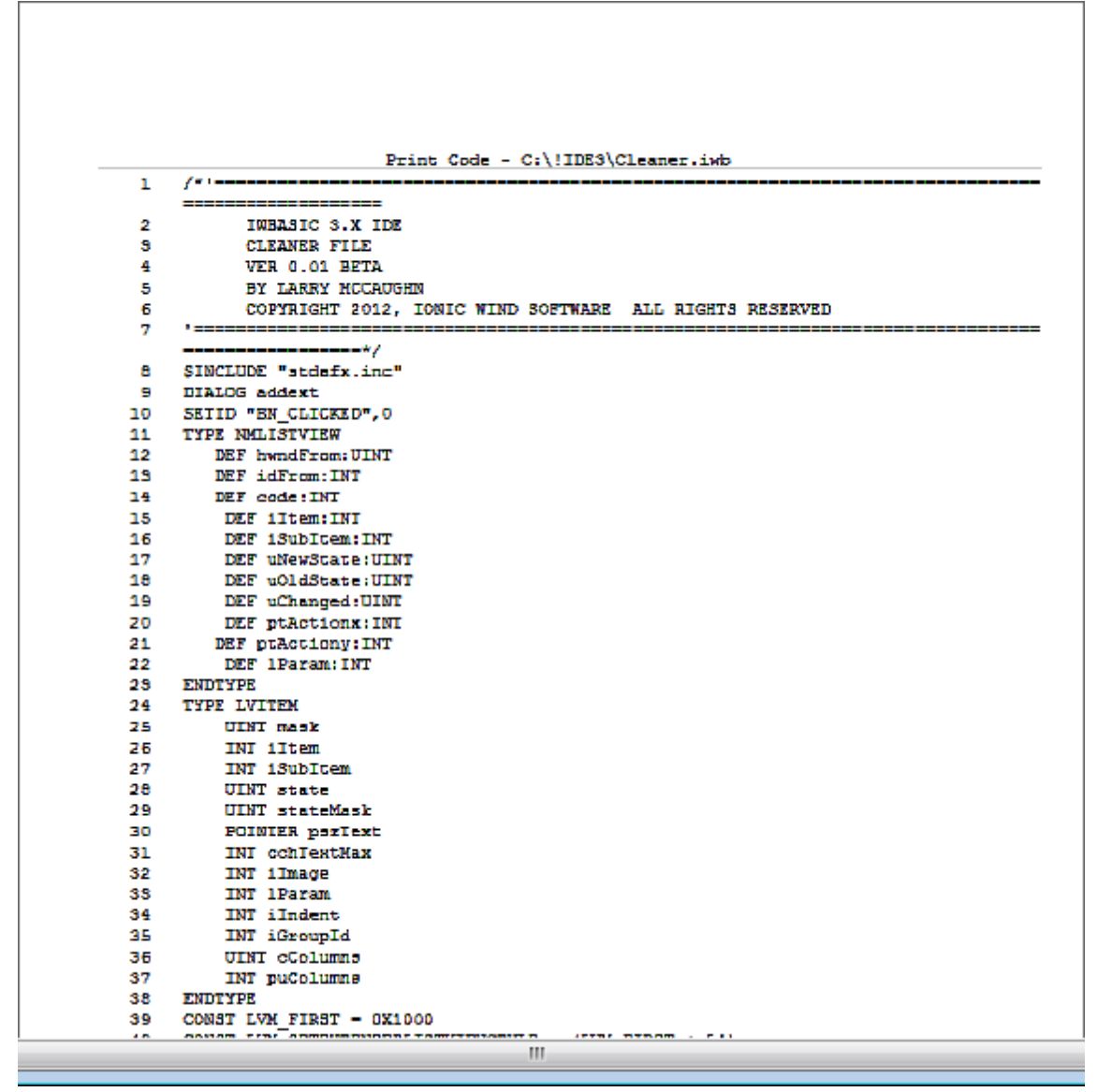

**Zoom Level 2 - 90% of default dialog size**
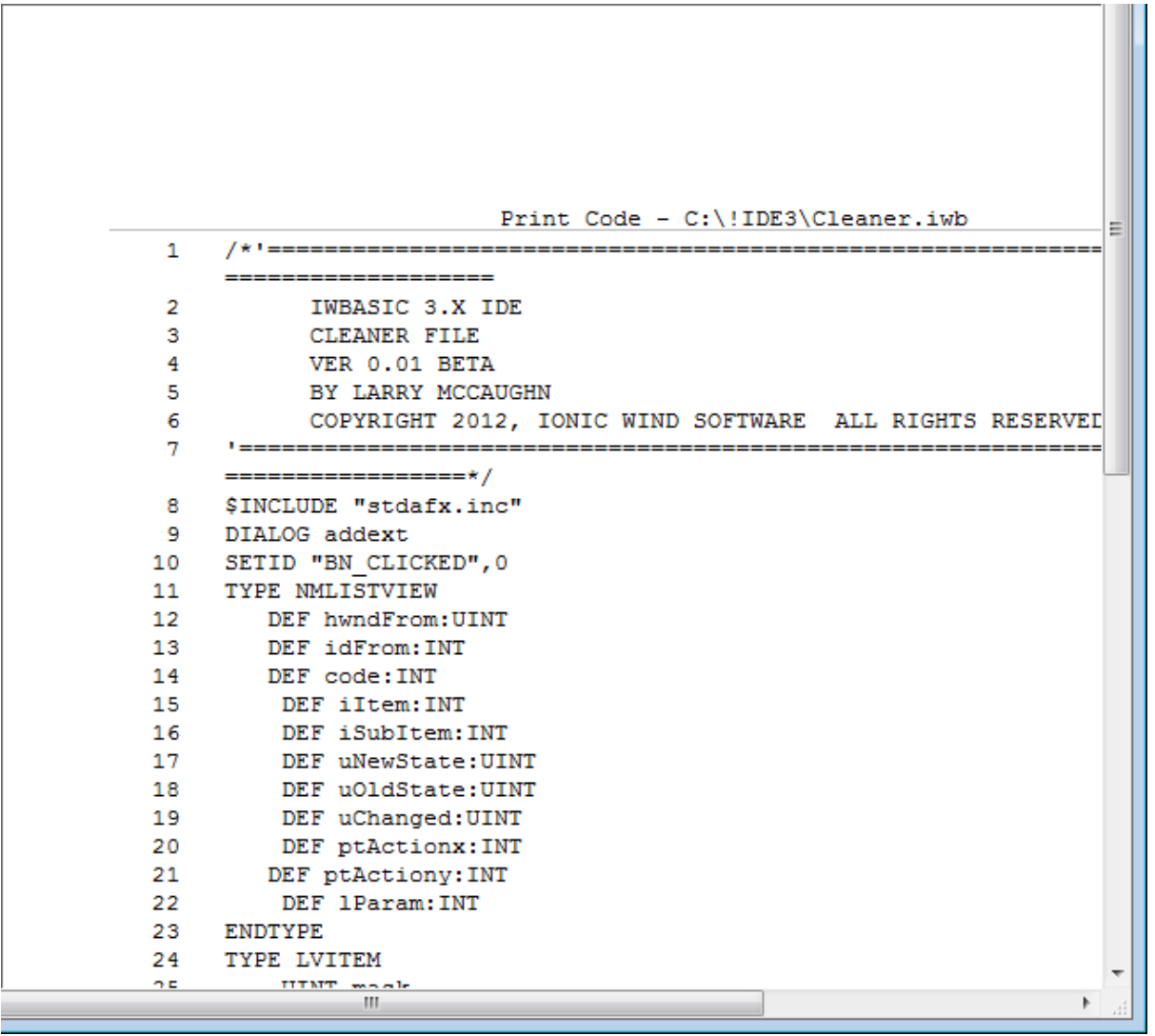

**Zoom Level 3 - Text at full size**

The following is an example of the *Preview Window* with the *Color* option selected.

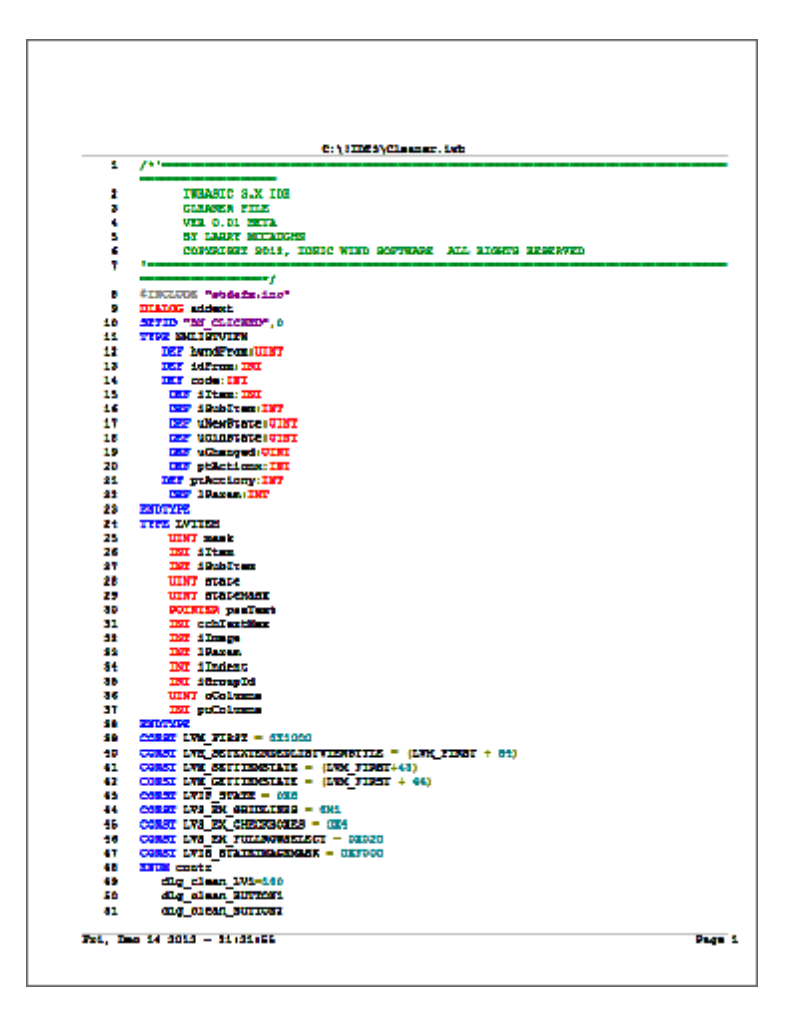

## **6.13 Find in Files**

The *Find-in-File* utility is where the User can search for words in files anywhere on the User's computer and obtain a list of files and line number's where those words appear.

This utility is always available by clicking the  $\Omega$  button of the Main [Toolbar](#page-63-0).

The *Find-in-File* interface is located in the Output [Window](#page-70-0) under the Find in [Files](#page-72-0) tab. See those sections for additional information.

The User interface consists of three text fields, five buttons, two checkboxes and a Results listbox.

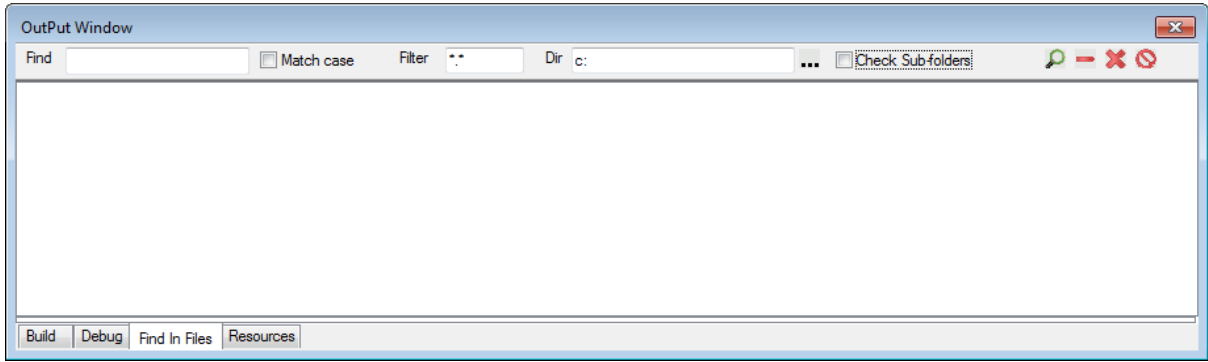

Each element is described below:

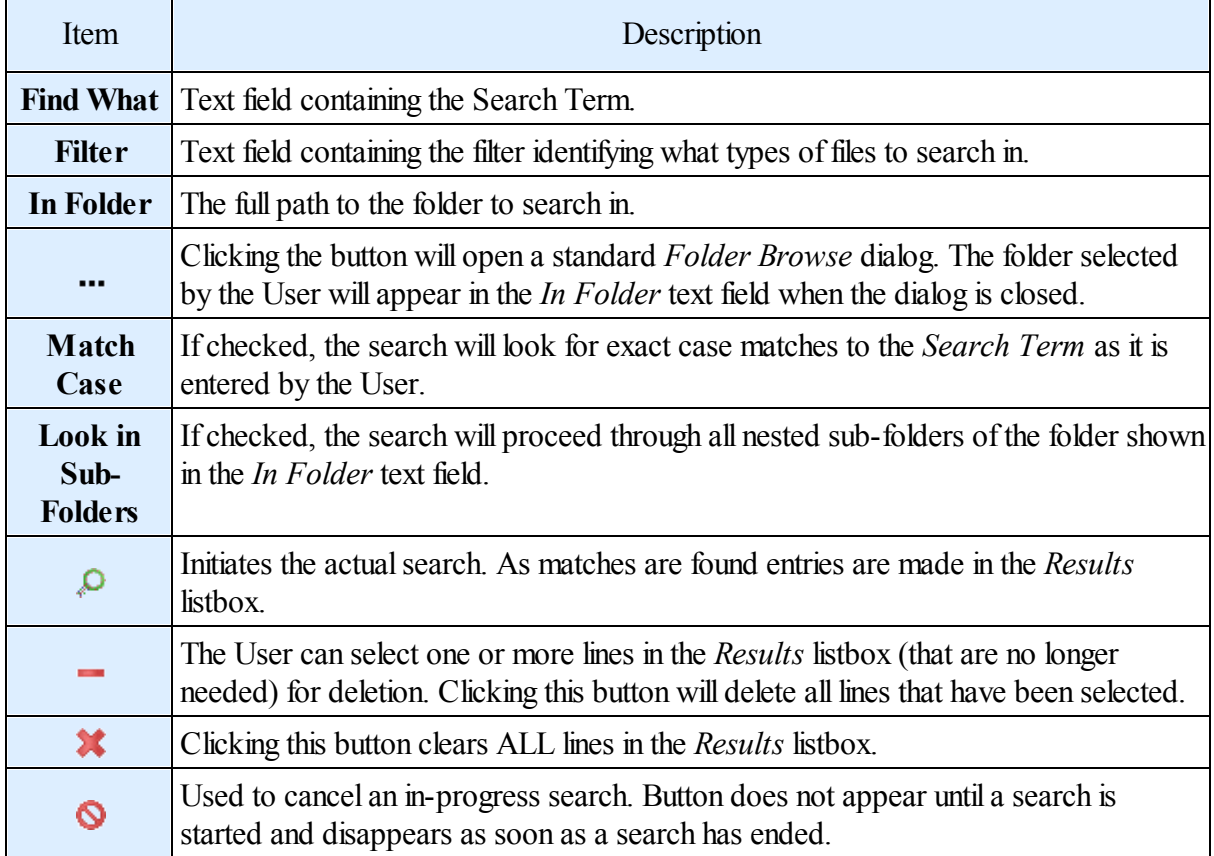

The following shows a typical search. Notice that each match is indicated by filename, line number, and the text for that line.

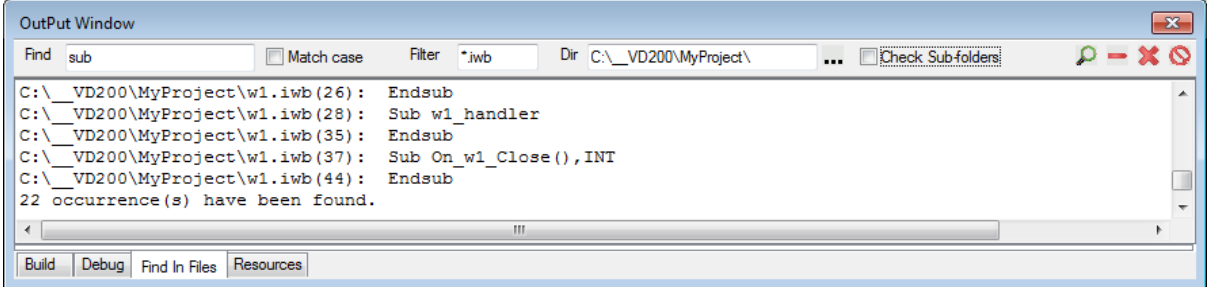

The following shows that the User has selected a line by clicking on it.

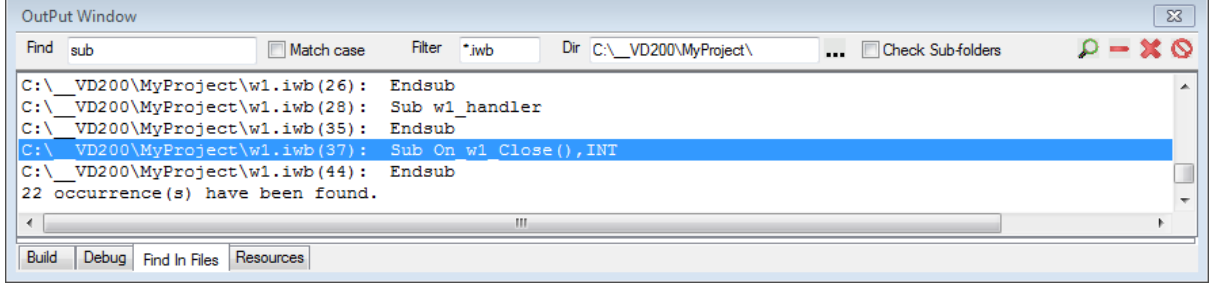

Double-clicking the selected line will result in the following:

- If the source file identified in the match line is not currently open it is opened in a new Code [Editor](#page-81-0) window and made the active window.
- If the indicated file is already open it is made the active window.
- The Code [Editor](#page-81-0) window is scrolled, as necessary, to insure the indicated line is visible.
- The indicated line is highlighted.

The following shows the resulting Code [Editor](#page-81-0) window after the above steps.

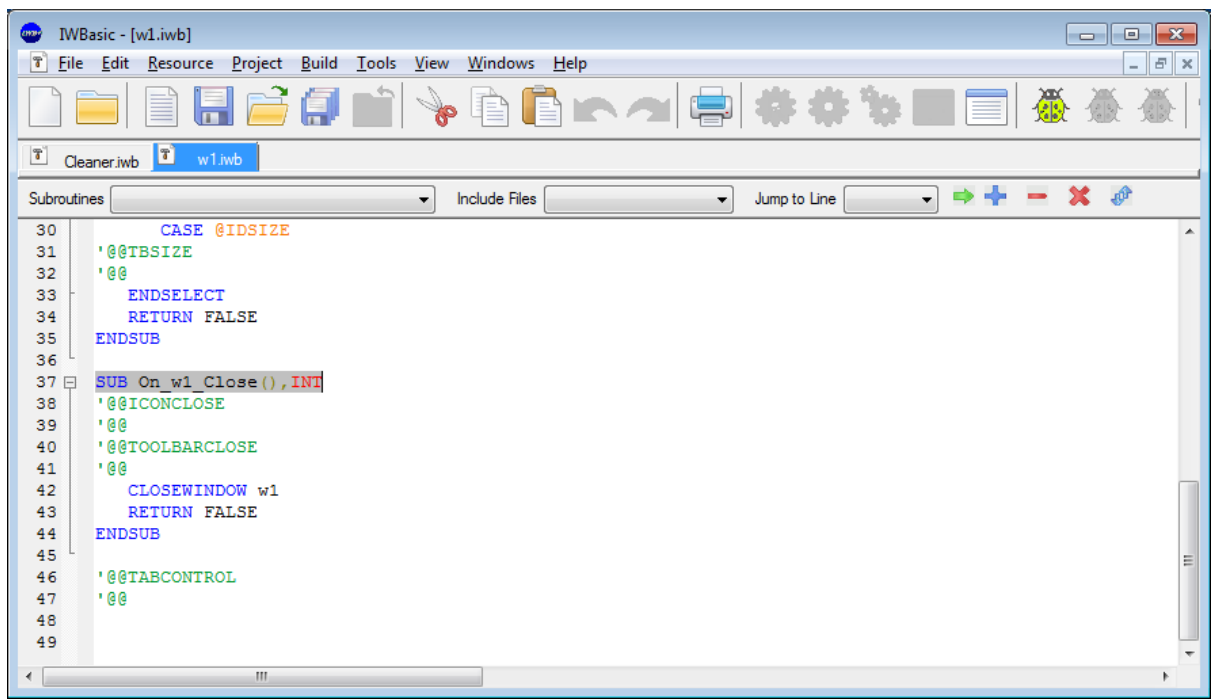

When specific match lines are no longer needed they can be selected (one or more at a time) and deleted by clicking the  $\blacksquare$  button. The following shows the above search results after some lines have been deleted.

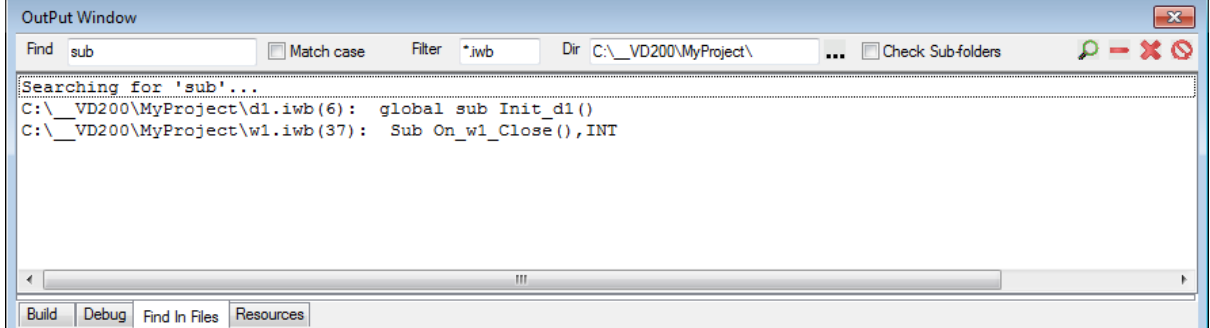

The *Find-in-File* utility allows Users to execute unlimited, multiple searches without having to clear the previous search's results first. The following shows the results of an additional search without clearing the results above.

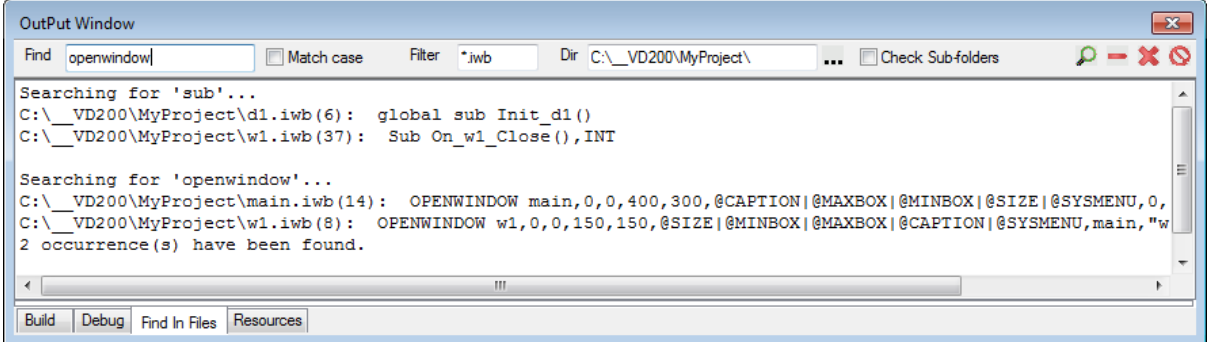

NOTE: There are three ways that all search results can be cleared.

- 1. Select all the lines in the *Results* listbox and click the **button**
- 2. Click the  $\mathbf{\hat{x}}$  button without having to make any selections.
- 3. Closing and restarting the IDE.

Warning: Searching for very common words and/or from the root directory may, in very rare cases, cause the IDE to crash due to lack of memory.

**To-Do Lists**

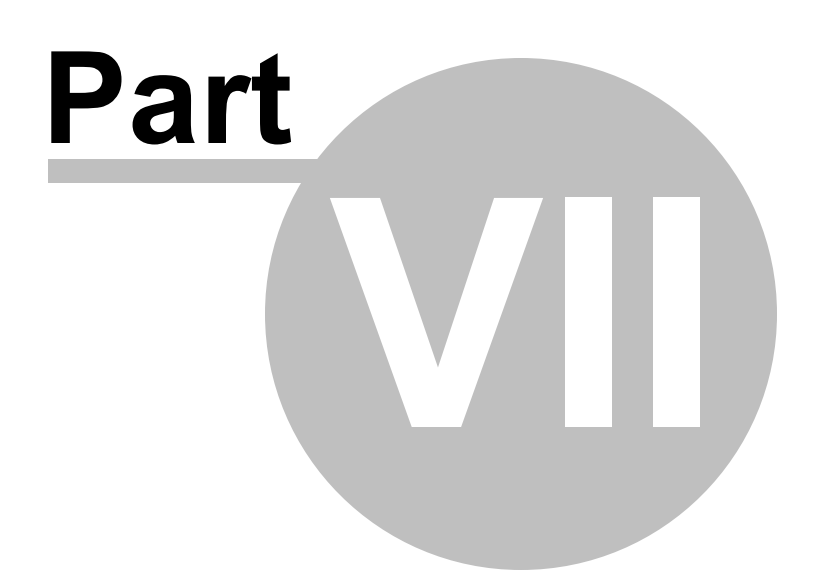

# **7 To-Do Lists**

A *To-Do List* is exactly what the name implies; a list of tasks that need to be accomplished For the convenience of the User, IWBasic supports two types of *To-Do List:*

- Master ToDo List
- [Project](#page-152-0) ToDo List

### *Master ToDo List*

The lone *Master ToDo List* is available to the User at all times by clicking the button on the Main [Toolbar](#page-63-0).

Clicking the button opens the *Master ToDo List* dialog, shown below.

Master ToDo List

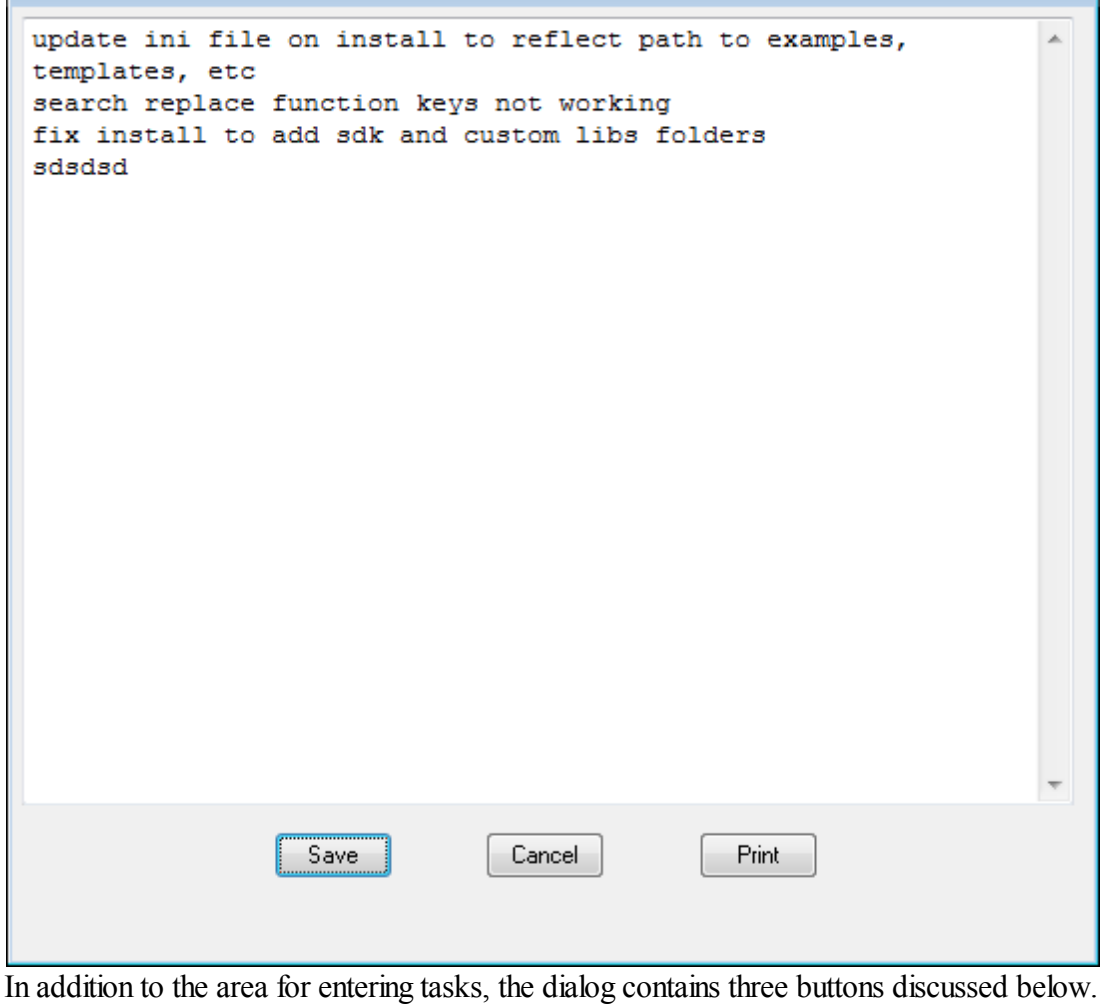

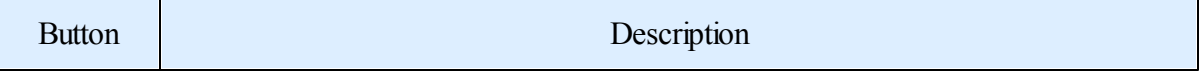

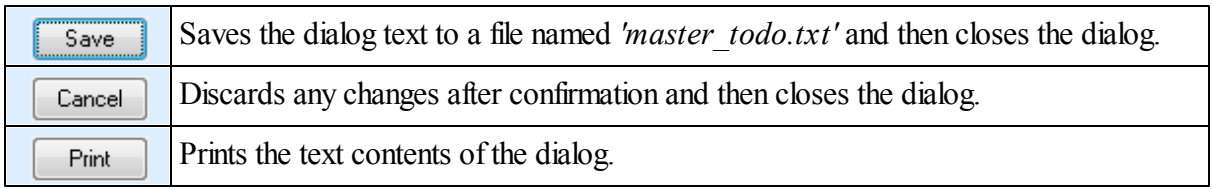

### <span id="page-152-0"></span>*Project ToDo List*

Each open project has a unique *Project ToDo List* available to the User by selecting *Project / Project ToDo List* in the Main Menu.

Selecting the menu option opens the project specific *Project ToDo List* dialog. This dialog functions exactly like the *Master ToDo List* shown above.

When the text is saved it is to a file name consisting of the *project name* +"\_todo.txt" located in the same folder as the project file.

**Language**

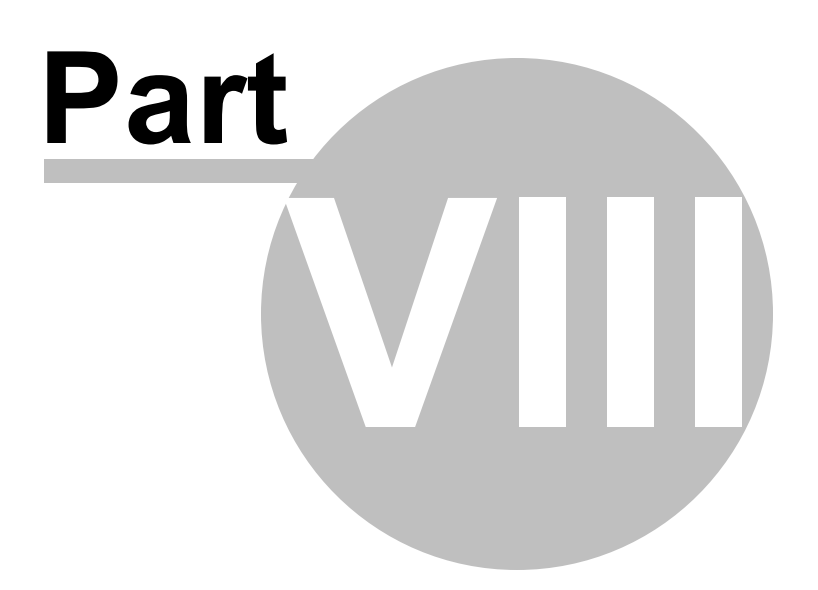

# **8 Language**

## **8.1 Language Syntax Overview**

The IWBASIC compiler supports an advanced version of the original BASIC language. Throughout this help document we will use the term IWBASIC to refer to the IWBASIC language and development environment.

### **Source Files**

An IWBASIC source program is a collection of commands, statements, functions and preprocessor directives. The source may be contained in one file or separated among many. Each line in a source file can consist of one or more of the listed elements, a comment, or blank space. Multiple source lines may appear on the same editor line by separating them with a colon ':'. The end of a line of source code is always terminated by a return character.

Source lines may be continued into the next editor line by appending an underscore \_ after a comma or white space at the end of a line. Underscores are also allowed to be part of a name or identifier.

Source files need not contain executable statements. For example, you may find it useful to place definitions of variables in one source file and then declare references to these variables in other source files that use them. This technique makes the definitions easy to find and update when necessary. For the same reason, constants, DLL declares, COM interface definitions, and TYPE statements are often organized into separate files called "include files" or "header files" that can be referenced in source files as required.

### **Identifiers**

An identifier is a term used to describe a token, variable name, function name, command, or statement. Identifiers can start with an underscore symbol or a letter. Identifiers can be an unlimited number of characters in length. An identifier cannot begin with a numeric but can contain any number of alphanumeric symbols after the initial symbol.

Example identifiers: MyVariable \_Some\_Function LovePotion9

### **Reserved Words**

The built in commands, statements and functions that make up the standard IWBASIC command

set are considered reserved words and cannot be used as an identifier in your own program. Reserved words are syntax highlighted in the editor to differentiate them from other language elements. IWBASIC supports installable command sets that extend the capabilities of the language. The installable command set becomes new reserved words for the language and will be appropriately highlighted in the editor.

### **Commands, Statements and Functions**

In this document we will commonly refer to commands, statements and functions. In reality all of them refer to a subroutine in either a command set, external library, DLL, or COM object. IWBASIC treats command sets slightly differently than user subroutines or DLL functions.

A *command* is a subroutine with no parameters and can be used simply by using the name.

A *statement* is a subroutine with parameters that can generally be used without enclosing the parameters in parenthesis. Statements do not usually return values. Parenthesis are required around a statements parameters if the first parameter of that statement begins with a parenthesis of its own. The exception to this rule is the PRINT statement which neither requires or allows parenthesis surrounding the parameter list.

A *function* is a subroutine with parameters that returns a value. The parameters must be surrounded by parenthesis.

Examples:

```
'command
END
'statement
PRINT "Hello"
'function
A\ = STR$ (99)
'a statement requiring surrounding parenthesis
LOCATE( (y+5), x)
```
Parameters for statements or functions are separated by commas.

PRINT "HELLO ", "THERE"

A function in a command set is allowed to be used without parenthesis if the return value is ignored, that is to say not assigned to a variable.

```
OPENFILE myfile, "C:\\temp.txt", "W"
error = OPERFILE(myfile, "C:\\temp.txt", "W"
```
### **Resolving syntax conflicts**

For compatibility with other languages parameter-less functions are allowed to be used without parenthesis for simple assignment operations and as an argument to another function if used by

itself. For example TIMER is actually a function and the correct syntax for using it would be:

 $i = TIMER()$ PRINT TIMER( )

However the compiler will allow:

i = TIMER PRINT TIMER

When a parameter less function is itself used as an argument to another function or command the compiler may generate a "wrong number of parameters" error. This commonly occurs if a subtraction operation is performed on the value returned from a parameter less function.

```
' this produces an error
PRINT TIMER-1
```
The error can be resolved in two ways. Use an empty parenthesis set for the function or surround the parameter less function with parenthesis. The former is the preferred method

```
PRINT TIMER( ) - 1
PRINT (TIMER) - 1
```
#### **Source comments**

Comments willshow up as green text in the editor and are ignored by IWBASIC. Comments are great for documenting your code so you can more easily understand what you wrote when you come back to it after a long period of time. The IWBASIC compiler supports single line and block comments

Single line comments begin with either a single quote mark or the REM statement

```
REM this is a comment and will be ignored
'this is also a comment
```
Block comments, sometimes referred to as 'C' style comments begin with a /\* character sequence and end with the \*/ character sequence. Block comments may extend across as many lines as necessary

```
/* this is a very long
comment. all of this will be
ignored by the compiler and is
very convenient when we have
complex code to document */
```
## **8.2 Constants and Literals**

Constants are identifier to numeric mappings that cannot change value. Similar to variables in that

they are referred to by name but don't actually use memory or generate any code. The compiler substitutes a constant identifier with its numeric identity or string literal at compile time. The three built in statements for defining constants are [CONST](#page-528-0), [SETID,](#page-714-0) and  $\triangle$ DEFINE \ #DEFINE.

The CONST statement creates traditional name to value mappings common in other languages. SETID is unique to the IWBASIC language to create built in constants for the language accessed with the ' $@$ ' operator. SETID constants are used throughout the command sets for built in function constants and are specially highlighted in the IDE. SETID constants created by the user are not highlighted in the IDE.

The  $\Delta$  +DEFINE operator is normally used to create a conditional identifier, but may also be used to create the same kind of constants that the CONST statement does. When using  $\Delta$  \$DEFINE \ #DEFINE to create a constant the equal sign is not necessary.

#### Examples:

```
CONST WM USER = 0x400SETID "RTEDIT", 0x200
CONST ID_GAME = "Blaster Version 1.25"
CONST PI = 3.1415
$DEFINE ID_MENU 100
PRINT WM_USER, @RTEDIT, ID_GAME, PI
```
CONST and  $\text{SDEFINE} \setminus \text{HDEFINE}$  allow basic math operations to calculate a numeric identity. The following operators may be used:  $=$ ,  $=$ ,  $\diamond$ ,  $!=$ ,  $+$ ,  $-$ ,  $*,$   $/$ ,  $\%$ ,  $|$ ,  $OR$ ,  $|$  (xor),  $\&$ ,  $\&\&$ , AND,  $\langle \langle \rangle \rangle$ ,  $\langle \rangle$ ,  $\langle \rangle$ ,  $\rangle$ ,  $\rangle$ ,  $\rangle$ =,  $\langle \rangle$ ,  $\langle \rangle$ =. Since the final result must resolve to a fixed numeric value you cannot use functions or variables when calculating constants. You can however use other constant identifiers in the calculations.

```
CONST WM USER = 0x400CONST MY MESSAGE = WM USER + 1
CONST MY MESSAGE2 = MY MESSAGE + 1
```
[ENUM](#page-572-0) is another method of defining constants. ENUM allows the creation and modifying of long lists of constants in alphabetical order without having to retype constant values. The same math operators may be used as with CONST and \$DEFINE \ #DEFINE .

#### **String literals**

A string literal is text enclosed in quotes. The compiler supports string escape sequences to insert special ASCII values into the string without having to use CHR\$ to generate them. String literals are stored in the executable when compiled.

Examples:

```
Mystring = "This is a string"
' a string with embedded quotes
MyString2 = "This \"is\" a string"
```
All escape sequences begin with a single backslash ' $\backslash$ '. Because of this in order to have a backslash in the string itself you need to use a double backslash ' \\ '. This is important to remember when working with filenames.

 $Myfile = "C:\data\imp.text"$ 

Supported escape sequences:

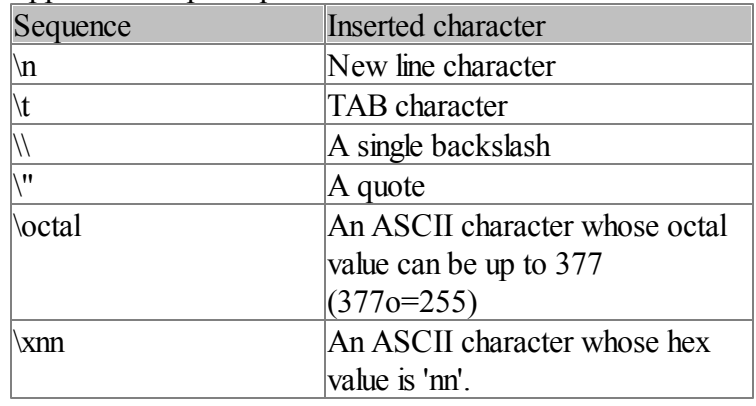

The last two sequences deserve a bit of explanation. In other BASIC's it was necessary to use CHR\$ to insert a non printable character into a string. For example the ESC character is  $0x1B$  in hexadecimal and 33 in octal.  $AS = CHRS(0x1B)$ . With IWBASIC you can insert the character directly into the string by specifying its code in octal or hex. This saves time and results in smaller programs.

Example: "\377" - results in one character string, same as "\xFF" Example: "\400" - results in two characters "\40" and "0", because 400o=256 (is greater than 255)

```
A$ = "\x1BThere is an <ESC> character at the beginning"
A$ = "\33There is an <ESC> character at the beginning"
```
The maximum length of a string literal is 1023 bytes. If you need a longer string literal then append them together with the concatenation operator  $(+)$ . It is quite unusual to have a string literal this long, consider using DATA statements to separate your strings.

### **Unicode literals**

A Unicode literal string is prefixed with the L character. This tells the compiler to convert the literal to UTF-16 and return a Unicode string.

 $UNAMES = L"John Smith"$ 

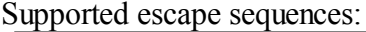

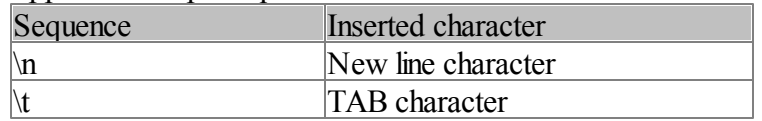

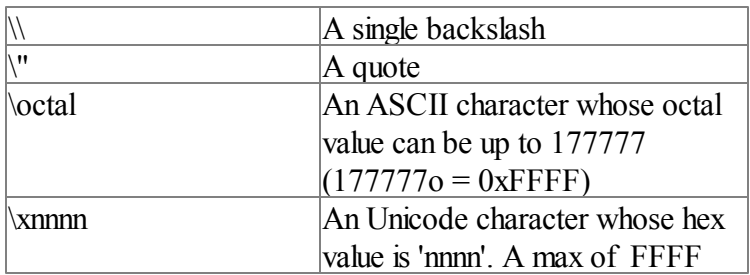

### **"T" string literals**

A "T" literal string is prefixed with the T character. This tells the compiler to convert the literal to a Unicode string or an ANSI string based upon whether or not UNICODE is defined...

```
NAME$ =T"John Smith"
$ifdef UNICODE
declare import, testme alias testmeW(wstring p)
$else
declare import, testme alias testmeA(string p)
$endif
testme(T"hello")
print NAME$
```
"T" literal strings may include the same escape sequences that the ansi and unicode strings use. However, extreme care should be taken when using the octal and hex sequences. See TSTRING, **ITSTRING** 

### **Numeric literals**

Numeric literals are sometimes called numeric constants. We use the term literals to differentiate them from the CONST keyword and to avoid confusion. A numeric literal is simply a number, either integer or floating point, entered directly into the source code. Such as when assigning to a variable:

```
A = 1.3452: REM The number is the literal.
```
Direct entering of exponents is also allowed by the compiler

A = 1.2e-10: REM Set a to equal 0.00000000012

Hexadecimal numbers may also be directly specified by using the 0x identifier

 $A = 0x500 + 0x2FFF$ 

The older form of &h is still available but only if the hexadecimal number starts with a numeric and not a hex letter

```
A = &h1FFF: REM Acceptable
A = &hFFFF: REM Not acceptable, use a leading 0 as in &h0FFFF
```
### **Numeric modifiers**

The compiler supports modifiers to the entered number to change its *type*. If a number is entered without a decimal point it is treated as an INT type (4 bytes) and with a decimal point as a DOUBLE type (8 bytes). It is sometimes desirable to modify the type of the numeric to tell the compiler how to convert and store it. A standard INT literal is not large enough to hold a UINT64 literal for example. Modifiers appear as one, two, or three characters following the literal.

```
REM INT64, A will be defined as an INT64
REM if not already defined
A = 36674965736284\sigmaREM FLOAT. flNum will be defined as type FLOAT
REM if not already defined
flNum = 1.234f
```
Supported modifiers:

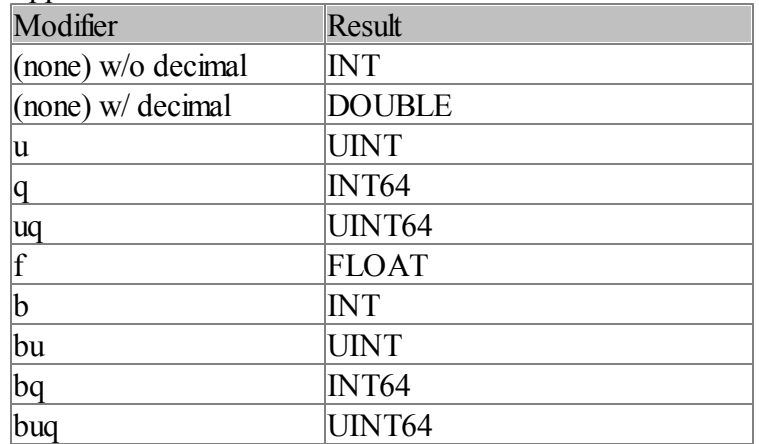

The *u* modifier was specifically designed for entering hexadecimal numbers as an unsigned quantity. Normally all non decimal numbers are treated as a signed integer which can cause calculation problems when using hexadecimal numbers.

 $A = 0x$ FFFFFFFFu  $-1u$ 

Without the *u* modifier, A, if not already defined, would have a type of INT and a value of -2. By specifying the *u* modifier A is defined as a UINT with a value of 0xFFFFFFFE or 4294967294.

The same sort of thing applies to the other qualifiers:

```
autodef = 1234567890uqif (typeof(autodef) = 0TYPEINT64)print "type of 1234567890uq is INT64"
elseif (typeof(autodef) = @TYPEUINT64)
print "type of 1234567890uq is UINT64"
```

```
endif
```

```
'Binary
INT binary = /* optional zero's-> */ 00000000000000000000000000011000b ' Bin
UINT ubinary = 00000000000000000000000000011000bu ' Bin Unsigned
INT64 binary64 = 0100000000000000000000000000000010000000000000000000000000011000bq ' Bin 'Quadword
UINT64 ubinary64 = 1000000000000000000000000000000010000000000000000000000000011000buq ' Bin
```
### **Overriding defaults**

The numeric modifier for FLOAT can be a bit cumbersome if there are a lot of numeric constants in your program to be treated as a single precision (FLOAT) number. For example many graphics program do not require the precision offered by DOUBLE precision numbers and can benefit in the speed and compactness of using all 32 bit FLOAT types. To override the compilers treatment of numeric constants containing a decimal point use the \$OPTION "FLOAT" preprocessor command.

```
$OPTION "FLOAT"
REM These will all be defined as type FLOAT
f1Num = 1.234
Speed = 1.1xAdj = 1.0
yAdj = 2.0
```
To return to the default at any point in your source code use the \$OPTION "DOUBLE" preprocessor command

```
$OPTION "DOUBLE"
REM These will all be defined as type DOUBLE
dbNum = 1.707546125842
gravity = .000124578
```
## **8.3 Variables**

A variable is a temporary storage location for information in your program. Think of it as memory for the data used in your program. Variable names can be any identifier you choose as long as they do not conflict with any reserved word or constant.

IWBASIC supports *source global*, *program global* and *local* variables.

### **Source global variables**

Source global variables are variables that are defined outside of any subroutine and are usable by any part of the code contained within the source file it is defined in.

### **Program global variables**

Program global variables are the same as source global but are made usable to any source file in your program by using the [GLOBAL](#page-617-0) or PROJECTGLOBAL keywords.

#### **Local variables**

Local variables are defined within a subroutine between the **SUB** and **[ENDSUB](#page-569-0)** keywords and are only usable by the code within that subroutine. The [STATIC](#page-738-0) keyword can be used to define static variables in a subroutine.

```
sub function()
POINT pt
int x
static def y as int
static dim z as int
....
return
endsub
```
#### **Defining variables**

Variables must be defined before use either with the DEF / [DIM](#page-543-0) statement or automatically defined by assigning a value. Automatic definition of variables can be disabled using the AUTODEFINE statement. Variables can also be defined using the reverse type method by specify the variable type first, followed by the identifier.

Examples

```
DEF name as STRING
name = "John Doe"
'Defines an integer variable by automatic assignment definition.
myNumber = 1
'Reverse type method. Identical to DEF name2 as STRING
STRING name2
```
Program global variables located in other source files can be accessed using the [EXTERN](#page-575-0) keyword in place of DEF / DIM. Create a program global variable by using the GLOBAL keyword along with the DEF / DIM statement.

```
'in file1
GLOBAL _gCodeName
DEF gCodeName as STRING
...
'in file 2
EXTERN _gCodeName as STRING
PRINT gCodeName
```
#### **Variable types**

A variables *type* tells the compiler what kind of data a variable can contain. IWBASIC supports numerous built in types and user types can also be described using the TYPE statement. Once a

variable is defined to a specific type it cannot be changed to a different type. The exception of this is the POINTER type which can point to any data type using type-casting. Built in variable types are reserved words and color highlighted in the editor as red by default. See [Figure](#page-169-0) 1 for a list of built in variable types

### **Variable Assignments**

Variables are assigned values either directly with the = symbol or indirectly by a function or statement. Variables can be assigned the contents of other variables as long as they are the same *type* or an appropriate conversion can be performed by the compiler. For example, an integer variable can be assigned the contents of a float variable but will loose its fractional value:

```
DEF WorkDays:FLOAT
DEF Days:INT
WorkDays = 13.5
Days = WorkDays
PRINT Days
```
Will print the number '13' as the fractional value of '.5' was lost in the conversion of FLOAT to INT.

Any assignment conversions that cannot be performed by the compiler will generate an *Invalid Assignment* error in the Build window of the IDE. An example of an invalid assignment would be trying to assign a number to a string

```
DEF Name$,Name2$:STRING
DEF Initial:CHAR
Name$ = "John Doe"Name2$ ="Julie Doe"
Initial = "A"
Name$ = Name2$REM this next line produces an error
Name2$ = 100
```
The compiler will also generate an error if you try and assign a value to a constant.

### **Post assignment**

IWBASIC allows assigning variables as they are defined, which can be used to give a variable an initial value without a separate assignment statement.

Examples:

```
INT a = 100STRING name = "Jerry"
DEF b=100.0 as DOUBLE
```
### **Global Initializers**

The % symbol can be used to initialize a variable without it needing to be in the path of execution. When used the variable will be located in the initialized data segment of the executable. This also allows placing project global variables in separate source files without needing to execute any code.

Examples:

```
string %version="My Program 1.0"
global uint %timeout=200
```
WARNING: If you use % to define a string variable then that string will only be as long as the initializer, consider strings initialized like this as read only.

NOTE: Using %variablename is evaluated at compile time, not run time, in as much initializers must be constant, or resolve to a constant.

### **Arrays**

An array is a collection of data of the same type. Arrays are referenced by their variable name and an index. Think of a box of cookies. Each row of cookies can be thought of as an array. IWBASIC supports arrays up to **five** array dimensions. When using an array the index is enclosed in brackets '[ ]'.

```
DEF age[20]:INT
age[0] = 40age[1] = 32
```
As noted in the above example you access an array using an 'index' into the array. Indices start at 0 so the maximum index will be one less than the value specified in the DEF / DIM statement. To create a multidimensional array use the comma to separate dimensions.

```
DEF myarray[20,20]:INT
DEF BigArray[10,10,10,10,10]:FLOAT
myarray[0,1] = 5
```
An array may be initialized by using a list of data parameters. Each line can have up to 100 data elements and the array can be initialized starting with a certain element.

```
DEF myarray[10]:INT
'initialize the first 7 elements
myarray = 1,10,23,2,4,16,27'initialize the last 3 elements
myarray[7] = 5,18,42
```
Array dimensions in the DEF / DIM statement must either be a numeric constant or resolve to a constant when compiling. Dynamic arrays are supported by using the NEW statement or using memory with [ALLOCMEM.](#page-493-0)

### **The ISTRING type**

ISTRING is an advanced STRING type that can be defined and accessed like an array. ISTRING can then be used anywhere a normalstring would be expected. Unlike a normal STRING variable the maximum length of an ISTRING is limited only by available memory.

```
OPENCONSOLE
'Define a string of exactly 30 characters
DEF name[31]:ISTRING
name = "john Smith"
name[0] = "J"PRINT name
PRINT "Press any key to close"
DO:UNTIL INKEY$ <> ""
CLOSECONSOLE
END
```
### **The IWSTRING type**

IWSTRING is an advanced WSTRING type that can be defined and accessed like an array. IWSTRING can then be used anywhere a normal Unicode string would be expected. Unlike a normal WSTRING variable the maximum length of an IWSTRING is limited only by available memory.

```
OPENCONSOLE
'Define a string of exactly 30 characters
DEF name[30]:IWSTRING
name = L"john Smith"name[0] = L"J"PRINT W2S(name)
PRINT "Press any key to close"
DO:UNTIL INKEY$ <> ""
CLOSECONSOLE
END
```
### **The TSTRING type**

TSTRING is an advanced STRING type that is used to write unicode+ansifriendly programs. Use a TSTRING to generate a STRING or WSTRING, based on the current UNICODE condition. If the condition is defined, TSTRING will generate an unicode WSTRING, else an ansi STRING.

```
TSTRING = T"hello"
$ifdef UNICODE
   ' the first line resolves to WSTRING = L"hello"
$else
   ' the first line resolves to STRING = "hello"
$endif
```
### **The ITSTRING type**

ITSTRING is an advanced ISTRING type that is used to write unicode+ansifriendly programs. Use a ITSTRING to generate an ISTRING or IWSTRING, based on the current UNICODE condition. If the condition is defined, ITSTRING will generate an unicode IWSTRING, else an ansi ISTRING.

```
OPENCONSOLE
$DEFINE UNICODE
'Define a string of exactly 30 characters
DEF name[30]:ITSTRING
name = T"John Smith"name[0] = T"J"PRINT name
PRINT "Press any key to close"
DO:UNTIL INKEY$ <> ""
CLOSECONSOLE
END
```
### **The OEM type**

OEM is an advanced STRING type that is used to create strings with diacritical characters, which can be displayed in console window. Internally the string is encoded to an unicode string using the current codepage, then the CharToOemW api is called, to convert it to console OEM. In Windows ME/98/95 this api is supported by the Microsoft layer for unicode which will need to installed on the older systems ( unicows.dll).

On Windows 2000 or newer, the required api is available in user32.dll print OEM"? **IIIII**I"

#### **User defined variable types (UDT)**

The TYPE statement begins defining a user variable type. The new type will contain all of the variables between TYPE and ENDTYPE. Accessing the variables in a user type is done with the dot operator '.'. Any variable type can be defined between TYPE and ENDTYPE including nested TYPE/ENDTYPE definitions. One or more [UNION](#page-772-0) and ENDUNION definitions may be used. Also, all the \$IF directives are allowed inside TYPE-ENDTYPE definitions.

Once a user variable type is defined you can create variables of that type using the DEF / DIM statement or by assigning. IWBASIC UDT's conform to ANSI standards for element packing. The element packing value can be changed if needed, see the TYPE command for details.

```
TYPE phonerecord
  DEF Name:STRING
  DEF Age:INT
  DEF Phone[20]:ISTRING
ENDTYPE
DEF Rec:phonerecord
Rec.Name = "Joe Smith"
Rec.Age = 35
```
 $Rec.Phone = "555-555-1212"$ 

Allstrings and arrays are stored by value in an IWBASIC UDT. If you require a reference to a string in a UDT for an API function use the POINTER type in place of the STRING type.

The following operators can be used to compare UDT's:  $=$ ,  $=$ ,  $\diamond$ ,  $=$ ,  $\diamond$ ,  $\leq$ ,  $\leq$ ,  $\geq$ 

UDT's may be initialized with a single-byte initializer ( instead of calling RtlZeroMemory):

STARTUPINFO  $si = 0$  ' up to 255 STATDATA sdata = 0

### **Unions**

A union is a special form of UDT where all member variables share the same memory. The size of a union is the size of the largest member aligned to the element packing value. IWBASIC supports both unions (named and un-named) embedded in TYPE definitions and named unions defined outside of a TYPE definition. Unions are used primarily as a memory saving technique when separate UDT definitions might differ by only the type of a single member variable. Examples:

```
TYPE number
 INT numtype
 UNION
     FLOAT flValue
     UINT uiValue
 ENDUNION
ENDTYPE
DEF n1,n2 as NUMBER
n1.numtype = 1: '1 = float, 2 = unitn1.uivalue = 1002n2.numtype = 2
n2.f1Value = 123.45f
```
In the above example both flValue and uiValue share the same memory within the UDT. Only one is in use at any time. The size of the UDT is 8 bytes, instead of 12 if we did not use the union.

See Also: [UNION](#page-772-0), ENDUNION

#### **Creating aliases for variable types with TYPEDEF / \$TYPEDEF**

The TYPEDEF / \$TYPEDEF (type define) statement allows referring to a built in variable type by a different name. This can aid in code readability and conversion ofsource code from other languages. For example some common variable types found in C are 'byte', 'bool', 'HANDLE', etc. which are themselves aliases for an unsigned character, integer and unsigned integer. These type names can be duplicated in IWBASIC using the following statements:

TYPEDEF byte CHAR

TYPEDEF bool INT TYPEDEF HANDLE UINT

You can also use a previous type define to create a new one as in:

TYPEDEF HWND HANDLE

Also valid are: TYPEDEF newtype structureName TYPEDEF newtype className TYPEDEF newtype interfaceName

TYPEDEF MYPOINT POINT is the same as type MYPOINT int x int y endtype

Once a variable type has been aliased with TYPEDEF / \$TYPEDEF it can be used in place of the actual type.

DEF bDone as bool DEF hWnd as HWND

It is important to note that the name does not change how the variable is used. Internally after the above is executed a bool type would still be an INT. Its just a convenient way of keeping track what a variable is being used for.

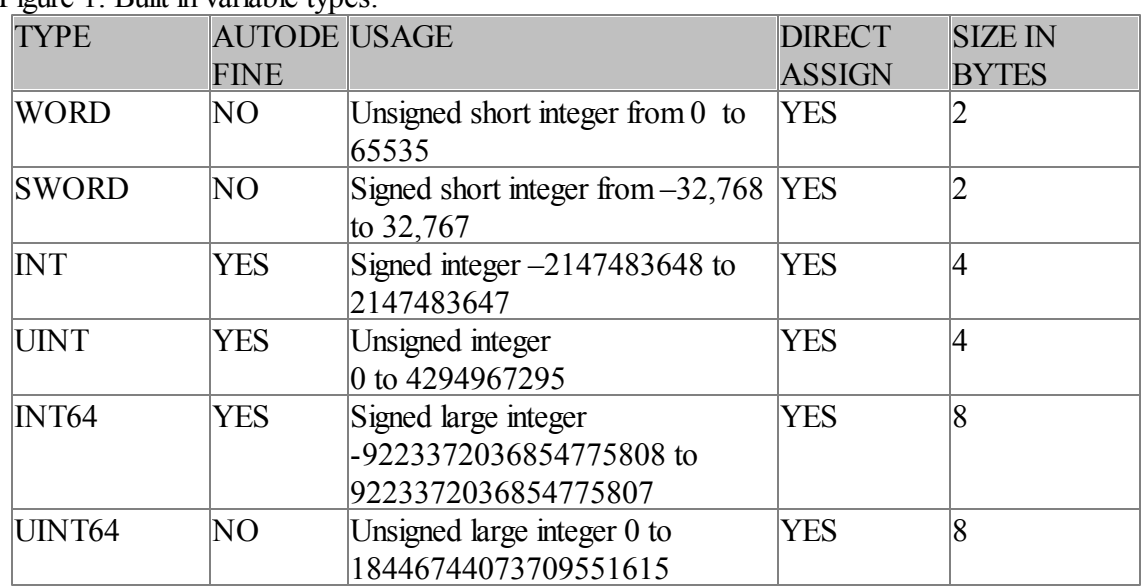

<span id="page-169-0"></span>Figure 1. Built in variable types:

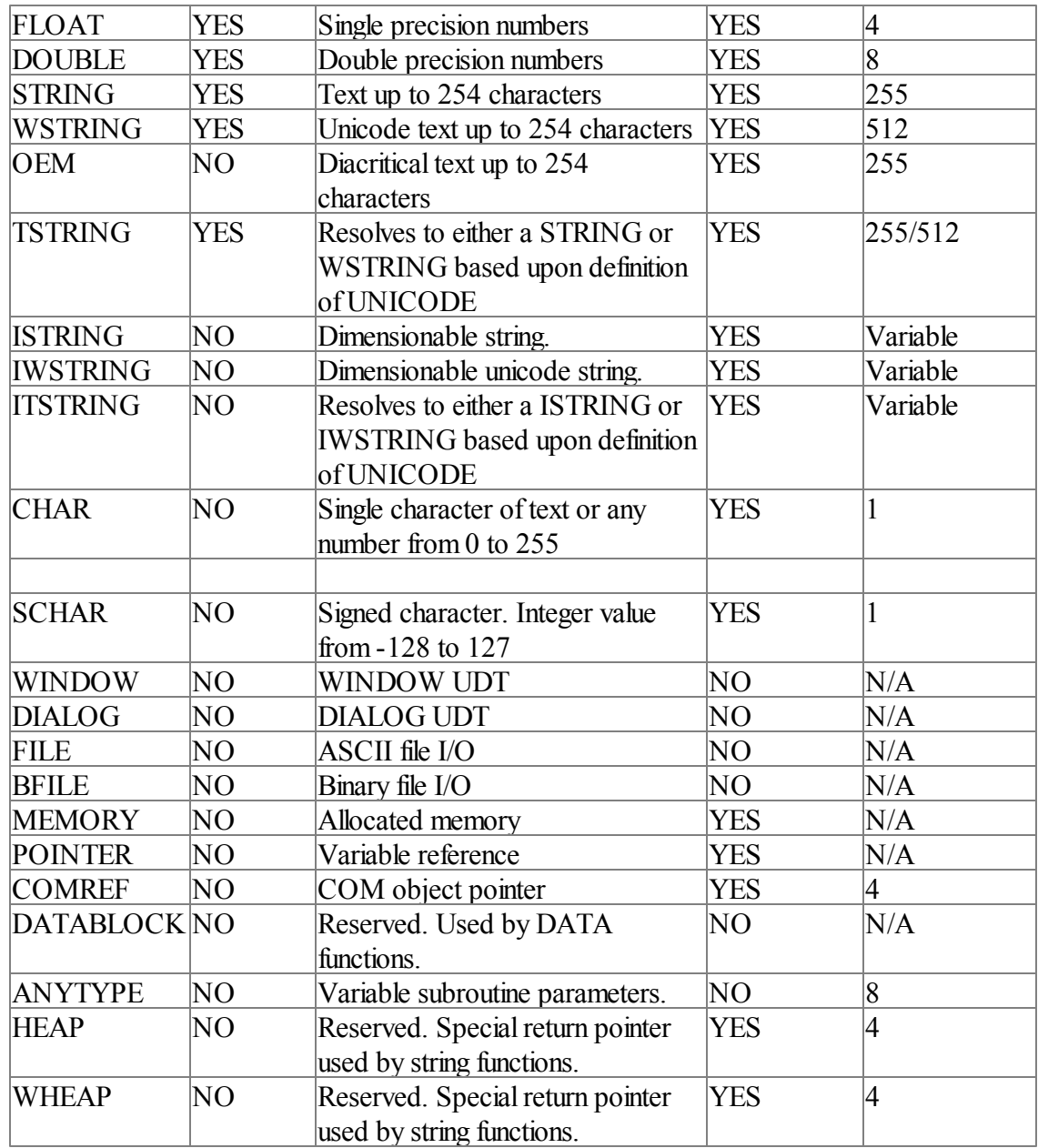

# **8.4 Operators**

An operator is a symbol that performs a specific function on a variable, constant or identifier. Operators consist of mathematic operators, conditional operators, Boolean operators and control operators. Some symbols are reused for other purposes depending on the context of the operator. For example the & symbol is used as the *bit wise AND* operator and also as the *Address Of* operator

### **Mathematic operators**

The IWBASIC compiler understands the following table of mathematic operators.

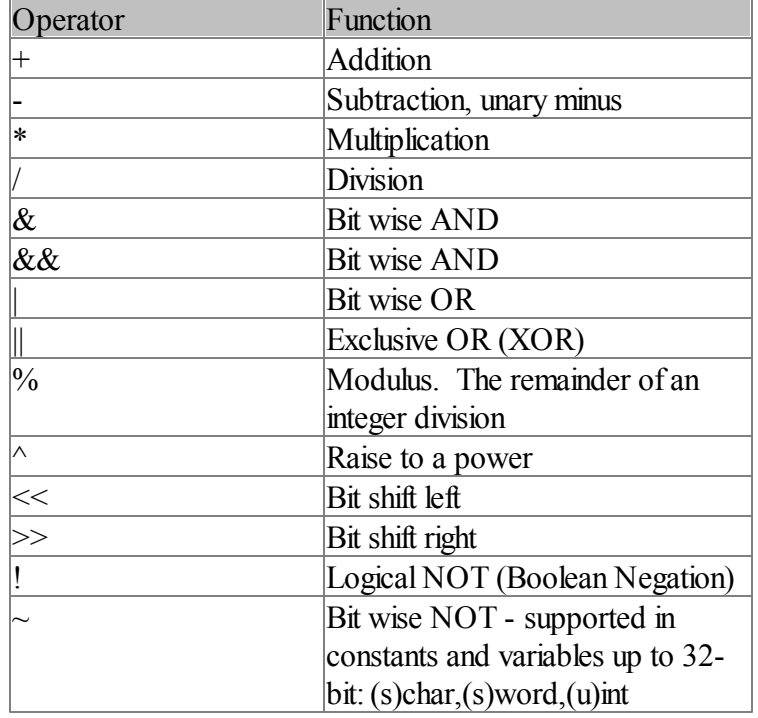

SetWindowLong(hwnd, GWL\_STYLE, styles & ~WS\_VISIBLE) ' hide window

Every mathematic operator requires a left hand and right hand operand with the exception of the unary minus operator which expects only a right hand operand. Operations may be ordered with parenthesis.

### **Compound operators and prefix/postfix operators**

Compound operators, also called assignment operators, use one mathematic operator in conjunction with an assignment to create a shortcut to common expressions. For example it is very common in programming to add a number to a variable and assign that number to itself as in A=A+5. The compound operators shorten this by only requiring the variable name once, so to add 5 to a variable you can specify  $A \equiv 5$ .

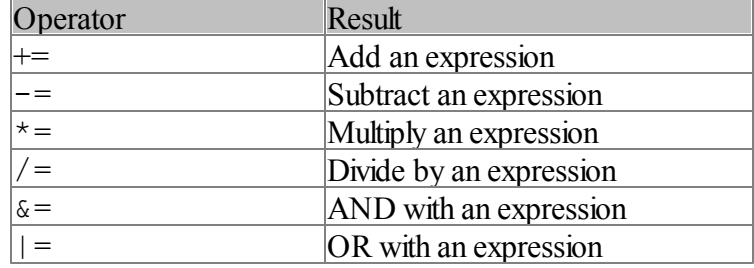

The following table lists the compound operators:

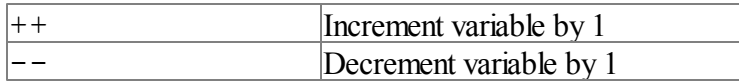

#### Examples:

```
A++ : REMAdd one to A
MyVar-- : REM Subtract one from MyVar
A /= 2 : REM divide A by 2
C \neq 3: REM Multiply C by 3
if (a == b) then equal()
if (a := b) then notEqual()
if (a && b) then BothTrue()
if (!a && !b) then BothFalse()
```
The increment (++) and decrement (--) operators can be applied as both prefixes and postfixes.

```
variable++
variable--
++variable
--variable
```
All the expressions return a value, which can be used directly in another expression:

Print numbers 3,2,1,0 int  $v = 4$ while  $(v--)$  ' or  $--v$ print v endwhile

The difference between prefix and postfix:

```
int x = 4print x++ ' will print 4, and x will be set to 5. (Return current value, then modify)
int x = 4print ++x ' will print 5, and x will be set to 5; (First modify, then return new value
```
Note: when used as function arguments, the execution flows from right to left :

```
int x = 4print x++, x++
print x
will result in:
```
5, 4 6

```
int x = 4print +x, +xprint x
will result in:
6, 5
6
```
### **Conditional operators**

Conditional operators are used to compare variables or constants and return either TRUE (1) or FALSE (0) as a result. Conditional operators are normally used by conditional statements but also can be used in conjunction with mathematic operators. The following table lists the conditional

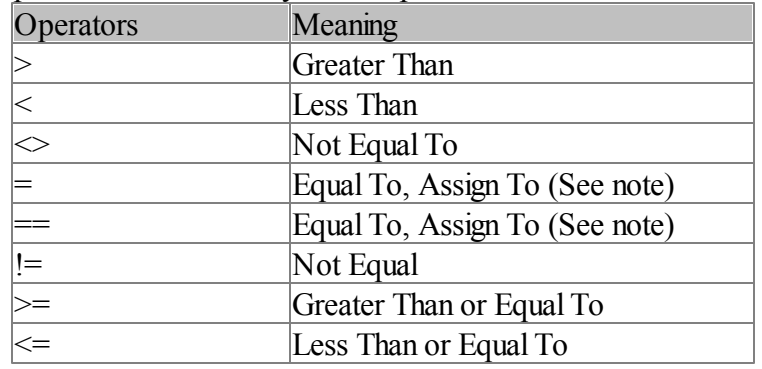

operators understood by the compiler

Note: In  $\frac{m\alpha\cos}{m}$  "=" is used to assign and "==" is used to test for equality.

### Example usages:

IF  $A < 5$  THEN PRINT " $A < 5$ " if  $(a = b)$  then equal() DO:UNTIL INKEY\$ <> ""

### **Boolean operators**

IWBASIC supports two Boolean operators. *AND* and *OR*. The operators return either TRUE or FALSE and are generally used by conditional statements to group two or more conditional tests together. AND and OR are blocking operators which means if the first conditional test is FALSE for AND, TRUE for OR, then the second conditional test will not be executed.

#### Examples of blocking:

```
A=0 : Z=1'First case A <> 1 so the second test Z=0 wont be evaluated, result is FALSE
IF (A=1) AND (Z=0) THEN PRINT "This won't be printed"
'Second case A=0 so the second test Z=0 wont be evaluated, result is TRUE
IF (A=0) OR (Z=0) THEN PRINT "This will be printed"
```
Blocking is useful when performing the second test would be undesirable if the first test fails. A common usage is to test a pointer for NULL before de-referencing it.

### **Control operators**

Control operators either cause code to be executed or return information about a function or identifier. The following control operators are supported by the IWBASIC compiler:

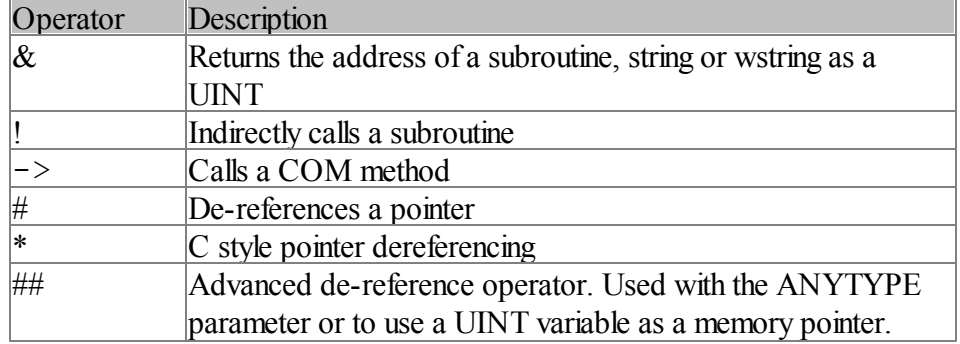

Control operators will be described in detail elsewhere in the help document.

### **Operator usage with STRING variables**

IWBASIC allows conditional comparison of strings. When comparing strings the allowed operators are:

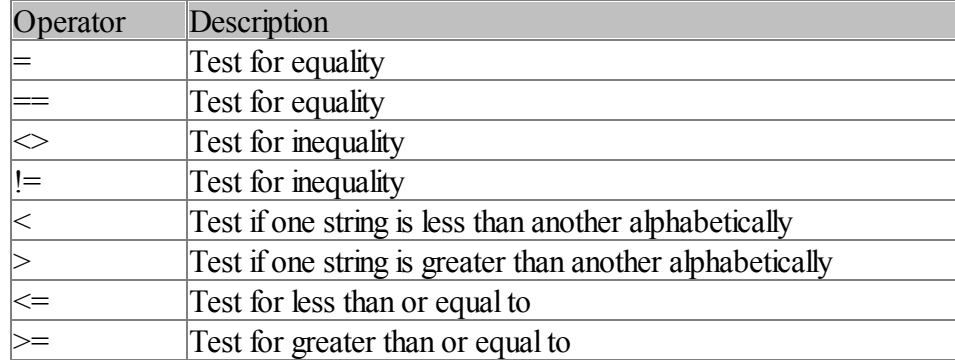

The less than and greater than variants check each character position until a determination can be made. The first character always has greatest significance in the test.

The *Address Of* operator, &, for strings and wstrings is usefull when passing a string/wstring as LPARAM in SendMessageA/W.

```
int address = &"text"
address = &L"text"
SendMessageA(d1.hwnd, WM_SETTEXT, 0, &"caption")
```
### **String evaluation**

Strings up to 4 bytes (4 or less characters) in length can be evaluated.  $'A'$  will return 65, the same as  $ASC('A'')$  and  $0x41$ .

```
int i = \Delta BCD'i is equal to 1094861636 or 0x41424344 hex
istring s[4]
s[0] = 'A', 0
```
Unicode strings up to 4 bytes (2 or less characters) in length can also be evaluated. L'A' is equal to 65.

iwstring w[4]  $w[0] = L^{\dagger} \tilde{A} \tilde{A}^{\dagger}$  $w[1] = L \hat{A}$ <sup>3</sup>  $w[2] = L \ddot{\mathbf{K}}$  $w[3] = L' \ 0' = 0; =' \ x0'; =L' \ x0'$ 

### **String concatenation operator**

The maximum length of a string literal is 1023 bytes. The  $+$  operator can be used with literal strings and/or string variables to combine, or append them, together. The result of the operation is the combination of all the strings in the expression.

```
A$ = "This " + "is " + "a " + "String!"
PRINT A$
```

```
Also works with unicode strings
wstring A$ = L"This " + L"is " + L"a " + L"String!"
PRINT A$
```
See Also: APPEND\$

#### **String multiplication operator**

The string multiplication operator is used in the following format : string\*boolean It willreturn a designated string if boolean is true, and an empty or NULL string is boolean is false

```
int count = 1print "found ", count, " item", "s"*(count<>1)
rem result is 'found 1 item'
count = 2print "found ", count, " item", "s"*(count<>1)
rem result is 'found 2 items'
```
#### Also works with unicode strings

```
int count = 1print L"found ", count, L" item", L"s"*(count<>1)
rem result is 'found 1 item'
count = 2print L"found ", count, L" item", L"s"*(count<>1)
rem result is 'found 2 items'
```
#### **Operator Precedence**

 $\blacksquare$ 

Operator precedence defines the order of execution of operators in an expression. The precedence can be overridden by using parenthesis to order the execution. Precedence at the same level is from left to right.

```
From highest precedence to lowest:
```

```
[ ]
*pointer, #pointer, *<type>pointer, #<type>pointer
- Unary Minus, !, ~
++, --()
^{\wedge}, #, ##
/, *, \frac{6}{6}+, -\lt\lt >>
\langle , \rangle, \langle = , \rangle ==, =, \iff, !=&
||, XOR
```
&&, AND OR ? :

Examples:

 $A = 1 + 2 * 4$ Performs the multiplication first, followed by the addition with a result of 9

 $A = (1+2) * 4$ Performs the addition first followed by the multiplication with a result of 12

 $A = 1 + 2 * 4 - 5$ 

Multiplication is first followed by the addition and then the subtraction with a result of 4

### **Type Promotion**

For all mathematical operations the resultant type will be the same as the operand with the highest precision. Operands can be given a different type for use in the calculation with the **INT** or **FLT** functions.

For example a common user programming error is dividing two integers and assuming the result will be a floating point value:

```
DEF b,c as INT
b = 1:c = 2A = b / c
```
Will result in a value of 0 because both operands are integer. However if one of the operands is a floating point type the result will be 0.5. This can be accomplished by using either a type modifier or the FLT function.

```
A = b / FLT(c)
```
In this case c is temporarily promoted to a floating point value and the result will then be a floating point value.

# **8.5 Pointers and Typecasting**

A pointer is a special type of variable that can reference, or point to, another variable. The pointer when initialized is said to *reference* another variable, or to contain a memory location. To understand pointers fully you need to remember some key concepts.

1) *A variable is really a memory address,*

2) *The memory address is where the data is stored.*

So when we assign a variable a value there are really two values involved. The first is the value we want to store, and the second is the starting address of the memory we want to store it in. That address is a value in and of itself. On 32 bit processors you can think of a memory address as a UINT type.

 $A = 1$ 

Seems simple enough. Internally the compiler tells the linker that we want to move the number 1 into the address that A represents. That address is picked by the linker when your program is compiled and can be any where in your programs *address space.*

A pointer then is a variable that has an address, and in that address we store another address.

```
A = 1 : 'Store the number 1 in the address that A represents
DEF p as POINTER
p = A : 'Store the address of A into p
```
Retrieving the value that is contained in the address, that is stored in the pointer is called *dereferencing*. In some texts you may see it referred to as *indirection*. The IWBASIC compiler supports two general dereferencing operators, the # symbol and a 'C' style dereference operator, the '\*'. The hash dereference '*#'* operator is unique to the IWBASIC language and is suitable for most basic pointer needs.

PRINT #<INT>p

The above statement may look a bit strange. Lets break it down by what it does.

- # We want to perform a dereferencing operation
- p The pointer that contains the address of a variable
- $\langle$ INT $\rangle$  The value stored in the address of the variable is of type INT

When we combine the two examples the dereferencing operation returns the number 1. The type between the < > is called *type casting.* The compiler must know what *type* is stored in the address being dereferenced. If the pointer was assigned directly as above you can omit the type cast and simplify the statement to:

PRINT #p

This only works if the pointer was assigned an actual variable and you haven't crossed a subroutine boundary with the pointer. The compiler will generate an error message of "Type cast must be specified" if it cannot automatically determine the type of the value an address contains. For pointers to a UDT variable (user data type) a typecast must always be specified.

You can determine the type that a pointer is currently referencing by using the [TYPEOF](#page-770-0) function. If a pointer has never been assigned an address then TYPEOF willreturn -1.

Dereferencing operations can appear on both the left hand and right hand side of an assignment

operation. In this way you can indirectly change the contents of a variable by using the pointer. Continuing with the statements from above:

```
#<INT>p = 2
```
Stores the value of 2 into the address of the variable pointed to by p and that variable is of type INT.

It is important to note that if a pointer is a *NULL pointer* then any dereferencing operation will result in an *access violation* crash. A NULL pointer is a pointer that hasn't been initialized, or assigned an address yet. *This is the most common reason that programs fail*. If your unsure what a pointer will contain, such as a pointer passed to a subroutine, then always test your pointers for NULL before performing a dereference operation.

```
IF p <> NULL
   #<INT>p = 2ENDIF
```
### **Type casting**

Type casting was briefly mentioned in the last section. It is important enough of a topic to cover in further detail because the real power of pointers does not really become apparent until you realize that a memory address can be dereferenced as any built in or user defined type.

As mentioned above a type cast is the variable type between the  $\leq$  symbols. A common use for type casting is using a block of memory to store any kind of data, structured or not.

```
DEF pMem as POINTER
pMem = NEW(CHAR,1000) : 'Get 1000 bytes to play with
#<STRING>pMem = "Copy a string into memory"
pMem += 100
#<UINT>pMem = 34234: 'Use bytes 100-103 to store a UINT
DELETE pMem
```
When accessing a UDT with a pointer you use the same dot notation you would with a statically defined UDT variable.

```
DEF pMem as POINTER
pMem = NEW(WINRECT, 1): 'WINRECT is built in
#<WINRECT>pMem.left = 0
#<WINRECT>pMem.top = 0
#<WINRECT>pMem.right = 100
#<WINRECT>pMem.bottom = 400
DELETE pMem
```
The above seems a bit cumbersome. Luckily you can use the SETTYPE command to preset the type of a pointer, so you only need to specify the type once:

```
DEF pMem as POINTER
pMem = NEW(WINRECT, 1): 'WINRECT is built in
```

```
SETTYPE pMem, WINRECT
#pMem.left = 0
#pMem.top = 0
#pMem.right = 100
#pMem.bottom = 400
DELETE pMem
```
Type casting can also be applied to all the basic numeric types via the following functions: double(), float(),  $int64()$ ,  $uint64()$ ,  $int()$ ,  $uint()$ ,  $word()$ ,  $sword()$ ,  $char()$ ,  $char()$ ,  $byte()$ ,  $file()$ ,  $bfile()$ , memory(), comref().

```
print double(1) ' prints 1.00
print byte(65+256) ' prints 65
```
### **Pointer math and array indexes**

Since a pointer contains an address, and that address is a 32 bit value, you can change the address the pointer contains by using any standard math operator.

```
pMem = NEW(CHAR,100)FOR x = 1 to 100
   #<CHAR>pMem = x
   pMem++
NEXT x
```
The C style pointer dereferencing supports direct pointer math:

```
pMem = NEW(CHAR, 100)FOR x = 0 to 99
   *<CHAR>(pMem+x) = x+1NEXT x
```
It is important to remember that pointer math in this manner always refers to a single byte, regardless of the type cast. Multiply the size of the variable for more complex operations:

```
pMem = NEW(UINT,100)FOR x = 0 to 99
   *<UINT>(pMem+(x * 4)) = x+1NEXT x
```
A simpler method to access a pointer to an array of data is to use the standard array indexes. In this manner you do not have to account for the size of the variable, as the type cast willspecify the size of the data being stored.

```
pMem = NEW(UINT, 100)FOR x = 0 to 99
   #<UINT>pMem[x] = x+1
NEXT x
```
#### **Multiple indirection**
Multiple indirection, or multiple dereferencing, is performing a dereferencing operation on a pointer more than once. In other words a pointer can contain the address of another pointer. IWBASIC supports multiple indirection through both the IWBASIC and C style operators. It is a bit easier with the C style. There really is no simple example of multiple indirection, however we will cover the basics.

To get an address of a pointer use the & operator:

```
DEF p1, p2, temp as POINTER
DEF num as INT
p1 = num: 'p1 contains the address of num
p2 = &p1: 'p2 contains the address of p1
'use multiple indirection to store the value of num
*<i>INT</i> *<i>POINTER</i> >p2 = 5'To use the IWBASIC style dereference use a temporary pointer
temp = #<POINTER>p2
#<INT>temp = 7
```
In this example the & operator gets the *address of* a variable. This is necessary when using pointers as an assignment of one pointer to another would normally copy the address contained by the pointer, not the pointers address itself.

The statement \*<INT>\*<POINTER> $p2 = 5$  when broken down means "p2 is a pointer, it contains the address of a POINTER that contains the address of an INT, store the number 5 in that address".

There is no limit on the amount of indirection, although it would be unusual to see more that two levels of indirection. Text editors routinely use two levels of indirection to store lines of text. The first level is an array of pointers, and the second levels are pointers to strings containing each line of text. In this manner the text on each line can be adjusted individually without affecting any other line.

# **8.6 Conditional Statements**

IWBASIC has two main conditional statements, IF and SELECT. A conditional statement selects a section of your program to execute based on a condition that you choose. There is also a special in-line version of the Windows IIF statement.

## **IF Statement**

The IF statement will probably be your most used conditional statement. The statement has two forms, the block IF and a single line IF. The block form executes one or more statements if a condition is TRUE

```
IF condition {THEN}
'Statement(s) to execute if condition is TRUE
ELSE
```

```
'Statement(s) to execute if condition is FALSE
ENDIF
```
The condition is any math, comparison or algebraic expression that results in a yes or no result. The ELSE keyword is optional and represents the group of statements that will be executed if the condition is false. The THEN keyword in a block IF is also optional and is supported for backwards compatibility with other languages. Every block style IF must be matched with a corresponding ENDIF statement

An example of the IF block statement:

```
OPENCONSOLE
DEF number:INT
INPUT "Pick a number ",number
IF number = 12PRINT "You guessed correctly!"
  PRINT "Your very smart"
ELSE
  PRINT "Sorry wrong number"
ENDIF
PRINT "Press Any Key To Close"
DO:UNTIL INKEY$ <> ""
CLOSECONSOLE
END
```
In the previous [Operators](#page-170-0) page we listed the conditional operators that can be used in an IF statement. Comparisons can be performed on numbers, strings and variables.

The IF statement also supports a single line version using the THEN keyword. When used on a single line the ENDIF statement is not necessary. Single line IF statements allow only one action be executed when the condition is true and one following an optional ELSE.

Example of a single line IF statement:

```
OPENCONSOLE
DEF number:INT
INPUT "Pick a number ",number
IF number = 12 THEN PRINT "You guessed correctly!" ELSE PRINT "Sorry wrong number"
PRINT "Press Any Key To Close"
DO:UNTIL INKEY$ <> ""
CLOSECONSOLE
END
```
You can use multiple conditions in an IF statement by using the Boolean operators AND and OR. The conditions should be enclosed in parenthesis because the Boolean operators have higher precedence. Examples:

```
IF (a < 1) AND (b > 3)PRINT "TRUE!"
ENDIF
```
Will print TRUE! if a is less than 1 AND b is greater than 3.

```
IF (a < 1) OR (b > 3)PRINT "TRUE!"
ENDIF
```
Will print TRUE! if a is less than 1 OR b is greater than 3.

# **ELSEIF statement**

The ELSEIF clause allows combining multiple IF/ELSE/ENDIF statements into a single block. The condition of each ELSEIF statement is only compared if the previous IF or ELSEIF statement is FALSE. For example:

```
IF name = "Jerry"
       pay = "7.55"ELSEIF name = "Tom"
     pay = "9.55"ELSEIF name = "Lisa"
     pay = "10.34"ENDIF
```
The above code is equivalent to:

```
IF name = "Jerry"
    pay = "7.55"ELSE
     IF name = "Tom"
           pay = "9.55"ELSE
            IF name = "Lisa
              pay = "10.34"
            ENDIF
     ENDIF
ENDIF
```
As you can see the ELSEIF statement saves a lot of typing.

# **SELECT Statement**

The SELECT statement is an advanced conditional statement that allows you to test against many different combinations. The syntax of the select statement is:

```
SELECT expression
  CASE test1
               'Statement(s) to execute if expression = test1 is TRUE
   CASE test2
               'Statement(s) to execute if expression = test2 is TRUE
   CASE testn
               'Statement(s) to execute if expression = testn is TRUE
   DEFAULT
                'Statement(s) to execute if all tests are FALSE
ENDSELECT
```
The SELECT statement allows unlimited 'if equal to" conditions. The statements after the CASE

statement will only be executed if the expression is equal to the test condition. Example:

```
OPENCONSOLE
DEF Choice$:STRING
PRINT "Press some keys, Q to quit"
LABEL again
DO
Choice$ = INKEY$
UNTIL Choice$ <> ""
SELECT Choice$
  CASE "A"
  CASE& "a"
          PRINT "You pressed A!!"
  CASE "Z"
  CASE& "z"
           PRINT "Z is my favorite letter!"
  CASE "Q"
  CASE& "q"
           CLOSECONSOLE
           END
   DEFAULT
           PRINT "You pressed the letter ", Choice$
ENDSELECT
GOTO again
```
The DEFAULT condition is optional and will be executed if none of the CASE statements is true. CASE statements are mutually exclusive. To group conditional tests for the same statements together use the CASE& statement following the initial test CASE.

The SELECT statement can also be used to test multiple conditions and execute the first TRUE case. To do this use SELECT 1 as the opening statement and code each CASE statement as a condition. Example:

```
OPENCONSOLE
DEF Choice:INT
PRINT
LABEL again
INPUT "Enter a Number, 0 to end: ", Choice
IF Choice = 0
  CLOSECONSOLE
  END
ENDIF
SELECT TRUE
  CASE (Choice > 10)
          PRINT "number is greater than 10"
  CASE (Choice < 10)
          PRINT "Number is less than 10"
  CASE (Choice = 10)
          PRINT "Number is equal to 10"
ENDSELECT
PRINT
GOTO again
```
In this example we test the choice against multiple conditions using only one SELECT statement.

Your conditions can be as complex as needed, only the first TRUE condition will be executed so make sure the conditions are unique.

## **In-Line IIF Statement**

The in-line IIF clause can be used to test any condition and choose one value or another based on whether the test is true or false. The syntax is as follows:

 $A$  ?  $B$   $\cdot C$ 

Where:

A is the variable or expression being tested for a TRUE or FALSE state. B is executed/returned if A is TRUE

C is executed/returned if A is FALSE

```
int myflag = true
print myflag ? "true" : "false"
int totalsales = 1000
int salesbudget = 1900
print (totalsales > salesbudget) ?_
"Exceeded budget by $"+ str$(totalsales - salesbudget) :
"Missed budget by ($"+ str$(salesbudget - totalsales)+")"
```
Note - the colon separates the TRUE and FALSE results and is not used as a separator for a new instruction.

B and C must be of matching TYPES. Mixing INT and FLOAT, FLOAT+DOUBLE, or any other "bad" combination is not allowed. The following will generate an error:

print boolean ? 1 : abs(5)

If B or C is a non-function and the other is a function, the function must return a valve that matches the type of the non-function. If both are functions their returned types must match. Both functions having no return value is considered a match.

# **8.7 Loop Statements**

IWBASIC has many built in loop statements. Loop statements execute one or more lines of your program repeatedly until a condition is satisfied, or until all elements have been iterated.

# **FOR Statement**

The FOR statement executes lines of code until a counter variable reaches a specified number. The NEXT statement determines the end of the loop. The FOR statement has the syntax of:

```
FOR variable = start TO end {STEP skip}
  'Statements(s) to execute repeatedly
NEXT variable
```
The optional skip number tells IWBASIC to count by a certain number. One NEXT statement is needed for each FOR statement. To better demonstrate look at this example:

```
OPENCONSOLE
DEF counter:INT
DEF name$:STRING
INPUT "Enter your name ",name$
FOR counter = 1 TO 20 STEP 2
  PRINT "Hello ", name$
NEXT counter
PRINT "Press Any Key To Close"
DO:UNTIL INKEY$ <> ""
CLOSECONSOLE
END
```
Will print a greeting 10 times. The *STEP 2* creates a loop that counts by twos until the counter variable is greater than or equal to 20. Once the counter has exceeded the end condition the loop ends. It is important to note that the loop includes the TO value.

To end a FOR/NEXT loop early use the **BREAKFOR** or **BREAK** command.

### **DO and WHILE statements**

The DO statement executes one or more statements in your program at least once and repeats them until the condition in the UNTIL statement is met. The DO statement has the syntax of:

```
D<sub>O</sub>'Statement(s) to exectute until condition = TRUE
UNTIL condition
```
The WHILE statement executes one or more statements in your program as long as the condition is met. The end of the loop is determined by the END WHILE statement. The WHILE statement has the syntax of:

```
WHILE condition
   'Statement(s) to execute while condition = TRUE
END WHILE
```
You can also use the pseudonym WEND in place of END WHILE.

If you examine the two statements, you will see that they are exact opposites of each other. The DO statement loops while a condition is false, the WHILE statement loops while a condition is true.

```
OPENCONSOLE
DEF x as INT
x=20
```

```
DO
  PRINT x
   x=x-1UNTIL x < 11
WHILE x < 21PRINT x
   x = x + 1END WHILE
PRINT "Press Any Key To Close"
DO:UNTIL INKEY$ <> ""
CLOSECONSOLE
END
```
## **FOR EACH statement**

A FOR EACH statement iterates through a linked list. It is fully documented in Using linked lists.

# **8.8 Subroutines / Functions**

Subroutines are sections of programs that need to be executed numerous times. While you could use [GOTO](#page-618-0) to jump into and out of a section of code, it would be very hard to manage. Subroutines can be called from anywhere in the program and return execution from where they were called. Functions, commands, statements, API, procedure, and handlers are all common names for a subroutine. The distinction of the name depends on the usage.

Allsubroutines must begin with the SUB statement and end with the [ENDSUB](#page-569-0) statement. Subroutines can appear anywhere in your source files and do not affect the path of execution until you call or *GOSUB* to them. Subroutines do not need to be declared if they are only used in the source file they are defined in. You must declare and external if you wish to use a subroutine located in another source file, this will be covered shortly.

In the SUB statement list any parameters that will be passed to the subroutine and also whether or not your subroutine returns a value. Here is a short example subroutine

```
SUB MyFirstSub( num as INT), INT
  DEF temp as INT
   temp = num * 4RETURN temp
ENDSUB
```
To use the cdecl calling convention specify the CDECL keyword.

SUB cdecl MyFirstSub( num as INT), INT

The variables defined in your subroutine, or defined in the SUB statement are called *local*

*variables.* A local variable is only accessible while your subroutine is being executed. Once control is returned to the code that called the subroutine the local variables do not exist. All local variables are stored in a special area of memory called the *stack*.

The stack size is set by the 'Advanced' tab on the *Executable Options* dialog or the *Project Options* dialog. The default stack commit size is set to 32K and indicates how large the size of the local variables in any one subroutine can be. If you exceed this size the compiler will generate a warning message so you can adjust as needed.

The [RETURN](#page-696-0) statement can be omitted from the subroutine if the subroutine does not return a value. IWBASIC will insert the return statement when it encounters the ENDSUB statement.

```
SUB MySecondSub( num as INT)
   DEF temp as INT
   temp = num * 4PRINT temp
   'A RETURN not necessary here since the subroutine does not return a value and it
   'is the only point of return from the subroutine.
ENDSUB
SUB MyThirdSub( num as INT),INT
  DEF temp as INT
   temp = num * 4IF temp = 16 THEN RETURN temp
   RETURN -1: 'this return needed since the function returns a value.
ENDSUB
```
A subroutine's definition can wrap to multiple lines. The only requirement is that the " " character must be the last in a line, not even space is allowed.

```
sub multiline( /*comments go here*/_
int a,_
int b)
print a,b
endsub
```
#### **Calling the subroutine**

Once a subroutine has been defined you can call it either by just using its name, or by using the GOSUB command. GOSUB is included for backwards compatibility with other versions of BASIC.

```
'call our function
a = MyFirstSub(23)PRINT a
```
If a subroutine does not have any parameters use an empty parenthesis '( )' to call it. Or alternatively use GOSUB

```
AnotherSub( )
GOSUB AnotherSub
```
# **Passing parameters**

The above example shows passing a value to a subroutine. Variables can be passed by either *value* or *reference* depending on the type of variable and whether or not the BYREF keyword is used. When a variable is passed by reference the subroutine is allowed to make changes to the contents of the passed variable. When a variable is passed by value a copy of the contents of the variable is sent to the subroutine and the original variable will remain unchanged.

TYPE DEFAULT PASSED BY INT/UINT VALUE INT64/UINT64 VALUE FLOAT VALUE DOUBLE VALUE WORD VALUE CHAR VALUE FILE REFERENCE BFILE REFERENCE MEMORY REFERENCE STRING/WSTRING REFERENCE Arrays REFERENCE POINTER REFERENCE COMREF REFERENCE ANYTYPE REFERENCE UDT /WINDOW/ DIALOG REFERENCE

IWBASIC defaults to passing by value for all numeric types and passing by reference for strings, UDT's, etc. The following table lists the defaults:

Numeric types may be passed by reference by using the BYREF keyword or by using a POINTER parameter

```
SUB NewSub(a as UINT BYREF, b as FLOAT BYREF)
   'the variables can be modified and
   'will change the variables passed
   a = a * 50b = b + 2.0RETURN
ENDSUB
```
# **Passing Arrays**

Arrays require special handling when passing them to a subroutine. The subroutine needs to know the dimensions of the array at compile time. For single dimensioned arrays it is not necessary to supply a dimension and an empty bracket set will suffice '[ ]'. All arrays are passed by reference so anything done to the array in the subroutine will modify the array passed to it.

```
DEF myarray[10,50] as INT
DEF floatarray[10] as FLOAT
ArraysAreFun(myarray, floatarray)
END
SUB ArraysAreFun(iArray[10,50] as INT, flArray[] as FLOAT )
'do something with the arrays
RETURN
ENDSUB
```
## **Optional Parameters**

Optional parameters at the end of the parameter list may be specified using the *OPT* keyword. A default value may be specified if the parameter is not included in the calling list. If a default parameter is not included then either 0 or a NULL string will be passed to fill in the optional parameter.

```
PrintIt("This string is centered",0,1)
PrintIt("This string is not",2)
DO:UNTIL INKEY$ <> ""
END
SUB PrintIt(str as STRING, row as INT, OPT center=0 as UINT)
   IF center = 1LOCATE row, (80 - LEN(str)) / 2ELSE
     LOCATE row, 0
  ENDIF
  PRINT Text$,
RETURN
ENDSUB
```
#### **Declaring subroutines**

You must use the [DECLARE](#page-542-0) statement to use a subroutine defined in another source file in project mode, or if you wish to specify the C calling convention. The C calling convention is normally used when interfacing with C or other external libraries that require it. To use a subroutine located in a different source file use the EXTERN keyword with DECLARE:

```
DECLARE EXTERN OtherFilesSub(c as CHAR, b as INT), STRING
A$ = OtherFilesSub('A'', 24)
```
To use the cdecl calling convention in either a local or external declare specify the CDECL keyword

```
DECLARE CDECL MySub (c as CHAR, b as INT), STRING
DECLARE CDECL EXTERN _printf(format as STRING,...)
```
You can also use the DECLARE statement for subroutines located in the same file, but it is not necessary with IWBASIC. When the DECLARE statement is used locally it will override the

parameter names specified in the SUB statement so be sure to name them the same to avoid confusion

```
DECLARE AFunction(bb as DOUBLE), DOUBLE
...
SUB AFunction(bb as DOUBLE), DOUBLE
  bb = ASIN(bb) * ACOS(bb)RETURN bb
ENDSUB
```
## **Global Subroutines**

To allow other source modules to use a subroutine it must be declared as global by one of two methods.

First by using the GLOBAL keyword when creating the subroutine

```
GLOBAL SUB _gMySub(bb as FLOAT),FLOAT
  RETURN (bb * 1000.0) / 1000.0
ENDSUB
```
And then using DECLARE EXTERN in the other source modules where it will be used: DECLARE EXTERN gMySub(bb as FLOAT), FLOAT

To use the cdecl calling convention specify the CDECL keyword.

GLOBAL SUB cdecl \_gMySub(bb as FLOAT),FLOAT

All global subroutines must be uniquely named or linking your executable will fail with a duplicate definition. When debugging programs only subroutines declared as global will display in the context window when a breakpoint is encountered. You will still get the correct file name and line number, just the name of the subroutine will default to the last global name in the path of execution. The other method is demonstrated here:

In the header file:

declare extern mysub1()

```
in the source file:
```
\$include "header.inc" ' with declare extern mysub1 sub mysub1() ' "global" isn't required if "extern" used.

There will be no "duplicate definition" error, and the SUB's will be automatically marked as global. If the compiler sees a function defined as external, and then a subroutine with the same name as the external declaration, it assumes the subroutine is to be shared with other modules. All the basic checks are made: the CDECL flag and the number and types of parameters must match.

#### **Indirectly calling subroutines**

IWBASIC supports indirectly calling subroutines through function pointers. A function pointer is a UINT variable that contains the address of a subroutine. The subroutine can be local or global. A common use for this is to create an array of subroutines, that all accept identical parameters, to be called by an index. The DECLARE statement needs to be used to set up a parameter template.

DECLARE fnTemplate(param as UINT), INT

You can use any valid name you wish for the template. After a subroutine is defined you can get the address of that subroutine using the & operator.

```
SUB Addition(param1 as FLOAT, param2 as FLOAT), FLOAT
   RETURN param1 + param2
ENDSUB
SUB Subtraction(param1 as FLOAT, param2 as FLOAT), FLOAT
   RETURN param1 - param2
ENDSUB
DEF fnArray[2] as UINT
fnArray[0] = &Addition
fnArray[1] = &Subtraction
```
Call the subroutine indirectly by using the ! operator, supplying the template name, variable containing the subroutine address, and any parameters

PRINT !<fnTemplate>fnArray[0](1.0, 3.0)

The DECLARE statement is only used as a template and will not look for a matching SUB when used as the parameter template for indirectly calling a subroutine. For a complete example see sample program: *indirect\_functions.iwb*

#### **Subroutines with a variable number of arguments**

IWBASIC supports subroutines with a variable number of arguments. To specify a variable argument use the ellipses (...) after the first static parameter in the subroutines parameter list. One real parameter is required. Each additional argument sent to the subroutine can be accessed using a pointer.

```
SUB AddItUp(num as INT, ... ), FLOAT
```
In order to access the unknown number of arguments use the VA\_START function to get a pointer to the first variable argument. VA\_START requires the name of the last actual parameter.

```
DEF pParam as POINTER
pParam = VA_START( num )
```
Access the variable using any dereferencing operator

flTemp = #<FLOAT>pParam

Use pointer math to retrieve successive arguments

```
pParam+=4
flTemp2 = #<FLOAT>pParam
```
The variable arguments are passed without regard to type and size information. It is up to the programmer to determine the size of each argument sent to the subroutine. A common method is to use an index variable or formatting string. For example The [USING](#page-773-0) function uses a variable number or arguments whose type and size depends on a formatting string.

All numeric variable types are passed by value. To keep inline with industry standards allfloating point types are converted to a DOUBLE before being passed. Strings and UDT's are passed by reference. Variable sizes are listed in the [Variables](#page-162-0) topic. References to strings and UDT's take up four bytes.

For a complete example see the sample file *variable\_arguments.iwb* included with the distribution.

## **Labels**

Labels defined inside a subroutine are private to that subroutine. This means the same label can be used in multiple subroutines (eg. [LABEL](#page-638-0) cleanup). [GOTO](#page-618-0) can not be used to jump into or out of a subroutine Internally all local labels have unique names.

```
label outside
 goto cleanup <- undefined, unless defined in global namespace
 goto subroutine1 <- error
sub subroutine1()
 goto outside <- undefined
 goto cleanup
cleanup:
 '...
endsub
sub subroutine2()
 goto outside <- undefined
 goto cleanup
cleanup:
 '...
endsub
```
## **Special return values**

There are two special return types: **FPU** and **m128**. The types are not defined as language keywords. They are recognized by the compiler only when they are used as return types. The user must define them with before using them.

The FPU type marks a function as returning a float/double in the ST0 FPU register (for Bass users).

```
type FPU
endtype
declare GetFpu(),FPU
print GetFpu()
end
$asm
align 4
GetFpu:
fld qword [mydata]
ret
segment .data
mydata:
dq 1.23456789
$endasm
```
The  $\mu$ m128 type marks a function as returning an array of 4 floats or two doubles in XMM0 register (SSE users). Because the data is 128-bit, it is copied to temporary heap memory, in the same way that a structure or string would be returned.

```
union m128
float m128_f32[4]
float f32[4]
double d64[2]
endunion
declare get_xmm_value(),__m128
 \text{m128 v} = \text{get\_xmm\_value}()print v.m128_f32[0], v.f32[1], v.f32[2], v.f32[3]
end
$asm
align 4
get_xmm_value:
movups xmm0,[myvalue]
ret
segment .data
align 16
myvalue:
dd 1.0, 2.0, 3.0, 4.0
$endasm
```
# **8.9 Using Linked Lists**

A linked list is a data structure used to maintain a dynamic series of data. Think of a linked list as a line of elephants in a circus where each elephant is holding on to the tail of the next elephant. If you know where the first elephant is, you can follow it's trunk to the next one. By following trunks, you can find any elephant in the chain. When you get to an elephant that isn't holding on to another elephant's tail, you know you are at the end.

IWBASIC supports generic linked lists through dedicated functions and a variation of the FOR statement. Each element of the list contains a data pointer for your use in storing any type of dynamic variable created with the NEW function.

## **Creating a new list**

Before you can add data to a list you must first create a blank list with the [ListCreate](#page-643-0) function. ListCreate returns a pointer to the new list ready for use. Assign the return to a pointer variable.

```
DEF myList as POINTER
mList = ListCreate( )
```
## **Adding data to the list**

After the list is successfully created add data to it using either the [ListAdd](#page-642-0) or [ListAddHead](#page-643-1) function. List add places the new data node at the end of the list while ListAddHead places the new data node at the beginning of the list, moving the current head down one position.

Both functions require two parameters. The pointer variable containing the list and a pointer to the new data to store in the list. For convenience they return the data pointer.

The following are equivalents:

```
tempData = NEW(INT, 1)ListAdd(myList, tempData)
```
## OR

```
tempData = ListAdd(myList, NEW(INT,1) )
```
Initialize the newly added data using standard pointer operations

#<INT>tempData = 5

# **Iterating a linked list**

Iterating through a linked list means reading each element of the list one by one until the desired data is found or the end of the list is reached. IWBASIC provides two methods for iteration, a simple and an advanced. The simple method uses the FOR EACH statement and loops through the entire list.

```
FOR tempData = EACH myList AS INT
   PRINT #tempData
   #tempData += 5
```
#### NEXT

Note that the AS keyword is optional and performs an automatic SETTYPE on the returned pointer. This alleviates the need to use type casting when accessing the data. Without the AS keyword the loop would look like:

```
FOR tempData = EACH myList
  PRINT #<INT>tempData
   #<INT>tempData += 5
NEXT
```
For advanced accessing of the elements use [ListGetFirst](#page-645-0), [ListGetNext](#page-645-1) and [ListGetData](#page-644-0)

```
pos = ListGetFirst(myList)
WHILE pos <> 0
   tempData = ListGetData(pos)
   PRINT #<INT>tempData,
   pos = ListGetNext(pos)
ENDWHILE
```
ListGetFirst returns a pointer to the first node in the list. ListGetNext returns the pointer to the next node in the list after the passed node or NULL if the end of the list has been reached. ListGetData returns the data pointer contained in the element passed.

#### **Removing elements while iterating**

Removing nodes from a list while iterating is accomplished by using advanced iteration and the [ListRemove](#page-646-0) function.

```
pos = ListGetFirst(mylist)
WHILE pos <> 0
   tempData = ListGetData(pos)
       IF #<INT>tempData = 5
           pos = ListRemove(pos,TRUE)
       ELSE
          pos = ListGetNext(pos)
       ENDIF
ENDWHILE
```
ListRemove returns a pointer to the next node in the list after the deleted node or NULL if the end of the list has been reached. The TRUE specifies to also delete the data pointer with the DELETE function. It is important to remember that ListRemove takes the place of ListGetNext in this instance.

### **Removing all elements and deleting the list**

To remove all elements from a linked list use the ListRemoveAll function.

ListRemoveAll(myList, TRUE)

Once a list has been deleted with ListRemoveAll you must not use the list pointer again unless reinitialized with ListCreate. Specifying TRUE for the bDelete parameter deletes all of the data items as well. If you specify FALSE then it is your responsibility to delete your data by other means.

# **8.10 Using DATA Statements**

IWBASIC supports DATA statements through named data blocks. Any number of separate data blocks can be used in your program and there is no limit to the number of data items contained within a block.

## **Defining a block of data**

The normal place to define a data block is at the end of your source file. Although they can appear anywhere. Begin the definition with the [DATABEGIN](#page-539-0) statement and end with the [DATAEND](#page-539-1) statement. Define the data items between the block using the **DATA** statement.

```
DATABEGIN mydata
DATA "monday","tuesday","wednesday","thursday","friday","saturday","sunday"
DATA 1, 2, 3, 4, 5, 6, 7
DATAEND
```
The DATA statement accepts *strings, Unicode strings, integers, floats* and *double precision* literals. Variables are not allowed as the compiler has to resolve the data statement at compile time. DATA is limited to 100 items per line, separate your data for readability. The same basic math operations used for creating constants can be used when defining a data statement.

## **Reading data**

Data can be read by your program using the **GETDATA** function. GETDATA requires the name of the data block and a variable to store the read data into. The compiler will handle conversions between variable types so you can specify a float variable for double precision data if needed.

```
DEF str as STRING
DEF iDay as INT
FOR x = 1 to 7
   GETDATA mydata, str
   PRINT str
NEXT x
FOR x = 1 to 7
   GETDATA mydata, iDay
   PRINT iData
NEXT x
```
Each use of GETDATA advances an internal pointer to the next data item in the list. There is no end of data marker so it is possible to read past the end of the data block. A common programming technique is to create your own marker using either a special number or an empty string for string data..

```
DEF sName as STRING
DO
```

```
GETDATA limitdata, sName
   IF sName <> "" THEN PRINT sName
UNTIL sName = ""
DO:UNTIL INKEY$ <> ""
END
DATABEGIN limitdata
DATA "Fred", "James", "Gary", "Timmy", "Paul", ""
DATAEND
```
### **Restoring the data pointer**

You can move the data pointer in the data block back to the beginning by using the [RESTORE](#page-695-0) command

RESTORE mydata

After the restore GETDATA will read from the beginning of the data block.

# **8.11 Using DLL's and the Windows API**

IWBASIC supports using external DLL's to extend the capabilities of the language through the use of import libraries. An import library is a special .LIB file that contains the names and entry points of all of the functions contained within a particular DLL. The Windows API is a collection of functions in system DLL's located in either the windows\system or windows\system32 directory.

IWBASIC includes import libraries for many of the standard Windows API DLL's. All import libraries are located in the *libs* directory in the main installation directory for IWBASIC.. See the list at the end of the topic.

An include file containing declares, types and constants for much of the Windows API is included with your installation. All Win API function names are aliased with a leading underscore and to remove the 'A' on ANSI function names. Example:

```
$INCLUDE "windows.inc"
DEF ms AS MEMORYSTATUS
ms.dwLength = LEN(MEMORYSTATUS)
GlobalMemoryStatus(ms)
PRINT "Free Memory:", USING("-#,##########&",ms.dwAvailPhys," Bytes ")
DO:UNTIL INKEY$ <> ""
```
## **Creating import libraries**

To create an import library for a DLL select the *Tools* menu and select *Create Import Library*. Browse to the DLL you wish to use in your programs and click on the *Open* button. The new import library will have a .lib extension with the same name as the DLL and will be copied automatically to the *libs* directory. You only need to do this once for a new DLL. Once the import library is added you can use it in any program.

## **Including the import library in the build**

After successfully creating an import library for a DLL you need to tell the IWBASIC Linker that you wish to include it when compiling programs. Use the \$USE preprocessor command to include linker and import libraries.

```
$USE "mydll.lib"
```
You may also specify a full path name.

\$USE "c:\\mylibs\\mydll.lib"

You do not need to use the \$USE command to access any of the functions available in the default Windows API DLL's. The linker automatically includes the import libraries for the DLL's listed at the end of the topic.

# **Calling functions in the DLL**

To use a function in a DLL it must first be declared using the IMPORT keyword. The IMPORT keyword tells the compiler that the function is located in either a DLL or import library.

```
DECLARE IMPORT, GetSysColor(nIndex as INT),UINT
color = <math>GetSysColor(5)
```
Note the comma in the DECLARE statement. You can *alias* function names to resolve naming conflicts or to declare the same function more than once with different parameter types.

```
DECLARE IMPORT, GetColor ALIAS GetSysColor(nIndex as INT), UINT
color(0)
```
Functions that use the C calling convention will usually be noted in the documentation for the DLL and can be used by including the CDECL keyword. The Windows API function wsprintf uses the C calling convention.

```
DECLARE CDECL IMPORT, wsprintfA(buf as STRING, format as STRING, ... ), INT
DEF out as STRING
wsprintfA(out, "The number is %d", 99)
PRINT out
```
# **Calling functions in the C runtime library**

The C runtime DLL uses the import library crtdll.lib. However it is linked differently from other import libraries. To use the functions contained within the C runtime DLL use the EXTERN keyword instead of the IMPORT keyword.

DECLARE CDECL EXTERN sprintf(buf as STRING, format as STRING, ...), INT

All functions in the C runtime library require the CDECL keyword and usually begin with an underscore.

### **Calling functions with C name mangling**

Certain C and C++ compilers create DLL's with what's known as *mangled function names.* The format of the mangling varies from compiler to compiler but is generally the function name with a beginning underscore and a trailing  $\omega$  symbol with a number. The number is used by other linkers to determine how many parameters are pushed on the stack. The DLL's creator can map the function names to normal ones but in most cases the name mapping is not done.

To use DLL functions with mangled function names you must use the EXTERN keyword instead of the IMPORT keyword. For example if a C DLL was created with a function named INIT the system(bInit as INT),INT then the actual name exported in the DLL would be:

INIT the system $@4$ 

The correct DECLARE would look like:

DECLARE EXTERN INIT the system@4(bInit as INT), INT

#### **Importing variables**

Variables can be imported from dlls. The following is an example of how it is accomplished.

```
import argc as int
import wargv as pointer ' call wgetmainargs to initialize
import argv as pointer ' call getmainargs to initialize
$use "msvcrt.lib"
declare cdecl import, getmainargs(pointer argc, pointer ppargv, pointer ppenv, int \epsilondeclare cdecl import, wgetmainargs(pointer argc, pointer ppwargv, pointer ppwenv, in
int argc, new_mode, a
pointer pargv, penv
pointer pwargv, pwenv
' initialize argc and argv
  getmainargs(&argc, &pargv, &penv, 0, &new_mode)
 initialize argc and wargv
 wgetmainargs(&argc, &pwargv, &pwenv, 0, &new mode)
 print "you passed ", __argc-1, "arguments"
 for a=0 to \arccos 1print " arg ", a, "= ", *<string>(*<pointer>__argv[a])
   print "warg ", a, "= ", *<wstring>(*<pointer> wargv[a])
 next a
```
Compile as *varImport.exe* (console target). Then open a command prompt window to the parent folder, and type:

*varImport 123 abc "z:\program files"*

### **Import libraries included with IWBASIC as of Version 2.0**

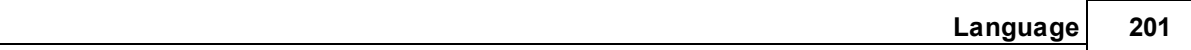

kernel32.lib user32.lib gdi32.lib comdlg32.lib comctrl32.lib shell32 lib winmm.lib ole32.lib olepro32.lib oleaut32.lib winspool.lib shlwapi.lib uuid.lib ddraw.lib dinput.lib advapi32.lib crtdll.lib ddraw.lib dinput.lib dsound.lib odbc32.lib rasapi32.lib ws2\_32.lib wsock32.lib

The list of import libraries included with the distribution is subject to change. To be sure check the contents of the libs directory. Other import libraries internal to the use of the compiler are not listed here.

# **8.12 Conditional Compiling**

Conditional compiling simply stated is excluding or including portions of code from your source file based on one or more conditions. Similar to a conditional statement controlling the flow of execution of program statements.

The preprocessor is a part of the compiler that scans your source code before the actual compiling to assembly language begins. Among many other tasks the preprocessors looks for conditional compiling statements to determine what should be included in the final executable. This is done by defining conditional identifiers that can be tested anywhere in your code.

# **Creating a conditional identifier**

A conditional identifier is a word or sequence of letters and numbers that you want to define as

TRUE to the preprocessor. Think of them as a constant without any real value. They are only visible to the preprocessor and are created with the \$DEFINE \ #DEFINE statement. For example suppose you have two versions of your program, a trial version and a paid for version. Maintaining two separate projects would be a solution but its much easier to write the source so you can quickly compile one or the other.

```
$DEFINE TRIAL_VERSION
```
Would define the identifier TRIAL\_VERSION as TRUE to the preprocessor.

The \$DEFINE \ #DEFINE statement can also be used to create constants. See Constants and Literals for details.

## **Excluding or including code to be compiled**

Using the preprocessor commands \$IF, \$IFDEF, \$IFNDEF, \$ELSE, \$ELIF and \$ENDIF you can test for a conditional identifier and include or exclude any section of code necessary. Using the identifier from above:

```
$IFDEF TRIAL_VERSION
   ShowRegisterDialog( )
   Save_Allowed = FALSE
$ELSE
   ShowWelcomeDialog( )
   Save_Allowed = TRUE
$ENDIF
$if version == 1... something
$elif version == 2
... something
$endif
```
The following operators are available for use:  $=$ ,  $=$ ,  $\leq$ ,  $!=$ ,  $+$ ,  $-$ ,  $*,$   $\land$ ,  $\%$ ,  $\circ$ , or,  $\parallel$  (xor), &, &&, and, <<, >>,  $\geq$ ,  $\geq$ ,  $\geq$ ,  $\geq$ ,  $\geq$ ,  $\leq$ 

```
$if (1=2) or (MYVERSION < 1)
$error "i'm sorry, but something here is wrong"
$endif
$if (VERSION > 0x0202) and (SUBVERSION <> 0)
```
It is important to note that the preprocessor statements are not actually program statements but control what the compiler processes. In our hypothetical trial version/full version code above if the identifier TRIAL\_VERSION has been defined then a registration dialog would be shown and saving files disabled. The code to show the welcome dialog is skipped entirely and would not generate any machine code in the executable.

Conditional compiling statements can be nested to allow for advanced situations. Continuing with

our hypothetical trial version and we wanted to maintain debugging code in the source:

```
$IFDEF TRIAL_VERSION
   ShowRegisterDialog( )
   Save Allowed = FALSE
   $IFDEF DEBUG
      MESSAGEBOX win1, key$, "Key"
   $ENDIF
$ELSE
   ShowWelcomeDialog()
   Save_Allowed = TRUE
   $IFDEF DEBUG
      DEBUGPRINT "Program started: Registered name = " + name$
   $ENDIF
$ENDIF
```
For situations where you only need a negative test just use \$IFNDEF

```
$IFNDEF DEBUG
   ShowWelcomeDialog( )
$ENDIF
```
\$ELIFDEF (ElseIdDefined) and \$ELIFNDEF (ElseIfNotDefined) are included to complete the set of available conditional commands.

## **Notes on conditional compiling**

The  $\text{SDEFINE} \setminus \text{HDEFINE}$  statement is source file level meaning that if your using a project the identifier is only defined in the source file the \$DEFINE \ #DEFINE statement appears in. To define a preprocessor identifier across the entire project use an include file and \$INCLUDE that file at the beginning of every source file.

Everything is skipped if the condition is false. This includes variable definitions, DECLARE statements, etc. If your program depends on a variable or DECLARE statement regardless of the condition then be sure to define them outside of the \$IFDEF block.

\$IFDEF and \$IFNDEF can also check for the existence of a constant.

# **8.13 \$INCLUDE Command**

The \$INCLUDE preprocessor command allows reading header files and even other source files ( including assembly code \*.asm files ) into the source file being compiled. Header files have a .inc extension in IWBASIC and are traditionally used for API definitions, constants, TYPE definitions, and COM declarations.

The \$INCLUDE command excepts a string containing the name of the file to be included. The string is not a constant and the normal rules for specifying paths do not apply. If a full path is not specified the *include* directory will be searched for the file. The include directory is located just off the main installation directory for IWBASIC, which if you chose defaults during installation would be:

C:\Program Files\EBDev\Include\

You are free to store any include file there you wish to aid in developing programs. The IDE knows what include files are and after creating them choose *Save As..* from the *File* menu and choose "IWBASIC Include Files (\*.inc)" from the drop down file types box.

Example include statements:

```
$INCLUDE "ishelllink.inc"
$INCLUDE "c:\myIncludes\bitmaps.inc"
```
As noted above the quoted string is not a constant and does not need the double backslash in the paths like a constant string would in your programs.

The search order for searching files accessed by \$INCLUDE is:

- 1. The directory of currently parsed file
- 2. The Include directory
- 3. User directory list added in the /i [command](#page-227-0) lines switch or "IncludePath" option
- 4. The Bin directory
- 5. The list from INCLUDE environment variable. The format is same as in PATH variable: "c:\dir1;d:\dir2;e:\dir2\dir 5; ... z:\last dir"

#### **Notes, caveats, warnings**

Any errors in an include file will correctly show the file and line number in the *build* window.

All include statements should be placed as the first lines in your source file. The contents of the included file are inserted at the point the \$INCLUDE statement appears.

While you can include other source files containing subroutines keep in mind the above warning. The \$INCLUDE statement is a preprocessor command and the compiler will attempt to inject and compile anything in the included file at the point of insertion. For example this would be a bad idea and will result in many errors:

IF something \$INCLUDE "file.iwb" ENDIF

The correct method is to use conditional compiling at the beginning of your source file.

```
$IFDEF SHAREWARE
  $INCLUDE "sharewaredefs.inc"
$ELSE
  $INCLUDE "fulldefs.inc"
$ENDIF
```
Include file may be nested up to 100 levels deep. That is one include file can include others recursively up to 100 times. It is very unusual to have more than two levels of include file nesting though.

# **8.14 Using COM**

The Component Object Model(COM) is a platform-independent, distributed, object-oriented, system for creating binary software components that can interact. COM is the foundation technology for OLE, ActiveX, as well as others.

In laymen's terms a COM object represents a collection of subroutines that can be created at will. Kind of like a DLL. The heart of COM is the interface which describes to the compiler what subroutines are available in a particular object.

IWBASIC supports COM at a basic level with functions for describing interfaces, calling members of objects, and dealing with GUID's (Globally Unique IDentifiers ). This is a topic for advanced programmers and there are a great many books and online texts dedicated to interfacing with objects which will cover it in greater detail.

# **The interface**

At the heart of COM is the interface. The interface defines what functions, known as methods, are callable by your program. Similar to declaring subroutines, a method definition gives the name of the function and its parameters. To begin definition of the interface use the INTERFACE keyword and end the definition with the [ENDINTERFACE](#page-566-0) keyword. The only statements allowed between the INTERFACE/ENDINTERFACE block are **[STDMETHOD](#page-738-0)** statements and source comments.

The INTERFACE command expects one parameter, the identifier of the interface. For example suppose we want to access the Windows interface for creating shortcuts, also known as links. The interface is known as IShellLink and there are both ASCII and UNICODE versions for your use. We will define the ASCII version for brevity.

#### INTERFACE IShellLinkA

After the INTERFACE statements comes the method declaration. This is the hard part as most documentation for methods on-line or in books will be for C or C++. And almost all of them omit the first three methods because they are are actually part of a parent interface known as IUnknown.. Namely QueryInterface, AddRef and Release. You can assume they are there but to be sure check the documentation for the COM object you are trying to use.

```
/*** IUnknown methods ***/
STDMETHOD QueryInterface(riid as POINTER, ppvObj as POINTER)
STDMETHOD AddRef( )
```

```
STDMETHOD Release( )
```
With STDMETHOD definitions there is only one return type, the documentation for COM calls it an HRESULT, its really just an INT. It is automatically the standard return type for methods and does not need to be specified. Continuing with the interface definition for IShellLink:

```
/*** IShellLinkA methods ***/
STDMETHOD GetPath(pszFile as STRING, cchMaxPath as INT, pdf as WIN32 FIND DATAA,fFlags
STDMETHOD GetIDList(ppidl as POINTER)
STDMETHOD SetIDList(ppidl as LPCITEMIDLIST)
STDMETHOD SetDescription(pszName as STRING,cchMaxName as INT)
STDMETHOD SetDescription(pszName as STRING)
STDMETHOD GetWorkingDirectory(pszDir as STRING,cchMaxPath as INT)
STDMETHOD SetWorkingDirectory(pszDir as STRING)
STDMETHOD GetArguments(pszArgs as STRING,cchMaxPath as INT)
STDMETHOD SetArguments(pszArgs as STRING)
STDMETHOD GetHotkey(pwHotkey as WORD BYREF)
STDMETHOD SetHotkey(wHotkey as WORD)
STDMETHOD GetShowCmd(piShowCmd as INT BYREF)
STDMETHOD SetShowCmd(iShowCmd as INT)
STDMETHOD GetIconLocation(pszIconPath as STRING,cchIconPath as INT,piIcon as INT BYREF)
STDMETHOD SetIconLocation(pszIconPath as STRING,iIcon as INT)
STDMETHOD SetRelativePath(pszPathRel as STRING,dwReserved as UINT)
STDMETHOD Resolve(hwnd as UINT, fFlags as UINT)
STDMETHOD SetPath(pszFile as STRING)
ENDINTERFACE
```
An interface may need other data besides the methods. In our example two of the methods require UDT's of WIN32 FIND DATAA and ITEMIDLIST. The complete interface definition is included with IWBASIC in the *include* directory and can be used in your code by using \$INCLUDE "ishelllink.inc" in the source file you wish to use the IShellLink object from.

#### **Creating the object**

To create and use COM objects your program must first tell Windows that it wants to use COM, and then create the object. The standard command sets includes DECLARE's for the necessary API functions CoInitialize, CoUninitialize and CoCreateInstance. Some interfaces have dedicated API's for creating the object, again consult any necessary documentation. The pointer to the interface, once created, is stored in a special variable type called COMREF. You must define a variable of type COMREF for every interface you wish to access.

For our example these are the steps necessary to initialize COM and create the object:

```
DEF iShell as COMREF
DEF result as INT
CoInitialize(NULL) /* make sure COM is initialized */
'Create the object
result = CoCreateInstance( CLSID ShellLink, NULL, CLSCTX INPROC SERVER, IID IShellLin
'Always check the result. If equal to zero then its OK to proceed
IF result = 0'use the interface
ENDIF
```
CoUninitialize( )  $/*$  Tell Windows we are done with COM  $*/$ 

#### **Calling methods in the object**

Once a valid object is created you can call any method in the object using the COM method operator '->'. First you need to tell the compiler what interface to use with created object. This is how we link objects and interfaces together. Use the **[SET\\_INTERFACE](#page-703-0)** command to instruct the compiler what set of methods can be called from a COMREF variable.

```
SET INTERFACE iShell, IShellLinkA
iShell->SetPath("C:\\Projects\\MyProg.exe")
iShell->SetDescription("Its my program")
```
Think of the COM method operator as "From this interface  $\rightarrow$  call this function".

When you are done using an object you must always call its Release method. This deletes the object and frees any memory used by it.

iShell->Release( )

Once an object is released you must not attempt to call any of the objects methods without recreating the object first. Doing so will end your program quickly with an Access Violation.

**NOTE:** As of version 1.06 of the core library you can directly use an interface name when defining a COM object. This eliminates the need for SET\_INTERFACE. However the command is maintained for backwards compatibility. Example:

```
DEF iShell as IShellLinkA
DEF result as INT
result = CoCreateInstance( CLSID ShellLink, NULL, CLSCTX INPROC SERVER, IID IShellLin
'Always check the result. If equal to zero then its OK to proceed
IF result = 0iShell->SetPath("C:\\Projects\\MyProg.exe")
   iShell->SetDescription("Its my program")
ENDIF
```
## **Interfaces within interfaces**

Interfaces can and will contain other interfaces internally. We mentioned the IUnknown methods earlier and the first method in our IShellLinkA interface was not surprisingly QueryInterface. QueryInterfaces gives access to other interfaces that an object might contain. Our IShellLink interface contains once called IPersistFile that allows the object to save itself to disk. In our example the shell link itself is saved to a file to create the shortcut. Similar to CoCreateInstance, QueryInterface takes a GUID and returns a COMREF.

```
DEF ppf as COMREF
result = iShell->QueryInterface( IID IPersistFile, ppf)
IF result = 0SET INTERFACE ppf, IPersistFile
   ppf->Save(wsz, TRUE)
   ppf->Release( )
```
ENDIF

## **GUID usage**

A GUID or Globally Unique IDentifier is a special UDT that contains the numeric identifiers needed for accessing COM objects among others. We have been using them all along in our examples without specifically defining them. IWBASIC links with the common system GUID's through the UUID.LIB library. All GUID's in this library can be used by defining them as EXTERN and they all start with a leading underscore, which may be different the the official Microsoft documentation. For example:

```
EXTERN IID IPersistFile as GUID
```
You can create your own GUID's by defining a UDT and using the DEFINE GUID function

DEF myGuid as GUID DEFINE GUID( myGuid, 0xD7B70EE0,0x4340,0x11CF,0xB0,0x63,0x00,0x20,0xAF,0xC2,0xCD,0x35

Many third party COM objects include the GUID definitions in the documentation or include files. The DEFINE GUID function closely resembles the C macro with the same name to aid in conversions.

**See Also:** The complete shell link example can be found in the sample file *shell\_com\_example. iwb* which uses the include file *ishelllink.inc* mentioned earlier.

# **8.15 Object Oriented Programming**

Object Oriented Programming, or OOP as it is commonly known, is a programming technique that uses "objects" to design applications and computer programs. An object can be thought of as a collection of subroutines and related data encapsulated into a distinct package. Each subroutine in an object is referred to as a *method* and the data associated with the object as *members*.

To create an object the compiler must know what methods and member variables are included. In IWBASIC this is done by specifying a *class* definition. A class definition is similar to defining a UDT with the exception that you will also be providing the names of the methods for that class. Classes and UDT's are related in the fact that internally member variables of a class are stored in that same manner as members of a UDT.

## **Class Definitions**

The CLASS statement begins the definition of a new class. A class definition is ended with the END CLASS statement. Each variable defined within the class definition specify the member variables that are part of the created object. Methods of the class are specified by using a DECLARE statement in much the same manner that you would declare a subroutine. Here is a short example:

```
CLASS employee
   'methods
   DECLARE CalculatePay(hours as float), float
   DECLARE SetPayRate(amount as float)
   DECLARE SetEmployeeID(id as int)
   DECLARE PrintPaycheck( )
   'members
   int m_employeeID
   float m_payrate
   float m_lastpay
   string m_name
END CLASS
```
In the example above we defined the class of an object named 'employee'. The member variables are prefixed with m\_ as a convenience for recognizing them as members later on and is a personal preference. The next step in creating a class is writing the method subroutines. This is known as the *implementation of a class.* A method subroutine is written in the same manner as a regular subroutine with a few important differences. The name of a method subroutine is comprised of two parts separated by a double colon:

SUB employee:: CalculatePay (hours as float), float

On the left side of the double colon is the name of the class the method belongs to. On the right side of the double colon is the name of the method itself. A method subroutine follows the same syntax as a regular subroutine with some added benefits. For example the member variables of a class are directly accessible by the method subroutine. This is an important concept to learn as it is the heart of OOP. The *encapsulation* of related data and subroutines. Let's continue the writing of the method subroutines:

```
SUB employee:: CalculatePay(hours as float), float
   m_1astpay = m_2 payrate * hours
   RETURN m_lastpay
END SUB
SUB employee::SetPayRate(amount as float)
  m payrate = amount
END SUB
SUB employee::SetEmployeeID(id as int)
  m employeeID = id
END SUB
SUB employee::PrintPayCheck( )
   PRINT "Pay to the order of "+ m_name +" ***$"+USING("###.##",m_lastpay)
END SUB
```
#### **Creating and using the Object**

An object is created, or *instantiated*, by using it like any other variable type. You can create an object either locally, globally or by using the NEW statement. Using the example class above we

can create an instance of an employee object:

```
DEF emp as employee
```
The member variables of the object are accessed in the same way as a UDT, using the dot operator. The method subroutines of an object are also accessed using the dot operator:

```
emp.m name = "John Doe"
emp.SetEmployeeId(1111)
emp.SetPayRate(7.25)
emp.CalculatePay(40.5)
emp.PrintPayCheck( )
```
When creating and object dynamically you must set the type of the pointer used. This is necessary for DELETE to work properly with classes and to call the class destructor:

```
POINTER pEmp
SETTYPE pEmp,employee
pEmp = NEW(employee,1)
#pEmp.m_name = "John Doe"
#pEmp.SetEmployeeId(1111)
#pEmp.SetPayRate(7.25)
#pEmp.CalculatePay(40.5)
#pEmp.PrintPayCheck( )
DELETE pEmp
```
### **Constructors and Destructors**

A constructor is a method of an object that is executed when the object is created. Similarly a destructor is executed when the object is destroyed. Objects are destroyed when the DELETE command is used on dynamically allocated objects, or when the object goes out ofscope for statically created ones. For example an object that is created statically in a subroutine will automatically be destroyed when the subroutine ends. An object that is created globally, outside of a subroutine, will be destroyed when the program ends.

The constructor is a method that has the same name as the class of the object and a destructor has the same name as the class of the object prefixed with an underscore. For example let's add a constructor and destructor method to our employee class:

```
CLASS employee
  'methods
  DECLARE employee( ) : 'The object constructor
  DECLARE employee( ): 'The object destructor
  DECLARE CalculatePay(hours as float), float
  DECLARE SetPayRate(amount as float)
  DECLARE SetEmployeeID(id as int)
  DECLARE PrintPaycheck( )
  'members
  int m_employeeID
 float m_payrate
```

```
float m_lastpay
  string m_name
   pointer m_history
END CLASS
```
Constructors are generally used to initialize the member variables of an object. This is an important step since an object that is created statically in a subroutine will have random data stored in the member variables. Constructors are also used to allocate any memory needed by the object.

```
'Constructor
SUB employee::employee( )
  m employeeID = -1m payrate = 0.0fm_lastpay = 0.0f
  m_name = "None"
  m history = NEW(CHAR, 4096)
END SUB
```
A destructor is commonly used to clean up any memory allocated by an object. In the above constructor we allocated memory for a 4K string, supposedly as a text description of the employees history. We can delete that dynamically created string in the destructor:

```
SUB employee::_employee( )
   DELETE m_history
ENDSUB
```
This is another powerful feature of OOP. The object manages its own data and cleans up after itself.

This also applies for classes defined in a structure (any level):

```
class myclass
declare myclass()
declare _myclass()
endclass
type child
myclass c
endtype
type mytype
myclass a
child b
endtype
mytype t
end
sub myclass::myclass()
print "constructor"
endsub
sub myclass:: myclass()
print "destructor"
endsub
Output:
constructor
constructor
destructor
```
destructor

#### **Access protection**

It is generally considered bad form to directly access a member variable from outside of a method implementation. In the above examples we have been setting the name of the employee directly using a dot operator. While this might not seem like a bad thing, consider the dynamic string that is allocated in the constructor. If the program that uses your object sets m\_history to NULL or tries to use it for a different purpose than a text description, it may undermine the intended operation of the class. Also there may be methods of your class that are only used by that class internally and should not be executed outside of the object.

To aid in limiting outside access to an objects data IWBASIC provides three keywords, PUBLIC, PRIVATE and PROTECTED that control how an objects methods and members may be used. By default all methods and members have PUBLIC access meaning they are accessible by both the object and the outside world that uses the object.

A PRIVATE method or member can only be accessed by a method of that object. A PROTECTED method or member can only be accessed by a method of that object, or any objects that are derived from that class. Derived classes will be covered shortly.

When one of the access protection keywords is encountered all of the methods and members following that keyword will have that access until the next access protection keyword is used. Let's change our employee class to control access to the methods and members:

```
CLASS employee
   'methods
   DECLARE employee( ) : 'The object constructor
  DECLARE _employee( ): 'The object destructor
  DECLARE CalculatePay(hours as float), float
  DECLARE SetPayRate(amount as float)
   DECLARE SetEmployeeID(id as int)
   DECLARE PrintPaycheck( )
   DECLARE SetHistory(history as STRING)
   DECLARE SetEmployeeName(name as STRING)
PRIVATE
   DECLARE ClearHistory( )
   'members
PROTECTED
   int m_employeeID
   float m_payrate
   float m_lastpay
  string m_name
   pointer m_history
END CLASS
```
In the changed class definition we have one method that is marked as PRIVATE to the class. This method is only executable from within another method of the same object. Attempting to execute the ClearHistory method from outside of the object willresult in the compiler generating an error

message. All of the member variables are marked as PROTECTED which limits there accessibility to this class or any derived classes. Attempting to access a protected member will also generate a compiler error.

# **Inheritance**

Inheritance is the technique of extending one class, known as a *base class*, to add additional functionality. The new class, known as a *derived class*, contains all of the methods and members of the base class. The terminology is important as the relationship between base and derived classes is often confused with a parent/child relationship. In fact, inheritance is an "is-a" relationship: manager *is a* type of employee.

IWBASIC supports single inheritance and the name of the base class is specified using the optional parameter of the CLASS statement. For example if we wish to extend the functionality of the employee class and define a new class called *manager* we don't have to duplicated all of the methods of the employee class. We simply have to derive from the employee class:

```
CLASS manager, employee
'Constructor
   DECLARE manager( )
   DECLARE SetDividend(amount as float)
   DECLARE SetBonus(amount as float)
   DECLARE CalculateManagerPay(hours as float)
PROTECTED
  float m_dividend
  float m_bonus
END CLASS
SUB manager::manager
  m_dividend = 0f
  m_bonus = 0f
END SUB
SUB manager::CalculateManagerPay(hours as float)
 m_lastpay = (m_payrate * hours) + m_bonus + (m_dividend * company_profit)
END SUB
```
The derived class contains all of the methods of the employee class and the methods declared in the manager class. When using the derived class nothing special has to be done to access the methods defined in the employee class. They are part of it.

```
DEF man as manager
man.SetEmployeeName("Jim Doe")
man.SetEmployeeId(1111)
man.SetPayRate(15.25)
man.SetDividend(.015f)
man.SetBonus(500f)
man.CalculateManagerPay(40.5)
man.PrintPayCheck( )
```
In the above class we have a constructor that zeros out the two member variables of the manager object. What about the constructor of the employee object? The compiler executes all

constructors when the object is created starting with the base class all the way up to the last derived class. Similarly when the object is destroyed all of the destructors are called in reverse order starting with the last derived class all the way down to the base class.

## **Method overriding and polymorphism**

Method overriding is a technique used by the compiler to call the correct method in a derived class when a method of the same name exists in a base class. These methods are known as *virtual methods* and are declared with the VIRTUAL keyword. Consider our two classes defined so far, a manager is a type of employee but has a different method of calculating a paycheck. What if we had ten different classes derived from employee that all require a unique calculation. Coming up with a separate method name for each type of employee would soon become hard to manage. When using dynamically created classes it becomes even more difficult to know what kind of class the pointer refers to. We solve this problem by using virtual methods:

```
CLASS employee
   'methods
   DECLARE employee( ) : 'The object constructor
   DECLARE employee( ): 'The object destructor
   DECLARE VIRTUAL CalculatePay(hours as float), float
   DECLARE SetPayRate(amount as float)
   DECLARE SetEmployeeID(id as int)
   DECLARE PrintPaycheck( )
   DECLARE SetHistory(history as STRING)
   DECLARE SetEmployeeName(name as STRING)
PRIVATE
   DECLARE ClearHistory( )
   'members
PROTECTED
   int m_employeeID
   float m_payrate
   float m_lastpay
   string m_name
   pointer m_history
END CLASS
CLASS manager, employee
'Constructor
   DECLARE VIRTUAL CalculatePay(hours as float)
   DECLARE manager( )
   DECLARE SetDividend(amount as float)
   DECLARE SetBonus(amount as float)
PROTECTED
   float m_dividend
   float m_bonus
END CLASS
SUB manager::CalculatePay(hours as float)
  m_lastpay = (m_payrate * hours) + m_bonus + (m_dividend * company_profit)
END SUB
```
The method CalculatePay is said to be overridden in the manager class. It does not replace the method since both methods do exist and are usable. What it does is allow for polymorphism when using dynamically created objects. Polymorphism, as discussed previously, allows the compiler to call the correct method when your code doesn't know what kind of class a pointer points to. Let's say we have a subroutine that takes a pointer to an employee object.

```
POINTER man, emp
SETTYPE man, manager
SETTYPE emp,employee
man = NEW(manager, 1)emp = NEW(employee,1)
'fill in employee details here
'...
AddToPayroll(man)
AddToPayroll(emp)
DELETE man
DELETE emp
SUB AddToPayroll(emp as POINTER, hours as FLOAT)
   total_payroll += #<employee>emp.CalculatePay(hours)
ENDSUB
```
When the compiler encounters the  $\#$ <employee>emp.CalculatePay(hours) statement it will call the correct method depending on the type of the class. For the manager object it will call the CalculatePay method of the manager class which adds in a bonus and dividend to the base wage. For the employee object it will call the CalculatePay method of the employee class which returns a straight wage \* hours worked calculation.

The compiler accomplished this magic feat by using a virtual function table (VTABLE) which is just an array of addresses. Each array element contains the address of a method that was marked as VIRTUAL. When a class overrides a method from a base class that address is replaced with the address of the method declared in the derived class.

# **Scope Resolution**

When writing a member subroutine it is sometimes necessary to call the base class version of a method, or to call a program subroutine that may share the same name as a classes method. For example the CalculatePay method of the manager class can be simplified by calling the CalculatePay method of the employee class:

```
SUB manager::CalculatePay(hours as float)
   m_lastpay = employee::CalculatePay(hours) + m_bonus + (m_dividend * company_profit
END SUB
```
The double colon is used as the scope resolution operator in IWBASIC. When used to call a base class method the name of the base class is specified on the left hand side of the double colon. To execute a program subroutine, or API function, that might have the same name as a method simply prefix the call with the double colon. For example if you had a class called *graphics* that encapsulated some of the drawing commands used by IWBASIC and wanted to have a method called LINE which uses the built in LINE command you would need to tell the compiler to call the built in version.

```
SUB graphics::LINE(x as int, y as int, x2 as int, y2 as int)
  FRONTPEN m window, m fcolor
  'call the built in LINE command
   ::LINE(m window, x, y, x2, y2)END SUB
```
#### **The THIS pointer**

Every class method has a hidden first parameter known as the THIS pointer. It is a pointer to the instance of the created object. The THIS pointer is how the compiler knows which object a method subroutine is currently dealing with. Consider a method from the employee class:

```
SUB employee::SetEmployeeID(id as int)
   m_employeeID = id
END SUB
```
Internally the compiler sees it as:

```
SUB employee::SetEmployeeID(id as int)
   *<employee>this.m_employeeID = id
END SUB
```
Which are both functionally equivalent. You can use the THIS pointer in your own code to pass the current object to some other method or subroutine.

#### **Imported methods**

Methods can be imported from DLL's: classdef inc

```
class CExporter
declare import CExporter()
declare import CExporter()
declare import TestMethod()
endclass
```
DllMain.iwb (dll code, compile and create import library)

\$include "classdef.inc" export CExporter@CExporter export CExporter@\_CExporter export CExporter@TestMethod

```
sub CExporter::CExporter()
print "CExporter constructor called"
endsub
```

```
sub CExporter:: CExporter()
print "CExporter destructor called"
endsub
```

```
sub CExporter::TestMethod()
print "CExporter TestMethod called"
endsub
```
#### WinMain.iwb (exe code)

\$include "classdef.inc" \$use "DllMain.lib"
CExporter c c.TestMethod()

### **Design considerations**

When designing a class that will be used in multiple source files place the class definitions in an include file and the method implementations in a source file that is part of the project. There is no need to use GLOBAL or EXTERN when referring to class methods as the compiler automatically handles this. Just \$include the file with the class definitions and add the methods source file to the project.

# **8.16 Inline Assembly**

The compiler supports inserting assembly language source code directly into your IWBASIC source files. It is not the purpose of this text to instruct on how to program in assembly language, only on how to insert assembly language statements into your source code and accessing variables through assembly. Refer to the *Assembler documentation* accessible from the *Help* menu for more details on assembly syntax.

To begin an inline assembly block use the *asm* keyword and end the block with the *endasm* keyword. Any text between the two statements will be ignored by the compiler and is copied verbatim to the resultant compiler .a output file at whatever point the \_asm statement appears. The statements must be in lower case. Example

```
DEF myInt as INT
_asm
   mov eax, 1
  add eax, 20
  mov dword [$myInt], eax
_endasm
PRINT myInt
```
The editor does not understand assembly code and willsometimes colorize assembler keywords. This is normal and will not affect the operation of the compiler.

### **Referring to global variables**

Global variables, defined outside of any subroutine, can be referenced by your inline assembly code by using the \$ symbol followed by the variable name. The example above stores the number 21 in the myInt variable. The assembler itself is case sensitive and any reference to a global variable must match the case of the DEF/DIM statement.

All global variables are references to a memory location. The [ ] symbols is the same as a pointer dereferencing operation in IWBASIC.

#### **Referring to local variables**

Local variables are either defined in a subroutine or are one of the subroutines parameters. You can access a local variable by name or by computing its *stack of set* The *stack of set* method is retained for backward compatibility.

When an IWBASIC subroutine is entered the register EBP contains a pointer to the current stack frame. All variables are accessed by using offsets to the EBX register depending on their type. For a subroutines parameters the first argument will be located at EBP+8. For variables defined in the subroutine the first variable is located at EBP-4. Consider this short example

```
SUB asmtest(b as INT),INT
DEF c as int
_asm
   lea esi, [ebp-4] ; address of c
   mov eax, [ebp+8] ; value of b
  mov [esi], eax ; c = badd [esi], dword 2 ; c=c+2_endasm
RETURN c
ENDSUB
```
The parameter 'b' is located at ebp+8 and the variable 'c' is located at ebp-4. If the parameter is a reference such as a string, array or pointer then only an address to the reference is contained on the stack. You must use LEA to obtain that address and dereference as you would with any other pointer

```
SUB asmtest2(b as INT BYREF),INT
DEF c as int
_asm
   lea esi, [ebp-4] ; address of c
  lea eax, [ebp+8] ;address of variable pushed as b<br>mov eax, [eax] ;dereference the address
                           ; dereference the address
    mov [esi], eax ; c = badd [esi], dword 2 ; c=c+2_endasm
RETURN c
ENDSUB
```
The other means of accessing local variables is enabled with either: the /P option, when compiling from the command line; or with the following code:

\$option "/p 1"

By enabling this option you can change the above into this:

```
$option "/p 1" 'turn the option on
SUB asmtest(b as INT),INT
DEF c as int
  _asm
 lea esi,[c] ;address of c
 mov eax,[b] ;value of b
mov [esi],eax ;c = b
```

```
add [esi],dword 2 ;c=c+2
  _endasm
RETURN c
ENDSUB
$option "/p 0" 'turn the option off
```
### **Assembly Data Segment**

Raw data for IWBasic variables can be stored in an assembly data segment. In order to do so the variable has to be DECLARE'd and not DEF'd as regular variables are. The following demonstrates how this is accomplished:

```
declare rectangles as WINRECT
print rectangles.left, rectangles.top, rectangles.right, rectangles.bottom
print rectangles[1].left
_asm
segment .data
rectangles: dd 1,2,10,11 ; rectangles[0]
        dd 3,4,30,31 ; rectangles[1]
segment .text
_endasm
```
Another example with various types of data:

```
type mytype
int a
int b
endtype
typedef DWORD uint
declare iVal as int
declare sVal as string
declare tVal as mytype ' TYPE/ENDTYPE
declare dVal as DWORD ' typedef
print iVal, iVal[1]
print sVal
print tVal.a, tVal.b
print tVal[1].a, tVal[1].b
print dVal
_asm
segment .data
iVal: dd 6, 5, 4, 3, 2, 1
sVal: db "hello", 0
tVal: dd 100,101, 200,201
dVal: dd 500
segment .text
_endasm
```
### **Labels in assembly code**

You can use labels for branching in your assembly code provided they do not interfere with any IWBASIC source code label or subroutine name.

```
_asm
   mov eax, dword [$test]
  cmp eax, 0
  jz out1
  inc eax
  mov dword [$test], eax
out1:
_endasm
```
### **Register usage and context**

You are free to use any register in your inline assembly. If creating straight assembly language subroutines you must preserve the contents of EBX, EDI and ESI by pushing them to the stack and popping them before your subroutine returns. If your assembly language subroutine uses any local stack space you must set up a proper stack frame with the EBP register and restore it before the subroutine returns.

# **8.17 Compiler Options**

IWBasic's compiler has numerous options that may be invoked by the User. For backward compatibility all options are initially disabled/unused. Any given option can be enabled using one (and possibly more) of the three methods available listed below.

### **Global Options**

The *Compiler Properties* dialog a multi-page dialog for entering global options. The [How-To»Set](#page-429-0) Compiler [Preferences](#page-429-0) section contains a complete discussion of the options available.

### **\$Options keyword**

Most options may be controlled directly from inside the source code. Any changes here affect only the source file which contains them and do not change the entries stored in the IWBasic.inifile. However, changes made via this method will override the corresponding IWBasic.ini filesentries, but just for the source file that contains the changes. The details of which options are available via this method are discussed here.

### **Command Line**

Some options may be controlled using command line switches when the compiler is invoked. As with the \$Options keyword method, the command line switches do not write to the IWBasic.ini file. The IWBasic.inifile is read and any switches will over ride the corresponding IWBasic.inifile entry for that compilation. The details of which option switches are available via this method are discussed [here.](#page-227-0)

# **8.17.1 Global Options**

Global Options can be set with the *Compiler Preferences* dialog described in the [How-To»Set](#page-429-0) Compiler [Preferences](#page-429-0) section. Global option settings are stored in the IWBasic.ini file.

Global option entries can be overridden at compile time via [command](#page-227-0) line switches and/or \$Option keyword entries.

# **8.17.2 \$Option keyword**

Compiler options can be set directly from the source code. Options set in this manner will override options set with the *Compiler Preferences* dialog described in the [How-To»Set](#page-429-0) Compiler [Preferences](#page-429-0) section. Any changes made in this manner will affect only the source file which contains them and do not change the global entries stored in the IWBasic.inifile.

The syntax for using the \$Options keyword is:

```
$option "name{=value}"
$option "name{ value}"
```
None of the syntax components are case sensitive. The following table is a summary of the available compiler options. Following the table are specific details for each of the options.

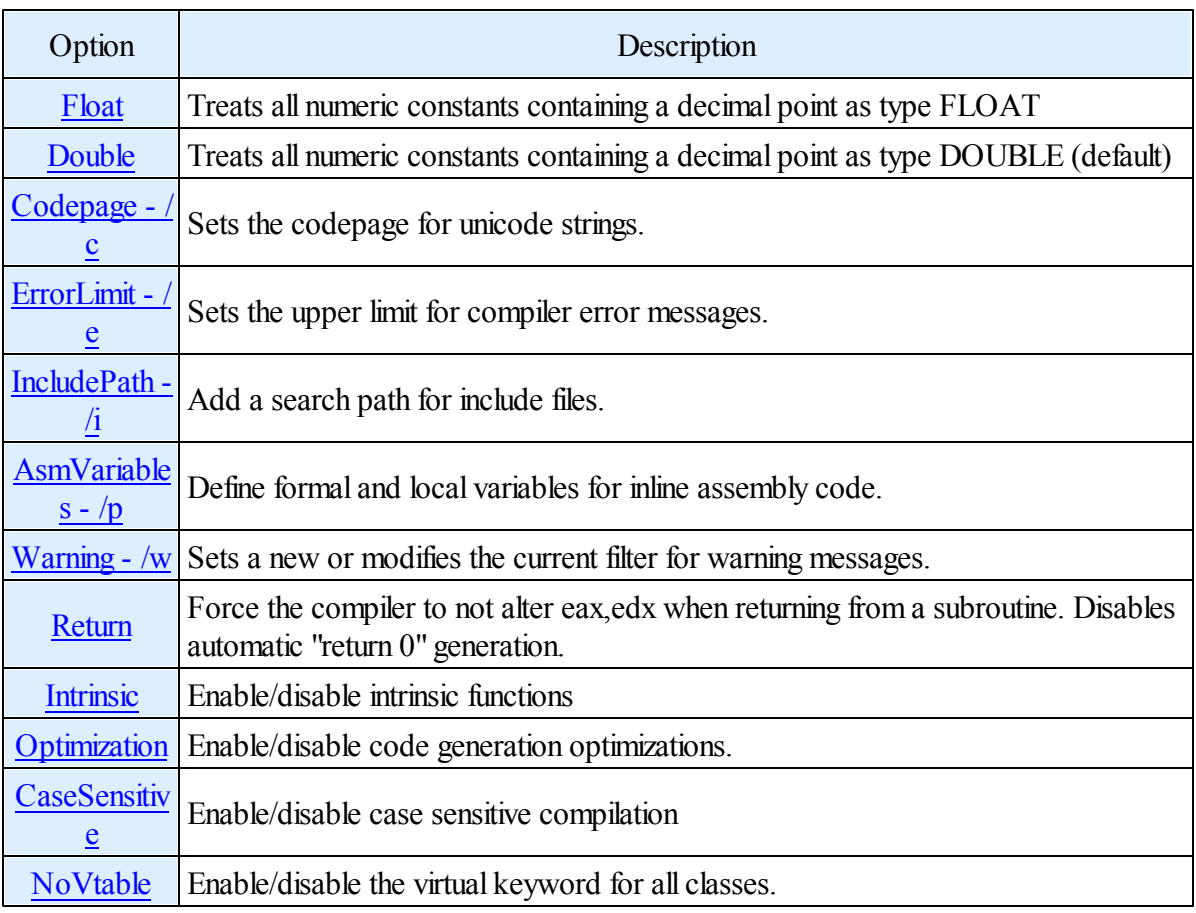

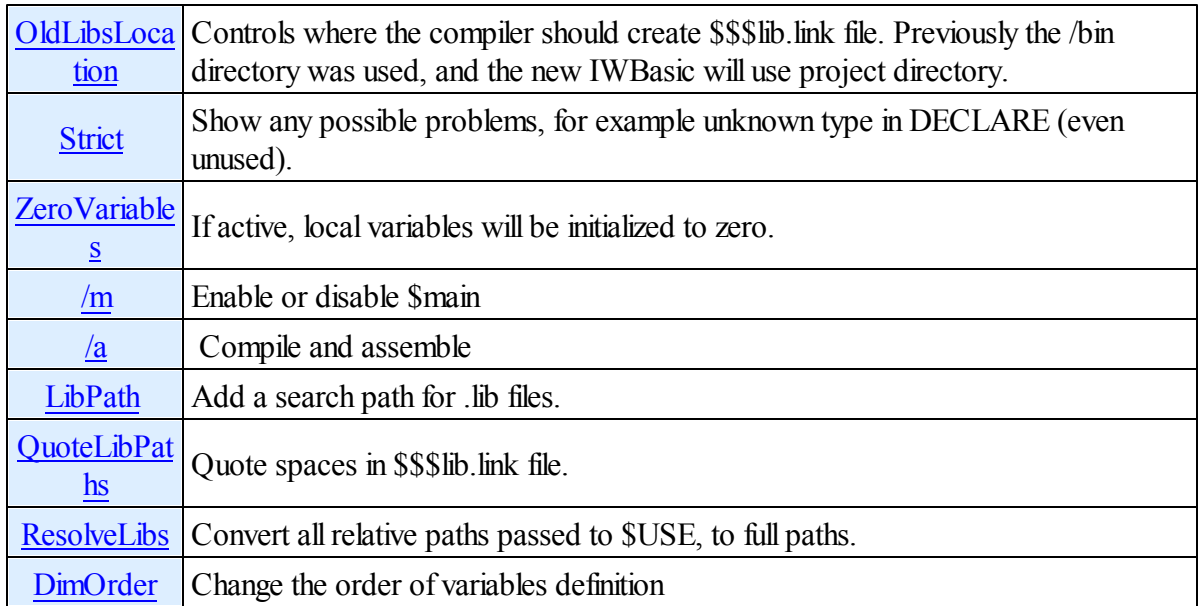

Note: Numbers passed to \$option can be formatted in decimal, or hexadecimal with 0x prefix. \$option "codepage 65001"

```
$option "codepage 0xFDE9"
```
### **Float**

value:-- default state: OFF Treats all numeric constants containing a decimal point as type FLOAT. \$option "float" Note: The Float and Double options are mutually exclusive. Turning one on turns the other off.

### <span id="page-221-0"></span>**Double**

value:-- default state: ON Treats all numeric constants containing a decimal point as type DOUBLE. \$option "double" Note: The Float and Double options are mutually exclusive. Turning one on turns the other off.

### <span id="page-221-1"></span>**Codepage - /c**

value: push, pop, utf8, ansi, or a number default state: ANSI / CP\_ACP / 0 \$option "/codepage 65001" ' use a space or '=' as the separator \$option "/c push" ' save current codepage \$option "/c pop" ' restore saved codepage \$option "/c pop" ' restore

<span id="page-221-2"></span>**ErrorLimit - /e**

value: push, pop, number default state: 5 \$option "ErrorLimit 10" ' show up to 10 errors

### <span id="page-222-0"></span>**IncludePath - /i**

value: a path, full or relative (to current file)

default state: EMPTY / environment variable INCLUDE

```
'$option "/i c:\downloads\programming\libs\sqlite" ' no c-style escape sequences
'$option "/i sqlite" ' subdirectory sqlite relative to current file
'$option "/i \..\sqlite" ' CurrentFileDirectory\..\sqlite
'$option "/i ..\sqlite" ' CurrentFileDirectory\..\sqlite
```
TIP: you can specify additional paths in environment variable INCLUDE: path1;path2;path3 TIP: you can specify additional paths in REG\_MULTI\_SZ "Include Paths" in HKEY\_CURRENT\_USER\Software\IonicWind\IWBASIC

TIP: you can specify additional paths in the command line: /Ipath1 /Ipath2 "/Ilong path 3"

### <span id="page-222-1"></span>**AsmVariables - /p**

value: push, pop, 0,1,yes,no,on,off,enable,disable default state: 0 \$option "/p" ' enable

\$option "/p 1" ' enable \$option "/p 0" ' disable

```
$option "/p 1"
sub mysub3(int t)
      int yy
      static int zz
      $emit mov eax, [t]
      $emit mov [yy],eax
      $emit mov [mysub3.zz],eax
endsub
$option "/p 0" ' optional: turn it off
```
### **Warning - /w**

value: push, pop, enable, disable, default or a number

default state: 0

```
$option "/w push" ' save current filter
$option "/w pop" ' restore saved filter
$option "/w 0xFFFFFFFF" ' set all: enable all warnings
$option "/w 1" ' set all: disable all, enable warning 1
$option "/w disable:1" ' selective: disable warning 1
$option "/w enable:1" ' selective: enable warning 1
$option "/w default" ' set default warnings filter
```
currently implemented warning filters:

0x0001 uninitialized variables 0x0002 unreferenced variables 0x0004 missing return value

0x0008 size of local variables exceeds 32KB 0x0010 variable/constant name collision 0x0020 undeclared function 0x0040 temporary string/udt assigned to pointer

```
' demo for uninitialized variable (do not execute this function)
$option "warning push" ' optional: save current mask
$option "warning disable:0x0001"
sub mysub(int pValue)
      int t
     mysub(t)
endsub
$option "warning pop" ' optional: restore saved mask
sub mysub2(int pValue)
     int t
     mysub2(t) ' Warning: Uninitialized variable: t
endsub
```
### <span id="page-223-0"></span>**Return**

value: push,pop,0,1,yes,no,on,off,enable,disable default state: OFF

This option is used to return a value directly in eax register. If you turn this option ON, the compiler will not warn about missing return value, and will not return zero, as it does by default. Therefore, be sure to return zero from window handlers.

```
sub testsub(),int
      $emit mov eax,7
      $option "return disable"
endsub
$option "return enable"
print testsub()
```
### <span id="page-223-1"></span>**Intrinsic**

```
value: push, pop, 0,1,yes,no,on,off,enable,disable
default state: OFF
$option "intrinsic" ' same as $option "intrinsic enable"
int a=SIN(5)
```
### **Optimization** .

value: push, pop, 0,1,yes,no,on,off,enable,disable default state: OFF Enables optimizing code generation \$option "optimization" ' same as \$option "optimization enable"

Note: There is another optimization that can be invoked from the main menu *Projects/Options* dialog by entering **O1** in the *Advanced/Assembler Options* edit field. With this option active, the operand size specifier in assembly instructions like "mov reg,value" or push value will be removed..

### **CaseSensitive** .

value: push,pop,0,1,yes,no,on,off,enable,disable default state: OFF \$option "CaseSensitive" typedef XX int typedef Xx word typedef xX char typedef xx int64

While this option is active, CASESENSITIVE condition will be defined. Use \$ifdef to detect it: typedef sbyte schar

\$ifdef \_\_CASESENSITIVE\_\_ typedef BYTE char \$endif

Case sensitive compilation mode does not affect built-in variable types, so char and CHAR are the same type.

Case sensitivity allows faster compilation because the compiler doesn't have to alter the case of everything in order to make comparisons.

If case sensitive compilation is enabled, anything but build-in base types (and the list below) will be case sensitive - functions, constants, id's, variables, structures, typedefs.

The following will be case insensitive:

def, dim, \$error, \$warning, typedef, \$typedef, \$undef, gosub, goto, jump, label, etc... and includes all the keywords defined as {command} in the .incc files.

The compiler will search in all possible locations (using case insensitive method) to give you a hint, with the proper case: "did you meant TheSymbol?"

```
sub b()
 point p
endsub
Error message: File: x.iwb (19) unknown type point, did you meant POINT ?
```
### <span id="page-224-0"></span>**NoVtable**.

value: push,pop,0,1,yes,no,on,off,enable,disable default state: OFF

Activating this option disables the virtual keyword for all classes defined afterward. This in turns moves all class variables 4 bytes "up"; the first variable will be located at the THIS pointer (like in structures).

```
$option "novtable"
class CRect
      int left
      int top
      int width
      int height
      declare Set(int l, int t, int w, int h)
       declare virtual !!! not possible !!!
endclass
```
This class behaves like a structure, in the same way as it would in  $C++$ : 'left' member is at offset 0, 'top' at  $4 \dots$ 

Another example program: class CWinRect int left int top int right int bottom endclass CWinRect c  $c. left = 1$  $c.top = 2$  $c.right = 3$  $c.$ bottom =  $4$ pointer  $p = \&c$ print "values:", \*<int>p[0], \*<int>p[1], \*<int>p[2], \*<int>p[3] print "offsets: ", &c.left-&c, &c.top-&c, &c.right-&c, &c.bottom-&c Output: values:4206666 1 2 3 offsets: 4 8 12 16 With novtable enabled:

values: 1 2 3 4 offsets: 0 4 8 12

### <span id="page-225-0"></span>**OldLibsLocation**

value: push,pop,0,1,yes,no,on,off,enable,disable default state: OFF \$option "oldlibslocation on" Controls where the compiler should create \$\$\$lib.link file. When ON, the /bin directory is used, and

when OFF, the current project's directory is used..

### <span id="page-225-1"></span>**Strict**

value: push,pop,0,1,yes,no,on,off,enable,disable default state: OFF \$option "strict on" Show any possible problems, for example unknown type in DECLARE (even unused).

### **ZeroVariables**

value: push,pop,0,1,yes,no,on,off,enable,disable default state: OFF If active, local variables will be initialized to zero. \$option "zerovariables on" sub ZeroLocalVariables() int a ' will be zero int b ' will be zero int c ' will be zero

```
print a,b,c ' outputs "0 0 0"
endsub
ZeroLocalVariables()
```
### <span id="page-226-0"></span>**/m**.

value: push,pop,0,1,yes,no,on,off,enable,disable default state: OFF Used to enable or disable \$main Used as /m in the command line when compiling a single file to exe/dll If you use \$option "/m" instead of \$MAIN, your program willstart "at the top ofsource file", from the first expression. \$option "/m" ' use \$main

```
$option "/m 1" ' use $main
$option "/m yes" ' use $main
$option "/m on" ' use $main
$option "/m enable" ' use $main
$option "/m 0" ' cancel $main
$option "/m no" ' cancel $main
$option "/m no" ' cancel $main<br>$option "/m off" ' cancel $main
$option "/m disable" ' cancel $main
```
<span id="page-226-1"></span>**/a** - push,pop,0,1,yes,no,on,off,enable,disable. . value: push,pop,0,1,yes,no,on,off,enable,disable default state: OFF When diabled the compiler will generate an assembly source file; otherwise an object file will be created.

\$option "/a" ' same as \$option "/a on"

NOTE:If the output file passed to the parser has an .o or .obj extension, an object file will be generated using the local nasmw.exe.

### <span id="page-226-2"></span>**LibPath**

value: directory default state: NULL Add a search path for .lib files. Used with ResolveLibs option to write full lib paths to \$\$\$lib.link file. \$option "LibPath c:\downloads\programming\libs\MyDir" ' no c-style escape sequences \$option "LibPath MyDir" ' subdirectory MyDir relative to current file \$option "LibPath \..\MyDir" ' CurrentFileDirectory\..\MyDir \$option "LibPath ..\MyDir" ' CurrentFileDirectory\..\MyDir

### **QuoteLibPaths**

value: push,pop,0,1,yes,no,on,off,enable,disable default state: off Quote spaces in \$\$\$lib.link file. Useful option if you want to use another linker.

### <span id="page-227-1"></span>**ResolveLibs**

value: push,pop,0,1,yes,no,on,off,enable,disable default state: off Convert all relative paths passed to \$USE, to full paths.

### **DimOrder**

value: push,pop,left,right,default default state: default Change the order of variables definition. int a,b,c,d ' the default is 'right', the 'd' variable is defined first.

### <span id="page-227-0"></span>**8.17.3 Command line**

Compiler options can be set directly from the command line. Options set in this manner will override options set with the *Compiler Preferences* dialog described in the [How-To»Set](#page-429-0) Compiler [Preferences](#page-429-0) section but do not change the global entries stored in the IWBasic.ini file...

The proper syntax for options is:

### **/[option name][parameter]**

without a space between option name and parameter. The option name is not case sensitive. The following table describes available options.

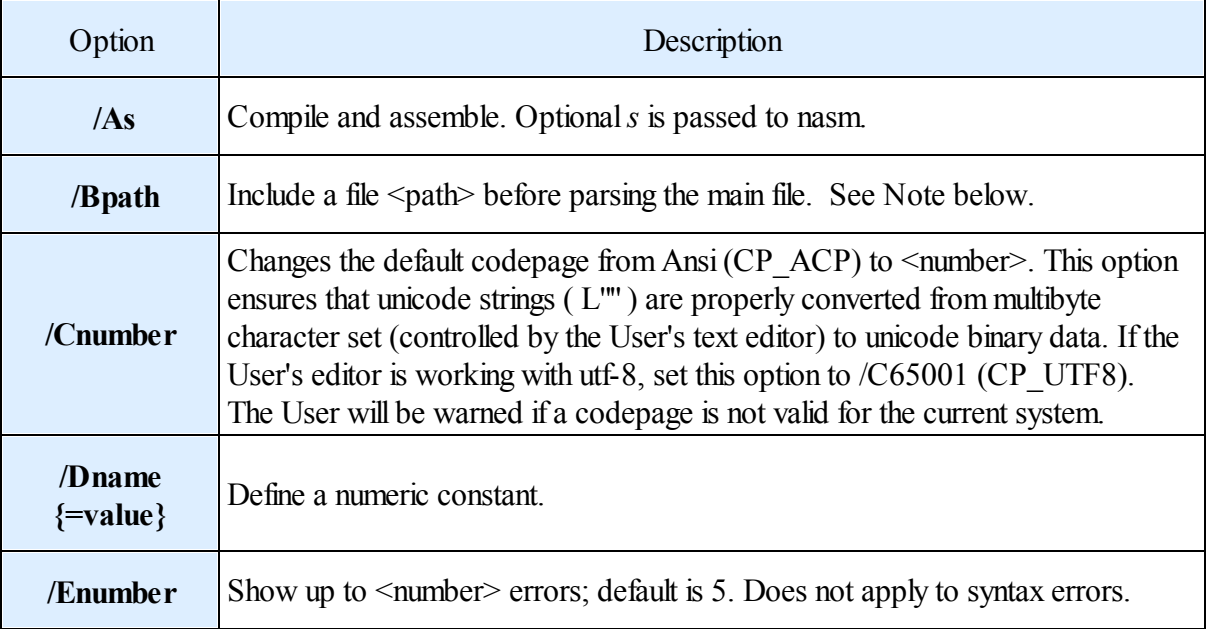

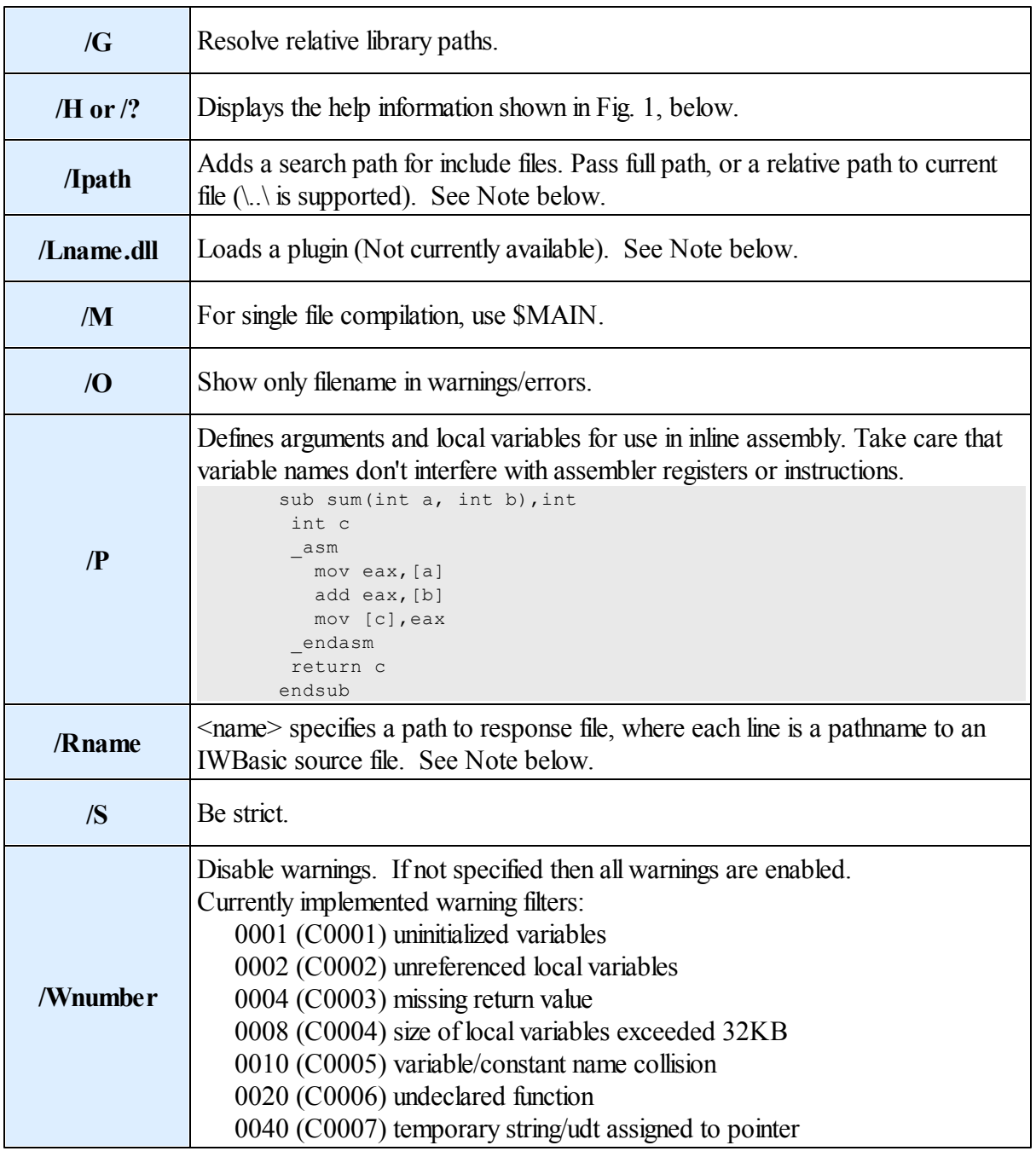

NOTE: In the command line no space is allowed for an option, only in path names (the whole option must be quoted):

i.e. /Ishortpath "/Ilong path".

When passing "folders" in the command line, they should not end with a backslash. If there must be one at the end, and the path is quoted, the User should use two backslashes: "/SOMEOPTIONc:\blah\\"

|                    | Usage: IWBPARSE loptionsJ inputfile loptionsJ loutputfileJ loptionsJ                                |
|--------------------|----------------------------------------------------------------------------------------------------|
| Available options: |                                                                                                    |
| ∕As                | Compile and assemble. Optional s is passed to nasm.                                                 |
|                    | If s is not specified, '-f win32' will be used.                                                     |
| /Bpath             | Include file <path> before parsing the main file.</path>                                            |
| /Cnumber<br>01.    | Change default codepage for unicode strings. For utf-8 use $\angle$ C650                            |
|                    | /Dname{=value} Define a condition or constant.                                                      |
| ∕En                | Show up to n-errors (default 5).                                                                    |
| ∕G                 | Resolve relative lib paths.                                                                         |
| $/H$ or $\ell$ ?   | Show this help.                                                                                     |
| /Ipath             | Add a search path for include files.                                                                |
| /M<br>$\sqrt{0}$   | For single file compilation, use \$main.                                                            |
| $\angle P$         | Show only file name in warnings/errors.<br>Define arguments and local variables for inline assembly |
| $\angle R$         | Inputfile specifies a path to response file, where                                                  |
|                    | each line is a pathname to an IWBasic source file.                                                  |
| ⁄S                 | Be strict                                                                                           |
| /Wnumber           | Disable warnings:                                                                                   |
|                    | 1 uninitialized variables                                                                           |
|                    | 2 unreferenced variables                                                                            |
|                    | 4 missing return value<br>8 size of local variables exceeds 32KB                                    |
|                    | 16 variable/constant name collision                                                                 |
|                    | 32 structure redefinition                                                                           |
|                    | 64 temporary string/udt assigned to pointer                                                         |
|                    | 128 missing base interface                                                                          |

**1. Command Line - Help Display**

# **8.18 Exception Handling**

Exceptions are events that normally terminate program execution when they occur. They can be either hardware-based (like out-of-memory) or software-based (like division by zero). In either case what often results is a program "crash". It would be nice to be able to prevent all crashes. That can't be done. So the next best thing is to prevent the crashes that can be prevented and learn the most we can from those that can't be recovered from. For the latter we'd like to display error information and trap the internal state of the application to help diagnose the problem. This is especially helpful with intermittent problems that cannot be reproduced easily.

The method that IWBASIC uses to "handle" these exceptions is called structured exception handling.

The first step in implementing exception handling is to visually identify portions of the code that could possibly generate an exception. Good examples are places where a division is taking place or the SQRT function is being used.

NOTE: Throughout the rest of this section numerous examples show a typical "divide by zero" exception and the responses to it. This does not imply that that particular exception is the only exception that can be generated and needs to be addressed. "Divide by zero" exceptions are simply easy to create and understand for demonstration purposes.

The following demonstrates code that will cause an exception:

```
int a = 1, b = 2int y = 12 / (a - 1) ' division by zero
int z = \text{SQRT}(a - b) ' square root of a negative number
```
As an example, let's examine the following program:

```
openconsole
int a = 0'int a = 1print 1/a
print "success"
print "Any key to end"
waitcon
closeconsole
end
```
When the program is compiled and run, nothing is printed. That's because the divide by zero has created an exception and the program has crashed.

Once the potentially problem code is identified it has to be marked in some way for the compiler to recognize it needs to be dealt with. This is accomplished by bracketing the code with the **TRY** / **ENDTRY** keywords.

```
openconsole
int a = 0'int a = 1TRY
print 1/a
ENDTRY
print "success"
print "Any key to end"
waitcon
closeconsole
end
```
So now the code is set up to recognize an exception. If  $a \leq 0$  when the TRY was entered the division would be done and the result printed just as though the TRY/ENDTRY keywords weren't there. The other two print statements would also be printed.

If the code is compiled and run as shown the divide by zero error will be trapped and only "success" and "Any key to end" will be printed. That indicates the program ran to completion but does not tell us why no number was printed and lies in telling us it was a success.

Let's move the "print 'success' " line to inside the TRY/ENDTRY block:

```
openconsole
int a = 0'int a = 1TRY
print 1/a
 print "success"
ENDTRY
print "Any key to end"
waitcon
```

```
closeconsole
```
end

If the above code is compiled and run with  $a = I$  the results will be as expected, all three print statements will execute.

With  $a = 0$  only the "print 'Any..." statement is executed.

Within a TRY/ENDTRY block, when an exception occurs any statements following the line that causes the exception are skipped. Conversely, when no exception is encountered in the block the code executes normally.

NOTE: Again, it must be stressed that within a given TRY/ENDTRY block there may be numerous exceptions generated for a multitude of different reasons. The examples in this section are assuming that the only exception that can be generated is the one being caused by the "print 1/a" statement.

Up to this point the missing print of the division when  $a = 0$  has not been addressed. The following code shows one method of addressing the issue:

```
openconsole
int a = 0'int a = 1WHILE 1
 TRY
  print 1/a
  print "success"
   BREAK
 ENDTRY
 print "Divide by Zero Error- Using default"
 a=1ENDWHILE
print "Any key to end"
waitcon
closeconsole
end
```
If  $a \leq 0$  the division result is printed; "success" is printed; and the BREAK statement is executed to exit the WHILE/ENDWHILE loop. If  $a = 0$  the division generates an exception; nothing is printed; the TRY/ENDTRY block is exited; the "Divide error..." line is printed; *a* is set to a default non zero value; the program is returned to the WHILE statement; and the division doesn't generate an exception this time through.

There is another way to accomplish the preceding. Observe the following code:

```
label_a:
 TRY
   print 1/a
   print "success"
 ENDTRY
 CATCH
   print "Divide by Zero Error- Using default"
   a=1goto label_a
 ENDCATCH
```
First notice the **CATCH** / **ENDCATCH** keywords. These denote a block of code that gets

executed only if an exception is generated. If the optionalCATCH block is used, there can be one CATCH block for each TRY block or there can be multiple TRY blocks using a single CATCH block in a single application.

An exception inside a TRY block sets an internal flag to TRUE (initialized to FALSE when entering a TRY block), and continues program execution outside the current TRY block. That internalflag is examined each time a CATCH block is encountered. If the flag is TRUE the CATCH block code will be executed; otherwise it will be skipped.

CATCH blocks can be anywhere, even in a separate subroutine or DLL. However, a CATCH block's code only works in the 'current' thread. CATCH code must be executed in the same thread as the recent TRY, otherwise it will return exception information for another thread.

The following shows three TRY/CATCH pairs with recovery for the first two and the third treated as a non-recoverable exception.

openconsole int a,b,c exec\_a: try print 1/a endtry catch  $a=1$ goto exec\_a endcatch exec\_b: try print 1/b endtry catch  $b=-1$ goto exec\_b endcatch exec\_c: try print 1/c endtry catch print "fatal error" end endcatch print "Any key to end" waitcon end

This example demonstrates the nesting of TRY blocks and the use of multiple TRY blocks with one CATCH block:

openconsole int a,b,c exec\_a: try

```
print 1/a
exec_b:
   try
    print 1/b
     try
      print 1/c
     endtry
   endtry
 endtry
 catch ' exception in one of three divisions
   if a=0
     a=1print "problem with a"
     goto exec_a
   elseif b=0
    ' 'a' succeeded
     print "problem with b"
     b=-1try 'needed to account for the fact we are not going to the
     endtry 'top level of the nesting. This will be repeated for each level skipped
     goto exec_b
   else
    ' c must be zero
     print " fatal problem with c"
     end
   endif
 endcatch
print "Any key to end"
waitcon
end
```
The number of nesting levels of TRY blocks is unlimited.

NOTE: Due to having to insert extra TRY blocks inside the CATCH when using GOTO in nested TRY blocks it is highly recommended that GOTO not be used in nested TRY blocks.

Up to this point nothing has been discussed about how to collect and display information concerning an exception.

IWBASIC provides two functions for use in a CATCH block to supply that information.

1. [GetExceptionCode](#page-600-0) - returns the code (a 32-bit integer) of the exception.

2. [GetExceptionInformation](#page-600-1) - returns a pointer to a structure containing additional information

about the exception. Through this pointer the machine state that existed at the time of a hardware exception can be accessed..

The following is an example of their use:

```
$include "windowssdk.inc" ' needed for definition of EXCEPTION POINTERS and EXCEPTION RECORD
 int a=0
 try
   print "dividing by zero"
   print 1/a
   print "divide ok"
 endtry
 catch
   print "exception code: 0x", hex$(GetExceptionCode())
```

```
pointer pep = GetExceptionInformation()
   settype pep, EXCEPTION POINTERS
   print "exception address: 0x", hex$(*pep.*<EXCEPTION RECORD>ExceptionRecord.ExceptionAddress)
 endcatch
 print "finished"
Output:
dividing by zero
```

```
exception code : 0xC0000094
exception address: 0x40141E
finished
```
The following example uses what has been covered so far with an additional subroutine and some special IWBASIC constants.

```
uint code = 0int a = 0'int a = 1try
   print 1/a
    ' other code here
   print "success"
 endtry
 if (WasThereAnException(&code)) then showerror(__FILE__, __LINE__, code)
 'dummy()
 end
sub dummy
 catch
   print "in dummy sub"
 endcatch
endsub
sub WasThereAnException(opt pointer pdwCode), int
 int t = 0catch
   t = 1if (pdwCode) then *<int>pdwCode = GetExceptionCode()
 endcatch
 return t
endsub
```
sub showerror(string file,uint lline, uint code) MESSAGEBOX 0, USING("Error & in &#", HEX\$(code), file, lline), "" endsub

First, let's examine what happens when  $a = 1$ . The TRY block is entered and the exception flag is set to FALSE. There is no exception so "success" is printed. The WasThereAnException sub is called in the IF statement. Inside the sub the CATCH block is skipped since the internal exception flag is FALSE. The sub returns 0 which causes the IF statement to not call the showerror sub.

Now, with  $a = 0$ .

The TRY block is entered and the exception flag is set to FALSE. There is an exception so "success" is not printed.

The exception flag is set to TRUE

The WasThereAnException sub is called in the IF statement.

Inside the sub the CATCH block is enter since the internal exception flag is TRUE..

The exception code is stored in the memory location for "code".

The sub returns 1 which causes the IF statement to call the showerror sub.

The showerror sub opens the message box and displays the current file name, the current line number, and the exception code.

Examine the code again and notice the "dummy" sub. The statement that calls the sub is commented out so it wouldn't execute. Let's remove the comment so the call to dummy will occur.

Again. evaluate with  $a = 0$ .

Everything happens exactly as described in the previous paragraph with  $a = 0$ . However, when the messagebox is closed and the "dummy" sub is executed, the "in dummy sub" line is printed. That is because the exception flag can only be reset upon entering a TRY block. Remember in the early examples that the looping was reentering the TRY block which in turn was resetting the exception flag. The resulting action in this scenario demonstrates the need for extreme caution when using TRY/CATCH blocks.

There is another way of creating exceptions that hasn't been touched on. There are circumstances where it would useful to be able to use the TRY/CATCH mechanism without having to have an actual hardware or software failure.

The THROW keyword can be used for this purpose. When used it creates an exception with a code of 0. It must be used with an argument (a pointer, number, string) that identifies the specific exception.

The following demonstrates the use of the THROW keyword:

```
$include "windowssdk.inc"
$define DEMO 2 \leq \leq \leq \leq \leq \leq \leq \leq 0. 1, 2 to see different results
 try
   int a=7
$if DEMO==0
   throw a ' throw VARIABLE INT
$elif DEMO==1
   throw 1234 ' throw NUMBER
$else
   throw "help" ' throw STRING
$endif
 endtry
 catch
  pointer excptPtrs = GetExceptionInformation()
   settype excptPtrs, EXCEPTION POINTERS
   settype *excptPtrs.ExceptionRecord, EXCEPTION RECORD
Sif DEMO==0' throw VARIABLE INT
  pointer pValue = pointer(*excptPtrs.*ExceptionRecord.ExceptionInformation[0])
```

```
print "throw value: ", *<int>pValue
$elif DEMO==1
    ' throw NUMBER
   print "throw value: ", *excptPtrs.*ExceptionRecord.ExceptionInformation[0]
$else
    ' throw STRING
   pointer pszValue = pointer(*excptPtrs.*ExceptionRecord.ExceptionInformation[0])
   print "throw value: ", *<string>pszValue
$endif
endcatch
```
THROW can be used anywhere within a program. If it is use outside of a TRY block it will be "caught" by the debugger as a second chance exception, if in DEBUG mode. If THROW is not used in a TRY and not in DEBUG mode the program will crash.

The last keyword that requires mention is LEAVE. In looping blocks of code (FOR/NEXT, WHILE/ENDWHILE, DO/UNTIL) it is sometimes desirable / necessary to exit the block before all the iterations have been completed.

BREAK / BREAKFOR are used for that purpose. In a TRY block, LEAVE is used in exactly the same way, to do exactly the same thing.

### **8.18.1 Exception Codes**

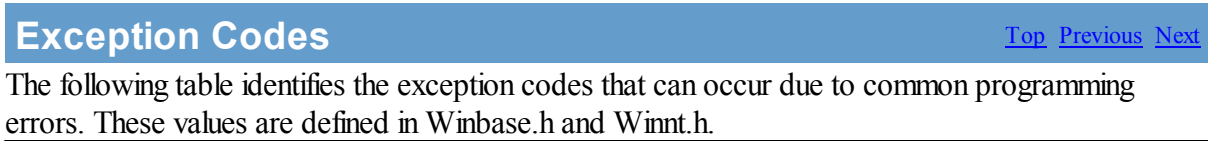

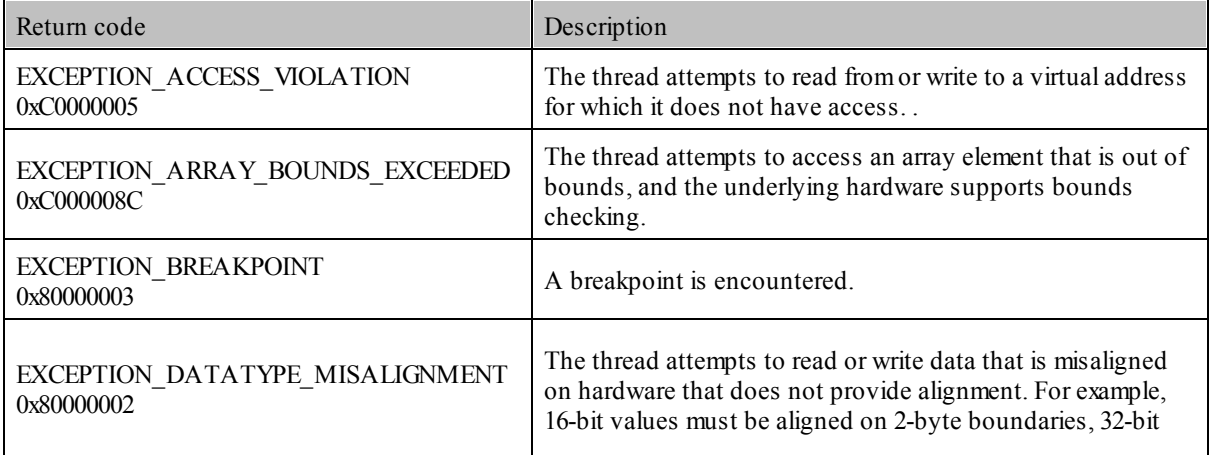

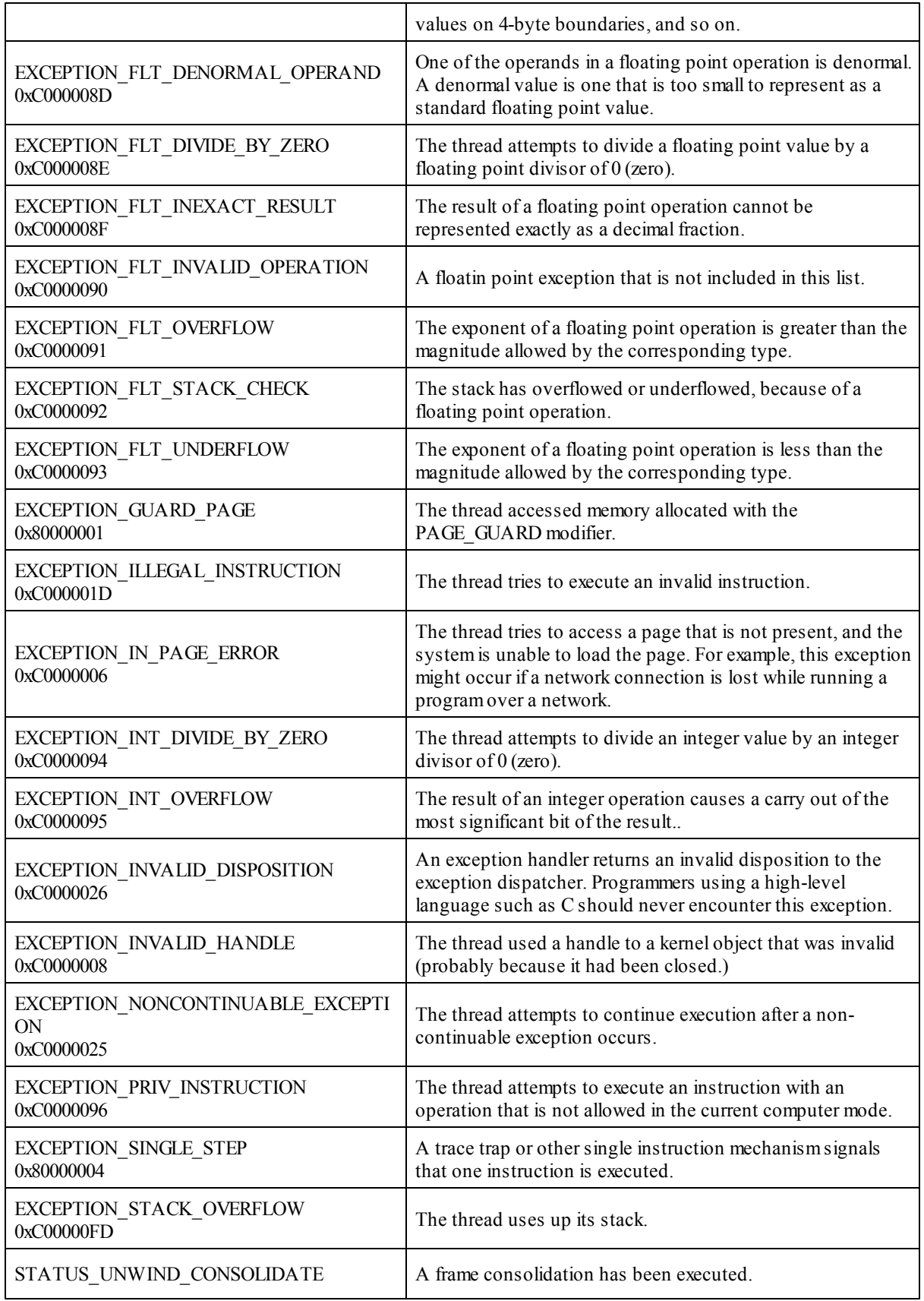

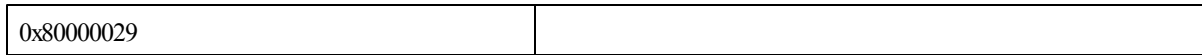

### <span id="page-238-0"></span>**8.19 Threads**

IWBASIC supports multithreaded processes via the windows api. Thread-private variables are supported via the THREAD keyword.

The **thread** keyword must be specified first, to take effect (first in a line). The compiler updates an internal UDT as it sees the thread variables. To share thread variables between multiple source files, define them in an include file, or use the same order in allsource files.

```
declare import, CreateThread (pointer q, int q, int q, pointer q, int q, pointer q), int
declare import,WaitForSingleObject(int q,int q)
declare import, CloseHandle(int q)
' define some per-thread variables
thread int x,y
thread POINT pt
' main thread
x = 1y = 2pt.x = 3pt.y = 4print "main thread:"
DumpVariables(0) ' shows 1,2,3,4
' run a secondary thread
print "\nsecondary thread:" ' shows 0,0,0,0int dwId
int hThread = CreateThread(0,0,&DumpVariables,0,0,&dwId)
if (hThread)
WaitForSingleObject(hThread, -1)
CloseHandle(hThread)
endif
sub DumpVariables(int reserved)
print "thread int x = "x.<br>print "thread int y = ", y
print "thread POINT pt.x = ", pt.x
print "thread POINT pt.y = ", pt.yendsub
```
# **8.20 Macros**

.

IWBASIC supports macros which are a set of instructions that are represented in an abbreviated format. The \$MACRO directive is used to define a macro. Once defined macros are called in basically the same way that functions are called.

**Syntax**

\$MACRO name(param1, param2, ...)(expression1:expression2:...)

### **Parameters**

*name* - A unique name for the macro. The name may be the same as a function name. *param1, ...* - Symbols representing the variables being passed to the macro.

*expression1,...* - Expressions or functions to be performed. The param symbols are placed in the appropriate locations within the expresions.

```
$macro sum(a,b) (a+b)
$macro sum(a,b,c) (a+b+c)
print sum(1,2)
print sum(1, 2, 4)'multi expression example
$macro INITPOINT(pt,xx,yy) (pt.x=xx : pt.y=yy)
```
POINT p INITPOINT(p,3,4)

Note: The  $=$  operator inside a macro will always assign a value, and  $=$  will compare. This exception makes it possible to assign values in macros.

A macro will override a function with the same name and number of parameters:

```
declare import, sum (int a, int b), int
declare import, sum (int a, int b, int c), int
print sum(1,2) ' function
$macro sum(a,b) (a+b)
print sum(1,2) ' macro
print sum(1,2,3) ' function
```
A function can be called from inside a macro:

```
$macro ListboxDeleteAllItems(win,id) (SENDMESSAGE(win,LB_RESETCONTENT,0,0,id))
```
ListboxDeleteAllItems(d1,IDC\_MYLISTBOX)

In macros defined with multiple expressions, only the first expression (leftmost) can be used to return a value. The return value from additional expressions will be ignored, and if neccessary, temporary strings or UDT's will be deleted.

\$macro mymacro(a,b)(a:b)

```
print mymacro(APPEND("a","b"), APPEND("c","d"))
```
The first APPEND will be printed, the second APPEND will be executed and it's temporary result will be deleted before the macro returns.

The look-up precedence in macros is:

- 1. symbols from macro definition \$macro name(*this*, *and\_this*) (expression)
- 2. variables
- 3. constants

Therefore, if the symbol "A" is encountered in a macro expression, the compiler will first try to find macro parameter "A", then "A" variable, and finally a constant "A".

A macro can be undefined: \$UNDEF MacroName NumberOfParameters \$undef sum 2 \$endef sum 3

To check if a macro is defined, use \$IFDEF MacroName.

Macros are supported in enumerations and \$IF conditions.

There is a special predefined macro: **defined(name)** It returns TRUE if the parameter 'name' is defined. The 'defined' keyword is now reserved. \$define MYCOND \$define WIN32 '\$define MAC \$if defined(WIN32) && defined(MAC) \$error "WIN32 and MAC is defined" \$elif defined(WIN32) && defined(MYCOND) \$error "WIN32 and MYCOND is defined" \$elif defined(WIN32) && !defined(MYCOND) \$error "WIN32 is defined, but MYCOND is not defined" \$elif defined(MAC) && defined(MYCOND) \$error "MAC and MYCOND is defined" \$elif defined(MAC) && !defined(MYCOND) \$error "MAC is defined, but MYCOND is not defined" \$else \$error "unhandled case" \$endif

**General Programming**

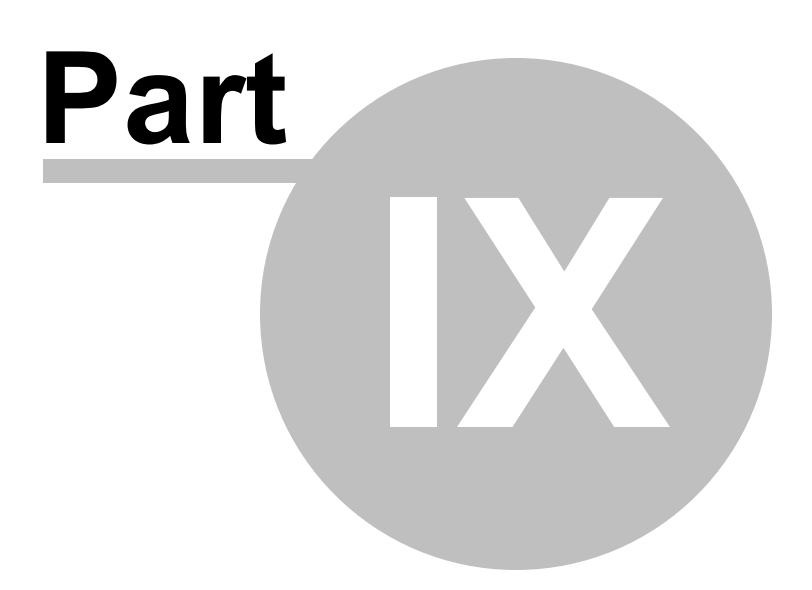

# **9 General Programming**

# **9.1 Text Only Programs**

### **Console Window**

The console window, also called a *text console*, is similar to a command prompt display. The console window can be used for text input and output only. Graphics are not supported for console mode programs.

To open a console window in your program use the **[OPENCONSOLE](#page-666-0)** command. When you are done with the console window issue a [CLOSECONSOLE](#page-522-0) command. OPENCONSOLE and CLOSECONSOLE are not needed if you compile for a *Console* target but it does not hurt to included them.

If compiling for a *Windows* target you must use OPENCONSOLE or the program will lock trying to output or input to a non existent text console. Window only allows one console window per process.

### **Displaying Text**

To display text in the console window use the PRINT statement. The print statement has the following syntax.

```
PRINT {window, } param1 {, param2...} {, }
```
The first optional parameter is to output text in a regular window and will be discussed in the section on using windows.

The optional trailing comma tells PRINT not to issue a carriage return at the end of the line. This allows using multiple PRINT statements to work with the same line of text.

A print statement with no parameters will move the console window cursor to the next line. The following program demonstrates a simple console program.

```
OPENCONSOLE
DEF name$, address$, city$, state$, zip$:STRING
DEF income:FLOAT
name$ = "John Doe"
address$ = "123 \; Anywhere \; St"city$ = "Middle Town"state$ = "WI"zips = "55555"income = 38.5PRINT name$
PRINT address$
PRINT city$, " ", state$, " ", zip$
```

```
PRINT
PRINT "Median Income:",
PRINT income
PRINT
PRINT "Press Any Key To Close"
DO
UNTIL INKEY$ <> ""
CLOSECONSOLE
END
```
### **Changing Colors**

To display your text in different colors in the console window use the COLOR statement. The COLOR statement has the syntax of:

COLOR foreground, background

Where background and foreground are positive numbers from 0 to 15. Refer to figure 16.1 for the colors supported by the console window.

In the previous example, insert the statement:

COLOR 14,1

Right before all the PRINT statements to see yellow text on a blue background.

#### **Positioning Text**

You can position your text anywhere in the console window by using the LOCATE statement. The LOCATE statement has the syntax of:

### LOCATE y, x

where y is the vertical character position and x is the horizontal character position. The origin is the upper left corner at character position 1,1. This short example demonstrates the LOCATE statement:

```
OPENCONSOLE
LOCATE 10,1
PRINT "Position 10,1"
LOCATE 10,50
PRINT "Position 10,50"
LOCATE 1,1
PRINT "Position 1,1"
LOCATE 1,50
PRINT "Position 1,50"
LOCATE 12,1
PRINT "Press Any Key To Close"
DO:UNTIL INKEY$ <> ""
CLOSECONSOLE
END
```
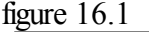

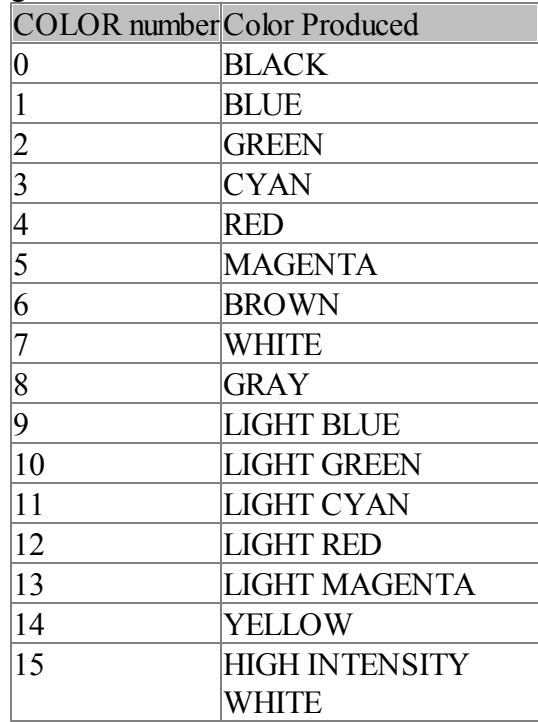

### **Clearing The Window**

To clear the console window use the command CLS. CLS removes all text the console window.

```
OPENCONSOLE
PRINT "CCCCCCCCCCCCCCCCCCCC"
PRINT "XXXXXXXXXXXXXXXXXXXXX
PRINT "Press any key to clear this window"
DO:UNTIL INKEY$ <> ""
CLS
LOCATE 12,1
PRINT"Now press any key to close"
DO:UNTIL INKEY$ <> ""
CLOSECONSOLE
END
```
### **Waiting for a key**

To pause your program and wait for a key to be pressed you can use the WAITCON command as an alternative to looping with INKEY\$

```
OPENCONSOLE
PRINT "Press any key to close"
WAITCON
CLOSECONSOLE
END
```
### **Getting Input**

So far, we have concentrated on displaying and manipulating text in the console window. For a program to be interactive, we need some way to get data from the user into our program. IWBASIC provides one statement for the console window INPUT and one function INKEY\$.

The INPUT statement allows your program to receive information from the user directly into any assignable variable type. The syntax of the INPUT statement looks like this:

INPUT {"prompt", } variable

The first optional parameter is a literal string used as the prompt for the input statement. The INPUT statement keeps collecting user key presses until the <ENTER> key is pressed at which time the input is stored in the variable.

```
OPENCONSOLE
C<sub>LS</sub>
DEF name$:STRING
INPUT "Enter your name:",name$
PRINT "Hello ", name$, " Nice to meet you"
PRINT name$,"Please press any key to close!"
DO: UNTIL INKEY$ <> ""
CLOSECONSOLE
END
```
The INKEY\$ function waits for the user of your program to press one key and returns the character pressed. This return value can be assigned to either a STRING or CHAR variable. The syntax of the **INKEY**\$ function is:

 $STRING|CHAR = INKEY\$  { (raw) }

The optional raw parameter if equal to 1 tells INKEY\$ to return virtual key codes. It is important to note that before your program executes the INKEY\$ function that the user of your program may have typed a number of keys. Always check the return value for the expected results.

#### Example:

```
OPENCONSOLE
DEF key$:STRING
LOCATE 1,1
PRINT "INKEY$ demonstration. ",
PRINT "Press <ENTER> to end program"
PRINT "Press any other keys to display them"
DO
   key$ = INKEY$IF Key$ <> ""
      LOCATE 10,1
      COLOR 14,1
      PRINT "You Pressed >",
     COLOR 2,0
      PRINT key$,
   ENDIF
UNTIL key$ = CHR$ (13)
```
CLOSECONSOLE END

# **9.2 File Operations**

File operations allow you to read and write data to permanent storage devices such as a hard drive, floppy or removable media. They can also be used to send data to peripherals attached to your computer, such as a printer.

### **Opening files for reading and writing**

The **[OPENFILE](#page-666-1)** function initiates the connection between your program and the outside world. It has as syntax of:

Error =OPENFILE (Variable, filename, flags )

The *variable* must be either of type FILE for an ASCII file or BFILE to open the file in binary (raw) mode.

The *flags* parameter is a quoted string and can be one of "R" for reading, "W" for writing , "A" for appending to an existing file. For binary files the flags parameter can also be "R+" to open an existing file for both reading and writing.

The function will return 0 if the file was successfully opened or 1 if the file could not be created or opened. If the function fails you should not attempt to read or write to the fiel.

Appending opens the file, or creates it if it doesn't exist, and sets the file pointer to the end of the file (EOF). The *W* mode will create a new file, or empty an existing one, and set the file pointer to the beginning of the file. You are allowed to read from the file in both *W* and *A* modes.

```
DEF myfile as BFILE
IF OPENFILE(myfile, "C:\\temp\\temp.txt", "W") = 0
   WRITE myfile, 0xFFFF
   CLOSEFILE myfile
ENDIF
```
### **Closing open files**

After you are finished reading or writing to a file you must close it to make sure that system resources are returned to Windows. If you leave too many files open at once you willreceive an error message. Use the CLOSEFILE statement to close any open file.

```
Example:
OPENCONSOLE
DEF myfile:FILE
IF(OPENFILE(myfile,"C:\\IWBASICTEST.TXT","W") = 0)
  WRITE myfile,"This is a test"
  CLOSEFILE myfile
  PRINT "File created successfully"
ELSE
```

```
PRINT "File could not be created"
ENDIF
PRINT "Press Any Key To Close"
DO:UNTIL INKEY$ <> ""
CLOSECONSOLE
END
```
The previous example attempts to open a file for writing in the  $C\Lambda$  directory called "IWBASICTEST.TXT". After opening the file, it writes one line of text to the file and then closes the file.

### **Writing to the file**

In the example a new function was introduced, WRITE. WRITE returns 0 on success and can work with both binary and ASCII (text) files. WRITE expects two arguments, the variable initialized with OPENFILE and the data to be written.

How the data is written depends on whether or not an ASCII (FILE) variable or binary (BFILE) variable was used to open the file. In a binary file all data is written in raw form and will occupy the full size of the dimensioned variable. For example a standard STRING is 255 bytes:

```
DEF myfile as BFILE
DEF str as STRING
str = "hello"
IF OPENFILE(myfile, "C:\\temp\\temp.bin", "W") = 0
  WRITE myfile, str
   CLOSEFILE myfile
ENDIF
```
The length of the file will be 255 bytes in this case. However using an ASCII file the WRITE statement will only write the contents of the string and automatically terminate the string with a linefeed/carriage return pair.

```
DEF myfile as FILE
DEF str as STRING
str = "hello"
IF OPENFILE(myfile, "C:\\temp\\temp.txt", "W") = 0
   WRITE myfile, str
   CLOSEFILE myfile
ENDIF
```
The length of the file would be 7 bytes in this case and be loadable in any text editor.

Numeric data is also treated differently in ASCII and binary files. In binary mode numeric data is written in its raw form which occupies the same amount of bytes it would in memory. For example an INT variable is 4 bytes in memory and will be 4 bytes in a disk file written in binary mode. For an ASCII file the size depends on the number of decimal places specified by the [SETPRECISION](#page-716-0) command

```
DEF myfile as BFILE
DEF iNum as INT
```

```
iNum = 3453423IF OPENFILE(myfile, "C:\\temp\\temp.bin", "W") = 0
   WRITE myfile, iNum
   CLOSEFILE myfile
ENDIF
```
Would write 4 bytes to the file.

```
DEF myfile as FILE
DEF fNum as FLOAT
fNum = 3453423.3423
IF OPENFILE(myfile, "C:\\temp\\temp.txt", "W") = 0
   WRITE myfile, fNum
   CLOSEFILE myfile
ENDIF
```
The number of bytes written depends on the setting of SETPRECISION. The default is two decimal places. A space character is always written in ASCII mode following a numeric type to separate data and to allow reading a continuous stream of numbers using the READ function.

STRING types are always followed by a carriage return/line feed pair in ASCII mode. To combine separate strings on one line use concatenation or the **APPEND**\$ function.

See Also: The [Variables](#page-162-0) section for information on raw data sizes for all of the data types supported by IWBASIC.

### **Reading from the file**

Writing to files would not be of much use if we could not read what we wrote. The READ function returns 0 on success and has the syntax of:

 $Error = **READ**$  (file, variable)

*file* must be a variable of type FILE or type BFILE and have been successfully initialized with the OPENFILE function. *variable* can be any built in type for ASCII files. Binary files also allow direct writing of UDTs.

```
OPENCONSOLE
DEF myfile:FILE
DEF ln:STRING
IF(OPENFILE(myfile,"C:\\IWBASICTEST.TXT","R") = 0)
  IF(READ(myfile,ln) = 0)
           PRINT ln
  ENDIF
  CLOSEFILE myfile
  PRINT "File read successfully"
ELSE
 PRINT "File could not be opened"
ENDIF
PRINT "Press Any Key To Close"
DO:UNTIL INKEY$ <> ""
CLOSECONSOLE
END
```
When working with ASCII files the trailing carriage return/line feed character is not returned. Numeric data separated by any non numeric character can be read by continually calling the READ function and watching for the end of file with the **EOF** function.

```
DEF myfile as FILE
DEF flData as FLOAT
DEF flArray[12,100] as FLOAT
line = 0IF(OPENFILE(myfile,"C:\\numerics.csv","R") = 0)
   'assume 12 entries per line
   WHILE EOF (myfile) = 0FOR x = 1 to 12
           IF READ(myfile, flData) = 0
               'do something with the data
               flarray[x-1, line] = flData
           ENDIF
       NEXT x
       line++
   ENDWHILE
   CLOSEFILE myfile
ENDIF
```
When working with binary files it is important to remember that READ will attempt to read as many bytes as required to fill in the variable. For numeric types this is dependant on the size of the type, an INT is 4 bytes for example. For STRING types READ will try and read the full dimension of the string, 255 bytes for normal strings. Arrays will be read/written to the full size of the array regardless of the index specified.

### **Determining the length of files**

The LEN function works with file variables and returns the length of the open file in bytes.

```
Length = LEN (myfile )
```
### **Moving the file pointer**

The [SEEK](#page-701-0) command allows setting a binary file pointer to a position for reading or writing, it will not work with ASCII files. SEEK also allows obtaining the current file position.

SEEK filevariable, position  $position = SEEK(filevariable)$ 

Position specified the zero-based byte offset to begin reading or writing data. The second form of seek returns the current position.

### **Random Access Files**

The READ and WRITE functions are known as sequentialfile operations. They read and write one piece of data at a time until the end of file is reached. For smallfiles this is fine and very manageable. Lets consider, however, a very large file like an address book. If you have 200

names and addresses stored in a file and want to read the 125<sup>th</sup> name you would need to read 124 entries before you get to the one you want. Luckily, there is a better way.

The [GET](#page-594-0) and PUT statements operate on a binary file using a record number as a parameter. Instead of having to access the  $125<sup>th</sup>$  entry by reading the entire file you can get to that entry directly. The syntax of GET and PUT is:

GET filevariable, record, variable

PUT filevariable, record, variable

File variable must be of type BFILE. The variable to be written can be a user type (UDT) allowing complex records to be used. The record number must be greater than zero.

```
TYPE HighScoreTopTen
    DEF Score as INT
    DEF Time as INT
    DEF pname[20] as ISTRING
ENDTYPE
DEF TopTen as HighScoreTopTen
DEF myfile as BFILE
'…
IF(OPENFILE(myfile,"C:\\HIGHSCORES.DAT","W") = 0)
'…
TopTen.Score = 100
TopTen.Time = 25
TopTen.pname = "The Winner"
PUT myfile,7,TopTen
```
This would write the  $7<sup>th</sup>$  record of the file with the contents of TopTen. The number of bytes written for each operation depends on the size of the UDT. You can determine the length of a UDT by using the LEN function with either the name of a defined UDT variable or the typename itself

```
DEF TopTen as HighScoreTopTen
filelen = 10 * LEN(HighScoreTopTen)
```
### **Copying files**

Copies a file from a source directory to a destination. The syntax of COPYFILE is:

error = COPYFILE(source, dest, fail)

Source and destination are strings containing the full paths of the file to copy. If fail  $= 1$  then the file will not be overwritten if it already exists in the destination directory. If fail  $= 0$  then the file will be overwritten. COPYFILE returns 0 on error.

### **Deleting files**

Deletes the specified file. The syntax of DELETEFILE is:
error = DELETEFILE(name)

*Name* is a string containing the full path to the file. DELETEFILE returns 0 if the file does not exist or is locked by another process.

## **Creating Directories**

CREATEDIR is used to create a new directory under an existing one.

error = CREATEDIR(name)

*Name* is a string containing the full path to the directory. The name should not end with a '\\' character. CREATEDIR returns 0 on error and cannot create multiple levels of new directories. Each level must be created individually.

```
IF CREATEDIR("c:\\My Programs")
   CREATEDIR("c:\\My Programs\\Samples")
ENDIF
```
## **Removing directories**

[REMOVEDIR](#page-694-0) is used to remove directories. The directory must be empty before it can be removed. The syntax of REMOVEDIR is:

error = REMOVEDIR(name)

Name is a string containing the full path to the directory. The name should not end with a '\\' character. REMOVE returns 0 on error.

## **Reading directories FINDOPEN function**

To read all of the file names in a directory use the **FINDOPEN** function to get a handle to the directory first. Once a directory is opened the names of the files can be obtained with the FINDNEXT function. The syntax of FINDOPEN is:

```
handle = FINDOPEN(directory)
```
*Directory* is a string the contains the full path to the directory plus any wildcard symbols for file matching. Example: "c:\\windows\\\*.txt". *handle* is an integer variable. FINDOPEN returns 0 if the directory could not be opened for reading.

## **FINDNEXT function**

After a directory is successfully opened with the FINDOPEN function use **[FINDNEXT](#page-582-0)** to retrieve the filenames in a loop. FINDNEXT returns an empty string when all of the file names have been retrieved, an optional attribute parameter returns the files attributes. The syntax of FINDNEXT is:

```
name = FINDNEXT(handle \{, attrib\})
```
*Handle* is the integer value returned by FINDOPEN.

For a list of possible returned attributes see [FINDNEXT](#page-582-0) in the alphabetical reference.

### **FINDCLOSE statement**

After you are finished reading a directory you must close the handle with [FINDCLOSE.](#page-582-1) If the handle is not closed memory loss will occur. The syntax of FINDCLOSE is:

#### FINDCLOSE handle

You must not close a handle more than once.

#### Example:

```
OPENCONSOLE
DEF dir:INT
DEF filename:STRING
dir = \text{FINDOPEN}("c:\\\langle *,""\rangleIF(dir)
    DO
        filename = FINDNEXT(dir)
        PRINT filename
   UNTIL filename = ""
    FINDCLOSE dir
ENDIF
PRINT "Press Any Key"
DO:UNTIL INKEY$ <> ""
CLOSECONSOLE
END
```
#### **Opening the system file dialog**

FILEREQUEST opens a standard file dialog and returns a string containing the fully qualified pathname to the file.

Name\$ = FILEREQUEST (prompt, parent, type  $\{$ , filter $\}$   $\{$ , ext $\}$   $\{$ , flags $\}$   $\{$ , Initial Directory $\})$ 

If *type* equals 1 then an 'Open' dialog is used. If *type* equals 0 then a 'Save As' dialog is opened. The optional *filter* variable limits the dialog to showing only certain file types. The string consists of ordered pairs separated by the '|' character and ending with two ||.

Example:  $F \text{iter} \$  = "Text files|\*.txt|All Files|\*.\*||"

A default extension can be supplied in the optional *ext* parameter and will be used if the user does not type in an extension. This is a string parameter and should not contain the '.'

To allow users to select multiple files supply @MULTISELECT for the *flags* parameter. The returned string will contain complete paths to all of the files selected separated with the '|' character. If only one file is selected it will be terminated with the '|' character. The following

example shows how to extract the filenames from the returned string:

```
REM Define a buffer to hold the returned filenames.
DEF filenames[10000]:ISTRING
DEF filter, filetemp: STRING
DEF pos:int
filter = "All Files (*,*)|*.*|Text Files (*.txt)|*.txt||"filenames = filerequest("Select Multiple Files", 0, 1, filter, "txt", @MULTISELECT, "C:\\")
do
   pos = instr(filenames,"|")
   if(pos)
       filetemp = left$(filenames,pos-1)
       filenames = mid$(filenames,pos+1)
       REM do something with the file in filetemp
   endif
until pos = 0
```
# **9.3 Formatting Output**

While its easy enough to use PRINT and SETPRECISION to control how numbers are displayed in a window, or console. Sometimes more advanced formatting is necessary. The USING/ WUSING functions return a string that is formatted based on a specifier string and one or more parameters. The syntax of the USING function is:

USING(formatstring, param1 {,param2...} ) WUSING(formatstring, param1 {,param2...})

The *format string* is a string literal or variable that can contain special formatting symbols as well as regular text to be inserted into the final output string. USING understands the following format specifiers:

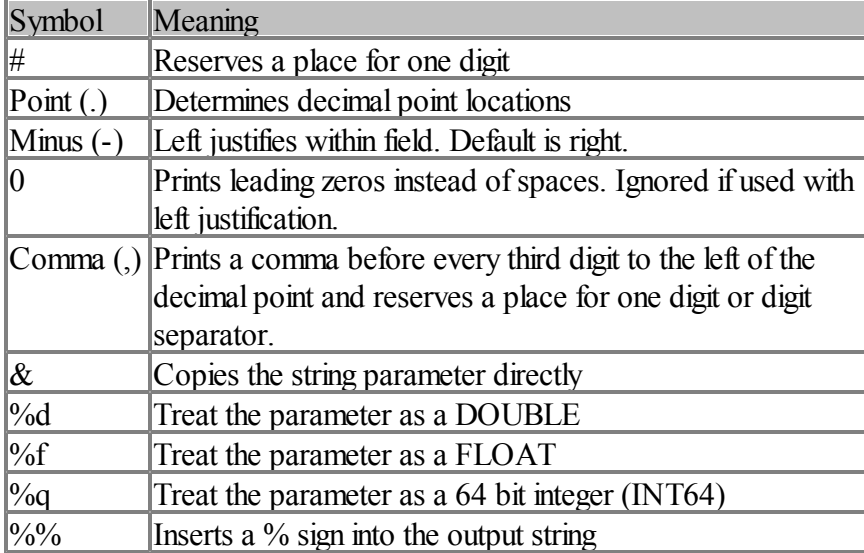

An example format string would look like "#,###.##" which would reserve two places to the right of the decimal place and four to the left. The result string would also have comma's inserted between every third and forth digit. The output can be used as a parameter to any function that accepts a string, assigned to a string variable or used with the PRINT statement.

```
PRINT USING("$#,###.##", 1145.551)
A$ = USING('5# # # # + # " , 22.8)PRINT A$
```
Would produce the output of:

\$1,145.56 \$ 22.80

Note that the '\$' is copied to the result string directly. The comma does not need to be placed correctly in the format string. It just needs to be somewhere in the definition.

PRINT USING("#,######", 1234567)

Produces the output of:

1,234,567

#### **Truncation and rounding**

USING will not truncate the output if the number of digits exceeds the number of # symbols on the left of the decimal point. Make sure you have enough # symbols to accommodate the output width. The right side of the decimal point is always rounded and truncated to match the format definition.

PRINT USING("##.###", 5115.1234)

Produces the output of:

5115.123

#### **Filling with spaces or 0**

The left side of the decimal point determines how many spaces or 0's to use as a fill value if there are not enough digits to fill the field.

```
PRINT USING("0######", 23)
PRINT USING("######",23)
```
Produces the output of:

000023 23

### **Justification**

To left justify the output in the field use a minus sign (-) as a leading character.

PRINT USING("-#### -####", 55, 88)

Produces the output of:

55 88

#### **Including string variables**

To copy the contents of a string literal or variable use the  $\&$  symbol in your definition

PRINT USING("&\$#,###.##&", "The total cost is ", 3000.55, " Dollars")

Produces the output of:

The total cost is \$3,000.55 Dollars

#### **Expected types and overriding defaults**

USING expects certain variable types to appear in the parameter list depending on the contents of the formatting string. If the formatting string contains a decimal point then the default is a DOUBLE type. If no decimal point is specified then USING expects an INT variable type. To override the expected defaults use the %... format specifier to inform USING what type of data you are including. USING will convert the data appropriately as needed to match the formatting string

```
'%d is needed because there is no decimal point in the format string
'and we are sending a DOUBLE type
PRINT USING("%d#######", 123.5567)
DEF flNum as FLOAT
flNum = 1.23456f
' %f is needed since we are sending a FLOAT type
PRINT USING("%f##.####", flNum)
```
## **9.4 Using Strings**

Strings are probably the most used variable types in programs. A string in IWBASIC is an array of characters terminated by a single NULL character (0). Strings can be defined as variables with the DEF / DIM statement, defined as literals by enclosing text in quotes, or returned from functions.

The STRING variable type is dimensioned automatically to 255 bytes which is enough room for 254 characters and the terminating NULL. The ISTRING variable type is unique to the IWBASIC language and can be dimensioned to create a string from 1 to the amount of available memory.

```
DEF mystring as STRING
DEF bigstring[25000] as ISTRING
```
Strings can be loaded, or initialized by assigning with the = operator.

```
mystring = "This is a string"
bigstring = STRING$ ("A", 24999)
```
The WSTRING variable type is dimensioned automatically to 255 Unicode characters which is enough room for 254 characters and the terminating double NULL. The IWSTRING variable type can create a Unicode string of any size, up to the amounf of available memory.

```
DEF mystring as WSTRING
DEF bigstring[25000] as IWSTRING
```
Unicode strings can also be loaded, or initialized by assigning with the = operator.

```
mystring = L"This is a string"
bigstring = WSTRING$ (L"A", 24999)
```
NOTE: The compiler can not check for overwriting the ends of dimensioned strings so make sure you check your lengths with the LEN function, or otherwise limit the amount of text assigned to a string.

#### **Common string functions**

Included with the standard command set are a number of string functions for creating, manipulating and working with strings.

#### **APPEND\$ function**

Concatenates all the strings in the argument list and returns the totalstring. This is similar to using the '+' operator on strings.

 $Result\$  = APPEND<sup>§</sup> (string1, string2 {, stringn ...})

See also:  $O$  perators, concatenation with the  $+$  operator

## **ASC function**

The ASC function returns the ASCII value of the character argument. A string may be specified as the argument which case the first character of the string is used.

 $Value = ASC(''A")$ 

#### **CHR\$/WCHR\$ function**

Returns the character represented by the ASCII parameter. This is the opposite of the ASC function. This function is useful for creating characters that can not be normally typed on a keyboard. The syntax of the CHR\$ function is:

 $Character =  $CHR\$(value)$$ 

Example print a <RETURN> to the console:

```
PRINT CHR$(13)
```
The WCHR\$ function accepts a word value and returns a character as a Unicode string.

### **DATE\$ function**

Returns the current date as a string in the format DD-MM-YYYY. The syntax of the DATE\$ function is:

 $Result$ = DATE$$ 

## **DATE\$(format) function**

Returns the current date as a string formatted by a specifier string. The specifier string is comprised of:

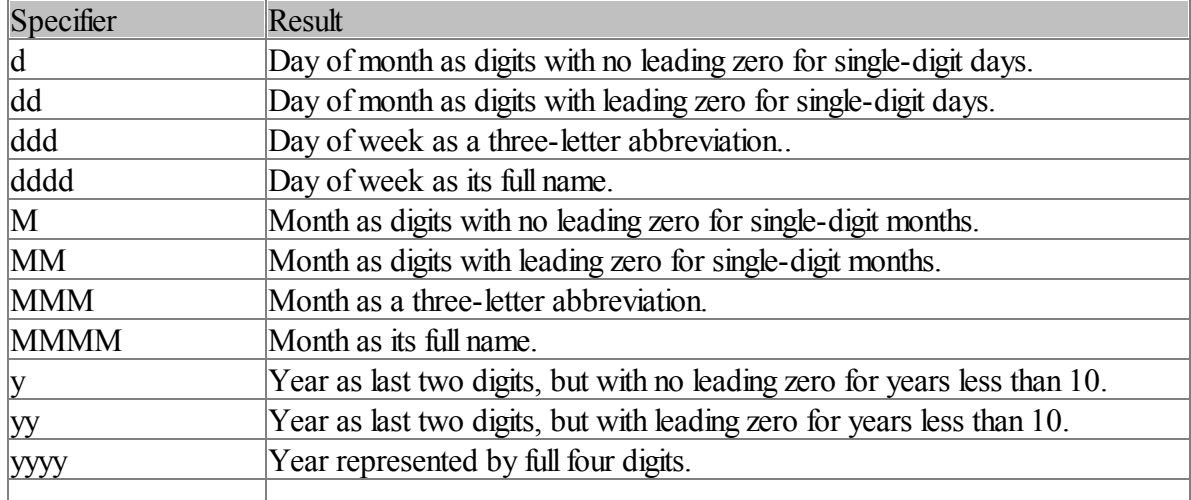

For example, to get the date string "Wed, Aug 31 94" use the following input string: "ddd',' MMM dd yy"

Example:

PRINT DATE\$("ddd',' MMM dd yy")

Note the single quotes used to insert text into the output string.

## **HEX\$/WHEX\$ function**

Converts the numeric parameter to a string representing the hexadecimal notation of that number. The syntax of HEX\$ is:

 $Results =  $\overline{HEXS}$ (value)$ 

PRINT HEX\$(255)

Would print FF to the console window. HEX\$ uses a UINT64 parameter and can display hex numbers up to 64 bits in length. The WHEX\$ function is the Unicode version.

## **INSTR/WINSTR function**

The INSTR function is used to search for text in a string.

 $Position = INSTR(string1, string2 \{, start\})$ 

Returns the position of the sub string *string2* in *string1*. Or returns 0 if*string2* is not in *string1*. Optional*start* variable specifies a starting point in string1 to begin searching. *position* and *start* are ones based. The WINSTR function works with Unicode strings.

INSTR performs a case sensitive search. To perform a case insensitive search use either LCASE\$ or UCASE\$ on the with the parameters.

```
IF INSTR(UCASE$(mystr), "FOX") > 0
  PRINT "Fox was found in mystr"
ENDIF
```
## **LCASE\$/WLCASE\$ function**

Returns the string parameter converted to all lowercase letters.

```
lwr$ = LCASE$("CONVERT THIS TO LOWER CASE")
PRINT lwr$
```
## **LEFT\$/WLEFT\$ function**

Extracts count number of characters from the string starting from the leftmost character. Returns the resulting string. The syntax of LEFT\$ is:

```
str = "The red fox"
Result$ = LEFT$ (str, 3)PRINT Result$
```
#### **LEN function**

The LEN function works with any variable type in IWBASIC. For strings it returns the number of characters in the string not including the NULL terminator.

```
MyString = "What's my length?"
PRINT LEN(mystring)
```
#### **LTRIM\$/WLTRIM\$ function**

Removes all leading white-space characters from a string. White-space characters include spaces

and tabs. LTRIM\$ returns the result as a string leaving the parameter unchanged. The syntax of LTRIM\$ is:

 $ResultS = LTRIMS(\text{string})$ 

## **MID\$/WMID\$ function**

Extracts count number of characters staring at position from a string. If *count* is omitted all of the characters from position to the end of the string are returned.

 $ResultS = MIDS (str, position {(count)})$ 

If *count* is omitted all of the characters from position to the end of the string are returned. *position* is ones based.

```
MyString = "Extract some characters from me"
PRINT MID$ (MyString, 8, 4)
```
#### **RIGHT\$/WRIGHT\$ function**

Extracts characters from the end of a string. The syntax of the RIGHT\$ function is:

 $Result$ = **RIGHT$** (string, count)$ 

*Count* is the number of characters to extract from the end of the string.

```
MyString = "Extract some characters from me"
PRINT RIGHT$(MyString,2)
```
#### **RTRIM\$/WRTRIM\$ function**

Removes any trailing white-space characters from a string. White-space characters include spaces and tabs. RTRIM\$ returns the result as a string leaving the parameter unchanged. The syntax of RTRIM\$ is:

 $Results = RTRIMS (string)$ 

### **SPACE\$/WSPACE\$ function**

Returns a string filled with n spaces. The syntax of the SPACE\$ function is:

 $Results = SPACES(n)$ 

#### **STR\$/WSTR\$ function**

The STR\$ function returns the string representation of a number. The syntax of STR\$ is:

 $ResultS = STRS($  number)

*number* is a double precision number and the conversion will contain as many decimal places as specified by the [SETPRECISION](#page-716-0) command.

```
num$ = STR$ (1.23456)PRINT num$
```
## **STRING\$/WSTRING\$ function**

The STRING\$ function returns a string filled with count number of the character specified. The syntax of the STRING\$ function is:

 $Results = STRING$ (count, character)$ 

#### **TIME\$ function**

Returns the current system time in the format HH:MM:SS as a string. The syntax of TIME\$ is:

 $Results = TIMES$ 

#### **UCASE\$/WUCASE\$ function**

Returns the string parameter converted to all uppercase letters. The syntax of the UCASE\$ function is:

 $Results = UCASES( $string$ )$ 

## **VAL/WVAL function**

Returns the value of a string representation of a number. This function is the opposite of the STR\$ function. The syntax of the VAL function is:

 $Result = VAL$ ( string)

The return type is a double precision number.

DEF d as DOUBLE  $d = \text{VAL}("1.234567")$ 

VAL will stop converting digits on the first non numeric character. Use LTRIM\$ on your variable to remove any leading whitespace before conversion.

#### **REPLACE\$ statement**

The REPLACE\$ statement replaces characters in one string with one or more characters from another. The syntax of the REPLACE\$ statement is:

REPLACE\$ dest, start, count, source

Dest is the string being modifies and source is the string where the characters are extracted from. Start and count must be greater than 0. Example:

```
DEF s:string
s = "All good DOGs go to heaven"
REPLACE$ s,10,3,"dog"
PRINT s
```
Would print "All good dogs go to heaven"

## **Converting between Unicode and ANSI**

Converting between a wide character (Unicode) and ANSI strings is accomplished by using the W<sub>2S</sub> and S<sub>2</sub>W functions. W<sub>2S</sub> accepts a Unicode string as input and returns an ANSI string as output. S2W accepts an ANSI string as input and returns a Unicode string as output.

```
DEF s:STRING
DEF w:WSTRING
s = W2S(L"This is a Unicode string")
PRINT s
w = WLEFT$(L"All good pets deserve love",8)
PRINT W2S(w)
```
# **9.5 Writing DLL's**

IWBASIC can create DLL's for use in any language. A DLL is really just a collection of subroutines that are exported so other processes can use them.

## **The EXPORT statement**

Creating the DLL is a simple as writing one or more subroutines adding an [EXPORT](#page-574-0) statement for each subroutine that you want visible and compiling as a DLL target. In both project and single file mode the default extension is .dll and really should not be changed.

A simple DLL example:

```
export myfunction
export myfunction2
export INTRAND
SUB myfunction(in as INT),INT
RETURN in * 100
ENDSUB
SUB myfunction2(),INT
RETURN 0
ENDSUB
SUB INTRAND(min as INT,max as INT),INT
RETURN RAND(min,max)
ENDSUB
```
If you wish to use your newly created DLL with IWBASIC just create an import library for it as outlined in Using [DLL's](#page-197-0). The DLL must be either in your system directory or the executables directory.

When creating a DLL you can change the preferred load address, also know as the base address, by clicking on the "Advanced" button of the executable options or project options dialog. Windows uses the base address to determine where to load the DLL and if your using more than one DLL with the same base address then conflicts can arise.

The default base address for DLL's is 0x10000000 hex.

#### **Notes**

If you wish your functions to use the CDECL calling convention, like that in the C runtime library, you must declare your function as in:

```
export INTRAND
DECLARE CDECL INTRAND(min as INT,max as INT),INT
SUB INTRAND(min as INT,max as INT),INT
RETURN RAND(min,max)
ENDSUB
```
## **9.6 Using resources**

Resources are files and data that get compiled with your application and embedded into the executable. Resources can only be used with projects and are not available for single file compiling.

[Resources](#page-72-0) are displayed, edited, added, and deleted in the **Resources** tab of the Output [Window](#page-72-0). See that section for additional information as well as the [How-To»Projects»Resources](#page-468-0) section.

#### **Resource functions**

#### **success = LOADRESOURCE(ID, Type, Variable)**

Loads a resource from the executable and places either a copy of the resource, or pointer to the resource, in the variable specified. LOADRESOURCE is most usefulfor reading raw data with @RESDATA. For normal loading of images, icons and cursors you should use the LOADIMAGE function.

*ID* is either a numeric or string identifier to the resource, *TYPE* is a numeric or string type and it stores the info in *variable*. The standard Windows resource types can be specified and loaded in raw form using the following constants:

@RESCURSOR @RESBITMAP @RESICON @RESMENU @RESDIALOG @RESSTRING @RESACCEL @RESDATA @RESMESSAGETABLE @RESGROUPCURSOR @RESGROUPICON @RESVERSION

If *variable* is a STRING (or ISTRING) variable the contents of the resource will be copied into the string. Useful for embedded text resources.

If *variable* is an INT or UINT variable then a handle to the locked resource is returned. Usefulfor API calls.

If *variable* is a POINTER type then a pointer to the locked resource is returned. The data can be accessed directly with type casting and dereferencing.

If *variable* is a MEMORY variable then memory is allocated for the resource and the resource is copied into it. You can then use READMEM to read the resource data. LEN(variable) willreturn the length of the resource in this case. You must free the memory returned in this case with the FREEMEM statement. Only use a newly defined MEMORY variable or one that has been freed with FREEMEM. Using a MEMORY variable that has been allocated with ALLOCMEM will result in memory leaks in your program.

## **handle = LOADIMAGE (filename | resourceID, type)**

Loads an image from the resources. Type is a numeric value defining what kind of image to load. The valid values for type are: @IMGBITMAP - bitmap (\*.bmp) @IMGICON - Icon (\*.ico) @IMGCURSOR - Cursor (\*.cur)  $@IMGSCALABLE - scalable bitmap, JPEG (* .jpg) or GIF (* .gif) files.$ 

 $@IMGOEM - OR' ||'$  in with  $@IMGBITMAP$ ,  $@IMGICON$  or  $@IMGCURSOR$  to load an OEM (system) resource.

If a filename is specified the image is loaded from disk. LOADIMAGE can also load bitmaps, icons and cursors directly from the executables resources. Enhanced meta files cannot be loaded from the resource table. Scalable images must be added as a 'Scalable Image' in the resource add dialog. Internally this is saved as type "RTIMAGE" if you need to use LOADRESOURCE to access the image data directly.

Resource ID is either the string or integer identifier of an image resource compiled with the project.

When you are finished using an image remember to free the image with the **[DELETEIMAGE](#page-546-0)** command.

#### **success = LOADMENU(window | dialog, resourceID)**

Loads a menu definition from resources and creates the menu bar for the window or dialog specified. *ResourceID* is the string or integer identifier of the menu. The return value is 0 if the menu could not be loaded from the resources.

For example a menu definition may look like this:

```
BEGIN
 POPUP "&File"
```

```
BEGIN
      MENUITEM "&New\tCtrl+N", 1
     MENUITEM "&Open...\tCtrl+O",2
     MENUITEM SEPARATOR
      MENUITEM "P&rint Setup...", 3
      MENUITEM SEPARATOR
     MENUITEM "Recent File", 4
     MENUITEM SEPARATOR
     MENUITEM "E&xit", 5
  END
  POPUP "&Help"
  BEGIN
     MENUITEM "&About ChartCraft...", 6
  END
END
```
## **length = GETRESOURCELENGTH(resourceID, type)**

Returns the length of the specified resource in bytes. When extracting a resource for saving to disk it is best to use this function to return the exact length.

## **9.7 MIDI Music and Sound**

IWBASIC supports playing wave files and MIDI streams natively.

#### **Playing wave files**

To play a wave sound from either memory or a file use the PLAYWAVE function. The sound can be played either synchronously or asynchronous. Synchronous playback will stop your program until the sound is finished playing. The syntax of PLAYWAVE is:

 $success = PLAYWAVE(filename | memory, flags)$ 

Valid values for *flags* are:

@SNDASYNC - The sound is played asynchronously and the function returns immediately after beginning the sound.

@SNDSYNC - The sound is played synchronously and the function does not return until the sound ends.

 $@SNDLOOP$  - The sound plays repeatedly. You must also specify  $@SNDASYNC$ . @SNDNOSTOP - If a sound is currently playing, the function immediately returns FALSE, without playing the requested sound.

Example:

PLAYWAVE "c:\\media\\bark.wav", @SNDASYNC

To stop a sound use an empty string for the name or use NULL. Playing from resources can be accomplished by using a custom resource and LOADRESOURCE to load the wave resource directly into a MEMORY variable.

## **Playing MIDI streams**

A MIDI stream is a sequence of notes played either synchronously or asynchronously. The PLAYMIDI\$ function provides an easy way to create music for your program. PLAYMIDI\$ uses a formatting string describing the notes to be played and the properties of the notes including length, instrument, and velocity. The string is interpreted and converted into the necessary MIDI events for the stream before playing. The syntax of PLAYMIDI\$ is:

pThread = PLAYMIDI\$( strMidi, OPT bAsync)

| $A-G \{\#} n$  | Plays a note. The # specifies a sharp. $n$ is the duration of the  |
|----------------|--------------------------------------------------------------------|
|                | note and can be $1,2,4,8,16,32$ or 64 representing whole           |
|                | note, half note, quarter note, eighth note, and so on.             |
| On             | Specifies the octave of the notes that follow. There are 11        |
|                | octaves from 0 to 10 with octave 5 containing middle C.            |
|                | Each octave begins with the C note and ends with the B note.       |
| $\ln$          | Sets the instrument (patch) to be used for the notes that          |
|                | follow. <i>n</i> can be from 0 to 127.                             |
| $\nabla n$     | Sets the velocity, or volume, of the notes that follow. $n$        |
|                | ranges from 0 which is completely silent to 127 for full           |
|                | velocity.                                                          |
| $\mathbf{N}$ n | Sets the channel of the notes that follow. $n$ is the channel      |
|                | number and can range from 0 to 15. The default channel is $0$ .    |
|                | Channel 9 is the built in drum channel for most sound cards.       |
| Rn             | Inserts a rest. $n$ specifies the duration of the rest and are the |
|                | same as note durations.                                            |
| T <sub>n</sub> | Sets the tempo of the music in beats per minute (bpm).             |
|                | Default is 120. <i>n</i> can range from 10 to 300                  |
| $\ast$         | Begins a chord. Any commands between the * and ; are               |
|                | played at the same time index.                                     |
|                | Ends a chord.                                                      |

*strMidi* is the note formatting string and can contain the following commands:

Any other characters in the formatting string are simply ignored allowing separating commands with spaces, tabs or whatever is convenient. The commands are not case sensitive.

Parameters are saved between note commands so it is not necessary to specify the duration, octave, velocity, etc for every note. You only need to specify the numeric parameter when there is a change.

#### Examples:

```
PLAYMIDI$ "T120 N0 I25 O5 *C2EG;D4EFG*A2O6CE; *C2EG;D4EFG*A2O7CE;"
PLAYMIDI$ "T180 N0 I0 O5 C8C#DD#EFF#GG#AA#B O6 CC#DD#EFF#GG#AA#B O7 C1"
```
To play music asynchronously specify TRUE for the optional *bAsync* parameter. The command will return immediately and the notes will be played in the background while your program continues. PLAYMIDI\$ returns a pointer to the stream thread being played that can be passed to the STOPMIDI\$ command. Only one asynchronous stream is allowed at a time by Windows so it will be necessary to stop the previous stream with STOPMIDI\$ before starting another one.

#### Example:

```
OPENCONSOLE
pThread = PLAYMIDI$( "T180 N0 I0 O5 C8C#DD#EFF#GG#AA#B O6 CC#DD#EFF#GG#AA#B O7 C1", TH
DO:UNTIL INKEY$ <> ""
STOPMIDI$(pThread)
PLAYMIDI$ "T120 N0 I25 O5 *C2EG;D4EFG*A2O6CE; *C2EG;D4EFG*A2O7CE;"
```
It is not necessary to stop an asynchronous music stream before your program ends. The compiler adds the necessary commands to stop any running streams on exit.

**Windows Programming**

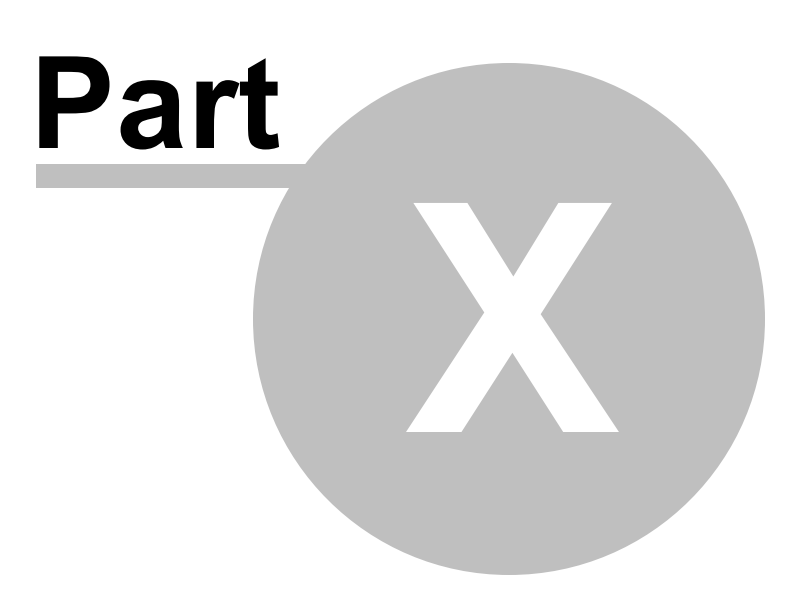

# **10 Windows Programming**

## **10.1 Creating a Window**

#### **Opening a Window**

Opening a window in IWBASIC is easily done with the [OPENWINDOW](#page-668-0) function. When you use IWBASIC to write Windows based software your program becomes *event driven*. Every action a user takes when running your program is sent to a specialsubroutine as a message. Your program must then decide whether or not to respond to this message. A message is really just a number. This number represents an action taken by the user.

The syntax of the OPENWINDOW function is:

OPENWINDOW variable, left, top, width, height, flags, parent, title, handler

Parameters:

*variable* - The name of the WINDOW variable used to store the window *left* - The left edge of the window *top* - The top edge of the window *width* - The width of the window *height* - The height of the window *flags* - A numeric value specifying creation style flags *parent* - a WINDOW variable if this is a child window or NULL *title* - The text shown in the caption of the window *handler* - The address of a subroutine to handle messages for the window. Use the & operator.

The OPENWINDOW command willreturn 1 if the window was created successfully or 0 if the window could not be created. You can also check the window variable to see if it equals 0. If so then the window could not be opened.

```
Example:
```

```
REM define a window variable
DEF w1 as WINDOW
REM open the window
OPENWINDOW w1,0,0,350,350,@MINBOX|@MAXBOX|@SIZE,NULL,"Simple Window",&main
REM print a message
PRINT w1,"Hello World"
REM when w1 = 0 the window has been closed
WAITUNTIL w1 = 0
END
REM every time there is a message for our window
REM the operating system will GOSUB here
SUB main( ), INT
   IF @MESSAGE = @IDCLOSEWINDOW
       REM closes the window and sets w1 = 0
```

```
CLOSEWINDOW w1
   ENDIF
RETURN 0
ENDSUB
```
The example shows the steps necessary to open a window and wait for a message. Windows will call your handler subroutine anytime there is a message for the window you created.

## **System variables and constants**

The previous example also introduces the ' $\omega$ ' symbol. IWBASIC defines a number of constants for use in your program. Special variables contain information about the message sent to a window. In either case the ' $\omega$ ' symbol is used to differentiate these names from variables you define in your program. System variables like @MESSAGE are set by IWBASIC and cannot be used as normal variables. You can define your own constants with the [SETID](#page-714-0) statement.

The appendix contains a list of all of the system variables and their meanings.

## **Creation style flags**

In the above example we used *@SIZE* in the flags parameter. This tells IWBASIC that the window should be resizable. More than one flag can be used and combined with the '|' symbol (meaning OR). IWBASIC contains many predefined flags:

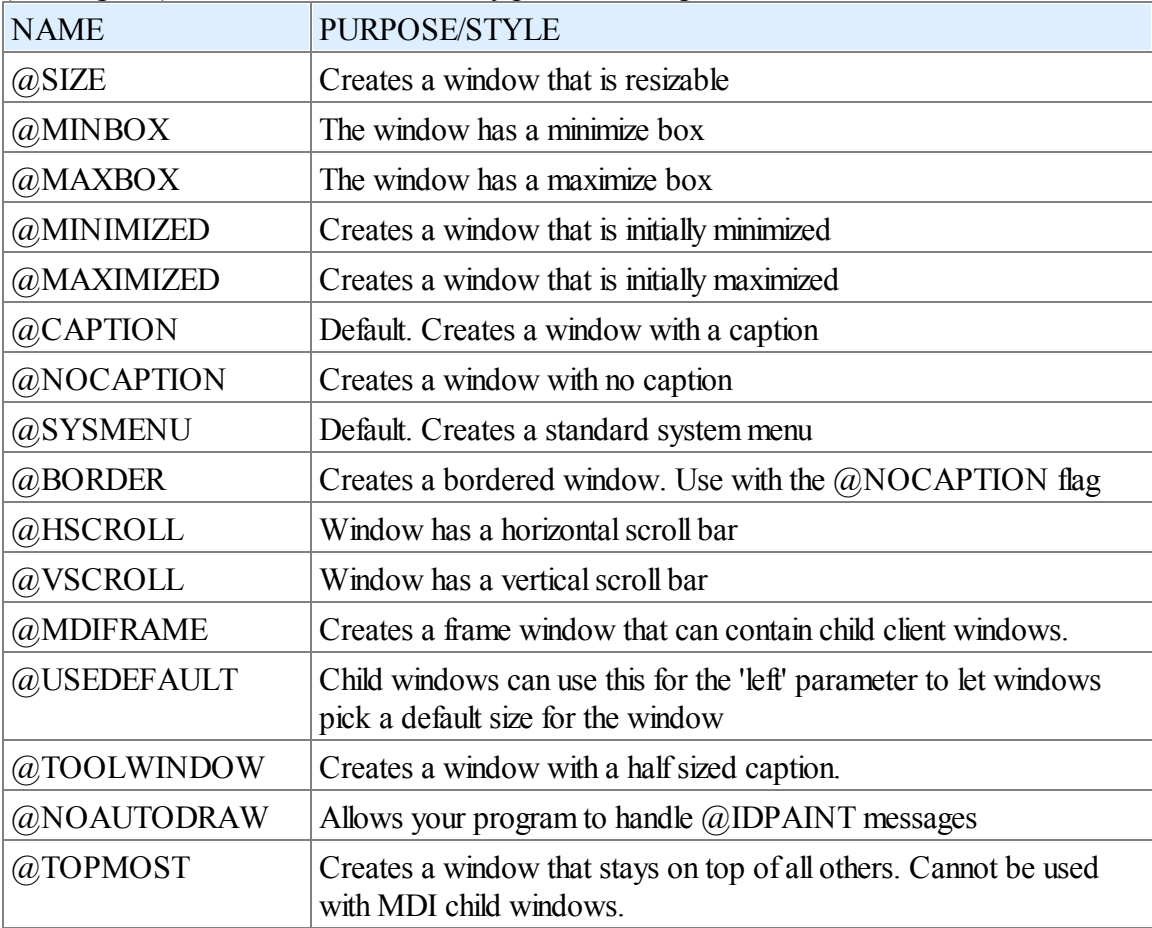

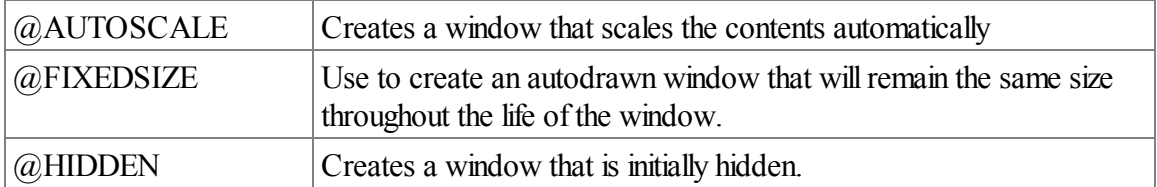

#### **Waiting for messages**

In the previous example, we introduced a few new ideas. The [WAITUNTIL](#page-776-0) command tells IWBASIC to process messages until a condition is true. The WAITUNTIL command *sleeps* until something is done with one of the windows your program is using. When a message is sent to your window, the handler subroutine is called that was defined when the window was opened. After your subroutine executes a RETURN statement, your program will continue waiting for messages. In our example, we check the value of the variable 'w1' to see of we should wait for more messages or end the program. The syntax of WAITUNTIL is:

### WAITUNTIL condition

IWBASIC also contains another statement for processing messages. The WAIT statement can be used when more control over message processing is desired. WAIT processes any messages that are available for your window, sleeps if none are available, and then returns. The syntax of WAIT is:

#### WAIT {NoSleep}

If the optional*NoSleep* parameter is set to 1 then the WAIT command will check for messages and return immediately. WAIT will be covered in more detail in the [Messages](#page-272-0) and Message loops section

#### **Handling Messages**

When your windows handler subroutine is called, the system variable **@MESSAGE** will contain the message ID. This variable can then be compared against any of the messages you wish to handle using an IF or SELECT statement. Some messages contain additional information and set **@WPARAM** and **@LPARAM** accordingly. A good example of this is information from the keyboard. When a key is pressed your window willreceive, among others, the message  $@IDCHAR$ . In this case  $@WPARAM$  will contain the ASCII value of the key.

For backwards compatibility with other languages you can use  $@CLAS$ ,  $@CODE$  and  $@QUAL$  in place of  $@MESSAGE$ ,  $@WPARAM$  and  $@LPARAM$  respectively.

```
Example code fragment:
```

```
SUB mywin( ), INT
SELECT @MESSAGE
           CASE @IDCHAR
                       Key = @WPARAM
           CASE @IDCLOSEWINDOW
                       run = 0ENDSELECT
```
RETURN 0 ENDSUB

When developing your handler subroutine you can handle as many or as few messages as you need. Any messages that you do not respond to are simply 'thrown away' by the system. At a minimum you should check for  $@IDCLOSEWINDOW$  to handle the close button of the window.

## **Returning Values**

If a particular message requires a return value you can specify it in the RETURN statement.

The next section will explore messages and the message loops in more detail.

See Also: System Variables and Constants in the appendix for a list of message IDs

# <span id="page-272-0"></span>**10.2 Messages and Message Loops**

## **Introduction**

In the previous section we discussed how to create a window and introduced the concept of *messages.* Any action taken by a user that effects a window or dialog is reported to your program. This report is sent as a message that contains three main pieces of information. The message class or ID, the message code also known as the WPARAM, and the message qualifier also known as the LPARAM.

Windows sends the report to your program by calling the subroutine you specified when the window or dialog was created. This subroutine is known as the "handler" subroutine. In other languages it may be referred to as the "windows procedure". Before your handler subroutine is called, Windows sets the system variables  $@MESSAGE$ ,  $@WPARAM$  and  $@LPARAM$  so your program can tell what has happened.

## **The message queue and loop**

Since Windows is a multitasking system, and there may be literally hundreds of programs running on your computer at once, it would be very inefficient for Windows to wait for your program to finish handling a message. So all messages sent to your program are placed in a special buffer known as the message queue. The messages are placed in the queue in the order received to prevent your program from losing track of what has been happening to the window. The queue also prevents losing messages that may have been sent while your program was busy doing something else.

Because there may be many other programs running at the same time it is also not system friendly to "busy wait" for messages. When there are no messages left to process on the queue your program should sleep, waiting for the next message to be reported to the window, and placed in the message queue. In IWBASIC the message queue, looping and sleeping are handled by using either the WAIT or [WAITUNTIL](#page-776-0) statements.

## **The WAITUNTIL statement.**

As discussed in the section on creating windows the WAITUNTIL statement will be used almost exclusively in your programs. To fully understand what is happening when you use the WAITUNTIL statement we will use some IWBASIC statements to break it down. **This code is just an example of what WAITUNTIL does and is not an actual program:**

```
SUB WAITUNTIL(condition)
DO
SLEEP(): REM Wait until some messages are available
FOR x = 0 TO GetNumMessages(): REM get the number of messages in the queue
 msg = GETMESSAGE(x)@MESSAGE = msg.messageID@WWPARAM = msgwparam@LPARAM = msg. baram
 IF @MESSAGE = @JDCONTROL@CONTROLID = msg.control id
 ENDIF
 IF @MESSAGE = @MENUPICK@MENUNUM = msg msg menu id
 ENDIF
 GOSUB msg.window.handler : REM call the handler subroutine for this window or dialog
NEXT x
UNTIL condition
RETURN
ENDSUB
```
As you can see by the pseudo code above there actually is a loop comprised of the DO and FOR statements.

## **The WAIT statement**

The WAIT statement is very similar to WAITUNTIL with the exception that it only executes once. It is up to your program to determine how long messages should be processed and what condition (s) to check to exit the loop. WAIT should only be used in special circumstances where you need more control of when messages are processed. The WAIT statement has an optional parameter to specify not to sleep and to immediately check for messages and return. Using pseudo IWBASIC statements again the code for WAIT would look something like this:

```
SUB WAIT(nosleep)
IF nosleep \leq 1SLEEP(): REM Wait until some messages are available
ENDIF
FOR x = 0 TO GetNumMessages(): REM get the number of messages in the queue
 msg = GETMESSAGE(x)@MESSAGE = msg.messageID@WWPARAM = msgwparam@LPARAM = msg. baram
```

```
IF @MESSAGE = @JDCONTROL@CONTROLID = msg.control id
ENDIF
IF @MESSAGE = @MENUPICK@MENUNUM = msg msg menu id
ENDIF
GOSUB msg.window.handler : REM call the handler subroutine for this window or dialog
NEXT x
RETURN
```
The purpose of having a nosleep parameter is to allow your program to remain responsive to user input while it is very busy doing something else. For example:

```
FOR x = 1 TO 10000000
'...some complex math and drawing here
  WAIT 1
  IF cancel = 1 THEN x = 100000001NEXT x
```
This assumes that there is some menu option, or button that sets the variable cancel equal to 1. If you did not use WAIT 1 in this case the program would appear to be 'locked' and would not respond to menus or buttons until the long loop was finished. You should limit your use of WAIT 1 since this creates a "busy wait" loop. Since your program is never allowed to sleep it consumes the majority of the processor time on the system and this will reduce overall system performance.

WAIT can also be used to create a custom WAITUNTIL loop:

```
SUB MYWAITUNTIL
DO
 processdata()
 WAIT
UNTIL (cancel = 0) | (run = 0)
RETURN
ENDSUB
```
Using WAIT in this manner allows using the time between messages for custom processing.

## **Message ID's and the handler**

Now that you have a general idea of what is happening with the message queue and loop we can explore some of the message ID's your handler willreceive. To review the handler is just a subroutine that is called by the system, through either the WAITUNTIL or WAIT statements. IWBASIC predefines many of the common message ID's that your program will use. Windows defines many hundreds more that can be used with your IWBASIC programs. A good source of information on Windows messages is the Windows SDK available from Microsoft, the windows header files, or from the Microsoft [developers](http://msdn.microsoft.com) website

## **Mouse messages**

The mouse generates an input events whenever the user moves the mouse, or presses or releases a mouse button. Windows converts mouse input events into messages and posts them to the appropriate programs message queue. When mouse messages are posted faster than a program can process them, Windows discards all but the most recent mouse message.

A window receives a mouse message when a mouse event occurs while the cursor is within the borders of the window, or when the window has captured the mouse. Mouse messages are divided into two groups: client area messages and nonclient area messages. Typically, an application processes client area messages and ignores nonclient area messages.

When a mouse message is received and your handler is called the system variables @MOUSEX and @MOUSEY will contain the position of the pointers hot spot at the time the message was generated. The following mouse message ID's are predefined in IWBASIC

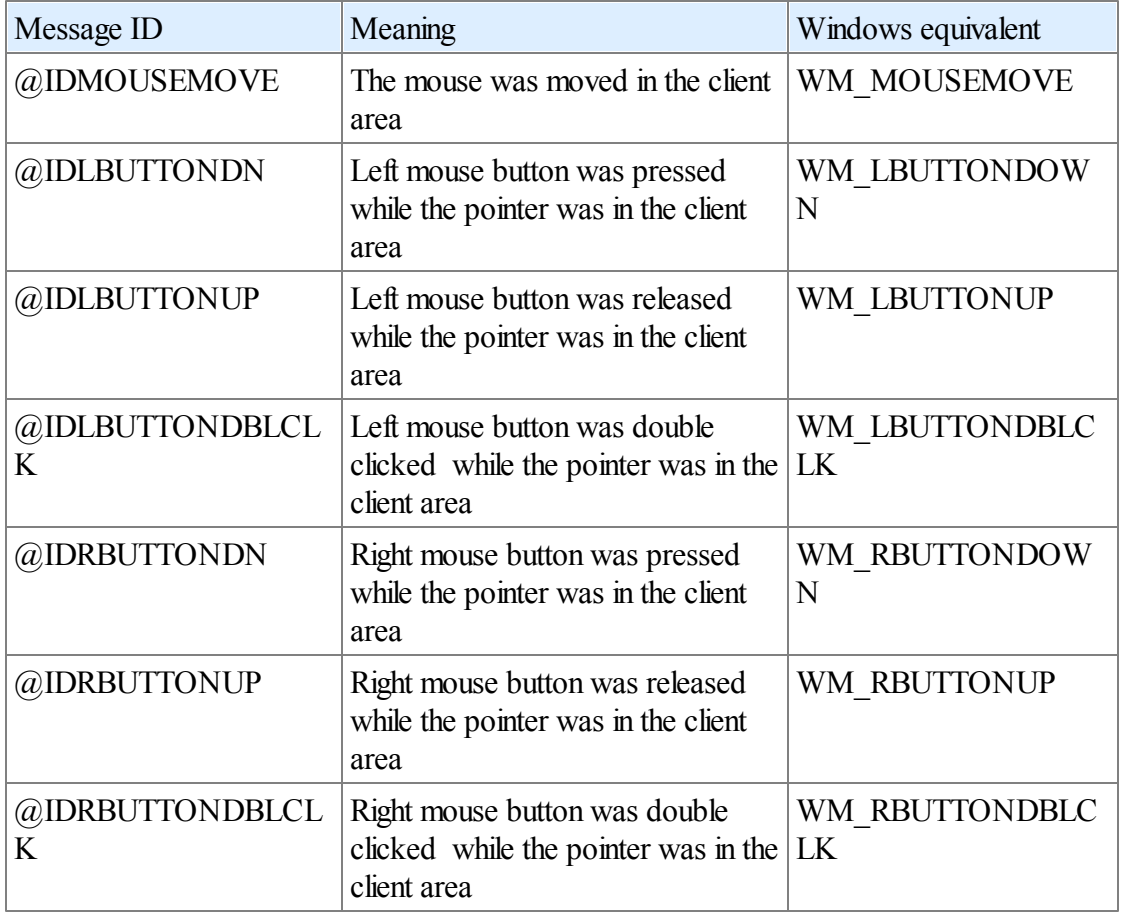

Additional information:

@WPARAM contains the status of the other mouse buttons and the CTRL/SHIFT keys when the message was received.

 $0x0001$  = left mouse button is down

 $0x0002$  = right mouse button is down

 $0x0004 =$  SHIFT is being held down

 $0x0008 = CTRL$  is being held down  $0x0010$  = middle mouse button is down

The values should be test by using a bit wise  $AND(\&)$ . For example: IF  $(QWPARAM \& 0x0004) = 0x0004$ : REM shift key is held down

## **Keyboard messages**

Messages from the keyboard are generated whenever a key is pressed while your window has focus. Keyboard messages are sent in two different forms, keystroke messages and character messages. Keystroke messages are sent as raw keyboard scan codes, before the system translates them. Character messages are sent when the system translates the raw key code, taking into account the SHIFT, ALT and CTRL keys. The following keyboard messages ID's are predefined by IWBASIC:

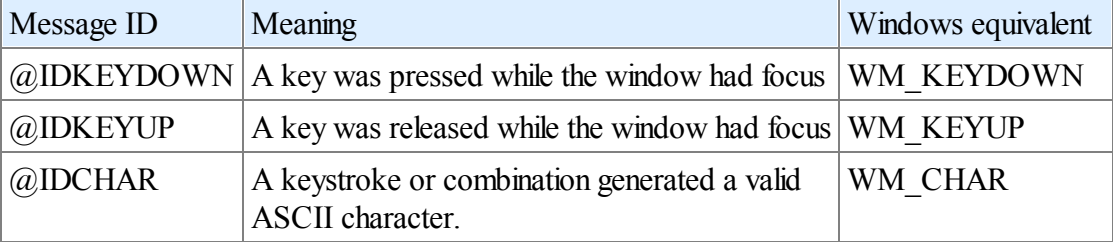

Additional information:

 $@WPARAM$  will contain the raw virtual keycode for  $@IDKEYDOWN$  and  $@IDKEYUP$ messages or the ASCII character for @IDCHAR messages. See Appendix C for a list of virtual key codes.

## **Window and system messages**

Messages for your window are generated whenever an action that would effect the window happens. These include sizing messages, creation messages, drawing messages, close events, system wide messages, etc. A few of the predefined system messages:

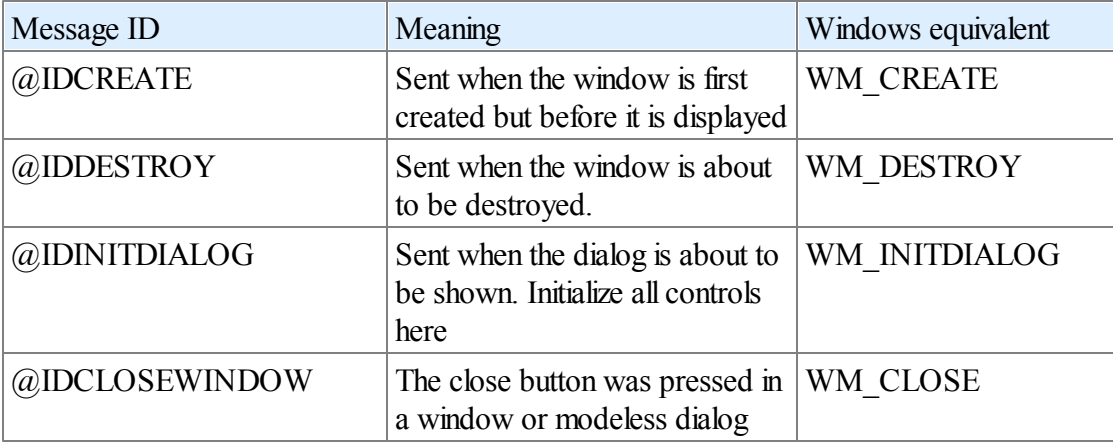

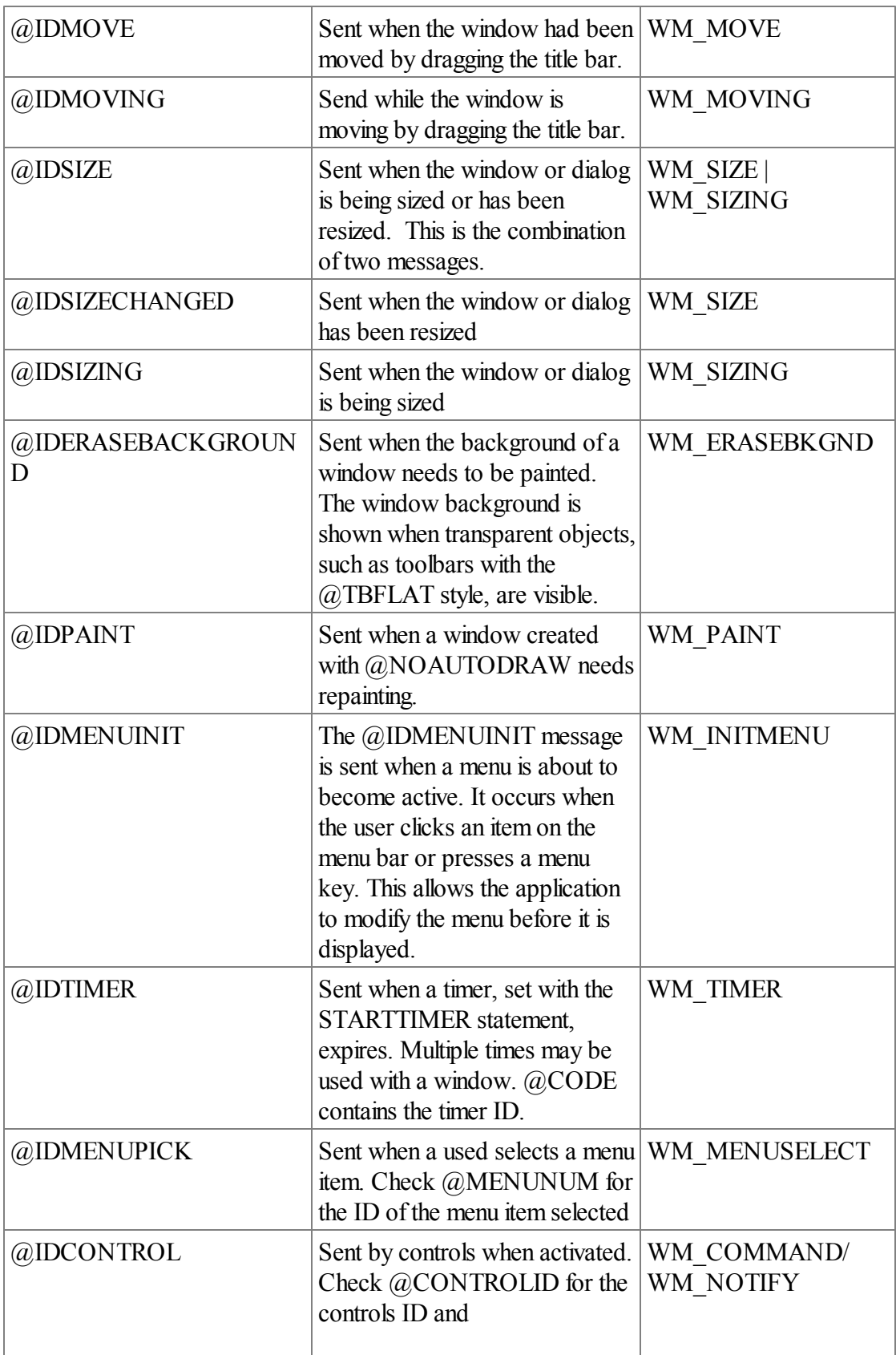

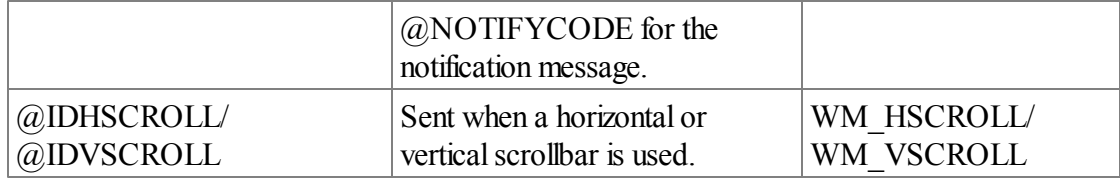

See Also: System Variables and Constants for a list of predefined message ID's. You can of course handle any message that Windows sends to your handler. The compiler predefines the above constants as a convenience.

## **10.3 Printing Text in a Window**

A blank window is uninteresting so lets put some text into it. Earlier we discussed how to use the PRINT statement to output text into the console window. To output text to a window we use the PRINT statement and specify the window as the first parameter.

In the console we could use LOCATE to specify where text would be printed. For a window we use the **MOVE** statement. Since both text and graphics are sent to a window as bitmapped images, the MOVE statement takes its parameters in pixels and not characters. Pixels start from the upper left corner at location  $0,0$ . The syntax of MOVE is:

MOVE window, x, y

The window keeps track of the current position specified by the MOVE statement. When text is printed, the position is adjusted to the end of the line.

```
DEF w as WINDOW
OPENWINDOW w,0,0,640,200,@SIZE|@MINBOX|@MAXBOX,0,"Text",&main
CENTERWINDOW w
MOVE w,4,20
FOR x=0 TO 50
   PRINT w,"X"
NEXT x
MOVE w,4,40
PRINT w, "This is a test!"
run = 1WAITUNTIL run = 0
CLOSEWINDOW w
END
SUB main( ),INT
SELECT @MESSAGE
   CASE @IDCLOSEWINDOW
               run = 0CASE @IDMOUSEMOVE
              MOVE w,4,60
               PRINT w, "Mouse Position: ", @MOUSEX, @MOUSEY, " "
ENDSELECT
RETURN 0
ENDSUB
```
#### **Changing the font**

The text printed to a window will use the default font specified in the display control panel unless changed with the SETFONT statement. The SETFONT statement has the syntax of:

SETFONT window, typeface, height, weight {, flags | charset} {,ID}

Height and weight can both be 0 in which case a default size and weight will be used. Weight ranges from 0 to 1000 with 700 being standard for bold fonts and 400 for normal fonts. Flags can be a combination of *@SFITALIC, @SFUNDERLINE,* or *@SFSTRIKEOUT* for italicized, underlined, and strikeout fonts. If an ID is specified then the font of a control in the window or dialog is changed.

Example code fragment:

SETFONT mywin, "Ariel", 20, 700, @SFITALIC PRINT mywin, "ARIEL bold italic"

#### **Selecting character sets.**

Certain fonts may have more than one character set. Normally this information is set automatically by the flag value returned by FONTREQUEST. You can set the character set manually by using the following values ORed in with the flags

```
ANSI CHARSET = 0DEFAULT CHARSET = 0x00010000SYMBOL CHARSET = 0x00020000SHIFTJIS CHARSET = 0x00800000HANGEUL_CHARSET 0x00810000
GB2312 CHARSET = 0x00860000CHINESEBIG5 CHARSET = <math>0x00880000OEM CHARSET = 0x00FF0000JOHAB_CHARSET = 0x00820000
HEBREW CHARSET = 0x00B10000ARABIC CHARSET = 0x00B20000GREEK CHARSET = 0x00A10000TURKISH_CHARSET = 0x00A20000
VIETNAMESECHARSET = <math>0x00A30000THAI CHARSET = 0x00DE0000EASTEUROPE_CHARSET = 0x00EE0000
RUSSIAN_CHARSET = 0x00CC0000
MAC CHARSET = 0x004D0000BALTIC_CHARSET = 0x00BA0000
```
For example to set a terminal font which requires the OEM character set with an italic style:

SETFONT mywin, "Terminal", 20, 700, @SFITALIC | 0x00FF0000

If a character set doesn't exist in a particular font then the system will pick a font that closely matches the requested one.

#### **Changing text colors**

Text and graphics default to black on white. To change the current foreground drawing color of a window use the FRONTPEN statement. For the background color use the [BACKPEN](#page-498-0) statement. The syntax of FRONTPEN and BACKPEN are:

FRONTPEN window, color

BACKPEN window, color

The color chosen by the FRONTPEN will be used by text, lines, outlines of rectangles and ellipses, and borders. The BACKPEN color is used as a fillfor text if the drawing mode is not transparent.

The color variable can be set easily with the RGB function. RGB takes three numbers from 0 to 255 representing the intensity of red, green and blue components.

Example code fragments:

```
FRONTPEN mywin, RGB(0,0,255):REM light blue
FRONTPEN mywin, RGB(100,0,0):REM medium red
BACKPEN mywin,RGB(200,200,200):REM light gray
```
#### **FONTREQUEST function**

The FONTREQUEST function opens the standard system font dialog. The functions returns the name of the font and sets four variables with the attributes of the requested font. The syntax of the FONTREQUEST function is:

name = FONTREQUEST( window, varSize, varWeight, varFlags, varColor {,dispname})

The variable parameters must be of type INT. FONTREQUEST returns an empty string if the user cancels the dialog.

```
Example code fragment:
```

```
DEF size, weight, flags, col: INT
DEF fontname:STRING
fontname = FONTREQUEST(win,size,weight,flags,col)
IF fontname <> ""
  SETFONT win, fontname, size, weight, flags
  FRONTPEN win,col
ENDIF
```
The variables can be preset to show initial font settings when the dialog is displayed. Optional *dispname* string presets the font name in the combobox of the system font dialog.

## **10.4 Graphics and Drawing**

IWBASIC has graphic functions for lines, rectangles, ellipses, points, images, icons and cursors. Primitive graphic elements are drawn in the current foreground and background colors.

## **LINE and LINETO statements**

The [LINE](#page-641-0) statement draws a solid line between the start and end points specified. The LINETO statement draws a line between the last pen position and the end point specified. The line will be drawn in the current foreground color unless changed by the optional color parameter. The syntax of the line statements are:

LINE window startx, starty, endx, endy {, color} LINETO window endx, endy {, color}

For the LINETO statement the last pen position is updated by any other graphic primitive or the MOVE statement

```
DEF w as WINDOW
OPENWINDOW w,0,0,640,220,@SIZE|@MINBOX|@MAXBOX,0,"Lines",&main
CENTERWINDOW w
LINE w,4,20,620,20,RGB(255,0,0)
LINETO w,620,180,RGB(0,0,255)
LINETO w,4,180,RGB(0,255,0)
LINETO w,4,20,RGB(255,255,0)
run = 1WAITUNTIL run = 0
CLOSEWINDOW w
END
SUB main( ),INT
SELECT @MESSAGE
    CASE @IDCLOSEWINDOW
               run = 0ENDSELECT
RETURN 0
ENDSUB
```
## **RECT statement**

The RECT statement is used to draw rectangles in the window. Rectangles can be filled with an optional fill color. The rectangle is drawn in the current foreground color unless a border color is specified. The syntax of the RECT statement is:

RECT window, left, top, width, height  $\{$ , border  $\{$ , fill $\}$ 

#### **ELLIPSE statement**

The [ELLIPSE](#page-560-0) statement is used to draw ellipses in the window. The ellipse will be bound by the rectangle specified in the left,top,width and height parameters. The ellipse drawn in the current foreground color unless a border color is specified. The ellipse may be filled with an optional fill color. The syntax of the ellipse statement is:

ELLIPSE window, left, top, width, height  $\{$ , border  $\{$ , fill $\}$ 

## **CIRCLE statement**

The CIRCLE statement is used to draw device independent circles. The circle will be drawn at the starting point specified with the radius specified. The circle will be drawn in the current foreground color unless a border color is specified. The circle may be filled with an optional fill color. The syntax of the CIRCLE statement is:

CIRCLE window, centerx, centery, radius {, border {, fill}}

```
Example:
```

```
DEF w as WINDOW
OPENWINDOW w,0,0,640,220,@SIZE|@MINBOX|@MAXBOX,0,"Demo",&main
CENTERWINDOW w
RECT w,20,20,50,100,RGB(0,0,255),RGB(0,255,0)
ELLIPSE w,90,20,100,50,RGB(255,0,0),RGB(255,255,0)
CIRCLE w,250,75,50,RGB(0,255,0),RGB(0,0,255)
run = 1WAITUNTIL run = 0
CLOSEWINDOW w
END
SUB main( ),INT
SELECT @MESSAGE
    CASE @IDCLOSEWINDOW
              run = 0ENDSELECT
RETURN 0
ENDSUB
```
## **PSET statement**

The [PSET](#page-681-0) statement changes one pixel of the window to the foreground color or the optional specified color. The syntax of PSET is:

PSET window, x, y {, color}

## **GETPIXEL function**

GETPIXEL retrieves the color of a pixel in the window at the coordinates specified. The syntax of GETPIXEL is:

 $color = **GETPIXEL**(window, x, y)$ 

## **Drawing Modes**

The [DRAWMODE](#page-555-0) statement sets the background mode. The background mode defines whether the system removes existing background colors on the drawing surface before drawing text. The syntax of the DRAWMODE statement is

DRAWMODE window, flags

Flags can be either @TRANSPARENT or @OPAQUE. If the mode is set to @TRANSPARENT then the background color is not changed when printing text.

#### **Raster operations**

The RASTERMODE statement sets the current drawing mode. The drawing mode specifies how the colors of the pen and the interior of filled objects are combined with the color already on the display surface. The syntax of RASTERMODE is:

RASTERMODE window, flags

Flags can be any one of the rastermode flags listed in the *appendix*.

#### Example:

```
DEF w as WINDOW
OPENWINDOW w,0,0,640,220,@SIZE|@MINBOX|@MAXBOX,0,"Demo",&main
CENTERWINDOW w
RASTERMODE w, @RMXORPEN
RECT w,20,20,50,100,RGB(0,0,255),RGB(0,255,0)
ELLIPSE w,20,20,100,50,RGB(255,0,0),RGB(255,255,0)
CIRCLE w,50,50,25,RGB(0,255,0),RGB(0,0,255)
run = 1WAITUNTIL run = 0
CLOSEWINDOW w
END
SUB main( ),INT
SELECT @MESSAGE
    CASE @IDCLOSEWINDOW
               run = 0ENDSELECT
RETURN 0
ENDSUB
```
#### **Advanced graphics statements**

For advanced users IWBASIC allows using WIN32 (WINAPI) functions to draw in a window. In order to use any of the WIN32 graphics functions you must first obtain a handle to a device context. While you could use the GetDC/ReleaseDC API functions, it is more convenient and compatible to use the built-in [GetHDC](#page-603-0) and [ReleaseHDC](#page-693-0) functions. The syntax of the GetHDC and ReleaseHDC functions are:

 $h$ andle = GetHDC(window) ReleaseHDC window, handle

The handle returned is an unsigned integer value and is a valid HDC. The advantages in using the built in functions is they are integrated with IWBASIC's auto drawing windows and will retain the current font, color and drawing mode settings.

#### **The @NOAUTODRAW flag**

To handle WM\_PAINT messages directly in your program specify the  $@NOAUTOPRAW$  flag when creating a window. Your windows handler subroutine will receive  $\omega$  IDPAINT messages whenever the window needs updating. A window created with  $\omega$ NOAUTODRAW uses less memory and will update faster. You must redraw the window every time in response to the @IDPAINT messages.

@NOAUTODRAW should also be used if your creating a window where another control covers the entire client area of the window. The *editor.iwb* sample uses this method to embed an edit control into a window.

Example code fragment:

```
'...
OPENWINDOW w,0,0,350,350@SIZE|@NOAUTODRAW,0,"Test",&mainwindow
'...
SUB mainwindow( ),INT
SELECT @MESSAGE
                CASE @IDCLOSEWINDOW
                                run=0
                CASE @IDPAINT
                       IF(bitmap)
                                ShowImage w1, bitmap, 0, x, y, w, h
                        ENDIF
ENDSELECT
RETURN 0
ENDSUB
```
See Also: Images, icons and cursors

# **10.5 Images, Icons and Cursors**

## **Loading an image**

IWBASIC can load an image, icon or cursor with the LOADIMAGE function. LOADIMAGE returns a handle to the loaded image as an unsigned integer value. This value can then be passed to any of the functions that accepts a handle as a parameter. The syntax of LOADIMAGE is:

```
handle = LOADIMAGE (filename | resource ID, type)
```
Type is a numeric value defining what kind of image to load. The valid values for type are: @IMGBITMAP - bitmap (\*.bmp) @IMGICON - Icon (\*.ico) @IMGCURSOR - Cursor (\*.cur) @IMGEMF - Enhanced meta file (\*.emf) @IMGSCALABLE - scalable bitmap, JPEG (\*.jpg) or GIF (\*.gif) files.

@IMGOEM - OR in with @IMGBITMAP, @IMGICON or @IMGCURSOR to load an OEM (system) image.

@IMGMAPCOLORS - OR in with @IMGBITMAP to have the system search the bitmap color table and map the following shades of grey:

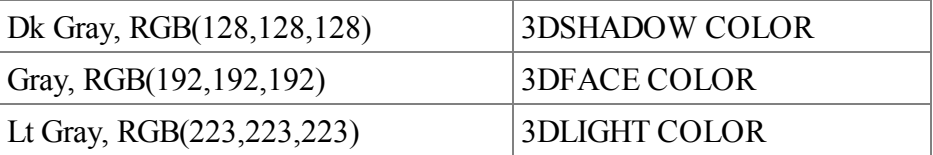

The mapping of colors with  $@IMGMAPCOLORS$  is used in loading toolbars and button images so the current system colors are used for 3D elements.

If a filename is specified the image is loaded from disk. IWBASIC can also load bitmaps, icons and cursors directly from the executables resources. Enhanced meta files cannot be loaded from the resource table. Scalable images may be loaded from resources as custom type  $@RTIMEGE$ .

Resource ID is either the string or integer identifier of a resource compiled with the project.

#### **Freeing the image**

After your program is finished with an image it should call the DELETEIMAGE statement to free memory used by the image. The syntax of DELETEIMAGE is:

DELETEIMAGE handle, type

Type *must* be the same value specified in the LOADIMAGE function.

## **Displaying the image**

An image can be drawn in a window using the SHOWIMAGE statement. SHOWIMAGE can draw images, icons and enhanced metafiles. The syntax of SHOWIMAGE is:

SHOWIMAGE window, handle, type, x, y,  $\{w, h\}$ , flags $\}\$ 

Type is the same value specified in the LOADIMAGE statement. x and y specify the upper left corner of the image. W and h specify the width and height of the image or EMF file. The flags variable is for advanced users and are passed directly to the Windows function BitBlt.

If the image type equals 4 then SHOWIMAGE willshow a JPEG, GIF or bitmap and w,h will scale the image to the width and height specified. If w and h are omitted the exact size of the image will be used with no scaling.

Width and Height must be specified for bitmap files.

## **Changing cursors**

The currently displayed cursor in a window can be changed with the SETCURSOR statement. The syntax of SETCURSOR is:

SETCURSOR window, style {, handle}

Valid values for style are  $@$ CSWAIT for a wait cursor,  $@$ CSARROW for the standard arrow

cursor and @CSCUSTOM for a cursor loaded with the LOADIMAGE function.

## **Changing icons**

The current icon for a window, displayed in the titlebar and taskbar, can be changed with the SETICON statement. SETICON accepts a handle from the LOADIMAGE function. The syntax of SETICON is:

SETICON window, handle

See Also: The samples *bitmap.iwb* and *imgview.iwb* for examples of using the image functions.

# **10.6 Creating and Using Menus**

The IWBASIC compiler supports creating menus through both high level macro commands and low level API functions. The high level commands are an easy way to add an unlimited menu structure to your window or dialog. Context menus are also supported through the use of the high level menu creation macros. The macro statements closely follow the format used in menu resources to make converting between the two easier.

### **Adding a menu bar to a window or dialog**

Begin creation of the menu bar with the [BEGINMENU](#page-500-0) command. The window or dialog must be currently open.

```
BEGINMENU myWindow
```
Add menus to the menu bar with the MENUTITLE statement

```
MENUTITLE "&File"
```
Add items to the menu with the MENUITEM statement. The MENUITEM statement requires three parameters. The name of the item, any style flags and the ID of the menu item that will be used when your program receives menu messages. The ID cannot be 0.

```
MENUITEM "&Open",0, 1
MENUITEM "Close", 0, 2
MENUITEM "Save", 0, 3
SEPARATOR
MENUITEM "Quit", 0, 4
ENDMENU
```
End the menu bar definition with the **[ENDMENU](#page-567-0)** statement. Every BEGINMENU statement must be paired with a matching ENDMENU statement. The "&" in the item definitions specify the letter to be underlined in the item text. The item name string can contain any standard string escape sequences. Use the [SEPARATOR](#page-703-0) statement to create the item separator line in the menu.

The style flags can a combination of  $\omega_{\text{MENUCHECK}}$  for a menu that is initially checked and @MENUDISABLE for a menu that is initially disabled.

#### **Creating submenus (popup menus)**

Within a menu definition you can create unlimited levels of popup menus using the [BEGINPOPUP](#page-501-0) and ENDPOPUP pair.

```
BEGINMENU myWindow
   MENUTITLE "&File"
      BEGINPOPUP "Load"
          MENUITEM "Text file", 0, 100
          MENUITEM "Word document", 0, 101
          MENUITEM "RTF File", 0, 102
      ENDPOPUP
      MENUITEM "Close", 0, 2
      MENUITEM "Save", 0, 3
      MENUITEM "Quit", 0, 4
   MENUTITLE "Edit"
      MENUITEM "Undo", 0, 255
      MENUITEM "Redo", 0, 256
ENDMENU
```
#### **Inserting menus**

To insert a new menu into an existing one use BEGININSERTMENU instead of BEGINMENU. BEGININSERTMENU accepts two parameters, the window or dialog and the position to insert the new menu into. Position is zero based with 0 inserting before the first menu title, 1 inserting before the second, etc. BEGININSERTMENU must be used on MDI frame windows as there is already an existing menu containing the window tiling commands.

```
BEGININSERTMENU myWindow, 2
  MENUTITLE "Help"
      MENUITEM "About", 0, 300
ENDMENU
```
#### **Creating context menus**

Use the **CONTEXTMENU** statement in place of **BEGINMENU** to create and show a right-click context menu in your window or dialog. The x and y coordinates specified in the CONTEXTMENU statement are client coordinates. It is common to retrieve the coordinates from the @MOUSEX and @MOUSEY variables after an @IDRBUTTONUP message has been received.

```
SELECT @MESSAGE
CASE @IDRBUTTONUP
  CONTEXTMENU mywin,@MOUSEX,@MOUSEY
     MENUITEM "Color",0,99
```
```
MENUITEM "Clear",0,1
   BEGINPOPUP "Line Size"
       MENUITEM "1", (linesize = 1) * @MENUCHECK, 2
       MENUITEM "2",(linesize = 2) * @MENUCHECK,3
       MENUITEM "3",(linesize = 3) * @MENUCHECK,4
       MENUITEM "4", (linesize = 4) * @MENUCHECK, 5
   ENDPOPUP
ENDMENU
```
The MENUTITLE statement is not allowed in a context menu block as there is only one menu. It is important to remember that the context menu will be shown immediately and your message handler will receive menu messages from the context menu in the same manner as a normal menu.

### **Item addition and removal**

Menu items can be added to an existing menu title by using the **ADDMENUITEM** command. The position specifies the zero based position of the menu to add the item to.

ADDMENUITEM myWindow, 3, "Register Online", 0, 75

Remove an existing menu or menu item by using the [REMOVEMENUITEM](#page-694-0) command. The position specifies the zero based position of the menu or menu item to remove. If an ID of 0 is specified then the entire menu specified by position is removed

REMOVEMENUITEM myWindow, 3, 75

# **Menu appearance**

Control the appearance of a menu or menu item using the ENABLEMENU, [ENABLEMENUITEM](#page-563-0) and [CHECKMENUITEM](#page-520-0) statements. Click on the preceding links for descriptions.

```
'Disable the file menu
ENABLEMENU myWindow, 0, FALSE
'Check a menu item
CHECKMENUITEM myWindow, 4
'Disable a menu item
ENABLEMENUITEM myWindow, 255, FALSE
```
### **Handling menu messages**

Once you define menus for your window, your programs handler subroutine willreceive an @IDMENUPICK message whenever an item is selected. The ID of the menu will be returned in the @MENUNUM system variable.

Before the menu is displayed to the user an @IDMENUINIT message is sent to your handler to allow the program to make any modifications to the menu before it is shown. The modifications can include addition, removal, checking and disabling of menus and menu items.

```
Complete menu example:
REM define a window variable
```

```
DEF w1 as WINDOW
REM a variable to keep track of a checked menu
DEF bChecked as INT:bChecked = FALSE
REM open the window
OPENWINDOW w1,0,0,350,350,@MINBOX|@MAXBOX|@SIZE,0,"Simple Window",&main
REM define the menus
BEGINMENU w1
MENUTITLE "Option"
   MENUITEM "Print", 0, 1
   MENUITEM "Quit", 0, 2
   SEPARATOR
   MENUITEM "Check me", 0, 3
ENDMENU
REM print a message
PRINT w1,"Hello World "
REM when w1 = 0 the window has been closed
WAITUNTIL w1 = 0
END
SUB main( ),INT
SELECT @MESSAGE
   CASE @IDCLOSEWINDOW
       REM closes the window and sets w1 = 0CLOSEWINDOW w1
   CASE @IDMENUPICK
       SELECT @MENUNUM
           CASE 1: ' user selected Print
               PRINTWINDOW w1
           CASE 2: ' user selected Quit
               CLOSEWINDOW w1
           CASE 3: ' toggle a checkmark
               bChecked = (bChecked = FALSE)
               CHECKMENUITEM w1, 3, bChecked
        ENDSELECT
ENDSELECT
RETURN 0
ENDSUB
```
# **Keyboard Accelerators**

Keyboard accelerators, sometimes known as shortcut keys, can be added for any menu using the [ADDACCELERATOR](#page-489-0) command. The format of the command is:

ADDACCELERATOR window|dialog, fvirt, key, cmd

*fVirt* is a flag describing whether the key needs to be combined with the SHIFT, ALT or CTRL key in order to activate the accelerator. *Key* can be and ASCII key code or one of the virtual key codes listed in the appendix. *Cmd* is the menu ID.

```
Example:
```

```
BEGINMENU win
   MENUTITLE "&File"
   MENUITEM "&Load File\tCtrl+L",0,1
   MENUITEM "&Save\tCtrl+S", 0, 2
   MENUITEM "&Print\tAlt+P",0,4
   MENUITEM "&Quit\tCtrl+C", 0,3
 MENUTITLE "&Options"
```

```
MENUITEM "Change Font\tF4",0,5
ENDMENU
'add our keyboard accelerators
ADDACCELERATOR win,@FCONTROL|@FVIRTKEY,ASC("L"),1
ADDACCELERATOR win,@FCONTROL|@FVIRTKEY,ASC("S"),2
ADDACCELERATOR win,@FCONTROL|@FVIRTKEY,ASC("C"),3
ADDACCELERATOR win,@FALT|@FVIRTKEY,ASC("P"),4
ADDACCELERATOR win,@FVIRTKEY,0x73,5:'F4 key changes font
```
### **Low level API menu functions**

The low level functions are part of the standard command set and are for advanced menu creation. They are used by the higher level macros to actually create and attach the menus to the window or dialog. The low level functions are equivalents to the Windows API functions for manipulating menus and only differ in that they understand IWBASIC WINDOW and DIALOG variables and check for NULL handle values.

In order to construct a menu bar you first need to call CreateMenu with no parameters.

```
hMenu = CreateMenu( )
```
The handle returned is of type UINT and is a standard Windows HMENU. Once the main menu is created you construct the various levels by using CreateMenu with the parameter set to 1 to create the dropdown menu titles or embedded popup menus. Attach the popup menu to the menu bar using [APPENDMENU](#page-494-0).

```
hMenu = CreateMenu()
hPopup = CreateMenu(1)
APPENDMENU(hMenu, "File", MF POPUP|MF STRING, hPopup)
```
Add menu items to the newly created popup menus by using APPENDMENU

```
APPENDMENU(hPopup,"Open",MF_STRING,1)
APPENDMENU(hPopup,"Quit",MF_STRING,2)
```
And finally replace the menu bar in the window or dialog with your newly created one by calling [SETMENU](#page-716-0)

SETMENU win, hMenu

See any Windows API guide for more complex examples on using menu creation functions. Constants for APPENDMENU can be found in the API Viewer or on MSDN.

# **10.7 Creating Embedded Browsers**

IWBASIC allows creating a self contained internet browser attached to a window. The embedded browser functions require Internet Explorer 4.0 or greater to be installed on the system. To embed a browser open a window and use the **[ATTACHBROWSER](#page-497-0)** command. @NOAUTODRAW

should be used as a window style to prevent any overwriting of the displayed HTML document. ATTACHBROWSER returns -1 if the browser could not be created or 0 if it was successfully attached to the window.

Example:

```
DEF wb as WINDOW
OPENWINDOW wb,0,0,640,480,@SIZE|@NOAUTODRAW|@MINBOX|@MAXBOX,0,"Test Browse",&main
IF ATTACHBROWSER(wb,"http://www.ionicwind.com") = -1
   MESSAGEBOX wb, "Couldn't create browser control","Error"
   END
ENDIF
run = 1WAITUNTIL run=0
CLOSEWINDOW wb
END
SUB main( ),INT
SELECT @MESSAGE
   CASE @IDCLOSEWINDOW
      run = 0ENDSELECT
RETURN 0
ENDSUB
```
The browser automatically adjusts its size to the containing window. No extra action is required.

### **Controlling the browser**

As indicated in the above example, controlling the embedded browser is done with [BROWSECMD](#page-503-0). BROWSECMD serves as both a statement and a function depending on the command issued. The syntax of BROWSECMD is:

{ $return = \{BROWSECMD$  (window, command {,parameters} )

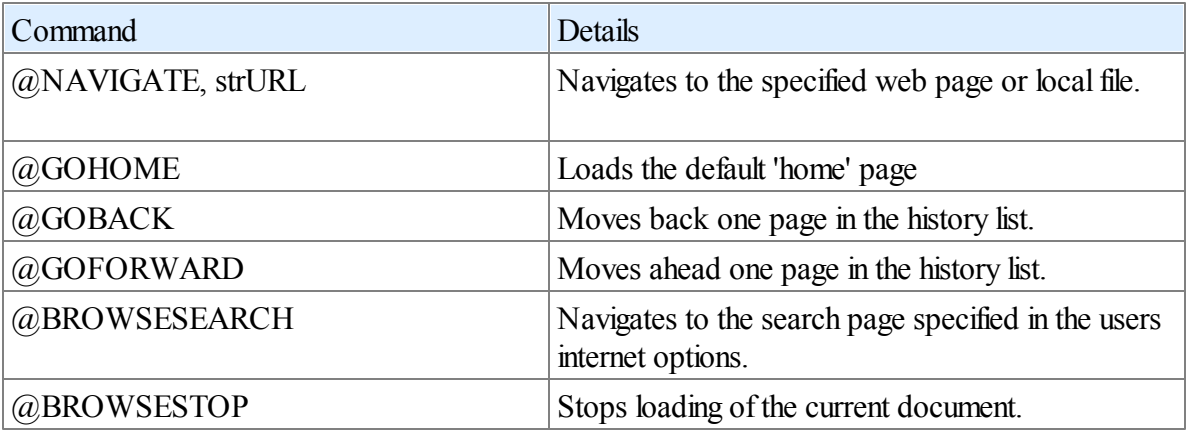

The available commands are:

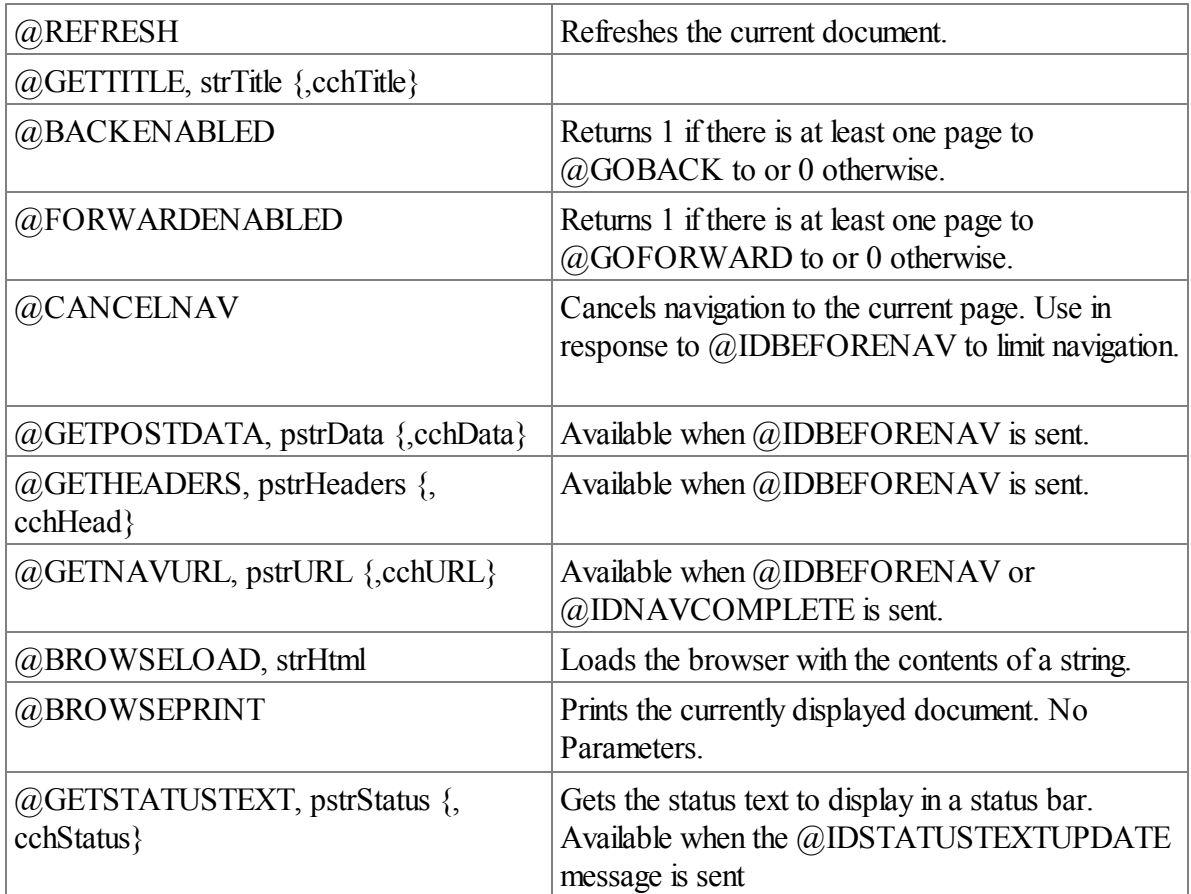

The commands that return string data do so through the string parameter supplied. The optional parameter is always the length of the supplied string and defaults to 255, the length of a standard STRING type. For example getting the status text might look like this:

```
DEF strStatus[500] as ISTRING
BROWSECMD wb, @GETSTATUSTEXT, strStatus, 500
```
For readability we will include the length parameter in our examples even when using standard strings.

# **Navigating**

The  $@NAVIGATE$  command allows specifying either a network URL or path to a local file or directory. When used with a directory path the browser will display an Explorer like window allowing standard file operations. The embedded browser can display any of the file types that are viewable in Internet Explorer including pictures, plug-ins, and html documents.

Example navigation statements:

```
BROWSECMD window, @NAVIGATE, "c:\\"
BROWSECMD window, @NAVIGATE, "e:\\images\\picture.jpg"
BROWSECMD window, @NAVIGATE, "http://www.ionicwind.com"
BROWSECMD window, @NAVIGATE, "ftp://ftp.ionicwind.com"
```
### **Messages**

The embedded browser will send an  $\omega$  IDBEFORENAV message to the window just before it navigates to a page. If you wish to limit access to certain websites or files you can call BROWSCMD with a command of  $@$ CANCELNAV. This message can also be used to extract the data from an HTML form.

Once navigation is complete the browser willsend an @IDNAVCOMPLETE message. Use this message to redirect to a different URL or to save data gathered during an @IDBEFORENAV message.

During operation of the browser control your handler will also receive @IDSTATUSTEXTUPDATE messages. Use the BROWSECMD @GETSTATUSTEXT to retrieve the text to display. For example when hovering over links the status text sent would be the URL of the link.

```
An example of a browser control used to collect form data:
```

```
DEF wb as WINDOW
DEF data, url as STRING
OPENWINDOW wb,0,0,640,480,@SIZE|@NOAUTODRAW|@MINBOX|@MAXBOX,0,"Test Browse",&main
ATTACHBROWSER wb
BROWSECMD wb,@NAVIGATE,"c:\\forms\\userdata.html"
run = 1WAITUNTIL run=0
CLOSEWINDOW wb
END
SUB main( ),INT
SELECT @MESSAGE
   CASE @IDCLOSEWINDOW
       run = 0CASE @IDBEFORENAV
       BROWSECMD(wb,@GETNAVURL, url, 255)
       IF url <> "c:\\forms\\userdata.html"
           BROWSECMD(wb,@GETPOSTDATA, data, 255)
       ENDIF
    CASE @IDNAVCOMPLETE
       BROWSECMD(wb,@GETNAVURL, url, 255)
       IF url <> "c:\\forms\\complete.html"
           BROWSECMD wb, @NAVIGATE, "c:\\forms\\complete.html"
      ENDIF
ENDSELECT
RETURN 0
ENDSUB
```
In the above example we first navigate to an html page containing a form. In response to @IDBEFORENAV we check the URL to see if it is not the first page we navigated to. This means the user has pressed the 'send' or 'post' button. Then we retrieve the posted data. In a real world example we would parse the data in the string and act upon it. If one of the fields was in error then the  $@$ CANCELNAV command could prevent the user from continuing on.

Posted data normally consists of name-value pairs separated by the '&' symbol. If our form had two fields 'first' and 'last' and the user entered John Smith the string returned would be:

first=John&last=Smith

# **Notes**

Be careful when navigating to a page in response to  $@IDNAVCOMPLETE$ . If you do not test the current URL, the browser will end up in a loop since every page sends the message.

Don't use the @NAVIGATE command in response to an @IDBEFORENAV message. Doing so will send the browser into an endless loop and end your program without warning.

See Also: The *browser test.iwb* sample program for a fully functional web browser based on the embedded browser control.

# **10.8 Using Dialogs**

# **Creating a Dialog**

Using dialogs in IWBASIC is similar to defining and opening a window. Many of the same window statements and functions apply to dialogs as well. Dialogs are first defined using the [CREATEDIALOG](#page-536-0) statement and then shown elsewhere in your program with the [DOMODAL](#page-554-0) or [SHOWDIALOG](#page-731-0) commands. The syntax of the CREATEDIALOG statement is:

CREATEDIALOG variable, Left, Top, Width, Height, flags, parent, title, procedure

The variable must have been previously defined as type DIALOG with the DEF / DIM statement. *Procedure* refers to the address of the subroutine that will handle messages from this dialog, use the & operator to specify the address. *Flags* should contain @CAPTION for a title and  $@SYSMENU$  for the standard system menu and close button. If  $@CAPTION$  is omitted the dialog will not have a title bar and will be fixed in place.

It is important to note the difference between a dialog and a window. A window is created and shown with one statement, OPENWINDOW. A dialog is *defined* by the CREATEDIALOG statement but not shown until you use DOMODAL or SHOWDIALOG. This means a dialog is reusable and can be shown many times without having to recreate it each time.

The *parent* parameter specifies the owner window/dialog for this dialog. If used the CREATEDIALOG statement must appear after the parent is opened. To alleviate this restriction specify the parent window/dialog in the DOMODAL or SHOWDIALOG statements.

The **Form [Editor](#page-96-0)** provides an easy interface for designing dialogs and placing controls.

# **Showing the dialog**

Add controls to the dialog after it is defined and show the dialog with the DOMODAL or SHOWDIALOG functions.

DOMODAL shows the dialog as modal. This means that all other windows in your program will be blocked until the dialog is closed. The DOMODAL function has the syntax of:

return = DOMODAL( variable [,parent] )

The variable must be of type DIALOG and defined with the CREATEDIALOG statement. DOMODAL will return the value given to the CLOSEDIALOG statement or @IDCANCEL if the user presses the <Esc> key to dismiss the dialog. All input will be captured by the dialog while it is displayed. Note that any controls in the dialog cannot be initialized until the dialog is displayed. All control initialization should be done in the dialog handler subroutine in response to the @IDINITDIALOG message.

The optional parent parameter overrides the parent window/dialog specified in the CREATEDIALOG statement. It is preferable to specify the parent window/dialog when it is shown.

To show a non modal dialog use the SHOWDIALOG statement. The syntax of SHOWDIALOG is:

### SHOWDIALOG variable [,parent]

Once the dialog is displayed, your program continues to execute normally. A dialog shown with SHOWDIALOG requires a message loop to properly process and send message to the handler subroutine. In this respect a dialog shown with SHOWDIALOG operates in the same manner a normal window does with the benefits of a dialog.

The optional parent parameter overrides the parent window/dialog specified in the CREATEDIALOG statement. It is preferable to specify the parent window/dialog when it is shown.

# **Closing the dialog:**

### CLOSEDIALOG variable, return\_value

The *return* value can be any integer value, it is ignored for non modal dialogs shown with the SHOWDIALOG statement. You can use the predefined values of  $@IDOK$  and  $@IDCANCEL$  if applicable.

When your dialog is about to be displayed, the handler for the dialog will receive the message @IDINITDIALOG. This is a good place to perform any initializations such as centering the dialog with the CENTERWINDOW statement and presetting any controls.

You should copy any control data before the dialog is closed. After a dialog is closed all of the controls are invalid and accessing them will fail.

```
Example:
```

```
DEF d1:DIALOG
DEF w:WINDOW
DEF result:INT
DEF answer:STRING
'Open our window and define a dialog
OPENWINDOW w,0,0,640,200,@SIZE,0,"Dialog Test",&wndproc
CREATEDIALOG d1,0,0,100,100,@CAPTION|@SYSMENU,w,"My Dialog",&dialoghandler
CONTROL d1,@BUTTON,"OK",25,75,50,20,@TABSTOP,1
CONTROL d1,@EDIT,"",15,45,70,14,@TABSTOP,10
'Show the dialog
result = DOMODAL d1
'Print the result
MOVE w,4,20
IF result = @IDOK
      PRINT w, answer
ELSE
       PRINT w, "DIALOG canceled"
ENDIF
'Just wait for the window to be closed
run=1
WAITUNTIL run = 0
CLOSEWINDOW w
END
'Our window subroutine
SUB wndproc( ),INT
SELECT @MESSAGE
  CASE @IDCLOSEWINDOW
     run = 0ENDSELECT
RETURN 0
ENDSUB
'Our dialog subroutine
SUB dialoghandler( ),INT
SELECT @MESSAGE
   CASE @IDCONTROL
       SELECT @CONTROLID
            CASE 1
               answer = GETCONTROLTEXT(d1, 10)CLOSEDIALOG d1,@IDOK
        ENDSELECT
   'All controls should be initialized while processing the @IDINITDIALOG message
    CASE @IDINITDIALOG
       CENTERWINDOW d1
        SETCONTROLTEXT d1,10,"Yipee!"
ENDSELECT
RETURN 0
ENDSUB
The dialog can be created without a parent window in which case your program would be a dialog
```
# **10.9 MDI Windows**

application.

Multiple Document Interface, or MDI, windows consist of a parent frame window and one or

more child windows. Most word processors use the MDI interface as well as IWBASIC IDE. To create a MDI interface first open a window with  $@$ MDIFRAME as one of the style flags:

OPENWINDOW frame,0,0,640,400,@MDIFRAME|@SIZE,0,"Main",&main

Any child window that uses an MDI frame as the parent parameter becimes an MDI child window:

OPENWINDOW w,0,0,200,100,@SIZE|@MINBOX|@MAXBOX,frame,"Child",&main

The frame window will automatically contain a standard menu for minimizing, maximizing, restoring and arranging icons of the child windows. When ending your program it is not necessary to close all of the child windows individually. Closing just the frame window will also close all of the child windows.

For default sized child windows you can use a special variable @USEDEFAULT for the *left* parameter. Windows will then pick a standard size for your window based on the current client size of the frame window:

OPENWINDOW w,@USEDEFAULT,0,0,0,@SIZE|@MINBOX|@MAXBOX,frame,"Child",&main

You can use the same message subroutine for both the frame window and the child windows. In order to differentiate where the message is coming from, use the special  $@HHTWINDOW$ variable. @HITWINDOW will contain a pointer to the originating window when your message subroutine is called. The following example fragment demonstrates this:

```
SUB main( ),INT
SELECT @MESSAGE
  CASE @IDCLOSEWINDOW
       IF #<WINDOW>@HITWINDOW = frame
           run = 0ELSE
           CLOSEWINDOW #<WINDOW>@HITWINDOW
       ENDIF
ENDSELECT
RETURN 0
ENDSUB
```
Notes:

The client of the frame window will automatically adjust its size to accommodate status windows and toolbars. You can't draw or PRINT into the frame window as it is just a place holder for MDI child window. The color of the client area in a frame window is determined by the users control panel settings.

The example *mdidemo.iwb* contains a complete example of a skeleton MDI program. It is a good place to start building MDI applications.

# **10.10 Information Functions**

General functions to query a window, dialog or control properties.

# **Retrieving sizes**

GETSIZE window | dialog, varL, varT, varW, varH  $\{$ , ID $\}$ 

Will return the size of a window, dialog or control in the variables specified. Variables must be of type INT. The left and top coordinates are relative to the upper left corner of the screen. If *ID* is specified then the size of the control is returned.

# See Also: [SETSIZE](#page-722-0)

# GETCLIENTSIZE window | dialog, varL, varT, varW, varH

Will return the size of the drawing area of the window in the variables specified. *varL* and *varT* will always be 0 with this function. Variables must be of type INT.

# GETSCREENSIZE varW,varH

Returns the system screen size. Useful for determining a size to set your window. Variables must be of type INT.

# GETTEXTSIZE window, string, varWidth, varHeight

Returns the size of a string in pixels when printed to the window. *varWidth* and *varHeight* must be of type INT. The size of the string is useful for setting line positions with the MOVE statement.

# **Retrieving drawing and caret positions**

# GETPOSITION window, varX, varY

Retrieves the current drawing position in the window. *varX* and *varY* must be of type INT. The current drawing position is set with the MOVE statement, by certain graphics operations, and by the [PRINT](#page-676-0) statement.

# GETCARETPOSITION window, varX, varY

Retrieves the current caret position in the window. *varX* and *varY* must be of type INT. The *window* parameter is maintained for backwards compatibility with older versions of IWBASIC; It is not used by the function and can be passed an uninitialized WINDOW variable.

# **Miscellaneous**

 $c$ aption $\$ = GETCAPTION$  (window | diaolg)

Returns the windows caption text. Use [GETCONTROLTEXT](#page-598-0) to retrieve the text of button controls.

See also: SETCAPTION, SETCONTROLTEXT

# $DC = GETHDC(window)$

Safe way to access a device context to an IWBASIC created window. The returned dc can be

used with any Windows API function that requires a device context to the window.

See also: [RELEASEHDC](#page-693-0)

# **10.11 ScrollBars**

# SETSCROLLRANGE window | dialog, ID, min, max

SETSCROLLRANGE Sets the minimum and maximum range of a scrollbar control to min and max. All values returned by the scrollbar will be between min and max. If  $ID = -1$  then sets the range of the windows horizontal scrollbar. If  $ID = -2$  then sets the range of the windows vertical scrollbar. ID must be a scrollbar control.

# [GETSCROLLRANGE](#page-607-0) window | dialog, ID, varMin, varMax

Stores the scrollbars range into the variables specified by varMin and varMax. The variables must be of type INT. If  $ID = -1$  then stores the range of the windows horizontal scrollbar. If  $ID = -2$  then stores the range of the windows vertical scrollbar. ID must be a scrollbar control. :

# SETSCROLLPOS window | dialog, ID, position

Sets the slider position of a scrollbar. If  $ID = -1$  then sets the scroll position of the windows horizontal scrollbar. If  $ID = -2$  then sets the scroll position of the windows vertical scrollbar. Any other ID value is a user-defined scrollbar. Position must be between the minimum and maximum values set by the SETSCROLLRANGE statement.

position = GETSCROLLPOS (window | dialog, ID)

Returns the slider position of a scrollbar. If  $ID = -1$  then returns the scroll position of the windows horizontal scrollbar. If  $ID = -2$  then returns the scroll position of the windows vertical scrollbar. Any other ID value is a user-defined scrollbar.

 $position = **GETTHUMBPOS**(window | dialog, ID)$  $position = **GETTHUMBPOS**(window | dialog, ID)$  $position = **GETTHUMBPOS**(window | dialog, ID)$ 

Returns the current thumb track position of a scrollbar. If  $ID = -1$  then returns the thumb track position of the windows horizontal scrollbar. If  $ID = -2$  then returns the thumb track position of the windows vertical scrollbar. Any other ID value is a user-defined scrollbar.

# **10.12 Controls**

# **10.12.1 Control Creation**

# **Introduction**

IWBASIC supports dynamic creation of controls in windows or dialogs. In a window the control is created and added immediately. In a dialog the control is added to the dialog template and created when the dialog is shown.

The [CONTROL](#page-530-0) statement is used for both windows and dialogs. The generalized syntax of the control statement is:

CONTROL parent, type, title, left, top, width, height, style\_flags, id

The parent of the control must be specified and can be either a WINDOW or DIALOG variable. The dimensions of the control are in pixels and are automatically converted to device units for dialogs. This allows the same control definition to be used for both a dialog and a window.

In order to use the [CONTROL](#page-530-0) command the type of the control must be one of the following control constants:

@BUTTON @CHECKBOX @RADIOBUTTON @EDIT @LISTBOX @COMBOBOX @STATIC @SCROLLBAR @GROUPBOX @RICHEDIT @LISTVIEW @STATUS @SYSBUTTON @RGNBUTTON @TREEVIEW

Example definitions:

```
CONTROL w,@BUTTON,"Save",56,100,50,20,0, 1
CONTROL d,@COMBOBOX,"",450,100,100,100,@TABSTOP, 7
```
Each control has its own creation flags and returns specific messages to your window or dialog subroutine, see the specific topics for each control type for details. The @IDCONTROL message is sent when any operation is done to one of the controls. @CONTROLID will contain the ID value specified when the control was created. @WPARAM may contain additional information. Also it is important to check the value of  $\widehat{a}$  NOTIFYCODE for most control types. Communication with the control is done with generic controlfunctions and the [CONTROLCMD](#page-531-0) function. They will be covered in detail for each individual control type.

The easiest way to create and size a control is with the Fom [Editor.](#page-96-0)

# **Creating other types of controls**

Windows supports a wide variety of built in and third party controls. To create a control not

directly supported by the [CONTROL](#page-530-0) statement and Form [Editor](#page-96-0) use the [CONTROLEX](#page-531-1) statement and specify the class name of the control. The syntax of the CONTROLEX statement is:

CONTROLEX parent, class, title, left, top, width, height, style, exStyle, ID

The parent of the control must be specified and can be either a WINDOW or DIALOG variable. The dimensions of the control are in pixels and are automatically converted to device units for dialogs. This allows the same control definition to be used for both a dialog and a window. All control styles must be explicitly specified since the compiler can't predict what visual styles are common for the control. The only control styles automatically added are WS\_VISIBLE and WS CHILD. *exStyle* is the extended window style of the control. The following extended styles are predefined for use with CONTROLEX:

@EXCLIENTEDGE - Specifies that a control has a 3D look — that is, a border with a sunken edge.

@EXSTATICEDGE - Creates a control with a three-dimensional border style intended to be used for items that do not accept user input.

@EXWINDOWEDGE - Specifies that a control has a border with a raised edge.

@EXLEFT - Gives a control generic left-aligned properties. Default.

@EXRIGHT - Gives a control generic right-aligned properties. This depends on the control class.

After the control is created you can use the basic control manipulation functions on it such as SETFONT, SETCONTROLTEXT, SETSIZE. GETSIZE, etc. Other functionality of the specific control can be achieved by using SENDMESSAGE. The custom control is automatically destroyed when the window or dialog is closed so there is no need to use the DestroyWindow API function. The common control library is also automatically initialized when creating the control.

The CONTROLEX statement will return the window handle of the created control when used with a window parent. If used with a dialog the handle to the control can be obtained with the [GETCONTROLHANDLE](#page-598-1) function during the @IDINITDIALOG message.

Example creating a progress bar control:

```
CONST PBM SETPOS = 0x402CONST PBM SETRANGE32 = 0x406CONST PBM SETSTEP = 0x404CONST PBM STEPIT = 0x405DIALOG d1
CREATEDIALOG d1,0,0,250,100,@CAPTION|@SYSMENU|@BORDER,0,"Dialog App",&dialoghandler
CONTROLEX d1,"msctls_progress32","",4,40,236,20,@BORDER,@EXCLIENTEDGE,20
DOMODAL d1
END
SUB dialoghandler( ),INT
SELECT @MESSAGE
   CASE @IDINITDIALOG
       CENTERWINDOW d1
        'set the progress bars range and position
        SENDMESSAGE d1, PBM SETRANGE32, 0,500, 20
        SENDMESSAGE d1, PBM SETPOS, 250, 0, 20
```

```
CASE @IDCLOSEWINDOW
      CLOSEDIALOG d1,@IDOK
ENDSELECT
RETURN 0
ENDSUB
```
# **Class names for the Windows common controls:**

Header Control- "SysHeader32" \*\* Toolbar Control- "ToolbarWindow32" \*\* ReBar Control- "ReBarWindow32" \*\* ToolTips Control- "tooltips\_class32" \*\* TrackBar Control- "msctls\_trackbar32" \*\* UpDown Control- "msctls\_updown32" \*\* Progress Control - "msctls\_progress32" \*\* HotKey Control- "msctls\_hotkey32" ComboBoxEx - "ComboBoxEx32" \*\* Tab Control- "SysTabControl32" \*\* Animate Control- "SysAnimate32" Month Calendar Control- "SysMonthCal32" \*\* Date/Time Control- "SysDateTimePick32" \*\* IP Address Edit - "SysIPAddress32" \*\* Pager Control- "SysPager" \*\* NativeFont Control- "NativeFontCtl"

The above list is not all inclusive as Microsoft adds new common control types with each release of Windows. The usage and messages the controls use can be found by searching Google or MSDN

\*\* Note: These controls are currently implemented via custom wrappers instead of using [CONTROL](#page-530-0) or [CONTROLEX.](#page-531-1) Each is covered in its own sub-section of the controls section.

# **10.12.2 General Control Functions - WIP**

The functions can commands outlined here are for communicating with and initializing various control types. See the individual sections on each control for other possible operations and commands.

When used with controls in a dialog use SETCONTROLCOLOR in response to the @IDINITDIALOG message. The foreground color is used by text displayed in the controls. These colors can be specified using the RGB function.

@BN\_CLICKED @BN\_DBLCLK @LEFTTEXT

@DISABLE @SS\_SIMPLE @SS\_LEFT @SS\_CENTER @SS\_RIGHT @SS\_NOTIFY @BN\_SETFOCUS @BN\_KILLFOCUS @BS\_BOTTOM @BS\_CENTER @BS\_LEFT @BS\_NOTIFY @BS\_RIGHT @BS\_TOP @BS\_VCENTER

# **10.12.3 Button Controls**

A *button* is a control the user can click to provide input to an application. IWBasic provides three types of buttons.

They are covered in the following sub-sections:

- @Button Controls
- @RgnButton Controls
- [@SysButton](#page-311-0) Controls

### **10.12.3.1 @Button Controls**

# **About Button controls**

A Button is a control the user can click to provide input to an application. Button controls have the capability of displaying a bitmap instead of text.

### **Creating the control**

@Button controls are created either through the Form [Editor](#page-96-0) or manually with the [CONTROL](#page-530-0) statement. The following statement (with no flags applied)

CONTROL w1,@BUTTON,"Button 1",27,56,100,25,0,w1\_CLRBUTTON1

results in this

**Button 1** 

### **Button control styles**

The following @BUTTON style flags can be specified in the [CONTROL](#page-530-0) statement or by ticking the corresponding check box in the control properties dialog of the Form [Editor:](#page-96-0)

### **@CTLBTNDEFAULT**

Identifies this as the default push button in a dialog

### **@CTLBTNBITMAP**

Defines a bitmap button. To specify the bitmap to display set the button's text to the complete pathname to the bitmap file with the SETCONTROLTEXT statement. If the button is contained in a dialog use **SETCONTROLTEXT** in response to the dialog's *@IDINITDIALOG* message.

### Example of bitmap @BUTTON control:

```
DEF d1 as DIALOG
CREATEDIALOG d1,0,0,295,168,0x80C80080, 0, "Bitmap Test", &dialog_main
CONTROL d1,@BUTTON,"",27,56,100,25,@CTLSTCBITMAP, 1
DOMODAL d1
END
SUB dialog main( ), INT
SELECT @MESSAGE
   CASE @IDINITDIALOG
       SETCONTROLTEXT d1,1,GETSTARTPATH + "bug.bmp"
       CENTERWINDOW d1
ENDSELECT
RETURN 0
ENDSUB
```
The above code results in a button that looks like this

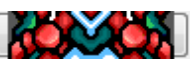

# **@CTLBTNFLAT**

Creates a flat button. This code CONTROL w1,@BUTTON,"Button 1 ",27,56,100,25,@CTLBTNFLAT,w1\_CLRBUTTON1

results in

**Button 1** 

### **@CTLBTNMULTI**

Creates a multi line button control. Text is automatically word wrapped. This code CONTROL w1,@BUTTON,"Button with two lines ",27,56,100,40,@CTLBTNMULTI,w1\_CLRBUTTON1

> **Button with** two lines

### **@DISABLE**

results in

Sets the initial state of a control in a window or dialog to disabled. Controls that are disabled are

grayed out and cannot be selected. This code

CONTROL w1,@BUTTON,"Button 1 ",27,56,100,25,@DISABLE,w1\_CLRBUTTON1

results in **Button 1** A control disabled in this manner can be enabled via the [ENABLECONTROL](#page-562-0) command.

# **@GROUP**

Specifies the first control of a group of controls in which the user can move from one control to the next with the arrow keys. All controls defined without the @GROUP style after the first control belong to the same group. The next control with the  $@$ GROUP style starts the next group (that is, one group ends where the next begins)

# **@TABSTOP**

Moves the input focus between controls if controls are in a dialog. This style has no effect for controls created in a window.

# **@SYSMENU**

Sets the initial state of a control in a window or dialog to hidden. Hidden controls can subsequently be shown with the SHOWWINDOW command.

### @**Button control functions and statements**

return = [CONTROLEXISTS](#page-532-0) (window | dialog, ID) Returns 1 if the control with ID exists in the window or dialog.

[ENABLECONTROL](#page-562-0) window | dialog, ID, 0 | 1

Disables or enables the control. If the control is disabled it will not receive input focus when clicked on.

 $h$ andle =  $GETCONTROLHANDLE(window | dialog, ID)$  $GETCONTROLHANDLE(window | dialog, ID)$ Returns the windows handle (HWND) of a control in a dialog or window.

 $text$ \$ = [GETCONTROLTEXT](#page-598-0) (window | dialog, ID) GETCONTROLTEXT is used to retrieve the text of a control.

 $GETSIZE$ (window | dialog, L, T, W, H,, ID) Gets the size of a control. The dimensions returned include the borders.

[MODIFYEXSTYLE\(](#page-657-0)window | dialog, add , remove, ID) Adds or removes extended styles from a control.

[MODIFYSTYLE\(](#page-657-1)window | dialog, add, remove, ID) Adds or removes styles from a control.

REDRAWFRAME(window | dialog, ID) Redraws the control after the style has been modified.

SENDMESSAGE window | dialog, msg, wparam, lparam , ID Sends a message to the control for advanced functionality.

[SETCONTROLCOLOR](#page-708-0) window | dialog, ID, fg, bg Sets the text color and background color of the control.

SETCONTROLTEXT window | dialog, ID, text Used to change the text of a control. If the control is a bitmap button then the text is the path to a bitmap file.

[SETFOCUS](#page-711-0) window | dialog, ID Gives the control the input focus.

SETFONT window | dialog, typeface, height, weight , flags , ID Changes the font of all text in the control.

[SETSIZE](#page-722-0) window | dialog, L, T, W, H , ID Changes the size of the control. The dimensions include the borders of the control.

SHOWWINDOW window | dialog, flags, ID Changes the visibility state of the control. Use  $@SWHIDE$  to hide the control and  $@SWRESTORE$ to show the control

# **Notification messages**

These are the messages sent from the control to the control's parent window/dialog.

**@BN\_CLICKED** The control has been clicked.

**@BN\_DBLCLK** The control has been double clicked.

# **10.12.3.2 @RgnButton Controls**

# **About @RgnButton controls**

A RgnButton (region button) is a control the user can click to provide input to an application. The RgnButton is an extension of the  $@BUTTON$  control that allows using regions to define nonrectangular buttons. Region buttons support automatic hot tracking using either a solid color or bitmap. Unlike the @BUTTON type, the region buttons use a normal text caption and support font and border changes when using bitmaps. They are backwards compatible with the @BUTTON type and can be used as a direct replacement without breaking existing code.

### **Creating the control**

RgnButton controls are created either through the Form [Editor](#page-96-0) or manually with the [CONTROL](#page-530-0) statement. The following statement (with no flags applied)

CONTROL w1,@RGNBUTTON,"RgnBtn 1",26,96,100,25,0,w1\_RGNBUTTON1

results in this  $\Box$  RgnBtn 1 which is the basic button and is backward compatible to the @BUTTON control.

### @**RgnButton control styles**

The following @RgnButton style flags can be specified in the [CONTROL](#page-530-0) statement or by ticking the corresponding check box in the control properties dialog of the Form [Editor](#page-96-0):

### **@CTLBTNDEFAULT**

Identifies this as the default push button in a dialog

# **@CTLBTNBITMAP**

Defines a bitmap button. To specify the bitmap to display set the button's text to the complete pathname to the bitmap file with the SETCONTROLTEXT statement. If the button is contained in a dialog use **SETCONTROLTEXT** in response to the dialog's @IDINITDIALOG message.

Example of bitmap @RGNBUTTON control:

```
DEF d1 as DIALOG
CREATEDIALOG d1, 0, 0, 295, 168, 0x80C80080, 0, "Bitmap Test", &dialog main
CONTROL d1,@RGNBUTTON,"",27,56,100,25,@CTLSTCBITMAP, 1
DOMODAL d1
END
SUB dialog main( ), INT
SELECT @MESSAGE
    CASE @IDINITDIALOG
       SETCONTROLTEXT d1,1,GETSTARTPATH + "bug.bmp"
       CENTERWINDOW d1
ENDSELECT
RETURN 0
ENDSUB
```
The above code results in a button that looks like this

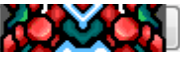

# **@CTLBTNFLAT**

Creates a flat button. This code

CONTROL w1,@RGNBUTTON,"Button 1 ",27,56,100,25,@CTLBTNFLAT,w1\_RGNBUTTON1

results in

RgnBtn 1

**RanBtn with** two lines

# **@CTLBTNMULTI**

Creates a multi line button control. Text is automatically word wrapped. This code CONTROL w1,@RGNBUTTON,"Button with two lines ",27,56,100,40,@CTLBTNMULTI,w1\_RGNBUTTON1

results in

# **@DISABLE**

Sets the initial state of a control in a window or dialog to disabled. Controls that are disabled are grayed out and cannot be selected. This code

CONTROL w1,@RGNBUTTON,"Button 1 ",27,56,100,25,@DISABLE,w1\_RGNBUTTON1

results in **RignBtn 1** A control disabled in this manner can be enabled via the [ENABLECONTROL](#page-562-0) command.

# **@GROUP**

Specifies the first control of a group of controls in which the user can move from one control to the next with the arrow keys. All controls defined without the @GROUP style after the first control belong to the same group. The next control with the  $@$ GROUP style starts the next group (that is, one group ends where the next begins)

# **@TABSTOP**

Moves the input focus between controls if controls are in a dialog. This style has no effect for controls created in a window.

# **@SYSMENU**

Sets the initial state of a control in a window or dialog to hidden. Hidden controls can subsequently be shown with the SHOWWINDOW command.

# @**RgnButton control functions and statements**

# hRgn = [RGNFROMBITMAP](#page-697-0) ( id, transparent color, tolerance)

Creates a window region from a bitmap.The command allows easy creation of regions from a bitmap by specifying a transparency color. The region handle returned is a standard HRGN and can be used with either the region buttons or to create non-rectangular windows using the WinAPI

funciton SetWindowRegion. A region bitmap can be created using any drawing editor like MSPaint. The region bitmap is a two color mask. The user can use any two colors. Everywhere one color is located will be tranparent and appear to not exist on the final control. The other color will appear as "inside" the control boundary and allow for the displaying of text and other bitmaps. Using black and white with black as the transparent color makes it easier to visualize during development. The rgn bitmap needs to have the same dimensions as the basic rgbbutton created with the

CONTROL command. The following is an example of a rgn bitmap:

# SETBUTTONRGN (window | dialog, ID, hRgn)

Sets the display region used by a button of type. After this command is executed he button will now take on the shape of the visible color of the rgn bitmap. This code:

CONTROL w1,@RGNBUTTON,"RgnBtn 1",26,96,87,30,0,w1\_RGNBUTTON1 SETBUTTONRGN w1,w1\_RGNBUTTON1,RGNFROMBITMAP(GETSTARTPATH+"rgn\_bmp2.bmp")

→RgnBtn 1→ results in this

# $hRgn = \text{COPYRGN}$  $hRgn = \text{COPYRGN}$  $hRgn = \text{COPYRGN}$  ( $hRgn$ )

Copies a Windows region. This command is used when it is desired to use the same rgn bitmap for multiple buttons. For example, if we wanted 4 buttons to all look like the diamond shape abouve the region creating ode would look like this:

```
uint hRgn = RGNFROMBITMAP (GETSTARTPATH+"rgn bmp2.bmp")
uint hRgn2 = COPYRGN (hRgn)
uint hRgn3 = COPYRGN (hRgn)
uint hRgn4 = COPYRGN (hRgn)
```
# [DELETERGN](#page-547-0) (hRgn)

Deletes a region. If a rgn is created with either [RGNFROMBITMAP](#page-697-0) or [COPYRGN](#page-533-0) and is never assigned to a rgnbutton then this command is used to free up memory. If the region is assigned to a rgnbutton then the memory is automatically freed when the rgnbutton is destroyed.

[SETBUTTONBITMAPS](#page-704-0) (window | dialog, ID, hNormal, hHot, hSelected) Sets the bitmaps used by the button. For example, Let's say we want to use this image

for the normal image and this for the hot image ('selected' is for future use and should be set to null). The following code

```
SETCONTROLCOLOR w1, w1 RGNBUTTON1, RGB(0,255,0),0
SETBUTTONRGN w1, w1 RGNBUTTON1, RGNFROMBITMAP (GETSTARTPATH+"rgn bmp2.bmp")
SETBUTTONBITMAPS w1, w1 RGNBUTTON1,
      LOADIMAGE(GETSTARTPATH+"button bmp_normal2.bmp",@IMGBITMAP),
      LOADIMAGE(GETSTARTPATH+"button bmp_normal.bmp",@IMGBITMAP),
      \Omega
```
results is this when the mouse is not over the button and this when the when the mouse is over the button. Notice that text color is set with with the [SETCONTROLCOLOR.](#page-708-0) If the button uses bitmaps the background is not used.

[SETBUTTONBORDER](#page-705-0) (window | dialog, ID, width)

Sets the width of a @RGNBUTTON border. See [SETBUTTONBORDER](#page-705-0) for a detailed discussion of options.

[SETHTCOLOR](#page-713-0) (window | dialog, ID, color)

Sets the hot tracking color (color when the mouse is over the button) Is not applicable to buttons that use bitmaps.

return = [CONTROLEXISTS](#page-532-0) (window | dialog, ID) Returns 1 if the control with ID exists in the window or dialog.

[ENABLECONTROL](#page-562-0) window | dialog, ID, 0 | 1

Disables or enables the control. If the control is disabled it will not receive input focus when clicked on.

 $h$ andle =  $GETCONTROLHANDE(window | dialog, ID)$ Returns the windows handle (HWND) of a control in a dialog or window.

 $text$  = [GETCONTROLTEXT](#page-598-0) (window | dialog, ID) Used to retrieve the text of a control.

 $GETSIZE(window | dialog, L, T, W, H, ID)$  $GETSIZE(window | dialog, L, T, W, H, ID)$ Gets the size of a window, dialog or control. The dimensions returned is the bounding rectangle of the region control include the borders and caption.

[MODIFYEXSTYLE\(](#page-657-0)window | dialog, add , remove, ID) Adds or removes extended styles from a window, dialog or control.

[MODIFYSTYLE\(](#page-657-1)window | dialog, add, remove, ID) Adds or removes styles from a window, dialog or control.

REDRAWFRAME(window | dialog, ID) Redraws the border, caption and non-client areas of a window, dialog or control after the style has been modified.

SENDMESSAGE window | dialog, msg, wparam, lparam , ID Sends a message to the control for advanced functionality.

[SETCONTROLCOLOR](#page-708-0) window | dialog, ID, fg, bg

Sets the text color and background color of the control. If the region button is using bitmaps the background color is ignored.

# SETCONTROLTEXT window | dialog, ID, text

SETCONTROLTEXT is used to change the text of a control. If the control is a bitmap button or bitmap static control then the text is the path to a bitmap file.

[SETFOCUS](#page-711-0) window | dialog, ID

Gives the control the input focus. The scrollbar control shows a highlight rectangle in the thumb slider.

SETFONT window | dialog, typeface, height, weight , flags , ID Changes the font of all text in the control.

[SETSIZE](#page-722-0) window | dialog, L, T, W, H , ID Changes the size of the control. Do not use with a rgnbutton that has a region assigned. Doing so will distort the alignment of the text...

SHOWWINDOW window | dialog, flags, ID Changes the visibility state of the control. Use  $@SWHIDE$  to hide the control and  $@SWRESTORE$ to show the control

# **Notification messages**

# **@BN\_CLICKED** The control has been clicked.

**@BN\_DBLCLK**

The control has been double clicked.

# <span id="page-311-0"></span>**10.12.3.3 @SysButton Controls**

# **About @SysButton controls**

A SysButton is a control the user can click to provide input to an application. The SysButton control is Windows XP Theme compatible and its color can not be set manually.

# **Creating the control**

Sysbutton controls are created either through the Form [Editor](#page-96-0) or manually with the [CONTROL](#page-530-0) statement. The following statement (with no flags applied)

CONTROL w1,@SYSBUTTON,"SysButton 1",25,15,100,25,0,w1\_BUTTON1

**SysButton 1** results in this

# @**SysButton control styles**

The following @SysButton style flags can be specified in the [CONTROL](#page-530-0) statement or by ticking the corresponding check box in the control properties dialog of the Form [Editor:](#page-96-0)

# **@CTLBTNDEFAULT**

Identifies this as the default push button in a dialog

# **@CTLBTNFLAT**

Creates a flat button. This code CONTROL w1,@SYSBUTTON,"Button 1 ",27,56,100,25,@CTLBTNFLAT,w1\_BUTTON1

results in

**SysButton 1** 

# **@CTLBTNMULTI**

Creates a multi line button control. Text is automatically word wrapped. This code CONTROL w1,@SYSBUTTON,"SysButton with two lines ",27,56,100,40,@CTLBTNMULTI,w1\_BUTTON1

**SysButton** results in with two lines

# **@DISABLE**

Sets the initial state of a control in a window or dialog to disabled. Controls that are disabled are grayed out and cannot be selected. This code

CONTROL w1,@BUTTON,"Button 1 ",27,56,100,25,@DISABLE,w1\_CLRBUTTON1

results in <u>SysButton 1</u>, A control disabled in this manner can be enabled via the [ENABLECONTROL](#page-562-0) command.

# **@GROUP**

Specifies the first control of a group of controls in which the user can move from one control to the next with the arrow keys. All controls defined without the @GROUP style after the first control belong to the same group. The next control with the  $@$ GROUP style starts the next group (that is, one group ends where the next begins)

# **@TABSTOP**

Moves the input focus between controls if controls are in a dialog. This style has no effect for controls created in a window.

# **@SYSMENU**

Sets the initial state of a control in a window or dialog to hidden. Hidden controls can subsequently be shown with the SHOWWINDOW command.

# @**SysButton control functions and statements**

return = [CONTROLEXISTS](#page-532-0) (window | dialog, ID) Returns 1 if the control with ID exists in the window or dialog.

[ENABLECONTROL](#page-562-0) window | dialog, ID, 0 | 1 Disables or enables the control. If the control is disabled it will not receive input focus when clicked on.

 $h$ andle = [GETCONTROLHANDLE](#page-598-1)(window | dialog, ID) Returns the windows handle (HWND) of a control in a dialog or window.

 $text$  = [GETCONTROLTEXT](#page-598-0) (window | dialog, ID) Used to retrieve the text of a control.

 $GETSIZE$ (window | dialog, L, T, W, H,, ID) Gets the size of a window, dialog or control. The dimensions returned include the borders and caption.

[MODIFYEXSTYLE\(](#page-657-0)window | dialog, add , remove, ID) Adds or removes extended styles from a window, dialog or control.

[MODIFYSTYLE\(](#page-657-1)window | dialog, add, remove, ID) Adds or removes styles from a window, dialog or control.

REDRAWFRAME(window | dialog, ID) Redraws the border, caption and non-client areas of a window, dialog or control after the style has been modified.

SENDMESSAGE window | dialog, msg, wparam, lparam , ID Sends a message to the control for advanced functionality.

[SETCONTROLCOLOR](#page-708-0) window | dialog, ID, fg, bg Sets the border color of the control via the bg value provided there is a manifest file for the executable.

SETCONTROLTEXT window | dialog, ID, text Uused to change the text of a control.

[SETFOCUS](#page-711-0) window | dialog, ID Gives the control the input focus.

SETFONT window | dialog, typeface, height, weight , flags , ID Changes the font of all text in the control.

[SETSIZE](#page-722-0) window | dialog, L, T, W, H , ID

Changes the size of the control. The scrollbar control is redrawn and the text will be formatted to match the new size of the control. The dimensions include the borders of the control.

SHOWWINDOW window | dialog, flags, ID

Changes the visibility state of the control. Use  $@SWHIDE$  to hide the control and  $@SWRESTORE$ to show the control

**Notification messages**

**@BN\_CLICKED** The control has been clicked.

**@BN\_DBLCLK** The control has been double clicked.

# **10.12.4 Calendar Controls**

# **About Calendar controls**

A month calendar control implements a calendar-like user interface. The control below has been sized to contain two calendars:

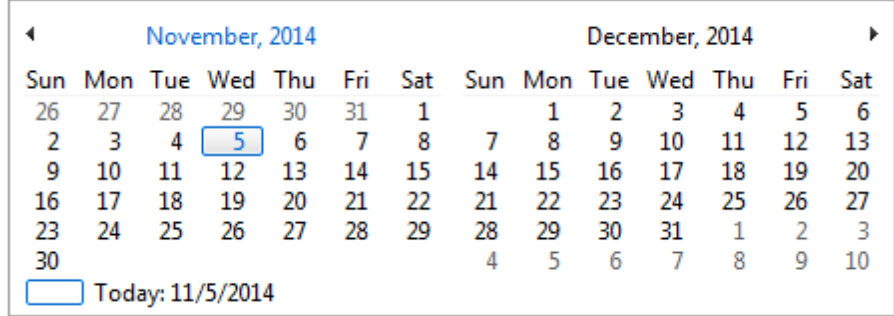

The above shows the following features:

- The current date is shown on a separate line at the bottom of the control. This is the default style.
- The "today circle" (actually a rectangle) appears around the current day, and beside the "Today" line as a visual cue. This is the default style.

### Note

Windows does not support dates prior to 1601. The control is based on the Gregorian calendar and will not calculate dates that are consistent with the Julian calendar that was in use prior to 1753.

# **Selecting a day**

By default, when a user clicks the arrow buttons at the top left or top right of the control, the control updates its display to show the previous or next month. The user can also perform the same action by clicking the partial months displayed before the first month and after the last month. The following keyboard commands can also be used to move the selection. The calendar always scrolls as necessary to display the selected day.

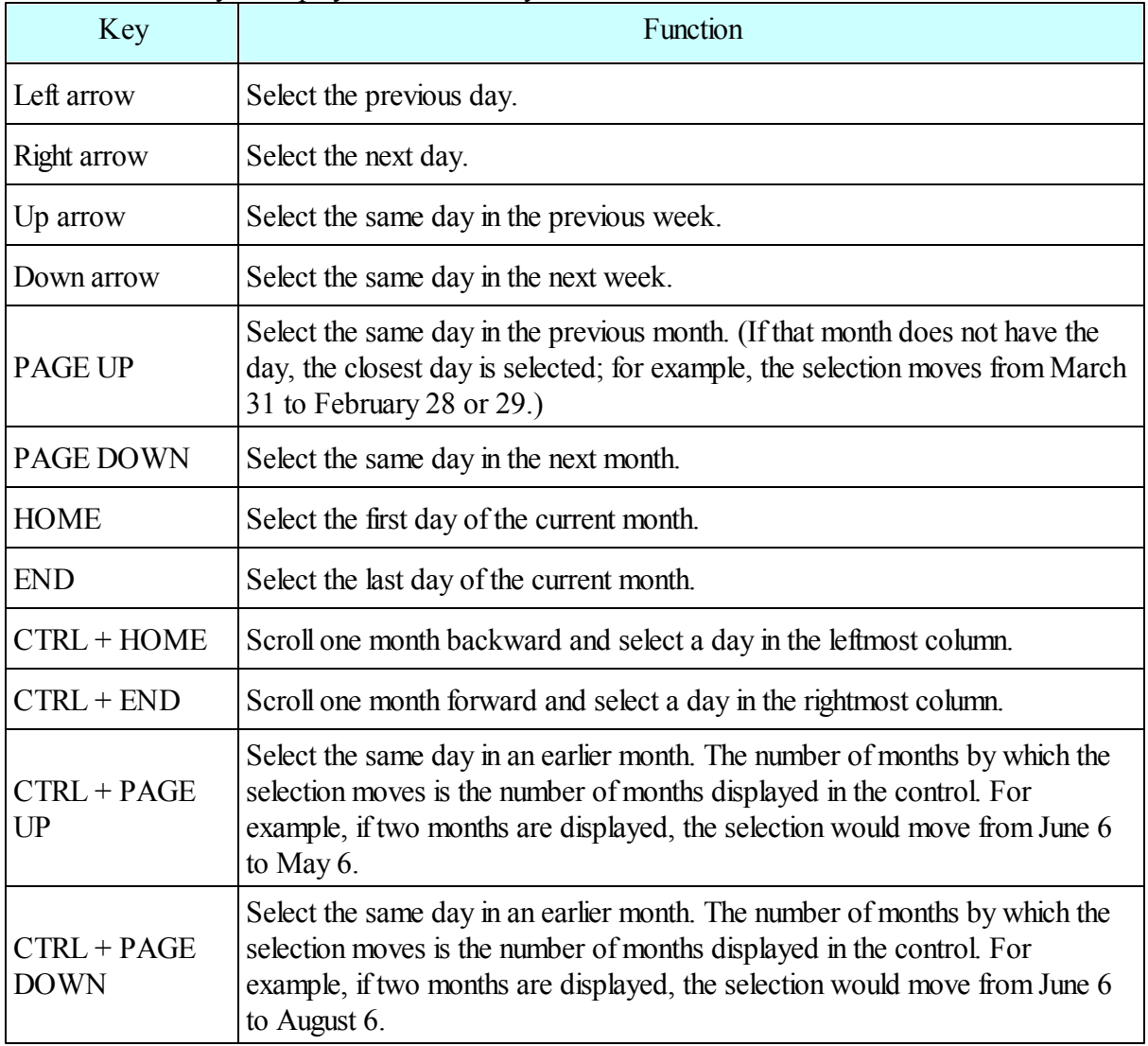

If a control is not using the **MCS\_NOTODAY** style, the user can return to the current day by clicking the "Today" text at the bottom of the control. If the current day is not visible, the control updates its display to show it.

An application can change the number of months by which the control updates its display by using

the MCM\_SETMONTHDELTA message However, the PAGE UP and PAGE DOWN keys change the selected month by one, regardless of the number of months displayed or the value set by MCM\_SETMONTHDELTA.

# **Selecting a nonadjacent month**

When a user clicks the name of a displayed month, all months in the year are listed. The user can select a month on the list. If the user's selection is not visible, the control scrolls its display to show the chosen month. In the following screen shot, the control shows the months of two adjacent years.

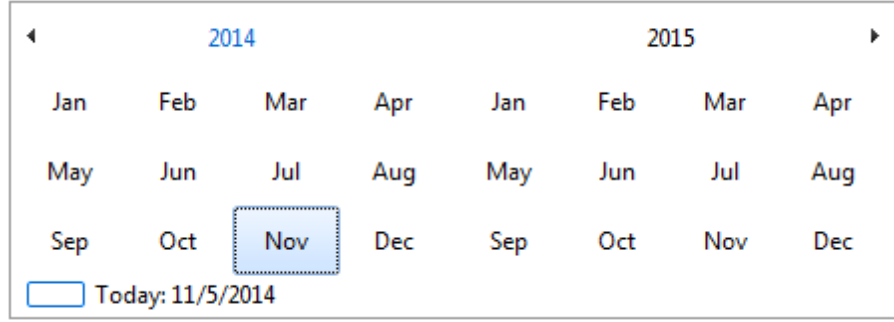

# **Selecting a different year**

If the user clicks the year, a group of years is listed, and the user can select a different one, as shown in the following screen shot.

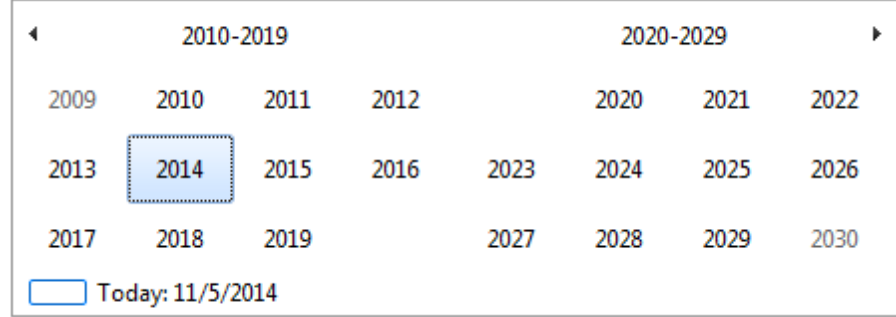

and clicking on the range of years above results in the following

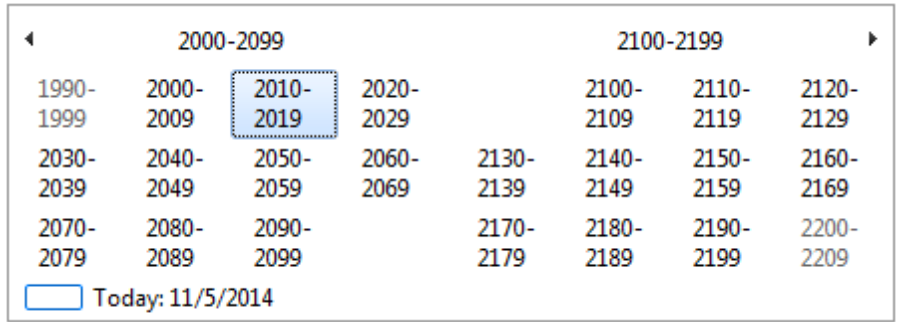

# **Creating the control**

 $UINT = CalendarControl(win as WINDOW, I as INT, t as INT, w as INT, h as INT, flags as INT,$ exStyle as INT,id as UINT)

Calendar controls are created either through the Form [Editor](#page-96-0) or manually with the [CalendarControl](#page-504-0) statement. The following statement (with no flags applied)

CalendarControl w1,70,75,275,185,0,0,w1\_CALENDAR1

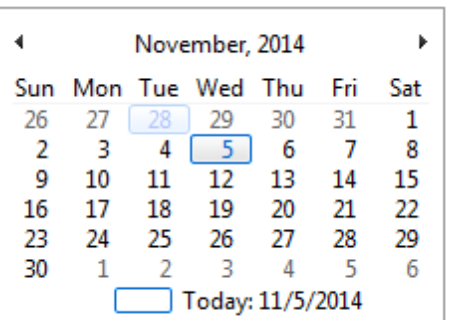

results in this

Design Notes: The actual calendar(s) are a fixed size and use a non changeable font. When the user creates a Calendar control a container is created based upon the *width* and *height* used in the [CalendarControl](#page-504-0) command. The control will then place as many calendars as possible in the container and centered. This makes it easy to place up to 12 months in one container. With the proper selection of *width* and *height* the months can be arranged in a 6x2, 2x6, 3x4, or 4x3 grid. To prevent the overlapping of the calendar control with other controls it is best to use the @BORDER style during development so that the actual container outline can be seen. The following shows the control created above with the  $@$ BORDER style:

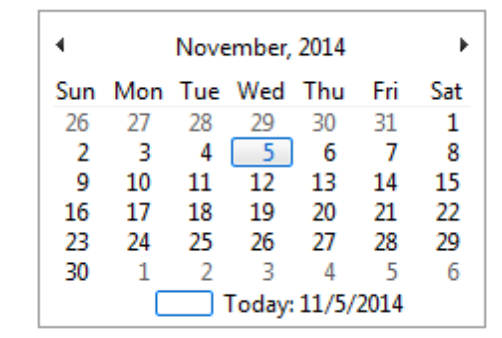

This allows the User to see the buffer around the actualCalendar(s) and make adjustments as desired.

# **Calendar control styles**

The following Calendar style flags can be specified in the [CalendarControl](#page-504-0) statement or by ticking

the corresponding check box in the control properties dialog of the Form [Editor](#page-96-0):

# **@DISABLE**

Sets the initial state of a control in a window or dialog to disabled. Controls that are disabled are grayed out and cannot be selected.

# **@GROUP**

Specifies the first control of a group of controls in which the user can move from one control to the next with the arrow keys. All controls defined without the @GROUP style after the first control belong to the same group. The next control with the  $@$ GROUP style starts the next group (that is, one group ends where the next begins)

# **@TABSTOP**

Moves the input focus between controls if controls are in a dialog. This style has no effect for controls created in a window.

# **@SIZE**

Allows the edges of the control to be dragged to increase/decrease the size of the control. Using this style with the above example results in the following:

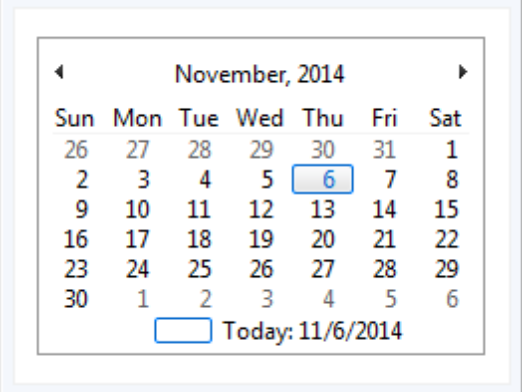

and if the control size is increased in both width and height by dragging the edges we can get this:

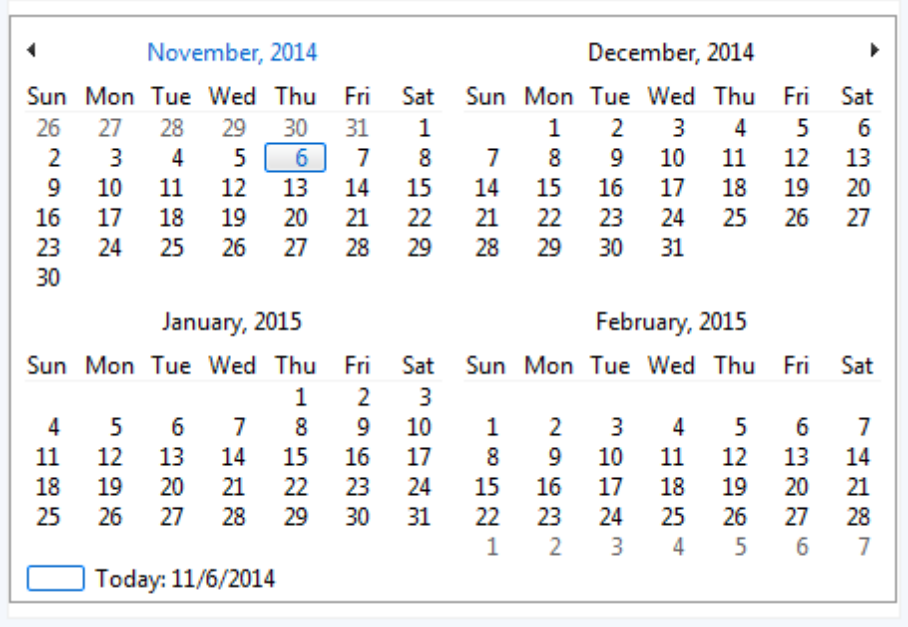

# **@BORDER**

Outlines the container holding the calendar(s). Demonstrated previously.

# **@MCS\_DAYSTATE**

The control sends MCN\_GETDAYSTATE notifications to request information about which days should be displayed in bold.

# **@MCS\_MULTISELECT**

The month calendar enables the user to select a range of dates within the control. By default, the maximum range is one week. You can change the maximum range that can be selected by using the MCM\_SETMAXSELCOUNT message.

# **@MCS\_NOTODAYCIRCLE**

The control does not circle the "today" date.

# **@MCS\_NOTODAY**

The control does not display the "today" date at the bottom of the control.

# **@MCS\_WEEKNUMBERS**

The control displays week numbers (1-52) to the left of each row of days. Week 1 is defined as the first week that contains at least four days.

# **Calendar control functions and statements**

 $UINT = cccGetColor(window | dialog, ID, index)$  $UINT = cccGetColor(window | dialog, ID, index)$  $UINT = cccGetColor(window | dialog, ID, index)$ 

Returns the color of an element(index) of the calendar control. MCSC\_BACKGROUND - The background color (between months) MCSC\_TEXT - The dates MCSC\_TITLEBK - Background of the title MCSC\_TITLETEXT - Text color of the title. MCSC\_MONTHBK - Background within the calendar. MCSC\_TRAILINGTEXT - The text color of header & trailing days.

[ccGetCurSel](#page-513-1)(window | dialog, ID, month, day, year) Retrieves the currently selected date in a calendar control

 $INT = \frac{cGetFirstDayOfWeek}$ (window | dialog, ID) Retrieves the first day of the week for a month calendar control.

[ccGetMinimumRect\(](#page-514-1)window | dialog, ID, rcRect) Retrieves the minimum size required to display a full month in a month calendar control.

 $INT = \frac{cGetScrolIDelta(window | dialog, ID)}{cGerInIQR}$ 

Retrieves the scroll rate for a month calendar control. The scroll rate is the number of months that the control moves its display when the user clicks a scroll button.

 $ccGetToday(window | dialog, ID, month, day, year)$ Retrieves the date information for the date specified as "today" for a month calendar control.

[ccSetColor\(](#page-516-0)window | dialog, ID, index, clr)

Sets the color of an element of the calendar control. Where index is MCSC\_BACKGROUND - The background color (between months)

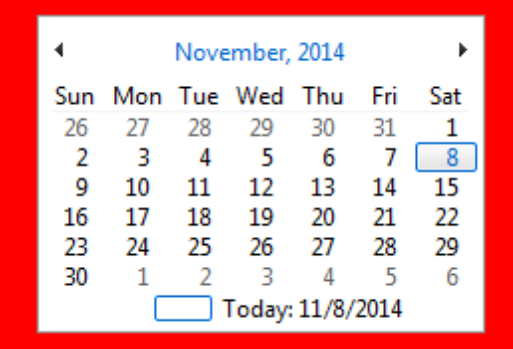

The following are disabled when the application has a MANIFEST file. In each example the designated color is set to red.

MCSC\_TEXT - The dates

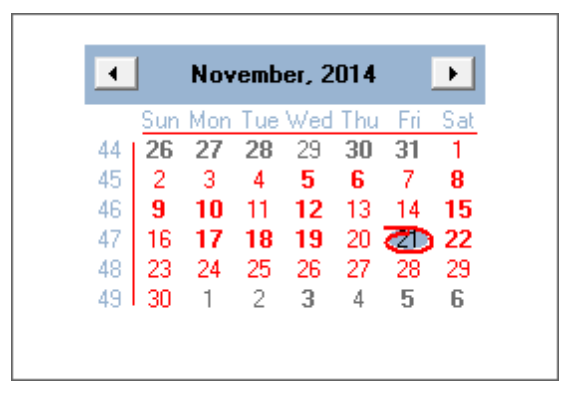

MCSC\_TITLEBK - Background of the title

|    |    |       |      | Sun Mon Tue Wed Thul |      | -Fri         | Sat |  |  |
|----|----|-------|------|----------------------|------|--------------|-----|--|--|
| 44 | 26 | 27 28 |      | -29                  | 30   | 31           | 1   |  |  |
| 45 | 2  | 3     | 4    | 5                    | 6    | 7            | 8   |  |  |
| 46 | 9  | 10    | 11   | - 12                 | - 13 | 14           | 15  |  |  |
| 47 | 16 | 17 18 |      | - 19                 | 20   | <b>CD</b> 22 |     |  |  |
| 48 | 23 | 24    | - 25 | - 26                 | 27   | 28           | 29  |  |  |
| 49 | 30 |       | 2    | 3                    | 4    | 5            | 6   |  |  |

MCSC\_TITLETEXT - Text color of the title.

|    |                         |                            | Sun Mon Tue Wed Thu Fri                                    |               | Sat |
|----|-------------------------|----------------------------|------------------------------------------------------------|---------------|-----|
| 44 | 26                      |                            | 27 28 29 30                                                | - 31          |     |
| 45 | -2                      | $\overline{\phantom{a}}$ 3 | $4\quad 5\quad 6$                                          | $\mathcal{I}$ | 8   |
| 46 | $\overline{\mathbf{9}}$ | $-10$                      | 11 12 13                                                   | 14            | 15  |
| 47 | -16                     |                            | $17$ 18 19 20 20<br>$24$ 25 26 27 28 29<br>$1$ 1 2 3 4 5 6 |               |     |
| 48 | 23                      |                            |                                                            |               |     |
| 49 | 30                      |                            |                                                            |               |     |

MCSC\_MONTHBK - Background within the calendar.

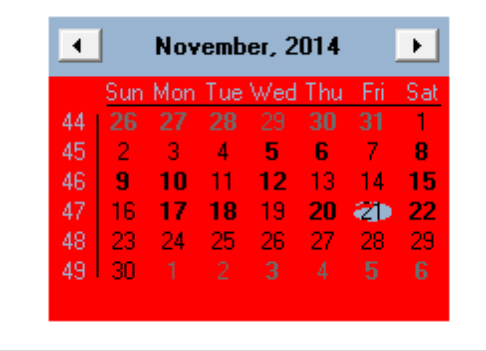

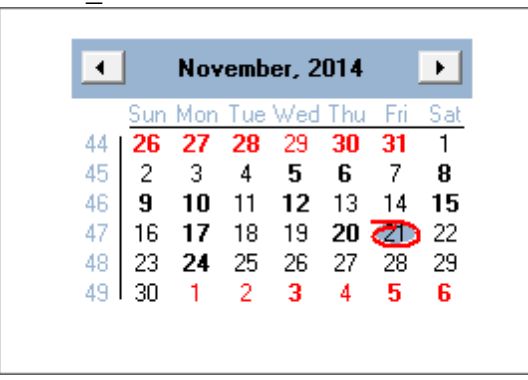

MCSC TRAILINGTEXT - The text color of header & trailing days.

[ccSetCurSel\(](#page-517-0)window | dialog, ID, month, day, year)

Sets the currently selected date for a calendar control. If the specified date is not in view, the control updates the display to bring it into view.

[ccSetFirstDayOfWeek](#page-517-1)(window | dialog, ID, day) Sets the first day of the week for a calendar control. 0-7 (Monday-Sunday). Default is 7 (Sunday)

[ccSetScrollDelta\(](#page-518-0)window | dialog, ID, delta)

Sets the scroll rate for a calendar control. The scroll rate is the number of months that the control moves its display when the user clicks a scroll button. Default is 1.

[ccSetToday\(](#page-518-1)window|dialog, ID, month, day, year) Sets the "today" selection for a calendar control.

return = [CONTROLEXISTS](#page-532-0) (window | dialog, ID) Returns 1 if the control with ID exists in the window or dialog.

[ENABLECONTROL](#page-562-0) window | dialog, ID, 0 | 1 Disables or enables the control. If the control is disabled it will not receive input focus when clicked on.

 $h$ andle = [GETCONTROLHANDLE](#page-598-1)(window | dialog, ID) Returns the windows handle (HWND) of a control in a dialog or window.

 $GETSIZE$ (window | dialog, L, T, W, H,, ID) Gets the size of a control.

[MODIFYEXSTYLE\(](#page-657-0)window | dialog, add , remove, ID) Adds or removes extended styles from a control.

[MODIFYSTYLE\(](#page-657-1)window | dialog, add, remove, ID)

Adds or removes styles from a control.

REDRAWFRAME(window | dialog, ID) Redraws the control after the style has been modified.

SENDMESSAGE window | dialog, msg, wparam, lparam , ID Sends a message to the control for advanced functionality.

[SETFOCUS](#page-711-0) window | dialog, ID Gives the control the input focus.

[SETSIZE](#page-722-0) window | dialog, L, T, W, H , ID Changes the size of the control.

### SHOWWINDOW window | dialog, flags, ID

Changes the visibility state of the control. Use  $@SWHIDE$  to hide the control and  $@SWRESTORE$ to show the control

# **Notification messages**

### **@MCN\_SELCHANGE**

Sent by a calendar control when the currently selected date or range of dates changes. This notification code is sent in the form of a @IDNOTIFYCODE message.

# **@MCN\_SELECT**

Sent by a calendar control when the user makes an explicit date selection within a month calendar control. This notification code is sent in the form of a @IDNOTIFYCODE message.

# **@MCN\_GETDAYSTATE**

Sent by a calendar control to request information about how individual days should be displayed. This notification code is sent only by calendar controls that use the MCS\_DAYSTATE style, and it is sent in the form of a @IDNOTIFYCODE message. See the *calendar* demo.iwb file for an example

# **10.12.5 Checkbox Controls**

### **About Checkbox controls**

A *check box* consists of a square box and an application-defined label, icon, or bitmap that indicates a choice the user can make by selecting the box. Applications typically display check boxes to enable the user to choose one or more options that are not mutually exclusive.

 $\Box$  checkbox1

### **Creating the control**
Checkbox controls are created either through the Form [Editor](#page-96-0) or manually with the [CONTROL](#page-530-0) statement.

CONTROL win,@CHECKBOX,"Checkbox 1",73,84,60,25,0,win\_CHECKBOX1

### **Checkbox control styles**

The following Checkbox style flags can be specified in the [CONTROL](#page-530-0) statement or by ticking the corresponding check box in the control properties dialog of the Form [Editor:](#page-96-0)

### **@DISABLE**

Sets the initial state of a control in a window or dialog to disabled. Controls that are disabled are grayed out and cannot be selected.

### **@GROUP**

Specifies the first control of a group of controls in which the user can move from one control to the next with the arrow keys. All controls defined without the @GROUP style after the first control belong to the same group. The next control with the  $@$ GROUP style starts the next group (that is, one group ends where the next begins)

### **@TABSTOP**

Moves the input focus between controls if controls are in a dialog. This style has no effect for controls created in a window.

### **@SYSMENU**

Sets the initial state of a control in a window or dialog to hidden. Hidden controls can subsequently be shown with the SHOWWINDOW command.

# **@CTLBTNMULTI**

Creates a multi line button control.<br>  $\overline{\phantom{a}}$  checkbox 4

### **@LEFTTEXT|**

Places the text area to the left of the box.

checkbox1 $\square$ 

# **BS\_LEFT**

Aligns the text to the left of the text area.<br>  $\overline{\triangledown}$  checkbox

### **BS\_CENTER** Aligns the text to the center of the text area.

checkbox  $\Box$ 1

**BS\_RIGHT** Aligns the text to the right of the text area. checkbox П 1

#### **Checkbox control functions and statements**

SETSTATE window | dialog, ID, state Sets or resets a checkbox control. State can either be 0 to uncheck the control or 1 to check the control.

state =  $GETSTATE$  (window | dialog, ID) Returns the state of a checkbox control. Returns 1 if control is checked and 0 if control is unchecked.

return = [CONTROLEXISTS](#page-532-0) (window | dialog, ID) Returns 1 if the control with ID exists in the window or dialog.

[ENABLECONTROL](#page-562-0) window | dialog, ID, 0 | 1 Disables or enables the control. If the control is disabled it will not receive input focus when clicked on.

 $h$ andle = [GETCONTROLHANDLE](#page-598-0)(window | dialog, ID) Returns the windows handle (HWND) of a control in a dialog or window.

 $text$  = [GETCONTROLTEXT](#page-598-1) (window | dialog, ID) Used to retrieve the caption of a control.

 $GETSIZE(window | dialog, L, T, W, H, ID)$  $GETSIZE(window | dialog, L, T, W, H, ID)$ Gets the size of a control.

[MODIFYEXSTYLE\(](#page-657-0)window | dialog, add , remove, ID) Adds or removes extended styles from a control.

[MODIFYSTYLE\(](#page-657-1)window | dialog, add, remove, ID) Adds or removes styles from a control.

REDRAWFRAME(window | dialog, ID) Redraws the control after the style has been modified.

SENDMESSAGE window | dialog, msg, wparam, lparam , ID Sends a message to the control for advanced functionality.

### [SETCONTROLCOLOR](#page-708-0) window | dialog, ID, fg, bg

Sets the text color and background color of the control. If there is a manifest file the text color does not change.

SETCONTROLTEXT window | dialog, ID, text Used to change the caption of a control.

[SETFOCUS](#page-711-0) window | dialog, ID Gives the control the input focus.

SETFONT window | dialog, typeface, height, weight , flags , ID Changes the font of all text in the control.

[SETSIZE](#page-722-0) window | dialog, L, T, W, H , ID Changes the size of the control.

SHOWWINDOW window | dialog, flags, ID Changes the visibility state of the control. Use @SWHIDE to hide the control and @SWRESTORE to show the control

#### **Notification messages**

**@BN\_CLICKED** The control has been clicked. Sent to the parent.

# **10.12.6 Combobox Controls**

#### **About combo box controls**

A *combo box* is a unique type of control that combines much of the functionality of a list box and an edit control.

A combo box consists of a list and a selection field. The list presents the options a user can select and the selection field displays the current selection. Except in drop-down list boxes, the selection field is an edit control and can be used to enter text not in the list.

### **Creating the control**

Combo box controls are created either through the **Form [Editor](#page-96-0)** or manually with the **[CONTROL](#page-530-0)** statement.

#### **Combo box control styles**

The following combo box style flags can be specified in the [CONTROL](#page-530-0) statement or by ticking the corresponding check box in the control properties of the Form [Editor](#page-96-0):

### **@DISABLE**

Sets the initial state of a control in a window or dialog to disabled. Controls that are disabled are grayed out and cannot be selected.

### **@GROUP**

Specifies the first control of a group of controls in which the user can move from one control to the next with the arrow keys. All controls defined without the @GROUP style after the first control belong to the same group. The next control with the  $@$ GROUP style starts the next group (that is, one group ends where the next begins)

### **@TABSTOP**

Moves the input focus between controls if controls are in a dialog. This style has no effect for controls created in a window.

#### **@SYSMENU**

Sets the initial state of a control in a window or dialog to hidden. Hidden controls can subsequently be shown with the SHOWWINDOW command.

### **@CTCOMBODROPDOWN**

Similar to @CTCOMBOSIMPLE, except that the list box is not displayed unless the user selects an icon next to the edit control.

#### **@CTCOMBODROPLIST**

Similar to @CTCOMBODROPDOWN, except that the edit control is replaced by a static text item that displays the current selection in the list box.

#### **@CTCOMBOSIMPLE**

Displays the list box at all times. The current selection in the list box is displayed in the edit control.

### **@CTCOMBOSORT**

Automatically sorts strings added to the list box.

### **@CTCOMBOAUTOHSCROLL**

Automatically scrolls the text in an edit control to the right when the user types a character at the end of the line. If this style is not set, only text that fits within the rectangular boundary is allowed.

In addition to the combo box styles, the following window styles can also be specified:

### **@TABSTOP**

Moves the input focus between controls if controls are in a dialog. This style has no effect for controls created in a window.

### **@GROUP**

Specifies the first control of a group of controls in which the user can move from one control to the next with the arrow keys. All controls defined without the @GROUP style after the first control belong to the same group. The next control with the  $@$ GROUP style starts the next group (that is, one group ends where the next begins)

### **@HSCROLL**

The control has a horizontal scroll bar

**@VSCROLL** The control has a vertical scrollbar

### **Combo box control functions and statements**

The following IWBASIC functions and statements are used to communicate with the combo box control.

### [SETSELECTED](#page-721-0) window | dialog, ID, position

Sets the currently selected item in a list or combo box control. The position value is zero-based and the list or combo box must contain a string at that position.

### [GETSELECTED](#page-608-1) (window | dialog, ID)

Returns the zero-based index of the currently selected item in the list box of a combo or single selection list box. Returns -1 if no item is selected. ID must be a list box or combo box.

[ISSELECTED](#page-637-0) (window | dialog, ID, position) Returns TRUE if the string at position is selected in a multi-selection list or combo box.

[GETSTRINGCOUNT](#page-613-0) (window | dialog, ID)

Returns the number of strings in a list box or combo box control.

GETSTRING (window | dialog, ID, position) Returns the string at position in a list box or combo box. Position is a zero based index.

### [ADDSTRING](#page-491-0) window | dialog, ID, string

Adds a string to a list box or combo box control. String is added to the end of the list unless sorting is specified in the style of the control.

INSERTSTRING window | dialog, ID, position, text

Inserts a string into a combo or list box control at position. All other strings are moved down by one position.

[DELETESTRING](#page-548-0) window | dialog, ID, position

Removes a string from a list box or combo box control. Remaining strings are moved up to fill the empty position.

[SETHORIZEXTENT](#page-713-0) window | dialog, ID, width

Sets the horizontal scroll width of a list box or list box portion of a combo box. Control must have been created with the @HSCROLL style. The width is specified in pixels.

return = [CONTROLEXISTS](#page-532-0) (window | dialog, ID) Returns 1 if the control with ID exists in the window or dialog.

[ENABLECONTROL](#page-562-0) window | dialog, ID, 0 | 1

Disables or enables the control. If the control is disabled it will not receive input focus when clicked on.

handle = [GETCONTROLHANDLE\(](#page-598-0)window | dialog, ID) Returns the windows handle (HWND) of a control in a dialog or window.

 $text$  = [GETCONTROLTEXT](#page-598-1) (window | dialog, ID) GETCONTROLTEXT is used to retrieve the text in the edit window portion of the control.

 $GETSIZE(window | dialog, L, T, W, H, ID)$  $GETSIZE(window | dialog, L, T, W, H, ID)$ Gets the size of a control.

[MODIFYEXSTYLE](#page-657-0)(window | dialog, add , remove, ID) Adds or removes extended styles from a control.

[MODIFYSTYLE](#page-657-1)(window | dialog, add, remove, ID) Adds or removes styles from a control.

REDRAWFRAME(window | dialog, ID) Redraws the control after the style has been modified.

SENDMESSAGE window | dialog, msg, wparam, lparam , ID Sends a message to the control for advanced functionality.

[SETCONTROLCOLOR](#page-708-0) window | dialog, ID, fg, bg Sets the text color and background color of the control.

SETCONTROLTEXT window | dialog, ID, text SETCONTROLTEXT is used to change the typed text in the edit window portion of the control.

[SETFOCUS](#page-711-0) window | dialog, ID Gives the control the input focus.

SETFONT window | dialog, typeface, height, weight , flags , ID Changes the font of all text in the control.

[SETSIZE](#page-722-0) window | dialog, L, T, W, H , ID Changes the size of the control.

SHOWWINDOW window | dialog, flags, ID Changes the visibility state of the control. Use  $@SWHIDE$  to hide the control and @SWRESTORE to show the control

### **Notification messages**

An combo box control sends notification messages to the parent window or dialog in the @NOTIFYCODE variable. The ID of the control is found in @CONTROLID.

### **@CBNDBLCLICK**

Indicates the user has double-clicked a list item in a simple combo box.

### **@CBNERRSPACE**

Indicates the combo box cannot allocate enough memory to carry out a request, such as adding a list item.

# **@CBNKILLFOCUS**

Indicates the combo box is about to lose the input focus.

# **@CBNSETFOCUS**

Indicates the combo box has received the input focus.

# **@CBNDROPDOWN**

Indicates the list in a drop-down combo box or drop-down list box is about to open.

# **@CBNCLOSEUP**

Indicates the list in a drop-down combo box or drop-down list box is about to close.

### **@CBNEDITCHANGE**

Indicates the user has changed the text in the edit control of a simple or drop-down combo box. This notification message is sent after the altered text is displayed.

### **@CBNEDITUPATE**

Indicates the user has changed the text in the edit control of a simple or drop-down combo box. This notification message is sent before the altered text is displayed.

# **@CBNSELCHANGE**

Indicates the current selection has changed.

# **@CBNSELENDOK**

Indicates that the selection made drop down list, while it was dropped down, should be accepted.

### **@CBNSELENDCANCEL**

Indicates that the selection made in the drop down list, while it was dropped down, should be ignored.

### **10.12.7 ComboboxEx Controls - WIP**

### **About comboboxex controls**

ComboBoxEx controls are combo box controls that provide native support for item images.

#### **Creating the control**

 $UINT = ComboBoxEx(win as WINDOW, I as INT, t as INT, w as INT, h as INT, flags as INT,$ exStyle as INT,id as UINT)

### **Combo boxex control styles @DISABLE**

Sets the initial state of a control in a window or dialog to disabled. Controls that are disabled are grayed out and cannot be selected.

#### **@GROUP**

Specifies the first control of a group of controls in which the user can move from one control to the next with the arrow keys. All controls defined without the @GROUP style after the first control belong to the same group. The next control with the  $@$ GROUP style starts the next group (that is, one group ends where the next begins)

### **@TABSTOP**

Moves the input focus between controls if controls are in a dialog. This style has no effect for controls created in a window.

#### **@SYSMENU**

Sets the initial state of a control in a window or dialog to hidden. Hidden controls can subsequently be shown with the SHOWWINDOW command.

### **@CTCOMBODROPDOWN**

Similar to  $@CTCOMBOSIMPLE$ , except that the list box is not displayed unless the user selects an icon next to the edit control.

#### **@CTCOMBODROPLIST**

Similar to @CTCOMBODROPDOWN, except that the edit control is replaced by a static text item that displays the current selection in the list box.

### **@CTCOMBOSIMPLE**

Displays the list box at all times. The current selection in the list box is displayed in the edit control.

### **@CTCOMBOSORT**

Automatically sorts strings added to the list box.

## **@CTCOMBOAUTOHSCROLL**

Automatically scrolls the text in an edit control to the right when the user types a character at the end of the line. If this style is not set, only text that fits within the rectangular boundary is allowed.

In addition to the combo box styles, the following window styles can also be specified:

### **@TABSTOP**

Moves the input focus between controls if controls are in a dialog. This style has no effect for controls created in a window.

### **@GROUP**

Specifies the first control of a group of controls in which the user can move from one control to the next with the arrow keys. All controls defined without the @GROUP style after the first control belong to the same group. The next control with the  $@$ GROUP style starts the next group (that is, one group ends where the next begins)

### **@HSCROLL**

The control has a horizontal scroll bar

**@VSCROLL** The control has a vertical scrollbar

### **Combo boxex control functions and statements**

cbeAddString(window | dialog, ID, text, OPT image=-2, OPT selimage=-2 ) Adds a string item to a ComboBoxEx control. String is added to the end of the list.

[cbeDeleteString\(](#page-508-0)window | dialog, ID, pos) Removes a string from a ComboBoxEx control. Remaining strings are moved up to fill the empty position

 $INT = **cbeGetSelected**(window | dialog, ID)$ Returns the zero-based index of the currently selected item in a ComboBoxEx control.

 $STRING = **cbeGetString(window | dialog, ID, pos)**$  $STRING = **cbeGetString(window | dialog, ID, pos)**$  $STRING = **cbeGetString(window | dialog, ID, pos)**$ Returns a string in a ComboBoxEx control.

 $INT = cheGetStringCount(window | dialog, id)$ Returns the number of strings in a ComboBoxEx control. [cbeInsertString](#page-510-1)(window | dialog, ID, text, pos, OPT image=-2, OPT selimage=-2) Inserts a string into a ComboBoxEx control.

[cbeSetImageList\(](#page-511-0)window | dialog, ID, himl) Sets an image list for a ComboBoxEx control.

[cbeSetIndent\(](#page-512-0)window | dialog, ID, pos, indent) Sets the number of indent spaces to display for the item in the ComboBoxEx control. Each indentation equals 10 pixels.

cbeSetSelected(window | dialog, ID, pos) Sets the currently selected item in a ComboBoxEx control.

return = [CONTROLEXISTS](#page-532-0) (window | dialog, ID) Returns 1 if the control with ID exists in the window or dialog.

[ENABLECONTROL](#page-562-0) window | dialog, ID, 0 | 1 Disables or enables the control. If the control is disabled it will not receive input focus when clicked on.

 $h$ andle = [GETCONTROLHANDLE](#page-598-0)(window | dialog, ID) Returns the windows handle (HWND) of a control in a dialog or window.

 $text$  = [GETCONTROLTEXT](#page-598-1) (window | dialog, ID) Used to retrieve the text in the edit window portion of the control.

 $GETSIZE$ (window | dialog, L, T, W, H, ID) Gets the size of a control.

[MODIFYEXSTYLE\(](#page-657-0)window | dialog, add , remove, ID) Adds or removes extended styles from a control.

[MODIFYSTYLE\(](#page-657-1)window | dialog, add, remove, ID) Adds or removes styles from a control.

REDRAWFRAME(window | dialog, ID) Redraws the control after the style has been modified.

SENDMESSAGE window | dialog, msg, wparam, lparam , ID Sends a message to the control for advanced functionality.

[SETCONTROLCOLOR](#page-708-0) window | dialog, ID, fg, bg Sets the text color and background color of the control. SETCONTROLTEXT window | dialog, ID, text Used to change the text in the edit window portion of the control.

[SETFOCUS](#page-711-0) window | dialog, ID Gives the control the input focus.

SETFONT window | dialog, typeface, height, weight , flags , ID Changes the font of all text in the control.

[SETSIZE](#page-722-0) window | dialog, L, T, W, H , ID Changes the size of the control.

SHOWWINDOW window | dialog, flags, ID Changes the visibility state of the control. Use  $@SWHIDE$  to hide the control and  $@SWRESTORE$ to show the control

### **Notification messages**

# **10.12.8 Date/TimePicker Controls - WIP**

### **About Date/TimePicker controls**

A *date and time picker (DTP) control* provides a simple and intuitive interface through which to exchange date and time information with a user.

### **Creating the control**

 $UINT = DateTimePicker(win as WINDOW, title as STRING, last INT, task INT, was INT, has$ INT,flags as INT,exStyle as INT,id as UINT)

### **Date/TimePicker control styles**

### **@DTS\_UPDOWN**

Use UPDOWN instead of MONTHCAL

# **@DTS\_SHOWNONE**

Allow a NONE selection

### **@DTS\_SHORTDATEFORMAT**

Use the short date format

**@DTS\_LONGDATEFORMAT** Use the long date format

**@DTS\_TIMEFORMAT** Use the time format

**@DTS\_APPCANPARSE**

Allow user entered strings (app MUST respond to DTN USERSTRING)

### **@DTS\_RIGHTALIGN**

right-align popup instead of left-align it

### **@DISABLE**

Sets the initial state of a control in a window or dialog to disabled. Controls that are disabled are grayed out and cannot be selected.

### **@GROUP**

Specifies the first control of a group of controls in which the user can move from one control to the next with the arrow keys. All controls defined without the @GROUP style after the first control belong to the same group. The next control with the  $@$ GROUP style starts the next group (that is, one group ends where the next begins)

### **@TABSTOP**

Moves the input focus between controls if controls are in a dialog. This style has no effect for controls created in a window.

```
if getstate( t, 1039) then style +=\alpha<sup>o</sup>\alphaDTS UPDOWN|"
if getstate( t, 1040 ) then style +=\alpha<sup>o</sup>\alphaDTS SHOWNONE<sup>|"</sup>
if getstate(t,1041) then style +=\alphaDTS APPCANPARSE|"
if getstate(t,1042) then style +=\alpha<sup>o</sup>\alphaDTS_RIGHTALIGN|"
if getstate(t,1043) then style +=\alphaDTS LONGDATEFORMAT|"
if getstate(t,1044) then style +=\alphaDTS TIMEFORMAT|"
```
#### **Date/TimePicker control functions and statements**

```
UINT = \frac{dpGetMCColor(window | dialog, ID, index)}{dpGetMCColor(window | dialog, ID, index)}
```
Retrieves the color for a given portion of the month calendar within a date and time picker (DTP) control.

 $SYSTEMTIME =  $dtpGetSystemTime(window | dialog, ID)$$  $SYSTEMTIME =  $dtpGetSystemTime(window | dialog, ID)$$  $SYSTEMTIME =  $dtpGetSystemTime(window | dialog, ID)$$ Retrieves the currently selected time from a date and time picker (DTP) control and places it in a SYSTEMTIME UDT.

[dtpSetFormat\(](#page-557-0)window | dialog, ID, format) Sets the display of a date and time picker (DTP) control based on the given format string.

dtpSetMCColor(window | dialog, ID, index, clr) Sets the color for a given portion of the month calendar within a date and time picker (DTP) control.

dtpSetSystemTime(window | dialog, ID, tm) Sets a date and time picker (DTP) control to a given date and time. return = [CONTROLEXISTS](#page-532-0) (window | dialog, ID) Returns 1 if the control with ID exists in the window or dialog.

[ENABLECONTROL](#page-562-0) window | dialog, ID, 0 | 1 Disables or enables the control. If the control is disabled it will not receive input focus when clicked on.

handle =  $GETCONTROLHANDLE(window | dialog, ID)$  $GETCONTROLHANDLE(window | dialog, ID)$ Returns the windows handle (HWND) of a control in a dialog or window.

 $text$  = [GETCONTROLTEXT](#page-598-1) (window | dialog, ID) Used to retrieve the caption of a control.

 $GETSIZE$ (window | dialog, L, T, W, H, ID) Gets the size of a control.

[MODIFYEXSTYLE\(](#page-657-0)window | dialog, add , remove, ID) Adds or removes extended styles from a control.

[MODIFYSTYLE\(](#page-657-1)window | dialog, add, remove, ID) Adds or removes styles from a control.

REDRAWFRAME(window | dialog, ID) Redraws the control after the style has been modified.

SENDMESSAGE window | dialog, msg, wparam, lparam , ID Sends a message to the control for advanced functionality.

[SETCONTROLCOLOR](#page-708-0) window | dialog, ID, fg, bg Sets the text color and background color of the control.

SETCONTROLTEXT window | dialog, ID, text

Used to change the caption of a control.

[SETFOCUS](#page-711-0) window | dialog, ID Gives the control the input focus.

SETFONT window | dialog, typeface, height, weight , flags , ID The text printed in a control will use the default font specified in the display control panel unless changed with the **SETFONT** statement.

[SETSIZE](#page-722-0) window | dialog, L, T, W, H , ID Changes the size of the control.

SHOWWINDOW window | dialog, flags, ID Changes the visibility state of the control. Use @SWHIDE to hide the control and @SWRESTORE to show the control

#### **Notification messages**

DTN\_DATETIMECHANGE

### **10.12.9 Edit Controls - WIP**

### **About edit controls**

An *edit control* is a rectangular control window typically used in a dialog box to permit the user to enter and edit text from the keyboard. Edit controls are single font, single text color controls. If you need more advanced word processing features see the documentation on *rich edit* controls.

#### **Creating the control**

Edit controls are created either through the Form [Editor](#page-96-0) or manually with the [CONTROL](#page-530-0) statement.

#### **Edit control styles**

The following edit style flags can be specified in the [CONTROL](#page-530-0) statement or by ticking the corresponding check box in the control properties of the Form [Editor:](#page-96-0)

#### **@DISABLE**

Sets the initial state of a control in a window or dialog to disabled. Controls that are disabled are grayed out and cannot be selected.

# **@GROUP**

Specifies the first control of a group of controls in which the user can move from one control to the next with the arrow keys. All controls defined without the @GROUP style after the first control belong to the same group. The next control with the  $@$ GROUP style starts the next group (that is, one group ends where the next begins)

# **@TABSTOP**

Moves the input focus between controls if controls are in a dialog. This style has no effect for controls created in a window.

# **@SYSMENU**

Sets the initial state of a control in a window or dialog to hidden. Hidden controls can subsequently be shown with the SHOWWINDOW command.

# **@CTEDITLEFT**

Text is left justified in the edit control

# **@CTEDITRIGHT**

Text is right justified in the edit control

# **@CTEDITMULTI**

Designates a multiline edit control. The default is single-line edit control. When the multiline edit control is in a dialog box, the default response to pressing the ENTER key is to activate the default button. To use the ENTER key as a carriage return, use the @CTEDITRETURN style. When the multiline edit control is not in a dialog box and the @CTEDITAUTOV style is specified, the edit control shows as many lines as possible and scrolls vertically when the user presses the ENTER key. If you do not specify @CTEDITAUTOV, the edit control shows as many lines as possible and beeps if the user presses the ENTER key when no more lines can be displayed. If you specify the @CTEDITAUTOH style, the multiline edit control automatically scrolls horizontally when the caret goes past the right edge of the control. To start a new line, the user must press the ENTER key. If you do not specify @CTEDITAUTOH, the control automatically wraps words to the beginning of the next line when necessary. A new line is also started if the user presses the ENTER key. The window size determines the position of the word wrap. If the window size changes, the word wrapping position changes and the text is redisplayed. Multiline edit controls can have scroll bars. An edit control with scroll bars processes its own scroll bar messages. Note that edit controls without scroll bars scroll as described in the previous paragraphs and process any scroll messages sent by the parent window.

# **@CTEDITPASS**

Displays an asterisk (\*) for each character typed into the edit control.

# **@CTEDITCENTER**

Text is centered within the edit control

# **@CTEDITRO**

The edit control is read only and text can be displayed but not entered

#### **@CTEDITAUTOH**

Automatically scrolls text to the right by 10 characters when the user types a character at the end of the line. When the user presses the ENTER key, the control scrolls all text back to position zero.

### **@CTEDITAUTOV**

Automatically scrolls text up one page when the user presses the ENTER key on the last line.

### **@CTEDITRETURN**

Specifies that a carriage return be inserted when the user presses the ENTER key while entering text into a multiline edit control in a dialog box. If you do not specify this style, pressing the ENTER key has the same effect as pressing the dialog box's default push button. This style has no effect on a single-line edit control.

### **@CTEDITNUMBER**

Restricts text entered in a single line edit control to numerals only (0 - 9)

In addition to the edit styles the following window styles can also be specified:

#### **@TABSTOP**

Moves the input focus between controls if controls are in a dialog. This style has no effect for controls created in a window.

#### **@GROUP**

Specifies the first control of a group of controls in which the user can move from one control to the next with the arrow keys. All controls defined without the @GROUP style after the first control belong to the same group. The next control with the  $@$ GROUP style starts the next group (that is, one group ends where the next begins)

**@HSCROLL** The control has a horizontal scroll bar

**@VSCROLL** The control has a vertical scrollbar

#### **Edit control functions and statements**

The following IWBASIC functions and statements are used to communicate with the edit control.

return = [CONTROLEXISTS](#page-532-0) (window | dialog, ID) Returns 1 if the control with ID exists in the window or dialog.

#### [ENABLECONTROL](#page-562-0) window | dialog, ID, 0 | 1

Disables or enables the control. If the control is disabled it will not receive input focus when clicked on.

 $h$ andle =  $GETCONTROLHANDLE(window | dialog, ID)$  $GETCONTROLHANDLE(window | dialog, ID)$ 

Returns the windows handle (HWND) of a control in a dialog or window.

 $text$ \$ =  $GETCONTROLTEXT$  (window | dialog, ID) GETCONTROLTEXT is used to retrieve the typed text of a control.

 $GETSIZE(window | dialog, L, T, W, H, ID)$  $GETSIZE(window | dialog, L, T, W, H, ID)$ Gets the size of a control.

[MODIFYEXSTYLE](#page-657-0)(window | dialog, add , remove, ID) Adds or removes extended styles from a control.

[MODIFYSTYLE](#page-657-1)(window | dialog, add, remove, ID) Adds or removes styles from a control.

REDRAWFRAME(window | dialog, ID) Redraws the control after the style has been modified.

SENDMESSAGE window | dialog, msg, wparam, lparam , ID Sends a message to the control for advanced functionality.

[SETCONTROLCOLOR](#page-708-0) window | dialog, ID, fg, bg Sets the text color and background color of the control.

SETCONTROLTEXT window | dialog, ID, text SETCONTROLTEXT is used to change the typed text of a control.

[SETFOCUS](#page-711-0) window | dialog, ID Gives the control the input focus.

SETFONT window | dialog, typeface, height, weight , flags , ID Changes the font of all text in the control.

[SETSIZE](#page-722-0) window | dialog, L, T, W, H , ID Changes the size of the control.

SHOWWINDOW window | dialog, flags, ID Changes the visibility state of the control. Use  $@SWHIDE$  to hide the control and @SWRESTORE to show the control

### **Clipboard operations**

[CONTROLCMD](#page-531-0) window | dialog, ID, **@EDCUT** Use this command to delete (cut) the current selection (if any) in the edit control and copy the deleted text to the Clipboard.

#### [CONTROLCMD](#page-531-0) window | dialog, ID, **@EDCOPY**

Use this command to copy the current selection (if any) in the edit control to the Clipboard.

### [CONTROLCMD](#page-531-0) window | dialog, ID, **@EDPASTE**

Use this command to insert the data from the Clipboard into the edit control at the insertion point, the location of the caret. Data is inserted only if the Clipboard contains data in text format.

#### **Line operations**

count = [CONTROLCMD](#page-531-0) ( window | dialog, ID, **@EDGETLINECOUNT**) Use this function to retrieve the number of lines in the edit control

[CONTROLCMD](#page-531-0) ( window | dialog, ID, **@EDGETLINE**, linenum, line\$ {,cchLine} ) Use this function to retrieve a line of text from the edit control. Linenum is the 0 based index of the line to retrieve, *cchLine* is the size of the *line\$* STRING variable, defaults at 255.

line = [CONTROLCMD](#page-531-0) ( window | dialog, ID, **@EDGETFIRSTLINE**) Use this function to retrieve the zero-based index of the uppermost visible line.

line = [CONTROLCMD](#page-531-0) ( window | dialog, ID, **@EDLINEFROMCHAR**, index) Use this function to retrieve the line number of the line that contains the specified character index. Index is the number of characters from the beginning of the edit control.

char\_index = [CONTROLCMD](#page-531-0) ( window | dialog, ID, **@EDCHARFROMLINE**, linenum) Use this function to retrieve the character index of the first character of the specified line.

length = [CONTROLCMD](#page-531-0) ( window | dialog, ID, **@EDGETLINELENGTH**, index) Use this function to retrieve the length of a line in a edit control. When  $@E$ DGETLINELENGTH is called for a multiple-line edit control, the return value is the length (in bytes) of the line specified by index. When @EDGETLINELENGTH is called for a single-line edit control, the return value is the length (in bytes) of the text in the edit control.

Index specifies the character index of a character in the line whose length is to be retrieved. If this parameter is –1, the length of the current line (the line that contains the caret) is returned

### **Selection operations**

[CONTROLCMD](#page-531-0) window | dialog, ID, **@EDGETSELECTION**, varStart, varEnd Use this command to retrieve the current selection of the edit control.

varStart and varEnd must be of type INT. The zero-based index of the first and last characters selected are copied into the two variables. The selection includes everything if varStart =0 and  $varEnd = -1$ .

[CONTROLCMD](#page-531-0) window | dialog, ID, **@EDDELETESEL**

Use this statement to delete the current selection. The deletion performed by @EDDELETESEL can be undone by using  $@E$ DUNDO

[CONTROLCMD](#page-531-0) window | dialog, ID, **@EDSETSELECTION**, start, end

Use this statement to set the current selection in the edit control start and end are the zero-based character indexes of the selection. If start  $= 0$  and end  $= -1$  then all of the text is selected.

# [CONTROLCMD](#page-531-0) window | dialog, ID, **@EDREPLACESEL**, text\$

Use this statement to replace the current selection text

### **Editing operations**

# [CONTROLCMD](#page-531-0) window | dialog, ID, **@EDUNDO**

Use this statement to undo the last editing operation. An undo operation can also be undone. For example, you can restore deleted text with the first call to Undo. As long as there is no intervening edit operation, you can remove the text again with a second call to Undo.

### return = [CONTROLCMD](#page-531-0) (window | dialog, ID, **@EDCANUNDO**)

Use this function to determine if the last editing operation can be undone. Returns 0 if the last operation cannot be undone.

# [CONTROLCMD](#page-531-0) window | dialog, ID, **@EDEMPTYUNDO**

Use this statement to reset (clear) the undo flag of this edit control. The control will now be unable to undo the last editing operation. The undo flag is set whenever an operation within the rich edit control can be undone.

### **General operations**

return = [CONTROLCMD](#page-531-0) (window | dialog, ID, **@EDGETMODIFIED**) Use this function to determine if the contents of the edit control have changed. Returns 1 if the contents have been modified, 0 otherwise.

# [CONTROLCMD](#page-531-0) window | dialog, ID, **@EDSETMODIFIED**, mod

Sets the modified flag of the edit control. Mod can be 0 to reset the flag or 1 to set it.

length = [CONTROLCMD](#page-531-0) (window | dialog, ID, **@EDGETLIMITTEXT**) Use this function to get the text limit for this edit control. The text limit is the maximum amount of text, in bytes, the edit control can accept either through pasting or typing.

# [CONTROLCMD](#page-531-0) window | dialog, ID, **@EDSETLIMITTEXT**, length

Use this function to set the text limit for this edit control. The text limit is the maximum amount of text, in bytes, the edit control can accept either through pasting or typing. The default limit is 32767 bytes for multi line controls.

[CONTROLCMD](#page-531-0) window | dialog, ID, **@EDSETMARGINS**, left, right Use this statement to set the visible left and right margins of the edit control. Left and right are specified in pixels.

### **Notification messages**

An edit control sends notification messages to the parent window or dialog in the  $@NOTIFYCODE$  variable. The ID of the control is found in  $@CONTROLD$ . The following notification messages are supported:

**@ENKILLFOCUS** Control has lost input focus

**@ENSETFOCUS** Control has been given the input focus

#### **@ENERRSPACE**

Control could not complete an operation because there was not enough memory available

### **@ENMAXTEXT**

While inserting text, the user has exceeded the specified number of characters for the edit control. Insertion has been truncated. This message is also sent either when an edit control does not have the @CTEDITAUTOH style and the number of characters to be inserted exceeds the width of the edit control or when an edit control does not have the @CTEDITAUTOV style and the total number of lines to be inserted exceeds the height of the edit control.

#### **@ENUPDATE**

The contents of the control are about to change

#### **@ENCHANGE**

The contents of the control have changed.

#### **@ENHSCROLL**

The user has clicked the edit control's horizontalscroll bar. Windows sends this message before updating the control.

#### **@ENVSCROLL**

The user has clicked the edit control's verticalscroll bar. Windows sends this message before updating the control.

#### **@ENTABKEY**

The user has pressed the TAB key while the control has input focus. Only sent if enabled by the [SETCONTROLNOTIFY](#page-708-1) command.

#### **@ENENTERKEY**

The user has pressed the ENTER key while the control has input focus. Only sent if enabled by the [SETCONTROLNOTIFY](#page-708-1) command.

#### **10.12.10Group Controls - WIP**

**About Group controls**

#### **Creating the control**

Group controls are created either through the Form [Editor](#page-96-0) or manually with the [CONTROL](#page-530-0) statement.

### **Group control styles**

The following Group style flags can be specified in the [CONTROL](#page-530-0) statement or by ticking the corresponding check box in the control properties dialog of the Form [Editor:](#page-96-0)

### **@DISABLE**

Sets the initial state of a control in a window or dialog to disabled. Controls that are disabled are grayed out and cannot be selected.

### **@SYSMENU**

Sets the initial state of a control in a window or dialog to hidden. Hidden controls can subsequently be shown with the SHOWWINDOW command.

### **Group control functions and statements**

return = [CONTROLEXISTS](#page-532-0) (window | dialog, ID) Returns 1 if the control with ID exists in the window or dialog.

[ENABLECONTROL](#page-562-0) window | dialog, ID, 0 | 1

Disables or enables the control. If the control is disabled it will not receive input focus when clicked on.

 $h$ andle = [GETCONTROLHANDLE](#page-598-0)(window | dialog, ID) Returns the windows handle (HWND) of a control in a dialog or window.

 $text$  = [GETCONTROLTEXT](#page-598-1) (window | dialog, ID) Used to retrieve the caption of a control.

 $GETSIZE(window | dialog, L, T, W, H, ID)$  $GETSIZE(window | dialog, L, T, W, H, ID)$ Gets the size of a control.

[MODIFYEXSTYLE\(](#page-657-0)window | dialog, add , remove, ID) Adds or removes extended styles from a control.

[MODIFYSTYLE\(](#page-657-1)window | dialog, add, remove, ID) Adds or removes styles from a control.

REDRAWFRAME(window | dialog, ID) Redraws the control after the style has been modified.

SENDMESSAGE window | dialog, msg, wparam, lparam , ID Sends a message to the control for advanced functionality.

#### [SETCONTROLCOLOR](#page-708-0) window | dialog, ID, fg, bg

Sets the text color and background color of the title of the control. If there is a manifest file the text color does not change.

SETCONTROLTEXT window | dialog, ID, text Used to change the caption of a control.

[SETFOCUS](#page-711-0) window | dialog, ID Gives the control the input focus.

SETFONT window | dialog, typeface, height, weight, flags, ID Changes the font of the caption in the control.

[SETSIZE](#page-722-0) window | dialog, L, T, W, H , ID Changes the size of the control.

SHOWWINDOW window | dialog, flags, ID Changes the visibility state of the control. Use  $@SWHIDE$  to hide the control and  $@SWRESTORE$ to show the control

**Notification messages**

### **10.12.11Header Controls - WIP**

### **About Header controls**

A header control is a window that is usually positioned above columns of text or numbers. It contains a title for each column, and it can be divided into parts.

### **Creating the control**

 $UINT = HeaderControl(win as WINDOW, I as INT, t as INT, w as INT, h as INT, flags as INT,$ exStyle as INT,id as UINT)

#### **Header control styles**

**@HDS\_HORZ** Creates a header control with a horizontal orientation.

**@HDS\_BUTTONS** Each item in the control looks and behaves like a push button.

**@HDS\_HOTTRACK** Enables hot tracking.

**@HDS\_HIDDEN** Indicates a header control that is intended to be hidden.

**@HDS\_DRAGDROP** Allows drag-and-drop reordering of header items.

# **@HDS\_FULLDRAG**

Causes the header control to display column contents even while the user resizes a column.

**Header control functions and statements**

[hcDeleteItem\(](#page-621-0)window | dialog, ID, index as INT) Deletes an item from a header control.

 $INT = hccetItemCount(window | dialog, ID)$ Retrieves a count of the items in a header control

 $UINT = \frac{hcGetttemData(window | dialog, ID, index)}{h}$ Returns the application-defined item data associated with an item in the header control.

 $WINRECT = hccet[$ temRect(window | dialog, ID, index) Retrieves the bounding rectangle for a specified item in a header control.

 $STRING = hccetItemText(window | dialog, ID, index)$ Returns the text of an item in the header control.

 $INT = hccUt$  = hc GetItemWidth (window | dialog, ID, index) Returns the width, in pixels of an item in the header control.

hcInsertItem(window | dialog, ID, index, text, width, OPT image=-2) Inserts an item into the header control.

hcSetImageList(window | dialog, ID, himl) Sets the image list used by the header control. hcSetItemData(window | dialog, ID, index, value) Sets the application-defined item data associated with an item in the header control.

 $hcSetItemJustify(window | dialog, ID, index, justify)$ Sets the justification of the text of an item in the header control.

[hcSetItemText\(](#page-626-0)window | dialog, ID, index, text) Changes the text of an item in the header control.

[hcSetItemWidth](#page-627-0)(window | dialog, ID, index, width) Sets the width,in pixels, of an item in the header control. return = [CONTROLEXISTS](#page-532-0) (window | dialog, ID) Returns 1 if the control with ID exists in the window or dialog.

[ENABLECONTROL](#page-562-0) window | dialog, ID, 0 | 1 Disables or enables the control. If the control is disabled it will not receive input focus when clicked on.

 $h$ andle = [GETCONTROLHANDLE](#page-598-0)(window | dialog, ID) Returns the windows handle (HWND) of a control in a dialog or window.

 $text$  = [GETCONTROLTEXT](#page-598-1) (window | dialog, ID) Used to retrieve the caption of a control.

 $GETSIZE(window | dialog, L, T, W, H, ID)$  $GETSIZE(window | dialog, L, T, W, H, ID)$ Gets the size of a control.

[MODIFYEXSTYLE\(](#page-657-0)window | dialog, add , remove, ID) Adds or removes extended styles from a control.

[MODIFYSTYLE\(](#page-657-1)window | dialog, add, remove, ID) Adds or removes styles from a control.

REDRAWFRAME(window | dialog, ID) Redraws the control after the style has been modified.

SENDMESSAGE window | dialog, msg, wparam, lparam , ID Sends a message to the control for advanced functionality.

[SETCONTROLCOLOR](#page-708-0) window | dialog, ID, fg, bg Sets the text color and background color of the control.

SETCONTROLTEXT window | dialog, ID, text Used to change the caption of a control.

[SETFOCUS](#page-711-0) window | dialog, ID Gives the control the input focus.

SETFONT window | dialog, typeface, height, weight, flags, ID The text printed in a control will use the default font specified in the display control panel unless changed with the SETFONT statement.

[SETSIZE](#page-722-0) window | dialog, L, T, W, H , ID Changes the size of the control.

SHOWWINDOW window | dialog, flags, ID Changes the visibility state of the control. Use  $@SWHIDE$  to hide the control and  $@SWRESTORE$ to show the control

#### **Notification messages**

HDN\_BEGINDRAG HDN\_BEGINFILTEREDIT HDN\_BEGINTRACK HDN\_DIVIDERDBLCLICK HDN\_DROPDOWN HDN\_ENDDRAG HDN\_ENDFILTEREDIT HDN\_FILTERBTNCLICK HDN\_FILTERCHANGE HDN\_GETDISPINFO HDN\_ITEMCHANGED HDN ITEMCHANGING HDN\_ITEMCLICK HDN\_ITEMDBLCLICK HDN\_ITEMKEYDOWN HDN\_ITEMSTATEICONCLICK HDN\_OVERFLOWCLICK HDN\_TRACK NM\_CUSTOMDRAW (header) NM\_RCLICK (header) NM\_RELEASEDCAPTURE (header)

### **10.12.12IP Controls - WIP**

#### **About IP controls**

An Internet Protocol(IP) address control allows the user to enter an IP address in an easily understood format.

#### **Creating the control**

 $UINT = IPC$  ontrol(win as WINDOW, l as INT, t as INT, w as INT, h as INT, flags as INT, exStyle as INT,id as UINT)

#### **IP control styles**

### **IP control functions and statements**

IPClearAddress(window | dialog, ID) Clears the contents of the IP address control.

IPGetAddress(window | dialog, ID, f1, f2, f3, f4) Returns the IP address contained in the control.

UINT [=IPGetAddressDword\(](#page-634-0)window | dialog, ID) Gets the address values for all four fields in the IP address control.

 $INT = IPIsBlank(window | dialog, ID)$ Determines if all fields in the IP address control are blank.

[IPSetAddress\(](#page-635-1)window | dialog, ID, f1, f2, f3, f4) Sets the address values for all four fields in the IP address control.

[IPSetAddressDword\(](#page-636-0)window | dialog, ID, address) Sets the address values for all four fields in the IP address control.

[IPSetRange\(](#page-636-1)window | dialog, ID, field, low, high) Sets the valid range for the specified field in the IP address control. return =  $CONTROLEXISTS$  (window | dialog, ID) Returns 1 if the control with ID exists in the window or dialog.

[ENABLECONTROL](#page-562-0) window | dialog, ID, 0 | 1 Disables or enables the control. If the control is disabled it will not receive input focus when clicked on.

 $h$ andle = [GETCONTROLHANDLE](#page-598-0)(window | dialog, ID)

Returns the windows handle (HWND) of a control in a dialog or window.

 $text$  = [GETCONTROLTEXT](#page-598-1) (window | dialog, ID) Used to retrieve the caption of a control.

 $GETSIZE$ (window | dialog, L, T, W, H, ID) Gets the size of a control.

[MODIFYEXSTYLE\(](#page-657-0)window | dialog, add , remove, ID) Adds or removes extended styles from a control.

[MODIFYSTYLE\(](#page-657-1)window | dialog, add, remove, ID) Adds or removes styles from a control.

REDRAWFRAME(window | dialog, ID) Redraws the control after the style has been modified.

SENDMESSAGE window | dialog, msg, wparam, lparam , ID Sends a message to the control for advanced functionality.

[SETCONTROLCOLOR](#page-708-0) window | dialog, ID, fg, bg Sets the text color and background color of the control.

SETCONTROLTEXT window | dialog, ID, text Used to change the caption of a control.

[SETFOCUS](#page-711-0) window | dialog, ID Gives the control the input focus.

SETFONT window | dialog, typeface, height, weight , flags , ID The text printed in a control will use the default font specified in the display control panel unless changed with the SETFONT statement.

[SETSIZE](#page-722-0) window | dialog, L, T, W, H , ID Changes the size of the control.

SHOWWINDOW window | dialog, flags, ID Changes the visibility state of the control. Use  $@SWHIDE$  to hide the control and  $@SWRESTORE$ to show the control

### **Notification messages**

IPN\_FIELDCHANGED

### **10.12.13ListBox Controls - WIP**

#### **About list box controls**

A *list box* is a control window that contains a list of items from which the user can choose.

List box items are represented by text strings. If the list box is not large enough to display all the list box items at once, the list box can provide a scroll bar. The user maneuvers through the list box items, scrolling the list when necessary, and selects or removes the selection from items. Selecting a list box item changes its visual appearance, usually by changing the text and background colors to the colors specified by the operating system metrics for selected items. When the user selects an item or removes the selection from an item, Windows sends a notification message to the parent window of the list box.

### **Creating the control**

List box controls are created in the same manner as the standard control types, either through the Form [Editor](#page-96-0) or manually with the [CONTROL](#page-530-0) statement.

#### **List box control styles**

The following list box style flags can be specified in the [CONTROL](#page-530-0) statement or by ticking the corresponding check box in the control properties of the Form [Editor:](#page-96-0)

### **@DISABLE**

Sets the initial state of a control in a window or dialog to disabled. Controls that are disabled are grayed out and cannot be selected.

### **@GROUP**

Specifies the first control of a group of controls in which the user can move from one control to the next with the arrow keys. All controls defined without the @GROUP style after the first control belong to the same group. The next control with the  $@$ GROUP style starts the next group (that is, one group ends where the next begins)

#### **@TABSTOP**

Moves the input focus between controls if controls are in a dialog. This style has no effect for controls created in a window.

#### **@SYSMENU**

Sets the initial state of a control in a window or dialog to hidden. Hidden controls can subsequently be shown with the SHOWWINDOW command.

if getstate(  $t$ ,1039 ) then style += $\alpha$ BORDER|"

'style+="@CTEDITLEFT|"

# **@CTLISTEXTENDED**

Allows multiple items to be selected by using the SHIFT key and the mouse or special key combinations.

# **@CTLISTMULTI**

Turns string selection on or off each time the user clicks or double-clicks a string in the list box. The user can select any number of strings.

# **@CTLISTSORT**

Sorts strings in the list box alphabetically.

# **@CTLISTSTANDARD**

Sorts strings in the list box alphabetically. The parent window receives an input message whenever the user clicks or double-clicks a string. The list box has borders on allsides.

# **@CTLISTNOTIFY**

Notifies the parent window with an input message whenever the user clicks or double-clicks a string in the list box.

# **@CTLISTTABS**

Enables a list box to recognize and expand tab characters when drawing its strings.

# **@CTLISTCOLUMNS**

Specifies a multicolumn list box that is scrolled horizontally. The **SETLBCOLWIDTH** statement sets the width of the columns.

In addition to the list box styles, the following window styles can also be specified:

# **@TABSTOP**

Moves the input focus between controls if controls are in a dialog. This style has no effect for controls created in a window.

# **@GROUP**

Specifies the first control of a group of controls in which the user can move from one control to the next with the arrow keys. All controls defined without the @GROUP style after the first control belong to the same group. The next control with the  $@$ GROUP style starts the next group (that is, one group ends where the next begins)

# **@HSCROLL**

The control has a horizontal scroll bar

**@VSCROLL** The control has a vertical scrollbar

#### **List box control functions and statements**

The following IWBASIC functions and statements are used to communicate with the list box control.

[SETSELECTED](#page-721-0) window | dialog, ID, position

Sets the currently selected item in a list or combo box control. The position value is zero-based and the list or combo box must contain a string at that position.

[GETSELECTED](#page-608-1) (window | dialog, ID)

Returns the zero-based index of the currently selected item in the list box of a combo or single selection list box. Returns -1 if no item is selected. ID must be a list box or combo box.

[ISSELECTED](#page-637-0) (window | dialog, ID, position) Returns TRUE if the string at position is selected in a multi-selection list or combo box.

[GETSTRINGCOUNT](#page-613-0) (window | dialog, ID) Returns the number of strings in a list box or combo box control.

GETSTRING (window | dialog, ID, position) Returns the string at position in a list box or combo box. Position is a zero based index.

[ADDSTRING](#page-491-0) window | dialog, ID, string Adds a string to a list box or combo box control. String is added to the end of the list unless sorting is specified in the style of the control.

INSERTSTRING window | dialog, ID, position, text

Inserts a string into a combo or list box control at position. All other strings are moved down by one position.

[DELETESTRING](#page-548-0) window | dialog, ID, position Removes a string from a list box or combo box control. Remaining strings are moved up to fill the empty position.

SETLBCOLWIDTH window | dialog, ID, width

Sets the width of columns in a multi-column list box. The list box must have been created with the style @CTLISTMULTI either in the CONTROL statement or by selecting the multicolumn checkbox in the Form [Editor](#page-96-0).

[SETHORIZEXTENT](#page-713-0) window | dialog, ID, width Sets the horizontal scroll width of a list box or list box portion of a combo box. Control must have been created with the @HSCROLL style. The width is specified in pixels. return = [CONTROLEXISTS](#page-532-0) (window | dialog, ID) Returns 1 if the control with ID exists in the window or dialog.

[ENABLECONTROL](#page-562-0) window | dialog, ID, 0 | 1

Disables or enables the control. If the control is disabled it will not receive input focus when clicked on.

 $h$ andle = [GETCONTROLHANDLE\(](#page-598-0)window | dialog, ID) Returns the windows handle (HWND) of a control in a dialog or window.

 $text$  = [GETCONTROLTEXT](#page-598-1) (window | dialog, ID) Used to retrieve the hidden caption of the control.

 $GETSIZE(window | dialog, L, T, W, H, D)$  $GETSIZE(window | dialog, L, T, W, H, D)$ Gets the size of a control.

[MODIFYEXSTYLE](#page-657-0)(window | dialog, add , remove, ID) Adds or removes extended styles from a control.

[MODIFYSTYLE](#page-657-1)(window | dialog, add, remove, ID) Adds or removes styles from a control.

REDRAWFRAME(window | dialog, ID) Redraws the control after the style has been modified.

SENDMESSAGE window | dialog, msg, wparam, lparam , ID Sends a message to the control for advanced functionality.

[SETCONTROLCOLOR](#page-708-0) window | dialog, ID, fg, bg Sets the text color and background color of the control.

SETCONTROLTEXT window | dialog, ID, text Used to change the hidden caption of the control.

[SETFOCUS](#page-711-0) window | dialog, ID Gives the control the input focus.

SETFONT window | dialog, typeface, height, weight, flags, ID Changes the font of all text in the control.

[SETSIZE](#page-722-0) window | dialog, L, T, W, H , ID Changes the size of the control.

SHOWWINDOW window | dialog, flags, ID Changes the visibility state of the control. Use @SWHIDE to hide the control and @SWRESTORE to show the control

sendmessage dy, LB\_RESETCONTENT, 0,0,747

### LB\_GETTOPINDEX

### LB\_TETTOPINDEX

#### **Notification messages**

An list box control sends notification messages to the parent window or dialog in the @NOTIFYCODE variable. The ID of the control is found in @CONTROLID. To receive @LBNDBLCLK or click messages it is necessary to create the control with the @CTLISTNOTIFY style. The following notification messages are defined:

#### **@LBNDBLCLK**

The user double-clicks an item in the list box.

# **@LBNERRSPACE**

The list box cannot allocate enough memory to fulfill a request.

**@LBNKILLFOCUS** The list box loses the keyboard focus.

**@LBNSETFOCUS** The list box receives the keyboard focus.

#### **@LBNSELCHANGE**

The selection in a list box is about to change.

#### **@LBNSELCANCEL**

The user cancels the selection of an item in the list box.

## **10.12.14ListView Controls - WIP**

#### **About list view controls**

A list view control is a window that displays a collection of items, each item consisting of a label. List view controls provide several ways of arranging items and displaying individual items. For example, additional information about each item can be displayed in columns to the right of the label. List view controls can be shown in report mode in which case a selectable header is used. The Windows explorer in 'detail' view is one example of a list view control. Image lists and icon views are not currently supported directly in IWBASIC. This functionality will be added in a future version. You can create image lists with the Windows API and the DLL comctl32.dll.

# **Creating the control**

List view controls are created in the same manner as the standard control types, either through the Form [Editor](#page-96-0) or manually with the [CONTROL](#page-530-0) statement.

### **List view control styles**

The following list view style flags can be specified in the [CONTROL](#page-530-0) statement or by ticking the corresponding check box in the control properties of the Form [Editor:](#page-96-0)

## **@DISABLE**

Sets the initial state of a control in a window or dialog to disabled. Controls that are disabled are grayed out and cannot be selected.

### **@GROUP**

Specifies the first control of a group of controls in which the user can move from one control to the next with the arrow keys. All controls defined without the @GROUP style after the first control belong to the same group. The next control with the  $@$ GROUP style starts the next group (that is, one group ends where the next begins)

### **@TABSTOP**

Moves the input focus between controls if controls are in a dialog. This style has no effect for controls created in a window.

### **@SYSMENU**

Sets the initial state of a control in a window or dialog to hidden. Hidden controls can subsequently be shown with the SHOWWINDOW command.

if getstate(  $t$ , 1039) then style += $\alpha$ <sub>(a)</sub>BORDER<sup>[1]</sup>

# **@LVSALIGNLEFT**

Specifies that items are left-aligned in icon and small icon view.

### **@LVSALIGNTOP**

Specifies that items are aligned with the top of the control in icon and small icon view.

# **@LVSAUTOARRANGE**

Specifies that icons are automatically kept arranged in icon view and small icon view.

### **@LVSEDITLABELS**

Allows item text to be edited in place. The parent window must process the LVN\_ENDLABELEDIT notification message.

# **@LVSICON**

Specifies icon view.

# **@LVSLIST**

Specifies list view.

# **@LVSNOCOLUMNHEADER**

Specifies that a column header is not displayed in report view. By default, columns have headers in report view.

#### **@LVSNOLABELWRAP**

Displays item text on a single line in icon view. By default, item text can wrap in icon view.

#### **@LVSNOSCROLL**

Disables scrolling. All items must be within the client area.

#### **@LVSNOSORTHEADER**

Specifies that column headers do not work like buttons. This style is useful if clicking a column header in report view does not carry out an action, such as sorting.

### **@LVSREPORT**

Specifies report view.

#### **@LVSSHOWSELALWAYS**

Always show the selection, if any, even if the control does not have the focus.

#### **@LVSSINGLESEL**

Allows only one item at a time to be selected. By default, multiple items can be selected.

**@LVSSMALLICON**

Specifies small icon view.

#### **@LVSSORTASCENDING**

Sorts items based on item text in ascending order.

#### **@LVSSORTDESCENDING**

Sorts items based on item text in descending order.

In addition to the list view styles, the following window styles can also be specified:

#### **@TABSTOP**

Moves the input focus between controls if controls are in a dialog. This style has no effect for controls created in a window.

#### **@GROUP**

Specifies the first control of a group of controls in which the user can move from one control to the next with the arrow keys. All controls defined without the @GROUP style after the first control belong to the same group. The next control with the  $@$ GROUP style starts the next group (that is, one group ends where the next begins)

#### **@HSCROLL**

The control has a horizontal scroll bar

### **@VSCROLL**

The control has a vertical scrollbar

### **Controlling the list view control.**

The list view control is accessed through the [CONTROLCMD](#page-531-0) statement/function. [CONTROLCMD](#page-531-0) can be used as a statement or function depending on the command issued.

### **Statements and Functions**

[CONTROLCMD](#page-531-0) window | dialog, ID, **@LVDELETEALL** Use this statement to delete all items in the list view control

[CONTROLCMD](#page-531-0) window | dialog, ID, **@LVDELETECOLUMN**, col Use this statement to delete a column in the list view control. col is the zero-based index of the column to delete.

[CONTROLCMD](#page-531-0) window | dialog, ID, **@LVDELETEITEM**, position Use this statement to delete a item in the list view. position is the zero-based index of the item to delete.

### [CONTROLCMD](#page-531-0) window | dialog, ID, **@LVINSERTITEM**, position, item\$ Use this statement to insert an item into the list view control. Position is the zero-based index of the item to insert. Item\$ is the text of the item

[CONTROLCMD](#page-531-0) window | dialog, ID, **@LVINSERTCOLUMN**, column, text\$ Use this statement to insert a column into list control. The control must have been created in report view.

Column is the zero-based index of the new column Text\$ is the text of the column.

[CONTROLCMD](#page-531-0) window | dialog, ID, **@LVSETTEXT**, item, subitem, text\$ Use this statement to set the text of an item or subitem *item* is the zero-based index of the item *subitem* is the ones-based index of the subitem or 0 to change the item text *text\$* is the new text.

[CONTROLCMD\(](#page-531-0) window | dialog, ID, **@LVGETTEXT**, item, subitem, text\$, {cchText} ) Use this function to retrieve the text of an item or subitem. *item* is the zero-based index of the item subitem is the ones-based index of the subitem or 0 to retreive the item text *text\$* is a variable of type STRING to store retrieved text. *cchText* is an optional maximum length of text\$. Defaults to 255

count = [CONTROLCMD](#page-531-0)( window | dialog, ID, **@LVGETSELCOUNT**) Use this function to retrieve the number of selected items

count = [CONTROLCMD](#page-531-0)( window | dialog, ID, **@LVGETCOUNT**)

Use this function to retrieve the total number of items in the list view control

[CONTROLCMD](#page-531-0) window | dialog, ID, **@LVSETCOLUMNTEXT**, column, text\$ Use this statement to change the text of a column in report view. column is the zero-based index of the column to change. text\$ is the new column text

[CONTROLCMD\(](#page-531-0) window | dialog, ID, **@LVGETCOLUMNTEXT**, column, text\$ {, cchText} ) Use this function to retrieve the text of a column. *column* is the zero-based index of the column to retrieve *text\$* is a variable of type STRING to store retrieved text. *cchText* is an optional maximum length of text\$. Defaults to 255.

[CONTROLCMD](#page-531-0) window | dialog, ID, **@LVSETCOLWIDTH**, column, width Use this function to set a columns width column is the zero-based index of the column to change. width is the new width of the column in pixels

width = [CONTROLCMD](#page-531-0)( window | dialog, ID, **@LVGETCOLWIDTH**, column) Use this function to retreive a columns width column is the zero-based index of the column to change.

#### [CONTROLCMD](#page-531-0) window | dialog, ID, **@LVSETSELECTED**, item

selected = [CONTROLCMD](#page-531-0)( window | dialog, ID, **@LVGETSELECTED**, item) Use this function to determine the selected state of the item. item is the zero-based index of the item.

position = [CONTROLCMD\(](#page-531-0) window | dialog, ID, **@LVFINDITEM**, text\$) Searches for an item. Returns the zero-based index of the item or -1 if the item could not be found. text\$ is the case sensitive string to search for.

position = [CONTROLCMD\(](#page-531-0) window | dialog, ID, **@LVGETTOPINDEX**) Use this function to retrieve the zero-based index of the first item visible in the control return = [CONTROLEXISTS](#page-532-0) (window | dialog, ID) Returns 1 if the control with ID exists in the window or dialog.

[ENABLECONTROL](#page-562-0) window | dialog, ID, 0 | 1 Disables or enables the control. If the control is disabled it will not receive input focus when clicked on.

handle = [GETCONTROLHANDLE\(](#page-598-0)window | dialog, ID) Returns the windows handle (HWND) of a control in a dialog or window.
$text$  = [GETCONTROLTEXT](#page-598-0) (window | dialog, ID) Used to retrieve the hidden caption of the control.

[GETSIZE](#page-608-0)(window | dialog, L, T, W, H,, ID) Gets the size of a control.

[MODIFYEXSTYLE](#page-657-0)(window | dialog, add , remove, ID) Adds or removes extended styles from a control.

[MODIFYSTYLE](#page-657-1)(window | dialog, add, remove, ID) Adds or removes styles from a control.

REDRAWFRAME(window | dialog, ID) Redraws the control after the style has been modified.

SENDMESSAGE window | dialog, msg, wparam, lparam , ID Sends a message to the control for advanced functionality.

[SETCONTROLCOLOR](#page-708-0) window | dialog, ID, fg, bg Sets the text color and background color of the control.

SETCONTROLTEXT window | dialog, ID, text Used to change the hidden caption of the control.

[SETFOCUS](#page-711-0) window | dialog, ID Gives the control the input focus.

SETFONT window | dialog, typeface, height, weight , flags , ID Changes the font of all text in the control.

[SETSIZE](#page-722-0) window | dialog, L, T, W, H , ID Changes the size of the control.

SHOWWINDOW window | dialog, flags, ID Changes the visibility state of the control. Use  $@SWHIDE$  to hide the control and @SWRESTORE to show the control

# **Notification messages**

A list view control sends notification messages to the parent window or dialog in the  $@NOTIFYCODE$  variable. The ID of the control is found in  $@CONTROLID$  the same as standard controls. The following notification messages are supported:

**@NMCLICK** User has left clicked in the control **@NMDBLCLK** User has double clicked in the control

**@NMKILLFOCUS** The control has lost the input focus

**@NMSETFOCUS** The control has received the input focus

**@NMRCLICK** User has right clicked in the control

**@LVNCOLUMNCLICK** Indicates that the user clicked a column header in report view. @QUAL contains a memory handle to a **NMLISTVIEW** data type.

**@LVNKEYDOWN** Signals a keyboard event @QUAL contains a memory handle to a **LVKEYDOWN** data type

**@LVNBEGINLABELEDIT** Signals the start of in-place label editing

**@LVNENDLABELEDIT** Signals the end of label editing

**@LVNITEMCHANGED** Indicates that an item has changed. @QUAL contains a memory handle to a **NMLISTVIEW** data type.

**@LVNITEMCHANGING** Indicates that an item is in the process of changing @QUAL contains a memory handle to a **NMLISTVIEW** data type.

**@LVNINSERTITEM** Signals the insertion of a new list view item. @QUAL contains a memory handle to a **NMLISTVIEW** data type.

**@LVNDELETEITEM** Signals the deletion of a specific item @QUAL contains a memory handle to a **NMLISTVIEW** data type.

# **Data types**

Some notification messages set  $@$ LPARAM to a UDT pointer. The following UDT's are commonly used with list view notifications.

TYPE NMLISTVIEW def hwndFrom:UINT def idFrom:INT def code:INT def iItem:INT def iSubItem:INT def uNewState:UINT def uOldState:UINT def uChanged:UINT def ptActionx:INT def ptActiony:INT def lParam:INT ENDTYPE TYPE LVKEYDOWN

def hwndFrom:UINT def idFrom:INT def code:INT def vkey:WORD def flags: INT ENDTYPE

#### **Reading data types**

To read the UDT pointer stored in @LPARAM use pointer dereferencing and type casting

#### Example fragment:

```
'standard NM_LISTVIEW
TYPE NMLISTVIEW
   def hwndFrom:UINT
   def idFrom:INT
   def code:INT
   def iItem:INT
   def iSubItem:INT
   def uNewState:UINT
   def uOldState:UINT
   def uChanged:UINT
   def ptActionx:INT
   def ptActiony:INT
   def lParam:INT
ENDTYPE
...
SUB Handler( ),INT
SELECT @MESSAGE
   CASE @IDCONTROL
       IF(@NOTIFYCODE = @LVNCOLUMNCLICK)
           CONTROLCMD d1,1,@LVSETCOLUMNTEXT,*<NMLISTVIEW>@LPARAM.iSubItem,"Clicked!
       ENDIF
ENDSELECT
RETURN 0
```
#### ENDSUB

See the sample file *listview.iwb* for a demonstration of reading a UDT handle from @LPARAM

### **10.12.15Pager Controls - WIP**

#### **About Pager controls**

A *pager control* is a window container that is used with a window that does not have enough display area to show all of its content.

#### **Creating the control**

 $UINT = PageControl(win as WINDOW, I as INT, t as INT, w as INT, h as INT, flags as INT,$ exStyle as INT,id as UINT)

#### **Pager control styles**

#### **@PGS\_VERT**

Creates a pager control that can be scrolled vertically. This is the default.

### **@PGS\_HORZ**

Creates a pager control that can be scrolled horizontally. This style and the  $@PGS$  VERT style are mutually exclusive and cannot be combined.

#### **@PGS\_AUTOSCROLL**

The pager control will scroll when the user hovers the mouse over one of the scroll buttons.

#### **@PGS\_DRAGNDROP**

The contained window can be a drag-and-drop target. The pager control will automatically scroll if an item is dragged from outside the pager over one of the scroll buttons.

### **Pager control functions and statements**

[pcForwardMouse](#page-674-0)(window | dialog, ID, bForward) Enables or disables mouse forwarding for the pager control.

 $INT = pcGetButtonState(window | dialog, ID, button)$ Retrieves the state of the specified button in a pager control.

 $INT = pccdetPos(window | dialog, ID)$ Retrieves the current scroll position of the pager control.

[pcRecalcSize\(](#page-672-0)window | dialog, ID)

Forces the pager control to recalculate the size of the contained window.

[pcSetBackColor](#page-672-1)(window | dialog, ID, clr) Sets the current background color for the pager control.

[pcSetBorderSize](#page-671-0)(window | dialog, ID, size) Sets the current border size for the pager control.

[pcSetButtonSize\(](#page-671-1)window | dialog, ID, size) Sets the current button size for the pager control.

[pcSetChild](#page-670-0)(window | dialog, ID, child) Sets the contained control for the pager control.

[pcSetChildHwnd\(](#page-670-1)window | dialog, ID, hwndChild) Sets the contained window for the pager control. This message will not change the parent of the contained window; it only assigns a window handle to the pager control for scrolling.

[pcSetPos](#page-669-0)(window | dialog, ID, pos) Sets the current scroll position of the pager control. return = [CONTROLEXISTS](#page-532-0) (window | dialog, ID) Returns 1 if the control with ID exists in the window or dialog.

[ENABLECONTROL](#page-562-0) window | dialog, ID, 0 | 1 Disables or enables the control. If the control is disabled it will not receive input focus when clicked on.

 $h$ andle = [GETCONTROLHANDLE](#page-598-1)(window | dialog, ID) Returns the windows handle (HWND) of a control in a dialog or window.

 $text$  = [GETCONTROLTEXT](#page-598-0) (window | dialog, ID) Used to retrieve the caption of a control.

 $GETSIZE$ (window | dialog, L, T, W, H, ID) Gets the size of a control.

[MODIFYEXSTYLE\(](#page-657-0)window | dialog, add , remove, ID) Adds or removes extended styles from a control.

[MODIFYSTYLE\(](#page-657-1)window | dialog, add, remove, ID) Adds or removes styles from a control.

REDRAWFRAME(window | dialog, ID) Redraws the control after the style has been modified. SENDMESSAGE window | dialog, msg, wparam, lparam , ID Sends a message to the control for advanced functionality.

[SETCONTROLCOLOR](#page-708-0) window | dialog, ID, fg, bg Sets the text color and background color of the control.

SETCONTROLTEXT window | dialog, ID, text Used to change the caption of a control.

[SETFOCUS](#page-711-0) window | dialog, ID Gives the control the input focus.

SETFONT window | dialog, typeface, height, weight , flags , ID The text printed in a control will use the default font specified in the display control panel unless changed with the SETFONT statement.

[SETSIZE](#page-722-0) window | dialog, L, T, W, H , ID Changes the size of the control.

SHOWWINDOW window | dialog, flags, ID Changes the visibility state of the control. Use @SWHIDE to hide the control and @SWRESTORE to show the control

#### **Notification messages**

# **10.12.16Progress Controls - WIP**

### **About Progress controls**

A progress bar is a window that an application can use to indicate the progress of a lengthy operation

#### **Creating the control**

UINT = ProgressControl(win as WINDOW, l as INT, t as INT, w as INT, h as INT, flags as INT, exStyle as INT,id as UINT)

# **Progress control styles**

# **@PBS\_SMOOTH**

The progress bar displays progress status in a smooth scrolling bar instead of the default segmented bar. This style is supported only in the Windows Classic theme.

# **@PBS\_VERTICAL**

The progress bar displays progress status vertically, from bottom to top.

# **@PBS\_MARQUEE**

The progress indicator does not grow in size but instead moves repeatedly along the length of the bar, indicating activity without specifying what proportion of the progress is complete.

# **@DISABLE**

Sets the initial state of a control in a window or dialog to disabled. Controls that are disabled are grayed out and cannot be selected.

# **@GROUP**

Specifies the first control of a group of controls in which the user can move from one control to the next with the arrow keys. All controls defined without the @GROUP style after the first control belong to the same group. The next control with the  $@$ GROUP style starts the next group (that is, one group ends where the next begins)

# **@TABSTOP**

Moves the input focus between controls if controls are in a dialog. This style has no effect for controls created in a window.

# **Progress control functions and statements**

 $INT = GetProgressPosition(window | dialog, ID)$  $INT = GetProgressPosition(window | dialog, ID)$  $INT = GetProgressPosition(window | dialog, ID)$ Retrieves the current position of the progress bar.

ProgressStepIt(window | dialog, ID) Advances the current position for a progress bar by the step increment and redraws the bar to reflect the new position.

[SetProgressBarColor](#page-717-0)(window | dialog, ID, clr) Sets the color of the progress indicator bar in the progress bar control.

[SetProgressDelta\(](#page-717-1)window | dialog, ID, delta)

Advances the current position of a progress bar by a specified increment and redraws the bar to reflect the new position.

[SetProgressMarquee\(](#page-718-0)window | dialog, ID, bEnable, time) Sets the progress bar to marquee mode. This causes the progress bar to move like a marquee.

[SetProgressPosition\(](#page-719-0)window | dialog, ID, pos) Sets the current position for a progress bar and redraws the bar to reflect the new position.

SetProgressRange(window | dialog, ID, min, max) Sets the minimum and maximum values for a progress bar and redraws the bar to reflect the new range.

[SetProgressStep\(](#page-720-0)window | dialog, ID, value) Specifies the step increment for a progress bar. return = [CONTROLEXISTS](#page-532-0) (window | dialog, ID) Returns 1 if the control with ID exists in the window or dialog.

[ENABLECONTROL](#page-562-0) window | dialog, ID, 0 | 1 Disables or enables the control. If the control is disabled it will not receive input focus when clicked on.

 $h$ andle =  $GETCONTROLHANDLE(window | dialog, ID)$  $GETCONTROLHANDLE(window | dialog, ID)$ Returns the windows handle (HWND) of a control in a dialog or window.

 $text$  = [GETCONTROLTEXT](#page-598-0) (window | dialog, ID) Used to retrieve the caption of a control.

 $GETSIZE$ (window | dialog, L, T, W, H, ID) Gets the size of a control.

[MODIFYEXSTYLE\(](#page-657-0)window | dialog, add , remove, ID) Adds or removes extended styles from a control.

[MODIFYSTYLE\(](#page-657-1)window | dialog, add, remove, ID) Adds or removes styles from a control.

REDRAWFRAME(window | dialog, ID) Redraws the control after the style has been modified.

SENDMESSAGE window | dialog, msg, wparam, lparam , ID Sends a message to the control for advanced functionality.

[SETCONTROLCOLOR](#page-708-0) window | dialog, ID, fg, bg Sets the text color and background color of the control.

SETCONTROLTEXT window | dialog, ID, text

Used to change the caption of a control.

[SETFOCUS](#page-711-0) window | dialog, ID Gives the control the input focus.

SETFONT window | dialog, typeface, height, weight , flags , ID The text printed in a control will use the default font specified in the display control panel unless changed with the SETFONT statement.

[SETSIZE](#page-722-0) window | dialog, L, T, W, H , ID Changes the size of the control.

SHOWWINDOW window | dialog, flags, ID Changes the visibility state of the control. Use @SWHIDE to hide the control and @SWRESTORE to show the control

**Notification messages**

# **10.12.17RadioButton Controls - WIP**

**About RadioButton controls**

### **Creating the control**

Radiobutton controls are created either through the Form [Editor](#page-96-0) or manually with the [CONTROL](#page-530-0) statement.

### **RadioButton control styles**

The following RadioButton style flags can be specified in the [CONTROL](#page-530-0) statement or by ticking the corresponding check box in the control properties dialog of the Form [Editor:](#page-96-0)

#### **@DISABLE**

Sets the initial state of a control in a window or dialog to disabled. Controls that are disabled are grayed out and cannot be selected.

### **@GROUP**

Specifies the first control of a group of controls in which the user can move from one control to the

next with the arrow keys. All controls defined without the @GROUP style after the first control belong to the same group. The next control with the  $@$ GROUP style starts the next group (that is, one group ends where the next begins)

### **@TABSTOP**

Moves the input focus between controls if controls are in a dialog. This style has no effect for controls created in a window.

### **@SYSMENU**

Sets the initial state of a control in a window or dialog to hidden. Hidden controls can subsequently be shown with the SHOWWINDOW command.

> if getstate(  $t$ , 1039) then style += $\alpha$ <sup>-</sup> $\alpha$ CTLBTNFLAT<sup>'</sup> if getstate( $t$ ,1040) then style += $\alpha$ <sup>-</sup> $\alpha$ LEFTTEXT|"

### **@SS\_NOTIFY**

Causes the static control to send  $@$ BN CLICKED and  $@$ BN DBLCLK messages to the parent window/dialog.

# **RadioButton control functions and statements**

SETSTATE window | dialog, ID, state

Sets or resets a checkbox or radio button control. State can either be 0 to uncheck the control or 1 to check the control.

state =  $GETSTATE$  (window | dialog, ID)

Returns the state of a checkbox or radio button control. Returns 1 if control is checked and 0 if control is unchecked. Radio buttons in a group are mutually exclusive. When a radio button is selected your program will receive an  $@$ IDCONTROL message with  $@$ CONTROLID containing the newly selected radio button. If the radio button is created outside of a group, you will need to use GETSTATE to determine whether the button is selected. return = [CONTROLEXISTS](#page-532-0) (window | dialog, ID)

Returns 1 if the control with ID exists in the window or dialog.

[ENABLECONTROL](#page-562-0) window | dialog, ID, 0 | 1

Disables or enables the control. If the control is disabled it will not receive input focus when clicked on.

handle = [GETCONTROLHANDLE](#page-598-1)(window | dialog, ID) Returns the windows handle (HWND) of a control in a dialog or window.

 $text$  = [GETCONTROLTEXT](#page-598-0) (window | dialog, ID) Used to retrieve the caption of a control.

 $GETSIZE(window | dialog, L, T, W, H, ID)$  $GETSIZE(window | dialog, L, T, W, H, ID)$ Gets the size of a control.

[MODIFYEXSTYLE\(](#page-657-0)window | dialog, add , remove, ID) Adds or removes extended styles from a control.

[MODIFYSTYLE\(](#page-657-1)window | dialog, add, remove, ID) Adds or removes styles from a control.

REDRAWFRAME(window | dialog, ID) Redraws the control after the style has been modified.

SENDMESSAGE window | dialog, msg, wparam, lparam , ID Sends a message to the control for advanced functionality.

[SETCONTROLCOLOR](#page-708-0) window | dialog, ID, fg, bg Sets the text color and background color of the control. If there is a manifest file the text color does not change.

SETCONTROLTEXT window | dialog, ID, text Used to change the caption of a control.

[SETFOCUS](#page-711-0) window | dialog, ID Gives the control the input focus.

SETFONT window | dialog, typeface, height, weight , flags , ID Changes the font of all text in the control.

[SETSIZE](#page-722-0) window | dialog, L, T, W, H , ID Changes the size of the control.

SHOWWINDOW window | dialog, flags, ID Changes the visibility state of the control. Use  $@SWHIDE$  to hide the control and  $@SWRESTORE$ to show the control

# **Notification messages**

# **@BN\_CLICKED**

The control has been clicked. Sent to the parent provided the  $@SS$  NOTIFY style was used when the control was created.

# **@BN\_DBLCLK**

The control has been double clicked. Sent to the parent provided the  $@SS$  NOTIFY style was used when the control was created.

# **10.12.18Rebar Controls - WIP**

# **About Rebar controls**

*Rebar controls* act as containers for child windows.

### **Creating the control**

 $UINT = RebarControl(win as WINDOW, flags as INT, exStyle as INT, id as UINT)$ 

### **Rebar control styles**

**@RBS\_TOOLTIPS** Not yet supported.

### **@RBS\_VARHEIGHT**

The rebar control displays bands at the minimum required height, when possible.

# **@RBS\_BANDBORDERS**

The rebar control displays narrow lines to separate adjacent bands.

# **@RBS\_FIXEDORDER**

The rebar control always displays bands in the same order.

# **@RBS\_REGISTERDROP**

The rebar control generates @RBN\_GETOBJECT notification messages when an object is dragged over a band in the control.

### **@RBS\_AUTOSIZE**

The rebar control will automatically change the layout of the bands when the size or position of the control changes. An  $@RBN$  AUTOSIZE notification will be sent when this occurs.

# **@RBS\_VERTICALGRIPPER**

This always has the vertical gripper (default for horizontal mode)

### **@RBS\_DBLCLKTOGGLE**

The rebar band will toggle its maximized or minimized state when the user double-clicks the band.

### **Rebar control functions and statements**

rbAddBand(window | dialog, ID, index, style, cx, cxMinChild, cyMinChild) Inserts a new band in the rebar control.

[rbSetBandBitmap\(](#page-684-0)window | dialog, ID, index, hBitmap) Sets the background bitmap used for a band.

[rbSetBandChild\(](#page-685-0)window | dialog, ID, index, child) Sets the child control contained by the band in a rebar control.

rbSetBandChildHandle(window | dialog, ID, index, hwndChild) Sets the child window contained by the band in a rebar control.

[rbSetBandColors](#page-686-0)(window | dialog, ID, index, fore, back) Sets the foreground and background color of a band.

[rbSetBandText\(](#page-687-0)window | dialog, ID, index, text) Sets the text for a band in a rebar control.

[rbShowBand\(](#page-687-1)window | dialog, ID, index, bShow) Shows or hides a given band in a rebar control. return = [CONTROLEXISTS](#page-532-0) (window | dialog, ID) Returns 1 if the control with ID exists in the window or dialog.

[ENABLECONTROL](#page-562-0) window | dialog, ID, 0 | 1 Disables or enables the control. If the control is disabled it will not receive input focus when clicked on.

 $h$ andle = [GETCONTROLHANDLE](#page-598-1)(window | dialog, ID) Returns the windows handle (HWND) of a control in a dialog or window.

 $text$  = [GETCONTROLTEXT](#page-598-0) (window | dialog, ID) Used to retrieve the caption of a control.

 $GETSIZE(window | dialog, L, T, W, H, ID)$  $GETSIZE(window | dialog, L, T, W, H, ID)$ Gets the size of a control.

[MODIFYEXSTYLE\(](#page-657-0)window | dialog, add , remove, ID) Adds or removes extended styles from a control.

[MODIFYSTYLE\(](#page-657-1)window | dialog, add, remove, ID) Adds or removes styles from a control.

REDRAWFRAME(window | dialog, ID)

Redraws the control after the style has been modified.

SENDMESSAGE window | dialog, msg, wparam, lparam , ID Sends a message to the control for advanced functionality.

[SETCONTROLCOLOR](#page-708-0) window | dialog, ID, fg, bg Sets the text color and background color of the control.

SETCONTROLTEXT window | dialog, ID, text Used to change the caption of a control.

[SETFOCUS](#page-711-0) window | dialog, ID Gives the control the input focus.

SETFONT window | dialog, typeface, height, weight, flags, ID The text printed in a control will use the default font specified in the display control panel unless changed with the SETFONT statement.

[SETSIZE](#page-722-0) window | dialog, L, T, W, H , ID Changes the size of the control.

SHOWWINDOW window | dialog, flags, ID Changes the visibility state of the control. Use  $@SWHIDE$  to hide the control and  $@SWRESTORE$ to show the control

#### **Notification messages**

# **10.12.19RichEdit Controls - WIP**

#### **About rich edit controls**

A "rich edit control" is a window in which the user can enter and edit text. The text can be assigned character and line formatting, and can include embedded OLE objects. Rich edit controls provide a programming interface for formatting text. However, an application must implement any user interface components necessary to make formatting operations available to the user.

Rich edit controls support almost all of the commands and notification messages used with multiline

edit controls. Thus, applications that already use edit controls can be easily changed to use rich edit controls. Additional commands and notifications enable applications to access the functionality unique to rich edit controls.

Rich edit controls can save and load text in either straight ASCII format or in rich text format (\*. rtf)

# **Creating the control**

Rich edit controls are created in the same manner as the standard control types, either through the Form [Editor](#page-96-0) or manually with the [CONTROL](#page-530-0) statement. Rich edit controls support the same creation flags as standard multiline edit controls except for the @CTLEDITPASS style. A rich edit control can also be created as a single line edit control.

### **Rich edit control styles**

The following rich edit style flags can be specified in the [CONTROL](#page-530-0) statement or by ticking the corresponding check box in the control properties of the Form [Editor:](#page-96-0)

### **@DISABLE**

Sets the initial state of a control in a window or dialog to disabled. Controls that are disabled are grayed out and cannot be selected.

### **@GROUP**

Specifies the first control of a group of controls in which the user can move from one control to the next with the arrow keys. All controls defined without the @GROUP style after the first control belong to the same group. The next control with the  $@$ GROUP style starts the next group (that is, one group ends where the next begins)

### **@TABSTOP**

Moves the input focus between controls if controls are in a dialog. This style has no effect for controls created in a window.

### **@SYSMENU**

Sets the initial state of a control in a window or dialog to hidden. Hidden controls can subsequently be shown with the SHOWWINDOW command.

**@CTEDITLEFT**

Text is left justified in the edit control

# **@CTEDITRIGHT**

Text is right justified in the edit control

# **@CTEDITMULTI**

Designates a multiline edit control. The default is single-line edit control. When the multiline edit control is in a dialog box, the default response to pressing the ENTER key is to activate the default button. To use the ENTER key as a carriage return, use the @CTEDITRETURN style. When the

multiline edit control is not in a dialog box and the  $@$ CTEDITAUTOV style is specified, the edit control shows as many lines as possible and scrolls vertically when the user presses the ENTER key. If you do not specify  $@CTEDITAUTOV$ , the edit control shows as many lines as possible and beeps if the user presses the ENTER key when no more lines can be displayed. If you specify the @CTEDITAUTOH style, the multiline edit control automatically scrolls horizontally when the caret goes past the right edge of the control. To start a new line, the user must press the ENTER key. If you do not specify @CTEDITAUTOH, the control automatically wraps words to the beginning of the next line when necessary. A new line is also started if the user presses the ENTER key. The window size determines the position of the word wrap. If the window size changes, the word wrapping position changes and the text is redisplayed. Multiline edit controls can have scroll bars. An edit control with scroll bars processes its own scroll bar messages. Note that edit controls without scroll bars scroll as described in the previous paragraphs and process any scroll messages sent by the parent window.

# **@CTEDITCENTER**

Text is centered within the edit control

# **@CTEDITRO**

The edit control is read only and text can be displayed but not entered

# **@CTEDITAUTOH**

Automatically scrolls text to the right by 10 characters when the user types a character at the end of the line. When the user presses the ENTER key, the controlscrolls all text back to position zero.

# **@CTEDITAUTOV**

Automatically scrolls text up one page when the user presses the ENTER key on the last line.

# **@CTEDITRETURN**

Specifies that a carriage return be inserted when the user presses the ENTER key while entering text into a multiline edit control in a dialog box. If you do not specify this style, pressing the ENTER key has the same effect as pressing the dialog box's default push button. This style has no effect on a single-line edit control.

### **@CTEDITNUMBER**

Restricts text entered in a single line edit control to numerals only  $(0 - 9)$ 

In addition to the edit styles the following window styles can also be specified:

# **@TABSTOP**

Moves the input focus between controls if controls are in a dialog. This style has no effect for controls created in a window.

# **@GROUP**

Specifies the first control of a group of controls in which the user can move from one control to the next with the arrow keys. All controls defined without the @GROUP style after the first control

belong to the same group. The next control with the  $@$ GROUP style starts the next group (that is, one group ends where the next begins)

**@HSCROLL** The control has a horizontal scroll bar

**@VSCROLL** The control has a vertical scrollbar

# **Controlling the rich edit control.**

The rich edit control is accessed through the [CONTROLCMD](#page-531-0) statement/function. [CONTROLCMD](#page-531-0) can be used as a statement or function depending on the command issued.

# **Clipboard operations**

# [CONTROLCMD](#page-531-0) window | dialog, ID, **@RTCUT**

Use this command to delete (cut) the current selection (if any) in the rich edit control and copy the deleted text to the Clipboard.

[CONTROLCMD](#page-531-0) window | dialog, ID, **@RTCOPY** Use this command to copy the current selection (if any) in the rich edit control to the Clipboard.

# [CONTROLCMD](#page-531-0) window | dialog, ID, **@RTPASTE**

Use this command to insert the data from the Clipboard into the rich edit control at the insertion point, the location of the caret. Data is inserted only if the Clipboard contains data in a recognized format.

# **Line operations**

count = [CONTROLCMD](#page-531-0) ( window | dialog, ID, **@RTGETLINECOUNT**) Use this function to retrieve the number of lines in the rich edit control

[CONTROLCMD](#page-531-0) ( window | dialog, ID, **@RTGETLINE**, linenum, line\$ {,cchLine}) Use this function to retrieve a line of text from the rich edit control. Linenum is the 0 based index of the line to retrieve, *cchLine* is the size of the *line\$* STRING variable, defaults at 255.

line = [CONTROLCMD](#page-531-0) ( window | dialog, ID, **@RTGETFIRSTLINE**) Use this function to retrieve the zero-based index of the uppermost visible line.

line = [CONTROLCMD](#page-531-0) ( window | dialog, ID, **@RTLINEFROMCHAR**, index) Use this function to retrieve the line number of the line that contains the specified character index. Index is the number of characters from the beginning of the rich edit control. For character counting, an OLE item is counted as a single character

char\_index = [CONTROLCMD](#page-531-0) ( window | dialog, ID, **@RTCHARFROMLINE**, linenum)

Use this function to retrieve the character index of the first character of the specified line.

length = [CONTROLCMD](#page-531-0) ( window | dialog, ID, **@RTGETLINELENGTH**, index) Use this function to retrieve the length of a line in a rich edit control. When @RTGETLINELENGTH is called for a multiple-line edit control, the return value is the length (in bytes) of the line specified by index. When @RTGETLINELENGTH is called for a single-line edit control, the return value is the length (in bytes) of the text in the edit control. *Index* specifies the character index of a character in the line whose length is to be retrieved. If this parameter is  $-1$ , the length of the current line (the line that contains the caret) is returned

### [CONTROLCMD](#page-531-0) window | dialog, ID, **@RTSCROLL**, lines, chars

Use this command to scroll the text of a multiple-line edit control. The rich edit control does not scroll vertically past the last line of text in the edit control. If the current line plus the number of lines specified by lines exceeds the total number of lines in the edit control, the value is adjusted so that the last line of the edit control is scrolled to the top of the edit-control window.

#### **Selection operations**

[CONTROLCMD](#page-531-0) window | dialog, ID, **@RTGETSELECTION**, varStart, varEnd Use this command to retrieve the current selection of the rich edit control. varStart and varEnd must be of type INT. The zero-based index of the first and last characters selected are copied into the two variables. The selection includes everything if varStart =0 and  $varEnd = -1$ .

[CONTROLCMD](#page-531-0) ( window | dialog, ID, **@RTGETSELTEXT,** text\$ {,cchText}) Use this function to retrieve the text of the selection. *cchText* is the size of the text\$ variable, defaults to 255

#### [CONTROLCMD](#page-531-0) window | dialog, ID, **@RTDELETESEL**

Use this statement to delete the current selection. The deletion performed by  $@RTDELETESEL$ can be undone by using  $@RTUNDO$ 

### [CONTROLCMD](#page-531-0) window | dialog, ID, **@RTSETSELECTION**, start, end Use this statement to set the current selection in the rich edit control start and end are the zero-based character indexes of the selection. If start  $= 0$  and end  $= -1$  then

all of the text is selected.

### [CONTROLCMD](#page-531-0) window | dialog, ID, **@RTREPLACESEL**, text\$ Use this statement to replace the current selection text

[CONTROLCMD](#page-531-0) window | dialog, ID, **@RTHIDESEL**, hide

Use this statement to change the visibility of the current selection. If hide  $= 1$  then the selection is hidden. If hide  $= 0$  then the selection is shown.

#### **Formatting operations**

[CONTROLCMD](#page-531-0) window | dialog, ID, **@RTSETDEFAULTFONT**, name\$, height, bold,

# effects

Changes the default font in the rich edit control. The default font is used when no other character formatting has been specified.

Height is specified in points. If a bold font is required set bold  $= 1$ . Effects can be a combination of @SFITALIC, @SFUNDERLINE, or @SFSTRIKEOUT. Combine effects with the '|' operator.

[CONTROLCMD](#page-531-0) window | dialog, ID, **@RTSETSELFONT**, name\$, height, bold, effects Changes the font of the currently selected text in the rich edit control. If there is no selection the font is changed for all characters entered after the insertion point.

Height is specified in points. If a bold font is required set bold  $= 1$ . Effects can be a combination of @SFITALIC, @SFUNDERLINE, or @SFSTRIKEOUT. Combine effects with the '|' operator.

# [CONTROLCMD](#page-531-0) window | dialog, ID, **@RTSETDEFAULTCOLOR**, color

Changes the default text color of the rich edit control. The default text color is used when no other character formatting has been specified.

Color is a color value created with the RGB funciton.

# [CONTROLCMD](#page-531-0) window | dialog, ID, **@RTSETSELCOLOR**, color

Changes the selection text color of the rich edit control. If there is no selection the color is changed for all characters entered after the insertion point.

Color is a color value created with the RGB funciton.

# [CONTROLCMD](#page-531-0) window | dialog, ID, **@RTSETALIGNMENT**, alignment

Changes the alignment of the current selection. If there is no selection the alignment is set for the insertion point.

Valid alignment values are @RTALIGNLEFT, @RTALIGNCENTER and @RTALIGNRIGHT

# [CONTROLCMD](#page-531-0) window | dialog, ID, **@RTSETCHAROFFSET**, offset

Character offset, in twips, from the baseline. If offset is positive, the character is a superscript; if it is negative, the character is a subscript. There are 1440 twips in an inch, 20 twips in a point.

# **Editing operations**

# [CONTROLCMD](#page-531-0) window | dialog, ID, **@RTUNDO**

Use this statement to undo the last editing operation.An undo operation can also be undone. For example, you can restore deleted text with the first call to Undo. As long as there is no intervening edit operation, you can remove the text again with a second call to Undo.

# return = [CONTROLCMD](#page-531-0) (window | dialog, ID, **@RTCANUNDO**)

Use this function to determine if the last editing operation can be undone. Returns 0 if the last operation cannot be undone.

# [CONTROLCMD](#page-531-0) window | dialog, ID, **@RTEMPTYUNDO**

Use this statement to reset (clear) the undo flag of this rich edit control. The control will now be unable to undo the last editing operation. The undo flag is set whenever an operation within the rich edit control can be undone.

return = [CONTROLCMD](#page-531-0) (window | dialog, ID, **@RTSAVE**, FILE | STRING, type) Use this function to save the contents of the rich edit control to an open file or into a string variable. Type is either 0 to store the contents in plain ASCII format or 1 to store the contents in rich text format (\*.rtf). Returns the number of characters saved. FILE is a variable of type FILE and must have been successfully opened for writing with the OPENFILE function.

return = [CONTROLCMD](#page-531-0) (window | dialog, ID, **@RTLOAD**, FILE | STRING, type) Use this function to load the contents of the rich edit control from an open file or a string variable. Type is either 0 to load the contents in plain ASCII format or 1 to load the contents in rich text format (\*.rtf). Returns number of characters loaded. *FILE* is a variable of type FILE and must have been successfully opened for reading with the OPENFILE function.

#### **General operations**

return = [CONTROLCMD](#page-531-0) (window | dialog, ID, **@RTGETMODIFIED**) Use this function to determine if the contents of the rich edit control have changed. Returns 1 if the contents have been modified, 0 otherwise.

[CONTROLCMD](#page-531-0) window | dialog, ID, **@RTSETMODIFIED**, mod Sets the modified flag of the rich edit control. Mod can be 0 to reset the flag or 1 to set it.

pos = [CONTROLCMD](#page-531-0) (window | dialog, ID, **@RTFINDTEXT**, text\$, start\_pos, ignore\_case) Use this function to find text within the rich edit control. Returns the zero-based index of the first character in the control that matches the string in text\$. Returns -1 if there are no matches. start pos specifies a starting character index to begin the search. If ignore  $case = 0$  then the function performs a case sensitive search, if ignore  $case = 1$  then the case of the search string is ignored.

length = [CONTROLCMD](#page-531-0) (window | dialog, ID, **@RTGETLIMITTEXT**)

Use this function to get the text limit for this rich edit control. The text limit is the maximum amount of text, in bytes, the rich edit control can accept either through pasting, typing or with the @RTLOAD function.

[CONTROLCMD](#page-531-0) window | dialog, ID, **@RTSETLIMITTEXT**, length Use this function to set the text limit for this rich edit control. The text limit is the maximum amount of text, in bytes, the rich edit control can accept either through pasting, typing or with the @RTLOAD function. The default limit is 32767 bytes.

[CONTROLCMD](#page-531-0) window | dialog, ID, **@RTSETLINEWIDTH**, width Use this statement to set the line width for word wrapping in the rich edit control. Width is specified in twips. There are 1440 twips in 1 inch.

[CONTROLCMD](#page-531-0) window | dialog, ID, **@RTSETMARGINS**, left, right Use this statement to set the visible left and right margins of the rich edit control. Left and right are specified in pixels.

length = [CONTROLCMD](#page-531-0) (window | dialog, ID, **@RTGETTEXTLENGTH**) Returns the text length, in bytes, of the rich edit control.

[CONTROLCMD](#page-531-0) window | dialog, ID, **@RTPRINT** {, margin} Opens the standard print dialog and prints the contents of the rich edit control. Optional margin value specifies the printer margin in twips.  $1440$  twips  $= 1$  inch. Default margin is  $1/2$  inch.

return = [CONTROLEXISTS](#page-532-0) (window | dialog, ID) Returns 1 if the control with ID exists in the window or dialog.

[ENABLECONTROL](#page-562-0) window | dialog, ID, 0 | 1 Disables or enables the control. If the control is disabled it will not receive input focus when clicked on.

 $h$ andle =  $GETCONTROLHANDE(window | dialog, ID)$ Returns the windows handle (HWND) of a control in a dialog or window.

 $text$  = [GETCONTROLTEXT](#page-598-0) (window | dialog, ID) Used to retrieve the text of the control.

 $GETSIZE$ (window | dialog, L, T, W, H,, ID) Gets the size of a control.

[MODIFYEXSTYLE](#page-657-0)(window | dialog, add , remove, ID) Adds or removes extended styles from a control.

[MODIFYSTYLE](#page-657-1)(window | dialog, add, remove, ID) Adds or removes styles from a control.

REDRAWFRAME(window | dialog, ID) Redraws the control after the style has been modified.

SENDMESSAGE window | dialog, msg, wparam, lparam , ID Sends a message to the control for advanced functionality.

[SETCONTROLCOLOR](#page-708-0) window | dialog, ID, fg, bg Sets the text color and background color of the control.

SETCONTROLTEXT window | dialog, ID, text Used to change all the text of the control.

[SETFOCUS](#page-711-0) window | dialog, ID

Gives the control the input focus.

SETFONT window | dialog, typeface, height, weight , flags , ID Changes the font of all text in the control.

[SETSIZE](#page-722-0) window | dialog, L, T, W, H , ID Changes the size of the control.

SHOWWINDOW window | dialog, flags, ID Changes the visibility state of the control. Use  $@SWHIDE$  to hide the control and @SWRESTORE to show the control

#### **Notification event control**

mask = [CONTROLCMD](#page-531-0) (window | dialog, ID, **@RTGETEVENTMASK**) Returns the event mask of the rich edit control.

#### [CONTROLCMD](#page-531-0) window | dialog, ID, **@RTSETEVENTMASK**, mask

Sets the notification event mask for the rich edit control. The event mask controls which notification messages are sent to the parent window or dialog in the @NOTIFYCODE variable. Multiple events can be specified by using the | operator The following mask values are available:

#### **@ENMNONE**

Only the standard events @ENKILLFOCUS, @ENSETFOCUS, @ENMAXTEXT and @ENERRSPACE are sent.

**@ENMCHANGE** The control sends  $@ENCHANGE$  events

**@ENMUPDATE** The control sends  $@E$ NUPDATE events

**@ENMSCROLL** The controls sends @ENHSCROLL and @ENVSCROLL events

**@ENMREQUESTRESIZE** The control sends @ENREQUESTRESIZE events

**@ENMSELCHANGE** The control sends  $@E$ NSELCHANGE events

### **Notification messages**

A rich edit controls sends notification messages to the parent window or dialog in the  $@NOTIFYCODE$  variable. The ID of the control is found in  $@CONTROLID$  the same as standard controls. The following notification messages are supported:

**@ENKILLFOCUS** Control has lost input focus

**@ENSETFOCUS** Control has been given the input focus

**@ENERRSPACE** Control could not complete an operation because there was not enough memory available

**@ENMAXTEXT** The limit set by @RTSETLIMITTEXT has been reached,

**@ENUPDATE** The contents of the control are about to change Must be enabled with @RTSETEVENTMASK

**@ENSELCHANGE** The current selection has changed. Must be enabled with @RTSETEVENTMASK

**@ENCHANGE** The contents of the control have changed.

Must be enabled with @RTSETEVENTMASK

# **@ENHSCROLL**

The user has clicked the edit control's horizontal scroll bar. Windows sends this message before updating the control. Must be enabled with @RTSETEVENTMASK

# **@ENVSCROLL**

The user has clicked the edit control's vertical scroll bar. Windows sends this message before updating the control. Must be enabled with @RTSETEVENTMASK

# **@ENREQUESTRESIZE**

The control's contents are either smaller or larger than the control's window size. Must be enabled with @RTSETEVENTMASK

# **Miscellanious**

The rich edit control also supports the following IWBASIC statements and functions:

# [SETCONTROLCOLOR](#page-708-0) window | dialog, ID, fg, bg

Sets the background color of the rich edit control. The foreground color is ignored as the rich edit controls supports individual character formatting.

return = [CONTROLEXISTS](#page-532-0) (window | dialog, ID)

Returns 1 if the control with ID exists in the window or dialog.

[ENABLECONTROL](#page-562-0) window | dialog, ID, 0 | 1 Disables or enables the rich edit control. If the rich edit control is disabled no text can be entered and the control will not receive input focus when clicked on.

[SETFOCUS](#page-711-0) window | dialog, ID Gives the control the input focus. The rich edit control shows the caret.

SENDMESSAGE window | dialog, msg, wparam, lparam ,ID Sends a message to the control for advanced functionality.

SHOWWINDOW window, flags, ID Changes the visibility state of the control. Use  $@SWHIDE$  to hide the control and @SWRESTORE to show the control

[SETSIZE](#page-722-0) dialog|window, L, T, W, H ,ID

Changes the size of the control. The rich edit control is redrawn and the text will be formatted to match the new size of the control. The dimensions include the borders, if any, of the control.

# **10.12.20Scrollbar Controls - WIP**

### **About scroll bar controls**

A scroll bar consists of a shaded shaft with an arrow button at each end and a *scroll box* (sometimes called a thumb) between the arrow buttons. A scroll bar represents the overall length or width of a data object in a window's client area; the scroll box represents the portion of the object that is visible in the client area. The position of the scroll box changes whenever the user scrolls a data object to display a different portion of it. Windows also adjusts the size of a scroll bar's scroll box so that it indicates what portion of the entire data object is currently visible in the window. If most of the object is visible, the scroll box occupies most of the scroll bar's shaft. Similarly, if only a small portion of the object is visible, the scroll box occupies a small part of the shaft.

A *scroll bar control* is a control that is separate from the window frame and can be placed anywhere in a dialog or window. A scroll bar control appears and functions like a standard scroll bar, but it is a separate window. As a separate window, a scroll bar controlreceives direct input focus, indicated by a flashing caret displayed in the scroll box. Unlike a standard scroll bar, a scroll bar control also has a built-in keyboard interface that enables the user to direct scrolling. You can use as many scroll bar controls as needed in a single window. When you create a scroll bar control, you must specify the scroll bar's size and position. However, if a scroll bar control's window can be resized, adjustments to the scroll bar's size must be made whenever the size of the window changes.

# **Creating the control**

Scroll bar controls are created through the Form [Editor,](#page-96-0) manually with the [CONTROL](#page-530-0) statement or by specifying @HSCROLL and @VSCROLL when creating a window.

# **Scroll bar control styles**

The following scroll bat style flags can be specified in the [CONTROL](#page-530-0) statement or by ticking the corresponding check box in the control properties of the Form [Editor:](#page-96-0)

# **@DISABLE**

Sets the initial state of a control in a window or dialog to disabled. Controls that are disabled are grayed out and cannot be selected.

# **@GROUP**

Specifies the first control of a group of controls in which the user can move from one control to the next with the arrow keys. All controls defined without the @GROUP style after the first control belong to the same group. The next control with the  $@$ GROUP style starts the next group (that is, one group ends where the next begins)

# **@TABSTOP**

Moves the input focus between controls if controls are in a dialog. This style has no effect for controls created in a window.

# **@SYSMENU**

Sets the initial state of a control in a window or dialog to hidden. Hidden controls can subsequently be shown with the SHOWWINDOW command.

# **@CTSCROLLHORIZ**

Creates a horizontal scroll bar. Automatically set when using the Form [Editor](#page-96-0).

# **@CTSCROLLVERT**

Creates a vertical scroll bar. Automatically set when using the Form [Editor](#page-96-0).

# **@TABSTOP**

Moves the input focus between controls if controls are in a dialog. This style has no effect for controls created in a window.

# **@GROUP**

Specifies the first control of a group of controls in which the user can move from one control to the next with the arrow keys. All controls defined without the @GROUP style after the first control belong to the same group. The next control with the  $@$ GROUP style starts the next group (that is, one group ends where the next begins)

# **Scroll bar control functions and statements**

The following IWBASIC functions and statements are used to communicate with the scroll bar control.

### SETSCROLLRANGE window | dialog, ID, min, max

Sets the minimum and maximum range of a scrollbar control to min and max. All values returned by the scrollbar will be between min and max. If  $ID = -1$  then sets the range of the windows horizontal scrollbar. If  $ID = -2$  then sets the range of the windows vertical scrollbar. ID must be a scrollbar control.

#### [GETSCROLLRANGE](#page-607-0) window | dialog, ID, varMin, varMax

Stores the scrollbars range into the variables specified by varMin and varMax. The variables must be of type INT. If  $ID = -1$  then stores the range of the windows horizontal scrollbar. If  $ID = -2$ then stores the range of the windows vertical scrollbar. ID must be a scrollbar control. :

#### SETSCROLLPOS window | dialog, ID, position

Sets the slider position of a scrollbar. If  $ID = -1$  then sets the scroll position of the windows horizontal scrollbar. If  $ID = -2$  then sets the scroll position of the windows vertical scrollbar. Any other ID value is a user-defined scrollbar. Position must be between the minimum and maximum values set by the SETSCROLLRANGE statement.

#### position = GETSCROLLPOS (window | dialog, ID)

Returns the slider position of a scrollbar. If  $ID = -1$  then returns the scroll position of the windows horizontal scrollbar. If  $ID = -2$  then returns the scroll position of the windows vertical scrollbar. Any other ID value is a user-defined scrollbar.

 $position = GETTHUMBPOS(window | dialog, ID)$  $position = GETTHUMBPOS(window | dialog, ID)$  $position = GETTHUMBPOS(window | dialog, ID)$ 

Returns the current thumb track position of a scrollbar. If  $ID = -1$  then returns the thumb track position of the windows horizontal scrollbar. If  $ID = -2$  then returns the thumb track position of the windows vertical scrollbar. Any other ID value is a user-defined scrollbar.

return = [CONTROLEXISTS](#page-532-0) (window | dialog, ID) Returns 1 if the control with ID exists in the window or dialog.

[ENABLECONTROL](#page-562-0) window | dialog, ID, 0 | 1

Disables or enables the scrollbar control. If the scrollbar control is disabled no scrolling can be performed and the control will not receive input focus when clicked on.

 $h$ andle =  $GETCONTROLHANDE(window | dialog, ID)$ Returns the windows handle (HWND) of a control in a dialog or window.

 $text$  = [GETCONTROLTEXT](#page-598-0) (window | dialog, ID) GETCONTROLTEXT is used to retrieve the hidden caption of a control.

 $GETSIZE(window | dialog, L, T, W, H, ID)$  $GETSIZE(window | dialog, L, T, W, H, ID)$ Gets the size of a window, dialog or control. The dimensions returned include the borders and caption.

[MODIFYEXSTYLE](#page-657-0)(window | dialog, add , remove, ID) Adds or removes extended styles from a window, dialog or control.

[MODIFYSTYLE](#page-657-1)(window | dialog, add, remove, ID) Adds or removes styles from a window, dialog or control.

REDRAWFRAME(window | dialog, ID)

Redraws the border, caption and non-client areas of a window, dialog or control after the style has been modified.

SENDMESSAGE window | dialog, msg, wparam, lparam , ID Sends a message to the control for advanced functionality.

[SETCONTROLCOLOR](#page-708-0) window | dialog, ID, fg, bg Sets the text color and background color of the scrollbar control.

SETCONTROLTEXT window | dialog, ID, text SETCONTROLTEXT is used to change the hidden caption of a control.

[SETFOCUS](#page-711-0) window | dialog, ID

Gives the control the input focus. The scrollbar control shows a highlight rectangle in the thumb slider.

SETFONT window | dialog, typeface, height, weight, flags, ID

The text printed in a control will use the default font specified in the display control panel unless changed with the SETFONT statement.

Height and weight can both be 0 in which case a default size and weight will be used. Weight ranges from 0 to 1000 with 700 being standard for bold fonts and 400 for normal fonts. Flags can be a combination of @SFITALIC, @SFUNDERLINE or @SFSTRIKEOUT for italicized and underlined fonts. If an ID is specified then the font of a control is changed.

The height parameter is specified in points. 1 point is equal to 1/72nd of an inch. If you want a font that is 1/2 an inch high you would specify a point size of 36.

[SETSIZE](#page-722-0) window | dialog, L, T, W, H , ID

Changes the size of the control. The scrollbar control is redrawn and the text will be formatted to match the new size of the control. The dimensions include the borders of the control.

SHOWWINDOW window | dialog, flags, ID

Changes the visibility state of the control. Use  $@SWHIDE$  to hide the control and @SWRESTORE to show the control

# **Messages**

Windows sends two messages to indicate the user has performed and action with the scrollbar.

#### **@IDHSCROLL**

This message is sent whenever an action has been performed with either the windows horizontal scroll bar or a horizontal scroll bar created with the CONTROL statement. @CONTROLID will contain the ID of the scroll bar control or 0 for a windows horizontal scroll bar.

#### **@IDVSCROLL**

This message is sent whenever an action has been performed with either the windows vertical scroll bar or a vertical scroll bar created with the CONTROL statement.  $@$ CONTROLID will contain the ID of the scroll bar control or 0 for a windows vertical scroll bar.

### **Notification messages**

Unlike other controls, a scroll bar returns notification messages in  $@WPARAM$  instead of @NOTIFYCODE. Notification messages for scroll bars are sent to inform the program that the user *wants* to perform an action. It is up to the program to scroll the data and position the scroll box (thumb track) of the scroll bar to the correct position,

**@SBLEFT**

Scroll to the far left. Sent when the user drags the scroll box to the far left

**@SBENDSCROLL** End scroll.

**@SBLINELEFT** The user clicked the left scroll arrow.

**@SBLINERIGHT** The user clicked the left scroll arrow.

**@SBPAGELEFT** Scroll one page left

**@SBPAGERIGHT** Scroll one page right

**@SBRIGHT** Scroll to the far right. Sent when the user drags the scroll box to the far right

**@SBTHUMBPOS** Scroll to absolute position. Use GETTHUMBPOS for the position

**@SBTHUMBTRACK** Drag scroll box to a position. Use GETTHUMBPOS for the position

**@SBBOTTOM** Scroll to the bottom. Sent when the user drags the scroll bar to the bottom.

### **@SBLINEDOWN**

The user clicks the bottom scroll arrow.

**@SBLINEUP** The user clicked the top scroll arrow.

**@SBPAGEDOWN** Scroll one page down

**@SBPAGEUP** Scroll one page up

### **@SBTOP**

Scroll to the top. Sent when the user drags the scroll box to the top.

The following illustration shows the relationships between the notification codes and the parts of the scroll bars

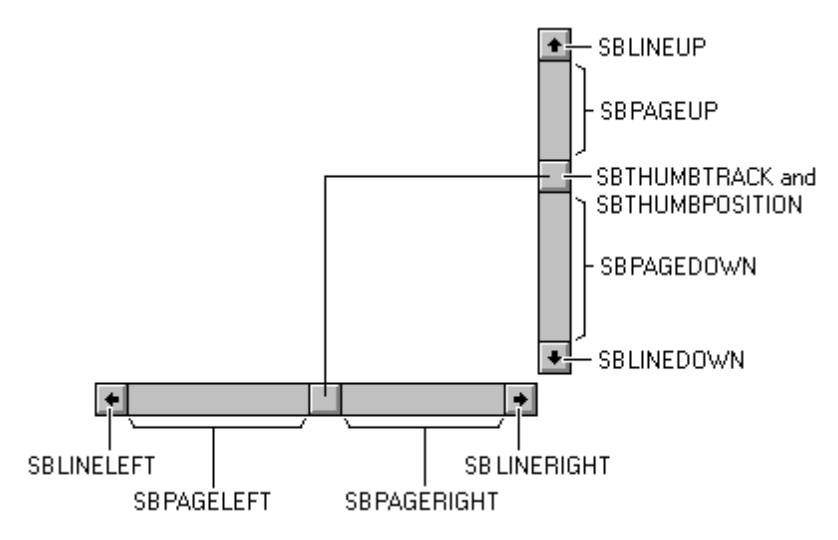

# **10.12.21Spinner Controls - WIP**

### **About Spinner controls**

An up-down control is a pair of arrow buttons that the user can click to increment or decrement a value, such as a scroll position or a number displayed in a companion control(called a buddy window).

#### **Creating the control**

 $UINT = SpimerControl(win as WINDOW, I as INT, t as INT, w as INT, h as INT, flags as INT,$ exStyle as INT,id as UINT)

#### **Spinner control styles**

### **@UDS\_WRAP**

Causes the position to "wrap" if it is incremented or decremented beyond the ending or beginning of the range.

### **@UDS\_SETBUDDYINT**

Automatically changes the text of the buddy.

### **@UDS\_ALIGNRIGHT**

Positions the up-down control next to the right edge of the buddy window. The width of the buddy window is decreased to accommodate the width of the up-down control.

### **@UDS\_ALIGNLEFT**

Positions the up-down control next to the left edge of the buddy window. The buddy window is moved to the right, and its width is decreased to accommodate the width of the up-down control.

### **@UDS\_AUTOBUDDY**

Automatically chooses the previous created control as its buddy.

### **@UDS\_ARROWKEYS**

Causes the up-down control to increment and decrement the position when the UP ARROW and DOWN ARROW keys are pressed.

### **@UDS\_HORZ**

Causes the up-down control's arrows to point left and right instead of up and down.

### **@UDS\_NOTHOUSANDS**

Does not insert a thousands separator between every three decimal digits.

# **@UDS\_HOTTRACK**

Causes the control to exhibit "hot tracking" behavior.

### **@DISABLE**

Sets the initial state of a control in a window or dialog to disabled. Controls that are disabled are grayed out and cannot be selected.

### **@GROUP**

Specifies the first control of a group of controls in which the user can move from one control to the next with the arrow keys. All controls defined without the @GROUP style after the first control belong to the same group. The next control with the  $@$ GROUP style starts the next group (that is, one group ends where the next begins)

### **@TABSTOP**

Moves the input focus between controls if controls are in a dialog. This style has no effect for

controls created in a window.

### **Spinner control functions and statements**

 $INT = GetSpinnerBase(window | dialog, ID)$ Retrieves the current radix base for the spin button control.

 $UINT = GetSpinnerBuddy(window | dialog, ID)$ Returns the id to the current buddy control for the spin button control.

 $INT = GetSpinnerPosition(window | dialog, ID)$ Returns the position of the spin button control

 $INT = GetSpimnerRangeMax(window | dialog, ID)$ Returns the upper limit of the range of the spinner control.

 $INT = GetSpinnerRangeMin(window | dialog, ID)$ Returns the lower limit of the range of the spinner control.

SetSpinnerBase(window | dialog, ID, base) Sets the current radix base for the spin button control.

SetSpinnerBuddy(window | dialog, ID, buddy) Sets the current buddy control for the spin button control.

[SetSpinnerPosition](#page-723-0)(window | dialog, ID, pos) Sets the current position of the spin button control.

SetSpinnerRange(window | dialog, ID, min, max) Sets the current range of the spin button control. return = [CONTROLEXISTS](#page-532-0) (window | dialog, ID) Returns 1 if the control with ID exists in the window or dialog.

[ENABLECONTROL](#page-562-0) window | dialog, ID, 0 | 1 Disables or enables the control. If the control is disabled it will not receive input focus when clicked on.

 $h$ andle = [GETCONTROLHANDLE](#page-598-1)(window | dialog, ID) Returns the windows handle (HWND) of a control in a dialog or window.

 $text$  = [GETCONTROLTEXT](#page-598-0) (window | dialog, ID) Used to retrieve the caption of a control.

 $GETSIZE$ (window | dialog, L, T, W, H,, ID)

Gets the size of a control.

[MODIFYEXSTYLE\(](#page-657-0)window | dialog, add , remove, ID) Adds or removes extended styles from a control.

[MODIFYSTYLE\(](#page-657-1)window | dialog, add, remove, ID) Adds or removes styles from a control.

REDRAWFRAME(window | dialog, ID) Redraws the control after the style has been modified.

SENDMESSAGE window | dialog, msg, wparam, lparam , ID Sends a message to the control for advanced functionality.

[SETCONTROLCOLOR](#page-708-0) window | dialog, ID, fg, bg Sets the text color and background color of the control.

SETCONTROLTEXT window | dialog, ID, text Used to change the caption of a control.

[SETFOCUS](#page-711-0) window | dialog, ID Gives the control the input focus.

SETFONT window | dialog, typeface, height, weight , flags , ID The text printed in a control will use the default font specified in the display control panel unless changed with the SETFONT statement.

[SETSIZE](#page-722-0) window | dialog, L, T, W, H , ID Changes the size of the control.

SHOWWINDOW window | dialog, flags, ID Changes the visibility state of the control. Use  $@SWHIDE$  to hide the control and  $@SWRESTORE$ to show the control

#### **Notification messages**

# **10.12.22Static Controls - WIP**

# **About Static controls**

Buttons and static controls have the capability of displaying a bitmap instead of text. To define a bitmap button use the flag  $@CTLBTNBITMAP$  for a button or  $@CTLSTCBITMAP$  for static controls To specify the bitmap to display set the buttons text to the complete pathname to the bitmap file with the SETCONTROLTEXT statement. If your button is contained in a dialog use SETCONTROLTEXT in response to the @IDINITDIALOG message.

Example of bitmap static control:

```
DEF d1 as DIALOG
CREATEDIALOG d1,0,0,295,168,0x80C80080, 0, "Bitmap Test", &dialog_main
CONTROL d1,@STATIC,"",13,14,102,102,@CTLSTCBITMAP, 1
DOMODAL d1
END
SUB dialog_main( ),INT
SELECT @MESSAGE
   CASE @IDINITDIALOG
      SETCONTROLTEXT d1,1,GETSTARTPATH + "bug.bmp"
       CENTERWINDOW d1
ENDSELECT
RETURN 0
ENDSUB
```
# **Creating the control**

Static controls are created either through the Form [Editor](#page-96-0) or manually with the [CONTROL](#page-530-0) statement.

# **Static control styles**

The following Static style flags can be specified in the [CONTROL](#page-530-0) statement or by ticking the corresponding check box in the control properties dialog of the Form [Editor:](#page-96-0)

# **@DISABLE**

Sets the initial state of a control in a window or dialog to disabled. Controls that are disabled are grayed out and cannot be selected.

# **@SYSMENU**

Sets the initial state of a control in a window or dialog to hidden. Hidden controls can subsequently be shown with the **SHOWWINDOW** command.

```
if getstate(t, 1037)=0
        style=="@SS SIMPLE|"
else
        if getstate( t, 1039 ) then style +=\alpha<sub>(a)</sub>SS LEFT|"
        if getstate( t, 1040 ) then style + = "@SS CENTER|"
        if getstate( t, 1041 ) then style + = "@SS RIGHT|"
endif
```
if getstate( t,  $1038$  ) then style += $\sqrt{a}$ CTLSTCBITMAP|"

### **@SS\_NOTIFY**

Causes the static control to send  $@BN$  CLICKED and  $@BN$  DBLCLK messages to the parent window/dialog.

#### **Bitmap buttons and static controls**

Buttons and static controls have the capability of displaying a bitmap instead of text. To define a bitmap button use the flag  $@CTLBTNBITMAP$  for a button or  $@CTLSTCBITMAP$  for static controls To specify the bitmap to display set the buttons text to the complete pathname to the bitmap file with the SETCONTROLTEXT statement. If your button is contained in a dialog use SETCONTROLTEXT in response to the @IDINITDIALOG message.

Example of bitmap static control:

```
DEF d1 as DIALOG
CREATEDIALOG d1,0,0,295,168,0x80C80080, 0, "Bitmap Test", &dialog_main
CONTROL d1,@STATIC,"",13,14,102,102,@CTLSTCBITMAP, 1
DOMODAL d1
END
SUB dialog main( ), INT
SELECT @MESSAGE
   CASE @IDINITDIALOG
      SETCONTROLTEXT d1,1,GETSTARTPATH + "bug.bmp"
       CENTERWINDOW d1
ENDSELECT
RETURN 0
ENDSUB
```
#### **Static control functions and statements**

return = [CONTROLEXISTS](#page-532-0) (window | dialog, ID) Returns 1 if the control with ID exists in the window or dialog.

[ENABLECONTROL](#page-562-0) window | dialog, ID, 0 | 1 Disables or enables the control. If the control is disabled it will not receive input focus when clicked on.

 $h$ andle = [GETCONTROLHANDLE](#page-598-1)(window | dialog, ID) Returns the windows handle (HWND) of a control in a dialog or window.

 $text$  = [GETCONTROLTEXT](#page-598-0) (window | dialog, ID) Used to retrieve the caption of a control.

 $GETSIZE(window | dialog, L, T, W, H, ID)$  $GETSIZE(window | dialog, L, T, W, H, ID)$ Gets the size of a control.

[MODIFYEXSTYLE\(](#page-657-0)window | dialog, add , remove, ID) Adds or removes extended styles from a control.

[MODIFYSTYLE\(](#page-657-1)window | dialog, add, remove, ID) Adds or removes styles from a control.

REDRAWFRAME(window | dialog, ID) Redraws the control after the style has been modified.

SENDMESSAGE window | dialog, msg, wparam, lparam , ID Sends a message to the control for advanced functionality.

[SETCONTROLCOLOR](#page-708-0) window | dialog, ID, fg, bg Sets the text color and background color of the control.

SETCONTROLTEXT window | dialog, ID, text Used to change the caption of a control.

[SETFOCUS](#page-711-0) window | dialog, ID Gives the control the input focus.

SETFONT window | dialog, typeface, height, weight , flags , ID The text printed in a control will use the default font specified in the display control panel unless changed with the SETFONT statement.

[SETSIZE](#page-722-0) window | dialog, L, T, W, H , ID Changes the size of the control.

SHOWWINDOW window | dialog, flags, ID Changes the visibility state of the control. Use  $@SWHIDE$  to hide the control and  $@SWRESTORE$ to show the control

### **Notification messages**

# **@BN\_CLICKED**

The control has been clicked. Sent to the parent provided the  $@SS$  NOTIFY style was used when the control was created.

# **@BN\_DBLCLK**

The control has been double clicked. Sent to the parent provided the  $@SS$  NOTIFY style was used when the control was created..

# **10.12.23Status Controls - WIP**

#### **About status window controls**

A *status window* is a horizontal window at the bottom of a parent window in which an application can display various kinds of status information. The status window can be divided into panes to display more than one type of information..

#### **Creating the control**

Status window controls are created with the [CONTROL](#page-530-0) statement. The status window is created with one pane by default. The dimensions in the [CONTROL](#page-530-0) statement are ignored as the status window is auto sized to the parent windows client area.

Example creation statement:

CONTROL win,@STATUS,"Status Window",0,0,0,0,0,2

When used in an MDI frame window the client area of the frame is automatically adjusted to account for the status window. For a regular dialog or window you need to take into account the height of the status bar when drawing into the window. Use the **[GETSIZE](#page-608-0)** function to determine the height of the control.

#### **Controlling the status window control.**

The status window control is accessed through the [CONTROLCMD](#page-531-0) statement/function. CONTROLCMD can be used as a statement or function depending on the command issued.

### **Statements and Functions**

### [CONTROLCMD](#page-531-0) window | dialog, ID, **@SWRESIZE**

Use this statement to inform the status window that the parent has been resized. A status window automatically sizes itself to the parent windows client area at the bottom of the window. The typical place to use this is in response to the @IDSIZE message in the parent window.

### [CONTROLCMD](#page-531-0) window | dialog, ID, **@SWSETPANES**, count, sizes[]

Sets the number of panes and the right edges of the panes.

count is the number of panes to create. sizes[] is an integer array, each element containing the pixel position of the right edge of the pane. If an element of the array is -1 then the corresponding pane extends to right edge of the client area.

[CONTROLCMD](#page-531-0) window | dialog, ID, **@SWSETPANETEXT**, pane, text\$
Use this statement to change the pane text. If there is only one pane then SETCONTROLTEXT can also be used.

pane is the zero-based index of the pane to set. return = [CONTROLEXISTS](#page-532-0) (window | dialog, ID) Returns 1 if the control with ID exists in the window or dialog.

[ENABLECONTROL](#page-562-0) window | dialog, ID, 0 | 1 Disables or enables the control. If the control is disabled it will not receive input focus when clicked on.

 $h$ andle = [GETCONTROLHANDLE\(](#page-598-0)window | dialog, ID) Returns the windows handle (HWND) of a control in a dialog or window.

 $text$  = [GETCONTROLTEXT](#page-598-1) (window | dialog, ID) Used to retrieve the caption of a control.

 $GETSIZE$ (window | dialog, L, T, W, H,, ID) Gets the size of a control.

[MODIFYEXSTYLE](#page-657-0)(window | dialog, add , remove, ID) Adds or removes extended styles from a control.

[MODIFYSTYLE](#page-657-1)(window | dialog, add, remove, ID) Adds or removes styles from a control.

REDRAWFRAME(window | dialog, ID) Redraws the control after the style has been modified.

SENDMESSAGE window | dialog, msg, wparam, lparam , ID Sends a message to the control for advanced functionality.

[SETCONTROLCOLOR](#page-708-0) window | dialog, ID, fg, bg Sets the text color and background color of the control.

SETCONTROLTEXT window | dialog, ID, text Used to change the caption of a control.

[SETFOCUS](#page-711-0) window | dialog, ID Gives the control the input focus.

SETFONT window | dialog, typeface, height, weight , flags , ID Changes the font of all text in the control.

[SETSIZE](#page-722-0) window | dialog, L, T, W, H , ID

Changes the size of the control.

SHOWWINDOW window | dialog, flags, ID Changes the visibility state of the control. Use  $@SWHIDE$  to hide the control and @SWRESTORE to show the control

See the example file *statusbar.iwb* for a complete demonstration

# **10.12.24Tab Controls - WIP**

### **About Tab controls**

A tab control is analogous to the dividers in a notebook or the labels in a file cabinet. By using a tab control, an application can define multiple pages for the same area of a window or dialog box.

#### **Creating the control**

 $UINT = TabControl(win as WINDOW, I as INT, t as INT, w as INT, h as INT, flags as INT, exStyle$ as INT,id as UINT)

# **Tab control styles**

# **@DISABLE**

Sets the initial state of a control in a window or dialog to disabled. Controls that are disabled are grayed out and cannot be selected.

#### **@GROUP**

Specifies the first control of a group of controls in which the user can move from one control to the next with the arrow keys. All controls defined without the @GROUP style after the first control belong to the same group. The next control with the  $@$ GROUP style starts the next group (that is, one group ends where the next begins)

#### **@TABSTOP**

Moves the input focus between controls if controls are in a dialog. This style has no effect for controls created in a window.

#### **@SYSMENU**

Sets the initial state of a control in a window or dialog to hidden. Hidden controls can subsequently be shown with the SHOWWINDOW command.

### **@TCS\_SCROLLOPPOSITE**

Unneeded tabs scroll to the opposite side of the control when a tab is selected.

# **@TCS\_BOTTOM**

Tabs appear at the bottom of the control.

# **@TCS\_RIGHT**

Tabs appear vertically on the right side of controls that use the  $@TCS$  VERTICAL style.

# **@TCS\_MULTISELECT**

Multiple tabs can be selected by holding down the CTRL key when clicking.

# **@TCS\_FLATBUTTONS**

Selected tabs appear as being indented into the background.

# **@TCS\_FORCEICONLEFT**

Icons are aligned with the left edge of each fixed-width tab. This style can only be used with the @TCS\_FIXEDWIDTH style.

# **@TCS\_FORCELABELLEFT**

Labels are aligned with the left edge of each fixed-width tab. This style can only be used with the  $@TCS$  FIXEDWIDTH style, and it implies the  $@TCS$  FORCEICONLEFT style.

# **@TCS\_HOTTRACK**

Items under the pointer are automatically highlighted.

# **@TCS\_VERTICAL**

Tabs appear at the left side of the control, with tab text displayed vertically.

# **@TCS\_TABS**

Tabs appear as tabs, and a border is drawn around the display area. This style is the default.

# **@TCS\_BUTTONS**

Tabs appear as buttons, and no border is drawn around the display area.

# **@TCS\_SINGLELINE**

Only one row of tabs is displayed.

# **@TCS\_MULTILINE**

Multiple rows of tabs are displayed, if necessary, so all tabs are visible at once.

# **@TCS\_RIGHTJUSTIFY**

The width of each tab is increased, if necessary, so that each row of tabs fills the entire width of the tab control.

# **@TCS\_FIXEDWIDTH**

All tabs are the same width. This style cannot be combined with the  $@TCS$  RIGHTJUSTIFY style.

### **@TCS\_RAGGEDRIGHT**

Rows of tabs will not be stretched to fill the entire width of the control. This style is the default.

### **@TCS\_FOCUSONBUTTONDOWN**

The tab control receives the input focus when clicked.

### **@TCS\_OWNERDRAWFIXED**

The parent window is responsible for drawing tabs.

#### **@TCS\_TOOLTIPS**

The tab control has a ToolTip control associated with it.

### **@TCS\_FOCUSNEVER**

The tab control does not receive the input focus when clicked.

#### **Tab control functions and statements**

tcDeleteAllTabs(window | dialog, ID) Removes all tabs from a tab control.

[tcDeleteTab](#page-747-0)(window | dialog, ID, item as INT) Removes a tab from a tab control.

 $INT = tcGetFocusTab(window | dialog, ID)$  $INT = tcGetFocusTab(window | dialog, ID)$  $INT = tcGetFocusTab(window | dialog, ID)$ Call this function to retrieve the index of the tab with the current focus.

 $UINT = \underline{t}cGetItemData(window | dialog, ID, tab as INT)$ Retrieves the application defined data associated with a tab.

 $INT = t cGetRowCount(window | dialog, ID)$ Retrieves the current number of rows in a tab control.

 $INT = tcGetSelectedTab(window | dialog, ID)$  $INT = tcGetSelectedTab(window | dialog, ID)$  $INT = tcGetSelectedTab(window | dialog, ID)$ Retrieves the index of the currently selected tab.

 $INT = t cGetTabCount(window | dialog, ID)$ Retrieves the number of tabs in the control.

 $STRING = \frac{tCGetTabText(window \mid dialog, ID, item)}{tCG = tCGetTabText(window \mid dialog, ID, item)}$ Returns the text of a tab.

[tcHighlightTab](#page-751-0)(window | dialog, ID, item, bHighlight) Sets the highlight state of a tab item.

[tcHighlightTab](#page-751-0)(window | dialog, ID, item, bHighlight) Sets the highlight state of a tab item.

tcInsertTab(window | dialog, ID, index, item {, iImage = -1}) Inserts a new tab in a tab control.

tcSetFocusTab(window | dialog, ID, item) Sets the focus to a specified tab in a tab control.

tcSetImage(window | dialog, ID, tab, iImage ) Changes or removes a tabs image.

[tcSetImageList](#page-753-0)(window | dialog, ID, himl) Assigns an image list to a tab control.

[tcSetItemData](#page-754-0)(window | dialog, ID, tab , value) Sets the application-defined item data associated with a tab in the tab control.

tcSetMinTabSize(window | dialog, ID, cx ) Sets the minimum width of items in a tab control.

[tcSetSelectedTab](#page-755-0)(window | dialog, ID, item) Selects a tab in a tab control.

tcSetTabText(window | dialog, ID, item , text ) Changes the text of a tab.

 $tcSetTip(window | dialog, ID, tab, text)$  $tcSetTip(window | dialog, ID, tab, text)$  $tcSetTip(window | dialog, ID, tab, text)$ </u> Sets the tool tip for a tab in the tab control. return = [CONTROLEXISTS](#page-532-0) (window | dialog, ID) Returns 1 if the control with ID exists in the window or dialog.

[ENABLECONTROL](#page-562-0) window | dialog, ID, 0 | 1 Disables or enables the control. If the control is disabled it will not receive input focus when clicked on.

handle = [GETCONTROLHANDLE](#page-598-0)(window | dialog, ID) Returns the windows handle (HWND) of a control in a dialog or window.

 $text$  = [GETCONTROLTEXT](#page-598-1) (window | dialog, ID) Used to retrieve the caption of a control.

 $GETSIZE(window | dialog, L, T, W, H, ID)$  $GETSIZE(window | dialog, L, T, W, H, ID)$ Gets the size of a control.

[MODIFYEXSTYLE\(](#page-657-0)window | dialog, add , remove, ID) Adds or removes extended styles from a control.

[MODIFYSTYLE\(](#page-657-1)window | dialog, add, remove, ID) Adds or removes styles from a control.

REDRAWFRAME(window | dialog, ID) Redraws the control after the style has been modified.

SENDMESSAGE window | dialog, msg, wparam, lparam , ID Sends a message to the control for advanced functionality.

[SETCONTROLCOLOR](#page-708-0) window | dialog, ID, fg, bg Sets the text color and background color of the control.

SETCONTROLTEXT window | dialog, ID, text Used to change the caption of a control.

[SETFOCUS](#page-711-0) window | dialog, ID Gives the control the input focus.

SETFONT window | dialog, typeface, height, weight , flags , ID The text printed in a control will use the default font specified in the display control panel unless changed with the SETFONT statement.

[SETSIZE](#page-722-0) window | dialog, L, T, W, H , ID Changes the size of the control.

SHOWWINDOW window | dialog, flags, ID Changes the visibility state of the control. Use  $@SWHIDE$  to hide the control and  $@SWRESTORE$ to show the control

#### **Notification messages**

# **10.12.25Toolbar Controls - WIP**

### **About Toolbar controls**

A *toolbar* is a control window that contains one or more buttons. Each button sends a command message to the parent window when the user chooses it. Typically, the buttons in a toolbar correspond to items in the application's menu, providing an additional and more direct way for the user to access an application's commands.

### **Creating the control**

A toolbar control is created and added to a window with the LOADTOOLBAR function. A bitmap is used as the images for the toolbar buttons and can be loaded directly from a handle returned by LOADIMAGE or from a bitmap resource compiled in the executable. A toolbar has a control ID that allows communicating to the control with the [CONTROLCMD](#page-531-0) statement. The syntax of LOADTOOLBAR:

 $success = LOADTOOLBAR($  window | dialog, resourceID | handle, toolbarID, buttonIDs $[]$ , numIDs, style )

When a button on a toolbar is pressed Windows will send an @IDCONTROL message to your handler subroutine with the ID of the button contained in  $@$ CONTROLID. The variable *buttonIDs* is an array of type INT that is dimensioned to the number of buttons in the toolbar. Each value in the array corresponds to the ID of a button or 0 for a separator. *numIDs* is the size of the *buttonIDs* array

The function returns zero on failure or non-zero for success.

The following is an example snippet of loading a toolbar with 7 button images. A separator is used between buttons 3 and 4.

#### Assume an open window w1

```
DEF hbitmap:UINT
DEF tbArray[8]:INT
tbArray = 2, 3, 4, 0, 5, 6, 7, 8hbitmap = LOADIMAGE(GETSTARTPATH + "toolbar.bmp",@IMGBITMAP | @IMGMAPCOLORS)
REM this toolbar is loaded from a bitmap handle
IF LOADTOOLBAR(w1,hbitmap,998, tbArray, 8, @TBTOP | @TBFROMHANDLE)
    CONTROLCMD w1,998,@TBENABLEBUTTON,3,0
ENDIF
```
In the snippet above we assign an ID of 998 to the toolbar control. After the toolbar is loaded CONTROLCMD is used to disable a the button with an ID of 3.

#### **Toolbar control styles**

The following toolbar style flags can be specified in the LOADTOOLBAR function.

### **@TBTOP**

Creates a toolbar that is positioned at the top of the window. This is the default

### **@TBBOTTOM**

Creates a toolbar this is positioned at the bottom of the window

### **@TBRIGHT**

Creates a toolbar that is positioned at the right of the window. Must be combined with @TBNORESIZE. Vertical toolbars cannot be resized automatically with @TBRESIZE. The width and height of a vertical toolbar must be set with the SETSIZE statement.

### **@TBLEFT**

Creates a toolbar the is positioned at the left edge of the window. Must be combined with @TBNORESIZE. Vertical toolbars cannot be resized automatically with @TBRESIZE. The width and height of a vertical toolbar must be set with the SETSIZE statement.

### **@TBNOALIGN**

Prevents the control from automatically moving to the top or bottom of the parent window. Instead, the control keeps its position within the parent window despite changes to the size of the parent window. If the  $\omega$ TBTOP or  $\omega$ TBBOTTOM style is also used, the height is adjusted to the default, but the position and width remain unchanged.

### **@TBWRAPABLE**

Creates a toolbar control that can have multiple lines of buttons. Toolbar buttons can "wrap" to the next line when the toolbar becomes too narrow to include all buttons on the same line.

### **@TBFLAT**

Creates a toolbar with flat buttons. The buttons and toolbar are transparent with this style. Available on systems with Internet Explorer 3.0 and above installed.

### **@TBLIST**

Creates a toolbar with buttons that can have text to the right of the buttons. Available on systems with Internet Explorer 3.0 and above installed.

### **@TBNORESIZE**

Prevents the control from using the default width and height when setting its initial size or a new size. Instead, the control uses the width and height specified in the request for creation or sizing. Control may then be positioned with the SETSIZE statement

### **@TBFROMHANDLE**

Specifies the bitmap is to loaded from a handle returned by LOADIMAGE instead of from resources.

### **@TBTRANSPARENT**

Allows non flat toolbars to have transparent backgrounds. Useable on systems with Internet Explore 4.0 or higher installed.

# **@TBTOOLTIPS**

Allows toolbars to display a tool tip when the cursor hovers over a button. The text for the tool tips is set with the @TBSETTIP command.

**NOTE:** always check @NOTIFYCODE if your toolbar has tooltips. The tooltips themselves send notification messages using the same button ID. @NOTIFYCODE will be 0 if the button was clicked on.

# **Controlling the toolbar control.**

The toolbar control is accessed through the CONTROLCMD statement/function. CONTROLCMD can be used as a statement or function depending on the command issued.

# **Statements and Functions**

[CONTROLCMD](#page-531-0) window | dialog, toolbarID, **@TBRESIZE**

Use in response to the  $\omega$ IDSIZE message to automatically change the size of the toolbar to fit the window. This command is ignored if the toolbar is created with the  $@$ TBNORESIZE flag.

[CONTROLCMD](#page-531-0) window | dialog, toolbarID, **@TBSETBITMAPSIZE**, width, height Sets the size of the bitmap images for the buttons. The default size is 16 x 15

[CONTROLCMD](#page-531-0) window | dialog, toolbarID, **@TBSETBUTTONSIZE**, width, height Sets the size of the buttons. The default size is 24 x 23. The size of the buttons must be at least 7 pixels greater in width and height than the bitmap size otherwise the bitmap images will be clipped.

[CONTROLCMD](#page-531-0) window | dialog, toolbarID, **@TBENABLEBUTTON**, buttonID, enable Enables or disables the button specified by buttonID. use 1 to enable and 0 to disable the button. A button that is disabled can not be pressed and has a 'grayed out' appearance.

[CONTROLCMD](#page-531-0) window | dialog, toolbarID, **@TBSETLABELS**, strLabels Sets the button labels used with the  $@$ TBLIST and  $@$ TBFLAT styles. Strings consist of text labels separated by a bar '|' symbol and ending with two bar '||' symbols. Example: CONTROLCMD d1, 999, @TBSETLABELS, "New|Open|Save|Cut|Copy|Paste|Print|Help||"

[CONTROLCMD](#page-531-0) window | dialog, toolbarID, **@TBSETBUTTONSTYLE**, buttonID, style Changes the behavior of a toolbar button. This command is only available on systems that have Internet Explorer 4.0 or greater installed. Style can be a combination of: @TBBUTTONCHECK - Button stays pressed down untilreleased by clicking on again @TBBUTTONGROUP - When combined with @TBBUTTONCHECK creates a button that stays pressed until another button in the group is pressed.

state = [CONTROLCMD](#page-531-0) ( window | dialog, toolbarID, **@TBGETBUTTONSTATE**, buttonID )

Returns 1 if button is currently pressed. Only applied to buttons with the @TBBUTTONCHECK style.

width = [CONTROLCMD](#page-531-0) ( window | dialog, toolbarID, **@TBGETBUTTONWIDTH )** Returns the width of the toolbar buttons

height = [CONTROLCMD](#page-531-0) ( window | dialog, toolbarID, **@TBGETBUTTONHEIGHT )** Returns the height of the toolbar buttons

[CONTROLCMD](#page-531-0) window | dialog, toolbarID, **@TBSETTIP,** buttonID, tiptext Sets the tool tip text for a button. Toolbar must have been created with  $@$ TBTOOLTIPS.

return = [CONTROLEXISTS](#page-532-0) (window | dialog, ID) Returns 1 if the control with ID exists in the window or dialog.

[ENABLECONTROL](#page-562-0) window | dialog, ID, 0 | 1 Disables or enables the control. If the control is disabled it will not receive input focus when clicked on.

 $h$ andle = [GETCONTROLHANDLE\(](#page-598-0)window | dialog, ID) Returns the windows handle (HWND) of a control in a dialog or window.

 $text$  = [GETCONTROLTEXT](#page-598-1) (window | dialog, ID) Used to retrieve the caption of a control.

 $GETSIZE$ (window | dialog, L, T, W, H,, ID) Gets the size of a control.

[MODIFYEXSTYLE](#page-657-0)(window | dialog, add , remove, ID) Adds or removes extended styles from a control.

[MODIFYSTYLE](#page-657-1)(window | dialog, add, remove, ID) Adds or removes styles from a control.

REDRAWFRAME(window | dialog, ID) Redraws the control after the style has been modified.

SENDMESSAGE window | dialog, msg, wparam, lparam , ID Sends a message to the control for advanced functionality.

[SETCONTROLCOLOR](#page-708-0) window | dialog, ID, fg, bg Sets the text color and background color of the control.

SETCONTROLTEXT window | dialog, ID, text Used to change the caption of a control.

[SETFOCUS](#page-711-0) window | dialog, ID Gives the control the input focus.

SETFONT window | dialog, typeface, height, weight , flags , ID The text printed in a control will use the default font specified in the display control panel unless changed with the SETFONT statement.

[SETSIZE](#page-722-0) window | dialog, L, T, W, H , ID Changes the size of the control.

SHOWWINDOW window | dialog, flags, ID Changes the visibility state of the control. Use  $@SWHIDE$  to hide the control and @SWRESTORE to show the control

# **Design Considerations**

Horizontal toolbars are more natural to view then vertical ones. The eyes naturally follow the left to right ordering of a standard toolbar placed at the top of a window. Vertical toolbars tend to be more awkward to use.

MDI windows will automatically resize the client window to fit toolbars and status windows. A regular window places the toolbar in its client area so you need to take the height (width) of the toolbar into account when drawing to the window. Even though a vertical toolbar won't respond to the @TBRESIZE command you should still use CONTROLCMD window | dialog, ID, @TBRESIZE on vertical toolbars in an MDI window. This tells the MDI frame to reserve space for the toolbar after sizing. Use the command after resizing the toolbar with SETSIZE

Toolbars on the bottom and right will flicker slightly when resized. This is due to the toolbar needing to refresh when moved. Consider using the top and right positions.

If you need more than one toolbar at the top you will need to specify @NORESIZE and handle the resizing and positioning manually with the SETSIZE statement. @TBRESIZE only handles single toolbars on an edge.

# **See Also**

The sample programs *loadtoolbar.iwb* and *verticaltoolbar.iwb*

# **10.12.26ToolTip Controls - WIP**

# **About ToolTip controls**

Tooltips appear automatically, or pop up, when the user pauses the mouse pointer over a tool or some other UI element.

# **Creating the control**

UINT = ToolTipControl(win as WINDOW,flags as INT,exStyle as INT)

# **ToolTip control styles**

### **@TTS\_ALWAYSTIP**

Indicates that the ToolTip control appears when the cursor is on a tool, even if the ToolTip control's owner window is inactive.

### **@TTS\_NOPREFIX**

Prevents the system from stripping ampersand characters from a string or terminating a string at a tab character.

#### **@TTS\_NOFADE**

Disables fading ToolTip animation on Windows 2000 and above systems.

### **@TTS\_NOANIMATE**

Disables sliding ToolTip animation on Microsoft Windows 2000 and above systems.

### **@TTS\_BALLOON**

Indicates that the ToolTip control has the appearance of a cartoon "balloon".

#### **ToolTip control functions and statements**

ttAddTool(hToolTip, flags, uID , hwnd , text ) Adds a tip to a tool tip control.

[ttDeleteTool](#page-763-0)(hToolTip, uID, hwnd ) Removes a tip from a tool tip control.

[ttRelayMessage\(](#page-762-0)hTooltip) Passes a mouse message to a ToolTip control for processing.

[ttSetToolRect\(](#page-762-1)hToolTip, uid , hwnd, rc ) Sets a new bounding rectangle for a tool. return = [CONTROLEXISTS](#page-532-0) (window | dialog, ID) Returns 1 if the control with ID exists in the window or dialog.

[ENABLECONTROL](#page-562-0) window | dialog, ID, 0 | 1 Disables or enables the control. If the control is disabled it will not receive input focus when clicked on.

 $h$ andle =  $GETCONTROLHANDE(window | dialog, ID)$ Returns the windows handle (HWND) of a control in a dialog or window.

 $text$  = [GETCONTROLTEXT](#page-598-1) (window | dialog, ID) Used to retrieve the caption of a control.

 $GETSIZE(window | dialog, L, T, W, H, ID)$  $GETSIZE(window | dialog, L, T, W, H, ID)$ Gets the size of a control.

[MODIFYEXSTYLE\(](#page-657-0)window | dialog, add , remove, ID) Adds or removes extended styles from a control.

[MODIFYSTYLE\(](#page-657-1)window | dialog, add, remove, ID) Adds or removes styles from a control.

REDRAWFRAME(window | dialog, ID) Redraws the control after the style has been modified.

SENDMESSAGE window | dialog, msg, wparam, lparam , ID Sends a message to the control for advanced functionality.

[SETCONTROLCOLOR](#page-708-0) window | dialog, ID, fg, bg Sets the text color and background color of the control.

SETCONTROLTEXT window | dialog, ID, text Used to change the caption of a control.

[SETFOCUS](#page-711-0) window | dialog, ID Gives the control the input focus.

SETFONT window | dialog, typeface, height, weight , flags , ID The text printed in a control will use the default font specified in the display control panel unless changed with the SETFONT statement.

[SETSIZE](#page-722-0) window | dialog, L, T, W, H , ID Changes the size of the control.

SHOWWINDOW window | dialog, flags, ID Changes the visibility state of the control. Use  $@SWHIDE$  to hide the control and  $@SWRESTORE$ to show the control

# **Notification messages**

### **10.12.27TrackBar Controls - WIP**

#### **About Trackbar controls**

A trackbar is a window that contains a slider (sometimes called a thumb) in a channel, and optional tick marks. When the user moves the slider, using either the mouse or the direction keys, the trackbar sends notification messages to indicate the change.

### **Creating the control**

 $UINT = TrackBarControl(win as WINDOW, last INT, as INT, was INT, has INT, flags as INT,$ exStyle as INT,id as UINT)

### **Trackbar control styles @DISABLE**

Sets the initial state of a control in a window or dialog to disabled. Controls that are disabled are grayed out and cannot be selected.

#### **@GROUP**

Specifies the first control of a group of controls in which the user can move from one control to the next with the arrow keys. All controls defined without the @GROUP style after the first control belong to the same group. The next control with the  $@$ GROUP style starts the next group (that is, one group ends where the next begins)

### **@TABSTOP**

Moves the input focus between controls if controls are in a dialog. This style has no effect for controls created in a window.

#### **@SYSMENU**

Sets the initial state of a control in a window or dialog to hidden. Hidden controls can subsequently be shown with the SHOWWINDOW command.

#### **@TBS\_AUTOTICKS**

The trackbar control has a tick mark for each increment in its range of values.

### **@TBS\_VERT**

The trackbar control is oriented vertically.

### **@TBS\_HORZ**

The trackbar control is oriented horizontally. This is the default orientation.

### **@TBS\_TOP**

The trackbar control displays tick marks above the control. This style is valid only with @TBS\_HORZ.

# **@TBS\_BOTTOM**

The trackbar control displays tick marks below the control. This style is valid only with @TBS\_HORZ.

# **@TBS\_LEFT**

The trackbar control displays tick marks to the left of the control. This style is valid only with @TBS\_VERT.

# **@TBS\_RIGHT**

The trackbar control displays tick marks to the right of the control. This style is valid only with @TBS\_VERT.

# **@TBS\_BOTH**

The trackbar control displays tick marks on both sides of the control. This will be both top and bottom when used with  $@TBS$  HORZ or both left and right if used with  $@TBS$  VERT.

# **@TBS\_NOTICKS**

The trackbar control does not display any tick marks.

# **@TBS\_ENABLESELRANGE**

The trackbar control displays a selection range only.

# **@TBS\_FIXEDLENGTH**

The trackbar control allows the size of the slider to be changed with the SetTrackBarThumbLength command.

# **@TBS\_NOTHUMB**

The trackbar control does not display a slider.

# **@TBS\_TOOLTIPS**

The trackbar control supports ToolTips. When a trackbar control is created using this style, it automatically creates a default ToolTip control that displays the slider's current position.

# **Trackbar control functions and statements**

 $INT = GetTrackBarLineSize(window | dialog, ID)$ Retrieves the number of logical positions the TrackBar's slider moves in response to keyboard input from the arrow keys.

INT = GetTrackBarPageSize(window | dialog, ID) Retrieves the number of logical positions the trackbar's slider moves in response to keyboard input.  $INT = GetTrackBarPosition(window | dialog, ID)$ Retrieves the current logical position of the slider in a trackbar.

 $INT = GetTrackBarRangeMax(window | dialog, ID)$  $INT = GetTrackBarRangeMax(window | dialog, ID)$  $INT = GetTrackBarRangeMax(window | dialog, ID)$ Returns the upper limit of the range of the trackbar control.

INT = GetTrackBarRangeMin(window | dialog, ID) .Returns the lower limit of the range of the trackbar control.

[SetTrackBarLineSize\(](#page-725-0)window | dialog, ID, size) Sets the number of logical positions the TrackBar's slider moves in response to keyboard input from the arrow keys.

[SetTrackBarPageSize\(](#page-726-0)window | dialog, ID, size) Sets the page size for a trackbar control.

[SetTrackBarPosition](#page-726-1)(window | dialog, ID, pos) Sets the current logical position of the slider in a trackbar.

[SetTrackBarRange\(](#page-727-0)window | dialog, ID, min, max) Sets the range of minimum and maximum logical positions for the slider in a trackbar.

[SetTrackBarThumbLength\(](#page-727-1)window | dialog, ID, length) Sets the length of the slider in a trackbar.

SetTrackBarTickFreq(window | dialog, ID, freq) Sets the interval frequency for tick marks in a trackbar.

return = [CONTROLEXISTS](#page-532-0) (window | dialog, ID) Returns 1 if the control with ID exists in the window or dialog.

[ENABLECONTROL](#page-562-0) window | dialog, ID, 0 | 1 Disables or enables the control. If the control is disabled it will not receive input focus when clicked on.

 $h$ andle =  $GETCONTROLHANDE$ (window | dialog, ID) Returns the windows handle (HWND) of a control in a dialog or window.

 $text$  = [GETCONTROLTEXT](#page-598-1) (window | dialog, ID) Used to retrieve the caption of a control.

 $GETSIZE$ (window | dialog, L, T, W, H,, ID) Gets the size of a control.

[MODIFYEXSTYLE\(](#page-657-0)window | dialog, add , remove, ID) Adds or removes extended styles from a control.

[MODIFYSTYLE\(](#page-657-1)window | dialog, add, remove, ID) Adds or removes styles from a control.

REDRAWFRAME(window | dialog, ID) Redraws the control after the style has been modified.

SENDMESSAGE window | dialog, msg, wparam, lparam , ID Sends a message to the control for advanced functionality.

[SETCONTROLCOLOR](#page-708-0) window | dialog, ID, fg, bg Sets the text color and background color of the control.

SETCONTROLTEXT window | dialog, ID, text Used to change the caption of a control.

[SETFOCUS](#page-711-0) window | dialog, ID Gives the control the input focus.

SETFONT window | dialog, typeface, height, weight , flags , ID The text printed in a control will use the default font specified in the display control panel unless changed with the SETFONT statement.

[SETSIZE](#page-722-0) window | dialog, L, T, W, H , ID Changes the size of the control.

SHOWWINDOW window | dialog, flags, ID Changes the visibility state of the control. Use  $@SWHIDE$  to hide the control and  $@SWRESTORE$ to show the control

# **Notification messages**

# **10.12.28Treeview Controls - WIP**

# **About tree view controls**

A *tree-view control* is a window that displays a hierarchical list of items, such as the headings in a document, the entries in an index, or the files and directories on a disk. Each item consists of a label and an optional bitmapped image, and each item can have a list of subitems associated with it. By clicking an item, the user can expand and collapse the associated list of subitems. The following illustration shows a tree-view control that displays a table of contents.

#### **Creating the control**

Tree view controls are created in the same manner as the standard control types, either through the Form [Editor](#page-96-0) or manually with the [CONTROL](#page-530-0) statement using  $@$ TREEVIEW for the control type.

#### **Tree view control styles**

The following list view style flags can be specified in the [CONTROL](#page-530-0) statement or by ticking the corresponding check box in the control properties of the Form [Editor:](#page-96-0)

### **@DISABLE**

Sets the initial state of a control in a window or dialog to disabled. Controls that are disabled are grayed out and cannot be selected.

#### **@GROUP**

Specifies the first control of a group of controls in which the user can move from one control to the next with the arrow keys. All controls defined without the @GROUP style after the first control belong to the same group. The next control with the  $@$ GROUP style starts the next group (that is, one group ends where the next begins)

### **@TABSTOP**

Moves the input focus between controls if controls are in a dialog. This style has no effect for controls created in a window.

### **@SYSMENU**

Sets the initial state of a control in a window or dialog to hidden. Hidden controls can subsequently be shown with the SHOWWINDOW command.

if getstate( $t$ ,1039) then style += $\alpha$ BORDER|"

#### **@TVSDISABLEDRAGDROP**

Prevents the tree-view control from sending  $@TVNBEGINDRAG$  notification messages.

#### **@TVSEDITLABELS**

Allows the user to edit the labels of tree-view items.

### **@TVSFULLROWSELECT**

Enables full-row selection in the tree view. The entire row of the selected item is highlighted, and clicking anywhere on an item's row causes it to be selected. This style cannot be used in conjunction with the @TVSHASLINES style.

#### **@TVSHASBUTTONS**

Displays plus (+) and minus (-) buttons next to parent items. The user clicks the buttons to expand or collapse a parent item's list of child items. To include buttons with items at the root of the tree

view, @TVSLINESATROOT must also be specified.

### **@TVSHASLINES**

Uses lines to show the hierarchy of items.

### **@TVSINFOTIP**

Obtains ToolTip information by sending the @TVNGETINFOTIP notification.

# **@TVSLINESATROOT**

Uses lines to link items at the root of the tree-view control. This value is ignored if @TVSHASLINES is not also specified.

### **@TVSNOHSCROLL**

Disables horizontal scrolling in the control. The control will not display any horizontal scroll bars.

### **@TVSNONEVENHEIGHT**

Sets the height of the items to an odd height with the TVM\_SETITEMHEIGHT message. By default, the height of items must be an even value.

# **@TVSNOSCROLL**

Disables both horizontal and vertical scrolling in the control. The control will not display any scroll bars.

### **@TVSNOTOOLTIPS**

Disables tool tips.

# **@TVSRTLREADING**

Causes text to be displayed from right-to-left (RTL). Usually, windows display text left-to-right (LTR). Windows can be mirrored to display languages such as Hebrew or Arabic that read RTL. Typically, tree-view text is displayed in the same direction as the text in its parent window. If @TVSRTLREADING is set, tree-view text reads in the opposite direction from the text in the parent window.

# **@TVSSHOWSELALWAYS**

Causes a selected item to remain selected when the tree-view control loses focus.

# **@TVSSINGLEEXPAND**

Causes the item being selected to expand and the item being unselected to collapse upon selection in the tree view. If the user holds down the CTRL key while selecting an item, the item being unselected will not be collapsed.

# **@TVSTRACKSELECT**

Enables hot tracking in a tree view control.

# **Statements and functions for controlling the tree view**

handle =  $tvln$  setlten(window | dialog, ID, strText, parent)

Inserts a new item into a tree view control. If *parent* is NULL then the item is inserted at the ROOT level.

Returns a handle to the new item.

handle =  $t\nu$ GetSelectedItem(window | dialog, ID) Returns a handle to the currently selected item if any

 $success = t\sqrt{GetItemText}$ (window | dialog, ID, handle, pstrText, cchTextMax) Retrieves the text of an item. pstrText is the string to receive the text and cchTextMax is the dimension of the string. Returns TRUE if text could be retrieved or FALSE if your string is too small.

 $success = *tvSetItemText(window | dialog, ID, handle, strText)*$  $success = *tvSetItemText(window | dialog, ID, handle, strText)*$  $success = *tvSetItemText(window | dialog, ID, handle, strText)*$ Sets the text of an item Returns TRUE on success, FALSE if item doesn't exist.

 $success = tvDeleteItem(window | dialog, ID, handle)$ Deletes an item in the tree view Returns TRUE on success, FALSE if item doesn't exist.

 $success = *tv*DeleteAllitems(window | dialog, ID)$ Removes all items in the tree view Returns TRUE on success, FALSE otherwise

 $success = tvSelectItem(window | dialog, ID, handle)$ Selects an item in the tree view Returns TRUE on success, FALSE otherwise

 $data = tvGetItemData(window | dialog, ID, handle)$  $data = tvGetItemData(window | dialog, ID, handle)$  $data = tvGetItemData(window | dialog, ID, handle)$ Retrieves a user defined unsigned integer from an item.

tvSetItemData(window | dialog, ID, handle, nData) Stores a user defined unsigned integer in an item.

return = [CONTROLEXISTS](#page-532-0) (window | dialog, ID) Returns 1 if the control with ID exists in the window or dialog.

[ENABLECONTROL](#page-562-0) window | dialog, ID, 0 | 1 Disables or enables the control. If the control is disabled it will not receive input focus when clicked on.

 $h$ andle = [GETCONTROLHANDLE\(](#page-598-0)window | dialog, ID) Returns the windows handle (HWND) of a control in a dialog or window.

 $text$  = [GETCONTROLTEXT](#page-598-1) (window | dialog, ID) Used to retrieve the hidden caption of a control.

 $GETSIZE(window | dialog, L, T, W, H, ID)$  $GETSIZE(window | dialog, L, T, W, H, ID)$ Gets the size of a control.

[MODIFYEXSTYLE](#page-657-0)(window | dialog, add , remove, ID) Adds or removes extended styles from a control.

[MODIFYSTYLE](#page-657-1)(window | dialog, add, remove, ID) Adds or removes styles from a control.

REDRAWFRAME(window | dialog, ID) Redraws the control after the style has been modified.

SENDMESSAGE window | dialog, msg, wparam, lparam , ID Sends a message to the control for advanced functionality.

SETCONTROLTEXT window | dialog, ID, text Used to change the hidden caption of a control.

[SETFOCUS](#page-711-0) window | dialog, ID Gives the control the input focus.

SETFONT window | dialog, typeface, height, weight , flags , ID Changes the font of all text in the control.

[SETSIZE](#page-722-0) window | dialog, L, T, W, H , ID Changes the size of the control.

SHOWWINDOW window | dialog, flags, ID Changes the visibility state of the control. Use  $@SWHIDE$  to hide the control and @SWRESTORE to show the control

CONST TV\_FIRST =  $0x1100$ CONST TVM\_SETBKCOLOR =  $(TV$  FIRST + 29) CONST TVM\_SETTEXTCOLOR =  $(TV$  FIRST + 30)

> sendmessage win, TVM\_SETTEXTCOLOR, 0,rgb(255, 0, 0), win\_TREEVIEW1 sendmessage win, TVM\_SETBKCOLOR, 0,rgb(0,128,128), win\_TREEVIEW1

# **Notification messages**

A tree view control sends notification messages to the parent window or dialog in the  $@NOTIFYCODE$  variable. The ID of the control is found in  $@CONTROLID$  the same as standard controls. The following notification messages are supported:

# **@TVNBEGINDRAG**

Notifies a tree-view control's parent window that a drag-and-drop operation involving the left mouse button is being initiated.

### **@TVNBEGINLABELEDIT**

Notifies a tree-view control's parent window about the start of label editing for an item.

### **@TVNBEGINRDRAG**

Notifies a tree-view control's parent window about the initiation of a drag-and-drop operation involving the right mouse button.

### **@TVNDELETEITEM**

Notifies a tree-view control's parent window that an item is being deleted.

### **@TVNENDLABELEDIT**

Notifies a tree-view control's parent window about the end of label editing for an item.

### **@TVNGETDISPINFO**

Requests that a tree-view control's parent window provide information needed to display or sort an item.

### **@TVNGETINFOTIP**

Sent by a tree-view control that has the  $@TVSINFOTIP$  style. This notification is sent when the control is requesting additional text information to be displayed in a ToolTip.

### **@TVNITEMEXPANDED**

Notifies a tree-view control's parent window that a parent item's list of child items has expanded or collapsed.

### **@TVNITEMEXPANDING**

Notifies a tree-view control's parent window that a parent item's list of child items is about to expand or collapse.

### **@TVNKEYDOWN**

Notifies a tree-view control's parent window that the user pressed a key and the tree-view control has the input focus.

### **@TVNSELCHANGED**

Notifies a tree-view control's parent window that the selection has changed from one item to another.

### **@TVNSELCHANGING**

Notifies a tree-view control's parent window that the selection is about to change from one item to another.

### **@TVNSETDISPINFO**

Notifies a tree-view control's parent window that it must update the information it maintains about an item.

### **@TVNSINGLEEXPAND**

Sent by a tree-view control with the  $@TVSSINGLEEXPAND$  style when the user opens or closes a tree item using a single click of the mouse.

### **UDT's used with the tree view control.**

Certain notification messages send a pointer to a UDT in @LPARAM. Access the UDT using C style pointer dereferencing. The NMHDR type is a built in UDT and is common to all notification messages:

```
TYPE NMHDR
  DEF hwndFrom as UINT
  DEF idFrom as INT
  DEF code as INT
ENDTYPE
```
The NMTVGETINFOTIP UDT contains and receives tree-view item information needed to display a ToolTip for an item. This structure is used with the @TVNGETINFOTIP notification

#### message.

```
TYPE NMTVGETINFOTIP
  NMHDR hdr
  POINTER pszText
  int cchTextMax
  UINT hItem
  UINT lParam
ENDTYPE
```
The NMTVKEYDOWN UDT contains information about a keyboard event in a tree-view control. This structure is used with the  $@TVMKEYDOWN$  notification message.

TYPE NMTVKEYDOWN { NMHDR hdr WORD wVKey UINT flags ENDTYPE

**How-To**

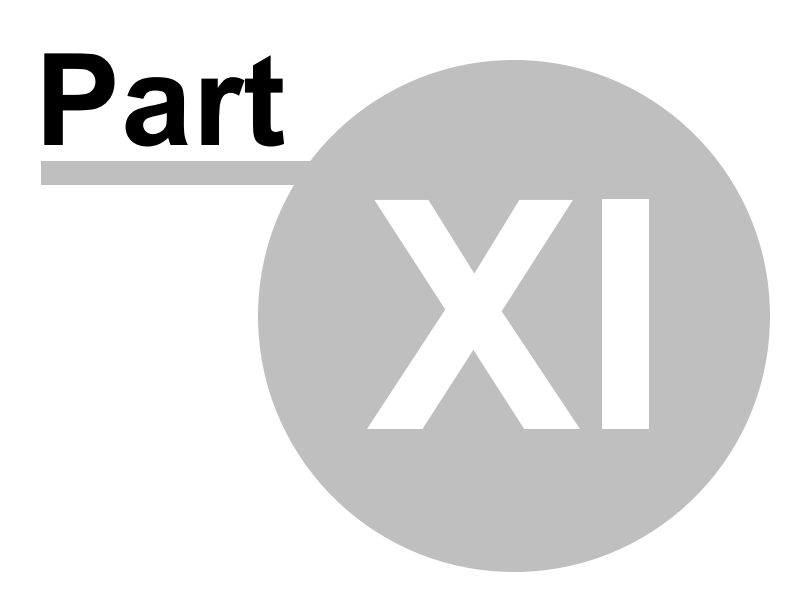

# **11 How-To**

This section, and all its sub-sections, describes how to perform various activities.

# **11.1 Set Startup Preferences**

There are several general IDE options available to the User.

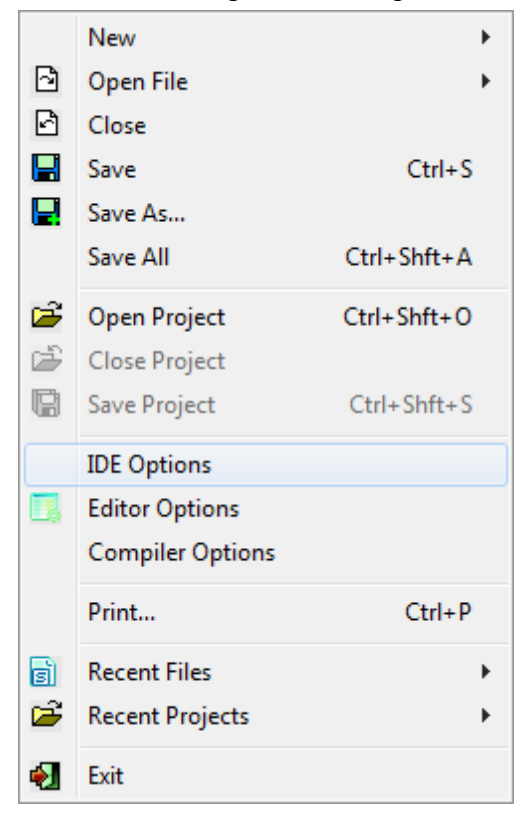

Selecting *File / IDE Options* from the Main Menu opens the *IDE General Preferences* dialog, shown below.

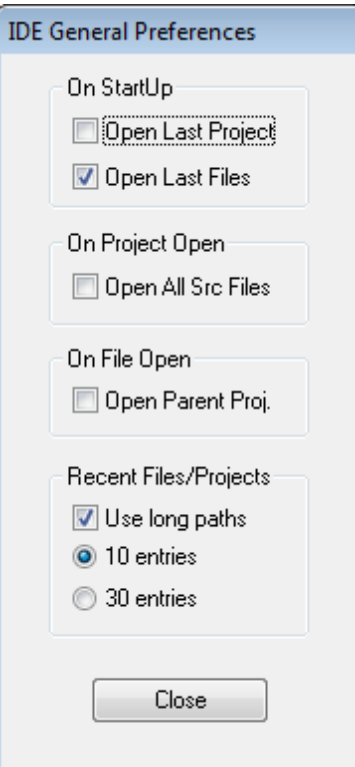

The *IDE General Preferences* dialog has four sections of options.

Each option is discussed below.

# *On Startup*

- *Open Last Project* when checked, will cause the last opened project to be automatically opened each time the IDE is opened. This action is regardless of whether or not the project was actually open when the IDE was closed.
- *Open Last Files* when checked, will cause allfiles that were open when the IDE was last closed to be automatically opened when the IDE is opened.

# *On Project Open*

• *Open All Src Files* - when checked, will cause all source files belonging to a project to automatically be opened when the project is opened.

# *On File Open*

*Open Parent Proj* - when checked, will cause the parent project, if applicable, to be automatically be opened. If a project is opened via this method the project's source files will not be opened even if the previous option has been checked.

# *Recent Files/Projects*

- Use long paths when checked, will cause menu entries to be complete path names. When unchecked, portions of the path name may be replaced by '...'.
- *10 entries* when selected, the *Files* and *Projects* sub-menus will be limited to the last 10 opened files. This is the default.
- *30 entries* when selected, the *Files* and *Projects* sub-menus will be limited to the last 30 opened files.

# **11.2 Set Editor Preferences**

Many of the default characteristics of the Code [Editor](#page-81-0) windows can be set by the User.

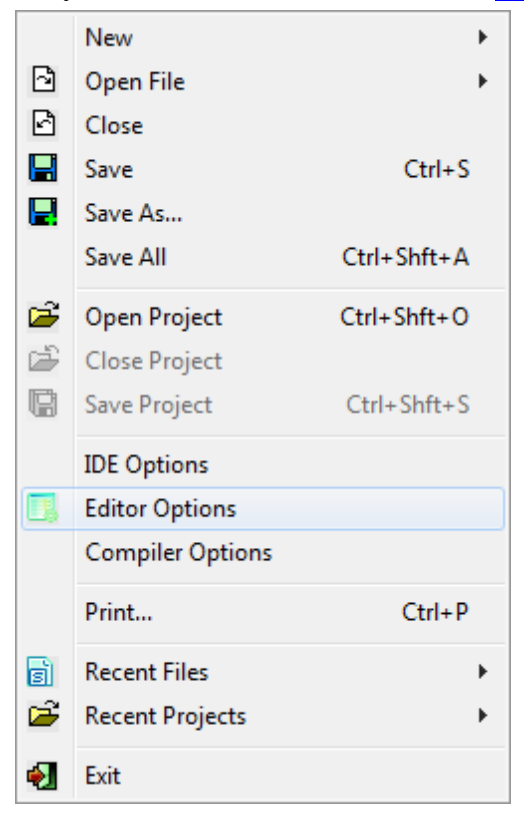

Selecting *File / Editor Options* from the Main Menu opens the *Code Editor Preferences* dialog, shown below.

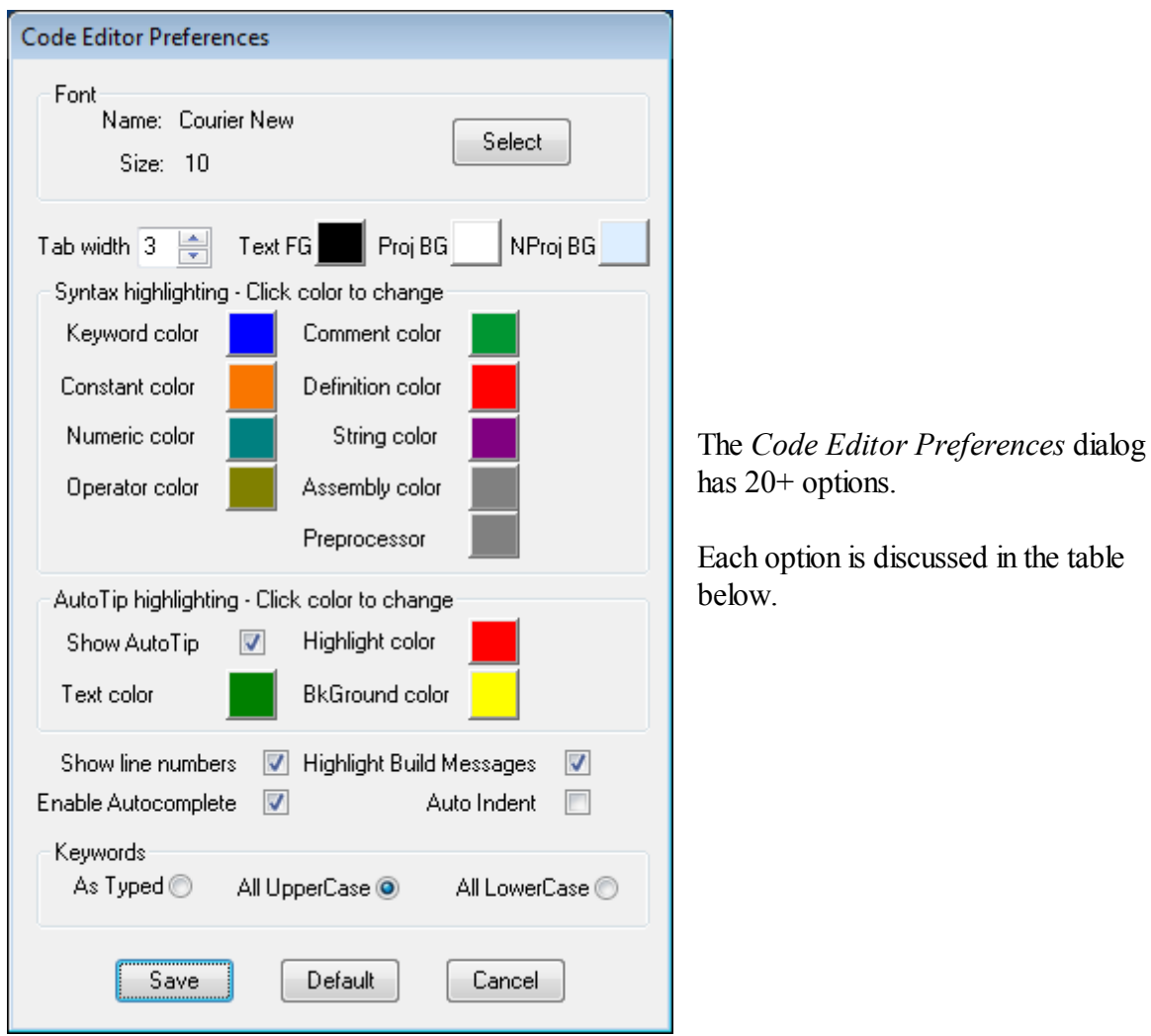

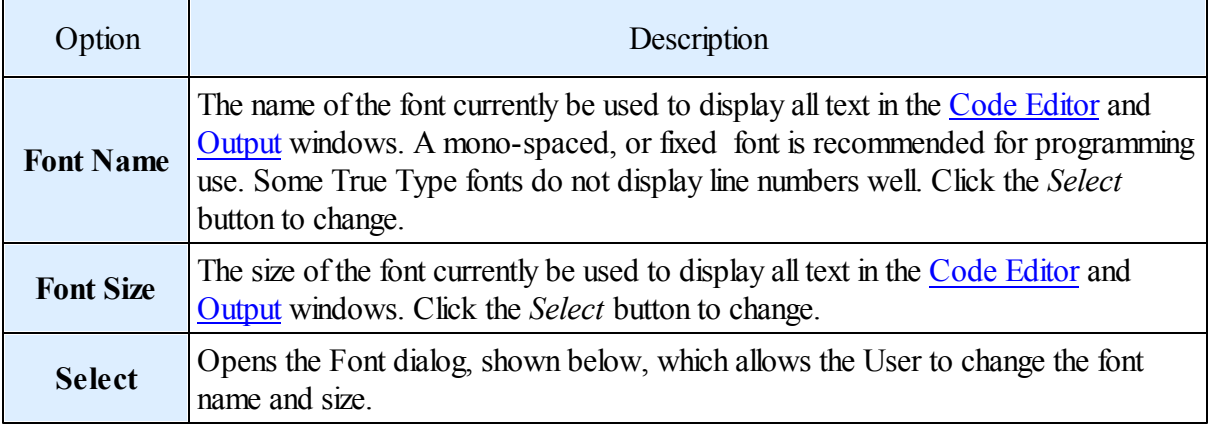

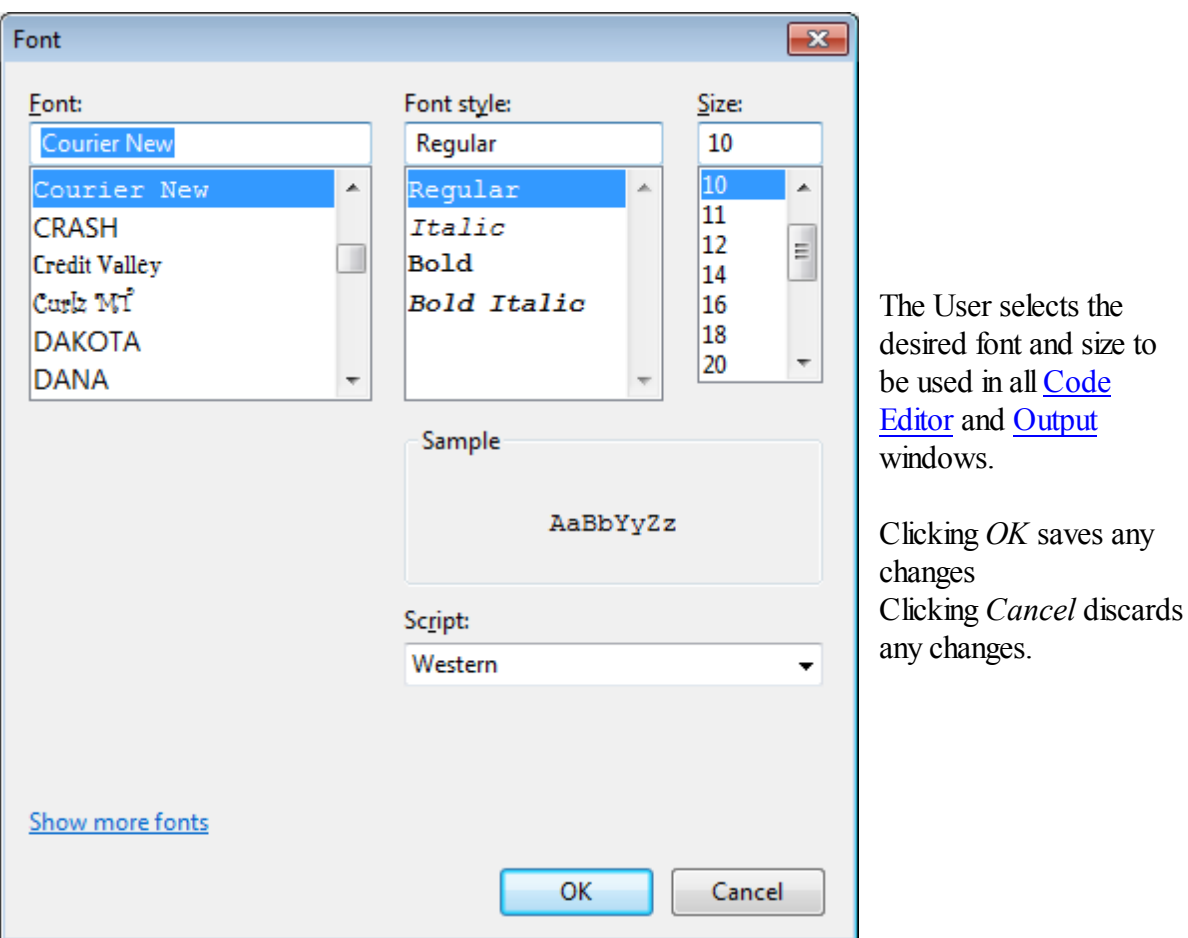

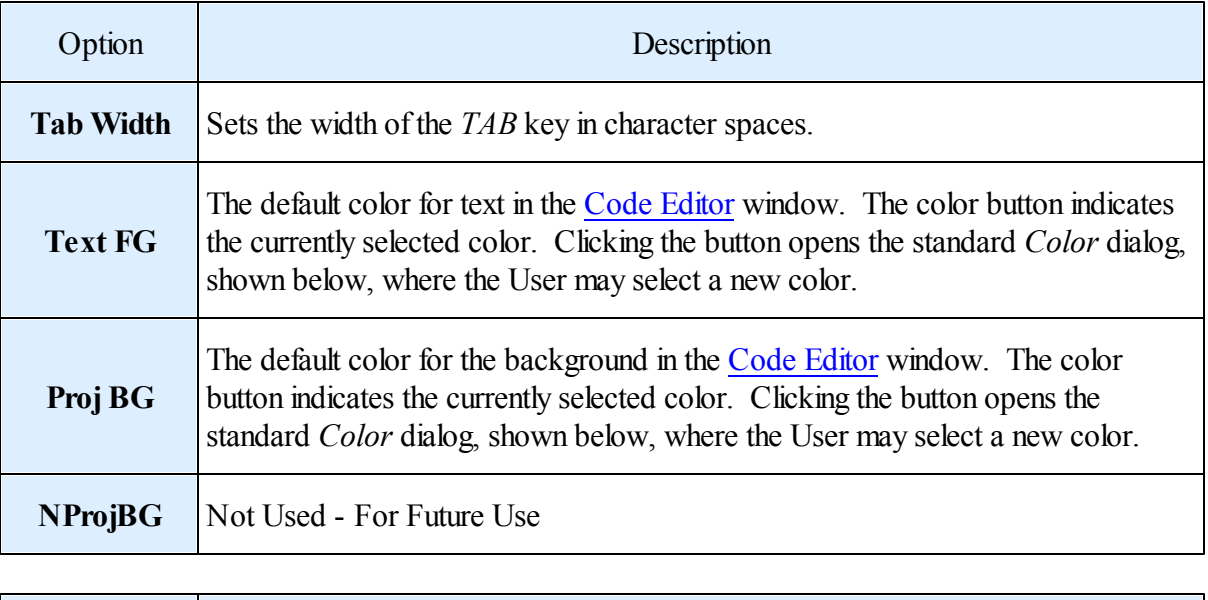

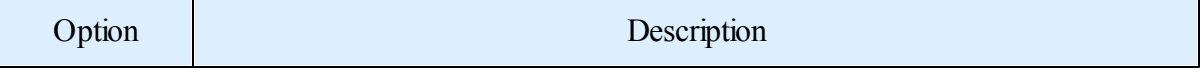

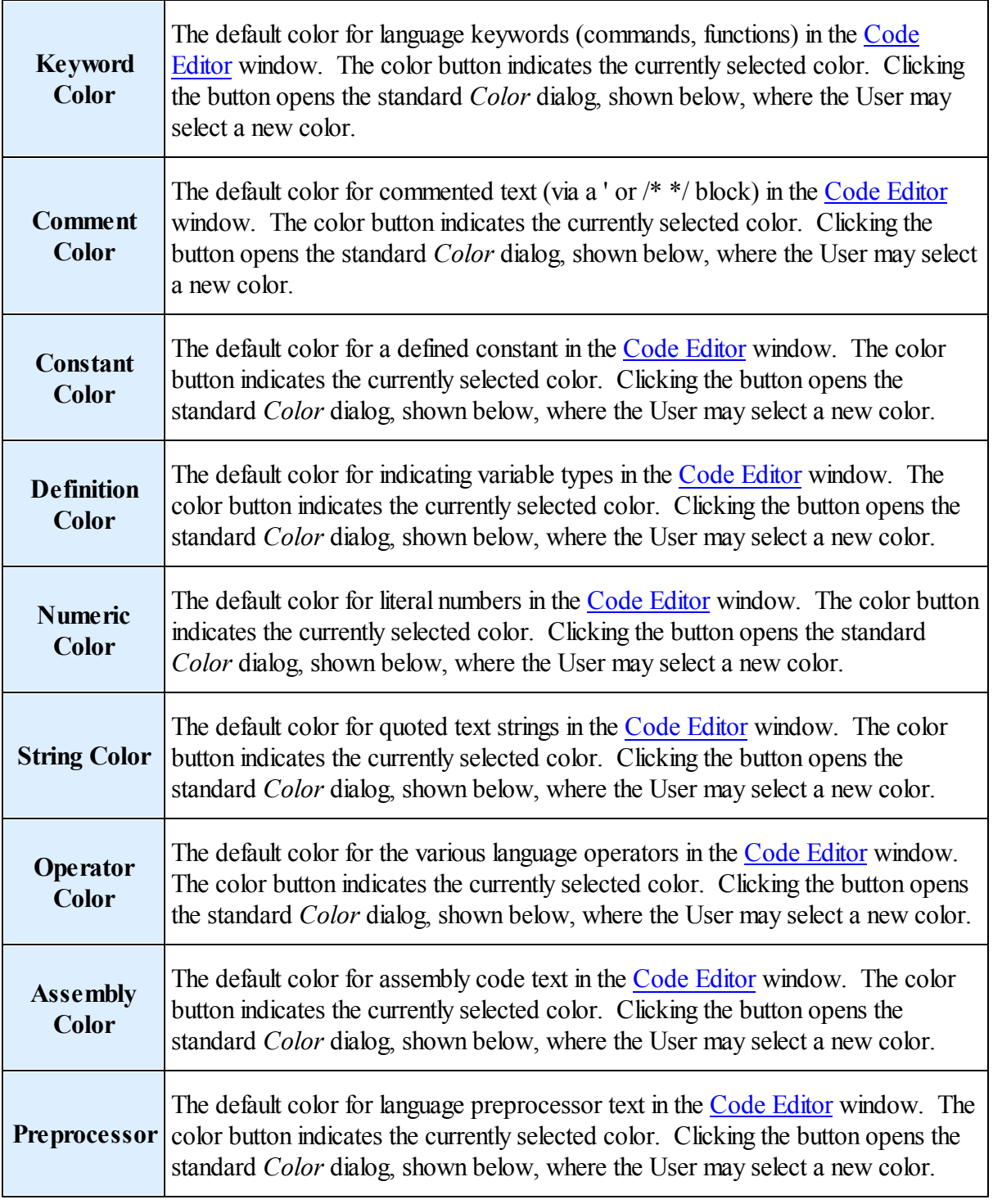

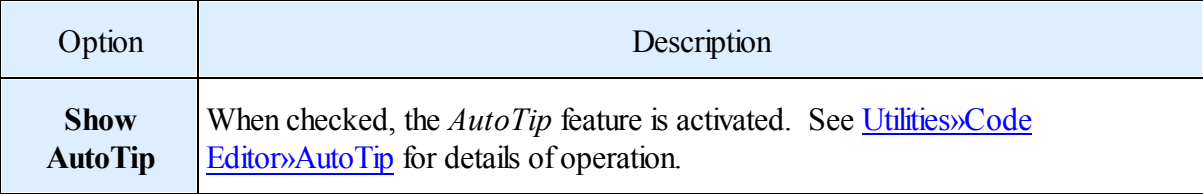

# **428 IWBASIC User's Guide - WIP**

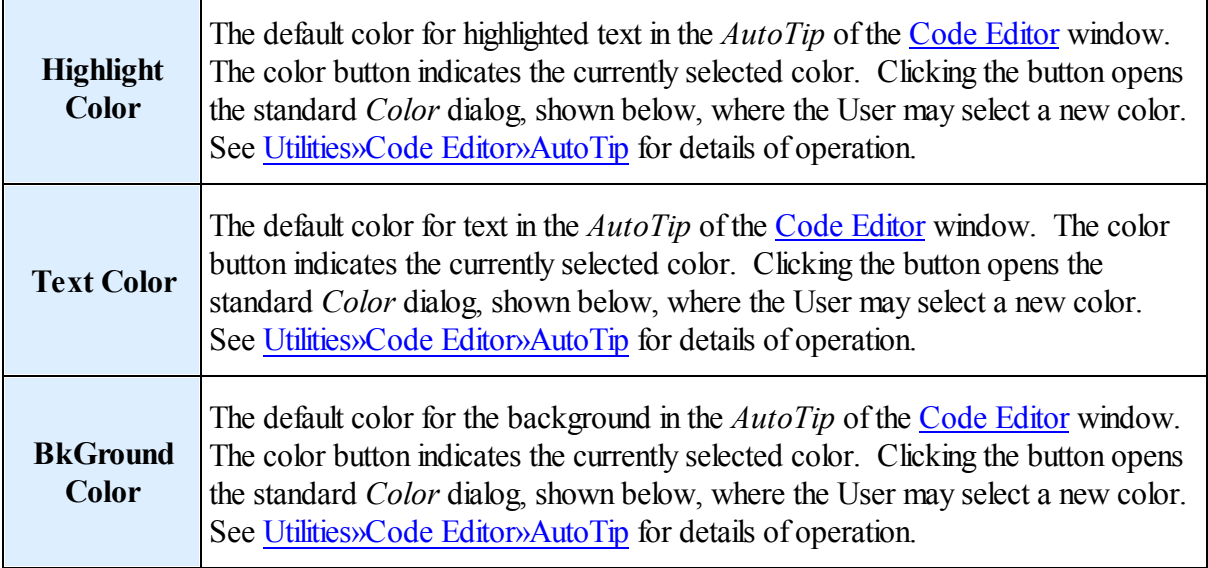

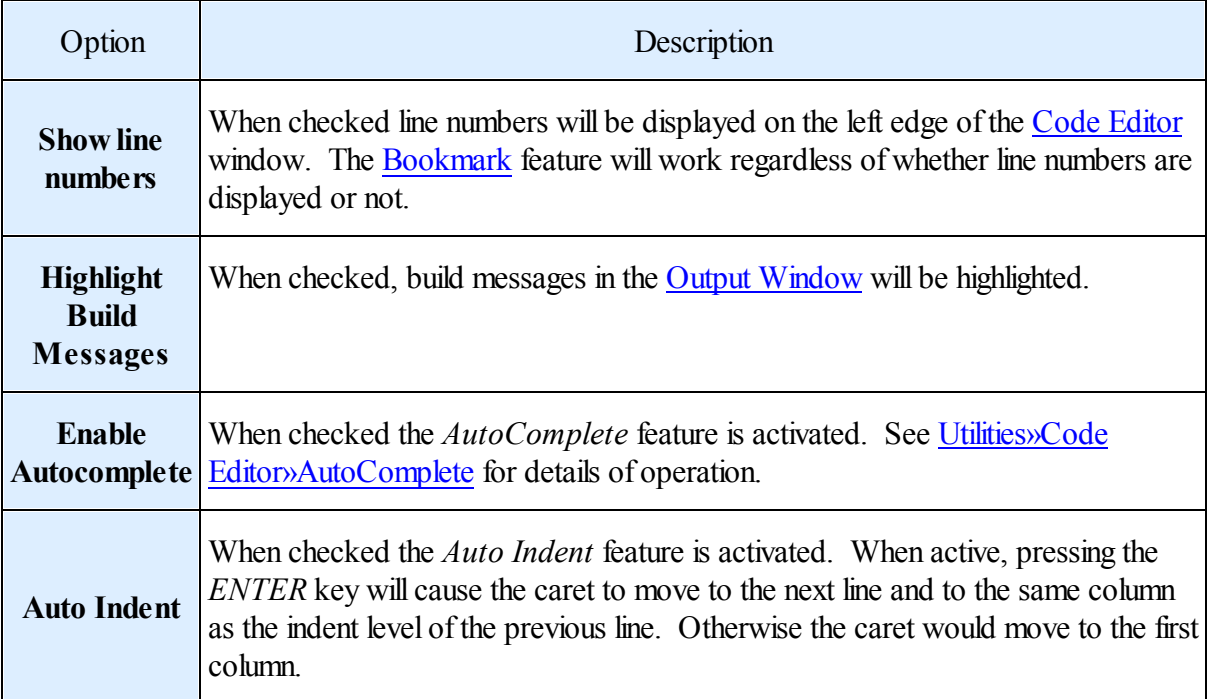

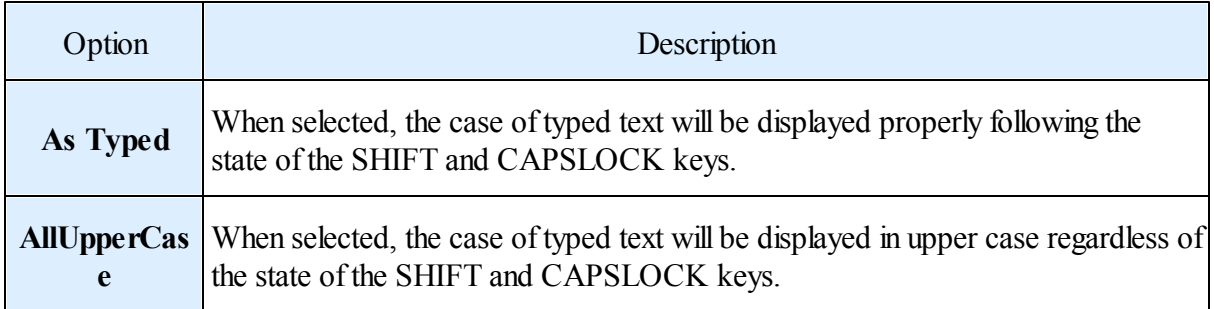

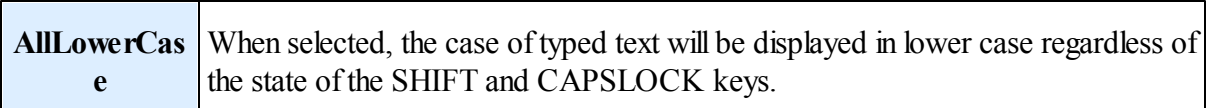

Note: Text is always stored exactly as it was typed; following the state of the SHIFT and CAPSLOCK keys.

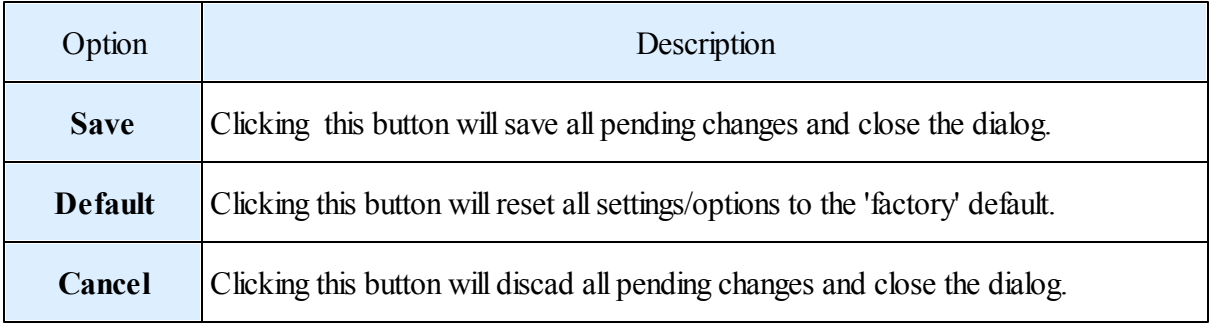

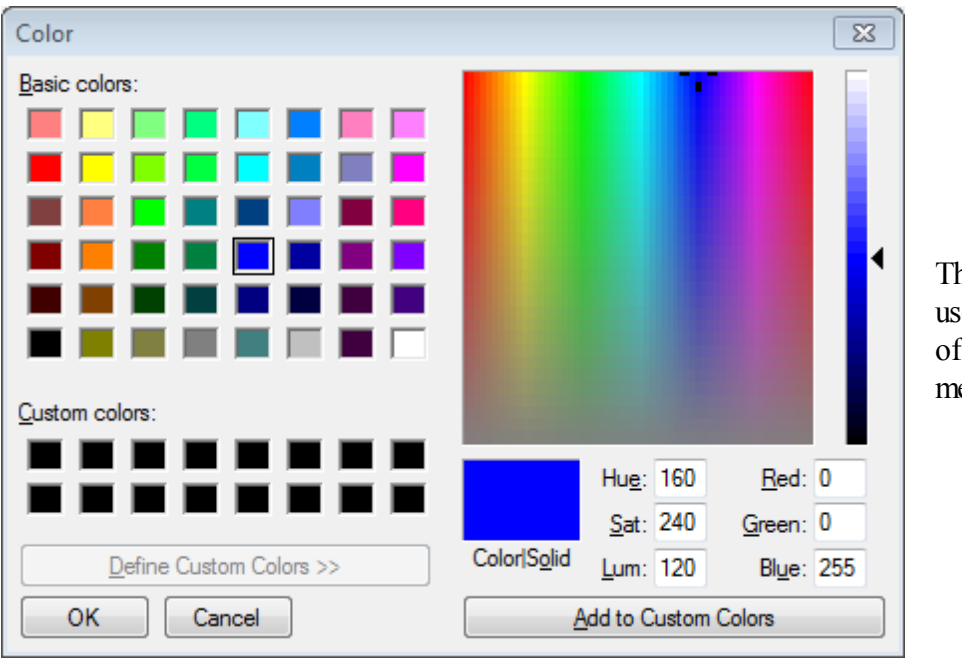

The Color dialog is used to change each of the colors mentioned above.

# **11.3 Set Compiler Preferences**

IWBasic provides three methods for setting compiler option. Two are discussed in the [Language/](#page-219-0) [Compiler](#page-219-0) Options sections. This section describes the third method. Options selected here are considered global options because the setting are stored in the IWBasic.inifile and remain set between sessions. The other two methods are temporary over-rides for these global settings and do not affect the ini file.

New þ. □ Open File Ы **h** Close  $\Box$  Save  $Ctrl + S$ Selecting *File / Compiler Options* from the Main  $\Box$  Save As... Menu opens the *Compiler Properties* dialog, shown below. This dialog contains five pages: Save All Ctrl+Shft+A • Flags Open Project Ctrl+Shft+O • Defines Close Project • Include [directories](#page-433-0) **B** Save Project Ctrl+Shft+S Additional Library directories [Command](#page-436-0) Paks **IDE Options** each of which is described in the following sub-Editor Options sections. **Compiler Options** The User can move between the pages by clicking the  $Ctrl + P$ Print... desired tab at the top of the dialog.Recent Files k Recent Projects k ÷. Exit

For backward compatibility the default setting for all options, except *[Command](#page-436-0) Paks*, in this section is OFF or blank

# *Flags*

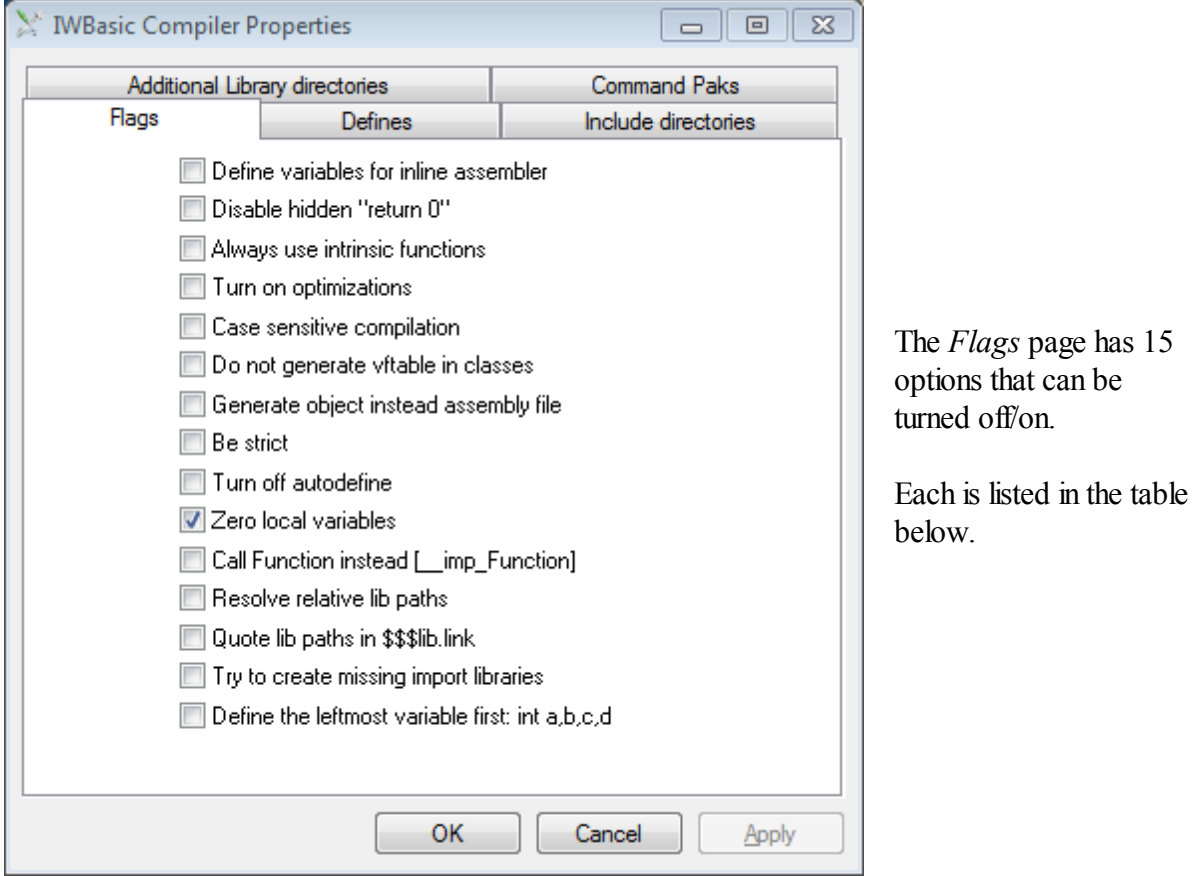

The effect of each of these option flags is described in the *\$Options keyword* section under the indicated name (or as a note in this section).

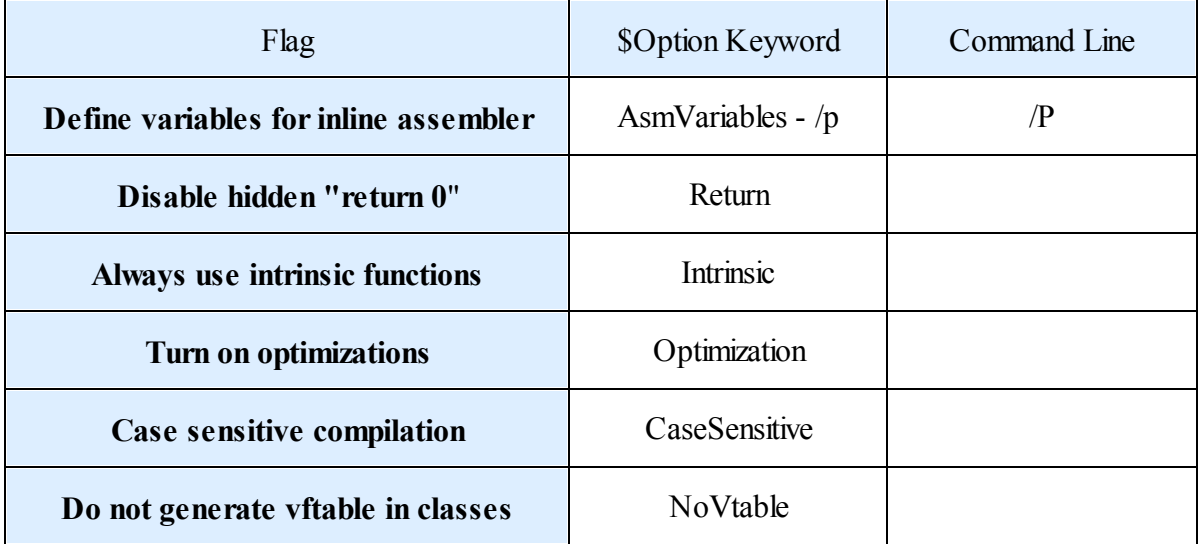

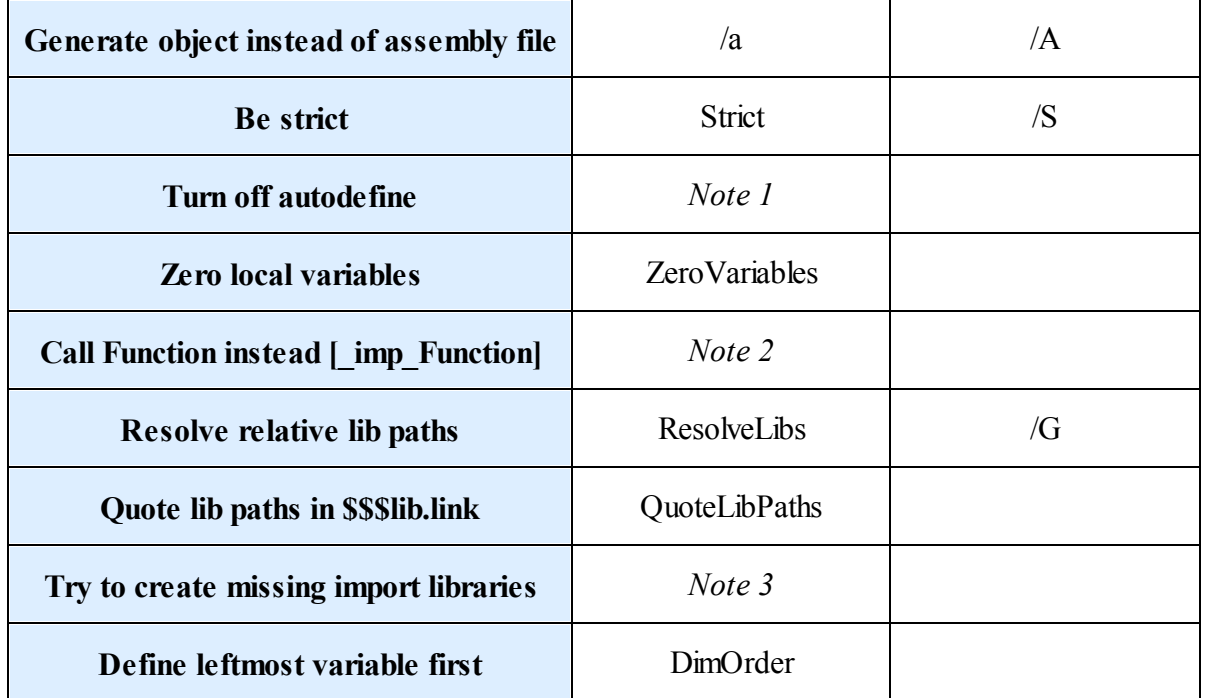

*Note 1*: Performs same function as the AUTODEFINE command.

*Note* 2: By default, when calling imported function, the compiler generates

call [ imp FunctionName] This option changes the code to call FunctionName Both cases are handled by the linker

*Note 3*: Will execute the *libtool.exe* tool(same as selecting the *Tools/Create Import Library* option from the <u>Main Menu</u>) if the parser fails to find a library passed via \$use. The library will be created in the /libs directory.

At any time the User may save any pending changes by clicking the *OK* or *Apply* buttons. Both will save the changes to the *IWBasic.ini* file. *OK* closes the dialog while *Apply* leaves it open so that additional editing may be done.

Note: *OK/Apply* saves all pending changes and not just those on the currently selected page of the dialog.

Clicking *Cancel* will cancel any unsaved changes and close the dialog.

*Defines*
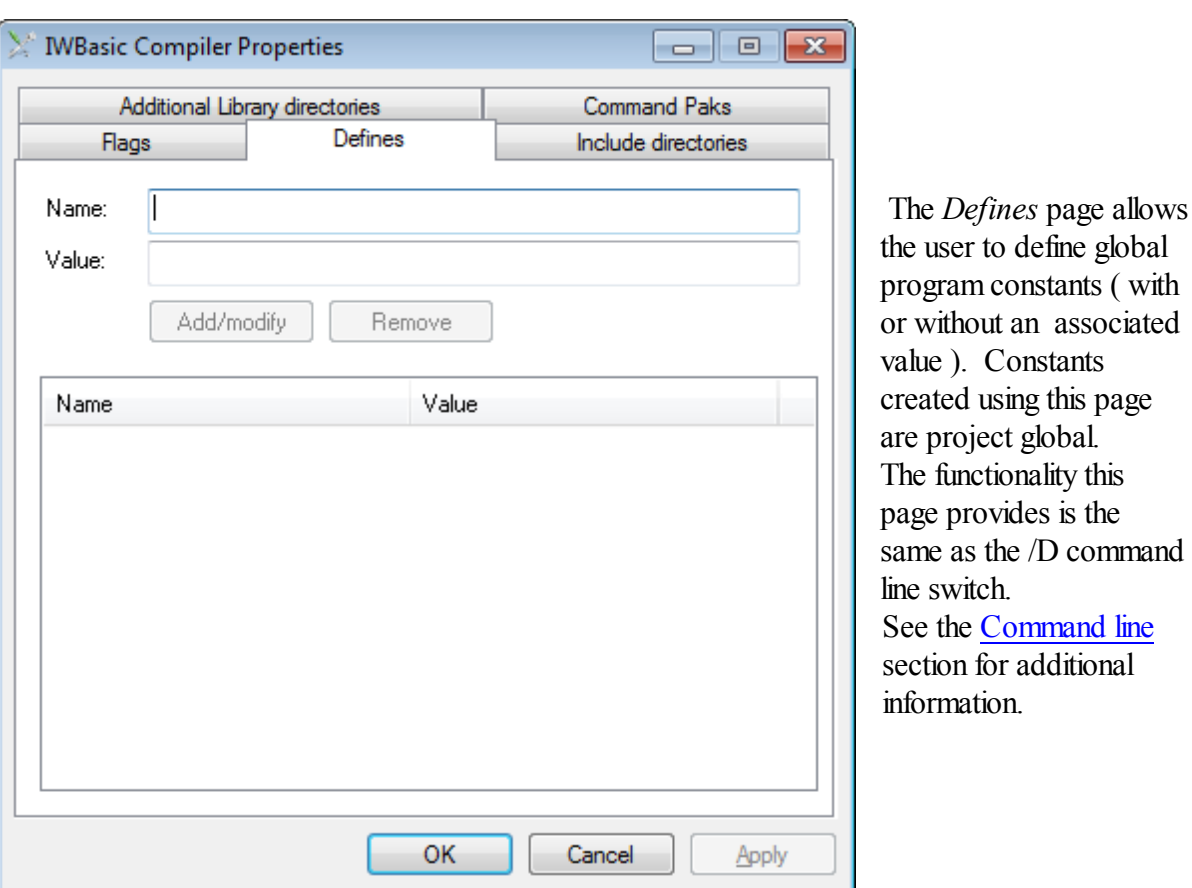

Constants created with a value can be tested with IF, SELECT, and similar commands at runtime. Attempting to use IF, SELECT, and similar commands with a constant that hasn't been assigned a value will cause a compiler error.

As with all constants the value, if assigned, has to be an integer.

Constants, with or without an assigned value, can be tested with \$IFDEF and similar pre-directives at compile time.

#### *Adding a Constant*

- Enter a name that is unique across all programs that will be compiled using this constant.
- Enter an optional integer value
- Click the *Add/Modify* button.

The new entry will be added to the listbox. The entry will be preceded by a checkbox which controls whether or not the constant will be used in subsequent compiles.

To add additional constants the User clicks in the listbox below the last entry ( to de-select all entries ) then repeats the above steps.

### *Editing a Constant*

- Click on the desired entry in the listbox
- Change the name and/or value, as desired
- Click the *Add/Modify* button.

#### *Deleting a Constant*

- Click on the desired entry in the listbox
- Click the *Remove* button

At any time the User may save any pending changes by clicking the *OK* or *Apply* buttons. Both will save the changes to the *IWBasic.ini* file. *OK* closes the dialog while *Apply* leaves it open so that additional editing may be done.

Note: *OK/Apply* saves all pending changes and not just those on the currently selected page of the dialog.

Clicking *Cancel* will cancel any unsaved changes and close the dialog.

#### *Include directories*

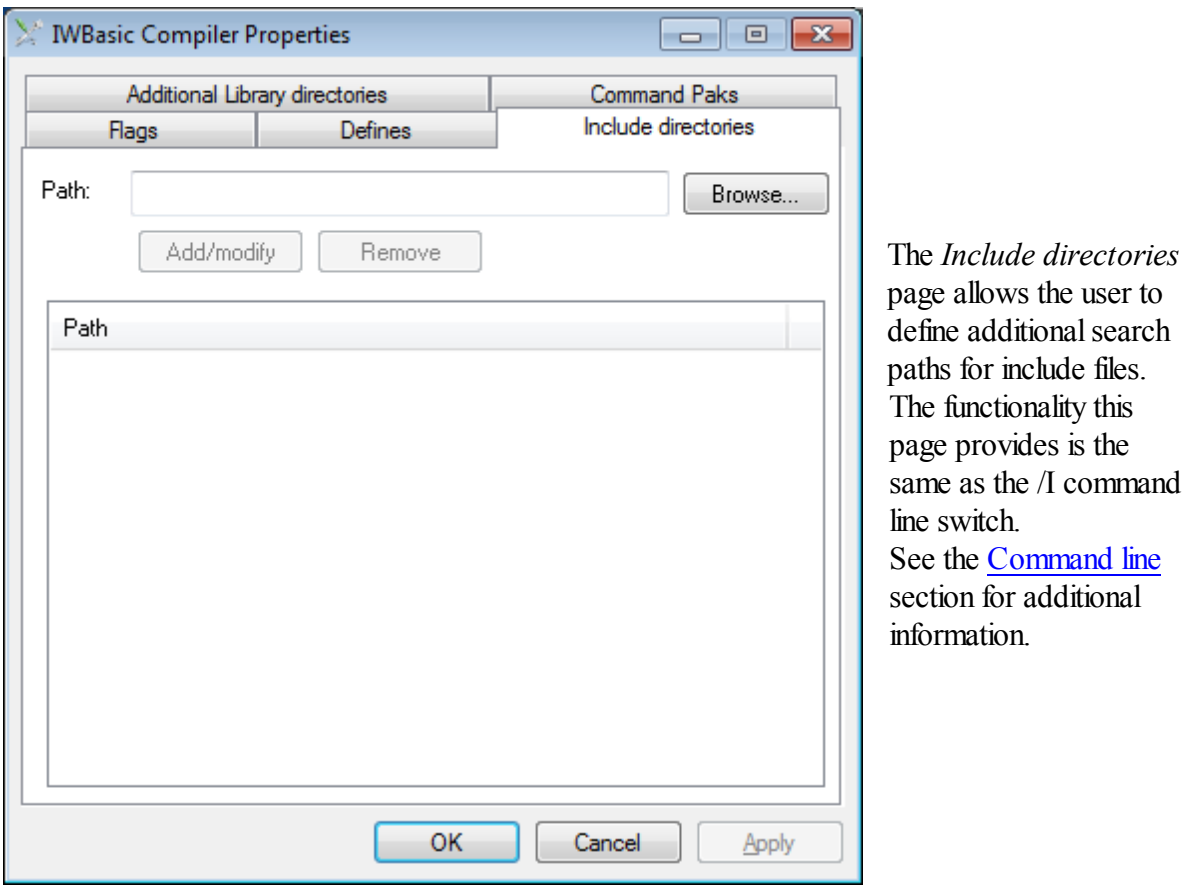

Include files ( files added to a source file via \$INCLUDE ) may or may not have full paths entered in the source file.

For those include files that don't have a full path name the search order is:

- 1. The directory of currently parsed file
- 2. The IWBDev\Include directory
- 3. User directory list added in the  $/1$  [command](#page-227-0) lines switch, "IncludePath" option, or this page.
- 4. The IWBDev\Bin directory
- 5. The list from INCLUDE environment variable. The format is same as in PATH variable: "c:\dir1;d:\dir2;e:\dir2\dir 5; ... z:\last dir"

#### *Adding an Include directory*

- Enter a full path name to a folder or click the *Browse* button and navigate to the desired folder.
- Click the *Add/Modify* button.

The new entry will be added to the listbox.

To add additional paths the User clicks in the listbox below the last entry ( to de-select all entries ) then repeats the above steps.

#### *Editing an Include directory*

- Click on the desired entry in the listbox
- Change the path directly or click the *Browse* button and navigate to the desired folder.
- Click the *Add/Modify* button.

#### *Deleting an Include directory*

- Click on the desired entry in the listbox
- Click the *Remove* button

At any time the User may save any pending changes by clicking the *OK* or *Apply* buttons. Both will save the changes to the *IWBasic.ini* file. *OK* closes the dialog while *Apply* leaves it open so that additional editing may be done.

Note: *OK/Apply* saves all pending changes and not just those on the currently selected page of the dialog.

Clicking *Cancel* will cancel any unsaved changes and close the dialog.

#### *Additional Library directories*

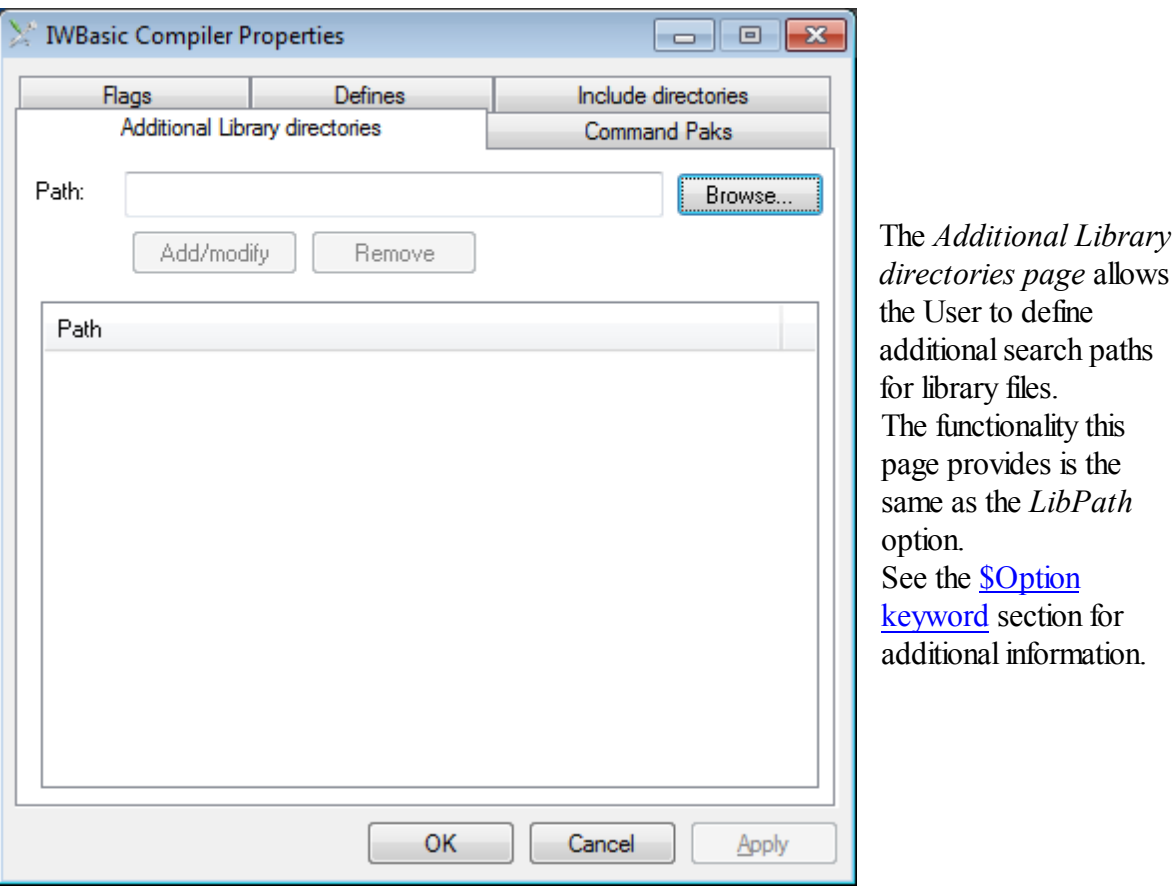

Library files used in a source file ( defined via \$USE ) may or may not have full paths entered in the source file.

For those include files that don't have a full path name the search order is:

- 1. The directory of currently parsed file
- 2. The IWBDev\Libs directory
- 3. User directory list added in the "LibPath" option or this page.

#### *Adding a Library directory*

- Enter a full path name to a folder or click the *Browse* button and navigate to the desired folder.
- Click the *Add/Modify* button.

The new entry will be added to the listbox.

To add additional paths the User clicks in the listbox below the last entry ( to de-select all entries ) then repeats the above steps.

#### *Editing a Library directory*

- Click on the desired entry in the listbox
- Change the path directly or click the *Browse* button and navigate to the desired folder.
- Click the *Add/Modify* button.

### *Deleting a Library directory*

• Click on the desired entry in the listbox

Click the *Remove* button

At any time the User may save any pending changes by clicking the *OK* or *Apply* buttons. Both will save the changes to the *IWBasic.ini* file. *OK* closes the dialog while *Apply* leaves it open so that additional editing may be done.

Note: *OK/Apply* saves all pending changes and not just those on the currently selected page of the dialog.

Clicking *Cancel* will cancel any unsaved changes and close the dialog.

## *Command Paks*

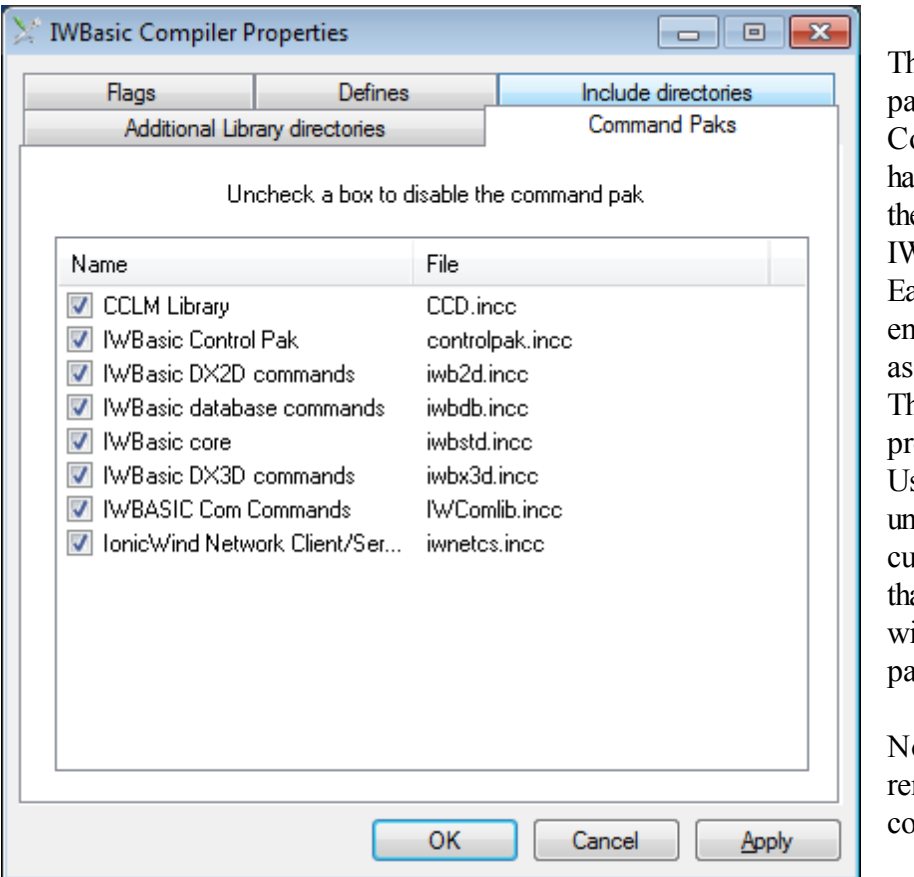

The *Command Paks* ree lists all the add-on ommand Paks that we been installed with e current installation of IWBasic. ach pak can be abled/disabled via its sociated checkbox. nis functionality is provided to enabled the ser to remove an unneeded pak from the rrent compile process at is in a naming conflict ith a function in a thirdarty library.

ote: Disabling a pak moves all commands ontained in the pak.

At any time the User may save any pending changes by clicking the *OK* or *Apply* buttons. Both will save the changes to the *IWBasic.ini* file. *OK* closes the dialog while *Apply* leaves it open so that additional editing may be done.

Note: *OK/Apply* saves all pending changes and not just those on the currently selected page of the dialog.

Clicking *Cancel* will cancel any unsaved changes and close the dialog.

### **11.4 Files**

This section describes how to perform the following actions on files.

- [Create](#page-437-0) a File
- Open a File
- [Save](#page-441-0) a File
- [Close](#page-441-1) a File
- Find [Text](#page-443-0) in a File
- Replace Text in a File

#### <span id="page-437-0"></span>**11.4.1 Create a File**

The User can create a new, blank source file by selecting *File / New / File* from the Main Menu (shown below) or by clicking the  $\Box$  button on the Main [Toolbar](#page-63-0).

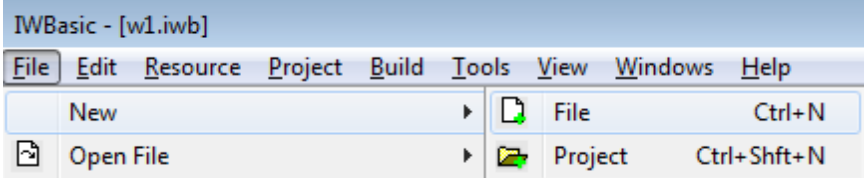

Either method will open a new instance of the Code [Editor](#page-81-0) window in the [Workspace](#page-65-0). A temporary file name will be automatically generated by the application. This file name consist of a base name and a sequence number with the default *.iwb* file extension. The sequence starts over each time the IDE is restarted. The filename has no path information associated with it.

At this point the file only exists within the Code [Editor](#page-81-0) window and no actual file exists on a disk.

The file is ready for editing.

If the User initiates any activity or command that causes the save file function to be activated the User will be prompted to change the file name and provide a path to where the new file should be saved. See [How-To»Files»Save](#page-441-0) a File for more information.

Note: The User always has the option of using any third-party text editor to create a text file in the desired location with the proper filename and then open the resulting file in the IDE.

#### **11.4.2 Open a File**

There are several direct and indirect ways the User can open a source file with IWBasic.

The direct ways include;

- Select *File / Open File / Source* from the Main Menu (shown below).
- Select *File / Open File / Example* from the Main Menu (shown below).
- Select *File / Open File / Template* from the Main Menu (shown below).

• Click the **button** on the <u>Main Toolbar</u>.

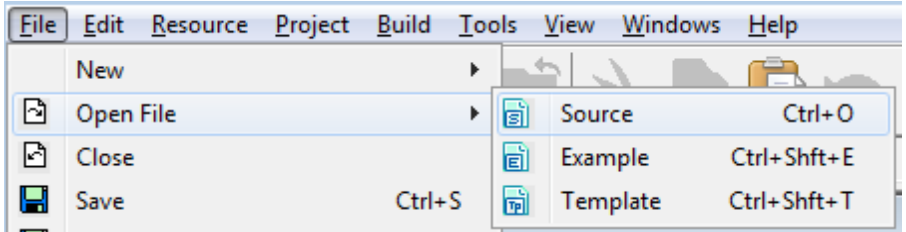

Each of the above actions will result in opening the *Open Source File* dialog shown below. The User may change the displayed available files by changing the selection in the *Files of Type* combo box.

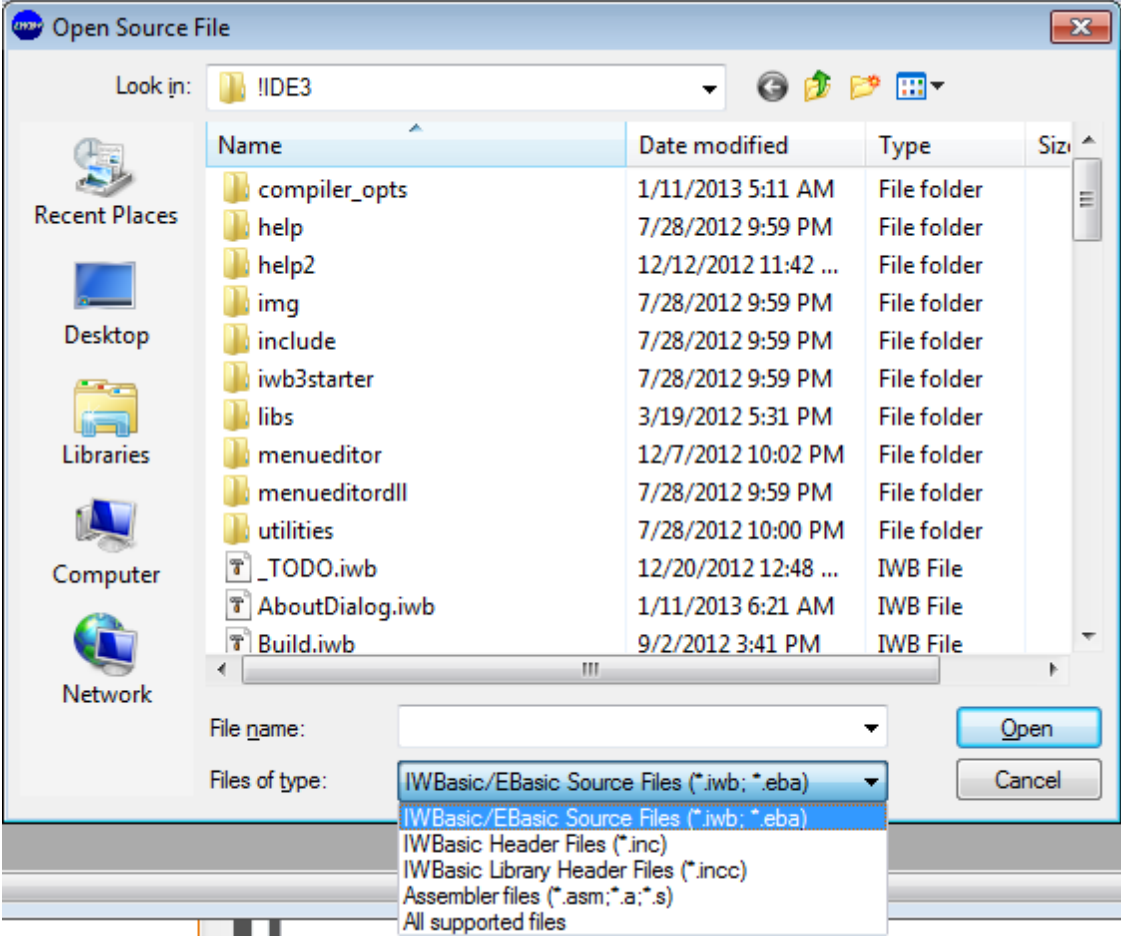

After selecting the desired file the User clicks *Open* to open the file in a Code [Editor](#page-81-0) window.

Another way to open a source file directly is to open *Windows Explorer* (shown below), navigate to the desired file, and then double-click on the file name. This action will cause the IDE to open, if not already open, and the selected file to be opened in a Code [Editor](#page-81-0) window.

Note: This method will only work if the User has registered the file extension via the [Register](#page-119-0) File

[Extensions](#page-119-0) utility.

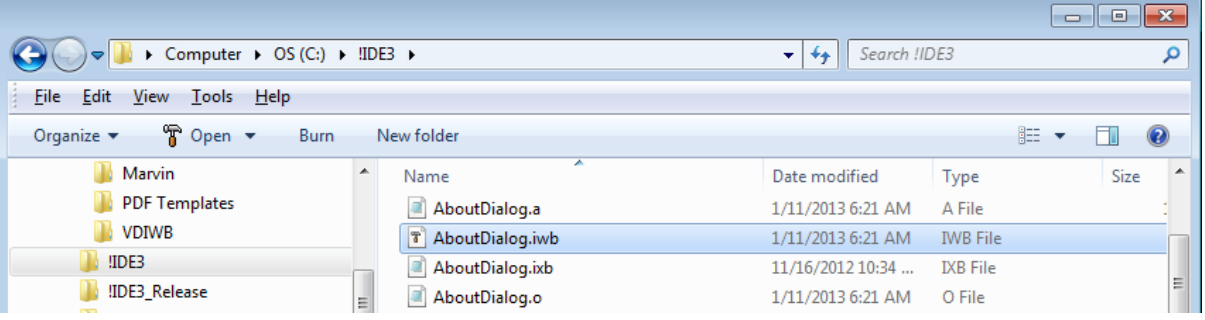

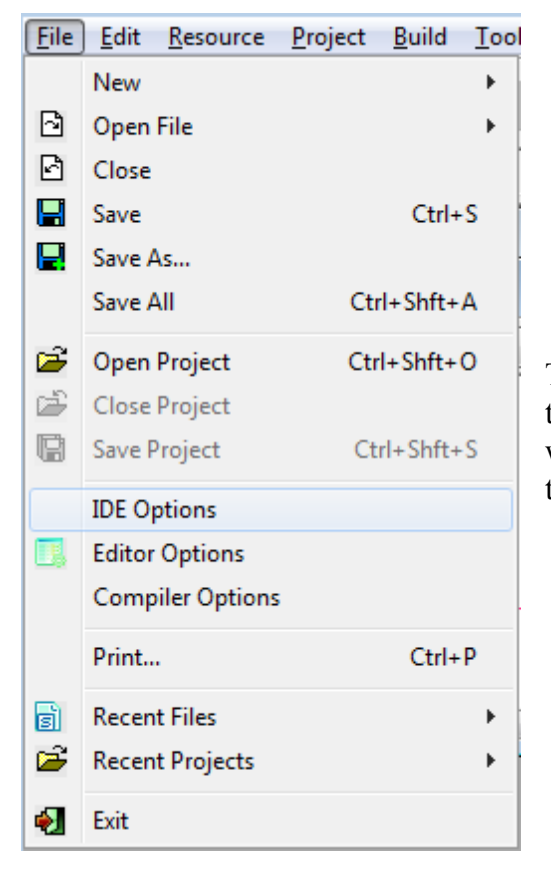

The User can open files indirectly by setting options in the *IDE General Preferences* dialog (shown below) which is accessed via the *File / IDE Options* option on the Main Menu.

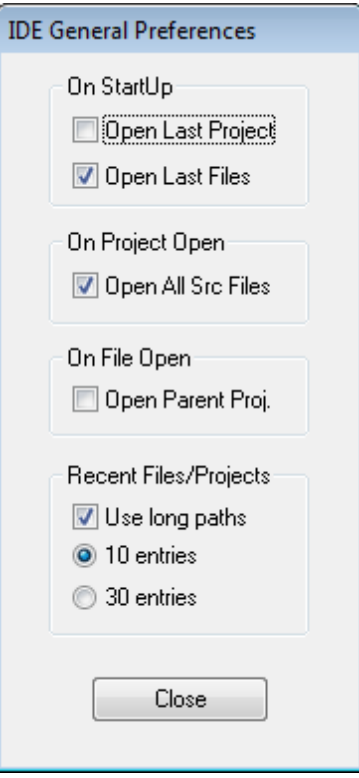

The *On Startup / Open Last Files* option, when selected, will reopen allsource files, when the IDE is opened, that were open the last time the IDE was closed.

The *On Project Open / Open All Src Files* option, when selected, will open all project associated source files when the project itself is opened.

See the How-To»Set Startup Preferences section for additional information.

#### <span id="page-441-0"></span>**11.4.3 Save a File**

There are several ways the User can save a source file with IWBasic.

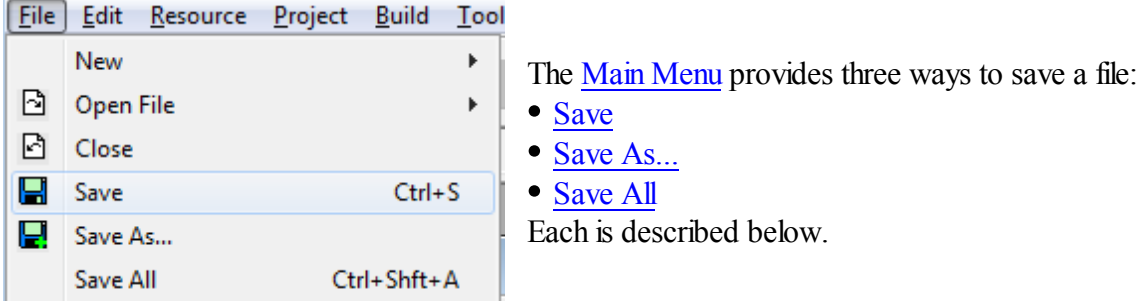

#### <span id="page-441-2"></span>*Save*

Clicking the *Save* option saves any pending changes in the currently selected file being displayed in the [Workspace.](#page-65-0) If the file is a new file with an automatically supplied name that has never been save the User will be presented first with the *Save As* dialog. The dialog will allow the User to rename the file (or not) and to save the file (or not).

#### <span id="page-441-3"></span>*Save As...*

Clicking the *Save As* option opens the *Save As* dialog, regardless of whether or not there are any pending changes. If the User selects a new file name and does not cancel the save, any pending changes in the currently selected Code [Editor](#page-81-0) window will be saved to the new file only and the new file Code [Editor](#page-81-0) window willreplace the previous file's Code [Editor](#page-81-0) window in the [Workspace.](#page-65-0)

#### <span id="page-441-4"></span>*Save All*

licking the Save All option saves any pending changes in all currently opened files in the [Workspace.](#page-65-0) If any file is a new file with an automatically supplied name that has never been save the User will be presented first with the *Save As* dialog. The dialog will allow the User to rename the file (or not) and to save the file (or not).

The Main [Toolbar](#page-63-0) provides two ways of saving files:

- Clicking the **button performs** the same action as the *Save* menu option described above.
- Clicking the **button performs** the same action as the *Save All* menu option described above.

#### <span id="page-441-1"></span>**11.4.4 Close a File**

There are several ways the User can close a source file with IWBasic.

The Main Menu provides two ways to close a file:

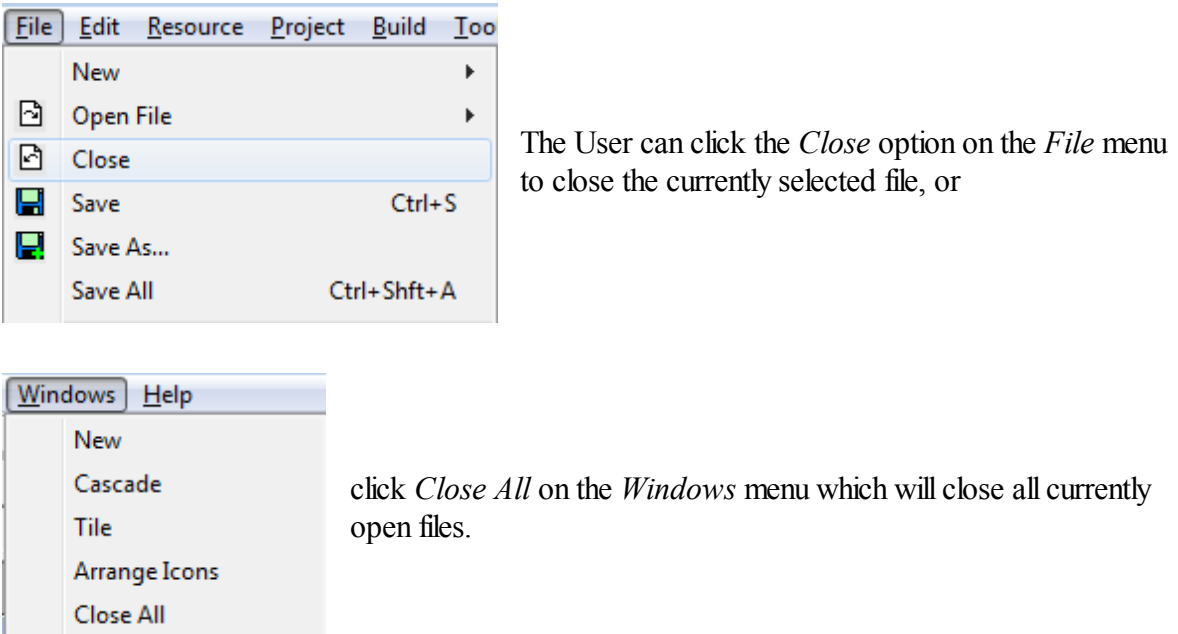

The most often used way to close a file is to click the  $\mathbb{R}$  button in the caption bar of the file's [Code](#page-81-0) [Editor](#page-81-0) window in the [Workspace.](#page-65-0) Shown in screenshot below.

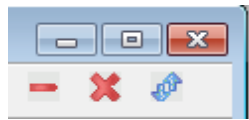

The Code [Editor](#page-81-0) Window has to be in either Normal or Minimized mode for the  $\mathbb{R}$  button to be visible.

If the Code [Editor](#page-81-0) window is maximized then the  $\overline{\mathbf{x}}$  button changes to a  $\overline{\mathbf{x}}$  button and moves to the right end of the Main Menu bar of the IDE, as shown below.

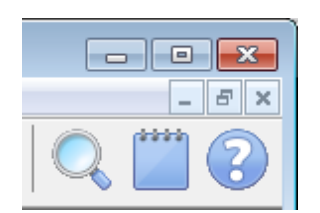

Clicking the  $\overline{\mathbf{x}}$  button in the Caption Bar of the IDE will cause all open files to close before the IDE is closed.

NOTE: Attempting to close any file with pending changes will result in prompting the User to determine whether the changes should be saved or not.

#### <span id="page-443-0"></span>**11.4.5 Find Text in a File**

In order to find a word or phrase in a file a *search term* has to be defined. The *search term* is stored in an IDE global variable. This allows the User to search for a term in one Code [Editor](#page-81-0) and then select a different Code [Editor](#page-81-0) and search for the same term without having to re-enter it.

Each time the IDE is opened there is no established *search term*. In order to create a search term the User has to open the *Find* dialog (shown below and described in detail [here](#page-88-0)).

The *Find* dialog can be opened by the User via one of the following methods provided there is at least one Code [Editor](#page-81-0) window open:

- Pressing <CTRL>+F on the keyboard.
- Selecting the Main Menu *Editor/Find* option.
- Right-clicking in the Code [Editor](#page-81-0) and selecting *Find* from the popup menu.

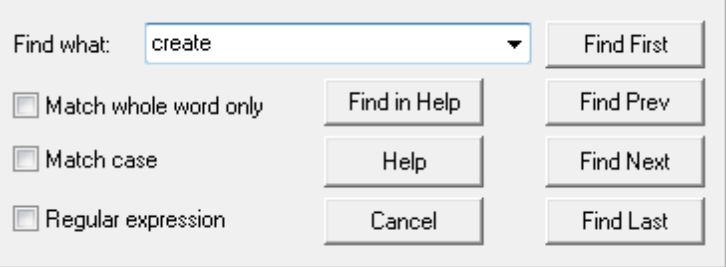

Each time the dialog is opened the *search term* in "Find what" will contain one of three possible values, described below.

- 1. Blank If it is the first time the dialog has been opened during this session of the IDE.
- 2. Previous *search term* the stored *search term* used in the last find operation.
- 3. New *search term* Occurs when a word or phrase is highlighted in the currently selected [Code](#page-81-0) [Editor](#page-81-0) window when the *Find* dialog is opened.

The User may use use the existing *search term*, if one exists, or enter a new *search term*. All the buttons and options provided in the *Find* dialog are self-explanatory. Each is described [here](#page-88-0) in detail.

However, it should be mentioned that the following buttons have shortcut keys associated with them.

- Find First <SHFT>+F2
- Find Prev F2
- Find Next F3
- Find Last <SHFT>+F3
- Find in Help..F1

The User may move freely between Code [Editor](#page-81-0) windows when using the buttons and/or shortcut keys.

All Find Prev/Find Next find actions start at the current carat location in the currently selected [Code](#page-81-0) [Editor](#page-81-0) window.

### **11.4.6 Replace Text in a File**

In order to find and replace a word or phrase in a file a *search term* and a *replacement term* have to be defined. Both terms are stored in IDE global variables. This allows the User to search/ replace in one Code [Editor](#page-81-0) window and then select a different Code [Editor](#page-81-0) window and search/ replace with the same terms without having to re-enter them.

Each time the IDE is opened there are no established *search and replacement terms*. In order to create the terms the User has to open the *Replace* dialog (shown below and described in detail [here](#page-91-0) ).

The *Replace* dialog can be opened by the User via one of the following methods provided there is at least one Code [Editor](#page-81-0) window open:

- Pressing <CTRL>+H on the keyboard.
- Selecting the Main Menu *Editor/Replace* option.
- Right-clicking in the Code [Editor](#page-81-0) and selecting Replace from the popup menu.

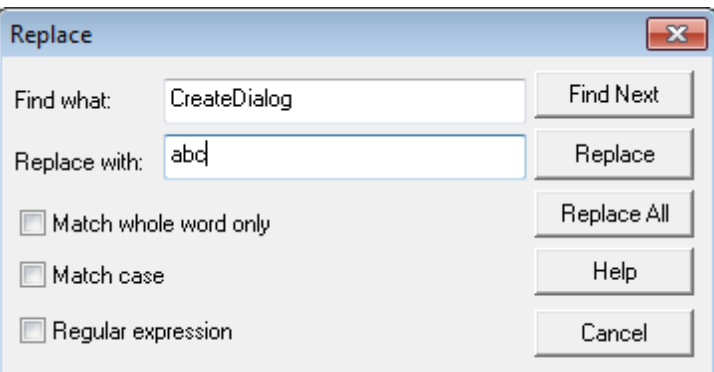

Each time the dialog is opened the *search* and *replacement terms* will contain one of three possible pairs of values, described below.

- 1. Both Blank If it is the first time the dialog has been opened during this session of the IDE.
- 2. Both Previous terms the stored *terms* used in the last replace operation.
- 3. New *search term /* old *replacement term* Occurs when a word or phrase is highlighted in the currently selected Code [Editor](#page-81-0) window when the *Replace* dialog is opened.

The User may use use the existing *terms*, if they exists, or enter a new *term for either or both*. All the buttons and options provided in the *Replace* dialog are self-explanatory. Each is described [here](#page-91-0) in detail.

The User may move freely between Code [Editor](#page-81-0) windows when using the buttons. All replace actions start at the current carat location in the currently selected Code [Editor](#page-81-0) window.

# <span id="page-444-0"></span>**11.5 Single File Application**

This section describes how to perform the following actions on single file applications:

- Set [Application](#page-445-0) Options
- Compile an [Application](#page-448-0)

#### • Run an [Application](#page-449-0)

#### <span id="page-445-0"></span>**11.5.1 Set Application Options**

A single source file can not be compiled into a useable file until the application's options are established. The options are stored in a binary file with the same base name as the source file and with a file extension of ".*opts"*. The User can easily determine if the file exists, from inside the IDE, by looking at the Main [Toolbar](#page-63-0). If the *Compile* button,  $\otimes$ , and the *Compile and Execute* button, are disabled then the options file ( for the currently selected source file in the [Workspace](#page-65-0)) does not exists. The above assumes there is no project currently open.

The following describes the procedure to set the single file application options:

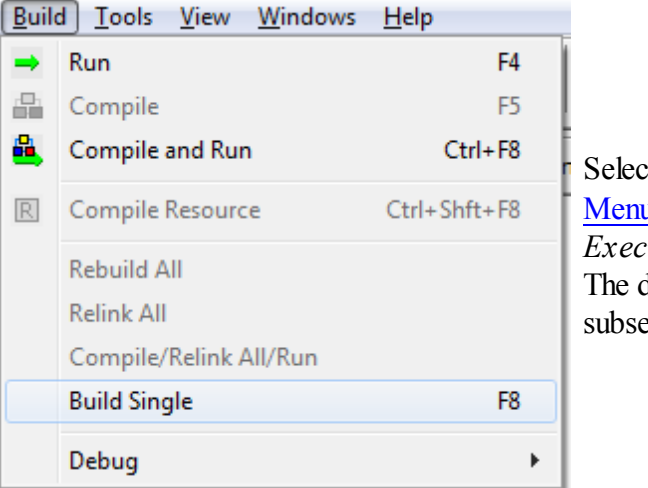

ting *Build / Build Single* from the Main  $\mathbf{u}$ , or clicking the button, will open the *Executable Options* dialog, shown below. dialog is used to set initial options or, equently, to modify options.

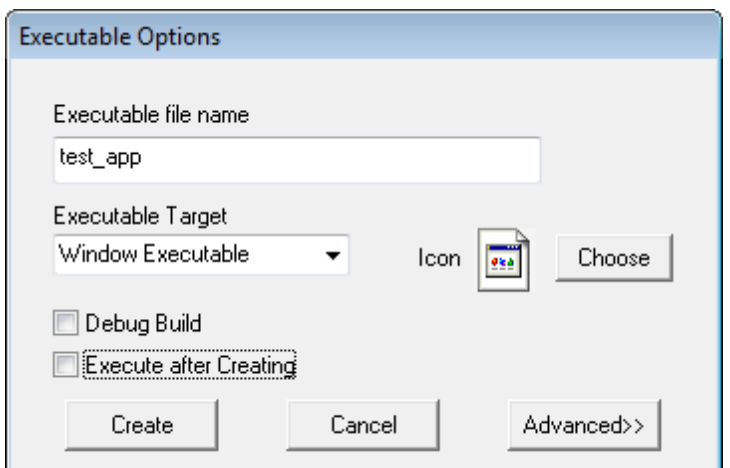

The dialog, as it appears at left, allows the User to set the basic options. Each item is described in the table below.

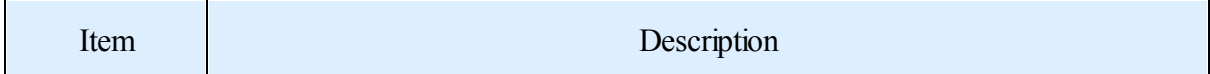

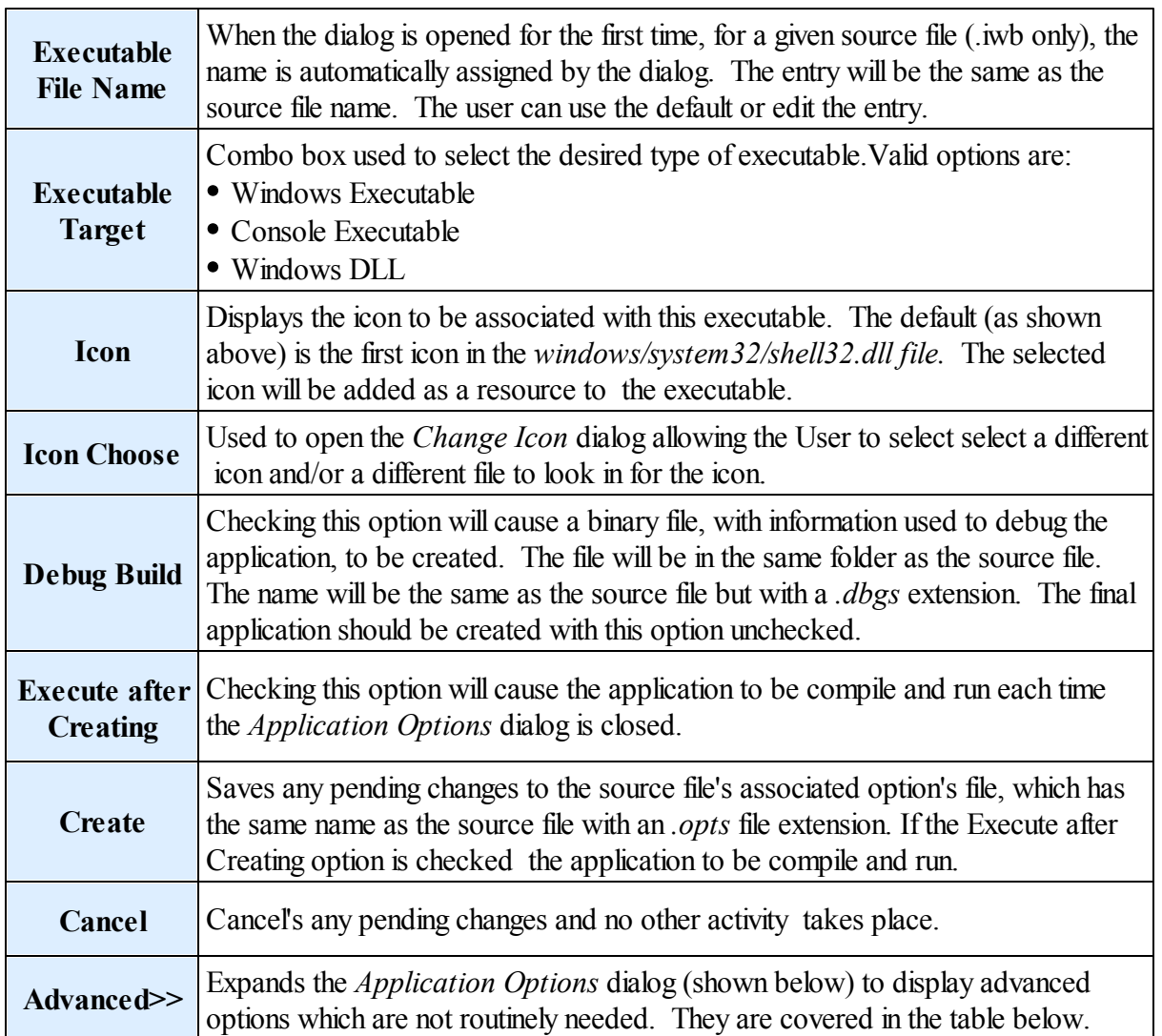

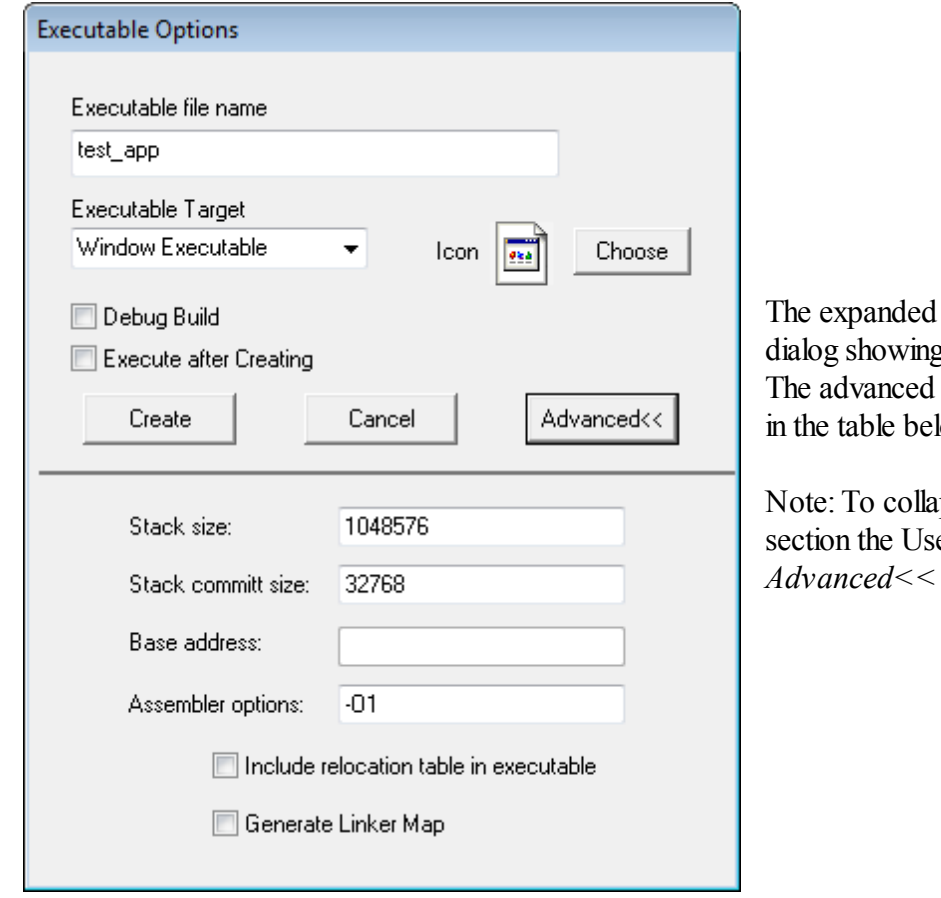

The expanded *Application Options* dialog showing the advanced options. options are described low.

pse the advanced er clicks the button.

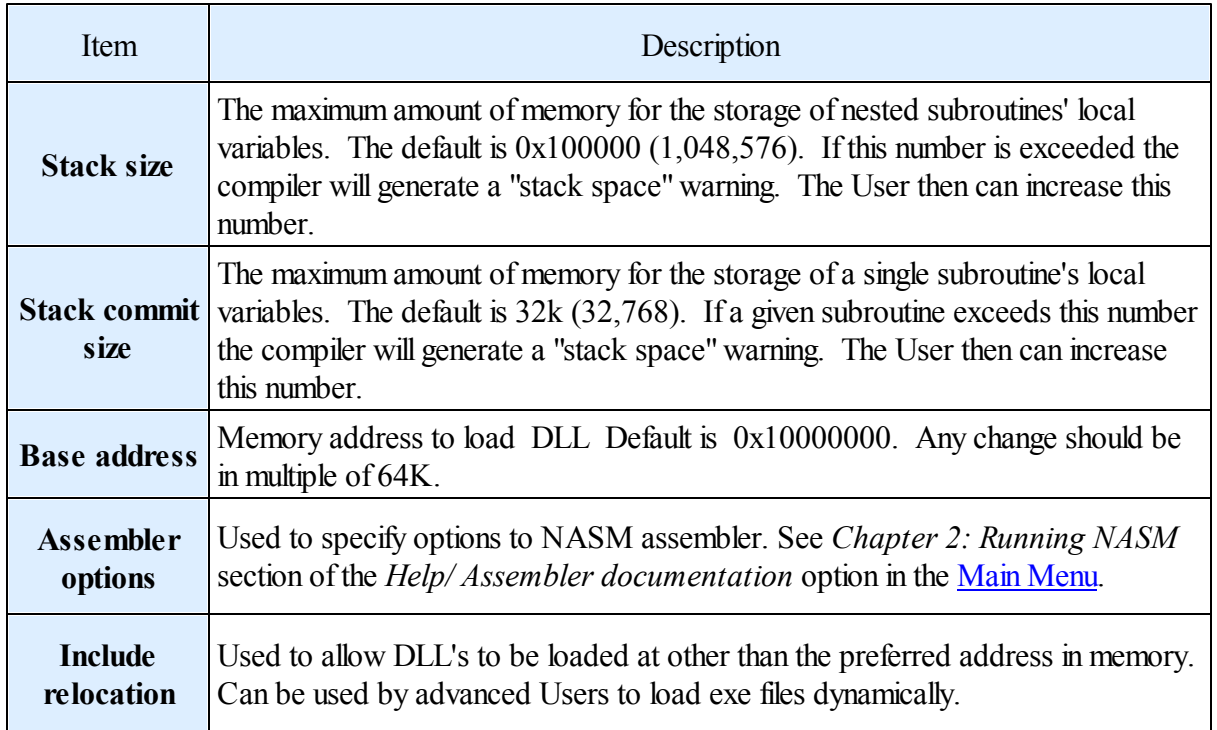

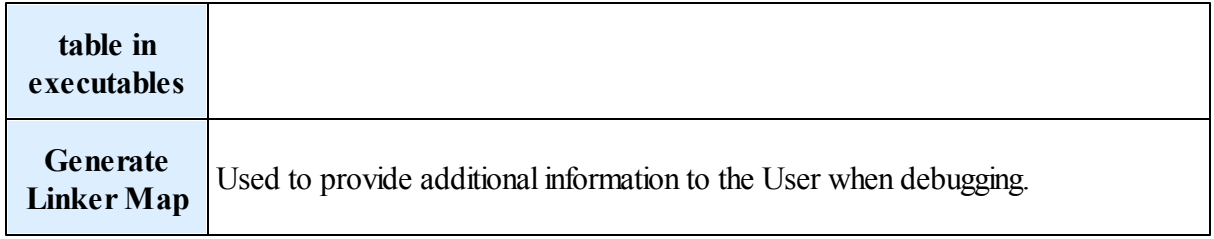

# <span id="page-448-0"></span>**11.5.2 Compile an Application**

The User has several options to compile a source file.

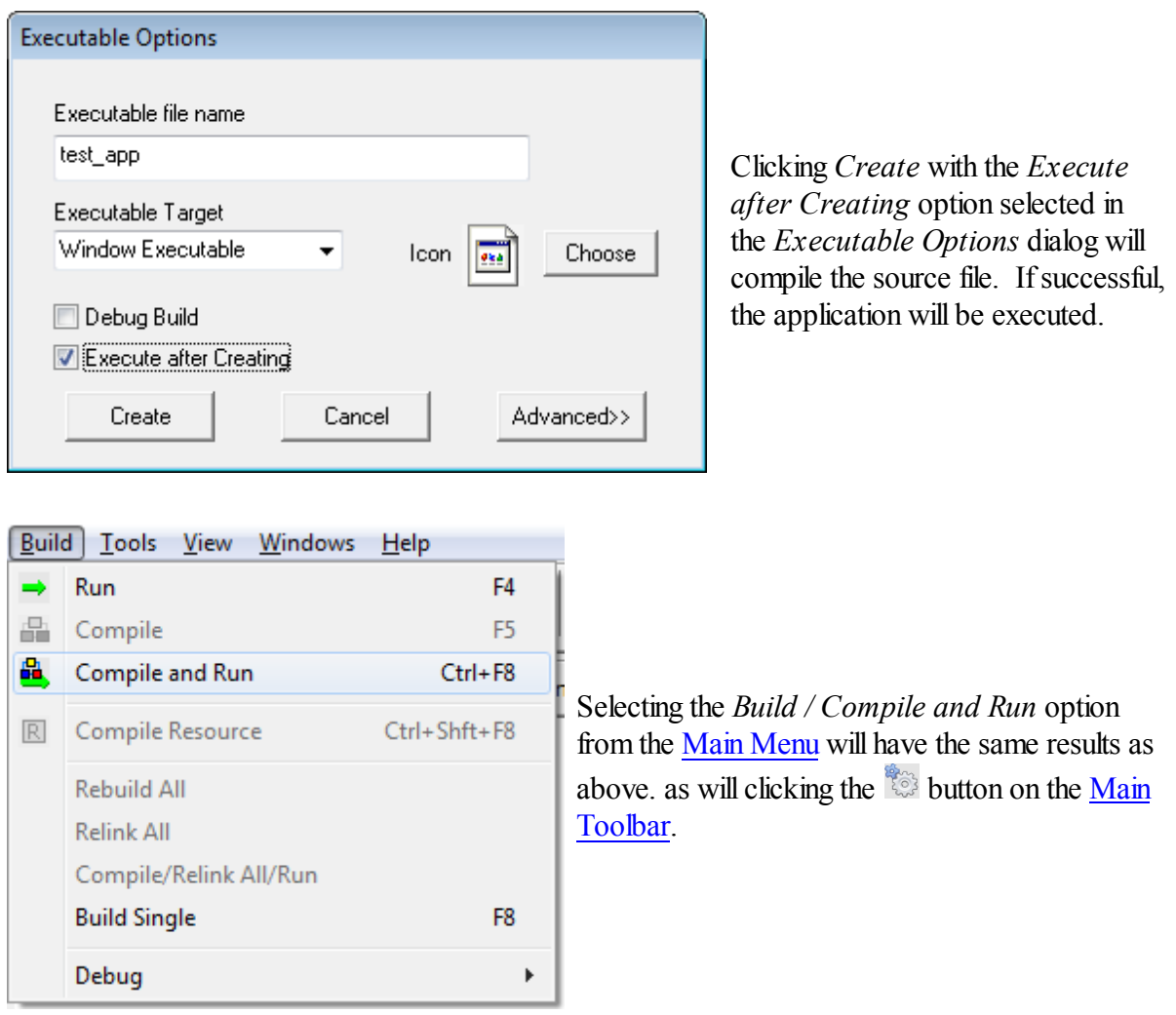

And finally, clicking the  $\otimes$  button on the <u>Main [Toolbar](#page-63-0)</u> will compile the source file only.

Note: When compiling, messages will appear in the *Build Tab* of the Output [Window.](#page-71-0)

### <span id="page-449-0"></span>**11.5.3 Run an Application**

Debug

The User has several options to execute an application.

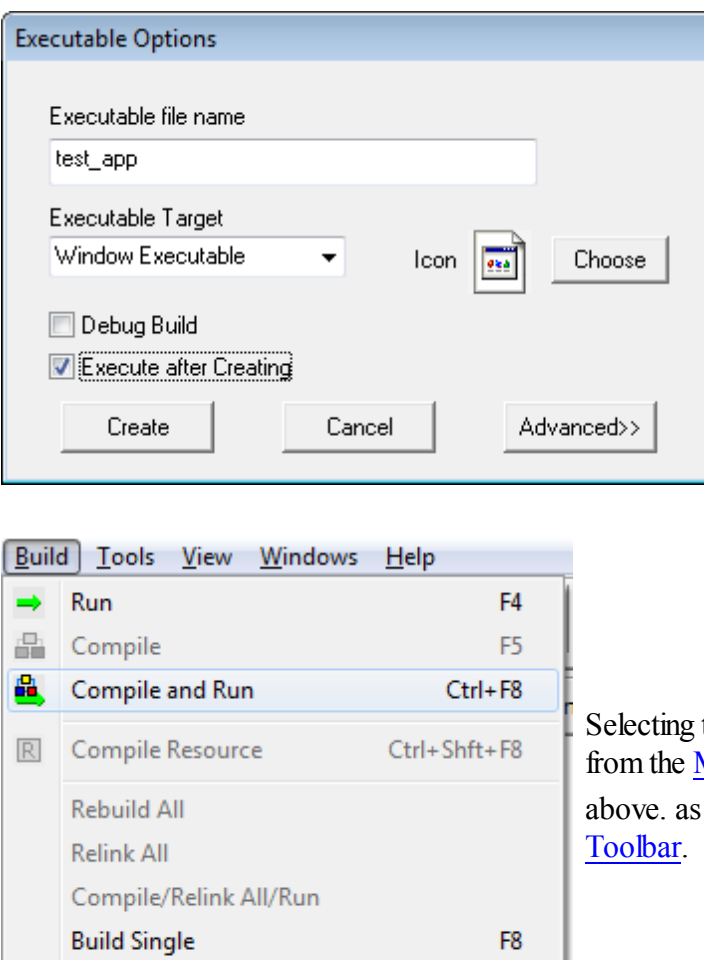

Clicking *Create* with the *Execute after Creating* option selected in the *Executable Options* dialog will compile the source file. If successful, the application will be executed.

filthe *Build* / *Compile and Run* option Main Menu will have the same results as will clicking the **button** on the [Main](#page-63-0)

Clicking the **button** on the <u>Main [Toolbar](#page-63-0)</u> will execute the application.

#### NOTE: The following Debug option is not currently available.

If the *Debug* option is selected in the *Executable Options* dialog then the following methods are available:

k

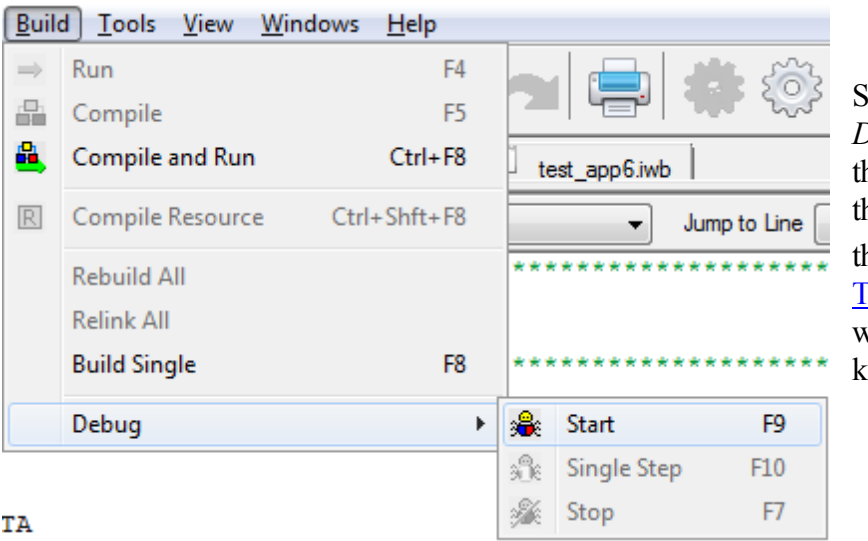

Selecting the *Build / Debug / Start* option from he Main Menu will execute he application. Clicking the  $\circledast$  button on the [Main](#page-63-0) [Toolbar](#page-63-0) will do the same, as well as pressing the <F9> ey.

# **11.6 Projects**

This section describes how to perform the following actions on single file applications:

- Create a New Project
- Set Project Options
- Open a [Project](#page-456-0)
- Save a [Project](#page-461-0)
- Close a [Project](#page-461-1)
- Add [Files](#page-462-0)
- Remove Files
- [Compile](#page-465-0) a Project
- Run a [Project](#page-467-0)
- [Resources](#page-468-0)
- Compile a [Resource](#page-474-0)

## **11.6.1 Create a New Project**

In order to to create an application based upon multiple source files the User needs to create a *Project* file. A *Project* file is a binary file that contains almost the same information as the *.opts* file used by Single File [Applications.](#page-444-0) Additionally, the file will contain the file names of all the source files that comprise the project. The *Project* file will have an '*.iwp"* file extension.

The following describes the procedure to create a Project file:

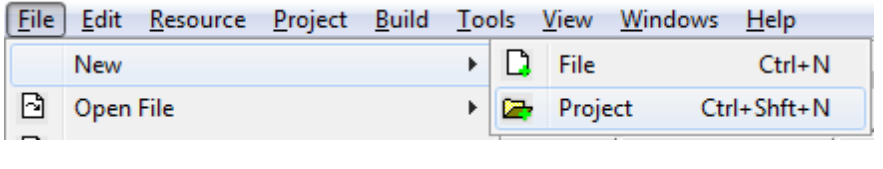

Selecting *File / New Project* from the Main Menu, or clicking the  $\Box$ button on the [Main](#page-63-0) [Toolbar,](#page-63-0) will open the

*Create New Project* dialog, shown below.

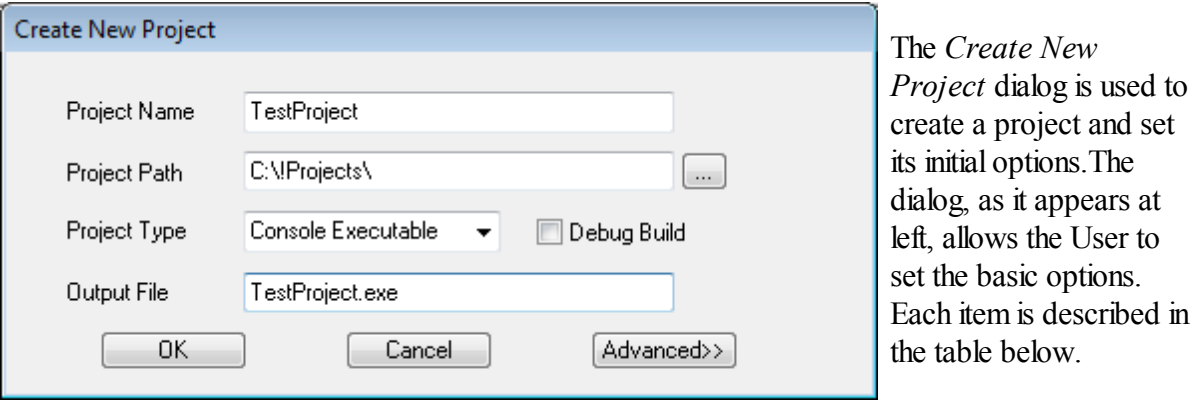

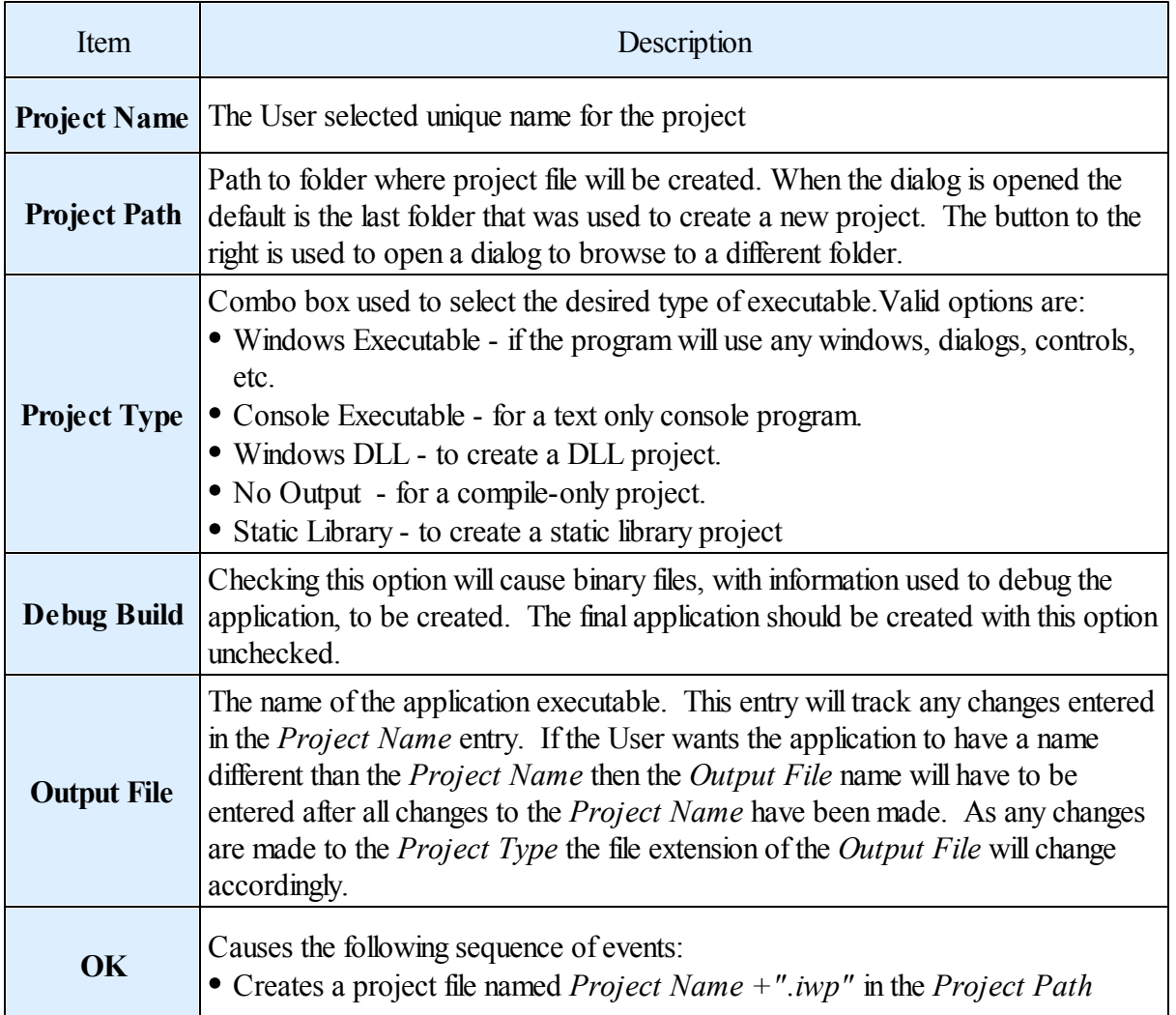

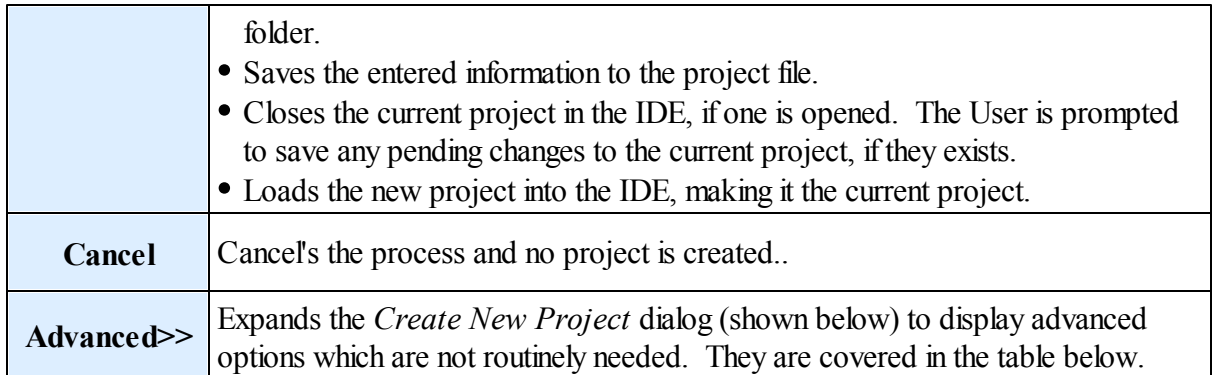

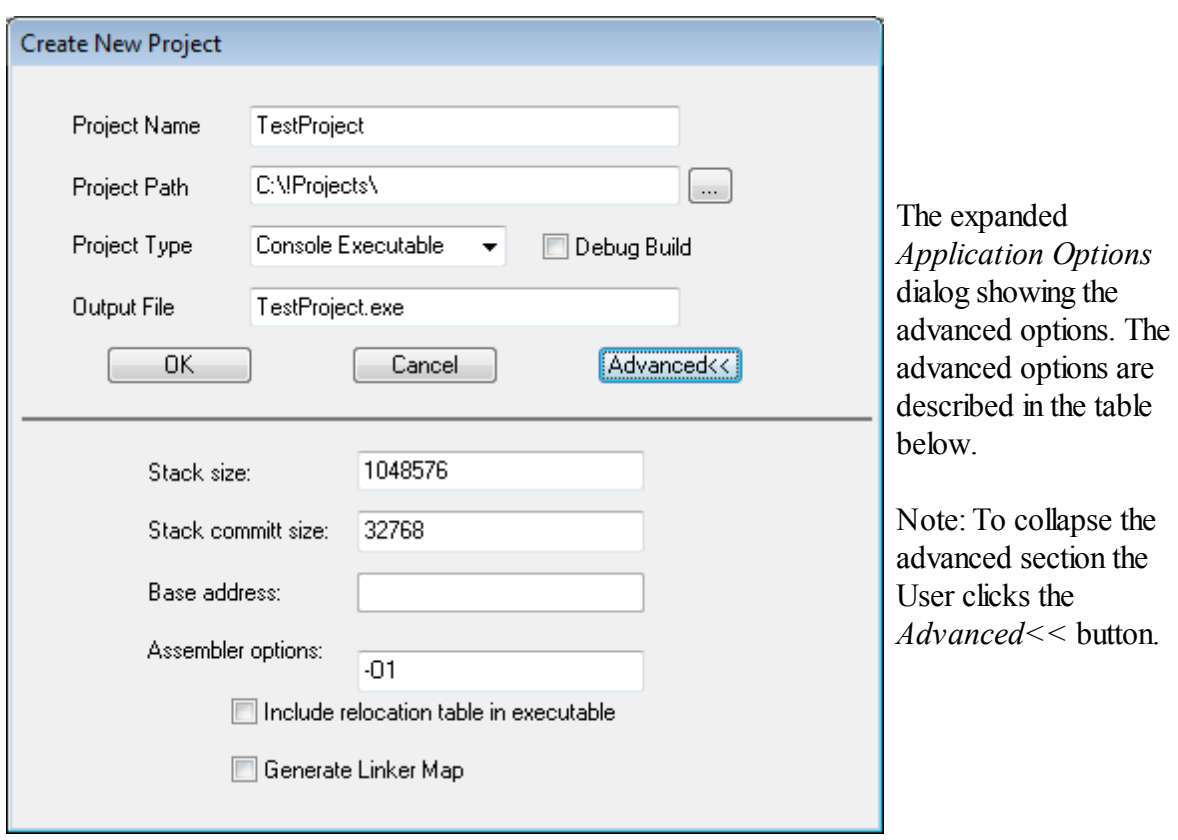

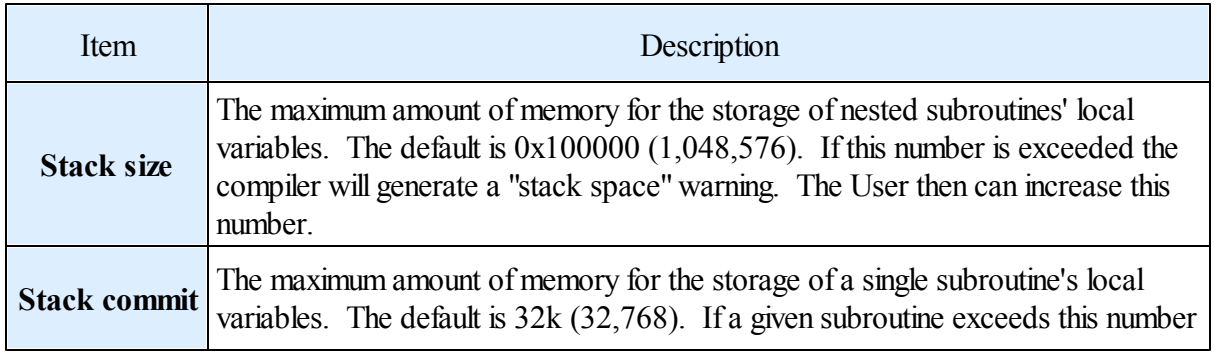

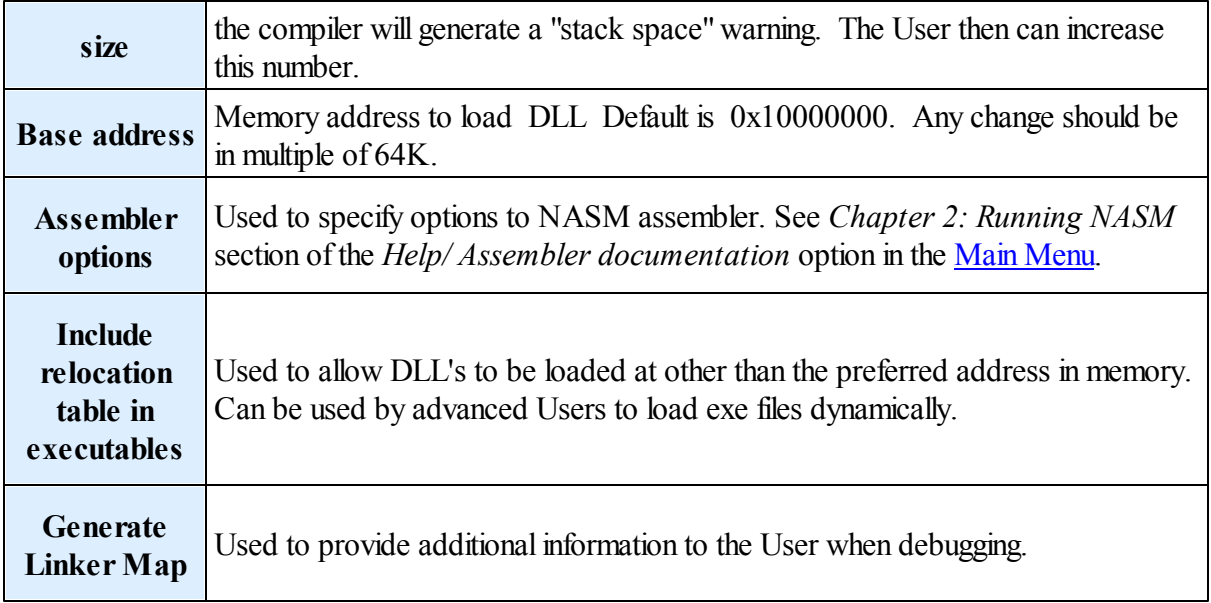

# **11.6.2 Set Project Options**

The following describes the procedure to modify the current project's options.

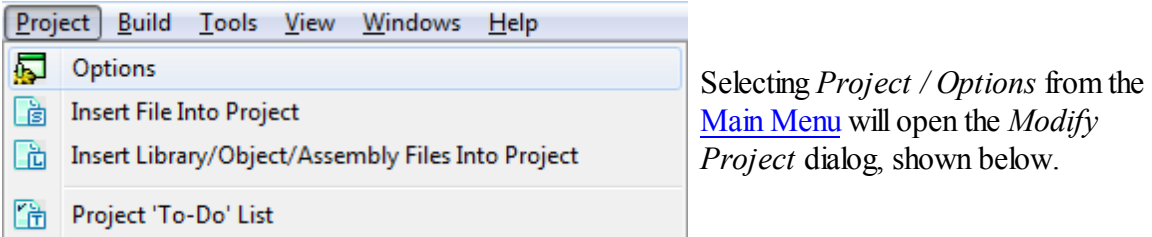

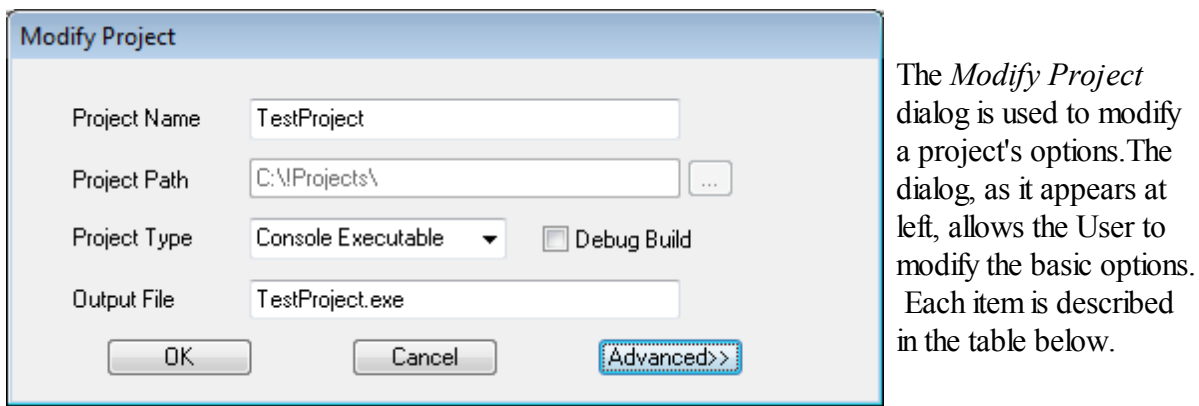

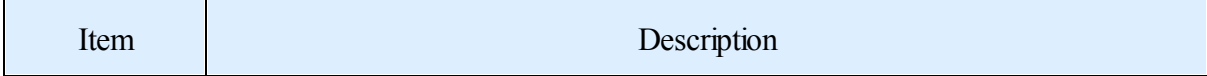

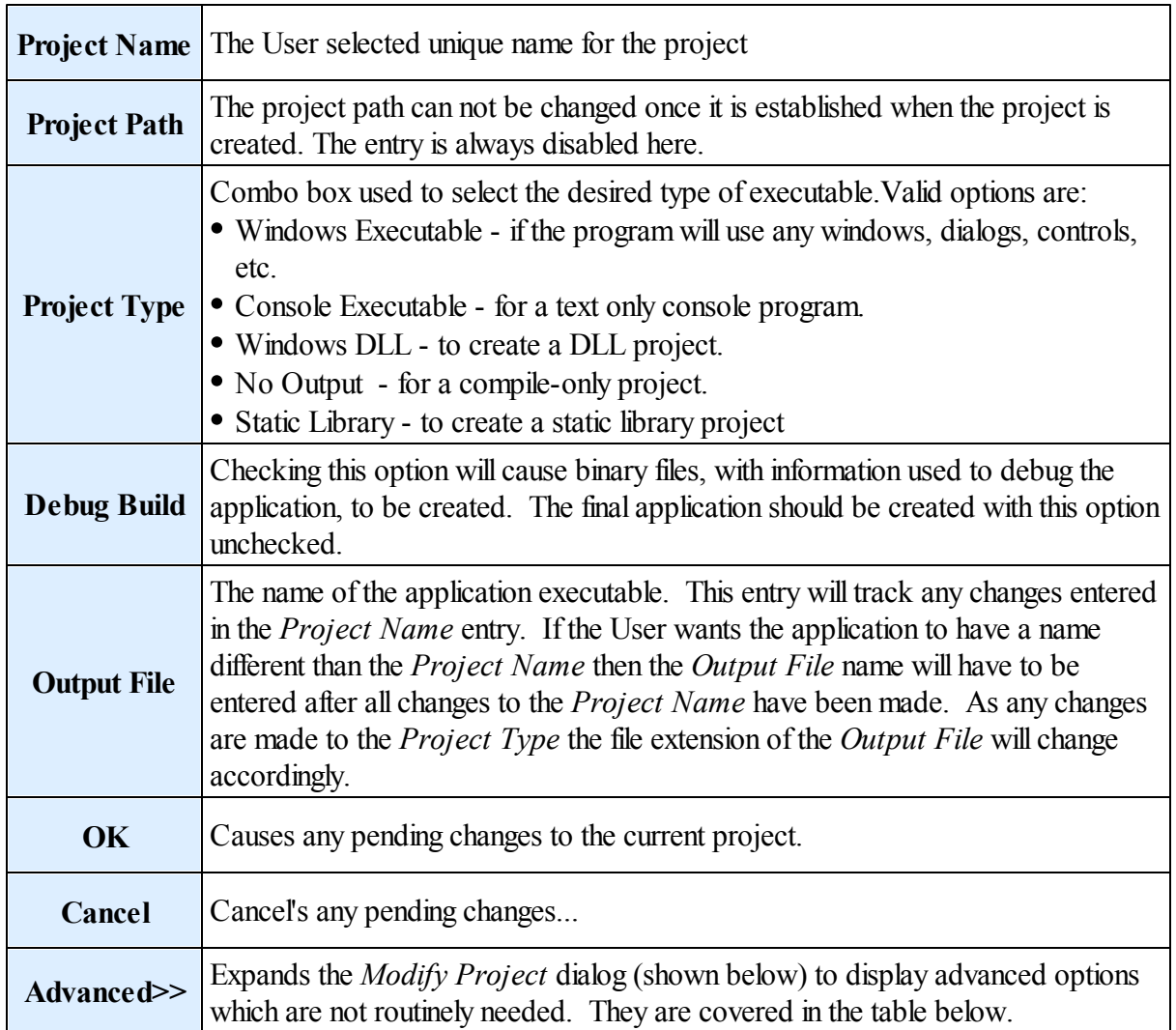

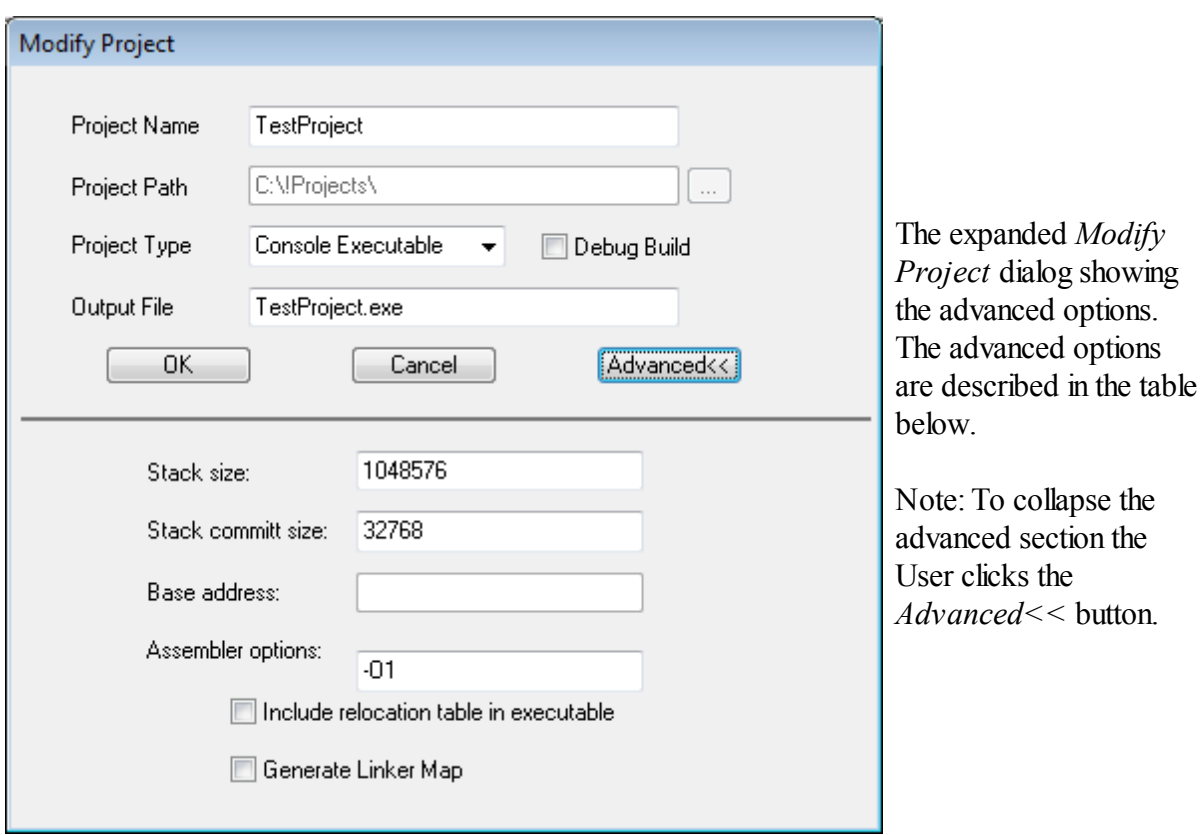

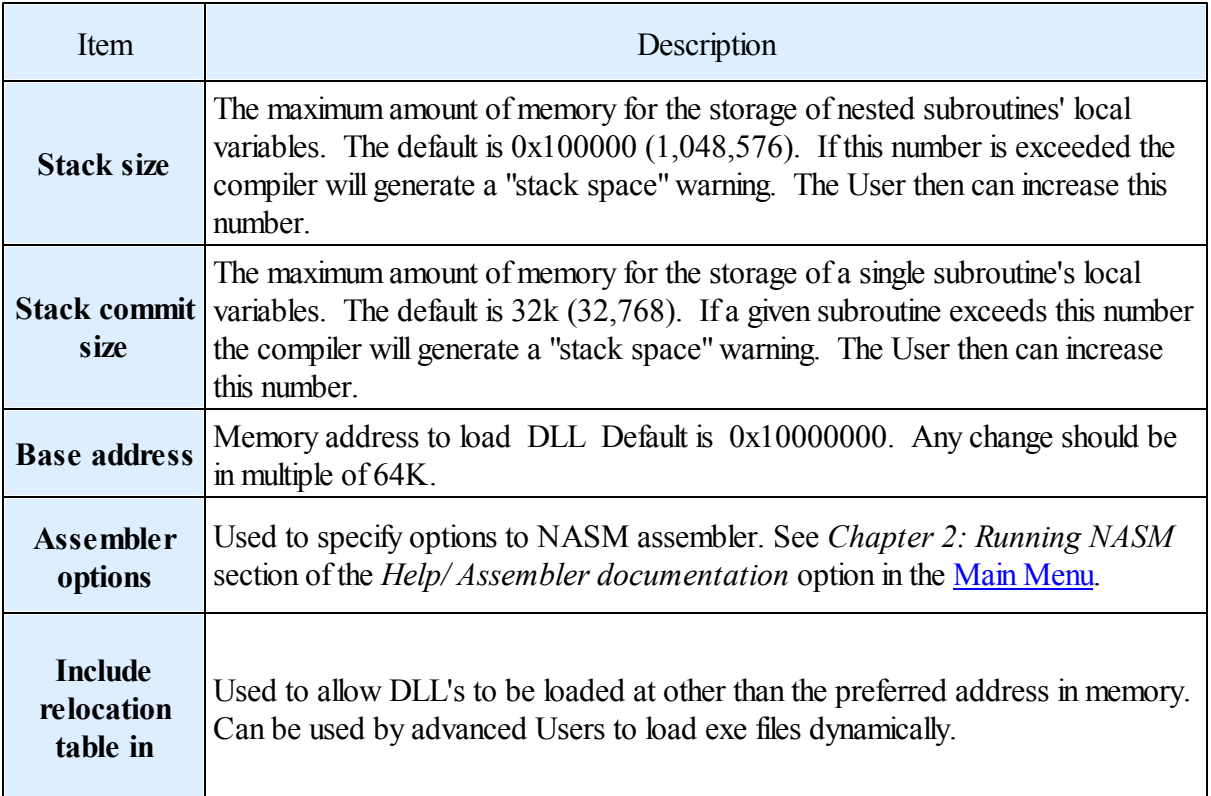

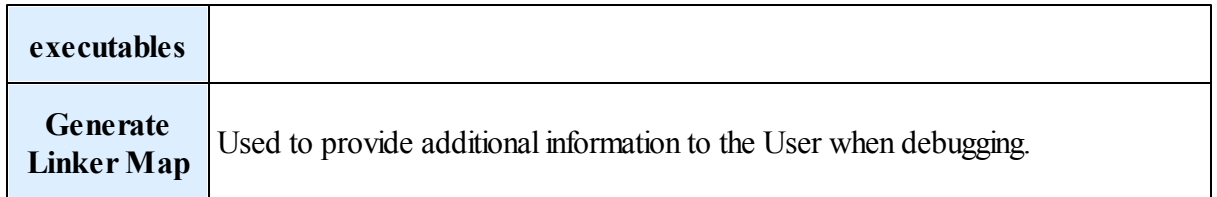

## <span id="page-456-0"></span>**11.6.3 Open a Project**

There are several ways the User can open a project and load it into the IDE.

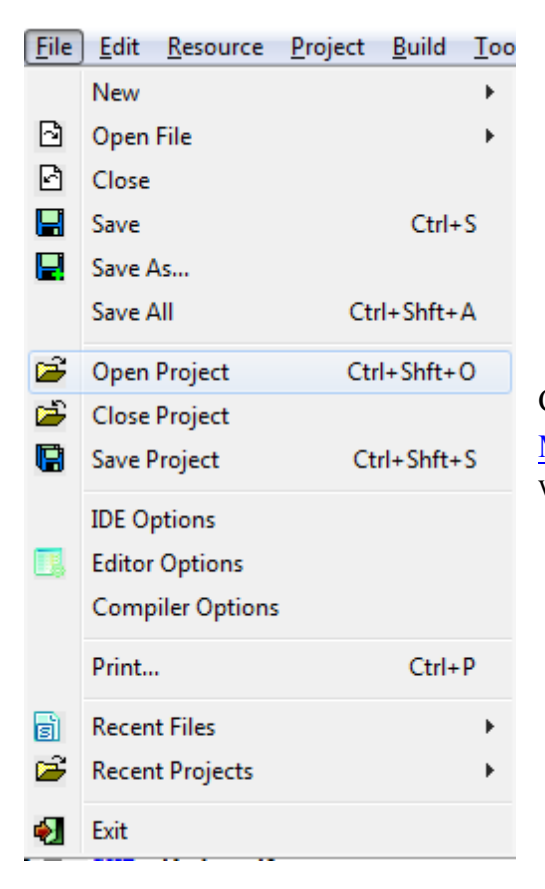

Clicking *File / Open Project* option from the Main Menu or clicking the  $\Box$  button on the Main [Toolbar](#page-63-0) will open the *Load Project* dialog, shown below.

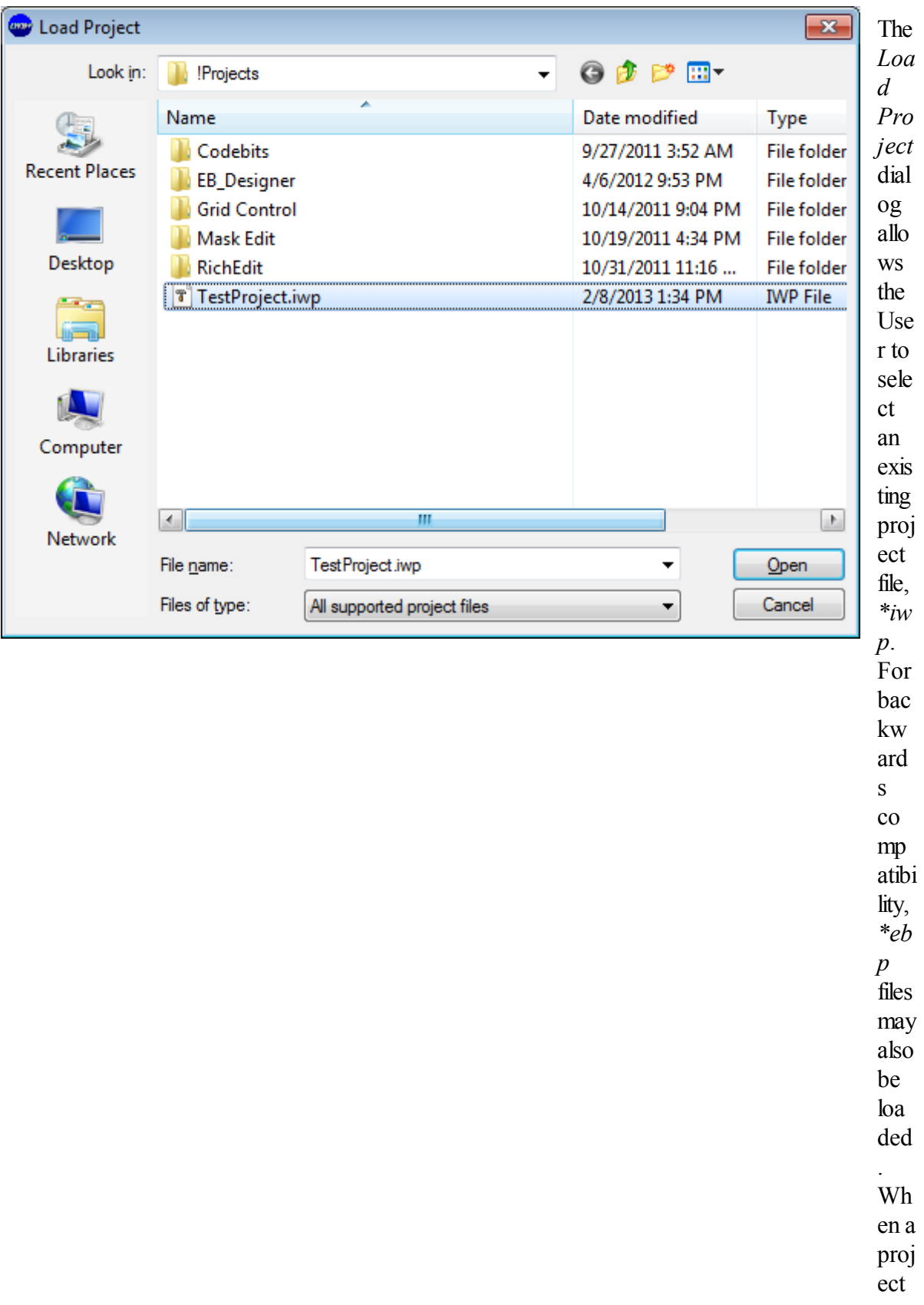

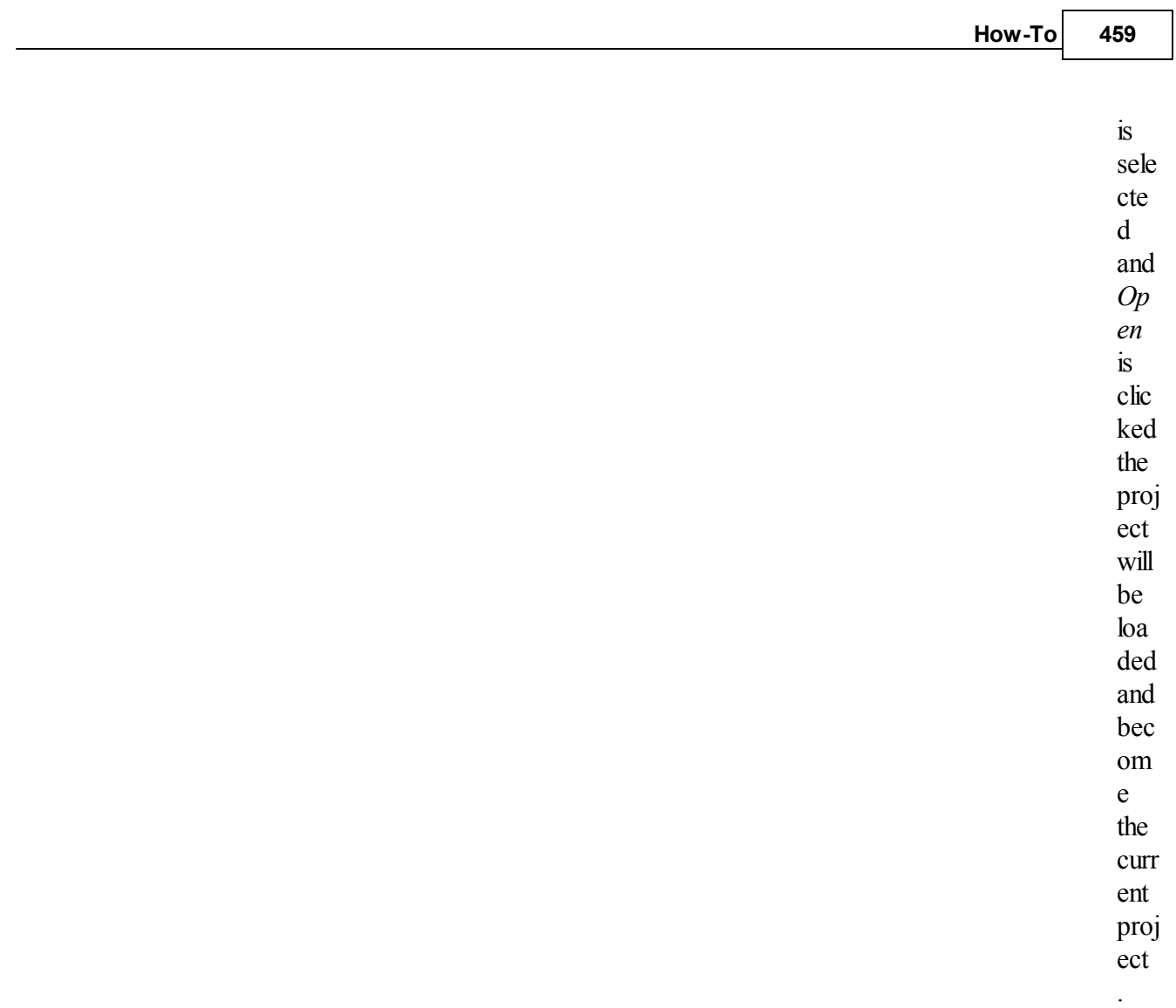

The User also has the option of selecting a recently loaded project to be reloaded.

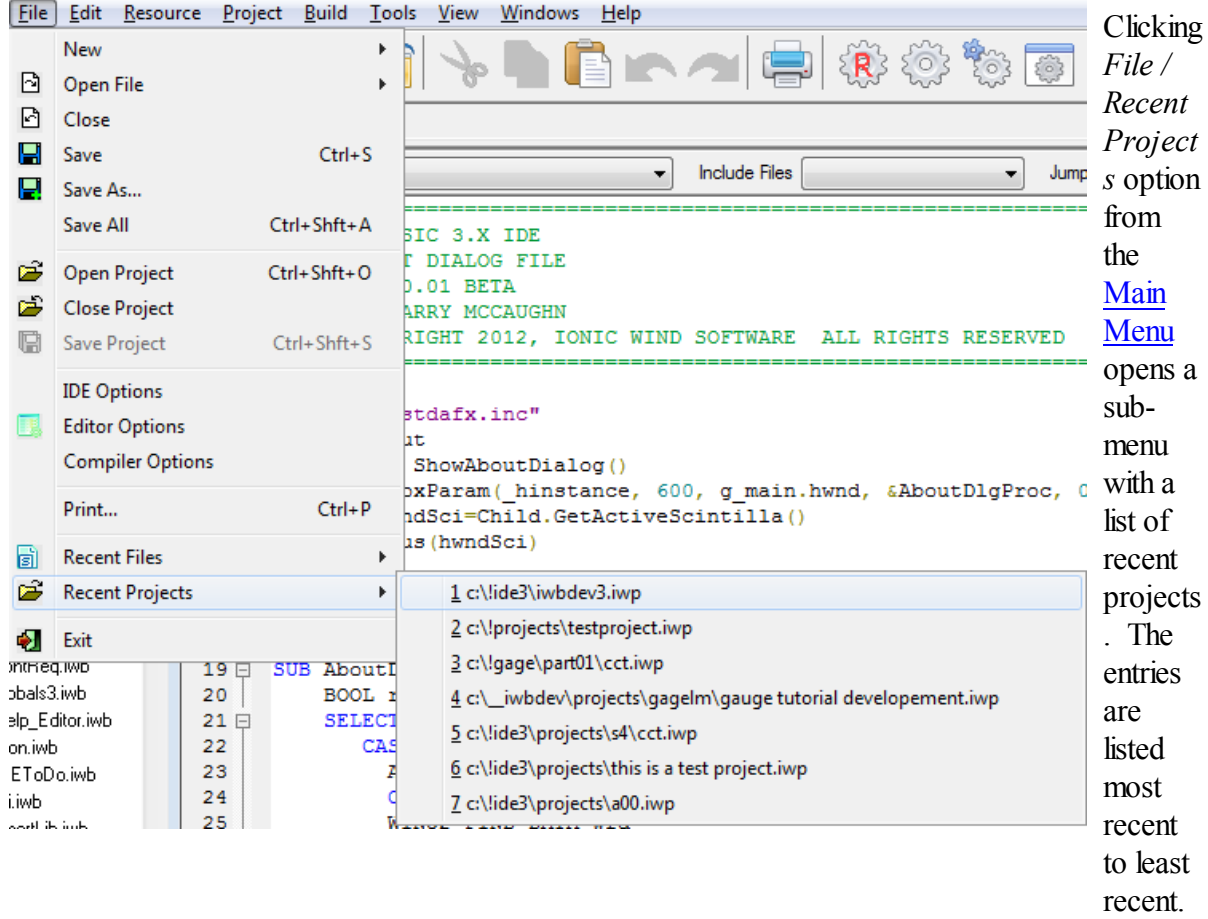

Double clicking an entry will cause the project to be loaded and become the current project . If the selected project

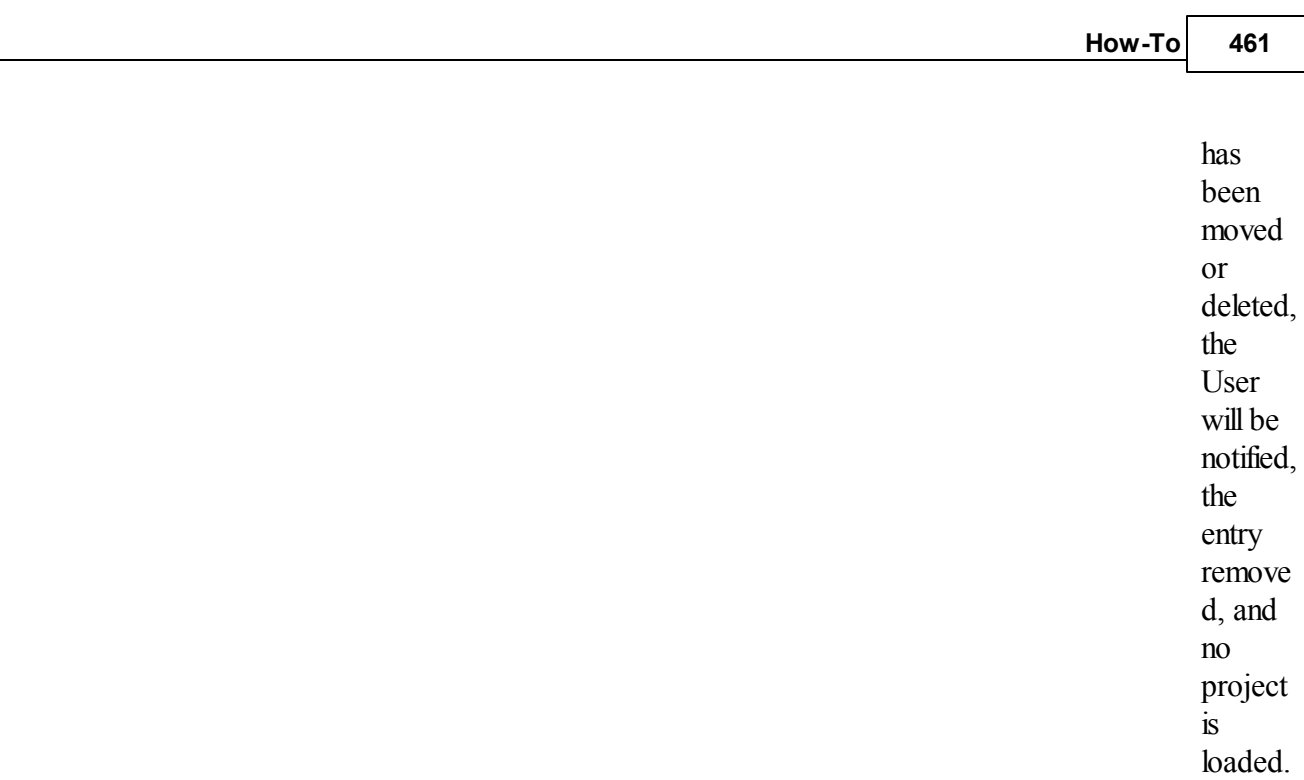

Note: If there is a currently opened project with pending changes when another project is opened the User will be prompted to save the changes prior to closing the current project.

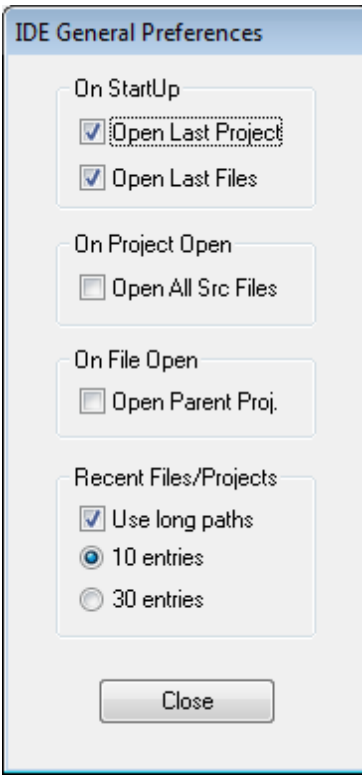

The last opened project will be automatically reopened on IDE startup if the *On Startup / Open Last Project* option is selected in the *IDE General Preferences* dialog.

See the How-To»Set Startup Preferences section for additional information.

If the project directory was renamed, or copied from a different source, you will be prompted to update the project files. Selecting "Yes" to the prompt will adjust all of the internal paths in the project file to the new directory. The resource file will also be scanned for any needed path updates.

#### <span id="page-461-1"></span>**11.6.4 Close a Project**

The current project can be closed at any time by selecting the File / Close Project option from the Main Menu or clicking the button on the Main Toolbar.

If there are any pending changes to the project file the User will be prompted to save them.

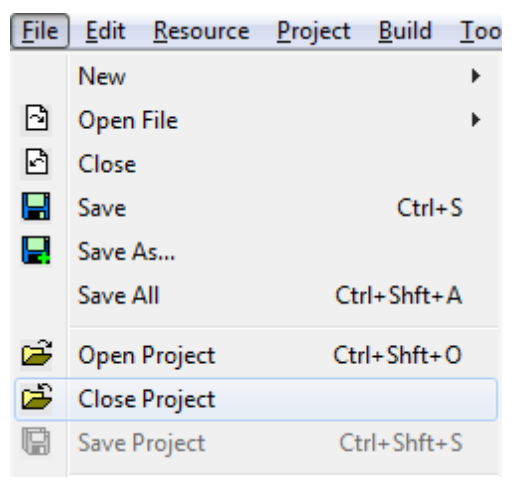

Note: This applies only to the project file (\*.iwp) itself and not to any files that are part of the project.

#### <span id="page-461-0"></span>**11.6.5 Save a Project**

When changes are made to the current project file the User can save the changes by selecting the *File / Save Project* option, shown below, in the Main Menu. The option will be disabled when there are no pending changes.

Note: This applies only to the project file (\*.iwp) itself and not to any files that are part of the

project.

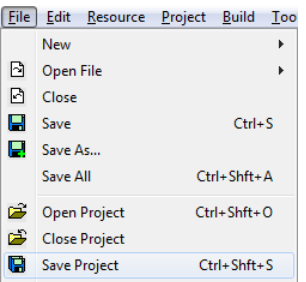

### <span id="page-462-0"></span>**11.6.6 Add Files**

Once a project has been created and loaded into the IDE, the User can begin to add source files to

the project.

A project can have as many files as the User desires added to it. However, there are two conditions that must be met:

- 1. Every project must have at least one Source file.
- 2. Every Windows or Console Executable project must contain a *\$MAIN* directive to indicate where execution should begin.

There are five types of files that the User can add to a project; *\*iwb*, *[\\*.obj](#page-463-0)*, *\*.asm*, *[\\*.res](#page-464-0)*, and *\*.lib*. Each is covered in its own section below.

### *\*.iwb files*

This section also covers *\*.eba* files for backward compatibility.

- 1. Open an existing IWBasic source file or create a new one by following one of the procedures described in the How-To»Files section.
- 2. Right click the file's Code [Editor](#page-81-0) window and select *Insert File into Project* from the popup menu (shown below). Alternately, the User can select the *Project / Insert File into Project* option from the Main Menu (shown below).
- 3. The added file will be listed in the *File* tab of the [Project](#page-66-0) List window
- 4. Select the *File / Save Project* option from the Main Menu to make the addition permanent. See <u>[Note](#page-464-1) 1</u> below.

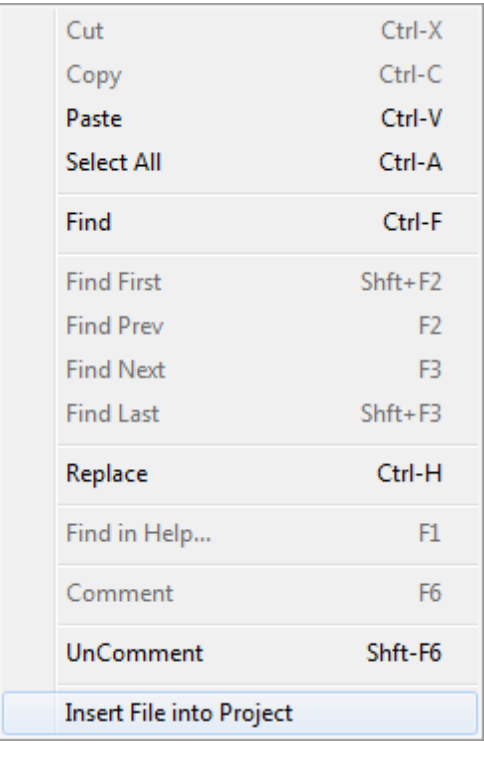

Right-click popup menu used to add \*.iwb, \*.eba, \*. asm, and \*.a files to a project.

NOTE: The *Insert File into Project* option is not available for new file that has never been saved. Once the file has been saved with its permanent name the option will be available.

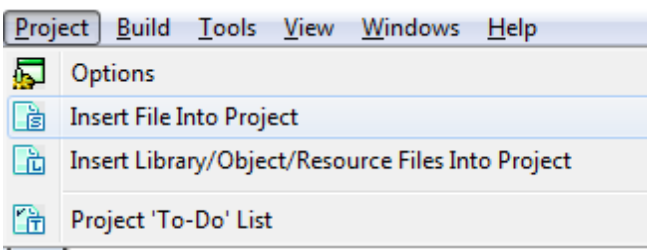

Main Menu options for adding all allowed file types to a project.

#### <span id="page-463-0"></span>*\*.obj files*

This section also covers *\*.o* files.

A project may contain external object files. These can be specified in the source code with the **<u>SUSE</u>** statement or added to the project by following these steps:

- 1. Select *Project / Insert Library/Object/Resource Files Into Project* option from the Main Menu.
- 2. Select one or more object files to insert from the *File* dialog and press *Open*.
- 3. The added file(s) will be listed in the *File* tab of the [Project](#page-66-0) List window

4. Select the *File / Save Project* option from the Main Menu to make the addition permanent. See [Note](#page-464-2) 2 below.

#### *\*.asm files*

This section also covers \*.*a* files. Follow the same steps as outlined in the \*.iwb section above. See [Note](#page-464-1) 1 below.

### <span id="page-464-0"></span>*\*.res files*

In addition to the primary resource file described in the [Resources](#page-468-0) section the User can add additional resource files to the project by following the steps in the  $*$ . obj section above.

## *\*.lib files*

A project may contain external library files. These can be specified in the source code with the \$USE statement or added to the project by following these steps:

- 5. Select *Project / Insert Library/Object/Resource Files Into Project* option from the Main Menu.
- 6. Select one or more library files to insert from the *File* dialog and press *Open*.
- 7. The added file(s) will be listed in the *File* tab of the [Project](#page-66-0) List window

8. Select the *File / Save Project* option from the Main Menu to make the addition permanent. See [Note](#page-464-2) 2 below.

## <span id="page-464-1"></span>*Note 1*

It's common practice to keep all of the source files used in a project in the project directory. However, this is not necessary and your source files can be located anywhere on your drive.

# <span id="page-464-2"></span>*Note 2*

For a static library project the external object files must be in the same directory as the project output. For other project types the external library/object can be located anywhere on the drive.

## **11.6.7 Remove Files**

If a project file is no longer needed by the project the User can remove it by right-clicking on the file name in the list under the File tab of the Project List window and choosing *Remove File from Project* option in the popup menu, shown below*.*

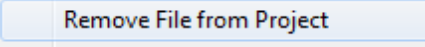

Removing a source file from a project does not delete the file, it just removes it from the list of source files in the project. The User can safely re-add the file if necessary.

Select the *File / Save Project* option from the Main Menu to make the deletion permanent.

#### <span id="page-465-0"></span>**11.6.8 Compile a Project**

After adding source files and resources, if any, to the project the User can build the executable or DLL by one of the methods described in this section.

The normal sequence of events when compiling a project are:

- 1. Compile the primary resource file if any resources are used
- 2. Compile all the project source file to \*.o files
- 3. Link all the compiled object files and libraries
- 4. Create executable file

As a project is being built progress will be displayed in the *Build* tab of the Output [Window\(](#page-71-0)see for additional information).

Note:If the Output [Window](#page-70-0) is not open and the *Build* tab selected when a build process is started, it will automatically be done so.

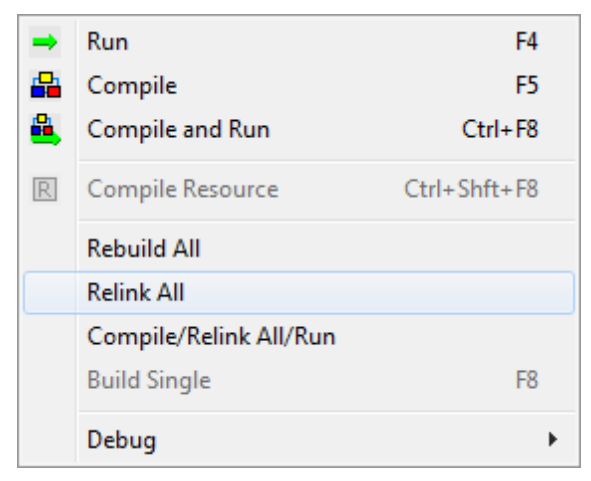

Selecting *Build / Rebuild All* from the Main Menu will result in all four steps above being executed. This is the same as clicking the button on the Main [Toolbar](#page-63-0).

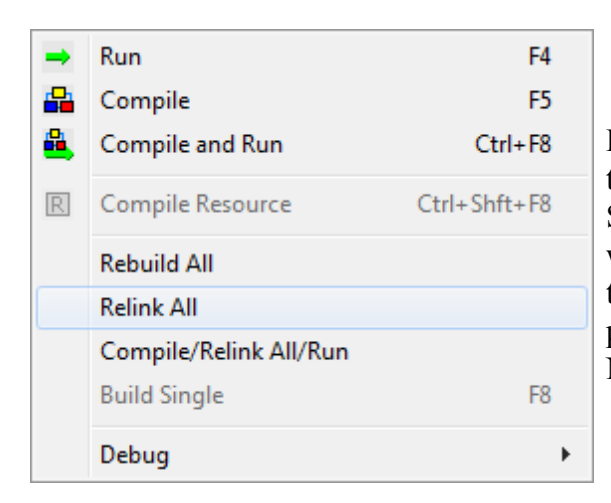

For projects with a large number of source files there are times when only one file is edited. Selecting *Build / Compile* from the Main Menu will compile just the currently selected source file in the [Workspace.](#page-65-0) Step 2 from the list above will be performed for the single file. Note: See next entry.

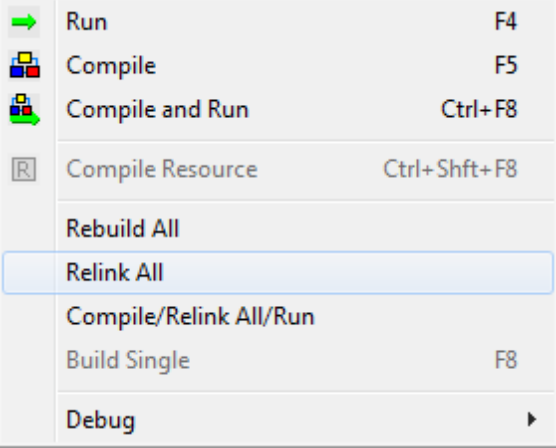

After compiling a single file (described above) the User can select *Build / Relink All* from the Main Menu to perform steps 3-4 above.

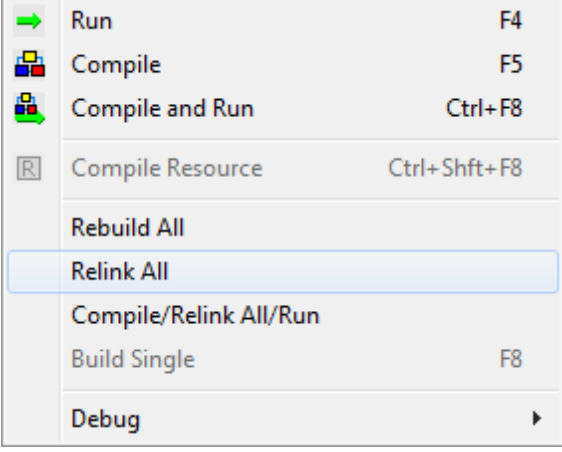

For projects with a large number of source files there are times when only one file is edited. Selecting *Build / Compile/Relink All/Run* from the Main Menu will compile just the currently selected source file in the [Workspace.](#page-65-0) If the compile is successful all the object files in the project will be linked to form an executable. If the exe file is created successfully then the application will be executed.

Note: Use of this menu option requires that the entire project be previously compiled so that all the project's object files exist.

There are also several options available to the User which are combinations of the four steps above and running the executable.

Clicking the button will cause the project to compile (the four steps above) and, if the build is

successful, the program to execute.

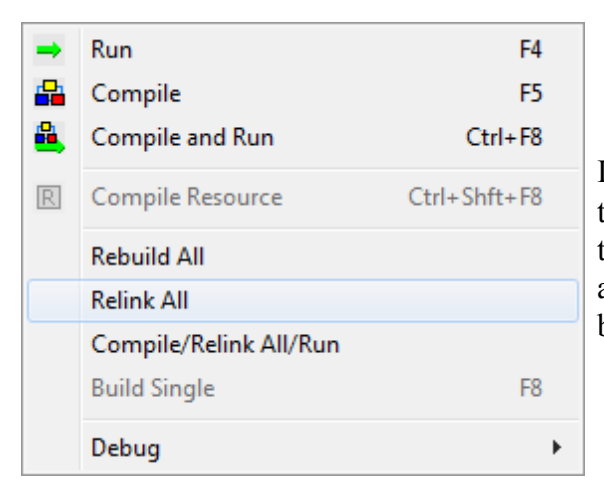

If *Build / Run* is selected from the Main Menu (or the button is clicked on the Main [Toolbar\)](#page-63-0) and there is no executable file, the User will be asked if an executable should be created via the dialog below.

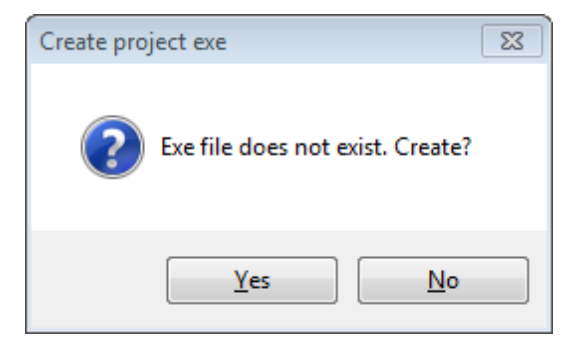

Clicking *Yes* will result in all four steps above being executed and then the program being executed.

#### <span id="page-467-0"></span>**11.6.9 Run a Project**

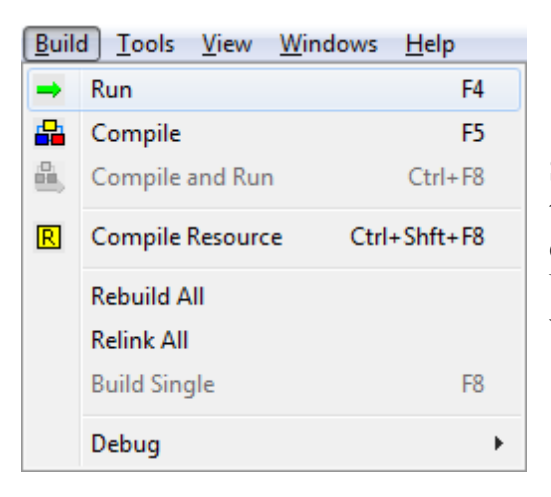

Selecting *Build / Run* from the Main Menu or clicking the **button on the Main [Toolbar](#page-63-0) will cause the** executable to run. If there is no executable file, the User will be asked if an executable should be created via the dialog below.
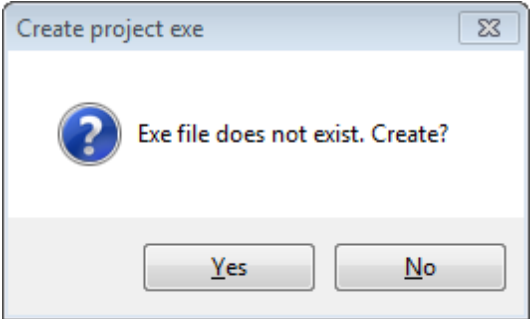

Clicking *Yes* will result in the project being rebuilt (see the [How-To»Projects»](#page-465-0) Compile a Project section for additional information) and then the program will be executed.

# <span id="page-468-0"></span>**11.6.10 Resources**

This section covers the adding, deleting, and editing of resources in a project.

Note: This section assumes the User has read the section covering the [Resources](#page-468-0) tab of the [Output](#page-70-0) [Window](#page-70-0) and the General Programming»Using Resources section.

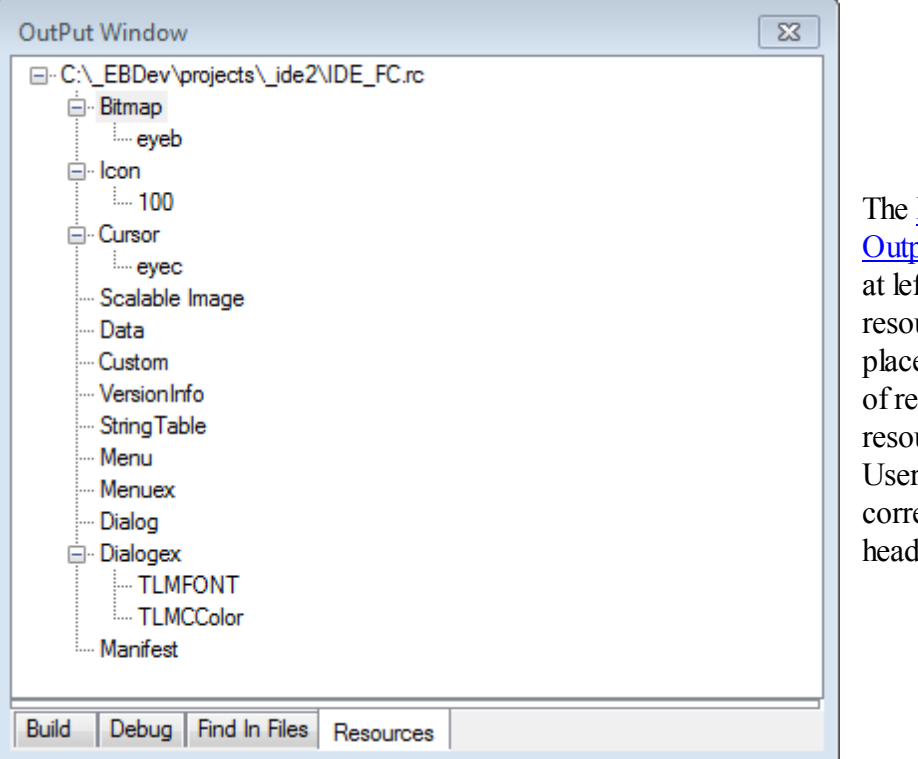

[Resources](#page-468-0) tab of the out [Window](#page-70-0), shown ft, is where all urce activities take e. Each available type esource is listed and urces added by the are listed under the esponding type ling.

In order for the User to modify resources the [Resources](#page-468-0) tab of the Output [Window](#page-70-0) has to be opened by one of the following methods:

- 1. Select the [Resources](#page-468-0) tab of the Output [Window](#page-70-0) . If the window is closed then select the *View / Output Window* from the Main Menu.and then select the [Resources](#page-468-0) tab.
- 2. Select *Resources / Add* from the Main Menu which will automatically open the Output [Window,](#page-70-0) if closed, and automatically select the [Resources](#page-468-0) tab.

# *Adding Resources*

The User can add a resource by right-clicking the desired resource type and then selecting *Add* from the popup menu, shown below.

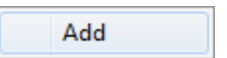

# The *Resource Editor* dialog, shown below, will open.

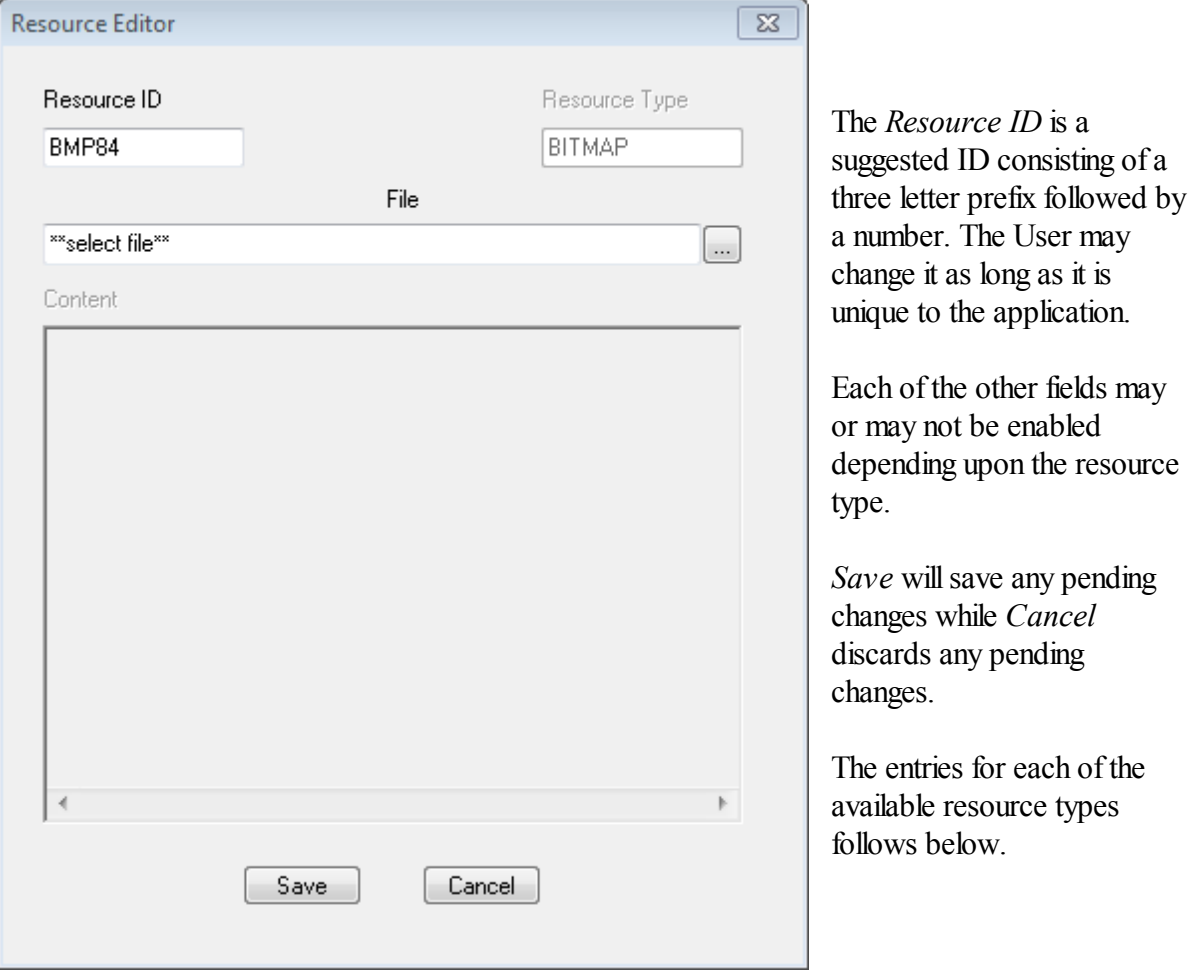

# *Bitmap*

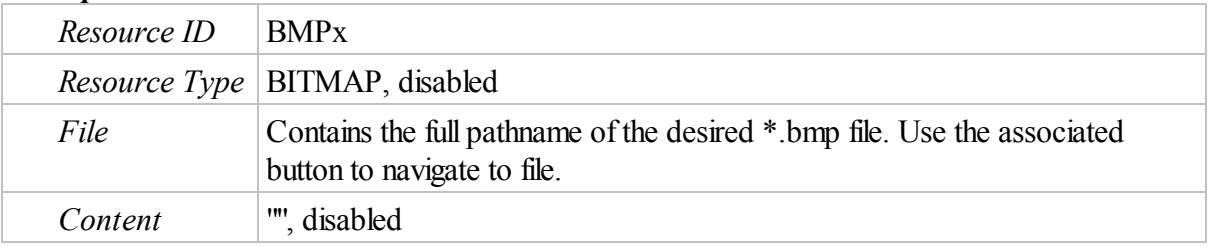

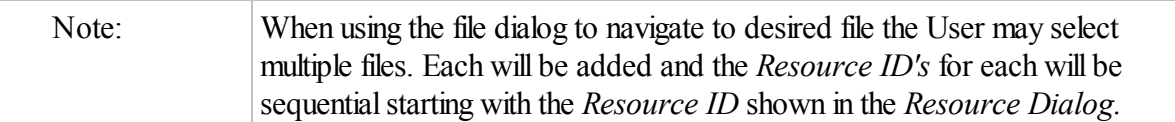

# *Icon*

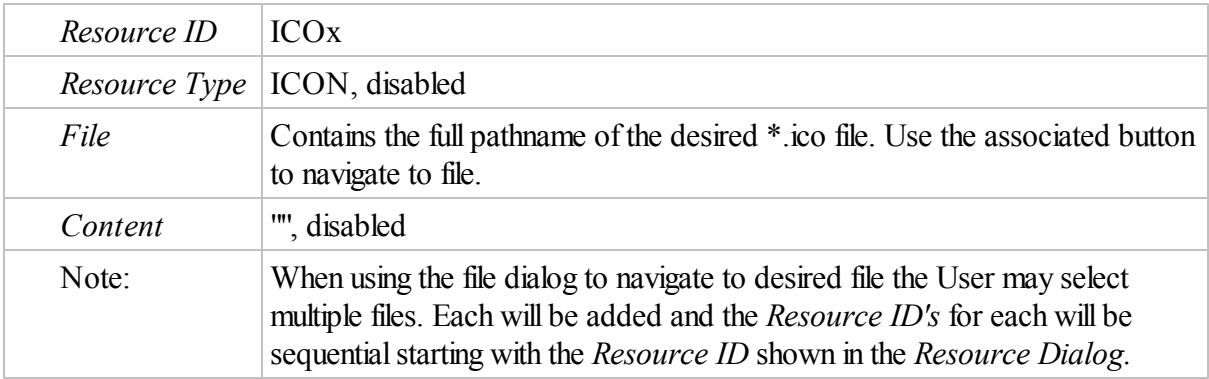

### *Cursor*

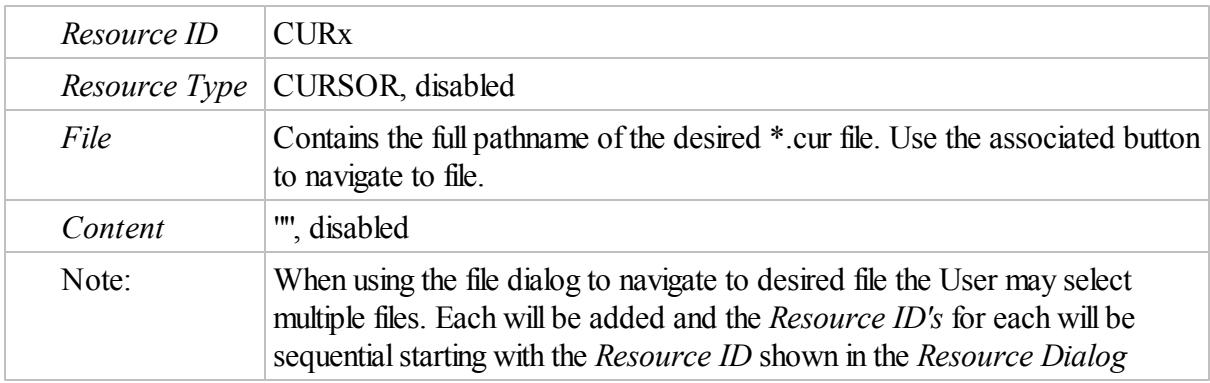

# *Scalable Image*

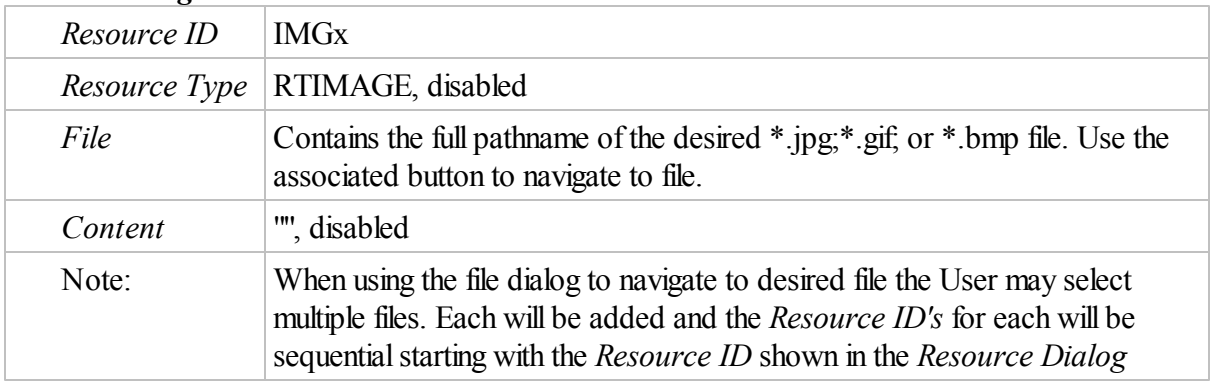

#### *Data*

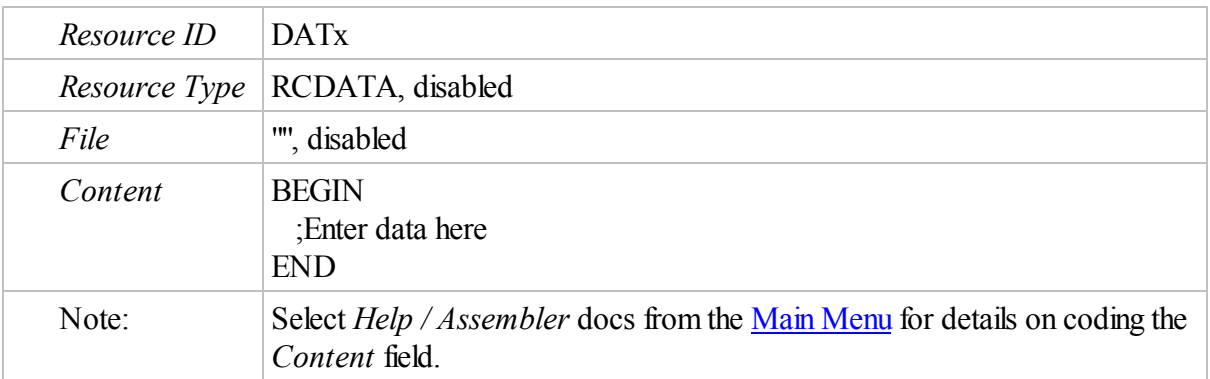

# *Custom*

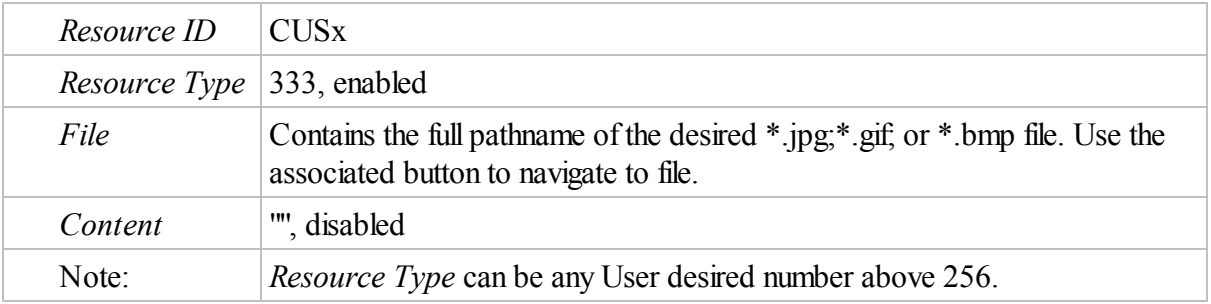

# *VersionInfo*

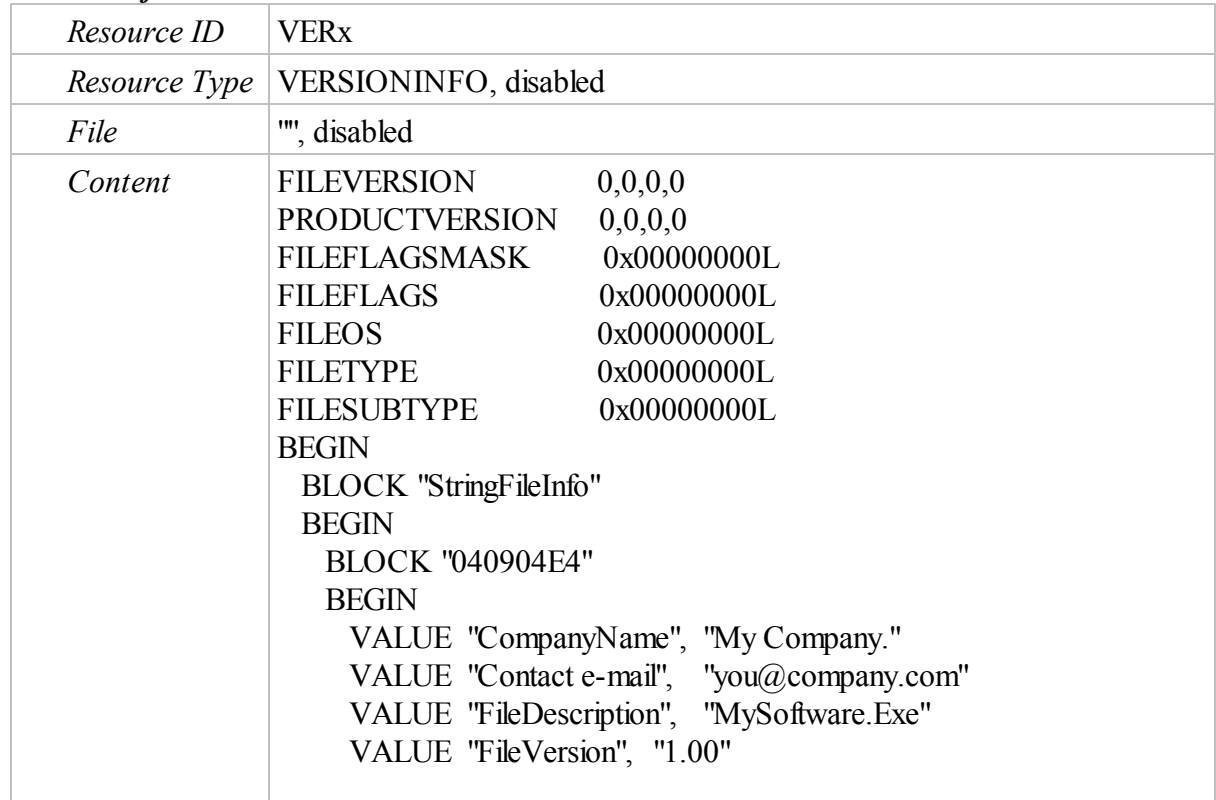

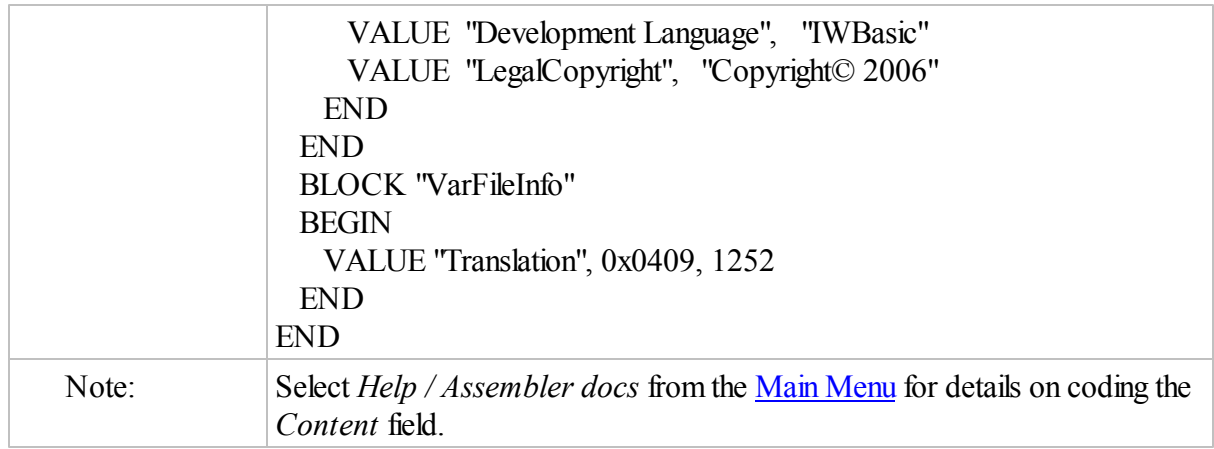

# *StringTable*

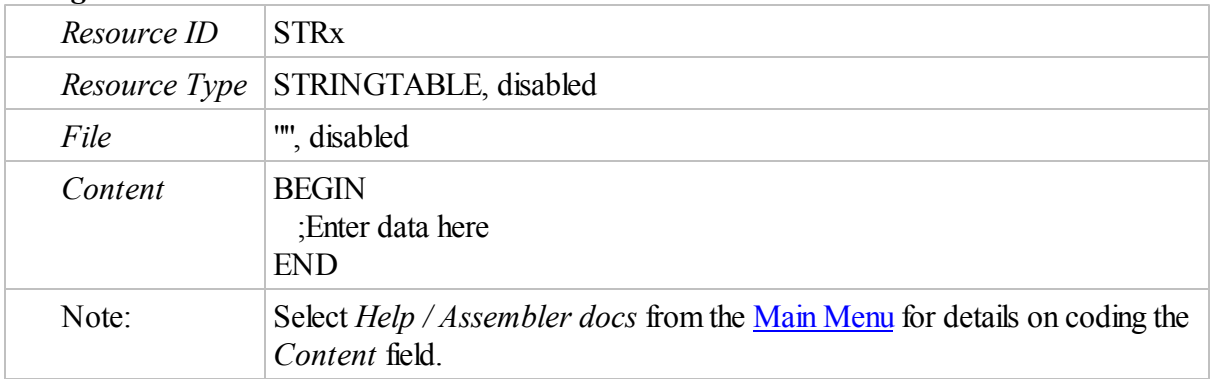

# *Menu*

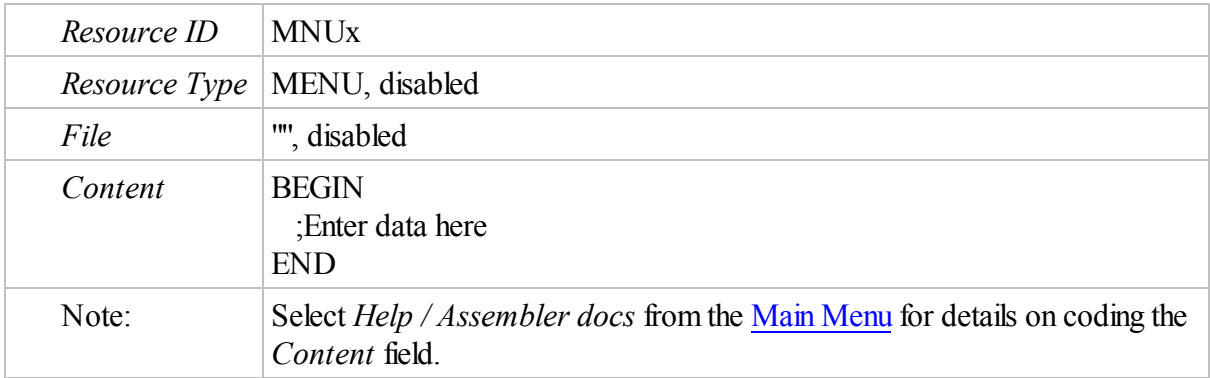

# *Menuex*

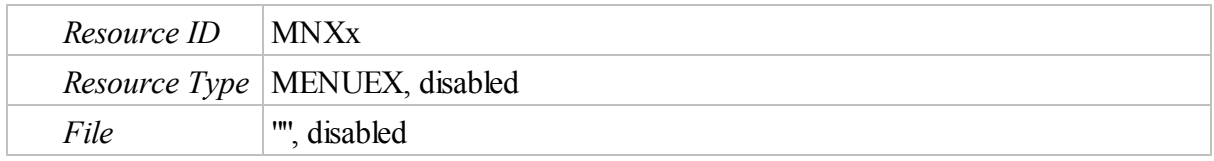

# **474 IWBASIC User's Guide - WIP**

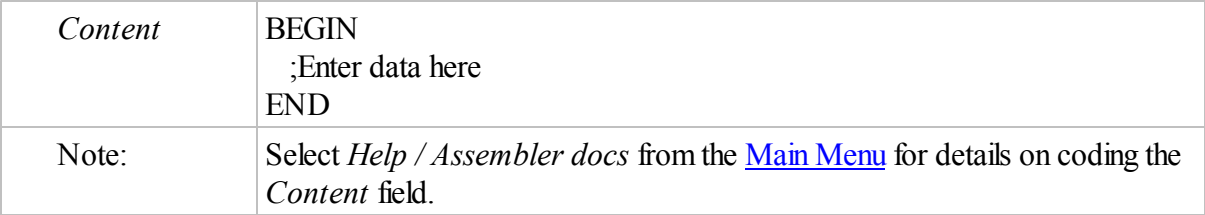

# *Dialog*

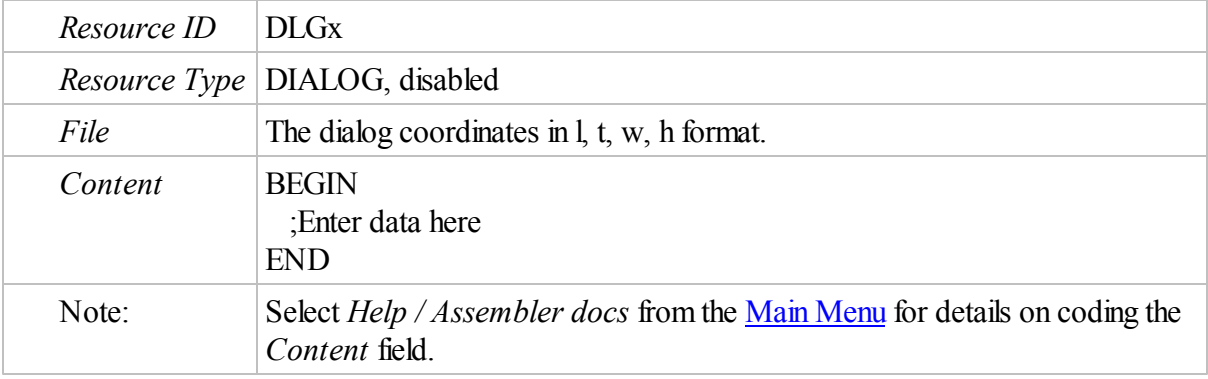

# *Dialogex*

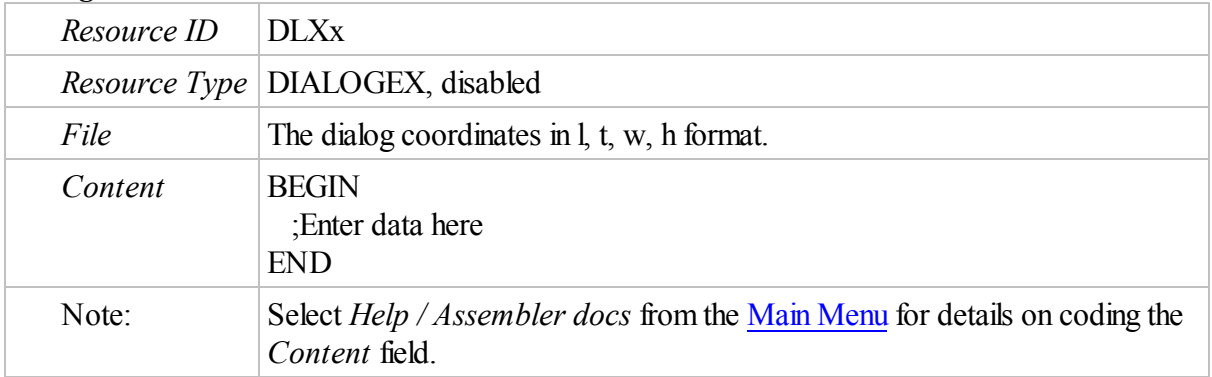

# *Manifest*

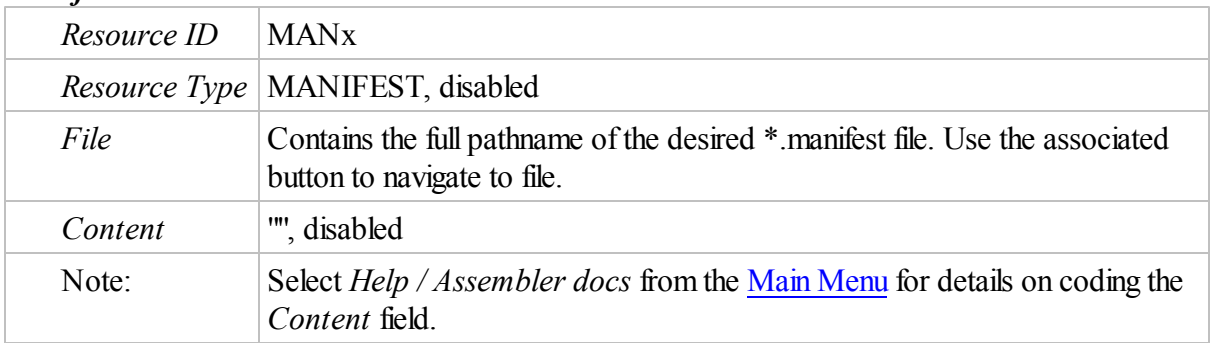

# *Editing Resources*

The User can edit any resource entry by double-clicking the desired resource or by right clicking on the desired resource and selecting *Edit* from the popup menu, shown below.

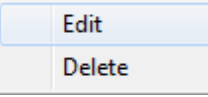

Either action will open the *Resource Editor* dialog, shown above. The User is free to modify any enabled entry.

Any edits can be saved by clicking the *Save* button in the *Resource Editor* dialog

# *Deleting Resources*

The User can delete any resource entry by right clicking on the desired resource and selecting *Delete* from the popup menu, shown above. The User will be asked to confirm the selection. Only the entry in the resource file will be deleted. Any associated external file will remain untouched and may be re-added a later time.

# **11.6.11 Compile a Resource**

Normally, primary resource files are compiled at the beginning of the project build process. ( See the [How-To»Projects»Compile](#page-465-0) a Project section for details.)

When making numerous resource edits in a project that has a large number of source files it may save time to first resolve any resource file errors before invoking the entire build process.

This can be accomplished by selecting *Build / Compile Resource* from the Main Menu (shown below) or clicking the **B** button on the Main [Toolbar.](#page-63-0) The resource file alone will be compiled and the success or failure (with indicated errors) will be reported in the *Build* tab of the Output [Window.](#page-70-0)

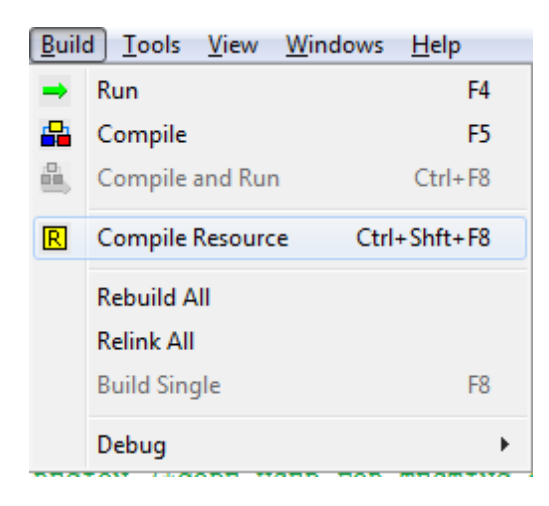

# **11.7 Convert from CBasic / IBasic**

# *Why convert to IWBasic?*

- To switch from an interpreted to compiled program.
- To use some of the advanced capabilities.
- To keep from re-writing the whole program.

# *Getting Started*

The process is not as easy as it might seem. Some code translates easily – other code might be troublesome.

The important point is to follow a systematic approach in doing the conversion. By using the following as a checklist the process will be greatly simplified.

NOTE: For the rest of this discussion CB will be used to denote CBasic and IBasic code. IWB will be used to denote IWBasic code.

First, create a new IWB file. Then copy and paste the desired CB code into it. Don't even try to compile the code at this point. It will fail.

# *Subroutines - Local*

This section covers local, User coded subroutines / functions. It excludes calls to subroutines in components and calls to external subroutines in DLLs. Those will be covered later.

```
In CB, the RETURN statement indicates the end of a subroutine
SUB mysub1
  IF x = 4 THEN RETURN
...
RETURN
```
In IWB, the END SUB or ENDSUB statement indicates the end of a subroutine. SUB mysub1

```
IF x = 4 THEN RETURN
...
RETURN
ENDSUB
Therefore, END SUB or ENDSUB has to be added after the last RETURN in each and every
subroutine/function.
```
In CB, a name followed by a : can be used to define a subroutine.

mysub: ... RETURN

In IWB, mysub: would indicate a LABEL. Therefore, it would need to be converted to: SUB mysub

... RETURN ENDSUB

In CB, a subroutine with no passed parameters or return value can be called via the GOSUB command

GOSUB mysub1

SUB mysub1 ... RETURN

In IWB, it can be called exactly the same way

GOSUB mysub1

SUB mysub1 ... RETURN ENDSUB

#### Or, it can be called like the following:

mysub1() SUB mysub1 ... RETURN ENDSUB

In CB, a subroutine that has no passed parameters but returns a value may appear like this:

```
a = 1b = 2PRINT mysub()
SUB mysub
DEF c: INT
c = a + bRETURN c
```
In IWB, the code would be:

```
a = 1b = 2PRINT mysub()
SUB mysub(), INT
DEF c: INT
c = a + bRETURN c
ENDSUB
```
In CB, subroutines that have passed parameters are called functions, regardless of whether or not they return a value.

Functions have to be declared before they can be used. DECLARE docircle(x:INT,y:INT,size:INT,colora:INT,colorb:INT) docircle 100,100,25,color1,color2 SUB docircle(x,y,size,colora,colorb) CIRCLE win,x,y,size,colora,colorb RETURN

In IWB the DECLARE and SUB statements are combined. This represents how all User defined subroutines, that don't return a value, have to be defined.

```
...
docircle (100,100,25,color1,color2)
...
sub docircle(x:INT, y:INT, size:INT, colora:INT, colorb:INT)
 CIRCLE win,x,y,size,colora,colorb
RETURN
ENDSUB
```
In CB, there is no requirement to pre-define the return value type.. The following are valid;

```
DECLARE mysub1(x: INT, y: INT)
DECLARE mysub2(x: STRING, y: STRING)
...
a=1b=2PRINT mysub1(a, b)
c = "My dog"d = "has fleas"
PRINT mysub2(c, d)
SUB mysub1(x, y)
  z: INT
  z=x + yRETURN z
SUB mysub2(x, y)
  z: STRING
  z=x + yRETURN z
```
In IWB, the code will look like this:

```
a=1b=2PRINT mysub1(a, b)
c = "My dog"d = "has files"PRINT mysub2(c, d)
SUB mysub1(x: INT, y: INT), INT
  z: INT
  z=x + yRETURN z
ENDSUB
SUB mysub2(x: STRING, y: STRING), STRING
  z: STRING
  z=x + yRETURN z
ENDSUB
```
#### *Subroutines - Components*

In CB, component files allow the User to add common subroutines to a multiple applications. Component files are compiled and can only be used by CB itself. Therefore, to convert a CB program that uses components to IWB requires one of two things:

1. The User has the originalCB source file hat was used to create the component, or

2. The User completely rewrite all the subroutines contained in the component.

The following assumes the User has the original source file:

In CB, the following is the source code for a valid component.

```
InitMySubs
  DECLARE mysub1(x: INT, y: INT)
  DECLARE mysub2(x: STRING, y: STRING)
RETURN
SUB mysub1(x, y)
 z: INT
 z=x + yRETURN z
SUB mysub2(x, y)
 z: STRING
 z=x + yRETURN z
```
and the following is an example of the calling program

```
GOSUB InitMySubs
...
a=1h=2PRINT mysub1(a, b)
c = "My dog"d = "has fleas"
```
PRINT mysub2(c, d)

In IWB, the User has two options:

One is to simply add the subroutines to the same main file the User has been converting to. In that case the code would look like this:

```
a=1h=2PRINT mysub1(a, b)
c = "My dog"d = "has files"PRINT mysub2(c, d)
SUB mysub1(x: INT, y: INT), INT
  z: INT
  z=x + yRETURN z
ENDSUB
SUB mysub2(x: STRING, y: STRING), STRING
  z: STRING
  z=x + yRETURN z
ENDSUB
```
But taking this option is not in the original spirit on the component code, which was to make the code easily reusable in multiple applications. This leads to the second option the user has. The User creates a second source file to contain the converted component code which will now

look like this:

```
GLOBAL SUB mysub1(x: INT, y: INT), INT
  z: INT
  z=x + yRETURN z
ENDSUB
GLOBAL SUB mysub2(x: STRING, y: STRING), STRING
  z: STRING
  z=x + yRETURN z
ENDSUB
```
Up until the introduction of a second IWB source the User was dealing with a single file application and could follow the procedures outlined in the [How-To»Single](#page-444-0) File Applications section. With the introduction of a second IWB source file the User will be required to create a project following the procedures outlined in the [How-To»Projects](#page-450-0) section.

The calling IWB program(that the CB source file is being converted to will appear like this

```
$MAIN
DECLARE EXTERN, mysub1(x: INT, y: INT), INT
DECLARE EXTERN,mysub2(x: STRING, y: STRING), STRING
a=1h=2PRINT mysub1(a, b)
c = "My dog"d = "has fleas"
```
PRINT mysub2(c, d)

The above file and the converted component file are then both added to the project. NOTE: If additional IWB source files are added to the project the DECLARE EXTERN statements will have to be added at the top of any file that calls a component subroutine. Sometimes this is best done by using an \$INCLUDE file.

#### *Subroutines - DLL Calls*

There are many times when functions are called that reside in external \*.dllfiles. Before the functions can be used they have to be declared. In general, there are four types of declarations.

In CB, the most common is DECLARE "User32", MessageBoxA (wnd:window, text:string,title:string,flags:int), int

In IWB it becomes DECLARE IMPORT, MessageBoxA (wnd:window,text:string,title:string,flags:int),int

In some cases an alias is required for a function to resolve naming conflicts. In CB it appears as

DECLARE "User32", MBox ALIAS MessageBoxA (wnd:window,text:string,title:string,flags:int),int

#### and in IWB it becomes

DECLARE IMPORT, MBox ALIAS MessageBoxA (wnd:window,text:string,title:string,flags:int),int

Some functions utilize a C calling convention. In CB, this is signified by an ! in front of the dll name like

DECLARE "!user32.dll",wsprintf(lpstr:STRING, lpcstr:STRING, OptionalArguments as POINTER),INT

#### In IWB it becomes

DECLARE CDECL IMPORT, wsprintfA(buf as STRING, format as STRING, ... ), INT

There is a special case when using functions in the C Runtime Library In CB, the declaration looks like the same as in the C calling convention above DECLARE "!crtdll.dll", sprintf(out as string, format as string, value as double), INT

#### In IWB it is as follows

DECLARE CDECL EXTERN sprintf(buf as STRING, format as STRING, ...), INT Notice the function name is preceded by an underscore which is usually the case for the *C Runtime Library* functions.

In allfour examples above, when converting to IWB, the declarations no longer contain a dll name. The next logical question is how does the compiler know where to look for the functions when building the application?

IWB requires for each dllfile where the User calls a function that an import library exist. The details of creating an import library is covered in the [Utilities](#page-118-0) / Create Import Library section. The resulting \*.LIB file is saved in the \LIBS folder.

The User then adds a statement, similar to the following, at the beginning of the IWB file. IWBasic comes with the following import libraries in the \LIBS folder:

kernel32.lib user32.lib gdi32.lib comdlg32.lib comctrl32.lib shell32.lib winmm.lib ole32.lib olepro32.lib oleaut32.lib winspool.lib shlwapi.lib uuid.lib ddraw.lib dinput.lib advapi32.lib crtdll.lib ddraw.lib dinput.lib dsound.lib odbc32.lib rasapi32.lib ws2\_32.lib wsock32.lib

#### *Windows / Dialogs*

The following changes are required only if the source file creates a window or dialog.

#### In CB, the following creates a window

WINDOW w,0,0,700,500,style,0,"A CB Window", msghandler

#### In IWB, it becomes

OPENWINDOW w,0,0,700,500,style,0,"A CB Window", &msghandler

Notice the '&' symbol preceding the name of the message handling subroutine.

In CB, the message handling subroutine looks like SUB msghandler RETURN

In IWB, it appears as SUB msghandler( ) , INT

RETURN 0 ENDSUB

IWB message handlers always return a FALSE except in a few advanced programming cases.

Dialogs follow the same pattern as windows. In CB, the following creates a dialog DIALOG w,0,0,700,500,style,0,"A CB Window", msghandler

In IWB, it becomes CREATEDIALOG w,0,0,700,500,style,0,"A CB Window", &msghandler Notice the '&' symbol preceding the name of the message handling subroutine.

In CB, the message handling subroutine looks like SUB msghandler RETURN

In IWB, it appears as SUB msghandler( ), INT

RETURN 0 ENDSUB

IWB message handlers always return a FALSE except in a few advanced programming cases.

# *Controls*

AllControls follow the same pattern.

In CB, a control is created with CONTROL win, "B, Exit, 500, 320, 70, 30, @ctlbtnflat, 7"

In IWB the same control would be: CONTROL win, @BUTTON, "Exit", 500, 320, 70, 30, @ctlbtnflat, 7 In both cases the first parameter after the window/dialog variable identifies the type of control. The following shows the CB to IWB conversion values.

- B @BUTTON
- $E @E$ DIT
- S @SCROLLBAR
- R @RADIOBUTTON
- C @CHECKBOX
- L @LISTBOX
- M @COMBOBOX
- T @STATIC
- LV @LISTVIEW
- RE @RICHEDIT
- SW @STATUS

### *Menus*

The following discussion is based upon the menu shown in the following two images

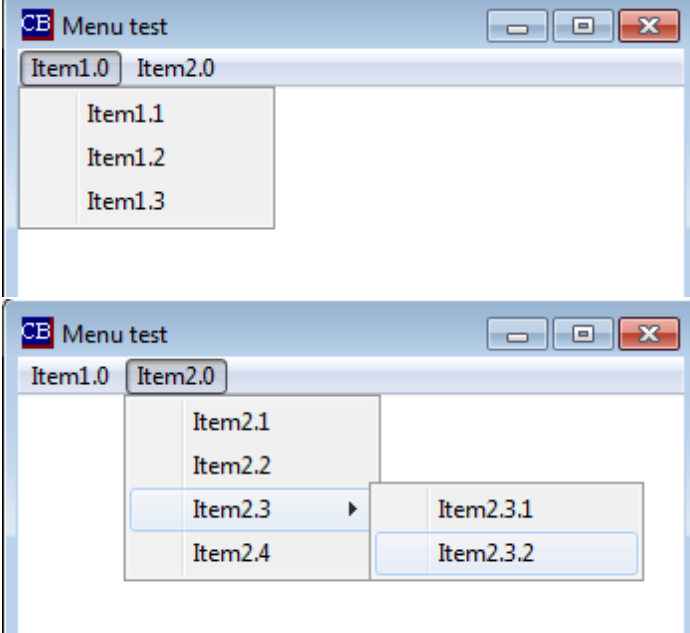

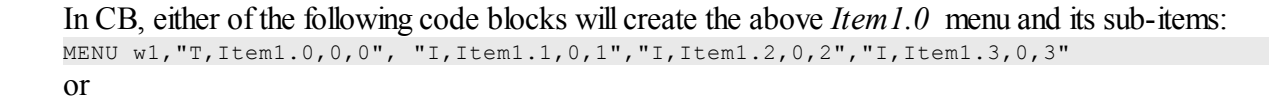

```
f1$ = "T.Item1.0.0.0"f2$ = "I, Item1.1, 0, 1"f3$ = "I, Item1.2, 0, 2"f4$ = "I, Item1.3, 0, 3"MENU w1,f1$, f2$, f3$, f4$
```
It should be noted that the entire menu could have been created created by expanding this code to cover all the entries.

In IWB, the same menu entries are created with

```
BEGINMENU w1
  MENUTITLE "Item1.0"
  MENUITEM "Item1.1,0", 0, 1
  MENUITEM "Item1.2,0", 0, 2
  MENUITEM "Item1.3,0", 0, 3
ENDMENU
```
In CB, the rest of the menu is completed with one of the two following code blocks.

```
INSERTMENU w1,1, "T,Item2.0,0,0", "I,Item2.1,0,4", "I,Item2.2,0,5", "S,Item2.3,0,0", "I,Item2.3.1,0,6", "I,Item2.3.2,0,7", "^I,Item2.4,0,8"
or
```

```
m1$ = "T, Item2.0,0,0"
m2$ = "I, Item2.1, 0, 4"
m3$ = "I, Item2.2, 0, 5"
m4\ = "S, Item2.3,0,0"
m5$ = "I, Item2.3.1, 0, 6"
m6\ = "I, Item2.3.2, 0, 7"
m75 = "^1r1, \text{Item2.4,0,8"INSERTMENU w1,1, m1$, m2$, m3$, m4$, m5$, m6$, m7$
```
Of special note is the contents of m4\$ which is the start of a popup menu and m7\$ where the "^" indicates to move back one level to the left.

```
In IBW, the corresponding code is
BEGININSERTMENU w1, 1
  MENUTITLE "Item2.0"
  MENUITEM "Item2.1,0", 0, 4
  MENUITEM "Item2.2,0", 0, 5
  BEGINPOPUP "Item2.3,0"
    MENUITEM "Item2.3,1", 0, 6
    MENUITEM "Item2.3,2", 0, 7
  ENDPOPUP
  MENUITEM "Item2.4,0", 0, 8
ENDMENU
```
#### *Menus - Context*

Context menus follow the same general structure as for the menus described above.

```
In CB, a context menu is created with
CONTEXTMENU w, @MOUSEX, @MOUSEY, "I,Color,0,99","I,Clear,0,1"
```
#### In IWB, it is coded as follows

```
CONTEXTMENU w,@MOUSEX,@MOUSEY
  MENUITEM "Color",0,99
  MENUITEM "Clear",0,1
ENDMENU
```
# *INSTR*

The INSTR command has a different order for passed parameters.

In CB, the syntax is Position = INSTR({start, } string1, string2)

In IWB, the syntax changed to: Position = INSTR(string1, string2, {start})

# *ListView*

There is a difference when reading the text in a ListView.

In CB, the syntax is a\$ = CONTROLCMD(d, 10, @LVGETTEXT, lv.iItem, item)

In IWB, the syntax is CONTROLCMD(d, 10, @LVGETTEXT, lv.iItem ,item, a\$)

#### *2D / 3D Graphics*

When converting 2D or 3D graphics there is very little that can be ported.

While there are a few commands with the same name, the vast majority of the commands are completely different.

It will be necessary to re-write most of the graphics using the different IWB graphics commands.

IWB does not use the @IDDXUPDATE message handler as does CB. This mean the CASE @IDDXUPDATE statement and any associated code will have to be removed from the IWB version.

# *Conclusion*

IWB is more stringent in it's use of variable typing, so the User may find other error or warning messages occurring for a particular program.

Hopefully, making the changes listed above, the converted program willspring to life in IWBasic.

# **11.8 Convert from EBasic / IBPro**

EBasic requires only two changes to get rid of nuisance warnings when compiling in IWBasic.

In EBasic, the message handling subroutine looks like

```
SUB msghandler
RETURN
ENDSUB
```
In IWBasic, it appears as SUB msghandler( ) , INT

#### RETURN 0 ENDSUB

IWB message handlers always return a FALSE except in a few advanced programming cases.

**Alphabetical Command Reference**

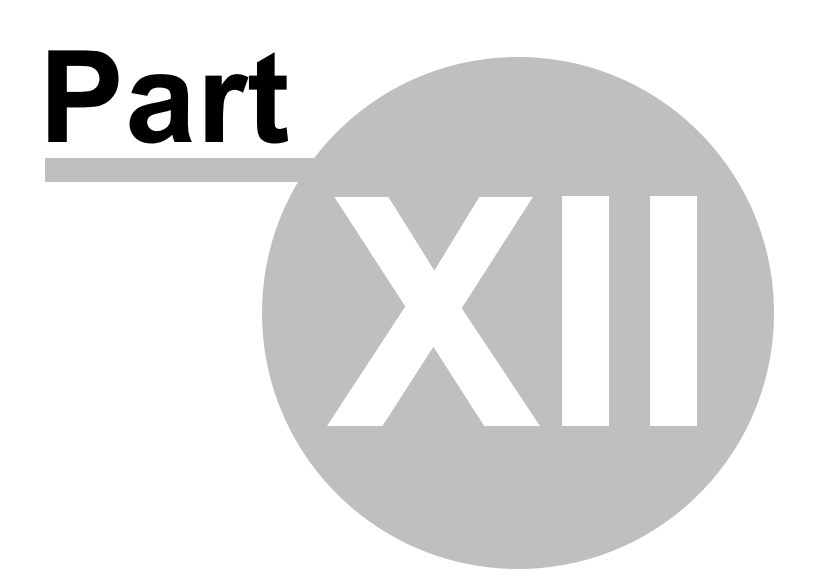

# **12 Alphabetical Command Reference**

# **12.1 ABS**

### **Syntax**

 $DOUBLE = ABS(num as DOUBLE)$ 

# **Description**

Returns the absolute value of a number.

# **Parameters**

*num* - number to take the absolute value of.

### **Return value**

The absolute value is returned as a double precision number.

# **Remarks**

None

**Example usage** PRINT ABS $(-1.1)$ 

# **12.2 ADDACCELERATOR**

# **Syntax**

ADDACCELERATOR(win as WINDOW,fVirt as CHAR,key as WORD,cmd as WORD)

# **Description**

Adds an accelerator (shortcut key) to the window or dialog.

# **Parameters**

*win* - Window or Dialog to add the accelerator to. *fVirt* - Flag indicating which combination of keys activates the accelerator. *key* - ASCII or virtual key code. *cmd* - ID of menu associated with the accelerator.

# **Return value**

None

# **Remarks**

fVirt can be an or'ed combination of: @FCONTROL - CTRL key must be held down with the specified key. @FALT - ALT key must be held down with the specified key.

@FSHIFT - SHIFT key must be held down with the specified key.

@FNOINVERT - Specifies that no top-level menu item is highlighted when the accelerator is used. If this flag is not specified, a top-level menu item will be highlighted, if possible, when the accelerator is used.

@FVIRTKEY - *key* specifies a virtual key code. If this flag is not used then *key* specifies an ASCII key code. Virtual key codes are listed in the appendix of this users guide.

# **Example usage**

```
BEGINMENU win
   MENUTITLE "&File"
   MENUITEM "&Load File\tCtrl+L",0,1
   MENUITEM "&Save\tCtrl+S",0,2
   MENUITEM "&Print\tAlt+P",0,4
   MENUITEM "&Quit\tCtrl+C", 0, 3
  MENUTITLE "&Options"
   MENUITEM "Change Font\tF4",0,5
ENDMENU
```

```
'add our keyboard accelerators
ADDACCELERATOR win,@FCONTROL|@FVIRTKEY,ASC("L"),1
ADDACCELERATOR win,@FCONTROL|@FVIRTKEY,ASC("S"),2
ADDACCELERATOR win,@FCONTROL|@FVIRTKEY,ASC("C"),3
ADDACCELERATOR win,@FALT|@FVIRTKEY,ASC("P"),4
ADDACCELERATOR win,@FVIRTKEY,0x73,5:'F4 key changes font
```
# <span id="page-490-1"></span>**12.3 ACOS**

# **Syntax**

 $DOUBLE = ACOS(num as DOUBLE)$ 

# **Description**

Calculates the Arccosine of an number.

#### **Parameters**

*num* - The number to take the Arccosine

#### **Return value**

The angle in radians.

#### **Remarks**

See also [ACOSD](#page-490-0), [FACOS](#page-575-0), FACOSD

#### **Example usage**

 $angle = ACOS(COS(.866025))$ 

# <span id="page-490-0"></span>**12.4 ACOSD**

# **Syntax**

 $DOUBLE = ACOSD(num as DOUBLE)$ 

**Description** Calculates the Arccosine of an number.

**Parameters** *num* - The number to calculate the arccosine of.

**Return value** The angle in degrees.

**Remarks**

See also [ACOS](#page-490-1), [FACOS](#page-575-0), FACOSD

**Example usage**

PRINT ACOSD(COSD(60))

# **12.5 ADDMENUITEM**

#### **Syntax**

ADDMENUITEM(win as WINDOW,pos as UINT,text as STRING,flags as UINT,id as UINT)

#### **Description**

Adds an item to an already existing menu by position.

#### **Parameters**

*win* - WINDOW or DIALOG containing menu. *pos* - Zero based position of the popup menu to add item to. *text* - The text of the new menu item. *flags* - State flag of the new menu item. *id* - The new menu item identifier.

**Return value** None

**Remarks** New item is added to the end of the existing popup menu.

See Also: [REMOVEMENUITEM](#page-694-0), [BEGINMENU,](#page-500-0) BEGININSERTMENU

**Example usage** ADDMENUITEM mainwnd, 0, "Quit", 0, 75

# **12.6 ADDSTRING**

### **Syntax**

ADDSTRING(win as WINDOW,id as UINT,str as STRING)

### **Description**

Adds a string to a list box or combo box control

#### **Parameters**

*win* - WINDOW or DIALOG containing the control *id* - Identifier of the control *str* - String to add to the control

# **Return value**

None

#### **Remarks**

String is added to the end of the list unless sorting is specified in the style of the control.

See Also: **INSERTSTRING, [DELETESTRING](#page-548-0)** 

#### **Example usage**

ADDSTRING mydlg, 10, "New text"

# **12.7 ALIAS**

**Syntax**

ALIAS

#### **Description**

Reserved word. Used with the DECLARE statement.

# **Parameters**

None

### **Return value** None

**Remarks** See Also: [DECLARE](#page-542-0)

#### **Example usage**

DECLARE IMPORT,ZeroMemory ALIAS RtlZeroMemory(pvoid as POINTER,length as INT),INT

# **12.8 AllocHeap**

#### **Syntax**

 $UINT = AllocHeap(nSize as UINT)$ 

### **Description**

Used internally by string functions. Allocates memory from the programs heap.

**Parameters**

nSize - Number of bytes to allocate

#### **Return value**

A pointer stored as a UINT to the heap memory.

#### **Remarks**

This function should only be used by command implementers.

#### See Also: [FreeHeap](#page-588-0)

#### **Example usage**

```
DEF p as POINTER
p =AllocHeap(100)
#<STRING>p = "Copied to heap memory"
PRINT #<STRING>p
FreeHeap(p)
```
# <span id="page-493-0"></span>**12.9 ALLOCMEM**

#### **Syntax**

INT = ALLOCMEM(mem as MEMORY, count as INT, size as INT)

#### **Description**

Allocates memory for use within your program. Memory must be freed with the FREEMEM command when your program is finished using it. Total memory size will be equal to count \* size. All bytes of the block of memory are initialized to zero.

#### **Parameters**

*mem -* A variable of type MEMORY used as a placeholder to access the allocated memory *count -* The number of elements to allocate *size* - The size of each element

### **Return value**

Returns 0 on success or -1 on failure. Function may fail if the size requested is larger than the amount of free memory available.

#### **Remarks**

See also FREEMEM, READMEM, WRITEMEM

#### **Example usage**

```
DEF mymem as MEMORY
IF ALLOCMEM(mymem,100,10)
   PRINT "Allocated 1000 bytes of memory"
   FREEMEM mymem
ENDIF
```
# **12.10 APPEND\$**

# **Syntax**

 $STRING = APPEND$(str1 as STRING, ...)$ 

# **Description**

Concatenates all of the strings in the parameter list and returns the total string.

# **Parameters**

*str1 -* The first string in the parameter list ... - One or more additional strings to concatenate

# **Return value**

A string containing all of the input strings concatenated.

# **Remarks**

Make sure the string you assign to this function is large enough to hold the result. IWBASIC does not check for overwritten string memory. The function requires a minimum of two input strings.

See also: Operator '+'

#### **Example usage**

```
A$ = APPEND$ ("this ","is ","a ","string")
PRINT A$
```
# **12.11 APPENDMENU**

# **Syntax**

APPENDMENU(hmenu as UINT,item as STRING,flags as INT,id as UINT)

#### **Description**

Low level menu function used internally by menu creation macros. This function is equivalent to the Windows API AppendMenu call.

### **Parameters**

*hmenu* - HANDLE to an exisitng menu or popup menu. *item* - Text for new menu item. *flags* - Menu creation flags. *id* - Menu ID or handle to a popup menu.

# **Return value**

None

### **Remarks**

Used only for special cases where the menu creation macros do not provide enough functionality.

### See Also: CREATEMENU, [SETMENU](#page-716-0)

#### **Example usage**

```
hMenu = CreateMenu()
hPopup = CreateMenu(1)
APPENDMENU(hMenu, "File", MF_POPUP|MF_STRING, hPopup)
APPENDMENU(hPopup,"Open",MF_STRING,1)
APPENDMENU(hPopup,"Quit",MF_STRING,2)
SETMENU win, hMenu
```
# **12.12 ASC**

#### **Syntax**

 $INT = ASC(str$  as  $STRING)$ 

#### **Description**

Returns the ASCII value of the first character in the input string.

#### **Parameters**

*str* - A string parameter. Only the first character is converted

# **Return value**

The ASCII value of the character

#### **Remarks**

See Also:CHR\$

#### **Example usage**

PRINT ASC("A")

# <span id="page-495-0"></span>**12.13 ASIN**

#### **Syntax**

 $DOUBLE = ASIN(num as DOUBLE)$ 

### **Description** Calculates the arcsine of a number.

### **Parameters** *num* - The number to calculate the arcsine.

# **Return value**

The angle in radians of the arcsine of *num*.

# **Remarks**

See Also: **[ASIND](#page-496-0)**, [FASIN,](#page-576-0) [FASIND](#page-577-0)

**Example usage**

PRINT ASIN(SIN(.8543))

# <span id="page-496-0"></span>**12.14 ASIND**

### **Syntax**

DOUBLE = ASIND(num as DOUBLE)

**Description** Calculates the arcsine of a number.

### **Parameters**

*num* - The number to calculate the arcsine.

# **Return value**

The angle in degrees of the arcsine of *num*.

#### **Remarks**

See Also: [ASIN,](#page-495-0) [FASIN](#page-576-0), [FASIND](#page-577-0)

**Example usage** PRINT ASIND(SIND(45.0))

# **12.15 ATAN**

#### **Syntax**

 $DOUBLE = ATAN(num as DOUBLE)$ 

# **Description** Calculates the arctangent of a number.

**Parameters**

*num* - The number to calculate the arctangent.

# **Return value**

The angle in radians of the arctangent of *num*.

# **Remarks** See Also: ATAND, FATAN, [FATAND](#page-578-0)

**Example usage** PRINT ATAN(1.113)

# **12.16 ATAND**

#### **Syntax**

 $DOUBLE = ATAND(num as DOUBLE)$ 

### **Description**

Calculates the arctangent of a number.

#### **Parameters**

*num* - The number to calculate the arctangent..

#### **Return value**

The angle in degrees of the arctangent of *num*.

#### **Remarks**

See Also: ATAN, FATAN, [FATAND](#page-578-0)

**Example usage**

PRINT ATAND(47.0)

# **12.17 ATTACHBROWSER**

#### **Syntax**

INT = ATTACHBROWSER(win as WINDOW,OPT url as STRING)

#### **Description**

Embeds a browser control into the window specified.

#### **Parameters**

*win* - Window to embed the browser control into. *url* - Optional. Initial URL to browse to.

### **Return value**

Returns 0 if the browser was successfully initialized and attached to the window or -1 on failure.

#### **Remarks**

Once embedded into a window the window will contain the browser control until it is destroyed with CLOSEWINDOW. The browser is automatically sized to the client area. The window should be created with the @NOAUTODRAW style to prevent flickering when the browser control is resized.

The browser control requires Internet Explorer 4.0 or greater to be installed on the system

See Also: [BROWSECMD,](#page-503-0) sample browser\_demo.iwb

#### **Example usage**

```
IF ATTACHBROWSER(mywin, "http://www.ionicwind.com") = -1
   MESSAGEBOX mywin, "Unable to create browser", "Error"
ENDIF
```
# **12.18 AUTODEFINE**

# **Syntax**

AUTODEFINE state

#### **Description**

Controls the auto definition of variables by assignment.

**Parameters** *state* - "ON" or "OFF"

# **Return value**

None

# **Remarks**

Defaults to "ON". The compiler will automatically define a variable when its first assigned a value if it hasn't been previously defined. The type of the variable will be determined by the value assigned. Ifset to "OFF" all variables must be defined before use.

See Also: DEF / [DIM](#page-543-0)

**Example usage** AUTODEFINE "OFF"

# **12.19 BACKPEN**

### **Syntax**

BACKPEN(win as WINDOW,bkclr as UINT)

#### **Description**

Sets the background color for drawing operations in a window

#### **Parameters**

*win -* Window to change color. *bkclr -* New background drawing color *.*

#### **Return value**

None

### **Remarks**

The background color is used as the text fill color when text mode is set to  $\omega$ OPAQUE

See Also: FRONTPEN

**Example usage** BACKPEN mywin, RGB(0,0,255)

# **12.20 BASELEN**

### **Syntax**

size = BASELEN(variable)  $size = BASELEN(UDT)$ 

### **Description**

Returns the length in bytes of a variable or UDT.

### **Parameters**

*variable* - Any defined variable. *UDT* - The name of a user data type as specified in the TYPE statement.

### **Return value**

Depends on the type of variable: FILE, BFILE - Returns the length of the file, file must have been opened with OPENFILE. MEMORY - Returns the size of the memory allocated with ALLOCMEM. UDT - Returns the actual size a UDT takes in memory using the packing value specified in the TYPE statement STRING - Returns the string length, not the defined length.

### **Remarks**

For a MEMORY variable only memory obtained with ALLOCMEM will return a size.

Unlike the LEN command BASELEN returns the element size for arrays instead of the entire array length. BASELEN is used internally by many commands.

See Also: [ALLOCMEM,](#page-493-0) DEF / [DIM](#page-543-0), TYPE, LEN

#### **Example usage**

mystring = "This is a test" PRINT BASELEN(mystring)

# **12.21 BEGININSERTMENU**

#### **Syntax**

BEGININSERTMENU win, position

#### **Description**

Inserts one or more menu(s) into an existing menu in a window or dialog.

### **Parameters**

*win* - Window or dialog with menu to modify. *position* - Zero based insertion position.

# **Return value**

None.

#### **Remarks**

Commonly used for MDI frame windows. Every BEGININSERTMENU must be paired with an ENDMENU statement.

See Also: [BEGINMENU,](#page-500-0) [ENDMENU](#page-567-0), MENUITEM, MENUTITLE, [BEGINPOPUP,](#page-501-0) ENDPOPUP, [SEPARATOR,](#page-703-0) [BEGINPOPUP](#page-501-0)

#### **Example usage**

```
BEGININSERTMENU frame,0
   MENUTITLE "&File"
   MENUITEM "&New",0,1
  MENUITEM "&Quit",0,2
ENDMENU
```
# <span id="page-500-0"></span>**12.22 BEGINMENU**

#### **Syntax**

BEGINMENU win as WINDOW

#### **Description**

Begins defining a menu for a window or dialog. The window or dialog must be open before using this macro.

### **Parameters**

*win* - Window or dialog to add menu to.

#### **Return value**

None

### **Remarks**

Every BEGINMENU statement must be paired with an ENDMENU statement. This is a high level macro for adding an unlimited number of menu items, pop-ups and titles. The menu macros are translated by the compiler into the appropriate calls to CREATEMENU, APPENDMENU, INSERTMENU and SETMENU.

```
See Also: ENDMENU, MENUITEM, MENUTITLE, BEGINPOPUP, ENDPOPUP,
SEPARATOR, BEGININSERTMENU, CONTEXTMENU
```
#### **Example usage**

```
BEGINMENU win
    MENUTITLE "&File"
    MENUITEM "Open",0,1
    MENUITEM "Close",0,2
    BEGINPOPUP "Save As..."
        MENUITEM "Ascii",0,3
        MENUITEM "Binary", 0, 4
    ENDPOPUP
```

```
SEPARATOR
    MENUITEM "&QUIT",0,5
    MENUTITLE "&Edit"
    MENUITEM "Cut",0,6
ENDMENU
```
# <span id="page-501-0"></span>**12.23 BEGINPOPUP**

### **Syntax**

BEGINPOPUP title as STRING

#### **Description**

Begins definition of a popup menu (sub menu) inside of a menu definition macro.

### **Parameters**

*title* - Title of the popup menu

# **Return value**

None

#### **Remarks**

Every BEGINPOPUP statement must be paired with an ENDPOPUP. All menu items defined between the two will be located in the popup menu. Popup menus can be nested to any level.

```
See Also:BEGINMENU, ENDMENU, MENUITEM, MENUTITLE, ENDPOPUP,
SEPARATOR, BEGININSERTMENU
```
#### **Example usage**

```
BEGINMENU win
    MENUTITLE "&File"
    MENUITEM "Open",0,1
    MENUITEM "Close",0,2
    BEGINPOPUP "Save As..."
        MENUITEM "Ascii",0,3
         MENUITEM "Binary",0,4
    ENDPOPUP
    SEPARATOR
    MENUITEM "&QUIT",0,5
    MENUTITLE "&Edit"
    MENUITEM "Cut",0,6
```
#### ENDMENU

# **12.24 BFILE**

### **Syntax**

 $bf = BFILE(num)$ 

#### **Description**

Converts a value to a bfile.

#### **Parameters**

*num* - A UINT

#### **Return value**

If num is not a file pointer the results will be unpredictable.

#### **Remarks**

### **Example usage**

BFILE(fptr)

# **12.25 BREAK**

**Syntax**

BREAK

#### **Description**

Terminates the execution of the nearest enclosing loop (FOR-NEXT, DO-UNTIL, WHILE-ENDWHILE)

**Parameters**

none

**Return value**

none

### **Remarks**

BREAK allows an early exit from the nearest FOR/NEXT, DO/UNTIL, or WHILE/ENDWHILE loop before the loop has finished all of the iterations.

The command can also be used with a FOR/EACH loop where BREAKFOR cannot.

See Also: FOR, [NEXT](#page-659-0), [DO](#page-554-0), [UNTIL,](#page-773-0) [WHILE,](#page-777-0) [ENDWHILE](#page-572-0), Loop [Statements](#page-184-0)

#### **Example usage**

```
FOR x = 1 TO 100
   IF x = 50 THEN BREAK
NEXT x
PRINT x
```
# **12.26 BREAKFOR**

**Syntax**

BREAKFOR

**Description**

Exits a FOR/NEXT loop early

**Parameters** none

**Return value** none

#### **Remarks**

BREAKFOR allows an early exit of a FOR/NEXT loop before the loop has finished all of the iterations.

The command cannot be used with a FOR/EACH loop.

See Also: FOR, [NEXT](#page-659-0), Loop [Statements](#page-184-0)

#### **Example usage**

```
FOR x = 1 TO 100
   IF x = 50 THEN BREAKFOR
NEXT x
PRINT x
```
# <span id="page-503-0"></span>**12.27 BROWSECMD**

#### **Syntax**

INT = BROWSECMD(win as WINDOW,cmd as INT,...)

### **Description**

Controls the embedded browser in a window.

#### **Parameters**

*win* - Window containing the browser control *cmd* - Command to send to browser *...* - Variable list of additional parameters based on the command

# **Return value**

Dependent on the command

### **Remarks**

Currently available commands and their parameters: @NAVIGATE, strURL @GOBACK @GOFORWARD @GOHOME @BROWSESTOP @REFRESH @BROWSESEARCH
@BROWSELOAD, strHTML @BACKENABLED :Returns TRUE or FALSE @FORWARDENABLED:Returns TRUE or FALSE @GETTITLE, pStrTitle {,cchTitle} @BROWSEPRINT @GETNAVURL, pStrURL {,cchUrl} @GETPOSTDATA, pStrData {,cchData} @GETHEADERS, pStrHeaders {,cchHeaders} @CANCELNAV @GETSTATUSTEXT, pStrStatus {,cchStatus}

See Also: [ATTACHBROWSER](#page-497-0)

#### **Example usage**

BROWSECMD(wnd,@GETSTATUSTEXT,caption,255)

# **12.28 BYTE**

## **Syntax**

 $byte = BYTE(num)$ 

**Description** Converts a value to a byte.

## **Parameters**

*num* - Any numeric

## **Return value** A single byte value.

**Remarks**

**Example usage**

# print BYTE(65+256)

# **12.29 CalendarControl**

## **Syntax**

 $UINT = CalendarControl(win as WINDOW, I as INT, t as INT, w as INT, h as INT, flags as INT,$ exStyle as INT,id as UINT)

#### **Description**

Creates a calendar control, also known as a Month Calendar.

#### **Parameters**

*win* - Parent window or dialog containing the control. *l,t,w,h* - Position and dimension of the control. *flags* - Styles for the control. *exStyle* - Extended window styles for the control. *id* - Control identifier.

#### **Return value**

If used with a window the return value is the handle of the control. If used with a dialog the return value is 0 and the handle to the control can be obtained with GETCONTROLHANDLE during the @IDINITDIALOG message

#### **Remarks**

The control can also be created using CONTROLEX with a window class of "SysMonthCal32"

#### **Example usage**

CalendarControl cp,0,0,0,0,@BORDER|@TABSTOP,0,IDCALENDAR ccGetMinimumRect cp, IDCALENDAR, rcTemp SETSIZE cp, 40, 80, rcTemp.right, rcTemp.bottom, IDCALENDAR ccSetColor cp, IDCALENDAR, MCSC MONTHBK, RGB(202,202,202)

## **12.30 CALLOBJECTMETHOD**

#### **Syntax**

INT = CallObjectMethod(IDispatch obj,STRING member,...)

#### **Description**

Calls a method of a COM object using script syntax.

### **Parameters**

*obj* - The Object returned by the CREATECOMOBJECT command. *member* - The name of the method to call. ... - Optional parameter list.

#### **Return value**

0 for Success.

## **Remarks**

Parameters to a method are specified by using C printf-like specifiers. The table below shows the supported specifiers:

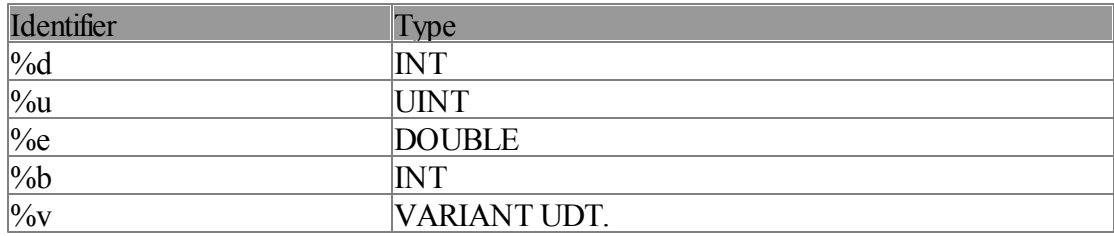

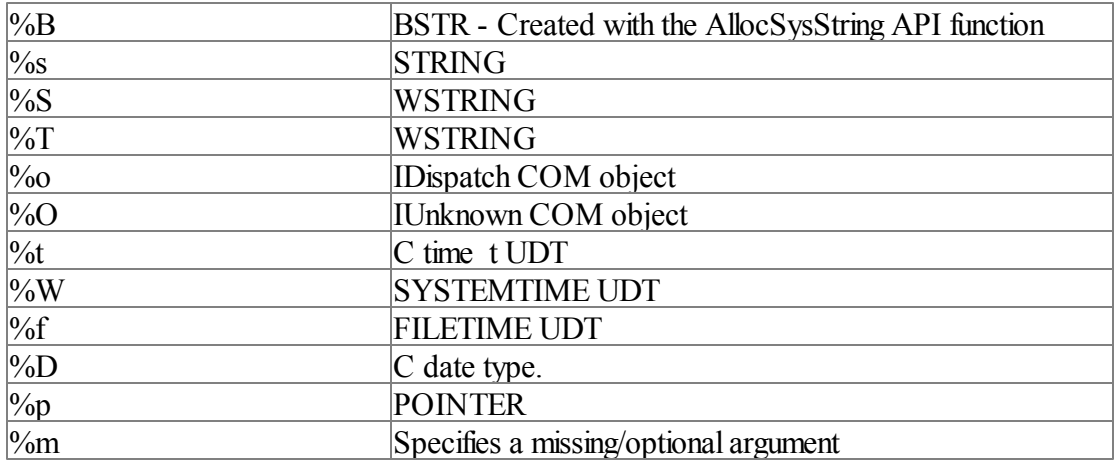

#### **Example usage**

```
IDispatch Connection
POINTER szResponse
INT _status
Connection = CreateComObject("MSXML2.XMLHTTP.3.0", "")
CallObjectMethod(Connection, ".Open(%s, %s, %b)", "GET", "http://myserver.com/test.xml
CallObjectMethod(Connection, ".Send")
GetComProperty(Connection, "%d", & status, ".status")
if status = 200GetComProperty(Connection, "%T", &_szResponse, ".ResponseXML.xml")
       PRINT w2s(*<wstring> szResponse)
       FreeComString(_szResponse)
endif
Connection->Release()
```
## **12.31 CASE&**

#### **Syntax**

CASE& value

#### **Description**

An inclusive test condition for a SELECT statement.

### **Parameters**

*value* - value to compare with the SELECT parameter.

#### **Return value**

None

#### **Remarks**

Use to group test cases together. One or more CASE& statements can follow an initial CASE

See Also: CASE, [SELECT](#page-702-0), DEFAULT, [ENDSELECT](#page-568-0)

**Example usage** SELECT a

```
CASE 1
   CASE& 2
   CASE& 3
      PRINT "Its 1, 2 or 3"
ENDSELECT
```
# **12.32 CASE**

## **Syntax**

CASE value

### **Description**

A test condition for a SELECT statement.

### **Parameters**

*value* - value to compare with the SELECT parameter.

### **Return value**

None

### **Remarks**

If the value in the select statement and the value in the CASE statement are equal then the statements immediately after this CASE will execute. CASE statements are non inclusive. To include more than one CASE for a group of statements see the CASE& statement.

See Also: CASE&, DEFAULT, [SELECT,](#page-702-0) [ENDSELECT](#page-568-0)

#### **Example usage**

```
A = 1SELECT A
   CASE 1
         PRINT "TRUE!"
    CASE 2
        PRINT "You wont see this text"
    DEFAULT
        PRINT "None of the above"
ENDSELECT
```
# **12.33 CATCH**

#### **Syntax**

**CATCH** 

#### **Description**

The start of a block of code that handles exceptions from a TRY block..

#### **Parameters**

None

### **Return value**

None

### **Remarks**

See Also: [ENDCATCH,](#page-564-0) Exception Handling

#### **Example usage**

```
exec_a:
 try
   print 1/a
 endtry
 catch
   a=1goto exec_a
 endcatch
```
# **12.34 cbeAddString**

## **Syntax**

cbeAddString(win as WINDOW,id as UINT,text as STRING,OPT image=-2 as INT,OPT selimage=-2 as INT)

## **Description**

Adds a string item to a ComboBoxEx control. String is added to the end of the list.

### **Parameters**

*win* - Dialog or window containing the control. *id* - Identifier of the control. *text* - Text to be added. *image* - Optional. Zero based index into the image list. *selimage* - Optional. Zero based index into the image list.

#### **Return value**

None

## **Remarks**

Equivalent to the ADDSTRING command for normal combobox controls.

#### **Example usage**

```
ComboBoxEx cp,0,0,100,100,@CTCOMBODROPDOWN|@VSCROLL,0,IDCOMBOBOX
cbeAddString cp,IDCOMBOBOX,"String1"
cbeAddString cp,IDCOMBOBOX,"String2"
cbeAddString cp,IDCOMBOBOX,"String3"
```
# **12.35 cbeDeleteString**

#### **Syntax**

cbeDeleteString(win as WINDOW,id as UINT,pos as INT)

#### **Description**

Removes a string from a ComboBoxEx control. Remaining strings are moved up to fill the empty position.

#### **Parameters**

*win* - Dialog or window containing the control. *id* - Identifier of the control. *pos* - Zero based position of the string to delete.

#### **Return value**

None

## **Remarks**

Equivalent to the DELETESTRING command for regular combobox controls.

**Example usage** cbeDeleteString cb, IDCOMBOBOX, 5

## **12.36 cbeGetSelected**

#### **Syntax**

INT = cbeGetSelected(win as WINDOW,id as UINT)

#### **Description**

Returns the zero-based index of the currently selected item in a ComboBoxEx control.

#### **Parameters**

*win* - Dialog or window containing the control. *id* - Identifier of the control.

#### **Return value**

The zero based index of the currently selected item.

### **Remarks**

Equivalent to the GETSELECTED command for normal combobox controls.

**Example usage** pos = cbeGetSelected(rb,IDCOMBOBOX)

## **12.37 cbeGetString**

### **Syntax**

STRING = cbeGetString(win as WINDOW,id as UINT,pos as INT)

#### **Description**

Returns a string in a ComboBoxEx control.

#### **Parameters**

*win* - Dialog or window containing the control. *id* - Identifier of the control. *pos* - The zero based position of the string to retrieve.

# **Return value**

A string.

**Remarks** Equivalent to GETSTRING

#### **Example usage**

MESSAGEBOX rb,cbeGetString(rb,IDCOMBOBOX,cbeGetSelected(rb,IDCOMBOBOX)),"Selected"

## **12.38 cbeGetStringCount**

## **Syntax**

INT = cbeGetStringCount(win as WINDOW,id as INT)

#### **Description**

Returns the number of strings in a ComboBoxEx control.

#### **Parameters**

*win* - Dialog or window containing the control. *id* - Identifier of the control.

#### **Return value**

The number of strings in the control.

#### **Remarks**

Equivalent to the GETSTRINGCOUNT command for regular combo box controls.

#### **Example usage**

```
n = cbeGetStringCount(cp, IDCOMBOBOX)
FOR x = 0 to n-1item = cbeGetString(cp, IDCOMBOBOX, x)
  SaveString(item)
NEXT x
```
## **12.39 cbeInsertString**

#### **Syntax**

cbeInsertString(win as WINDOW,id as UINT,text as STRING,pos as INT,OPT image=-2 as

INT,OPT selimage=-2 as INT)

#### **Description**

Inserts a string into a ComboBoxEx control.

### **Parameters**

*win* - Window or dialog containing the control. *id* - Identifier of the control. *pos* - Zero based position to insert the string *text* - String to insert. *image* - Optional. Zero based index into the image list. *selimage* - Optional. Zero based index into the image list.

## **Return value**

None.

## **Remarks**

All other strings are moved down by one position. Equivalent to the INSERTSTRING command.

#### **Example usage**

cbeInsertString cp, IDCOMBOBOX, "David Blaine",19

## **12.40 cbeSetImageList**

#### **Syntax**

cbeSetImageList(win as WINDOW,id as UINT,himl as UINT)

#### **Description**

Sets an image list for a ComboBoxEx control.

#### **Parameters**

*win* - Dialog or window containing the control. *id* - Identifier of the control. *himl* - Handle to the image list to be set for the control.

#### **Return value**

None.

#### **Remarks**

The height of images within your image list might change the size requirements of the ComboBoxEx control. It is recommended that you resize the control after sending this message to ensure that it is displayed properly.

**Example usage** cbeSetImageList cp, IDCOMBOBOX, myimagelist

# **12.41 cbeSetIndent**

## **Syntax**

cbeSetIndent(win as WINDOW,id as UINT,pos as INT,indent as INT)

## **Description**

Sets the number of indent spaces to display for the item in the ComboBoxEx control. Each indentation equals 10 pixels.

## **Parameters**

*win* - Dialog or window containing the control. *id* - Identifier of the control. *pos* - Zero based position of the item to indent. *indent* - Amount to indent.

## **Return value**

None

## **Remarks**

None

## **Example usage**

```
FOR x = 0 to 4
  cbeSetIndent cp, IDCOMBOBOX, x, 2
NEXT x
```
# **12.42 cbeSetSelected**

## **Syntax**

cbeSetSelected(win as WINDOW,id as UINT,pos as INT)

## **Description**

Sets the currently selected item in a ComboBoxEx control.

## **Parameters**

*win* - Dialog or window containing the control. *id* - Identifier of the control. *pos* - Zero based position of the item to select.

## **Return value**

None

## **Remarks**

Equivalent to the SETSELECTED command for normal combobox controls.

## **Example usage**

```
cbeSetSelected cp, IDCOMBOBOX, 2
```
# **12.43 ccGetColor**

## **Syntax**

 $UINT = cccGetColor(win as WINDOW, id as UINT, index as INT)$ 

## **Description**

Returns the color of an element of the calendar control.

## **Parameters**

*win* - Dialog or window containing the control. *id* - Identifier of the control. *index* - Color index. See remarks.

## **Return value**

An RGB color.

## **Remarks**

Index can be one of the following:

MCSC\_BACKGROUND - The background color (between months) MCSC\_TEXT - The dates MCSC\_TITLEBK - Background of the title MCSC\_TITLETEXT - Text color of the title. MCSC\_MONTHBK - Background within the calendar. MCSC\_TRAILINGTEXT - The text color of header & trailing days.

#### **Example usage**

 $back = cCGetColor(cp, IDCALEDAR, MCSC MOMTHBK)$ 

# **12.44 ccGetCurSel**

## **Syntax**

ccGetCurSel(win as WINDOW,id as UINT,month as INT BYREF,day as INT BYREF,year as INT BYREF)

## **Description**

Retrieves the currently selected date in a calendar control

## **Parameters**

*win* - Dialog or window containing the control. *id* - Identifier of the control. *month, day, year* - Variables of type INT to receive the selected date.

## **Return value**

None

#### **Remarks**

The command will fail with calendars created with the  $@MCS$  MULTISELECT style.

## **Example usage**

INT m,d,y ccGetCurSel cp, IDCALENDAR, m, d, y

## **12.45 ccGetFirstDayOfWeek**

### **Syntax**

INT = ccGetFirstDayOfWeek(win as WINDOW,id as UINT)

### **Description**

Retrieves the first day of the week for a month calendar control.

### **Parameters**

*win* - Dialog or window containing the control. *id* - Identifier of the control.

#### **Return value**

An integer value representing the first day of the week.  $0 =$  Monday to  $6 =$  Sunday.

#### **Remarks**

None.

# **Example usage**

day = ccGetFirstDayOfWeek( cp, IDCALENDAR)

## **12.46 ccGetMinimumRect**

#### **Syntax**

ccGetMinimumRect(win as WINDOW,id as UINT,rcRect as WINRECT)

#### **Description**

Retrieves the minimum size required to display a full month in a month calendar control.

## **Parameters**

*win* - Dialog or window containing the control. *id* - Identifier of the control. *rcRect* - A UDT of type WINRECT to receive the minimum size.

## **Return value**

None

#### **Remarks**

The minimum required window size for a month calendar control depends on the currently selected font, control styles, system metrics, and regional settings. When an application changes anything that affects the minimum window size, or processes a WM\_SETTINGCHANGE message, it should use this command to determine the new minimum size.

Note The rectangle returned by this command does not include the width of the "Today" string, if it is present. If the @MCS\_NOTODAY style is not set, your application should also retrieve the rectangle that defines the "Today" string width by sending a MCM\_GETMAXTODAYWIDTH message. Use the larger of the two rectangles to ensure that the "Today" string is not clipped.

#### **Example usage**

```
CalendarControl cp,0,0,0,0,@BORDER|@TABSTOP,0,IDCALENDAR
ccGetMinimumRect cp, IDCALENDAR, rcTemp
SETSIZE cp, 40, 80, rcTemp.right, rcTemp.bottom, IDCALENDAR
```
## **12.47 ccGetScrollDelta**

### **Syntax**

INT = ccGetScrollDelta(win as WINDOW,id as UINT)

### **Description**

Retrieves the scrollrate for a month calendar control. The scrollrate is the number of months that the control moves its display when the user clicks a scroll button.

#### **Parameters**

*win* - Dialog or window containing the control. *id* - Identifier of the control.

#### **Return value**

Returns an INT value that represents the month calendar's current scrollrate.

#### **Remarks**

None.

#### **Example usage**

rate = ccGetScrollDelta(cp, IDCALENDAR)

## **12.48 ccGetToday**

### **Syntax**

ccGetToday(win as WINDOW,id as UINT,month as INT BYREF,day as INT BYREF,year as INT BYREF)

#### **Description**

Retrieves the date information for the date specified as "today" for a month calendar control.

### **Parameters**

*win* - Dialog or window containing the control. *id* - Identifier of the control. *month, day, year* - Variables of type INT to receive the current date.

### **Return value**

None.

#### **Remarks**

"today" is either the current system date or the date set with ccSetToday.

## **Example usage**

```
INT m,d,y
ccGetToday cp, IDCALENDAR, m, d, y
```
## **12.49 ccSetColor**

#### **Syntax**

ccSetColor(win as WINDOW,id as UINT,index as INT,clr as UINT)

#### **Description**

Sets the color of an element of the calendar control.

### **Parameters**

*win* - Dialog or window containing the control. *id* - Identifier of the control. *index* - Color index. See remarks. *clr* - Specified RGB color.

#### **Return value**

None

**Remarks** Index can be one of the following:

MCSC\_BACKGROUND - The background color (between months) MCSC\_TEXT - The dates MCSC\_TITLEBK - Background of the title MCSC\_TITLETEXT - Text color of the title. MCSC\_MONTHBK - Background within the calendar. MCSC\_TRAILINGTEXT - The text color of header & trailing days.

#### **Example usage**

ccSetColor cp, IDCALENDAR, MCSC MONTHBK, RGB(202,202,202)

## **12.50 ccSetCurSel**

## **Syntax**

ccSetCurSel(win as WINDOW,id as UINT,month as INT,day as INT,year as INT)

#### **Description**

Sets the currently selected date for a month calendar control. If the specified date is not in view, the control updates the display to bring it into view.

#### **Parameters**

*win* - Dialog or window containing the control. *id* - Identifier of the control. *month, day, year* - The date to select.

### **Return value**

None.

#### **Remarks**

The command will fail with calendars created with the  $@MCS$  MULTISELECT style.

#### **Example usage**

ccSetCurSel cp, IDCALENDAR, 8, 25, 2008

## **12.51 ccSetFirstDayOfWeek**

#### **Syntax**

ccSetFirstDayOfWeek(win as WINDOW,id as UINT,day as INT)

#### **Description**

Sets the first day of the week for a month calendar control.

#### **Parameters**

*win* - Dialog or window containing the control. *id* - Identifier of the control. *day* - An integer value representing the first day of the week.  $0 =$  Monday to  $6 =$  Sunday.

## **Return value**

None

**Remarks** None

#### **Example usage**

ccSetFirstDayOfWeek cp, IDCALENDAR, 6

# **12.52 ccSetScrollDelta**

## **Syntax**

ccSetScrollDelta(win as WINDOW,id as UINT,delta as INT)

## **Description**

Sets the scroll rate for a month calendar control. The scroll rate is the number of months that the control moves its display when the user clicks a scroll button.

## **Parameters**

*win* - Dialog or window containing the control. *id* - Identifier of the control. delta - The scrolling rate.

## **Return value**

None.

# **Remarks**

None.

**Example usage** ccSetScrollDelta cp, IDCALENDAR, 2

# **12.53 ccSetToday**

## **Syntax**

ccSetToday(win as WINDOW,id as UINT,month as INT,day as INT,year as INT)

## **Description**

Sets the "today" selection for a month calendar control.

## **Parameters**

*win* - Dialog or window containing the control. *id* - Identifier of the control. *month, day, year* - Date to use as the "today" selection.

## **Return value**

None.

## **Remarks**

If the "today" selection is set to any date other than the default, the following conditions apply:

--The control will not automatically update the "today" selection when the time passes midnight for the current day.

--The control will not automatically update its display based on locale changes.

**Example usage**

ccSetToday cp, IDCALENDAR, 10,10,2005

## **12.54 CEIL**

#### **Syntax**

DOUBLE = CEIL(num as DOUBLE)

#### **Description**

The CEIL function returns the smallest integer that is greater than or equal to the input parameter

#### **Parameters** *num* - Number to test

**Return value** A double value containing the smallest integer

**Remarks** See Also: [FLOOR](#page-585-0)

**Example usage** PRINT CEIL(2.8), CEIL(-2.8)

## **12.55 CENTERWINDOW**

### **Syntax**

CENTERWINDOW(win as WINDOW)

#### **Description**

Centers the window or dialog to the screen.

**Parameters** *win* - A WINDOW or DIALOG variable

**Return value** None

**Remarks** None

**Example usage** CENTERWINDOW win

# **12.56 CHAR**

**Syntax**

 $char = CHAR(exp)$ 

**Description** Converts an expression to a single char.

**Parameters** exp - Any numeric expression.

## **Return value**

A single char value (0-255 inclusive).

## **Remarks**

## **Example usage**

```
print CHAR(65+256)
'prints 65
print chr$(CHAR(65+256))
'prints A
```
## **12.57 CHECKMENUITEM**

## **Syntax**

CHECKMENUITEM(win as WINDOW,id as UINT,bChecked as INT)

#### **Description**

Sets or resets the checkmark next to a menu item

### **Parameters**

*win* - Window or dialog containing the menu. *id* - Identifier of the menu item. *bChecked* - State of the checkmark.

**Return value** None

**Remarks** Menu is checked if  $bChecked = 1$  or unchecked if  $bChecked = 0$ 

**Example usage** CHECKMENUITEM mywin, 99, 1

# **12.58 CHR\$ / WCHR\$**

## **Syntax**

 $STRING = CHRS$  (num as INT) WSTRING = WCHR\$(num as WORD)

#### **Description**

Converts an ASCII value into a character string.

#### **Parameters**

num - The ASCII value to convert to a character.

### **Return value**

A string or Unicode string containing the single character.

## **Remarks**

See Also: [ASC](#page-495-0)

#### **Example usage**

PRINT CHR\$(65) PRINT W2S(WCHR\$(65))

## **12.59 CIRCLE**

#### **Syntax**

CIRCLE(win as WINDOW, x as INT, y as INT, r as INT, OPT outline as UINT, OPT fill as UINT)

#### **Description**

Draws a circle in the window at coordinates x,y with radius r. If a fill color is specified then the circle will be filled with that color. If an outline color is specified then the circle is outlined by that color. If neither color is specified then the circle is not filled and drawn with the current pen color specified by the FRONTPEN statement

## **Parameters**

*win* - Window to draw circle into. *x* - Coordinate *y* - Coordinate *r* - Radius *outline* - Optional outline color. *fill* - Optional fill color.

**Return value** None

**Remarks** See Also: FRONTPEN, [ELLIPSE](#page-560-0)

#### **Example usage**

CIRCLE mywin, 100,100,10, RGB(255,0,0), RGB(0,255,0)

# **12.60 CLOSECONSOLE**

## **Syntax**

CLOSECONSOLE

## **Description**

Closes the text console window. If the text console window is not open then this command does nothing.

**Parameters**

None

**Return value** None

**Remarks** See Also: [OPENCONSOLE](#page-666-0)

**Example usage** OPENCONSOLE PRINT "hello"

CLOSECONSOLE

# <span id="page-522-0"></span>**12.61 CLOSEDIALOG**

### **Syntax**

CLOSEDIALOG(dlg as DIALOG,OPT ret as INT)

#### **Description**

Closes a dialog previously opened with the DOMODAL or SHOWDIALOG commands.

## **Parameters**

*dlg* - The dialog to close *ret* - Optional return value to send to the DOMODAL command

#### **Return value**

None

#### **Remarks**

The return parameter is ignored for dialogs shown with SHOWDIALOG. For dialogs shown with DOMODAL the ret parameter is traditionally set to @IDOK or @IDCANCEL to indicate the users selection but can be any value you wish.

See Also: [DOMODAL](#page-554-0), [SHOWDIALOG](#page-731-0)

**Example usage** CLOSEDIALOG mydlg, @IDOK

## **12.62 CLOSEFILE**

## **Syntax**

CLOSEFILE(file)

**Description** Closes an open file

**Parameters** file - A FILE or BFILE variable successfully initialized with the OPENFILE command.

**Return value** None

**Remarks** See Also: [OPENFILE,](#page-666-1) READ, WRITE

**Example usage** CLOSEFILE filetext

# **12.63 CLOSEPRINTER**

#### **Syntax**

CLOSEPRINTER(handle as UINT)

**Description** Closes an open printer. The last page is ended and the document closed.

**Parameters** *handle* - Handle returned by the OPENPRINTER command

**Return value** None

**Remarks** See Also: OPENPRINTER, [WRITEPRINTER,](#page-779-0) [ENDPAGE](#page-567-0)

#### **Example usage**

```
hPrt = OPENPRINTER(name,"Test Document","TEXT")
IF (hPrt)
   data = "This is a test of printing"
   data = data + chr$(13)data = data + "This is line 2"WRITEPRINTER hPrt, data
   CLOSEPRINTER hPrt
ENDIF
```
# **12.64 CLOSEWINDOW**

## **Syntax**

CLOSEWINDOW(win as WINDOW)

## **Description**

Closes the window previously opened with the OPENWINDOW statement.

**Parameters** *win* - Window to close

**Return value** None

**Remarks** See Also: [OPENWINDOW](#page-668-0)

**Example usage** CLOSEWINDOW mywnd

# **12.65 CLS**

**Syntax**

CLS

## **Description**

Clears the text console window and places the caret at the first line, first character position.

**Parameters** NONE

**Return value** NONE

**Remarks** See Also: [OPENCONSOLE](#page-666-0)

**Example usage** CLS

# **12.66 COLOR**

## **Syntax**

COLOR fg as INT, bg as INT

## **Description**

Changes the text color of a console window.

## **Parameters**

*fg* - The text color. An integer value from 0 to 15 *bg* - The fill color for the text. An integer value from 0 to 15

### **Return value**

None

## **Remarks**

The text console must have been opened with OPENCONSOLE before this command is used.

#### Color table:

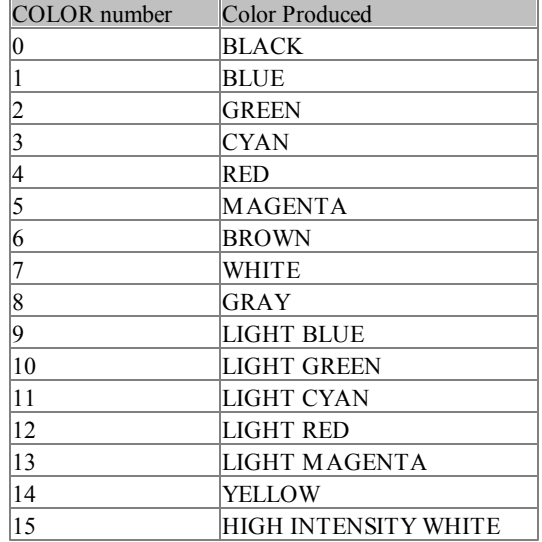

#### **Example usage**

OPENCONSOLE COLOR 9,0 PRINT "Light blue text on black background"

## **12.67 COLORREQUEST**

#### **Syntax**

UINT = COLORREQUEST(win as WINDOW, OPT initcolor as UINT)

#### **Description**

Opens the standard palette dialog and returns the selected color

#### **Parameters**

*win* - Window or dialog to use as the parent.

*initcolor* - Color to show as initially selected.

**Return value** RGB value of the select color

**Remarks** See Also: RGB

**Example usage**

 $mycolor = COLORREQUEST(mywnd, RGB(0,0,0))$ 

# **12.68 ComboBoxEx**

## **Syntax**

 $UINT = Combob{}$ BoxEx(win as WINDOW,l as INT,t as INT,w as INT, h as INT, flags as INT, exStyle as INT,id as UINT)

## **Description**

Creates a ComboBoxEx control.

### **Parameters**

*win* - Parent window or dialog containing the control. *l,t,w,h* - Position and dimension of the control. *flags* - Styles for the control. *exStyle* - Extended window styles for the control. *id* - Control identifier.

## **Return value**

If used with a window the return value is the handle of the control. If used with a dialog the return value is 0 and the handle to the control can be obtained with GETCONTROLHANDLE during the @IDINITDIALOG message

#### **Remarks**

The control can also be created using CONTROLEX with a window class of "ComboBoxEx32".

#### **Example usage**

```
ComboBoxEx cp,0,0,100,100,@CTCOMBODROPDOWN|@VSCROLL,0,IDCOMBOBOX
cbeAddString cp,IDCOMBOBOX,"String1"
cbeAddString cp,IDCOMBOBOX,"String2"
cbeAddString cp,IDCOMBOBOX,"String3"
```
## **12.69 COMENUMBEGIN**

#### **Syntax**

COMREF = ComEnumBegin(IDispatch obj, STRING member, ...)

#### **Description**

Enumerates a COM collection.

#### **Parameters**

*obj* - The Object returned by the CREATECOMOBJECT command. *member* - The name of the collection to enumerate. ... - Optional parameter list.

#### **Return value**

An enumerator interface object.

#### **Remarks**

The return value is an IDispatch object that is passed to the ComEnumNext command.

#### **Example usage**

```
IDispatch pEnum, pChild
pEnum = ComEnumBegin(xmlDoc, ".documentElement.childNodes")
do
   pChild = ComEnumNext(pEnum)
   if pChild <> NULL
       GetComProperty(pChild, "%s", &_pTemp, ".childNodes.item(%d).text",0)
       #_pData.author = #<string>_pTemp:FreeComString(_pTemp)
       GetComProperty(pChild, "%s", &_pTemp, ".childNodes.item(%d).text",1)
       #_pData.title = #<string>_pTemp:FreeComString(_pTemp)
       GetComProperty(pChild, "%s", & pTemp, ".childNodes.item(%d).text",2)
       #_pData.publisher = #<string>_pTemp:FreeComString(_pTemp)
       GetComProperty(pChild, "%s", & pTemp, ".childNodes.item(%d).text",3)
       #_pData.date = #<string>_pTemp:FreeComString(_pTemp)
       pChild->Release()
   endif
until pChild = NULL
pEnum->Release()
```
## **12.70 COMENUMNEXT**

## **Syntax**

COMREF = ComEnumNext(IDispatch obj)

## **Description** Enumerates a COM collection.

## **Parameters** *obj* - The Object returned by the COMENUMBEGIN command.

## **Return value**

The next child object.

#### **Remarks**

The return value is an IDispatch object.

#### **Example usage**

```
IDispatch pEnum, pChild
pEnum = ComEnumBegin(xmlDoc, ".documentElement.childNodes")
do
   pChild = ComEnumNext(pEnum)
   if pChild <> NULL
       GetComProperty(pChild, "%s", & pTemp, ".childNodes.item(%d).text",0)
       # pData.author = #<string> pTemp:FreeComString( pTemp)
       GetComProperty(pChild, "%s", & pTemp, ".childNodes.item(%d).text",1)
       #_pData.title = #<string>_pTemp:FreeComString(_pTemp)
       GetComProperty(pChild, "%s", &_pTemp, ".childNodes.item(%d).text",2)
        #_pData.publisher = #<string>_pTemp:FreeComString(_pTemp)
       GetComProperty(pChild, "%s", &_pTemp, ".childNodes.item(%d).text",3)
       #_pData.date = #<string>_pTemp:FreeComString(_pTemp)
       pChild->Release()
   endif
until pChild = NULL
pEnum->Release()
```
## **12.71 COMREF**

#### **Syntax**

comref = COMREF(num)

#### **Description**

Converts a value to a comref.

#### **Parameters**

*num* - A UINT

#### **Return value**

If num is not a comref pointer the results will be unpredictable.

#### **Remarks**

**Example usage** COMREF(ptr)

## **12.72 CONST**

#### **Syntax**

CONST name = value

#### **Description**

Defines a constant

#### **Parameters**

*name* - Name of constant *value* - Integer value of constant, resolves to a UINT

#### **Return value**

None

#### **Remarks**

Constants work by direct substitution at compile time. Simple math is allowed to calculate the value and the calculations can contain the names of other constants. A constant cannot reference variables in your program as they are compiler calculated.

Operators allowed for constant calculations:  $=$ ,  $=$ ,  $\diamond$ ,  $!=$ ,  $+$ ,  $-$ ,  $*,$   $/$ ,  $\%$ ,  $|$ ,  $OR$ ,  $||$  (xor),  $\&$ ,  $\&\&$ , AND,  $<<, >>, !, ~\neg, \neg, >, >=, <, <=.$ 

See Also: [SETID](#page-714-0)

#### **Example usage**

```
CONST BASE VALUE = 0 \times 4000CONST SOMETHING = BASE_VALUE +1
CONST SOMETHING_ELSE = SOMETHING+1
a = SOMETHING
SELECT a
   CASE SOMETHING
      PRINT "It was something"
   CASE SOMETHING_ELSE
      PRINT "It was something else"
ENDSELECT
```
## **12.73 CONTEXTMENU**

#### **Syntax**

CONTEXTMENU win as WINDOW, xPos as INT, yPos as INT

## **Description**

Creates and shows a right-click context menu.

#### **Parameters**

*win* - Window or dialog to show menu in. *xPos, yPos* - Upper left coordinate of context menu. Normally the mouse position.

#### **Return value**

None

#### **Remarks**

The items in the context menu use the same format as the BEGINMENU macro. The CONTEXTMENU statement must be paired with an ENDMENU statement to mark the end of the context menu.

See Also:[BEGINMENU,](#page-500-0) [ENDMENU](#page-567-1), MENUITEM, MENUTITLE, [BEGINPOPUP,](#page-501-0) ENDPOPUP, [SEPARATOR,](#page-703-0) BEGININSERTMENU

#### **Example usage**

```
CONTEXTMENU mywin,@MOUSEX,@MOUSEY
   MENUITEM "Color",0,99
   MENUITEM "Clear",0,1
   BEGINPOPUP "Line Size"
      MENUITEM "1", (linesize = 1) * @MENUCHECK, 2
       MENUITEM "2",(linesize = 2) * @MENUCHECK,3
       MENUITEM "3",(linesize = 3) * @MENUCHECK,4
       MENUITEM "4", (linesize = 4) * @MENUCHECK, 5
   ENDPOPUP
ENDMENU
```
# <span id="page-530-0"></span>**12.74 CONTROL**

## **Syntax**

CONTROL(parent, type as UINT, title as STRING, l as INT, t as INT, w as INT, h as INT, flags as INT,id as UINT)

#### **Description**

Creates a control and either shows it in the window or adds it to the dialog template.

#### **Parameters**

*parent* - The window or dialog to place the control into *type* - The type of the control. *title* - The text of the control. *l, t, w, h* - Control coordinates and dimensions. *flags* - Style flags. *id* - Identifier for the control.

## **Return value**

None

### **Remarks**

Available control types: @BUTTON @CHECKBOX @RADIOBUTTON @EDIT @LISTBOX @COMBOBOX @STATIC @SCROLLBAR @GROUPBOX @RICHEDIT @LISTVIEW @STATUS

## @SYSBUTTON @RGNBUTTON @TREEVIEW

## See Also:[CREATEDIALOG,](#page-536-0) [OPENWINDOW](#page-668-0)

### **Example usage**

CONTROL win,@button,"QUIT",4,100,50,20,@TABSTOP|@CTLBTNDEFAULT,23

# **12.75 CONTROLCMD**

## **Syntax**

 $INT = CONTROLCMD(win as WINDOW, id as INT, cmd as INT, ...)$ 

## **Description**

Sends a command to a control.

## **Parameters**

*win* - Window or dialog containing the control. *id* - Identifier of the control. *cmd* - Command to send. *...* - Variable list of additional parameters based on the command.

## **Return value**

Dependent on the command.

## **Remarks**

See the sections on individual controls for details on usage.

#### **Example usage**

CONTROLCMD d1,1,@RTSETSELCOLOR,textclr

# **12.76 CONTROLEX**

## **Syntax**

CONTROLEX(parent, class as STRING, title as STRING, l as INT, t as INT, w as INT, h as INT, style as INT,exStyle as INT,id as UINT)

## **Description**

Creates a control and either shows it in the window or adds it to the dialog template.

## **Parameters**

*parent* - The window or dialog to place the control into *class* - The class name of the control. *title* - The text of the control. *l, t, w, h* - Control coordinates and dimensions.

*style* - Style flags. *exStyle* - Extended style flags. *id* - Identifier for the control.

## **Return value**

If used with a window the return value is the handle of the control. If used with a dialog the return value is 0 and the handle to the control can be obtained with [GETCONTROLHANDLE](#page-598-0) during the @IDINITDIALOG message

#### **Remarks**

See Also: [CREATEDIALOG,](#page-536-0) [OPENWINDOW,](#page-668-0) Creating [Controls](#page-299-0)

#### **Example usage**

CONTROLEX d1,"msctls\_progress32","",4,40,236,20,@BORDER,@EXCLIENTEDGE,20

# **12.77 CONTROLEXISTS**

## **Syntax**

INT = CONTROLEXISTS(win as WINDOW,id as UINT)

#### **Description**

Test for the existence of a control.

## **Parameters**

*win* - Window or dialog containing the control *id* - Identifier of the control

## **Return value**

1 if the control exists or 0 if it has not been created yet

**Remarks** See Also: [CONTROL](#page-530-0)

**Example usage** IF CONTROLEXISTS(mydlg, 4) THEN SETCONTROLTEXT(mydlg,4,"hello")

# **12.78 COPYFILE**

#### **Syntax**

INT = COPYFILE(source as STRING,dest as STRING,fail as INT)

#### **Description**

Copies the file specified by the source path to the destination path

#### **Parameters**

*source* - Source file to copy.

*dest* - Destination filename. The destination filename does not have to be the same as the source. *fail* - If fail = 1 then the function will not copy the file if it already exists in the destination directory. If  $fail = 0$  then the file will be overwritten

## **Return value**

COPYFILE returns 0 on error.

#### **Remarks**

See Also:CREATEDIR

#### **Example usage**

COPYFILE "c:\\mylog.log", "c:\\logs\\today.log"

## **12.79 COPYRGN**

#### **Syntax**

 $UINT = COPYRGN(hrgn as UINT)$ 

**Description** Copies a Windows region

# **Parameters**

*hrgn* - Handle to a Windows region.

## **Return value**

A copy of the region

#### **Remarks**

A region should be deleted with [DELETERGN](#page-547-0) if it is no longer in use. Unless the region is passed to a button of type @RGNBUTTON in which case the button takes care of freeing the region when it is destroyed.

#### **Example usage**

```
SETCONTROLCOLOR d1,BUTTON_1,RGB(255,255,255),RGB(10,100,128)
SETBUTTONRGN d1, BUTTON 1, COPYRGN(hrgn)
SETHTCOLOR d1, BUTTON 1, RGB (20, 138, 138)
SETBUTTONBORDER d1, BUTTON 1, 0
```
## <span id="page-533-0"></span>**12.80 COS**

#### **Syntax**

 $DOUBLE = COS(num as DOUBLE)$ 

#### **Description**

Calculates the cosine of an angle.

#### **Parameters**

*num* - The angle in radians to calculate the cosine.

**Return value** The cosine of the angle *num*.

**Remarks** See Also [COSD](#page-534-0), [FCOS,](#page-578-0) [FCOSD](#page-579-0)

**Example usage** PRINT COS(1.112)

# <span id="page-534-0"></span>**12.81 COSD**

## **Syntax**

 $DOUBLE = COSD(num as DOUBLE)$ 

**Description** Calculates the cosine of an angle.

**Parameters** *num* - The angle in degrees to calculate the cosine.

**Return value** The cosine of the angle *num*.

**Remarks** See Also [COS,](#page-533-0) [FCOS,](#page-578-0) [FCOSD](#page-579-0)

**Example usage** PRINT COSD(45.0)

# <span id="page-534-1"></span>**12.82 COSH**

#### **Syntax**

 $DOUBLE = COSH(num as DOUBLE)$ 

#### **Description**

Calculates the hyperbolic cosine of an angle.

**Parameters** *num* - The angle in radians to calculate the hyperbolic cosine

**Return value** The hyperbolic cosine of the angle.

### **Remarks**

## See Also [COSHD](#page-535-0), [FCOSH](#page-579-1), [FCOSHD](#page-580-0)

**Example usage** PRINT COSH(1.112)

## <span id="page-535-0"></span>**12.83 COSHD**

## **Syntax**

DOUBLE = COSHD(num as DOUBLE)

### **Description**

Calculates the hyperbolic cosine of an angle.

#### **Parameters**

*num* - The angle in degrees to calculate the hyperbolic cosine

#### **Return value**

The hyperbolic cosine of the angle *num*.

#### **Remarks**

See Also [COSH](#page-534-1), [FCOSH](#page-579-1), [FCOSHD](#page-580-0)

**Example usage** PRINT COSHD(1.112)

## **12.84 CREATECOMOBJECT**

#### **Syntax**

COMREF = CREATECOMOBJECT (name as STRING, machine as STRING)

#### **Description**

Creates a COM object using script syntax.

#### **Parameters**

*name* - name of the object to create. *machine* - UNC of a remote machine.

## **Return value**

Returns the COM object if successful, NULL otherwise.

## **Remarks**

COM objects that run in their own process, such as Word and Excel can be created on a remote computer, assuming you have access rights.

#### **Example usage**

IDispatch Connection POINTER szResponse

```
INT _status
Connection = CreateComObject("MSXML2.XMLHTTP.3.0", "")
CallObjectMethod(Connection, ".Open(%s, %s, %b)", "GET", "http://myserver.com/test.xml
CallObjectMethod(Connection, ".Send")
GetComProperty(Connection, "%d", & status, ".status")
if status = 200GetComProperty(Connection, "%T", &_szResponse, ".ResponseXML.xml")
      PRINT w2s(*<wstring> szResponse)
      FreeComString(_szResponse)
endif
Connection->Release()
```
## <span id="page-536-0"></span>**12.85 CREATEDIALOG**

### **Syntax**

CREATEDIALOG(dlg:DIALOG,x:INT,y:INT,w:INT,h:INT,style:UINT,parent:POINTER, caption:STRING,proc:UINT)

## **Description**

Defines a dialog to be used with the DOMODAL or SHOWDIALOG statements.

#### **Parameters**

*dlg* - A DIALOG variable. *x, y, w, h* - The dialogs coordinates and dimensions. *style* - Style flags for the dialog. *parent* - A window or dialog to use as the parent, can be NULL. *caption* - The title bar caption for the dialog *proc* - Address of the subroutine that will handle the dialogs messages

#### **Return value**

None

## **Remarks**

CREATEDIALOG creates a dialog template in memory. The dialog does not exist until DOMODAL or SHOWDIALOG is called. Initialize controls in response to the @IDINITDIALOG message.

See Also: [CLOSEDIALOG,](#page-522-0) [DOMODAL,](#page-554-0) [SHOWDIALOG](#page-731-0), [CONTROL](#page-530-0)

## **Example usage**

```
DEF colordlg as DIALOG
CREATEDIALOG colordlg,0,0,317,255,0x80C80080,0,"Color Control Demo",&handler
```
# **12.86 CREATEDIR**

## **Syntax**

INT = CREATEDIR (path as STRING)

### **Description**

Creates a directory

#### **Parameters**

*path* - full path to new directory

#### **Return value**

Returns 0 if the directory could not be created

#### **Remarks**

CREATEDIR can only create a directory below one that already exists. The path name should not contain a trailing slash.

#### **Example usage**

CREATEDIR "c:\\myfiles\\new directory"

## **12.87 CREATEMENU**

#### **Syntax**

UINT = CREATEMENU(OPT popup as INT)

#### **Description**

Low level menu function used internally by menu creation macros.

### **Parameters**

*popup* - Optional. Specifies whether the returned handle is a top level or popup menu. If equal to 1 then a popup menu is created

#### **Return value**

A handle to the newly created menu

#### **Remarks**

Used only for special cases where the menu creation macros do not provide enough functionality.

See Also: [APPENDMENU](#page-494-0), [SETMENU](#page-716-0)

#### **Example usage**

```
hMenu = CreateMenu()
hPopup = CreateMenu(1)APPENDMENU(hMenu, "File", MF_POPUP|MF_STRING, hPopup)
APPENDMENU(hPopup,"Open",MF_STRING,1)
APPENDMENU(hPopup, "Quit", MF STRING, 2)
SETMENU win, hMenu
```
## **12.88 CREATEREGKEY**

#### **Syntax**

error =CREATEREGKEY(string key)

**Description** Creates a registry key.

**Parameters** key - The registry key path.

**Return value** Returns 0 for no error, or 1 if the key could not be created

**Remarks**

None.

**Example usage**

Result=CreateRegKey("HKEY\_CURRENT\_USER\\Software\\XYZCorp\\File")

## **12.89 DATA**

**Syntax**

DATA datum, ...

**Description** Defines data within a data block.

## **Parameters**

*datum* - One or more data items

**Return value** None

## **Remarks**

Currently IWBASIC supports INT, FLOAT, DOUBLE and STRING data items. Data will be stored contiguously in memory, there is no difference between multiple DATA statements and a single one except for readability.

See Also: [DATABEGIN,](#page-539-0) [DATAEND](#page-539-1), GETDATA, [RESTORE](#page-695-0)

#### **Example usage**

```
DATABEGIN mydata
DATA 1,2,3
DATA 4,10,2002
DATA "Monday", "Tuesday", "Wednesday", Thursday", "Friday"
DATA "Saturday","Sunday"
DATAEND
```
## <span id="page-539-0"></span>**12.90 DATABEGIN**

## **Syntax**

DATABEGIN name

**Description** Begins defining a block of data

**Parameters** *name* - Name of the data block

**Return value** None

## **Remarks**

Each DATABEGIN statement must be paired with an DATAEND statement. The only command that can appear between the two are DATA statements.

See Also: GETDATA, [DATAEND,](#page-539-1) DATA, [RESTORE](#page-695-0)

#### **Example usage**

DEF a as INT RESTORE mydata FOR  $x = 1$  to 6 GETDATA mydata,a PRINT a NEXT x DO:UNTIL INKEY\$ <> "" END DATABEGIN mydata DATA 1,2,3 DATA 4,10,2002

## <span id="page-539-1"></span>**12.91 DATAEND**

### **Syntax**

DATAEND

DATAEND

#### **Description**

Ends the definition of a data block

### **Parameters**

None
## **Return value**

None

**Remarks** See Also: GETDATA, [DATABEGIN](#page-539-0), DATA, [RESTORE](#page-695-0)

### **Example usage**

DATABEGIN mydata DATA 1,2,3 DATA 4,10,2002 DATAEND

# **12.92 DATE\$**

## **Syntax**

STRING = DATE\$(OPT strFormat as STRING)

### **Description**

Returns the current date as a string

### **Parameters**

*strFormat* - Optional date formatting string. Default format is DD-MM-YYYY

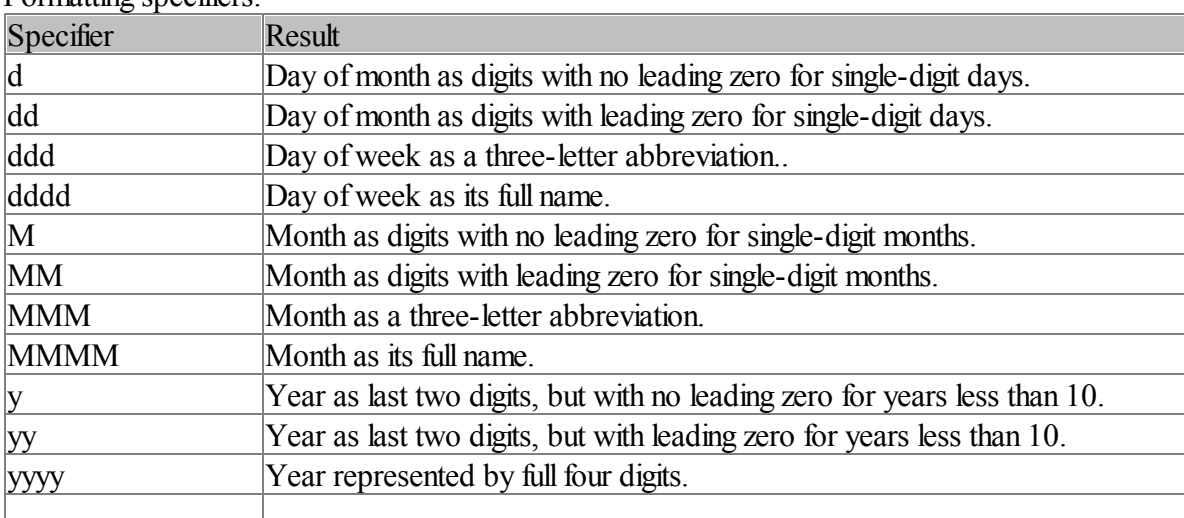

## Formatting specifiers:

## **Return value**

The current date

### **Remarks**

To enclose text in the output string use single quote marks in the format string.

```
Example usage
PRINT DATE$
PRINT DATE$("ddd',' MMM dd yy")
```
## **12.93 DateTimePicker**

## **Syntax**

 $UINT = DateTimePicker(win as WINDOW, title as STRING, last INT, task INT, was INT, has$ INT,flags as INT,exStyle as INT,id as UINT)

#### **Description**

Creates a DateTimePicker control.

### **Parameters**

*win* - Parent window or dialog containing the control. *title* - Title of the control. *l, t, w, h* - Position and dimension of the control. *flags* - Styles for the control. *exStyle* - Extended window styles for the control *id* - Control identifier.

### **Return value**

If used with a window the return value is the handle of the control. If used with a dialog the return value is 0 and the handle to the control can be obtained with GETCONTROLHANDLE during the @IDINITDIALOG message

### **Remarks**

The control can also be created using CONTROLEX with a window class of "SysDateTimePick32".

#### **Styles**

@DTS\_UPDOWN - Use UPDOWN instead of MONTHCAL @DTS\_SHOWNONE - Allow a NONE selection @DTS\_SHORTDATEFORMAT - Use the short date format @DTS\_LONGDATEFORMAT - Use the long date format @DTS\_TIMEFORMAT - Use the time format @DTS\_APPCANPARSE - Allow user entered strings (app MUST respond to DTN\_USERSTRING)  $@DTS$  RIGHTALIGN - right-align popup instead of left-align it

#### **Example usage**

DateTimePicker cp,"Pick a date",40,80,140,30,@BORDER|@TABSTOP|@DTS\_TIMEFORMAT|@DTS\_SHO

## **12.94 DEBUGPRINT**

#### **Syntax**

DEBUGPRINT(strDebug as STRING)

#### **Description**

Outputs a string to the Debug view of the IDE.

#### **Parameters**

*strDebug* - String to output.

## **Return value**

None.

## **Remarks**

The function is ignored during a normal build. Even so you should still surround any DEBUGPRINT statements with \$IFDEF DEBUG / \$ENDIF pairs. The string is only displayed while in a debug session.

### **Example usage**

```
$IFDEF DEBUG
  DEBUGPRINT "Program starting"
  DEBUGPRINT "A=" + STR$(A)
$ENDIF
error = MyFunction(27)
$IFDEF DEBUG
  DEBUGPRINT "MyFunction returned: " + STR$(error)
$ENDIF
```
## <span id="page-542-0"></span>**12.95 DECLARE**

### **Syntax**

DECLARE {CDECL} localname(paramlist), returntype DECLARE {CDECL} IMPORT, apiname {ALIAS realname}(paramlist), returntype DECLARE {CDECL} EXTERN globalname(paramlist), returntype

\*DECLARE labelname AS type

#### **Description**

Declares a local, external, or import function and its parameters. \*Declares an assember label for tying an IWBasic variable to an assembly data segment entry.

#### **Parameters**

*CDECL* - Optional signifies the function uses the 'C' calling convention.

*localname* - Name of a local SUB in this source file.

*apiname* - Name of a function in a DLL.

*globalname* - Name of a global SUB in a different source file.

*ALIAS realname* - apiname is an alias for realname.

*paramlist* - Comma separated list of parameters in the format of *variable as type* or *variable: type.*

*returntype* - Type that function returns.

*labelname* - Name of a variable and a corresponding label in the assembly data segment. *type* - labelname variable/data type

### **Return value**

None

### **Remarks**

IWBASIC uses a two pass compiler so it is not strictly necessary to declare a SUB only used in a single source file. It is supported both for backwards compatibility and readability.

The EXTERN keyword is used for multi module (multiple source file) programming. The subroutine must be marked as global using the GLOBAL statement in the source file it is contained in.

The parameter list is optional for local functions. For externals and import functions that have no parameters use an empty list ().

See Also: **SUB**, [Assembly](#page-218-0) Data Segment

### **Example usages**

```
'An API declare
DECLARE IMPORT, ZeroMemory ALIAS RtlZeroMemory(pvoid as POINTER, length as INT), INT
'A local declare
DECLARE MyFunction (a as INT, b as STRING), STRING
'An external function
DECLARE EXTERN MyFunction2(ff as FLOAT), FLOAT
```
## <span id="page-543-0"></span>**12.96 DEF / DIM**

## **Syntax**

DEF name as type DEF name[...] as type

DIM name as type DIM name[...] as type

**Description**

Defines a variable.

### **Parameters**

*name* - Name of new variable. *type* - Any built in type or UDT name. *...* - Up to 3 array dimensions.

### **Return value**

None

### **Remarks**

Array dimensions must be a constant or resolve to a constant. For dynamic arrays see the NEW statement. A colon ':' may be used as a shortcut to the AS keyword. DIM is a synonym for DEF and the two can be used interchangeably.

You can also use the reverse definition method and eliminate the DEF / DIM statement.

See Also: [EXTERN](#page-575-0), NEW

#### **Example usage**

```
DEF a[10] as INT
DEF b$ as STRING
DEF c[2,10] : WORD
'Reverse Definitions
INT a[10]
STRING b$
WORD c[2,10]
```
## **12.97 DEFAULT**

### **Syntax**

DEFAULT

### **Description**

Defines a DEFAULT execution point if all the CASE statements in a SELECT statement are **FALSE** 

## **Parameters**

None

**Return value** None

### **Remarks**

Any statements after the DEFAULT statement are executed when allCASE statements are FALSE. DEFAULT is optional.

See Also: [SELECT](#page-702-0), [ENDSELECT](#page-568-0), CASE, CASE&

#### **Example usage**

```
SELECT A
    CASE 1
          PRINT "A = 1"
    CASE 2
         PRINT "A = 2"
    DEFAULT
         PRINT "None of the above"
ENDSELECT
```
## <span id="page-545-0"></span>**12.98 DEFINE\_GUID**

#### **Syntax**

DEFINE GUID(lpGUID as GUID, 1 as UINT,w1 as WORD, w2 as WORD, b1 as CHAR, b2 as CHAR,b3 as CHAR,b4 as CHAR,b5 as CHAR,b6 as CHAR,b7 as CHAR,b8 as CHAR)

#### **Description**

Used to fill in a GUID UDT from individual members.

### **Parameters**

*l1* - A UINT value *w1, w2* - Word values *b1 - b8* - Byte values

**Return value**

None

### **Remarks**

This function is used as a convenience as many Windows API headers use a similar macro to define a GUID.

See Also:[COM](#page-204-0) usage

#### **Example usage**

```
DEF CLSID DirectDraw as GUID
DEFINE GUID( CLSID DirectDraw, 0xD7B70EE0,0x4340,0x11CF,0xB0,0x63,0x00,0x20,0xAF,0xC2,
```
## **12.99 DELETE**

### **Syntax**

DELETE(p as POINTER)

#### **Description**

Deletes a dynamic variable

### **Parameters**

*p* - A pointer to a dynamic variable created with the NEW function

**Return value** None

**Remarks** See Also: NEW

## **Example usage**

```
DEF p as POINTER
p = NEW(CHAR, 1)'...
DELETE p
```
## **12.100DELETEFILE**

## **Syntax**

INT = DELETEFILE(name as STRING)

**Description** Deletes the file specified.

**Parameters** *name* - Complete path to the file.

**Return value** Returns 0 on failure.

**Remarks** DELETEFILE can fail if the file is currently locked by the OS

**Example usage** DELETEFILE "c:\\myfiles\\myfile.txt"

# **12.101DELETEIMAGE**

## **Syntax**

DELETEIMAGE(handle as UINT,iType as INT)

## **Description**

Frees memory used by an image previously loaded with the LOADIMAGE statement. Type must be the same as specified in the LOADIMAGE statement.

## **Parameters**

.handle - Handle to image returned by LOADIMAGE. iType - Type of image handle points to.

## **Return value**

None

**Remarks** See Also: LOADIMAGE

## **Example usage**

DELETEIMAGE myimage,@IMGBITMAP

## **12.102DELETEREGKEY**

**Syntax**

error =DELETEREGKEY(string key)

**Description** Deletes a registry key.

**Parameters** key - The registry key path.

**Return value** Returns 0 for no error, or 1 if the key could not be deleted

**Remarks** None.

**Example usage** Result=DeleteRegKey("HKEY\_CURRENT\_USER\\Software\\XYZCorp\\File")

## **12.103DELETERGN**

**Syntax**

DELETERGN(hrgn as UINT)

**Description** Deletes a region.

**Parameters** hrgn - The region to be deleted.

**Return value** None

### **Remarks**

A region should be deleted if it is no longer in use. Unless the region is passed to a button of type @RGNBUTTON in which case the button takes care of freeing the region when it is destroyed.

#### **Example usage**

```
SETCONTROLCOLOR d1,BUTTON_1,RGB(255,255,255),RGB(10,100,128)
SETBUTTONRGN d1, BUTTON 1, COPYRGN(hrgn)
SETHTCOLOR d1, BUTTON 1, RGB(20,138,138)
SETBUTTONBORDER d1, BUTTON 1, 0
```
hrgn = RGNFROMBITMAP(GETSTARTPATH+"rgn bmp1.bmp")

```
SETFONT d1, "Arial", 14,800, 0, BUTTON 2
SETCONTROLCOLOR d1,BUTTON_2,RGB(255,255,255),RGB(10,100,128)
SETBUTTONRGN d1, BUTTON 2, COPYRGN(hrgn)
SETBUTTONBITMAPS d1, BUTTON 2, LOADIMAGE (GETSTARTPATH+"button bmp normal.bmp",@IMGBITMAP
SETHTCOLOR d1, BUTTON 2, RGB(80,80,80)
```
DELETERGN(hrgn)

## **12.104DELETESTRING**

#### **Syntax**

DELETESTRING(win as WINDOW,id as UINT,pos as INT)

#### **Description**

Removes a string from a combobox or listbox control. Remaining strings are moved up to fill the empty position.

#### **Parameters**

*win* - Window or dialog containing the control. *id* - Identifier of the control *pos* - Zero based position of the string.

**Return value** None

**Remarks** See Also: [ADDSTRING](#page-491-0)

#### **Example usage**

DELETESTRING mydlg, 7, 0

## **12.105DICTADD**

#### **Syntax**

INT = DictAdd(dict as POINTER,key as STRING,value as STRING),

#### **Description**

Adds or replaces a key-value association..

#### **Parameters**

*dict* - Pointer to an associative array created with the DICTCREATE command. *key* - The key string. *value* - The string value.

### **Return value**

TRUE on success, FALSE otherwise..

#### **Remarks**

If the associated element already exists then the value is replaced.

#### **Example usage**

```
mydict = DictCreate(100)DictAdd(mydict,"John","Red")
DictAdd(mydict,"Joe","Green")
DictAdd(mydict,"Sue","Yellow")
DictAdd(mydict,"Phil","Purple")
DictAdd(mydict,"Jerry","Orange")
DictAdd(mydict,"Lisa","Blue")
DictAdd(mydict,"Tammy","Black")
DictAdd(mydict,"George","white")
DictAdd(mydict,"Paul","Indigo")
DictAdd(mydict,"Merideth Abigal","Violet")
```
## **12.106DICTCREATE**

#### **Syntax**

POINTER = DICTCREATE(OPT hashtablesize=17 as INT,OPT blocksize=10 as INT)

#### **Description**

Creates an associative array (dictionary) and initialize the hash table.

### **Parameters**

*hashtablesize* - Number of entries in the hash table. For best performance, the hash table size should be a prime number. To minimize collisions the size should be roughly 20 percent larger than the largest anticipated data set. (optional default=17)

*blocksize* - Specifies the memory-allocation granularity for extending the hash entries. (optional  $default=10$ )

#### **Return value**

A pointer to an associative array..

### **Remarks**

As the array grows, memory is allocated in units of blockSize entries.

#### **Example usage**

```
mydict = DictCreate(100)
```
DictAdd(mydict,"John","Red")

```
DictAdd(mydict,"Joe","Green")
DictAdd(mydict,"Sue","Yellow")
DictAdd(mydict,"Phil","Purple")
DictAdd(mydict,"Jerry","Orange")
DictAdd(mydict,"Lisa","Blue")
DictAdd(mydict,"Tammy","Black")
DictAdd(mydict,"George","white")
DictAdd(mydict,"Paul","Indigo")
DictAdd(mydict,"Merideth Abigal","Violet")")
```
## **12.107DICTFREE**

## **Syntax**

DICTFREE(dict as POINTER)

#### **Description**

Frees an associative array, removing all name/value pairs..

#### **Parameters**

*dict* - Pointer to an associative array created with the DICTCREATE command.

#### **Return value**

None.

**Remarks** None

## **Example usage**

DICTFREE(myDict)

## **12.108DICTGETKEY**

**Syntax**

STRING = DictGetKey(pAssoc as POINTER)

## **Description** Returns the key used to index the data in the array.

**Parameters** *pAssoc* - A pointer returned by GetNextAssoc.

### **Return value** A string key.

**Remarks** Use this method while iterating through the associative array.

## **Example usage**

```
PRINT:PRINT "Iterating":PRINT "---------"
pos = DictGetStartAssoc(myDict)
WHILE pos
   pAssoc = DictGetNextAssoc(myDict,pos)
   PRINT DictGetKey(pAssoc)," ",DictGetValue(pAssoc)
ENDWHILE
```
## **12.109DICTGETNEXTASSOC**

#### **Syntax**

POINTER = DictGetNextAssoc(dict as POINTER,rNextPosition as UINT BYREF)

#### **Description**

Returns the absolute value of a number.

#### **Parameters**

*dict* - Pointer to an associative array created with the DICTCREATE command. *rNextPosition* - Specifies a reference to a POSITION value returned by a previous GetNextAssoc or GetStartPosition command

#### **Return value**

A pointer to an association.

### **Remarks**

Retrieves the array element at rNextPosition, then updates rNextPosition to refer to the next element in the array. This function is most useful for iterating through all the elements in the map. Note that the position sequence is not necessarily the same as the key value sequence.

#### **Example usage**

```
PRINT:PRINT "Iterating":PRINT "---------"
pos = DictGetStartAssoc(myDict)
WHILE pos
   pAssoc = DictGetNextAssoc(myDict,pos)
   PRINT DictGetKey(pAssoc)," ", DictGetValue(pAssoc)
ENDWHILE
```
## **12.110DICTGETSTARTASSOC**

#### **Syntax**

UINT = DictGetStartAssoc(dict as POINTER)

#### **Description**

Starts a map iteration by returning a POSITION value that can be passed to a GetNextAssoc command.

#### **Parameters**

*dict* - Pointer to an associative array created with the DICTCREATE command.

#### **Return value**

A POSITION value that indicates a starting position for iterating the array; or NULL if the array is empty.

## **Remarks**

None

#### **Example usage**

```
PRINT:PRINT "Iterating":PRINT "---------"
pos = DictGetStartAssoc(myDict)
WHILE pos
   pAssoc = DictGetNextAssoc(myDict,pos)
   PRINT DictGetKey(pAssoc)," ", DictGetValue(pAssoc)
ENDWHILE
```
## **12.111DICTGETVALUE**

#### **Syntax**

STRING = DictGetValue(pAssoc as POINTER)

#### **Description**

Returns the string value from an association.

#### **Parameters**

*pAssoc* - A pointer returned by GetNextAssoc.

#### **Return value**

The string value..

#### **Remarks**

None

#### **Example usage**

```
PRINT:PRINT "Iterating":PRINT "---------"
pos = DictGetStartAssoc(myDict)
WHILE pos
   pAssoc = DictGetNextAssoc(myDict,pos)
   PRINT DictGetKey(pAssoc)," ",DictGetValue(pAssoc)
ENDWHILE
```
## **12.112DICTLOOKUP**

**Syntax**

STRING = DictLookup(dict as POINTER,key as STRING)

#### **Description**

Looks up the value associated with a given key.

#### **Parameters**

*dict* - Pointer to an associative array created with the DICTCREATE command. *key* - The key string.

## **Return value**

The string value associated with the given key.

### **Remarks**

Lookup uses a hashing algorithm to quickly find the association element with a key that exactly matches the given key.

#### **Example usage**

```
PRINT DictLookup(myDict,"Lisa")
PRINT DictLookup(myDict,"Sue")
PRINT DictLookup(myDict,"Jerry")
```
## **12.113DICTREMOVE**

### **Syntax**

INT = DictRemove(dict as POINTER,key as STRING)

#### **Description**

Looks up the array entry corresponding to the supplied key; then, if the key is found, removes the entry..

#### **Parameters**

*dict* - Pointer to an associative array created with the DICTCREATE command. *key* - Key for the element to be removed

### **Return value**

TRUE if entry was found and removed, FALSE otherwise.

**Remarks** None

**Example usage** DICTREMOVE myDict, "Jerry"

## **12.114DICTREMOVEALL**

### **Syntax**

DictRemoveAll(dict as POINTER)

#### **Description**

Removes all entries from an associative array.

### **Parameters**

*dict* - Pointer to an associative array created with the DICTCREATE command.

**Return value** None.

#### **Remarks**

None

#### **Example usage**

DICTREMOVEALL myDict

## **12.115DO**

#### **Syntax**

DO

**Description** Begins a DO UNTIL loop.

**Parameters** None

**Return value** None

#### **Remarks**

To break out of a DO/UNTIL loop early you can use the BREAK command. See Also: [UNTIL](#page-773-0)

**Example usage** DO UNTIL INKEY\$ <> ""

## **12.116DOMODAL**

### **Syntax**

INT = DOMODAL(dlg as DIALOG, OPT parent as DIALOG|WINDOW)

#### **Description**

Shows a modal dialog.

#### **Parameters**

*dlg* - A DIALOG variable initialized with the CREATEDIALOG statement *parent -* Optional. Specifies the parent window or dialog for this dialog. Overrides the parent parameter in the CREATEDIALOG statement

### **Return value**

The value given to the CLOSEDIALOG statement or @IDCANCEL

### **Remarks**

See Also [CLOSEDIALOG,](#page-522-0) [CREATEDIALOG](#page-536-0)

**Example usage** DOMODAL d1, mainwin

## **12.117DOUBLE**

### **Syntax**

 $double = DOUBLE(num)$ 

#### **Description**

Converts a numeric value to a double.

**Parameters** *num* - A DOUBLE or FLOAT

## **Return value**

If num is a DOUBLE then the return is an INT64 otherwise an INT.

#### **Remarks**

INT truncates the decimal portion. This behavior is different than assigning a floating point value to an integer variable where the rounding mode will return the largest integer.

**Example usage** PRINT DOUBLE(1.56)

## **12.118DRAWMODE**

### **Syntax**

DRAWMODE(win as WINDOW,mode as INT)

### **Description**

Sets the background fill mode. The background mode defines whether the system removes existing background colors on the drawing surface before drawing text or any non-solid line. Mode is either @TRANSPARENT or @OPAQUE

#### **Parameters**

*win* - The window to change drawing modes. *mode* - The new drawing mode.

## **Return value**

None

## **Remarks**

@OPAQUE Background is filled with the current background color before the text or line is drawn. This is the default background mode.

@TRANSPARENT Background is not changed before drawing

## **Example usage**

DRAWMODE mywnd, @TRANSPARENT

# **12.119dtpGetMCColor**

## **Syntax**

 $UINT = dtpGetMCColor(win as WINDOW, id as UINT, index as INT)$ 

## **Description**

Retrieves the color for a given portion of the month calendar within a date and time picker (DTP) control.

## **Parameters**

*win* - Dialog or window containing the control. *id* - Identifier of the control. *index* - Value specifying which color to retrieve.

## **Return value**

The color in RGB format

## **Remarks**

Valid values for index are:

- 0 The background color (between months)
- 1 The dates
- 2 Background of the title
- 3 Foreground of the title.
- 4 Background within the month calendar
- 5 The text color of header & trailing days

## **Example usage**

Clr = dtpGetMCColor(demo, 200, 0)

# **12.120dtpGetSystemTime**

## **Syntax**

SYSTEMTIME = dtpGetSystemTime(win as WINDOW,id as UINT)

#### **Description**

Retrieves the currently selected time from a date and time picker (DTP) control and places it in a SYSTEMTIME UDT.

#### **Parameters**

None

#### **Return value**

A SYSTEMTIME UDT containing the currently selected time.

#### **Remarks**

None

#### **Example usage**

```
SYSTEMTIME st = dtpGetSystemTime(demo, 200)
word hour = st.wHour
word minute = st.wMinute
word second = st.wSecond
word day = st.wDay
word month = st.wMonth
word year = st.wYear
```
## **12.121dtpSetFormat**

### **Syntax**

dtpSetFormat(win as WINDOW,id as UINT,format as STRING)

#### **Description**

Sets the display of a date and time picker (DTP) control based on the given format string.

### **Parameters**

*win* - Dialog or window containing the control. *id* - Identifier of the control. *format* - The formatting string

### **Return value**

None

#### **Remarks**

A DTP format string consists of a series of elements that represent a particular piece of information and define its display format. The elements will be displayed in the order they appear in the format string.

Date and time format elements will be replaced by the actual date and time.

```
Format string definitions:
Element Description
"d" The one- or two-digit day.
"dd" The two-digit day. Single-digit day values are
preceded by a zero.
"ddd" The three-character weekday abbreviation.
"dddd" The full weekday name.
"h" The one- or two-digit hour in 12-hour format.
"hh" The two-digit hour in 12-hour format. Single-
digit values are preceded by a zero.
"H" The one- or two-digit hour in 24-hour format.
"HH" The two-digit hour in 24-hour format. Single-
digit values are preceded by a zero.
"m" The one- or two-digit minute.
"mm" The two-digit minute. Single-digit values are
preceded by a zero.
"M" The one- or two-digit month number.
"MM" The two-digit month number. Single-digit
values are preceded by a zero.
"MMM" The three-character month abbreviation.
"MMMM" The full month name.
"t" The one-letter AM/PM abbreviation (that is, AM
is displayed as "A").
"tt" The two-letter AM/PM abbreviation (that is, AM
is displayed as "AM").
"yy" The last two digits of the year (that is, 1996
would be displayed as "96").
"yyyy" The full year (that is, 1996 would be displayed
as "1996").
```
### **Example usage**

dtpSetFormat demo,200,"dd-MMM-yyyy HH:mm"

## **12.122dtpSetMCColor**

### **Syntax**

dtpSetMCColor(win as WINDOW,id as UINT,index as INT,clr as UINT)

### **Description**

Sets the color for a given portion of the month calendar within a date and time picker (DTP) control.

### **Parameters**

*win* - Dialog or window containing the control.

*id* - Identifier of the control. *index* - Value specifying which color to set. *clr* - The color in RGB format.

## **Return value**

None

### **Remarks**

Valid values for index are:

- 0 The background color (between months)
- 1 The dates
- 2 Background of the title
- 3 Foreground of the title.
- 4 Background within the month calendar
- 5 The text color of header & trailing days

### **Example usage**

dtpSetMCColor demo, 200, 4, RGB(200,200,200)

## **12.123dtpSetSystemTime**

#### **Syntax**

dtpSetSystemTime(win as WINDOW,id as UINT,tm as SYSTEMTIME)

#### **Description**

Sets a date and time picker (DTP) control to a given date and time.

#### **Parameters**

*win* - Dialog or window containing the control. *id* - Identifier of the control. *tm* - A SYSTEMTIME UDT containing the date and time.

#### **Return value**

None

### **Remarks**

None

#### **Example usage**

```
SYSTEMTIME st
st.wHour = 1st.wMinute = 30
st.wSecond = 0
st.wDay = 25st.wMonth = 12
st.wYear = 2008dtpSetSystemTime demo,200,st
```
## **12.124EACH**

### **Syntax**

FOR pData = EACH pList  ${AS type}$ 

**Description** Reserved word. Used in a FOR/EACH loop

**Parameters** None

**Return value** None

**Remarks** See Also: FOR

#### **Example usage**

```
FOR mydata = EACH mylist AS STRING
   PRINT #mydata
NEXT
```
## **12.125ELLIPSE**

## **Syntax**

ELLIPSE(win as WINDOW, left:INT, top:INT, width:INT, height:INT, OPT outline as UINT, OPT fill as UINT)

### **Description**

Draws an ellipse in window bound by the rectangle specified by left,top,width and height.

### **Parameters**

*win* - Window to draw the ellipse in. *left*, *top*, *width*, *height* - Bounding rectangle for the ellipse. *outline* - Optional outline color. *fill* - Optional fill color.

#### **Return value**

None

### **Remarks**

If *outline* and *fill* are not specified the ellipse will be drawn in the current foreground color.

#### **Example usage**

ELLIPSE mywnd, 10,10,100,100, RGB(255,0,0), RGB(10,10,128)

## **12.126ELSE**

**Syntax**

ELSE

**Description**

Reserved word. Used in IF statements and IF blocks.

**Parameters**

None

**Return value** None

**Remarks** See Also: [IF](#page-627-0)

**Example usage** IF a\$ = "hello" THEN PRINT "goodbye" ELSE PRINT "hello"

# **12.127ELSEIF**

**Syntax**

ELSEIF condition

**Description** Reserved word. Used in IF statements and IF blocks.

**Parameters**

Condition - Condition to test for continuing execution.

**Return value** None

**Remarks** See Also: [IF](#page-627-0)

### **Example usage**

```
IF name = "Jerry"
       pay = "7.55"ELSEIF name = "Tom"
      pay = "9.55"ELSEIF name = "Lisa"
      pay = "10.34"ENDIF
```
## **12.128ENABLECONTROL**

## **Syntax**

ENABLECONTROL(win as WINDOW,id as UINT,bEnable as INT)

### **Description**

Enables or disables a control in a window or dialog.

### **Parameters**

*win* - Window or dialog containing the control. *id* - Identifier of the control. *bEnable* - New state of the control. Set to 0 to disable and 1 to enable the control.

**Return value** None

**Remarks** None

**Example usage** ENABLECONTROL mydlg, 7, 1

## **12.129ENABLEMENU**

### **Syntax**

ENABLEMENU(win as WINDOW,pos as UINT,bEnable as INT)

### **Description**

Enables or disables a top level menu (title). Position is the 0 based index of the menu.

### **Parameters**

*win* - Window or dialog containing the menu. *pos* - Position of the menu. *bEnable* - New enable state of the menu. Use 0 to disable and 1 to enable.

## **Return value**

None

**Remarks** Disabling a menu title makes it not selectable.

## **Example usage**

ENABLEMENU mywnd, 0, 0

## **12.130ENABLEMENUITEM**

## **Syntax**

ENABLEMENUITEM(win as WINDOW,id as UINT,bEnable as INT)

# **Description**

Enables or disables a menu item.

## **Parameters**

*win* - Window or Dialog containing the meni *id* - Menu item identifier *bEnable* - Use 0 to disable or 1 to enable.

## **Return value**

None

**Remarks** Disabled menus are grayed-out and cannot be selected

See Also: ENABLEMENU

**Example usage** ENABLEMENUITEM mywnd, 72, 1

## **12.131ENABLETABS**

## **Syntax**

ENABLETABS(win as WINDOW,bEnable as INT)

### **Description**

Allows windows to have the same shortcut processing as a dialog. When enabled the tab key will cycle through controls with the @TABSTOP style.

## **Parameters**

*win* - Window to enable shortcut processing. *bEnable* - Use 1 to enable and 0 to disable.

## **Return value**

None

**Remarks** Has no effect on dialogs.

### **Example usage**

ENABLETABS mywnd, 1

## **12.132END**

**Syntax**

END

## **Description**

Ends your program.

#### **Parameters** None

## **Return value** None

### **Remarks**

END will cause the on-exit list to be iterated. Set a return value by use SETEXITCODE.

## See Also: ONEXIT, SETEXITCODE

**Example usage** None

# **12.133ENDCATCH**

## **Syntax**

ENDCATCH

### **Description**

The end of a block of code that handles exceptions from a TRY block..

### **Parameters** None

**Return value** None

## **Remarks** See Also: CATCH, Exception Handling

**Example usage**

```
exec_a:
 try
 print 1/a
 endtry
 catch
  a=1goto exec_a
 endcatch
```
## **12.134ENDENUM**

### **Syntax**

ENDENUM

#### **Description**

Ends the definition of enumerated constants.

## **Parameters**

None.

### **Return value**

None

#### **Remarks**

Each enumeration value is sequentially numbered, starting from 1. You can override the starting value of any enumerated constant. The enumeration name becomes a type define for INT, so it can be used as a parameter to a subroutine, or defined like any other variable type.

The enumeration of constants is terminated with the ENDENUM statement.

#### **Example usages**

```
ENUM days
monday
tuesday
wednesday
thursday
friday
saturday
sunday
ENDENUM
def payday as days
payday = thursday
ENUM dialog_messages
WM_FUDGE = WM_USER
 WM_ICECREAM
WM_CHOCOLATE
ENDENUM
ENUM colors
red = 27, green, blue, orange, purple
ENDENUM
```
## **12.135ENDIF**

**Syntax**

ENDIF

**Description** Ends an IF block.

**Parameters** None

**Return value**

None

## **Remarks**

Every IF block must be terminated with an associated ENDIF statement

See Also: [IF](#page-627-0)

## **Example usage**

```
IF a = 4b = b + 1ELSE
   b = b - 1ENDIF
```
# **12.136ENDINTERFACE**

## **Syntax**

ENDINTERFACE

**Description** Ends definition of a COM interface

**Parameters** None

**Return value** None

**Remarks** Each INTERFACE statement must be paired win an ENDINTERFACE.

See Also: **INTERFACE, [SET\\_INTERFACE,](#page-703-0) [STDMETHOD](#page-738-0), [DEFINE\\_GUID](#page-545-0)** 

**Example usage**

```
INTERFACE IUnknown
   STDMETHOD QueryInterface(riid as POINTER, ppvObj as POINTER),INT
   STDMETHOD AddRef(),INT
   STDMETHOD Release(),INT
ENDINTERFACE
```
## <span id="page-567-0"></span>**12.137ENDMENU**

### **Syntax**

### ENDMENU

#### **Description**

Ends a menu definition macro and sets the menu in the window or dialog.

## **Parameters**

None

#### **Return value** None

## **Remarks**

Every BEGINMENU, BEGININSERTMENU, or CONTEXTMENU must be paired with an ENDMENU statement.

See Also: [BEGINMENU,](#page-500-0) MENUITEM, MENUTITLE, [BEGINPOPUP](#page-501-0), ENDPOPUP, [SEPARATOR](#page-703-1), BEGININSERTMENU, CONTEXTMENU

## **Example usage**

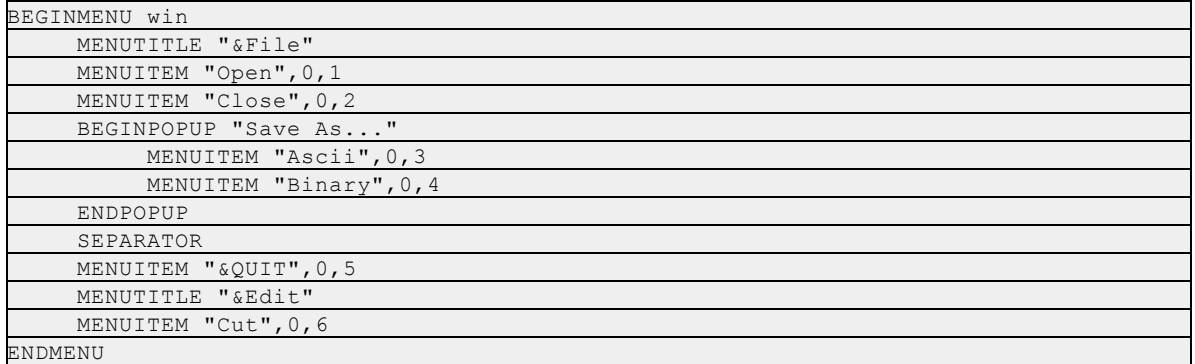

## **12.138ENDPAGE**

### **Syntax**

ENDPAGE(handle as UINT)

### **Description**

Ends the current page and starts the next. On most printers this will eject the page.

#### **Parameters**

*handle* - Handle returned by the OPENPRINTER statement.

#### **Return value** None

**Remarks**

See Also: OPENPRINTER, [WRITERPRINTER](#page-779-0), [CLOSEPRINTER](#page-523-0)

**Example usage** ENDPAGE hPrinter

## **12.139ENDPOPUP**

#### **Syntax**

### ENDPOPUP

**Description** .Ends definition of a popup menu.

**Parameters** None

**Return value** None

#### **Remarks**

See Also: [BEGINPOPUP,](#page-501-0) [BEGINMENU,](#page-500-0) [ENDMENU](#page-567-0), MENUITEM, MENUTITLE, [SEPARATOR](#page-703-1), BEGININSERTMENU

#### **Example usage**

```
BEGINMENU win
   MENUTITLE "&File"
    MENUITEM "Open",0,1
   MENUITEM "Close",0,2
    BEGINPOPUP "Save As..."
        MENUITEM "Ascii",0,3
        MENUITEM "Binary",0,4
   ENDPOPUP
    SEPARATOR
   MENUITEM "&QUIT",0,5
   MENUTITLE "&Edit"
    MENUITEM "Cut",0,6
ENDMENU
```
## <span id="page-568-0"></span>**12.140ENDSELECT**

#### **Syntax**

#### ENDSELECT

#### **Description** Marks the end of a SELECT block.

# **Parameters**

None

# **Return value**

None

## **Remarks**

Every SELECT statement must be paired with an ENDSELECT.

See Also: [SELECT](#page-702-0), CASE, CASE&, DEFAULT

### **Example usage**

```
SELECT A
    CASE 1
         PRINT "TRUE!"
    CASE 2
         PRINT "You wont see this text"
    DEFAULT
        PRINT "None of the above"
ENDSELECT
```
## **12.141ENDSUB**

## **Syntax**

ENDSUB

## **Description**

Marks the end of a subroutine.

## **Parameters**

None

#### **Return value** None

### **Remarks**

Every SUB statement must be paired with an ENDSUB to mark the start and end of the subbroutine.

See Also: SUB, [RETURN](#page-696-0), [DECLARE](#page-542-0)

**Example usage** SUB IsDigit(c as CHAR)

```
SELECT 1
     CASE c < 0x30
         RETURN 0
     CASE c > 0x39RETURN 0
      default:
         RETURN 1
   ENDSELECT
ENDSUB
```
## **12.142ENDTRY**

## **Syntax**

ENDTRY

## **Description**

The end of a block of code that traps exceptions..

### **Parameters**

None

## **Return value**

None

### **Remarks**

See Also: [TRY,](#page-761-0) Exception Handling

### **Example usage**

```
exec_a:
 try
  print 1/a
 endtry
 catch
   a=1goto exec_a
endcatch
```
# **12.143ENDTYPE**

## **Syntax**

## ENDTYPE

#### **Description**

Ends the definition of a user defined data type (UDT).

#### **Parameters**

None

### **Return value**

None

**Remarks** See Also: TYPE

#### **Example usage**

```
TYPE foo
 DEF name as STRING
 DEF age as INT
ENDTYPE
DEF record as foo
```
record.name = "John Smith"

## **12.144ENDUNION**

### **Syntax**

#### ENDUNION

**Description** Ends the definition of a union.

**Parameters** None

**Return value** None

**Remarks** See Also: [UNION](#page-772-0)

#### **Example usage**

```
TYPE MYDATA
 UNION u ' optional name
   TYPE personal
     string name ' mydata.u.personal.name
     string surname
   ENDTYPE
   TYPE business
     string name
     int account
   ENDTYPE
 ENDUNION
ENDTYPE
DEF x as MYDATA
x.u.personal.name = "John"
x.u.personal.surname = "Doe"
x.u.business.name = "Acme Bolt"
x.u.business.account = 123456
```
## **12.145ENDWHILE**

## **Syntax**

ENDWHILE

## **Description**

Tests the condition of the corresponding WHILE statement and if true will loop back to the next line of code following the WHILE statement

### **Parameters**

None

**Return value** None

## **Remarks**

WEND is a synonym for ENDWHILE and can be used interchangeably.

See Also: [WHILE,](#page-777-0) WEND

**Example usage** WHILE a < 7  $a = a + 1$ ENDWHILE

## **12.146ENUM**

## **Syntax**

ENUM name

## **Description**

Begins definition of enumerated constants.

**Parameters** *name* - Name of the enumeration

# **Return value**

None

## **Remarks**

Each enumeration value is sequentially numbered, starting from 1. You can override the starting value of any enumerated constant. The enumeration name becomes a type define for INT, so it can be used as a parameter to a subroutine, or defined like any other variable type.

Basic math operations are allowed to calculate a constants value. The following operators may be

used: =, ==,  $\leq$ , !=, +, -, \*, /, %, |, OR, || (xor), &, &&, AND, <<, >>, !, ~,^, >, >=, <, <=. Since the final result must resolve to a fixed numeric value you cannot use functions or variables when calculating constants. You can however use other constant identifiers in the calculations.

The enumeration of constants is terminated with the ENDENUM statement.

#### **Example usages**

```
ENUM days
monday
tuesday
wednesday
thursday
friday
saturday
sunday
ENDENUM
def payday as days
payday = thursday
ENUM dialog_messages
 WM_FUDGE = WM_USER
 WM_ICECREAM
 WM_CHOCOLATE
ENDENUM
ENUM colors
 red = 27, green, blue, orange, purple
ENDENUM
enum myenum
  minusone = -1zero
  one
  two = one+1
  six = 2 + 2 * 2endenum
```
## **12.147EOF**

#### **Syntax**

 $INT = EOF(file)$ 

#### **Description**

Tests an open file for the end of file condition.

#### **Parameters**

*file* - A FILE or BFILE variable successfully initialized with the OPENFILE command.

#### **Return value**

1 if the EOF has been reached or 0 if there is still data available to be read.

### **Remarks**

See Also: [OPENFILE,](#page-666-0) CLOSEFILE, READ, WRITE

#### **Example usage** DO

READ file1,ln UNTIL EOF(file1)

## **12.148EXP**

### **Syntax**

DOUBLE = EXP(num as DOUBLE)

## **Description** Calculates the exponential value of a number

## **Parameters** *num* - The number to calculate the exponential value

**Return value** The exponential value of the number *num*

**Remarks** None

#### **Example usage** PRINT EXP(10)

## **12.149EXPORT**

**Syntax**

EXPORT function\_name

## **Description** Exports a function in a DLL build.

### **Parameters** *function name* - The name of the subroutine .

**Return value**

None

## **Remarks**

When creating a DLL use EXPORT to indicate which functions are available in the public export table. These functions will be visible to be imported in other programs and languages. An exported subroutine is automatically declared as GLOBAL. Subroutines not exported will be private to your DLL.

See Also: [GLOBAL](#page-617-0)

#### **Example usage**

export MYFUNCTION export MYFUNCTION2 export INTRAND SUB MYFUNCTION(in as INT),INT RETURN in ENDSUB SUB MYFUNCTION2(),INT RETURN 0 ENDSUB SUB INTRAND(min as INT,max as INT),INT RETURN RAND(min,max) ENDSUB

## <span id="page-575-0"></span>**12.150EXTERN**

### **Syntax**

EXTERN definition

#### **Description**

Defines a variable as being external, or existing in a different source file. Used in project builds.

#### **Parameters**

*definition* - Same variable definition format as the DEF / DIM statement

#### **Return value**

None

### **Remarks**

The EXTERN definition must match the original definition. Variable names are case sensitive across source modules. EXTERN is also a keyword used in DECLARE statements.

#### See Also: [GLOBAL,](#page-617-0) [DECLARE](#page-542-0), DEF / [DIM](#page-543-0)

#### **Example usage**

EXTERN myvariable as UINT

## **12.151FACOS**

#### **Syntax**

FLOAT = FACOS(num as FLOAT)
**Description** Calculates the arccosine of an number.

**Parameters** *num* - The number to take the arccosine

**Return value** The angle in radians.

### **Remarks**

Uses FLOAT precision instead of DOUBLE for time critical applications. See also [ACOSD](#page-490-0), [ACOS,](#page-490-1) FACOSD

#### **Example usage**

 $myacos = FACOS(FCOS(1.223))$ 

## **12.152FACOSD**

### **Syntax**

FLOAT = FACOSD(num as FLOAT)

## **Description**

Calculates the Arccosine of an number.

### **Parameters**

*num* - The number to calculate the arccosine of.

### **Return value**

The angle in degrees.

### **Remarks**

Uses FLOAT precision instead of DOUBLE for time critical applications. See also [ACOSD](#page-490-0), [ACOS,](#page-490-1) [FACOS](#page-575-0)

**Example usage**  $myacos =$  FACOSD(.8665)

## <span id="page-576-0"></span>**12.153FASIN**

### **Syntax**

FLOAT = FASIN(num as FLOAT)

### **Description**

Calculates the arcsine of a number.

### **Parameters**

*num* - The number to calculate the arcsine.

### **Return value**

The angle in radians of the arcsine of *num*.

### **Remarks**

Uses FLOAT parameter and return for time critical applications. See Also: [ASIND](#page-496-0), [ASIN,](#page-495-0) [FASIND](#page-577-0)

#### **Example usage**

PRINT FASIN(.86565)

## <span id="page-577-0"></span>**12.154FASIND**

## **Syntax**

FLOAT = FASIND(num as FLOAT)

### **Description**

Calculates the arcsine of a number.

### **Parameters**

*num* - The number to calculate the arcsine.

### **Return value**

The angle in degrees of the arcsine of *num*.

### **Remarks**

Uses FLOAT precision instead of DOUBLE for time critical applications. See Also: [ASIND](#page-496-0), [FASIN,](#page-576-0) [ASIN](#page-495-0)

### **Example usage**

PRINT FASIND(FSIND(45.0))

## **12.155FATAN**

### **Syntax**

FLOAT = FATAN(num as FLOAT)

### **Description**

Calculates the arctangent of a number.

### **Parameters**

*num* - The number to calculate the arctangent.

### **Return value**

The angle in radians of the arctangent of *num*.

### **Remarks**

Uses FLOAT precision instead of DOUBLE for time critical applications. See Also: ATAND, ATAN, [FATAND](#page-578-0)

**Example usage**

PRINT FATAN(1.113)

## <span id="page-578-0"></span>**12.156FATAND**

### **Syntax**

FLOAT = FATAND(num as FLOAT)

**Description** Calculates the arctangent of a number.

**Parameters** *num* - The number to calculate the arctangent..

### **Return value**

The angle in degrees of the arctangent of *num*.

### **Remarks**

Uses FLOAT precision instead of DOUBLE for time critical applications. See Also: **ATAN**, **ATAND**, **FATAN** 

## **Example usage**

PRINT FATAND(FTAND(47.0))

## <span id="page-578-1"></span>**12.157FCOS**

### **Syntax**

FLOAT = FCOS(num as FLOAT)

## **Description**

Calculates the cosine of an angle.

## **Parameters**

*num* - The angle in radians to calculate the cosine.

## **Return value**

The cosine of the angle *num*.

### **Remarks**

Uses FLOAT parameter and return for time critical applications See Also [COS,](#page-533-0) [COSD](#page-534-0), [FCOSD](#page-579-0)

### **Example usage**

PRINT FCOS(1.112)

## <span id="page-579-0"></span>**12.158FCOSD**

**Syntax**

FLOAT = FCOSD(num as FLOAT)

# **Description**

Calculates the cosine of an angle.

### **Parameters**

*num* - The angle in degrees to calculate the cosine

## **Return value**

The cosine of the angle *num*.

## **Remarks**

Uses FLOAT precisions for parameter and return for time critical applications See Also [COS,](#page-533-0) [FCOS,](#page-578-1) [COSD](#page-534-0)

#### **Example usage**

PRINT FCOSD(45.0)

## <span id="page-579-1"></span>**12.159FCOSH**

**Syntax**

FLOAT = FCOSH(num as FLOAT)

## **Description**

Calculates the hyperbolic cosine of an angle.

## **Parameters**

*num* - The angle in radians to calculate the hyperbolic cosine

## **Return value**

The hyperbolic cosine of the angle *num*.

## **Remarks**

Uses FLOAT parameter and return for time critical applications. See Also [COSHD](#page-535-0), [COSH,](#page-534-1) [FCOSHD](#page-580-0)

**Example usage**

PRINT FCOSH(1.112)

## <span id="page-580-0"></span>**12.160FCOSHD**

### **Syntax**

FLOAT = FCOSHD(num as FLOAT)

### **Description**

Calculates the hyperbolic cosine of an angle.

### **Parameters**

*num* - The angle in degrees to calculate the hyperbolic cosine.

### **Return value**

The hyperbolic cosine of the angle *num*.

### **Remarks**

Uses FLOAT parameter and return for time critical applications. See Also [COSH](#page-534-1), [FCOSH](#page-579-1), [COSHD](#page-535-0)

## **Example usage**

PRINT FCOSHD(1.112)

## **12.161FILE**

### **Syntax**

 $file = FILE(num)$ 

### **Description**

Converts a value to a file.

**Parameters** *num* - A UINT

## **Return value**

If num is not a file pointer the results will be unpredictable.

**Remarks**

**Example usage** FILE(fptr)

## **12.162FILEREQUEST**

**Syntax**

STRING = FILEREQUEST(title as STRING,parent as POINTER,nOpen as INT,OPT filter as STRING,OPT ext as STRING,OPT flags as INT,OPT initdir as STRING)

### **Description**

Opens the standard file dialog and returns a string containing the fully qualified pathname to the user-selected file. For a 'Save as' dialog *nOpen* should be 0. For an 'Open' type dialog *nOpen* should be 1.

### **Parameters**

*title* - Title of the file dialog *parent* - Parent window or dialog, can be NULL *nOpen* - Open dialog specifier. *filter* - Filter string *ext* - Default extension *flags* - Additional style flags *initdir* - Initial directory

### **Return value**

A string containing the full path name to the file or a list of files.

#### **Remarks**

The optional filter variable limits the dialog to showing only certain file types. The string consists of ordered pairs separated by the '|' character and ending with two ||.

Example:  $F \text{iter} \$  = "Text files|\*.txt|All Files|\*.\*||"

The default extension string should not contain a '.' and will be used in the 'Save as' dialog is the user does not type an extension.

The only additional style is  $@MULTISELECT$  in which case the return string will contain a list of files separated by the bar character '|'. If only one file is selected it will still contain a terminating bar '|'.

See Also: [COLORREQUEST](#page-525-0), FONTREQUEST

#### **Example usage**

```
REM Define a buffer to hold the returned filenames.
DEF filenames[10000]:ISTRING
DEF filter, filetemp: STRING
DEF pos:int
filter = "All Files (*,*)|*."|Text Files (*,txt)|*.txt||"filenames = filerequest("Select Multiple Files",0,1,filter,"txt",@MULTISELECT, "C:\\")
do
   pos = instr(filenames,"|")
   if(pos)
       filetemp = left$(filenames,pos-1)
       filenames = mid$(filenames,pos+1)
```

```
REM do something with the file in filetemp
   endif
until pos = 0
```
## <span id="page-582-1"></span>**12.163FINDCLOSE**

## **Syntax**

FINDCLOSE(handle as UINT)

### **Description**

After you are finished reading a directory you must close the handle with FINDCLOSE. If the handle is not closed memory loss will occur.

#### **Parameters**

*handle* - Handle returned by the FINDOPEN function

## **Return value**

None

### **Remarks**

You must not close a handle more than once.

### See Also: FINDOPEN, [FINDNEXT](#page-582-0)

#### **Example usage**

```
OPENCONSOLE
DEF dir:UINT
DEF filename:STRING
dir = FINDOPEN("c:\\*.*")
IF(dir)
   DO
       filename = FINDNEXT(dir)
      PRINT filename
   UNTIL filename = ""
   FINDCLOSE dir
ENDIF
PRINT "Press Any Key"
DO:UNTIL INKEY$ <> ""
CLOSECONSOLE
END
```
## <span id="page-582-0"></span>**12.164FINDNEXT**

### **Syntax**

STRING = FINDNEXT(handle as UINT, OPT attrib as POINTER)

### **Description**

After a directory is successfully opened with the FINDOPEN function use FINDNEXT to retrieve the filenames in a loop.

#### **Parameters**

*handle* - [in] Value returned by the FINDOPEN function. *attrib* - [out] Optional. The files attributes stored as an integer value.

### **Return value**

A string containing the filename, or and empty string "" when all files have been read.

#### **Remarks**

Returned filename does not include the path. The optional attrib parameter must be defined as an integer type and will receive the returned files attributes. The attributes are a bit mask that can contain one or more of the following:

@FILE\_ARCHIVE @FILE\_COMPRESSED @FILE\_DEVICE @FILE\_DIRECTORY @FILE\_ENCRYPTED @FILE\_HIDDEN @FILE\_NORMAL @FILE\_READONLY @FILE\_SYSTEM

See Also: FINDOPEN, [FINDCLOSE](#page-582-1)

#### **Example usage**

```
OPENCONSOLE
DEF dir:UINT
DEF filename:STRING
dir = FINDOPEN("c:\\*.*")
IF(dir)
    D<sub>O</sub>filename = FINDNEXT(dir)PRINT filename
   UNTIL filename = ""
   FINDCLOSE dir
ENDIF
PRINT "Press Any Key"
DO:UNTIL INKEY$ <> ""
CLOSECONSOLE
END
```
#### **Example returning only directories:**

```
OPENCONSOLE
DEF dir,attrib:UINT
DEF filename:STRING
```

```
dir = FINDOPEN("c:\\*.*")
IF(dir)
   D^{\circ}filename = FINDNEXT(dir,attrib)
       IF attrib & @FILE DIRECTORY THEN PRINT filename
   UNTIL filename = ""
   FINDCLOSE dir
ENDIF
PRINT "Press Any Key"
DO:UNTIL INKEY$ <> ""
CLOSECONSOLE
END
```
## **12.165FINDOPEN**

### **Syntax**

UINT = FINDOPEN(dir as STRING)

### **Description**

Opens a directory for reading filenames.

#### **Parameters**

*dir* - The directory to iterate filenames. Use wildcards to limit returned names.

### **Return value**

Handle to open directory or 0 if the directory could not be opened for reading

#### **Remarks**

*dir* is a string the contains the full path to the directory plus any wildcard symbols for file matching. Example: "c:\\windows\\\*.txt". Use \*.\* to retrieve a list of all the files.

See Also: [FINDNEXT,](#page-582-0) [FINDCLOSE](#page-582-1)

#### **Example usage**

```
OPENCONSOLE
DEF dir:UINT
DEF filename:STRING
dir = FINDOPEN("c:\\\n'.*")
IF(dir)
   DO
      filename = FINDNEXT(dir)
      PRINT filename
   UNTIL filename = ""
   FINDCLOSE dir
ENDIF
PRINT "Press Any Key"
DO:UNTIL INKEY$ <> ""
CLOSECONSOLE
```
END

## **12.166FLOODFILL**

### **Syntax**

FLOODFILL(win as WINDOW, x as INT, y as INT, crColor as UINT)

### **Description**

Fills an area containing the point *x*, *y* with the specified color. Filling continues outward until a color other than the one specified is encountered.

### **Parameters**

*win* - Window. *x, y* - Point to start the flood fill. *crColor* - Color to fill.

### **Return value**

None

**Remarks** See Also: RGB

### **Example usage**

FLOODFILL mywnd, 10, 20, RGB(255,0,0)

## **12.167FLOOR**

### **Syntax**

DOUBLE = FLOOR(num as DOUBLE)

### **Description**

The FLOOR function returns the largest integer that is less than or equal to the input parameter

### **Parameters** *num* - Number to test

## **Return value** A DOUBLE value containing the largest integer

**Remarks** See Also:[CEIL](#page-519-0)

#### **Example usage**

PRINT FLOOR(2.8),FLOOR(-2.8)

# **12.168FLT / FLOAT**

## **Syntax**

 $DOUBLE = FLT(num as INT64)$ 

 $DOUBLE = FLOAT(num as INT64)$ 

## **Description**

Converts an integer to a floating point number for convenience in calculations.

### **Parameters** *num* - Integer number to convert.

**Return value** *num* converted to a floating point type.

## **Remarks**

Supports integers up to 64 bits.

See Also: INT()

## **Example usage**

```
INT a,b
a = 1:b=2PRINT a/FLT(b)
```
DO:UNTIL INKEY\$ <> ""

# **12.169FONTREQUEST**

## **Syntax**

STRING = FONTREQUEST(win as WINDOW,vSize as INT BYREF,vWeight as INT BYREF,vFlags as UINT BYREF,vColor as UINT BYREF,OPT name as STRING)

## **Description**

The FONTREQUEST function opens the standard system font dialog. The function returns the name of the font and sets four variables with the attributes of the requested font.

## **Parameters**

*win* - [in] Parent window or dialog *vSize* - [in][out] The size of the selected font. *vWeight* - [in][out] The weight of the font. *vFlags* = [in][out] Attributes of the selected font  $vColor = [in][out] Color of the selected font$ *name* - [in] Optional font name to preset the combobox list.

## **Return value**

.String containing the name of the selected font or an empty string, "" , if the dialog was canceled.

### **Remarks**

The four variables *vSize, vWeight, vFlags* and *vColor* must be defined as type INT. They should be set to the initial selections to be displayed to the user or 0 for default values.

See Also: SETFONT

#### **Example usage**

```
DEF size, weight, flags, col: INT
DEF fontname:STRING
...
fontname = FONTREQUEST (win, size, weight, flags, col)
IF fontname <> ""
    SETFONT win, fontname, size, weight, flags
    FRONTPEN win,col
ENDIF
```
## **12.170FOR**

### **Syntax**

FOR variable = start TO end OPT step FOR pData = EACH pList  ${AS type}$ 

#### **Description**

The first form of FOR loops from *start* to *end.* The second iterates through a linked list.

#### **Parameters**

*variable* - Integer counter variable. Must be of type CHAR, INT, UINT, or WORD *start* - Starting count of the loop.

*end* - Ending count of the loop.

*step* - Optional stepping value. Defaults to 1.

*pData* - Pointer to receive each data pointer of the list in turn.

*pList* - Linked list to iterate.

*type* - Automatic typecasting name.

#### **Return value**

N/A

### **Remarks**

*step* can be a negative value in which case the loop will count backwards. The number of loops is inclusive of the *end* value so a start of 0 and an end of 10 will loop 11 times. To break out of a FOR/NEXT loop early you can use the BREAKFOR or BREAK command.

The automatic typecasting name alleviates the need to use typecasting or the SETTYPE command on the returned data pointer.

### See Also: [NEXT,](#page-659-0) BREAKFOR, BREAK

#### **Example usages**

```
FOR x = 1 to 10
PRINT x
NEXT x
FOR mydata = EACH mylist AS STRING
PRINT #mydata
NEXT
```
## **12.171FreeHeap**

### **Syntax**

INT = FreeHeap(lpMem as UINT)

### **Description**

Used internally by string functions. Frees memory allocated with AllocHeap

# **Parameters**

lpMem - Memory handle returned by the AllocHeap function.

# **Return value**

0 on failure

## **Remarks**

This function should only be used by command implementers.

### See Also: **[AllocHeap](#page-492-0)**

#### **Example usage**

```
DEF p as POINTER
p = AllocHeap(100)
#<STRING>p = "Copied to heap memory"
PRINT #<STRING>p
FreeHeap(p)
```
## **12.172FREELIB**

### **Syntax**

FREELIB(name as STRING)

### **Description**

Unloads a dynamically loaded DLL.

### **Parameters**

*name* - The name or complete path the the DLL. If the DLL loaded was located in the system file path then it is not necessary to supply a complete pathname.

### **Return value**

None

### **Remarks**

Included for backwards compatibility with other languages

The function will only unload DLLs that were loaded by the calling process. An example of this would be the LoadLibrary API function. You can also unload an import library if no other part of your code attempts to use any function in the DLL.

**Example usage**

FREELIB "setup.dll"

## **12.173FREEMEM**

### **Syntax**

FREEMEM(mem as MEMORY)

#### **Description**

Frees memory previously allocated with the ALLOCMEM statement.

### **Parameters**

*mem* - A variable of type MEMORY used as a placeholder to access the allocated memory

**Return value**

None

### **Remarks**

Once the memory is freed it is returned to the system and cannot be accessed again. See Also: [ALLOCMEM](#page-493-0)

#### **Example usage**

```
DEF mymem as MEMORY
IF ALLOCMEM(mymem,100,10)
   PRINT "Allocated 1000 bytes of memory"
   FREEMEM mymem
ENDIF
```
## **12.174FRONTPEN**

### **Syntax**

FRONTPEN(win as WINDOW,crColor as UINT)

#### **Description**

Sets the foreground color for drawing operations in the window.

### **Parameters**

*win* - Window to change the foreground drawing color *crColor* - New foreground drawing color

## **Return value**

None

### **Remarks**

The color chosen by the FRONTPEN will be used by text, lines, outlines of rectangles, outlines of ellipses, and borders.

See Also: **[BACKPEN](#page-498-0)** 

### **Example usage**

FRONTPEN mywnd, RGB(0,0,128)

## <span id="page-590-0"></span>**12.175FSIN**

### **Syntax**

FLOAT = FSIN(num as FLOAT)

### **Description**

Calculates the sine of an angle.

### **Parameters**

*num* - The angle in radians to calculate the sine.

### **Return value**

The sine of the angle *num*.

### **Remarks**

Uses FLOAT parameter and return for time critical applications See Also: SIN, [SIND](#page-733-0), FSIND

**Example usage** PRINT FSIN(1.21)

## **12.176FSIND**

### **Syntax**

FLOAT = FSIND(num as FLOAT)

### **Description**

Calculates the sine of an angle.

### **Parameters**

*num* - The angle in degrees to calculate the sine.

### **Return value**

The sine of the angle *num.*

### **Remarks**

Uses FLOAT parameter and return for time critical applications See Also: **SIN, [SIND](#page-733-0), [FSIN](#page-590-0)** 

#### **Example usage**

PRINT FSIND(45.0)

## **12.177FSINH**

### **Syntax**

FLOAT = FSINH(num as FLOAT)

### **Description**

Calculates the hyperbolic sine of an angle.

## **Parameters**

*num* - The angle in radians to calculate the hyperbolic sine.

### **Return value**

The hyperbolic sine of the angle *num*.

### **Remarks**

Uses FLOAT parameter and return for use in time critical applications. See Also: [SINH,](#page-733-1) [SINHD,](#page-734-0) [FSINHD](#page-591-0)

### **Example usage**

PRINT FSINH(1.223)

## <span id="page-591-0"></span>**12.178FSINHD**

### **Syntax**

FLOAT = FSINHD(num as FLOAT)

### **Description**

Calculates the hyperbolic sine of an angle.

### **Parameters**

*num* - The angle in degrees.

### **Return value**

The hyperbolic sine of the angle *num*

### **Remarks**

Uses FLOAT parameter and return for time critical applications.

See Also: **[SINH,](#page-733-1) [SINHD,](#page-734-0) FSINH** 

### **Example usage**

PRINT FSINHD(45.0)

## **12.179FTAN**

### **Syntax**

FLOAT = FTAN(num as FLOAT)

**Description** Calculates the tangent of an angle.

**Parameters** *num* - The angle in radians.

**Return value** The tangent of the angle *num.*

### **Remarks**

Uses FLOAT parameter and return for time critical appplications.

See Also [TAN,](#page-745-0) TAND, [FTAND](#page-592-0)

**Example usage** PRINT FTAN(2)

## <span id="page-592-0"></span>**12.180FTAND**

### **Syntax**

FLOAT = FTAND(num as FLOAT)

### **Description**

Calculates the tangent of an angle.

**Parameters** *num* - Angle in degrees.

**Return value** The tangent of the angle *num.*

### **Remarks**

Uses FLOAT parameter and return for time critical applications.

See Also: **[TAN](#page-745-0), TAND, FTAN** 

#### **Example usage**

PRINT FTAND(46.0)

## <span id="page-593-1"></span>**12.181FTANH**

**Syntax**

FLOAT = FTANH(num as FLOAT)

**Description** Calculates the hyperbolic tangent of an angle.

**Parameters** *num* - Angle in radians.

**Return value** The hyperbolic tangent of the angle *num*.

### **Remarks**

Uses FLOAT parameter and return for time critical applications.

See Also: TANH, [TANHD,](#page-746-0) [FTANHD](#page-593-0)

**Example usage** PRINT FTANH(1.113)

## <span id="page-593-0"></span>**12.182FTANHD**

**Syntax**

FLOAT = FTANHD(num as FLOAT)

**Description** Calculates the hyperbolic tangent of a number

**Parameters** *num* - Angle in degrees

**Return value**

The hyperbolic tangent of the angle *num*.

## **Remarks**

Uses FLOAT parameter and return for time critical applications.

See Also: TANH, [TANHD,](#page-746-0) [FTANH](#page-593-1)

**Example usage**

PRINT FTANHD(46.1)

## **12.183GET**

## **Syntax**

GET(vFile as BFILE,record as INT,var as POINTER)

## **Description**

Gets one record from the random access binary file *vFile* and stores the result in the variable *var*. *record* must be greater than zero and the file must have been opened by OPENFILE. *var* can be any built-in or user defined variable type. Use EOF to determine when end of file has been reached.

## **Parameters**

*vFile* - A binary file opened with the OPENFILE function. *record* - The ones based record number. *var* - Any built in or user defined type.

**Return value** None

**Remarks** See Also: [OPENFILE,](#page-666-0) PUT

**Example usage** GET myfile, 20, phone data

## **12.184GETBITMAPSIZE**

## **Syntax**

GETBITMAPSIZE(handle as UINT,vWidth as UINT BYREF,vHeight as UINT BYREF)

## **Description**

Returns the width and height of a bitmap loaded by LOADIMAGE

## **Parameters**

handle - [in] Handle returned by LOADIMAGE of type @IMGBITMAP vWidth - [out] UINT variable to receive the width vHeight - [out] UINT variable to receive the height

**Return value**

None

# **Remarks**

See Also: LOADIMAGE

### **Example usage**

DEF w,h as UINT GETBITMAPSIZE myimage, w, h

## **12.185GETCAPTION**

**Syntax**

STRING = GETCAPTION(win as WINDOW)

**Description** Returns the caption text of a window or dialog

### **Parameters**

*win* - Window or dialog to retrieve the caption text.

**Return value** A string containing the text

**Remarks** See Also: SETCAPTION

**Example usage** cap = GETCAPTION(mywnd)

## **12.186GETCARETPOSITION**

### **Syntax**

INT = GETCARETPOSITION(win as WINDOW,x as INT BYREF,y as INT BYREF)

### **Description**

Retrieves the current caret position in the window.

### **Parameters**

win - WINDOW containing the caret. x, y - The current caret position is stored in these variables.

### **Return value**

TRUE if the caret exists and is being displayed in a window. FALSE otherwise.

### **Remarks**

The *win* parameter is not used by the function and can be passed an uninitialized WINDOW variable. The variables x and y must be of type INT. The coordinates returned will always be in reference to the client area of the window containing the caret.

## **Example usage**

DEF x,y AS INT GETCARETPOSITION mywin, x, y

## <span id="page-596-0"></span>**12.187GETCLIENTSIZE**

### **Syntax**

GETCLIENTSIZE(win as WINDOW, l as UINT BYREF,t as UINT BYREF,w as UINT BYREF,h as UINT BYREF)

### **Description**

Returns the size of the client area of the window or dialog.

### **Parameters**

*win* - Window or dialog. *l, t, w, h* - Variables of type UINT to receive the left, top, width and height of the client area.

#### **Return value**

None

## **Remarks**

The left and top will always be 0 with this function.

See Also: [GETSIZE,](#page-608-0) [GETSCREENSIZE](#page-606-0)

#### **Example usage**

```
DEF 1, t, w, h as UINT
GETCLIENTSIZE mywnd, l, t, w, h
```
## **12.188GETCOMPROPERTY**

### **Syntax**

 $INT = GetComProperty(IDspatch obj, string find, unit value, string property, ...)$ 

#### **Description**

Retrieves the property of a COM object using script syntax.

### **Parameters**

*obj* - The Object returned by the CREATECOMOBJECT command. *fmt* - Formatting string for the returned property. *value* - Address of a variable to store the property in. *property* - Name of the property to retrieve. ... - Optional parameter list.

#### **Return value**

0 for Success.

### **Remarks**

Pass the address of your variable using the  $\&$  operator. Parameters can be supplied to property names when needed.

Formatting strings are specified by using C printf-like specifiers. The table below shows the supported specifiers:

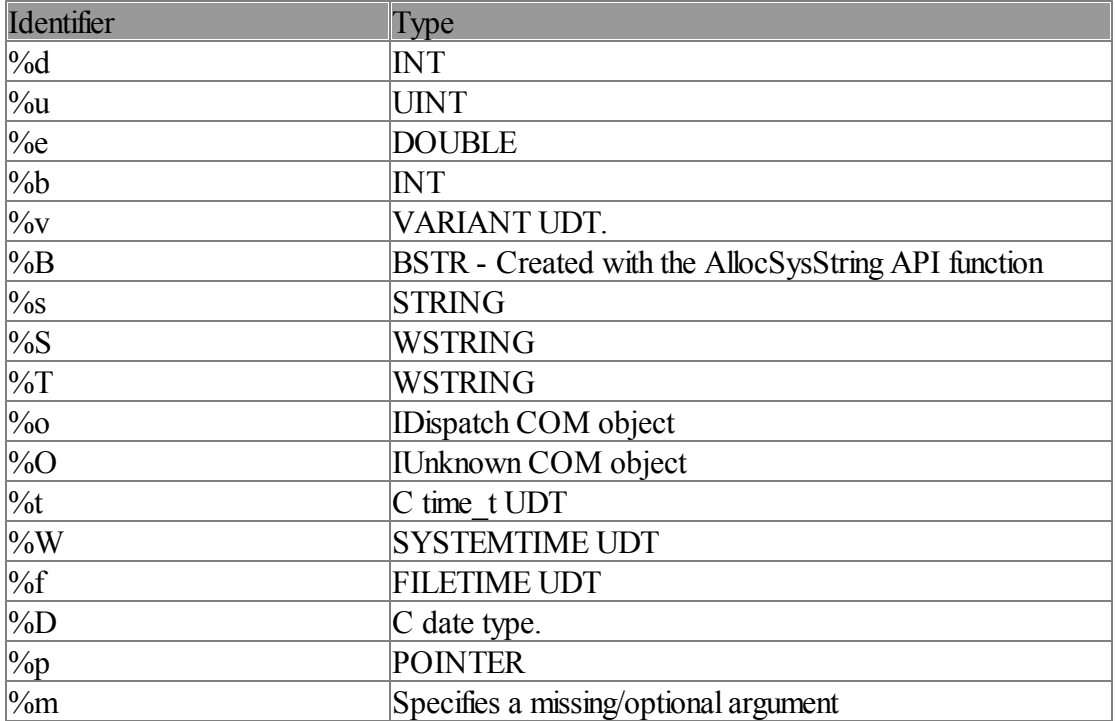

### **Example usage(s)**

GetComProperty(\_xmlDoc, "%s", & pTemp, ".documentElement.Attributes.getNamedItem(%s).v

```
IDispatch Connection
POINTER szResponse
INT _status
Connection = CreateComObject("MSXML2.XMLHTTP.3.0", "")
CallObjectMethod(Connection, ".Open(%s, %s, %b)", "GET", "http://myserver.com/test.xml
CallObjectMethod(Connection, ".Send")
GetComProperty(Connection, "%d", & status, ".status")
if status = 200GetComProperty(Connection, "%T", &_szResponse, ".ResponseXML.xml")
      PRINT w2s(*<wstring> szResponse)
      FreeComString(_szResponse)
endif
Connection->Release()
```
# **12.189GETCONTROLHANDLE**

## **Syntax**

handle = GETCONTROLHANDLE(win as WINDOW,id as INT)

## **Description**

Returns the windows handle (HWND) of a control in a dialog or window..

## **Parameters**

*win* - Window or dialog containing control. *id* - Identifier of the control.

## **Return value**

The windows handle of the control.

## **Remarks**

Controls located in a dialog don't exist until DOMODAL or SHOWDIALOG is called. To retrieve the handle of a control located in a dialog use GETCONTROLHANDLE in response to the @IDINITDIALOG message

See Also: [CONTROL](#page-530-0), [CONTROLEX](#page-531-0)

## **Example usage**

 $h$ Progress = GETCONTROLHANDLE(d1, 20)

# **12.190GETCONTROLTEXT**

## **Syntax**

STRING = GETCONTROLTEXT(win as WINDOW,id as UINT)

## **Description**

Retrieves the text of a control. Equivalent to the WM\_GETTEXT windows message.

## **Parameters**

*win* - Window or dialog containing the control *id* - Identifier of the control

## **Return value**

A string containing the controls text.

## **Remarks**

For edit controls GETCONTROLTEXT willretrieve the text in the edit control. For all other controls it will retrieve the caption text of the control.

See Also: **SETCONTROLTEXT** 

**Example usage**

ed\$ = GETCONTROLTEXT(mydlg, 1)

## **12.191GETDATA**

### **Syntax**

GETDATA(blockname as DATABLOCK BYREF,var as ANYTYPE)

### **Description**

Reads a datum from the indicated data block and increments the data pointer.

### **Parameters**

*blockname* - Name of the data block specified in the DATABEGIN statement *var* - Variable to store the datum into.

# **Return value**

None

### **Remarks**

It is possible to read past the end of data so a count should be kept or the last datum used as a terminator. Currently IWBASIC supports INT, FLOAT, DOUBLE and STRING data items. GETDATA will convert between most common variable types. Reset the data pointer for the block by using RESTORE.

See Also: [DATABEGIN,](#page-539-0) [DATAEND](#page-539-1), DATA, [RESTORE](#page-695-0)

#### **Example usage**

DEF a as INT RESTORE mydata FOR  $x = 1$  to 6 GETDATA mydata,a PRINT a NEXT x DO:UNTIL INKEY\$ <> "" END DATABEGIN mydata DATA 1,2,3 DATA 4,10,2002 DATAEND

## **12.192GETDEFAULTPRINTER**

#### **Syntax**

STRING = GETDEFAULTPRINTER

### **Description**

Returns the name of the default printer, if any, assigned to the system. The name can subsequently be used in the OPENPRINTER function.

### **Parameters**

None

### **Return value**

A string containing the printer name or an empty string if no printing devices are set as default.

### **Remarks**

See Also: OPENPRINTER

### **Example usage**

printer = GETDEFAULTPRINTER

## **12.193GETEXCEPTIONCODE**

### **Syntax**

GETEXCEPTIONCODE

### **Description**

Used to create a user generated exception.

### **Parameters**

value - Can be a variable, a literal number, or a literal string.

## **Return value**

None

### **Remarks**

See Also: [TRY,](#page-761-0) [ENDTRY](#page-570-0), CATCH, [ENDCATCH,](#page-564-0) Exception Handling

### **Example usage**

See Exception Handling

## **12.194GETEXCEPTIONINFORMATION**

### **Syntax**

GETEXCEPTIONINFORMATION

### **Description**

Used to create a user generated exception.

### **Parameters**

value - Can be a variable, a literal number, or a literal string.

#### **Return value**

None

## **Remarks**

See Also: [TRY,](#page-761-0) [ENDTRY](#page-570-0), CATCH, [ENDCATCH,](#page-564-0) Exception Handling

### **Example usage**

See Exception Handling

## **12.195GETFOLDERPATH**

### **Syntax**

STRING = GETFOLDERPATH(csidl as INT)

#### **Description**

Returns the path of a folder on the system.

### **Parameters**

csidl- An integer specifying the folder to retrieve.

### **Return value**

A string containing the path to the folder. The path returned does not contain a trailing slash.

### **Remarks**

CSIDL values predefined are:

@CSIDL\_DESKTOP @CSIDL\_INTERNET @CSIDL\_PROGRAMS @CSIDL\_CONTROLS @CSIDL\_PRINTERS @CSIDL\_PERSONAL @CSIDL\_FAVORITES @CSIDL\_STARTUP @CSIDL\_RECENT @CSIDL\_SENDTO @CSIDL\_BITBUCKET @CSIDL\_STARTMENU @CSIDL\_MYDOCUMENTS @CSIDL\_MYMUSIC @CSIDL\_MYVIDEO

@CSIDL\_DESKTOPDIRECTORY @CSIDL\_DRIVES @CSIDL\_NETWORK @CSIDL\_NETHOOD @CSIDL\_FONTS @CSIDL\_TEMPLATES @CSIDL\_COMMON\_STARTMENU @CSIDL\_COMMON\_PROGRAMS @CSIDL\_COMMON\_STARTUP @CSIDL\_COMMON\_DESKTOPDIRECTORY @CSIDL\_APPDATA @CSIDL\_PRINTHOOD @CSIDL\_LOCAL\_APPDATA @CSIDL\_ALTSTARTUP @CSIDL\_COMMON\_ALTSTARTUP @CSIDL\_COMMON\_FAVORITES @CSIDL\_INTERNET\_CACHE @CSIDL\_COOKIES @CSIDL\_HISTORY @CSIDL\_COMMON\_APPDATA @CSIDL\_WINDOWS @CSIDL\_SYSTEM @CSIDL\_PROGRAM\_FILES @CSIDL\_MYPICTURES @CSIDL\_PROFILE @CSIDL\_SYSTEMX86 @CSIDL\_PROGRAM\_FILESX86 @CSIDL\_PROGRAM\_FILES\_COMMON @CSIDL\_PROGRAM\_FILES\_COMMONX86 @CSIDL\_COMMON\_TEMPLATES @CSIDL\_COMMON\_DOCUMENTS @CSIDL\_COMMON\_ADMINTOOLS @CSIDL\_ADMINTOOLS @CSIDL\_CONNECTIONS @CSIDL\_COMMON\_MUSIC @CSIDL\_COMMON\_PICTURES @CSIDL\_COMMON\_VIDEO @CSIDL\_RESOURCES @CSIDL\_RESOURCES\_LOCALIZED @CSIDL\_COMMON\_OEM\_LINKS @CSIDL\_CDBURN\_AREA @CSIDL\_COMPUTERSNEARME

#### **Example usage**

PRINT GetFolderPath(@CSIDL\_COMMON\_DOCUMENTS)

## **12.196GETHDC**

### **Syntax**

 $UINT = GETHDC(win as WINDOW)$ 

### **Description**

Safe way to access a device context to an IWBASIC created window. The returned dc can be used with any Windows API function that requires a device context to the window.

### **Parameters**

*win* - Window to obtain the drawing context.

#### **Return value**

A handle to a device context or NULL if the device context could not be obtained.

### **Remarks**

A dc may also be obtained for caching purposes. While you hold the dc all drawing functions will use the cached copy instead of obtaining a new one for each operation which can significantly speed up drawing operations. The device context returned is compatible with IWBASIC's autodraw windows and will be preset with the current window attributes such as font, pen colors and drawing modes.

The dc must be returned to the system by using RELEASEHDC when you are finished using it. Every call to GETHDC must be matched in pairs to RELEASEHDC.

See Also: [RELEASEHDC](#page-693-0)

```
Example usage
hdc = GETHDC(win)...
RELEASEHDC(win, hdc)
```
## **12.197GETKEYSTATE**

## **Syntax**

INT = GETKEYSTATE(num as INT)

#### **Description**

Returns the asynchronous status of the specified virtual key

### **Parameters**

num - Virtual key code to test

## **Return value**

Return is greater than 0 if the key is currently being held down.

## **Remarks**

On 95/98/ME will not work in a console executable unless there is a message processing loop. See Also: Appendix

### **Example usage**

IF GETKEYSTATE(0x1B) THEN PRINT "ESC pressed"

# **12.198GETPIXEL**

## **Syntax**

 $UINT = GETPIXEL(win as WINDOW, x as INT, y as INT)$ 

### **Description**

Returns the color of a pixel at the specified coordinates.

### **Parameters**

*win* - Window to get pixel color. *x, y* - coordinate of pixel

### **Return value**

The RGB color of the pixel at coordinate *x,y*

**Remarks** See Also: [PSET](#page-681-0)

**Example usage** IF GETPIXEL(mywnd,100,2) = RGB(255,0,0) THEN PRINT "The pixel is red"

## **12.199GETPOSITION**

## **Syntax**

GETPOSITION(win as WINDOW,x as INT BYREF,y as INT BYREF)

### **Description**

Returns the current drawing position in the window. Also known as the pen position.

### **Parameters**

*win* - Window to retrieve drawing position from. *x, y* - The position is stored in these variables.

# **Return value**

None

### **Remarks**

The variables x and y must be of type INT. The current drawing position is set with the MOVE statement, graphics operations, and text PRINTing.

See Also: MOVE

#### **Example usage**

```
DEF x,y as INT
PRINT myWin, "Some text to print"
'Get the position at the end of the last printed line
GETPOSITION myWin, x, y
```
## **12.200GetProgressPosition**

### **Syntax**

INT = GetProgressPosition(win as WINDOW,id as UINT)

### **Description**

Retrieves the current position of the progress bar.

### **Parameters**

*win* - Dialog or window containing the control. *id* - Identifier of the control.

### **Return value**

Returns an INT value that represents the current position of the progress bar.

### **Remarks**

None.

#### **Example usage**

IF GetProgressPosition(cp, IDPROGRESSBAR) > 500 THEN SetProgressPosition(cp, IDPROGRESSI

## **12.201GETRESOURCELENGTH**

#### **Syntax**

INT = GETRESOURCELENGTH(identifier ,type)

#### **Description**

Returns the length of the resource that is stored in the executable

### **Parameters**

*identifier* - Resource name or numeric identifier. *type* - Type name or numeric identifier.

### **Return value**

The length of the resource in bytes

## **Remarks** See Also: [LOADRESOURCE](#page-649-0)

The length of standard windows resource types can be found by specifying one of the following for the *type* parameter: @RESCURSOR @RESBITMAP @RESICON @RESMENU @RESDIALOG @RESSTRING @RESACCEL @RESDATA @RESMESSAGETABLE @RESGROUPCURSOR @RESGROUPICON @RESVERSION

### **Example usage**

PRINT GETRESOURCELENGTH("mydata",@RESDATA)

## <span id="page-606-0"></span>**12.202GETSCREENSIZE**

## **Syntax**

GETSCREENSIZE(w as UINT BYREF,h as UINT BYREF)

### **Description**

.Returns the current screen size

## **Parameters**

*w* - [out] The width of the screen. *h* - [out] The height of the screen.

### **Return value** None

## **Remarks** The *h* and *w* parameters must be defined as type UINT.

See Also: [GETCLIENTSIZE](#page-596-0), [GETSIZE](#page-608-0)

## **Example usage**

DEF screenH, screenW as UINT GETSCREENSIZE screenW,screenH

## **12.203GETSCROLLPOS**

## **Syntax**

INT = GETSCROLLPOS(win as WINDOW,id as INT)

### **Description**

Gets the current scroll position of a scrollbar control or the windows scrollbars

### **Parameters**

*win* - Window or dialog containing the scrollbar to query. *id* - Identifier of a control or windows scrollbar.

## **Return value**

The current position of the scrollbar

### **Remarks**

Use and *id* of -1 for the windows horizontal scrollbar, -2 for the windows vertical scrollbar, or any other value for a scroll bar control.

See Also: SETSCROLLPOS

**Example usage**  $hPos = GETSCROLLPOS(win, -1)$ 

## **12.204GETSCROLLRANGE**

### **Syntax**

GETSCROLLRANGE(win as WINDOW,id as INT,vMin as INT BYREF,vMax as INT BYREF)

### **Description**

Retrieves the scroll range of a scrollbar.

### **Parameters**

*win* - [in] Window or dialog containing the scrollbar to query. *id* - [in] Identifier of the scrollbar control or windows scrollbar *vMin* - [out] Variable to receive the minimum range value. *vMax* - [out] Variable to receive the maximum range value.

### **Return value**

None

### **Remarks**

Use and *id* of -1 for the windows horizontal scrollbar, -2 for the windows vertical scrollbar, or any other value for a scroll bar control.

See Also: SETSCROLLRANGE

**Example usage**

DEF min,max as INT GETSCROLLRANGE mydlg, 5, min, max

## **12.205GETSELECTED**

### **Syntax**

INT = GETSELECTED(win as WINDOW,id as INT)

### **Description**

Returns the zero-based index of the currently selected item in the list box of a combo or *single selection* list box.

### **Parameters**

*win* - Window or dialog containing the control. *id* - Identifier of the combo box or list box.

## **Return value**

The zero based index of the currently selected item.

**Remarks** See Also: [SETSELECTED](#page-721-0)

### **Example usage**

pos = GETSELECTED(mydlg, 5)

## <span id="page-608-0"></span>**12.206GETSIZE**

### **Syntax**

GETSIZE(win as WINDOW, l as INT BYREF,t as INT BYREF,w as INT BYREF,h as INT BYREF,OPT id=0 as UINT)

### **Description**

Gets the size of a window, dialog or control. The dimensions returned include the borders and caption.

## **Parameters**

*win* - [in] Window or dialog *l, t, w, h* - [out] Variables to receive the dimensions *id* - [in] Optional control identifier.

## **Return value**

None

#### **Remarks**

Variables must be of type INT. Coordinates are returned relative to the screen.

See Also: **[SETSIZE](#page-722-0)** 

#### **Example usage**

DEF 1, t, w, h as INT GETSIZE mywindow, l, t, w, h

## **12.207GetSpinnerBase**

### **Syntax**

INT = GetSpinnerBase(win as WINDOW,id as UINT)

### **Description**

Retrieves the current radix base for the spin button control.

### **Parameters**

*win* - Dialog or window containing the control. *id* - Identifier of the control.

#### **Return value**

Returns the current radix base for the control. Either base 10 or 16.

#### **Remarks**

The default is base 10.

#### **Example usage**

base = GetSpinnerBase(demo, 300)

## **12.208GetSpinnerBuddy**

#### **Syntax**

 $UINT = GetSpinnerBuddy(win as WINDOW, id as UINT)$ 

#### **Description**

Returns the id to the current buddy control for the spin button control.

### **Parameters**

*win* - Dialog or window containing the control. *id* - Identifier of the spinner control.

#### **Return value**

ID the current buddy control, or 0 if the buddy has not been set.

#### **Remarks**

None

**Example usage** buddy = GetSpinnerBuddy(demo,300)

## **12.209GetSpinnerPosition**

### **Syntax**

INT = GetSpinnerPosition(win as WINDOW,id as UINT)

### **Description**

Returns the position of the spin button control

### **Parameters**

*win* - Dialog or window containing the control. *id* - Identifier of the spinner control.

### **Return value**

The current position of the the spin button control.

### **Remarks**

When this method is called, the spin button control updates its current position based on the caption of the buddy window. If there is no buddy window or if the caption specifies an invalid or out-of-range value then the return value is undefined.

#### **Example usage**

pos = GetSpinnerPos(demo,300)

## **12.210GetSpinnerRangeMax**

### **Syntax**

INT = GetSpinnerRangeMax(win as WINDOW,id as UINT)

### **Description**

Returns the upper limit of the range of the spinner control.

### **Parameters**

*win* - Dialog or window containing the control. *id* - Identifier of the spinner control.

### **Return value**

The upper limit set by **SetSpinnerRange** 

**Remarks** None

**Example usage**

max = GetSpinnerRangeMax(demo,300)

## **12.211GetSpinnerRangeMin**

### **Syntax**

INT = GetSpinnerRangeMin(win as WINDOW,id as UINT)

#### **Description**

Returns the lower limit of the range of the spinner control.

### **Parameters**

*win* - Dialog or window containing the control. *id* - Identifier of the spinner control.

### **Return value**

The lower limit set by **SetSpinnerRange** 

# **Remarks**

None

# **Example usage**

max = GetSpinnerRangeMax(demo,300)

## **12.212GETSTARTPATH**

### **Syntax**

STRING = GETSTARTPATH

### **Description**

Returns the path to your executable.

# **Parameters**

None

## **Return value** The full path to the directory containing the running executable.

# **Remarks**

Path includes a trailing slash.

### **Example usage**

filename = GETSTARTPATH + "bug.bmp"
# **12.213GETSTARTPATHW**

# **Syntax**

WSTRING = GETSTARTPATHW

**Description** Returns the path to your executable.

**Parameters** None

**Return value** The full path to the directory containing the running executable.

**Remarks** Path includes a trailing slash.

**Example usage** filename = GETSTARTPATHW + L"bug.bmp"

# **12.214GETSTATE**

# **Syntax**

INT = GETSTATE(win as WINDOW,id as INT)

### **Description**

Returns the state of a checkbox or radio button control.

### **Parameters**

*win* - Window or dialog containing the control. *id* - Controls identifier.

# **Return value**

Returns 1 if control is checked and 0 if control is unchecked.

### **Remarks**

Radio buttons in a group are mutually exclusive. When a radio button is selected your program will receive an @IDCONTROL message with @CONTROLID containing the newly selected radio button. If the radio button is created outside of a group, you will need to use GETSTATE to determine whether the button is selected.

See Also: SETSTATE

#### **Example usage**  $state = GETSTATE(mydlq, 5)$

*© 2010 - 2016 Ionic Wind Software All Rights Reserved.*

# **12.215GETSTRING**

# **Syntax**

 $STRING = GETSTRING(win as WINDOW,id as INT, pos as UINT)$ 

### **Description**

Returns a string in a list box or combo box. *pos* is a zero based index.

### **Parameters**

*win* - Window or dialog containing control. *id* - Identifier of the list box or combo box control. *pos* - String position to return.

### **Return value** The string located at pos

**Remarks** See Also: [ADDSTRING,](#page-491-0) INSERTSTRING, [DELETESTRING](#page-548-0)

**Example usage**  $strSel = GETSTRING(mydlg, 7, 0)$ 

# <span id="page-613-0"></span>**12.216GETSTRINGCOUNT**

# **Syntax**

INT = GETSTRINGCOUNT(win as WINDOW,id as INT)

### **Description**

Returns the number of strings in a list box or combo box control.

### **Parameters**

*win* - Window or dialog containing the control. *id* - Identifier of the list box or combo box control

## **Return value**

The number of strings in the control.

# **Remarks**

None.

# **Example usage**

 $count$  = GETSTRINGCOUNT (dlg1, 9)

# **12.217GETTEXTSIZE**

# **Syntax**

GETTEXTSIZE(win as WINDOW,text as STRING,vWidth as INT BYREF,vHeight as INT BYREF)

# **Description**

Retrieves the size of a string in pixels when printed to the window.

# **Parameters**

*win* - [in] Window for test. *text* - [in] String to measure. *vWidth, vHeight* - [out] Variables to receive text size.

### **Return value**

None

### **Remarks**

*vWidth* and *vHeight* must be variables of type INT. The size is calculated using the current font of the window and is useful for determining line positions.

### **Example usage**

DEF tWidth, tHeight as INT GETTEXTSIZE win1, "Tell me", tWidth, tHeight

# **12.218GETTHUMBPOS**

# **Syntax**

INT = GETTHUMBPOS(win as WINDOW,id as INT)

### **Description**

Gets the current thumb track position of a scrollbar control or a windows scrollbars.

### **Parameters**

*win* - Window or dialog containing the scrollbar to query. *id* - Identifier of a control or windows scrollbar.

### **Return value**

The current thumb track position of the scrollbar

# **Remarks**

Use and *id* of -1 for the windows horizontal scrollbar, -2 for the windows vertical scrollbar, or any other value for a scroll bar control. This function returns the full 32 bit position of the thumb track box. Use in response to the @SBTHUMBTRACK code or the @SBTHUMBPOS code while processing an @IDHSCROLL or @IDVSCROLL message.

See Also: GETSCROLLPOS

# **Example usage**

 $hPos = GETTHUMBPOS(win, -1)$ 

# **12.219GetTrackBarLineSize**

# **Syntax**

INT = GetTrackBarLineSize(win as WINDOW,id as UINT)

#### **Description**

Retrieves the number of logical positions the TrackBar's slider moves in response to keyboard input from the arrow keys.

#### **Parameters**

*win* - Dialog or window containing the control. *id* - Identifier of the TrackBar control.

### **Return value**

Returns a 32-bit value that specifies the line size for the trackbar.

#### **Remarks**

Retrieves the number of logical positions the trackbar's slider moves in response to keyboard input from the arrow keys, such as the RIGHT ARROW or DOWN ARROW keys. The logical positions are the integer increments in the trackbar's range of minimum to maximum slider positions.

#### **Example usage**

sz = GetTrackBarLineSize(demo,300)

# **12.220GetTrackBarPageSize**

#### **Syntax**

INT = GetTrackBarPageSize(win as WINDOW,id as UINT)

#### **Description**

Retrieves the number of logical positions the trackbar's slider moves in response to keyboard input.

### **Parameters**

*win* - Dialog or window containing the control. *id* - Identifier of the TrackBar control.

#### **Return value**

Returns a 32-bit value that specifies the page size for the trackbar.

#### **Remarks**

Retrieves the number of logical positions the trackbar's slider moves in response to keyboard input, such as the PAGE UP or PAGE DOWN keys, or mouse input, such as clicks in the

trackbar's channel. The logical positions are the integer increments in the trackbar's range of minimum to maximum slider positions

#### **Example usage**

sz = GetTrackBarPageSize(demo,300)

# **12.221GetTrackBarPosition**

# **Syntax**

INT = GetTrackBarPosition(win as WINDOW,id as UINT)

### **Description**

Retrieves the current logical position of the slider in a trackbar.

### **Parameters**

*win* - Dialog or window containing the control. *id* - Identifier of the TrackBar control.

# **Return value**

Returns a 32-bit value that specifies the current logical position of the trackbar's slider.

### **Remarks**

The logical positions are the integer values in the trackbar's range of minimum to maximum slider positions.

#### **Example usage**

pos = GetTrackBarPosition(demo,300)

# **12.222GetTrackBarRangeMax**

### **Syntax**

INT = GetTrackBarRangeMax(win as WINDOW,id as UINT)

### **Description**

Returns the upper limit of the range of the trackbar control.

### **Parameters**

*win* - Dialog or window containing the control. *id* - Identifier of the TrackBar control.

# **Return value**

The upper limit set by **SetTrackbarRange**.

**Remarks** None

**Example usage**

max = GetTrackBarRangeMax(demo,300)

# **12.223GetTrackBarRangeMin**

#### **Syntax**

INT = GetTrackBarRangeMin(win as WINDOW,id as UINT)

#### **Description**

.Returns the lower limit of the range of the trackbar control.

#### **Parameters**

*win* - Dialog or window containing the control. *id* - Identifier of the TrackBar control.

#### **Return value**

The lower limit set by **SetTrackbarRange**.

### **Remarks**

None

**Example usage** min = GetTrackBarRangeMin(demo,300)

# **12.224GLOBAL**

### **Syntax**

GLOBAL function\_name GLOBAL variable\_name,...

#### **Description**

Declares a subroutine or variable as being globally visible.

#### **Parameters**

*function name* - The name of the subroutine to make global. *variable\_name* - The name(s) of a variable(s) to make global.

#### **Return value**

None

# **Remarks**

Subroutines and variables are normally private to the source file they are defined/declared in. Declaring variables as GLOBAL allows other source file modules to use them when using the EXTERN keyword. Declaring subroutines as GLOBAL allows other source file modules to use them when using a DECLARE EXTERN statement. EXTERN and GLOBAL are the heart of

multi-module programming.

See Also [EXTERN](#page-575-0) , [DECLARE](#page-542-0), PROJECTGLOBAL

#### **Example usage**

'in the defining source file GLOBAL myvariable GLOBAL myfunction DEF myvariable as UINT SUB myfunction (a as INT), UINT RETURN a+5 ENDSUB -----

```
'in another source file
EXTERN myvariable as UINT
DECLARE EXTERN myfunction (a as INT), UINT
myvariable = myfunction(7)
```
# **12.225GOSUB**

#### **Syntax**

GOSUB name GOSUB name(parameters)

#### **Description**

Calls a subroutine. Included for backwards compatibility with other languages.

#### **Parameters**

*name* - Name of subroutine to call *parameters* - Comma separated list of parameters

#### **Return value**

None

#### **Remarks**

It is not necessary to use GOSUB as you can call any subroutine directly by its name.

See Also: **SUB** 

**Example usage** GOSUB mysub(10,22)

# <span id="page-618-0"></span>**12.226GOTO**

#### **Syntax**

GOTO label\_name

#### **Description**

Causes a jump to a label in your code.

### **Parameters**

*label\_name* - The name in the LABEL statement.

#### **Return value**

None

## **Remarks**

Can not be used to jump into or out of a subroutine.

### See Also: [LABEL](#page-638-0)

### **Example usage**

```
FOR x = 1 to 100
   IF x = 50 THEN GOTO fexit
NEXT x
LABEL fexit
PRINT x
```
# **12.227HeaderControl**

### **Syntax**

 $UINT = \text{HeaderControl}(\text{win as} \text{WINDOW}, \text{las} \text{INT}, \text{tas} \text{INT}, \text{w} \text{ as } \text{INT}, \text{h} \text{ as } \text{INT}, \text{flags} \text{ as } \text{INT}, \text{m} \text{ is } \text{m} \text{ and } \text{m} \text{ is } \text{m} \text{ and } \text{m} \text{ is } \text{m} \text{ and } \text{m} \text{ is } \text{m} \text{ and } \text{m} \text{ is } \text{m} \text{ and } \text{m} \text{ is } \text{m} \text{ and } \text{m} \text{ is } \text$ exStyle as INT,id as UINT)

#### **Description**

Creates a header control.

### **Parameters**

*win* - Parent window or dialog containing the control. *l, t, w, h* - Position and dimension of the control. *flags* - Styles for the control. *exStyle* - Extended window styles for the control *id* - Control identifier.

# **Return value**

If used with a window the return value is the handle of the control. If used with a dialog the return value is 0 and the handle to the control can be obtained with GETCONTROLHANDLE during the @IDINITDIALOG message

# **Remarks**

The control can also be created using CONTROLEX with a window class of "SysHeader32".

### **Styles**

@HDS\_HORZ - Creates a header control with a horizontal orientation.

@HDS\_BUTTONS -Each item in the control looks and behaves like a push button.

@HDS\_HOTTRACK - Enables hot tracking.

@HDS\_HIDDEN - Indicates a header control that is intended to be hidden.

@HDS\_DRAGDROP - Allows drag-and-drop reordering of header items.

@HDS\_FULLDRAG - Causes the header control to display column contents even while the user resizes a column.

#### **Example usage**

HeaderControl cp, 0, 0, 640, 20, @HDS BUTTONS, 0, IDHEADER

# **12.228HeapClear**

# **Syntax**

**HeapClear** 

### **Description**

Clears the internal heap stack. Used internally by string functions.

# **Parameters**

None

# **Return value**

None

# **Remarks**

Only for use by command implementers. Do not call this function from high level code as severe memory corruption can occur.

See Also: PushHeap

**Example usage** None

# **12.229HEX\$ / WHEX\$**

# **Syntax**

 $STRING = HEX\$(num as UINT64)$ WSTRING = WHEX\$(num as UINT64)

### **Description**

Converts a number to a string representing the hexadecimal notation of that number.

#### **Parameters**

*num* - Number to convert

#### **Return value**

A string with the raw hexadecimal notation.

#### **Remarks**

HEX\$ can handle 64 bit numbers, the maximum string returned will be 16 digits long. Negative quantities are represented by their twos compliment in hexadecimal.

See Also: STR\$, [VAL](#page-774-0)

**Example usage** PRINT "0x" + HEX\$(65534)

# **12.230hcDeleteItem**

#### **Syntax**

hcDeleteItem(win as WINDOW, id as UINT, index as INT)

#### **Description**

Deletes an item from a header control.

### **Parameters**

*win* - Dialog or window containing the control. *id* - Identifier of the control. *index* - Zero based index of the item to delete.

#### **Return value** None

**Remarks** None.

**Example usage** hcDeleteItem demo,400,1

# **12.231hcGetItemCount**

#### **Syntax**

INT = hcGetItemCount(win as WINDOW,id as UINT)

#### **Description**

Retrieves a count of the items in a header control.

**Parameters** *win* - Dialog or window containing the control. *id* - Identifier of the control.

# **Return value**

The count of items or -1 if unsuccessful.

**Remarks** None

**Example usage**  $count = hccdetItemCount(demo, 400)$ 

# <span id="page-622-0"></span>**12.232hcGetItemData**

#### **Syntax**

 $UINT = hccetItemData(win as WINDOW, id as UINT, index as INT)$ 

#### **Description**

Returns the application-defined item data associated with an item in the header control.

# **Parameters**

*win* - Dialog or window containing the control. *id* - Identifier of the control. *index* - Zero based index.

#### **Return value**

Application-defined item data.

#### **Remarks**

The data is a 32 bit value set with hcSetItemData

# **Example usage**

 $field = hccSetItemData(win, 400, 3)$ 

# **12.233hcGetItemRect**

#### **Syntax**

 $WINRECT = h cGetttemRect(win as WINDOW, id as UINT, index as INT)$ 

#### **Description**

Retrieves the bounding rectangle for a specified item in a header control.

#### **Parameters**

*win* - Dialog or window containing the control.

*id* - Identifier of the control. *index* - Zero based index.

### **Return value**

A WINRECT UDT containing the bounding rectangle.

#### **Remarks**

On error the rectangle with have dimensions of 0.

# **Example usage** WINRECT rc

 $rc = hccetItemRect(demo, 400, 2)$ 

# **12.234hcGetItemText**

#### **Syntax**

 $STRING = hccetItemText(win as WINDOW, id as UINT, index as INT)$ 

#### **Description**

Returns the text of an item in the header control.

#### **Parameters**

*win* - Dialog or window containing the control. *id* - Identifier of the control. *index* - Zero based index.

# **Return value**

A string containing the text of the item.

# **Remarks**

None

#### **Example usage** text =  $hcGetItemText(demo, 300, 2)$

# **12.235hcGetItemWidth**

# **Syntax**

 $INT = hccleft$  term Width (win as WINDOW, id as UINT, index as int)

### **Description**

Returns the width, in pixels of an item in the header control.

#### **Parameters**

*win* - Dialog or window containing the control. *id* - Identifier of the control.

*index* - Zero based index.

### **Return value**

The width of the item.

# **Remarks**

None.

### **Example usage**

width =  $hcGetItemWidth(demo, 400, 2)$ 

# **12.236hcInsertItem**

# **Syntax**

hcInsertItem(win as WINDOW, id as UINT, index as INT, text as STRING, width as INT, OPT image=-2 as INT)

### **Description**

Inserts an item into the header control.

### **Parameters**

*win* - Dialog or window containing the control.

*id* - Identifier of the control.

*index* - Index of the item after which the new item is to be inserted. The new item is inserted at the end of the header control if *index* is greater than or equal to the number of items in the

control. If *index* is zero, the new item is inserted at the beginning of the header control.

*text* - Text of the item.

*width* - The width of the item.

*image* - Optional. The zero based index of an image in the image list.

### **Return value**

None.

# **Remarks**

None

### **Example usage**

```
FOR x = 0 TO NUM COLUMNS-1
      hcInsertItem cp,IDHEADER,x,"Column "+LTRIM$(STR$(x+1)),100
      hcSetItemJustify cp, IDHEADER, x, HDF_RIGHT
NEXT x
```
# **12.237hcSetImageList**

# **Syntax**

hcSetImageList(win as WINDOW,id as UINT,himl as UINT)

#### **Description**

Sets the image list used by the header control.

#### **Parameters**

*win* - Dialog or window containing the control. *id* - Identifier of the control. *himl* - Handle to an image list created with the ImageList Create API function.

**Return value** None

**Remarks** None

#### **Example usage**

hcSetImageList demo,400,himagelist

# **12.238hcSetItemData**

# **Syntax**

hcSetItemData(win as WINDOW, id as UINT, index as INT, value as UINT)

#### **Description**

Sets the application-defined item data associated with an item in the header control.

### **Parameters**

*win* - Dialog or window containing the control. *id* - Identifier of the control. *index* - Zero based index. *value* - An application defined 32 bit value.

# **Return value**

None

**Remarks** The data can be retrieved with [hcGetItemData.](#page-622-0)

**Example usage** hcSetItemData(win,400,3,0x4FF)

# **12.239hcSetItemJustify**

### **Syntax**

hcSetItemJustify(win as WINDOW, id as UINT, index as INT, justify as INT)

# **Description**

Sets the justification of the text of an item in the header control.

# **Parameters**

*win* - Dialog or window containing the control. *id* - Identifier of the control. *index* - Zero based index. *justify* - Value indicating the justification.

# **Return value**

None

# **Remarks**

The *justify* value can be one of:

HDF CENTER - The item's contents are centered. HDF LEFT - The item's contents are left-aligned. HDF\_RIGHT- The item's contents are right-aligned.

### **Example usage**

```
FOR x = 0 TO NUM COLUMNS-1
      hcInsertItem cp,IDHEADER,x,"Column "+LTRIM$(STR$(x+1)),100
      hcSetItemJustify cp, IDHEADER, x, HDF_RIGHT
NEXT x
```
# **12.240hcSetItemText**

# **Syntax**

hcSetItemText(win as WINDOW, id as UINT, index as int, text as STRING)

# **Description**

Changes the text of an item in the header control.

### **Parameters**

*win* - Dialog or window containing the control. *id* - Identifier of the control. *index* - Zero based index. *text* - The text of the item.

**Return value**

None

**Remarks** None

**Example usage**

```
hcSetItemText demo,400,2,"Column 3"
```
# **12.241hcSetItemWidth**

# **Syntax**

hcSetItemWidth(win as WINDOW, id as UINT, index as INT, width as INT)

### **Description**

Sets the width,in pixels, of an item in the header control.

### **Parameters**

*win* - Dialog or window containing the control. *id* - Identifier of the control. *index* - Zero based index. *width* - New width of the item.

### **Return value**

None

### **Remarks**

None

**Example usage** hcSetItemWidth(demo,400,2,100)

# **12.242IF**

# **Syntax**

IF condition THEN action { ELSE action }

IF condition {THEN} actions { ELSE {IF condition} actions } ENDIF

### **Description**

Beginning of an IF statement or IF block.

### **Parameters**

*condition* - Any condition that will be either TRUE or FALSE.

# **Return value** None

# **Remarks**

If the *condition* is true then all of the statements following the IF statement will be executed up to and in including the statement before an ELSE, ELSEIF or ENDIF statement. All IF statement blocks must end with a corresponding ENDIF statement unless using the single line format.

#### **Example usage**

```
IF a = 7 THEN PRINT "a=7"
IF a = 6PRINT "a=6"
ELSE
   PRINT "a \lt> 6"
ENDIF
```
# **12.243IMPORT**

**Syntax**

IMPORT

#### **Description**

Reserved word. Used in DECLARE statements.

**Parameters**

 $N/A$ 

**Return value**  $N/A$ 

**Remarks** See Also: [DECLARE](#page-542-0)

**Example usage** See [DECLARE](#page-542-0)

# **12.244INKEY\$**

### **Syntax**

 $STRING = INKEY$ (OPT raw=0 as INT)$ 

# **Description**

Returns a single character from the keyboard in console mode

### **Parameters**

*raw* - Optional. If equal to 1 the INKEY\$ function will return the raw virtual code of the next key pressed, including function and special keys.

### **Return value**

A one character string containing the value of the key pressed.

#### **Remarks**

INKEY\$ is non blocking and willreturn an empty string, "", if there is no input present. OPENCONSOLE must have been executed prior to using the command or the process will lockup waiting for input.

See Also: **INPUT, [GETKEYSTATE,](#page-603-0) [OPENCONSOLE](#page-666-0)** 

#### **Example usage**

```
OPENCONSOLE
PRINT "Press Q to quit"
DO: UNTIL INKEY$ = "Q"
CLOSECONSOLE
END
```
# **12.245INPUT**

#### **Syntax**

INPUT OPT prompt as STRING,var as ANYTYPE

#### **Description**

Gets data from the console window.

#### **Parameters**

*prompt* - [in] Optional text to display on input line. *var* - [out] Variable to store input.

#### **Return value**

None

#### **Remarks**

OPENCONSOLE must have been executed prior to using the INPUT statement. The optional string is a prompt. The statement will wait until the user has entered the proper data. Returns when the 'enter' key is pressed. Valid variable types are CHAR, WORD, INT, UINT, INT64, UINT64, FLOAT, DOUBLE, and STRING.

Numeric input is converted with VAL. Strings do not include the new line character. The maximum string input is 255 characters.

See Also: [VAL](#page-774-0)

#### **Example usage**

DEF A\$:string INPUT "Enter Your Name",A\$ PRINT "Hello ",A\$

# **12.246INSERTMENU**

# **Syntax**

INSERTMENU(win as WINDOW,hmenu as UINT,pos as UINT)

### **Description**

Low level menu function used internally by menu creation macros.

### **Parameters**

*win* - Window *hmenu* - handle to popup menu created with CREATEMENU *pos* - Zero based position on menu bar for insertion

#### **Return value** None

**Remarks** See Also:CREATEMENU, [APPENDMENU](#page-494-0)

**Example usage** INSERTMENU mywnd, mymenu, 0

# **12.247INSERTSTRING**

### **Syntax**

INSERTSTRING(win as WINDOW,id as INT,pos as UINT,text as STRING)

#### **Description**

Inserts a string into a combo or list box control.

### **Parameters**

*win* - Window or dialog containing the control. *id* - Identifier of the list box or combo box control *pos* - Zero based position to insert the string *text* - String to insert.

#### **Return value** None

**Remarks** All other strings are moved down by one position.

See Also: [ADDSTRING,](#page-491-0) [DELETESTRING](#page-548-0)

**Example usage** INSERTSTRING mywindow, 7, 0, "New text"

# **12.248INSTR**

### **Syntax**

 $UINT = INSTR(target as STRING, search as STRING, OPT pos = 1 as UINT)$  $UINT = WINSTR$ (target as WSTRING, search as WSTRING, OPT pos = 1 as UINT)

### **Description**

Finds the first occurrence of a search string in a target string.

### **Parameters**

*target* - String to perform the search on. *search* - String to search for. *pos* - Optional ones based starting position to begin the search.

### **Return value**

Returns the ones based position of the first occurrence of the *search* string in the *target* string. Returns 0 if the *search* string could not be found.

### **Remarks**

Parameters of INSTR are different from other languages.

### **Example usage**

```
A$ = "A string to search for something"
PRINT INSTR(A$,"search")
```
# **12.249INT**

### **Syntax**

 $integer = INT(num)$ 

# **Description**

Converts a floating point value to an integer.

#### **Parameters** *num* - A DOUBLE or FLOAT

### **Return value**

If num is a DOUBLE then the return is an INT64 otherwise an INT.

### **Remarks**

INT truncates the decimal portion. This behavior is different than assigning a floating point value to an integer variable where the rounding mode will return the largest integer.

**Example usage**

PRINT INT(1.56)

# **12.250INT64**

# **Syntax**

 $INT64 = INT64(num)$ 

**Description** Converts a floating point value to an INT64.

**Parameters** *num* - A numeric expression

**Return value** An INT64 value.

**Remarks**

**Example usage**

PRINT INT64(1.56)

# **12.251INTERFACE**

#### **Syntax**

INTERFACE name

#### **Description**

Begins defining a COM interface.

#### **Parameters**

*name* - Name of the interface. This will be used in the SET\_INTERFACE command

#### **Return value**

None

# **Remarks**

Each INTERFACE statement must be paired with an ENDINTERFACE. The only statement allowed between the two is STDMETHOD

See Also: [ENDINTERFACE,](#page-566-0) [SET\\_INTERFACE,](#page-703-0) [STDMETHOD](#page-738-0), [DEFINE\\_GUID](#page-545-0)

### **Example usage**

```
INTERFACE IUnknown
   STDMETHOD QueryInterface(riid as POINTER, ppvObj as POINTER),INT
   STDMETHOD AddRef(),INT
   STDMETHOD Release(),INT
ENDINTERFACE
```
# **12.252IPClearAddress**

# **Syntax**

IPClearAddress(win as WINDOW,id as UINT)

### **Description**

Clears the contents of the IP address control.

### **Parameters**

*win* - Dialog or window containing the control. *id* - Identifier of the control.

#### **Return value** None

#### **Remarks** None

**Example usage** IPClearAddress demo,500

# **12.253IPControl**

### **Syntax**

 $UINT = IPControl(win as WINDOW, I as INT, t as INT, w as INT, h as INT, flags as INT, exStyle$ as INT,id as UINT)

# **Description**

Creates an IP address control.

### **Parameters**

*win* - Parent window or dialog containing the control. *l, t, w, h* - Position and dimension of the control. *flags* - Styles for the control. *exStyle* - Extended window styles for the control *id* - Control identifier.

# **Return value**

If used with a window the return value is the handle of the control. If used with a dialog the return value is 0 and the handle to the control can be obtained with GETCONTROLHANDLE during the @IDINITDIALOG message

### **Remarks**

The control can also be created using CONTROLEX with a window class of "SysIPAddress32".

### **Example usage**

```
IPControl cp,40,80,206,20,@TABSTOP,0,IDIPADDRESS
ipSetAddress cp,IDIPADDRESS,127,0,0,1
```
# **12.254IPGetAddress**

# **Syntax**

IPGetAddress(win as WINDOW,id as UINT,f1 as INT BYREF,f2 as INT BYREF,f3 as INT BYREF,f4 as INT BYREF)

### **Description**

Returns the IP address contained in the control.

### **Parameters**

*win* - Dialog or window containing the control. *id* - Identifier of the control. *f1, f2, f3, f4* - IP Address Fields

# **Return value**

None.

# **Remarks**

None

# **Example usage**

```
INT f1,f2,f3,f4
IPGetAddress demo, 500, f1, f2, f3, f4
PRINT "The IP Address is: ", f1, ".", f2, ".", f3, ".", f4
```
# **12.255IPGetAddressDword**

# **Syntax**

UINT = IPGetAddressDword(win as WINDOW,id as UINT)

# **Description**

Gets the address values for all four fields in the IP address control.

### **Parameters**

*win* - Dialog or window containing the control. *id* - Identifier of the control.

# **Return value**

A UINT value that receives the address. The field 3 value will be contained in bits 0 through 7. The field 2 value will be contained in bits 8 through 15. The field 1 value will be contained in bits 16 through 23. The field 0 value will be contained in bits 24 through 31.

# **Remarks**

#### None

#### **Example usage**

```
address = IPGetAddressDword(win, id)f1 = (address \gg 24) & 0xFFf2 = (address \gg 16) \& 0xFFf3 = (address \gg 8) \& 0xFFf4 = address & OxFF
```
# **12.256IPIsBlank**

#### **Syntax**

INT = IPIsBlank(win as WINDOW,id as UINT)

### **Description**

Determines if all fields in the IP address control are blank.

### **Parameters**

*win* - Dialog or window containing the control. *id* - Identifier of the control.

#### **Return value**

TRUE if all four fields are blank, FALSE otherwise.

#### **Remarks**

None

#### **Example usage**

```
IF IPIsBlank(demo, 500)
      IPSetAddress(demo,500,127,0,0,1)
ENDIF
```
# **12.257IPSetAddress**

#### **Syntax**

IPSetAddress(win as WINDOW,id as UINT,f1 as INT,f2 as INT,f3 as INT,f4 as INT)

#### **Description**

Sets the address values for all four fields in the IP address control.

# **Parameters**

*win* - Dialog or window containing the control. *id* - Identifier of the control. *f1, f2, f3, f4* - IP Address Fields

**Return value**

None

**Remarks**

None

### **Example usage**

IPControl cp,40,80,206,20,@TABSTOP,0,IDIPADDRESS ipSetAddress cp,IDIPADDRESS,127,0,0,1

# **12.258IPSetAddressDword**

### **Syntax**

IPSetAddressDword(win as WINDOW,id as UINT,address as UINT)

### **Description**

Sets the address values for all four fields in the IP address control.

### **Parameters**

*win* - Dialog or window containing the control. *id* - Identifier of the control. *address* - The IP address.

### **Return value**

None.

### **Remarks**

The address is a UINT value that contains the all four fields. The field 3 value is contained in bits 0 through 7. The field 2 value is contained in bits 8 through 15. The field 1 value is contained in bits 16 through 23. The field 0 value is contained in bits 24 through 31.

### **Example usage**

IPSetAddressDword(demo, 500, address)

# **12.259IPSetRange**

# **Syntax**

IPSetRange(win as WINDOW,id as UINT,field as INT,low as CHAR,high as CHAR)

# **Description**

Sets the valid range for the specified field in the IP address control.

### **Parameters**

*win* - Dialog or window containing the control. *id* - Identifier of the control.

*field* - Zero-based field index to which the range will be applied. *low* - Lowest allowable value.

*high* - Highest allowable value.

# **Return value**

None

### **Remarks**

The allowable range is from 0 to 255 inclusive.

#### **Example usage**

IPSetRange demo, 500, 0, 10, 192

# **12.260ISREF**

# **Syntax**

ISREF variable

#### **Description**

Determines whether an ANYTYPE parameter was passed a variable or direct constant.

#### **Parameters**

*variable* - An ANYTYPE parameter in a subroutine

#### **Return value**

TRUE if the parameter was passed by reference, FALSE if a constant was used.

#### **Remarks** See Also: [TYPEOF](#page-770-0)

#### **Example usage**

```
SUB mysub(v as ANYTYPE)
DEF param as INT
   SELECT TYPEOF(v)
       CASE @TYPEINT
       CASE& @TYPEUINT
          IF ISREF(v) THEN param = ##<INT>v ELSE param = #<INT>v
...
```
# **12.261ISSELECTED**

#### **Syntax**

INT = ISSELECTED(win as WINDOW,id as INT,pos as UINT)

### **Description**

Test for selection in a multi-selection list or combo box.

#### **Parameters**

*win* - Window or dialog containing the control. *id* - Identifier of the combo box or list box control *pos* - Zero based position for the test.

### **Return value**

Returns 1 if the string at *pos* is currently selected or 0 if it is not selected.

#### **Remarks**

Works only on combo and list boxes that have the multi-selection style.

See Also: [GETSELECTED,](#page-608-0) [GETSTRINGCOUNT](#page-613-0)

#### **Example usage**

```
FOR x = 0 TO GETSTRINGCOUNT (win, 7)-1
 IF ISSELECTED(win, 7, x) THEN selected[x] = 1 ELSE selected[x] = 0
NEXT x
```
# **12.262ISWINDOWCLOSED**

### **Syntax**

INT = ISWINDOWCLOSED(win as WINDOW)

#### **Description**

Tests a window or dialog to see if it has been closed.

#### **Parameters**

*win* - Window or dialog to test

#### **Return value**

Returns TRUE if the window or dialog is currently closed.

#### **Remarks**

None.

**Example usage** WAITUNTIL IsWindowClosed(mainwindow)

# <span id="page-638-0"></span>**12.263LABEL**

**Syntax**

LABEL name

name:

#### **Description**

Defines a label in your code for GOTO to jump to.

**Parameters**

None

# **Return value**

None

# **Remarks**

Labels inside a subroutine are known only to that subroutine. Therefore, multiple subroutines may contain identical labels.

See Also [GOTO](#page-618-0)

### **Example usage**

LABEL mylabel ... mylabel2:

# **12.264LCASE\$ / WLCASE\$**

# **Syntax**

STRING = LCASE\$(str as STRING) WSTRING =WLCASE\$(str as WSTRING)

### **Description**

Converts a string to all lower case.

## **Parameters**

*str* - The string to convert.

### **Return value**

A copy of the input string converted to lower case.

# **Remarks**

The input string remains unchanged.

### See Also: **[UCASE\\$](#page-771-0)**

**Example usage** PRINT LCASE\$("CONVERT TO LOWER CASE PLEASE")

# **12.265LEAVE**

**Syntax**

LEAVE

**Description**

Used to exit a TRY / ENDTRY block of code in the same manner that BREAK and BREAKFOR are used to exit various loops.

**Parameters** None

**Return value** None

**Remarks** See Also: [TRY,](#page-761-0) [ENDTRY](#page-570-0), BREAK, BREAKFOR, Exception Handling

**Example usage**

See Exception Handling

# **12.266LEFT\$ / WLEFT\$**

#### **Syntax**

 $STRING = LEFT$(str as STRING, length as INT)$ WSTRING = WLEFT\$(str as WSTRING,length as INT)

#### **Description**

Extracts the first (leftmost) characters of a string and returns a copy of the extracted string.

### **Parameters**

*str -* The string to extract characters from. *length -* Leftmost count of characters to extract.

#### **Return value**

A copy of the extracted substring.

### **Remarks**

Length can be zero in which case an empty string is returned.

See Also: [RIGHT\\$,](#page-698-0) [MID\\$](#page-656-0)

### **Example usage**

```
a$ = "The Brown Cow"
IF LEFT$(a$, 3) = "The" THEN PRINT "I understand!"
```
# **12.267LEN**

#### **Syntax**

 $size = LEN(variable)$  $size = LEN(UDT)$ 

### **Description**

Returns the length in bytes of a variable or UDT.

#### **Parameters**

*variable* - Any defined variable. *UDT* - The name of a user data type as specified in the TYPE statement

### **Return value**

Depends on the type of variable:

FILE, BFILE - Returns the length of the file, file must have been opened with OPENFILE. MEMORY - Returns the size of the memory allocated with ALLOCMEM. UDT - Returns the actual size a UDT takes in memory using the packing value specified in the TYPE statement STRING - Returns the string length, not the defined length.

All others - Returns the totalsize in bytes. For arrays this returns the totalsize of the array.

#### **Remarks**

For a MEMORY variable only memory obtained with ALLOCMEM willreturn a size.

The LEN statement can be used in expressions requiring a constant value, known at compile time. Almost any expression passed to LEN is supported, but string: const MYCONST = len(1) + len(int) + len(myarray[1,2,3,4,5]) + len(my int variable) + l

A function name passed to LEN willreturn the size of this subroutine. But the subroutine must exists in current source file (or in any included file). In this case, LEN will complete while assembling.

See Also: [ALLOCMEM,](#page-493-0) DEF / [DIM](#page-543-0), TYPE, [SIZEOF](#page-734-0)

#### **Example usage**

mystring = "This is a test" PRINT LEN(mystring)

# <span id="page-641-0"></span>**12.268LINE**

#### **Syntax**

LINE(win as WINDOW, x1 as UINT, y1 as UINT,  $x2$  as UINT,  $y2$  as UINT, OPT crColor as UINT)

# **Description**

Draws a straight line in the window.

#### **Parameters**

*win* - Window to draw the line into. *x1, y1* - Starting coordinates of the line. *x2, y2* - Ending coordinates of the line. *crColor* - Optional line color.

### **Return value**

None

## **Remarks**

If *crColor* is not supplied then the line is drawn in the foreground color set by FRONTPEN.

See Also: LINETO , FRONTPEN

#### **Example usage**

LINE mywnd, 0, 0, 50, 50, RGB(0,255,0)

# **12.269LINETO**

### **Syntax**

LINETO(win as WINDOW, x1 as UINT, y1 as UINT, OPT crColor as UINT)

#### **Description**

Draws a line from the current pen position to the position specified.

# **Parameters**

*win* - Window to draw line into. *x1, y1* - Ending coordinates for line. *crColor* - Optional line color.

#### **Return value**

None.

#### **Remarks**

The current pen position is updated directly by the MOVE command. If *crColor* is not supplied then the line is drawn in the foreground color set by FRONTPEN.

See Also: MOVE, [LINE,](#page-641-0) FRONTPEN

#### **Example usage**

MOVE wnd, 10,10 LINETO wnd, 50,50 LINETO wnd, 50,100

# <span id="page-642-0"></span>**12.270ListAdd**

#### **Syntax**

POINTER = ListAdd(list as POINTER,pData as POINTER)

#### **Description**

Adds a new node to a linked list

### **Parameters**

*list* - A list created by the ListCreate function. *pData*- Any pointer to data to use as the data member of the new node.

#### **Return value**

For convenience this function returns the *pData* pointer.

#### **Remarks**

Node is added to the tail of the list. Use ListAddHead to add a new node to the head of the list.

See Also: [ListCreate](#page-643-0), [ListAddHead](#page-643-1)

#### **Example usage**

```
mylist = ListCreate()
FOR x = 0 to 10
    temp = ListAdd(mylist, NEW(INT,1))
     #<INT>temp = x
NEXT x
```
# <span id="page-643-1"></span>**12.271ListAddHead**

#### **Syntax**

POINTER = ListAddHead(list as POINTER,pData as POINTER)

#### **Description**

Adds a new node to a linked list. Node is added to the head of the list.

#### **Parameters**

*list* - A list created by the ListCreate function. *pData*- Any pointer to data to use as the data member of the new node.

#### **Return value**

For convenience this function returns the *pData* pointer.

#### **Remarks** See Also: [ListCreate](#page-643-0), [ListAdd](#page-642-0)

```
Example usage
mylist = ListCreate()
FOR x = 0 to 10
    temp = ListAddHead(mylist, NEW(INT,1))
     #<INT>temp = x
NEXT x
```
# <span id="page-643-0"></span>**12.272ListCreate**

#### **Syntax**

POINTER = ListCreate

**Description** Creates a new linked list.

# **Parameters**

None

### **Return value**

A pointer to the head of an empty linked list.

#### **Remarks**

Add nodes to the list using ListAdd or ListAddHead.

See Also: [ListAdd,](#page-642-0) [ListAddHead](#page-643-1)

#### **Example usage**

```
mylist = ListCreate()
FOR x = 0 to 10
    temp = ListAdd(mylist, NEW(INT,1))
    #<INT>temp = x
NEXT x
```
# <span id="page-644-0"></span>**12.273ListGetData**

#### **Syntax**

POINTER = ListGetData(pos as POINTER)

#### **Description**

Retrieves the data pointer from a node in a linked list

#### **Parameters**

*pos* - A node pointer returned by ListGetFirst or ListGetNext

# **Return value**

A pointer to the data added with ListAdd or ListAddHead

#### **Remarks**

Its important to remember the relationship between a node and a data pointer. The node is create by adding data to the list, the data is a pointer supplied by you to some arbitrary information you wish to store in the linked list. ListGetFirst and ListGetNext return the pointer to the node and ListGetData returns a pointer to your data stored in that node.

See Also: [ListGetFirst](#page-645-0), [ListGetNext,](#page-645-1) [ListAdd,](#page-642-0) [ListAddHead](#page-643-1)

```
Example usage
pos = ListGetFirst(mylist)
WHILE pos <> 0
```

```
data = ListGetData(pos)
    PRINT #<INT>data,
    pos = ListGetNext(pos)
ENDWHILE
```
# <span id="page-645-0"></span>**12.274ListGetFirst**

### **Syntax**

POINTER = ListGetFirst(list as POINTER)

### **Description**

Retrieves the head node in a linked list.

### **Parameters**

*list* - A list created by the ListCreate function.

#### **Return value**

The first node of the linked list or NULL if no nodes exist.

#### **Remarks**

The returned node can subsequently be used in the ListGetData and ListGetNext functions.

See Also: [ListGetData,](#page-644-0) [ListGetNext](#page-645-1), [ListCreate](#page-643-0)

#### **Example usage**

```
pos = ListGetFirst(mylist)
WHILE pos <> 0
    data = ListGetData(pos)
    PRINT #<INT>data,
    pos = ListGetNext(pos)
ENDWHILE
```
# <span id="page-645-1"></span>**12.275ListGetNext**

### **Syntax**

POINTER = ListGetNext(pos as POINTER)

# **Description**

Retrieves the next node in sequence.

### **Parameters**

*pos* - The previous node returned by ListGetNext or ListGetFirst.

### **Return value**

A pointer to the next node.

**Remarks** See Also: [ListGetFirst](#page-645-0)

#### **Example usage**

```
pos = ListGetFirst(mylist)
WHILE pos <> 0
    data = ListGetData(pos)
    PRINT #<INT>data,
    pos = ListGetNext(pos)
ENDWHILE
```
# <span id="page-646-0"></span>**12.276ListRemove**

#### **Syntax**

POINTER = ListRemove(pos as POINTER,OPT bDelete=0 as INT)

#### **Description**

Removes a node from a list.

### **Parameters**

*pos* - Node to remove as returned by ListGetNext or ListGetFirst. *bDelete* - Optional. If 1 then the DELETE function is called for the data pointer.

#### **Return value**

The next node in the list or NULL if this was the tail node.

### **Remarks**

See Also: [ListGetNext,](#page-645-1) [ListGetFirst,](#page-645-0) ListRemoveAll

#### **Example usage**

```
'remove a data item
pos = ListGetFirst(mylist)
WHILE pos <> 0
    data = ListGetData(pos)
    IF #<INT>data = 5
        pos = ListRemove(pos,TRUE)
    ELSE
        pos = ListGetNext(pos)
    ENDIF
ENDWHILE
```
# **12.277ListRemoveAll**

#### **Syntax**

ListRemoveAll(list as POINTER,OPT bDelete=0 as INT)

#### **Description**

Removes all nodes from the list and deletes the list.

#### **Parameters**

*list* - The linked list returned by ListCreate *bDelete* - Optional. If 1 then DELETE is called for all data pointers in the list.

## **Return value**

None

### **Remarks**

The list pointer is invalid when this function completes and cannot be used again unless ListCreate is called to create a new list.

See Also: [ListRemove](#page-646-0), [ListCreate](#page-643-0)

#### **Example usage**

ListRemoveAll(mylist,TRUE)

# **12.278LOADIMAGE**

#### **Syntax**

UINT = LOADIMAGE(identifier, type as INT)

### **Description**

Loads an image from a file or resources and returns a handle for that image.

# **Parameters**

*identifier* - Filename, resource name or resource ID to image. *type* - type of image, see remarks.

#### **Return value**

Handle to the loaded image. Handle can be subsequently be used in the SHOWIMAGE, SETCURSOR or SETICON functions.

# **Remarks**

Type is a numeric value defining what kind of image to load. The valid values for type are: @IMGBITMAP - bitmap (\*.bmp) @IMGICON - Icon (\*.ico) @IMGCURSOR - Cursor (\*.cur) @IMGEMF - Enhanced meta file (\*.emf) @IMGSCALABLE - scalable bitmap, JPEG (\*.jpg) or GIF (\*.gif) files.

If a filename is specified as the *identifier* then the image is loaded from disk. IWBASIC can also load bitmaps, icons and cursors directly from the executables resources. Enhanced meta files
cannot be loaded from the resource table. Scalable images may be loaded from resources as custom type of RTIMAGE. The resource *identifier* is either the string or integer identifier of a resource compiled with the project.

When done with an image use the DELETEIMAGE statement on the returned handle.

See Also: SHOWIMAGE, [SETCURSOR](#page-710-0), SETICON, [DELETEIMAGE](#page-546-0)

#### **Example usage**

mybmp = LOADIMAGE(GETSTARTPATH + "picture.bmp", @IMGBITMAP)

## <span id="page-648-0"></span>**12.279LOADMENU**

### **Syntax**

INT = LOADMENU(win as WINDOW, identifier)

### **Description**

Loads a menu from resources and sets the menu bar for the dialog or window.

### **Parameters**

*win* - Window to set the newly loaded menu. *identifier* - Resource name or numeric identifier.

### **Return value**

The return value is 0 if the menu could not be loaded from the resources.

### **Remarks**

See Also: [LOADRESOURCE](#page-649-0)

#### **Example usage**

LOADMENU(mywnd,"mymenu")

#### **Example resource:**

```
BEGIN
   POPUP "&File"
   BEGIN
      MENUITEM "&New\tCtrl+N", 25
      MENUITEM "&Open...\tCtrl+O", 26
      MENUITEM SEPARATOR
      MENUITEM "P&rint Setup...", 27
      MENUITEM SEPARATOR
      MENUITEM "Recent File", 28
      MENUITEM SEPARATOR
      MENUITEM "E&xit", 29
   END
   POPUP "&Help"
   BEGIN
      MENUITEM "&About ChartCraft...", 30
   END
```
END

## <span id="page-649-0"></span>**12.280LOADRESOURCE**

### **Syntax**

INT = LOADRESOURCE(identifier, type, var)

### **Description**

Loads a resource from the executable and places either a copy of the resource, or an integer pointer to the resource, in the variable specified.

### **Parameters**

*identifier* - Resource name or numeric identifier. *type* - Type name or numeric identifier. *var* - STRING, INT, UINT, POINTER or MEMORY variable to store the resource contents.

### **Return value**

Returns 0 on failure, 1 on success.

### **Remarks**

If *var* is a *STRING* (or ISTRING) variable the contents of the resource will be copied into the string. Useful for embedded text resources.

If *var* is an *INT / UINT* variable then a handle to the locked resource is returned. Usefulfor API calls.

If *var* is a *MEMORY* variable then memory is allocated for the resource and resource copied into the memory. You can then use READMEM to read the resource data. LEN(variable) willreturn the length of the resource in this case. You must free the memory returned with the FREEMEM statement. Using a MEMORY variable that has been allocated with ALLOCMEM willresult in memory leaks in your program.

If *var* is a *POINTER* then a pointer to the locked resource is returned. You can read the resource using standard type casting.

The standard windows resource types can be loaded by specifying one of the following for the *type* parameter: @RESCURSOR @RESBITMAP @RESICON @RESMENU @RESDIALOG @RESSTRING @RESACCEL

@RESDATA @RESMESSAGETABLE @RESGROUPCURSOR @RESGROUPICON @RESVERSION

See Also: LOADIMAGE, [LOADMENU](#page-648-0)

### **Example usage**

```
IF LOADRESOURCE("mydata",@RESDATA,pData)
 PRINT #<UINT>pData
ENDIF
```
# **12.281LOADTOOLBAR**

### **Syntax**

INT = LOADTOOLBAR(win as WINDOW,handle as ANYTYPE,id as UINT,tbarray as POINTER,array\_size as INT,style as INT)

## **Description**

Loads and creates a tool bar control. Bitmap for the toolbar can be loaded from a file or directly from resources.

### **Parameters**

*win* - Window or dialog to show the toolbar. *handle* - Filename, resource name or resource numeric identifier. *id* - Control identifier for the toolbar. *tbarray* - Integer array of button identifiers. *array\_size* - Number of elements of the array. *style* - Toolbar style.

**Return value**

Returns 0 on failure, 1 on success

## **Remarks**

See Also: **[CONTROLCMD](#page-531-0)**, Using Toolbars

### **Example usage**

See *loadtoolbar.iwb*, *verticaltoolbar.iwb*

# **12.282LOCATE**

### **Syntax**

LOCATE(line as INT, column as INT)

### **Description**

Positions the caret in the console window.

### **Parameters**

*line* - The line in the console window to place the caret. *column* - The character position to place the caret.

### **Return value**

None

## **Remarks**

OPENCONSOLE must have been executed before this statement.

### **Example usage**

```
OPENCONSOLE
LOCATE 10,1
PRINT "Position 10,1"
LOCATE 10,50
PRINT "Position 10,50"
LOCATE 1,1
PRINT "Position 1,1"
LOCATE 1,50
PRINT "Position 1,50"
LOCATE 12,1
PRINT "Press Any Key To Close"
DO:UNTIL INKEY$ <> ""
CLOSECONSOLE
END
```
# <span id="page-651-0"></span>**12.283LOG10**

### **Syntax**

DOUBLE = LOG10(num as DOUBLE)

### **Description**

Calculate the base 10 logarithm of a number if successful

### **Parameters**

*num* - Value whose logarithm is to be found

### **Return value**

The logarithm of a number unless the number is less than or equal to zero. If the input is less than zero then the result is indefinite. If the input is equal to zero then the result is infinite and cannot be represented.

**Remarks** See also [LOG](#page-652-0)

### **Example usage**

PRINT LOG10(9000.0)

## <span id="page-652-0"></span>**12.284LOG**

## **Syntax**

DOUBLE = LOG(num as DOUBLE)

### **Description**

Calculates the natural logarithm of a number if successful

### **Parameters**

*num* - Value whose logarithm is to be found

### **Return value**

The logarithm of a number unless the number is less than or equal to zero. If the input is less than zero then the result is indefinite. If the input is equal to zero then the result is infinite and cannot be represented.

# **Remarks**

See also [LOG10](#page-651-0)

**Example usage** PRINT LOG(9000.0)

## **12.285LTRIM\$ / WLTRIM\$**

### **Syntax**

STRING = LTRIM\$(str as STRING) WSTRING = WLTRIM\$(str as WSTRING)

## **Description**

Trims leading whitespace characters from the string.

## **Parameters**

*str* - The input string

### **Return value**

A copy of the input string minus any leading whitespace characters.

### **Remarks**

Whitespace as defined by this function includes space and tab characters.

### See Also: [RTRIM\\$](#page-699-0)

# **Example usage**

Remove leading spaces")

## **12.286MEMORY**

## **Syntax**

 $memory = MEMORY(num)$ 

### **Description**

Converts a value to a MEMORY pointer.

# **Parameters**

*num* - A numeric expression

## **Return value**

A memory pointer value.

## **Remarks**

If num is not a valid memory pointer the results will be unpredictable.

#### **Example usage** MEMORY(ptr)

## **12.287MENUITEM**

## **Syntax**

MENUITEM text as STRING, style as UINT, id as INT

## **Description**

Defines a menu item in a menu definition macro.

### **Parameters**

*text* - Text of the menu item. *style* - Style flags of menu item. *id* - Identifier of menu item.

## **Return value**

None

## **Remarks**

A menu item is the selectable portion of a menu. The only style flags currently built in are @MENUCHECK and @MENUDISABLE for an initially checked menu item or initially disabled menu item. *id* must be a unique identifier greater then 0.

See Also: [BEGINMENU,](#page-500-0) [ENDMENU](#page-567-0), MENUTITLE, [BEGINPOPUP](#page-501-0), ENDPOPUP, [SEPARATOR](#page-703-0), BEGININSERTMENU

**Example usage**

BEGINMENU win

```
MENUTITLE "&File"
    MENUITEM "Open",0,1
    MENUITEM "Close",0,2
    BEGINPOPUP "Save As..."
        MENUITEM "Ascii",0,3
        MENUITEM "Binary",0,4
    ENDPOPUP
    SEPARATOR
    MENUITEM "&QUIT",0,5
    MENUTITLE "&Edit"
    MENUITEM "Cut",0,6
ENDMENU
```
# **12.288MENUTITLE**

### **Syntax**

MENUTITLE title as STRING

### **Description**

Defines a new menu title (pull down) in a menu definition macro

**Parameters** *title* - The menu title

### **Return value**

None

## **Remarks**

Creates the title on the menu bar for the pull down. All MENUITEM statements after this will appear in this menu.

```
BEGINMENU,ENDMENUBEGINPOPUP, ENDPOPUP,
SEPARATOR, BEGININSERTMENU
```
### **Example usage**

```
BEGINMENU win
    MENUTITLE "&File"
    MENUITEM "Open",0,1
    MENUITEM "Close",0,2
    BEGINPOPUP "Save As..."
        MENUITEM "Ascii",0,3
        MENUITEM "Binary",0,4
    ENDPOPUP
    SEPARATOR
    MENUITEM "&QUIT",0,5
    MENUTITLE "&Edit"
    MENUITEM "Cut",0,6
ENDMENU
```
## **12.289MESSAGEBOX**

### **Syntax**

INT = MESSAGEBOX(win as POINTER,text as STRING,caption as STRING,OPT flags as UINT)

### **Description**

Displays a standard message box.

### **Parameters**

*win* - Window or dialog to use as the parent, can be NULL. *text* - Text to display in the body. *caption* - Title bar caption text. *flags* - Optional. Style of the message box.

### **Return value**

Return based on style of the message box.

## **Remarks**

Flags are a combination of a message box type and an icon identifier or'ed together. Default is  $@M\rightarrow$  OK.

Message box types:  $@MB$  OK - One button "OK", no return value. @MB\_OKCANCEL - Two buttons, "OK" and "CANCEL". @MB\_ABORTRETRYIGNORE - Three buttons "ABORT", "RETRY", and "IGNORE" @MB\_YESNOCANCEL - Three buttons "YES", "NO", and "CANCEL" @MB\_YESNO - Two buttons "YES" and "NO" @MB\_RETRYCANCEL - Two buttons "RETRY" and "CANCEL" @MB\_CANCELTRYCONTINUE- Three buttons "CANCEL", "TRY AGAIN", and "CONTINUE"

Icon identifiers: @MB\_ICONEXCLAMATION @MB\_ICONINFORMATION @MB\_ICONQUESTION @MB\_ICONSTOP

Return values: @IDOK @IDCANCEL @IDABORT @IDRETRY @IDIGNORE @IDYES @IDNO @IDTRYAGAIN @IDCONTINUE

#### **Example usage**

```
IF MESSAGEBOX(mywnd, "Can't read file", "error", @MB_ICONSTOP | @MB_RETRYCANCEL) = @IDRET
 ...
ENDIF
```
## **12.290MID\$ / WMID\$**

### **Syntax**

 $STRING = MID$(str as STRING, start as INT, OPT count=1 as INT)$ WSTRING = WMID\$(str as WSTRING,start as INT,OPT count=-1 as INT)

#### **Description**

Extracts zero or more characters from any position in the specified input string.

### **Parameters**

*str* - The input string to extract characters from/ *start* - Ones based starting position of the extraction. *count* - Optional. Number of characters to extract. If omitted then all characters from the starting position to the end of the string are included in the extracted substring.

#### **Return value**

A copy of the extracted substring.

**Remarks** See Also: [LEFT\\$](#page-640-0), [RIGHT\\$](#page-698-0)

#### **Example usage**

```
A\ = "This is a test"
IF MID$(A$, 6, 2) = "is" THEN PRINT "cool"
PRINT MID$(A$, 9)
```
## **12.291MILLISECS**

### **Syntax**

MILLISECS()

#### **Description**

Returns the number of milliseconds elapsed since Windows was booted.

#### **Parameters** None

#### **Return value** None

## **Remarks**

Convenience alias to the API function GetTickCount. Note that this must be used like a function with empty parenthesis.

#### **Example usage**

PRINT MILLISECS( )

# <span id="page-657-1"></span>**12.292MODIFYEXSTYLE**

### **Syntax**

MODIFYEXSTYLE(win as WINDOW, add as UINT, remove as UINT, OPT id=0 as INT)

#### **Description**

Adds or removes extended styles from a window, dialog or control.

### **Parameters**

*win* - Window or dialog. *add* - Extended styles to add. *remove* - Extended styles to remove. *id* - Optional control ID.

### **Return value**

None

### **Remarks**

If *id* is specified then the extended style of a control is changed whose parent is the window or dialog specified. You can add styles, remove styles, or both at the same time. Use 0 for an unused style parameter.

See Also: [MODIFYSTYLE,](#page-657-0) REDRAWFRAME

#### **Example usage**

```
' Remove the 3D border from an edit control
CONST WS_EX_CLIENTEDGE = 0x200
MODIFYEXSTYLE mywin, 0, WS EX CLIENTEDGE, 2
REDRAWFRAME mywin, 2
```
## <span id="page-657-0"></span>**12.293MODIFYSTYLE**

## **Syntax**

MODIFYSTYLE(win as WINDOW, add as UINT, remove as UINT, OPT id=0 as INT)

### **Description**

Adds or removes styles from a window, dialog or control.

### **Parameters**

*win* - Window or dialog.

*add* - Styles to add. *remove* - Styles to remove. *id* - Optional control ID.

## **Return value**

None

### **Remarks**

If *id* is specified then the style of a control is changed whose parent is the window or dialog specified. You can add styles, remove styles, or both at the same time. Use 0 for an unused style parameter.

See Also: [MODIFYEXSTYLE,](#page-657-1) REDRAWFRAME

## **Example usage**

```
' Adds a minimize box to the window, removes the maximize box
MODIFYSTYLE mywin, @MINBOX, @MAXBOX
' Show the changes
REDRAWFRAME mywin
```
## **12.294MOVE**

## **Syntax**

MOVE(win as WINDOW,x as INT, y as INT)

### **Description**

Updates the pen position in the window.

### **Parameters**

*win* - Window. *x, y* - New coordinates, in pixels, for the pen position.

### **Return value**

None

### **Remarks**

The pen position is used by drawing commands and PRINT to determine where to draw in the window.

### **Example usage**

```
MOVE 10,20
PRINT mywnd, "Pixel location 10,20"
```
## **12.295NEW**

## **Syntax**

```
POINTER = NEW(type, size as INT)
```
POINTER = NEW type

POINTER = NEW type[size as INT]

### **Description**

Creates a dynamic variable in memory.

### **Parameters**

*type* - Any built in type such as INT, STRING, etc. or a UDT name. *size* - If greater than one will create a single dimensional array of the specified type.

### **Return value**

A pointer to the newly created variable

### **Remarks**

The pointer returned can not be an autodefined one. You must define the pointer first.

See Also: [DELETE](#page-545-0), Using Pointers

### **Example usage**

```
DEF pInt as POINTER
pInt = NEW(INT, 10)\text{\#}<\text{INT}>p\text{Int}[0] = 7\text{\#}<\text{INT}>p\text{\#}t[5] = 8DELETE pInt
```
## **12.296NEXT**

### **Syntax**

NEXT OPT var as ANYTYPE

### **Description**

Terminates a FOR/NEXT or FOR/EACH loop

### **Parameters**

*var* - Must match the variable specified in the FOR statement. Not used for a FOR/EACH loop

### **Return value**

None

**Remarks** See Also: FOR

### **Example usage**

FOR  $x = 1$  to 10 PRINT x NEXT x

```
FOR mydata = EACH mylist AS STRING
PRINT #mydata
NEXT
```
# **12.297NOT**

### **Syntax**

 $return = NOT(num)$ 

### **Description**

Returns the ones compliment of the number.

### **Parameters**

*num* - CHAR, WORD, INT, UINT, INT64, UINT64 parameter

## **Return value**

The ones compliment otherwise known as a bitwise NOT.

### **Remarks**

In binary NOT turns all 0's into 1's and all 1's into 0's

**Example usage** PRINT NOT(1)

## **12.298ONCONTROL**

### **Syntax**

ONCONTROL(window win,int id,int notify,uint callback)

### **Description**

Installs a handler subroutine to process a message.

### **Parameters**

*win* - Window or dialog containing the control. *id* - Controls identifier. *notify* - The notification code to process. *callback* - Address of message handler subroutine. Use the & operator to specify.

### **Return value**

None

### **Remarks**

The callback subroutine has the template of:

SUB name( ),INT

When the window or dialog receives a message it first checks to see if you have installed a handler for that message, and will call that subroutine before the main message handler, if any. The handler can only be installed after the window has been created.

Your subroutine should return FALSE (0) to indicate that other message handlers can be called.

The message handler installers are an alternative way of processing messages in your program, and can be used to better organize your code. Separate message handler subroutines are also used by visual designers.

**Example usage**

```
window win
openwindow win,0,0,640,400,@SIZE|@HIDDEN,NULL,"Handlers test",NULL
control win,@edit,"",320-50,200-12,100,24,@cteditautoh,99
BeginMenu win
     MenuTitle "Action"
             MenuItem "Quit",0,100
EndMenu
CenterWindow win
ShowWindow win,@SWSHOW
OnMessage win,@IDCLOSEWINDOW,&DoEndProgram
OnMessage win,@IDSIZE,&DoWindowSized
OnMenuPick win,100,&DoEndProgram
OnControl win,99,@ENCHANGE,&DoEditChanged
OnControl win,99,@ENSETFOCUS,&DoEditFocus
OnControl win,99,@ENKILLFOCUS,&DoEditFocus
SetFocus win,99
WaitUntil IsWindowClosed(win)
End
SUB DoEndProgram(),INT
     CloseWindow win
      Return 0
ENDSUB
SUB DoWindowSized(),INT
      int l,t,w,h
      GetSize win, 1, t, w, h
      Move win,10,10
     print win,using("0##### 0#####",w,h)
      Return 0
ENDSUB
SUB DoEditChanged(), INT
      move win,320-50,200+14
      print win,GetControlText(win,99)+space$(30)
      Return 0
ENDSUB
SUB DoEditFocus(),INT
      if @notifycode = @ensetfocus
               SetControlColor win,99,0,rgb(255,255,0)
      else if @notifycode = @enkillfocus
```

```
SetControlColor win,99,0,rgb(255,255,255)
      endif
      Return 0
ENDSUB
```
## **12.299ONMENUPICK**

### **Syntax**

ONMENUPICK(window win,int id,uint callback)

### **Description**

Installs a handler subroutine to process a menu message.

#### **Parameters**

*win* - Window or dialog containing the control. *id* - Menu identifier. *callback* - Address of message handler subroutine. Use the & operator to specify.

### **Return value**

None

**Remarks** The callback subroutine has the template of:

SUB name( ),INT

When the window or dialog receives a message it first checks to see if you have installed a handler for that message, and will call that subroutine before the main message handler, if any. The handler can only be installed after the window has been created.

Your subroutine should return FALSE (0) to indicate that other message handlers can be called.

The message handler installers are an alternative way of processing messages in your program, and can be used to better organize your code. Separate message handler subroutines are also used by visual designers.

### **Example usage**

```
window win
openwindow win,0,0,640,400,@SIZE|@HIDDEN,NULL,"Handlers test",NULL
control win,@edit,"",320-50,200-12,100,24,@cteditautoh,99
BeginMenu win
      MenuTitle "Action"
             MenuItem "Quit",0,100
EndMenu
CenterWindow win
ShowWindow win,@SWSHOW
```
OnMessage win,@IDCLOSEWINDOW,&DoEndProgram

```
OnMessage win,@IDSIZE,&DoWindowSized
OnMenuPick win,100,&DoEndProgram
OnControl win,99,@ENCHANGE,&DoEditChanged
OnControl win,99,@ENSETFOCUS,&DoEditFocus
OnControl win,99,@ENKILLFOCUS,&DoEditFocus
SetFocus win,99
WaitUntil IsWindowClosed(win)
End
SUB DoEndProgram(),INT
     CloseWindow win
      Return 0
ENDSUB
SUB DoWindowSized(),INT
      int l,t,w,h
      GetSize win, 1, t, w, h
      Move win,10,10
      print win,using("0##### 0#####",w,h)
      Return 0
ENDSUB
SUB DoEditChanged(),INT
     move win,320-50,200+14
     print win,GetControlText(win,99)+space$(30)
      Return 0
ENDSUB
SUB DoEditFocus(),INT
      if @notifycode = @ensetfocus
              SetControlColor win, 99, 0, rgb (255, 255, 0)
      else if @notifycode = @enkillfocus
              SetControlColor win,99,0,rgb(255,255,255)
      endif
      Return 0
ENDSUB
```
## **12.300ONMESSAGE**

### **Syntax**

ONMESSAGE(window win,int message,uint callback)

### **Description**

Installs a handler subroutine to process a window or dialog message.

### **Parameters**

*win* - Window or dialog containing the control. message - Message identifier. *callback* - Address of message handler subroutine. Use the & operator to specify.

## **Return value**

None

### **Remarks**

The callback subroutine has the template of:

SUB name( ),INT

When the window or dialog receives a message it first checks to see if you have installed a handler for that message, and will call that subroutine before the main message handler, if any. The handler can only be installed after the window has been created, or dialog shown.

Your subroutine should return FALSE (0) to indicate that other message handlers can be called.

The message handler installers are an alternative way of processing messages in your program, and can be used to better organize your code. Separate message handler subroutines are also used by visual designers.

The message @IDCREATE cannot be processed with a message handler like this, it has to be processed in the main handler subroutine.

#### **Example usage**

```
window win
openwindow win,0,0,640,400,@SIZE|@HIDDEN,NULL,"Handlers test",NULL
control win,@edit,"",320-50,200-12,100,24,@cteditautoh,99
BeginMenu win
     MenuTitle "Action"
             MenuItem "Quit",0,100
EndMenu
CenterWindow win
ShowWindow win,@SWSHOW
OnMessage win,@IDCLOSEWINDOW,&DoEndProgram
OnMessage win,@IDSIZE,&DoWindowSized
OnMenuPick win,100,&DoEndProgram
OnControl win,99,@ENCHANGE,&DoEditChanged
OnControl win,99,@ENSETFOCUS,&DoEditFocus
OnControl win,99,@ENKILLFOCUS,&DoEditFocus
SetFocus win,99
WaitUntil IsWindowClosed(win)
End
SUB DoEndProgram(),INT
     CloseWindow win
      Return 0
ENDSUB
SUB DoWindowSized(),INT
      int l,t,w,h
      GetSize win, 1, t, w, h
      Move win,10,10
      print win,using("0##### 0#####",w,h)
      Return 0
ENDSUB
```

```
SUB DoEditChanged(),INT
     move win,320-50,200+14
      print win,GetControlText(win,99)+space$(30)
      Return 0
ENDSUB
SUB DoEditFocus(),INT
     if @notifycode = @ensetfocus
             SetControlColor win,99,0,rgb(255,255,0)
      else if @notifycode = @enkillfocus
              SetControlColor win,99,0,rgb(255,255,255)
      endif
      Return 0
ENDSUB
```
## **12.301ONEXIT**

### **Syntax**

ONEXIT(fn as UINT,pData as POINTER), INT

#### **Description**

Adds a subroutine to the on-exit list.

#### **Parameters**

*fn* - Address of subroutine. *pData* - Pointer to user data or NULL

### **Return value**

INT Note: This value is not used but must be is the subroutine return.

### **Remarks**

The functions in the on-exit list are called in LIFO (Last In First Out) order when your program exits. The DECLARE for an on-exit function must include one parameter of type POINTER (May be NULL or 0 ). A subroutine can be added more than once.

#### **Example usage**

```
OPENCONSOLE
ONEXIT(&myfunc1,NULL)
ONEXIT(&myfunc2,0)
ONEXIT(&myfunc1,"hello")
waitcon
END
SUB myfunc1(pData as POINTER),int
 IF pData = NULL
   MESSAGEBOX 0,"myfunc1","TEST1"
 ELSE
   MESSAGEBOX 0,"myfunc1",#<STRING>pData
 ENDIF
 RETURN 0
```
ENDSUB

```
SUB myfunc2(pData as POINTER),int
 MESSAGEBOX 0,"myfunc2","TEST2"
 RETURN 0
ENDSUB
```
## <span id="page-666-0"></span>**12.302OPENCONSOLE**

**Syntax**

**OPENCONSOLE** 

**Description**

Opens the text-only console window for ouput.

### **Parameters**

None

**Return value** None

### **Remarks**

The system only allows one text console per process. If a console window is already opened for output then this command will do nothing.

See Also: [CLOSECONSOLE](#page-522-0)

#### **Example usage**

```
OPENCONSOLE
PRINT "hello"
DO:UNTIL INKEY$ <> ""
CLOSECONSOLE
END
```
## <span id="page-666-1"></span>**12.303OPENFILE**

### **Syntax**

INT = OPENFILE(fptr as FILE | BFILE, filename as STRING,mode as STRING)

### **Description**

Opens a file or stream for reading, writing or appending.

### **Parameters**

*fptr* - A FILE or BFILE variable. *filename* - Name of file to open, or name of a shared resource such as "LPT1:". *mode* - "W" for writing, "A" for appending, "R" for reading, "R+" for read/write access on existing files.

### **Return value**

Returns 0 on success, 1 on failure.

## **Remarks**

Use a BFILE variable to open the file in binary mode. Use LEN on an open file variable to determine the size of the file.

See Also: CLOSEFILE, READ, WRITE, [GET](#page-594-0), PUT

#### **Example usage**

```
DEF myfile as BFILE
IF OPENFILE(myfile, "C:\\temp\\temp.txt", "W") = 0
   WRITE myfile, 0xFFFF
   CLOSEFILE myfile
ENDIF
```
## **12.304OPENPRINTER**

### **Syntax**

UINT = OPENPRINTER(name as STRING, title as STRING, mode as STRING)

### **Description**

Opens a printer for writing.

### **Parameters**

*name* - Name of printer returned by GETDEFAULTPRINTER or PRTDIALOG. *title* - Title of print job to display in the print manager. *mode* - "RAW" or "TEXT"

### **Return value**

A handle to the open printer or 0 if the printer could not be found.

#### **Remarks**

Not all printers support direct text printing. Printers sold as "GDI Only" do not include built in fonts and will not work with the WRITEPRINTER command. For "GDI Only" printers use the PRINTWINDOW command instead.

See Also: [WRITEPRINTER](#page-779-0), [CLOSEPRINTER,](#page-523-0) [PRTDIALOG,](#page-680-0) [GETDEFAULTPRINTER](#page-599-0)

#### **Example usage**

```
prtname = GETDEFAULTPRINTER
hPrinter = OPENPRINTER(prtname, "Job 1", "TEXT")
IF hPrinter
   WRITEPRINTER hPrinter, "This is line 1\n"
   CLOSEPRINTER hPrinter
ENDIF
```
# **12.305OPENWINDOW**

## **Syntax**

 $INT = OPERWINDOW(win as WINDOW, I as INT, t as INT, w as INT, h as INT, flags as$ UINT,parent as POINTER,title as STRING,procedure as UINT)

## **Description**

Creates a new window.

## **Parameters**

*win* - WINDOW variable. *l, t, w, h* - Position and dimensions of new window. *flags* - Style flags of window. *parent* - Windows parent or NULL. *title* - Caption text for window. *procedure* - Address of subroutine to process messages for this window.

## **Return value**

Returns 0 on failure, 1 if window was successfully created.

## **Remarks**

See Also: CLOSEWINDOW, Creating Windows

### **Example usage**

```
REM define a window variable
DEF w1 as WINDOW
REM open the window
OPENWINDOW w1,0,0,350,350,@MINBOX|@MAXBOX|@SIZE,0,"Simple Window",&main
REM print a message
PRINT w1,"Hello World"
REM when w1 = 0 the window has been closed
WAITUNTIL w1 = 0
END
' - - -REM every time there is a message for our window
REM the operating system will GOSUB here
SUB main( ),INT
   IF @CLASS = @IDCLOSEWINDOW
       REM closes the window and sets w1 = 0CLOSEWINDOW w1
   ENDIF
RETURN 0
ENDSUB
```
# **12.306PagerControl**

## **Syntax**

 $UINT = PageControl(win as WINDOW, I as INT, t as INT, w as INT, h as INT, flags as INT,$ exStyle as INT,id as UINT)

### **Description**

Creates a pager control. A *pager control* is a window container that is used with a window that does not have enough display area to show all of its content.

## **Parameters**

*win* - Parent window or dialog containing the control. *l, t, w, h* - Position and dimension of the control. *flags* - Styles for the control. *exStyle* - Extended window styles for the control *id* - Control identifier.

## **Return value**

If used with a window the return value is the handle of the control. If used with a dialog the return value is 0 and the handle to the control can be obtained with GETCONTROLHANDLE during the @IDINITDIALOG message

#### **Remarks**

The control can also be created using CONTROLEX with a window class of "SysPager".

### **Styles**

@PGS\_VERT - Creates a pager control that can be scrolled vertically. This is the default.

@PGS\_HORZ - Creates a pager control that can be scrolled horizontally. This style and the

@PGS\_VERT style are mutually exclusive and cannot be combined.

@PGS\_AUTOSCROLL - The pager control willscroll when the user hovers the mouse over one of the scroll buttons.

@PGS\_DRAGNDROP - The contained window can be a drag-and-drop target. The pager control will automatically scroll if an item is dragged from outside the pager over one of the scroll buttons.

### **Example usage**

PagerControl cp, 0, 0, w, 20, @PGS HORZ, 0, IDPAGER pcSetChild cp,IDPAGER,IDHEADER

## **12.307pcSetPos**

### **Syntax**

pcSetPos(win as WINDOW,id as UINT,pos as INT)

### **Description**

Sets the current scroll position of the pager control.

#### **Parameters**

*win* - Dialog or window containing the control.

*id* - Identifier of the control.

*pos* - Value that specifies the new scroll position, in pixels.

# **Return value**

None.

## **Remarks**

None.

## **Example usage**

pcSetPos demo,600,50

# **12.308pcSetChildHwnd**

## **Syntax**

pcSetChildHwnd(win as WINDOW,id as UINT,hwndChild as UINT)

## **Description**

Sets the contained window for the pager control. This message will not change the parent of the contained window; it only assigns a window handle to the pager control for scrolling.

## **Parameters**

*win* - Dialog or window containing the control. *id* - Identifier of the control. *hwndChild* - Handle to the window to be contained.

### **Return value**

None

## **Remarks**

For Emergence created controls it is easier to use the [pcSetChild](#page-670-0) command.

### **Example usage**

```
hChild = GetControlHandle(demo,childID)
pcSetChildHwnd(demo, 500, hChild)
```
# <span id="page-670-0"></span>**12.309pcSetChild**

### **Syntax**

pcSetChild(win as WINDOW,id as UINT,child as UINT)

### **Description**

Sets the contained control for the pager control.

### **Parameters**

*win* - Dialog or window containing the control. *id* - Identifier of the control. *child* - ID of the control to be contained.

### **Return value**

None

### **Remarks**

None

### **Example usage**

```
PagerControl cp, 0, 0, w, 20, @PGS_HORZ, 0, IDPAGER
pcSetChild cp,IDPAGER,IDHEADER
```
# **12.310pcSetButtonSize**

### **Syntax**

pcSetButtonSize(win as WINDOW,id as UINT,size as INT)

## **Description**

Sets the current button size for the pager control.

## **Parameters**

*win* - Dialog or window containing the control. *id* - Identifier of the control. size - Size of the pager buttons in pixels.

## **Return value**

None.

## **Remarks**

If the pager control has the  $@PGS$  HORZ style, the button size determines the width of the pager buttons. If the pager control has the  $@PGS$  VERT style, the button size determines the height of the pager buttons. By default, the pager control sets its button size to three-fourths of the width of the scroll bar.

There is a minimum size to the pager button, currently 12 pixels. However, this can change so you should not depend on this value.

**Example usage** pcSetButtonSize cp,IDPAGER,20

## **12.311pcSetBorderSize**

## **Syntax**

pcSetBorderSize(win as WINDOW,id as UINT,size as INT)

## **Description**

Sets the current border size for the pager control.

## **Parameters**

*win* - Dialog or window containing the control. *id* - Identifier of the control. *size* - Size of the border, in pixels.

## **Return value**

None

## **Remarks**

The border should not be larger than the pager button or less than zero. If*size* is too large, the border will be drawn the same size as the button. If*size* is negative, the border size will be set to zero.

**Example usage** pcSetBorderSize cp,IDPAGER,1

# **12.312pcSetBackColor**

## **Syntax**

pcSetBackColor(win as WINDOW,id as UINT,clr as UINT)

### **Description**

Sets the current background color for the pager control.

### **Parameters**

*win* - Dialog or window containing the control. *id* - Identifier of the control. *clr* - RGB color value.

### **Return value**

None

## **Remarks**

By default, the pager control will use the system button face color as the background color. This is the same color that can be retrieved by calling GetSysColorBrush with COLOR\_BTNFACE

### **Example usage**

pcSetBackColor demo, 500, RGB(127,127,127)

# **12.313pcRecalcSize**

## **Syntax**

pcRecalcSize(win as WINDOW,id as UINT)

### **Description**

Forces the pager control to recalculate the size of the contained window.

### **Parameters**

*win* - Dialog or window containing the control. *id* - Identifier of the control.

### **Return value**

None

**Remarks** None

#### **Example usage**

```
CASE @IDSIZE
       GetClientSize cp, l, t, w, h
       IF ControlExists(ps,IDHEADER)
              SetSize cp, 0, 0, w, 20, IDPAGER
              pcRecalcSize(cp,IDPAGER)
       ENDIF
```
...

# **12.314pcGetPos**

### **Syntax**

INT = pcGetPos(win as WINDOW,id as UINT)

### **Description**

Retrieves the current scroll position of the pager control.

### **Parameters**

*win* - Dialog or window containing the control. *id* - Identifier of the control.

### **Return value**

The scroll position, in pixels.

#### **Remarks**

None

### **Example usage**

pos = pcGetPos(demo, 500)

# **12.315pcGetButtonState**

## **Syntax**

INT = pcGetButtonState(win as WINDOW,id as UINT,button as INT)

## **Description**

Retrieves the state of the specified button in a pager control.

## **Parameters**

*win* - Dialog or window containing the control. *id* - Identifier of the control. *button* - Identifier of the button. 0 for Top/Left, 1 for Bottom/right

## **Return value**

The return value can be one of the following:

 $@$ PGF\_INVISIBLE - Scroll button is not visible  $@$ PGF\_NORMAL - Scroll button is in normal state  $@$ PGF GRAYED - Scroll button is in grayed state  $@$ PGF\_DEPRESSED - Scroll button is in depressed state  $@$ PGF HOT - Scroll button is in hot state

## **Remarks**

None

## **Example usage**

```
IF pcGetButtonState(cp, IDPAGER, 0) <> @PGF_INVISIBLE
...
ENDIF
```
# **12.316pcForwardMouse**

## **Syntax**

pcForwardMouse(win as WINDOW,id as UINT,bForward as INT)

## **Description**

Enables or disables mouse forwarding for the pager control.

## **Parameters**

*win* - Dialog or window containing the control. *id* - Identifier of the control. *bForward* - If this value is nonzero, mouse forwarding is enabled. If this value is zero, mouse forwarding is disabled.

# **Return value**

None

### **Remarks**

When mouse forwarding is enabled, the pager control forwards  $@JDMOUSEMOVE$  messages to the contained window.

### **Example usage**

pcForwardMouse demo, 500, TRUE

## **12.317PLAYMIDI\$**

### **Syntax**

POINTER = PLAYMIDI\$(strMidi as STRING,OPT bAsync as INT)

### **Description**

Plays a stream of MIDI notes on the default MIDI device.

### **Parameters**

*strMidi* - Music string containing notes to play. *bAsync* - Optional. Specifies asynchronous playback if TRUE.

## **Return value**

None if played synchronously or a pointer to the stream thread being played if asynchronous.

### **Remarks**

Synchronous playback will wait until the entire stream is done playing. Asynchronous playback will return immediately and play the notes in the background using a separate execution thread. Windows only allows one stream to open a device at a time. If a stream is already playing then attempting to start a second stream will fail.

See Also: STOPMIDI\$, Music and Sound commands for the format of the input string.

### **Example usage**

PLAYMIDI\$ "T180 N0 I0 O5 C8C#DD#EFF#GG#AA#B O6 CC#DD#EFF#GG#AA#B O7 C1"

## **12.318PLAYWAVE**

### **Syntax**

INT = PLAYWAVE(name as ANYTYPE,flags as UINT)

### **Description**

Plays a .WAV sound loaded from file or memory.

#### **Parameters**

name - String containing filename or a MEMORY variable with the loaded sound file. flags - Playback flags.

## **Return value**

.TRUE (1) ifsound could be started or FALSE (0) if the sound hardware was busy.

## **Remarks**

Valid values for flags are: @SNDASYNC - The sound is played asynchronously and the function returns immediately after beginning the sound. @SNDSYNC - The sound is played synchronously and the function does not return until the sound ends.  $@SNDLOOP$  - The sound plays repeatedly. You must also specify  $@SNDASYNC$ @SNDNOSTOP - If a sound is currently playing, the function immediately returns FALSE, without playing the requested sound.

To stop a sound use an empty string for the name or use NULL:

```
PLAYWAVE(NULL, 0)
```
### **Example usage**

PLAYWAVE "c:\\media\\bark.wav", @SNDASYNC

# **12.319POWER**

### **Syntax**

DOUBLE = POWER(base as DOUBLE, exponent as DOUBLE)

## **Description**

Internal function used by the  $\land$  operator.

### **Parameters**

base - DOUBLE precision base exponent - DOUBLE precision exponent

## **Return value** base ^ exponent

## **Remarks** Documented for sake of consistancy. In all user code you should use the power operator  $\wedge$ .

**Example usage** PRINT \_\_POWER(2.0, 8.0)

## **12.320PRINT**

## **Syntax**

```
PRINT OPT win as WINDOW, ...
```
? OPT win as WINDOW, ...

#### **Description**

Outputs data to the console or a window.

### **Parameters**

*win* - Optional window to print into. *...* - Variable list of parameters to print.

### **Return value**

None

## **Remarks**

If *win* is omitted all output will be redirected to the console which must have been opened with the OPENCONSOLE command. Parameters may be variables, functions or literals. If a window is specified the text will be drawn at the position last set by the MOVE statement. A trailing comma in console mode leaves the caret at the end of the line.

For floating point types the SETPRECISION command determines the number of decimal places displayed

See Also: [SETPRECISION,](#page-716-0) [OPENCONSOLE](#page-666-0)

#### **Example usage**

```
PRINT mywnd, A$, 2+2, "This is a test", LEFT$(A$, 10)
PRINT "This goes to the console",
```
## **12.321PRINTWINDOW**

**Syntax**

PRINTWINDOW(win as WINDOW)

### **Description**

Opens the standard printer dialog and sends the contents of the window to the selected printer. Output is properly scaled and sized for both portrait and landscape modes.

### **Parameters** *win* - Window to print

**Return value** None

### **Remarks**

For a window created with the  $\omega$ NOAUTODRAW style drawing in response to the  $\omega$ IDPAINT

message is redirected to the printer.

See Also: OPENPRINTER, [PRTDIALOG](#page-680-0)

**Example usage**

PRINTWINDOW win

## **12.322ProgressControl**

### **Syntax**

 $UINT = ProgressControl(win as WINDOW, I as INT, t as INT, w as INT, h as INT, flags as INT,$ exStyle as INT,id as UINT)

### **Description**

Creates a progress bar control.

### **Parameters**

*win* - Parent window or dialog containing the control. *l, t, w, h* - Position and dimension of the control. *flags* - Styles for the control. *exStyle* - Extended window styles for the control *id* - Control identifier.

### **Return value**

If used with a window the return value is the handle of the control. If used with a dialog the return value is 0 and the handle to the control can be obtained with GETCONTROLHANDLE during the @IDINITDIALOG message

### **Remarks**

The control can also be created using CONTROLEX with a window class of "msctls\_progress32".

### **Styles**

@PBS\_SMOOTH - The progress bar displays progress status in a smooth scrolling bar instead of the default segmented bar. This style is supported only in the Windows Classic theme. @PBS\_VERTICAL - The progress bar displays progress status vertically, from bottom to top. @PBS\_MARQUEE - The progress indicator does not grow in size but instead moves repeatedly along the length of the bar, indicating activity without specifying what proportion of the progress is complete.

### **Example usage**

```
ProgressControl cp, 40, 80, 236, 20, @BORDER|@PBS_SMOOTH, 0, IDPROGRESSBAR
SetProgressRange cp,IDPROGRESSBAR,0,500
SetProgressStep cp,IDPROGRESSBAR,50
```
## **12.323ProgressStepIt**

## **Syntax**

ProgressStepIt(win as WINDOW,id as UINT)

## **Description**

Advances the current position for a progress bar by the step increment and redraws the bar to reflect the new position.

### **Parameters**

*win* - Dialog or window containing the control. *id* - Identifier of the control.

### **Return value**

None

### **Remarks**

When the position exceeds the maximum range value, this command resets the current position so that the progress indicator starts over again from the beginning.

### **Example usage**

```
ProgressStepIt cp,IDPROGRESSBAR
IF GetProgressPosition(cp, IDPROGRESSBAR) > 500 THEN SetProgressPosition(cp, IDPROGRESSI
```
# **12.324PROJECTGLOBAL**

## **Syntax**

PROJECTGLOBAL "option"

### **Description**

Used to declare a group of variables as being globally visible.

## **Parameters** *option* - On or Off

### **Return value** None

## **Remarks**

Variables are normally private to the source file they are defined/declared in. Declaring variables as GLOBAL allows other source file modules to use them when using the EXTERN keyword. EXTERN and GLOBAL are the heart of multi-module programming. PROJECTGLOBAL provides a means of creating multiple global variables in a project with a minimum of typing.

## See Also [GLOBAL](#page-617-0)

### **Example usage**

```
'in the defining source file; "myglobals.iwb"
'file added to project just like all other source files
PROJECTGLOBAL "on"
 INT myvariable_1
 INT myvariable_2
 DIALOG mydialog_1
PROJECTGLOBAL "off"
-----
'in all other source files
'add this line at beginning of file
$INCLUDE "myglobals.iwb"
```
# <span id="page-680-0"></span>**12.325PRTDIALOG**

## **Syntax**

 $STRING = PRTDIALOG(win as POINTER,vStart as INT BYREF,vEnd as INT BYREF,$ vCopies as INT BYREF,vCollate as INT BYREF)

## **Description**

Opens the standard system printer dialog and returns the name of the selected printer.

### **Parameters**

*win* - [in] Parent window, dialog or NULL *vStart* - [in][out] Starting page number *vEnd* - [in][out] Ending page number *vCopies* - [in][out] Number of copies requested *vCollate* - [in][out] Indicates whether program performs collate or printer handles internally.

### **Return value**

The name of the selected print device or an empty string "" if the user cancels the dialog.

### **Remarks**

The function returns the name of the selected printer and modifies the integer variables *vStart*, *vEnd*, *vCopies* and *vCollate* to reflect the user's choices. Before using PRTDIALOG set the *vStart* and *vEnd* variables to indicate the number of pages available to print. If both are set to the same number then only the 'all pages' radio button will be available.

*vCollate* will be set to TRUE (1) only if the printer cannot handle collating and the user requests the function. *vCopies* will only be greater than one if the printer driver cannot handle multiple copies on its own.

See Also: OPENPRINTER

## **Example usage**

```
DEF hPrt:UINT
DEF data:STRING
DEF name:STRING
DEF pagefrom, pageto, copies, collate: INT
pagefrom = 1
pageto = 1
copies = 1
name = PRTDIALOG(NULL, pagefrom, pageto, copies, collate)
hPrt = OPENPRINTER(name,"Test Document","TEXT")
IF (hPrt)
   data = "This is a test of printing"
   data = data + chr$ (13)data = data + "This is line 2"WRITEPRINTER hPrt, data
   CLOSEPRINTER hPrt
ENDIF
END
```
## **12.326PSET**

## **Syntax**

PSET(win as WINDOW,x as INT, y as INT, OPT clr as UINT)

### **Description**

Sets the pixel in a window to the specified color, or the color of the current foreground pen.

### **Parameters**

*win* - Window to set pixel. *x, y* - Coordinates of pixel. *clr* - Optional color. If not specified then the foreground color, set with FRONTPEN, is used.

### **Return value**

None

**Remarks** See also: GETPIXEL

**Example usage** PSET mywnd, 10, 20, RGB(255,0,255)

## **12.327PushHeap**

### **Syntax**

PushHeap(lpMem as UINT)

### **Description**

Pushes a heap pointer onto the heap stack. Used internally by string functions.

### **Parameters**

lpMem - Heap pointer

**Return value** None

## **Remarks**

Only for use by command implementers. Do not call this function from high level code as severe memory corruption can occur.

See Also: [HeapClear](#page-620-0)

**Example usage** None

## **12.328PUT**

## **Syntax**

PUT(vFile as BFILE,record as INT,var as POINTER)

## **Description**

.Puts one record to the random access binary file *vFile*. *record* must be greater than zero and the file must have been opened by OPENFILE. *var* can be any built-in or user defined variable type.

### **Parameters**

*vFile* - Open binary file variable. Must have been opened with "W" or "A" mode. *record* - Ones based record number. *var* - Variable to store in file. Can be any built in type or UDT.

**Return value**

None

**Remarks** See Also: [OPENFILE,](#page-666-1) [GET](#page-594-0)

**Example usage** PUT myfile, 20, phone data

## **12.329RAND**

### **Syntax**

 $UINT = RAND(num as UINT, opt max=0 as INT)$ 

### **Description**

Creates a pseudo random number.

### **Parameters**

*num* - Beginning or ending number for the range. *max* - Optional. If given then the random number will be between *num* and *max*. Otherwise random number will be between 0 and *num.*

### **Return value**

An integer random number

## **Remarks**

Maximum random range is  $0 \le$  number  $\le$  65535

See Also [RND,](#page-699-1) SEEDRND

### **Example usage**

 $num =$  RAND(50)  $num2 =$  RAND(10,20)

## **12.330RASTERMODE**

### **Syntax**

RASTERMODE(win as WINDOW,mode as INT)

### **Description**

Sets the current raster mode for the window. The raster mode controls how source pixels from drawing operations are combined with the pixels already in the window. The default raster mode is @RMCOPYPEN

### **Parameters**

*win* - Window to set the raster mode *mode* - New mode

**Return value**

None

**Remarks** See Also: RASTERMODE constants in the appendix.

**Example usage** RASTERMODE mywnd, @RMXORPEN

## **12.331rbAddBand**

### **Syntax**

rbAddBand(win as WINDOW, id as UINT, index as INT, style as UINT, cx as INT, cxMinChild as INT,cyMinChild as INT)
## **Description**

Inserts a new band in the rebar control.

### **Parameters**

*win* - Dialog or window containing the control.

*id* - Identifier of the control.

*index* - Zero-based index of the location where the band will be inserted.

If you set this parameter to -1, the control will add the new band at the last location. *style* - Style of the band.

*cx* - Length of the band, in pixels.

*cxMinChild* - Minimum width of the child window, in pixels.

*cyMinChild* - Minimum height of the child window, in pixels.

### **Return value**

None

## **Remarks**

After adding a band associate a child control with [rbSetBandChild](#page-685-0) or rbSetBandChildHandle.

#### **Styles**

@RBBS\_BREAK - Break to new line @RBBS\_FIXEDSIZE - Band cannot be sized  $@RBBS$  CHILDEDGE - Edge around top  $&$  bottom of child window @RBBS\_HIDDEN - Do not show @RBBS\_NOVERT - Do not show when vertical @RBBS\_FIXEDBMP - Bitmap does not move during band resize @RBBS\_VARIABLEHEIGHT - Allow autosizing of this child vertically @RBBS\_GRIPPERALWAYS - Always show the gripper @RBBS\_NOGRIPPER - Never show the gripper

## **Example usage**

```
RebarControl cp,@RBS_VARHEIGHT,0,IDREBAR
rbAddBand cp,IDREBAR,0,@RBBS_CHILDEDGE,200,50,25
rbAddBand cp,IDREBAR,1,@RBBS_CHILDEDGE,250,50,40
rbSetBandText cp,IDREBAR,0,"Combo Box"
rbSetBandText cp,IDREBAR,1,"Toolbar"
```
## **12.332rbSetBandBitmap**

## **Syntax**

rbSetBandBitmap(win as WINDOW,id as UINT,index as INT,hBitmap as UINT)

## **Description**

Sets the background bitmap used for a band.

#### **Parameters**

*win* - Dialog or window containing the control. *id* - Identifier of the control. *index* - Zero-based index of band. *hBitmap* - Handle to the bitmap.

### **Return value**

None

## **Remarks**

None

#### **Example usage**

rbSetBandBitmap demo, 700, 2, hBitmap

# <span id="page-685-0"></span>**12.333rbSetBandChild**

### **Syntax**

rbSetBandChild(win as WINDOW,id as UINT,index as int,child as UINT)

#### **Description**

Sets the child control contained by the band in a rebar control.

#### **Parameters**

*win* - Dialog or window containing the control. *id* - Identifier of the control. *index* - Zero-based index of band. *child* - Child control identifier.

## **Return value**

None.

#### **Remarks**

None.

#### **Example usage**

```
ComboBoxEx cp,0,0,100,100,@CTCOMBODROPDOWN|@VSCROLL,0,IDCOMBOBOX
cbeAddString cp,IDCOMBOBOX,"String1"
cbeAddString cp,IDCOMBOBOX,"String2"
cbeAddString cp,IDCOMBOBOX,"String3"
rbSetBandChild cp,IDREBAR,0,IDCOMBOBOX
```
# **12.334rbSetBandChildHandle**

## **Syntax**

rbSetBandChildHandle(win as WINDOW,id as UINT,index as int,hwndChild as UINT)

#### **Description**

Sets the child window contained by the band in a rebar control.

#### **Parameters**

*win* - Dialog or window containing the control. *id* - Identifier of the control. *index* - Zero-based index of band. *hwndChild* - Child window identifier.

## **Return value**

None

## **Remarks**

None

#### **Example usage**

hChild = GetControlHandle(win,childID) rbSetBandChildHandle win, 700, 0, hChild

## **12.335rbSetBandColors**

### **Syntax**

rbSetBandColors(win as WINDOW, id as UINT, index as INT, fore as UINT, back as UINT)

#### **Description**

Sets the foreground and background color of a band.

#### **Parameters**

*win* - Dialog or window containing the control. *id* - Identifier of the control. *index* - Zero-based index of band. *fore* - Band foreground color. *back* - Band background color.

#### **Return value**

None.

**Remarks** None.

**Example usage** rbSetBandColors demo, 700, 0, RGB(227,227,227), RGB(127,127,127)

# **12.336rbSetBandText**

## **Syntax**

rbSetBandText(win as WINDOW,id as UINT,index as INT,text as STRING)

## **Description**

Sets the text for a band in a rebar control.

## **Parameters**

*win* - Dialog or window containing the control. *id* - Identifier of the control. *index* - Zero-based index of band. *text* - New text for the band.

## **Return value**

None.

## **Remarks**

None.

## **Example usage**

```
RebarControl cp,@RBS_VARHEIGHT,0,IDREBAR
rbAddBand cp,IDREBAR,0,@RBBS_CHILDEDGE,200,50,25
rbAddBand cp,IDREBAR,1,@RBBS_CHILDEDGE,250,50,40
rbSetBandText cp,IDREBAR,0,"Combo Box"
rbSetBandText cp,IDREBAR,1,"Toolbar"
```
# **12.337rbShowBand**

## **Syntax**

rbShowBand(win as WINDOW,id as UINT,index as int,bShow as int)

## **Description**

Shows or hides a given band in a rebar control.

## **Parameters**

*win* - Dialog or window containing the control. *id* - Identifier of the control. *index* - Zero-based index of band. *bShow* - TRUE to show the band, FALSE to hide.

# **Return value**

None.

**Remarks** None.

**Example usage** rbShowBand demo, 700, 1, FALSE

## **12.338READ**

## **Syntax**

INT = READ(vFile as FILE | BFILE, var as ANYTYPE)

## **Description**

Reads data from a file opened with the OPENFILE command.

## **Parameters**

*vFile* - FILE or BFILE successfully open for reading with OPENFILE *var* - For ASCII files can be any built in type. For binary files (BFILE) can be any built in type or UDT.

### **Return value**

Returns 0 on success or -1 if the file could not be read.

#### **Remarks**

In ASCII mode numeric data can be read sequentially if separated by space, tab, comma or new line characters. The WRITE statement separates numeric data with spaces.

String data can be any length. In ASCII mode READ will continue to read the string character by character until a new line or NULL terminator is found. Be sure to use a large enough string to accommodate the data. READ will overwrite string memory if the data is longer than the dimensioned string.

See Also: [OPENFILE,](#page-666-0) WRITE, [GET](#page-594-0), PUT

**Example usage** READ myfile, nNumber

## **12.339READMEM**

#### **Syntax**

READMEM(mptr as MEMORY,record as INT,var as POINTER

## **Description**

Reads one record from allocated memory.

#### **Parameters**

*mptr* - A MEMORY variable successfully initialized with ALLOCMEM or returned by an API finction

*record* - The ones based record number.

*var* - Variable to store memory into. Any built in or user defined type (UDT).

## **Return value**

None

## **Remarks**

See Also: WRITEMEM, [ALLOCMEM,](#page-493-0) FREEMEM

#### **Example usage**

```
DEF buffer as MEMORY
DEF num as INT
ALLOCMEM buffer,100,LEN(num)
FOR x = 1 to 100
   WRITEMEM buffer, x, x
NEXT x
FOR x = 1 to 100
   READMEM buffer, x, num
   PRINT num
NEXT x
```
## **12.340RebarControl**

#### **Syntax**

 $UINT = RebarControl(win as WINDOW, flags as INT, exStyle as INT, id as UINT)$ 

#### **Description**

Creates a rebar control.

## **Parameters**

*win* - Parent window or dialog containing the control. *flags* - Styles for the control. *exStyle* - Extended window styles for the control *id* - Control identifier.

## **Return value**

If used with a window the return value is the handle of the control. If used with a dialog the return value is 0 and the handle to the control can be obtained with GETCONTROLHANDLE during the @IDINITDIALOG message

#### **Remarks**

The control can also be created using CONTROLEX with a window class of "ReBarWindow32". Rebar controls act as containers for child windows. An application assigns child windows, which are often other controls, to a rebar control band. Rebar controls contain one or more bands, and each band can have any combination of a gripper bar, a bitmap, a text label, and a child window. However, bands cannot contain more than one child window.

#### **Styles**

@RBS\_TOOLTIPS - Not yet supported.

@RBS\_VARHEIGHT - The rebar control displays bands at the minimum required height, when possible.

@RBS\_BANDBORDERS - The rebar control displays narrow lines to separate adjacent bands. @RBS\_FIXEDORDER - The rebar control always displays bands in the same order.

 $@RBS$  REGISTERDROP - The rebar control generates  $@RBN$  GETOBJECT notification messages when an object is dragged over a band in the control.

@RBS\_AUTOSIZE - The rebar control will automatically change the layout of the bands when the size or position of the control changes. An  $@RBN$  AUTOSIZE notification will be sent when this occurs.

@RBS\_VERTICALGRIPPER - This always has the vertical gripper (default for horizontal mode) @RBS\_DBLCLKTOGGLE - The rebar band will toggle its maximized or minimized state when the user double-clicks the band.

## **Example usage**

```
RebarControl cp, @RBS VARHEIGHT, 0, IDREBAR
rbAddBand cp,IDREBAR,0,@RBBS_CHILDEDGE,200,50,25
rbAddBand cp,IDREBAR,1,@RBBS_CHILDEDGE,250,50,40
rbSetBandText cp,IDREBAR,0,"Combo Box"
rbSetBandText cp,IDREBAR,1,"Toolbar"
```
# **12.341RECT**

## **Syntax**

RECT(win as WINDOW, l as INT, t as INT, w as INT, h as INT, OPT outline as UINT, OPT fill as UINT)

## **Description**

Draws a rectangle in the window.

## **Parameters**

*win* - Window to draw into. *l, t, w, h* - Coordinates and dimensions of the rectangle. *outline* - Optional outline color. *fill* - Optional fill color.

## **Return value**

None.

## **Remarks**

If *outline* and *fill* are not specified the rectangle will be drawn in the current foreground color.

## **Example usage**

RECT mywindow, 0,0,100,100, RGB(255,0,0), RGB(0,0,255)

## **12.342REDRAWFRAME**

## **Syntax**

REDRAWFRAME(win as WINDOW,OPT id=0 as INT)

#### **Description**

Redraws the border, caption and non-client areas of a window, dialog or control.

### **Parameters**

win - WINDOW or DIALOG. id - Optional control ID.

## **Return value**

None

### **Remarks**

If *id* is specified then the frame of a control is changed whose parent is the window or dialog specified. Used after modifying the style of a window, dialog or control.

See Also: [MODIFYSTYLE,](#page-657-0) [MODIFYEXSTYLE.](#page-657-1)

#### **Example usage**

```
' Remove the 3D border from an edit control
CONST WS EX CLIENTEDGE = 0x200MODIFYEXSTYLE mywin, 0, WS EX CLIENTEDGE, 2
REDRAWFRAME mywin, 2
```
## **12.343REGGETDWORD**

#### **Syntax**

string = REGGETDWORD(string key, pointer ValueName, opt defValue as UINT)

#### **Description**

Returns a registry dword value.

#### **Parameters**

key - The registry key path. ValueName - The key to retrieve. defValue - Optional. Value to return if key doesn't exist.

## **Return value**

The dword value contained in the key.

## **Remarks**

setting ValueName to NULL will retrieve the default value

nValue=RegGetDword("HKEY\_CURRENT\_USER\\Software\\XYZCorp\\File","OpenLast",TRUE)

## **12.344REGGETSTRING**

## **Syntax**

string = REGGETSTRING(string key, pointer ValueName, opt defValue as string)

## **Description**

Returns a registry string value.

## **Parameters**

key - The registry key path. ValueName - The key to retrieve. defValue - Optional. Value to return if key doesn't exist.

#### **Return value**

The string value contained in the key.

#### **Remarks**

setting ValueName to NULL will retrieve the default value

#### **Example usage**

str=RegGetString("HKEY\_CURRENT\_USER\\Software\\XYZCorp\\File","User Name","Unregisterd

## **12.345REGSETDWORD**

## **Syntax**

error = REGSETDWORD(string key, pointer ValueName, Value as UINT)

#### **Description**

Sets a registry dword value.

## **Parameters**

key - The registry key path. ValueName - The key to set. Value - The value to set.

## **Return value**

Returns 0 for no error, or 1 if the value could not be set.

#### **Remarks**

Setting ValueName to NULL will set the default value. Will create the key if it doesn't exist.

## **Example usage**

Result=RegSetDword("HKEY\_CURRENT\_USER\\Software\\XYZCorp\\File","UseColor",1)

# **12.346REGSETSTRING**

## **Syntax**

error = REGSETSTRING(string key, pointer ValueName, Value as string)

#### **Description**

Sets a registry string value.

## **Parameters**

key - The registry key path. ValueName - The key to set. Value - The value to set.

#### **Return value**

Returns 0 for no error, or 1 if the value could not be set.

## **Remarks**

Setting ValueName to NULL will set the default value. Will create the key if it doesn't exist.

#### **Example usage**

Result=RegSetString("HKEY\_CURRENT\_USER\\Software\\XYZCorp\\File","LastOpen","blah.txt'

# **12.347RELEASEHDC**

## **Syntax**

RELEASEHDC(win as WINDOW,hdc as UINT,OPT bRedraw=1 as INT)

## **Description**

Releases the device context previously acquired with GETHDC.

#### **Parameters**

*win* - Window the device context belongs to. *hdc* - Handle to the device context returned by GETHDC. *bRedraw* - Optional. If 0 then the window is not redrawn after release. Default is to redraw and show changes.

## **Return value**

None

## **Remarks**

Every call to GETHDC must be matched in pairs to RELEASEHDC.

See Also: [GETHDC](#page-603-0)

 $hdc = GETHDC(win)$ ... RELEASEHDC(win, hdc)

# **12.348REMOVEDIR**

## **Syntax**

INT = REMOVEDIR(path as STRING)

## **Description**

Removes a directory

## **Parameters**

*path* - Full path to directory to be removed

## **Return value**

 $0$  on failure or greater than  $0$  if successful

## **Remarks**

Directory must be empty before it can be removed. The path should not contain a trailing slash.

See Also: CREATEDIR, [DELETEFILE](#page-546-0)

## **Example usage**

REMOVEDIR "c:\\myfiles\\temp"

# **12.349REMOVEMENUITEM**

## **Syntax**

REMOVEMENUITEM(win as WINDOW,pos as UINT,id as UINT)

## **Description**

Removes a menu item. If id=0 then the entire menu specified by position is removed.

## **Parameters**

*win* - Window or dialog containing the menu. *pos* - Zero based location of the pull down menu. *id* - Identifier of the menu item to be removed.

## **Return value** None

**Remarks** See Also: ADDMENUITEM

REMOVEMENUITEM mywnd, 0, 1

## **12.350REPLACE\$**

## **Syntax**

REPLACE\$(dest as STRING, start as INT, count as INT, source as STRING)

### **Description**

Replaces characters in one string with one or more characters from another.

## **Parameters**

*dest -* String with characters to be replaced. *start -* Ones based starting position of the replacement. *count -* Number of characters to replace. *source -* String containing the replacement characters.

#### **Return value**

None

## **Remarks**

If *count* specifies more characters then exists in *source* then all of the characters in *source* are copied to *dest* up to the total length of the destination string.

#### **Example usage**

```
DEF s:string
s = "All good DOGs go to heaven"
REPLACE$ s,10,3,"dog"
PRINT s
```
## **12.351RESTORE**

#### **Syntax**

RESTORE(blockname as DATABLOCK BYREF)

#### **Description**

Restores the data pointer in the block to the beginning.

## **Parameters**

*blockname* - Name of the data block specified in the DATABEGIN statement.

#### **Return value** None

**Remarks** See Also: [DATABEGIN,](#page-539-0) [DATAEND](#page-539-1), DATA, GETDATA

```
DEF a as INT
RESTORE mydata
FOR x = 1 to 6
 GETDATA mydata,a
PRINT a
NEXT x
DO:UNTIL INKEY$ <> ""
END
DATABEGIN mydata
DATA 1,2,3
DATA 4,10,2002
DATAEND
```
## **12.352RETURN**

## **Syntax**

RETURN OPT value

#### **Description**

Returns from a subroutine.

### **Parameters**

*value* - An optional value to return to the caller. There is automatic string conversion (from/to unicode) when returning a string from a function:

#### **Return value**

None

## **Remarks**

You can return any built in variable type or UDT. Strings and UDT's are dynamically copied and returned. This assures that any local string or UDT can safely be used in the RETURN statement.

The return value is optional only if your subroutine wasn't declared as having one.

See Also: SUB

#### **Example usage**

```
PRINT mysub(2,5)
DO:UNTIL INKEY$ <> ""
END
SUB mysub(c as INT, a as INT), INT
 i = c * aRETURN i
ENDSUB
```

```
'automatic string conversion (from/to unicode)
$define UNICODE
$define WIN32_LEAN_AND_MEAN
$include "windowssdk.inc"
MessageBoxW(0, function1(), L"ansi->unicode")
MessageBoxA(0, function2(), "unicode->ansi")
sub function1(),wstring
return "hello" ' will be converted to unicode, using the current codepage
endsub
sub function2(), string
return L"hello" ' will be converted to ansi, using the current codepage
endsub
```
## **12.353RGB**

#### **Syntax**

 $UINT = RGB(r as INT, g as INT, b as INT)$ 

### **Description**

Creates a combined RGB color from separate components.

#### **Parameters**

- r Red component of the color
- g Green component of the color
- b Blue component of the color

## **Return value**

A combined color value

## **Remarks**

Component value range is from 0 to 255. Most drawing commands that accept a color value use the RGB format.

#### **Example usage**

FRONTPEN mywin, RGB(0,0,255)

## **12.354RGNFROMBITMAP**

#### **Syntax**

 $UINT = RGNFROMBITMAP(id as ANYTYPE, OPTcTransport.$  Comparent Color = 0 as UINT, opt  $cTolerance = 0x101010$  as UINT)

#### **Description**

.Creates a window region from a bitmap

## **Parameters**

*id* - File name or resource ID of the bitmap. *cTransparentColor* - The color used for the regions mask. *cTolerance* - Ifspecified creates a range of transparent colors.

## **Return value**

A handle to a region (hrgn).

## **Remarks**

RGNFROMBITMAP creates a non-rectangular region by using the color range from cTransparentColor to cTolerance as a transparency color. The region handle returned can be applied as a windows region or used with the SETBUTTONRGN command to create nonrectangular button control.

#### **Example usage**

```
hrgn = RGNFROMBITMAP(GETSTARTPATH+"rgn bmp1.bmp")
SETCONTROLCOLOR d1,BUTTON_1,RGB(255,255,255),RGB(10,100,128)
SETBUTTONRGN d1, BUTTON 1, hrgn
SETHTCOLOR d1, BUTTON 1, RGB(20,138,138)
SETBUTTONBORDER d1, BUTTON 1, 0
```
## **12.355RIGHT\$ / WRIGHT\$**

#### **Syntax**

 $STRING = RIGHT$(str as STRING, count as INT)$ WSTRING = WRIGHT\$(str as WSTRING,count as INT)

#### **Description**

Extracts the last (rightmost) characters of a string and returns a copy of the extracted string.

#### **Parameters**

*str* - The string to extract characters from. *count* - Leftmost count of characters to extract.

#### **Return value**

A copy of the extracted string.

#### **Remarks**

Count can be zero in which case an empty string is returned.

See Also: [LEFT\\$](#page-640-0), [MID\\$](#page-656-0)

#### **Example usage**

```
A$ = "A cat and dog"IF RIGHT$(A$,3) = "dog" THEN PRINT "bow wow"
```
## **12.356RND**

## **Syntax**

FLOAT = RND(num as FLOAT ,opt max=0 as FLOAT)

## **Description**

Creates a pseudo random number.

## **Parameters**

*num* - Beginning or ending number for the range. *max* - Optional. If given then the random number will be between *num* and *max*. Otherwise random number will be between 0 and *num.*

**Return value** A floating point random number

**Remarks** Maximum random range is  $-32765.0 \le$  number  $\le$  32766.0

See Also RAND, SEEDRND

```
Example usage
num = RND(1.0)num2 = RND(10.0, 20.5)
```
# **12.357RTRIM\$ / WRTRIM\$**

## **Syntax**

STRING = RTRIM\$(str as STRING) WSTRING = WRTRIM\$(str as WSTRING)

## **Description**

Trims trailing whitespace characters from the string.

## **Parameters**

*str* - The input string

## **Return value**

A copy of the input string minus any trailing whitespace characters.

## **Remarks**

Whitespace as defined by this function includes space and tab characters.

See Also: [LTRIM\\$](#page-652-0)

## **Example usage**

PRINT RTRIM\$ ("Remove trailing spaces")

## **12.358S2W**

## **Syntax**

 $WSTRING = S2W$ (in as STRING)

## **Description**

Converts an ANSI string to a wide character (Unicode) string .

## **Parameters** *in* - String to convert..

**Return value** The converted string..

#### **Remarks** None

See Also: W<sub>2S</sub>

**Example usage** w = S2W("A string to convert")

## **12.359SCHAR**

## **Syntax**

 $schar = SCHAR(exp)$ 

## **Description**

Converts a value to a single signed char.

## **Parameters**

*exp* - A numeric expression

## **Return value**

A single signed character or value (-128 to 127 inclusive)

## **Remarks**

.

## **Example usage**

```
print SCHAR(65)
'prints 65
print chr$(SCHAR(65))
'prints A
print SCHAR(-65)
'prints -65
print SCHAR(-191)
```
'prints 65

## **12.360SEEDRND**

**Syntax**

SEEDRND(num as INT)

#### **Description**

Seeds the random number generator with a specific value.

## **Parameters**

*num* - The random seed.

## **Return value**

None

## **Remarks**

On program execution the random number generator seed is set to the current Windows tick count guaranteeing that a repeating random sequence is unlikely to occur. If you use the same seed every time then the random sequence will be identical on successive runs.

See Also: RND, RAND

#### **Example usage**

SEEDRND(3433334)

## **12.361SEEK**

## **Syntax**

 $INT64 = SEEK(fptr as BFILE, OPT position as INT64)$ 

#### **Description**

Moves the file pointer of a binary file to the specified position or returns the current position.

## **Parameters**

*fprt* - A variable of type BFILE successfully opened with OPENFILE *position* - Optional. Position to set file pointer to.

## **Return value**

If position is omitted then this function returns the current file position.

# **Remarks**

See Also [OPENFILE](#page-666-0)

## **Example usage**

where = SEEK(myfile) SEEK myfile, where+2

# **12.362SELECT**

## **Syntax**

SELECT value

## **Description**

Sets the test value for multiple CASE statements. Each CASE statement will contain a condition to evaluate. Must be followed by an ENDSELECT statement.

## **Parameters**

*value* - variable or condition to compare with each CASE statement

## **Return value**

None

## **Remarks**

See Also: CASE, CASE&, DEFAULT, [ENDSELECT](#page-568-0)

## **Example usage**

```
A = 1SELECT A
    CASE 1
        PRINT "TRUE!"
    CASE 2
        PRINT "You wont see this text"
    DEFAULT
        PRINT "None of the above"
ENDSELECT
```
# **12.363SENDMESSAGE**

## **Syntax**

 $UINT = SENDMESAGE(win as ANYTYPE, msg as UINT, wparam as UINT, þaram as S$ ANYTYPE,OPT id=0 as UINT)

## **Description**

Sends a message to a dialog, window or control.

## **Parameters**

*win* - Window, dialog or HWND. *msg* - Message to send. *wparam* - Numeric parameter. *lparam* - Any type of variable, constant or UDT. *id* - Optional control identifier.

## **Return value**

Message dependent.

### **Remarks**

Convenient replacement for the SendMessageA Windows API.

#### **Example usage**

SENDMESSAGE mywnd, WM CLOSE, 0, 0

See the sample file dirselector.iwb for a complete example of using SENDMESSAGE

## **12.364SEPARATOR**

#### **Syntax**

SEPARATOR

#### **Description**

Inserts a separator bar into a menu definition.

#### **Parameters** None

**Return value** None

## **Remarks**

See Also:[BEGINMENU,](#page-500-0) [ENDMENU](#page-567-0), MENUITEM, MENUTITLE, [BEGINPOPUP,](#page-501-0) ENDPOPUP, BEGININSERTMENU

#### **Example usage**

```
BEGINMENU win
    MENUTITLE "&File"
    MENUITEM "Open",0,1
    MENUITEM "Close",0,2
    BEGINPOPUP "Save As..."
        MENUITEM "Ascii",0,3
        MENUITEM "Binary",0,4
    ENDPOPUP
    SEPARATOR
    MENUITEM "&QUIT",0,5
    MENUTITLE "&Edit"
    MENUITEM "Cut",0,6
ENDMENU
```
# **12.365SET\_INTERFACE**

#### **Syntax**

SET\_INTERFACE object as COMREF, name

#### **Description**

Assigns an interface to a COM reference.

## **Parameters**

*object* - A variable of type COMREF *name* - The name as defined in the INTERFACE statement

## **Return value**

None

## **Remarks**

An COM object cannot be used until its interface is set. Once an interface is assigned, and the object initialized with CoCreateInstance or another dedicated function, you can begin using methods in the object.

See Also: INTERFACE, [ENDINTERFACE,](#page-566-0) [STDMETHOD,](#page-738-0) [DEFINE\\_GUID](#page-545-0)

## **Example usage**

```
DEF lpTest,lpDD7 as COMREF
DEF freq as UINT
DEF scanline as UINT
lpTest = 0SET INTERFACE lpTest, IDirectDraw
SET INTERFACE lpDD7, IDirectDraw7
DirectDrawCreate(0,lpTest,0)
if(lpTest \langle > 0)
  lpTest->QueryInterface(IID_IDirectDraw7,lpDD7)
  lpTest->GetMonitorFrequency(freq)
  lpTest->GetScanLine(scanline)
  PRINT "Frequency: ", freq
  PRINT "Scanline: ", scanline
  lpTest->Release()
  if lpDD7 <> 0
    lpDD7->Release()
  endif
endif
```
# **12.366SETBUTTONBITMAPS**

## **Syntax**

SETBUTTONBITMAPS(win as window,id as int,hNormal as UINT,hHot as UINT,hSelected as UINT)

## **Description**

Sets the bitmaps used by a @RGNBUTTON.

## **Parameters**

*hNormal* - Bitmap displayed as default by the button. *hHot* - Bitmap displayed during hot tracking of the button. *hSelected* - Reserved for future use, should be NULL

## **Return value**

## None

## **Remarks**

The bitmaps should be created the same dimensions as the button control. This command should only be used on a @RGNBUTTON control or you may have resource leaks.

Once the bitmaps are set the control owns the handles and willfree them automatically when the button control is destroyed.

#### **Example usage**

```
SETCONTROLCOLOR d1,BUTTON_4,RGB(200,200,200),RGB(10,100,128)
SETBUTTONBITMAPS d1,BUTTON 4,LOADIMAGE(GETSTARTPATH+"button bmp_normal2.bmp",@IMGBITMA
LOADIMAGE(GETSTARTPATH+"button_bmp_hot2.bmp",@IMGBITMAP),0
```
## **12.367SETBUTTONBORDER**

#### **Syntax**

SETBUTTONBORDER(win as WINDOW,id as INT,width as int)

## **Description**

Sets the width of a @RGNBUTTON border.

#### **Parameters**

*win* - Parent window or dialog containing the control. *id* - Controls identifier. *width* - Width of the buttons border.

### **Return value**

None

## **Remarks**

The allowed values for the width parameter depends on the type of @RGNBUTTON used:

-For a button with a region and 3D border (default) the width value can be 0, 1 or 2. 0 turns the border off.

-For a button with a region and @CTLBTNFLAT style the width value can be 0 to n. 0 turns the border off, n can be any size.

-For a button without a region the width value can be 0 or 1. In other words On or Off.

#### **Example usage**

```
'button 3 is a regioned button with automatic hot tracking color
SETCONTROLCOLOR d1,BUTTON_3,RGB(255,255,255),RGB(10,100,128)
SETBUTTONRGN d1,BUTTON_3,RGNFROMBITMAP(GETSTARTPATH+"rgn_bmp2.bmp")
SETHTCOLOR d1, BUTTON 3, RGB(20,138,138)
SETBUTTONBORDER d1, BUTTON 3, 2
```
# **12.368SETBUTTONRGN**

## **Syntax**

SETBUTTONRGN(win as window,id as int,hrgn as UINT)

## **Description**

. Sets the display region used by a button of type  $@$ RGNBUTTON

## **Parameters**

*win* - WINDOW or DIALOG parent of control *id* - Controls identifier *hrgn* - Handle to a region created by RGNFROMBITMAP.

## **Return value**

None

## **Remarks**

The region passed to this command becomes the property of the control. No further action should be done with the regions handle. If you wish to share a region between multiple control used the [COPYRGN](#page-533-0) command.

## **Example usage**

```
hrgn = RGNFROMBITMAP(GETSTARTPATH+"rgn_bmp1.bmp")
SETCONTROLCOLOR d1,BUTTON_1,RGB(255,255,255),RGB(10,100,128)
SETBUTTONRGN d1,BUTTON_1,COPYRGN(hrgn)
SETHTCOLOR d1, BUTTON 1, RGB(20,138,138)
SETBUTTONBORDER d1, BUTTON 1, 0
```
# **12.369SETCAPTION**

## **Syntax**

SETCAPTION(win as WINDOW,text as STRING)

## **Description**

Sets the title bar caption of a window or dialog.

## **Parameters**

*win* - Window or dialog. *text* - New caption text.

## **Return value** None

**Remarks** See Also: [GETCAPTION](#page-595-0)

## **Example usage**

SETCAPTION mywnd, "New text"

# **12.370SETCOMPROPERTY**

## **Syntax**

INT = SetComProperty(IDispatch obj,STRING property,...)

### **Description**

Sets the property of a COM object using script syntax.

## **Parameters**

*obj* - The Object returned by the CREATECOMOBJECT command. *property* - Name of the property to set. ... - Optional parameter list.

## **Return value**

0 for Success.

## **Remarks**

Parameters strings are specified by using C printf-like specifiers. The table below shows the supported specifiers:

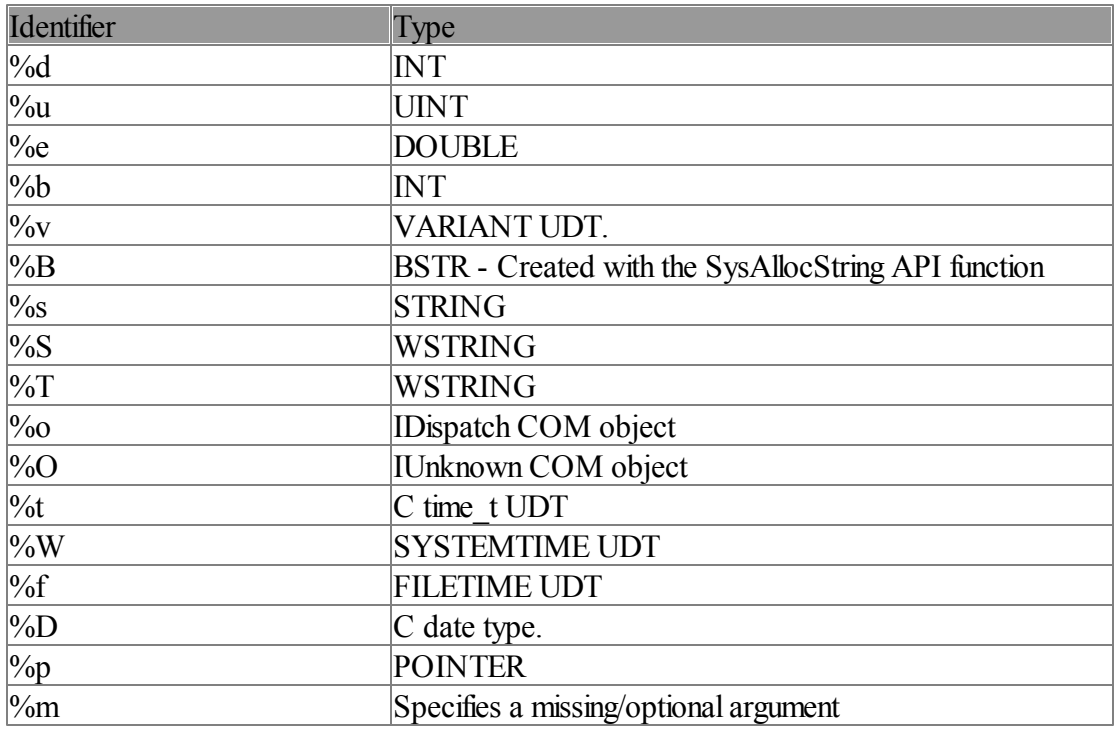

#### **Example usage(s)**

SetComProperty(\_xmlDoc, ".Async = %b", FALSE)

```
SetComProperty(xlCells, ".Interior.Color = %d", RGB(0xee,0xdd,0x82))
SetComProperty(xlCells, ".Interior.Pattern = \daggerd", 1) /* xlSolid */
SetComProperty(xlCells, ".Font.Size = d'', 13)
SetComProperty(x1Cells, ".Borders.Color = <math>\%d", RGB(0,0,0))SetComProperty(xlCells, ".Borders.LineStyle = %d", 1) /* xlContinuous */
SetComProperty(xlCells, ".Borders.Weight = d'', 2) /* xlThin */
```
# **12.371SETCONTROLCOLOR**

## **Syntax**

SETCONTROLCOLOR(win as WINDOW,id as INT,fg as UINT,bg as UINT)

#### **Description**

Changes the color of a control.

#### **Parameters**

*win* - Window or dialog containing control.

*id* - Identifier of control.

*fg* - New foreground color.

*bg* - New background color.

### **Return value**

None.

## **Remarks**

The foreground color is used for the text color in most controls. @SYSBUTTON controls do not support color changes. Rich Edit control have their own text coloring functions. Checkbox and radio button controls with the style BS\_PUSHLIKE do not support color changes.

See Also:[CONTROL](#page-530-0)

#### **Example usage**

SETCONTROLCOLOR mydlg, 7, RGB(255,255,255), RGB(0,0,0)

## **12.372SETCONTROLNOTIFY**

#### **Syntax**

SETCONTROLNOTIFY win as WINDOW,id as INT,bTab as INT,bEnter as INT

#### **Description**

Turns control notification of enter and tab keys on or off.

#### **Parameters**

*win* - Window or dialog containing the control. *id* - Control identifier.

*bTab* - TRUE to send @ENTABKEY notifications, FALSE otherwise. *bEnter*-TRUE to send @ENENTERKEY notifications, FALSE otherwise.

#### **Return value**

None

#### **Remarks**

Designed for edit controls placed in a Window but will work with other controls as well. @ENTABKEY and @ENENTERKEY are special notification codes sent in @NOTIFYCODE when enabled. By default both are disabled for compatibility with older code and controls used in a dialog where the enter and TAB keys have a different meaning.

#### **Example usage**

```
WINDOW win
OPENWINDOW win,0,0,295,199,0,0,"Caption",&handler
CONTROL win,@EDIT,"Press Enter or TAB",83,39,124,27,0x50800000|@CTEDITAUTOH,5
SETFONT win,"Ariel",9,400,0,5
SETCONTROLNOTIFY(win,5,1,1)
SetFocus win,5
WAITUNTIL win=0
END
.
SUB handler( ), INT
   SELECT @MESSAGE
       CASE @IDCONTROL
           IF @CONTROLID = 5
               SELECT @NOTIFYCODE
                   CASE @ENENTERKEY
                       MESSAGEBOX win,GetControlText(win,5),"Enter Pressed!"
                       SetFocus win,5
                    CASE @ENTABKEY
                       MESSAGEBOX win,"Tab key pressed","Info"
                       SetFocus win, 5
               ENDSELECT
           ENDIF
        CASE @IDCREATE
           CENTERWINDOW win
        CASE @IDCLOSEWINDOW
          CLOSEWINDOW win
    ENDSELECT
RETURN 0
ENDSUB
```
## **12.373SETCONTROLTEXT**

## **Syntax**

SETCONTROLTEXT(win as WINDOW,id as UINT,text as STRING)

#### **Description**

Sets the text of a control. Equivalent to the WM\_SETTEXT windows message.

#### **Parameters**

*win* - Window or dialog containing the control. *id* - Identifier of control. *text* - New text for control.

## **Return value**

None

## **Remarks**

Not all controls respond to the SETCONTROLTEXT function. For edit controls SETCONTROLTEXT will set the text in the edit control. For all other controls it will retrieve the caption text of the control.

See Also: [GETCONTROLTEXT](#page-598-0)

**Example usage** SETCONTROLTEXT mydlg, 17, "Cancel"

# **12.374SETCURSOR**

## **Syntax**

SETCURSOR(win as WINDOW, type as INT,OPT handle=0 as UINT)

## **Description**

Changes the currently displayed cursor in a window or dialog.

## **Parameters**

*win* - Window or dialog *type* - @CSARROW, @CSWAIT or @CSCUSTOM *handle* - Optional. For @CSCUSTOM this is the handle returned by LOADIMAGE

#### **Return value** None

**Remarks** See Also: SETICON, LOADIMAGE

**Example usage** SETCURSOR mywnd, @CSWAIT

# **12.375SETEXITCODE**

## **Syntax**

SETEXITCODE(nCode as INT)

## **Description**

Sets the exit code for your process.

### **Parameters**

*nCode* - Exit code to return to windows.

#### **Return value**

None.

## **Remarks**

The default exit code for a process is 0. Use this statement before END to report a different code. Console programs sometimes use this to indicate an error by returning -1.

#### **Example usage**

SETEXITCODE -1

# **12.376SETFOCUS**

#### **Syntax**

SETFOCUS(win as WINDOW, OPT  $id = 0$  as UINT)

#### **Description**

Sets the input focus to a window, dialog or control.

## **Parameters**

*win* - Window or dialog. *id -* Optional control identifier.

### **Return value**

None.

## **Remarks**

The SETFOCUS command sends a WM\_KILLFOCUS message to the window that loses the keyboard focus and a WM\_SETFOCUS message to the window that receives the keyboard focus. It also activates either the window that receives the focus or the parent of the window that receives the focus.

# **Example usage**

SETFOCUS win1, 17

# **12.377SETFONT**

#### **Syntax**

SETFONT(win as WINDOW,typeface as STRING,height as INT,weight as INT,OPT flags=0 as UINT,OPT id=0 as UINT)

## **Description**

Changes the font of a window or control.

## **Parameters**

*win* - Window or parent dialog. *typeface* - Name of new font. *height* - Size of font in points. *weight* - Weight of font. *flags* - Style flags for font and character set. *id* - Optional control identifier.

## **Return value**

None

## **Remarks**

*height* and *weight* can both be 0 in which case a default size and weight will be used. Weight ranges from 0 to 1000 with 700 being standard for bold fonts and 400 for normal fonts. Flags can be a combination of @SFITALIC, @SFUNDERLINE, or @SFSTRIKEOUT for italicized, underlined, and strikeout fonts. If an *id* is specified then the font of a control in the window or dialog is changed.

The height parameter is specified in points. 1 point is equal to 1/72nd of an inch. If you want a font that is 1/2 an inch high you would specify a point size of 36.

Certain fonts may have more than one character set. Normally this information is set automatically by the flag value returned by FONTREQUEST. You can set the character set manually by using the following values OR'ed in with the *flags*

```
ANSI CHARSET = 0DEFALIT CHARSET = 0x00010000SYMBOLCHARSET = <math>0x00020000</math>SHIFTJIS CHARSET = 0x00800000HANGEUL_CHARSET 0x00810000
GB2312 CHARSET = 0x00860000CHINESEBIG5 CHARSET = <math>0x00880000OEM_CHARSET = 0x00FF0000
JOHAB CHARSET = 0x00820000HEBREW CHARSET = 0x00B10000ARABIC CHARSET = 0x00B20000
GREEK CHARSET = <math>0x00A10000</math>TURKISH CHARSET = <math>0x00A20000</math>VIETNAMESE_CHARSET = 0x00A30000
THAI CHARSET = 0x00DE0000EASTEUROPE_CHARSET = 0x00EE0000
RUSSIAN_CHARSET = 0x00CC0000
MAC CHARSET = 0x004D0000
```
## BALTIC\_CHARSET = 0x00BA0000

See Also: FONTREQUEST

#### **Example usage**

SETFONT mywin, "Terminal", 20, 700, @SFITALIC | 0x00FF0000

## **12.378SETHORIZEXTENT**

## **Syntax**

SETHORIZEXTENT(win as WINDOW,id as INT,width as INT)

#### **Description**

Sets the amount a list box or the list box portion of a combo box can be scrolled horizontally.

## **Parameters**

*win* - Window or dialog containing the list box or combo box. *id* - Identifier of control. *width* - Width in pixels

## **Return value**

None

**Remarks** Control must have been created with the @HSCROLL style.

#### **Example usage** SETHORIZEXTENT mywnd, 1, 100

# **12.379SETHTCOLOR**

## **Syntax**

SETHTCOLOR(win as WINDOW,id as INT,hc as UINT)

## **Description**

. Sets the hot tracking color used by a button of type  $@$ RGNBUTTON

## **Parameters**

*win* - Parent window or dialog of the control. *id* - Controls identifier. *hc* - The hot tracking color.

**Return value NONE** 

**Remarks**

A region button supports an automatic hot tracking color. The hot tracking color is displayed whenever the mouse is over the buttons client area. If the region button has a normal bitmap, but no hot tracking bitmap, then this color is used the tint the normal bitmap to provide the hot tracking effect. If the region button has both a normal and hot tracking bitmap then this color is ignored. Under all other circumstances the color is displayed as a solid color.

## **Example usage**

```
button 3 is a regioned button with automatic hot tracking color
SETCONTROLCOLOR d1,BUTTON_3,RGB(255,255,255),RGB(10,100,128)
SETBUTTONRGN d1, BUTTON 3, RGNFROMBITMAP (GETSTARTPATH+"rgn bmp2.bmp")
SETHTCOLOR d1, BUTTON 3, RGB (20,138,138)
SETBUTTONBORDER d1, BUTTON 3, 2
```
# **12.380SETICON**

## **Syntax**

SETICON(win as WINDOW,handle as UINT)

## **Description** Sets the icon for the window or dialog.

## **Parameters**

*win* - Window or dialog. *handle* - Handle of new icon returned by the LOADIMAGE function.

## **Return value**

None

## **Remarks** See Also: LOADIMAGE

## **Example usage**

```
hIcon = LOADIMAGE( "c:\\images\\prog.ico", @IMGICON)
SETICON mywindow, hIcon
```
## **12.381SETID**

## **Syntax**

SETID "name", value

## **Description**

Creates an  $\omega$  constant.

## **Parameters**

*name* - Name of the constant. Must be unique. *value* - UINT value of constant

#### **Return value**

None

#### **Remarks**

@ constants are used throughout the IWBASIC language and are specially syntax colored in the IDE. Unlike the CONST statement a SETID value cannot contain any math operators. The constant is evaluated at compile time.

See Also: [CONST](#page-528-0)

#### **Example usage**

```
SETID "MYMESSAGE",0x400
SELECT @CLASS
   CASE @MYMESSAGE
...
```
# **12.382SETLBCOLWIDTH**

## **Syntax**

SETLBCOLWIDTH(win as WINDOW,id as INT,width as INT)

#### **Description**

Sets the width in pixels of columns in a multi-column list box. A multi-column list box has fixed column widths.

#### **Parameters**

win - Window or dialog containing the control. id - Identifier of the control. width - New column width in pixels.

## **Return value**

None

**Remarks** None

**Example usage** SETLBCOLWIDTH win, 7, 50

# **12.383SETLINESTYLE**

## **Syntax**

SETLINESTYLE(win as WINDOW,style as INT,width as INT)

#### **Description**

Sets the line drawing style and line width for a window.

## **Parameters**

*win* - Window to set style. *style* - New line drawing style. *width* - New line width.

## **Return value**

None

## **Remarks**

Style can be one of: @LSSOLID, @LSDASH, @LSDOT, @LSDASHDOT, @LSDASHDOTDOT or @LSINSIDE. Width determines the line width for solid lines. Note: Only @LSSOLID is valid with line widths greater than 1.

See Also: [LINE](#page-641-0), LINETO

## **Example usage**

SETLINESTYLE win1, @LSSOLID, 4

# **12.384SETMENU**

## **Syntax**

SETMENU(win as WINDOW,hmenu as UINT)

## **Description**

Replaces the menu bar in a window or dialog. Used internally by the menu creation macros.

## **Parameters**

*win* - Window or dialog *hmenu* - New menu returned by CREATEMENU

**Return value** None

**Remarks** See Also: CREATEMENU

**Example usage**

SETMENU mywin, hmenu

# **12.385SETPRECISION**

## **Syntax**

SETPRECISION (places as INT)

## **Description**

Sets the output display precision for the PRINT and STR\$ commands

## **Parameters**

*places* - Number of decimal places to display or include in conversion.

### **Return value**

None

## **Remarks**

By default the PRINT statement is set to display 2 decimal places of FLOAT and DOUBLE types. The SETPRECISION command only effects the display or conversion to a string of floating point numbers and not the internal storage of the number. PRINT and STR\$ support a maximum of 40 digits after the decimal point.

## See Also: [PRINT,](#page-676-0) STR\$

#### **Example usage**

SETPRECISION 10 PRINT 1.2234334556

## **12.386SetProgressBarColor**

#### **Syntax**

SetProgressBarColor(win as WINDOW, id as UINT, clr as UINT)

### **Description**

Sets the color of the progress indicator bar in the progress bar control.

#### **Parameters**

*win* - Dialog or window containing the control. *id* - Identifier of the control. *clr* - The color of the progress bar.

**Return value** None

#### **Remarks** None

**Example usage** SetProgressBarColor cp, IDPROGRESS, RGB(255,0,0)

## **12.387SetProgressDelta**

## **Syntax**

SetProgressDelta(win as WINDOW,id as UINT,delta as INT)

## **Description**

Advances the current position of a progress bar by a specified increment and redraws the bar to reflect the new position.

## **Parameters**

*win* - Dialog or window containing the control. *id* - Identifier of the control. *delta* - The increment.

#### **Return value**

None.

## **Remarks**

If the increment results in a value outside the range of the control, the position is set to the nearest boundary. The behavior of this command is undefined if it is sent to a control that has the @PBS\_MARQUEE style.

#### **Example usage**

SetProgressDelta demo, 600, 10

## **12.388SetProgressMarquee**

## **Syntax**

SetProgressMarquee(win as WINDOW,id as UINT,bEnable as INT,time as INT)

## **Description**

Sets the progress bar to marquee mode. This causes the progress bar to move like a marquee.

#### **Parameters**

*win* - Dialog or window containing the control. *id* - Identifier of the control. *bEnable* - Indicates whether to turn the marquee mode on or off. *time* - Time, in milliseconds, between marquee animation updates. If this parameter is zero, the marquee animation is updated every 30 milliseconds.

## **Return value**

None.

## **Remarks**

Use this command when you do not know the amount of progress toward completion but wish to indicate that progress is being made.

#### **Example usage**

SetProgressMarquee demo, 600, TRUE, 250

## **12.389SetProgressPosition**

## **Syntax**

SetProgressPosition(win as WINDOW,id as UINT,pos as INT)

#### **Description**

Sets the current position for a progress bar and redraws the bar to reflect the new position.

#### **Parameters**

*win* - Dialog or window containing the control. *id* - Identifier of the control. *pos* - New position for the indicator.

#### **Return value**

None

### **Remarks**

If *pos* is outside the range of the control, the position is set to the closest boundary. This command does not work with marquee style progress bars.

## **Example usage**

```
ProgressStepIt cp,IDPROGRESSBAR
IF GetProgressPosition(cp, IDPROGRESSBAR) > 500 THEN SetProgressPosition(cp, IDPROGRESSI
```
# **12.390SetProgressRange**

### **Syntax**

SetProgressRange(win as WINDOW,id as UINT,min as INT,max as INT)

#### **Description**

Sets the minimum and maximum values for a progress bar and redraws the bar to reflect the new range.

#### **Parameters**

*win* - Dialog or window containing the control. *id* - Identifier of the control. *min* - A signed integer that represents the low limit to be set for the progress bar control. *max* - A signed integer that represents the high limit to be set for the progress bar control.

## **Return value**

None.

### **Remarks**
The default progress bar range is 0 - 100.

#### **Example usage**

```
ProgressControl cp, 40, 80, 236, 20, @BORDER|@PBS_SMOOTH, 0, IDPROGRESSBAR
SetProgressRange cp,IDPROGRESSBAR,0,500
SetProgressStep cp,IDPROGRESSBAR,50
```
# **12.391SetProgressStep**

#### **Syntax**

SetProgressStep(win as WINDOW,id as UINT,value as INT)

#### **Description**

Specifies the step increment for a progress bar.

#### **Parameters**

*win* - Dialog or window containing the control. *id* - Identifier of the control. *value* - The stepping increment.

#### **Return value**

None.

## **Remarks**

The step increment is the amount by which the progress bar increases its current position whenever the **ProgressStepIt** command is called. The default is 10.

#### **Example usage**

```
ProgressControl cp,40,80,236,20,@BORDER|@PBS_SMOOTH,0,IDPROGRESSBAR
SetProgressRange cp,IDPROGRESSBAR,0,500
SetProgressStep cp,IDPROGRESSBAR,50
```
# **12.392SETSCROLLPOS**

#### **Syntax**

SETSCROLLPOS(win as WINDOW,id as INT,pos as UINT)

#### **Description**

Sets the position of a scrollbar control or the windows scrollbars.

#### **Parameters**

*win* - Window or dialog containing the scrollbar to query. *id* - Identifier of a control or windows scrollbar. *pos* - New position for the scrollbar.

## **Return value**

None

#### **Remarks**

Use and *id* of -1 for the windows horizontal scrollbar, -2 for the windows vertical scrollbar, or any other value for a scroll bar control. The new pos must be between the minimum and maximum range of the scrollbar.

See Also: GETSCROLLPOS

**Example usage** SETSCROLLPOS win, -1, 50

# **12.393SETSCROLLRANGE**

### **Syntax**

SETSCROLLRANGE(win as WINDOW,id as INT,min as INT,max as INT)

#### **Description**

Sets the scroll range of a scrollbar control or the windows scrollbars.

#### **Parameters**

*win* - Window or dialog containing the scrollbar control. *id* - Identifier of the scrollbar control. *min* - Minimum scroll position. *max* - Maximum scroll position.

## **Return value**

None.

## **Remarks**

Use and *id* of -1 for the windows horizontal scrollbar, -2 for the windows vertical scrollbar, or any other value for a scroll bar control. All values returned by the scrollbar will be between *min* and *max*.

See Also: [GETSCROLLRANGE](#page-607-0)

#### **Example usage**

SETSCROLLRANGE mywnd, 17, 0, 50

## **12.394SETSELECTED**

## **Syntax**

SETSELECTED(win as WINDOW,id as INT,pos as INT)

#### **Description**

Sets the currently selected item in a list box or combo box control.

## **Parameters**

*win* - Window or dialog containing the control. *id* - Identifier of the control. *pos* - Zero based string position to select.

## **Return value**

None

**Remarks** See Also: [GETSELECTED](#page-608-0)

## **Example usage**

SETSELECTED win, 17, 2

## <span id="page-722-0"></span>**12.395SETSIZE**

### **Syntax**

SETSIZE(win as WINDOW, l as UINT, t as UINT, w as UINT, h as UINT, OPT id=0 as UINT)

## **Description**

Sets the size of a window, dialog or control.

## **Parameters**

*win* - Window or dialog. *l, t, w, h* - New position and dimensions. *id* - Optional control identifier.

### **Return value**

None.

**Remarks** See Also: [GETSIZE](#page-608-1)

**Example usage** SETSIZE mywindow, 0, 0, 100, 250

# **12.396SetSpinnerBase**

### **Syntax**

SetSpinnerBase(win as WINDOW,id as UINT,base as INT)

### **Description**

Sets the current radix base for the spin button control.

#### **Parameters**

*win* - Dialog or window containing the control. *id* - Identifier of the control. *base* - New base value for the control. This argument can be 10 for decimal or 16 for hexadecimal.

#### **Return value**

None.

## **Remarks**

The default is base 10.

#### **Example usage**

SetSpinnerBase demo, 300, 16

# **12.397SetSpinnerBuddy**

#### **Syntax**

SetSpinnerBuddy(win as WINDOW,id as UINT,buddy as UINT)

#### **Description**

Sets the current buddy control for the spin button control.

#### **Parameters**

*win* - Dialog or window containing the control. *id* - Identifier of the control. *buddy* - Identifier of the buddy control.

#### **Return value**

None.

### **Remarks**

The buddy control is a control that is displayed along with the spin button control. For example, a common buddy control for a spin button is an edit control. You can obtain the identifier of the current buddy control by calling the GetSpinnerBuddy command. If the spin button does not have a buddy control associated with it, it acts as a simplified scroll bar.

#### **Example usage**

SetSpinnerBuddy demo, 800, IDEDIT1

# **12.398SetSpinnerPosition**

#### **Syntax**

SetSpinnerPosition(win as WINDOW,id as UINT,pos as INT)

## **Description**

Sets the current position of the spin button control.

## **Parameters**

*win* - Dialog or window containing the control. *id* - Identifier of the control. *pos* - Then new position.

## **Return value**

None.

## **Remarks**

The *pos* value must be within the range specified for the control with the SetSpinnerRange command.

## **Example usage**

SetSpinnerPosition demo, 800, 0xFF

# **12.399SetSpinnerRange**

## **Syntax**

SetSpinnerRange(win as WINDOW,id as UINT,min as INT,max as INT)

## **Description**

Sets the current range of the spin button control.

## **Parameters**

*win* - Dialog or window containing the control. *id* - Identifier of the control. *min* - Specifies the lower limit of the spin button range. *max* - Specifies the upper limit of the spin button range.

## **Return value**

None.

## **Remarks**

The range is inclusive of the min and max values.

# **Example usage**

SetSpinnerRange demo, 300, 0, 0xFF

# **12.400SETSTATE**

## **Syntax**

SETSTATE(win as WINDOW,id as INT,state as INT)

#### **Description**

Sets or resets a checkbox or radio button control.

## **Parameters**

*win* - Window or dialog containing the control. *id* - Identifier of the control. *state* - New state of the control.

## **Return value**

None

#### **Remarks**

State can either be 0 to uncheck the control or 1 to check the control.

## See Also: [GETSTATE](#page-612-0)

**Example usage**

SETSTATE win, 1, 1

# **12.401SetTrackBarLineSize**

## **Syntax**

SetTrackBarLineSize(win as WINDOW,id as UINT,size as INT)

#### **Description**

Sets the number of logical positions the TrackBar's slider moves in response to keyboard input from the arrow keys.

## **Parameters**

*win* - Dialog or window containing the control. *id* - Identifier of the control. *size* - New line size.

## **Return value**

None.

## **Remarks**

The logical positions are the integer increments in the trackbar's range of minimum to maximum slider positions. The default setting for the line size is 1.

#### **Example usage**

SetTrackbarLineSize cp, IDTRACKBAR, 2

# **12.402SetTrackBarPageSize**

## **Syntax**

SetTrackBarPageSize(win as WINDOW,id as UINT,size as INT)

## **Description**

Sets the page size for a trackbar control.

### **Parameters**

*win* - Dialog or window containing the control. *id* - Identifier of the control. *size* - New page size.

**Return value** None.

### **Remarks**

Sets the number of logical positions the trackbar's slider moves in response to keyboard input, such as the or keys, or mouse input, such as clicks in the trackbar's channel. The logical positions are the integer increments in the trackbar's range of minimum to maximum slider positions.

### **Example usage**

SetTrackbarPageSize cp, IDTRACKBAR, 20

# **12.403SetTrackBarPosition**

### **Syntax**

SetTrackBarPosition(win as WINDOW,id as UINT,pos as INT)

### **Description**

Sets the current logical position of the slider in a trackbar.

### **Parameters**

*win* - Dialog or window containing the control. *id* - Identifier of the control. pos - New position for the trackbar control.

### **Return value**

None.

### **Remarks**

Valid logical positions are the integer values in the trackbar's range of minimum to maximum slider positions. If this value is outside the control's maximum and minimum range, the position is set to

the maximum or minimum value.

#### **Example usage**

SetTrackBarPosition demo, 900, 50

# **12.404SetTrackBarRange**

#### **Syntax**

SetTrackBarRange(win as WINDOW,id as UINT,min as INT,max as INT)

#### **Description**

Sets the range of minimum and maximum logical positions for the slider in a trackbar.

#### **Parameters**

*win* - Dialog or window containing the control. *id* - Identifier of the control. *min* - Minimum position for the slider. *max* - Maxmum position for the slider.

#### **Return value**

None.

## **Remarks**

If the current slider position is outside the new range, this method sets the slider position to the new maximum or minimum value.

#### **Example usage**

```
TrackbarControl cp, 40,80,236,40,@TBS AUTOTICKS|@TBS FIXEDLENGTH|@TABSTOP|@BORDER,0,IDT
SetTrackbarRange cp, IDTRACKBAR, -100, 100
SetTrackbarTickFreq cp,IDTRACKBAR,10
SetTrackbarPageSize cp, IDTRACKBAR, 20
SetTrackbarThumbLength cp, IDTRACKBAR, 20
```
# **12.405SetTrackBarThumbLength**

#### **Syntax**

SetTrackBarThumbLength(win as WINDOW,id as UINT,length as INT)

#### **Description**

Sets the length of the slider in a trackbar.

## **Parameters**

*win* - Dialog or window containing the control. *id* - Identifier of the control.

*length* - New length of the thumb slider, in pixels.

#### **Return value**

None.

## **Remarks**

This message is ignored if the trackbar does not have the  $@TBS$  FIXEDLENGTH style.

#### **Example usage**

```
TrackbarControl cp, 40,80,236,40,@TBS AUTOTICKS|@TBS FIXEDLENGTH|@TABSTOP|@BORDER,0,IDT
SetTrackbarRange cp,IDTRACKBAR,-100,100
SetTrackbarTickFreq cp,IDTRACKBAR,10
SetTrackbarPageSize cp, IDTRACKBAR, 20
SetTrackbarThumbLength cp,IDTRACKBAR,20
```
# **12.406SetTrackBarTickFreq**

#### **Syntax**

SetTrackBarTickFreq(win as WINDOW,id as UINT,freq as INT)

#### **Description**

Sets the interval frequency for tick marks in a trackbar.

#### **Parameters**

*win* - Dialog or window containing the control. *id* - Identifier of the control. *freq* - Frequency of the tick marks.

#### **Return value**

None.

### **Remarks**

For example, if the frequency is set to two, a tick mark is displayed for every other increment in the trackbar's range. The default setting for the frequency is one; that is, every increment in the range is associated with a tick mark. The trackbar must have the  $@$ TBS AUTOTICKS style to use this command.

#### **Example usage**

```
TrackbarControl cp, 40,80,236,40,@TBS AUTOTICKS|@TBS FIXEDLENGTH|@TABSTOP|@BORDER,0,IDT
SetTrackbarRange cp,IDTRACKBAR,-100,100
SetTrackbarTickFreq cp,IDTRACKBAR,10
SetTrackbarPageSize cp, IDTRACKBAR, 20
SetTrackbarThumbLength cp,IDTRACKBAR,20
```
# **12.407SETTYPE**

### **Syntax**

SETTYPE ptr as POINTER, type

#### **Description**

Sets the type of a pointer for automatic typecasting.

#### **Parameters**

*ptr* - A pointer variable *type* - A built in or UDT type name.

### **Return value**

None

## **Remarks**

Pointers in IWBASIC are generic and don't generally point to a specific type of data. When using NEW the pointers type will be set to any built in variable type however UDT's will need to use SETTYPE or typecasting. A pointer defined as a parameter in a subroutine always needs to be explicitly set to a type with SETTYPE or always use typecasting. Either method produces the same output code.

#### See Also: [TYPEOF](#page-770-0)

#### **Example usage**

```
TYPE MYUDT
   DEF age as INT
   DEF name as STRING
ENDTYPE
DEF pUdt as POINTER
pUdt = NEW(MYUDT, 1)'without SETTYPE using typecasting
#<MYUDT>pUdt.name = "Joe Smith"
#<MYUDT>pUdt.age = 7
'with SETTYPE
SETTYPE pUdt, MYUDT
#pUdt.name = "Joe Smith"
#pUdt.age = 7
```
# **12.408SETWINDOWCOLOR**

#### **Syntax**

SETWINDOWCOLOR(win as WINDOW,colr as UINT)

#### **Description**

Changes the background color of a window.

#### **Parameters**

*win* - Window *colr* - New background color

## **Return value**

None

## **Remarks**

None

## **Example usage**

SETWINDOWCOLOR mywindow, RGB(0,0,0)

# **12.409SGN**

**Syntax**

 $INT = SGN(num as DOUBLE)$ 

## **Description**

Determines the sign of a number.

#### **Parameters** *num* - Number to test.

## **Return value**

-1 if the number is less than zero, 1 if the number is greater than zero, or 0 if the number equals zero.

## **Remarks**

None

## **Example usage**

 $a = -1.223$ PRINT SGN(a)

# **12.410SHOWCONTEXTMENU**

## **Syntax**

SHOWCONTEXTMENU(win as WINDOW,hmenu as UINT,x as INT,y as INT)

## **Description**

Displays a right-click context menu. Used internally by the menu creation macros.

## **Parameters**

*win* - Window or dialog to show the menu. *hmenu* - Handle to a menu returned by CREATEMENU. *x, y* - Window coordinates of menu.

## **Return value**

None

**Remarks** See Also:CREATEMENU

**Example usage**

None

# **12.411SHOWDIALOG**

## **Syntax**

SHOWDIALOG(dlg as DIALOG,OPT parent as DIALOG|WINDOW)

## **Description**

Displays a non-modal dialog.

## **Parameters**

*dlg* - Variable of type DIALOG initialized with CREATEDIALOG *parent -* Optional. Specifies the parent window or dialog for this dialog. Overrides the parent parameter in the CREATEDIALOG statement

## **Return value**

None

## **Remarks**

Unlike DOMODAL a dialog shown with SHOWDIALOG does not block user input with other window. A non-modal dialog requires normal message processing with a WAIT or WAITUNTIL loop.

See Also:[CREATEDIALOG,](#page-536-0) [CLOSEDIALOG](#page-522-0), [DOMODAL](#page-554-0)

**Example usage** SHOWDIALOG mydlg, mainwin

# **12.412SHOWIMAGE**

## **Syntax**

SHOWIMAGE(win as WINDOW, handle as UINT, type as INT, x as INT, y as INT, OPT w as INT,OPT h as INT,OPT flags as INT)

### **Description**

Draws a previously loaded IMAGE, ICON or EMF in the window specified.

## **Parameters**

*win* - Window to display image into.

*handle* - Handle to image returned from LOADIMAGE. *type* - Type used with LOADIMAGE. *x, y* - Coordinate for upper left corner of image. *w, h* - Optional width and height. *flags* - Optional BitBlt flags for @IMGBITMAP type.

## **Return value**

None

## **Remarks**

The optional flags variable is for advanced use and are passed directly to the WIN32 BitBlt function. *w* and *h* allow scaling an image, if omitted the size of the image is determined from the file when loading. The @IMGICON type ignores *w* an *h*.

See Also: LOADIMAGE

## **Example usage**

SHOWIMAGE win1, mybitmap, @IMGBITMAP, 0, 0

# **12.413SHOWWINDOW**

## **Syntax**

SHOWWINDOW(win as WINDOW,nCmdShow as INT,OPT id=0 as UINT)

## **Description**

Shows or hides a window, dialog or control.

## **Parameters**

*win* - Window or dialog. *nCmdShow* - Show window command. *id* - Optional control identifier.

## **Return value**

None

## **Remarks**

nCmdShow is one of: @SWHIDE - Hides the window, dialog or control @SWRESTORE - Restores the window, dialog or control @SWMINIMIZED - Minimizes the dialog or window @SWMAXIMIZED - Maximizes the dialog or window @SWSHOW - Shows a hidden window

See Also: [SETSIZE](#page-722-0)

**Example usage** SHOWWINDOW mywnd, @SWHIDE

# **12.414SIN**

## **Syntax**

 $DOUBLE = SIN(num as DOUBLE)$ 

**Description** Calculates the sine of an angle.

## **Parameters**

*num* - The angle in radians to calculate the sine.

**Return value** The sine of the angle *num*.

**Remarks** See Also: [SIND,](#page-733-0) [FSIN](#page-590-0), FSIND

**Example usage** PRINT SIN(1)

# <span id="page-733-0"></span>**12.415SIND**

## **Syntax**

 $DOUBLE = \text{SIND}(\text{num as DOUBLE})$ 

**Description** Calculates the sine of an angle.

**Parameters**

*num* - The angle in degrees to calculate the sine.

## **Return value** The sine of the angle *num*.

**Remarks** See Also: SIN, [FSIN,](#page-590-0) FSIND

**Example usage** PRINT SIND(90)

# <span id="page-733-1"></span>**12.416SINH**

## **Syntax**

 $DOUBLE = SINH(num as DOUBLE)$ 

### **Description**

Calculates the hyperbolic sine of an angle.

**Parameters** *num* - The angle in radians to calculate the hyperbolic sine.

**Return value** The hyperbolic sine of the angle *num*.

**Remarks** See Also: FSINH, [SINHD,](#page-734-0) [FSINHD](#page-591-0)

**Example usage** PRINT SINH(1.223)

## <span id="page-734-0"></span>**12.417SINHD**

## **Syntax**

DOUBLE = SINHD(num as DOUBLE)

**Description** Calculates the hyperbolic sine of an angle.

**Parameters**

*num* - The angle in degrees to calculate the hyperbolic sine.

#### **Return value**

The hyperbolic sine of the angle *num*.

#### **Remarks**

See Also: [SINH,](#page-733-1) FSINH, [FSINHD](#page-591-0)

**Example usage** PRINT SINHD(42.0)

# **12.418SIZEOF**

#### **Syntax**

 $INT = SIZEOF(variable)$ 

#### **Description**

Used to determine the size, in bytes, of memory reserved for a variable (numbers, arrays, strings, classes, ...)

## **Parameters**

*variable* - The variable to be examined..

#### **Return value**

The size, in bytes, of memory reserved for the variable.

#### **Remarks**

SIZEOF will always evaluate at compile time, without generating code. SIZEOF(1) is 4, sizeof (string) is 255, and so on.

See Also: LEN

#### **Example usage**

```
iwstring iw[32]
' compute the maximum number of characters
const NumberOfCharacters = sizeof(iw) / sizeof(iw[0])
print NumberOfCharacters ' 32
```
## **12.419SPACE\$ / WSPACE\$**

#### **Syntax**

STRING = SPACE\$(num as INT) WSTRING = WSPACE\$(num as INT)

**Description** Returns a string filled with spaces.

**Parameters** *num* - Number of spaces to fill.

**Return value** A string of spaces.

**Remarks** See Also: **[STRING\\$](#page-741-0)** 

**Example usage**  $A\$  = SPACE\$(10)

# **12.420SpinnerControl**

## **Syntax**

 $UINT = SpimerControl(win as WINDOW, I as INT, t as INT, w as INT, h as INT, flags as INT,$ exStyle as INT,id as UINT)

#### **Description**

Creates a spinner control. A spinner control control is a pair of arrow buttons that the user can click to increment or decrement a value, such as a scroll position or a number displayed in a companion control(called a buddy window).

## **Parameters**

*win* - Parent window or dialog containing the control. *l, t, w, h* - Position and dimension of the control. *flags* - Styles for the control. *exStyle* - Extended window styles for the control *id* - Control identifier.

## **Return value**

If used with a window the return value is the handle of the control. If used with a dialog the return value is 0 and the handle to the control can be obtained with GETCONTROLHANDLE during the @IDINITDIALOG message.

## **Remarks**

The control can also be created using CONTROLEX with a window class of "msctls\_updown32". The spin button control is also known as an *up/down* control.

## **Styles**

@UDS\_WRAP - Causes the position to "wrap" if it is incremented or decremented beyond the ending or beginning of the range.

@UDS\_SETBUDDYINT - Automatically changes the text of the buddy.

@UDS\_ALIGNRIGHT - Positions the up-down control next to the right edge of the buddy window. The width of the buddy window is decreased to accommodate the width of the up-down control.

@UDS\_ALIGNLEFT - Positions the up-down control next to the left edge of the buddy window. The buddy window is moved to the right, and its width is decreased to accommodate the width of the up-down control.

@UDS\_AUTOBUDDY - Automatically chooses the previous created control as its buddy.

@UDS\_ARROWKEYS - Causes the up-down control to increment and decrement the position when the UP ARROW and DOWN ARROW keys are pressed.

@UDS\_HORZ - Causes the up-down control's arrows to point left and right instead of up and down.

@UDS\_NOTHOUSANDS - Does not insert a thousands separator between every three decimal digits.

@UDS\_HOTTRACK - Causes the control to exhibit "hot tracking" behavior.

### **Example usage**

```
SpinnerControl demo, 0, 0, 14, 34, @UDS_SETBUDDYINT | @UDS_AUTOBUDDY | @UDS_ALIGNRIGHT,0,3000
SetSpinnerRange demo, 300, 0, 0xFF
```
# **12.421SQRT**

## **Syntax**

DOUBLE = SQRT(num as DOUBLE)

**Description** Returns the square root of a number.

**Parameters** *num* - Number to take square root of.

**Return value** Square root

**Remarks**

None

**Example usage**

 $sqr = SQRT(100)$ 

# <span id="page-737-0"></span>**12.422STARTTIMER**

## **Syntax**

STARTTIMER(win as WINDOW,time as UINT,OPT id=1 as INT,OPT callback as UINT)

## **Description**

Starts a timer in a window or dialog.

## **Parameters**

*win* - Window or dialog *time* - Timer interval in milliseconds *id* - Optional timer id, defaults to 1. *callback* - Optional timer callback address.

## **Return value**

None

### **Remarks**

The callback is an address of a subroutine to be called whenever the timer elapses. The subroutine must be declared as:

SUB name(hwnd as UINT, msg as UINT, idEvent as UINT, dwTime as UINT)

'name' can be anything you wish. hwnd will be the handle of the window that contains the timer, msg will always be @IDTIMER, idEvent is the timer id specified in the STARTTIMER statement and dwTime is the current system time in milliseconds.

If a callback address is not specified then the timer will send an  $@$ IDTIMER message to your window procedure at every interval. In this case  $@CODE @WPARAM$  will contain the timer id.

## See Also: [STOPTIMER](#page-740-0)

#### **Example usage**

```
'Start a timer with a callback
STARTTIMER win, 1000, 1, &mytimer
'Start a timer that sends @IDTIMER messages.
STARTTIMER win, 5000, 3
```
## **12.423STATIC**

#### **Syntax**

STATIC DEF variable name AS type STATIC DEF variable\_name : type STATIC DIM variable name AS type STATIC DIM variable\_name : type STATIC type variable name

## **Description**

Declares a subroutine variable as being static.

#### **Parameters**

*variable\_name* - The name of a variable to make static. type - The type of a variable to make static.

#### **Return value**

None

## **Remarks**

Static variables in a subroutine do not lose their contents, and act much like a global variable.

#### **Example usage**

```
sub function()
POINT pt
int x
static def y as int
static dim z as point
 '....
return
endsub
```
## **12.424STDMETHOD**

#### **Syntax**

STDMETHOD name(paramlist)

### **Description**

Declares a COM method in an interface.

#### **Parameters**

paramlist - Comma separated list of parameters in the format of *variable as type* or *variable: type.*

## **Return value**

None

## **Remarks**

A method in a COM object is actually a function. The standard return type for all COM methods is an HRESULT which is a UINT value. The method declaration follows the same parameter list format as the DECLARE statement

See Also: INTERFACE, [ENDINTERFACE,](#page-566-0) [SET\\_INTERFACE,](#page-703-0) [DEFINE\\_GUID](#page-545-0), [DECLARE](#page-542-0)

#### **Example usage**

```
INTERFACE IUnknown
   STDMETHOD QueryInterface(riid as POINTER, ppvObj as POINTER),INT
   STDMETHOD AddRef(),INT
   STDMETHOD Release(),INT
ENDINTERFACE
```
# **12.425STEP**

**Syntax**

**STEP** 

#### **Description**

Reserved word. Used in FOR/NEXT loops

**Parameters**  $N/A$ 

**Return value** N/A

**Remarks** See Also: FOR, [NEXT](#page-659-0)

## **Example usage**

FOR  $x = 0$  TO 100 STEP 2 NEXT x

# **12.426STOP**

**Syntax**

**STOP** 

## **Description**

Inserts a breakpoint in your code for the debugger.

## **Parameters**

None

#### **Return value** None

## **Remarks**

Ignored if not compiling under debug mode. When debugging the program willstop and return control to the built in debugger, display the line number and context information and enable the single step option.

## **Example usage**

None

# **12.427STOPMIDI\$**

## **Syntax**

STOPMIDI\$(pThread as POINTER)

## **Description**

Stops a currently playing stream of notes started with the PLAYMIDI\$ command.

## **Parameters**

*pThread* - Pointer returned by PLAYMIDI\$.

## **Return value**

None.

## **Remarks**

For use with the asynchronous mode of PLAYMIDI\$. It is safe to call this command even if the stream has already finished playing.

See Also: [PLAYMIDI\\$](#page-675-0), Music and Sound commands

### **Example usage**

```
pThread = PLAYMIDI$("T120 N0 I25 O5 *C2EG;D4EFG*A2O6CE; *C2EG;D4EFG*A2O7CE;", TRUE)
.<br>DO:UNTIL INKEY$<> ""
STOPMIDI$(pThread)
```
# <span id="page-740-0"></span>**12.428STOPTIMER**

## **Syntax**

### STOPTIMER(win as WINDOW,OPT id=1 as INT)

## **Description**

Stops a previously started timer.

## **Parameters**

*win* - Window or dialog containing the timer. *id* - Optional timer identifier, defaults to 1.

#### **Return value**

None

## **Remarks**

The timer identifier must be the same one used to start the timer.

See Also: **[STARTTIMER](#page-737-0)** 

#### **Example usage**

STOPTIMER win, 3

# **12.429STR\$ / WSTR\$**

### **Syntax**

STRING = STR\$(num as DOUBLE) WSTRING = WSTR\$(num as DOUBLE)

#### **Description**

Converts a number to a string.

**Parameters** *num* - Number to convert.

**Return value** String representation of number.

**Remarks** SETPRECISION controls number of decimal places converted.

See Also: [USING](#page-773-0), [SETPRECISION](#page-716-0)

**Example usage**  $AS = STR$(1.23)$ 

# <span id="page-741-0"></span>**12.430STRING\$ / WSTRING\$**

**Syntax**

 $STRING = STRING$(count as INT, c as char)$ WSTRING = WSTRING\$(count as INT,c as word)

## **Description**

Returns a string filled with *count* number of the character specified.

**Parameters** *count* - Number of characters to fill *c* - FillCharacter

**Return value** String of duplicated characters

**Remarks** See Also: **SPACE\$** 

**Example usage**  $A\$  = STRING\$(5, "A")

# **12.431SUB**

**Syntax**

SUB name(paramlist) { ,returntype }

### **Description**

Begins a subroutine (function).

## **Parameters**

*name* - Name of subroutine *paramlist* - Comma separated list of parameters in the format of *variable as type* or *variable: type. returntype* - Optional return type. Any built in type or UDT.

### **Return value**

None

### **Remarks**

Each SUB statement must be matched with an ENDSUB. You must use the RETURN statement whether or not you return a value. The return type is optional and can be omitted if you don't return a value.

See Also: [DECLARE,](#page-542-0) [ENDSUB](#page-569-0), [RETURN](#page-696-0)

#### **Example usage**

```
SUB mysub( a as INT, b as INT), INT
   RETURN a+b
ENDSUB
```
# **12.432SWORD**

### **Syntax**

 $INT = SWORD(num)$ 

#### **Description**

Converts a floating point value to an integer.

# **Parameters**

*num* - An integer

# **Return value**

An signed word

## **Remarks**

### **Example usage**

Unpack two signed words packed into single integer (WM\_MOUSEMOVE) word  $w = word(integer)$ 

# **12.433SYSTEM**

## **Syntax**

SYSTEM(command as STRING, OPT param as STRING)

## **Description** Runs another executable.

## **Parameters**

*command* - Executable to run. *param* - Parameter for executable.

#### **Return value** None

## **Remarks** Command must be full pathname to executable or the executable needs to be in the system path.

## **Example usage**

SYSTEM "notepad.exe" , "c:\\mydocs\\prog.txt"

# **12.434TabControl**

## **Syntax**

 $UINT = TabControl(win as WINDOW, las INT, tas INT, w as INT, h as INT, flags as INT,$ exStyle as INT,id as UINT)

## **Description**

Creates a tab control.

## **Parameters**

*win* - Parent window or dialog containing the control. *l, t, w, h* - Position and dimension of the control. *flags* - Styles for the control. *exStyle* - Extended window styles for the control *id* - Control identifier.

## **Return value**

If used with a window the return value is the handle of the control. If used with a dialog the return value is 0 and the handle to the control can be obtained with GETCONTROLHANDLE during the @IDINITDIALOG message.

## **Remarks**

The control can also be created using CONTROLEX with a window class of "systabcontrol32".

## **Styles**

@TCS\_SCROLLOPPOSITE - Unneeded tabs scroll to the opposite side of the control when a tab is selected.

 $@TCS$  BOTTOM - Tabs appear at the bottom of the control.

 $@TCS$  RIGHT - Tabs appear vertically on the right side of controls that use the

@TCS\_VERTICAL style.

@TCS\_MULTISELECT - Multiple tabs can be selected by holding down the CTRL key when clicking.

@TCS\_FLATBUTTONS - Selected tabs appear as being indented into the background.

 $@TCS$  FORCEICONLEFT - Icons are aligned with the left edge of each fixed-width tab. This style can only be used with the @TCS\_FIXEDWIDTH style.

@TCS\_FORCELABELLEFT - Labels are aligned with the left edge of each fixed-width tab. This style can only be used with the  $@TCS$  FIXEDWIDTH style, and it implies the

@TCS\_FORCEICONLEFT style.

@TCS\_HOTTRACK - Items under the pointer are automatically highlighted.

@TCS\_VERTICAL - Tabs appear at the left side of the control, with tab text displayed vertically.  $@TCS$  TABS - Tabs appear as tabs, and a border is drawn around the display area. This style is the default.

@TCS\_BUTTONS - Tabs appear as buttons, and no border is drawn around the display area.

 $@$ TCS SINGLELINE - Only one row of tabs is displayed.

 $@TCS$  MULTILINE - Multiple rows of tabs are displayed, if necessary, so all tabs are visible at once.

@TCS\_RIGHTJUSTIFY - The width of each tab is increased, if necessary, so that each row of tabs fills the entire width of the tab control.

 $@TCS$  FIXEDWIDTH - All tabs are the same width. This style cannot be combined with the @TCS\_RIGHTJUSTIFY style.

@TCS\_RAGGEDRIGHT - Rows of tabs will not be stretched to fill the entire width of the control. This style is the default.

@TCS\_FOCUSONBUTTONDOWN - The tab controlreceives the input focus when clicked.

@TCS\_OWNERDRAWFIXED - The parent window is responsible for drawing tabs.

@TCS\_TOOLTIPS - The tab control has a ToolTip control associated with it.

@TCS\_FOCUSNEVER - The tab control does not receive the input focus when clicked.

#### **Example usage**

```
TabControl cp,0,0,640,480,@BORDER|@TABSTOP|@TCS_TOOLTIPS|@TCS_HOTTRACK,0,IDTABCONTROL
tcInsertTab cp,IDTABCONTROL,0,"Calendar"
tcInsertTab cp,IDTABCONTROL,1,"Trackbar"
tcInsertTab cp,IDTABCONTROL,2,"Progress Bar"
tcInsertTab cp,IDTABCONTROL,3,"Date/Time picker"
tcInsertTab cp,IDTABCONTROL,4,"IP Address"
```
# <span id="page-745-0"></span>**12.435TAN**

#### **Syntax**

 $DOUBLE = TAN(num as DOUBLE)$ 

## **Description**

Returns the tangent of an angle.

**Parameters** *num* - Angle in radians.

**Return value** Tangent of angle *num*.

**Remarks** See Also: TAND, FTAN, [FTAND](#page-592-0)

**Example usage** PRINT TAN(7.75)

# **12.436TAND**

## **Syntax**

DOUBLE = TAND(num as DOUBLE)

**Description** Calculates the tangent of an angle.

**Parameters** *num* - Angle in degrees.

**Return value** Tangent of angle *num*.

**Remarks** See Also: [TAN](#page-745-0), FTAN, [FTAND](#page-592-0)

**Example usage** PRINT TAND(43.8)

# **12.437TANH**

## **Syntax**

DOUBLE = TANH(num as DOUBLE)

**Description** Calculates the hyperbolic tangent of an angle.

**Parameters** *num* - Angle in radians.

**Return value** Hyperbolic tangent of the angle *num*.

**Remarks** See Also: [TANHD,](#page-746-0) [FTANH,](#page-593-0) [FTANHD](#page-593-1)

**Example usage** PRINT TANH(1.113)

# <span id="page-746-0"></span>**12.438TANHD**

## **Syntax**

DOUBLE = TANHD(num as DOUBLE)

## **Description**

Calculates the hyperbolic tangent of an angle.

**Parameters** *num* - Angle in degrees.

**Return value** The hyperbolic tangent of the angle *num*.

**Remarks** See Also: TANH, [FTANH](#page-593-0), [FTANHD](#page-593-1)

**Example usage** PRINT TANHD(47.56)

## **12.439tcDeleteAllTabs**

## **Syntax**

tcDeleteAllTabs(win as WINDOW,id as UINT)

**Description** Removes all tabs from a tab control.

### **Parameters**

*win* - Dialog or window containing the control. *id* - Identifier of the control.

**Return value** None.

# **Remarks**

None.

**Example usage** tcDeleteAllTabs demo, IDTABCONTROL

## **12.440tcDeleteTab**

## **Syntax**

tcDeleteTab(win as WINDOW,id as UINT,item as INT)

## **Description**

Removes a tab from a tab control.

## **Parameters**

*win* - Dialog or window containing the control. *id* - Identifier of the control.

*item* - Zero based index of tab.

**Return value** None.

**Remarks** None.

**Example usage** tcDeleteTab demo, IDTABCONTROL, 1

# **12.441tcGetFocusTab**

## **Syntax**

INT = tcGetFocusTab(win as WINDOW,id as UINT)

### **Description**

Call this function to retrieve the index of the tab with the current focus.

### **Parameters**

*win* - Dialog or window containing the control. *id* - Identifier of the control.

#### **Return value**

The zero-based index of the tab with the current focus.

## **Remarks**

None.

**Example usage** current = tcGetFocusTab(demo, IDTABCONTROL)

## <span id="page-748-0"></span>**12.442tcGetItemData**

## **Syntax**

 $UINT = t cGetItemData(win as WINDOW, id as UINT, tab as INT)$ 

## **Description**

Retrieves the application defined data associated with a tab.

### **Parameters**

*win* - Dialog or window containing the control. *id* - Identifier of the control. *tab* - Zero based index of tab.

## **Return value**

Application-defined data associated with the tab.

## **Remarks**

An applications sets the item data with the [tcSetItemData](#page-754-0) command.

#### **Example usage**

handle = tcGetItemData(demo, IDTABCONTROL, 1)

# **12.443tcGetRowCount**

## **Syntax**

INT = tcGetRowCount(win as WINDOW,id as UINT)

### **Description**

Retrieves the current number of rows in a tab control.

## **Parameters**

*win* - Dialog or window containing the control. *id* - Identifier of the control.

## **Return value**

The current number of rows.

## **Remarks**

Only tab controls that have the  $@TCS$  MULTILINE style can have multiple rows of tabs.

#### **Example usage** count = tcGetRowCount(demo, IDTABCONTROL)

# **12.444tcGetSelectedTab**

### **Syntax**

INT = tcGetSelectedTab(win as WINDOW,id as UINT)

## **Description**

Retrieves the index of the currently selected tab.

## **Parameters**

*win* - Dialog or window containing the control. *id* - Identifier of the control.

## **Return value**

Zero-based index of the selected tab if successful or  $-1$  if no tab is selected.

### **Remarks**

None.

**Example usage**

sel = tcGetSelectedTab(demo, IDTABCONTROL)

# **12.445tcGetTabCount**

## **Syntax**

INT = tcGetTabCount(win as WINDOW,id as UINT)

#### **Description**

Retrieves the number of tabs in the control.

### **Parameters**

*win* - Dialog or window containing the control. *id* - Identifier of the control.

## **Return value** Number of items in the tab control.

## **Remarks**

None.

**Example usage** count = tcGetTabCount(demo, IDTABCONTROL)

# **12.446tcGetTabText**

## **Syntax**

 $STRING = tCGetTabText(win as WINDOW, id as UINT, item as INT)$ 

#### **Description**

Returns the text of a tab.

## **Parameters**

*win* - Dialog or window containing the control. *id* - Identifier of the control. *item* - Zero based index of tab.

## **Return value**

String containing the tabs text.

## **Remarks**

None.

**Example usage** text = tcGetTabText(demo, IDTABCONTROL)

# **12.447tcHighlightTab**

## **Syntax**

tcHighlightTab(win as WINDOW,id as UINT,item as INT,bHighlight as INT)

## **Description**

Sets the highlight state of a tab item.

#### **Parameters**

*win* - Dialog or window containing the control. *id* - Identifier of the control. *item* - Zero based index of tab. *bHighlight* - Value specifying the highlight state to be set.

## **Return value**

None.

#### **Remarks**

If *bHighlight* is TRUE, the tab is highlighted; if FALSE, the tab is set to its default state.

#### **Example usage**

tcHighlightTab demo, IDTABCONTROL, 0, TRUE

## **12.448tcHitTest**

#### **Syntax**

 $INT = tclH$ itTest(win as WINDOW, id as UINT, x as INT, y as INT)

#### **Description**

Determines which tab, if any, is at a specified screen position.

#### **Parameters**

*win* - Dialog or window containing the control.

- *id* Identifier of the control.
- *x* X position to test.
- *y* Y position to test.

#### **Return value**

Returns the index of the tab, or -1 if no tab is at the specified position.

#### **Remarks**

X and Y are specified in screen coordinates.

#### **Example usage**

tab = tcHitTest(demo, IDTABCONTROL, 100,100)

# **12.449tcInsertTab**

## **Syntax**

tcInsertTab(win as WINDOW, id as UINT, index as INT, item as  $STRING, OPT$  iImage = -1 as INT)

## **Description**

Inserts a new tab in a tab control.

## **Parameters**

*win* - Dialog or window containing the control. *id* - Identifier of the control. *index* - Index of the new tab. *item* - Text of the new tab. *iImage* - Optional. Index in the tab control's image list, or -1 if there is no image for the tab.

## **Return value**

None.

## **Remarks**

None.

## **Example usage**

```
TabControl cp,0,0,640,480,@BORDER|@TABSTOP|@TCS_TOOLTIPS|@TCS_HOTTRACK,0,IDTABCONTROL
tcInsertTab cp,IDTABCONTROL,0,"Calendar"
tcInsertTab cp,IDTABCONTROL,1,"Trackbar"
tcInsertTab cp,IDTABCONTROL,2,"Progress Bar"
tcInsertTab cp,IDTABCONTROL,3,"Date/Time picker"
tcInsertTab cp,IDTABCONTROL,4,"IP Address"
```
# **12.450tcSetFocusTab**

## **Syntax**

tcSetFocusTab(win as WINDOW,id as UINT,item as INT)

## **Description**

Sets the focus to a specified tab in a tab control.

## **Parameters**

*win* - Dialog or window containing the control. *id* - Identifier of the control. *item* - Zero based index of tab.

## **Return value**

None.

## **Remarks**

If the tab control has the  $@TCS$  BUTTONS style (button mode), the tab with the focus may be different from the selected tab. For example, when a tab is selected, the user can press the arrow keys to set the focus to a different tab without changing the selected tab.

If the tab control does not have the @TCS\_BUTTONS style, changing the focus also changes the selected tab.

#### **Example usage**

```
tcSetFocusTab demo, IDTABCONTROL, 3
```
## **12.451tcSetImage**

#### **Syntax**

tcSetImage(win as WINDOW,id as UINT,tab as INT,iImage as INT)

#### **Description**

Changes or removes a tabs image.

## **Parameters**

*win* - Dialog or window containing the control. *id* - Identifier of the control. *tab* - Zero based index of tab. *iImage* - Index in the tab control's image list, or -1 if there is no image for the tab.

### **Return value**

None.

## **Remarks**

The image list must have been set in the control using the **[tcSetImageList](#page-753-0)** command.

#### **Example usage**

tcSetImage demo, IDTABCONTROL, 1, 1

## <span id="page-753-0"></span>**12.452tcSetImageList**

#### **Syntax**

tcSetImageList(win as WINDOW,id as UINT,himl as UINT)

#### **Description**

Assigns an image list to a tab control.

## **Parameters**

*win* - Dialog or window containing the control. *id* - Identifier of the control. *himl* - Handle to an image list created with the ImageList\_Create API function.

## **Return value**

None.

## **Remarks**

None.

## **Example usage**

tcSetImageList demo, IDTABCONTROL, himl

# <span id="page-754-0"></span>**12.453tcSetItemData**

## **Syntax**

tcSetItemData(win as WINDOW,id as UINT,tab as INT,value as UINT)

### **Description**

Sets the application-defined item data associated with a tab in the tab control.

## **Parameters**

*win* - Dialog or window containing the control. *id* - Identifier of the control. *tab* - Zero based index of tab. *value* - User-defined data value.

## **Return value**

None.

### **Remarks**

The value can be retrieved using the **[tcGetIemData](#page-748-0)** command.

### **Example usage**

tcSetItemData demo, IDTABCONTROL, 1, handle

# **12.454tcSetMinTabSize**

## **Syntax**

tcSetMinTabSize(win as WINDOW,id as UINT,cx as INT)

## **Description**

Sets the minimum width of items in a tab control.

### **Parameters**

*win* - Dialog or window containing the control.

*id* - Identifier of the control.

*cx* - Minimum width to be set for a tab control item. If this parameter is set to -1, the control will use the default tab width.

#### **Return value**

None.

## **Remarks**

Width is in pixels.

#### **Example usage**

tcSetMinTabSize demo, IDTABCONTROL, 60

# **12.455tcSetSelectedTab**

## **Syntax**

tcSetSelectedTab(win as WINDOW,id as UINT,item as INT)

## **Description**

Selects a tab in a tab control.

## **Parameters**

*win* - Dialog or window containing the control. *id* - Identifier of the control. *item* - Zero based index of tab.

## **Return value**

None.

## **Remarks**

A tab control does not send a  $@$ TCN\_SELCHANGING or  $@$ TCN\_SELCHANGE notification message when a tab is selected using this message.

#### **Example usage**

tcSetSelectedTab demo, IDTABCONTROL, 1

# **12.456tcSetTabText**

#### **Syntax**

tcSetTabText(win as WINDOW,id as UINT,item as INT,text as STRING)

## **Description**

Changes the text of a tab.

#### **Parameters**

*win* - Dialog or window containing the control. *id* - Identifier of the control. *item* - Zero based index of tab. *text* - New tab text.
### **Return value**

None.

### **Remarks**

None.

### **Example usage**

tcSetTabText demo, IDTABCONTROL, 4, "Preview"

## **12.457tcSetTip**

### **tcSetTip**

tcSetTip(win as WINDOW,id as UINT,tab as INT,text as STRING)

### **Description**

Sets the tool tip for a tab in the tab control.

### **Parameters**

*win* - Dialog or window containing the control. *id* - Identifier of the control. *tab* - Zero based index of tab. *text* - New tool tip text for the tab.

### **Return value**

None.

## **Remarks**

The tab control must have been created with the @TCS\_TOOLTIPS style.

#### **Example usage**

```
tcSetTip cp,IDTABCONTROL,0,tcGetTabText(cp,IDTABCONTROL,0)
tcSetTip cp,IDTABCONTROL,1,tcGetTabText(cp,IDTABCONTROL,1)
tcSetTip cp,IDTABCONTROL,2,tcGetTabText(cp,IDTABCONTROL,2)
```
## **12.458THEN**

**Syntax**

**THEN** 

#### **Description**

Reserved word. Used in IF statements and IF blocks.

### **Parameters**

None

**Return value** None

**Remarks** See Also: [IF](#page-627-0)

**Example usage** IF  $a = 3$  THEN  $b = 7$ 

## **12.459THREAD**

## **Syntax**

THREAD typevariable variablename {,variablename}

### **Description**

Used to create thread-private variables in multi-thread processes..

### **Parameters**

*typevariable* - The type of variable being defined (INT, STRING, etc.). *variablename* - The variables being defined.

### **Return value**

None

### **Remarks** None

**Example usage** See [Language/Threads](#page-238-0)

## **12.460THROW**

### **Syntax**

### THROW value

### **Description**

Used to create a user generated exception.

## **Parameters**

value - Can be a variable, a literal number, or a literal string.

## **Return value**

None

### **Remarks**

See Also: [TRY,](#page-761-0) [ENDTRY](#page-570-0), CATCH, [ENDCATCH,](#page-564-0) Exception Handling

**Example usage**

See Exception Handling

# **12.461TIME\$**

.

### **Syntax**

STRING = TIME\$

**Description** Returns the current time.

**Parameters** None.

**Return value** String containing the current time in the format HH:MM:SS

**Remarks** See Also: [DATE\\$](#page-540-0)

**Example usage** PRINT TIME\$

## **12.462TIMER**

**Syntax**

 $INT = TIMER$ 

## **Description**

Returns the number of seconds elapsed since Windows was started.

### **Parameters** None.

**Return value** Number of seconds.

**Remarks** None.

**Example usage**

 $i = TIMER$ .

## **12.463TO**

**Syntax**

TO

**Description** Reserved word. Used in FOR/NEXT loops.

**Parameters**  $N/A$ 

**Return value** N/A

**Remarks** See Also: FOR, [NEXT](#page-659-0)

**Example usage** FOR  $x = 1$  TO 10 NEXT x

# **12.464ToolTipControl**

### **Syntax**

UINT = ToolTipControl(win as WINDOW,flags as INT,exStyle as INT)

### **Description**

Creates a tool tip control.

### **Parameters**

*win* - Parent window or dialog containing the control. *flags* - Styles for the control. *exStyle* - Extended window styles for the control.

### **Return value**

Handle to the tool tip control.

### **Remarks**

Tooltip windows aren't created like most other windows, and have specific styles that should be set. For dialogs create the tool tip control in response to the @IDINTIDIALOG message. A window/dialog only needs one tool tip control to display tips for all child controls.

### **Style**

@TTS\_ALWAYSTIP - Indicates that the ToolTip control appears when the cursor is on a tool, even if the ToolTip control's owner window is inactive.

@TTS\_NOPREFIX - Prevents the system from stripping ampersand characters from a string or terminating a string at a tab character.

@TTS\_NOFADE - Disables fading ToolTip animation on Windows 2000 and above systems. @TTS\_NOANIMATE - Disables sliding ToolTip animation on Microsoft Windows 2000 and above systems.

 $@TTS$  BALLOON - Indicates that the ToolTip control has the appearance of a cartoon "balloon".

### **Example usage**

```
'create the tool tip control
hTooltip = ToolTipControl(cp,@TTS_ALWAYSTIP|@TTS_BALLOON,0)
'add tooltips for our buttons
ttAddTool hTooltip,@TTF_SUBCLASS|@TTF_IDISHWND|@TTF_CENTERTIP,GetControlHandle(cp,1),
ttAddTool hTooltip,@TTF_SUBCLASS|@TTF_IDISHWND|@TTF_CENTERTIP,GetControlHandle(cp,2),c
```
## **12.465TrackBarControl**

### **Syntax**

 $UINT = TrackingBrControl(win as WINDOW, 1 as INT, t as INT, w as INT, h as INT, flags as INT,$ exStyle as INT,id as UINT)

## **Description**

Creates a Track Bar control.

### **Parameters**

*win* - Parent window or dialog containing the control. *l, t, w, h* - Position and dimension of the control. *flags* - Styles for the control. *exStyle* - Extended window styles for the control *id* - Control identifier.

### **Return value**

If used with a window the return value is the handle of the control. If used with a dialog the return value is 0 and the handle to the control can be obtained with GETCONTROLHANDLE during the @IDINITDIALOG message.

## **Remarks**

The control can also be created using CONTROLEX with a window class of "msctls\_trackbar32".

## **Styles**

@TBS\_AUTOTICKS - The trackbar control has a tick mark for each increment in its range of

values.

@TBS\_VERT - The trackbar control is oriented vertically.

@TBS\_HORZ - The trackbar control is oriented horizontally. This is the default orientation.

@TBS\_TOP - The trackbar control displays tick marks above the control. This style is valid only with @TBS HORZ.

@TBS\_BOTTOM - The trackbar control displays tick marks below the control. This style is valid only with @TBS\_HORZ.

@TBS\_LEFT - The trackbar control displays tick marks to the left of the control. This style is valid only with @TBS\_VERT.

 $@TBS$  RIGHT - The trackbar control displays tick marks to the right of the control. This style is valid only with  $@$ TBS VERT.

@TBS\_BOTH - The trackbar control displays tick marks on both sides of the control. This will be both top and bottom when used with  $@$ TBS HORZ or both left and right if used with @TBS\_VERT.

@TBS\_NOTICKS - The trackbar control does not display any tick marks.

@TBS\_ENABLESELRANGE - The trackbar control displays a selection range only.  $@TBS$  FIXEDLENGTH - The trackbar control allows the size of the slider to be changed with

the [SetTrackBarThumbLength](#page-727-0) command.

@TBS\_NOTHUMB - The trackbar control does not display a slider.

 $@TBS$  TOOLTIPS - The trackbar control supports ToolTips. When a trackbar control is created using this style, it automatically creates a default ToolTip control that displays the slider's current position.

### **Example usage**

```
TrackbarControl cp, 40,80,236,40,@TBS AUTOTICKS|@TBS FIXEDLENGTH|@TABSTOP|@BORDER,0,IDT
SetTrackbarRange cp,IDTRACKBAR,-100,100
SetTrackbarTickFreq cp,IDTRACKBAR,10
SetTrackbarPageSize cp,IDTRACKBAR,20
SetTrackbarThumbLength cp,IDTRACKBAR,20
```
# <span id="page-761-0"></span>**12.466TRY**

**Syntax**

**TRY** 

## **Description**

The start of a block of code that traps exceptions..

**Parameters** None

**Return value**

None

**Remarks** See Also: [ENDTRY,](#page-570-0) Exception Handling

#### **Example usage**

```
exec_a:
 try
  print 1/a
 endtry
 catch
   a=1goto exec_a
 endcatch
```
## **12.467ttSetToolRect**

### **Syntax**

ttSetToolRect(hToolTip as UINT,uid AS UINT,hwnd as UINT,rc as WINRECT)

### **Description**

Sets a new bounding rectangle for a tool.

### **Parameters**

*hToolTip* - Handle to the tool tip control. *uid* - Application-defined identifier of the tool. *hwnd* - Parent window handle of the tool tip control. *rc* - New bounding rectangle.

### **Return value**

None.

## **Remarks**

Used for defining a rectangular area in the parent window for a tool tip to show.

#### **Example usage**

```
ttAddTool hTooltip,0,100,cp.hwnd,"Black"
rctool.left = 20:rcTool.top = 100:rcTool.right = rcTool.left+50:rcTool.bottom = rcTool.ttSetToolRect hToolTip,100,cp.hwnd,rcTool
```
## **12.468ttRelayMessage**

### **Syntax**

ttRelayMessage(hTooltip as UINT)

### **Description**

Passes a mouse message to a ToolTip control for processing.

### **Parameters**

*hTooltip* - Handle to the tool tip control.

#### **Return value**

None.

### **Remarks**

When using rectangular areas for tool tips you must call this function when receiving the following messages in your parent window handler:

@IDMOUSEMOVE @IDLBUTTONDN @IDLBUTTONUP @IDRBUTTONDN @IDRBUTTONUP

### **Example usage**

```
CASE @IDMOUSEMOVE
CASE& @IDLBUTTONDN
CASE& @IDLBUTTONUP
CASE& @IDRBUTTONDN
CASE& @IDRBUTTONUP
        'forward messages to the tooltip control
        'so rectangular areas work
        ttRelayMessage hToolTip
```
## **12.469ttDeleteTool**

...

#### **Syntax**

ttDeleteTool(hToolTip as UINT,uID as UINT,hwnd as UINT)

### **Description**

Removes a tip from a tool tip control.

#### **Parameters**

*hToolTip* - Handle to the tool tip control. *uID* - Application-defined identifier of the tool. *hwnd* - Parent window handle of the tool tip control.

# **Return value**

None.

**Remarks** None.

**Example usage**

ttDeleteTool hToolTip, 100, cp.hwnd

## **12.470ttAddTool**

### **Syntax**

ttAddTool(hToolTip as UINT,flags as INT,uID as UINT,hwnd as UINT,text as POINTER)

### **Description**

Adds a tip to a tool tip control.

### **Parameters**

hToolTip - Handle to the tool tip control.

*flags* - Flags that control the ToolTip display.

*uID* - If *flags* includes the @TTF\_IDISHWND flag, uID must specify the window handle to the tool.

*hwnd* - Handle to parent window.

*text* - The text for the tip.

### **Return value**

None.

## **Remarks**

Flags can be a combination of:

 $@TTF$  IDISHWND - Indicates that the uId member is the window handle to the tool. If this flag is not set, uId is the tool's identifier.

 $@TTF$  CENTERTIP - Centers the ToolTip window below the tool specified by the uId member.  $@TTF$  RTLREADING - Indicates that the ToolTip text will be displayed in the opposite direction to the text in the parent window.

@TTF\_SUBCLASS - Indicates that the ToolTip controlshould subclass the tool's window to intercept messages.

 $@TTF$  TRACK - Positions the ToolTip window next to the tool to which it corresponds. @TTF\_TRANSPARENT - Causes the ToolTip control to forward mouse event messages to the parent window. This is limited to mouse events that occur within the bounds of the ToolTip window.

## **Example usage**

```
'create the tool tip control
hTooltip = ToolTipControl(cp,@TTS_ALWAYSTIP|@TTS_BALLOON,0)
'add tooltips for our buttons
ttAddTool hTooltip,@TTF_SUBCLASS|@TTF_IDISHWND|@TTF_CENTERTIP,GetControlHandle(cp,1),c
ttAddTool hTooltip,@TTF_SUBCLASS|@TTF_IDISHWND|@TTF_CENTERTIP,GetControlHandle(cp,2),c
```
## <span id="page-765-0"></span>**12.471tvDeleteAllItems**

## **Syntax**

INT = tvDeleteAllItems(win as WINDOW,id as UINT)

### **Description**

Removes all items from a tree view control.

### **Parameters**

*win* - Window or dialog containing control. *id* - Identifier of tree view control.

## **Return value**

Returns  $TRUE(1)$  if successful,  $FALSE(0)$  on failure.

## **Remarks**

See Also: tvDeleteItem

### **Example usage**

tvDeleteAllItems mywnd, 5

## **12.472tvDeleteItem**

### **Syntax**

INT = tvDeleteItem(win as WINDOW,id as UINT,handle as UINT)

#### **Description**

Deletes an item from a tree view control.

### **Parameters**

*win* - Window or dialog containing the control. *id* - Identifier of the tree view control. *handle* - Handle returned by tvInsertItem

## **Return value**

Returns  $TRUE(1)$  if successful,  $FALSE(0)$  on failure.

### **Remarks**

See Also: [tvDeleteAllItems](#page-765-0), [tvInsertItem](#page-767-0).

## **Example usage**

tvDeleteItem mydlg, 17, hChild

## <span id="page-765-1"></span>**12.473tvGetItemData**

### **Syntax**

 $UINT = tvGetItemData(win as WINDOW,id as UINT, handle as UINT)$ 

### **Description**

Retrieves the 32 bit user data value associated with the tree view item.

### **Parameters**

*win* - Window or dialog containing the control. *id* - Identifier of the treeview control. *handle* - Handle of the item.

## **Return value**

Returns the 32 bit data value.

## **Remarks**

See Also: tvSetItemData.

#### **Example usage**

mydata = tvGetItemData(mydlg, 17, hChild)

## <span id="page-766-0"></span>**12.474tvGetItemText**

### **Syntax**

 $UINT = tvGetItemText(win as WINDOW, id as UINT, handle as UINT, strText as STRING,$ cchTextMax as UINT)

### **Description**

Retrieves the text of an item in a tree view control.

### **Parameters**

*win* - [in] Window or Dialog containing the control. *id* - [in] Identifier of tree view control. *handle* - [in] Handle to item. *strText* - [out] String to store item text into. *cchTextMax* -[in] Maximum size of steText.

## **Return value**

Returns TRUE (1) if successful, FALSE(0) on failure.

### **Remarks** See Also: [tvSetItemText](#page-769-0)

# **Example usage**

tvGetItemText(mydlg, 17, hChild, A\$, 255)

## <span id="page-767-1"></span>**12.475tvGetSelectedItem**

## **Syntax**

UINT = tvGetSelectedItem(win as WINDOW,id as UINT)

### **Description**

Returns a handle to the selected item in a tree view control.

### **Parameters**

*win* - Window or dialog containing the control. **id** - Identifier of the tree view control.

## **Return value**

Handle to selected item or NULL if no item is currently selected.

### **Remarks**

See Also: tvSelectItem

### **Example usage**

hItem = tvGetSelectedItem(mydlq, 17)

## <span id="page-767-0"></span>**12.476tvInsertItem**

### **Syntax**

UINT = tvInsertItem(win as WINDOW,id as INT,strText as STRING,parent as UINT)

#### **Description**

Inserts a new item into the tree view control.

### **Parameters**

*win* - Window or dialog containing the control. *id* - Identifier of the tree view control. *strText* - Text of the new item. *parent* - Handle to the parent item or NULL to insert a new root item.

### **Return value**

Returns  $TRUE (1)$  if successful,  $FALSE (0)$  on failure.

**Remarks** See Also: tvDeleteItem

#### **Example usage**

```
root1 = tvInsertItem(win, 11, "Item 1", 0)child1 = tvInsertItem(win, 11, "child 1", root1)
tvInsertItem(win,11,"Child of child1",child1)
```
## **12.477tvSelectItem**

## **Syntax**

INT = tvSelectItem(win as WINDOW,id as UINT,handle as UINT)

## **Description**

Changes the selected item in a tree view control.

## **Parameters**

*win* - Window or dialog containing the control. *id* - Identifier of the tree view control. *handle* - Handle to new selected item.

## **Return value**

TRUE (1) if successful, FALSE(0) on failure.

## **Remarks** See Also: [tvGetSelectedItem](#page-767-1)

## **Example usage**

```
root1 = tvInsertItem(win, 11, "Item 1", 0)child1 = tvInsertItem(win, 11, "child 1", root1)
tvInsertItem(win,11,"Child of child1",child1)
tvSelectItem win, 11, root1
```
# **12.478tvSetItemData**

## **Syntax**

UINT = tvSetItemData(win as WINDOW, id as UINT, handle as UINT, nData as UINT)

## **Description**

Associates a 32 bit data value with a tree view item.

## **Parameters**

*win* - Window or dialog containing the control. *id* - Identifier of the tree view control. *handle* - Handle of item. *nData* - New 32 bit data value to associate with the item.

## **Return value**

TRUE (1) ifsuccessful, FALSE (0) on failure.

## **Remarks**

The 32 bit data value can be any integer value you wish to associate with a tree view item.

See Also: [tvGetItemData](#page-765-1)

**Example usage**

tvSetItemData(mydlg, 17, hItem, 9999)

## <span id="page-769-0"></span>**12.479tvSetItemText**

### **Syntax**

 $UINT = tvSetItemText(win as WINDOW, id as UINT, handle as UINT, strText as STRING)$ 

### **Description**

Changes the text of an item in a tree view control.

### **Parameters**

*win* - Window or dialog containing the control. *id* - Identifier of the tree view control. *handle* - Handle to item. *strText* - New item text.

### **Return value**

TRUE  $(1)$  if successful, FALSE $(0)$  on failure.

# **Remarks**

See Also: [tvGetItemText](#page-766-0)

#### **Example usage**

```
root1 = \text{tvlinsertItem}(\text{win}, 11, \text{"Item 1", 0})child1 = tvInsertItem(win, 11, "child 1", root1)
tvSetItemText(win, 11, child1, "Files")
```
## **12.480TYPE**

### **Syntax**

TYPE name, OPT pack  $= 8$ 

**Description** Begins definition of a user defined data type (UDT)

### **Parameters**

*name* - Name of the user defined type *pack* - Optional byte packing value. Defaults to 8.

#### **Return value** None

## **Remarks**

The members of a UDT can be any built-in or user defined type and use the DEF statement for

defining. This includes multi-level nesting of TYPE/ENDTYPE definitions. Members can also be unions. You must end the definition with the ENDTYPE statement.

See Also: ENDTYPE , [UNION](#page-772-0)

## **Example usage**

```
TYPE foo
 DEF name as STRING
 DEF age as INT
ENDTYPE
DEF record as foo
record.name = "John Smith"
```
## **12.481TYPEOF**

## **Syntax**

type = TYPEOF(variable)

**Description** Returns the type of a variable.

**Parameters** *variable* - Any defined variable.

**Return value** The type of the variable.

## **Remarks**

Generally used for the ANYTYPE subroutine parameter. Pointers will return a valid type only when used locally or specifically set with SETTYPE.

Returns one of the following constants: @TYPECHAR @TYPEINT @TYPEFLOAT @TYPEMEMORY @TYPEFILE @TYPEBFILE @TYPEWORD @TYPEDOUBLE @TYPEUSER @TYPEPOINTER @TYPEINT64 @TYPEUINT64 @TYPEUINT

### See Also: SETTYPE, ISREF

#### **Example usage**

```
SUB mysub(v as ANYTYPE)
DEF param as INT
   SELECT TYPEOF(v)
      CASE @TYPEINT
       CASE& @TYPEUINT
         IF ISREF(v) THEN param = ##<INT>v ELSE param = #<INT>v
```
## **12.482UCASE\$ / WUCASE\$**

### **Syntax**

STRING = UCASE\$(str as STRING) WSTRING = WUCASE\$(str as WSTRING)

### **Description**

Converts a string to all upper case.

**Parameters** *str* - The string to convert.

### **Return value**

A copy of the input string converted to upper case.

### **Remarks**

The input string remains unchanged.

See Also: **LCASES** 

#### **Example usage**

PRINT UCASE\$("convert to upper case please")

## **12.483UINT**

### **Syntax**

 $UINT = UINT(num)$ 

#### **Description**

Converts a value to an unsigned integer.

#### **Parameters** *num* - A number

**Return value** An unsigned integer

## **Remarks**

**Example usage**

PRINT UINT(1.56)

# **12.484UINT64**

.

**Syntax**

 $UINT64 = UINT64(num)$ 

**Description** Converts a value to an unsigned UINT64.

**Parameters** *num* - A number

**Return value** An UINT64 value

**Remarks**

**Example usage** PRINT UINT64(1.56)

## <span id="page-772-0"></span>**12.485UNION**

**Syntax**

UNION name

## **Description**

Begins definition of a data union.

#### **Parameters**

*name* - Name of the union. Optional when union is part of a TYPE definition.

## **Return value**

None

### **Remarks**

The members of a UDT can be any built-in or user defined type and use the DEF statement for defining. You must end the definition with the ENDTYPE statement.

### See Also: ENDUNION

### **Example usage**

```
UNION k
 string name
 int id
ENDUNION
DEF y1,y2 AS k
y1.k.name = "Smith"
y2.k.id = 12345
```
## **12.486UNTIL**

### **Syntax**

UNTIL condition

#### **Description**

Terminates a DO/UNTIL loop and checks the condition.

#### **Parameters**

*condition* - Any condition that will be either TRUE or FALSE.

### **Return value**

None

### **Remarks**

If the *condition* is true UNTIL will continue executing at the first statement following the DO command.

To break out of a DO/UNTIL loop early you can use the BREAK command.

See Also: **[DO](#page-554-0)** 

#### **Example usage**

```
DO
   a = a + 1if a = 12 then BREAK
UNTIL a = 50
```
## **12.487USING / WUSING**

### **Syntax**

 $STRING = USING(format as STRING,...)$ WSTRING = USING(format as WSTRING,...)

**Description**

Formats data.

**Parameters** *format* - Input specifier string. *...* - Variable list of parameters.

**Return value** A string with the formatted data.

**Remarks** See Also: **STR\$** 

**Example usage** PRINT USING("#####.## ######.##", total, subtotal)

## **12.488VAL**

### **Syntax**

DOUBLE = VAL(str as STRING) DOUBLE = WVAL(str as WSTRING)

### **Description**

Returns the numeric value of a string representation of a number.

### **Parameters**

*str* - String to convert

## **Return value**

Numeric value of string

### **Remarks**

See Also: **STR\$** 

## **Example usage**

 $num = VAL("123.44")$ 

## **12.489W2S**

### **Syntax**

 $STRING = W2S(in as WSTRING)$ 

### **Description**

Converts a wide character (Unicode) string to an ANSI string. .

### **Parameters**

*in* - Unicode string to convert..

#### **Return value**

The converted string..

#### **Remarks**

None

See Also: [S2W](#page-700-0)

#### **Example usage**

PRINT W2S(L"A string to convert")

## **12.490WAIT**

### **Syntax**

WAIT(OPT nosleep=0 as INT)

**Description** Waits for a window event.

**Parameters** *nosleep* - Optional sleep parameter.

**Return value** None

#### **Remarks**

Using nosleep = 1 checks for messages and returns immediately if none are available. WAIT will normally check for messages and then put the process in a sleep state until a message is available.

WAIT should only be used in special circumstances where you need more control of when messages are processed.

See Also: [WAITUNTIL](#page-776-0)

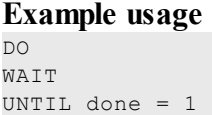

## **12.491WAITCON**

**Syntax**

**WAITCON** 

### **Description**

Waits for a key to be pressed in the console

**Parameters**

None

**Return value**

None

## **Remarks**

WAITCON pauses the console in a system friendly way. The input buffer is not cleared after this command has returned so it is effective to use INKEY\$ directly afterwards to see what key was read.

See Also:INKEY\$

### **Example usage**

```
PRINT "Press any key to close"
WAITCON
```
## <span id="page-776-0"></span>**12.492WAITUNTIL**

### **Syntax**

WAITUNTIL condition

## **Description**

Creates the main message loop of a Windows program, continually processes messages for all of the windows, dialogs and controls in your program until the condition is true. When a message arrives for one of your windows the procedure subroutine specified in the OPENWINDOW or CREATEDIALOG statements is called.

### **Parameters**

*condition* - Any conditional statement that evaluates to TRUE  $(1)$  or FALSE  $(0)$ 

### **Return value**

None

## **Remarks**

WAITUNTIL is functionally equivalent to: DO WAIT UNTIL condition

See Also: [OPENWINDOW](#page-668-0), [CREATEDIALOG,](#page-536-0) WAIT

### **Example usage**

... exit = FALSE WAITUNTIL exit = TRUE

## **12.493WEND**

**Syntax**

WEND

**Description** Reserved word. Synonym for the ENDWHILE statement.

**Parameters** None

**Return value** None

**Remarks** See [ENDWHILE](#page-572-0)

## **12.494WHILE**

**Syntax**

WHILE condition

### **Description**

Begins a WHILE loop. As long as the condition is true, all of the statements between WHILE and ENDWHILE / WEND are executed in a loop.

### **Parameters**

*condition* - Any condition that will be either TRUE or FALSE. (s)char and (s)word can be passed as a condition.

**Return value**

None

## **Remarks**

To break out of a WHILE/ENDWHILE loop early you can use the **BREAK** command.

## See Also: [ENDWHILE,](#page-572-0) WEND, BREAK

**Example usage** WHILE  $a < 7$  $a = a + 1$ 

ENDWHILE char  $c = 2$ 

while (c) print c endwhile

## **12.495WORD**

**Syntax**

 $INT = WORD(num)$ 

## **Description**

Converts a floating point value to an integer.

# **Parameters**

*num* - An integer

## **Return value**

An unsigned word value

## **Remarks**

## **Example usage**

Unpack two unsigned words packed into single integer

```
int x = word(1Param)int y = word(1Param>>16)
```
## **12.496WRITE**

## **Syntax**

INT = WRITE(vFile as FILE | BFILE, var as ANYTYPE)

## **Description**

Writes data to a file.

## **Parameters**

*vFile* - FILE or BFILE variable successfully opened with OPENFILE *var* - For ASCII files can be any built in type. For binary files (BFILE) can be any built in type or UDT.

## **Return value**

Returns number of bytes written to file.

## **Remarks**

In ASCII mode WRITE separates numeric data with a space and strings are terminated with new line characters. In binary mode (BFILE) data is written in raw form.

See Also: READ, [OPENFILE](#page-666-0), [GET](#page-594-0), PUT

#### **Example usage**

WRITE myfile, iNumber

## **12.497WRITEMEM**

### **Syntax**

WRITEMEM(mptr as MEMORY,record as INT,var as POINTER)

### **Description**

Writes one record to allocated memory.

#### **Parameters**

*mptr* - A MEMORY variable successfully initialized with ALLOCMEM or returned by an API function. *record* - The ones based record number.

*var* - Variable to save into memory. Any built in or user defined type (UDT).

### **Return value**

None

### **Remarks**

See Also: READMEM, [ALLOCMEM](#page-493-0), FREEMEM

#### **Example usage**

```
DEF buffer as MEMORY
DEF num as INT
ALLOCMEM buffer,100,LEN(num)
FOR x = 1 to 100
   WRITEMEM buffer, x, x
NEXT x
FOR x = 1 to 100
   READMEM buffer, x, num
   PRINT num
NEXT x
FREEMEM buffer
```
## **12.498WRITEPRINTER**

### **Syntax**

WRITEPRINTER(handle as UINT,data as ANYTYPE)

#### **Description**

Writes data to printer.

### **Parameters**

*handle* - Handle to printer returned by OPENPRINTER *data* - Any built in data type.

### **Return value**

None

## **Remarks**

Numeric data types are converted to text with STR\$ before printing, SETPRECISION controls number of decimal places printed. Variable types such as POINTER or MEMORY are converted to a UINT and then to a text before printing. New line characters are not appended to strings.

Not all printers support direct text printing. Printers sold as "GDI Only" do not include built in fonts and will not work with the WRITEPRINTER command. For "GDI Only" printers use the PRINTWINDOW command instead.

See Also: OPENPRINTER, [ENDPAGE,](#page-567-0) [CLOSEPRINTER](#page-523-0), [PRINTWINDOW](#page-677-0)

## **Example usage**

```
prtname = GETDEFAULTPRINTER
hPrinter = OPENPRINTER(prtname, "Job 1", "TEXT")
IF hPrinter
   WRITEPRINTER hPrinter, "This is line 1\n"
   CLOSEPRINTER hPrinter
ENDIF
```
# **Appendix - User's Guide**

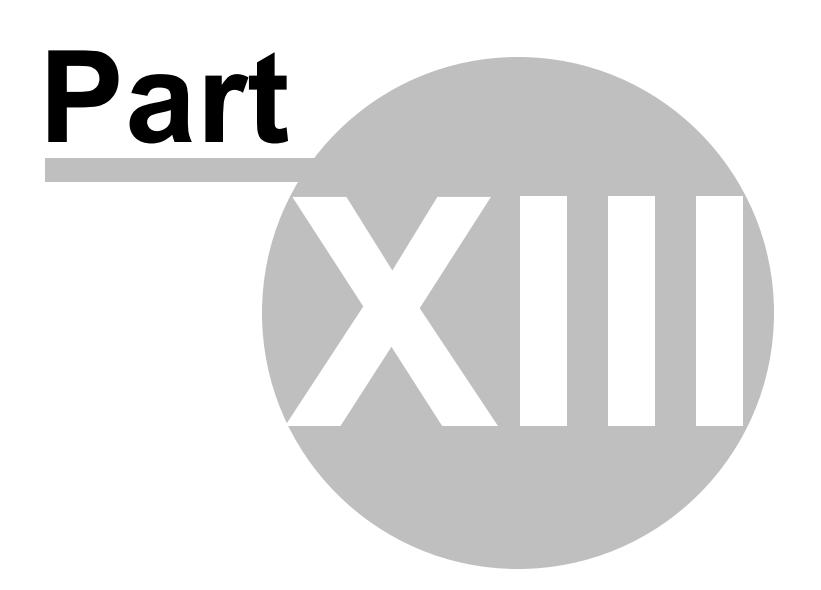

# **13 Appendix - User's Guide**

## **13.1 A. Compiler preprocessor reference**

The preprocessor of the compiler handles such things as constants, include files, and conditional compiling. This document contains the current preprocessor commands as of version 2.0. Other commands are built in to the language and covered in the main help files.

**/\* \*/** Beginning and end of a block comment

Beginning of a line comment

**\_asm** Begins an inline assembly block

**\_endasm** Ends an inline assembly block

**\$command** declaration Marks a subroutine as a command instead of a function. For internal use and command paks only

## **AUTODEFINE** "ON" or "OFF"

Controls auto definition of variables by assignment. If "OFF" then all variables need to be defined before use. Defaults to "ON"

## **\$ASM**

**'**

Begins an inline assembly block Alias for \_asm.

### **\$DEFINE** conditional identifer

Defines a conditional identifier. The following operators may be used:  $=$ ,  $=$ ,  $\diamond$ ,  $!=$ ,  $+$ ,  $-$ ,  $*,$   $/$ ,  $\%$ ,  $|, \text{OR}, \|$  (xor), &, &&, AND, <<, >>, !, ~, ^, >, >=, <, <=.

**#DEFINE** conditional\_identifer Defines a conditional identifier. (same as \$DEFINE)

## **\$ELSE**

False conditional block start

## **\$ELIF**

Provides additional sections (ElseIf) in a conditional compiling block

## **\$ELIFDEF**

Provides additional sections (ElseIfDefined) in a conditional compiling block

## **\$ELIFNDEF**

Provides additional sections (ElseIfNotDefined) in a conditional compiling block

## **\$EMIT** instruction

Inserts the instruction in an inline assembly block.

## **\$END**

Marks the end of file, any text following it will be ignored..

## **\$ENDASM**

Ends an inline assembly block Alias for \_endasm.

## **\$ENDIF**

Ends a conditional compiling block

## **\$ENDREGION**

Defines the end of a block of assembly code in the IDE that can be folded out of view. NOTE: Not currently implemented

## **\$ERROR** "text"

When encountered, prints the "text" in the *Build* pane of the IDE. Causes the compile process to stop.

**\$IF** expression Begins a conditional compiling block

**\$IFDEF** conditional indentifier Begins a conditional compiling block

**\$IFNDEF** conditional indentifier Begins a conditional compiling block

**\$INCLUDE** "filename" Include headers and source files into the current compile

## **\$MACRO**

Directive for creating macros. See discussion in [Language/Macros](#page-238-1) section.

## **\$MAIN**

Marks the beginning execution point of the program. Used in project mode compiling.

## **\$OPTION** "value"

Changes the behavior of the compiler depended on 'value'. For currently defined options see Language/Compiler Options/\$Options keyword.

## **\$REGION**

Defines the beginning of a block of assembly code in the IDE that can be folded out of view. NOTE: Not currently implemented

### **\$THREAD**

Used to create multiple threads within a program. See the discussion in [Language/Threads.](#page-238-0)..

**\$TYPEDEF** Alias for [TYPEDEF](#page-168-0).

#### **\$UNDECLARE** name

Removes a previous DECLARE statement from the current compile.

#### **\$UNDEF** name

Undefines a condition or constant previously defined by \$DEFINE \ #DEFINE

#### **\$USE** "filename"

Includes an import library, static library, or object file into the linker stage of the build. \$USE will search for libraries first in folder relative to current file path location, then in default location (installdir/libs/).

```
$use "mylib.lib" ' if exists CurrentFileDir\mylib.lib - use it, else do default
$use "libraries\\mylib.lib" ' if exists CurrentFileDir\libraries\mylib.lib - use it, else do default
$use "..\\libraries\\mylib.lib" ' if exists CurrentFileParentDir\libraries\mylib.lib - use it, else do default
```
#### **\$WARNING** "text"

When encountered, prints the "text" in the *Build* pane of the IDE. The compile process continues.

**CONST** name = value Defines a compile time constant

#### **'ENDREGION**

Defines the end of a block of code in the IDE that can be folded out of view.

**EXPORT** function name Marks a subroutine as exported in a DLL build.

**EXTERN** name as type DECLARE **EXTERN** declaration Creates a linker reference to an external global variable or subroutine.

**GLOBAL** function\_name Marks a subroutine as globally visible to other object files

**PROJECTGLOBAL "**on"/"off" Marks a subroutine as globally visible to other object files

#### **'REGION**

Defines the beginning of a block of code in the IDE that can be folded out of view.

**SETID** "name", value Defines a compile time @ constant.

**SET\_INTERFACE** variable, interface name Sets the compile time interface of a COMREF variable

**SETTYPE** variable, type name Sets the compile time type of a POINTER

# **13.2 B. Message variables, ID's and constants**

These are most of the predefined message variables, message ID's and general constants. Any windows message ID can be received by your handler, only the ones used the in the majority of programs are predefined.

**Message variables**

**@MESSAGE / @CLASS** Contains the message ID when your window/dialog procedure is called.

**@WPARAM / @CODE** Contains further information about the message. Equivalent to wparam in Windows

**@LPARAM / @QUAL** Contains further information about the message. Equivalent to lparam in Windows

**@MOUSEX** The mouse X position in the window when the message was sent

**@MOUSEY** The mouse Y position in the window when the message was sent

**@MENUNUM** Contains the menu number when a  $@$ IDMENUPICK message is sent

**@CONTROLID** Contains the control ID

**@HITWINDOW** Contains a pointer to the window that received the message

**@NOTIFYCODE** Contains the notification code sent by a control.

**Message ID's**

These are the predefined message ID's that will be received by your window/dialog handler.

**@IDLBUTTONDBLCLK** Left mouse button was double clicked

**@IDLBUTTONUP** Left mouse button was released

**@IDRBUTTONUP** Right mouse button was released

**@IDMOUSEMOVE** Someone moved the mouse

**@IDLBUTTONDN** Left mouse button was pressed

**@IDRBUTTONDN** Right mouse button was pressed

**@IDRBUTTONDBLCLK** Right mouse button was double clicked

**@IDCONTROL** A control was clicked

**@IDCLOSEWINDOW** Sent when the close window button or 'close' from the system menu selected

**@IDMENUPICK** A menu item was selected. Check @MENUNUM for the ID

## **@IDMENUINIT**

Sent when a menu is about to be displayed. Use CHECKMENUITEM and ENABLEMENUITEM in response to this message to modify the appearance of the menu before it is shown to the user.

**@IDMOVE** Sent when a window/dialog has been moved

**@IDMOVING** Sent while a window/dialog is moving

### **@IDSIZE**

The window/dialog is sizing or has been resized. This message is a combination of @IDSIZING and @IDSIZECHANGED

**@IDSIZECHANGED**

The window/dialog size has changed

**@IDSIZING** The window/dialog is being resized

**@IDHSCROLL** A horizontal scroll bar was clicked. Check  $@$ WPARAM for further information

**@IDVSCROLL** A vertical scroll bar was clicked. Check  $@$ WPARAM for further information

**@IDINITDIALOG** A Dialog is about to be displayed

**@IDCANCEL** System dialogs return this to DOMODAL when the CANCEL button is pressed

## **@IDCHAR**

A key was pressed and released on the keyboard. Check @WPARAM and @LPARAM for the ASCII value and the raw scan code

## **@IDKEYDOWN**

A key was pressed on the keyboard. . Check @WPARAM and @LPARAM for the ASCII value and the raw scan code

## **@IDKEYUP**

A key was released on the keyboard. . Check @WPARAM and @LPARAM for the ASCII value and the raw scan code

## **@IDTIMER**

Sent when the timer elapses. See STARTTIMER in the user guide

## **@IDPAINT**

Sent when the window needs refreshing and  $\alpha$ NOAUTODRAW was used to create the window.

## **@IDCREATE**

Sent when the window is first created but before it is displayed

## **@IDBEFORENAV**

Sent when the embedded browser is about to navigate to a page

## **@IDNAVCOMPLETE**

Sent when the embedded browser has finished loading a page.

## **@IDSTATUSTEXTUPDATE**

Sent when the browser has updates status text to display

## **@IDERASEBACKGROUND**

Sent when the background of a window needs to be painted. The window background is shown when transparent objects, such as toolbars with the  $@$ TBFLAT style, are visible.

**@IDDESTROY** Sent when the window is about to be destroyed but before it is deleted.

**LOADIMAGE constants @IMGBITMAP** Loads a bitmap from a file or resource

**@IMGICON** Loads an icon from a file or resource

**@IMGCURSOR** Loads a cursor from a file or resource

**@IMGEMF** Loads an enhanced meta file (EMF) from a disk file

**@IMGSCALABLE** Loads a scalable bitmap, JPG, GIF or TIFF image from a file or resource

## **@IMGOEM**

OR in with @IMGBITMAP, @IMGICON or @IMGCURSOR to load an OEM (system) image.

### **@IMGMAPCOLORS**

OR in with @IMGBITMAP to have the system search the bitmap color table and map shades of gray to standard system 3D colors.

**SHOWWINDOW constants @SWRESTORE** Restore the window to its previous state

**@SWMINIMIZED** Minimize the window

## **@SWMAXIMIZED**

Maximize the window

**@SWHIDE** Hides the window

**@SWSHOW** Shows the window **Scrollbar messages returned in @WPARAM @SBLEFT** Scroll to the far left.

**@SBENDSCROLL** End scroll.

**@SBLINELEFT** Scroll one line left

**@SBLINERIGHT** Scroll one line right

**@SBPAGELEFT** Scroll one page left

**@SBPAGERIGHT** Scroll one page right

**@SBRIGHT** Scroll to the far right

**@SBTHUMBPOS** Scroll to absolute position. Check @LPARAM for the position, or use GETSCROLLPOSITION

**@SBTHUMBTRACK** Drag scroll box to a position. Check @LPARAM for position, or use GETTHUMBPOSITION

**@SBBOTTOM** Scroll to the bottom

**@SBLINEDOWN** Scroll one line down

**@SBLINEUP** Scroll one line up

**@SBPAGEDOWN** Scroll one page down

**@SBPAGEUP** Scroll one page up

**@SBTOP** Scroll to the top

## **DRAWMODE flags**

### **@TRANSPARENT**

Text is drawn using the FRONTPEN color. No background is drawn.

**@OPAQUE** Text is drawn using both the FRONTPEN and BACKPEN colors.

**Menu creation flags @MENUDISABLE** The menu item will be grayed out and not selectable

**@MENUCHECK** Shows a checkmark next to the menu item

**Button control styles @CTLBTNBITMAP** Creates a bitmap button. The buttons caption text is the filename

**@CTLBTNMULTI** Creates a multi line button control. Text is automatically word wrapped.

**@CTLBTNDEFAULT** Identifies this as the default push button in a dialog

**@CTLBTNFLAT** Creates a flat button

**Static control styles @CTLSTCBITMAP** Create a bitmap static control. The caption text is the filename

**@CTLSTCMULTI** Creates a multi line static control

**@CTLSTCSIMPLE** Creates a single line static control (default)

**Edit / Rich edit control styles @CTEDITLEFT** Text is left justified in the edit control

**@CTEDITRIGHT** Text is right justified in the edit control

## **@CTEDITMULTI**

Designates a multiline edit control. The default is single-line edit control. When the multiline edit
control is in a dialog box, the default response to pressing the ENTER key is to activate the default button. To use the ENTER key as a carriage return, use the @CTEDITRETURN style. When the multiline edit control is not in a dialog box and the @CTEDITAUTOV style is specified, the edit control shows as many lines as possible and scrolls vertically when the user presses the ENTER key. If you do not specify @CTEDITAUTOV, the edit controlshows as many lines as possible and beeps if the user presses the ENTER key when no more lines can be displayed. If you specify the @CTEDITAUTOH style, the multiline edit control automatically scrolls horizontally when the caret goes past the right edge of the control. To start a new line, the user must press the ENTER key. If you do not specify @CTEDITAUTOH, the control automatically wraps words to the beginning of the next line when necessary. A new line is also started if the user presses the ENTER key. The window size determines the position of the word wrap. If the window size changes, the word wrapping position changes and the text is redisplayed. Multiline edit controls can have scroll bars. An edit control with scroll bars processes its own scroll bar messages. Note that edit controls without scroll bars scroll as described in the previous paragraphs and process any scroll messages sent by the parent window.

## **@CTEDITPASS**

Displays an asterisk (\*) for each character typed into the edit control.

## **@CTEDITCENTER**

Text is centered within the edit control

## **@CTEDITRO**

The edit control is read only and text can be displayed but not entered

## **@CTEDITAUTOH**

Automatically scrolls text to the right by 10 characters when the user types a character at the end of the line. When the user presses the ENTER key, the controlscrolls all text back to position zero.

## **@CTEDITAUTOV**

Automatically scrolls text up one page when the user presses the ENTER key on the last line.

## **@CTEDITRETURN**

Specifies that a carriage return be inserted when the user presses the ENTER key while entering text into a multiline edit control in a dialog box. If you do not specify this style, pressing the ENTER key has the same effect as pressing the dialog box's default push button. This style has no effect on a single-line edit control.

## **@CTEDITNUMBER**

Specified that the edit control only accepts numerals as input (0-9). Any other character will be ignored

**List box control styles @CTLISTEXTENDED** The user can select multiple items using the SHIFT key and the mouse or special key combinations

### **@CTLISTMULTI**

String selection is toggled each time the user clicks or double-clicks the string. Any number of strings can be selected

### **@CTLISTSORT**

Strings in the list box are sorted alphabetically

## **@CTLISTSTANDARD**

Strings in the list box are sorted alphabetically, and the parent window receives an input message whenever the user clicks or double-clicks a string. The list box contains borders on all sides

### **@CTLISTNOTIFY**

Parent window receives an input message whenever the user clicks or double-clicks a string

### **@CTLISTTABS**

Allows a list box to recognize and expand tab characters when drawing its strings

## **@CTLISTCOLUMNS**

Specifies a multicolumn list box that is scrolled horizontally

## **Scrollbar control styles**

## **@CTSCROLLHORIZ**

Creates a horizontal scrollbar

## **@CTSCROLLVERT**

Creates a vertical scrollbar

## **Combo box control styles @CTCOMBODROPDOWN**

Similar to @CTCOMBOSIMPLE, except that the list box is not displayed unless the user selects an icon next to the edit control.

## **@CTCOMBODROPLIST**

Similar to  $@CTCOMBODROPDOWN$ , except that the edit control is replaced by a static text item that displays the current selection in the list box.

### **@CTCOMBOSIMPLE**

Displays the list box at all times. The current selection in the list box is displayed in the edit control.

## **@CTCOMBOSORT**

Automatically sorts strings added to the list box.

### **@CTCOMBOAUTOHSCROLL**

Automatically scrolls the text in an edit control to the right when the user types a character at the

end of the line. If this style is not set, only text that fits within the rectangular boundary is allowed.

### **List view styles @LVSALIGNLEFT**

Specifies that items are left-aligned in icon and small icon view.

## **@LVSALIGNTOP**

Specifies that items are aligned with the top of the control in icon and small icon view.

## **@LVSAUTOARRANGE**

Specifies that icons are automatically kept arranged in icon view and small icon view.

## **@LVSEDITLABELS**

Allows item text to be edited in place. The parent window must process the LVN\_ENDLABELEDIT notification message.

**@LVSICON** Specifies icon view.

**@LVSLIST** Specifies list view.

## **@LVSNOCOLUMNHEADER**

Specifies that a column header is not displayed in report view. By default, columns have headers in report view.

## **@LVSNOLABELWRAP**

Displays item text on a single line in icon view. By default, item text can wrap in icon view.

## **@LVSNOSCROLL**

Disables scrolling. All items must be within the client area.

## **@LVSNOSORTHEADER**

Specifies that column headers do not work like buttons. This style is useful if clicking a column header in report view does not carry out an action, such as sorting.

# **@LVSREPORT**

Specifies report view.

## **@LVSSHOWSELALWAYS**

Always show the selection, if any, even if the control does not have the focus.

## **@LVSSINGLESEL**

Allows only one item at a time to be selected. By default, multiple items can be selected.

## **@LVSSMALLICON**

Specifies small icon view.

## **@LVSSORTASCENDING** Sorts items based on item text in ascending order.

**@LVSSORTDESCENDING** Sorts items based on item text in descending order.

**SETLINESTYLE flags @LSSOLID** Draw a solid line

**@LSDASH** Draw a dashed line

**@LSDASHDOT** Draw an alternating dashed dotted line

**@LSDASHDOTDOT** Draw an alternating dashed dot dot line

**@LSDOT** Draw a dotted line

**@LSINSIDE** Draws lines around objects on the inside instead of out.

**SETFONT flags @SFITALIC** Creates an italicized font

**@SFUNDERLINE** Creates an underlined font

**@SFSTRIKEOUT** Creates a striked out font

**SETCURSOR constants @CSWAIT** Displays the hourglass wait cursor

**@CSARROW** Displays the standard arrow pointer

**@CSCUSTOM** Display a custom cursor loaded with the LOADIMAGE function.

### **PLAYWAVE constants**

**@SNDASYNC**

PLAYWAVE returns immediately without waiting for the sound to finish playing.

## **@SNDSYNC**

PLAYWAVE waits for the sound to finish playing

## **@SNDLOOP**

The sound loops continuously until PLAYWAVE is called with a filename of "" or another sound is started. This must also be combined with @SNDASYNC

### **@SNDNOSTOP**

If another sound is playing, PLAYWAVE returns without playing the new sound.

**RASTERMODE flags @RMBLACK** Pixel is always black

**@RMWHITE** Pixel is always white

**@RMNOP** Pixel remains unchanged

**@RMNOT** Pixel is the inverse of the screen color

**@RMCOPYPEN** Pixel is pen color

**@RMNOTCOPYPEN** Pixel is the inverse of the pen color

## **@RMMERGEPENNOT**

Pixel is a combination of the pen color and the inverse of the screen color (final pixel = (NOT) screen pixel) OR pen).

## **@RMMASKPENNOT**

Pixel is a combination of the colors common to both the pen and the inverse of the screen (final pixel = (NOT screen pixel) AND pen).

## **@RMMERGENOTPEN**

Pixel is a combination of the screen color and the inverse of the pen color (final pixel = (NOT pen) OR screen pixel).

## **@RMMASKNOTPEN**

Pixel is a combination of the colors common to both the screen and the inverse of the pen (final pixel = (NOT pen) AND screen pixel).

### **@RMMERGEPEN**

Pixel is a combination of the pen color and the screen color (final pixel = pen OR screen pixel).

### **@RMNOTMERGEPEN**

Pixel is the inverse of the RMMERGEPEN color (final pixel = NOT(pen OR screen pixel)).

#### **@RMMASKPEN**

Pixel is a combination of the colors common to both the pen and the screen (final pixel = pen AND screen pixel).

### **@RMNOTMASKPEN**

Pixel is the inverse of the RMMASKPEN color (final pixel = NOT(pen AND screen pixel)).

### **@RMXORPEN**

Pixel is a combination of the colors that are in the pen or in the screen, but not in both (final pixel  $=$ pen XOR screen pixel).

#### **@RMNOTXORPEN**

Pixel is the inverse of the RMXORPEN color (final pixel = NOT(pen XOR screen pixel)).

### **Notification codes**

**Edit Controls @ENKILLFOCUS** Control has lost input focus

## **@ENSETFOCUS**

Control has been given the input focus

### **@ENERRSPACE**

Control could not complete an operation because there was not enough memory available

### **@ENMAXTEXT**

While inserting text, the user has exceeded the specified number of characters for the edit control. Insertion has been truncated. This message is also sent either when an edit control does not have the @CTEDITAUTOH style and the number of characters to be inserted exceeds the width of the edit control or when an edit control does not have the @CTEDITAUTOV style and the total number of lines to be inserted exceeds the height of the edit control.

#### **@ENUPDATE**

The contents of the control are about to change

### **@ENCHANGE**

The contents of the control have changed.

## **@ENHSCROLL**

The user has clicked the edit control's horizontal scroll bar. Windows sends this message before updating the control.

## **@ENVSCROLL**

The user has clicked the edit control's vertical scroll bar. Windows sends this message before updating the control.

**Rich edit controls @ENKILLFOCUS** Control has lost input focus

**@ENSETFOCUS** Control has been given the input focus

## **@ENERRSPACE**

Control could not complete an operation because there was not enough memory available

**@ENMAXTEXT** The limit set by  $@RTSETLIMITTEXT$  has been reached,

## **@ENUPDATE**

The contents of the control are about to change Must be enabled with @RTSETEVENTMASK

## **@ENSELCHANGE**

The current selection has changed. Must be enabled with @RTSETEVENTMASK

## **@ENCHANGE**

The contents of the control have changed. Must be enabled with @RTSETEVENTMASK

## **@ENHSCROLL**

The user has clicked the edit control's horizontalscroll bar. Windows sends this message before updating the control. Must be enabled with @RTSETEVENTMASK

## **@ENVSCROLL**

The user has clicked the edit control's vertical scroll bar. Windows sends this message before updating the control. Must be enabled with @RTSETEVENTMASK

## **@ENREQUESTRESIZE**

The control's contents are either smaller or larger than the control's window size. Must be enabled with @RTSETEVENTMASK

### **List view controls**

**@NMCLICK** User has left clicked in the control

**@NMDBLCLK** User has double clicked in the control

**@NMKILLFOCUS** The control has lost the input focus

**@NMSETFOCUS** The control has received the input focus

**@NMRCLICK** User has right clicked in the control

**@LVNCOLUMNCLICK** Indicates that the user clicked a column header in report view. @LPARAM contains a memory handle to a **NMLISTVIEW** data type.

**@LVNKEYDOWN** Signals a keyboard event @LPARAM contains a memory handle to a **LVKEYDOWN** data type

**@LVNBEGINLABELEDIT** Signals the start of in-place label editing

**@LVNENDLABELEDIT** Signals the end of label editing

**@LVNITEMCHANGED** Indicates that an item has changed. @LPARAM contains a memory handle to a **NMLISTVIEW** data type.

## **@LVNITEMCHANGING**

Indicates that an item is in the process of changing @LPARAM contains a memory handle to a **NMLISTVIEW** data type.

**@LVNINSERTITEM** Signals the insertion of a new list view item. @LPARAM contains a memory handle to a **NMLISTVIEW** data type.

### **@LVNDELETEITEM**

Signals the deletion of a specific item @LPARAM contains a memory handle to a **NMLISTVIEW** data type.

**List box controls**

**@LBNDBLCLK** The user double-clicks an item in the list box.

**@LBNERRSPACE** The list box cannot allocate enough memory to fulfill a request.

**@LBNKILLFOCUS** The list box loses the keyboard focus.

**@LBNSETFOCUS** The list box receives the keyboard focus.

**@LBNSELCHANGE** The selection in a list box is about to change.

**@LBNSELCANCEL** The user cancels the selection of an item in the list box.

**Combo box controls @CBNDBLCLICK** Indicates the user has double-clicked a list item in a simple combo box.

## **@CBNERRSPACE**

Indicates the combo box cannot allocate enough memory to carry out a request, such as adding a list item.

**@CBNKILLFOCUS**

Indicates the combo box is about to lose the input focus.

**@CBNSETFOCUS**

Indicates the combo box has received the input focus.

**@CBNDROPDOWN**

Indicates the list in a drop-down combo box or drop-down list box is about to open.

**@CBNCLOSEUP**

Indicates the list in a drop-down combo box or drop-down list box is about to close.

## **@CBNEDITCHANGE**

Indicates the user has changed the text in the edit control of a simple or drop-down combo box. This notification message is sent after the altered text is displayed.

## **@CBNEDITUPATE**

Indicates the user has changed the text in the edit control of a simple or drop-down combo box. This notification message is sent before the altered text is displayed.

## **@CBNSELCHANGE**

Indicates the current selection has changed.

## **@CBNSELENDOK**

Indicates that the selection made drop down list, while it was dropped down, should be accepted.

### **@CBNSELENDCANCEL**

Indicates that the selection made in the drop down list, while it was dropped down, should be ignored.

## **13.3 C. Virtual key codes**

The following table shows the hexadecimal values and keyboard equivalents for the virtual-key codes used by the Microsoft Windows operating system. The codes are listed in numeric order.

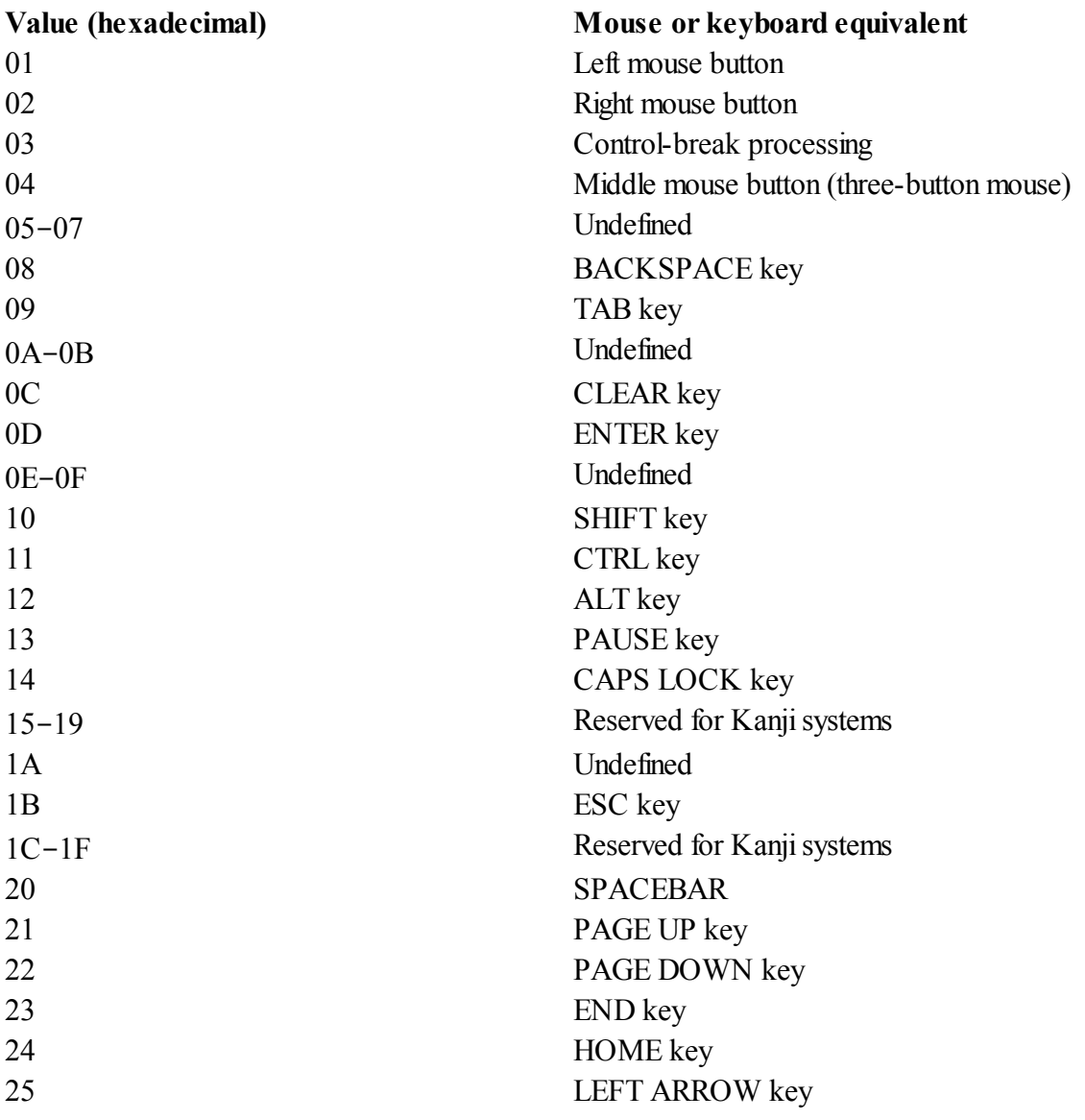

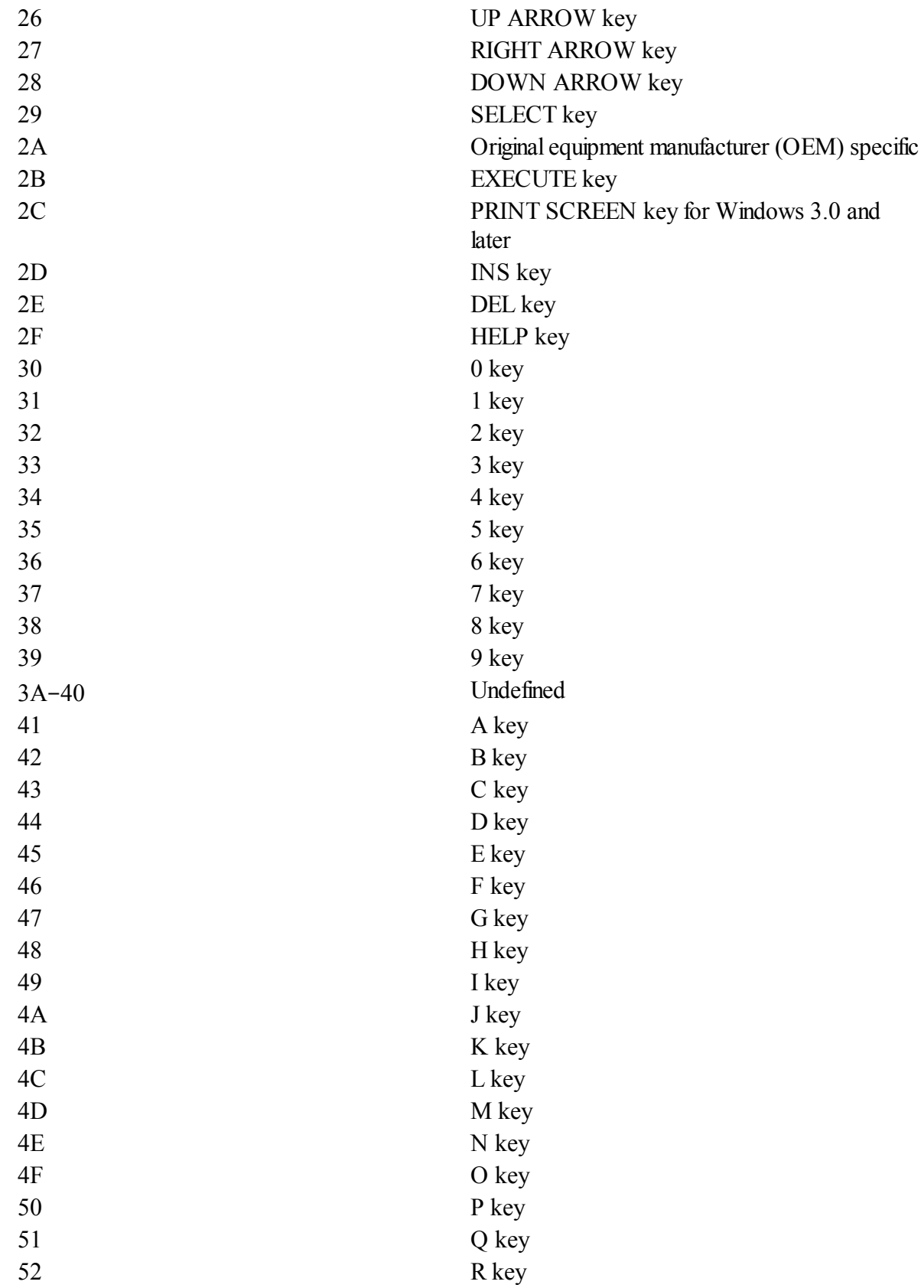

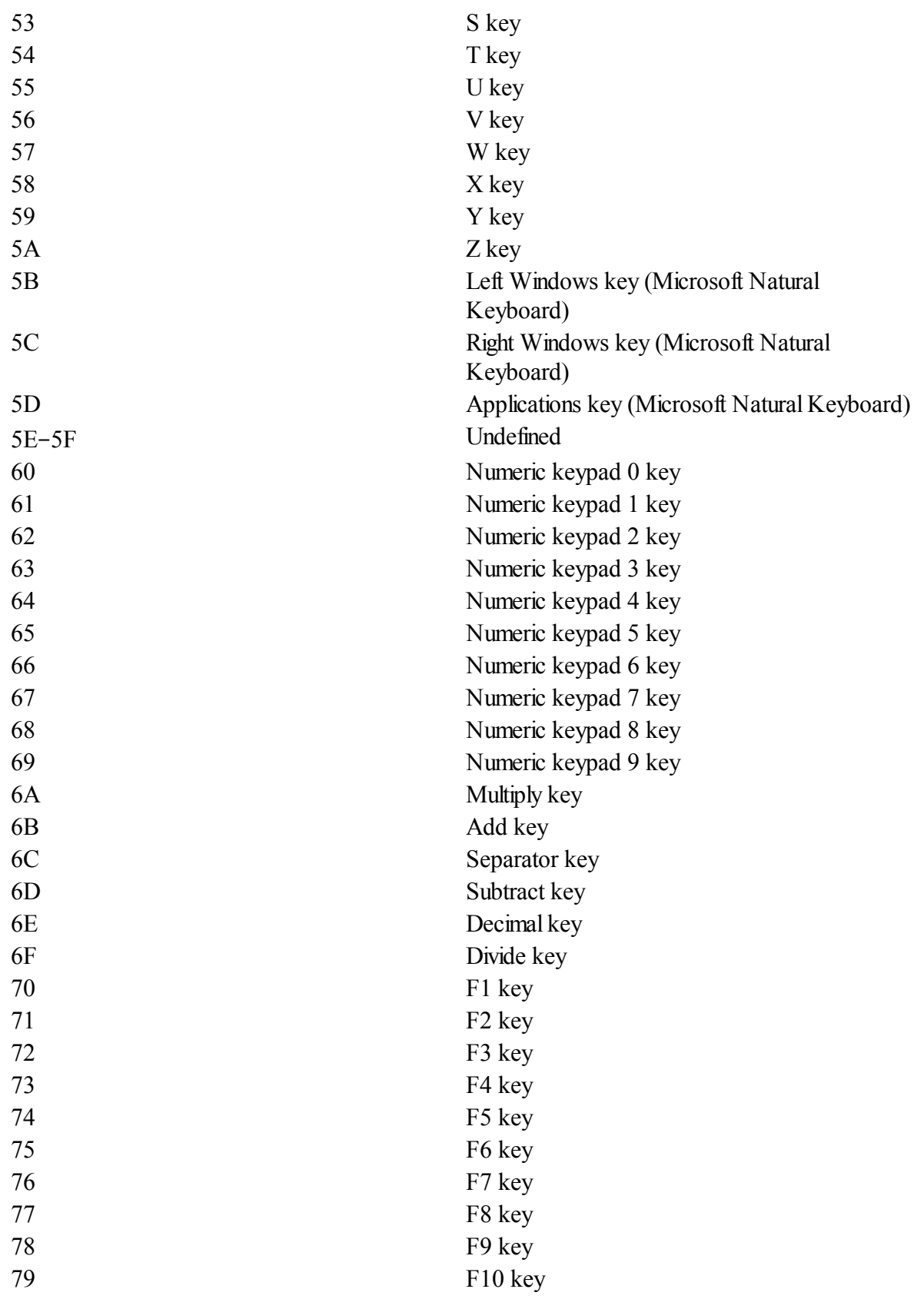

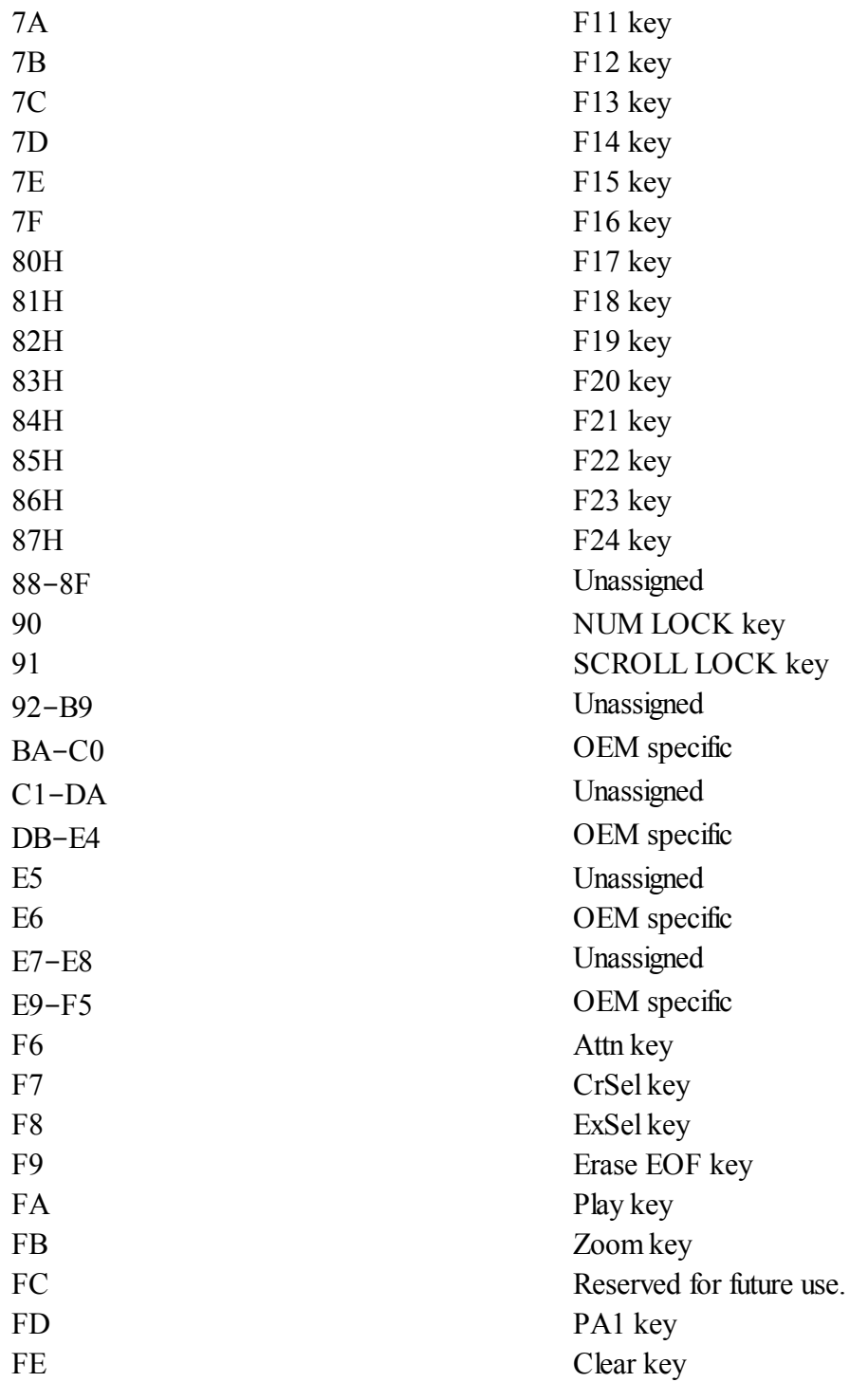

## **13.4 D. ASCII table**

ASCII character set

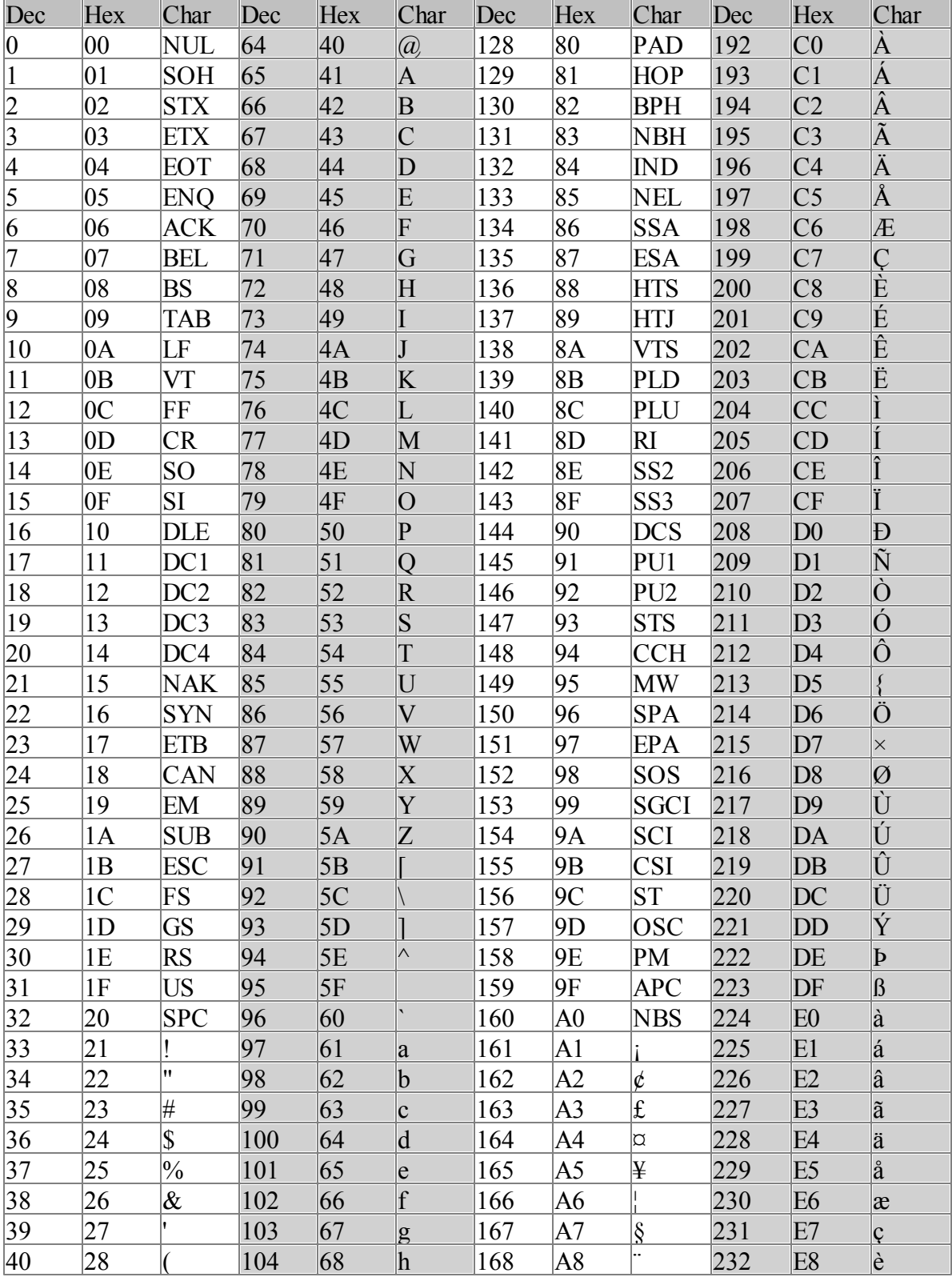

The Windows OS uses the Latin-1 character set.

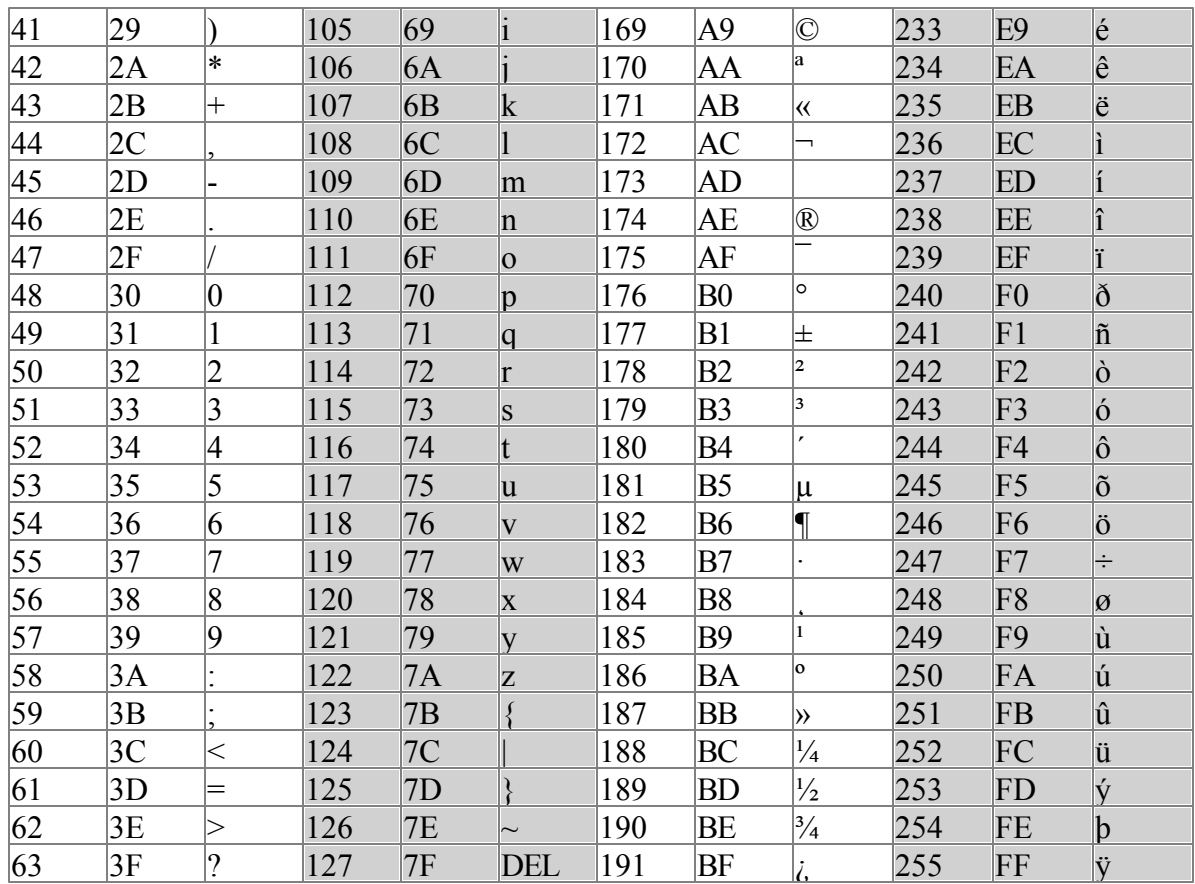

## **13.5 E. Special Constants**

The compiler has the following special constants available. The first four are primarily used for debugging purposes; WARNINGFILTER \_\_, \_\_CODEPAGE\_\_, \_\_FILE\_\_, \_\_LINE\_\_, \_\_IWVER\_\_

## **\_\_WARNINGFILTER\_\_**

Returns the current warning filter

## **\_\_CODEPAGE\_\_**

Returns the current codepage

## **\_\_FILE\_\_**

Returns the current file path (a string)

## **\_\_LINE\_\_**

Returns the current line number

## **\_\_IWVER\_\_**

Returns a number with compiler version.

```
The format is 0xVVxxyyzz
where
 VV is the major version number
 xx is the minor level 1 version
 yy is the minor level 2 version
 zz is the minor level 3 version
```

```
print "compiler version: 0x", hex$( IWVER )
compiler version: 20000905
'which is for the current compiler version of 2.095
```
Note:Currently it does not return anything but TRUE when used in \$IFDEF statement.

### **\_\_CASESENSITIVE\_\_**

Not a true constant, but will be defined if case sensitive mode has been enabled.

```
print "current error filter: 0x", hex$( WARNINGFILTER )
print "current codepage: ", __CODEPAGE_
print "current file: ", __FILE_
print "current line number: ", __LINE__ :
print "compiler version: 0x", hex$(__IWVER__)
```
**2D Programming Guide**

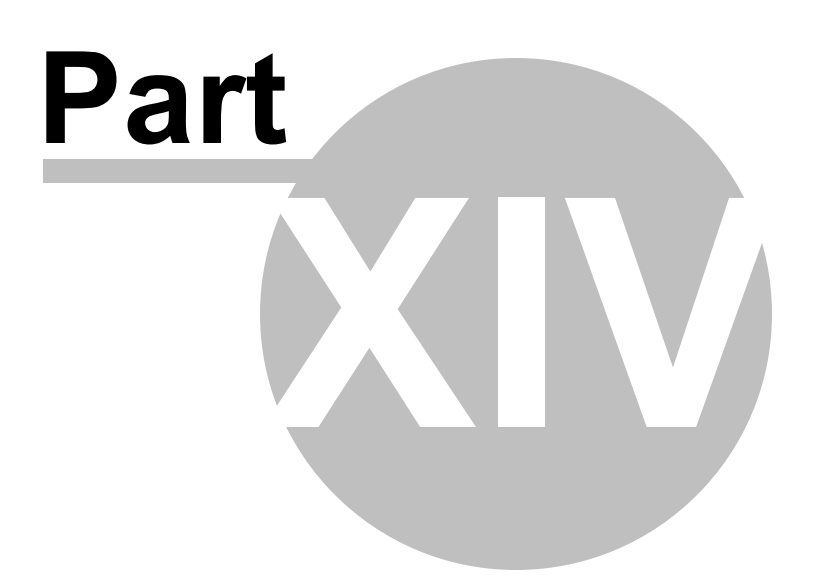

## **14 2D Programming Guide**

## **14.1 Introduction**

### **Introduction**

The DirectX 2D command set is an advanced 2D library included with the IWBASIC development environment. Simple to use commands and functions allow creating just about any 2D game or graphics program imaginable.

## *Main Features:*

- Optimized 2D graphics for fast frame rates.
- Supports 8, 16, 24 and 32 bits per pixel screens with triple buffering.
- Supports windowed DirectX mode.
- Built in support for DirectInput devices such as joysticks and game pads.
- Sprite support with pixel perfect collision system.
- Scrolling tile maps for creation of unlimited levels and mazes.
- Fast primitive graphics for drawing lines, pixels, rectangles and text.
- Low level commands for accessing buffer memory directly.
- Interfaces seamlessly with IWBASIC's messaging and window features.

## *Minimum requirements*

- IWBASIC 2.0 or greater
- DirectX 7.0 or greater
- Video card with at least 8MB of ram.
- Windows 95, 98, ME, 2000, XP or Vista

The 2D command set will not work with Windows NT 4.0 since the last version of DirectX for that OS was version 3.0

## **14.2 Creating and Using Screens**

### **About screens**

A screen is the actual display where the sprites, maps and graphics will appear. By bypassing Windows and communicating directly with the video hardware, the DirectX 2D command set achieves fast frame rates, smooth animation and rapid response to user input.

The screen contains two buffers that are accessible by the 2D command set, namely the FrontBuffer and the BackBuffer. The FrontBuffer is what you see on the monitor. It is the memory on the video card being displayed to the user. The BackBuffer can be thought of as a holding area where images are drawn ready to be displayed. By swapping the two buffers, known as *flipping*, the actual drawing can be hidden until ready to be shown. This allows for the illusion of animation

and is how all games are written.

## **Creating the screen**

Before any images, sprites or maps can be drawn the screen must first be created. This is done with one of two commands. CREATESCREEN creates a full screen exclusive 2D program and [ATTACHSCREEN](#page-834-0) attaches a 2D screen to a regular window. For now we will concentrate on the fullscreen kind. Windowed mode will be covered later.

CREATESCREEN is easy to use and you need only specify the width, height and desired bits per pixel(bpp). It is recommended for today's modern video cards to use 16 or 32 bpp as most cards are optimized for that color depth. For width and height use standard screen sizes such as 640x480, 800x600, 1024x768, etc. The larger the screen the more memory is required to show it. CREATESCREEN returns  $0$  if the screen was successfully opened and  $\leq 0$  on error. Example of creating a screen:

```
IF CREATESCREEN( 800, 600, 32) < 0
   MESSAGEBOX 0,"Error creating screen","error"
   END
ENDIF
```
In the example, we tested to see if the screen was created and if not, displayed a message box and ended the program. For a real program you could try other screen resolutions if creating the screen fails before giving an error.

## **Closing the screen**

When the program ends you must close the screen to return control of the buffer memory back to Windows. This is done with the CLOSESCREEN command. Before you close the screen make sure allsprites and maps are freed. You must also close the screen if you wish to change resolutions or bits per pixel.

## **Buffers and flipping**

As mentioned earlier there are two buffers that you will work with in any 2D DirectX program. The *BackBuffer* where you normally draw onto and the *FrontBuffer* that is currently being displayed to the user. To swap the front and back buffers use the FLIP command. The FLIP command has an optional argument to disable waiting for the monitor to refresh (VSYNC). FLIP returns the current FPS (frames per second) speed. For example:

 $speed = FLIP(TRUE)$ 

Will swap the front and back buffers and not wait for VSYNC. By not waiting for the monitor refresh, maximum frame rates can be achieved. There are times, however, where it is beneficial to wait for the monitor refresh. Not every program needs fast frame rates or appear to be real time. Flipping as fast as possible also puts the most strain on the system which means multitasking will be slower, etc.

The default is to flip and wait for VSYNC so its not necessary to supply an argument if you don't need the faster frame rates, as in:

 $speed = FLIP$ 

There is also a third buffer called the *SpriteBuffer* that is never directly shown on the screen or flipped but is used to link with a sprites image surface for drawing operations.

#### **Filling the buffer with a solid color**

Use the **[FILLSCREEN](#page-843-0)** command to fill a buffer with a color. This is usually the first statement in a game loop to erase any graphics left over from the previous flip. remember that flipping swaps the front and back buffers so the old front buffer becomes the new back buffer. If you don't fill the buffer you will have graphic remnants left over from the the previous flip.

Here is a complete example that opens a screen, creates a basic loop that waits for a key to close, fills the BackBuffer (default) and handles flipping:

```
IF CREATESCREEN( 800, 600, 32) < 0
   MESSAGEBOX 0,"Error creating screen","error"
   END
ENDIF
DO
   FILLSCREEN RGB(255,0,0)
   WRITETEXT 0, 0, "Press any key to close"
   FLIP
UNTIL GETKEY <> ""
CLOSESCREEN
END
```
The above code is a basic skeleton that forms the basis of all 2D programs.

## **14.3 Graphic Commands**

The 2D command set features many built in high speed graphic drawing functions specifically designed to take the most advantage of DirectX. These primitive drawing commands can be used along side the built in IWBASIC ones. When using an 8 bit screen with any of the drawing commands substitute a palette number for the RGB color in the examples.

### **Line drawing**

Drawing a solid line is done with the [DRAWLINE](#page-839-0) command. The line is always one pixel wide and can be any color. The line can be drawn on the back buffer (default), the front buffer or the sprite buffer set with the the SpriteToBuffer command. Examples:

```
DRAWLINE 0, 0, 100, 200, RGB(255,0,255)
DRAWLINE 0, 10, 100, 350, RGB(0, 0, 200), FrontBuffer
```
A line can be drawn alpha blended into the background using [DRAWALPHALINE.](#page-838-0) The line is always one pixel wide and can be any color. The line can be drawn on either the back buffer (default) or the front buffer. Examples:

```
DRAWALPHALINE 0, 0, 100, 200, RGB(255,0,255), 128
DRAWALPHALINE 0, 10, 100, 350, RGB(0, 0, 200), 200, FrontBuffer
```
An anti-aliased line can be drawn with the [DRAWAALINE](#page-837-0) command. Anti-aliasing uses a software algorithm to remove the jagged edges normally seen on lines drawn at an angle.

```
DRAWAALINE 0, 0, 100, 200, RGB(255,0,255)
DRAWAALINE 0, 10, 100, 350, RGB(0, 0, 200), FrontBuffer
```
### **Rectangles**

A rectangle outline is drawn with the [DRAWRECT](#page-840-0) command. The interior of the rectangle is transparent and will show anything underneath.

DRAWRECT 0, 0, 180, 200, RGB(255,255,255)

Filled rectangles are drawn with the DRAWFILLEDRECT command.

DRAWFILLEDRECT 10,10, 100, 100, RGB(100,100,100)

#### **Writing pixels**

Writing a pixel in any color can be done with the [WRITEPIXEL](#page-888-0) command.

```
WRITEPIXEL 0,100, RGB(77,255,255)
```
An alpha blended pixel can be written to a buffer with the [WRITEALPHAPIXEL](#page-887-0) command

```
WRITEALPHAPIXEL 0, 230, RGB(20,200,20), 110
```
For high speed effects and advanced uses the [WRITEPIXELFAST](#page-888-1) command uses hand optimized machine language to write the pixel to the buffer in the fastest time possible. WRITEPIXELFAST requires locking of the buffer ahead of time before use.

```
LOCKBUFFER
   FOR y=0 to 599
       FOR x=0 to 799
           WritePixelFast(x,y,c)
       NEXT x
   NEXT y
UNLOCKBUFFER
```
You must be very careful not to write outside of the screen dimensions. There are no boundary

checks done with WRITEPIXELFAST. Writing outside of the buffer willresult in an access violation.

### **Drawing text**

Text can be drawn to a buffer using the [WRITETEXT](#page-889-0) command. WRITETEXT is significantly faster than using PRINT.

WRITETEXT 0, 0, "Press any key to close"

The font, color and drawing mode of the text is set using the commands from IWBASIC which will be covered next.

#### **Using IWBASIC's drawing commands.**

All of the drawing commands and functions from the IWBASIC core command set can be used with your 2D screens. The built in variables FrontBuffer, BackBuffer and SpriteBuffer substitute for WINDOW variables in any of the drawing commands. For example:

```
'Change the text color, mode and font of the back buffer
FRONTPEN BackBuffer,RGB(255,255,255)
DRAWMODE BackBuffer,@TRANSPARENT
SETFONT BackBuffer,"Courier New",20,400
'Draw a circle to the back buffer
CIRCLE BackBuffer,110,125,50,RGB(255,0,0),RGB(0,0,255)
'Print some text
MOVE BackBuffer, 0, 0
PRINT BackBuffer, "Press any key to close ", "FPS = ", speed
```
When using IWBASIC's drawing commands with 8 bit screens the [PALETTEINDEX](#page-870-0) function must be used to map a screens palette to the RGB color needed for the command. Example:

SETPALETTECOLOR 3,RGB(0,0,255) SETPALETTECOLOR 4,RGB(255,0,255) CIRCLE BackBuffer,110,125,50,PALETTEINDEX(3),PALETTEINDEX(4)

## **14.4 Using Sprites**

### **Overview**

Sprites are figures or elements on the screen that have the capability of moving independently of one another. At the lowest level a sprite is simply a bitmap image that can be displayed on the screen. The 2D command set supports many drawing modes for displaying the sprite including transparent, alpha blending, animated, rotated and zoomed.

Sprites can be used for displaying static images as well and will be the most used element in all of your 2D programs.

## **Loading sprites**

Before a sprite can be used it must first be loaded either from a disk file or from your programs resources. The LOADSPRITE function handles loading the sprite and supports DIB and DDB bitmaps, RLE bitmaps, JPEG, as well as any image format supported by Internet Explorer. A screen must be opened before any sprites can be loaded and you must free all sprites with the [FREESPRITE](#page-845-0) function before you close the screen.

The loaded sprite can contain one or more image *frames* with each frame being the same width and height. Using frames allows for animation and also having multiple sprites in a single file. Using multiple sprites in one file willsave on video card memory as each separate sprite file get allocated a DirectX buffer. The buffer can be located in either video ram or system ram. See the drawing mode table for information on when system ram should be used.

The LOADSPRITE command returns a pointer, or handle, to the sprite. This pointer can be passed to any function that requires a sprite as an argument. It is not necessary to pre-define the variable used for the sprite. Example loading of a sprite:

 $bug1 = LOADSPRITE(GETSTARTPATH + "mouth.bmp", 0, 0, 3)$ 

The above statement loads a sprite stored in the programs directory from the file mouth.bmp. The sprite containes 3 image frames. The width and height are specified as 0 to allow LOADSPRITE to calculate the width and height. If the file contains just a single image you can omit width, height and frames completely as in:

bug2 = LOADSPRITE(GETSTARTPATH + "bug2.bmp")

If you know the width and height but the number of frames may vary you can specify just the width and height and the number of frames will be calculated automatically. If your image consists of many rows and columns of frame images you must specify width, height and the number of frames.

If the sprite cannot be loaded the sprite pointer will be equal to NULL (0).

## **Moving the sprite**

Sprites can keep track of their position on the screen internally. To move a sprite use the [MOVESPRITE](#page-869-0) command. A sprite can be moved outside of the screen space in which case it will simply be ignored when drawing. The coordinates given to the MOVESPRITE command specify the upper left hand corner of the sprite image.

MOVESPRITE bug1, 0, 100

## **Rendering the sprite**

The sprite is drawn, or rendered, onto either buffer using either the **[DRAWSPRITE](#page-840-1)** or DRAWSPRITEXY commands. DRAWSPRITE uses the internal position set by the MoveSprite command and DRAWSPRITEXY allows specifying the position directly. A sprite can be drawn on either the front or back buffers by using the optional buffer argument. Examples statements:

```
DRAWSPRITE bug1
DRAWSPRITE bug2, FrontBuffer
DRAWSPRITEXY bug1, 100, 35
DRAWSPRITEXY bug2, 100, 35, FrontBuffer
```
Note that when drawing onto the back buffer, which is default, you must use FLIP to actually see the sprite. This is true of anything drawn onto the back buffer. Drawing on the front buffer will show the sprite immediately but it has limited use since the illusion of animation requires flipping.

DRAWSPRITEXY does not use or update the internally stored position and is most useful when a single sprite image needs to be displayed in multiple locations on the screen.

### **Sprite drawing modes**

Sprites can be rendered to the buffer in a variety of ways. The default drawing mode is a straight copy from image to buffer. To change the drawing mode us the SPRITEDRAWMODE command. The following table lists the supported modes:

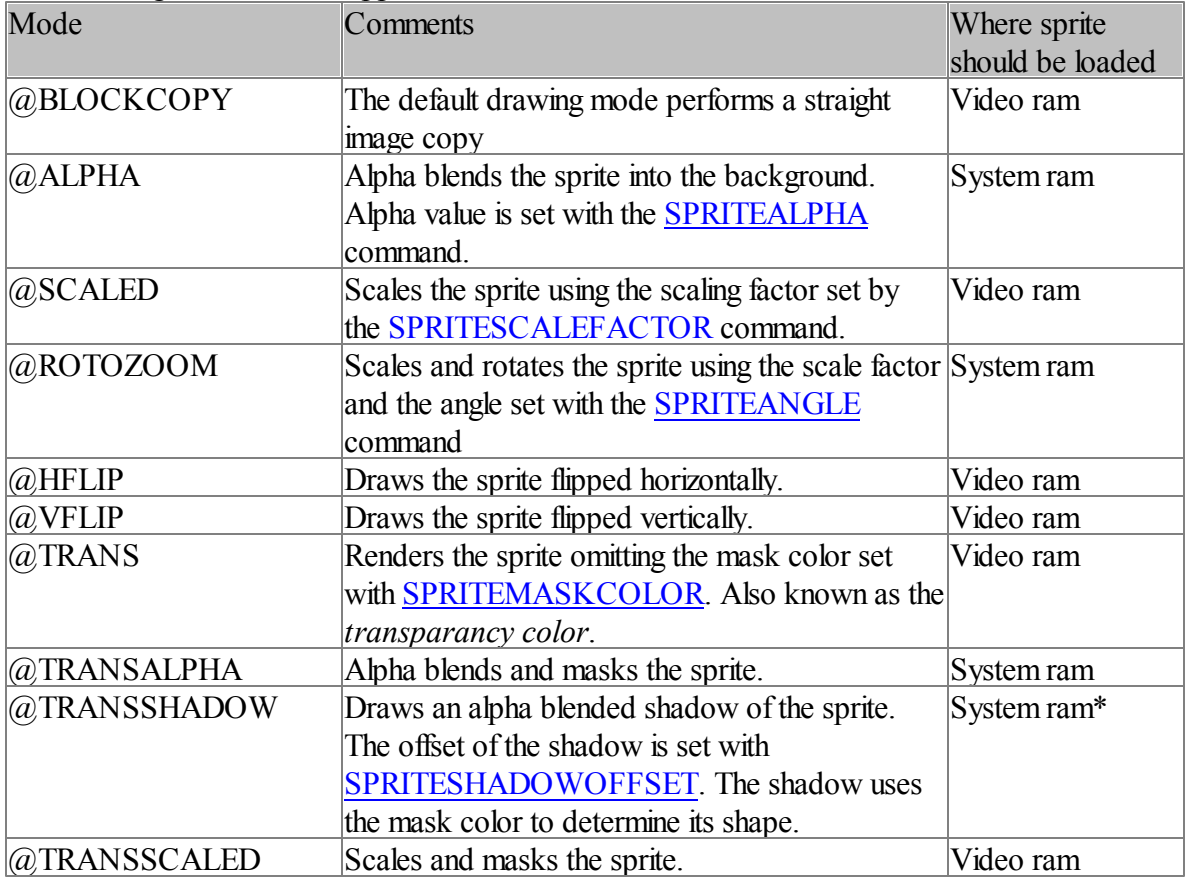

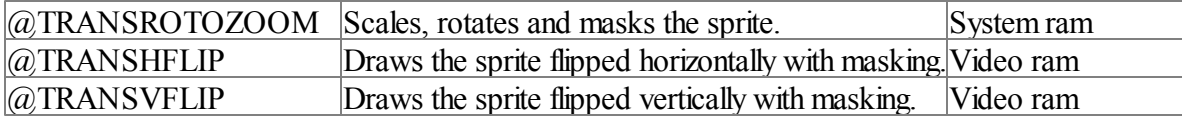

The most common drawing mode for a sprite will be @TRANS. Alpha blending and rotating sprites are done through software and will generally be slower than the rest of the modes which use the video cards hardware directly. If you're only scaling a sprite and not rotating, then it is better to use @SCALED or @TRANSCALED instead of the @(TRANS)ROTOZOOM modes.

For the @TRANSSHADOW mode the shadow will draw faster if the sprite is located in system memory. However the sprite itself will draw faster if located in video memory. For the best tradeoff load the sprite twice, once in system and once in video.

### **Sprite animation**

Animation ofsprites is achieved by changing the image frame of a loaded sprite. A sprite can have any number of frames that make up an animation sequence but it is advised to keep the amount to a minimum as every frame will use some video card memory. Changing the currently displayed frame is done with the [SPRITEFRAME](#page-883-0) command. Changing of the frames should be timed to the current FPS or otherwise controlled using a window timer.

The following example shows a sprite with 3 image frames changing frames every 1/4 second. By using the FPS returned by the FLIP command you can control the speed of graphic elements easily.

```
speed = 0Frame = 0Change = 0'Create a screen
IF CREATESCREEN( 640, 480, 32) < 0
   MESSAGEBOX 0,"Error creating screen","error"
   END
ENDIF
'Load the sprite
sprite = LoadSprite(GETSTARTPATH + "mouth.bmp",0 ,0 ,3)
IF sprite <> NULL
   'Set the sprites drawing mode to transparent and specify a mask color
   SpriteDrawMode sprite,@TRANS
   SpriteMaskColor sprite,RGB(87,87,87)
   'The main loop
   DOFILLSCREEN RGB(0, 0, 255)
       WRITETEXT 0, 0, "Press ESC to close"
       change++
       IF change > (speed / 4)
           frame++
           IF frame > 2 THEN frame = 0
           change = 0ENDIF
       'Set the sprites image frame and draw the sprite
       SpriteFrame sprite, frame
        DrawSpriteXY sprite, 320, 240
       speed = FLIP
```

```
UNTIL KEYDOWN(1)
   FREESPRITE sprite
ENDIF
CLOSESCREEN
END
```
### **Creating and drawing on sprites**

Blank sprites are created with the **[CREATESPRITE](#page-836-0)** command. The special SpriteBuffer buffer is used to draw onto a sprites surface by specifying which sprite to use with the [SpriteToBuffer](#page-885-0) command.

The CreateSprite function returns a pointer to a freshly created sprite of the *width* and *height* specified in either system or video memory. The *frames* parameter specifies how many image frames you plan on creating. Calculate this by using total width / frame width. It must work out to be evenly divisible. For example suppose we want frames that are 64 x 64 and a total of 5 frames. The total width would be 5 \* 64 or 320 pixels

```
newSprite = CREATESPRITE(320, 64, 5)
```
Once the sprite is created use SpriteToBuffer in preparation of drawing on the sprite.

```
SpriteToBuffer(newSprite)
```
Then use any of the 2D or IWBASIC drawing commands to draw on the sprite specifying *SpriteBuffer* as the buffer/window parameter.

```
'Color the whole sprite red
FILLSCREEN RGB(255,0,0), SpriteBuffer
'Draw rectangles on each sprite frame, each frame is 64 pixels wide
FOR frame = 0 TO 4
   DrawRect frame * 64, 0, 64,64, RGB(0,0,255), SpriteBuffer
NEXT frame
```
When using WritePixelFast you must lock the SpriteBuffer in the same manner you would with the BackBuffer or FrontBuffer.

You can also directly access a sprites image memory for advanced operations. See the topic Direct [buffer/sprite](#page-829-0) writing for more details.

## **Copying sprites**

By using the SpriteToBuffer command to attach a newly created sprite to the *SpriteBuf er* you can copy another sprites imagery by using the DrawSprite or DrawSpriteXY commands. The sprite will be rendered to the new sprites buffer using the current drawing mode, scaling, rotation, alpha blending and frame setting of the sprite to copy.

Copying a sprite in this manner has more advantages over a straight bit copy. For example rotation and scaling is normally a display only drawing mode done through a software algorithm and

collision testing always uses the original sprites dimensions and rotation. By copying the sprite its easy to create a scaled rotated image that will properly collision test and allow for faster frame rates.

For example lets say we wanted to copy a sprite rotated 90 degrees and use a different mask color for the new sprite.

```
'Load the source sprite and set the drawing mode, transparent color and display angle.
sourceSprite = LOADSPRITE(GETSTARTPATH+"bug.bmp",84,80,1)
SpriteDrawMode sourceSprite,@TRANSROTOZOOM
SpriteMaskColor sourceSprite, RGB(87,87,87)
SpriteAngle sourceSprite, 90 * .01745
'Create a blank sprite, since the source sprite is rotated 90 degree
'the dimensions are reversed
destSprite = CREATESPRITE(80, 84, 1)'Attach the sprite to the SpriteBuffer for drawing onto.
SpriteToBuffer(destSprite)
'Fill the created sprites buffer with our new mask color
FILLSCREEN RGB(255,255,255), SpriteBuffer
'Render the source sprite onto the new sprites buffer
DrawSpriteXY sourceSprite,0,0, SpriteBuffer
```
For a direct bit copy set the source sprites drawing mode to @BLOCKCOPY and copy the frames individually from source to destination.

A complete example of copying sprites can be found in the *sprite\_copying.eba* sample.

## **14.5 Collision Detecting**

Collision detecting is a process in which two sprites, or virtual sprites, are compared to see if any of the pixels in either sprite are overlapping. The detection is done by using screen coordinates and can be either a pixel perfect test or a boundary test.

Pixel perfect mode compares the sprites using the transparency mask set with SpriteMaskColor and will do a boundary check first. The transparency color is ignored while performing the test allowing true collision testing based on the contents of the sprites image. Think of a sprite of a creature with tentacles, with pixel perfect testing a sprite of a rock moving towards the creature would only show as collided when it actually hit one of the tentacles.

A boundary test on the other hand only compares the boundary rectangles of the sprites. The boundary rectangle is the size of one frame ofsprite imagery. Boundary tests are appropriate when the accuracy of collision test is not as important as the speed. A pixel perfect test, while being very fast with the Pro 2D command set, still takes more time to compare pixels then it would just comparing rectangles.

The Pro 2D command set has two built in functions for collision detection. [SpriteCollided](#page-880-0) and

### [SpriteCollidedEx.](#page-881-0)

### **SpriteCollided**

The sprites positions on the screen are determined by the internal coordinates set by the [MoveSprite](#page-869-0) command. The current image frame is determined by the current frame set by the [SpriteFrame](#page-883-0) command. The sprites must refer to two different sprites. SpriteCollided allows either a pixel perfect test or a boundary test.

```
IF SpriteCollided(goodguy, badguy, TRUE)
   EndGame( )
ENDIF
IF SpriteCollided(rock, badguy, FALSE)
   KillBadGuy( )
ENDIF
```
### **SpriteCollidedEx**

SpriteCollidedEx is a faster version of SpriteCollided and always does a boundary check first and then a pixel perfect test. It requires directly specifying the sprites positions and frames to test. It will also work with a single sprite pointer which can be used for virtual sprite hit testing. By only loading one sprite and drawing it many times on the screen in different positions, you can create virtualsprites. This can be useful when one image contains all of the sprites used in a game or program.

```
IF SpriteCollidedEx(sprite, BALLS[a].x,BALLS[a].y,0,sprite,BALLS[b].x,BALLS[b].y,0)
    'Reverse balls direction
    ...
ENDIF
```
## **14.6 Scrolling Tile Maps**

A map contains the images and definitions for a scrollable tile map, sometimes referred to as 2D maps. A map consists of tile images and a definition file. The definition file contains the locations where each tile should appear in the map. Using maps allows creation of complex levels and backgrounds using a smallset of individual images placed in a grid pattern. This saves on video card memory and CPU overhead as copying a set of small images is much faster than copying a very large one to a buffer.

Creating a map is a two step process. First an image file containing all of the tiles is loaded, second the map must be defined either by loading a data file containing the x, y positions of each tile or by manually assigning tile numbers to the map. A screen must be created before using any of the map functions.

### **Creating the map, loading the tiles**

Create the map by using the [NEWMAP](#page-870-1) function. NEWMAP returns a pointer the the newly created map and operates in the same manner as LOADSPRITE and supports the same image formats. The pointer returned will be used with all of the map functions and commands. Before your screen is closed you must free the map by using the [FREEMAP](#page-844-0) statement. Each tile in the image file must have the same dimensions.

 $myMap = NEWMAP (GETSTARTPATH+ "mapdata.bmp", 64, 64)$ 

Each tile in the image file is assigned a number counting from zero. So if you image file has 4 tiles they will be assigned tile numbers 0,1,2,3. After the tile images are loaded the map is considered to be empty until you give the map a size and set tiles into the grid.

### **Loading an saving definition files**

A definition file contains the size of the map and the tile indexes for every position within the map grid. Load a previously created definition file with the LOADMAPDATA function.

```
IF LOADMAPDATA(myMap, GETSTARTPATH + "level1.dat", TRUE) = FALSE
   CLOSESCREEN:MESSAGEBOX( 0, "Failed to load level data","Error"):END
ENDIF
```
LOADMAPDATA will return FALSE if the file could not be opened. The optional scroll wrap parameter specifies whether the map will display as wrapped around when scrolling or just stop when the edges of the defined map are met.

Saving a map definition file is done with the [SAVEMAPDATA](#page-872-0) function. The widely used extension for a tile position data file is *.dat* but you can use any extension you wish.

SAVEMAPDATA myMap, "level1.dat"

### **Creating an empty map and setting tiles**

To define the map dimensions instead of loading a data file use the [CREATEMAPDATA](#page-835-0) function.

CREATEMAPDATA myMap, 10, 10, -1, TRUE

Would define a map with dimensions of 10x10, filled with empty tile positions, and allowing scroll wrapping. Once the map dimensions are established you place tiles in the map by using the [SETMAPDATA](#page-875-0) function. SETMAPDATA takes the x and y coordinate of the map and assigns it a tile number from the image file. It is this tile that will be displayed at the position specified when the map is rendered to the buffer.

SETMAPDATA myMap, 0, 1, 0

Sets tile number 0 at coordinates 0, 1. It is important to remember that when talking about map coordinates that they refer to the tile grid and not pixels. You can retrieve the currently set tile of a position using the GETMAPDATA function.

### **Displaying the map**

The map is rendered to the buffer using the [DRAWMAP](#page-839-1) statement. The default drawing mode for the tiles is  $@BLOCKCOPY$  which is a straight copy from image to buffer. You can also use transparency, or masking, when drawing by setting the drawing mode with the MAPDRAWMODE statement to @TRANS. Change the mask color with [MAPMASKCOLOR.](#page-867-0)

```
MAPDRAWMODE map,@TRANS
MAPMASKCOLOR map,RGB(43,83,199)
DRAWMAP map
```
A map is usually drawn as the first graphical element in your program. Using transparency you can create multiple layers of maps on the screen.

### **Moving and scrolling the map**

A map can be moved to an absolute pixel position in the map with the [MOVEMAP](#page-869-1) command. The x an y coordinates are specified in pixels and must be in the total pixel width and height of the map. Normally MOVEMAP is only used to initially set the displayed position of the map.

MOVEMAP myMap, 0, 0

Scrolling the map is the whole purpose of a scrolling tile map. Use the SCROLLMAP statement to move the map in any direction specified by an offset. SCROLLMAP accepts a directional parameter which can be one of @SCROLLUP, @SCROLLDOWN, @SCROLLLEFT, or @SCROLLRIGHT. The distance is specified in pixels.

```
IF KEYDOWN(DIK_UP)
   ScrollMap( myMap,@SCROLLUP,2 )
ENDIF
IF KEYDOWN(DIK_DOWN)
   ScrollMap( myMap, @SCROLLDOWN, 2 )
ENDIF
IF KEYDOWN(DIK_LEFT)
   ScrollMap( myMap, @SCROLLLEFT, 2 )
ENDIF
IF KEYDOWN(DIK_RIGHT)
   ScrollMap( myMap,@SCROLLRIGHT,2 )
ENDIF
```
### **Changing a maps viewport**

The view port is a rectangular area that the map is rendered into. This is set by default to the same size as the screen dimensions. You can restrict the area the map renders into by defining the *viewport rectangle*. When using a viewport, the map automatically shifts the map rendering to match the upper left corner of the viewport as position 0,0.

```
DEF vp as WINRECT
vp.top = 64
```
 $vp. bottom = 480-64$  $vp.left = 64$  $vp.right = 640-64$ SETMAPVIEWPORT myMap, vp

## **Map information functions**

 $tilde{H} = \text{GETMAPDATA}(\text{map}, x, y)$ 

Returns the tile number located at map position x, y.

 $width = GETMAPWIDTH(map)$ 

Returns the width of the map in tiles.

 $height = **GETMAPHEIGHT**(map)$ 

Returns the height of the map in tiles.

pwidth = GETMAPPIXELWIDTH(map)

Returns the total width of the map in pixels.

 $pheight = GETMAPPIXELHEIGHT (map)$  $pheight = GETMAPPIXELHEIGHT (map)$  $pheight = GETMAPPIXELHEIGHT (map)$ 

Returns the total height of the map in pixels.

 $size = **GETMAPCOUNT(map)**$  $size = **GETMAPCOUNT(map)**$  $size = **GETMAPCOUNT(map)**$ 

Returns the size of the map in tiles.

## **14.7 Mouse and Keyboard Input**

### **Getting the mouse position**

The current position of the mouse can be read with the MOUSEX() and MOUSEY() commands. Both commands return the position in screen coordinates.

 $mx = MOUSEX()$  $my = MOUSEY()$ 

When working with *windowed mode* Windows sends the current client positions of the mouse with the message  $\omega$ IDMOUSEMOVE and the positions are contained in the  $\omega$ MOUSEX and @MOUSEY variables. See the IWBASIC users guide [Messages](#page-272-0) and message loops for more details.

#### **Reading mouse buttons**

The current up/down state of the mouse buttons can be determined with the MOUSEDOWN function. The MOUSEDOWN function returns TRUE if the specified button is down or FALSE if up. For the argument use 1 for the left button, 2 for the right and 3 for the middle mouse button:

```
IF MOUSEDOWN(1)
   '... Someone's pressing a mouse button
ENDIF
```
### **Reading the keyboard**

The keyboard is read using DirectInput which is initialized whenever a screen is created or attached. DirectInput allows real time polling of the keyboard for quick response to user input by bypassing the Windows messaging system.

To read one or more keys in raw format, meaning testing whether a specific key is currently down on the keyboard, use the KEYDOWN function. The KEYDOWN function returns TRUE if the key is currently being pressed or FALSE otherwise. KEYDOWN expects one input parameter, the DirectInput scan code of the key to test. Scan codes can be found in Appendix A. Example fragment:

```
CONST DIK UP = 0xC8 /* UpArrow on arrow keypad */
CONST DIK DOWN = 0xD0 /* DownArrow on arrow keypad */
...
IF KEYDOWN(DIK UP) AND py > 0
  py -= speed
ENDIF
IF KEYDOWN(DIK DOWN) AND py < (height-10)
  py += speed
ENDIF
```
To retrieve the ASCII value of the currently pressed key use the [GETKEY](#page-850-0) function. GETKEY has no parameters and returns the currently pressed key as a string. If no key is being pressed then an empty string is returned. GETKEY is equivalent to INKEY\$ for console programs. Example fragment:

```
b\ = ""
a$ = GETKEY
IF a$ <> "" THEN b$ = a$
WRITETEXT 0,20,"You Pressed: " + b$
```
To pause your program and wait for a key press use the [WAITKEY](#page-887-1) statement. WAITKEY takes an optional argument that will pause until a specific key is pressed or by itself waits for any key to be pressed. The key to wait for is specified as a scan code.

'Pause and wait for any key WAITKEY 'Pause and wait for the ESC key WAITKEY 0x01

**Flushing the keyboard buffer**

Flushing the current keyboard buffer is accomplished using the [FLUSHKEYS](#page-844-1) command. FLUSHKEYS is used when you want to ignore any keyboard input that might have occurred before a WAITKEY or GETKEY function.

### **Keyboard input example:**

```
'some convenient scancodes
CONST DIK UP = 0xC8 /* UpArrow on arrow keypad */
CONST DIK LEFT = 0xCB /* LeftArrow on arrow keypad */
CONST DIK RIGHT = 0xCD /* RightArrow on arrow keypad */
CONST DIK DOWN = 0xD0 /* DownArrow on arrow keypad */
width = 640height = 480fps = 0CREATESCREEN width, height, 16
px = 0.0fpy = 0.0fspeed = 1b$ = ""
DO
   FILLSCREEN RGB(0,255,0)
   WRITETEXT 0,0,"Press escape to close " + STR$(fps)
   DRAWFILLEDRECT px,py,10,10,RGB(255,0,0)
   IF KEYDOWN(DIK UP) AND py > 0
     py -= speed
   ENDIF
   IF KEYDOWN(DIK DOWN) AND py < (height-10)py += speed
   ENDIF
   IF KEYDOWN(DIK LEFT) AND px > 0
     px -= speed
   ENDIF
   IF KEYDOWN(DIK RIGHT) AND px < (width-10)
     px += speed
   ENDIF
   a$ = GETKEY
   IF a$ <> "" THEN b$ = a$
   WRITETEXT 0,20,"You Pressed: " + b$
   fps = FLIP 1UNTIL KEYDOWN(0x01)
CLOSESCREEN
END
```
## **14.8 Joysticks and Gamepads**

Using a joystick or gamepad device in your program requires an open screen or manual initialization of DirectInput. The 2D command set supports any number of connected joystick devices and supports a maximum of 32 buttons per device and a maximum of 3 axes per device  $(X, Y \text{ and } Z)$ .

**Getting the number of devices and their names.**

To determine the number of joystick devices attached to the system use the [GETJOYSTICKCOUNT](#page-849-0) function. Once the number of devices is obtained use a loop to retrieve the names of the devices to present to the user if desired with the **[GETJOYSTICKNAME](#page-849-1)** function.

```
joycount = GETJOYSTICKCOUNT
FOR x = 0 TO joycount-1
   name = GETJOYSTICKNAME(x)
    ' do something with the name
NEXT x
```
The name returned is usually descriptive such as "2 button, 2 axis joystick" and may include the manufacturers name.

### **Device types**

A joystick devices type can be obtained using the **[GETJOYSTICKTYPE](#page-850-1)** function. The returned value will be one of the following constants:

@JOYTYPE\_UNKNOWN @JOYTYPE\_TRADITIONAL @JOYTYPE\_FLIGHTSTICK @JOYTYPE\_GAMEPAD @JOYTYPE\_RUDDER @JOYTYPE\_WHEEL @JOYTYPE\_HEADTRACKER

Use the type to determine if the device is usable in your program

#### **Device settings**

Once a device is chosen by the user, or by your program, set up the axis ranges and dead-zones as required for your application. The number of axes supported by the device can be retrieved with the GETJOYSTICKAXISCOUNT function. Use [GETJOYSTICKBUTTONCOUNT](#page-848-0) to retrieve the number of buttons the device has.

The range of a joystick axis is set by the SETJOYSTICKRANGE function. The default range is from -1000 to +1000 and will be the range of values returned when querying the device.

The dead-zone of an axis is set by the **[SETJOYSTICKDEADZONE](#page-874-0)** function. A dead-zone is a percentage of the range of movement about the center of the axis where the joystick willreport being at the center of its range. The default dead-zone is 10%.

Example of setting up the device:

```
SETJOYSTICKRANGE @XAXIS, -32767, 32767, 1
SETJOYSTICKRANGE @YAXIS, -32767, 32767, 1
SETJOYSTICKDEADZONE @XAXIS, 8.5, 1
SETJOYSTICKDEADZONE @YAXIS, 8.5, 1
```
A digital joystick will report the minimum and maximum for a particular axis.

#### **Reading the device**

The current positions of the axes can be retrieved at any time using the JOYX, JOYY, and JOYZ functions. While an axis is in its dead-zone the functions will return 0. For example to read the three axes of the second joystick:

```
posy = JOYY(1)posx = JOYX(1)posz = JOYZ(1)
```
Use [JOYDOWN](#page-860-0) to determine if a particular button on the device is currently being pressed. JOYDOWN returns 1 if the button is down or 0 if up. Button numbers are zero based so to check the 4th button on device number 1:

IF JOYDOWN(  $3, 1$ ) = 1 THEN fire missle = TRUE

## **14.9 Using 8 bpp Screens**

When using 8 bpp screen, also known as palletized screens, there are some special functions for setting and using colors. Unlike 16,24 and 32 bpp true color screen the 8 bpp screen uses a palette to store colors and a palette index to specify the color in drawing functions.

### **The palette**

The palette consists of 256 entries (0 - 255) that can store an RGB color. The palette may be set manually or loaded from a bitmap image.

To load a palette from a bitmap image use the LOADPALETTE command. LOADPALETTE only loads the palette data from the image, not the image itself.

LOADPALETTE GETSTARTPATH+"pal.bmp"

In order for sprites to display in the correct colors on an 8 bpp screen the screens palette must be identical to the sprites. Only 256 color bitmaps can be used properly as sprite images.

Setting a palette color can be done using the [SETPALETTECOLOR](#page-876-0) command.

SETPALETTECOLOR 2, RGB(255,255,0)

Retrieving the color stored in a palette is done with [GETPALETTECOLOR](#page-854-0)

col = GETPALETTECOLOR(2)

The entire 255 entry palette can be filled with a single color using **FILLPALETTE** 

```
FILLPALETTE RGB(255,255,255)
```
### **Fading the screen**

One of the neat tricks to do with a palletized screen is create a smooth fade to color effect by changing palette values on the fly over time. Use the FADEPALETTE command to achieve this.

```
CREATESCREEN 640,480,8
SETPALETTECOLOR 2,RGB(255,0,0)
DO
   FILLSCREEN 2
   WRITETEXT 0,0,"Press ESC to fade and exit"
   FLIP
UNTIL KEYDOWN(1)
'4 second FADE to black. 0 = RGB(0,0,0).
FADEPALETTE 0,50
CLOSESCREEN
END
```
The time value is specified in 2/25th of a second (0.08). So to specify 8 seconds the value would be  $8/0.08 = 100$ . Some common values are:

 $13$  = about 1 second  $25 = 2$  seconds  $50 = 4$  seconds  $100 = 8$  seconds

### **Use with drawing commands**

The 2D drawing commands such as DRAWLINE and DRAWRECT accept a palette index directly when using 8 bpp screens.

```
SETPALETTECOLOR 1, RGB(255,0,0)
DRAWLINE 0, 0, 100, 100, 1
```
The IWBASIC drawing commands require the conversion function [PALETTEINDEX](#page-870-0) to properly work with 8 bpp screens

CIRCLE BackBuffer,110,125,50,PALETTEINDEX(3),PALETTEINDEX(4)

### **Notes**

Alpha blending is not possible with 8 bpp screens in as much drawing functions that use an alpha value will fail. These include DrawAlphaLine, WriteAlphaPixel and the drawing modes  $@$ ALPHA, @TRANSALPHA, and @TRANSSHADOW for sprites.

When using direct buffer writing remember that an 8bpp screen uses a single byte for each pixel and each byte is a palette index number, not an RGB color.
# **14.10 Windowed mode**

The 2D command set supports a windowed mode DirectX screen by using the [ATTACHSCREEN](#page-834-0) function. Attaching a screen to a regular IWBASIC window allows running a 2D program on the desktop without taking up full control of the screen.

When opening the window to be used as the base of the screen you should always specify @NOAUTODRAW as one of the style flags in the OPENWINDOWstatement. This prevents the IWBASIC window from trying to overwrite the attached screen

```
DEF win as WINDOW
width = 640: heigt = 480OPENWINDOW win,0,0,width,height,@NOAUTODRAW|@SIZE,0,"Windowed 2D screen",&myhandler
IF(ATTACHSCREEN(win,width,height,TRUE) < 0)
   MESSAGEBOX win,"Couldn't create DirectX window","Error"
   CLOSEWINDOW win
   END
ENDIF
```
The optional *bStretch* parameter of the ATTACHSCREEN function specifies how the 2D system should handle copying the back buffer to the windowed screen. If TRUE it will stretch to fit the screen allowing the window to be resized and the screen will be automatically scaled to fit the client area of the window. If FALSE then the screen is copied as sized. If your not using the stretch to fit feature then use the IWBASIC GETCLIENTSIZE command to determine the exact dimensions of the screen to use.

The attached screen will have the same bpp as the users Windows screen. The FLIP command has to do a bit copy from the back buffer to the window instead of a hardware flip. Because of this a windowed 2D program will be slower than an identical full screen version.

### **Closing the screen**

You must close the screen with the CLOSESCREEN command before using CLOSEWINDOW. Failing to do so willresult in strange behavior such as the program sticking in memory or an access violation.

```
WAITUNTIL run=0
CLOSESCREEN
CLOSEWINDOW win
END
```
### **Notes**

Only one windowed screen at a time is allowed to be attached.

A complete windowed 2D example can be seen in the *dx\_windowed.iwb* sample

# **14.11 Direct Buffer/Sprite Writing**

Direct buffer writing, also known as direct memory access, gives you the power to directly modify a buffers contents using a memory pointer. This is an advanced feature and should not be attempted unless you really understand everything presented here. Writing beyond the confines of a DirectX buffer can and will crash your program, or destabilize the system.

A DirectX buffer is an area of memory either on the video card or in system ram. The benefits of direct buffer writing include increased speed, creating custom drawing commands, and special effects.

The buffer is comprised of scan lines equal to the vertical size of the created screen. The length of each scan line in bytes is called the buffer *pitch.* The pitch will be the number of bytes required to store the horizontal pixel information plus some overhead used by DirectX. The length in bytes of a pixel is determined by the screens bits per pixel(bpp).

 $8 \text{ bpp} = 1 \text{ byte per pixel}$  bpp = 2 bytes per pixel bpp = 3 bytes per pixel bpp = 4 bytes per pixel

I mentioned the overhead used by DirectX because its important to remember that the length of one scan line is not simply the horizontalsize \* bytes per pixel, you must have the actual pitch to perform direct buffer writing.

Before writing or reading to a buffer can happen it must be locked first. Use the [LOCKBUFFER](#page-864-0) command to lock the buffer and the UNLOCKBUFFER command when you are finished with direct buffer writing. To obtain the pitch of the buffer use GETBUFFERPITCH. Use [GETBUFFERPOINTER](#page-847-0) to retrieve the starting memory location of the buffer. The buffer pointer must be DEFined as type POINTER ahead of time.

```
DEF pBuffer as POINTER
LOCKBUFFER
pitch = GETBUFFERPITCH
pBuffer = GETBUFFERPOINTER
```
Do not store the pitch and buffer between calls to lock the buffer. DirectX is free to change buffer geometry any time it sees fit. Once the pitch and buffer pointer is obtained a simple calculation is used to determine the location of the pixel in question. You can use direct pointer math, or assign to a temporary pointer.

 $pTemp = pBuffer + (x * bytes per pixel) + (y * pitch)$ 

Now comes the question of what to write to the memory location. DirectX stores pixelformats differently depending on the video card. Never assume a particular format, such as BGR, is used. To correctly determine a color value to store use the RGBToScreen function. RGBToScreen takes an RGB color and converts it to the pixel format used by the current screen. It is not needed for 8

bpp screens which only store a palette index as a byte.

Once a color is correctly converted use pointer dereferencing to store the pixel into the buffer. The type casting of the pointer depends on the bpp of the screen. 32bpp = UINT, 16bpp = WORD, 8bpp = CHAR. 24bpp is a bit more difficult which we will cover separately.

```
'Write a pixel to a 32 bpp screen.
#<UINT>pTemp = RGBToScreen(255,0,0)
'Write a pixel to a 16 bpp screen
#<WORD>pTemp = RGBToScreen(0,0,255)
'Write a pixel to an 8 bit screen. Uses a palette index instead
#<CHAR>pTemp = 1
```
For a 24 bpp screen you must use two writes instead of one. First a WORD sized write and then a CHAR sized write. Because of this a 24bpp screen will always be the lowest performer of all the screen modes.

```
'Write a pixel to a 24 bpp screen
col = RGBToScreen(255, 0, 255)#<WORD>pTemp = col & 0xFFFF
pTemp += 2#<CHAR>pTemp = (col >> 16) & 0x00FF
```
#### Complete example of direct buffer writing:

```
CONST width = 640CONST height = 480
IF CREATESCREEN(width,height,16) < 0
   MESSAGEBOX 0, "Error: Couldn't create a screen\nBe sure you have DirectX 7.0 or gi
   END
ENDIF
'just to show the speed
DEF fps as INT
'The pointer to the buffer
DEF pBuffer as POINTER
DO
   LOCKBUFFER
      pitch = GetBufferPitch
      pBuffer = GetBufferPointer
       FOR y = 0 to height-1
           FOR x = 0 to width-1
              #<WORD>pBuffer[x] = RAND(0xFFFF)
           NEXT x
       pBuffer += pitch
       NEXT Y
   UNLOCKBUFFER
   WRITETEXT 0,0, "Press ESC to close" + " FPS=" + STR$(fps)
   fps = FLIP 1UNTIL KEYDOWN(0x01)
CLOSESCREEN
END
```
The example above creates a static pattern like you would see on a TV with no input signal. For

the example we didn't use any specific colors but just a random range of values from 0 to 0xFFFF.

The real power of direct buffer writing comes when combined with inline assembly to create very fast drawing routines.

### **Direct sprite writing**

The 2D command set also allows modifying sprites directly. Sprites are also stored on a DirectX buffer and can be locked for direct manipulation of the sprites pixels. [LOCKSPRITE](#page-865-0), [GETSPRITEPITCH](#page-856-0), [GETSPRITEPOINTER,](#page-856-1) and [UNLOCKSPRITE](#page-886-0) commands are used in the same manner as their buffer counterparts:

```
LOCKSPRITE sprite
pitch = GETSPRITEPITCH sprite
pBuffer = GETSPRITEPOINTER sprite
   '... do something with the buffer
UNLOCKSPRITE sprite
```
The bpp for a sprite will be the same as the created screen. As with direct buffer writing you must be sure not to overwrite a sprites buffer.

### **Creating a blank sprite**

To create a blank sprite for direct sprite buffer writing use the [CREATESPRITE](#page-836-0) function. The CreateSprite function returns a pointer to a freshly created sprite of the *width* and *height* specified. The *frames* parameter specifies how many image frames you plan on creating. Calculate this by using total width / frame width. It must work out to be evenly divisible. For example suppose we want frames that are  $64 \times 64$  and a total of 5 frames. The total width would be  $5 * 64$ or 320 pixels

newSprite = CREATESPRITE(320, 64, 5)

*Always* check the return value of CreateSprite before attempting to lock and write to it.

# **14.12 Alphabetical Command Reference**

[ATTACHSCREEN](#page-834-0) **CLOSESCREEN** [CREATEMAPDATA](#page-835-0) **CREATESCREEN [CreateSprite](#page-836-0) [DrawAALine](#page-837-0) [DrawAlphaLine](#page-838-0) DrawFilledRect [DrawLine](#page-839-0)** [DRAWMAP](#page-839-1) [DrawRect](#page-840-0)

**[DrawSprite](#page-840-1) DrawSpriteXY** FADEPALETTE FILLPALETTE [FILLSCREEN](#page-843-0) FLIP **[FLUSHKEYS](#page-844-0)** [FREEMAP](#page-844-1) **[FreeSprite](#page-845-0) [GetBufferHeight](#page-845-1) GetBufferPitch [GetBufferPointer](#page-847-0)** [GetBufferWidth](#page-848-0) GETJOYSTICKAXISCOUNT [GETJOYSTICKBUTTONCOUNT](#page-848-1) **[GETJOYSTICKCOUNT](#page-849-0)** [GETJOYSTICKNAME](#page-849-1) **[GETJOYSTICKTYPE](#page-850-0) [GETKEY](#page-850-1) [GETMAPCOUNT](#page-851-0) GETMAPDATA [GETMAPHEIGHT](#page-852-0)** [GETMAPPIXELHEIGHT](#page-852-1) GETMAPPIXELWIDTH **[GETMAPWIDTH](#page-853-0)** [GETPALETTECOLOR](#page-854-0) **GetSpriteDelay GetSpriteFrames [GetSpriteHeight](#page-855-0) [GetSpritePitch](#page-856-0) [GetSpritePointer](#page-856-1) GetSpriteState** [GetSpriteType](#page-858-0) GetSpriteVelX **GetSpriteVelY** [GetSpriteWidth](#page-859-0) **[JOYDOWN](#page-860-0)** JOYX **JOYY** JOYZ KEYDOWN **LOADMAPDATA** LOADPALETTE **LoadSprite** 

**[LOCKBUFFER](#page-864-0) [LOCKSPRITE](#page-865-0)** MAPDRAWMODE [MAPMASKCOLOR](#page-867-0) MOUSEDOWN **MOUSEX MOUSEY [MOVEMAP](#page-869-0) [MoveSprite](#page-869-1)** [NEWMAP](#page-870-0) **[PALETTEINDEX](#page-870-1)** [ReadPixel](#page-871-0) RGBToScreen [SAVEMAPDATA](#page-872-0) **SCROLLMAP [SETJOYSTICKDEADZONE](#page-874-0) SETJOYSTICKRANGE** [SETMAPDATA](#page-875-0) [SETMAPVIEWPORT](#page-876-0) [SETPALETTECOLOR](#page-876-1) **[SetSpriteDelay](#page-877-0) [SetSpriteState](#page-877-1)** [SetSpriteType](#page-878-0) **SetSpriteVelX SetSpriteVelY [SpriteAlpha](#page-879-0) SpriteAngle [SpriteCollided](#page-880-0)** [SpriteCollidedEx](#page-881-0) **SpriteDrawMode [SpriteFrame](#page-883-0) SpriteMaskColor [SpriteScaleFactor](#page-884-0)** SpriteShadowOffset [SpriteToBuffer](#page-885-0) UNLOCKBUFFER [UNLOCKSPRITE](#page-886-0) **[WAITKEY](#page-887-0)** [WriteAlphaPixel](#page-887-1) **[WritePixel](#page-888-0)** [WritePixelFast](#page-888-1) **[WriteText](#page-889-0)** 

# <span id="page-834-0"></span>**14.12.1 ATTACHSCREEN**

# **Syntax**

 $INT = ATTACHSCREEN(win as WINDOW, width as int, height as int, OPT bStretch=0 as INT)$ 

# **Description**

Attaches a DirectX screen to a window to create a non exclusive windowed mode DirectX program.

# **Parameters**

*win* - Window to attach screen to *width* - Width of DirectX screen *height* - Height of DirectX screen *bStretch* - Optional. 1 to scale screen to window, 0 to use the sizes provided.

### **Return value**

0 if DirectX screen was created successfully and attached to the window.  $\leq$  0 if creation fails.

## **Remarks**

Only one windowed mode DirectX screen is allowed at a time in your program. If a screen already exists then this function willfail. You must use the CLOSESCREEN command to remove the DirectX screen before closing the window.

See Also:CLOSESCREEN, CREATESCREEN

### **Example usage**

```
OPENWINDOW win,0,0,width,height,@NOAUTODRAW|@SIZE,0,"Caption",&handler
IF(ATTACHSCREEN(win,width,height,TRUE) < 0)
   MESSAGEBOX win,"Couldn't create DirectX window","Error"
   CLOSEWINDOW win
   END
ENDIF
```
# **14.12.2 CLOSESCREEN**

### **Syntax**

**CLOSESCREEN** 

### **Description**

Closes a DirectX screen previously created with CREATESCREEN or ATTACHSCREEN

### **Parameters**

None

# **Return value**

None

### **Remarks**

The screen is closed, any allocated buffers are freed, and the primary Windows surface is reenabled if in full screen mode. You must free all sprites before using this command. DirectX will remain initialized so it is safe to callCREATESCREEN or ATTACHSCREEN again after using this command.

See Also:CREATESCREEN, [ATTACHSCREEN](#page-834-0)

#### **Example usage**

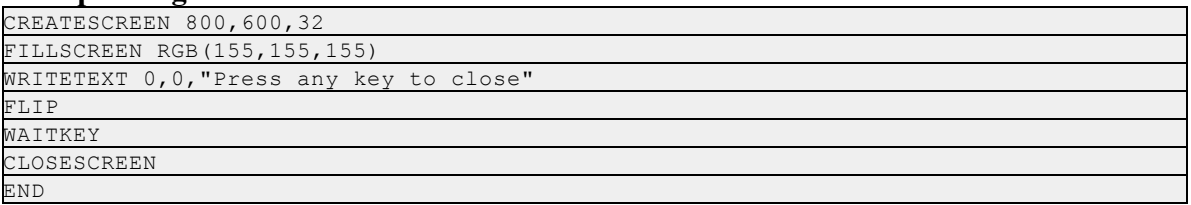

# <span id="page-835-0"></span>**14.12.3 CREATEMAPDATA**

### **Syntax**

 $INT = CREATEMAPDATA(map as POINTER, width as INT, height as INT, fill tile as INT, opt$  $s$ crollwrap = FALSE as INT)

#### **Description**

Creates empty tile data for the map. Initially filled with the tile number specified.

#### **Parameters**

*map* - Handle to a map returned by the NEWMAP function. *width* - Width of the data, in tiles. *height* - height of the data, in tiles. *fill tile* - Tile# to initially fill the blank map with. *scrollwrap* - Optional. Specifies a wrap around map when scrolling.

### **Return value**

TRUE is map data could be created, FALSE on failure

# **Remarks**

Free the map and its data with FREEMAP. Set tiles in the map with SETMAPDATA

See Also: [NEWMAP,](#page-870-0) [FREEMAP,](#page-844-1) [SETMAPDATA](#page-875-0)

### **Example usage**

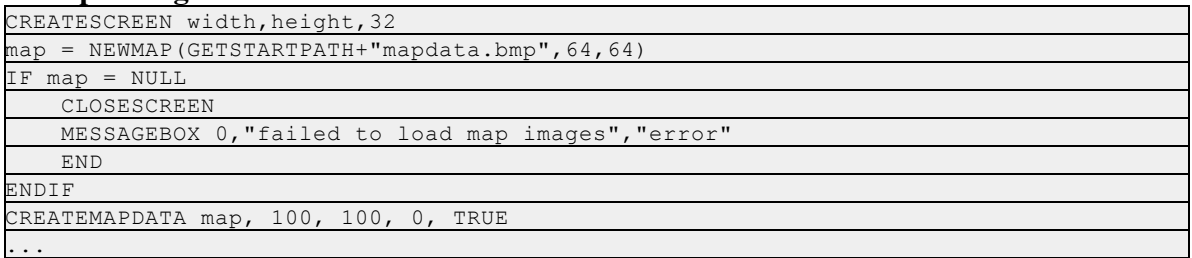

# **14.12.4 CREATESCREEN**

# **Syntax**

 $INT = CREATESCREEN(width as int, height as int, BPP as int, opt handler=NULL as UINT)$ 

# **Description**

Creates a full screen exclusive DirectX screen complete with front and back buffers. Triple buffering is automatically used if enough memory is available.

# **Parameters**

*width* - width of the DirectX screen *height* - Height of the DirectX screen *BPP* - Bits per pixel, one of 8, 16, 24 or 32. *handler* - Optional. Address of a windows handler to pass messages to.

## **Return value**

0 if screen was successfully created and  $\leq$  0 on failure

## **Remarks**

CREATESCREEN or ATTACHSCREEN must be used successfully before any sprite, map or 2D drawing commands are used. The return value should always be tested since not every screen mode will be available on all video cards. It is safe to assume that the system screen size and bit depth will be available. The optional handler allows using a standard windows handler with your full screen program to process messages sent to the internal window. This allows seamless integration standard event driven code with linear 2D code.

See Also:CLOSESCREEN, [ATTACHSCREEN](#page-834-0)

### **Example usage**

```
IF CREATESCREEN( 800, 600, 32) < 0
   MESSAGEBOX 0,"Error creating screen","error"
ENDIF
FILLSCREEN 0
WRITETEXT 0, 0, "Press any key to close"
FLIP
WAITKEY
CLOSESCREEN
END
```
# <span id="page-836-0"></span>**14.12.5 CreateSprite**

# **Syntax**

 $PONTER = CreateSprite(width as INT, height as INT, frames as INT, OPT by SystemRam as$ INT)

# **Description**

Creates a blank sprite for direct buffer writing.

### **Parameters**

*width* - width of sprite *height* - height of sprite *frames* - number of frames the image will contain *bSystemRam* - Optional. If TRUE then creates the sprite in system memory instead of video memory.

### **Return value**

A pointer to the created sprite.

### **Remarks**

Always check the return value. The frames parameter specifies how many frame your image will have using the total width supplied. It must be equal to *frame width* \* *frames* = *width* so to specify 5 frames and a frame width of 64 with a height of 64 the function would be CreateSprite (320,64,5)

## See Also: [FREESPRITE](#page-845-0), LOADSPRITE, [LOCKSPRITE,](#page-865-0) [UNLOCKSPRITE](#page-886-0)

#### **Example usage**

 $goodguy = CreateSprite(320, 64, 5)$ 

## <span id="page-837-0"></span>**14.12.6 DrawAALine**

### **Syntax**

DrawAALine( x as INT,y as INT,x2 as INT,y2 as INT,col as UINT,opt buffer as POINTER)

### **Description**

Draws an anti-aliased line on the screen. Anti-aliasing is a technique used to smooth the jagged edges that normally appear in lines drawn at an angle.

### **Parameters**

*x, y* - Starting coordinates of line *x2, y2* -Ending coordinates of line *col* - The lines color *buf er* - Optional. Can be one of BACKBUFFER (default), FRONTBUFFER or **SPRITEBUFFER** 

### **Return value**

None

### **Remarks**

Anti-aliasing is done through software. Because of this drawing an AA line will be significantly slower than drawing a non anti-aliased line. Horizontal and vertical lines are drawn normally.

See Also: [DrawLine](#page-839-0), [DrawAlphaLine](#page-838-0)

**Example usage**

DrawAALine 0,0, 100, 100, RGB(255,255,255)

# <span id="page-838-0"></span>**14.12.7 DrawAlphaLine**

# **Syntax**

DrawAlphaLine( x as INT, y as INT, x2 as INT, y2 as INT, col as UINT, alpha as UINT, opt buffer as POINTER )

# **Description**

Draws an alpha blended line. Alpha blending is a technique to make objects partially transparent.

## **Parameters**

*x, y* - Starting coordinates of the line *x2, y2* - Ending coordinates of the line *col* - Color of the line *alpha* - Alpha blending value. From 0 to 255 *buffer* - Optional. Can be one of BACKBUFFER (default), FRONTBUFFER or SPRITEBUFFER

# **Return value**

None

# **Remarks**

Alpha range is from 0 which is invisible to 255 which draws a fully solid line. Alpha blending is a software operation and will be significantly slower than drawing a non blended line.

See Also: [DrawLine](#page-839-0), [DrawAALine](#page-837-0)

### **Example usage**

DrawAlphaLine 0,0, 640,480, RGB(255,255,255), 128

# **14.12.8 DrawFilledRect**

### **Syntax**

DrawFilledRect(x as INT, y as INT, width as INT, height as INT, col as UINT, opt buffer as POINTER)

# **Description**

Draws a solid colored rectangle.

### **Parameters**

*x, y* - Coordinates of the upper left corner. *width*, height - Size of the rectangle. *col* - Color of the rectangle.

*buf er* - Optional. Can be one of BACKBUFFER (default), FRONTBUFFER or SPRITEBUFFER.

### **Return value**

None

#### **Remarks**

See Also: [DrawRect](#page-840-0)

#### **Example usage**

DrawFilledRect 10, 10, 100, 100, RGB(255,0,255)

# <span id="page-839-0"></span>**14.12.9 DrawLine**

### **Syntax**

DrawLine(x1 as INT,y1 as INT,x2 as INT,y2 as INT,col as UINT,opt buffer as POINTER)

### **Description**

Draws a solid line onto the buffer.

# **Parameters**

*x, y* - Starting coordinates of the line *x2, y2* - Ending coordinates of the line *col* - Color of the line *buffer* - Optional. Can be one of BACKBUFFER (default), FRONTBUFFER or SPRITEBUFFER.

### **Return value**

None

### **Remarks**

See Also: [DrawAALine,](#page-837-0) [DrawAlphaLine](#page-838-0)

#### **Example usage**

DrawLine 0,0, 100,100, RGB(0,255,0)

# <span id="page-839-1"></span>**14.12.10DRAWMAP**

#### **Syntax**

DRAWMAP(map as POINTER,opt buffer as POINTER)

#### **Description**

Renders the scrolling tile map into the buffer

### **Parameters**

map - Map handle successfully returned by the NEWMAP function *buf er* - Optional. Can be one of BACKBUFFER (default), FRONTBUFFER or

### SPRITEBUFFER.

# **Return value**

None

# **Remarks**

Maps should be drawn before any other screen element. If rendered into the backbuffer(defaut) then FLIP must be used to show the changes.

See Also: [NEWMAP](#page-870-0)

### **Example usage**

DRAWMAP myMap

# <span id="page-840-0"></span>**14.12.11DrawRect**

## **Syntax**

DrawRect(x as INT, y as INT, width as INT, height as INT, col as UINT, opt buffer as POINTER)

## **Description**

Draws a rectangle onto the buffer. Only the outline of the rectangle is drawn.

## **Parameters**

*x, y* - Coordinates of the upper left corner. *width*, height - Size of the rectangle. *col* - Color of the rectangle. *buf er* - Optional. Can be one of BACKBUFFER (default), FRONTBUFFER or SPRITEBUFFER.

# **Return value**

None

**Remarks** See Also: DrawFilledRect

# **Example usage**

DrawRect 10, 10, 100, 150, RGB(25,100,100)

# <span id="page-840-1"></span>**14.12.12DrawSprite**

# **Syntax**

DrawSprite(sprite as POINTER,OPT buffer as POINTER)

# **Description**

Renders the sprite into the buffer.

# **Parameters**

sprite - Sprite pointer returned by LoadSprite *buf er* - Optional. Can be one of BACKBUFFER (default), FRONTBUFFER or SPRITEBUFFER.

## **Return value**

None

### **Remarks**

The position of the sprite is set by MoveSprite. To specify the position to render the sprite without changing the internally stored position use DrawSpriteXY

See Also: [MOVESPRITE,](#page-869-1) DRAWSPRITEXY, LOADSPRITE

#### **Example usage**

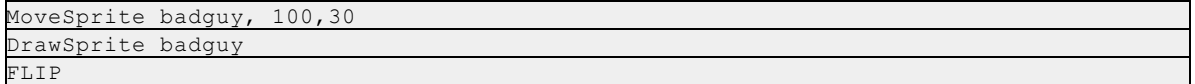

### **14.12.13DrawSpriteXY**

### **Syntax**

DrawSpriteXY(sprite as POINTER, x as INT, y as INT, OPT buffer as POINTER)

#### **Description**

.Renders a sprite into a buffer at the specified coordinates

### **Parameters**

sprite - Sprite pointer returned by LoadSprite x, y - Coordinate to render sprite *buffer* - Optional. Can be one of BACKBUFFER (default), FRONTBUFFER or SPRITEBUFFER.

# **Return value**

None

# **Remarks**

Does not update the internally stored sprite position. Use when the same sprite is drawn more than once on a screen.

### See Also: [DRAWSPRITE,](#page-840-1) LOADSPRITE

#### **Example usage**

DrawSpriteXY goodguy, 100, 112

# **14.12.14FADEPALETTE**

**Syntax**

## INT = FADEPALETTE(toCol as UINT,time as UINT)

### **Description**

Automatically Fades an 8 bit screen to the specified RGB color.

### **Parameters**

*toCol* - RGB color to fade screen to. *time* - Total time for fade operation to take.

#### **Return value**

None

### **Remarks**

This function will only work with an 8 bit (palletized) screen mode. The time value is specified in 2/25th of a second (0.08). So to specify 8 seconds the value would be  $8/0.08 = 100$ . Some common values are:

 $13$  = about 1 second

 $25 = 2$  seconds

 $50 = 4$  seconds

 $100 = 8$  seconds

#### **Example usage**

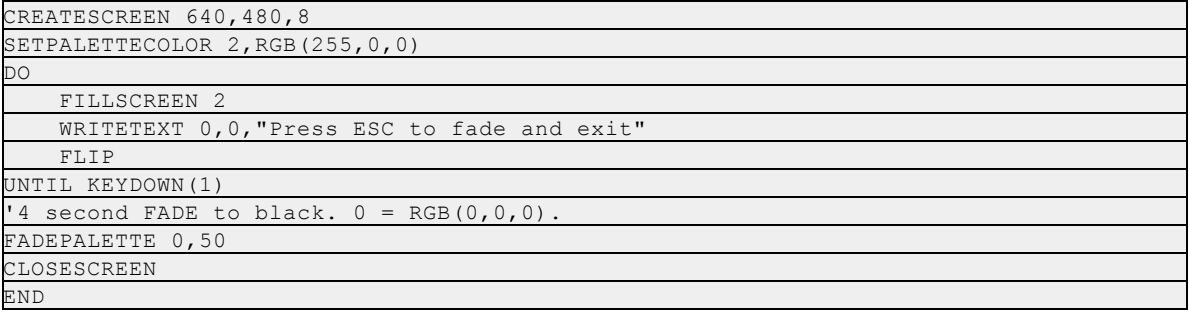

# **14.12.15FILLPALETTE**

#### **Syntax**

INT = FILLPALETTE(col as UINT)

### **Description**

Fills all 255 entries of an 8 bit screen palette with the color specified.

#### **Parameters**

*col* - RGB color to fill palette with.

### **Return value**

None

### **Remarks**

This function only works with 8 bit palletized screen modes. It has no effect on true color screens.

#### **Example usage**

CREATESCREEN 640,480,8 FILLPALETTE RGB(100,100,100)

### <span id="page-843-0"></span>**14.12.16FILLSCREEN**

### **Syntax**

FILLSCREEN(nColor as UINT, OPT buffer as POINTER)

#### **Description**

Fills the buffer specified with the RGB color or palette index specified.

# **Parameters**

*nColor* - Color to use for the fill. *buf er* - Optional. Can be one of BACKBUFFER (default), FRONTBUFFER or SPRITEBUFFER

### **Return value**

None

# **Remarks**

For true color screens (16, 24 and 32 bit) the nColor parameter is and RGB color. For 8 bit screens the nColor parameter is the index of a color in the palette.

#### **Example usage**

FILLSCREEN RGB(255,0,255)

# **14.12.17FLIP**

#### **Syntax**

INT = FLIP(OPT bFast=FALSE as INT)

### **Description**

Flips the backbuffer to the frontbuffer to show drawing changes.

### **Parameters**

*bFast* - Specifies a VSYNC (FALSE) or fast flip (TRUE).

### **Return value**

Returns the current FPS (Frames Per Second) of the flip. The FPS is calculated as your program calls FLIP and can be used for controlling the timing of your game or program.

#### **Remarks**

The *bFast* parameter can be TRUE to flip without waiting for the vertical sync signal or FALSE (default) to specify a normal flipping operation. If FALSE then the maximum FPS your program can achieve is the refresh rate of the monitor. If TRUE then your program willflip as fast as the code will allow but may result in image tearing on some video cards.

In windowed mode the FLIP command uses a blitter operation to copy the contents of the backbuffer to the primary display surface. In a fullscreen program the back buffer is swapped with the front buffer for an instantaneous update.

### **Example usage**

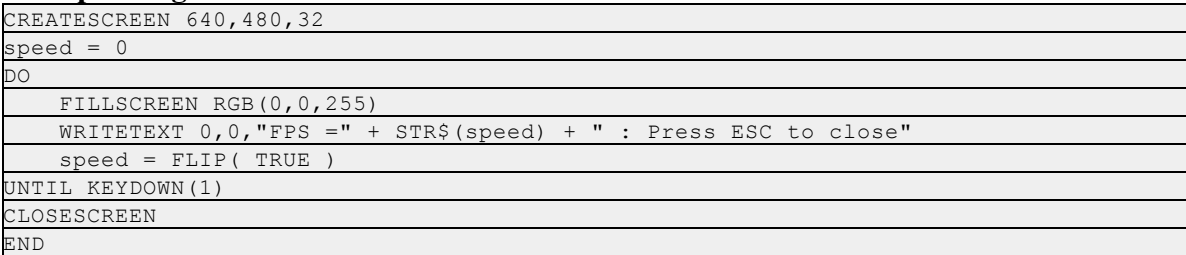

# <span id="page-844-0"></span>**14.12.18FLUSHKEYS**

### **Syntax**

### FLUSHKEYS

### **Description**

Flushes the DirectInput keyboard buffer and internal key buffer.

### **Parameters**

None

### **Return value**

None

### **Remarks**

Use before calling WAITKEY if you want to be sure no keys have been pressed before hand.

See Also: [WAITKEY](#page-887-0)

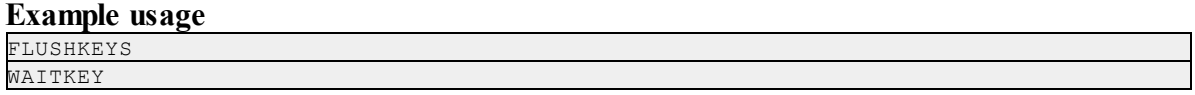

# <span id="page-844-1"></span>**14.12.19FREEMAP**

### **Syntax**

FREEMAP(map as POINTER)

# **Description**

Frees both the tile images and map tile position data contained in a map then deletes the map.

### **Parameters**

*map* - A handle to a map returned by the NEWMAP function

### **Return value**

None

#### **Remarks**

The map handle is invalid after this call and must be reinitialized with the NEWMAP function before being used again.

See Also: [NEWMAP](#page-870-0)

#### **Example usage**

FREEMAP myMap

### <span id="page-845-0"></span>**14.12.20FreeSprite**

### **Syntax**

FreeSprite(sprite as POINTER)

### **Description**

Deletes the sprite specified including all image frames.

#### **Parameters**

*sprite* - A sprite pointer returned by the LoadSprite function

### **Return value**

None

#### **Remarks**

The sprite pointer is invalid after a this function is used. It must be reloaded with LoadSprite if you wish to reuse it. All sprites must be freed before the screen is called or memory loss will occur.

See Also: LOADSPRITE

#### **Example usage**

FreeSprite badguy

# <span id="page-845-1"></span>**14.12.21GetBufferHeight**

### **Syntax**

INT = GetBufferHeight(buffer as POINTER)

#### **Description**

Returns the height of the buffer in pixels.

### **Parameters**

*buf er* - Can be one of FrontBuffer, BackBuffer or SpriteBuffer

## **Return value**

The height of the buffer in pixels.

### **Remarks**

This is the height specified when creating the buffer.

See Also: GetBufferPitch, [GetBufferWidth](#page-848-0)

### **Example usage**

height = GetBufferHeight(BackBuffer)

# **14.12.22GetBufferPitch**

## **Syntax**

 $UINT = GetBufferPitch(OPT buffer as POINTER)$ 

## **Description**

Returns the pitch, or bytes per line, of the buffer specified.

### **Parameters**

*buffer* - Optional. Can be either BACKBUFFER (default) or FRONTBUFFER

### **Return value**

The pitch of the buffer

### **Remarks**

Used for direct memory access of a screen buffer. The buffer *must* be locked first with the LockBuffer command and unlocked with the UnlockBuffer command after access is completed. You must be sure never to write outside the confines of the buffer.

See Also: [LockBuffer,](#page-864-0) UnlockBuffer, [GetBufferPointer](#page-847-0)

#### **Example usage**

```
DEF buffer as POINTER
IF(CREATESCREEN(800,600,32) < 0)
   MESSAGEBOX 0,"Error creating screen","Error"
ENDIF
DO
   FillScreen 0
      turn the pixel at 100,200 blue
   LockBuffer
   buffer = GetBufferPointer
   pitch = GetBufferPitch
   buffer += (200 * pitch) + (100 * 4)
   #<UINT>buffer = RGBToScreen(RGB(0,0,255))
   Unlockbuffer
```

```
WriteText 0,0,"Press Left MouseButton to Close"
    FLIP
UNTIL GetKeyState(0x01)
CLOSESCREEN
END
```
# <span id="page-847-0"></span>**14.12.23GetBufferPointer**

### **Syntax**

POINTER = GetBufferPointer(opt buffer as POINTER)

#### **Description**

Returns the beginning memory address of a screen buffer.

#### **Parameters**

buffer - Optional. Can be either BACKBUFFER (default) or FRONTBUFFER

### **Return value**

The address of the first pixel in a screen buffer

### **Remarks**

Used for direct memory access of a screen buffer. The buffer *must* be locked first with the LockBuffer command and unlocked with the UnlockBuffer command after access is completed. You must be sure never to write outside the confines of the buffer.

The return value is actually a UINT. To use with a POINTER a variable must be defined first.

See Also: [LockBuffer,](#page-864-0) UnlockBuffer, GetBufferPitch

# **Example usage**

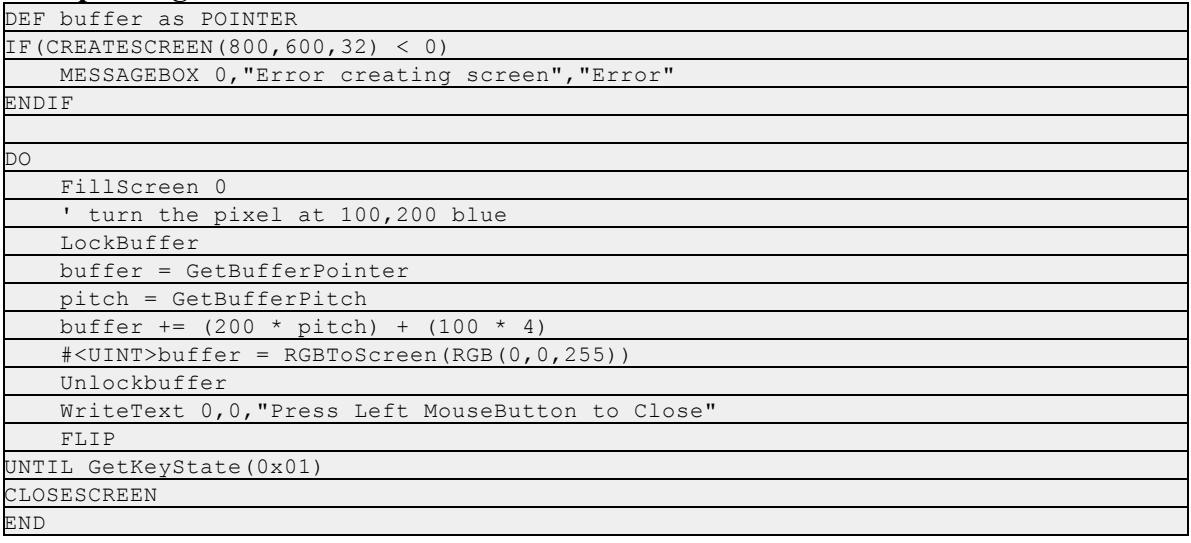

# <span id="page-848-0"></span>**14.12.24GetBufferWidth**

# **Syntax**

INT = GetBufferWidth(buffer as POINTER)

### **Description**

Returns the width of the buffer in pixels.

# **Parameters**

*buf er* - Can be one of FrontBuffer, BackBuffer or SpriteBuffer

### **Return value**

The width of the buffer in pixels.

### **Remarks**

This is not the buffers true width, or pitch, but the width specified when creating the buffer.

See Also: GetBufferPitch, [GetBufferHeight](#page-845-1)

## **Example usage**

width = GetBufferWidth(SpriteBuffer)

# **14.12.25GETJOYSTICKAXISCOUNT**

# **Syntax**

INT = GETJOYSTICKAXISCOUNT(OPT device as INT)

### **Description**

Returns the number of axes available on a joystick device.

### **Parameters**

*device* - Optional device number. Default is 0 or the first joystick attached to the system

### **Return value**

The number of axes.

### **Remarks**

A screen must be open or DirectInput initialized manually before using this function.

### **Example usage**

AxisCount = GETJOYSTICKAXISCOUNT(1)

# <span id="page-848-1"></span>**14.12.26GETJOYSTICKBUTTONCOUNT**

# **Syntax**

INT = GETJOYSTICKBUTTONCOUNT(opt device as INT)

#### **Description**

Returns the number of buttons available on a joystick device.

#### **Parameters**

*device* - Optional device number. Default is 0 or the first joystick attached to the system

#### **Return value**

The number of buttons

#### **Remarks**

A screen must be open or DirectInput initialized manually before using this function.

#### **Example usage**

ButtonCount = GETJOYSTICKBUTTONCOUNT(1)

# <span id="page-849-0"></span>**14.12.27GETJOYSTICKCOUNT**

# **Syntax**

INT = GETJOYSTICKCOUNT

### **Description**

Returns the number of joystick devices attached to the system

### **Parameters**

None

### **Return value**

The number of joystick devices or 0 if none are attached

### **Remarks**

A screen must be open or DirectInput initialized manually before using this function..

### **Example usage**

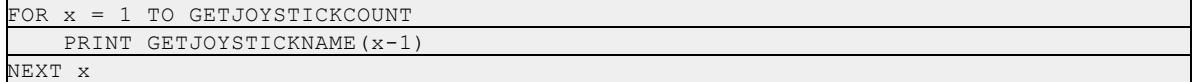

# <span id="page-849-1"></span>**14.12.28GETJOYSTICKNAME**

#### **Syntax**

STRING = GETJOYSTICKNAME(opt device as INT)

### **Description**

Returns the name of a joystick device as shown in the control panel.

### **Parameters**

*device* - Optional device number. Default is 0 or the first joystick attached to the system

# **Return value**

A string containing the name of the joystick device.

### **Remarks**

A screen must be open or DirectInput initialized manually before using this function.

#### **Example usage**

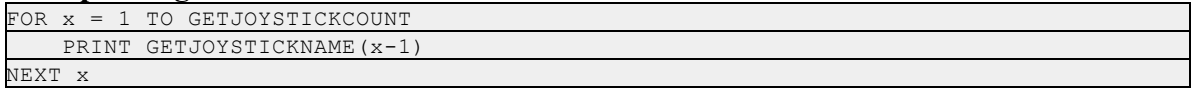

# <span id="page-850-0"></span>**14.12.29GETJOYSTICKTYPE**

### **Syntax**

INT = GETJOYSTICKTYPE(opt device as INT)

### **Description**

Returns the type of a joystick device

### **Parameters**

*device* - Optional device number. Default is 0 or the first joystick attached to the system

### **Return value**

One of the following constants: @JOYTYPE\_UNKNOWN @JOYTYPE\_TRADITIONAL @JOYTYPE\_FLIGHTSTICK @JOYTYPE\_GAMEPAD @JOYTYPE\_RUDDER @JOYTYPE\_WHEEL @JOYTYPE\_HEADTRACKER

### **Remarks**

A screen must be open or DirectInput initialized manually before using this function.

#### **Example usage**

```
IF GETJOYSTICKTYPE(0) = @JOYTYPE_GAMEPAD
    PRINT "Its a gamepad!"
ENDIF
```
# <span id="page-850-1"></span>**14.12.30GETKEY**

# **Syntax**

 $key = GETKEY$ 

### **Description**

A DirectInput version of the INKEY\$ function. Returns the ascii value of the currently pressed key or an empty string is no key is currently being pressed.

**Parameters**

None

# **Return value**

The currently pressed key.

### **Remarks**

A screen must be open or DirectInput initialized manually before using this function. GETKEY is non-blocking so it is suitable for use in a game loop. For raw keyboard data such as the arrow and function keys use the KEYDOWN function instead.

See Also: **KEYDOWN** 

#### **Example usage**

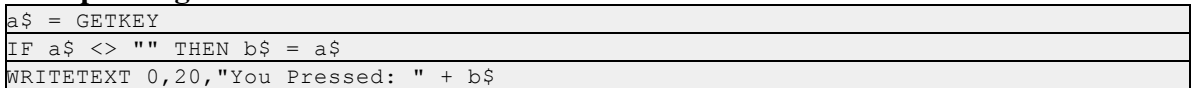

# <span id="page-851-0"></span>**14.12.31GETMAPCOUNT**

### **Syntax**

INT = GETMAPCOUNT(map as POINTER)

#### **Description**

Returns the the totalsize, in tiles, of the map

### **Parameters**

*map* - A map pointer created with the NEWMAP function

### **Return value**

The size of the map in tiles. Equivalent to multiplying GETMAPWIDTH \* GETMAPHEIGHT.

### **Remarks**

Used internally by map functions.

#### **Example usage**

totalsize = GETMAPCOUNT(mymap)

# **14.12.32GETMAPDATA**

# **Syntax**

 $INT = GETMAPDATA(map as POINTER, x as INT, y as INT)$ 

### **Description**

Gets the current tile number at the specified position. Positions are in map coordinates

### **Parameters**

*map* - A map pointer created with the NEWMAP function *x, y* - Coordinates of the tile in question.

## **Return value**

The tile number that is currently displayed at the coordinates specified.

# **Remarks**

The positions are zero based map coordinates. Map coordinates are specified in tiles instead of pixels.

See Also: [SETMAPDATA](#page-875-0)

### **Example usage**

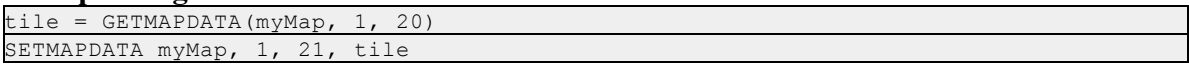

# <span id="page-852-0"></span>**14.12.33GETMAPHEIGHT**

## **Syntax**

INT = GETMAPHEIGHT(map as POINTER)

### **Description**

Returns the height of the map in tiles.

# **Parameters**

*map* - A map pointer created with the NEWMAP function

# **Return value** The height of the map

**Remarks** See Also: [GETMAPWIDTH](#page-853-0)

# **Example usage**

 $height =$  GETMAPHEIGHT (myMap)

# <span id="page-852-1"></span>**14.12.34GETMAPPIXELHEIGHT**

# **Syntax**

INT = GETMAPPIXELHEIGHT(map as POINTER)

### **Description**

Returns the height, in pixels, of the specified map.

### **Parameters**

*map* - A map pointer returned by the NEWMAP function.

### **Return value**

The total height of the map in pixels.

**Remarks** See Also: GETMAPPIXELWIDTH

**Example usage**

height = GETMAPPIXELHEIGHT(myMap)

# **14.12.35GETMAPPIXELWIDTH**

### **Syntax**

INT = GETMAPPIXELWIDTH(map as POINTER)

**Description**

Returns the width, in pixels, of the specified map.

### **Parameters**

*map* - A map pointer returned by the NEWMAP function.

# **Return value**

The total width of the map in pixels

### **Remarks**

See Also: [GETMAPPIXELHEIGHT](#page-852-1)

**Example usage**

width = GETMAPPIXELWIDTH(myMap)

# <span id="page-853-0"></span>**14.12.36GETMAPWIDTH**

### **Syntax**

INT = GETMAPWIDTH(map as POINTER)

# **Description**

Returns the width of a map in tiles.

# **Parameters**

*map* - A map pointer returned by the NEWMAP function.

### **Return value**

The width of the map

### **Remarks**

See Also: [GETMAPHEIGHT](#page-852-0)

**Example usage**

width = GETMAPWIDTH(myMap)

# <span id="page-854-0"></span>**14.12.37GETPALETTECOLOR**

### **Syntax**

UINT = GETPALETTECOLOR(index as INT)

### **Description**

Returns the RGB color of the specified palette index.

### **Parameters**

*index* - Index of the color to retrieve.

### **Return value**

The RGB color stored in the palette at the specified index.

### **Remarks**

Index is a number from 0 to 255. This function is only valid for 8 bit screens.

### See Also: [SETPALETTECOLOR](#page-876-1)

**Example usage** col = GETPALETTECOLOR(0)

# **14.12.38GetSpriteDelay**

**Syntax**

INT = GetSpriteDelay(sprite as POINTER)

### **Description**

Returns a user defined integer value stored in a sprite.

#### **Parameters**

*sprite* - Sprite pointer returned by the LoadSprite function.

### **Return value**

An integer value

### **Remarks**

The user defined data stored in sprites can be used for any purpose you wish. They are not used by the sprites in any manner.

See Also: [SetSpriteDelay](#page-877-0)

#### **Example usage**

delay = GetSpriteDelay(badguy)

### **14.12.39GetSpriteFrames**

## **Syntax**

UINT = GetSpriteFrames(sprite as POINTER)

#### **Description**

Returns the number of image frames available in a sprite.

# **Parameters**

*sprite* - Sprite pointer returned by the LoadSprite function.

# **Return value**

The total number of frames.

### **Remarks**

Sprites can have any number of individual image frames. Set the currently displayed frame with the SPRITEFRAME command.

### See Also: [SPRITEFRAME](#page-883-0), LOADSPRITE

### **Example usage**

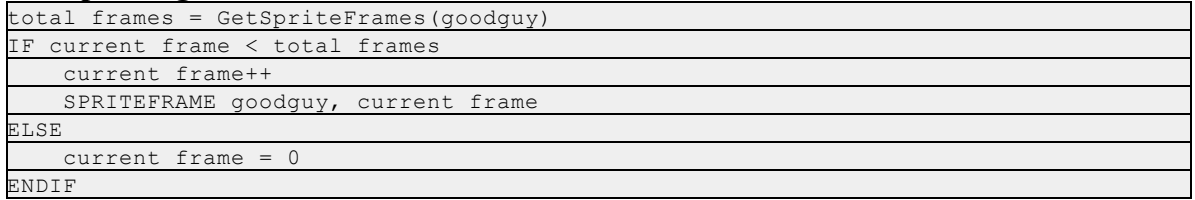

# <span id="page-855-0"></span>**14.12.40GetSpriteHeight**

### **Syntax**

UINT = GetSpriteHeight(sprite as POINTER)

### **Description**

Returns the height of the sprite in pixels.

### **Parameters**

*sprite* - Sprite pointer returned by the LoadSprite function.

### **Return value**

The height of the sprite.

# **Remarks**

LoadSprite can automatically calculate the width and height of a sprite based on the image data. Use this function to retrieve the current height of the sprite.

See Also: [GETSPRITEWIDTH](#page-859-0)

### **Example usage**

```
sprite = LoadSprite(GETSTARTPATH+"mouth.bmp",0,0,3)
height = GetSpriteHeight(sprite)
```
# <span id="page-856-0"></span>**14.12.41GetSpritePitch**

### **Syntax**

UINT = GetSpritePitch(sprite as POINTER)

### **Description**

Returns the sprites pitch, or bytes per line, of the internal surface used by the sprites image.

#### **Parameters**

*sprite* - Sprite pointer returned by LoadSprite.

### **Return value**

The pitch of the sprite.

### **Remarks**

Used for direct memory access of the sprites buffer. Sprite must be locked first with LockSprite before using this command.

See Also: LOADSPRITE, [LOCKSPRITE,](#page-865-0) [UNLOCKSPRITE](#page-886-0), [GETSPRITEPOINTER](#page-856-1)

#### **Example usage**

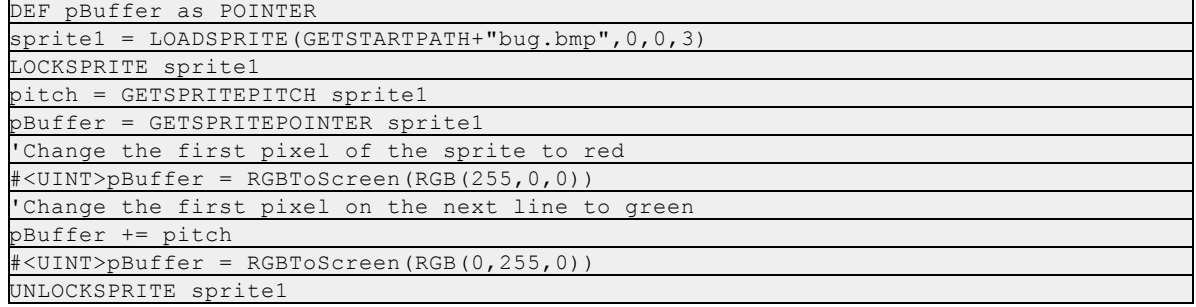

# <span id="page-856-1"></span>**14.12.42GetSpritePointer**

### **Syntax**

UINT = GetSpritePointer(sprite as POINTER)

### **Description**

Returns a pointer to the first memory location used by the sprites image. The image is stored on a DirectX surface buffer.

### **Parameters**

*sprite* - Sprite pointer returned by LoadSprite.

### **Return value**

The address of the first pixel of the sprite

### **Remarks**

Used for direct memory access of a sprites buffer. The buffer *must* be locked first with the LockSprite command and unlocked with the UnlockSprite command after access is completed. You must be sure never to write outside the confines of the buffer, that is the dimensions of the sprite image.

The return value is actually a UINT. To use with a POINTER a variable must be defined first.

### See Also: LOADSPRITE, [LOCKSPRITE,](#page-865-0) [GETSPRITEPITCH,](#page-856-0) [UNLOCKSPRITE](#page-886-0)

#### **Example usage**

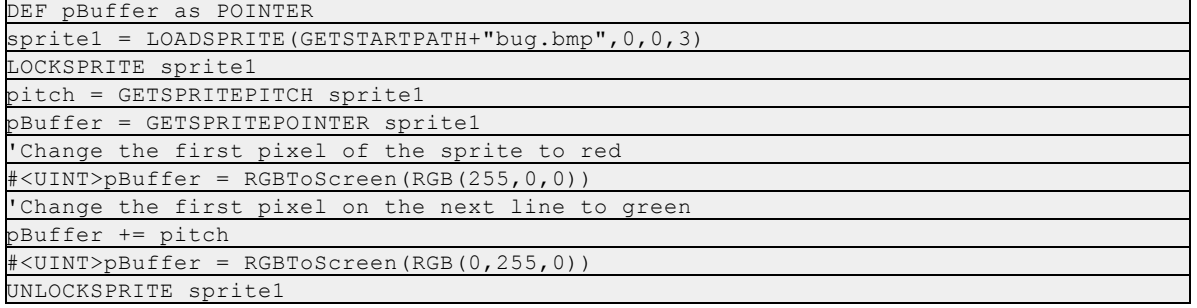

### **14.12.43GetSpriteState**

#### **Syntax**

INT = GetSpriteState(sprite as pointer)

#### **Description**

Returns a user defined integer value stored in a sprite.

### **Parameters**

*sprite* - Sprite pointer returned by the LoadSprite function.

## **Return value**

An integer value

### **Remarks**

The user defined data stored in sprites can be used for any purpose you wish. They are not used

by the sprites in any manner.

See Also: [SetSpriteState](#page-877-1)

#### **Example usage**

state = GetSpriteState(badguy)

# <span id="page-858-0"></span>**14.12.44GetSpriteType**

**Syntax**

 $INT = GetSpriteType(sprite as pointer)$ 

#### **Description**

Returns a user defined integer value stored in a sprite.

#### **Parameters**

*sprite* - Sprite pointer returned by the LoadSprite function.

#### **Return value**

An integer value

# **Remarks**

The user defined data stored in sprites can be used for any purpose you wish. They are not used by the sprites in any manner.

See Also: [SetSpriteType](#page-878-0)

#### **Example usage**

type = GetSpriteType(badguy)

### **14.12.45GetSpriteVelX**

### **Syntax**

 $INT = GetSpriteVeIX(sprite as pointer)$ 

#### **Description**

Returns a user defined integer value stored in a sprite.

## **Parameters**

*sprite* - Sprite pointer returned by the LoadSprite function.

# **Return value**

An integer value

### **Remarks**

The user defined data stored in sprites can be used for any purpose you wish. They are not used by the sprites in any manner.

### See Also: SetSpriteVelX

#### **Example usage**

velocity = GetSpriteVelX(badguy)

### **14.12.46GetSpriteVelY**

### **Syntax**

INT = GetSpriteVelY(sprite as pointer)

#### **Description**

Returns a user defined integer value stored in a sprite.

# **Parameters**

*sprite* - Sprite pointer returned by the LoadSprite function.

### **Return value**

An integer value

### **Remarks**

The user defined data stored in sprites can be used for any purpose you wish. They are not used by the sprites in any manner.

See Also: SetSpriteVelY

#### **Example usage**

velocity = GetSpriteVelY(badguy)

#### <span id="page-859-0"></span>**14.12.47GetSpriteWidth**

**Syntax**

UINT = GetSpriteWidth(sprite as POINTER)

### **Description**

Returns the width of the sprite in pixels.

#### **Parameters**

*sprite* - Sprite pointer returned by the LoadSprite function.

### **Return value**

The width of the sprite.

### **Remarks**

LoadSprite can automatically calculate the width and height of a sprite based on the image data. Use this function to retrieve the current width of the sprite. The width returned is one frame width, not the width of the original image unless the image only contains one frame.

## See Also: [GETSPRITEHEIGHT](#page-855-0)

#### **Example usage**

```
sprite = LoadSprite(GETSTARTPATH+"mouth.bmp",0,0,3)
width = GetSpriteWidth(sprite)
```
# <span id="page-860-0"></span>**14.12.48JOYDOWN**

### **Syntax**

INT = JOYDOWN(button as INT,OPT device as INT)

### **Description**

Tests a button on a joystick device.

## **Parameters**

*button* - Zero based button number to test. *device* - Optional device number. Default is 0 or the first joystick attached to the system

### **Return value**

TRUE if the button is down, FALSE otherwise.

### **Remarks**

A screen must be open or DirectInput initialized manually before using this function. This function is non-blocking and is suitable for use in game loops.

### **Example usage**

IF JOYDOWN(1) THEN fire missle = TRUE

# **14.12.49JOYX**

### **Syntax**

 $INT = JOYX(OPT$  device as  $INT)$ 

#### **Description**

Returns the current X axis position of a joystick device.

#### **Parameters**

*device* - Optional device number. Default is 0 or the first joystick attached to the system.

### **Return value**

The current position of the X axis.

### **Remarks**

A screen must be open or DirectInput initialized manually before using this function. The range of an axis is set by the SETJOYSTICKRANGE function.

### See Also: JOYY, JOYZ, SETJOYSTICKRANGE

**Example usage** pos = JOYX

### **14.12.50JOYY**

#### **Syntax**

 $INT = JOYY$ (opt device=0 as INT)

### **Description**

Returns the current Y axis position of a joystick device.

### **Parameters**

*device* - Optional device number. Default is 0 or the first joystick attached to the system.

### **Return value**

The current position of the Y axis.

### **Remarks**

A screen must be open or DirectInput initialized manually before using this function. The range of an axis is set by the SETJOYSTICKRANGE function.

See Also:JOYX, JOYZ, SETJOYSTICKRANGE

**Example usage** pos = JOYY

# **14.12.51JOYZ**

#### **Syntax**

 $INT = JOYZ$ (opt device=0 as INT)

### **Description**

Returns the current Z axis position of a joystick device.

#### **Parameters**

*device* - Optional device number. Default is 0 or the first joystick attached to the system.

### **Return value**

The current position of the Z axis.

# **Remarks**

A screen must be open or DirectInput initialized manually before using this function. The range of an axis is set by the SETJOYSTICKRANGE function.

# See Also: JOYY, JOYX, SETJOYSTICKRANGE

**Example usage** pos = JOYZ

# **14.12.52KEYDOWN**

## **Syntax**

INT = KEYDOWN(scancode as INT)

### **Description**

Tests for a keypress.

# **Parameters**

*scancode* - A DirectInput raw scancode to test.

### **Return value**

TRUE if key is currently held down, FALSE if the key is up.

### **Remarks**

A screen must be open or DirectInput initialized manually before using this function. The DirectInput scan codes are listed in the appendix and differ from their Windows virtual key counterparts. This function is non buffered and will indicate the true up/down state of a key at the time of the call. For ASCII input see the GETKEY function.

### See Also: [GETKEY,](#page-850-1) Appendix A

### **Example usage**

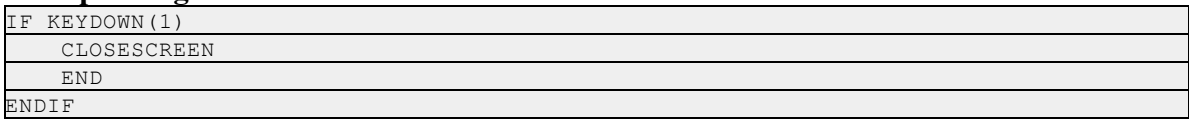

# **14.12.53LOADMAPDATA**

#### **Syntax**

INT = LOADMAPDATA(map as POINTER,filename as string,OPT scrollwrap as INT)

#### **Description**

Loads tile position data into the map

#### **Parameters**

*map* - Map pointer returned by the NEWMAP funciton *filename* - Name of the file containing the map data. *scrollwrap* - Specifies whether the map should wrap around when scrolling.

### **Return value**

TRUE if the map data was successfully loaded and initialized, FALSE if the file could not be opened.

#### **Remarks**

See Also: [SAVEMAPDATA](#page-872-0)

#### **Example usage**

LOADMAPDATA( myMap, GETSTARTPATH+"level1.dat", TRUE )

### **14.12.54LOADPALETTE**

#### **Syntax**

INT = LOADPALETTE(filename as STRING)

#### **Description**

Retrieves the palette in an 8 bit bitmap and stores it into the 8 bit screens palette.

#### **Parameters**

*filename* - Name of bitmap file with palette to load

### **Return value**

0 on success or -1 if the palette could not be loaded.

### **Remarks**

The bitmap itself is not loaded, only the palette contained within. This function will only work with an 8 bit (256 color) bitmap and an 8 bit screen. In order for 256 color bitmaps to display correctly the screen must be using the some colors as the bitmap. Use this function to realize the palette of a bitmap.

See Also: [SETPALETTECOLOR](#page-876-1)

#### **Example usage**

LOADPALETTE GETSTARTPATH+"pal.bmp"

# **14.12.55LoadSprite**

### **Syntax**

POINTER = LoadSprite(filename as STRING,OPT width as INT,OPT height as INT,OPT frames as INT, OPT bSystemRam as INT)

#### **Description**

Loads a sprite from an image file or program resources.

#### **Parameters**

*filename* - File name or resource ID to load sprite from. *width* - Optional width of sprite *height* - Optional height of sprite
*frames* - Optional number of frames the image contains

*bSystemRam* - Optional. If TRUE then sprite is loaded into system memory instead of video memory.

# **Return value**

A pointer to the loaded sprite.

# **Remarks**

LOADSPRITE can handle bitmap, JPEG, and any other image type displayable in Internet Explorer. A screen must be opened before any sprites can be loaded and you must free allsprites with the FREESPRITE function before you close the screen.

If your image consists of a row of frames then you can just specify the number of frames and LoadSprite will calculate the *width* and *height*.

If you know the width and height but the number of frames may vary you can specify just the width and height and the number of frames will be calculated automatically. If your image consists of many rows and columns of frame images you must specify width, height and the number of frames.

The optional *bSystemRam* parameter allows the sprite to be loaded into main system memory instead of video card memory. For alpha blending and rotozooming drawing modes this willresult in a dramatic speed increase when displaying the sprite. All other drawing modes should use the default. Loading in system ram is also beneficial if you plan to make many copies of the sprite.

Images can be stored in your programs resources as a scalable image. The resource ID is a string identifier.

See Also: [FREESPRITE](#page-845-0)

### **Example usage**

```
MySprite = LOADSPRITE(GETSTARTPATH + "badguy.jpg", 0, 0, 10, TRUE)
goodguy = LOADSPRITE(GETSTARTPATH + "goodguy.jpg")
resource sprite = LOADSPRITE("sprite7", 24, 24, 10)
```
# <span id="page-864-0"></span>**14.12.56LOCKBUFFER**

# **Syntax**

INT = LOCKBUFFER(OPT buffer as POINTER)

### **Description**

Locks a buffer into memory for multiple drawing operations or direct memory access.

### **Parameters**

*buf er* - Optional. Can be one of BACKBUFFER (default), FRONTBUFFER or SPRITEBUFFER.

# **Return value**

Returns the current lock count if the buffer could be locked or -1 on error. The lock count is incremented by 1 every time LOCKBUFFER is called and decremented by 1 every time UNLOCKBUFFER is called. If the lock count is greater then zero then this function simply returns the lockcount for performance reasons.

### **Remarks**

Locking a buffer makes the video card memory directly accessible by your program for direct buffer manipulation. All drawing operations lock the buffer before performing any tasks on the buffer. Every call to LOCKBUFFER must be matched with a call to UNLOCKBUFFER.

Locking a buffer is a time expensive operation so drawing operations can be sped up by locking the buffer before performing many drawing operations at once and then unlocking the buffer before flipping to the display surface.

A locked buffer cannot be flipped, or blitted to so you cannot draw a sprite or image onto a locked buffer using standard commands. You should not keep a display buffer locked longer than the time it takes for one frame to be rendered or your program will suffer performance degradation.

Functions such as WritePixelFast require locking the buffer ahead of time before use.

Any IWBASIC window drawing commands will not work when a buffer is locked. For example the CIRCLE and ELLIPSE commands. This is because the Windows GDI requires an unlocked buffer to work with and performs a lock internally.

#### See Also: UNLOCKBUFFER

#### **Example usage**

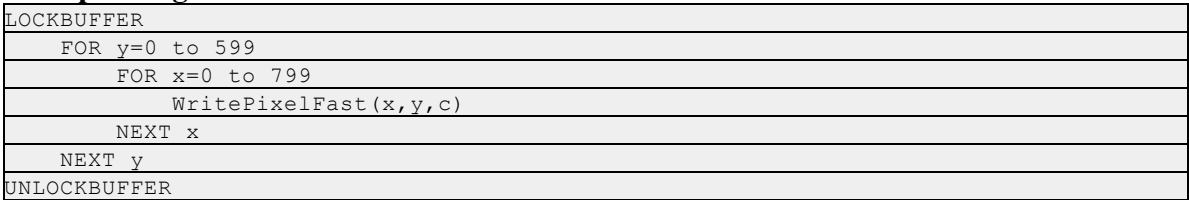

# <span id="page-865-0"></span>**14.12.57LOCKSPRITE**

#### **Syntax**

INT = LOCKSPRITE(sprite as POINTER)

#### **Description**

Locks a sprites buffer to allow direct memory access to the sprites image data.

#### **Parameters**

*sprite* - Sprite pointer returned by LoadSprite.

### **Return value**

Returns the current lock count if the sprite could be locked or -1 on error. The lock count is incremented by 1 every time LOCKSPRITE is called and decremented by 1 every time UNLOCKSPRITE is called. If the lock count is greater then zero then this function simply returns the lock count for performance reasons.

# **Remarks**

A locked sprite allows direct access to the image memory using standard pointers. Every call to LOCKSPRITE must be paired with a call to UNLOCKSPRITE or sprite drawing will fail.

See Also: [UNLOCKSPRITE,](#page-886-0) LOADSPRITE, [GETSPRITEPITCH,](#page-856-0) [GETSPRITEPOINTER](#page-856-1)

## **Example usage**

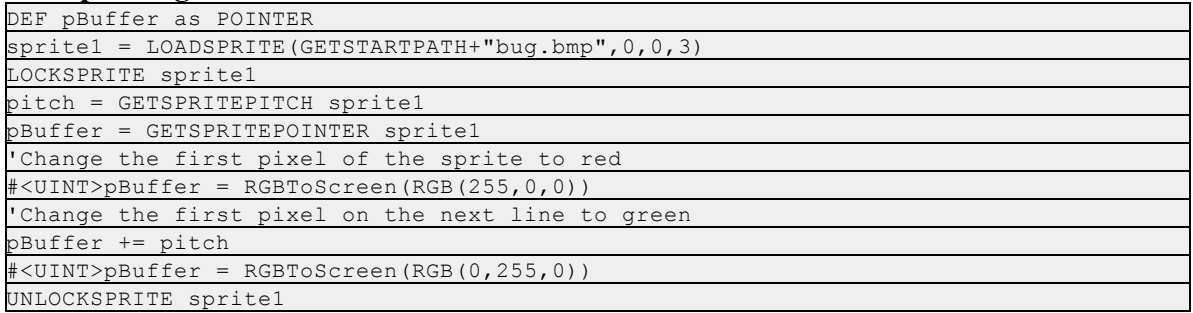

# **14.12.58MAPDRAWMODE**

### **Syntax**

MAPDRAWMODE(map as POINTER,mode as UINT)

### **Description**

Specifies the drawing mode of the map.

### **Parameters**

*map* - Map pointer returned by the NEWMAP function *mode* - New drawing mode

### **Return value**

None

## **Remarks**

Maps support transparency (mask colors) in the same way sprites do. Mode can be either  $@BLOCKCOPY$  or  $@TRANS$ . When the drawing mode is set to  $@TRANS$  the color specified by MAPMASKCOLOR is not drawn. This allows multiple map layers to be used creating complex 2D environments.

See Also: [MAPMASKCOLOR,](#page-867-0) [DRAWMAP](#page-839-0), [NEWMAP](#page-870-0)

**Example usage**

MAPDRAWMODE mymap, @TRANS

### **868 IWBASIC User's Guide - WIP**

```
MAPMASKCOLOR mymap, RGB(255,0,0)
```
# <span id="page-867-0"></span>**14.12.59MAPMASKCOLOR**

# **Syntax**

MAPMASKCOLOR(map as POINTER,col as UINT)

#### **Description**

Sets the transparency (mask) color to be used when rendering the map onto the buffer.

#### **Parameters**

*map* - Map pointer returned by the NEWMAP function *col* - Mask color.

### **Return value**

None

### **Remarks**

Only used when the maps drawing mode is set to @TRANS.

See Also: [NEWMAP,](#page-870-0) MAPDRAWMODE, [DRAWMAP](#page-839-0)

#### **Example usage**

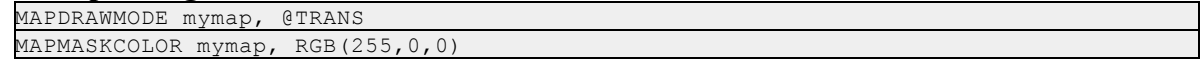

### **14.12.60MOUSEDOWN**

### **Syntax**

INT = MOUSEDOWN(button as INT)

#### **Description**

Returns the current state of a mouse button.

### **Parameters**

*button* - 1 for left, 2 for right, or 3 for middle button.

#### **Return value**

TRUE if button is down, FALSE otherwise.

## **Remarks**

Does not require DirectInput or a screen to be opened. If used with a regular window you must have a normal message handler.

The function returns the state of the physical hardware and does not take into account any button swapping done in the control panel.

#### **Example usage**

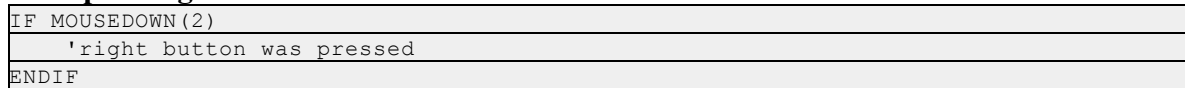

### **14.12.61MOUSEX**

### **Syntax**

 $INT = MOUSEX$ 

### **Description**

Returns the current mouse X position in screen coordinates.

#### **Parameters**

None.

## **Return value**

The current mouse X position.

### **Remarks**

The mouse position is updated every time your program uses FLIP or waits for a message. This function is not 2D specific and can be used in any windows target.

#### See Also: MOUSEY

#### **Example usage**

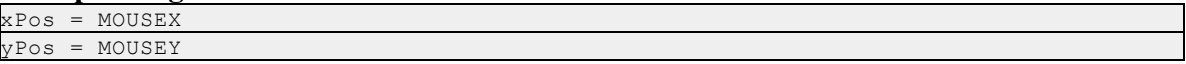

# **14.12.62MOUSEY**

### **Syntax**

 $INT = MOUSEY$ 

### **Description**

Returns the current mouse Y position in screen coordinates.

# **Parameters**

None.

# **Return value**

The current mouse Y position.

### **Remarks**

The mouse position is updated every time your program uses FLIP or waits for a message. This function is not 2D specific and can be used in any windows target.

See Also: **MOUSEX** 

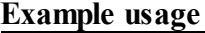

xPos = MOUSEX yPos = MOUSEY

# <span id="page-869-0"></span>**14.12.63MOVEMAP**

### **Syntax**

MOVEMAP(map as POINTER,x as INT,y as INT)

### **Description**

Sets the maps drawing position to the coordinates specified.

### **Parameters**

*map* - Map pointer returned by the NEWMAP function. *x, y* - New position of the upper left corner of the map. In pixels.

# **Return value**

None

# **Remarks**

The coordinates can be negative offsets.

See Also: SCROLLMAP, [NEWMAP](#page-870-0)

### **Example usage**

MOVEMAP mymap, -10, 0

# <span id="page-869-1"></span>**14.12.64MoveSprite**

### **Syntax**

MoveSprite(sprite as POINTER,x as INT,y as INT)

### **Description**

Updates the sprites position on the screen.

### **Parameters**

*sprite* - Sprite pointer returned by the LoadSprite function *x, y* - New position for the sprite

### **Return value** None

# **Remarks**

The sprites position is used by the DRAWSPRITE command.

# See Also: [DRAWSPRITE,](#page-840-0) DRAWSPRITEXY, LOADSPRITE

#### **Example usage**

```
MOVESPRITE badguy, 100, 17
DRAWSPRITE badguy
FLIP
```
# <span id="page-870-0"></span>**14.12.65NEWMAP**

### **Syntax**

POINTER = NEWMAP(filename as STRING,opt width=0 as INT,opt height=0 as INT,opt frames=0 as INT)

### **Description**

Creates a scrolling tile map and loads the tile images.

### **Parameters**

*filename* - File name or resource ID to load tile images from. *width* - Optional. width of one tile *height* - Optional height of one tile *frames* - Optional number of tiles the image contains

### **Return value**

A pointer to the newly created map or NULL if the tile images could not be loaded.

### **Remarks**

NEWMAP uses the same image loading routine as LoadSprite. After the map is created and the tile images loaded you must describe where the tiles are placed in the map with the LOADMAPDATA or CREATEMAPDATA/SETMAPDATA functions.

See Also: LOADSPRITE, LOADMAPDATA, [CREATEMAPDATA](#page-835-0), [SETMAPDATA](#page-875-0)

# **Example usage**

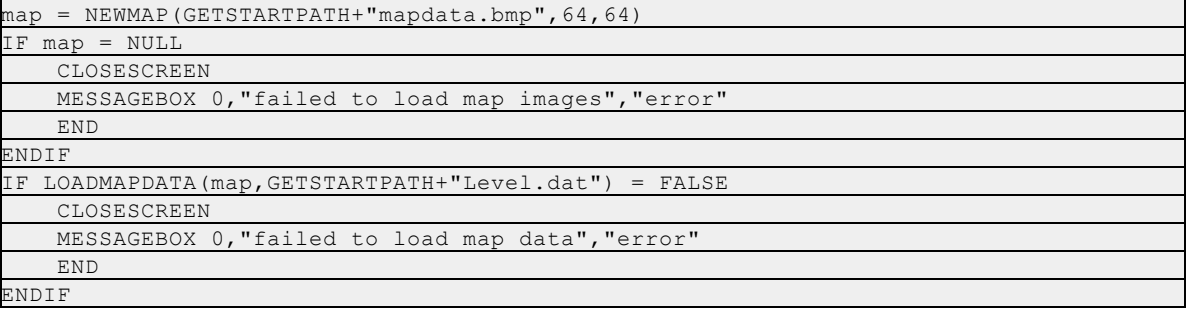

# **14.12.66PALETTEINDEX**

**Syntax**

### $UINT = PALETTEINDEX (index as INT)$

### **Description**

Used to allow GDI drawing functions to use the palette of an 8 bit screen.

### **Parameters**

*index* - Palette index to retrieve color from.

### **Return value**

A special palette constant and color.

### **Remarks**

IWBASIC primitive drawing commands such as CIRCLE and ELLIPSE expect an RGB color to be specified. In order to properly use these commands with a DirectX 8 bit screen a special color constant must be specified. If an RGB color is passed directly to the primitive drawing commands a best guess match from the palette will be used. Note that this command is not necessary for any of the 2D drawing commands.

#### **Example usage**

CIRCLE BackBuffer,110,125,50,PALETTEINDEX(3),PALETTEINDEX(4)

# **14.12.67ReadPixel**

#### **Syntax**

 $UINT = ReadPixel(x as INT, y as INT, opt buffer as POINTER)$ 

#### **Description**

Returns the RGB color or palette index of a pixel at the specified coordinates.

### **Parameters**

*x, y* - coordinates of the pixel to read. *buffer* - Optional. Can be either BACKBUFFER (default) or FRONTBUFFER.

### **Return value**

The RGB color, or palette index, of the pixel.

#### **Remarks**

Because of color conversions necessary with 16 and 24 bit screens the value read may be different then the value written. The screen automatically converts 32 bit RGB color to the proper pixel format and resolution of the red, green and blue components are adjusted accordingly.

For 8 bit screens the value returned is the palette index of the color.

#### See Also: [WRITEPIXEL](#page-888-0), [WRITEPIXELFAST](#page-888-1)

#### **Example usage**

 $col = READPIXEL(100, 10)$ 

# **14.12.68RGBToScreen**

## **Syntax**

UINT = RGBToScreen(col as UINT)

### **Description**

Converts an RGB color to the format used by the currently open screen.

# **Parameters**

*col* - Color to convert

## **Return value**

The color in the correct pixel format to be directly written to memory.

# **Remarks**

Used for direct memory access. When storing a color directly into buffer memory it must be converted to the correct pixel format first. For 8 bit screens this function is not necessary.

# See Also: [GETBUFFERPOINTER,](#page-847-0) GETBUFFERPITCH

### **Example usage**

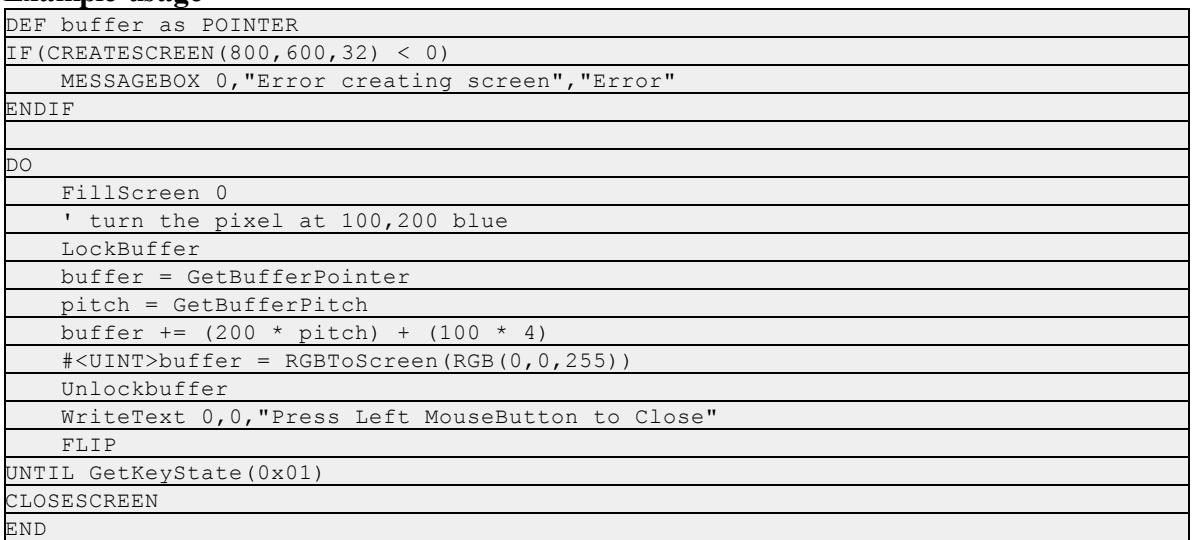

# **14.12.69SAVEMAPDATA**

# **Syntax**

INT = SAVEMAPDATA(map as POINTER,filename as STRING)

### **Description**

Saves the map tile data to a disk file.

### **Parameters**

*map* - Map pointer returned by NEWMAP.

*filename* - File to save map tile data to.

### **Return value**

TRUE if the file was created and data saved. FALSE otherwise.

### **Remarks**

See Also: LOADMAPDATA, [SETMAPDATA](#page-875-0)

#### **Example usage**

SAVEMAPDATA mymap, "level1.map"

### **14.12.70SCROLLMAP**

## **Syntax**

SCROLLMAP(map as POINTER,direction as INT,amount as INT)

### **Description**

Scrolls the map in the direction specified.

### **Parameters**

*map* - Map pointer returned by the NEWMAP function. *direction* - A directional constant. *amount* - How far, in pixels, to scroll the map.

### **Return value**

None

#### **Remarks**

This command updates the internal position of the map by scrolling in the direction specified by the distance specified.

The direction argument can be one of: @SCROLLUP @SCROLLDOWN @SCROLLLEFT @SROLLRIGHT

If the tile data was created with scroll wrapping set to TRUE then the map will continuously scroll in the direction specified with each call to SCROLLMAP. The map must still be rendered with DRAWMAP to show the changes made while scrolling. The *amount* argument is a positive integer.

See Also: [MOVEMAP](#page-869-0)

# **Example usage**

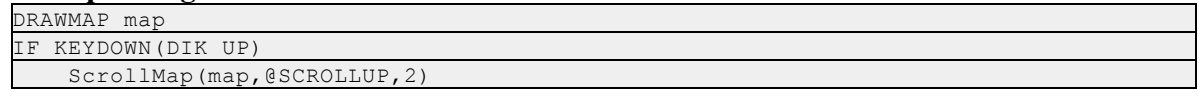

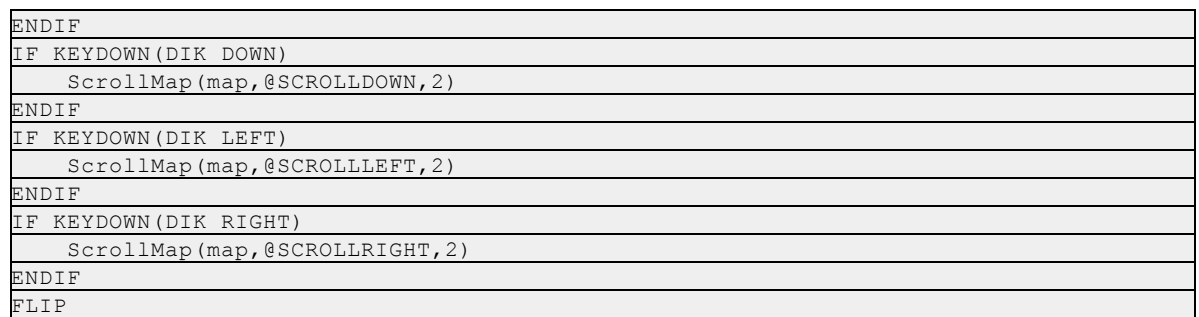

# <span id="page-874-0"></span>**14.12.71SETJOYSTICKDEADZONE**

### **Syntax**

SETJOYSTICKDEADZONE(Axis as INT,pct as FLOAT,OPT device as INT)

### **Description**

Sets the deadzone of a joystick axis.

### **Parameters**

*Axis* - The axis to set. *pct* - Deadzone percentage. *device* - Optional device number. Default is 0 or the first joystick attached to the system

### **Return value**

None

### **Remarks**

A deadzone is a percentage of the range of movement about the center of the axis where the joystick will report being at the center of its range. The default dead zone is 10% and percentages are entered directly as in 50.5 would be equal to 50.5%. *Axis* is one of the constants @XAXIS, @YAXIS or @ZAXIS.

The deadzone should be set after the range for the axis. A screen must be open or DirectInput manually initialized before using this function.

# See Also: **SETJOYSTICKRANGE**

**Example usage** SETJOYSTICKDEADZONE @XAXIS, 15.0

# **14.12.72SETJOYSTICKRANGE**

## **Syntax**

SETJOYSTICKRANGE(Axis as INT,Min as INT,Max as INT,OPT device as INT)

### **Description**

Sets the minimum and maximum values an axis will report.

#### **Parameters**

*Axis* - The axis to set. *Min* - Minimum range *Max* - Maximum range *device* - Optional device number. Default is 0 or the first joystick attached to the system

### **Return value**

None

# **Remarks**

Default range is from -1000 to +1000. Values are integer and *Min* must be less than *Max*. *Axis* is one of the constants  $@XAXIS, @YAXIS$  or  $@ZAXIS$ . A joystick axis normally reports 0 at its midpoint.

See Also: [SETJOYSTICKDEADZONE](#page-874-0)

#### **Example usage**

SETJOYSTICKRANGE @YAXIS, -200, 200

# <span id="page-875-0"></span>**14.12.73SETMAPDATA**

#### **Syntax**

SETMAPDATA(map as POINTER,x as INT,y as INT,tile as INT)

#### **Description**

Sets the tile image number to display at the specified map coordinates.

### **Parameters**

*map* - Map pointer returned by the NEWMAP function. *x, y* - Coordinates to set the tile number. *tile* - New tile image number.

#### **Return value**

None

### **Remarks**

Each frame (tile) in an image is assigned a number starting from 0. The tile image number specifies which tile will be drawn at the specified coordinate. Coordinates are in map units which are tiles wide by tiles high.

A value less than zero or greater than the number of tiles in the image will cause that map coordinate not to be drawn when rendering with DRAWMAP. This can be used to create patterns of missing tiles and to show the background through the map.

See Also: GETMAPDATA, [DRAWMAP](#page-839-0)

**Example usage**

SETMAPDATA mymap, 0, 0, 10

# **14.12.74SETMAPVIEWPORT**

# **Syntax**

SETMAPVIEWPORT(map as POINTER,vpRect as WINRECT)

## **Description**

Sets the rendering viewport of the map.

### **Parameters**

*map* - Map pointer returned by the NEWMAP function *vpRect* - Rectangle describing the viewport

### **Return value**

None

# **Remarks**

The view port is a rectangular area that the map is rendered into this is set by default to the same size as the screen dimensions. You can restrict the area the map renders into by defining the viewport rectangle. When using a viewport the map automatically shifts the map rendering to match the upper left corner of the viewport as position 0,0.

See Also: [DRAWMAP](#page-839-0)

### **Example usage**

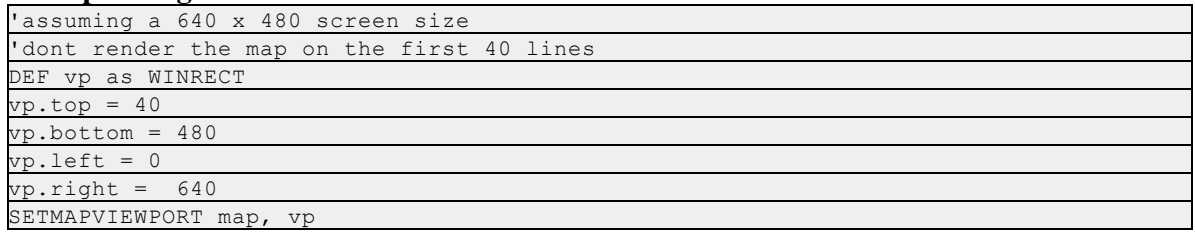

# **14.12.75SETPALETTECOLOR**

# **Syntax**

INT = SETPALETTECOLOR(index as INT,col as UINT)

### **Description**

Sets the color of a palette index in an 8 bit screen.

### **Parameters**

*index* - The palette index to change. *col* - The RGB color to set.

#### **Return value**

0 on success or -1 if the palette could not be changed.

#### **Remarks**

*index* is a palette number from 0 to 255. This function only works with 8 bit screen modes and has no effect on true color screens.

See Also: LOADPALETTE, [GETPALETTECOLOR](#page-854-0)

#### **Example usage**

```
SETPALETTECOLOR 2, RGB(255,255,0)
FILLSCREEN 2
```
# **14.12.76SetSpriteDelay**

#### **Syntax**

SetSpriteDelay(sprite as pointer,info as INT)

#### **Description**

Stores a user defined integer into a sprite.

### **Parameters**

*sprite* - Sprite pointer returned by the LoadSprite function. *info* - The integer to store

### **Return value**

None

#### **Remarks**

The user defined data stored in sprites can be used for any purpose you wish. They are not used by the sprites in any manner.

See Also: GetSpriteDelay

#### **Example usage**

SetSpriteDelay badguy, 24

### **14.12.77SetSpriteState**

### **Syntax**

SetSpriteState(sprite as pointer,info as INT)

### **Description**

Stores a user defined integer into a sprite.

# **Parameters**

*sprite* - Sprite pointer returned by the LoadSprite function. *info* - The integer to store

### **Return value**

None

# **Remarks**

The user defined data stored in sprites can be used for any purpose you wish. They are not used by the sprites in any manner.

See Also: GetSpriteState

### **Example usage**

SetSpriteState badguy, 5

# **14.12.78SetSpriteType**

### **Syntax**

SetSpriteType(sprite as pointer, info as INT)

# **Description**

Stores a user defined integer into a sprite.

### **Parameters**

*sprite* - Sprite pointer returned by the LoadSprite function. *info* - The integer to store

### **Return value**

None

# **Remarks**

The user defined data stored in sprites can be used for any purpose you wish. They are not used by the sprites in any manner.

See Also: [GetSpriteType](#page-858-0)

### **Example usage**

SetSpriteType badguy, 24

# **14.12.79SetSpriteVelX**

# **Syntax**

SetSpriteVelX(sprite as pointer, info as INT)

### **Description**

Stores a user defined integer into a sprite.

#### **Parameters**

*sprite* - Sprite pointer returned by the LoadSprite function. *info* - The integer to store

# **Return value**

None

### **Remarks**

The user defined data stored in sprites can be used for any purpose you wish. They are not used by the sprites in any manner.

See Also: GetSpriteVelX

#### **Example usage**

SetSpriteVelX badguy, 100

### **14.12.80SetSpriteVelY**

#### **Syntax**

SetSpriteVelY(sprite as pointer,info as INT)

#### **Description**

Stores a user defined integer into a sprite.

### **Parameters**

*sprite* - Sprite pointer returned by the LoadSprite function. *info* - The integer to store

### **Return value**

None

# **Remarks**

The user defined data stored in sprites can be used for any purpose you wish. They are not used by the sprites in any manner.

See Also: GetSpriteVelY

#### **Example usage**

SetSpriteVelY badguy, 50

# <span id="page-879-0"></span>**14.12.81SpriteAlpha**

#### **Syntax**

SpriteAlpha(sprite as POINTER,alpha as WORD)

#### **Description**

Sets the alpha blending value for drawing with sprite modes @ALPHA, @TRANSALPHA, and @TRANSSHADOW

# **Parameters**

*sprite* - Sprite pointer returned by LoadSprite. *alpha* - The alpha blending value

### **Return value**

None

# **Remarks**

The alpha value ranges from 0 fully solid to 255 fully transparent.

See Also: SpriteDrawMode

### **Example usage**

SpriteAlpha badguy, 128

# **14.12.82SpriteAngle**

## **Syntax**

SpriteAngle(sprite as POINTER,angle as DOUBLE)

# **Description**

Sets the rotation angle in radians for drawing modes @ROTOZOOM and @TRANSROTOZOOM

### **Parameters**

*sprite* - Sprite pointer returned by LoadSprite. *angle* - The rotation angle in radians.

# **Return value**

None

### **Remarks**

To use degrees multiply the degree by .01745. Rotations and scaling are drawing properties only. They do not change the sprite itself, only the way it appears on the screen. Standard hit testing will still use the original image.

See Also: [SpriteScaleFactor](#page-884-0)

### **Example usage**

SpriteAngle ship, 90 \*, 01745

# <span id="page-880-0"></span>**14.12.83SpriteCollided**

### **Syntax**

UINT = SpriteCollided(sprite1 as POINTER,sprite2 as POINTER,OPT bypixel as INT)

### **Description**

Tests for collisions between two sprites.

# **Parameters**

*sprite1* - A sprite pointer. *sprite2* - A sprite pointer. *bypixel* - Optional. Specifies pixel perfect mode.

#### **Return value**

TRUE ifsprites collided or FALSE otherwise.

#### **Remarks**

If *bypixel* is TRUE then the sprites are compared including transparency (mask color) information and willreturn TRUE only if a non-transparent pixel on both sprites are overlapping. If *bypixel* is FALSE then the function will compare the bounding rectangles of the sprites only and return TRUE if any part of the rectangles overlap.

The sprites positions on the screen are determined by the internal coordinates set by the MoveSprite command. The current image frame is determined by the current frame set by the SpriteFrame command. The sprites must refer to two different sprites. If the same sprite pointer is used for both *sprite1* and *sprite2* the function returns FALSE regardless of position. Use SpriteCollidedEx for a position independent collision test that works with a single sprite.

See Also: [MoveSprite](#page-869-1), [SpriteCollidedEx](#page-881-0)

#### **Example usage**

```
IF SpriteCollided(goodguy, badguy, TRUE)
   EndGame( )
ENDIF
```
### <span id="page-881-0"></span>**14.12.84SpriteCollidedEx**

### **Syntax**

 $UINT = SpriteCollidedEx(sprite1 as POINTER,x1 as INT,y1 as INT, frame1 as INT,sprite2 as$ POINTER,x2 as INT,y2 as INT,frame2 as INT)

#### **Description**

Tests for collisions between sprites

#### **Parameters**

*sprite1* - A sprite pointer *x1, y1* - The position of the first sprite *frame1* - The image frame of the first sprite *sprite2* - A sprite pointer

*x2, y2* - The position of the second sprite *frame2* - The image frame of the second sprite

# **Return value**

TRUE if the sprites are colliding, FALSE otherwise.

# **Remarks**

The collision test is always done in pixel perfect mode. The internal position and frame of the sprites is not used or modified by this function. The same sprite pointer can be used for both sprites allowing virtual testing. Image frames for sprites are zero based.

See Also: SpriteCollided

## **Example usage**

```
IF SpriteCollidedEx( goodguy, ggX, ggY, ggF, badguy, bgX, bgY, ggF)
   EndGame()
ENDIF
```
# **14.12.85SpriteDrawMode**

# **Syntax**

SpriteDrawMode(sprite as POINTER,mode as UINT)

# **Description**

Sets the current drawing mode of the sprite

# **Parameters**

*sprite* - Sprite pointer returned by LoadSprite *mode* - The new drawing mode

# **Return value**

None

# **Remarks**

mode can be one of the following:

@BLOCKCOPY @ALPHA @SCALED @ROTOZOOM @HFLIP @VFLIP @TRANS @TRANSALPHA @TRANSSCALED @TRANSSHADOW @TRANSROTOZOOM

## @TRANSHFLIP @TRANSVFLIP

### **Example usage**

SpriteDrawMode goodguy, @TRANS

# **14.12.86SpriteFrame**

### **Syntax**

SpriteFrame(sprite as POINTER,frame as UINT)

### **Description**

Sets the current image frame of the sprite

## **Parameters**

*sprite* - Sprite pointer returned by LoadSprite. *frame* - The zero based image frame.

### **Return value**

None

### **Remarks**

The image frame is sometimes referred to as the animation frame. A sprites image can contain one or more individual frames. The number of frames in an image is determined by the LoadSprite function

See Also: LoadSprite

#### **Example usage**

SpriteFrame badguy, 10

# **14.12.87SpriteMaskColor**

### **Syntax**

SpriteMaskColor(sprite as POINTER,clr as UINT)

# **Description**

Sets the mask color of transparent sprites.

### **Parameters**

*sprite* - Sprite pointer returned by LoadSprite. *clr* - The transparency color or color index to use.

# **Return value**

None

# **Remarks**

The mask color is used by drawing modes beginning with  $@$ TRANS.. It specifies a color in the sprites image that will not be shown when rendering the sprite onto the buffer with DrawSprite or DrawSpriteXY. The mask color is also used in collision testing to determine what pixels are invisible. For 8 bit screens the masking color is specified as a palette index instead of an RGB color.

See Also: LoadSprite, [DrawSprite,](#page-840-0) DrawSpriteXY, SpriteDrawMode, [SpriteCollided](#page-880-0), **[SpriteCollidedEx](#page-881-0)** 

## **Example usage**

SpriteMaskColor badguy, RGB(255,255,255)

# <span id="page-884-0"></span>**14.12.88SpriteScaleFactor**

### **Syntax**

SpriteScaleFactor(sprite as POINTER,scale as float)

## **Description**

Sets the scaling value for the sprite drawing modes @SCALED, @TRANSSCALED, @ROTOZOOM and @TRANSROTOZOOM.

### **Parameters**

*sprite* - Sprite pointer returned by LoadSprite. *scale* - The scale factor to use.

### **Return value**

None

# **Remarks**

The scaling factor is 1.0 by default. Use 2.0 for a double sized sprite, 0.5 for a halfsized, etc. If your just scaling the sprite use the modes  $QSCALED$  and  $QTRANSSCALED$  as they are much faster than the ROTOZOOM routines which work by software texture mapping.

See Also: LoadSprite, SpriteAngle

### **Example usage**

SpriteScaleFactor goodguy, 2.5

# **14.12.89SpriteShadowOffset**

# **Syntax**

SpriteShadowOffset(sprite as POINTER,x as INT,y as INT)

# **Description**

Specifies the offset position to draw a sprites shadow with the drawing mode @TRANSSHADOW.

### **Parameters**

*sprite* - Sprite pointer returned by LoadSprite. *x, y* - The offsets to position the shadow.

# **Return value**

None

### **Remarks**

Offsets are in negative directions. The transparency of the shadow is determined by the SpriteAlpha function. Note that with the @TRANSSHADOW drawing mode that only the shadow is drawn. You must switch modes to draw the actual sprite image.

See Also: [SpriteAlpha](#page-879-0), LoadSprite

### **Example usage**

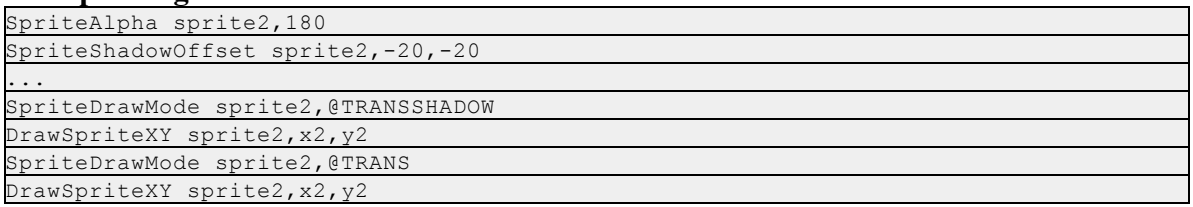

### **14.12.90SpriteToBuffer**

#### **Syntax**

POINTER = SpriteToBuffer(sprite as POINTER)

#### **Description**

Attaches the sprite to the SpriteBuffer

#### **Parameters**

*sprite* - Sprite pointer returned by LOADSPRITE or CREATESPRITE

#### **Return value**

For convenience a pointer to the SpriteBuffer variable.

### **Remarks**

The SpriteBuffer buffer is a special pseudo DirectX buffer than can be used to draw on a sprite with any of the 2D or Window drawing functions. This command attaches a sprite to that buffer.

### See Also: LOADSPRITE, [CREATESPRITE](#page-836-0)

### **Example usage**

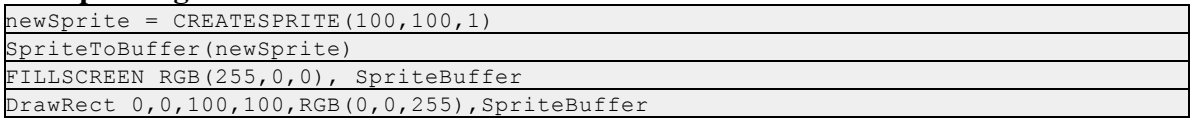

# **14.12.91UNLOCKBUFFER**

### **Syntax**

INT = UNLOCKBUFFER(OPT buffer as POINTER)

### **Description**

Unlocks a previously locked buffer.

### **Parameters**

*buf er* - Optional. Can be either BACKBUFFER (default) or FRONTBUFFER

### **Return value**

Returns the current lock count if the buffer could be locked or -1 on error.

### **Remarks**

Locking a buffer makes the video card memory directly accessible by your program for direct buffer manipulation. All drawing operations lock the buffer before performing any tasks on the buffer. Every call to LOCKBUFFER must be matched with a call to UNLOCKBUFFER.

The buffer must be unlocked before it can be flipped, blitted to, or drawn on with the GDI.

# See Also: [LOCKBUFFER](#page-864-0)

### **Example usage**

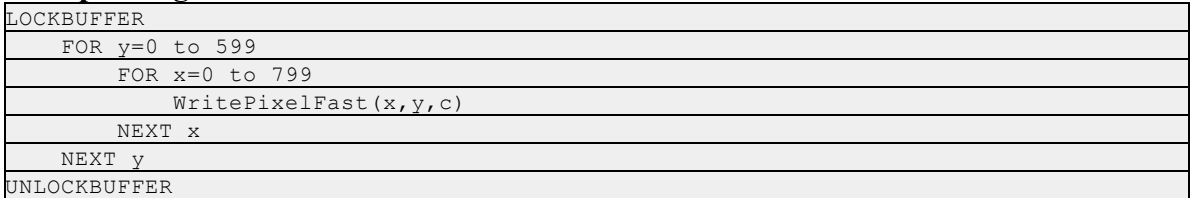

# <span id="page-886-0"></span>**14.12.92UNLOCKSPRITE**

### **Syntax**

INT = UNLOCKSPRITE(sprite as POINTER)

### **Description**

Unlocks a previously locked sprite.

### **Parameters**

*sprite* - Sprite pointer returned by LoadSprite.

### **Return value**

The current lock count of the sprite or -1 on error.

### **Remarks**

A locked sprite allows direct access to the image memory using standard pointers. Every call to

LOCKSPRITE must be paired with a call to UNLOCKSPRITE or sprite drawing will fail.

See Also: [LOCKSPRITE](#page-865-0), LOADSPRITE, [GETSPRITEPITCH,](#page-856-0) [GETSPRITEPOINTER](#page-856-1)

#### **Example usage**

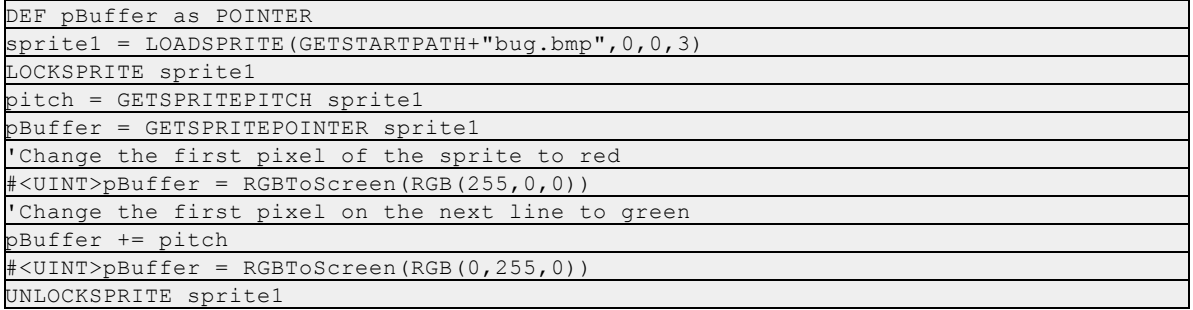

# **14.12.93WAITKEY**

#### **Syntax**

WAITKEY(OPT keycode as INT)

### **Description**

Pauses your program and waits for a key to be pressed.

### **Parameters**

*keycode* - Optional DirectInput scancode to wait for.

### **Return value**

None

### **Remarks**

A screen must be open or DirectInput initialized manually before using this function. The DirectInput scan codes are listed in the appendix and differ from their Windows virtual key counterparts. If keycode is not supplied then the function will wait for any key to be pressed. Otherwise the function waits for the the specified key to be pressed.

See Also: [GETKEY,](#page-850-0) KEYDOWN, Appendix A

#### **Example usage**

```
WRITETEXT 10,100,"Press any key to close"
WAITKEY
CLOSESCREEN
END
```
# <span id="page-887-0"></span>**14.12.94WriteAlphaPixel**

### **Syntax**

WriteAlphaPixel(x as INT,y as INT,col as UINT,alpha as INT,opt buffer as POINTER)

# **Description**

Sets one pixel on a buffer to the specified color using alpha blending.

# **Parameters**

*x, y* - Coordinates of pixel to set. *col -* RGB color or color index to set pixel. *alpha* - Alpha blending value *buf er* - Optional. Can be one of BACKBUFFER (default), FRONTBUFFER or SPRITEBUFFER.

## **Return value**

None

# **Remarks**

The alpha blending value ranges from 0 to 255.

See Also: [WritePixel](#page-888-0), [WritePixelFast](#page-888-1)

### **Example usage**

WriteAlphaPixel 100,100, RGB(155,0,255), 128

# <span id="page-888-0"></span>**14.12.95WritePixel**

### **Syntax**

WritePixel(x as INT,y as INT,col as UINT,OPT buffer as POINTER)

### **Description**

Sets one pixel on the buffer to the color or color index specified.

### **Parameters**

*x, y* - Coordinates of pixel to set. *col -* RGB color or color index to set pixel. *buffer* - Optional. Can be one of BACKBUFFER (default), FRONTBUFFER or SPRITEBUFFER.

### **Return value** None

**Remarks** See Also: [WriteAlphaPixel](#page-887-0), [WritePixelFast](#page-888-1)

# **Example usage**

WritePixel 100,100, RGB(155,0,255)

# <span id="page-888-1"></span>**14.12.96WritePixelFast**

**Syntax**

WritePixelFast(x as INT, y as INT, col as UINT, OPT buffer as POINTER)

### **Description**

A highly optimized pixel setting function.

## **Parameters**

*x, y* - Coordinates of pixel to set. *col -* RGB color or color index to set pixel. *buf er* - Optional. Can be one of BACKBUFFER (default), FRONTBUFFER or SPRITEBUFFER.

### **Return value**

None

### **Remarks**

This function REQUIRES a locked buffer to work with. WritePixelFast is a highly optimized hand coded machine language function will give the best performance in games when a large number of pixels need to be changed at once. Boundary checking is not done so you must be careful not to write outside of the confines of the buffer or your program will generate a fault.

See Also: [WritePixel](#page-888-0), [WriteAlphaPixel](#page-887-0)

### **Example usage**

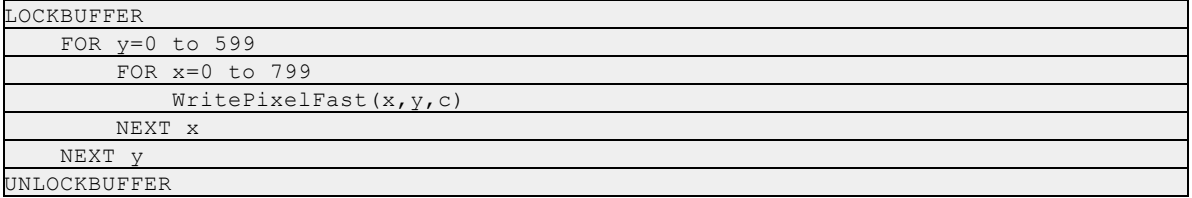

# **14.12.97WriteText**

### **Syntax**

Write  $Text(x \text{ as int}, y \text{ as int}, str \text{ as } STRING, OPT \text{ buffer as } POINTER)$ 

### **Description**

Writes text into a buffer

### **Parameters**

*x, y* - Coordinates of text in pixels. *str* - The text to write *buffer* - Optional. Can be one of BACKBUFFER (default), FRONTBUFFER or SPRITEBUFFER.

# **Return value**

None

### **Remarks**

WriteText uses the current font and drawing mode to quickly print a line of text into the buffer. The font and drawing mode can be set with the IWBASIC commands SETFONT and DRAWMODE. For time critical application WriteText is significantly faster than using PRINT.

#### **Example usage**

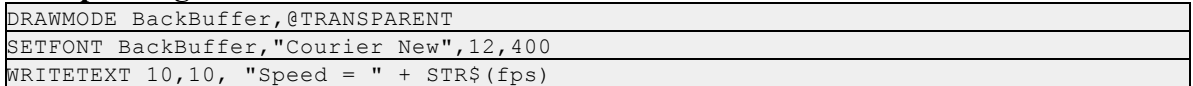

# **14.13 Appendix**

### **14.13.1 DirectInput Keyboard Codes**

The DirectInput scan codes listed in IWBASIC source format. Copy and paste any needed directly into your program.

```
/
***********************************************************
*****************
*
* DirectInput keyboard scan codes
*
***********************************************************
*****************/
CONST DIK ESCAPE = 0x01CONST DIK 1 = 0x02CONST DIK 2 = 0x03CONST DIK 3 = 0x04CONST DIK 4 = 0x05CONST DIK 5 = 0x06CONST DIK 6 = 0x07CONST DIK 7 = 0x08CONST DIK 8 = 0x09CONST DIK 9 = 0x0ACONST DIK 0 = 0x0BCONST DIK MINUS = 0x0C /* - on main keyboard */
CONST DIK EQUALS = 0x0DCONST DIK BACK = 0x0E /* backspace */
CONST DIK TAB = 0x0FCONST DIK Q = 0x10CONST DIK W = 0x11CONST DIK E = 0x12CONST DIK R = 0x13CONST DIK T = 0x14CONST DIK Y = 0x15
```

```
CONST DIK U = 0x16CONST DIK I = 0x17CONST DIK O = 0x18CONST DIK P = 0x19CONST DIK LBRACKET = 0x1ACONST DIK_RBRACKET = 0x1B
CONST DIK RETURN = 0x1C /* Enter on main keyboard */
CONST DIK_LCONTROL = 0x1D
CONST DIK A = 0x1ECONST DIK S = 0x1FCONST DIK D = 0x20CONST DIK F = 0x21CONST DIK G = 0x22CONST DIK H = 0x23CONST DIK J = 0x24CONST DIK K = 0x25CONST DIK L = 0x26CONST DIK_SEMICOLON = 0x27
CONST DIK_APOSTROPHE = 0x28
CONST DIK GRAVE = 0x29 /* accent grave */
CONST DIK LSHIFT = 0x2ACONST DIK_BACKSLASH = 0x2B
CONST DIK Z = 0x2CCONST DIK X = 0x2DCONST DIK C = 0x2ECONST DIK V = 0x2FCONST DIK B = 0x30CONST DIK N = 0x31CONST DIK M = 0x32CONST DIK COMMA = 0x33CONST DIK PERIOD = 0x34 /* . on main keyboard */
CONST DIK SLASH = 0x35 /* / on main keyboard */
CONST DIK RSHIFT = 0x36CONST DIK MULTIPLY = 0x37 /* * on numeric keypad */
CONST DIK LMENU = 0x38 /* left Alt */
CONST DIK SPACE = 0x39CONST DIK_CAPITAL = 0x3A
CONST DIK F1 = 0x3BCONST DIK F2 = 0x3CCONST DIK F3 = 0x3DCONST DIK F4 = 0x3ECONST DIK F5 = 0x3FCONST DIK F6 = 0x40CONST DIK F7 = 0x41CONST DIK F8 = 0x42CONST DIK F9 = 0x43
```

```
CONST DIK F10 = 0 \times 44CONST DIK NUMLOCK = 0x45CONST DIK SCROLL = 0x46 /* Scroll Lock */
CONST DIK NUMPAD7 = 0x47CONST DIK NUMPAD8 = 0x48CONST DIK NUMPAD9 = 0x49CONST DIK SUBTRACT = 0x4A /* - on numeric keypad */
CONST DIK NUMPAD4 = 0x4BCONST DIK NUMPAD5 = 0x4CCONST DIK NUMPAD6 = 0x4DCONST DIK ADD = 0x4E /* + on numeric keypad */
CONST DIK NUMPAD1 = 0x4FCONST DIK NUMPAD2 = 0x50CONST DIK NUMPAD3 = 0x51CONST DIK NUMPAD0 = 0x52CONST DIK DECIMAL = 0x53 /* . on numeric keypad */
CONST DIK OEM 102 = 0x56 /* < > | on UK/Germany keyboards
*/
CONST DIK F11 = 0x57CONST DIK F12 = 0x58CONST DIK F13 = 0x64 /* (NEC PC98) */
CONST DIK F14 = 0x65 /* (NEC PC98) */
CONST DIK F15 = 0x66 /* (NEC PC98) */
CONST DIK KANA = 0x70 /* (Japanese keyboard) */
CONST DIK ABNT C1 = 0x73 /* / ? on Portugese (Brazilian)
keyboards */
CONST DIK CONVERT = 0x79 /* (Japanese keyboard) */
CONST DIK NOCONVERT = 0x7B /* (Japanese keyboard) */
CONST DIK YEN = 0x7D /* (Japanese keyboard) */
CONST DIK ABNT C2 = 0x7E /* Numpad . on Portugese
(Brazilian) keyboards */
CONST DIK NUMPADEQUALS = 0x8D /* = on numeric keypad (NEC
PC98) */
CONST DIK PREVTRACK = 0x90 /* Previous Track
(DIK_CIRCUMFLEX on Japanese keyboard) */
CONST DIK AT = 0x91 /* (NEC PC98) */
CONST DIK COLON = 0x92 /* (NEC PC98) */
CONST DIK UNDERLINE = 0x93 /* (NEC PC98) */
CONST DIK KANJI = 0x94 /* (Japanese keyboard) */
CONST DIK STOP = 0x95 /* (NEC PC98) */
CONST DIK AX = 0x96 /* (Japan AX) */
CONST DIK UNLABELED = 0x97 /* (J3100) */
CONST DIK NEXTTRACK = 0x99 /* Next Track */
CONST DIK NUMPADENTER = 0x9C /* Enter on numeric keypad */
CONST DIK_RCONTROL = 0x9D
CONST DIK MUTE = 0xA0 /* Mute */
```

```
CONST DIK CALCULATOR = 0xA1 /* Calculator */
CONST DIK PLAYPAUSE = 0xA2 /* Play / Pause */
CONST DIK MEDIASTOP = 0xA4 /* Media Stop */
CONST DIK VOLUMEDOWN = 0xAE /* Volume - */
CONST DIK VOLUMEUP = 0xB0 /* Volume + */
CONST DIK WEBHOME = 0xB2 /* Web home */
CONST DIK NUMPADCOMMA = 0xB3 /*, on numeric keypad (NEC
PC98) */
CONST DIK DIVIDE = 0xB5 /* / on numeric keypad */
CONST DIK SYSRQ = 0xB7CONST DIK RMENU = 0xB8 /* right Alt */
CONST DIK PAUSE = 0 \times C5 /* Pause */
CONST DIK HOME = 0xC7 /* Home on arrow keypad */
CONST DIK UP = 0xC8 /* UpArrow on arrow keypad */
CONST DIK PRIOR = 0xC9 /* PgUp on arrow keypad */
CONST DIK LEFT = 0 \times CB /* LeftArrow on arrow keypad */
CONST DIK RIGHT = 0xCD /* RightArrow on arrow keypad */
CONST DIK END = 0xCF /* End on arrow keypad */
CONST DIK DOWN = 0xD0 /* DownArrow on arrow keypad */
CONST DIK NEXT = 0xD1 /* PgDn on arrow keypad */
CONST DIK INSERT = 0xD2 /* Insert on arrow keypad */
CONST DIK DELETE = 0xD3 /* Delete on arrow keypad */
CONST DIK LWIN = 0xDB /* Left Windows key */
CONST DIK RWIN = 0xDC /* Right Windows key */
CONST DIK APPS = 0xDD /* AppMenu key */CONST DIK POWER = 0xDE / * System Power */
CONST DIK SLEEP = 0xDF /* System Sleep */
CONST DIK WAKE = 0xE3 /* System Wake */
CONST DIK WEBSEARCH = 0xE5 /* Web Search */
CONST DIK WEBFAVORITES = 0 \times E6 /* Web Favorites */
CONST DIK WEBREFRESH = 0xE7 /* Web Refresh */
CONST DIK WEBSTOP = 0xE8 /* Web Stop */
CONST DIK WEBFORWARD = 0xE9 /* Web Forward */
CONST DIK WEBBACK = 0xEA /* Web Back */
CONST DIK MYCOMPUTER = 0xEB /* My Computer */
CONST DIK MAIL = 0 \times BC /* Mail */
CONST DIK MEDIASELECT = 0xED /* Media Select */
/*
* Alternate names for keys, to facilitate transition from
DOS.
*/
CONST DIK BACKSPACE = DIK BACK /* backspace */CONST DIK NUMPADSTAR = DIK MULTIPLY /* * on numeric keypad
*/
CONST DIK LALT = DIK LMENU /* left Alt */
CONST DIK CAPSLOCK = DIK CAPITAL /* CapsLock */
```
CONST DIK NUMPADMINUS = DIK SUBTRACT  $/*$  - on numeric keypad \*/ CONST DIK NUMPADPLUS = DIK ADD  $/* +$  on numeric keypad \*/ CONST DIK NUMPADPERIOD = DIK DECIMAL  $/*$  . on numeric keypad \*/ CONST DIK NUMPADSLASH = DIK DIVIDE  $/*$  / on numeric keypad \*/ CONST DIK RALT = DIK RMENU /\* right Alt \*/ CONST DIK UPARROW = DIK UP /\* UpArrow on arrow keypad \*/ CONST DIK PGUP = DIK PRIOR  $/*$  PgUp on arrow keypad \*/ CONST DIK LEFTARROW = DIK LEFT  $/*$  LeftArrow on arrow keypad \*/ CONST DIK RIGHTARROW = DIK RIGHT  $/*$  RightArrow on arrow keypad \*/ CONST DIK DOWNARROW = DIK DOWN  $/*$  DownArrow on arrow keypad \*/ CONST DIK PGDN = DIK NEXT  $/*$  PgDn on arrow keypad  $*/$ /\* \* Alternate names for keys originally not used on US keyboards. \*/ CONST DIK CIRCUMFLEX = DIK PREVTRACK  $/*$  Japanese keyboard \*/

**3D Programming Guide**

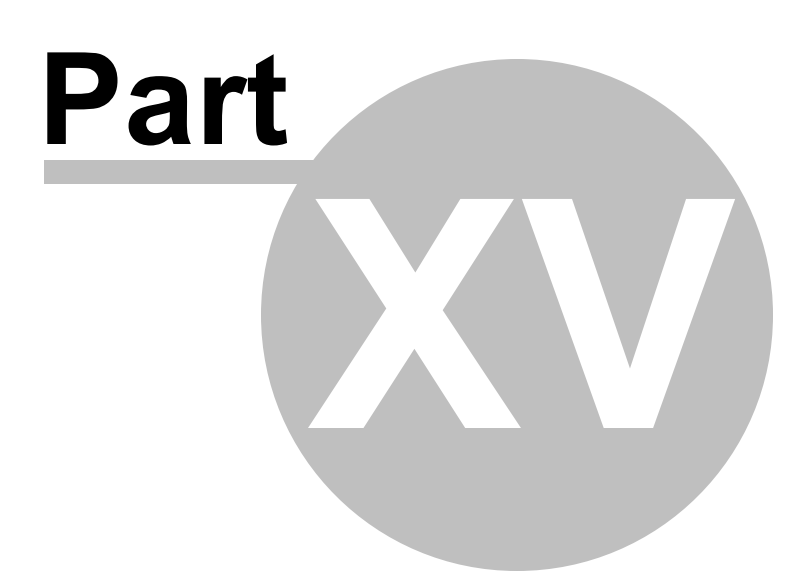

# **15 3D Programming Guide**

# **15.1 Introduction**

The DirectX 3D command set is an advanced 3D library included with the IWBASIC development environment. The 3D engine is class (OOP) based for better management of code.

To distribute programs written with the 3D command library you will need to include the dx3d9r. dll with your program. The DLL is located in the 'redist' directory of the IWBASIC installation. You will also find a copy on the CD if you purchased a CD version of IWBASIC.

### *Minimum requirements*

- IWBASIC 2.0 or greater.
- DirectX 9.0c or greater installed.
- DirectX 9.0c capable video card.
- Windows 98, ME, 2000, XP or Vista

# **15.2 Classes**

# <span id="page-897-0"></span>**15.2.1 C3DCamera**

#### **Class Description:**

The camera defines the view of the 3D world

### **Class Methods:**

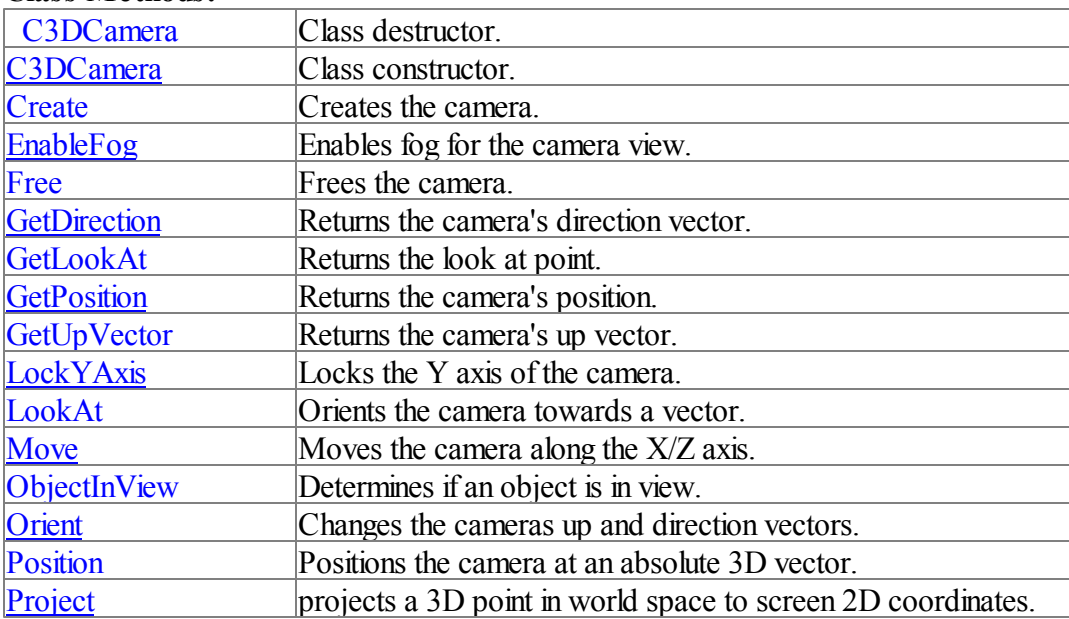

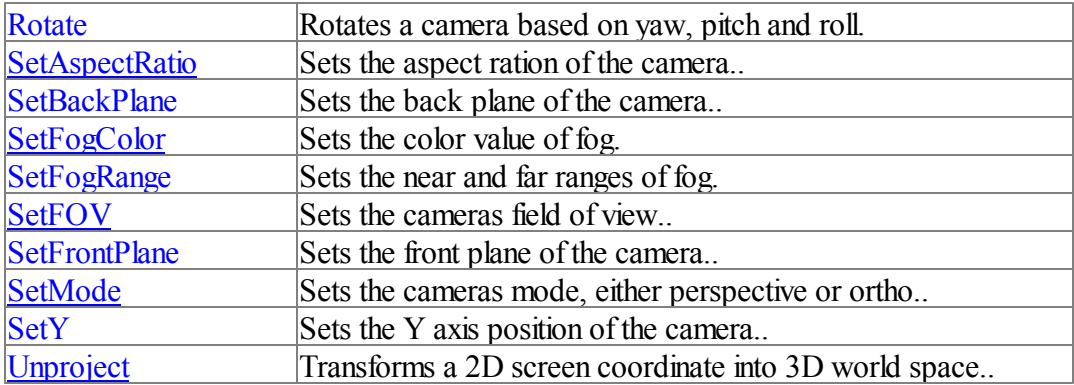

# **Class Member Variables:**

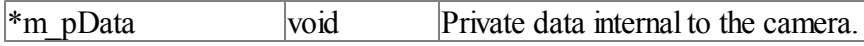

# **Located in:**

ebx3d.incc

# **Class Hierarchy**

[C3DCamera](#page-897-0)

### **15.2.1.1 \_C3DCamera**

**Syntax:**

# **\_C3DCamera()**

### **Purpose:**

The destructor frees the camera. Called when the object is deleted or goes out of scope.

## **Parameters:**

None

### **Returned value(s):** None

<span id="page-898-0"></span>**15.2.1.2 C3DCamera**

#### **Syntax:**

### **C3DCamera()**

### **Purpose:**

Class constructor. Called automatically by the compiler.

# **Parameters:**

None

**Returned value(s):** None

### **15.2.1.3 Create**

**Syntax:**

### **Create(POINTER pScreen)**

**Purpose:**

Creates and initialized the camera object.

### **Parameters:**

*pScreen* - A C3DScreen object.

### **Returned value(s):**

None

### **Example:**

```
C3DCamera c
c.Create(s)
c. Position(0, 0, -8)c.Orient(0,0,1,0,1,0)
c.SetBackPlane(500)
```
### **Additional Info:**

The 3D screen must be created before using this method

#### <span id="page-899-0"></span>**15.2.1.4 EnableFog**

**Syntax:**

### **EnableFog(int toggle)**

**Purpose:**

Enables/Disables fog for the camera.

#### **Parameters:**

toggle - TRUE to enable fog in the cameras view, FALSE to disable.

#### **Returned value(s):** None

**Example:** Cam1.EnableFog(TRUE)
**Additional Info:**

## **15.2.1.5 Free**

**Syntax:**

# **Free()**

**Purpose:** Frees the camera and associated memory.

#### **Parameters:** None

#### **Returned value(s):** None

#### **Example:** cam1.Free()

# **Additional Info:** Called automatically by the destructor.

# **15.2.1.6 GetDirection**

#### **Syntax:**

# **GetDirection(), VECTOR3**

## **Purpose:** Returns the camera's direction vector.

# **Parameters:**

None

# **Returned value(s):**

The direction the camera is facing in a VECTOR3 structure.

## **Example:**

VECTOR3 v v = cam1.GetDirection()

# **Additional Info:**

The returned vector is expressed in world space.

# **15.2.1.7 GetLookAt**

**Syntax:**

## **GetLookAt(), VECTOR3**

#### **Purpose:**

Returns the current point the camera is looking at.

## **Parameters:**

None

## **Returned value(s):**

A point in 3D space the camera is currently looking at. The point is stored in a VECTOR3 UDT.

#### **Example:**

look = cam1.GetLookAt()

## **15.2.1.8 GetPosition**

**Syntax:**

# **GetPosition(), VECTOR3**

# **Purpose:**

Returns the current position of the camera in world space.

# **Parameters:**

None

#### **Returned value(s):**

A VECTOR3 UDT containing the camera's positions

#### **Example:**

```
VECTOR3 v
v = \text{cam1.} \text{GetPosition}()
```
**See Also:**

#### **15.2.1.9 GetUpVector**

**Syntax:**

# **GetUpVector(), VECTOR3**

#### **Purpose:**

Returns the camera's up vector.

#### **Parameters:**

#### None

#### **Returned value(s):**

A VECTOR3 UDT containing the camera's current up vector.

#### **Example:**

VECTOR3 v v = GetUpVector()

#### **15.2.1.10 LockYAxis**

**Syntax:**

## **LockYAxis(int bLocked)**

#### **Purpose:**

Locks the Y axis of the camera.

#### **Parameters:**

*bLocked* - TRUE to lock the Y axis of the camera at its current value, FALSE to allow the Y axis to change.

#### **Returned value(s):**

None

#### **Example:**

LockYAxis(1)

#### **Additional Info:**

Using a locked Y axis allows the camera to move in a first person shooter (FPS) style. The height of the camera can be set with the SetY method.

# **See Also:**

[SetY](#page-909-0)

## **15.2.1.11 LookAt**

**Syntax:**

# **LookAt(float x, float y, float z)**

#### **Purpose:**

Changes the direction vector of a camera to look at a specific point in world space.

## **Parameters:**

*x, y, z* - The point to look at.

#### **Returned value(s):**

# None

#### **Application:**

```
VECTOR3 v
v = mesh1.GetPosition(TRUE)
cam1.LookAt(v.x,v.y,v.z)
```
## **Additional Info:**

Orientation of the camera in regards to the Y axis is unaffected by this command. If your view of the word was upside down before this command it willstill be upside down looking at the specific point.

## **15.2.1.12 Move**

**Syntax:**

## **Move(float LeftRight, float FrontBack)**

## **Purpose:**

Moves a camera alone the X/Z axis.

#### **Parameters:**

*LeftRight* - Distance to move camera along the X axis. *FrontBack* - Distance to move camera along the Y axis.

#### **Returned value(s):** None

**Application:**

cam1.move( -1.0 , 0)

#### **Additional Info:**

Positive values move the camera right and back, negative values move the camera left and front respectively. To change the Y axis use the [SetY](#page-909-0) method. This method is designed to move the camera using a FPS (First Person Shooter) methodology. By locking the Y axis and using Move you can achieve the same walking results seen in popular games.

#### **See Also: LockYAxis**

#### **15.2.1.13 ObjectInView**

**Syntax:**

# **ObjectInView(POINTER pObject), INT**

#### **Purpose:**

Tests whether an object is within the viewing frustum of a camera.

**Parameters:**

*pObject* - A C3DObject or derivatives.

## **Returned value(s):**

TRUE if the any part of the object is within the viewing frustum of the camera. FALSE otherwise

#### **Application:**

```
if cam1.ObjectInView(mesh1)
 ShowStats()
endif
```
#### **Additional Info:**

The object must be visible for ObjectInView to return TRUE.

#### **15.2.1.14 Orient**

#### **Syntax:**

# **Orient(float DirX, float DirY, float DirZ, float ux, float uy, float uz)**

#### **Purpose:**

Aligns a camera so that its z-direction points along the direction vector [DirX, DirY, DirZ] and its y-direction aligns with the vector [ux, uy, uz].

#### **Parameters:**

*DirX, DirY, DirZ -* The new direction vector. *ux, uy, uz -* The new up vector.

#### **Returned value(s):**

None

#### **Application:**

```
c.Create(s)
c. Position(0, 0, -8)c.Orient(0,0,1,0,1,0)
c.SetBackPlane(500)
```
#### **15.2.1.15 Position**

**Syntax:**

# **Position(float x, float y, float z)**

#### **Purpose:**

Positions the camera at an absolute 3D point.

#### **Parameters:**

*x, y, z* - The new position for the camera in world space

#### **Returned value(s):**

None

#### **Application:**

```
c.Create(s)
c. Position(0, 0, -8)c.Orient(0,0,1,0,1,0)
c.SetBackPlane(500)
```
#### **Additional Info:**

The orientation of the camera is unchanged by this command

#### <span id="page-905-0"></span>**15.2.1.16 Project**

**Syntax:**

# **Project(float x, float y, float z), VECTOR3**

#### **Purpose:**

Projects a point in world space to screen coordinates based on the camera's view and projection matrices.

#### **Parameters:**

*x,y,z -* The point in camera world space to project to screen space.

# **Returned value(s):**

A VECTOR3 UDT.  $x =$  Screen X position,  $y =$  Screen Y position,  $z = a Z$  difference between 0.0 for the front plane and 1.0 for the back plane.

#### **Application:**

```
' Use sphere's position to get associated screen coordinates
vCamProject = cam1.Project(pSpherePos.x,pSpherePos.y,pSpherePos.z)
```
#### **See Also:**

**[Unproject](#page-910-0)** 

#### **15.2.1.17 Rotate**

**Syntax:**

## **Rotate(float yaw, float pitch, float roll)**

#### **Purpose:**

Rotate the camera about all three axis allowing for 6 degrees of freedom (6DOF)

#### **Parameters:**

*yaw* - The angle to rotate along the Y axis. *pitch* - The angle to rotate along the X axis. *roll* - The angle to rotate along the Z axis.

# **Returned value(s):**

None

#### **Application:**

IF KeyDown(DIK RIGHT) then cam1.Rotate(1\*.01745 \* fAdjust,0,0)

#### **Additional Info:**

Angles are expressed in radians and are measured clockwise when looking along the rotation axis toward the origin.

# **15.2.1.18 SetAspectRatio**

**Syntax:**

# **SetAspectRatio(float aspect)**

**Purpose:**

Sets the aspect ratio of the camera.

# **Parameters:**

*aspect* - Aspect ratio.

## **Returned value(s):**

None

#### **Additional Info:**

The aspect ratio is defined as view space width divided by height when the camera is initially created.

# <span id="page-906-0"></span>**15.2.1.19 SetBackPlane**

**Syntax:**

# **SetBackPlane(float plane)**

#### **Purpose:**

Sets the position of the back clipping plane for the camera's viewport.

# **Parameters:**

plane - The new back clipping plane.

# **Returned value(s):**

None

# **Application.**

c.Create(s)

```
c. Position(0, 0, -8)c.Orient(0,0,1,0,1,0)
c.SetBackPlane(500)
```
#### **Additional Info:**

Objects positioned outside of the front and back clipping planes will not be rendered. The default back clipping plane is 100.0 when the camera is created.

#### <span id="page-907-1"></span>**15.2.1.20 SetFogColor**

**Syntax:**

# **SetFogColor(int r, int g, int b)**

**Purpose:** Set the color of fog, if enabled for the camera.

## **Parameters**:

*r, g, b* - The new fog color. Values range from 0 to 255

#### **Returned value(s):**

None

#### **Application:**

cam1.SetFogColor(0,0,255) cam1.SetFogRange(14,400)

## **Additional Info:**

The default fog color is white 255, 255, 255

# **See Also:**

[EnableFog](#page-899-0), [SetFogRange](#page-907-0)

## <span id="page-907-0"></span>**15.2.1.21 SetFogRange**

**Syntax:**

# **SetFogRange(float Near, float Far)**

## **Purpose:**

Sets the near and far ranges of the fog effect.

#### **Parameters:**

*Near -* Depth at which fog starts to take effect. *Far* - Depth at which fog effect ends.

**Returned value(s):** None

#### **Application:**

cam1.SetFogColor(0,0,255) cam1.SetFogRange(14,400)

## **Additional Info:**

Default range is 1.0, 1000.0. Ranges are specified as distance from the camera.

# **See Also:**

[SetFogColor,](#page-907-1) [EnableFog](#page-899-0)

# **15.2.1.22 SetFOV**

**Syntax:**

# **SetFOV(float fov)**

**Purpose:**

Sets the field of view for a camera's viewport.

# **Parameters:**

*fov* - The new field of view.

#### **Returned value(s):** None

#### **Application:**

cam1.SetFOV(0.5)

#### **Additional Info:**

This fov value is a fraction of the viewing angle. The default value is PI/4. The value must be greater than 0.

## **15.2.1.23 SetFrontPlane**

**Syntax:**

# **SetFrontPlane(float plane)**

**Purpose:** Sets the front clipping plane of the camera.

**Parameters:** *plane* - The new front clipping plane

# **Returned value(s):** None

#### **Application:**

cam1.SetFrontPlane(5.0)

#### **Additional Info:**

Objects positioned outside of the front and back clipping planes will not be rendered. The default front clipping plane is 1.0 when the camera is created.

**See Also:**

**[SetBackPlane](#page-906-0)** 

# **15.2.1.24 SetMode**

**Syntax:**

# **SetMode(int cameraMode)**

#### **Purpose:**

Switches between perspective and orthogonal viewing modes.

#### **Parameters**:

*cameraMode* - The new viewing mode.

# **Returned value(s):**

None

#### **Application**:

cam1.SetMode(FALSE)

#### **Additional Info:**

The default viewing mode is perspective. Use FALSE for the cameraMode parameter to switch to orthogonal viewing mode.

## <span id="page-909-0"></span>**15.2.1.25 SetY**

**Syntax:**

## **SetY(float fY)**

**Purpose:** Sets the Y axis position for a camera.

# **Parameters:** *fy* -The new Y axis position.

**Returned value(s):** None

#### **Application:**

cam1.SetY(4.5)

#### **Additional Info:**

When using a camera with a locked Y axis the method can be used to set the axis. Used for FPS style cameras.

**See Also:**

**LockYAxis** 

## <span id="page-910-0"></span>**15.2.1.26 Unproject**

**Syntax:**

# **Unproject(float x, float y, float z), VECTOR3**

#### **Purpose:**

Projects a vector from screen space into object space.

#### **Parameters:**

*x, y, z* - The coordinates and depth of the point to unproject.

#### **Returned value(s):**

A VECTOR3 UDT containing the point in 3D camera space corresponding to the 2D input.

#### **Application:**

vSelect = cam1.Unproject(s.MouseX(), s.MouseY, .5)

#### **Additional Info:**

On input X and Y are the screen point, Z is a value between 0.0 and 1.0 where 0.0 would correspond to the front plane and 1.0 the back plane. For example if your current backplane was set to 500.0 and frontplane of 1.0 an input Z of .5 would produce an output Z of approximately 250.0

# **See Also:**

[Project](#page-905-0)

# <span id="page-910-1"></span>**15.2.2 C3DLandscape**

#### **Class Description:**

Class for generating multi-textured landscapes.

# **Class Methods:**

[Load](#page-911-0) Creates a landscape from height, light and coverage files

# **Located in:**

ebx3d.incc

**Class Hierarchy** [C3DObject](#page-963-0) -------C3DMesh --------------[C3DLandscape](#page-910-1)

## <span id="page-911-0"></span>**15.2.2.1 Load**

#### **Syntax:**

**Load(C3DScreen pScreen, string heightMapFile, string lightMapFile, string coverageFile, string tile1File, string tile2File, string tile3File, float blockSizeX, float blockSizeZ, float maxBlockHeight, float textureScaleX, float textureScaleZ, int useGrayscaleLightMap), int**

#### **Purpose:**

Creates a landscape object.

## **Parameters:**

*pScreen* - Screen object.

*heightMapFile* - Image file containing the height map for the landscape. *lightMapFile* - Image file containing the light map for the landscape. *coverageFile* - Image file containing the coverage file for the landscape. *tile1File* - The first blended texture. *tile2File* - The second blended texture. *tile3File* - The third blended texture. *blockSizeX* - The size of each block of the landscape along x axis. *blockSizeZ* - The size of each block of the landscape along z axis. *maxBlockHeight* - The height that 255 in the height map file corresponds to. *textureScaleX* - The scale of texture along the width of each block.

*textureScaleZ* - The scale of texture along the height of each block.

*useGrayscaleLightMap* - Flag that specifies whether the light map is grayscale or color.

#### **Returned value(s):**

None

#### **Application:**

```
'Setup the landscape properties
/* Size of each block of land along x and z axis */
blockSizeX = 2.0f
blockSizeZ = 2.0f/* Tell the program what value 255 of height map color corresponds to */
maximumLandHeight = 50.0f/* Texture scaling along x axis, fraction along the width of the texture per block of
landTextureScaleX = .2f
/* Texture scaling along z axis, fraction along the height of the texture per block of
landTextureScaleZ = .2f
```

```
/* Whether light map is gray scale or color, in this case, it's gray scale light map 'grayScaleLightMap = true
'load the landscape.
medianath = GetStartPath() + "median'im.Load(s, mediaPath + "map.bmp", mediaPath + "lightmap.tga", mediaPath + "coverage.bmp",
      mediaPath + "tile1.tga",mediaPath + "tile2.tga",mediaPath + "tile3.tga",_
      blockSizeX, blockSizeZ, maximumLandHeight, landTextureScaleX, landTextureScaleZ
m.Position(-256,25,512)
m.EnableLighting(false)
m.InitCollision(false)
```
**Class Hierarchy** [C3DObject](#page-963-0) -C3DMesh -[C3DLandscape](#page-910-1)

# **Additional Info:**

The height of each vertex in the landscape is calculated using the red component of each pixel of the height map file. maxBlockHeight is the height in 3D units that the value 255 corresponds to. The range of elevations will be -maxBlockHeight  $\leq 0 \leq$  maxBlockHeight with 0 corresponding to a red pixel value of 127 in the height map image file.

The light map file determines the brightness of each vertex of the landscape. The light map file must have the same dimensions as the height map as each pixel in the light map determines the final brightness of the corresponding pixel in the height map. If useGrayScaleLightMap is TRUE then only the red component of the light map is actually used resulting in an adjusted light range of 0 for totally black to 255 for full lighting of the vertex. If useGrayScaleLightMap is FALSE then the color and intensity of the light map pixel is used to blend the vertex creating the effect of using a colored light source.

The coverage image file must be the same size as the height map. Each pixel value in the coverage file determines the amount of the three textures should be used to render each corner of the landscape. Red determines the blending of the tile1 texture, green determines the bending of the tile2 texture and blue determines the bending of the tile3 texture. The final pixel color before being modulated by the light map is calculated using the formula  $(r / 255)*t1 + (g / 255)g*t2 + (b / 255)$ \*t2 where r, g, b are the red, green, blue components of the coverage file pixel. t1, t2, t3 are the color of the three textures tile1, tile2, and tile3 respectively.

The dimensions of the height map file determine the number of triangles generated in the final mesh. There will be a total of width  $*$  (height-1)  $*$  2 triangles generated. A height map image of 256\*256 willresult in a mesh of 130560 triangles for example. Internally a quadtree is used for rendering the landscape to only draw the parts of the mesh that are in the view of the camera.

# <span id="page-912-0"></span>**15.2.3 C3DLight**

# **Class Description:**

Class used to create light objects in a scene.

# **Class Methods:**

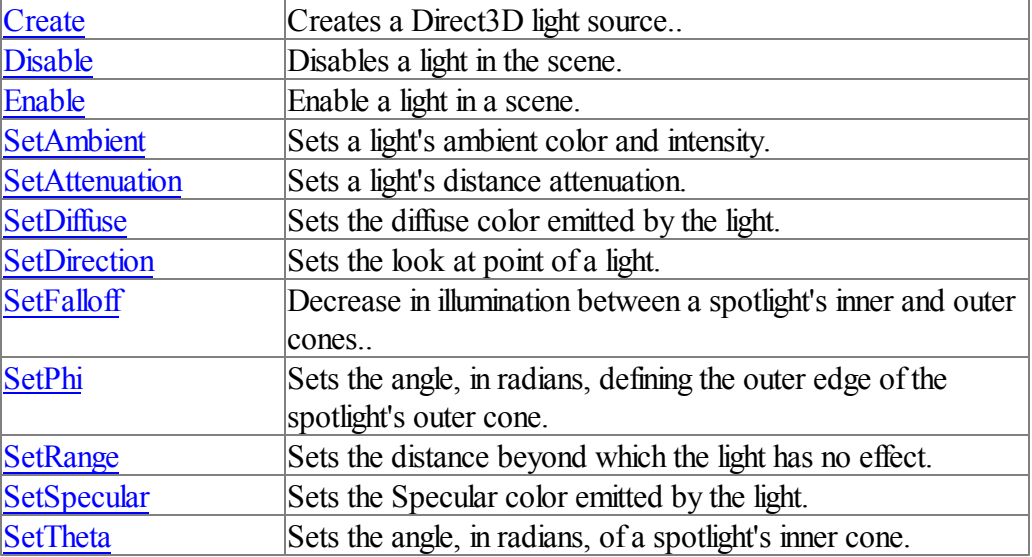

# **Located in:**

ebx3d.incc

**Class Hierarchy** [C3DObject](#page-963-0) -------[C3DLight](#page-912-0)

#### <span id="page-913-0"></span>**15.2.3.1 Create**

**Syntax**:

# **Create(POINTER pScreen, int nType, int nIndex), int**

#### **Purpose**:

Creates a Direct3D light source.

# **Parameters**:

*pScreen* - A C3DScreen object. *nType* - The type of the light. *nIndex* - Zero based light index.

#### **Returned value(s):**

TRUE if the light could be created, FALSE otherwise.

#### **Application**:

```
light.Create(s,LIGHT_POINT,1)
light.Position(0,20,-100)
light.SetAttenuation(0,1/200.0,0)
```

```
light.SetSpecular(.5,.5,.5,1)
light.SetAmbient(.4,.4,.4,1)
```
scene.CreateScene(s) scene.AddChild(light) scene.AddChild(m)

#### **Class Hierarchy**

[C3DObject](#page-963-0) --[C3DLight](#page-912-0)

## **Additional Info:**

nType can be one of LIGHT\_POINT, LIGHT\_SPOT or LIGHT\_DIRECTIONAL. Point lights have color and position within a scene, but no single direction. They give off light equally in all directions. Directional lights have only color and direction, not position. They emit parallel light. Spotlights have color, position, and direction in which they emit light. Light emitted from a spotlight is made up of a bright inner cone and a larger outer cone, with the light intensity diminishing between the two.

A light must be rendered with the Draw method, or drawn by its parent object, before it effects any other meshes in the scene. The order in which lighting is specified has no effect on the final lighting. A light object can be positioned, orientated, and rotated using the same methods as a C3DObject and can serve as the parent of other objects in the scene.

The nIndex value is used by Direct3D internally. Each light should have its own unique zero based index number however it is ok to have multiple lights with the same index number as long as only one of them is rendered per frame. If two lights containing the same index number are rendered then Direct3D will use the last one specified.

# <span id="page-914-0"></span>**15.2.3.2 Disable Syntax:**

# **Disable()**

**Purpose:** Disables the light.

**Parameters:** None

**Returned value(s):** None

**Class Hierarchy**

[C3DObject](#page-963-0) -[C3DLight](#page-912-0)

**See Also:** Enable

**15.2.3.3 Enable**

**Syntax:**

**Enable()**

**Purpose:** Enables the light.

**Parameters:**

None

**Returned value(s):** None

**Class Hierarchy** [C3DObject](#page-963-0) -------[C3DLight](#page-912-0)

**See Also:** [Disable](#page-914-0)

## <span id="page-915-0"></span>**15.2.3.4 SetAmbient**

**Syntax:**

**SetAmbient(float r, float g, float b, float a)**

**Purpose:** Sets the ambient color of the light

**Parameters:** *r, g, b, a* - Then new ambient color

**Returned value(s):** None

## **Application:**

light.Create(s,LIGHT\_POINT,1) light.Position(0,20,-100) light.SetAttenuation(0,1/200.0,0)

```
light.SetSpecular(.5,.5,.5,1)
light.SetAmbient(.4,.4,.4,1)
```
# **Class Hierarchy**

[C3DObject](#page-963-0) -----[C3DLight](#page-912-0)

## **Additional Info:**

Ambient lighting provides constant lighting for a scene. It lights all object vertices the same because it is not dependent on any other lighting factors such as vertex normals, light direction, light position, range, or attenuation. It is the fastest type of lighting but it produces the least realistic results.

Each light object that has an ambient color adds to the total ambient lighting in the scene. Although Direct3D uses RGBA values for lights, the alpha color component is not used.

**See Also:** SetDiffuse, [SetSpecular](#page-921-0)

## <span id="page-916-0"></span>**15.2.3.5 SetAttenuation**

**Syntax:**

# **SetAttenuation(float att0, float att1, float att2)**

#### **Purpose:**

Specifies how the light intensity changes over distance.

# **Parameters:**

*att0* - Constant attenuation factor. *att1* - Linear attenuation factor. *att2* - Quadratic attenuation factor.

**Returned value(s):** None

**Application:** light1.SetAttenuation(0.01,0.0,0.0)

**Class Hierarchy** [C3DObject](#page-963-0)  $-C3DI$  jeht

# **Additional Info:**

The parameters can range from 0.0 to infinity but must never be negative. The attenuation of a light depends on the type of light and the distance between the light and the vertex position. To calculate attenuation, Direct3D uses the following equation:

```
Atten = 1/ ( att0i + att1i * d + att2i * d2)
```
Where d is the distance from vertex position to light position. If d is greater than the light's range, set by the SetRange method, Microsoft Direct3D makes no further attenuation calculations and applies no effects from the light to the vertex.

The attenuation constants act as coefficients in the formula you can produce a variety of attenuation curves by making simple adjustments to them. You can set Attenuation1 to 1.0 to create a light that doesn't attenuate but is still limited by range, or you can experiment with different values to achieve various attenuation effects.

The attenuation at the maximum range of the light is not 0.0. To prevent lights from suddenly appearing when they are at the light range, an application can increase the light range. Or, the application can set up attenuation constants so that the attenuation factor is close to 0.0 at the light range. The attenuation value is multiplied by the red, green, and blue components of the light's color to scale the light's intensity as a factor of the distance light travels to a vertex.

**See Also: SetRange** 

# **15.2.3.6 SetDiffuse**

**Syntax:**

# **SetDiffuse(float r, float g, float b, float a)**

**Purpose:** Sets the diffuse color of the light.

**Parameters:** *r, g, b, a* - Then new diffuse color

**Returned value(s):** None

**Application:** light1.SetDiffuse(1.0, .5, .5)

**Class Hierarchy** [C3DObject](#page-963-0) -------[C3DLight](#page-912-0)

#### **Additional Info:**

After adjusting the light intensity for any attenuation effects, the lighting engine computes how much

of the remaining light reflects from a vertex, given the angle of the vertex normal and the direction of the incident light. The lighting engine skips to this step for directional lights because they do not attenuate over distance. The system considers two reflection types, diffuse and specular, and uses a different formula to determine how much light is reflected for each. After calculating the amounts of light reflected, Microsoft Direct3D applies these new values to the diffuse and specular reflectance properties of the current material. The resulting color values are the diffuse and specular components that the rasterizer uses to produce Gouraud shading and specular highlighting.

Although Direct3D uses RGBA values for lights, the alpha color component is not used.

The default diffuse color is 1.0, 1.0, 1.0

**See Also:** [SetAmbient,](#page-915-0) [SetSpecular](#page-921-0)

# **15.2.3.7 SetDirection**

**Syntax:**

# **SetDirection(float x, float y, float z)**

**Purpose:**

Changes the lights direction for spot and directional light types.

#### **Parameters:**

*x, y, z* - The new direction vector

# **Returned value(s):**

None

**Application:** light1.SetDirection(0.0, -1.0, 0.0)

**Class Hierarchy** [C3DObject](#page-963-0) -[C3DLight](#page-912-0)

# **Additional Info:**

Direction vectors are described as distances from a logical origin, regardless of the light's position in a scene. Therefore, a spotlight that points straight into a scene along the positive z-axis has a direction vector of  $\leq 0,0,1$  no matter where its position is defined to be. Similarly, you can simulate sunlight shining directly on a scene by using a directional light whose direction is  $\leq 0$ ,  $-1,0$ . Obviously, you don't have to create lights that shine along the coordinate axes; you can mix and match values to create lights that shine at more interesting angles.

Note Although you don't need to normalize a light's direction vector, always be sure that it has

magnitude. In other words, don't use a <0,0,0> direction vector.

#### <span id="page-919-0"></span>**15.2.3.8 SetFalloff**

**Syntax:**

# **SetFalloff(float falloff)**

#### **Purpose:**

Sets the decrease in illumination between a spotlight's inner and outer cones..

#### **Parameters:**

*fallof* - New falloff value.

#### **Returned value(s):** None

**Application:** light1.SetFalloff(2.0)

**Class Hierarchy** [C3DObject](#page-963-0) -------[C3DLight](#page-912-0)

### **Additional Info:**

Falloff values can range from  $+/-$  infinity.

The effect of various falloff values on the actual lighting is subtle, and a small performance penalty is incurred by shaping the falloff curve with falloff values other than 1.0. For these reasons, this value defaults to 1.0

### <span id="page-919-1"></span>**15.2.3.9 SetPhi**

**Syntax:**

# **SetPhi(float phi)**

## **Purpose:**

Sets the angle, in radians, defining the outer edge of a spotlight's outer cone.

# **Parameters:**

phi- The new angle, in radians.

#### **Returned value(s):**

None

**Application:** light1.SetPhi(3.1415 / 3.0)

**Class Hierarchy**

[C3DObject](#page-963-0) ------[C3DLight](#page-912-0)

# **Additional Info:**

A *spotlight* emits a cone of light. Only objects within the cone are illuminated. The cone produces light of two degrees of intensity, with a central brightly lit section (the *umbra*) that acts as a point source, and a surrounding dimly lit section (the *penumbra*) that merges with the surrounding deep shadow.

The phi angle is the angle of the penumbra. The allowed range of phi is [Theta, o]. The default for theta and phi are o/2 and o respectively.

**See Also: [SetTheta](#page-921-1)** 

### **15.2.3.10 SetRange**

**Syntax:**

# **SetRange(float range)**

#### **Purpose:**

Sets the range property of a spot or point light source.

#### **Parameters:**

*range* - The new range.

**Returned value(s):** None

**Application:** light.SetRange(500.0)

#### **Class Hierarchy**

[C3DObject](#page-963-0) ------[C3DLight](#page-912-0)

## **Additional Info:**

A light's range property determines the distance, in world space, at which meshes in a scene no longer receive light emitted by that object. The range parameter contains a floating-point value that represents the light's maximum range, in world space. Directional lights don't use the range

property.

**See Also: [SetAttenuation](#page-916-0)** 

#### <span id="page-921-0"></span>**15.2.3.11 SetSpecular**

**Syntax:**

# **SetSpecular(float r, float g, float b, float a)**

**Purpose:** Sets the specular color of the light

# **Parameters:**

*r, g, b, a* - The new specular color.

# **Returned value(s):**

None

#### **Application:**

light1.SetSpecular(1.0, .02, .05)

## **Class Hierarchy**

[C3DObject](#page-963-0) -[C3DLight](#page-912-0)

#### **Additional Info:**

After adjusting the light intensity for any attenuation effects, the lighting engine computes how much of the remaining light reflects from a vertex, given the angle of the vertex normal and the direction of the incident light. The lighting engine skips to this step for directional lights because they do not attenuate over distance. The system considers two reflection types, diffuse and specular, and uses a different formula to determine how much light is reflected for each. After calculating the amounts of light reflected, Microsoft Direct3D applies these new values to the diffuse and specular reflectance properties of the current material. The resulting color values are the diffuse and specular components that the rasterizer uses to produce Gouraud shading and specular highlighting.

Although Direct3D uses RGBA values for lights, the alpha color component is not used.

The default specular color is 0.0, 0.0, 0.0

**See Also:** SetDiffuse, [SetAmbient](#page-915-0)

# <span id="page-921-1"></span>**15.2.3.12 SetTheta**

**Syntax:**

# **SetTheta(float theta)**

**Purpose:** Sets the angle, in radians, of a spotlight's inner cone.

**Parameters:** theta - The new angle, in radians.

**Returned value(s):** None

**Application:** light1.SetTheta(3.1415/4.0)

**Class Hierarchy** [C3DObject](#page-963-0) ----[C3DLight](#page-912-0)

# **Additional Info:**

A *spotlight* emits a cone of light. Only objects within the cone are illuminated. The cone produces light of two degrees of intensity, with a central brightly lit section (the *umbra*) that acts as a point source, and a surrounding dimly lit section (the *penumbra*) that merges with the surrounding deep shadow.

The theta angle is the angle of the umbra. The allowed range of theta is [0, o]. The default for theta and phi are o/2 and o respectively.

**See Also:** [SetPhi](#page-919-1)

# **15.2.4 C3DMesh**

# **Class Description:**

Mesh class for loading, creating and displaying geometry in the 3D world.

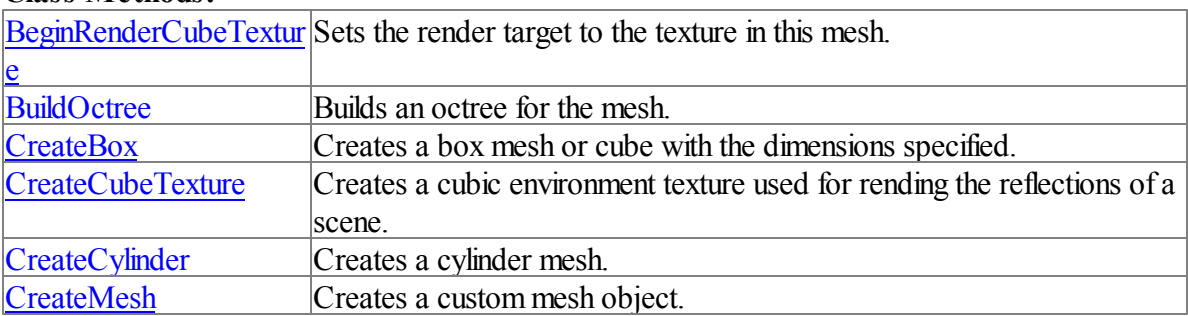

# **Class Methods:**

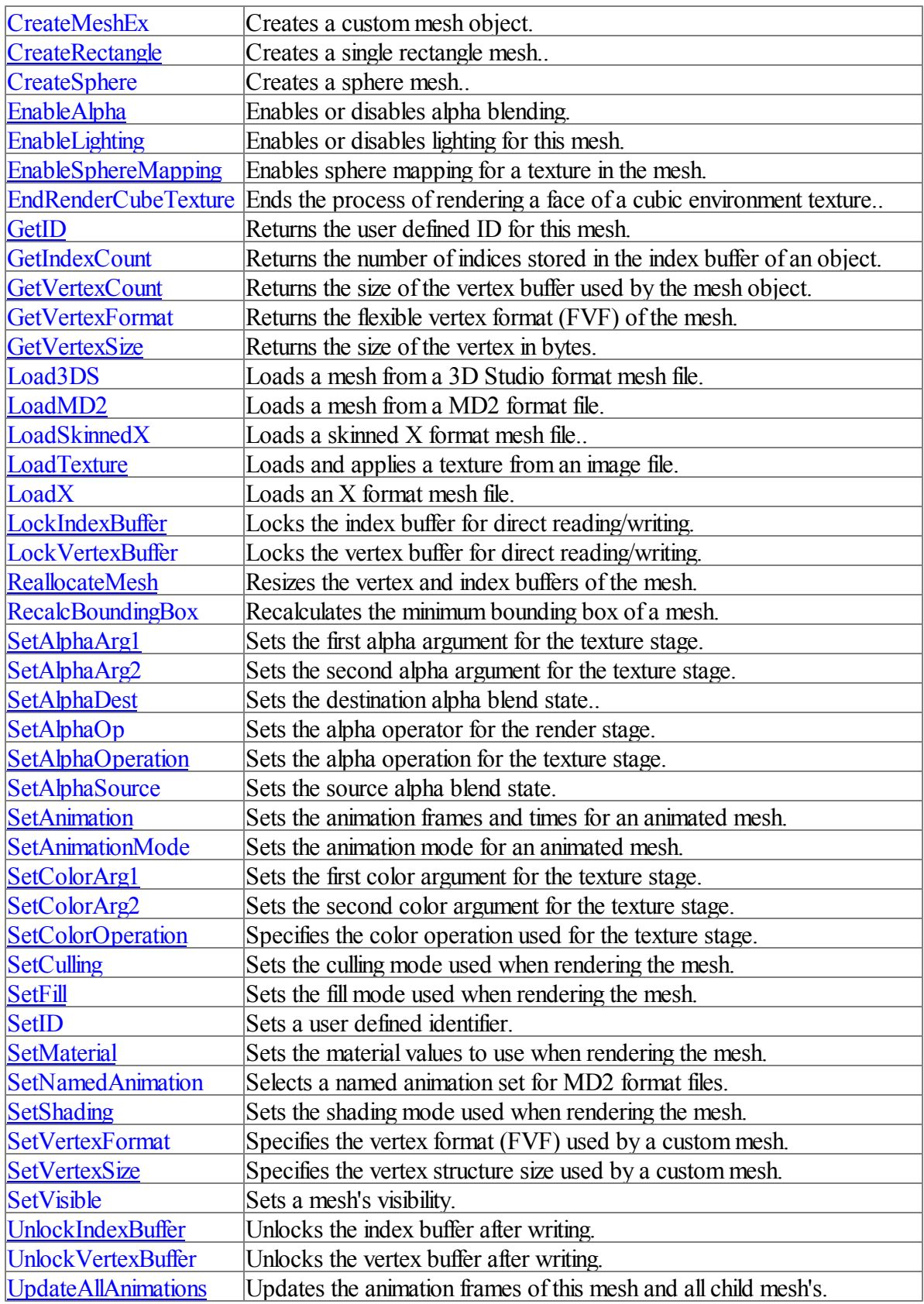

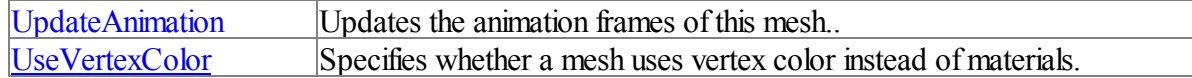

## **Located in:**

ebx3d.incc

#### **Class Hierarchy**

[C3DObject](#page-963-0) -------C3DMesh

#### <span id="page-924-0"></span>**15.2.4.1 BeginRenderCubeTexture**

#### **Syntax:**

# **BeginRenderCubeTexture(int texNum, int side, float x, float y, float z)**

#### **Purpose:**

Sets the render target of Direct3D to the cubic environment texture contained in this mesh object.

#### **Parameters:**

texNum - The texture number. side - Which side of the texture should be used as the render target. x, y, z - The position of the camera used to render the cube map.

#### **Returned value(s):**

None

#### **Application:**

```
'render a static cubemap
for x = 0 to 5
 sphere.BeginRenderCubeTexture(0,x,0,0,0)
 s.Clear(RGBA(0,0,255,255))
 room.Draw()
 sphere.EndRenderCubeTexture()
next x
```
#### **Class Hierarchy**

[C3DObject](#page-963-0) -------C3DMesh

#### **Additional Info:**

Cubic environment maps sometimes referred to as cube maps are textures that contain image data representing the scene surrounding an object, as if the object were in the center of a cube. Each face of the cubic environment map covers a 90-degree field of view in the horizontal and vertical, and there are six faces ,or sides, per cube map.

After calling this command the cube map is selected as the render target and the side specified becomes the surface on which all objects are drawn. Draw your scene to each of the six sides of the cube map in an identical manner you would if rendering to the primary surface. You should hide the object containing the cube map texture before rendering using the [SetVisible](#page-959-1) method.

Rendering a cubic environment texture is time consuming since 6 separate copies of your scene must be rendered. It is more efficient to use a static cube map than a dynamic one for complex scenes.

Unlike drawing a normal scene with [C3DScreen::BeginScene,](#page-979-0) the C3DScreen::Clear command should be used after BeginRenderCubeTexture

# **See Also:** EndRenderCubeTexture

## <span id="page-925-0"></span>**15.2.4.2 BuildOctree**

**Syntax:**

# **BuildOctree(int maxPoly, int depth)**

**Purpose:**

Builds an octree for the mesh.

#### **Parameters:**

*maxPoly* - Maximum triangle count for each node. *depth* - The maximum depth of the tree.

#### **Returned value(s):**

None

#### **Application:**

```
if Mesh3.Load3DS(s, GETSTARTPATH + "park.3ds",FALSE)
   mesh3.BuildOctree(500,4)
   'initialize the collision system for this mesh
   mesh3.InitCollision(FALSE)
endif
```
#### **Class Hierarchy**

[C3DObject](#page-963-0) ------C3DMesh

# **Additional Info:**

An octree separates a mesh into equally sized blocks of eight. Each block will be further separated depending on the maxPoly and depth settings. Using octrees speeds up rendering of a scene by only drawing parts of the mesh that are currently in view of the camera. The original data is unchanged and multiple index buffers are used to render the correct parts of the mesh.

Octrees work best on large objects ( > 1000 polys) with a depth level of 5 or less. The larger the

tree the more time it will take to determine which parts are visible. BuildOctree has no effect on landscape or skinned mesh objects.

Once an octree is built it will be used automatically when drawing the mesh. No further interaction is required.

**See Also:**

## <span id="page-926-0"></span>**15.2.4.3 CreateBox**

## **Syntax:**

**CreateBox(C3DScreen pScreen, float width, float height, float depth, int bInside), int**

## **Purpose:**

Creates a box mesh or cube with the dimensions specified.

## **Parameters:**

*pScreen -* A C3DScreen object. *width* - Width of box. *height* - Height of box. *depth* - Depth of box. *bInside* - Culling flag.

#### **Returned value(s):**

TRUE if the mesh was successfully created, FALSE otherwise.

#### **Application:**

'create a box to copy. Make it an 'inside' cube temp. CreateBox (screen, width, height, depth, true)

#### **Class Hierarchy**

[C3DObject](#page-963-0) ------C3DMesh

#### **Additional Info:**

If *bInside* is TRUE then the box will be visible when the camera is inside of it, such as a room. You can make a box visible from both inside and out by using the **[SetCulling](#page-953-1)** method. Note however that light reflection will be determined by the *bInside* parameter

## <span id="page-926-1"></span>**15.2.4.4 CreateCubeTexture**

**Syntax**:

# **CreateCubeTexture(int texNum, int edgeLength, string name)**

# **Purpose:**

Creates a cubic environment texture used for rending the reflections of a scene.

# **Parameters:**

*texNum* - The zero based texture number. *edgeLength* - Size of the edges of all the top-level faces of the cube texture. *name* - A unique name used internally by the texture manager.

# **Returned value(s):**

None

**Class Hierarchy**

[C3DObject](#page-963-0) --C3DMesh

# **Additional Info:**

Cubic environment maps—sometimes referred to as cube maps—are textures that contain image data representing the scene surrounding an object, as if the object were in the center of a cube. Each face of the cubic environment map covers a 90-degree field of view in the horizontal and vertical, and there are six faces per cube map.

Each face of the cube is oriented perpendicular to the  $x/y$ ,  $y/z$ , or  $x/z$  plane, in world space. The following figure shows how each plane corresponds to a face.

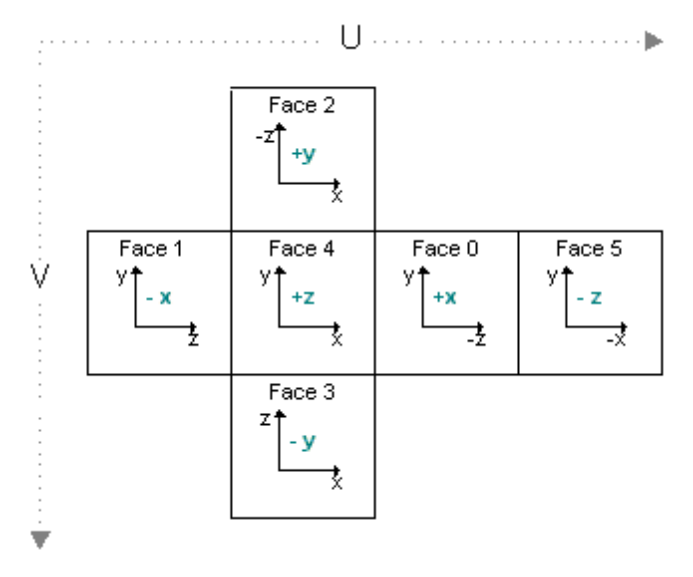

Not all older video cards support creating cube textures. A message box will be presented to the user if their card lacks the capability. The name of the texture must be unique and is used internally by the texture manager to prevent duplicate resources from being created for the same mesh object.

Higher edge lengths result in more detailed reflections but consume more video ram. Lower edge

lengths result in blockier looking reflections but are more suitable for dynamic mapping where the reflection is recalculated every frame. If your combining textures to create semi-reflective surfaces then stick with lower edge lengths. Most video cards require edge lengths to be a power of two.

The approximate amount of video ram require for one cube map is shown below:

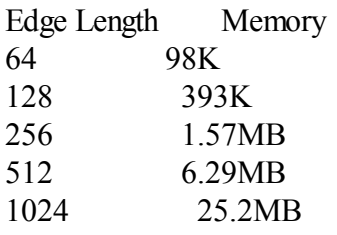

Texture coordinates for the mesh containing the cube texture are calculated automatically. If creating a mesh using [CreateMesh](#page-929-0) you don't need to specify an FVF constant for that texture number or include texture coordinates for the cube texture in your vertex buffer.

## **See Also:**

[BeginRenderCubeTexture](#page-924-0), EndRenderCubeTexture

#### **15.2.4.5 CreateCylinder**

**Syntax:**

# **CreateCylinder(C3DScreen pScreen, float height, int segments, float rad, int bInside), int**

**Purpose:** Creates a cylinder mesh.

#### **Parameters:**

*pScreen* - A C3DScreen object. *height* - The height of the cylinder. *segments* - Number of polygon segments around the diameter. *rad* - The radius of the cylinder. *bInside* - Culling flag.

#### **Returned value(s):**

TRUE if the mesh could be created, FALSE otherwise.

**Application:** mesh1.CreateCylinder(s, 3.0, 20, .25, FALSE)

**Class Hierarchy** [C3DObject](#page-963-0)

## --C3DMesh

## **Additional Info:**

Higher segment values results in a better looking cylinder but increases the poly count of the object.

If bInside is TRUE then the cylinder will be visible when the camera is inside of it. You can make a cylinder visible from both inside and out by using the [SetCulling](#page-953-1) method. Note however that light reflection will be determined by the bInside parameter

#### <span id="page-929-0"></span>**15.2.4.6 CreateMesh**

**Syntax:**

**CreateMesh(C3DScreen pScreen, int numVertices, int numIndices, uint fvf), int**

**Purpose:** Creates a custom mesh object.

#### **Parameters:**

*pScreen* - A C3DScreen object *numVertices* - Number of vertices to allocate for the vertex buffer. *numIndices* - Number of indices to allocate for the index buffer. *fvf* - The flexible vertex format of the mesh.

#### **Returned value(s):**

TRUE if the mesh could be created, FALSE otherwise.

**Application:** mesh1.CreateMesh(pScreen,numVertices,numIndices,D3DFVF\_XYZ | D3DFVF\_NORMAL | D3DFVF\_DI

**Class Hierarchy** [C3DObject](#page-963-0) ------C3DMesh

# **Additional Info:**

The object is created as initially hidden. After setting the vertex and index buffers use [SetVisible](#page-959-1) to allow the object to be rendered and [RecalcBoundingBox](#page-944-0) to calculate the dimensions of the internal bounding box used for visibility determination

**See Also:** [CreateMeshEx](#page-930-0) ,FVF [Constants](#page-1012-0)

## <span id="page-930-0"></span>**15.2.4.7 CreateMeshEx**

## **Syntax:**

**CreateMeshEx(C3DScreen pScreen, uint primitiveType, int numVertices, int numIndices, int numPrimitives, uint fvf), int**

## **Purpose:**

Creates a custom mesh object.

## **Parameters:**

*pScreen* - A C3DScreen object. *primitiveType* - One of six primitive types offered by Direct3D. *numVertices* - Number of vertices to allocate for the vertex buffer *numIndices* - Number of Indices to allocate for the index buffer *numPrimitives* - Number of primitives to render *fvf* - the flexible vertex format of the mesh

## **Returned value(s):**

TRUE if the mesh could be created, FALSE otherwise.

## **Application:**

mesh1.CreateMeshEx(D3DPT\_LINELIST, numVertices, numIndices, numIndices/2, D3DFVF\_XYZ

# **Class Hierarchy**

[C3DObject](#page-963-0) ----C3DMesh

#### **Additional Info:**

The object is created as initially hidden. After setting the vertex and index buffers use [SetVisible](#page-959-1) to allow the object to be rendered and [RecalcBoundingBox](#page-944-0) to calculate the dimensions of the internal bounding box used for visibility determination

The six primitive constants allowed are: D3DPT\_POINTLIST D3DPT\_LINELIST D3DPT\_LINESTRIP D3DPT\_TRIANGLELIST D3DPT\_TRIANGLESTRIP D3DPT\_TRIANGLEFAN

**See Also:** [CreateMesh,](#page-929-0) FVF [Constants](#page-1012-0)

#### **15.2.4.8 CreateRectangle**

**Syntax:**

**CreateRectangle(C3DScreen pScreen), int**

**Purpose:** Creates a rectangular mesh comprised of two triangles.

**Parameters:** *pScreen* - A C3DScreen object

**Returned value(s):** TRUE if the mesh could be created, FALSE otherwise.

**Application:**

Mesh2.CreateRectangle(s)

# **Class Hierarchy**

[C3DObject](#page-963-0) -------C3DMesh

## **Additional Info:**

The mesh returned has four vertices with texture coordinates of  $\{0,0\}$   $\{0,1\}$   $\{1,0\}$   $\{1,1\}$  and can be used to create billboards, walls, or any other single sided object that needs a rectangular mesh. The dimensions of the rectangle are 1x1 and can be scaled to any size using the [C3DObject::Scale](#page-975-0) method.

**See Also: [CreateBox](#page-926-0)** 

#### <span id="page-931-0"></span>**15.2.4.9 CreateSphere**

**Syntax:**

**CreateSphere(C3DScreen pScreen, int numBands, float rad, int bInside), int**

**Purpose:** Creates a sphere mesh..

# **Parameters:**

*pScreen* - A C3DScreen Object. *numBands* - Density of vertices around the the sphere. *rad* - Radius of the sphere. *bInside* - Culling flag.

#### **Returned value(s):**

TRUE if the mesh could be created, FALSE otherwise.

#### **Application:**

Mesh3.CreateSphere(s, 30, 0.5, FALSE)

# **Class Hierarchy**

[C3DObject](#page-963-0) -------C3DMesh

## **Additional Info:**

Higher number of bands will produce a better looking sphere at the cost of more memory.

If bInside is TRUE then the sphere will be visible when the camera is inside of it, such as a room. You can make a sphere visible from both inside and out by using the [SetCulling](#page-953-1) command. Note however that light reflection will be determined by the bInside parameter.

# **See Also:**

CreateCylinder

#### <span id="page-932-0"></span>**15.2.4.10 EnableAlpha**

**Syntax:**

# **EnableAlpha(int bEnable)**

#### **Purpose:**

Enables or disables alpha blending for the specified object.

#### **Parameters:**

*bEnable* - TRUE to enable alpha blending, FALSE to disable.

# **Returned value(s):**

None

#### **Application:**

```
ball.EnableAlpha(TRUE)
ball.SetAlphaOp(D3DBLENDOP_MAX)
ball.SetAlphaSource(D3DBLEND_SRCCOLOR)
ball.SetAlphaDest(D3DBLEND_INVSRCCOLOR)
```
#### **Class Hierarchy**

[C3DObject](#page-963-0) --C3DMesh

**Additional Info:** Alpha blending is disabled by default. **See Also:**

[SetAlphaOp,](#page-947-0) [SetAlphaSource,](#page-948-1) SetAlphaDest

#### <span id="page-933-0"></span>**15.2.4.11 EnableLighting**

**Syntax:**

# **EnableLighting(int bEnable)**

**Purpose:** Enables or disables lighting on a per mesh basis.

**Parameters:** *bEnable* - TRUE to enable lighting for the mesh.

**Returned value(s):** None

**Application:** house.EnableLighting(TRUE)

**Class Hierarchy** [C3DObject](#page-963-0) -------C3DMesh

#### **Additional Info:**

If lighting is disabled for an object then the color of a vertex is defined by the diffuse color, material or texture alone.

**See Also:** UseVertexColor

## <span id="page-933-1"></span>**15.2.4.12 EnableSphereMapping**

**Syntax:**

# **EnableSphereMapping(int texturelayer)**

#### **Purpose:**

Enables sphere mapping for the mesh using the specified texture.

#### **Parameters:**

*texturelayer* - The zero based texture to use.

**Returned value(s):**

None.

#### **Application:**

```
' Load tiger.x mesh and enable sphere mapping on texture layer 0
tiger.LoadX(GETSTARTPATH + "tiger.x")
tiger.EnableSphereMapping(0)
tiger.Position(0,0,0)
```
#### **Class Hierarchy**

[C3DObject](#page-963-0) ------C3DMesh

#### **Additional Info:**

To turn offsphere mapping use -1 as the *texturelayer* parameter.

## **15.2.4.13 EndRenderCubeTexture**

**Syntax:**

# **EndRenderCubeTexture()**

#### **Purpose:**

Ends the process of rendering a face of a cubic environment texture and resets the render target to the screen.

#### **Parameters:**

None.

#### **Returned value(s):**

None.

#### **Application:**

```
'render a static cubemap
for x = 0 to 5
 sphere.BeginRenderCubeTexture(0,x,0,0,0)
 s.Clear(RGBA(0,0,255,255))
 room.Draw()
 sphere.EndRenderCubeTexture()
next x
```
## **Class Hierarchy** [C3DObject](#page-963-0)

---C3DMesh

#### **Additional Info:**

BeginRenderCubeTexture and EndRenderCubeTexture must be used in pairs.

**See Also:** [BeginRenderCubeTexture](#page-924-0)

### <span id="page-935-0"></span>**15.2.4.14 GetID**

#### **Syntax:**

GetID(), int

# **Purpose:**

Returns the user defined identifier for a mesh..

# **Parameters:**

None.

## **Returned value(s):**

The user defined identifier set by the SetID method.

#### **Application:**

type = #<C3DMesh>pMesh.GetID()

# **Class Hierarchy**

[C3DObject](#page-963-0) --C3DMesh

# **See Also:** [SetID](#page-955-0)

#### **15.2.4.15 GetIndexCount**

**Syntax:**

# **GetIndexCount(), int**

## **Purpose:**

Returns the number of indices stored in the index buffer of this mesh.

## **Parameters:**

None.

# **Returned value(s):**

The number of indices.

#### **Application:**

'create a box to copy. Make it an 'inside' cube
```
box. CreateBox (width, height, depth, true)
numVertices = box.GetVertexCount()
numIndices = box.GetIndexCount()
```
## **Class Hierarchy**

[C3DObject](#page-963-0) -C3DMesh

**See Also:** GetVertexCount

### **15.2.4.16 GetVertexCount**

**Syntax:**

## **GetVertexCount(), int**

#### **Purpose:**

Returns the size of the vertex buffer used by the mesh object.

## **Parameters:**

None.

## **Returned value(s):**

The number of vertices.

#### **Application:**

```
'create a box to copy. Make it an 'inside' cube
box.CreateBox(width,height,depth,true)
numVertices = box.GetVertexCount()
numIndices = box.GetIndexCount()
```
## **Class Hierarchy**

[C3DObject](#page-963-0) -------C3DMesh

**See Also: GetIndexCount** 

## **15.2.4.17 GetVertexFormat**

**Syntax:**

## **GetVertexFormat(), UINT**

```
Purpose:
```
Returns the flexible vertex format (FVF) of the mesh.

#### **Parameters:**

None.

### **Returned value(s):**

The vertex format of the mesh.

#### **Application:**

```
fvf = myMesh.GetVertexFormat()
IF fvf & D3DFVF NORMAL = 0
    CreateNormals(myMesh)
ENDIF
```
**Class Hierarchy** [C3DObject](#page-963-0) -------C3DMesh

**See Also:** Vertex format [constants.](#page-1012-0)

### **15.2.4.18 GetVertexSize**

**Syntax:**

## **GetVertexSize(), int**

**Purpose:** Returns the size of the vertex in bytes.

# **Parameters:**

None.

# **Returned value(s):**

The size of a single vertex of the mesh.

**Application:** sz = mymesh.GetVertexSize()

**Class Hierarchy** [C3DObject](#page-963-0) --C3DMesh

#### **Additional Info:**

**See Also:** GetVertexCount

#### **15.2.4.19 Load3DS**

## **Syntax:**

## **Load3DS(C3DScreen pScreen, string filename, int bSeparate), int**

### **Purpose:**

Loads a mesh from a 3D Studio format mesh file.

## **Parameters:**

*pScreen* - A C3DScreen object. *filename* - Filename of the 3DS file to load. *bSeparate* - Whether to combine all models or not.

### **Returned value(s):**

TRUE if the mesh could be loaded, FALSE otherwise.

#### **Application:**

```
if Mesh3.Load3DS(s, GETSTARTPATH + "park.3ds",FALSE)
   mesh3.BuildOctree(500,4)
   'initialize the collision system for this mesh
   mesh3.InitCollision(FALSE)
endif
```
#### **Class Hierarchy**

[C3DObject](#page-963-0) -C3DMesh

#### **Additional Info:**

.3DS files can contain multiple model and texture references. If bSeparate is FALSE then all models in the file are combined into a single mesh while still maintaining correct orientation of the original models. If bSeparate is TRUE then the models are placed into separate objects in an internal hierarchy allowing multi texturing to work properly. Separating the models requires more memory but no extra effort to draw or position the total mesh object.

If using octrees to determine visibility then you should use bSeparate as FALSE to allow a complete octree to be contstructed.

### **15.2.4.20 LoadMD2**

## **Syntax:**

## **LoadMD2(C3DScreen pScreen, string filename, string texturefile), int**

#### **Purpose:**

Loads a mesh from a MD2 format file.

## **Parameters:**

*pScreen* - A C3DScreen object *filename* - The filename of the MD2 mesh. *texture* - The associated skin texture for the MD2 mesh.

## **Returned value(s):**

TRUE if the mesh could be loaded, FALSE otherwise

### **Application:**

```
IF(pMesh2.LoadMD2(GETSTARTPATH + "super.md2",GETSTARTPATH + "super.bmp"))
   pMesh2.EnableLighting(false)
   pMesh2.SetNamedAnimation("run",2000,timeGetTime())
   pMesh2.SetAnimationMode(ANIM_LOOP)
ENDIF
```
## **Class Hierarchy**

[C3DObject](#page-963-0) -------C3DMesh

## **Additional Info:**

Frame based animation of the MD2 mesh is fully supported using the built in animation commands of the 3D libray. Linear interpolation is used for in-between frame animation.

The named animations available for the [SetNamedAnimation](#page-956-0) method are:

"stand", "run", "attack", "pain1", "pain2", "pain3", "jump", "death1", "death2" "death3", "flip", "salute", "taunt", "wave", "point", "crstand", "crwalk", "crattack" "crpain", "crdeath"

## <span id="page-939-0"></span>**15.2.4.21 LoadSkinnedX**

### **Syntax:**

## **LoadSkinnedX(C3DScreen pScreen, string filename), int**

### **Purpose:**

Loads a skinned X format mesh file..

## **Parameters**:

*pScreen* - A C3DScreen object. *filename* - The skinned X file to load,

### **Returned value(s):**

TRUE if the mesh could be loaded, FALSE otherwise

#### **Application:**

```
'load a skinned mesh
if pMesh.LoadSkinnedX(GETSTARTPATH + "tiny.x")
  pMesh.Positiont(0,0,0)
  pMesh.Orient(0,0,1,0,1,0)
   'for skinned X meshes StartFrame = animation track, EndFrame is ignored
  'if track = -1 then no animation
  pMesh.SetAnimation(0,0,800,timeGetTime())
ENDIF
```
**Class Hierarchy** [C3DObject](#page-963-0)

--C3DMesh

**15.2.4.22 LoadTexture**

**Syntax:**

## **LoadTexture(int texNum, string filename, UINT clr)**

**Purpose:**

Loads and applies a texture from an image file.

## **Parameters:**

*texNum* - Texture number for 0 to 7. *filename*- Filename or resource name. *clr*- Transparency color key.

#### **Returned value(s):**

**Application:** mesh1.LoadTexture(0,GETSTARTPATH+"tile3.tga",0)

**Class Hierarchy**

[C3DObject](#page-963-0) ----C3DMesh

## **Additional Info:**

The 3D engine supports up to 8 textures per mesh. The *clr* parameter can be set to 0 to disable transparency for the texture, otherwise use the RGBA function to specify the transparency color. Alpha is significant and should usually be set to FF (255) for opaque color keys. Thus, for opaque black, the value would be equal to  $RGBA(0,0,0,255)$ .

The texture engine will try an load from your programs resources first, and then try to load from a file if that fails.

The memory associated with the texture is automatically freed when the C3DMesh class is destroyed or goes out of scope.

## **15.2.4.23 LoadX**

**Syntax**:

**LoadX(C3DScreen pScreen, string filename), int**

**Purpose:** Loads an X format mesh file.

**Parameters:** pScreen - A C3DScreen object filename - String that specifies the filename.

## **Returned value(s):**

**Application:** tiger.LoadX(s, GetStartPath() + "tiger.x")

**Class Hierarchy** [C3DObject](#page-963-0) -------C3DMesh

#### **Additional Info:**

All the meshes in the file will be collapsed into one output mesh. If the file contains a frame hierarchy, all the transformations will be applied to the mesh.

For mesh files that do not contain effect instance information, default effect instances will be generated from the material information in the .x file.

**See Also:** [LoadSkinnedX](#page-939-0)

### **15.2.4.24 LockIndexBuffer**

**Syntax:**

## **LockIndexBuffer(), pointer**

**Purpose:**

Locks the index buffer for direct reading/writing.

#### **Parameters:**

None.

**Returned value(s):** A pointer to the index buffer.

#### **Application:**

```
POINTER pIB
pIB = *<C3DMesh>pRet.LockIndexBuffer()
#<WORD>pIB[0] = 3
#<WORD>pIB[1] = 4
#<sub>WORD>pIB[2] = 2*<C3DMesh>pRet.UnlockIndexBuffer()
```
### **Class Hierarchy**

[C3DObject](#page-963-0) -C3DMesh

## **Additional Info:**

The pointer returned points to an array of WORD. Use the GetIndexCount method to get the count of words in the array. The pointer will be NULL if the mesh hasn't been allocated yet by loading from a file or creating with the [CreateMesh](#page-929-0) or [CreateMeshEx](#page-930-0) methods.

When working with index buffers, you are allowed to make multiple lock calls. However, you must ensure that the number of lock calls match the number of unlock calls.

Be sure the buffer is unlocked before trying to render the mesh.

### **See Also:** UnlockIndexBuffer

#### **15.2.4.25 LockVertexBuffer**

**Syntax:**

## **LockVertexBuffer(), pointer**

**Purpose:** Locks the vertex buffer for direct reading/writing.

**Parameters:** None.

**Returned value(s):** A pointer to the vertex buffer memory.

#### **Application:**

POINTER pVB pVB = \*<C3DMesh>pRet.LockVertexBuffer()

```
#<VERTEX0TEXTURE>pVB.position.x = -x
#<VERTEX0TEXTURE>pVB.position.y = -y
#<VERTEX0TEXTURE>pVB.position.z = z
#<VERTEX0TEXTURE>pVB.diffuseColor = RGBA(255,0,0,255)
#<VERTEX0TEXTURE>pVB.normal = Vec3Normalize(#<VERTEX0TEXTURE>pVB.position)
*<C3DMesh>pRet.UnlockVertexBuffer()
```
## **Class Hierarchy**

[C3DObject](#page-963-0) --C3DMesh

#### **Additional Info:**

The pointer returned points to an array of UDT's matching the flexible vertex format used when the mesh was loaded or created. The pointer will be NULL if the mesh hasn't been allocated yet by loading from a file or creating with the [CreateMesh](#page-929-0) or [CreateMeshEx](#page-930-0) methods.

When working with vertex buffers, you are allowed to make multiple lock calls. However, you must ensure that the number of lock calls match the number of unlock calls.

Be sure the buffer is unlocked before trying to render the mesh.

**See Also:** UnlockVertexBuffer

#### **15.2.4.26 ReallocateMesh**

**Syntax:**

### **ReallocateMesh(int numVertices, int numIndices, uint fvf)**

#### **Purpose:**

Resizes a mesh previously created with the CreateMesh method.

#### **Parameters:**

*numVertices* - Number of vertices to allocate for the vertex buffer. *numIndices* - Number of indices to allocate for the index buffer. *fvf* - The flexible vertex format of the mesh.

#### **Returned value(s):**

None.

#### **Application:**

```
'create the mesh with a vertex format that allows position, a diffuse color and a norm
'if the mesh already exists then just reallocate the buffers
if(rest = NULL)mesh.CreateMesh(pScreen,numVertices,numIndices,D3DFVF_XYZ | D3DFVF NORMAL | D3I
else
      mesh.ReallocateMesh(numVertices,numIndices,D3DFVF_XYZ | D3DFVF NORMAL | D3DFVF
endif
```
**Class Hierarchy** [C3DObject](#page-963-0) -C3DMesh

## **Additional Info:**

This method should only be used with meshes created with the [CreateMesh](#page-929-0) method. All data in the vertex and index buffers is destroyed before the buffers are reallocated.

#### **15.2.4.27 RecalcBoundingBox**

**Syntax:**

## **RecalcBoundingBox()**

**Purpose:**

Recalculates the minimum bounding box of a mesh.

## **Parameters:**

None.

**Returned value(s):** None.

**Application:** mesh1.RecalcBoundingBox()

## **Class Hierarchy** [C3DObject](#page-963-0)

-------C3DMesh

## **Additional Info:**

The bounding box of a mesh is used for visibility determination in the current viewing frustum. The method should be called after creating or modifying the vertex buffer of a mesh.

The bounding box is automatically calculated when a mesh is loaded and transformed.

## <span id="page-944-0"></span>**15.2.4.28 SetAlphaArg1**

**Syntax:**

## **SetAlphaArg1(int texStage, UINT dwArg)**

**Purpose:**

Sets the first alpha argument for the specified texture stage.

## **Parameters:**

*texStage* - The texture stage (0-7) that this argument applies to. *dwArg* - The argument to set.

### **Returned value(s):**

None.

#### **Application:**

```
ret.SetAlphaArg1(0, D3DTA_DIFFUSE)
ret.SetAlphaOperation(0, D3DTOP_SELECTARG1)
```
## **Class Hierarchy**

[C3DObject](#page-963-0) --C3DMesh

#### **Additional Info:**

Used for advanced multi texturing control. dwArg can be one of:

D3DTA CURRENT - Use the result of the previous texture stage, for the 0th stage, it is the same as D3DTA\_DIFFUSE D3DTA DIFFUSE - Use the diffuse alpha estimated from the vertices' diffuse colors in Gouraud shading process D3DTA\_SPECULAR - Use the specular alpha estimated from the vertices' diffuse colors in Gouraud shading process

D3DTA TEXTURE - Use the texture alpha of this texture stage

The default argument is D3DTA\_CURRENT. If no texture is set for this stage, the default argument is D3DTA\_DIFFUSE.

**See Also:** [SetAlphaArg2](#page-945-0)

## <span id="page-945-0"></span>**15.2.4.29 SetAlphaArg2**

**Syntax:**

## **SetAlphaArg2(int texStage, UINT dwArg)**

#### **Purpose:**

Sets the second alpha argument for the specified texture stage.

#### **Parameters:**

*texStage* - The texture stage (0-7) that this argument applies to. *dwArg* - The argument to set.

**Returned value(s):** None.

**Application:** pass2.SetAlphaArg2(0, D3DTA\_DIFFUSE)

**Class Hierarchy** [C3DObject](#page-963-0) -------C3DMesh

### **Additional Info:**

Used for advanced multi texturing control. dwArg can be one of:

D3DTA CURRENT - Use the result of the previous texture stage, for the 0th stage, it is the same as D3DTA\_DIFFUSE D3DTA DIFFUSE - Use the diffuse alpha estimated from the vertices' diffuse colors in Gouraud shading process D3DTA\_SPECULAR - Use the specular alpha estimated from the vertices' diffuse colors in Gouraud shading process D3DTA TEXTURE - Use the texture alpha of this texture stage

The default argument is D3DTA\_TEXTURE.

**See Also:** [SetAlphaArg1](#page-944-0)

#### **15.2.4.30 SetAlphaDest**

**Syntax:**

## **SetAlphaDest(UINT dstFactor)**

**Purpose:** Sets the destination alpha blend state..

**Parameters:** *dstFactor* - The blending factor.

**Returned value(s):** None.

#### **Application:**

pass2.EnableAlpha(TRUE) pass2.SetAlphaOp(D3DBLENDOP\_MAX) pass2.SetAlphaSource(D3DBLEND\_SRCALPHA)

```
pass2.SetAlphaDest(D3DBLEND_SRCALPHA)
```
## **Class Hierarchy** [C3DObject](#page-963-0) --C3DMesh

### **Additional Info:**

The default is D3DBLEND\_INVSRCALPHA. Source and destination blend states are used in pairs.

Altering the source and destination blend states can give the appearance of emissive objects in a foggy or dusty atmosphere. For instance, if your application models flames, force fields, plasma beams, or similarly radiant objects in a foggy environment, set the source and destination blend states to D3DBLEND\_ONE.

Another application of alpha blending is to control the lighting in a 3-D scene, also called light mapping. Setting the source blend state to D3DBLEND ZERO and the destination blend state to D3DBLEND\_SRCALPHA darkens a scene according to the source alpha information. The source primitive is used as a light map that scales the contents of the frame buffer to darken it when appropriate. This produces monochrome light mapping.

You can achieve color light mapping by setting the source alpha blending state to D3DBLEND ZERO and the destination blend state to D3DBLEND SRCCOLOR.

**See Also:** Alpha Blending [Constants](#page-1011-0)

## **15.2.4.31 SetAlphaOp**

**Syntax:**

## **SetAlphaOp(UINT operator)**

**Purpose:** Sets the alpha operator for the render stage.

**Parameters:** *operator* - The blending operator.

**Returned value(s):** None.

#### **Application:**

pass2.EnableAlpha(TRUE) pass2.SetAlphaOp(D3DBLENDOP\_MAX) pass2.SetAlphaSource(D3DBLEND\_SRCALPHA) pass2.SetAlphaDest(D3DBLEND\_SRCALPHA)

**Class Hierarchy** [C3DObject](#page-963-0) -------C3DMesh

**Additional Info:** The default operator is D3DBLENDOP\_ADD.

**See Also:** Alpha Operator Constants

### **15.2.4.32 SetAlphaOperation**

**Syntax:**

## **SetAlphaOperation(int texStage, UINT dwArg)**

**Purpose:**

Sets the alpha operation for the texture stage.

## **Parameters:**

texStage - The texture stage (0-7) this operation applies to. dwArg - The operation to set.

## **Returned value(s):**

None.

## **Application:**

ret.SetAlphaArg1(0, D3DTA\_DIFFUSE) ret.SetAlphaOperation(0, D3DTOP\_SELECTARG1)

**Class Hierarchy**

[C3DObject](#page-963-0) ----C3DMesh

**Additional Info:** The default operation for the texture is D3DTOP\_MODULATE.

**See Also:** Texture Blending Constants

## **15.2.4.33 SetAlphaSource**

**Syntax:**

## **SetAlphaSource(UINT srcFactor)**

#### **Purpose:**

Sets the source alpha blend state.

## **Parameters:**

*srcFactor* - The blending factor.

## **Returned value(s):**

None.

## **Application:**

pass2.EnableAlpha(TRUE) pass2.SetAlphaOp(D3DBLENDOP\_MAX) pass2.SetAlphaSource(D3DBLEND\_SRCALPHA) pass2.SetAlphaDest(D3DBLEND\_SRCALPHA)

#### **Class Hierarchy**

[C3DObject](#page-963-0) -------C3DMesh

### **Additional Info:**

The default is D3DBLEND\_SRCALPHA. Source and destination blend states are used in pairs.

Altering the source and destination blend states can give the appearance of emissive objects in a foggy or dusty atmosphere. For instance, if your application models flames, force fields, plasma beams, or similarly radiant objects in a foggy environment, set the source and destination blend states to D3DBLEND\_ONE.

Another application of alpha blending is to control the lighting in a 3-D scene, also called light mapping. Setting the source blend state to D3DBLEND ZERO and the destination blend state to D3DBLEND SRCALPHA darkens a scene according to the source alpha information. The source primitive is used as a light map that scales the contents of the frame buffer to darken it when appropriate. This produces monochrome light mapping.

You can achieve color light mapping by setting the source alpha blending state to D3DBLEND\_ZERO and the destination blend state to D3DBLEND\_SRCCOLOR.

# **See Also:**

Alpha Blending [Constants](#page-1011-0)

### <span id="page-949-0"></span>**15.2.4.34 SetAnimation**

**Syntax:**

**SetAnimation(int StartFrame, int EndFrame, float duration, float timeNow)**

#### **Purpose:**

Sets the current animation sequence for MD2 and Skinned X meshes.

## **Parameters:**

*StartFrame* - The first frame to be displayed *EndFrame* - The last frame to be displayed *duration* - How long the whole animation will last, in seconds *timeNow* - The current time, in seconds

## **Returned value(s):**

None.

#### **Application:**

player.SetAnimation(10,30,5.0,timeGetTime() )

## **Class Hierarchy** [C3DObject](#page-963-0)

-------C3DMesh

## **Additional Info:**

For Skinned X meshes StartFrame = animation track, EndFrame is ignored.

#### **See Also:**

[UpdateAnimation](#page-962-0), [SetNamedAnimation,](#page-956-0) [SetAnimationMode](#page-950-0)

## <span id="page-950-0"></span>**15.2.4.35 SetAnimationMode**

**Syntax:**

## **SetAnimationMode(int mode)**

**Purpose:** Sets the animation mode for an animated mesh.

**Parameters:** *mode* - The new mode to set.

### **Returned value(s):** None.

**Application:** mesh1.SetAnimationMode(ANIM\_ONCE)

**Class Hierarchy** [C3DObject](#page-963-0)

### --C3DMesh

#### **Additional Info:**

The default mode is ANIM\_LOOP. Currently only MD2 meshes support animation modes.

## **See Also:**

Animation Mode Constants

## <span id="page-951-0"></span>**15.2.4.36 SetColorArg1**

### **Syntax:**

## **SetColorArg1(int texStage, UINT dwArg)**

## **Purpose:**

Sets the first color argument for the texture blending stage.

## **Parameters:**

*texStage* - The texture stage (0-7) that this argument applies to. *dwArg* - The argument to set.

## **Returned value(s):**

None.

#### **Application:**

'PASS 2 pass2.SetColorArg1(0,D3DTA\_DIFFUSE) pass2.SetColorArg2(0,D3DTA\_TEXTURE) pass2.SetColorOperation(0,D3DTOP\_MODULATE)

### **Class Hierarchy**

[C3DObject](#page-963-0) ------C3DMesh

## **Additional Info:**

Used for advanced multi texturing control. dwArg can be one of:

D3DTA CURRENT - Use the result of the previous texture stage, for the 0th stage, it is the same as D3DTA\_DIFFUSE

D3DTA\_DIFFUSE - The texture argument is the diffuse color interpolated from vertex components during Gouraud shading. If the vertex does not contain a diffuse color, the default color is 0xffffffff.

D3DTA SPECULAR - The texture argument is the specular color interpolated from vertex components during Gouraud shading. If the vertex does not contain a specular color, the default color is 0xffffffff.

D3DTA TEXTURE - The texture argument is the texture color for this texture stage.

The default argument is D3DTA\_CURRENT. If no texture is set for this stage, the default argument is D3DTA\_DIFFUSE.

**See Also:**

SetColorArg2

## **15.2.4.37 SetColorArg2**

**Syntax:**

## **SetColorArg2(int texStage, UINT dwArg)**

### **Purpose:**

Sets the second color argument for the texture blending stage.

### **Parameters:**

*texStage* - The texture stage (0-7) that this argument applies to. *dwArg* - The argument to set.

#### **Returned value(s):**

None.

### **Application:**

'PASS 2 pass2.SetColorArg1(0,D3DTA\_DIFFUSE) pass2.SetColorArg2(0,D3DTA\_TEXTURE) pass2.SetColorOperation(0,D3DTOP\_MODULATE)

#### **Class Hierarchy**

[C3DObject](#page-963-0) --C3DMesh

## **Additional Info:**

Used for advanced multi texturing control. dwArg can be one of:

D3DTA CURRENT - Use the result of the previous texture stage, for the 0th stage, it is the same as D3DTA\_DIFFUSE

D3DTA\_DIFFUSE - The texture argument is the diffuse color interpolated from vertex components during Gouraud shading. If the vertex does not contain a diffuse color, the default color is 0xffffffff.

D3DTA\_SPECULAR - The texture argument is the specular color interpolated from vertex components during Gouraud shading. If the vertex does not contain a specular color, the default color is 0xffffffff.

D3DTA TEXTURE - The texture argument is the texture color for this texture stage.

The default argument is D3DTA\_TEXTURE.

**See Also:** [SetColorArg1](#page-951-0)

### **15.2.4.38 SetColorOperation**

**Syntax:**

## **SetColorOperation(int texStage, UINT dwArg)**

#### **Purpose:**

Sets the color operation for the texture stage.

## **Parameters:**

texStage - The texture stage (0-7) this operation applies to. dwArg - The operation to set.

### **Returned value(s):**

None.

## **Application:**

'PASS 2 pass2.SetColorArg1(0,D3DTA\_DIFFUSE) pass2.SetColorArg2(0,D3DTA\_TEXTURE) pass2.SetColorOperation(0,D3DTOP\_MODULATE)

## **Class Hierarchy**

[C3DObject](#page-963-0) ------C3DMesh

## **Additional Info:**

The default operation for the texture is D3DTOP\_MODULATE.

## **See Also:**

Texture Blending Constants

## **15.2.4.39 SetCulling**

**Syntax:**

## **SetCulling(int mode)**

## **Purpose:**

Sets the culling mode for the mesh.

**Parameters:**

*mode* - The new culling mode.

**Returned value(s):** None.

**Application:** cube.SetCulling(D3DCULL\_NONE)

**Class Hierarchy** [C3DObject](#page-963-0) ------C3DMesh

## **Additional Info:**

The default culling mode is D3DCULL\_CCW. The culling modes define how back faces are culled when rendering a mesh.

## **See Also:**

[Culling](#page-1012-1) Flags

**15.2.4.40 SetFill**

**Syntax:**

## **SetFill(int mode)**

**Purpose:** Sets the fill mode for the mesh.

**Parameters:** *mode* - The new fill mode.

**Returned value(s):** None.

**Application:** statue.SetFill(FILL\_WIREFRAME)

**Class Hierarchy** [C3DObject](#page-963-0) -------C3DMesh

**Additional Info:** The default fill mode is FILL\_SOLID.

**See Also:**

## Mesh Fill [Styles](#page-1013-0)

#### **15.2.4.41 SetID**

**Syntax:**

## **SetID(int id)**

**Purpose:** Sets a user defined identifier for the mesh.

### **Parameters:** *id* - A 32 bit value.

**Returned value(s):** None.

**Application:** bumper2.SetID(99)

**Class Hierarchy** [C3DObject](#page-963-0) ----C3DMesh

**See Also: [GetID](#page-935-0)** 

### <span id="page-955-0"></span>**15.2.4.42 SetMaterial**

**Syntax:**

## **SetMaterial([D3DMATERIAL](#page-999-0) material)**

**Purpose:** Sets the material values to use when rendering the mesh.

**Parameters:** *material* - A UDT of type D3DMATERIAL

### **Returned value(s):** None.

### **Application:**

```
D3DMATERIAL mat
mat.Diffuse = RGBAtoD3DC(RGBA(255, 0, 0, 255))mat.Fpecular = RGBAtoD3DC(RGBA(255, 255, 0, 255))
```

```
mat{.Ambient = RGBAtoD3DC(RGBA(0, 0, 0, 0))}mat.Emission = RGBAtoD3DC(RGBA(0,0,0,0))mat.Power = 0.0moon.SetMaterial(mat)
```
## **Class Hierarchy**

[C3DObject](#page-963-0) -----C3DMesh

## **Additional Info:**

Materials describe how polygons reflect light or appear to emit light in a 3-D scene. Material properties detail a material's diffuse reflection, ambient reflection, light emission, and specular highlight characteristics.

The Diffuse and Ambient members of the D3DMATERIAL UDT describe how a material reflects the ambient and diffuse light in a scene. Because most scenes contain much more diffuse light than ambient light, diffuse reflection plays the largest part in determining color. Additionally, because diffuse light is directional, the angle of incidence for diffuse light affects the overall intensity of the reflection. Diffuse reflection is greatest when the light strikes a vertex parallel to the vertex normal. As the angle increases, the effect of diffuse reflection diminishes.

The Emissive member of the D3DMATERIAL UDT is used to describe the color and transparency of the emitted light. Emission affects an object's color and can, for example, make a dark material brighter and take on part of the emitted color.

Specular reflection creates highlights on objects, making them appear shiny. The D3DMATERIAL UDT contains two members that describe the specular highlight color as well as the material's overall shininess. You establish the color of the specular highlights by setting the Specular member to the desired RGBA color the most common colors are white or light gray. The values you set in the Power member control how sharp the specular effects are.

## <span id="page-956-0"></span>**15.2.4.43 SetNamedAnimation**

## **Syntax:**

## **SetNamedAnimation(string name, float duration, float timeNow)**

### **Purpose:**

Sets a named animation for MD2 format meshes.

## **Parameters:**

*name* - The name of the animation track. *duration* - How long the animation should take from the first frame to the last. *timeNow* - The current time, in seconds.

## **Returned value(s):**

None.

#### **Application:**

```
IF(pMesh2.LoadMD2(GETSTARTPATH + "super.md2",GETSTARTPATH + "super.bmp"))
   pMesh2.EnableLighting(false)
   pMesh2.SetNamedAnimation("run",2000,timeGetTime())
   pMesh2.SetAnimationMode(ANIM_LOOP)
ENDIF
```
### **Class Hierarchy**

[C3DObject](#page-963-0) --C3DMesh

## **Additional Info:**

The named animations available are as follows:

```
"stand", "run", "attack", "pain1", "pain2", "pain3", "jump", "death1", "death2"
"death3", "flip", "salute", "taunt", "wave", "point", "crstand", "crwalk", "crattack"
"crpain", "crdeath"
```
Not all MD2 meshes support all animation names. There may be additional names available provided by the author of the mesh. Setting the named animation automatically loads the start and end frames for that animation track.

MD2 animations use linear interpolation between frames to smooth animation sequences.

**See Also:** [UpdateAnimation](#page-962-0)

#### **15.2.4.44 SetShading**

**Syntax:**

## **SetShading(int mode)**

**Purpose:** Sets the shading mode for the mesh.

**Parameters:** *mode* - The new shading mode.

**Returned value(s):** None.

**Application:** sphere.SetShading(SHADE\_GOURAUD)

#### **Class Hierarchy**

## [C3DObject](#page-963-0) -C3DMesh

## **Additional Info:**

The default shading mode is SHADE\_FLAT.

The shading mode used to render a polygon has a profound effect on its appearance. Shading modes determine the intensity of color and lighting at any point on a polygon face.

In the flat shading mode, the Direct3D rendering pipeline renders a polygon, using the color of the polygon material at its first vertex as the color for the entire polygon. 3-D objects that are rendered with flat shading have visibly sharp edges between polygons if they are not coplanar.

When Direct3D renders a polygon using Gouraud shading, it computes a color for each vertex by using the vertex normal and lighting parameters. Then, it interpolates the color across the face of the polygons The interpolation is done linearly.

**See Also:** Mesh [Shading](#page-1013-1) Styles

### <span id="page-958-0"></span>**15.2.4.45 SetVertexFormat**

**Syntax:**

## **SetVertexFormat(uint fvf)**

### **Purpose:**

Specifies the vertex format (FVF) used by a custom mesh.

### **Parameters:**

*fvf* - The flexible vertex format flags.

### **Returned value(s):** None.

# **Application:**

mesh1.SetVertexFormat(D3DFVF\_XYZ | D3DFVF\_NORMAL | D3DFVF\_DIFFUSE)

## **Class Hierarchy** [C3DObject](#page-963-0) --C3DMesh

## **Additional Info:**

Microsoft Direct3D applications can define model vertices in several different ways. Support for flexible vertex definitions, also known as flexible vertex formats or flexible vertex format codes,

makes it possible for your application to use only the vertex components it needs, eliminating those components that aren't used. By using only the needed vertex components, your application can conserve memory and minimize the processing bandwidth required to render models.

This method is used internally by CreateMesh and CreateMeshEx. There is little reason to call this method directly.

**See Also:** FVF [Constants](#page-1012-0)

### **15.2.4.46 SetVertexSize**

**Syntax:**

## **SetVertexSize(int nSize)**

**Purpose:** Specifies the vertex structure size used by a custom mesh.

**Parameters:** nSize - The size of a single vertex, in bytes.

## **Returned value(s):**

None.

**Application:** Mesh1.SetVertexSize(len(VERTEX1TEXTURE))

**Class Hierarchy [C3DObject](#page-963-0)** ---C3DMesh

## **Additional Info:**

This method is used internally by CreateMesh and CreateMeshEx. There is little reason to call this method directly.

**See Also:** [SetVertexFormat](#page-958-0)

## **15.2.4.47 SetVisible**

**Syntax:**

**SetVisible(int bVisible)**

## **Purpose:**

Sets the visibility of the mesh.

## **Parameters:**

*bVisible* - TRUE to render the mesh, FALSE otherwise.

# **Returned value(s):**

None.

**Application:** mymesh.SetVisible(TRUE)

**Class Hierarchy**

[C3DObject](#page-963-0) -----C3DMesh

## **Additional Info:**

Custom meshes created with CreateMesh and CreateMeshEx are initially invisible. Use this method to allow the mesh to draw.

## **15.2.4.48 UnlockIndexBuffer**

**Syntax:**

## **UnlockIndexBuffer()**

**Purpose:** Unlocks an index buffer.

## **Parameters:**

None.

**Returned value(s):** None.

## **Application:**

```
POINTER pIB
pIB = *<C3DMesh>pRet.LockIndexBuffer()
#<sub>WORD>pIB[0] = 3#<sub>WORD>pIB[1] = 4#<sub>WORD>pIB[2] = 2*<C3DMesh>pRet.UnlockIndexBuffer()
```
## **Class Hierarchy**

[C3DObject](#page-963-0) -------C3DMesh

### **Additional Info:**

When working with index buffers, you are allowed to make multiple lock calls. However, you must

ensure that the number of lock calls match the number of unlock calls.

Be sure the buffer in unlocked before trying to render the mesh.

**See Also: LockIndexBuffer** 

## **15.2.4.49 UnlockVertexBuffer**

**Syntax:**

**UnlockVertexBuffer()**

**Purpose:** Unlocks the vertex buffer.

**Parameters:** None.

**Returned value(s):** None.

**Application:** \*<C3DMesh>pRet.UnlockVertexBuffer()

**Class Hierarchy** [C3DObject](#page-963-0) -C3DMesh

## **Additional Info:**

When working with vertex buffers, you are allowed to make multiple lock calls. However, you must ensure that the number of lock calls match the number of unlock calls.

Be sure the buffer is unlocked before trying to render the mesh.

**See Also:** LockVertexBuffer

## <span id="page-961-0"></span>**15.2.4.50 UpdateAllAnimations**

**Syntax:**

**UpdateAllAnimations(float timeNow)**

**Purpose:**

Updates the animations of this mesh and all child meshes.

#### **Parameters:**

timeNow - The current time, in seconds.

#### **Returned value(s):** None.

**Application:** scene.UpdateAllAnimations(timeGetTime())

## **Class Hierarchy** [C3DObject](#page-963-0) -------C3DMesh

#### **Additional Info:**

Animations are interpolated between the start time and the current time.

**See Also: [UpdateAnimation](#page-962-0)** 

### <span id="page-962-0"></span>**15.2.4.51 UpdateAnimation**

**Syntax:**

### **UpdateAnimation(float timeNow)**

#### **Purpose:**

Updates the animation for this mesh.

### **Parameters:**

*timeNow* - Current time, in seconds.

## **Returned value(s):** None.

**Application:** player.UpdateAnimation(timeGetTime() )

## **Class Hierarchy** [C3DObject](#page-963-0) -------C3DMesh

## **Additional Info:**

Animations are interpolated between the start time and the current time. This method requires that an animation track has been specified with either the [SetAnimation](#page-949-0) or [SetNamedAnimation](#page-956-0)

methods.

**See Also: [UpdateAllAnimations](#page-961-0)** 

## **15.2.4.52 UseVertexColor**

**Syntax:**

## **UseVertexColor(int bValue)**

### **Purpose:**

Specify whether a mesh uses vertex coloring or material coloring..

### **Parameters:**

*bValue* - True to use the color specified in the vertex, FALSE to use the material set for the mesh.

**Returned value(s):** None.

**Application:** sphere.UseVertexColor(TRUE)

**Class Hierarchy** [C3DObject](#page-963-0) -------C3DMesh

**See Also: [SetMaterial](#page-955-0)** 

# <span id="page-963-0"></span>**15.2.5 C3DObject**

## **Class Description:**

Base 3D object class. Used for creating scenes, transforms and controlling the position of derived objects.

## **Class Methods:**

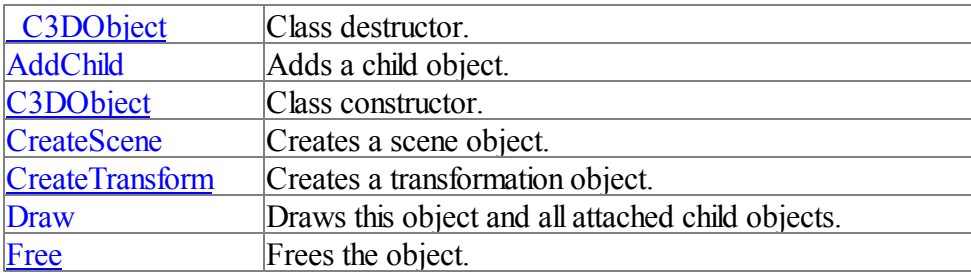

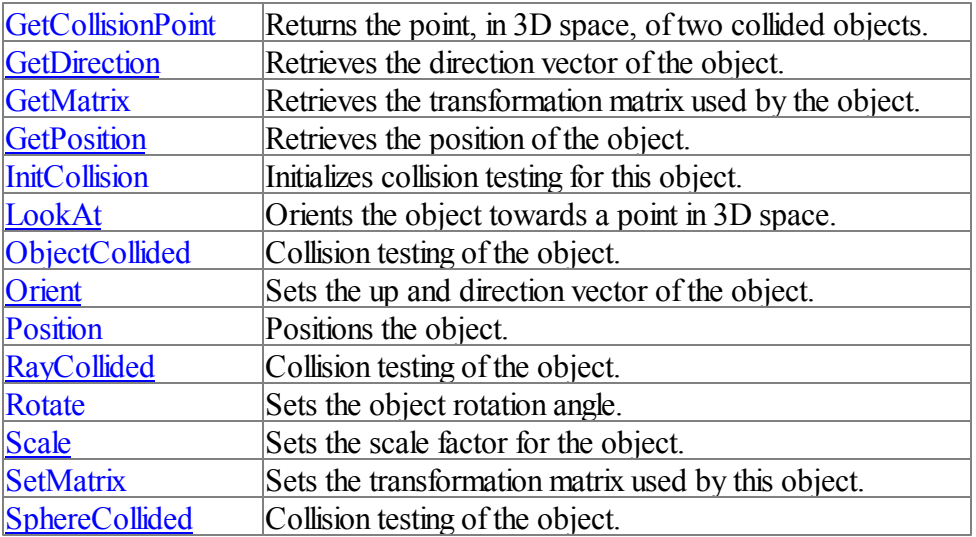

## **Class Member Variables:**

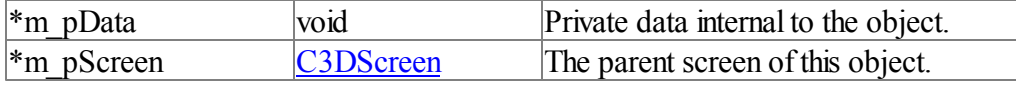

## **Located in:**

ebx3d.incc

## **Class Hierarchy** [C3DObject](#page-963-0)

# **15.2.5.1 \_C3DObject**

**Syntax:**

# **\_C3DObject()**

## **Purpose:**

The default destructor does nothing. Call the Free method to destroy this object and all attached children.

## **Parameters:**

None

## **Returned value(s):** None.

**Class Hierarchy** [C3DObject](#page-963-0)

### <span id="page-965-0"></span>**15.2.5.2 AddChild**

**Syntax**:

## **AddChild([C3DObject](#page-963-0) pChild)**

#### **Purpose:**

Adds a child object to the list of objects to be drawn and transformed.

**Parameters:** *pChild* - A C3DObject or derived class to add.

#### **Returned value(s):** None.

#### **Application:**

scene.CreateScene(scrn1) scene.AddChild(light) scene.AddChild(m)

# **Class Hierarchy**

[C3DObject](#page-963-0)

## **Additional Info:**

A scene consists of objects connected in a hierarchy. When a child is added to a parent object the child will be positioned relative to its parent allowing complex scenes to be built. Once an object is added to a parent only the parent object needs to be freed with the Free method. Rendering the parent object with Draw will also draw all of its children.

The object must have been created with [CreateScene](#page-966-0), CreateTransform, or be a derived class such as C3DMesh that has validly loaded geometry.

#### <span id="page-965-1"></span>**15.2.5.3 C3DObject**

**Syntax:**

## **C3DObject()**

**Purpose:** Class constructor. Called automatically by the compiler.

#### **Parameters:** None.

**Returned value(s):** None.

### **Class Hierarchy** [C3DObject](#page-963-0)

### <span id="page-966-0"></span>**15.2.5.4 CreateScene**

#### **Syntax:**

## **CreateScene(C3DScreen pScreen)**

#### **Purpose:**

Creates a scene object. The scene object can have an unlimited number of children.

#### **Parameters:**

*pScreen* - The parent C3DScreen.

#### **Returned value(s):**

#### **Application:**

scene.CreateScene(scrn1) scene.AddChild(light) scene.AddChild(m)

## **Class Hierarchy**

[C3DObject](#page-963-0)

### **Additional Info:**

Objects are maintained in a hierarchy. The scene object serves as the master parent for all objects. You can have many scene objects in your program as needed.

# **See Also:**

[AddChild](#page-965-0)

## **15.2.5.5 CreateTransform**

**Syntax:**

## **CreateTransform(C3DScreen pScreen)**

#### **Purpose:**

Creates a transformation object.

### **Parameters:**

*pScreen* - The parent C3DScreen object.

#### **Returned value(s):** None.

## **Application:**

```
scene.CreateScene(scrn1)
planet.CreateSphere(scrn1,25,1,false)
moon.createSphere(scrn1,15,.3,false)
trans.CreateTransform(scrn1)
scene.AddChild(planet)
scene.AddChild(light)
planet.AddChild(trans)
trans.AddChild(moon)
moon.Position(3,0,0)
```
#### **Class Hierarchy**

[C3DObject](#page-963-0)

## **Additional Info:**

A transformation object is a non drawn entity that allows creating pivot points in your scene. By adding child objects to the transform you can position, orient, and rotate the children as one unit.

## **See Also:**

[AddChild](#page-965-0)

#### <span id="page-967-0"></span>**15.2.5.6 Draw**

**Syntax:**

## **Draw()**

#### **Purpose:**

Renders this object and all attached child objects. Must be used after a call to [C3DScreen::](#page-979-0) [BeginScene.](#page-979-0)

## **Parameters:**

None.

### **Returned value(s):** None.

#### **Application:**

```
scrn1.Clear(RGBA(0,0,0,255))
scrn1.BeginScene(cam1)
scene.Draw()
scrn1.RenderScene()
```
**Class Hierarchy** [C3DObject](#page-963-0)

## **15.2.5.7 Free**

**Syntax:**

**Free()**

### **Purpose:**

Frees the internal memory used by this object and all attached child objects.

# **Parameters:**

None.

### **Returned value(s):** None.

## **Application:**

scene.Free()

## **Class Hierarchy** [C3DObject](#page-963-0)

## **Additional Info:**

Free does not destroy the class object, just the internal Direct3D objects attached to the class. Free is called by the destructor of C3DObject when it is destroyed or goes out of scope.

### <span id="page-968-0"></span>**15.2.5.8 GetCollisionPoint**

### **Syntax:**

# **GetCollisionPoint(), VECTOR3**

### **Purpose:**

Returns the point of collision in world space.

### **Parameters:**

None.

## **Returned value(s):**

A VECTOR3 UDT containing the collision point

#### **Application:** VECTOR3 v v = bumper.GetCollisionPoint()

**Class Hierarchy** [C3DObject](#page-963-0)

### **Additional Info:**

[RayCollided](#page-974-0) will set an exact collision point. [ObjectCollided](#page-972-0) sets the average collision point of the two colliding triangles. SphereCollided sets the average of the three vertices of the collided triangle.

This method only has meaning in derived mesh classes where InitCollision has been called.

**See Also: InitCollision** 

## <span id="page-969-0"></span>**15.2.5.9 GetDirection**

**Syntax:**

## **GetDirection(), VECTOR3**

### **Purpose:**

Retrieves the direction vector of the object.

### **Parameters:**

None.

## **Returned value(s):**

A VECTOR3 UDT containing the direction vector.

## **Application:**

v = player.GetDirection()

## **Class Hierarchy** [C3DObject](#page-963-0)

#### **Additional Info:**

All objects have position, direction, and orientation of Y axis (up vector). These three vectors form the basis of rotation and position in the 3D world. The directional vector is returned as a unit vector meaning it has the length of 1. When an object is first created it is assumed to have a directional vector of 0,0,1 or facing away from the viewer. As you rotate your object the direction vector changes to represent to correct orientation of the object.

## <span id="page-969-1"></span>**15.2.5.10 GetMatrix**

**Syntax:**

## **GetMatrix(int bWorld), MATRIX4**

**Purpose:**

Returns an objects transformation matrix.

#### **Parameters:**

*bWorld* - TRUE for world transformation matrix, FALSE for local.

## **Returned value(s):**

The objects matrix stored in a MATRIX4 UDT.

#### **Application:** MATRIX4 m m = mesh.GetMatrix(TRUE)

**Class Hierarchy** [C3DObject](#page-963-0)

**See Also: [SetMatrix](#page-976-0)** 

## **15.2.5.11 GetPosition**

**Syntax:**

## **GetPosition(int bWorld), VECTOR3**

**Purpose:**

Retrieves the position of the object in world or local space.

**Parameters:** *bWorld* - World space flag.

## **Returned value(s):**

A VECTOR3 UDT containing the x,y and z position of the object.

## **Application:**

See the example program 'world local.iwb'

# **Class Hierarchy**

[C3DObject](#page-963-0)

## **Additional Info:**

If bWorld is TRUE then the position returned is expressed in world space coordinates. If bWorld is FALSE then the position returned is expressed relative to the parent object.

## **15.2.5.12 InitCollision**

**Syntax:**

## **InitCollision(int bChildren)**

## **Purpose:**

Initializes collision detection for a mesh.

### **Parameters:**

*bChilden* - TRUE to also initialize collision detection for all attached children.

#### **Returned value(s):** None.

**Application:** sphere.InitCollision(FALSE)

# **Class Hierarchy**

[C3DObject](#page-963-0)

### **Additional Info:**

Collisions between objects are performed using search trees that must be initialized before any collisions can be tested. Initializing collisions on large meshes can take time and should be done outside of the main rendering loop. Scale is ignored when generating the collision trees.

The built in collision commands will not work with skinned X format meshes as the location and orientation of the internal mesh frames are constantly changing. You can use a sphere to represent the skinned X mesh and use **SphereCollided** for basic collision testing as an alternative.

If bChildren is TRUE then all child objects attached to this mesh will be prepared for collision testing as well. This is needed for 3DS files that are separated when loaded.

### **See Also:**

[RayCollided,](#page-974-0) [ObjectCollided](#page-972-0)

### **15.2.5.13 LookAt**

**Syntax:**

## **LookAt(float x, float y, float z)**

**Purpose:** Orients the object towards a point in 3D space.

**Parameters:** *x,y,z* - The point in world space to look at.

**Returned value(s):** None.

**Application:** VECTOR3 v
```
v = mesh1.GetPosition(TRUE)
mesh2.LookAt(v.x,v.y,v.z)
```
# **Class Hierarchy**

[C3DObject](#page-963-0)

#### **Additional Info:**

This method reorients the object so the directional vector points at the look at point, performing the necessary rotations. When an object is first created it is assumed to have a directional vector of 0,0,1 or facing away from the viewer.

## **See Also:**

**Orient** 

#### <span id="page-972-0"></span>**15.2.5.14 ObjectCollided**

**Syntax:**

## **ObjectCollided([C3DObject](#page-963-0) pTarget, int bChildren), int**

**Purpose:**

Checks for collisions between meshes.

#### **Parameters:**

*pTarget* - A C3DMesh object or derivatives. *bChildren* - TRUE to test for collisions between any attached child objects and the target.

#### **Returned value(s):**

TRUE if this object has collided with the target object, FALSE otherwise.

#### **Application:**

```
mesh1.InitCollision()
mesh2.InitCollision()
...
if mesh1.ObjectCollided(mesh2,FALSE)
   HandleCollisions(mesh1,mesh2)
endif
```
# **Class Hierarchy**

[C3DObject](#page-963-0)

#### **Additional Info:**

For collision testing to work the InitCollision method must have been called on all objects involved in the test. This method is only valid for objects that contain validly loaded or created geometry, such as C3DMesh.

The base class method does nothing, unless bChildren is specified in which case all child objects that contain a mesh will be collision tested against the target object.

#### **See Also:**

InitCollision, [RayCollided](#page-974-0), SphereCollided, [GetCollisionPoint](#page-968-0)

## **15.2.5.15 Orient**

**Syntax:**

# **Orient(float dx, float dy, float dz, float ux, float uy, float uz)**

## **Purpose:**

Aligns an object so that its z-direction points along the direction vector [dx, dy, dz] and its ydirection aligns with the vector [ux, uy, uz].

## **Parameters:**

*dx, dy, dz* - New directional vector. *ux, uy, uz* - New Up vector.

**Returned value(s):** None.

**Application:** mesh1.Orient(0,0,1, 0,1,0)

**Class Hierarchy** [C3DObject](#page-963-0)

**Additional Info:** The default orientation of an object is  $d[0,0,1]$ ,  $u[0,1,0]$ 

## **See Also:** LookAt

## **15.2.5.16 Position**

**Syntax:**

## **Position(float x, float y, float z)**

**Purpose:** Positions an object.

#### **Parameters:**

*x, y, z* - The new position for the object.

## **Returned value(s):**

None.

**Application:**

Mesh1.Position(10,10,10)

# **Class Hierarchy**

[C3DObject](#page-963-0)

# **Additional Info:** An objects position is relative to its parent, if any.

# **See Also:**

**GetPosition** 

# <span id="page-974-0"></span>**15.2.5.17 RayCollided**

**Syntax:**

# **RayCollided([VECTOR3](#page-999-0) origin, [VECTOR3](#page-999-0) direction, int bChildren), int**

**Purpose:** Collision tests an object against a ray.

# **Parameters:**

*origin* - The origin of the ray. *direction* - The direction of the ray.

# **Returned value(s):**

TRUE if any part of this object, or its children, intersect the ray.

# **Application:**

if mesh1.RayCollided(origin, dir, TRUE) then HandleCollisions()

## **Class Hierarchy** [C3DObject](#page-963-0)

# **Additional Info:**

The rays position and direction are specified in world space.

For collision testing to work the InitCollision method must have been called on all objects involved in the test. This method is only valid for objects that contain validly loaded or created geometry, such as C3DMesh.

The base class method does nothing, unless bChildren is specified in which case all child objects that contain a mesh will be collision tested against the ray.

**See Also:**

SphereCollided, [GetCollisionPoint,](#page-968-0) InitCollision, [ObjectCollided](#page-972-0)

#### <span id="page-975-0"></span>**15.2.5.18 Rotate**

## **Syntax:**

**Rotate(float x, float y, float z)**

#### **Purpose:**

Rotates an object about all three axes.

#### **Parameters:**

- *x* Rotation, in radians, for the x axis.
- *y* Rotation, in radians, for the y axis.
- *z* Rotation, in radians, for the z axis.

#### **Returned value(s):**

None.

**Application:** mesh1.Rotate $(1*.01745 * f$ Adjust, 0, 0)

# **Class Hierarchy**

[C3DObject](#page-963-0)

#### **Additional Info:**

Rotations are performed relative to the parent object, if any. Quaternions are used internally to eliminate gimbal lock.

## **See Also:**

**[Orient](#page-975-0)** 

# **15.2.5.19 Scale**

**Syntax:**

## **Scale(float x, float y, float z)**

**Purpose:** Scales an object.

## **Parameters:**

*x* - The new x scaling.

- *y* The new y scaling.
- *z* The new z scaling.

## **Returned value(s):**

None.

#### **Application:**

'make our mesh twice the size mesh.Scale(2.0, 2.0, 2.0)

# **Class Hierarchy**

[C3DObject](#page-963-0)

#### **Additional Info:**

Scaling an object is done by the rendering engine. The original vertices of the mesh remain unchanged.

#### **15.2.5.20 SetMatrix**

**Syntax:**

## **SetMatrix([MATRIX4](#page-999-1) mat)**

**Purpose:** Sets an objects transformation matrix.

**Parameters:** *mat* - A MATRIX4 UDT.

**Returned value(s):** None.

**Application:** mesh1.SetMatrix(mat)

**Class Hierarchy** [C3DObject](#page-963-0)

**Additional Info:** For advanced use.

**See Also: [GetMatrix](#page-969-0)** 

## **15.2.5.21 SphereCollided**

**Syntax:**

**SphereCollided([VECTOR3](#page-999-0) position, float radius, int bChildren), int**

**Purpose:**

Collision tests an object against a sphere.

#### **Parameters:**

*position* - The spheres position, in world space. *radius* - The spheres radius.

#### **Returned value(s):**

TRUE if any part of the object, or its children, intersect the sphere.

#### **Application:**

if mesh1.SphereCollided(pos, 10.0, TRUE) then HandleCollisions()

#### **Class Hierarchy**

[C3DObject](#page-963-0)

## **Additional Info:**

For collision testing to work the InitCollision method must have been called on all objects involved in the test. This method is only valid for objects that contain validly loaded or created geometry, such as C3DMesh.

The base class method does nothing, unless bChildren is specified in which case all child objects that contain a mesh will be collision tested against the target sphere.

## **See Also:**

InitCollision, [RayCollided](#page-974-0), [ObjectCollided,](#page-972-0) [GetCollisionPoint,](#page-968-0)

# **15.2.6 C3DScreen**

#### **Class Description:**

3D screen class.

#### **Class Methods:**

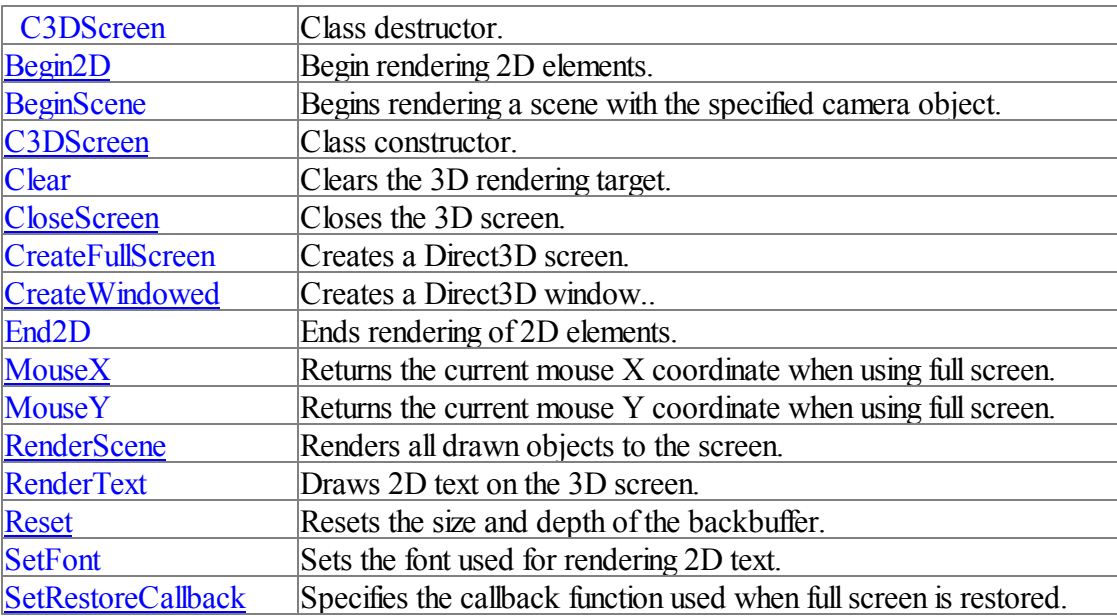

## **Class Member Variables:**

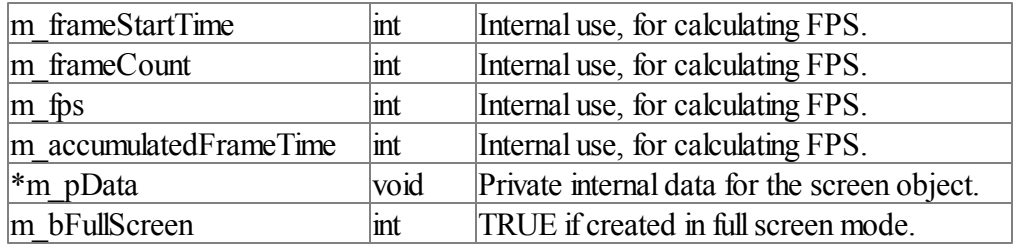

# **Located in:**

ebx3d.incc

# **Class Hierarchy**

**CW**indow -------C3DScreen

# <span id="page-978-0"></span>**15.2.6.1 \_C3DScreen**

**Syntax:**

# **\_C3DScreen()**

## **Purpose:** Class destructor.

# **Parameters:**

None.

# **Returned value(s):** None.

## **Class Hierarchy** C3DScreen

## <span id="page-978-1"></span>**15.2.6.2 Begin2D**

## **Syntax:**

# **Begin2D()**

**Purpose:** Begin rendering 2D elements.

# **Parameters:**

None.

#### **Returned value(s):**

None.

#### **Application:**

```
s.Clear(RGBA(0,0,255,255))
s.BeginScene(c)
sphere.Draw()
'tell DirectX we are going to draw 2D elements
s.Begin2D()
sprite1.Draw()
s.End2D()
'End of 2D stuff
s.RenderText(0,10,"FPS:"+STR$(fps),RGBA(255,255,0,255))
s.RenderText(0,30,"Use arrow keys to move around",RGBA(255,255,0,255))
fps = s.RenderScene()
```
#### **Class Hierarchy**

C3DScreen

#### **Additional Info:**

Call this method before drawing 3D sprites. This method must be called after BeginScene.

#### **See Also:**

[BeginScene.](#page-979-0)

#### <span id="page-979-0"></span>**15.2.6.3 BeginScene**

**Syntax:**

## **BeginScene([C3DCamera](#page-897-0) pCamera)**

#### **Purpose:**

Prepares Direct3D to render objects using the specified camera.

#### **Parameters:**

*pCamera* - The camera to render the scene with.

#### **Returned value(s):**

None.

#### **Application:**

```
s.Clear(RGBA(0,0,0,255))
s.BeginScene(c)
scene.Draw()
s.RenderText(0,10,"FPS:"+STR$(fps),RGBA(255,255,0,255))
s.RenderText(0,30,"Use arrow keys to move around",RGBA(255,255,0,255))
fps = s.RenderScene()
```
#### **Class Hierarchy**

# C3DScreen

## **Additional Info:**

You can have as many cameras in your program as needed. Each BeginScene must be paired with a RenderScene. Drawing of objects, text, lights, etc must be done between BeginScene and RenderScene.

**See Also: [RenderScene](#page-985-1)** 

## <span id="page-980-0"></span>**15.2.6.4 C3DScreen**

**Syntax:**

#### **C3DScreen()**

**Purpose:** Class Constructor.

**Parameters:** None.

#### **Returned value(s):** None.

**Class Hierarchy** C3DScreen

## **15.2.6.5 Clear**

**Syntax:**

## **Clear(UINT clr)**

## **Purpose:** Clears the back buffer of the 3D surface to the specified color.

**Parameters:** *clr* - The color in RGBA format.

#### **Returned value(s):** None.

**Application:** s.Clear(RGBA(0,0,255,255)) s.BeginScene(c)

#### **Class Hierarchy**

C3DScreen

#### **Additional Info:**

This method should be called before BeginScene.

## **See Also:**

[BeginScene,](#page-979-0) [RGBA](#page-1002-0)

## **15.2.6.6 CloseScreen**

**Syntax:**

## **CloseScreen()**

**Purpose:** Closes the Direct3D screen.

**Parameters:** None.

**Returned value(s):** None.

#### **Application:**

Scene.Free() screen.CloseScreen()

## **Class Hierarchy** C3DScreen

#### **Additional Info:**

All objects and cameras must be freed before using this command. An object that is a child of another does not need to be freed separately.

This method is called automatically when the screen object is destroyed or goes out of scope.

## <span id="page-981-0"></span>**15.2.6.7 CreateFullScreen**

**Syntax:**

**CreateFullScreen(int width, int height, int bPP, int vSync, opt handler=0 as UINT), int**

#### **Purpose:**

Creates a full screen exclusive Direct3D screen.

#### **Parameters:**

*width* - width of the screen *height* - height of the screen *bpp* - Bits per pixel. Valid values are 8, 16, and 32. *vsync* - Vertical sync flag. *handler* - Optional message handler.

#### **Returned value(s):**

0 if screen was successfully created.  $\leq 0$  on failure.

**Application:**

C3DScreen s s.CreateFullScreen(screen width, screen height, 32, true)

**Class Hierarchy**

C3DScreen

## **Additional Info:**

The vsync flag indicates whether Direct3D should synchronize presenting of the rendered surface with the vertical refresh of the monitor. Set to TRUE to wait for vsync or FALSE to immediately show changes. Waiting for vsync will throttle your maximum FPS to the refresh rate of the monitor.

The optional handler allows using a standard windows handler with your full screen program to process messages sent to the internal window. This allows seamless integration standard event driven code with linear 3D code.

Ifscreen creation fails you can determine the reason for the failure by building a debug executable and running your program under a debug session. The reason for failure will be printed in the Debug View of the IDE.

A windowed or fullscreen Direct3D screen must be created before any objects, cameras or meshes.

**See Also:** CreateWindowed

## **15.2.6.8 CreateWindowed**

**Syntax:**

**CreateWindowed(int l, int t, int width, int height, int style, string title, pointer parent, int vSync, opt handler=0 as UINT), int**

**Purpose:**

Creates a windowed Direct3D screen.

## **Parameters:**

*l, t, width, height* - Position and dimensions of new window. *style* - Style flags of the window. *title* - Caption text for window. *parent* - Windows parent or NULL. *vsync* - Vertical sync flag. *handler* - Optional message handler.

#### **Returned value(s):**

0 if screen was successfully created.  $\leq 0$  on failure.

#### **Application:**

C3DScreen s s.CreateWindowed(0,0,640,480,@CAPTION|@SIZE,"3D Test - ESC exits",NULL,false)

#### **Class Hierarchy**

C3DScreen

## **Additional Info:**

The vsync flag indicates whether Direct3D should synchronize presenting of the rendered surface with the vertical refresh of the monitor. Set to TRUE to wait for vsync or FALSE to immediately show changes. Waiting for vsync will throttle your maximum FPS to the refresh rate of the monitor.

The optional handler allows using a standard windows handler with your program to process messages sent to the internal window. This allows seamless integration standard event driven code with linear 3D code.

Ifscreen creation fails you can determine the reason for the failure by building a debug executable and running your program under a debug session. The reason for failure will be printed in the Debug View of the IDE.

A windowed or fullscreen Direct3D screen must be created before any objects, cameras or meshes.

## **See Also: CreateFullScreen**

<span id="page-983-0"></span>**15.2.6.9 End2D**

**Syntax:**

**End2D()**

#### **Purpose:**

Ends the drawing of 3D sprites to the surface.

## **Parameters:**

None.

## **Returned value(s):**

None.

#### **Application:**

```
s.Clear(RGBA(0,0,255,255))
s.BeginScene(c)
sphere.Draw()
'tell DirectX we are going to draw 2D elements
s.Begin2D()
sprite1.Draw()
s.End2D()
'End of 2D stuff
s.RenderText(0,10,"FPS:"+STR$(fps),RGBA(255,255,0,255))
s.RenderText(0,30,"Use arrow keys to move around",RGBA(255,255,0,255))
fps = s.RenderScene()
```
#### **Class Hierarchy**

C3DScreen

### **Additional Info:**

Begin2D and End2D must be used in pairs after BeginScene has been called.

# **See Also:**

[Begin2D](#page-978-1)

#### <span id="page-984-0"></span>**15.2.6.10 MouseX**

**Syntax:**

## **MouseX(), int**

#### **Purpose:**

Returns the current mouse  $X$  coordinate when using full screen.

#### **Parameters:**

None

## **Returned value(s):**

The current mouse X position.

#### **Application:**

x = screen.MouseX()

#### **Class Hierarchy**

C3DScreen

## **Additional Info:**

Convenience method for retrieving the mouse position.

## <span id="page-985-0"></span>**15.2.6.11 MouseY**

**Syntax:**

## **MouseY(), int**

## **Purpose:**

Returns the current mouse Y coordinate when using full screen.

#### **Parameters:**

None.

## **Returned value(s):** The current mouse Y position.

#### **Application:**

 $x = screen.MouseY()$ 

# **Class Hierarchy**

# C3DScreen

#### **Additional Info:**

Convenience method for retrieving the mouse position.

## <span id="page-985-1"></span>**15.2.6.12 RenderScene**

#### **Syntax:**

# **RenderScene(opt POINTER destrect = NULL ), int**

## **Purpose:**

Renders the scene to the Direct3D surface.

## **Parameters:** *destrect* - Optional clipping rectangle.

## **Returned value(s):**

The current frames per second.

#### **Application:**

s.Clear(RGBA(0,0,0,255))

```
s.BeginScene(c)
scene.Draw()
s.RenderText(0,10,"FPS:"+STR$(fps),RGBA(255,255,0,255))
s.RenderText(0,30,"Use arrow keys to move around", RGBA(255,255,0,255))
fps = s.RenderScene()
```
#### **Class Hierarchy**

C3DScreen

#### **Additional Info:**

*destrect* is a WINRECT UDT that can clip the output of RenderScene to a specific area of the screen.

#### **See Also:**

**[BeginScene](#page-979-0)** 

#### **15.2.6.13 RenderText**

**Syntax:**

## **RenderText(int x, int y, string text, UINT col)**

**Purpose:**

# Draws text on the 3D surface.

#### **Parameters:**

*x, y* - 2D coordinate to position text. *text* - The text to draw. *col* - The color of the text in RGBA format.

#### **Returned value(s):**

None.

#### **Application:**

```
s.Clear(RGBA(0,0,0,255))
s.BeginScene(c)
scene.Draw()
s.RenderText(0,10,"FPS:"+STR$(fps),RGBA(255,255,0,255))
s.RenderText(0,30, "Use arrow keys to move around", RGBA(255,255,0,255))
fps = s.RenderScene()
```
# **Class Hierarchy**

C3DScreen

#### **Additional Info:**

Text is drawn with the font specified with the **[SetFont](#page-987-1)** method. Alpha blending is enabled for text and can be controlled using the RGBA function.

#### <span id="page-987-0"></span>**15.2.6.14 Reset**

### **Syntax:**

## **Reset(int width, int height, int bPP, int bFullScreen), int**

#### **Purpose:**

Resets the dimensions of a Direct3D screen.

## **Parameters:**

*width* - The new screen width. *height* - The new screen height. *bPP* - Not currently used. *bFullScreen* - Not currently used. Must be FALSE.

#### **Returned value(s):**

If the screen was successfully resized the return value is TRUE, FALSE on failure.

#### **Class Hierarchy** C3DScreen

## **Additional Info:**

This method works with windowed Direct3D screens only. Its purpose is to resize the Direct3D surface to match the dimensions of the client area of a window.

## <span id="page-987-1"></span>**15.2.6.15 SetFont**

#### **Syntax:**

## **SetFont(string typeface, int height, int weight, opt int flags = 0 )**

#### **Purpose:**

Sets the font used for the RenderText method.

## **Parameters:**

*typeface* - Name of new font. *height* - Size of font in points. *weight* - Weight of font. *flags* - Style flags for font and character set.

**Returned value(s):** None.

**Application:** s.SetFont("Arial", 12, 400)

#### **Class Hierarchy**

## C3DScreen

#### **Additional Info:**

This method is similar to the **SetFont** command used for windows.

# **See Also:**

RenderText

## <span id="page-988-0"></span>**15.2.6.16 SetRestoreCallback**

**Syntax:**

# **SetRestoreCallback(UINT lpfn, pointer pParam)**

#### **Purpose:**

Specifies the callback function used when full screen mode is restored.

## **Parameters:**

*lpfn* - Address of the callback function. *pParam* - User defined parameter passed to the callback.

## **Returned value(s):**

None.

#### **Application:**

```
m = CreatePyramid(s, 2)
'set our callback function and a parameter that will be passed
'when the device has been lost, such as an alt-tab switch
s.SetRestoreCallback(&restore screen,m)
...
SUB restore screen(pointer pParam)
   CreatePyramid(null,2,pParam)
RETURN
ENDSUB
```
# **Class Hierarchy**

C3DScreen

#### **Additional Info:**

The callback function is called by the 3D engine when the screen buffers have been lost, usually due to an alt-tab switch to the desktop and back to your full screen program. At this time custom meshes and environment mapped textures will need to be recreated.

The format of the callback function is a subroutine with a single pointer parameter.

# <span id="page-988-1"></span>**15.2.7 C3DSprite**

# **Class Description:**

A class for drawing 2D images on the 3D screen.

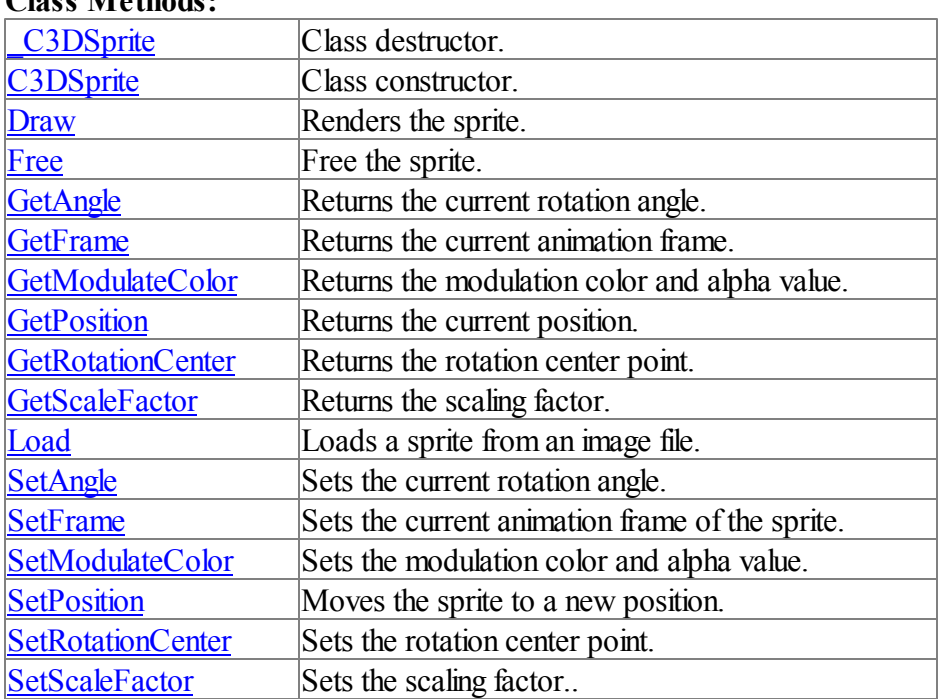

# **Class Methods:**

# **Class Member Variables:**

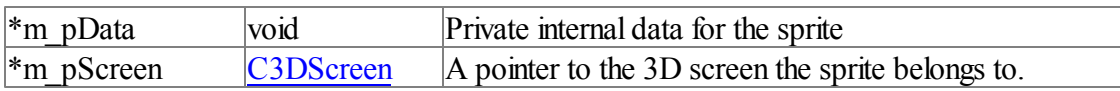

## **Located in:**

ebx3d.incc

**Class Hierarchy** C<sub>3</sub>DSprite

#### <span id="page-989-0"></span>**15.2.7.1 \_C3DSprite**

**Syntax:**

# **\_C3DSprite()**

## **Purpose:**

Class destructor. Called when the object is deleted or goes out of scope.

## **Parameters:**

None.

## **Returned value(s):**

None.

## **Class Hierarchy** [C3DSprite](#page-988-1)

#### **Additional Info:**

The destructor will free the sprite if it hasn't been done manually.

## <span id="page-990-0"></span>**15.2.7.2 C3DSprite**

**Syntax:**

# **C3DSprite()**

**Purpose:** Class constructor.

## **Parameters:**

None.

**Returned value(s):** None.

## **Class Hierarchy** [C3DSprite](#page-988-1)

#### <span id="page-990-1"></span>**15.2.7.3 Draw**

**Syntax:**

## **Draw()**

**Purpose:** Renders the sprite.

## **Parameters:**

None.

## **Returned value(s):**

None.

#### **Application:**

```
s.Clear(RGBA(0,0,255,255))
s.BeginScene(c)
sphere.Draw()
'tell DirectX we are going to draw 2D elements
s.Begin2D()
sprite1.Draw()
s.End2D()
```

```
'End of 2D stuff
s.RenderText(0,10,"FPS:"+STR$(fps),RGBA(255,255,0,255))
s.RenderText(0,30,"Use arrow keys to move around",RGBA(255,255,0,255))
fps = s.RenderScene()
```
## **Class Hierarchy**

## [C3DSprite](#page-988-1)

#### **Additional Info:**

Sprites must be drawn between calls to [C3DScreen::Begin2D](#page-978-1) and [C3DScreen::End2D](#page-983-0)

### **15.2.7.4 Free**

**Syntax:**

#### **Free()**

#### **Purpose:**

Frees the internal memory and texture used by the sprite.

# **Parameters:**

None.

**Returned value(s):** None.

## **Class Hierarchy** [C3DSprite](#page-988-1)

#### **Additional Info:**

The destructor of the C3DSprite class calls this method when the class is destroyed or goes out of scope. You can call the Free method to clear the sprite for reuse with another sprite image.

## <span id="page-991-0"></span>**15.2.7.5 GetAngle**

**Syntax:**

## **GetAngle(), float**

## **Purpose:** Returns the rotation angle of the sprite.

## **Parameters:**

None.

#### **Returned value(s):**

The rotation angle of the sprite, in radians.

**Application:**

angle = sprite.GetAngle()

## **Class Hierarchy** [C3DSprite](#page-988-1)

#### **15.2.7.6 GetFrame**

**Syntax:**

## **GetFrame(), int**

## **Purpose:**

Returns the current animation frame of the sprite.

# **Parameters:**

None.

## **Returned value(s):**

The current animation frame.

## **Application:**

sprite.SetFrame(sprite.GetFrame() + 1)

## **Class Hierarchy** [C3DSprite](#page-988-1)

#### <span id="page-992-0"></span>**15.2.7.7 GetModulateColor**

**Syntax:**

## **GetModulateColor(), UINT**

**Purpose:** Returns the current modulation color.

# **Parameters:**

None.

## **Returned value(s):** The modulation color in RGBA format.

## **Class Hierarchy** [C3DSprite](#page-988-1)

#### **Additional Info:**

The texture used to draw a sprite can be tinted and alpha drawn by using a modulation color. The

default modulation color is 0xFFFFFFFFF which corresponds to RGBA(255,255,255,255) which maintains the original source color and alpha values.

# **See Also:**

Set [ModulateColor](#page-996-1)

## <span id="page-993-0"></span>**15.2.7.8 GetPosition**

**Syntax:**

# **GetPosition(), VECTOR2**

#### **Purpose:**

Returns the current position of the sprite.

#### **Parameters:**

None.

#### **Returned value(s):**

The sprites current position stored in a VECTOR2 UDT. Coordinates are in screen space.

#### **Application:**

```
VECTOR2 v
v = sprite.GetPosition()
sprite. SetPosition (v. x + 1, v. y -2)
```
## **Class Hierarchy** [C3DSprite](#page-988-1)

**See Also: SetPosition** 

#### <span id="page-993-1"></span>**15.2.7.9 GetRotationCenter**

**Syntax:**

# **GetRotationCenter(), VECTOR2**

#### **Purpose:**

Returns the current center of rotation of the sprite.

# **Parameters:**

None.

#### **Returned value(s):**

The rotation center in a VECTOR2 UDT.

#### **Application:**

VECTOR2 v v = sprite.GetRotationCenter()

## **Class Hierarchy**

[C3DSprite](#page-988-1)

## **Additional Info:**

The rotation center is relative the to the sprites upper left corner. The default rotation center is 0, 0

# **See Also:**

[SetRotationCenter.](#page-997-0)

## <span id="page-994-0"></span>**15.2.7.10 GetScaleFactor**

**Syntax:**

# **GetScaleFactor(), VECTOR2**

**Purpose:** Returns the current scaling of the sprite.

**Parameters:** None.

## **Returned value(s):**

The sprites scale stored in a VECTOR2 UDT.

# **Class Hierarchy**

[C3DSprite](#page-988-1)

## **Additional Info:** The default scaling factors are 1.0, 1.0

**See Also: SetScaleFactor** 

## **15.2.7.11 Load**

## **Syntax:**

**Load(C3DScreen pScreen, string filename, opt int width = 0 , opt int height = 0 , opt int frames = 0 , opt UINT colorKey = 0xFFFFFFFF ), int**

# **Purpose:**

Loads a sprite from an image file.

## **Parameters:**

*pScreen* - A C3DScreen object.

*filename* - Fully qualified pathname to the texture used by the sprite. *width* - The width of one frame of animation contained in the texture. *height* - The height of one frame of animation contained in the texture. *frames* - The number of animation frames contained in the texture. *colorKey* - A transparency color key for the sprite. To use the alpha channel of the texture leave this parameter at its default.

#### **Returned value(s):**

1 on success, -1 on failure.

#### **Application:**

```
'the file contains two sprites with 8 frames of animation each.
'each frame is 64x64 pixels
cavemen.Load(s,GetStartPath + "media\\cavemen.dds",64,64,16)
```
#### **Class Hierarchy**

[C3DSprite](#page-988-1)

#### **Additional Info:**

If the entire texture is to be used for the sprite then width, height and frames can be set to 0.

#### <span id="page-995-0"></span>**15.2.7.12 SetAngle**

**Syntax:**

## **SetAngle(float angle), float**

**Purpose:** Sets the rotation angle of the sprite.

**Parameters:** *angle* - The rotation angle, in radians.

**Returned value(s):** None.

**Application:** cavemen.SetAngle(startTime/1000.0f)

**Class Hierarchy** [C3DSprite](#page-988-1)

**Additional Info:** Sprite is rotated about the xy point set by [SetRotationCenter.](#page-997-0)

#### <span id="page-996-0"></span>**15.2.7.13 SetFrame**

**Syntax:**

## **SetFrame(int frame), int**

**Purpose:**

Sets the animation frame of the sprite.

**Parameters:** *frame* - The zero based animation frame.

**Returned value(s):** None.

**Application:** cavemen.SetFrame(cavemen.GetFrame() + 1)

**Class Hierarchy** [C3DSprite](#page-988-1)

**See Also:** GetFrame.

#### <span id="page-996-1"></span>**15.2.7.14 SetModulateColor**

**Syntax:**

## **SetModulateColor(UINT clr), UINT**

**Purpose:** Sets the modulation color of the sprite.

**Parameters:** *clr* - The new modulation color.

**Returned value(s):**

None.

**Application:** cavemen.SetModulateColor(RGBA(255,255,255,128))

**Class Hierarchy** [C3DSprite](#page-988-1)

#### **Additional Info:**

The texture used to draw a sprite can be tinted and alpha drawn by using a modulation color. The default modulation color is 0xFFFFFFFFF which corresponds to RGBA(255,255,255,255) which maintains the original source color and alpha values.

## **See Also:** [GetModulationColor](#page-992-0)

#### **15.2.7.15 SetPosition**

**Syntax:**

## **SetPosition(float x, float y)**

**Purpose:** Sets the position of the sprite.

#### **Parameters:**

*x, y* - The new position of the sprite, in screen space.

## **Returned value(s):**

None.

#### **Application:**

VECTOR2 v v = sprite.GetPosition() sprite. SetPosition  $(v.x + 1, v.y -2)$ 

#### **Class Hierarchy**

[C3DSprite](#page-988-1)

#### **See Also: [GetPosition](#page-993-0)**

## <span id="page-997-0"></span>**15.2.7.16 SetRotationCenter**

**Syntax:**

## **SetRotationCenter(float x, float y)**

**Purpose:** Sets the rotation center of the sprite.

**Parameters:** *x, y* - The new center of rotation.

**Returned value(s):** None.

**Application:** spr2.SetRotationCenter(10,10)

## **Class Hierarchy**

[C3DSprite](#page-988-1)

## **Additional Info:**

The rotation center is relative the to the sprites upper left corner. The default rotation center is 0, 0

**See Also:**

[GetRotationCenter](#page-993-1).

### **15.2.7.17 SetScaleFactor**

**Syntax:**

## **SetScaleFactor(float x, float y)**

**Purpose:** Sets the scaling factor of the sprite.

**Parameters:** *x, y* - The new scaling.

**Returned value(s):** None.

#### **Application:**

'Make sprite twice the size sprite.SetScaleFactor(2.0,2.0)

#### **Class Hierarchy** [C3DSprite](#page-988-1)

**Additional Info:** The default scaling factors are 1.0, 1.0

# **See Also:**

**[GetScaleFactor](#page-994-0)** 

# **15.3 Structures**

# **15.3.1 D3DCOLORVALUE**

**Declaration:** TYPE D3DCOLORVALUE float r float g float b

float a ENDTYPE

# **15.3.2 D3DMATERIAL**

**Declaration:**

TYPE D3DMATERIAL D3DCOLORVALUE Diffuse D3DCOLORVALUE Ambient D3DCOLORVALUE Specular D3DCOLORVALUE Emissive float Power ENDTYPE

## <span id="page-999-1"></span>**15.3.3 MATRIX4**

**Declaration:** TYPE MATRIX4 float  $m[4,4]$ ENDTYPE

# **15.3.4 VECTOR2**

**Declaration:** TYPE VECTOR2 float x float y ENDTYPE

# <span id="page-999-0"></span>**15.3.5 VECTOR3**

**Declaration:** TYPE VECTOR3 float x float y float z ENDTYPE

# <span id="page-999-2"></span>**15.3.6 VECTOR4**

**Declaration:** TYPE VECTOR4 float x float y float z float w ENDTYPE

# **15.3.7 VERTEX0TEXTURE**

## **Declaration:**

TYPE VERTEX0TEXTURE VECTOR3 position VECTOR3 normal UINT diffuseColor ENDTYPE

## **Purpose:**

Describes a vector with a position, normal and diffuse color. Used for direct reading/writing vertex buffers.

# **15.3.8 VERTEX1TEXTURE**

## **Declaration:**

TYPE VERTEX1TEXTURE VECTOR3 position VECTOR3 normal UINT diffuseColor VECTOR2 texCoords[1] ENDTYPE

## **Purpose:**

Describes a vector with a position, normal, diffuse color and 1 set of texture coordinates. Used for direct reading/writing vertex buffers.

# **15.3.9 VERTEX2TEXTURE**

## **Declaration:**

TYPE VERTEX1TEXTURE VECTOR3 position VECTOR3 normal UINT diffuseColor VECTOR2 texCoords[2] ENDTYPE

# **Purpose:**

Describes a vector with a position, normal, diffuse color and 2 sets of texture coordinates. Used for direct reading/writing vertex buffers.

# **15.3.10 VERTEX3TEXTURE**

# **Declaration:**

TYPE VERTEX1TEXTURE

VECTOR3 position VECTOR3 normal UINT diffuseColor VECTOR2 texCoords[3] ENDTYPE

## **Purpose:**

Describes a vector with a position, normal, diffuse color and 3 sets of texture coordinates. Used for direct reading/writing vertex buffers.

# **15.3.11 VERTEX4TEXTURE**

#### **Declaration:**

TYPE VERTEX1TEXTURE VECTOR3 position VECTOR3 normal UINT diffuseColor VECTOR2 texCoords[4] ENDTYPE

## **Purpose:**

Describes a vector with a position, normal, diffuse color and 4 sets of texture coordinates. Used for direct reading/writing vertex buffers.

# **15.3.12 VERTEX5TEXTURE**

## **Declaration:**

TYPE VERTEX1TEXTURE VECTOR3 position VECTOR3 normal UINT diffuseColor VECTOR2 texCoords[5] ENDTYPE

## **Purpose:**

Describes a vector with a position, normal, diffuse color and 5 sets of texture coordinates. Used for direct reading/writing vertex buffers.

# **15.3.13 VERTEX6TEXTURE**

## **Declaration:**

TYPE VERTEX1TEXTURE VECTOR3 position VECTOR3 normal UINT diffuseColor VECTOR2 texCoords[6]

# ENDTYPE

## **Purpose:**

Describes a vector with a position, normal, diffuse color and 6 sets of texture coordinates. Used for direct reading/writing vertex buffers.

# **15.3.14 VERTEX7TEXTURE**

## **Declaration:**

TYPE VERTEX1TEXTURE VECTOR3 position VECTOR3 normal UINT diffuseColor VECTOR2 texCoords[7] ENDTYPE

## **Purpose:**

Describes a vector with a position, normal, diffuse color and 7 sets of texture coordinates. Used for direct reading/writing vertex buffers.

# **15.3.15 VERTEX8TEXTURE**

## **Declaration:**

TYPE VERTEX1TEXTURE VECTOR3 position VECTOR3 normal UINT diffuseColor VECTOR2 texCoords[8] ENDTYPE

## **Purpose:**

Describes a vector with a position, normal, diffuse color and 8 sets of texture coordinates. Used for direct reading/writing vertex buffers.

# **15.4 Functions**

# <span id="page-1002-0"></span>**15.4.1 RGBA**

**Syntax:**

**Return = RGBA(int r, int g, int b, int a)**

**Purpose:**

Creates a 32 bit color value used by Direct3D

#### **Parameters:**

*r, g, b, a* - The red, green, blue and alpha components.

#### **Returned value:**

The 32 bit color value

#### **Application:**

s.Clear(RGBA(255,0,255,255))

#### **Additional Info:**

For most Direct3D applications the alpha component is significant where 0 is fully transparent and 255 is fully opaque.

## **15.4.2 Vec3Add**

**Syntax:**

## **Vec3Add([VECTOR3](#page-999-0) A, [VECTOR3](#page-999-0) B), VECTOR3**

**Purpose:** Adds two 3D vectors.

#### **Parameters:**

*A* - The first 3D vector. *B* - The second 3D vector.

### **Returned value:**

The sum of the two 3D vectors stored in a VECTOR3 UDT.

#### **Application:**

 $v3 = Vec3Add(v1, v2)$ 

# **15.4.3 Vec3Cross**

**Syntax**:

## **Vec3Cross([VECTOR3](#page-999-0) A, [VECTOR3](#page-999-0) B), VECTOR3**

#### **Purpose:**

Determines the cross-product of two 3D vectors.

## **Parameters:**

*A* - The first 3D vector.

*B* - The second 3D vector.

## **Returned value:**

The cross product of the two 3D vectors stored in a VECTOR3 UDT.

#### **Application:**

 $v3 = Vec3Cross(v1, v2)$ 

# **15.4.4 Vec3Dot**

**Syntax**:

## **Vec3Dot([VECTOR3](#page-999-0) A, [VECTOR3](#page-999-0) B), VECTOR3**

#### **Purpose:**

Determines the dot-product of two 3D vectors.

## **Parameters:**

*A* - The first 3D vector. *B* - The second 3D vector.

#### **Returned value:**

The dot product of the two 3D vectors stored in a VECTOR3 UDT.

#### **Application:**  $v3 = Vec3Dot(v1, v2)$

# **15.4.5 Vec3Length**

**Syntax**:

# **Vec3Length([VECTOR3](#page-999-0) v), FLOAT**

#### **Purpose:**

Returns the length of a 3D vector.

#### **Parameters:**

*v* - vector to determine length.

## **Returned value:**

The vector's length.

#### **Application:** float length

 $length = Vec3Length(v)$ 

# **15.4.6 Vec3Lerp**

**Syntax:**

# **Vec3Lerp([VECTOR3](#page-999-0) v1, [VECTOR3](#page-999-0) v2, FLOAT s), VECTOR3**

#### **Purpose:**

Performs a linear interpolation between two 3D vectors.

## **Parameters:**

- *v1* First vector
- *v2* Second vector
- *s* Parameter that linearly interpolates between the vectors.

#### **Returned value:**

The new vector in a VECTOR3 UDT

#### **Application:**

```
'take 10 secs to move the object between the start and end points.
newpos = Vec3Lerp(vstart, vend, (timeGetTime() - StartTime) / 10.0)
mesh1.SetPosition(newpos)
```
## **Additional Info:**

This function performs the linear interpolation based on the following formula: Result =  $V1 + s(V2 -$ V1).

# **15.4.7 Vec3Normalize**

#### **Syntax:**

# **Vec3Normalize([VECTOR3](#page-999-0) v), VECTOR3**

#### **Purpose:**

Returns the normalized version of a 3D vector.

## **Parameters:**

*v* - The vector to normalize.

## **Returned value:**

The normalized vector in a VECTOR3 UDT.

# **Application:**

 $v1 = Vec3Normalize(v1)$ 

#### **Additional Info:**

Normalizing a vector returns the vector with unit length, keeping the same direction.

# **15.4.8 Vec3Sub**

## **Syntax:**

# **Vec3Sub([VECTOR3](#page-999-0) A, [VECTOR3](#page-999-0) B), VECTOR3**

## **Purpose:**

Subtracts two 3D vectors.

## **Parameters:**

*A* - The first 3D vector. *B* - The second 3D vector.

## **Returned value:**

The difference of the two 3D vectors stored in a VECTOR3 UDT.

**Application:**

 $v3 = Vec3Sub(v1, v2)$ 

# **15.4.9 Vec4Add**

**Syntax**:

# **Vec4Add([VECTOR4](#page-999-2) A, [VECTOR4](#page-999-2) B), VECTOR4**

**Purpose:** Adds two 4D vectors.

#### **Parameters:**

*A* - The first 4D vector. *B* - The second 4D vector.

## **Returned value:**

The sum of the two 4D vectors stored in a VECTOR4 UDT.

**Application:**

 $v3 = Vec4Add(v1, v2)$ 

## **15.4.10 Vec4Cross**

**Syntax**:

# **Vec4Cross([VECTOR4](#page-999-2) U, [VECTOR4](#page-999-2) V, [VECTOR4](#page-999-2) W), VECTOR4**

**Purpose:**

Determines the cross-product in four dimensions.

### **Parameters:**

- *U* The first 4D vector.
- *V* The second 4D vector.
- *W* The third 4D vector

## **Returned value:**

The cross product of the three 4D vectors stored in a VECTOR4 UDT.

#### **Application:**

 $v4 = Vec4Cross(v1, v2, v3)$ 

# **15.4.11 Vec4Dot**

## **Syntax**:

# **Vec4Dot([VECTOR4](#page-999-2) A, [VECTOR4](#page-999-2) B), VECTOR4**

#### **Purpose:**

Determines the dot-product of two 4D vectors.

#### **Parameters:**

*A* - The first 4D vector. *B* - The second 4D vector.

#### **Returned value:**

The dot product of the two 4D vectors stored in a VECTOR4 UDT.

#### **Application:**

 $v3 = Vec4Dot(v1, v2)$ 

## **15.4.12 Vec4Length**

**Syntax**:

## **Vec4Length([VECTOR4](#page-999-2) v), FLOAT**

**Purpose:** Returns the length of a 4D vector.

**Parameters:** *v* - vector to determine length.

## **Returned value:** The vector's length.

#### **Application:** float length

 $length = Vec4Length(v)$
# **15.4.13 Vec4Lerp**

#### **Syntax:**

# **Vec4Lerp([VECTOR4](#page-999-0) v1, [VECTOR4](#page-999-0) v2, FLOAT s), VECTOR4**

#### **Purpose:**

Performs a linear interpolation between two 4D vectors.

#### **Parameters:**

*v1* - First vector

*v2* - Second vector

*s* - Parameter that linearly interpolates between the vectors.

### **Returned value:**

The new vector in a VECTOR4 UDT

#### **Application:**

'take 10 secs to move the object between the start and end points. newpos = Vec4Lerp(vstart, vend, (timeGetTime() - StartTime) / 10.0)

### **Additional Info:**

This function performs the linear interpolation based on the following formula: Result =  $V1 + s(V2 -$ V1).

# **15.4.14 Vec4Normalize**

### **Syntax:**

# **Vec4Normalize([VECTOR4](#page-999-0) v), VECTOR4**

#### **Purpose:**

Returns the normalized version of a 4D vector.

#### **Parameters:**

*v* - The vector to normalize.

# **Returned value:**

The normalized vector in a VECTOR4 UDT.

**Application:**  $v1 = Vec4\text{Normalize}(v1)$ 

#### **Additional Info:**

Normalizing a vector returns the vector with unit length, keeping the same direction.

# **15.4.15 Vec4Sub**

**Syntax:**

# **Vec4Sub([VECTOR4](#page-999-0) A, [VECTOR4](#page-999-0) B), VECTOR4**

**Purpose:** Subtracts two 4D vectors.

#### **Parameters:**

*A* - The first 4D vector. *B* - The second 4D vector.

## **Returned value:**

The difference of the two 4D vectors stored in a VECTOR4 UDT.

**Application:**  $v3 = Vec4Sub(v1, v2)$ 

### **15.4.16 MatrixIdentity**

**Syntax:**

## **MatrixIdentity([MATRIX4](#page-999-1) mat)**

**Purpose:** Creates an identity matrix.

## **Parameters:** *mat* - The matrix to set.

**Returned value:** None.

#### **Application:**

MATRIX4 mat MatrixIdentity(mat)

#### **Additional Info:**

The identity matrix is a matrix in which all coefficients are 0 except the  $[1,1][2,2][3,3][4,4]$ coefficients, which are set to 1. The identity matrix is special in that when it is applied to vertices, they are unchanged. The identity matrix is used as the starting point for matrices that will modify vertex values to create rotations, translations, and any other transformations that can be represented by a  $4 \times 4$  matrix.

# **15.4.17 MatrixTranslation**

#### **Syntax:**

**MatrixTranslation([MATRIX4](#page-999-1) mat, FLOAT x, FLOAT y, FLOAT z)**

#### **Purpose:**

Applies the specified offsets to a matrix.

## **Parameters:**

*mat* - Matrix to apply the translation to. *x, y, z* - Coordinate offsets.

#### **Returned value:**

None.

#### **Application:**

MATRIX4 mat MatrixIdentity(mat) MatrixTranslation(mat, 25.0, 10.0, -2)

# **15.4.18 MatrixRotation**

#### **Syntax:**

# **MatrixRotation([MATRIX4](#page-999-1) mat, FLOAT x, FLOAT y, FLOAT z)**

#### **Purpose:**

Applies the specified rotations to the matrix.

### **Parameters:**

*mat* - Matrix to apply rotations to. *x, y, z* - The rotation angles, in radians.

#### **Returned value:**

None.

#### **Application:**

```
MATRIX4 mat
MatrixIdentity(mat)
MatrixTranslation(mat, 25.0, 10.0, -2)
MatrixRotation(mat, 90 * 0.01745, 0, 0)
```
## **15.4.19 MatrixMultiply**

### **Syntax:**

# **MatrixMultiply([MATRIX4](#page-999-1) out, [MATRIX4](#page-999-1) m1, [MATRIX4](#page-999-1) m2)**

#### **Purpose:**

Determines the product of two matrices.

## **Parameters:**

*out* - Matrix to copy the result to. *m1* - First matrix m2 - Second matrix

## **Returned value:**

None.

### **Application:**

```
MATRIX4 matpos, matrot, matresult
MatrixIdentity(matpos)
MatrixIdentity(matrot)
MatrixTranslation(matpos, 25.0, 10.0, -2)
MatrixRotation(matrot, 90 * 0.01745, 0, 0)
MatrixMultiply(matresult, matpos, matrot)
```
### **Additional Info:**

MatrixMultiply is used to combine the transformations of separate matrices into a resultant matrix.

# **15.5 Global\_Constants**

# **15.5.1 Alpha Blending Constants**

Constants used by [C3DMesh::SetAlphaSource](#page-948-0) and C3DMesh::SetAlphaDest

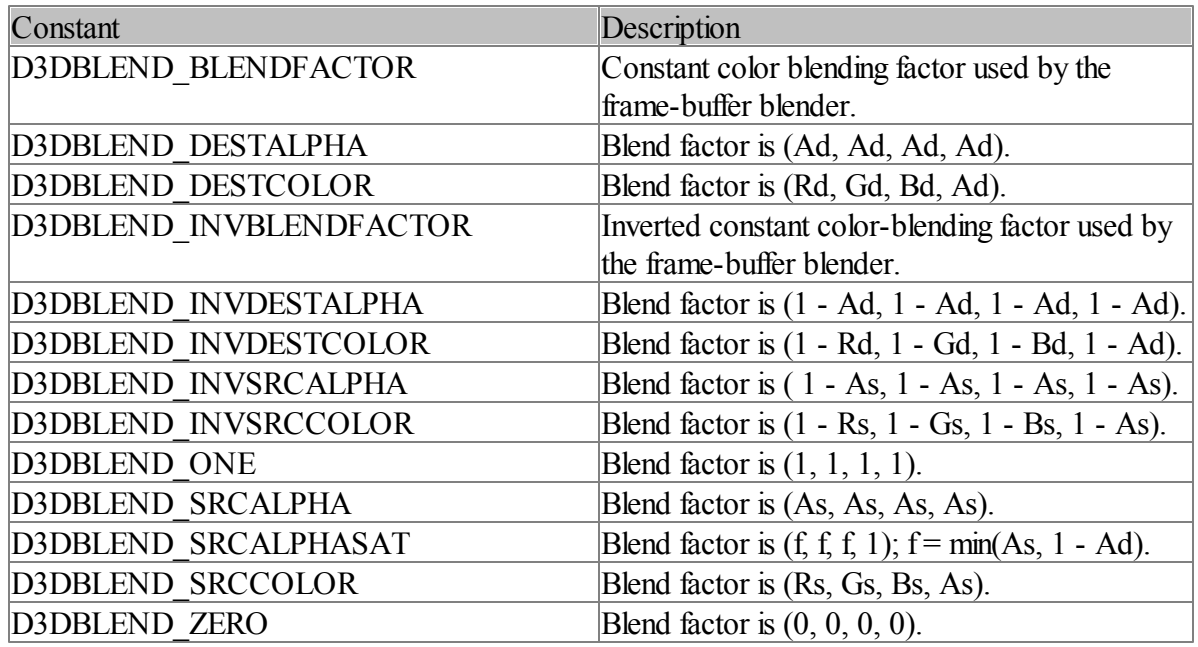

# **15.5.2 Alpha Operator Constants**

Constants used by [C3DMesh::SetAlphaOp](#page-947-0)

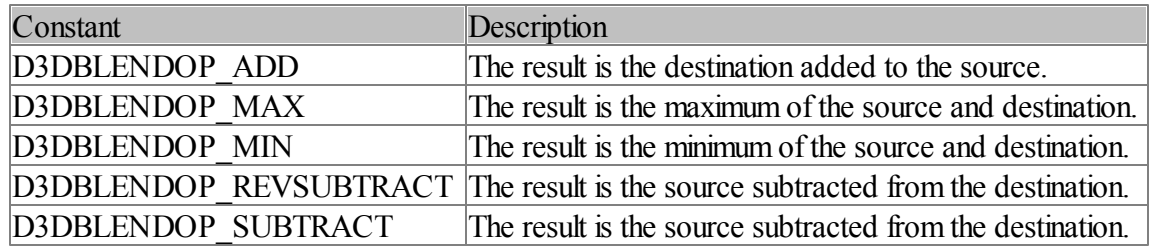

# **15.5.3 Animation Modes**

Constants used with [C3DMesh::SetAnimationMode](#page-950-0)

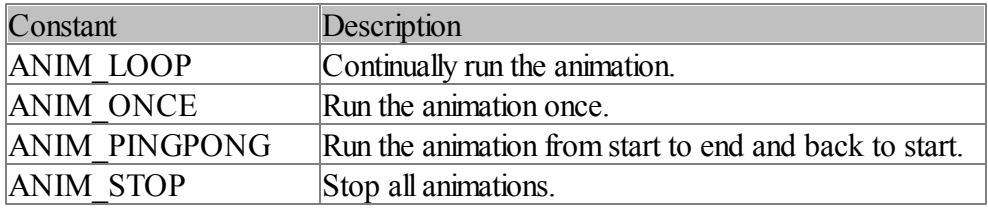

# **15.5.4 Culling Flags**

Constants used with the [C3DMesh::SetCulling](#page-953-0) method

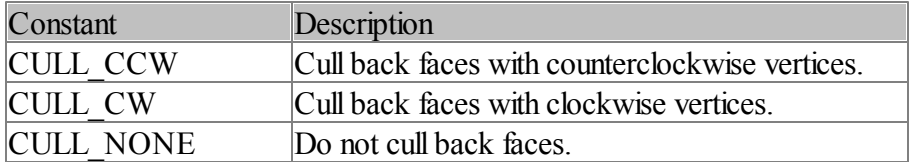

# **15.5.5 Flexible Vertex Format Constants**

Constants used to describe mesh vertex formats.

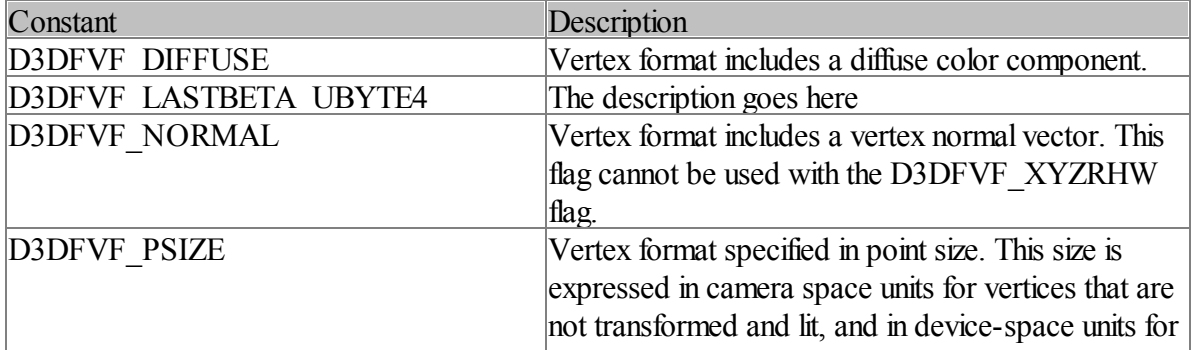

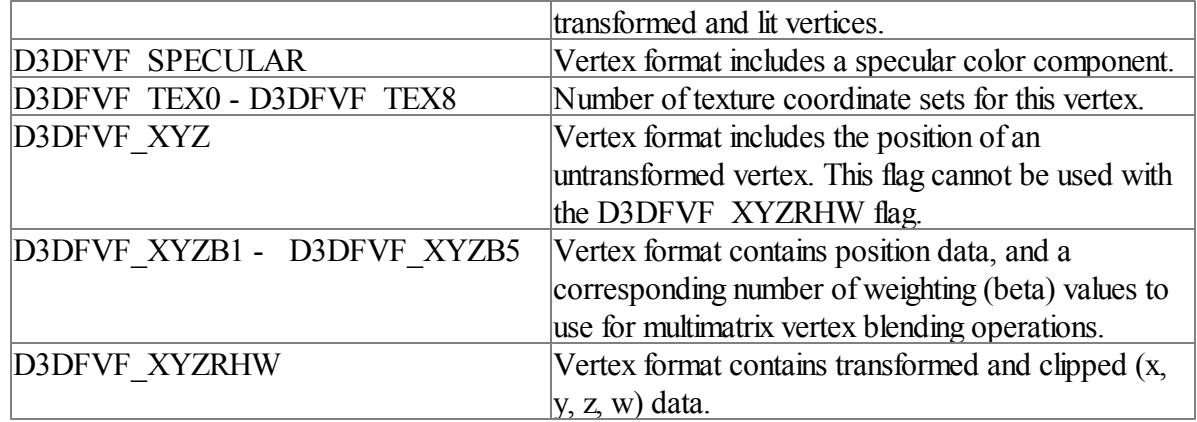

# **15.5.6 Light Types**

Constants used with the [C3DLight::Create](#page-913-0) method

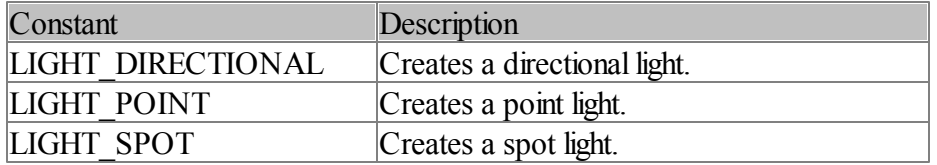

# **15.5.7 Mesh Fill Styles**

Constants used with the [C3DMesh::SetFill](#page-954-0) method

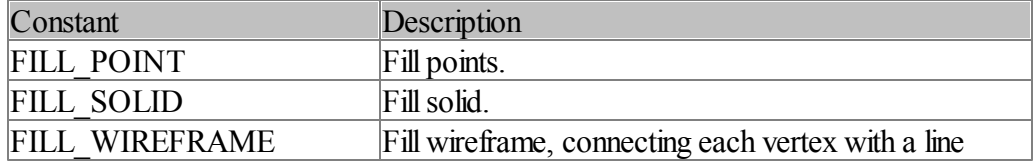

# **15.5.8 Mesh Shading Styles**

Constants used with the [C3DMesh::SetShading](#page-957-0) method.

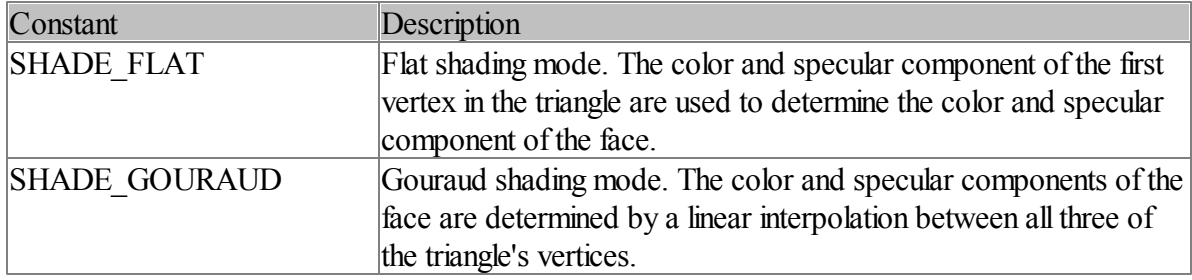

# **Additional Info:**

The first vertex of a triangle for flat shading mode is defined in the following manner.

- For a triangle list, the first vertex of the triangle i is  $i * 3$ .
- For a triangle strip, the first vertex of the triangle i is vertex i.
- For a triangle fan, the first vertex of the triangle i is vertex  $i + 1$ .

# **15.5.9 Primitive Types**

Constants used with the [C3DMesh::CreateMeshEx](#page-930-0) method

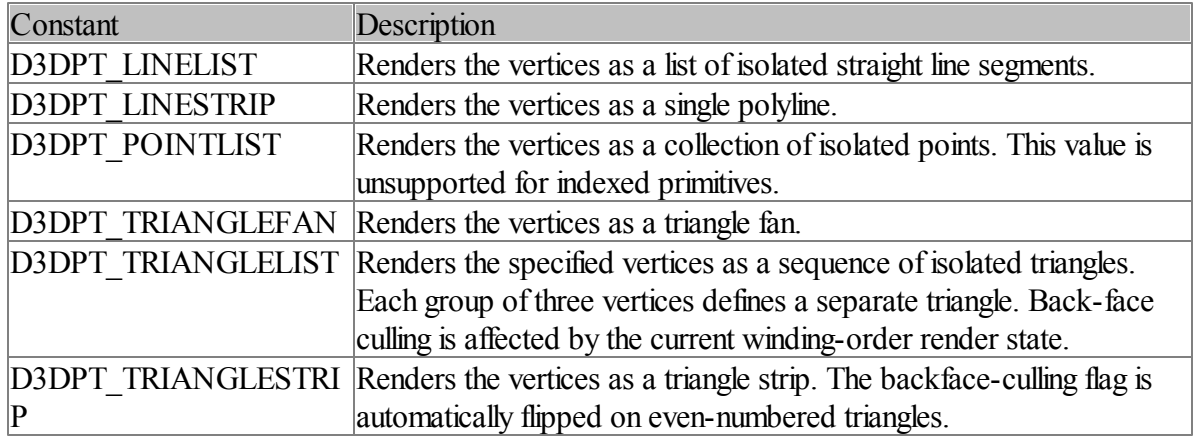

# **15.5.10 Texture Blending Constants**

Constants used by [C3DMesh::SetAlphaOperation](#page-948-1) and [C3DMesh::SetColorOperation](#page-953-1)

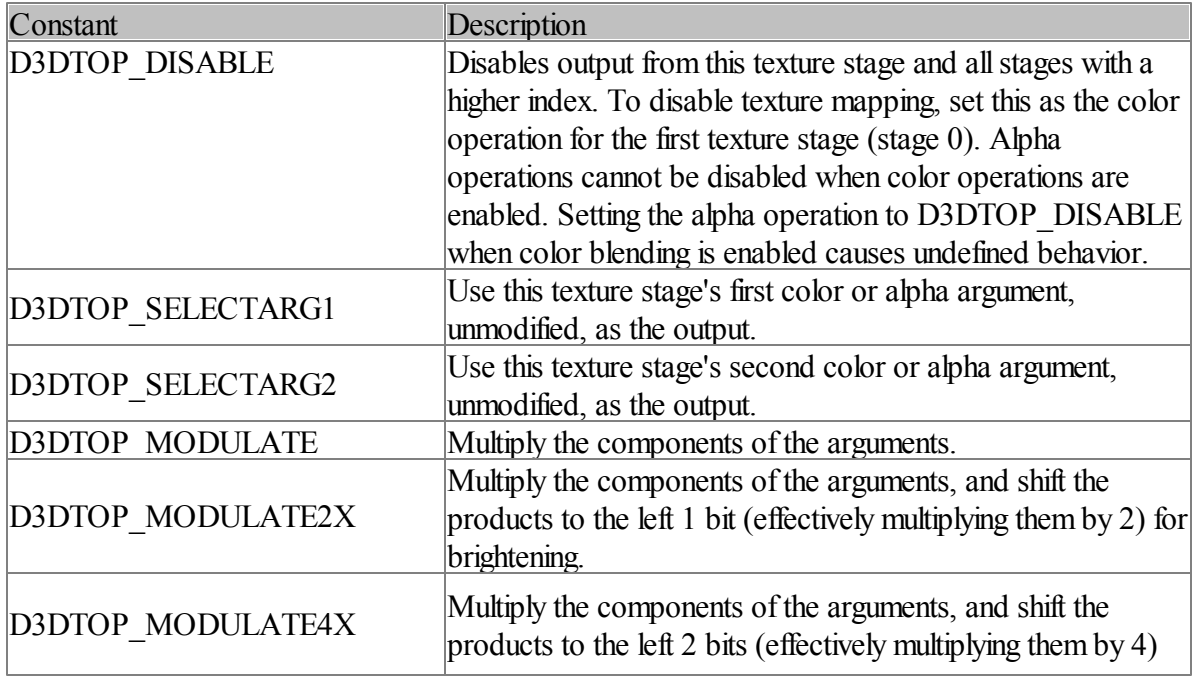

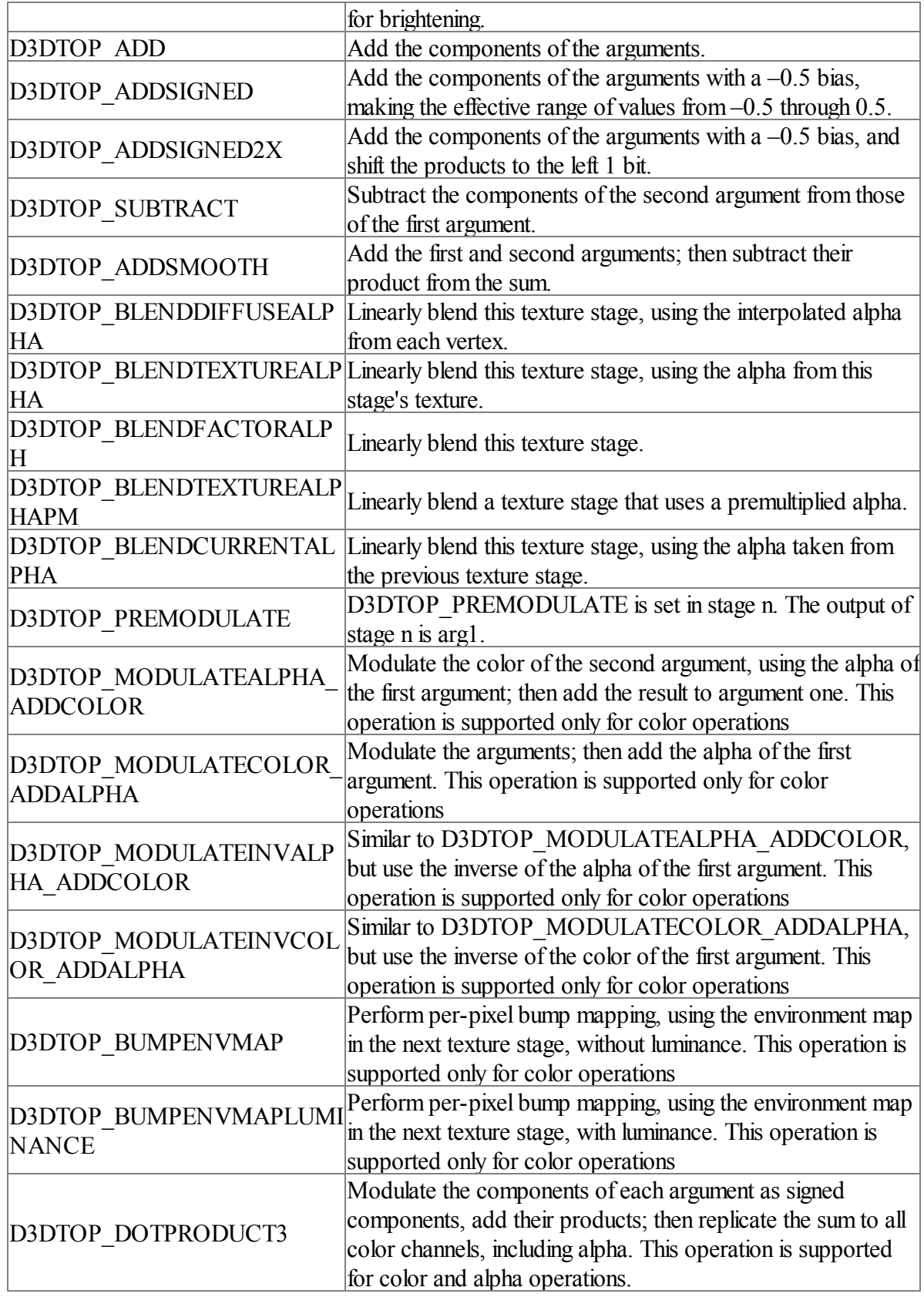

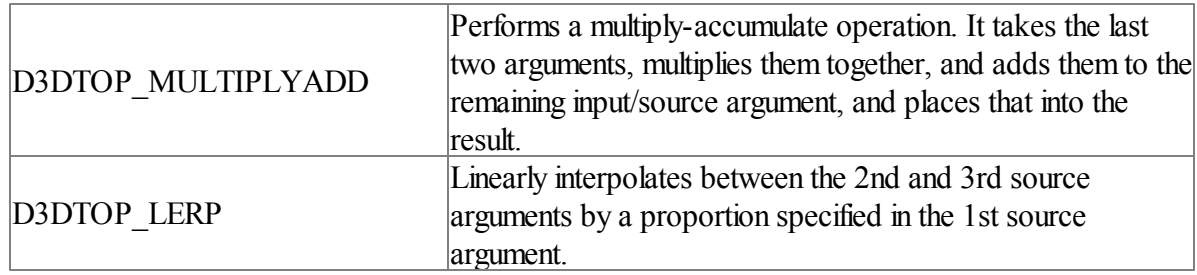

**Database Programming Guide**

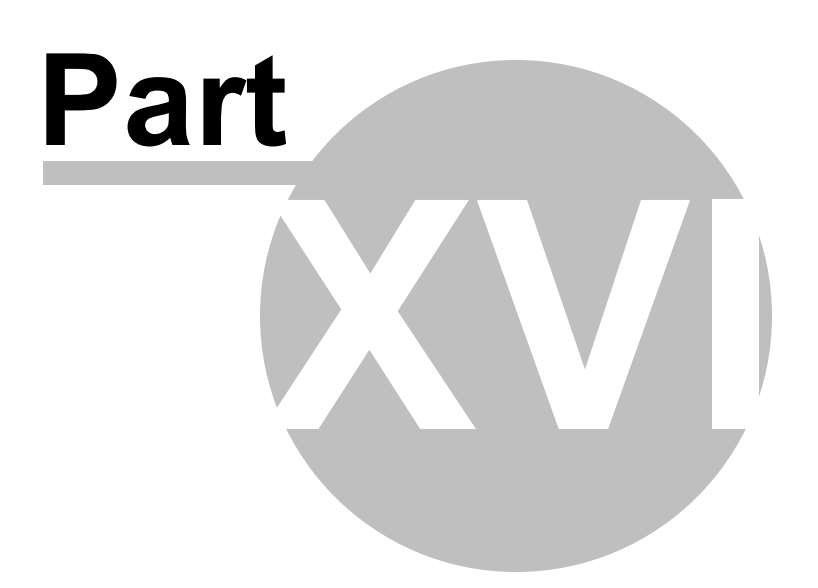

# **16 Database Programming Guide**

# **16.1 Introduction**

The Easy Database command set is a library included with the IWBASIC development environment. Allowing connection to any database format with an ODBC driver, the command set provides a robust solution for enabling SQL access to any application.

# *Main Features*

- Supports accessing a database directly or by using a system DSN.
- Integrates with all IWBASIC variable types.
- Execute SQL statements directly or prepared.
- Easy handling of date, time and timestamp fields.
- Supports dynamic column and parameter binding.
- Can use the ODBC API directly with provided IWBASIC include files.
- Quickly iterate column, table and driver names with built in schema commands.
- Intuitive error handling.
- Create Microsoft Access compatible databases with one easy command.

## *Minimum Requirements*

- IWBASIC 2.0 or greater

- ODBC 3.0 or greater installed. For Windows 2000 and XP it is already included on the system. For Windows 95, 98 and ME you can download the latest Microsoft Data Access Components from <http://msdn.microsoft.com/data/Default.aspx>. ODBC is also included with Microsoft Office.

# **16.2 Connecting to the database**

The easy database command set interfaces with the OBDC API to perform all operations on a database. Communication with the database is done through the use of a driver supplied either with the Microsoft Data Access Components (MDAC) or by the database provider. MDAC includes popular database drivers for common formats such as Access and Paradox. .

Before any SQL queries, updates, insertions, etc. can be performed on a database you must first establish a connection to it. The connection is created using either the [dbConnect](#page-1041-0) connect function or the dbConnectDSN function.

A list of database drivers currently installed can be obtained by the <u>[dbEnumDrivers](#page-1043-0)</u> function.

Example:

```
DEF pDrivers as POINTER
pDrivers = dbEnumDrivers()
IF pDrivers <> NULL
   PRINT "Available database drivers:"
   FOR temp = EACH pDrivers as STRING
       PRINT #temp
   NEXT
   ListRemoveAll(pDrivers,TRUE)
ELSE
   PRINT "Unable to enumerate drivers"
ENDIF
```
#### **Using dbConnect**

dbConnect creates a connection to a database by supply the name of the driver to use, a filename if any, and any options. dbConnect returns a POINTER type that will be NULL if the connection could not be established. The return value must be saved in a variable of type POINTER to be passed to other commands and to disconnect from the database when operations are completed.

Example:

```
pdb = dbConnect("Microsoft Access Driver (*.mdb)",GETSTARTPATH + "inventory.mdb","")
IF pdb <> NULL
   PRINT "Connection Established"
   dbDisconnect(pdb)
ENDIF
```
It is important to note that not every database type is discreet file based. In cases where a database is stored in a directory such as text format CSV files you supply the path to the directory in the filename parameter.

Example:

pdb = dbConnect("Microsoft Text Driver (\*.txt; \*.csv)","c:\\csvdata\\","")

And some drivers just use the options parameter and a keyword to connect. Consult the documentation for your database.

#### **Using dbConnectDSN**

Data Source Names (DSN) is the traditional method for connecting to a database through ODBC. While it may be traditional it is not the most convenient method unless you have a number of applications that will be using a database and don't want to worry about where the database is located. A DSN is created using the "Data Sources" control panel applet. After a DSN is created, and points to a valid database, connection to it is as easy as supplying the name and options.

Example.

pdb = dbConnectDSN("XYZ CORP","UID=President;PWD=Private")

```
IF pdb <> NULL
   PRINT "Connection Established"
   dbDisconnect(pdb)
ENDIF
```
## **Disconnecting from the database**

Your program must use dbDisconnect on the database before exiting. Simply pass the pointer returned by dbConnect or dbConnectDSN.

# **16.3 Catalog Functions**

There are several system tables in a relational database which record information about tables, columns, etc. We call these system tables catalogs. When you want to know the schema of tables and indexes in a database, you can look at the catalogs to get the information.

Using the catalog functions you can create a view of the database dynamically without having to know ahead of time what tables are present and what columns are present in the tables.

### **Retrieving table names**

To retrieve a list of tables contained in the database use the dbListTables function. A successful connection to the database must be established first using dbConnect or dbConnectDSN.

```
Example:
```

```
DEF pdb,pTables as POINTER
pdb = dbConnectDSN("XYZ CORP","")
IF pdb <> NULL pTables = dbListTables(pdb)
   PRINT "Tables:"
   IF pTables <> NULL
       FOR temp = EACH pTables as STRING
          PRINT #temp
       NEXT
       ListRemoveAll(pTables,TRUE)
   ENDIF
   dbDisconnect(pdb)
ENDIF
```
As indicated in the above example dbListTables returns a pointer to an IWBASIC linked list. The list contains the names of all of the tables in the database as STRING types. After you are done with the list remember to delete it with ListRemoveAll(*listvar*, TRUE).

## **Retrieving column names**

The names of the columns contained in a table, or returned in a result set, can be obtained by using **[dbListColumns](#page-1058-0)**. A successful connection to the database must be established first using

dbConnect or dbConnectDSN.

Examples:

```
pColumns = dbListColumns(pdb,"",hstmt)
IF pColumns <> NULL
   FOR temp2 = EACH pColumns as STRING
       PRINT #temp2,", ",
   NEXT
   PRINT
   ListRemoveAll(pColumns,TRUE)
ENDIF
pColumns = dbListColumns(pdb,"USERS")
IF pColumns <> NULL
   FOR temp2 = EACH pColumns as STRING
       PRINT #temp2,", ",
   NEXT
   PRINT
   ListRemoveAll(pColumns,TRUE)
ENDIF
```
As indicated in the above example dbListColumns returns a pointer to an IWBASIC linked list. After you are done with the list remember to delete it with ListRemoveAll(*listvar*, TRUE).

## **Getting a count of rows**

The count of rows in a table, known as its cardinality, can be determined with the dbCardinality funtion.

Example:

```
DEF pdb,pTables as POINTER
pdb = dbConnectDSN("XYZ CORP","")
IF pdb <> NULL
   pTables = dbListTables(pdb)
   PRINT "Tables:"
   IF pTables <> NULL
       FOR temp = EACH pTables as STRING
           PRINT #temp
           PRINT "Cardinality:",dbCardinality(pdb,#temp)
       NEXT
       ListRemoveAll(pTables,TRUE)
   ENDIF
   dbDisconnect(pdb)
ENDIF
```
# **16.4 SQL**

# **Executing Queries**

Structured Query Language (SQL) is the industry standard query language used for defining, organizing, managing, and retrieving data stored in relational databases. Unlike traditional procedural programming languages such as C and Pascal, you do not need to explicitly define how to perform a database operation. You can simply enter a request to the database using the Englishlike SQL syntax, and the database will determine the best method to process the request and return the results to you when it is finished.

To execute any SQL statement use the [dbExecSQL](#page-1044-0) command or the dbPrepareSQL command. This section of the users guide will concentrate solely on constructing and executing statements. Retrieving results from an executed statement will be covered in the next section.

The functions provided by SQL go beyond simple data retrieval, although that is still one of its most important functions. SQL is actually divided into three parts, known as Data Definition Language (DDL), Data Manipulation Language (DML), and Data Control Language (DCL). Each of these performs a specific role, and together you can use them to perform allfunctions a DBMS provides, including:

- *Data definition* lets you define the structure and organization of data and the relationships between data.
- *Data manipulation* -allows you to retrieve existing data from the database and update the database by adding new data, deleting old data, and modifying previously stored data.
- *Data control* -allows you to protect data against unauthorized access, and define integrity constraints to protect data from corruption.

# **Data Definition Language**

The schema of a database is handled by a set of SQL statements in the SQL Data Definition Language (DDL). DDL makes use of the CREATE, DROP or ALTER SQL commands to define, remove or modify the definition of a database object. We will briefly explain the CREATE TABLE statement.

A database can contain many tables, and each table in a database stores information. Tables are composed of rows (records) and columns (fields). You can use the CREATE TABLE statement to create a new table in a database. The basic syntax of the SQL CREATE TABLE statement is:

*CREATE TABLE table-name (column-name data-type, .... )*

Example:

```
pdb = dbConnect("Microsoft Access Driver (*.mdb)", GETSTARTPATH+"db1.mdb","")
hstmt = dbExecSQL(pdb, "CREATE TABLE account (lname CHAR(15), fname CHAR(10), branch in
```
The ANSI/ISO SQL standard specifies a minimalset of data types that a DBMS should support. Almost all commercial SQL drivers support these data types. The table below lists the SQL data types and their IWBASIC equivalents.

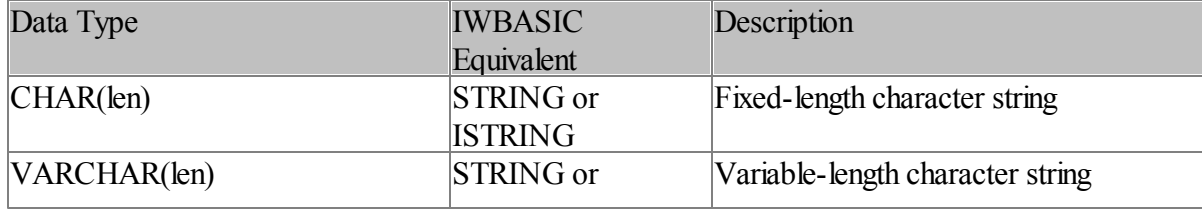

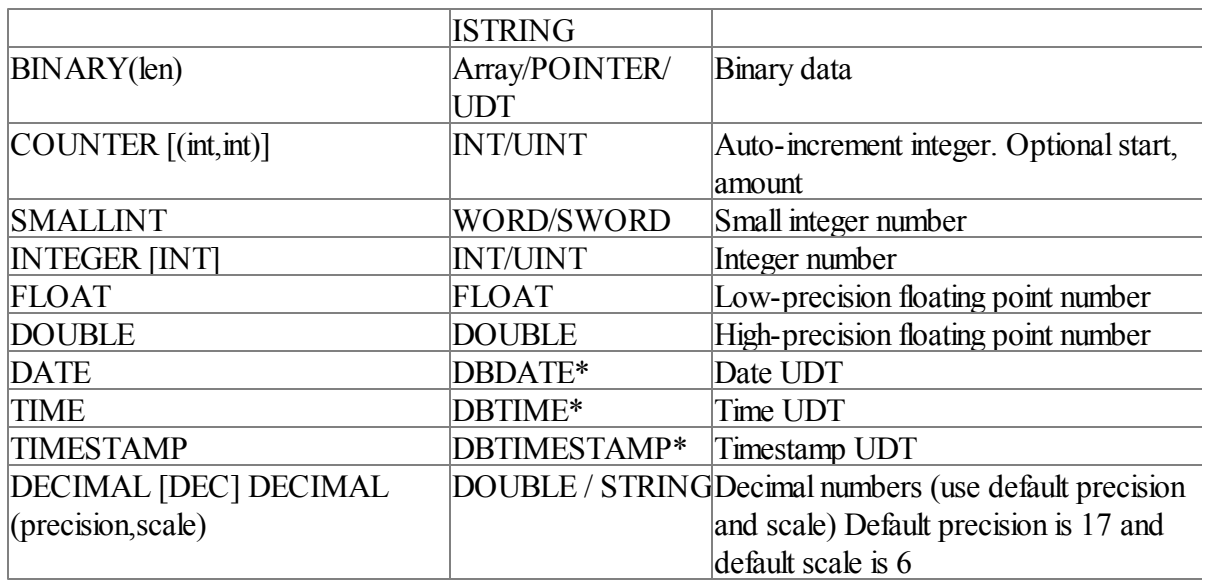

\*UDT's defined by the database command pak.

COUNTER is the keyword used by the Microsoft Access Driver for an auto-incrementing integer. Other drivers may use IDENTITY or some other keyword. Consult your database documentation for details.

ODBC handles cross type conversions. For example A string variable can be bound to a field containing numeric data and the driver will perform the conversion during retrieval.

# **Data Manipulation Language (DML)**

Retrieving or manipulating the data in a database is handled by a set of SQL statements called the SQL Data Manipulation Language, or DML. The basic DML statements are SELECT, INSERT, DELETE and UPDATE.

# **Selecting Records**

The basic syntax of the SELECT statement is:

# *SELECT item\_list FROM table\_list WHERE search\_condition*

The basic SELECT statement is made up of three components: SELECT, FROM and WHERE. The functions of each of these components is listed below:

- SELECT specifies the columns or calculated columns to be retrieved by the query.
- FROM specifies the tables that contain the items in the SELECT list.
- WHERE specifies the search condition that must be met to select a row.

The WHERE clause may contain multiple search conditions. The search conditions that can be included in the WHERE clause are shown in the following list. They can include:

- Comparison operators  $(=, >, <, >=, \iff, |=)$
- Ranges (BETWEEN and NOT BETWEEN)
- $\bullet$  Lists (IN and NOT IN)
- String matches (LIKE and NOT LIKE)
- BLOB matches (MATCH and NOT MATCH)
- Unknown values (IS NULL and IS NOT NULL)
- Logical combinations (AND, OR)
- Negations (NOT)

For example, to perform a query to find all customers whose account balance is greater than \$10,000, you would use the following select statement:

hstmt = dbExecSQL(pdb, "SELECT lname, fname, balance FROM account WHERE balance > 10000

## **Inserting Records**

The INSERT statement is used to add a new row to a table. The basic syntax of the INSERT statement is:

# *INSERT INTO table\_name(column\_names) VALUES value\_list*

The INSERT statement is made up of two components:INSERT INTO and VALUES. The function of these components is listed below:

- INSERT INTO specifies the table you want to insert a row into. It can optionally contain a column list to specify that data should only be inserted into those columns. Columns not in this list will be inserted with NULL values.
- VALUES specifies the data value you want to insert. You can insert values by using constants or parameters.

As stated above, the value list may contain constants or parameters. A constant is any numeric, text or date value that can be expressed in text form, such as `John', `Monday', 123, 54.823, etc. An example of the INSERT command using constants is shown below. This example adds a new account for John Smith to the database:

hstmt = dbExecSQL(pdb, "INSERT INTO account (lname, fname, branch, balance) VALUES ('jo

Parameter data is represented by a question mark (?) in the value list, and values can be inserted later. Parameters can be used when the data values are unknown at preparation time, or when you want to save preparation time. An example of the INSERT command using parameters is shown below. This example is used to insert rows into the database, but the values are not currently known. The actual values to be inserted are bound before execution with the [dbBindParameter](#page-1035-0) command. After the statement is prepared it is executed with [dbExecute.](#page-1045-0)

hstmt = dbPrepareSQL(pdb,"INSERT INTO account (lname, fname, branch) VALUES (?,?,?)")

# **Deleting Records**

The DELETE statement deletes one or more rows from a table. The basic syntax of the DELETE statement is:

# *DELETE FROM table\_name WHERE search\_condition*

The DELETE statement is made up of two components: DELETE FROM and WHERE. The function of these components is listed below:

- DELETE FROM specifies the table you want to delete rows from.
- WHERE specifies the search conditions that must be met to delete a row.

The WHERE clause may contain multiple search conditions. For a list of search conditions that can be included in the WHERE clause, refer to "Retrieving Data from the Database".

The following example will delete the account for John Smith from the database:

hstmt = dbExecSQL(pdb,"DELETE FROM account WHERE fname = 'john' AND lname = 'smith'")

# **Updating the Data**

The UPDATE statement changes data in existing rows in a table. The basic syntax of the UPDATE statement is:

*UPDATE table\_name SET column\_names expression WHERE search\_condition*

The UPDATE statement is made up of three components: UPDATE, SET and WHERE. The function of these components is listed below:

- UPDATE specifies the table you want to update rows in.
- SET specifies the columns you want to change and an expression that defines the changes to be made for each column.
- WHERE specifies the search conditions that must be met to update a row.

The WHERE clause may contain multiple search conditions. For a list of search conditions that can be included in the WHERE clause, see the SQL Command and Function Reference.

The following example will add 6% interest to all accounts with a balance greater than \$1000.

hstmt = dbExecSQL(pdb, "UPDATE account SET balance = balance \* 1.06 WHERE balance > 100

# **16.5 Retrieving Results**

In the last section we covered executing SQL queries to add, delete, update and select records

from a database. Performing queries to retrieve data is one of the most important functions of a database.

Both [dbExecSQL](#page-1044-0) and dbPrepareSQL return a statement handle that is used to retrieve the data from selected rows. The entire set of rows returned by a query is called the *result set.* The statement handle must always be freed when you are done using it with the **dbFreeSQL** command.

## **Binding variables**

Suppose we want to get last name, first name and branch information for customers at branch 11240 from the **account** table in a hypothetical banks database. To do this we might perform a query like the following:

SELECT lname, fname, branch FROM account WHERE branch = 11240

After preparing and executing this query, we are ready to fetch the data row by row. If all the information in the result columns in the projection of this query are known (e.g. data type, precision, etc.), then we can use [dbBindVariable](#page-1039-0) and dbGet to fetch the results.

Binding a variable associates it with a column in the result set. A bound variable is then updated with each call to the dbGet, dbGetNext or dbGetPrev functions. When binding variables it is important to remember that column numbers start at 1. Since our query has three column names after the SELECT statement there will be exactly three columns in the result set.

Example:

```
...
DEF last, first as STRING
DEF branch as INT
hstmt = dbExecSQL(pdb,"SELECT lname, fname, branch FROM account WHERE branch = 11240")
error = dbGetErrorCode(hstmt)
IF LEN(error)
   PRINT
   PRINT "Error Code: ", error
   PRINT "Error Text: ", dbGetErrorText(hstmt)
   PRINT
ELSE
   dbBindVariable(hstmt, 1, last)
   dbBindVariable(hstmt, 2, first)
   dbBindVariable(hstmt, 3, branch)
   WHILE dbGet(hstmt)
      PRINT last, " ", first
       PRINT branch
   ENDWHILE
ENDIF
dbFreeSQL(hstmt)
```
# **Direct data retrieval**

Binding variables is the most common method for retrieving the data from a column. Some

database drivers also support retrieving the data directly without the need for binding. After a statement is successfully executed you can use [dbGetData,](#page-1047-0) dbGetTime, [dbGetDate,](#page-1048-0) and [dbGetTimeStamp](#page-1057-0) to transfer the data from a result set column to a variable after each iteration of dbGet.

Binding variables will always result in more efficient database usage over larger result sets. Also certain drivers will not allow directly retrieving data from a column if it is already bound to a variable. The Access driver supports both binding and direct retrieval.

Example:

```
...
DEF last,first as STRING
DEF branch as INT
hstmt = dbExecSQL(pdb,"SELECT lname, fname, branch FROM account WHERE branch = 11240")
error = dbGetErrorCode(hstmt)
IF LEN(error)
   PRINT
   PRINT "Error Code: ", error
   PRINT "Error Text: ", dbGetErrorText(hstmt)
   PRINT
ELSE
   WHILE dbGet(hstmt)
      dbGetData(hstmt, 1, last)
       dbGetData(hstmt, 2, first)
       dbGetData(hstmt, 3, branch)
      PRINT last, " ", first
       PRINT branch
   ENDWHILE
ENDIF
dbFreeSQL(hstmt)
```
# **Dealing with NULL columns**

When thinking of the term 'NULL' most programmers envision a NULL pointer, or a NULL string, or the number 0. A database column in a result set can follow this methodology for any data type.

A NULL column in a result set is simply a column that contains no data, there is nothing to read. For obvious reasons the database can't use the number 0 to represent a NULL value so instead a field is tagged with a constant. The database command set provides two methods for determining whether a column is currently NULL.

The first method involves supplying an optional indicator variable to dbBindVariable that on each success call to any of the dbGet functions will be used by the database driver to store a value. This value is either the length of the returned data or one of the constants SQL\_NULL\_DATA or SQL NO TOTAL. The one we are interested in is SQL NULL DATA which happens to be equal to -1

Example: DEF last, first as STRING DEF branch, branch null as INT

```
hstmt = dbExecSQL(pdb,"SELECT lname, fname, branch FROM account WHERE branch = 11240")
error = dbGetErrorCode(hstmt)
IF LEN(error)
   PRINT
   PRINT "Error Code: ", error
   PRINT "Error Text: ", dbGetErrorText(hstmt)
   PRINT
ELSE
   dbBindVariable(hstmt, 1, last)
   dbBindVariable(hstmt, 2, first)
   dbBindVariable(hstmt, 3, branch, branch null)
   WHILE dbGet(hstmt)
      PRINT last, " ", first
       IF branch null \langle -1
          PRINT branch
        ELSE
           PRINT "No longer an account holder"
        ENDIF
   ENDWHILE
ENDIF
dbFreeSQL(hstmt)
```
The second method to determine if a column is NULL is to use the [dbIsNull](#page-1058-1) function. dbIsNull returns TRUE if a column in a result set is currently NULL or FALSE otherwise. dbIsNull will not work with all database drivers and others will not allow a bound column to be checked against NULL in this manner. The Access driver allows both.

#### Example:

```
DEF last, first as STRING
DEF branch as INT
hstmt = dbExecSQL(pdb,"SELECT lname, fname, branch FROM account WHERE branch = 11240")
error = dbGetErrorCode(hstmt)
IF LEN(error)
   PRINT
   PRINT "Error Code: ", error
   PRINT "Error Text: ", dbGetErrorText(hstmt)
   PRINT
ELSE
   dbBindVariable(hstmt, 1, last)
   dbBindVariable(hstmt, 2, first)
   dbBindVariable(hstmt, 3, branch)
   WHILE dbGet(hstmt)
       PRINT last, " ", first
       IF dbIsNull(hstmt,3) = FALSE
          PRINT branch
        ELSE
           PRINT "No longer an account holder"
        ENDIF
   ENDWHILE
ENDIF
dbFreeSQL(hstmt)
```
Which method you chose depends on the needs of the program and the capabilities of the database driver. A final method not outlined here is to adjust the SQL query to not return rows based on a NULL criteria such as:

hstmt = dbExecSQL(pdb,"SELECT lname, fname, branch FROM account WHERE branch IS NOT NULL")

# **16.6 Updates and Insertions**

Updating and inserting new records (rows) into a table is easily accomplished using SQL. Data can be specified in the SQL statement as constants or parameterized by binding variables.

## **Using SQL constants**

If updates and insertions are done infrequently on the database it is convenient to just construct the SQL statement on the fly inserting values as constants and then calling dbExecSQL to perform the action.

#### Example:

```
REM val$ can be constructed elsewhere
val$ = "'Mulder','Fox', 11240, 10011232, 3000.00"
hstmt = dbExecSQL(pdb, "INSERT INTO accounts VALUES(" + val$ + ")")
```
The INSERT statement can accept an optional column list if not all values are known. Any column names not in the list are filled with NULL values. There must be a one to one matching of column names and values

```
val$ = "'Mulder','Fox', 11240, 10011232"
hstmt = dbExecSQL(pdb, "INSERT INTO accounts (lname, fname, branch, acctno) VALUES(" .
```
Updates of existing rows is just as simple. The UPDATE statement allows specifying the columns to update an the a search condition to match. Updating a single row is then accomplished by using a unique key. In our example of a fictional banks database the account number is a uniquely identifying column.

#### Example:

```
val$ = "3000.00"\text{acctno$} = "10011232"hstmt = dbExecSQL(pdb, "UPDATE accounts SET balance = " + val$ + " WHERE acctno = " + a
```
#### **Using parameters**

Looking at the examples for using SQL constants you can see that its not a very efficient way of updating and inserting data. A better method for a large number of operations is to used bound parameters.

A parameter is used in a SQL statement when:

- values of the parameters are unknown at preparation time
- applications need to execute the same SQL statment several times with different parameter values
- applications need to convert the parameter values between different data types

For example, an application wants to insert five rows into a table named accounts.

INSERT INTO accounts (lname, fname, branch, acctno) VALUES (?,?,?,?)

In this statement, ? is the parameter marker. By using parameters, the application only needs to prepare this statement once, and then execute the prepared statement five times with different parameter values to insert five rows into the account table.

Using parameters requires a two step execution of the SQL statement, and binding the necessary variables to be used as parameters.

*Step 1. Prepare the SQL statement*

dbPrepareSQL prepares an SQL statement for later execution, in this manner it can be executed many times using the same statement handle.

hsmt = dbPrepareSQL(pdb, "INSERT INTO accounts (lname, fname, branch, acctno) VALUES

*Step 2. Bind parameters*

[dbBindParameter](#page-1035-0) associates a variable with a parameter in the prepared statement. Parameter numbers are one based

```
DEF last, first as STRING
DEF branch, acctno as INT
dbBindParameter(hstmt, 1, last, 255)
dbBindParameter(hstmt, 2, first, 255)
dbBindParameter(hstmt, 3, branch)
dbBindParameter(hstmt, 4, acctno)
```
*Step 3. fill in the variables and execute the statement one or more times.*

[dbExecute](#page-1045-0) executes the prepared SQL statement, substituting any bound parameters as needed.

```
last = "Thompson"
first = "Tom"branch = 11223
\text{acctno} = 11014457dbExecute(hstmt)
last = "The Grey"first = "Gandalf"
branch = 11223\text{acctno} = 110144566dbExecute(hstmt)
```
With all statement handles remember to use dbFreeSQL when you are finished. To bind a DBDATE, DBTIME or DBTIMESTAMP UDT parameter use the dbBindDateParam,

dbBindTimeParam and [dbBindTimeStampParam](#page-1039-1) commands instead of dbPindParameter.

# **16.7 Accessing the ODBC API**

The necessary include files for directly accessing the ODBC API are provided for advanced programmers with more complex database needs. These include files are installed to your IWBASIC include directory and are named 'sql.inc', 'sqltypes.inc' and 'sqlext.inc'. These files define all of the constants and functions used by the API.

It is only necessary to include the main sqlext.inc file with **\$INCLUDE "sqlext.inc"** to begin using the API. The other files are brought in automatically. The files are intended for use with ODBC version 3.0 or higher. To define constants introduced in ODBC version 3.5 add

#### \$define ODBCVER35

before the \$INCLUDE statement for any file that may need those constants.

Here is a short example that uses the ODBC API directly and shows the basic steps involved in connecting to a database:

```
$INCLUDE "sqlext.inc"
DEF hEnv,hDBC as UINT
DEF hStmt as UINT
DEF rc,cbOut as SWORD
DEF strConnect[1023],strOut[1023] as ISTRING
rc = SQLAllocHandle(SQL_HANDLE_ENV, SQL_NULL_HANDLE, hEnv)
IF(rc = SQL SUCCESS) OR (rc = SQL SUCCESS WITH INFO)
   SQLSetEnvAttr(hEnv, SQL_ATTR_ODBC_VERSION, SQL_OV_ODBC3, SQL_IS_INTEGER)
   rc = SQLAllocHandle(SQL HANDLE DEC, hEnv, hDbc)IF(rc = SQL SUCCESS) OR (rc = SQL SUCCESS WITH INFO)
      'ODBC initialized try and connect to a database
       strConnect = "DSN=IWBASIC TEST"
       rc = SQLDriverConnect(hDbc,NULL,strConnect,LEN(strConnect),strOut,1023,cbout,S
       IF rc = SQL_SUCCESS
            'connection established and at this point
           'SQL can be executed, etc. But we will just report success
           'and exit
           PRINT "Database connection established"
           SQLDisconnect(hDbc)
           SQLFreeHandle(SQL_HANDLE_DBC,hDbc)
           SQLFreeHandle(SQL_HANDLE_ENV,hEnv)
       ELSE
           'error so free the connection handle and environment handle
           PRINT "Error connecting"
           SQLFreeHandle(SQL_HANDLE_DBC,hDbc)
           SQLFreeHandle(SQL_HANDLE_ENV,hEnv)
       ENDIF
    ELSE
        'error so free the environment handle
```
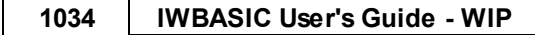

```
PRINT "Error allocating connection handle"
       SQLFreeHandle(SQL_HANDLE_ENV,hEnv)
   ENDIF
ELSE
   PRINT "Error allocating environment handle"
ENDIF
PRINT "Any key to close"
DO:UNTIL INKEY$ <> ""
END
```
## **Combining API access with the command pak.**

You can mix direct API calls with commands from the command pak. For example dbGet, dbGetNext, and dbGetPrev take only a statement handle allocated with SQLAllocHandle. To use commands that require a database pointer it is necessary to create a UDT that contains both the environment and connection handles. The UDT is defined as:

TYPE DBConnection DEF hEnv as UINT DEF hDbc as UINT ENDTYPE

Create a variable of type DBConnection and fill in the members with the connection and environment handles returned by SQLAllocHandle. For example in the above code we use dbExecSQL after a connection is established with a few modifications:

```
DEF DBC as DBConnection
...
           'connection established and at this point
          DBC.hEnv = hEnv
           DBC.hDbc = hDbc
           hstmt = dbExecSQL(DBC, "SELECT * FROM addresses")
```
# **16.8 Alphabetical Command Reference**

# <span id="page-1033-0"></span>**16.8.1 dbBindDate**

## **Syntax**

INT = dbBindDate(hstmt as INT,column as INT,date as DBDATE,opt pReturn as POINTER)

## **Description**

Binds a DBDATE variable to a column in a result set.

# **Parameters**

*hstmt* - A statement handle returned by dbExecSQL or dbPrepareSQL. *column* - The ones based column number to bind. *date* - A variable of type DBDATE.

*pReturn* - optional pointer to an INT.

## **Return value**

TRUE if variables successfully bound to column. FALSE on error.

# **Remarks**

The variable passed to the optional pReturn value will contain an indicator of the operation after each dbGet, dbGetNext or dbGetPrev operation. The variable can then be checked against SQL\_NULL\_DATA or SQL\_NO\_TOTAL. It is easier to use the dbIsNull function for checking for a NULL column. Some database drivers won't allow using dbIsNull against bound columns and this provides an alternative.

See Also: [dbBindVariable](#page-1039-0), dbBindTime, dbBindTimeStamp

#### **Example usage**

```
DEF dtAdded as DBDATE
DEF first,last as STRING
DEF Address_ID as INT
...
hstmt = dbExecSQL(pdb,"SELECT * FROM Addresses")
IF hStmt
   'bind the columns in the table to appropriate variables
   'column numbers start at 1 starting from the left.
   dbBindVariable(hstmt,1,Address_ID)
   dbBindVariable(hstmt,2,first)
   dbBindVariable(hstmt,3,last)
   dbBindDate(hstmt,8,dtAdded)
   WHILE dbGet(hstmt)
        PRINT "ID:",Address_ID
       PRINT "Name:", first, last
       PRINT "Date added:", USING("## ## ####",dtAdded.month,dtAdded.day,dtAdded.year)
   ENDWHILE
ENDIF
```
# **16.8.2 dbBindDateParam**

## **Syntax**

INT = dbBindDateParam(hstmt as INT,param as INT,dt as DBDATE)

#### **Description**

Binds a DBDATE variable to be used as a parameter in a prepared SQL statement.

#### **Parameters**

*hstmt* - A statement handle returned by dbPrepareSQL. *param* - The ones based parameter number to bind. *dt* - A UDT of type DBDATE

### **Return value**

TRUE if variable bound successfully, FALSE otherwise.

## **Remarks**

A parameter is denoted by a ? in the SQL statement. There must be exactly one bound variable for each parameter.

#### **Example usage**

```
DEF bd as DBDATE
hstmt = dbPrepareSQL(pdb, "INSERT INTO Addresses (FirstName, LastName, Address, Birthday)
IF hstmt
   dbBindParameter(hstmt,1,first,255)
   dbBindParameter(hstmt,2,last,255)
   dbBindParameter(hstmt,3,street,255)
   dbBindDateParam(hstmt,4,bd)
   'after the variables are bound you can insert as many records as needed with one s
   first = "Lisa"
   last = "Jones"
   street = "123 Niagara"
   bd.day = 1:bd.month = 7:bd.year = 1959dbExecute(hstmt)
   first = "Tammy"
   last = "Miller"
   street = "123 Blah Blah"
   bd.day = 25:bd.month = 12:bd.year = 1962
   dbExecute(hstmt)
   dbFreeSQL(hstmt)
ENDIF
```
# <span id="page-1035-0"></span>**16.8.3 dbBindParameter**

#### **Syntax**

INT = dbBindParameter(hstmt as INT,param as INT,variable as ANYTYPE,opt cbSize as INT)

#### **Description**

Binds a variable to be used as a parameter in a prepared SQL statement.

#### **Parameters**

*hstmt* - A statement handle returned by dbPrepareSQL. *param* - The ones based parameter number to bind. *variable* - The variable to bind as a parameter. *cbSize* - For string and character types.

#### **Return value**

TRUE if variable bound successfully, FALSE otherwise.

#### **Remarks**

For string types cbSize must be set to the maximum string length a column can hold. A parameter is denoted by a ? in the SQL statement. There must be exactly one bound variable for each parameter.

#### **Example usage**

```
hstmt = dbPrepareSQL(pdb, "INSERT INTO Addresses (FirstName, LastName, Address) VALUES(?,
IF hstmt
   dbBindParameter(hstmt,1,first,255)
   dbBindParameter(hstmt,2,last,255)
   dbBindParameter(hstmt,3,street,255)
   'after the variables are bound you can insert as many records as needed with one s
   first = "Lisa"
   last = "Jones"
   street = "123 Niagara"
   dbExecute(hstmt)
   first = "Tammy"last = "Miller"
   street = "123 Blah Blah"
   dbExecute(hstmt)
   dbFreeSQL(hstmt)
ENDIF
```
# **16.8.4 dbBindTime**

## **Syntax**

INT = dbBindTime(hstmt as INT,column as INT,time as DBTIME,opt pReturn as POINTER)

#### **Description**

Binds a DBTIME variable to a column in a result set.

#### **Parameters**

*hstmt* - A statement handle returned by dbExecSQL or dbPrepareSQL. *column* - The ones based column number to bind. *time* - A variable of type DBTIME. *pReturn* - optional pointer to an INT.

## **Return value**

TRUE if variable successfully bound to column. FALSE on error.

## **Remarks**

The variable passed to the optional pReturn value will contain an indicator of the operation after each dbGet, dbGetNext or dbGetPrev operation. The variable can then be checked against SQL NULL DATA or SQL NO TOTAL. It is easier to use the dbIsNull function for checking for a NULL column. Some database drivers won't allow using dbIsNull against bound columns and this provides an alternative.

See Also: [dbBindVariable](#page-1039-0), [dbBindDate](#page-1033-0), dbBindTimeStamp

```
DEF tmAdded as DBTIME
DEF first,last as STRING
DEF Address_ID as INT
```

```
...
hstmt = dbExecSQL(pdb,"SELECT * FROM Addresses")
IF hStmt
   'bind the columns in the table to appropriate variables
    'column numbers start at 1 starting from the left.
   dbBindVariable(hstmt,1,Address_ID)
   dbBindVariable(hstmt,2,first)
   dbBindVariable(hstmt,3,last)
   dbBindDate(hstmt,9,tmAdded)
   WHILE dbGet(hstmt)
       PRINT "ID:", Address ID
       PRINT "Name:", first, last
       PRINT "Time added:", USING("##:##:##", tmAdded.hour, tmAdded.minute, tmAdded.secon
   ENDWHILE
ENDIF
```
# **16.8.5 dbBindTimeParam**

#### **Syntax**

INT = dbBindTimeParam(hstmt as INT,param as INT,tm as DBTIME)

#### **Description**

Binds a DBTIME variable to be used as a parameter in a prepared SQL statement.

#### **Parameters**

*hstmt* - A statement handle returned by dbPrepareSQL. *param* - The ones based parameter number to bind. *tm* - A UDT of type DBTIME

#### **Return value**

TRUE if variable bound successfully, FALSE otherwise.

## **Remarks**

A parameter is denoted by a ? in the SQL statement. There must be exactly one bound variable for each parameter.

```
DEF tm as DBTIME
hstmt = dbPrepareSQL(pdb, "INSERT INTO Addresses (FirstName, LastName, Address, tmAdded) \
IF hstmt
   dbBindParameter(hstmt,1,first,255)
   dbBindParameter(hstmt,2,last,255)
   dbBindParameter(hstmt,3,street,255)
   dbBindTimeParam(hstmt,4,tm)
   'after the variables are bound you can insert as many records as needed with one s
   first = "Lisa"
   last = "Jones"
   street = "123 Niagara"
   tm.hour = 12:tm.minute = 0:tm.second = 0dbExecute(hstmt)
   first = "Tammy"
```

```
last = "Miller"
   street = "123 Blah Blah"
   tm.hour = 9:tm.minute = 35:tm.second = 0dbExecute(hstmt)
   dbFreeSQL(hstmt)
ENDIF
```
# **16.8.6 dbBindTimeStamp**

### **Syntax**

INT = dbBindTimeStamp(hstmt as INT,column as INT,timestamp as DBTIMESTAMP,opt pReturn as POINTER)

## **Description**

Binds a DBTIMESTAMP variable to a column in a result set.

### **Parameters**

*hstmt* - A statement handle returned by dbExecSQL or dbPrepareSQL. *column* - The ones based column number to bind. *timestamp* - A variable of type DBTIMESTAMP. *pReturn* - optional pointer to an INT.

### **Return value**

TRUE if variable successfully bound to column. FALSE on error.

## **Remarks**

The variable passed to the optional pReturn value will contain an indicator of the operation after each dbGet, dbGetNext or dbGetPrev operation. The variable can then be checked against SQL NULL DATA or SQL NO TOTAL. It is easier to use the dbIsNull function for checking for a NULL column. Some database drivers won't allow using dbIsNull against bound columns and this provides an alternative.

See Also: [dbBindVariable](#page-1039-0), [dbBindDate](#page-1033-0), dbBindTime

```
DEF tsAdded as DBTIMESTAMP
DEF first,last as STRING
DEF Address_ID as INT
...
hstmt = dbExecSQL(pdb, "SELECT * FROM Addresses")IF hStmt
   'bind the columns in the table to appropriate variables
   'column numbers start at 1 starting from the left.
   dbBindVariable(hstmt,1,Address_ID)
   dbBindVariable(hstmt,2,first)
   dbBindVariable(hstmt,3,last)
   dbBindTimeStamp(hstmt,8,tsAdded)
   WHILE dbGet(hstmt)
       PRINT "ID:", Address ID
```

```
PRINT "Name:", first, last
        PRINT "Time added:", USING("##:##:##",tsAdded.hour,tsAdded.minute,tsAdded.secon
        PRINT "Date added:", USING("## / ## / ####",tsAdded.month,tsAdded.day,tsAdded.y
    ENDWHILE
ENDIF
```
# <span id="page-1039-1"></span>**16.8.7 dbBindTimeStampParam**

#### **Syntax**

INT = dbBindTimeStampParam(hstmt as INT,param as INT,ts as DBTIMESTAMP)

#### **Description**

Binds a DBTIMESTAMP variable to be used as a parameter in a prepared SQL statement.

#### **Parameters**

*hstmt* - A statement handle returned by dbPrepareSQL. *param* - The ones based parameter number to bind. *ts* - A UDT of type DBTIMESTAMP

### **Return value**

TRUE if variable bound successfully, FALSE otherwise.

#### **Remarks**

A parameter is denoted by a ? in the SQL statement. There must be exactly one bound variable for each parameter.

#### **Example usage**

```
DEF ts as DBTIMESTAMP
hstmt = dbPrepareSQL(pdb, "INSERT INTO Addresses (FirstName, LastName, Address, dtAdded) \
IF hstmt
   dbBindParameter(hstmt,1,first,255)
   dbBindParameter(hstmt,2,last,255)
   dbBindParameter(hstmt,3,street,255)
   dbBindTimeStampParam(hstmt,4,ts)
   'after the variables are bound you can insert as many records as needed with one s
   first = "Lisa"
   last = "Jones"
   street = "123 Niagara"
   ts.day=23:ts.month=9:ts.year=2004:ts.hour = 12:ts.minute = 0:ts.second = 0
   dbExecute(hstmt)
   first = "Tammy"
   last = "Miller"
   street = "123 Blah Blah"
   ts.day=23:ts.month=9:ts.year=2004:ts.hour = 12:ts.minute = 0:ts.second = 0dbExecute(hstmt)
   dbFreeSQL(hstmt)
ENDIF
```
## <span id="page-1039-0"></span>**16.8.8 dbBindVariable**

**Syntax**

INT = dbBindVariable(hstmt as INT,column as INT,variable as ANYTYPE,opt pReturn as POINTER,opt cbSize as INT)

# **Description**

Binds a variable to a column in a result set.

### **Parameters**

*hstmt* - A statement handle returned by dbExecSQL. *column* - The ones based column to bind. *variable* - The variable that will receive the data from the bound column. *pReturn* - Optional. Pointer to an INT. *cbSize* - Optional. For strings and binary data specifies maximum length.

# **Return value**

TRUE if variable successfully bound to column. FALSE on error.

### **Remarks**

The variable passed to the optional pReturn value will contain an indicator of the operation after each dbGet, dbGetNext or dbGetPrev operation. The variable can then be checked against SQL NULL DATA or SQL NO TOTAL. It is easier to use the dbIsNull function for checking for a NULL column. Some database drivers won't allow using dbIsNull against bound columns and this provides an alternative.

Each bound variable will be filled in with the data contained in the record retrieved with dbGet, dbGetNext or dbGetPrev.

cbSize defaults to 255. Binary data can be retrieved by using a UDT and setting cbSize to the length of the UDT.

See Also: dbBindTime, [dbBindDate](#page-1033-0), dbBindTimeStamp

```
DEF first,last as STRING
DEF Address_ID as INT
...
hstmt = dbExecSQL(pdb,"SELECT * FROM Addresses")
IF hStmt
   'bind the columns in the table to appropriate variables
   'column numbers start at 1 starting from the left.
   dbBindVariable(hstmt,1,Address_ID)
   dbBindVariable(hstmt,2,first)
   dbBindVariable(hstmt,3,last)
   WHILE dbGet(hstmt)
      PRINT "ID:",Address_ID
       PRINT "Name:", first, last
   ENDWHILE
ENDIF
```
# **16.8.9 dbCardinality**

## **Syntax**

INT = dbCardinality(pConnection as POINTER,tableName as STRING)

## **Description**

Returns the cardinality of a table. The count of the number of rows..

## **Parameters**

*pConnection* - Database pointer returned by dbConnect or dbConnectDSN. *tableName* - Name of the table to retrieve cardinality.

## **Return value**

The count of all rows in the table or 0 if no rows exist...

# **Remarks**

dbCardinality is an expensive function to use in respect to time and resources. It should be used sparingly with the result saved for future use.

### **Example usage**

```
FOR temp = EACH pTables as STRING
   PRINT #temp
   PRINT "Cardinality:",dbCardinality(pdb,#temp)
NEXT
```
# <span id="page-1041-0"></span>**16.8.10 dbConnect**

# **Syntax**

POINTER = dbConnect(driver as STRING,filename as STRING,options as STRING,OPT parwnd as POINTER)

## **Description**

Connects to a database directly by specifying a driver name and options.

## **Parameters**

*driver* - Name of database driver to use for connection. *filename* - Filename for database *options* - Parameters for connection *parwnd* - Optional. IWBASIC WINDOW type as the parent for error dialogs.

## **Return value**

A pointer to the connected database or NULL if the connection could not be established.

## **Remarks**

The names of all ODBC drivers on the system can be obtained by the dbEnumDrivers function. Not all drivers are file based and the filename parameter can be left as an empty string "". The options are driver dependent.

A successful connection must be established before any SQL statements can be executed. Before the application exits it needs to disconnect from the driver using dbDisconnect

See Also: [dbEnumDrivers,](#page-1043-0) dbConnectDSN, dbDisconnect

## **Example usage**

pdb = dbConnect("Microsoft Access Driver (\*.mdb)",GETSTARTPATH + "db1.mdb", "UID=admin;

# **16.8.11 dbConnectDSN**

## **Syntax**

POINTER = dbConnectDSN(DSNname as STRING,options as STRING,OPT parwnd as POINTER)

## **Description**

Connects to a database using an ODBC data source name (DSN).

## **Parameters**

*DSNname* - Data source name as shown in the Data Sources (ODBC) control panel. *options* - Connection options for the database *parwnd* - Optional. IWBASIC WINDOW type to use as the parent for error dialogs.

## **Return value**

A pointer to the connected database or NULL if the connection could not be established.

## **Remarks**

The options a DSN supports is driver dependant. Any options supplied are given to the driver in addition to the ones specified in the DSN record. In most cases the string should be left as an empty string "".

A successful connection must be established before any SQL statements can be executed. Before the application exits it needs to disconnect from the driver using dbDisconnect

See Also: [dbEnumDrivers,](#page-1043-0) [dbConnect,](#page-1041-0) dbDisconnect

#### **Example usage**

```
pdb = dbConnectDSN("INVENTORY_XYZ","")
```
## **16.8.12 dbCreateMDB**

## **Syntax**

INT = dbCreateMDB(path as STRING)

## **Description**

Create a Microsoft Access compatible database file.

### **Parameters**

*path* - Full path and filename for the database.

#### **Return value**

TRUE if database was successfully created, FALSE if there was an error or the database already exists.

#### **Remarks**

You can establish a connection the the database as soon as it is created.

#### **Example usage**

```
IF dbCreateMDB("c:\\myfiles\\addresses.mdb")
ENDIF
```
# **16.8.13 dbDisconnect**

## **Syntax**

dbDisconnect(pConnection as POINTER)

### **Description**

Disconnects from a database.

#### **Parameters**

*pConnection* - Pointer to database returned by dbConnect or dbConnectDSN.

#### **Return value**

None

### **Remarks**

Allstatement handles must be freed with dbFreeSQL before you disconnect from the database.

See Also: [dbConnect](#page-1041-0), dbConnectDSN

#### **Example usage**

```
pdb = dbConnect("Microsoft Access Driver (*.mdb)",GETSTARTPATH + "db1.mdb","")
IF pdb <> NULL
   PRINT "Connection established to " + GETSTARTPATH + "db1.mdb"
   dbDisconnect(pdb)
ENDIF
```
# <span id="page-1043-0"></span>**16.8.14 dbEnumDrivers**

**Syntax**

POINTER = dbEnumDrivers( )

#### **Description**

Enumerates all ODBC database drivers available on the system.
### **Parameters**

None.

# **Return value**

A pointer to a linked list of database names or NULL if no drivers are currently installed.

### **Remarks**

The pointer returned is a standard IWBASIC linked list type. It must be deleted with ListRemoveAll when you are finished enumerating the driver names. Each element of the list is a pointer to a string containing a database driver name.

### **Example usage**

```
DEF pDrivers as POINTER
pDrivers = dbEnumDrivers()
IF pDrivers <> NULL
   PRINT "Available database drivers:"
   FOR temp = EACH pDrivers as STRING
      PRINT #temp
   NEXT
   ListRemoveAll(pDrivers,TRUE)
ELSE
   PRINT "Unable to enumerate drivers"
ENDIF
```
# <span id="page-1044-0"></span>**16.8.15 dbExecSQL**

# **Syntax**

HANDLE = dbExecSQL(pConnection as POINTER,statement as STRING)

### **Description**

Immediately executes an SQL statement for the database.

# **Parameters**

*pConnection* - A pointer to a database returned by dbConnect or dbConnectDSN. *statement* - The SQL statement to execute

### **Return value**

A handle to the executed SQL statement or NULL if a statement handle could not be allocated.

# **Remarks**

Use dbGetErrorCode or dbGetErrorText to determine whether the statement was successfully executed. The application can include one or more parameter markers in the SQL statement. To include a parameter marker, the application embeds a question mark (?) into the SQL statement at the appropriate position. When finished with the returned statement handle the application must free it with dbFreeSQL.

See Also: dbFreeSQL, dbPrepareSQL, [dbExecute](#page-1045-0), dbFreeSQL

#### **Example usage**

```
hstmt = dbExecSQL(pdb,"SELECT * FROM Addresses WHERE FirstName = 'John'")
error = dbGetErrorCode(hstmt)
IF LEN(error)
   PRINT
   PRINT "Error Code: ", error
   PRINT "Error Text: ", dbGetErrorText(hstmt)
   PRINT
ENDIF
```
# <span id="page-1045-0"></span>**16.8.16 dbExecute**

# **Syntax**

 $INT = dbExecute(hstmt as INT)$ 

### **Description**

Executes a prepared statement, using the current values of the parameter marker variables if any parameter markers exist in the statement.

### **Parameters**

*hstmt* - Statement handle returned by dbPrepareSQL.

#### **Return value**

TRUE if statement was successfully executed. FALSE if there was an error.

#### **Remarks**

Prepared statements are used to perform many duplicate updates or inserts into a database table. Using a prepared statement allows simply updating the bound parameters and calling dbExecute for each iteration. The main advantage over direct execution with dbExecSQL is speed of updates and insertions.

See Also: dbPrepareSQL, dbFreeSQL

```
hstmt = dbPrepareSQL(pdb, "INSERT INTO Addresses (FirstName, LastName, Address) VALUES(?,
IF hstmt
   dbBindParameter(hstmt,1,first,255)
   dbBindParameter(hstmt,2,last,255)
   dbBindParameter(hstmt, 3, street, 255)
   'after the variables are bound you can insert as many records as needed with one s
   first = "Lisa"
   last = "Jones"
   street = "123 Niagara"
   dbExecute(hstmt)
   first = "Tammy"last = "Miller"
   street = "123 America St"
   dbExecute(hstmt)
dbFreeSQL(hstmt)
```
ENDIF

# **16.8.17 dbFreeSQL**

# **Syntax**

dbFreeSQL(hstmt as INT)

### **Description**

Frees an SQL statement releasing any memory used.

### **Parameters**

*hstmt* - Statement handle returned by dbExecSQL or dbPrepareSQL

### **Return value**

None.

### **Remarks**

All statement handles should be freed before calling dbDisconnect on the database pointer.

**Example usage**

dbFreeSQL(hstmt)

# **16.8.18 dbGet**

### **Syntax**

 $INT = dbGet(hstmt as INT)$ 

#### **Description**

Gets the next record from a result set.

### **Parameters**

*hstmt* - Statement handle returned by dbExecSQL or dbPrepareSQL.

### **Return value**

TRUE if the record was retrieved and any bound variables filled in with column data. FALSE if the end of the result set was reached or there were no records in the result set.

### **Remarks**

A column that is nullable and currently set to NULL can be determined by dbIsNull after a dbGet operation. A NULL value can also be determined by checking the optional 'pReturn' variable used when binding the column with dbBindVariable.

See Also: dbGetNext, dbGetPrev, [dbExecSQL,](#page-1044-0) dbPrepareSQL

```
hstmt = dbExecSQL(pdb,"SELECT * FROM Addresses")
error = dbGetErrorCode(hstmt)
IF LEN(error)
```

```
PRINT
   PRINT "Error Code: ", error
   PRINT "Error Text: ", dbGetErrorText(hstmt)
   PRINT
ENDIF
IF hStmt
   'bind the columns in the table to appropriate variables
   'column numbers start at 1 starting from the left.
   dbBindVariable(hstmt,1,Address_ID)
   dbBindVariable(hstmt,2,first)
   dbBindVariable(hstmt,3,last)
   dbBindVariable(hstmt,4,street)
   dbBindVariable(hstmt,5,city)
   dbBindVariable(hstmt,6,state)
   dbBindVariable(hstmt,7,zip)
   'dbGet returns TRUE if data has been retrieved and stored
   'in the bound variables. Or FALSE if the end of data has been reached or an error
   WHILE dbGet(hstmt)
       PRINT "ID:", Address ID
       PRINT first," ",last
       PRINT street
       IF dbIsNull(hStmt,5) = FALSE
          PRINT city, ",", state, " ", zip
       ENDIF
       PRINT
   ENDWHILE
   dbFreeSQL(hstmt)
ENDIF
```
# <span id="page-1047-0"></span>**16.8.19 dbGetData**

### **Syntax**

INT = dbGetData(hstmt as INT,column as INT,variable as ANYTYPE,opt cbSize as INT)

# **Description**

Gets data directly from a column after a dbGet, dbGetNext or dbGetPrev operation.

### **Parameters**

*hstmt* - Statement handle returned by dbExecSQL or dbPrepareSQL. *column* - Ones based column number to retrieve data from. *variable* - Variable to store retrieved data into. *cbSize* - Optional. For string and raw binary data you must specify the maximum length. Defaults to 255.

# **Return value**

TRUE if data was successfully retrieved and stored in the variable. FALSE on error or empty result set.

# **Remarks**

dbGetData is an alternative to binding variables and is not supported by all database drivers. Certain drivers will not allow directly retrieving data from a column if it is already bound to a variable. The Access driver supports both binding and direct retrieval. Binding variables will always result in faster retrieval of data.

dbGetData supports most of the IWBASIC built in types and raw binary data.

See Also: dbGetTime, [dbGetDate](#page-1048-0), [dbGetTimeStamp](#page-1057-0)

```
Example usage
hstmt = dbExecSQL(pdb,"SELECT * FROM Addresses")
error = dbGetErrorCode(hstmt)
IF LEN(error)
   PRINT
   PRINT "Error Code: ", error
   PRINT "Error Text: ", dbGetErrorText(hstmt)
   PRINT
ENDIF
IF hStmt
   WHILE dbGet(hstmt)
       dbGetData(hstmt, 1, Address ID)
       dbGetData(hstmt,2,first)
       dbGetData(hstmt,3,last)
       dbGetData(hstmt,4,street)
       dbGetData(hstmt,5,city)
       dbGetData(hstmt,6,state)
       dbGetData(hstmt,7,zip)
       PRINT "ID:",Address_ID
        PRINT first," ",last
        PRINT street
        IF dbIsNull(hStmt,5) = FALSE
           PRINT city, ",", state, " ", zip
        ENDIF
        PRINT
    ENDWHILE
ENDIF
```
# <span id="page-1048-0"></span>**16.8.20 dbGetDate**

# **Syntax**

INT = dbGetDate(hstmt as INT,column as INT,date as DBDATE)

# **Description**

Gets a DBDATE type directly from a column after a dbGet, dbGetNext or dbGetPrev operation.

# **Parameters**

*hstmt* - Statement handle returned by dbExecSQL or dbPrepareSQL. *column* - Ones based column number to retrieve from. *date* - A variable of type DBDATE

# **Return value**

TRUE if data was successfully retrieved and stored in the variable. FALSE on error or empty result set.

### **Remarks**

dbGetDate is an alternative to binding a DBDATE variable and is not supported by all database drivers. Certain drivers will not allow directly retrieving data from a column if it is already bound to a variable. The Access driver supports both binding and direct retrieval. Binding variables will always result in faster retrieval of data.

See Also: dbGetTime, [dbGetTimeStamp](#page-1057-0), [dbGetData](#page-1047-0)

#### **Example usage**

```
DEF dtAdded as DBDATE
DEF first,last as STRING
DEF Address_ID as INT
...
hstmt = dbExecSQL(pdb, "SELECT * FROM Addresses")IF hStmt
   'bind the columns in the table to appropriate variables
   'column numbers start at 1 starting from the left.
   WHILE dbGet(hstmt)
       dbGetData(hstmt, 1, Address ID)
       dbGetData(hstmt,2,first)
       dbGetData(hstmt,3,last)
       dbGetDate(hstmt,8,dtAdded)
       PRINT "ID:", Address ID
       PRINT "Name:", first, last
       PRINT "Date added:",USING("## ## ####",dtAdded.month,dtAdded.day,dtAdded.year)
   ENDWHILE
ENDIF
```
# **16.8.21 dbGetErrorCode**

### **Syntax**

STRING = dbGetErrorCode(hstmt as INT)

# **Description**

Returns the ODBC error code for a statement, if any.

#### **Parameters**

*hstmt* - Statement handle created with dbExecSQL or dbPrepareSQL

#### **Return value**

A string containing the ODBC error code, or an empty string if no error has occurred.

### **Remarks**

The ODBC error code is a five character string. For human readable text of the error code use dbGetErrorText.

See Also: [dbGetErrorText](#page-1050-0)

```
hstmt = dbExecSQL(pdb,"SELECT * FROM Addresses")
error = dbGetErrorCode(hstmt)
IF LEN(error)
   PRINT
   PRINT "Error Code: ", error
   PRINT "Error Text: ", dbGetErrorText(hstmt)
   PRINT
ENDIF
```
# <span id="page-1050-0"></span>**16.8.22 dbGetErrorText**

### **Syntax**

STRING = dbGetErrorText(hstmt as INT)

#### **Description**

Returns the ODBC error text for a statement, if any.

### **Parameters**

*hstmt* - Statement handle created with dbExecSQL or dbPrepareSQL

### **Return value**

A string containing the ODBC error text, or an empty string if no error has occurred.

#### **Remarks**

For the ODBC error code use dbGetErrorCode.

See Also: dbGetErrorCode

### **Example usage**

```
hstmt = dbExecSQL(pdb,"SELECT * FROM Addresses")
error = dbGetErrorCode(hstmt)
IF LEN(error)
   PRINT
   PRINT "Error Code: ", error
   PRINT "Error Text: ", dbGetErrorText(hstmt)
   PRINT
ENDIF
```
# <span id="page-1050-1"></span>**16.8.23 dbGetFirst**

### **Syntax**

 $INT = dbGetFirst(hstmt as INT)$ 

### **Description**

Gets the first record from a result set.

### **Parameters**

*hstmt* - Statement handle returned by dbExecSQL or dbPrepareSQL.

# **Return value**

TRUE if the record was retrieved and any bound variables filled in with column data. FALSE if there were no records in the result set.

### **Remarks**

A column that is nullable and currently set to NULL can be determined by dbIsNull after a dbGetFirst operation. A NULL value can also be determined by checking the optional 'pReturn' variable used when binding the column with dbBindVariable. dbGetFirst and dbGetLast may not work with all database drivers, some text based drivers only support sequential access with the dbGet.

See Also: dbGetNext, dbGetPrev, [dbExecSQL,](#page-1044-0) dbPrepareSQL, dbGet, [dbGetLast](#page-1051-0)

#### **Example usage**

```
hstmt = dbExecSQL(pdb,"SELECT * FROM Addresses")
error = dbGetErrorCode(hstmt)
IF LEN(error)
   PRINT
   PRINT "Error Code: ", error
   PRINT "Error Text: ", dbGetErrorText(hstmt)
   PRINT
ENDIF
IF hStmt
   'bind the columns in the table to appropriate variables
   'column numbers start at 1 starting from the left.
   dbBindVariable(hstmt,1,Address_ID)
   dbBindVariable(hstmt,2,first)
   dbBindVariable(hstmt,3,last)
   dbBindVariable(hstmt,4,street)
   dbBindVariable(hstmt,5,city)
   dbBindVariable(hstmt,6,state)
   dbBindVariable(hstmt,7,zip)
   'dbGet returns TRUE if data has been retrieved and stored
   'in the bound variables. Or FALSE if the end of data has been reached or an error
   'skip the first record
   dbGetFirst(hstmt)
   WHILE dbGetNext(hstmt)
       PRINT "ID:",Address_ID
       PRINT first," ",last
       PRINT street
       IF dbIsNull(hStmt,5) = FALSE
          PRINT city, ",", state, " ", zip
       ENDIF
       PRINT
   ENDWHILE
   dbFreeSQL(hstmt)
ENDIF
```
# <span id="page-1051-0"></span>**16.8.24 dbGetLast**

#### **Syntax**

INT = dbGetLast(hstmt as INT)

#### **Description**

Gets the last record from a result set.

# **Parameters**

*hstmt* - Statement handle returned by dbExecSQL or dbPrepareSQL.

# **Return value**

TRUE if the record was retrieved and any bound variables filled in with column data. FALSE if there were no records in the result set.

# **Remarks**

A column that is nullable and currently set to NULL can be determined by dbIsNull after a dbGet operation. A NULL value can also be determined by checking the optional 'pReturn' variable used when binding the column with dbBindVariable. dbGetFirst and dbGetLast may not work with all database drivers, some text based drivers only support sequential access with the dbGet.

See Also: dbGetNext, dbGetPrev, [dbExecSQL,](#page-1044-0) dbPrepareSQL, dbGet, [dbGetFirst](#page-1050-1)

```
hstmt = dbExecSQL(pdb, "SELECT * FROM Addresses")error = dbGetErrorCode(hstmt)
IF LEN(error)
   PRINT
   PRINT "Error Code: ", error
   PRINT "Error Text: ", dbGetErrorText(hstmt)
   PRINT
ENDIF
IF hStmt
   'bind the columns in the table to appropriate variables
   'column numbers start at 1 starting from the left.
   dbBindVariable(hstmt,1,Address_ID)
   dbBindVariable(hstmt,2,first)
   dbBindVariable(hstmt,3,last)
   dbBindVariable(hstmt,4,street)
   dbBindVariable(hstmt,5,city)
   dbBindVariable(hstmt,6,state)
   dbBindVariable(hstmt,7,zip)
   'dbGet returns TRUE if data has been retrieved and stored
   'in the bound variables. Or FALSE if the end of data has been reached or an error
   'retrieve the last record
   IF dbGetLast(hstmt)
       PRINT "ID:", Address ID
       PRINT first," ",last
       PRINT street
       IF dbIsNull(hStmt,5) = FALSE
          PRINT city, ",", state, " ", zip
       ENDIF
       PRINT
   ENDIF
   dbFreeSQL(hstmt)
ENDIF
```
# **16.8.25 dbGetNext**

### **Syntax**

 $INT = dbGetNext(hstmt as INT)$ 

### **Description**

Gets the next record from a result set.

### **Parameters**

*hstmt* - Statement handle returned by dbExecSQL or dbPrepareSQL.

# **Return value**

TRUE if the record was retrieved and any bound variables filled in with column data. FALSE if the end of the result set was reached or there were no records in the result set.

### **Remarks**

dbGetNext and dbGetPrev may not work with all database drivers, some text based drivers only support sequential access with the dbGet command. In all other cases there is no difference from using dbGet or dbGetNext. A column that is nullable and currently set to NULL can be determined by dbIsNull after a dbGet operation. A NULL value can also be determined by checking the optional 'pReturn' variable used when binding the column with dbBindVariable.

See Also: dbGetPrev, [dbExecSQL,](#page-1044-0) dbPrepareSQL, dbGet

```
hstmt = dbExecSQL(pdb,"SELECT * FROM Addresses")
error = dbGetErrorCode(hstmt)
IF LEN(error)
   PRINT
   PRINT "Error Code: ", error
   PRINT "Error Text: ", dbGetErrorText(hstmt)
   PRINT
ENDIF
IF hStmt
   'bind the columns in the table to appropriate variables
   'column numbers start at 1 starting from the left.
   dbBindVariable(hstmt,1,Address_ID)
   dbBindVariable(hstmt,2,first)
   dbBindVariable(hstmt,3,last)
   dbBindVariable(hstmt,4,street)
   dbBindVariable(hstmt,5,city)
   dbBindVariable(hstmt,6,state)
   dbBindVariable(hstmt,7,zip)
   'dbGetNext returns TRUE if data has been retrieved and stored
   'in the bound variables. Or FALSE if the end of data has been reached or an error
    WHILE dbGetNext(hstmt)
       PRINT "ID:", Address ID
       PRINT first," ",last
       PRINT street
       IF dbIsNull(hStmt,5) = FALSE
           PRINT city, ",", state, " ", zip
       ENDIF
```

```
PRINT
   ENDWHILE
   dbFreeSQL(hstmt)
ENDIF
```
# **16.8.26 dbGetNumCols**

### **Syntax**

INT = dbGetNumCols(hstmt as INT)

### **Description**

Returns the number of columns in a result set.

# **Parameters**

*hstmt* - Statement handle returned by dbExecSQL or dbPrepareSQL

### **Return value**

Number of columns

### **Remarks**

Useful for dynamically binding columns to variables when the number of columns returned is unknown until runtime.

```
hstmt = dbExecSQL(pdb,"SELECT AddressID,FirstName,LastName,Address FROM Addresses")
IF hStmt
   pColumns = dbListColumns(pdb,"",hstmt)
   IF pColumns <> NULL
       FOR temp2 = EACH pColumns as STRING
           PRINT #temp2,", ",
       NEXT
       PRINT
       ListRemoveAll(pColumns,TRUE)
       numcols = dbGetNumCols(hstmt)
       pBindings = NEW(STRING,numcols)
       FOR x = 1 to numcols
           dbBindVariable(hstmt,x,#<STRING>pBindings[x-1,0])
       NEXT x
       WHILE dbGet(hstmt)
           FOR x=1 to numcols
               PRINT #<STRING>pBindings[x-1,0],", ",
           NEXT x
           PRINT
       ENDWHILE
       dbFreeSQL(hstmt)
       DELETE pBindings
   ELSE
       PRINT "No data"
   ENDIF
ENDIF
```
# **16.8.27 dbGetPrev**

# **Syntax**

INT = dbGetPrev(hstmt as INT)

# **Description**

Gets the previous record from a result set.

### **Parameters**

*hstmt* - A statement handle returned by dbExecSQL or dbPrepareSQL

# **Return value**

TRUE if the record was retrieved and any bound variables filled in with column data. FALSE if the beginning of the result set was reached or there were no records in the result set.

### **Remarks**

dbGetNext and dbGetPrev may not work with all database drivers, some text based drivers only support sequential access with the dbGet command. A column that is nullable and currently set to NULL can be determined by dbIsNull after a dbGet operation. A NULL value can also be determined by checking the optional 'pReturn' variable used when binding the column with dbBindVariable.

See Also: dbGetNext, [dbExecSQL](#page-1044-0), dbPrepareSQL, dbGet

```
hstmt = dbExecSQL(pdb,"SELECT * FROM Addresses")
error = dbGetErrorCode(hstmt)
IF LEN(error)
   PRINT
   PRINT "Error Code: ", error
   PRINT "Error Text: ", dbGetErrorText(hstmt)
   PRINT
ENDIF
IF hStmt
   'bind the columns in the table to appropriate variables
   'column numbers start at 1 starting from the left.
   dbBindVariable(hstmt,1,Address_ID)
   dbBindVariable(hstmt,2,first)
   dbBindVariable(hstmt,3,last)
   dbBindVariable(hstmt,4,street)
   dbBindVariable(hstmt,5,city)
   dbBindVariable(hstmt,6,state)
   dbBindVariable(hstmt,7,zip)
   'dbGetNext returns TRUE if data has been retrieved and stored
   'in the bound variables. Or FALSE if the end of data has been reached or an error
    WHILE dbGetNext(hstmt)
       PRINT "ID:", Address ID
       PRINT first," ",last
       PRINT street
       IF dbIsNull(hStmt,5) = FALSE
           PRINT city, ",", state, " ", zip
       ENDIF
```

```
PRINT
   ENDWHILE
  'Now print them in reverse order
   WHILE dbGetPrev(hstmt)
      PRINT "ID:",Address_ID
       PRINT first, " ", last
       PRINT street
       IF dbIsNull(hStmt,5) = FALSE
          PRINT city, ",", state, " ", zip
       ENDIF
       PRINT
   ENDWHILE
   dbFreeSQL(hstmt)
ENDIF
```
# **16.8.28 dbGetTime**

### **Syntax**

dbGetTime(hstmt as INT,column as INT,time as DBTIME)

### **Description**

Gets a DBTIME type directly from a column after a dbGet, dbGetNext or dbGetPrev operation.

# **Parameters**

*hstmt* - Statement handle returned by dbExecSQL or dbPrepareSQL. *column* - Ones based column number to retrieve from. *time* - A variable of type DBTIME

#### **Return value**

TRUE if data was successfully retrieved and stored in the variable. FALSE on error or empty result set.

### **Remarks**

dbGetTime is an alternative to binding a DBTIME variable and is not supported by all database drivers. Certain drivers will not allow directly retrieving data from a column if it is already bound to a variable. The Access driver supports both binding and direct retrieval. Binding variables will always result in faster retrieval of data.

See Also: [dbGetDate](#page-1048-0), [dbGetTimeStamp,](#page-1057-0) [dbGetData](#page-1047-0)

```
DEF tmAdded as DBTIME
DEF first,last as STRING
DEF Address_ID as INT
...
hstmt = dbExecSQL(pdb,"SELECT * FROM Addresses")
IF hStmt
    'bind the columns in the table to appropriate variables
    'column numbers start at 1 starting from the left.
   WHILE dbGet(hstmt)
        dbGetData(hstmt,1,Address_ID)
```

```
dbGetData(hstmt,2,first)
        dbGetData(hstmt,3,last)
       dbGetTime(hstmt,8,tmAdded)
       PRINT "ID:",Address_ID
        PRINT "Name:", first, last
       PRINT "Time added:", USING("## ## ##", tmAdded.hour, tmAdded.minute, tmAdded.secon
   ENDWHILE
ENDIF
```
### <span id="page-1057-0"></span>**16.8.29 dbGetTimeStamp**

### **Syntax**

dbGetTimeStamp(hstmt as INT,column as INT,timestamp as DBTIMESTAMP)

### **Description**

Gets a DBTIMESTAMP type directly from a column after a dbGet, dbGetNext or dbGetPrev operation.

# **Parameters**

*hstmt* - Statement handle returned by dbExecSQL or dbPrepareSQL. *column* - Ones based column number to retrieve from. *timestamp* - A variable of type DBTIMESTAMP

### **Return value**

TRUE if data was successfully retrieved and stored in the variable. FALSE on error or empty result set.

### **Remarks**

dbGetTimeStamp is an alternative to binding a DBTIMESTAMP variable and is not supported by all database drivers. Certain drivers will not allow directly retrieving data from a column if it is already bound to a variable. The Access driver supports both binding and direct retrieval. Binding variables will always result in faster retrieval of data.

See Also: dbGetTime, [dbGetDate](#page-1048-0), [dbGetData](#page-1047-0)

```
DEF dtAdded as DBTIMESTAMP
DEF first,last as STRING
DEF Address_ID as INT
...
hstmt = dbExecSQL(pdb, "SELECT * FROM Addresses")IF hStmt
   'bind the columns in the table to appropriate variables
   'column numbers start at 1 starting from the left.
   WHILE dbGet(hstmt)
       dbGetData(hstmt, 1, Address ID)
       dbGetData(hstmt,2,first)
       dbGetData(hstmt,3,last)
       dbGetDate(hstmt,8,dtAdded)
        PRINT "ID:",Address_ID
        PRINT "Name:", first, last
```

```
PRINT "Date added:", USING("## ## ####",dtAdded.month,dtAdded.day,dtAdded.year)
       PRINT "Time added:", USING("## ## ##",dtAdded.hour,dtAdded.minute,dtAdded.secon
   ENDWHILE
ENDIF
```
# **16.8.30 dbIsNull**

### **Syntax**

 $INT = dbIsNull(hstmt as INT, column as INT)$ 

### **Description**

Tests a column in a record from a result set for NULL.

# **Parameters**

*hstmt* - A statement handle returned by dbExecSQL or dbPrepareSQL. *column* - Ones based column number to test.

# **Return value**

TRUE if the column is nullable and currently set to NULL. FALSE otherwise.

### **Remarks**

An alternative to using the pReturn variable set when binding a column. Some database drivers may not support the dbIsNull command. At least on dbGet or dbGetNext call must have been performed on the result set prior to using this command.

See Also: [dbBindVariable](#page-1039-0)

### **Example usage**

```
WHILE dbGet(hstmt)
   PRINT "ID:",Address_ID
   PRINT first," ", last
   PRINT street
   IF dbIsNull(hStmt,5) = FALSE
       PRINT city, ",", state, " ", zip
   ENDIF
   PRINT
ENDWHILE
```
# **16.8.31 dbListColumns**

### **Syntax**

POINTER = dbListColumns(pConnection as POINTER,tableName as STRING,OPT hStmt as INT )

### **Description**

Returns a linked list containing the names of all of the columns in a table or result set.

### **Parameters**

*pConnection* - Database pointer returned by dbConnect or dbConnectDSN.

*tableName* - Name of the table to retrieve the column names *hstmt* - Optional. A statement handle returned by dbExecSQL or dbPrepareSQL.

### **Return value**

A pointer to a linked list of column names or NULL if the table or result set is empty.

#### **Remarks**

The pointer returned is a standard IWBASIC linked list type. It must be deleted with ListRemoveAll when you are finished enumerating the column names. Each element of the list is a pointer to a string containing a column name.

This command has two forums. For listing all of the column names in a particular table 'hstmt' must be omitted, or NULL. For listing all of the column names in a result set 'tableName' must be an empty string "" and 'hstmt' must be a valid statement handle. In either case the database pointer must be supplied.

### **Example usage**

```
pColumns = dbListColumns(pdb,"",hstmt)
IF pColumns <> NULL
   FOR temp2 = EACH pColumns as STRING
       PRINT #temp2,", ",
   NEXT
   PRINT
   ListRemoveAll(pColumns,TRUE)
ENDIF
pColumns = dbListColumns(pdb,"USERS")
IF pColumns <> NULL
   FOR temp2 = EACH pColumns as STRING
      PRINT #temp2,", ",
   NEXT
   PRINT
   ListRemoveAll(pColumns,TRUE)
ENDIF
```
# **16.8.32 dbListTables**

#### **Syntax**

POINTER = dbListTables(pConnection as POINTER)

#### **Description**

Returns a linked list containing the names of all of the tables in a database.

#### **Parameters**

*pConneciton* - A database pointer returned by dbConnect or dbConnectDSN

### **Return value**

A pointer to a linked list of table names or NULL if the database is empty.

### **Remarks**

The pointer returned is a standard IWBASIC linked list type. It must be deleted with ListRemoveAll when you are finished enumerating the table names. Each element of the list is a pointer to a string containing a table name.

### **Example usage**

```
REM List all tables, and their columns
pTables = dbListTables(pdb)
PRINT "Tables:"
IF pTables <> NULL
   FOR temp = EACH pTables as STRING
       PRINT #temp
      PRINT "\tColumns:"
      pColumns = dbListColumns(pdb,#temp)
       IF pColumns <> NULL
           FOR temp2 = EACH pColumns as STRING
              PRINT "\t\t",#temp2
           NEXT
          ListRemoveAll(pColumns,TRUE)
       ENDIF
   NEXT
   ListRemoveAll(pTables,TRUE)
ELSE
   PRINT "Unable to list tables"
ENDIF
```
# **16.8.33 dbPrepareSQL**

# **Syntax**

INT = dbPrepareSQL(pConnection as POINTER,statement as STRING)

# **Description**

Prepares an SQL statement for later execution with dbExecute.

# **Parameters**

*pConnection* - A pointer to a database returned by dbConnect or dbConnectDSN. *statement* - The SQL statement to prepare.

# **Return value**

A handle to the prepared SQL statement or NULL if a statement handle could not be allocated.

# **Remarks**

A prepared SQL statement is one that has been validated by the driver and converted to the necessary internal representation ready for execution.

Prepared statements are used to perform many duplicate updates or insertions into a database table. Using a prepared statement allows simply updating the bound parameters and calling dbExecute for each iteration. The main advantage over direct execution with dbExecSQL is speed of updates and insertions.

See Also: [dbExecute](#page-1045-0), dbFreeSQL

#### **Example usage**

```
hstmt = dbPrepareSQL(pdb, "INSERT INTO Addresses (FirstName, LastName, Address) VALUES(?,
IF hstmt
   dbBindParameter(hstmt,1,first,255)
   dbBindParameter(hstmt,2,last,255)
   dbBindParameter(hstmt,3,street,255)
   'after the variables are bound you can insert as many records as needed with one s
   first = "Lisa"
   last = "Jones"
   street = "123 Niagara"
   dbExecute(hstmt)
   first = "Tammy"last = "Miller"
   street = "123 America St"
   dbExecute(hstmt)
dbFreeSQL(hstmt)
ENDIF
```
# **16.9 Appendix**

# **16.9.1 Minimum SQL Grammer**

# **Appendix A - SQL Minimum Grammar**

This section describes the minimum SQL syntax that an ODBC driver must support. The syntax described in this section is a subset of the Entry level syntax of SQL-92.

An application can use any of the syntax in this section and be assured that any ODBC-compliant driver will support that syntax. To determine whether additional features of SQL-92 not in this section are supported, the application should call **SQLGetInfo** with the SQL\_SQL\_CONFORMANCE information type. Even if the driver does not conform to any SQL-92 conformance level, an application can still use the syntax described in this section. If a driver conforms to an SQL-92 level, on the other hand, it supports allsyntax included in that level. This includes the syntax in this section because the minimum grammar described here is a pure subset of the lowest SQL-92 conformance level. Once the application knows the SQL-92 level supported, it can determine whether a higher-level feature is supported (if any) by calling **SQLGetInfo** with the individual information type corresponding to that feature.

Drivers that work only with read-only data sources might not support those parts of the grammar included in this section that deal with changing data. An application can determine if a data source is read-only by calling **SQLGetInfo** with the SQL\_DATA\_SOURCE\_READ\_ONLY information type.

### **Statement**

*create-table-statement* ::=

CREATE TABLE *base-table-name* (*column-identifier data-type* [*,column-identifier data-type*] )

**Important** As a *data-type* in a *create-table-statement*, applications must use a data type from the TYPE\_NAME column of the result set returned by **SQLGetTypeInfo**.

delete-statement-searched ::= DELETE FROM *table-name* [WHERE *search-condition*]

*drop-table-statement* ::= DROP TABLE *base-table-name*

*insert-statement* := INSERT INTO *table-name* [( *column-identifier* [, *column-identifier*]...)] VALUES (*insert-value*[, *insert-value*]... )

select-statement ::= SELECT [ALL | DISTINCT] *select-list* FROM *table-reference-list* [WHERE *search-condition*] [*order-by-clause*]

*statement* ::= *create-table-statement* | *delete-statement-searched* | *drop-table-statement* | *insert-statement* | *select-statement* | *update-statement-searched*

*update-statement-searched* UPDATE *table-name* SET *column-identifier* = {*expression* | NULL }  $[$ , *column-identifier* =  $\{expression | NULL\}$ ]... [WHERE *search-condition*]

**Disclaimer / License / Copyright**

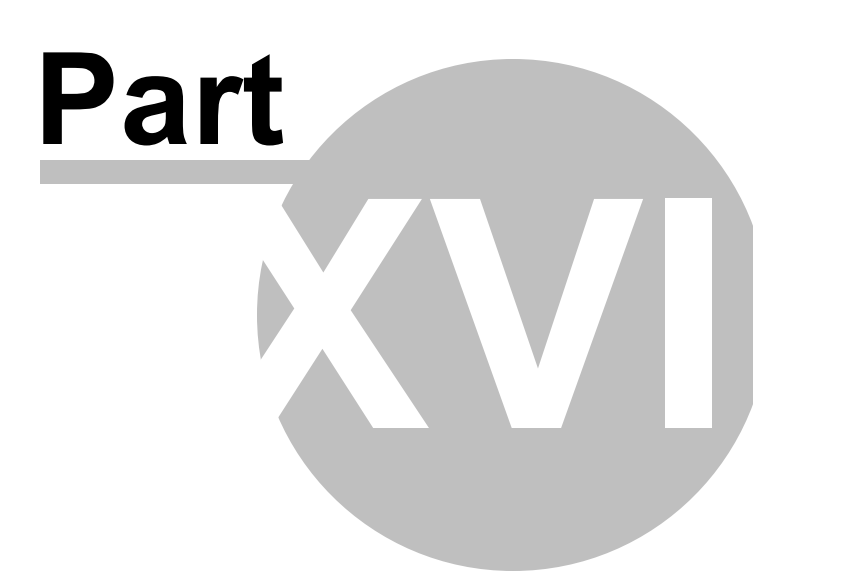

# **17 Disclaimer / License / Copyright**

# **License:**

By installing/using this product, you are agreeing to be bound by the terms of this document. This Agreement constitutes the complete agreement between you and Ionic Wind Software, the AUTHOR of this software program. If you do not agree to the terms of this Agreement, do not complete this installation.

1. License Grant:In consideration of payment of the license fee, which is part of the price you paid for this product, Ionic Wind Software, AUTHOR, grants to you, USER, a non-exclusive right to use this copy of the software program, *IWBASIC,* SOFTWARE. You may use this product on a single computer. For convenience, the USER may install the licensed copy of the products on other computers owned by the USER for USER's exclusive use or that of immediate family members who live in the same household as the USER, provided that no two of those computers shall ever operate the software at the same time.

The AUTHOR reserves all rights not expressly granted to the USER.

2. Ownership: As the USER, you own the magnetic or other physical media on which the SOFTWARE is originally or subsequently recorded or fixed, but the AUTHOR retains the title to and ownership in the SOFTWARE recorded on the original disk copy and allsubsequent copies of the program, regardless of the form or media in or on which the original and other copies may exist. This license is not a sale of the original SOFTWARE or any portion or copy of it.

3. Copy Restrictions: The SOFTWARE and the accompanying materials are copyrighted and contain proprietary information and trade secrets. Unauthorized copying of the SOFTWARE or of the written materials is expressly forbidden. You may be held legally responsible for any infringement of the AUTHOR's intellectual property rights that is caused or encouraged by your failure to abide by the terms of this Agreement. In addition to licensed installations as described above, you may make one (1) copy of the SOFTWARE installation files solely for backup purposes, provided that the copyright notice is reproduced in its entirety on the backup copy.

4. Permitted Uses: This SOFTWARE is licensed to you, the USER, and may not be transferred to any third party for any length of time without the prior written consent of the AUTHOR. You may not modify, adapt, translate, reverse engineer, decompile, disassemble, or sale the SOFTWARE. Written materials provided to you may not be modified, adapted, translated, or used to create derivative works without the prior written consent of the AUTHOR. The USER is granted a royalty-free license to use the SOFTWARE to create their own application and distribute that application freely. However, no portion of any of the component files of the SOFTWARE may be distributed with the USER's application.

5. Termination: This Agreement is effective until terminated. This Agreement will terminate

without notice from the AUTHOR if you fail to comply with any provision contained herein. Upon termination, you shall destroy the written materials, and all original and backup copies of the SOFTWARE, in part, and in whole.

6. Registration: The AUTHOR may from time to time update the SOFTWARE. Updates can be made available to you only if your license has been registered with the AUTHOR.

7. Miscellaneous: This Agreement is governed by the laws of Florida.

# **Disclaimer andLimitedWarranty:**

This warranty gives you specific legal rights. You may have other rights, which vary from state to state.

THESE SOFTWARE PRODUCTS, REFERENCE MATERIAL, AND OTHER DOCUMENTATION ARE PROVIDED AS IS. IONIC WIND SOFTWARE, AS LICENSOR, MAKES NO WARRANTY OF ANY KIND, EITHER EXPRESSED OR IMPLIED, WITH RESPECT TO THE USE OF THIS LICENSED MATERIAL, INCLUDING BUT NOT LIMITED TO ANY WARRANTIES OF MERCHANTABILITY, FITNESS FOR A PARTICULAR PURPOSE, OR WARRANTIES ARISING FROM USAGE OF TRADE OR COURSE OF DEALING.

IONIC WIND SOFTWARE SHALL NOT BE LIABLE FOR ANY DIRECT, INDIRECT, CONSEQUENTIAL, OR INCIDENTAL DAMAGES (INCLUDING DAMAGES FROM LOSS OF BUSINESS INFORMATION, AND THE LIKE) ARISING OUT OF THE USE OF OR INABILITY TO USE THESE PRODUCTS, EVEN IF IONIC WIND SOFTWARE HAS BEEN ADVISED OF THE POSSIBILITY OF SUCH DAMAGES.

Because some states do not allow the exclusion or limitation of liability for consequential or incidental damages, the above limitation may not apply to you.

# **Copyright:**

© 2010 - 2016 Ionic Wind Software All Rights Reserved.

**History**

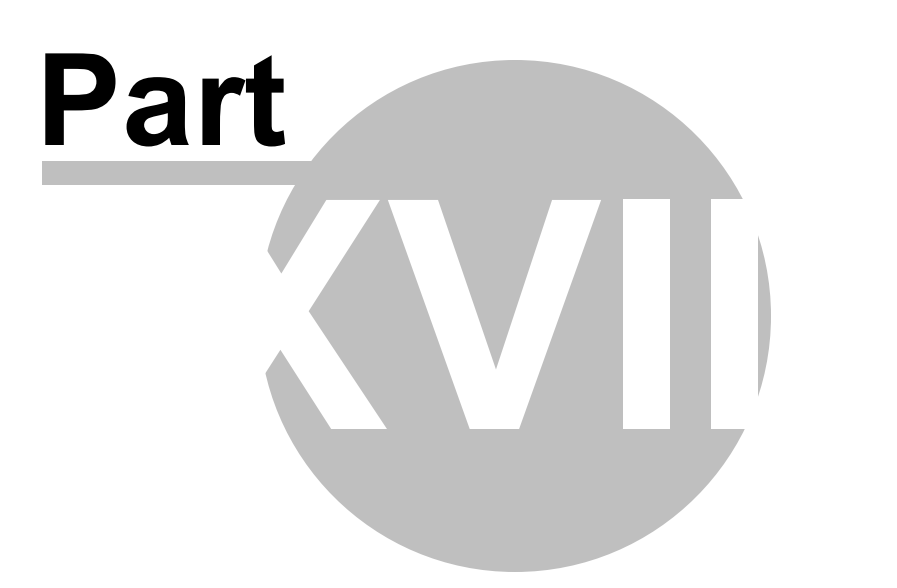

# **18 History**

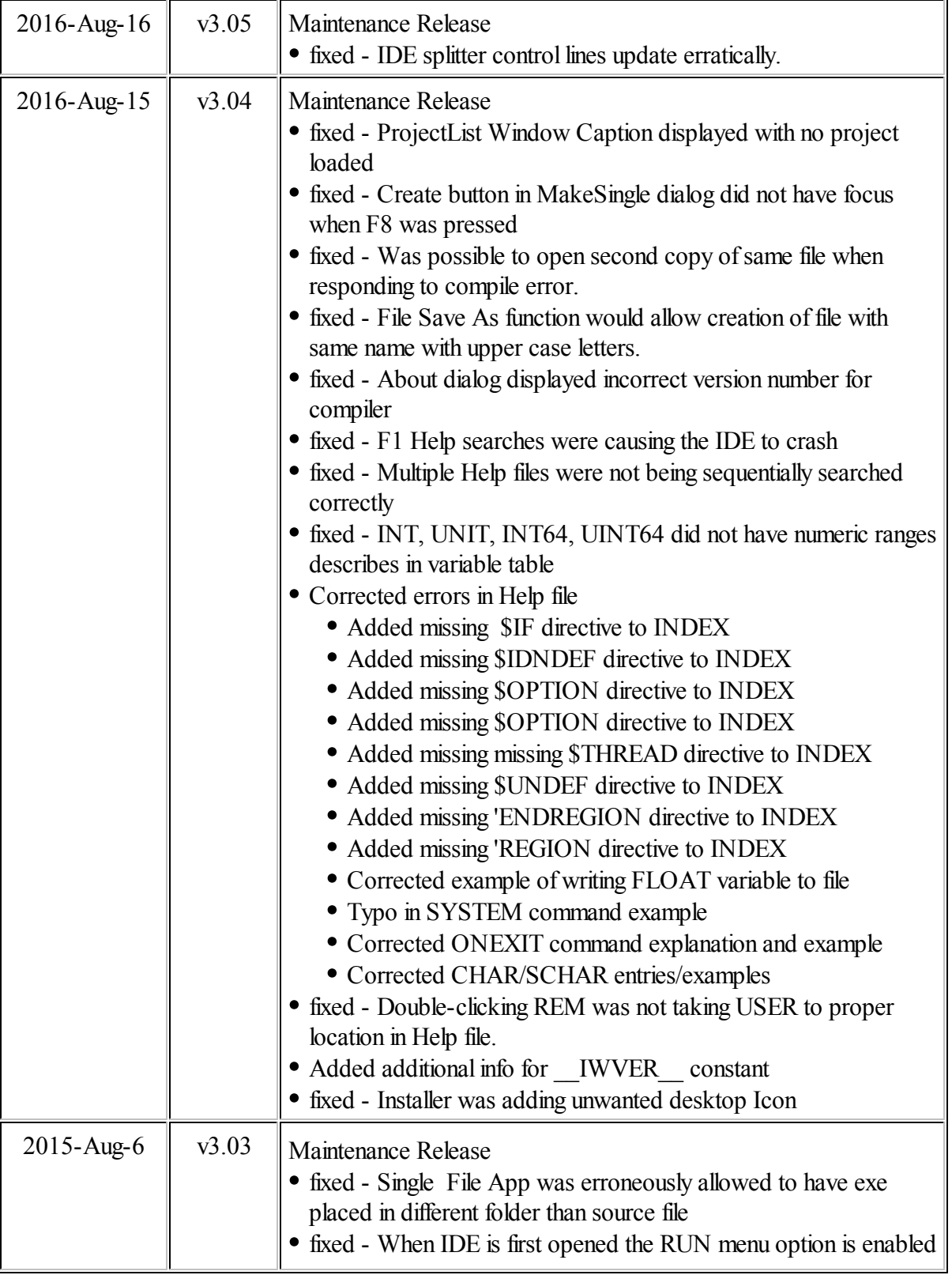

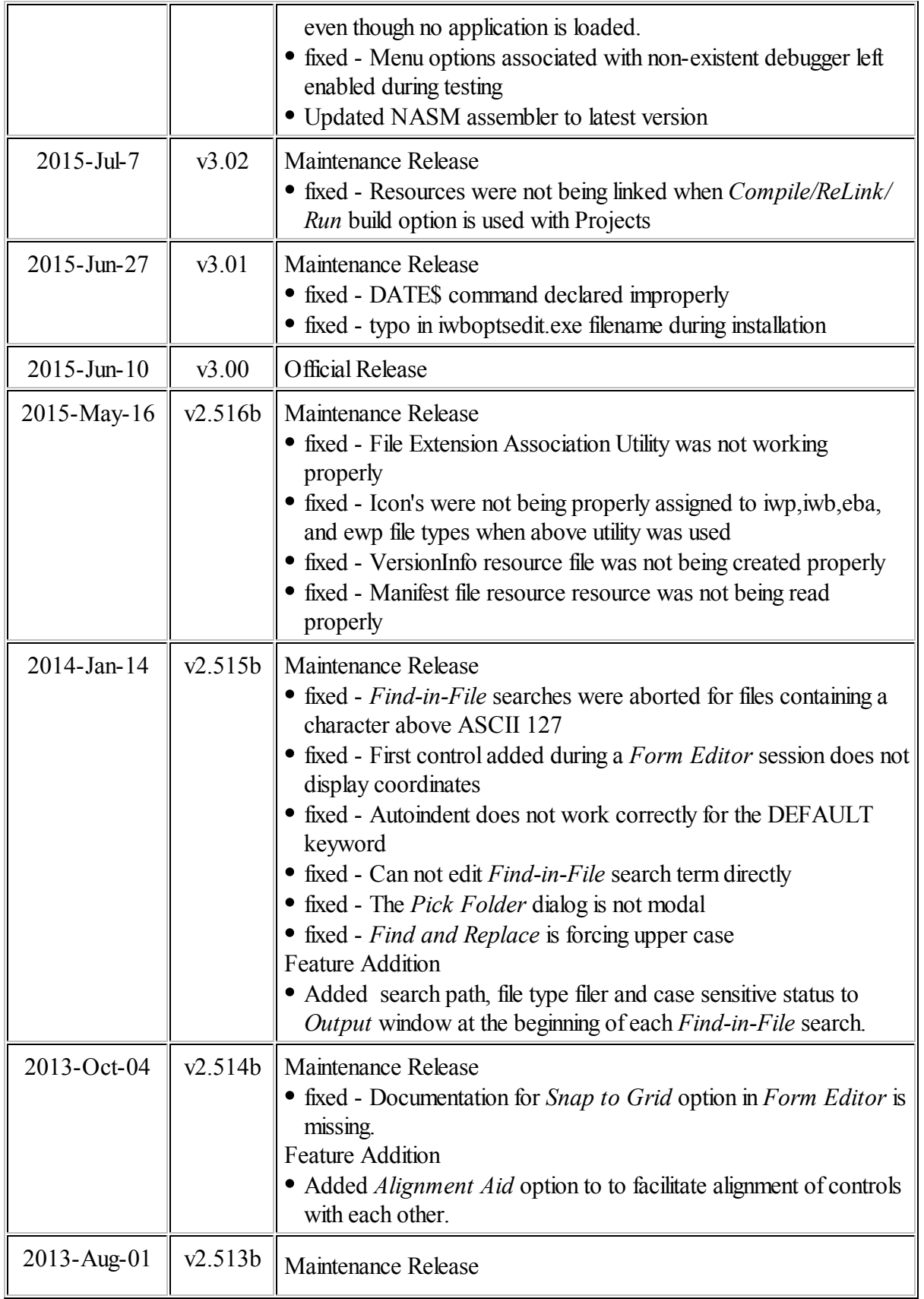

r.

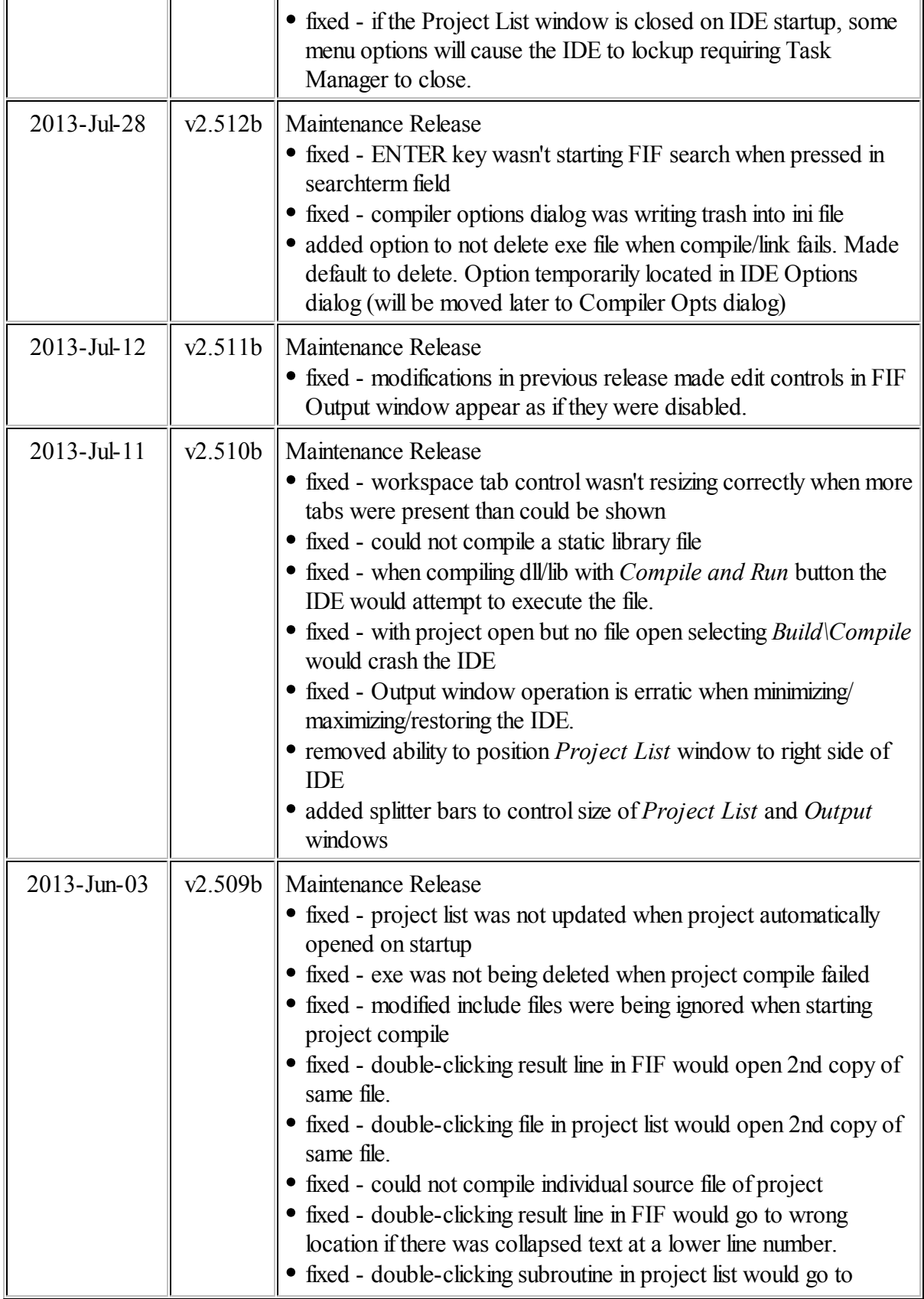

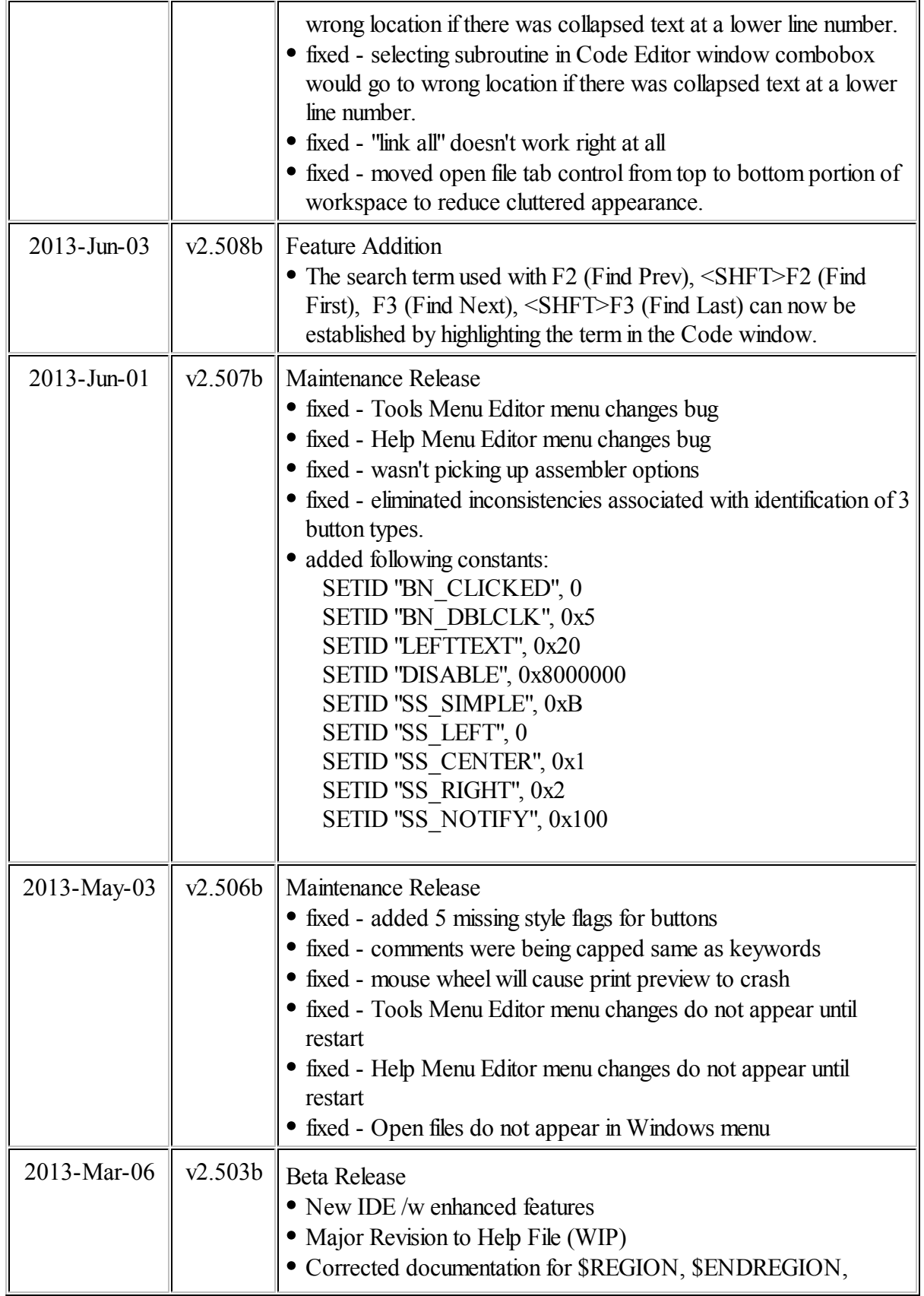

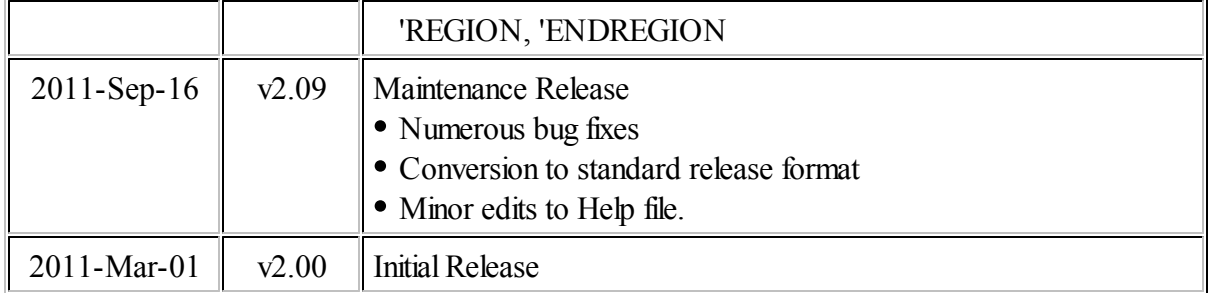

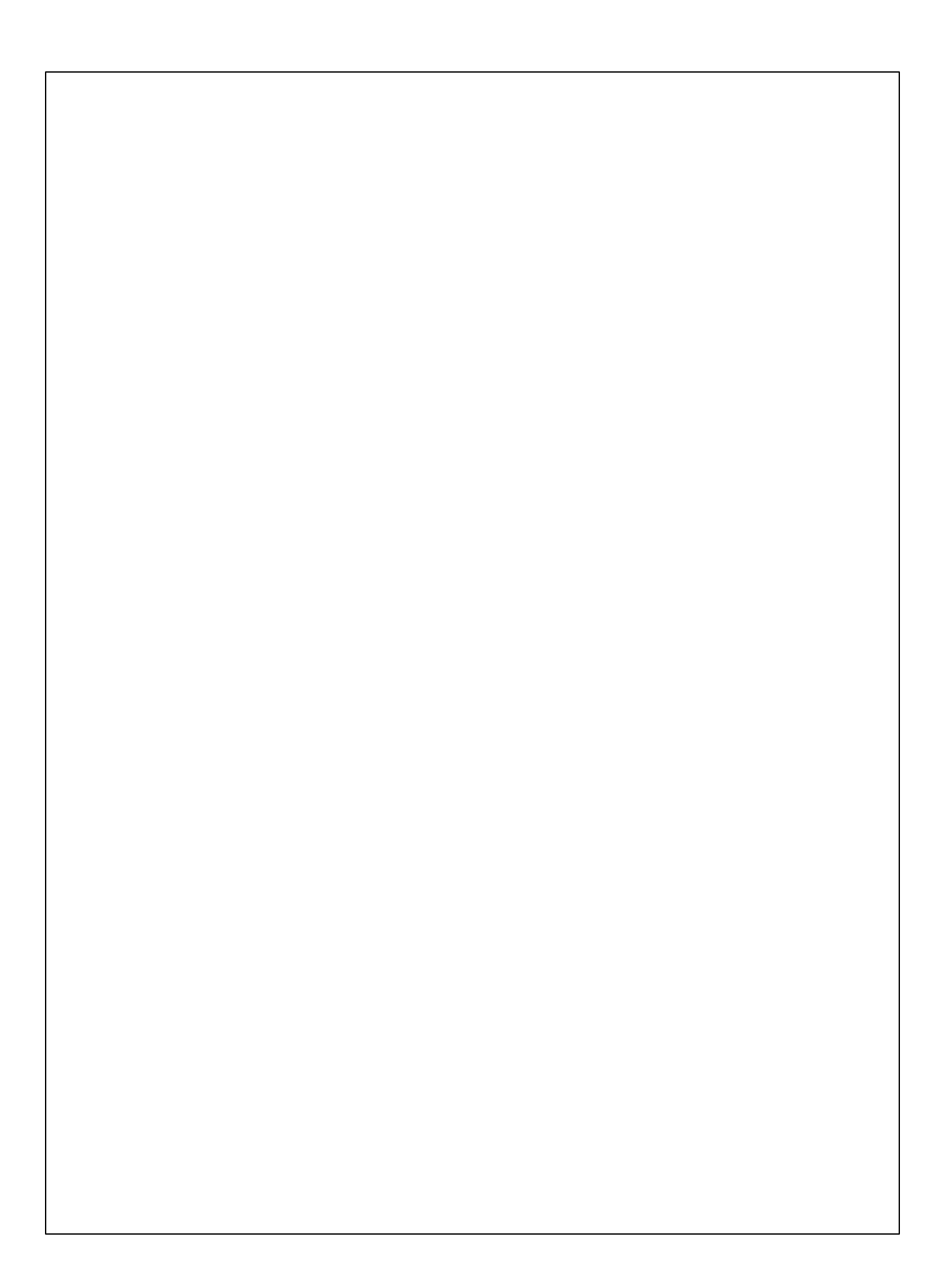